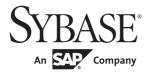

DataWindow® Reference

# PowerBuilder® Classic

12.5.2

#### DOCUMENT ID: DC37783-01-1252-01

#### LAST REVISED: February 2013

Copyright © 2013 by Sybase, Inc. All rights reserved.

This publication pertains to Sybase software and to any subsequent release until otherwise indicated in new editions or technical notes. Information in this document is subject to change without notice. The software described herein is furnished under a license agreement, and it may be used or copied only in accordance with the terms of that agreement.

Upgrades are provided only at regularly scheduled software release dates. No part of this publication may be reproduced, transmitted, or translated in any form or by any means, electronic, mechanical, manual, optical, or otherwise, without the prior written permission of Sybase, Inc.

Sybase trademarks can be viewed at the Sybase trademarks page at http://www.sybase.com/detail?id=1011207. Sybase and the marks listed are trademarks of Sybase, Inc. ® indicates registration in the United States of America.

SAP and other SAP products and services mentioned herein as well as their respective logos are trademarks or registered trademarks of SAP AG in Germany and in several other countries all over the world.

Java and all Java-based marks are trademarks or registered trademarks of Oracle and/or its affiliates in the U.S. and other countries.

Unicode and the Unicode Logo are registered trademarks of Unicode, Inc.

All other company and product names mentioned may be trademarks of the respective companies with which they are associated.

Use, duplication, or disclosure by the government is subject to the restrictions set forth in subparagraph (c)(1)(ii) of DFARS 52.227-7013 for the DOD and as set forth in FAR 52.227-19(a)-(d) for civilian agencies.

Sybase, Inc., One Sybase Drive, Dublin, CA 94568.

# Contents

| About This Book |                                                                 | vii |
|-----------------|-----------------------------------------------------------------|-----|
| CHAPTER 1       | DataWindow Operators and Expressions                            | 1   |
|                 | Where you use DataWindow expressions                            |     |
|                 | Operators used in DataWindow expressions                        |     |
|                 | Arithmetic operators in DataWindow expressions                  | 5   |
|                 | Relational operators in DataWindow expressions                  | 5   |
|                 | Logical operators in DataWindow expressions                     | 9   |
|                 | Concatenation operator in DataWindow expressions                | 10  |
|                 | Operator precedence in DataWindow expressions                   | 11  |
|                 | Evaluating DataWindow expressions in scripts                    | 12  |
|                 | Evaluating DataWindow expressions in the Describe function      | 13  |
|                 | Evaluating conditional DataWindow expressions with current data | 14  |
| CHAPTER 2       | DataWindow Expression Functions                                 | 17  |
|                 | Using DataWindow expression functions                           |     |
|                 | Decimal support in DataWindow expressions                       |     |
|                 | Four examples                                                   |     |
|                 | Example 1: counting null values in a column                     |     |
|                 | Example 2: counting male and female employees                   |     |
|                 | Example 3: creating a row indicator                             |     |
|                 | Example 4: displaying all data when a column allows nulls 2     |     |
|                 | Alphabetical list of DataWindow expression functions            |     |
|                 | Abs                                                             |     |
|                 | ACos                                                            | 29  |
|                 | Asc                                                             | 30  |
|                 | AscA                                                            | 31  |
|                 | ASin                                                            | 31  |
|                 | ATan                                                            | 32  |
|                 | Avg                                                             | 33  |
|                 | Bitmap                                                          | 35  |
|                 | Case                                                            |     |
|                 | Ceiling                                                         | 37  |

| Char               | 38 |
|--------------------|----|
| CharA              | 38 |
| Cos                | 39 |
| Count              |    |
| CrosstabAvg        |    |
| CrosstabAvgDec     |    |
| CrosstabCount      | 47 |
| CrosstabMax        |    |
| CrosstabMaxDec     | 50 |
| CrosstabMin        | 51 |
| CrosstabMinDec     | 53 |
| CrosstabSum        | 54 |
| CrosstabSumDec     | 55 |
| CumulativePercent  | 56 |
| CumulativeSum      | 58 |
| CurrentRow         | 60 |
| Date               | 61 |
| DateTime           | 62 |
| Day                | 63 |
| DayName            | 63 |
| DayNumber          |    |
| DaysAfter          | 65 |
| Dec                |    |
| Describe           | 67 |
| Ехр                | 67 |
| Fact               |    |
| Fill               |    |
| FillA              |    |
| First              |    |
| GetPaintDC         |    |
| GetPaintRectHeight |    |
| GetPaintRectWidth  |    |
| GetPaintRectX      |    |
| GetPaintRectY      |    |
| GetRow             |    |
| GetText            |    |
| Hour               |    |
| lf                 |    |
| Int                |    |
| Integer            |    |
| IsDate             |    |
| IsExpanded         |    |
| IsNull             |    |
| IsNumber           |    |
|                    |    |

| IsRowModified   |      |
|-----------------|------|
| IsRowNew        | . 81 |
| IsSelected      | . 82 |
| IsTime          | . 83 |
| Large           | . 83 |
| Last            | . 85 |
| LastPos         | . 87 |
| Left            | . 88 |
| LeftA           | . 89 |
| LeftTrim        | . 89 |
| Len             | . 90 |
| LenA            | . 90 |
| Log             | . 91 |
| LogTen          | . 92 |
| Long            | . 92 |
| LookUpDisplay   | . 93 |
| Lower           | . 93 |
| Match           | . 94 |
| Max             | . 96 |
| Median          | . 98 |
| Mid             | 101  |
| MidA            | 102  |
| Min             | 102  |
| Minute          | 104  |
| Mod             | 105  |
| Mode            | 105  |
| Month           | 108  |
| Now             | 108  |
| Number          |      |
| Page            | 110  |
| PageAbs         |      |
| PageAcross      |      |
| PageCount       | 112  |
| PageCountAcross |      |
| Paint           |      |
| Percent         |      |
| Pi              | 117  |
| Pos             |      |
| PosA            |      |
| ProfileInt      |      |
| ProfileString   |      |
| Rand            |      |
| Real            |      |
| RelativeDate    | 123  |

| RelativeTime                                        | . 123 |
|-----------------------------------------------------|-------|
| Replace                                             | . 124 |
| ReplaceA                                            | . 125 |
| RGB                                                 | . 126 |
| RichText                                            | . 127 |
| RichTextFile                                        | . 127 |
| Right                                               | . 128 |
| RightA                                              | . 128 |
| RightTrim                                           | . 129 |
| Round                                               | . 130 |
| RowCount                                            | . 130 |
| RowHeight                                           | . 131 |
| Second                                              | . 132 |
| SecondsAfter                                        | . 132 |
| Sign                                                | . 133 |
| Sin                                                 | . 133 |
| Small                                               | . 134 |
| Space                                               | . 136 |
| Sqrt                                                | . 136 |
| StDev                                               | . 137 |
| StDevP                                              | . 139 |
| String                                              | . 142 |
| StripRTF                                            |       |
| Sum                                                 | . 144 |
| Tan                                                 | . 146 |
| Time                                                | . 147 |
| Today                                               | . 148 |
| Trim                                                |       |
| Truncate                                            | . 149 |
| Upper                                               |       |
| Var                                                 | . 150 |
| VarP                                                | . 153 |
| WordCap                                             |       |
| Year                                                | . 156 |
|                                                     |       |
| DataWindow Object Properties                        | 157   |
| Overview of DataWindow object properties            |       |
| Controls in a DataWindow and their properties       |       |
| Properties for the DataWindow and their properties  |       |
| Properties for Button controls in DataWindow object |       |
| FIDELIES IDI DULLON CONLIDIS III DALAWINDOW ODIECLS | . 103 |

Properties for Column controls in DataWindow objects ....... 164 Properties for Computed Field controls in DataWindow objects .. 166

Properties for Graph controls in DataWindow objects....... 167

**CHAPTER 3** 

|           | Properties for GroupBox controls in DataWindow objects 169              |
|-----------|-------------------------------------------------------------------------|
|           | Properties for the Group keyword 170                                    |
|           | Properties for InkPicture controls in DataWindow objects 170            |
|           | Properties for Line controls in DataWindow objects                      |
|           | Properties for OLE Object controls in DataWindow objects 172            |
|           | Properties for Oval, Rectangle, and RoundRectangle controls in          |
|           | DataWindow objects                                                      |
|           | Properties for Picture controls in DataWindow objects 174               |
|           | Properties for Report controls in DataWindow objects                    |
|           | Properties for the Style keyword                                        |
|           | Properties for TableBlob controls in DataWindow objects 176             |
|           | Properties for Text controls in DataWindow objects 177                  |
|           | Title keyword                                                           |
|           | ,                                                                       |
|           | Alphabetical list of DataWindow object properties 178                   |
| CHAPTER 4 | Accessing Data in Code 421                                              |
|           | Accessing data and properties in DataWindow programming                 |
|           | environments                                                            |
|           | Techniques for accessing data 422                                       |
|           | About DataWindow data expressions 423                                   |
|           | Syntaxes for DataWindow data expressions                                |
|           | Syntax for one or all data items in a named column                      |
|           | Syntax for selected data in a named column                              |
|           | Syntax for a range of data in a named column                            |
|           | Syntax for a single data item in a DataWindow                           |
|           | Syntax for data in a block of rows and columns                          |
|           | Syntax for data in a single row or all rows                             |
|           | Syntax for all data from selected rows                                  |
|           |                                                                         |
| CHAPTER 5 | Accessing DataWindow Object Properties in Code                          |
|           | About properties of the DataWindow object and its controls 443          |
|           | What you can do with DataWindow object properties 443                   |
|           | Specifying property values in the DataWindow painter 445                |
|           | Accessing DataWindow object property values in code 446                 |
|           | Using DataWindow expressions as property values                         |
|           | Nested strings and special characters for DataWindow object             |
|           | properties 450                                                          |
|           | PowerBuilder: Modify and Describe methods for properties 453            |
|           | Advantage and drawbacks of Modify and Describe methods in               |
|           | PowerBuilder 453                                                        |
|           | Handling errors from Modify and Describe methods in PowerBuilder<br>455 |
|           | PowerBuilder: DataWindow property expressions                           |

|           | Basic structure of DataWindows and property expressions in<br>PowerBuilder 44<br>Datatypes of DataWindow property expressions in PowerBuild<br>457 |      |
|-----------|----------------------------------------------------------------------------------------------------|------|
|           | Using the DWObject variable in PowerBuilder                                                                                                    |      |
|           | Handling errors from DataWindow property expressions in<br>PowerBuilder                                                                            |      |
|           | PowerBuilder syntax for DataWindow property expressions. 44<br>JavaScript: Modify and Describe methods for properties                              |      |
|           | Advantage and drawbacks of the Modify and Describe methods<br>JavaScript                                                                           | s in |
|           | Handling errors for Modify and Describe methods in JavaScrip<br>472                                                                                |      |
| CHAPTER 6 | DataWindow Constants4                                                                                                    | 75   |
|           | About DataWindow constants 4                                                                                                    |      |
|           | Alphabetical list of DataWindow constants 4                                                                                                    | 76   |
| CHAPTER 7 | Properties of the DataWindow Control and DataStore                                                                                                 |      |
|           | Properties for PowerBuilder DataWindow 49                                                                                                    |      |
|           | Properties for DataStore objects 49                                                                                                    |      |
|           | Properties for DataWindow controls                                                                                                    |      |
|           | Properties for the Web DataWindow server component                                                                                                 |      |
| CHAPTER 8 | DataWindow Events                                                                                                    | 03   |
|           | About return values for DataWindow events                                                                                                    |      |
|           | Categories of DataWindow events                                                                                                    |      |
|           | DataWindow event cross-reference                                                                                                    |      |
|           | Alphabetical list of DataWindow events                                                                                                    |      |
|           | BackTabOut                                                                                                    |      |
|           | ButtonClicked                                                                                                    | 80   |
|           | ButtonClicking                                                                                                    | 11   |
|           | Clicked                                                                                                    | 12   |
|           | Collapsed 5                                                                                                    | 15   |
|           | Collapsing 5                                                                                                    | 16   |
|           | Constructor 5                                                                                                    | 17   |
|           | DBError 5                                                                                                    | 17   |
|           | Destructor                                                                                                    | -    |
|           | DoubleClicked 52                                                                                                    | 21   |

| DragDrop                    | 523 |
|-----------------------------|-----|
| DragEnter                   |     |
| DragLeave                   | 525 |
| DragWithin                  | 525 |
| DropDown                    | 526 |
| EditChanged                 | 527 |
| Error                       |     |
| Expanded                    |     |
| Expanding                   |     |
| GetFocus                    | 532 |
| GraphCreate                 |     |
| HTMLContextApplied          | 533 |
| ItemChanged                 | 534 |
| ItemError                   | 536 |
| ItemFocusChanged            | 538 |
| KeyDown                     | 539 |
| LoseFocus                   | 540 |
| MessageText                 | 541 |
| MouseMove                   | 541 |
| MouseUp                     |     |
| OnSubmit                    | 545 |
| Printend                    | 545 |
| PrintMarginChange           | 546 |
| PrintPage                   |     |
| PrintStart                  |     |
| ProcessEnter                | 549 |
| RButtonDown                 | 549 |
| Resize                      | 551 |
| RetrieveEnd                 | 552 |
| RetrieveRow                 | 552 |
| RetrieveStart               | 553 |
| RichTextCurrentStyleChanged | 555 |
| RichTextLoseFocus           |     |
| RichTextLimitError          | 555 |
| RowFocusChanged             |     |
| RowFocusChanging            | 557 |
| ScrollHorizontal            |     |
| ScrollVertical              | 561 |
| SQLPreview                  |     |
| TabDownOut                  |     |
| TabOut                      |     |
| TabUpOut                    |     |
|                             | 565 |
| TreeNodeSelected            |     |

| UpdateEnd   | 567 |
|-------------|-----|
| UpdateStart | 568 |
| WSError     | 568 |

#### **CHAPTER 9**

| Methods for the DataWindow Control | 571   |
|------------------------------------|-------|
| AboutBox                           |       |
| AcceptText                         |       |
| CanUndo                            |       |
| ClassName                          |       |
| Classivarile                       |       |
| ClearValues                        |       |
| Collapse                           | -     |
| •                                  |       |
| CollapseAll<br>CollapseAllChildren |       |
| •                                  |       |
| CollapseLevel                      |       |
|                                    |       |
| CopyRTF                            |       |
| Create                             |       |
| CreateError                        |       |
| CreateFrom                         |       |
| CrosstabDialog                     |       |
| Cut                                |       |
| DBCancel                           |       |
| DBErrorCode                        |       |
| DBErrorMessage                     |       |
| DeletedCount                       |       |
| DeleteRow                          |       |
| Describe                           |       |
| Drag                               |       |
| Expand                             |       |
| ExpandAll                          |       |
| ExpandAllChildren                  |       |
| ExpandLevel                        |       |
| Filter                             |       |
| FilteredCount                      |       |
| Find                               |       |
| FindGroupChange                    |       |
| FindNext                           |       |
| FindRequired                       |       |
| FindRequiredColumn                 |       |
| FindRequiredColumnName             |       |
| FindRequiredRow                    |       |
| Generate                           |       |
| GenerateHTMLForm                   | . 630 |

| GenerateResultSet                                                                                                    | 631                                                                                                    |
|----------------------------------------------------------------------------------------------------|----------------------------------------------------------------------------------------------------|
| GenerateXHTML                                                                                                    | 637                                                                                                    |
| GenerateXMLWeb                                                                                                    | 638                                                                                                    |
| GetBandAtPointer                                                                                                    | 640                                                                                                    |
| GetBorderStyle                                                                                                    | 642                                                                                                    |
| GetChanges                                                                                                    | 643                                                                                                    |
| GetChangesBlob                                                                                                    | 645                                                                                                    |
| GetChild                                                                                                    | 646                                                                                                    |
| GetChildObject                                                                                                    | 649                                                                                                    |
| GetClickedColumn                                                                                                    |                                                                                                    |
| GetClickedRow                                                                                                    | 651                                                                                                    |
| GetColumn                                                                                                    |                                                                                                    |
| GetColumnName                                                                                                    | 654                                                                                                    |
| GetContextService                                                                                                    | 654                                                                                                    |
| GetFormat                                                                                                    |                                                                                                    |
| GetFullContext                                                                                                    | 656                                                                                                    |
| GetFullState                                                                                                    |                                                                                                    |
| GetFullStateBlob                                                                                                    | 659                                                                                                    |
| GetItem                                                                                                    |                                                                                                    |
| GetItemDate                                                                                                    | 661                                                                                                    |
| GetItemDateTime                                                                                                    | 665                                                                                                    |
| GetItemDecimal                                                                                                    |                                                                                                    |
| GetItemFormattedString                                                                                                    | 670                                                                                                    |
|                                                                                                    |                                                                                                    |
| GetItemNumber                                                                                                    | 672                                                                                                    |
| GetItemNumber                                                                                                    | 674                                                                                                    |
| GetItemNumber<br>GetItemStatus<br>GetItemString                                                                                                    | 674                                                                                                    |
| GetItemStatus                                                                                                    | 674<br>677                                                                                                    |
| GetItemStatus<br>GetItemString<br>GetItemTime<br>GetItemUnformattedString                                                                                                    | 674<br>677<br>679<br>682                                                                                                    |
| GetItemStatus<br>GetItemString<br>GetItemTime                                                                                                    | 674<br>677<br>679<br>682                                                                                                    |
| GetItemStatus<br>GetItemString<br>GetItemTime<br>GetItemUnformattedString<br>GetLastError                                                                                                    | 674<br>677<br>679<br>682<br>685                                                                                                   |
| GetItemStatus<br>GetItemString<br>GetItemTime<br>GetItemUnformattedString<br>GetLastError<br>GetLastErrorString<br>GetMessageText                                                                                                    | 674<br>677<br>679<br>682<br>685<br>685<br>686<br>687                                                                              |
| GetItemStatus<br>GetItemString<br>GetItemTime<br>GetItemUnformattedString<br>GetLastError                                                                                                    | 674<br>677<br>679<br>682<br>685<br>685<br>686<br>687                                                                              |
| GetItemStatus<br>GetItemString<br>GetItemTime<br>GetItemUnformattedString<br>GetLastError<br>GetLastErrorString<br>GetMessageText                                                                                                    | 674<br>677<br>682<br>685<br>685<br>686<br>687<br>688                                                                              |
| GetItemStatus<br>GetItemString<br>GetItemTime<br>GetItemUnformattedString<br>GetLastError<br>GetLastErrorString<br>GetMessageText<br>GetNextModified                                                                                                    | 674<br>677<br>682<br>685<br>685<br>686<br>687<br>688<br>690                                                                       |
| GetItemStatus<br>GetItemString<br>GetItemTime<br>GetItemUnformattedString<br>GetLastError<br>GetLastErrorString<br>GetMessageText<br>GetNextModified<br>GetObjectAtPointer                                                                                                    | 674<br>677<br>682<br>685<br>686<br>686<br>687<br>688<br>690<br>691                                                                |
| GetItemStatus<br>GetItemString<br>GetItemTime<br>GetItemUnformattedString<br>GetLastError<br>GetLastErrorString<br>GetMessageText<br>GetNextModified<br>GetObjectAtPointer<br>GetParent                                                                                                    | 674<br>677<br>682<br>685<br>686<br>687<br>688<br>690<br>691<br>691                                                                |
| GetItemStatus<br>GetItemString<br>GetItemTime<br>GetItemUnformattedString<br>GetLastError.<br>GetLastErrorString<br>GetMessageText<br>GetNextModified<br>GetObjectAtPointer<br>GetParent<br>GetRichTextAlign<br>GetRichTextColor                                                                                                   | 674<br>677<br>682<br>685<br>686<br>687<br>688<br>690<br>691<br>691<br>692                                                         |
| GetItemStatus<br>GetItemString<br>GetItemTime<br>GetItemUnformattedString<br>GetLastError<br>GetLastErrorString<br>GetMessageText<br>GetNextModified<br>GetObjectAtPointer<br>GetParent<br>GetRichTextAlign                                                                                                    | 674<br>677<br>682<br>685<br>686<br>687<br>688<br>690<br>691<br>691<br>692<br>693                                                  |
| GetItemStatus<br>GetItemString<br>GetItemTime<br>GetItemUnformattedString<br>GetLastError.<br>GetLastErrorString<br>GetMessageText<br>GetNextModified<br>GetObjectAtPointer<br>GetParent<br>GetRichTextAlign<br>GetRichTextColor<br>GetRichTextFaceName                                                                            | 674<br>677<br>682<br>685<br>686<br>687<br>688<br>690<br>691<br>691<br>691<br>692<br>693<br>694                                    |
| GetItemStatus<br>GetItemString<br>GetItemTime<br>GetItemUnformattedString<br>GetLastError<br>GetLastErrorString<br>GetMessageText<br>GetNextModified<br>GetObjectAtPointer<br>GetParent<br>GetRichTextAlign<br>GetRichTextAlign<br>GetRichTextFaceName<br>GetRichTextSize                                                          | 674<br>677<br>682<br>685<br>686<br>687<br>688<br>690<br>691<br>691<br>691<br>692<br>693<br>694<br>695                             |
| GetItemStatus                                                                                                    | 674<br>677<br>682<br>685<br>686<br>687<br>688<br>690<br>691<br>691<br>692<br>693<br>694<br>695<br>696<br>697                      |
| GetItemStatus<br>GetItemString<br>GetItemTime<br>GetItemUnformattedString<br>GetLastError<br>GetLastErrorString<br>GetMessageText<br>GetNextModified<br>GetObjectAtPointer<br>GetParent<br>GetRichTextAlign<br>GetRichTextAlign<br>GetRichTextFaceName<br>GetRichTextSize<br>GetRichTextSize<br>GetRichTextSize<br>GetRichTextSize | 674<br>677<br>682<br>685<br>686<br>687<br>688<br>690<br>691<br>691<br>692<br>693<br>694<br>695<br>696<br>697                      |
| GetItemStatus                                                                                                    | 674<br>677<br>679<br>682<br>685<br>686<br>687<br>688<br>690<br>691<br>691<br>691<br>692<br>693<br>694<br>695<br>696<br>697<br>698 |

| GetSQLSelect     | 702 |
|------------------|-----|
| GetStateStatus   | 703 |
| GetText          | 705 |
| GetTrans         | 706 |
| GetUpdateStatus  | 708 |
| GetValidate      | 710 |
| GetValue         | 711 |
| GroupCalc        | 713 |
| Hide             | 714 |
| ImportClipboard  | 715 |
| ImportFile       |     |
| ImportString     | 723 |
| InsertDocument   | 727 |
| InsertRow        | 729 |
| IsExpanded       | 730 |
| IsRowSelected    | 731 |
| IsSelected       | 732 |
| LineCount        | 733 |
| ModifiedCount    | 735 |
| Modify           | 736 |
| Move             | 751 |
| OLEActivate      | 752 |
| OneTrip          | 753 |
| Paste            | 757 |
| PasteRTF         | 759 |
| PointerX         | 760 |
| PointerY         | 760 |
| Position         | 761 |
| PostEvent        | 766 |
| Print            |     |
| PrintCancel      | 771 |
| ReplaceText      |     |
| ReselectRow      | 775 |
| Reset            |     |
| ResetInk         | 778 |
| ResetTransObject | 779 |
| ResetUpdate      |     |
| Resize           |     |
| Retrieve         | 783 |
| RowCount         | 788 |
| RowsCopy         |     |
| RowsDiscard      |     |
| RowsMove         |     |
| SaveAs           | 796 |

| SaveAsAscii         |     |
|---------------------|-----|
| SaveAsFormattedText | 801 |
| SaveInk             |     |
| SaveInkPic          | 805 |
| Scroll              | 806 |
| ScrollFirstPage     | 808 |
| ScrollLastPage      | 809 |
| ScrollNextPage      | 810 |
| ScrollNextRow       | 813 |
| ScrollPriorPage     | 815 |
| ScrollPriorRow      | 818 |
| ScrollToRow         | 820 |
| SelectedLength      | 822 |
| SelectedLine        | 823 |
| SelectedStart       | 824 |
| SelectedText        | 825 |
| SelectRow           | 826 |
| SelectText          | 827 |
| SelectTextAll       |     |
| SelectTextLine      | 832 |
| SelectTextWord      |     |
| SelectTreeNode      |     |
| SetAction           | 835 |
| SetActionCode       | 836 |
| SetBorderStyle      |     |
| SetBrowser          | 839 |
| SetChanges          | 840 |
| SetColumn           | 842 |
| SetColumnLink       |     |
| SetCultureFormat    | 846 |
| SetDetailHeight     | 847 |
| SetDWObject         | 848 |
| SetFilter           | 849 |
| SetFormat           | 853 |
| SetFullState        | 854 |
| SetHTMLAction       | 856 |
| SetHTMLObjectName   |     |
| SetItem             |     |
| SetItemDate         | 862 |
| SetItemDateTime     |     |
| SetItemNumber       |     |
| SetItemStatus       |     |
| SetItemString       |     |
| SetItemTime         |     |

|            | SetPageSize                                  | 871   |
|------------|----------------------------------------------|-------|
|            | SetPosition                                  | 872   |
|            | SetRedraw                                    | 874   |
|            | SetRichTextAlign                             | 875   |
|            | SetRichTextColor                             |       |
|            | SetRichTextFaceName                          |       |
|            | SetRichTextSize                              | 877   |
|            | SetRichTextStyle                             |       |
|            | SetRow                                       |       |
|            | SetRowFocusIndicator                         |       |
|            | SetSelfLink                                  |       |
|            | SetServerServiceClasses                      |       |
|            | SetServerSideState                           |       |
|            | SetSort                                      |       |
|            | SetSQLPreview                                |       |
|            | SetSQLSelect                                 |       |
|            | SetTabOrder                                  |       |
|            | SetText                                      |       |
|            | SetTrans                                     |       |
|            | SetTransObject                               |       |
|            | SetValidate                                  |       |
|            | SetValue                                     |       |
|            | SetWeight                                    |       |
|            | SetWSObject                                  |       |
|            | ShareData                                    |       |
|            | ShareDataOff                                 |       |
|            | ShareDataOn                                  |       |
|            | ShowHeadFoot                                 |       |
|            |                                              |       |
|            | Sort                                         |       |
|            |                                              |       |
|            | TriggerEvent                                 |       |
|            | TypeOf                                       |       |
|            | Undo                                         |       |
|            | Update                                       | . 926 |
| CHAPTER 10 | Methods for Graphs in the DataWindow Control | 933   |
|            | CategoryCount                                |       |
|            | CategoryName                                 |       |
|            | Clipboard                                    |       |
|            | DataCount                                    |       |
|            | FindCategory                                 |       |
|            | FindSeries                                   |       |
|            | GetData                                      |       |
|            | GetDataDateVariable                          |       |
|            |                                              |       |

|            | GetDataLabelling                                  |
|------------|---------------------------------------------------|
|            | GetDataNumberVariable                             |
|            | GetDataPieExplode                                 |
|            | GetDataPieExplodePercentage                       |
|            | GetDataStringVariable                             |
|            | GetDataStyle                                      |
|            | GetDataStyleColorValue                            |
|            | GetDataStyleFillPattern                           |
|            | GetDataStyleLineStyle                             |
|            | GetDataStyleLineWidth                             |
|            | GetDataStyleSymbolValue                           |
|            | GetDataTransparency                               |
|            | GetData Value                                     |
|            | GetSeriesLabelling                                |
|            | GetSeriesStyle                                    |
|            | GetSeriesStyleColorValue                          |
|            | GetSeriesStyleFillPattern                         |
|            | GetSeriesStyleLineStyle                           |
|            | GetSeriesStyleLineWidth                           |
|            | GetSeriesStyleOverlayValue                        |
|            | GetSeriesStyleSymbolValue                         |
|            | GetSeriesTransparency                             |
|            | ObjectAtPointer                                   |
|            | ObjectAtPointerDataPoint                          |
|            | ObjectAtPointerDataPoint                          |
|            | Reset                                             |
|            | ResetDataColors                                   |
|            | SaveAs                                            |
|            | SaveAs                                            |
|            |                                                   |
|            | SeriesName                                        |
|            | SetDataLabelling                                  |
|            | SetDataPieExplode                                 |
|            | SetDataStyle                                      |
|            | SetDataTransparency                               |
|            | SetSeriesLabelling                                |
|            | SetSeriesStyle                                    |
|            | SetSeriesTransparency                             |
| CHAPTER 11 | Transaction Object Control for Web ActiveX        |
|            | Using a transaction object with the Web ActiveX   |
|            | Properties of the Transaction Object control 1000 |
|            | Methods of the Transaction Object control 1001    |
|            | AboutBox 1001                                     |
|            | Commit 1002                                       |

|       | Connect          | 1002 |
|-------|------------------|------|
|       | Disconnect       | 1003 |
|       | GetDBCode        | 1003 |
|       | GetSQLCode       | 1004 |
|       | GetSQLErrText    | 1004 |
|       | GetSQLNRows      | 1005 |
|       | GetSQLReturnData | 1005 |
|       | Rollback         | 1006 |
|       |                  |      |
| Index |                  | 1007 |

# **About This Book**

| Subject                         | This book provides reference information for the DataWindow® object. It lists the DataWindow functions and properties and includes the syntax for accessing properties and data.                                                                                                    |                                                                                               |  |
|---------------------------------|----------------------------------------------------------------------------------------------------|-----------------------------------------------------------------------------------------------|--|
| Audience                        | This book is for anyone defining DataWindow objects and writing scripts that deal with DataWindow objects. It assumes that:                                                                                                    |                                                                                               |  |
|                                 | • You are familiar with the DataWindow painter. If not, see the PowerBuilder <i>Users Guide</i> .                                                                                                    |                                                                                               |  |
|                                 | • You have a basic fa<br>PowerScript Refere                                                                                                    | miliarity with PowerScript <sup>®</sup> . If not, see the <i>nce</i> .                        |  |
| Related documents               | For a complete list of PowerBuilder® documentation, see the preface of <i>PowerBuilder Getting Started</i> .                                                                                                    |                                                                                               |  |
| Other sources of<br>information | Use the Sybase® Getting Started CD and the Sybase Product Documentation Web site to learn more about your product:                                                                                                    |                                                                                               |  |
|                                 | • The Getting Started CD contains release bulletins and installation guides in PDF format. It is included with your software. To read or print documents on the Getting Started CD, you need Adobe Acrobat Reader, which you can download at no charge from the Adobe Web site using a link provided on the CD.                                                                                                    |                                                                                               |  |
|                                 | <ul> <li>The Sybase Product Documentation Web site is accessible using a standard Web browser. In addition to product documentation, you will find links to EBFs/Maintenance, Technical Documents, Case Management, Solved Cases, newsgroups, and the Sybase Developer Network.</li> <li>To access the Sybase Product Documentation Web site, go to Product Documentation at http://www.sybase.com/support/manuals/.</li> </ul> |                                                                                               |  |
|                                 |                                                                                                    |                                                                                               |  |
| Conventions                     | The formatting conventions used in this manual are:                                                                                                    |                                                                                               |  |
|                                 | Formatting example Indicates                                                                                                    |                                                                                               |  |
|                                 | Retrieve and Update                                                                                                    | When used in descriptive text, this font indicates:                                           |  |
|                                 |                                                                                                    | <ul><li>Command, function, and method names</li><li>Keywords such as true and false</li></ul> |  |
|                                 | itely words such as true and raise                                                                                                    |                                                                                               |  |

| Formatting example    | Indicates                                                                                                    |  |
|-----------------------|----------------------------------------------------------------------------------------------------|--|
| variable or file name | When used in descriptive text and syntax descriptions, oblique font indicates:                                                                                                    |  |
|                       | • Variables, such as <i>myCounter</i>                                                                                                    |  |
|                       | • Parts of input text that must be substituted, such as <i>pblname</i> .pbd                                                                                                    |  |
|                       | • File and path names                                                                                                    |  |
| File>Save             | Menu names and menu items are displayed in plain<br>text. The greater than symbol (>) shows you how<br>to navigate menu selections. For example,<br>File>Save indicates "select Save from the File<br>menu." |  |
| dw_1.Update()         | Monospace font indicates:                                                                                                    |  |
|                       | • Information that you enter in a dialog box or on a command line                                                                                                    |  |
|                       | Sample script fragments                                                                                                    |  |
|                       | • Sample output fragments                                                                                                    |  |

If you need help Each Sybase installation that has purchased a support contract has one or more designated people who are authorized to contact Sybase Technical Support. If you cannot resolve a problem using the documentation or online help, please have the designated person contact Sybase Technical Support or the Sybase subsidiary in your area.

#### CHAPTER 1

# DataWindow Operators and Expressions

| About this chapter | You use an expression to request that a DataWindow object perform a computational operation. This chapter explains how expressions work and how to write them. |      |
|--------------------|----------------------------------------------------------------------------------------------------|------|
| Contents           | Торіс                                                                                                    | Page |
|                    | Where you use DataWindow expressions                                                                                                    | 1    |
|                    | Operators used in DataWindow expressions                                                                                                    | 4    |
|                    | Operator precedence in DataWindow expressions                                                                                                    | 11   |
|                    | Evaluating DataWindow expressions in scripts                                                                                                    | 12   |
|                    | Evaluating DataWindow expressions in the Describe function                                                                                                    | 13   |
|                    | Evaluating conditional DataWindow expressions with current data                                                                                                | 14   |

# Where you use DataWindow expressions

|             | A DataWindow expression is a combination of data, operators, and functions that, when evaluated, results in a value. An expression can include column names, operators, DataWindow expression functions, and constants such as numbers and text strings.                                     |
|-------------|----------------------------------------------------------------------------------------------------|
| In painters | DataWindow expressions are associated with DataWindow objects and<br>reports. You specify them in the DataWindow painter. You can also<br>specify expressions in the Database painter, although these expressions<br>have a slightly different format and are used only in validation rules. |
|             | For information about DataWindow expression functions that you can use<br>in expressions, see "Using DataWindow expression functions" on page<br>17, or look up the function you want in online help.                                                                                        |
|             | In painters, you use expressions in these ways:                                                                                                    |

| In this painter    | Expressions are used in                     |  |
|--------------------|---------------------------------------------|--|
| DataWindow painter | Computed fields                             |  |
|                    | Conditional expressions for property values |  |
|                    | Validation rules                            |  |
|                    | Filters                                     |  |
|                    | Sorting                                     |  |
|                    | Series and values in graphs                 |  |
|                    | Columns, rows, and values in crosstabs      |  |
| Database painter   | Validation rules                            |  |

| Table 1-1: Using DataWindow | vexpressions in painters |
|-----------------------------|--------------------------|
|-----------------------------|--------------------------|

#### Other types of expressions you use

You also use expressions in Quick Select, SQL Select, and the Query painter to specify selection criteria, and in SQL Select and the Query painter to create computed columns. In these painters you are using SQL operators and DBMS-specific functions, not DataWindow expression operators and functions, to create expressions.

You can access and change the value of DataWindow data and properties in code. The format for expressions you specify in code is different from the same expression specified in the painter. These differences are described in Chapter 4, "Accessing Data in Code" and Chapter 5, "Accessing DataWindow Object Properties in Code."

Some of the specific places where you use expressions are described here.

In computed fields Expressions for computed fields can evaluate to any value. The datatype of the expression becomes the datatype of the computed field:

 Table 1-2: Using expressions in computed fields

| Expression               | Description                                                              |
|--------------------------|--------------------------------------------------------------------------|
| Today ( )                | Displays the date using the Today function                               |
| Salary/12                | Computes the monthly salary                                              |
| Sum (Salary for group 1) | Computes the salary for the first group using the Sum aggregate function |
| Price*Quantity           | Computes the total cost                                                  |

#### Expressions for graphs and crosstabs

You can use similar expressions for series and values in graphs and for columns, rows, and values in crosstabs.

#### In filters

Filter expressions are boolean expressions that must evaluate to true or false:

| ······································            |                                                                                                    |  |  |
|---------------------------------------------------|----------------------------------------------------------------------------------------------------|--|--|
| Expression                                        | Description                                                                                           |  |  |
| Academics = "*****" AND<br>Cost = "\$\$\$"        | Displays data only for colleges with both a 5-star academic rating and a \$\$\$ cost rating           |  |  |
| Emp_sal < 50000                                   | Displays data for employees with salaries less than \$50,000                                          |  |  |
| Salary > 50000 AND Dept_id<br>BETWEEN 400 AND 700 | Displays data for employees in departments 400, 500, 600, and 700 with salaries greater than \$50,000 |  |  |
| Month(Bdate) = 9 OR<br>Month(Bdate) = 2           | Displays data for people with birth dates in September or February                                    |  |  |
| Match ( Lname, "[ ^ABC ]" )                       | Displays data for people whose last name begins with A, B, or C                                       |  |  |

Table 1-3: Using expressions with filters

In validation rules for table columns

Validation rules are boolean expressions that compare column data with values and that use relational and logical operators. When the validation rule evaluates to false, the data in the column is rejected.

In the DataWindow painter When you specify a validation rule in the DataWindow painter, you should validate the newly entered value. To refer to the newly entered value, use the GetText function. Because GetText returns a string, you also need a data conversion function (such as Integer or Real) if you compare the value to other types of data.

If you include the column name in the expression, you get the value that already exists for the column instead of the newly entered value that needs validating.

In the Database painter When you specify the validation rule in the Database painter, you are defining a general rule that can be applied to any column. Use @placeholder to stand for the newly entered value. The name you use for @placeholder is irrelevant. You can assign the rule to any column that has a datatype appropriate for the comparison.

When you define a DataWindow object, a validation rule assigned to a column is brought into the DataWindow object and converted to DataWindow object syntax. @placeholder is converted to GetText and the appropriate datatype conversion function.

**Other columns in the rule** You can refer to values in other columns for the current row by specifying their names in the validation rule:

| Expression in<br>Database painter                                     | Expression in<br>DataWindow painter                                     | Description                                                                                                    |
|-----------------------------------------------------------------------|-------------------------------------------------------------------------|----------------------------------------------------------------------------------------------------|
| @column >= 10000                                                      | Integer(GetText())>=<br>10000                                           | If a user enters a salary below \$10,000, an error message displays.                                                                                                    |
| @column IN (100, 200, 300)                                            | Integer(GetText()) IN<br>(100, 200, 300)                                | If a user does not enter a department ID of 100, 200, or 300, an error message displays.                                                                                             |
| @salary > 0                                                           | Long(GetText()) > 0                                                     | If a user does not enter a positive<br>number, an error message<br>displays.                                                                                                    |
| Match(@disc_price,<br>"^[0-9]+\$") and<br>@disc_price <<br>Full_Price | Match(GetText(),<br>"^[0-9]+\$") and<br>Real(GetText()) <<br>Full_Price | If a user enters any characters<br>other than digits, or the resulting<br>number is greater than or equal<br>to the value in the Full_Price<br>column, an error message<br>displays. |

Table 1-4: Using expressions with values from other columns

## **Operators used in DataWindow expressions**

An operator is a symbol or word in an expression that performs an arithmetic calculation or logical operation; compares numbers, text, or values; or manipulates text strings.

Four types of operators are available:

- **Arithmetic** for numeric datatypes. See "Arithmetic operators in DataWindow expressions" on page 5.
- **Relational** for all datatypes. See "Relational operators in DataWindow expressions" on page 5.
- **Logical** for all datatypes. See "Logical operators in DataWindow expressions" on page 9.
- **Concatenation** for string datatypes. See "Concatenation operator in DataWindow expressions" on page 10.

#### Arithmetic operators in DataWindow expressions

When you write an expression, you can use the following arithmetic operators:

| Operator | Meaning        | Example          |
|----------|----------------|------------------|
| +        | Addition       | SubTotal + Tax   |
| -        | Subtraction    | Price - Discount |
| *        | Multiplication | Quantity * Price |
| /        | Division       | Discount / Price |
| ^        | Exponentiation | Rating ^ 2.5     |

Table 1-5: Using expressions with arithmetic operators

Multiplication and division are carried out to full precision (16–18 digits). Values are rounded:

Table 1-6: Value rounding in DataWindow expressions

| Expression         | Value              |
|--------------------|--------------------|
| 20.0/3             | 6.6666666666666666 |
| 3*(20.0/3)         | 20                 |
| Truncate(20.0/3,4) | 6.6666             |

# Calculations with null When you form an arithmetic expression that contains a null value, the expression becomes null. Thinking of null as *undefined* makes this easier to understand. For example, when a null column is multiplied by 5, the entire expression also evaluates to null. Use the IsNull function to explicitly check for the null value.

Boolean expressions that contain a null value evaluate to false rather than to null. For more information, see "Relational operators in DataWindow expressions" next.

#### **Relational operators in DataWindow expressions**

You use relational operators to compare a value with other values. The result is a boolean expression whose value is always true or false.

Since the result of a boolean expression is always true or false, a relational operator that compares a value to null evaluates to false. For example, the expression "column > 5" evaluates to false (and "NOT column > 5" evaluates to true) when the column value is null.

When you write an expression, you can use the following relational operators (more information about LIKE, IN, and BETWEEN follows the table):

| Operator    | Meaning                       | Example                        |
|-------------|-------------------------------|--------------------------------|
| =           | Is equal to                   | Price = 100                    |
| >           | Is greater than               | Price > 100                    |
| <           | Is less than                  | Price < 100                    |
| $\diamond$  | Is not equal to               | Price <> 100                   |
| >=          | Greater than or equal to      | Price >= 100                   |
| <=          | Less than or equal to         | Price <= 100                   |
| NOT =       | Is not equal to               | Price NOT= 100                 |
| LIKE        | Matches this specified        | Emp_lname LIKE 'C%' OR         |
|             | pattern.                      | Emp_lname LIKE 'G%'            |
| IN          | Is in this set of values.     | Dept_id IN (100, 200, 500)     |
| BETWEEN     | Is within this range of       | Price BETWEEN 1000 AND         |
|             | values. The range includes    | 3000                           |
|             | the first and last values.    |                                |
| NOT LIKE    | Does not match this           | Emp_lname NOT LIKE 'C%'        |
|             | specified pattern.            | AND Emp_lname NOT LIKE         |
|             |                               | ' G%'                          |
| NOT IN      | Is not in this set of values. | Dept_id NOT IN (100, 200, 500) |
| NOT BETWEEN | Is outside this range of      | Price NOT BETWEEN 1000         |
|             | values. The range includes    | AND 2000                       |
|             | the first and last values.    |                                |
|             | •                             |                                |

Table 1-7: Using expressions with relational operators

Special characters for You can use the following special characters with relational operators that take operations with strings string values:

| Table 1-8: Special c<br>operators | haracters for use | e in expressions with l | relational |
|-----------------------------------|-------------------|-------------------------|------------|
| <b>•</b> • • • •                  | 1                 | I <b>–</b> –            |            |

|                             | Special character | Meaning                          | Example                                               |
|-----------------------------|-------------------|----------------------------------|-------------------------------------------------------|
|                             | % (percent)       | Matches any group of characters. | Good% matches all names that begin with Good.         |
|                             | _(underscore)     | Matches any single character.    | Good matches all 7-letter names that begin with Good. |
| LIKE and NOT LIKE operators |                   | <b>U</b> 1                       | redetermined pattern. Use NOT                         |

LIKE to search for strings that do not match a predetermined pattern. When you use LIKE or NOT LIKE, you can use the % or characters to match unknown characters in a pattern.

For example, the following expression for the Background.Color property of the Salary column displays salaries in red for employees with last names beginning with F and displays all other salaries in white:

|                                      | If(emp_lname LIKE'F%',RGB(255,0,0),RGB(255,255,255))                                                                                                    |
|--------------------------------------|----------------------------------------------------------------------------------------------------|
| Escape keyword                       | If you need to use the % or _ characters as part of the string, you can use the escape keyword to indicate that the character is part of the string. For example, the _ character in the following filter string is part of the string to be searched for, but is treated as a wildcard:                                                         |
|                                      | comment LIKE ~'%o_a15progress%~'                                                                                                    |
|                                      | The escape keyword designates any character as an escape character (do not use a character that is part of the string you want to match). In the following example, the asterisk (*) character is inserted before the _ character and designated as an escape character, so that the _ character is treated as part of the string to be matched: |
|                                      | comment like ~'%o*_a15progress%~' escape ~'*~'                                                                                                    |
| BETWEEN and NOT<br>BETWEEN operators | Use BETWEEN to check if a value is within a range of values. Use NOT BETWEEN to check if a value is <i>not</i> in a range of values. The range of values includes the boundary values that specify the range.                                                                                                    |
|                                      | For example, the following expression for the Background.Color property of the Salary column displays salaries in red when an employee's salary is between \$50,000 and \$100,000 and displays all other salaries in white:                                                                                                    |
|                                      | If(salary BETWEEN 50000 AND 100000, RGB(255,0,0),<br>RGB(255,255,255))                                                                                                    |
|                                      | You can use the BETWEEN and NOT BETWEEN operators with string values. For example, if the following expression is used for the Visual property of a column, column values display only for departments listed alphabetically between Finance and Sales:                                                                                          |
|                                      | <pre>If(dept_name BETWEEN 'Finance' AND 'Sales',1,0)</pre>                                                                                                    |
|                                      | The % or _ characters can be used when you are using string values with the BETWEEN and NOT BETWEEN operators. This example might include more department listings than the previous example:                                                                                                    |
|                                      | If(dept_name BETWEEN 'F%' AND 'S%',1,0)                                                                                                    |
|                                      | You can also use the BETWEEN and NOT BETWEEN operators with methods. For example:                                                                                                    |
|                                      | GetRow( ) BETWEEN 5 AND 8                                                                                                    |
| IN and NOT IN operators              | Use IN to check if a value is in a set of values. Use NOT IN to check if a value is <i>not</i> in a set of values.                                                                                                    |

For example, the following expression for the Background.Color property of the Salary column displays salaries in red for employees in department 300 or 400 having a salary between \$50,000 and \$100,000, and displays all other salaries in white:

If(dept\_id IN (300,400) and salary BETWEEN 50000 AND 100000, RGB(255,0,0), RGB(255,255,255))

#### Comparing strings in DataWindow expressions

|                  | When you compare strings, the comparison is case-sensitive. Leading blanks are significant, but trailing blanks are not.                                                  |
|------------------|----------------------------------------------------------------------------------------------------|
| Case-sensitivity | Assume City1 is "Austin" and City2 is "AUSTIN". Then:                                                                                                    |
| examples         | City1=City2                                                                                                    |
|                  | returns false.                                                                                                    |
|                  | To compare strings regardless of case, use the Upper or Lower function. For example:                                                                                      |
|                  | Upper(City1)=Upper(City2)                                                                                                    |
|                  | returns true.                                                                                                    |
|                  | For information about these functions, see "Using DataWindow expression functions" on page 17.                                                                            |
| Blanks examples  | Assume City1 is "Austin" and City2 is " Austin ". Then the expression:                                                                                                    |
|                  | City1=City2                                                                                                    |
|                  | returns false. PowerBuilder removes the trailing blank before making the comparison, but it does not remove the leading blank.                                            |
|                  | To prevent leading blanks from affecting a comparison, remove them with one of the trim functions: Trim or LeftTrim.                                                      |
|                  | For example:                                                                                                    |
|                  | Trim(City1)=Trim(City2)                                                                                                    |
|                  | returns true.                                                                                                    |
|                  | To compare strings when trailing blanks are significant, use an expression such<br>as the following to ensure that any trailing blanks are included in the<br>comparison: |
|                  | City1 + ">" = City2 + ">"                                                                                                    |

For information about these functions, see "Using DataWindow expression functions" on page 17.

#### Logical operators in DataWindow expressions

You use logical operators to combine boolean expressions into a larger boolean expression. The result is always true or false:

| ······································ |                                                                                            |                      |
|----------------------------------------|--------------------------------------------------------------------------------------------|----------------------|
| Operator                               | Meaning                                                                                    | Example              |
| NOT                                    | Logical negation.                                                                          | NOT Price = 100      |
|                                        | If A is true, NOT A is false. If A is false, NOT A is true.                                |                      |
| AND                                    | Logical and.                                                                               | Tax > 3 AND Ship < 5 |
|                                        | A AND B is true if both are true. A AND B is false if either is false.                     |                      |
| OR                                     | Logical or.                                                                                | Tax > 3 OR Ship < 5  |
|                                        | A OR B is true if either is true or both are true. A OR B is false only if both are false. |                      |

 Table 1-9: Using expressions with logical operators

When you combine two or more boolean expressions to form a new expression, the new expression is either true or false. The following truth table shows how true and false expressions are evaluated to form an expression that is either true or false.

For example, if "My dog has fleas" is true and "My hair is brown" is false, then "My dog has fleas OR my hair is brown" is true, and "My dog has fleas AND my hair is brown" is false:

|                                     | ing expression                    | one man region op                              |                                               |
|-------------------------------------|-----------------------------------|------------------------------------------------|-----------------------------------------------|
| If one expression<br>has this value | And the<br>logical<br>operator is | And if another<br>expression has<br>this value | The resulting<br>expression has<br>this value |
| TRUE                                | AND                               | TRUE                                           | TRUE                                          |
| TRUE                                | AND                               | FALSE                                          | FALSE                                         |
| FALSE                               | AND                               | TRUE                                           | FALSE                                         |
| FALSE                               | AND                               | FALSE                                          | FALSE                                         |
| TRUE                                | OR                                | TRUE                                           | TRUE                                          |
| TRUE                                | OR                                | FALSE                                          | TRUE                                          |
| FALSE                               | OR                                | TRUE                                           | TRUE                                          |
| FALSE                               | OR                                | FALSE                                          | FALSE                                         |
| NOT TRUE                            | AND                               | TRUE                                           | FALSE                                         |
| NOT TRUE                            | AND                               | FALSE                                          | FALSE                                         |
| NOT FALSE                           | AND                               | TRUE                                           | TRUE                                          |
| NOT FALSE                           | AND                               | FALSE                                          | FALSE                                         |
| NOT TRUE                            | OR                                | TRUE                                           | TRUE                                          |
| NOT TRUE                            | OR                                | FALSE                                          | FALSE                                         |
| NOT FALSE                           | OR                                | TRUE                                           | TRUE                                          |
| NOT FALSE                           | OR                                | FALSE                                          | TRUE                                          |

Table 1-10: Combining expressions with logical operators

If you use a logical operator with a boolean function that returns null, the term with the null return value is evaluated as false. If you use the NOT logical operator with a boolean function that returns null, the complete term evaluates to true. For example, NOT gf\_boolean () evaluates to true when gf\_boolean returns null.

#### **Concatenation operator in DataWindow expressions**

The concatenation operator joins the contents of two variables of the same type to form a longer value. You can concatenate strings and blobs.

To concatenate values, you use the plus sign (+) operator.

| String expression    | Value                                                   |
|----------------------|---------------------------------------------------------|
| "over" + "stock"     | overstock                                               |
| Lname + ', ' + Fname | If Lname is Hill and Fname is Craig, then "Hill, Craig" |

#### Table 1-11: Using expressions with concatenation operator

#### Using quotes

You can use either single or double quotes in string expressions. For example, the expression "over" + "stock" is equivalent to the expression 'over' + 'stock'.

## **Operator precedence in DataWindow expressions**

To ensure predictable results, operators in DataWindow expressions are evaluated in a specific order of precedence. When operators have the same precedence, they are evaluated from left to right.

The following table lists the operators in descending order of precedence:

| Operator            | Purpose                                        |
|---------------------|------------------------------------------------|
| ()                  | Grouping                                       |
| ^                   | Exponentiation                                 |
| *,/                 | Multiplication and division                    |
| +, -                | Addition and subtraction; string concatenation |
| IN,LIKE,BETWEEN     | SQL SELECT statement conditions                |
| =, >, <, <=, >=, <> | Relational operators                           |
| AND,OR              | Logical and and logical or                     |
| NOT                 | Logical negation                               |

Table 1-12: Operator precedence in DataWindow expressions

# Overriding the precedence order

Since expressions in parentheses are evaluated first, to override the precedence order, enclose expressions in parentheses. You can also use parentheses to clarify the order of evaluation. Within each set of parentheses, precedence order applies.

In the expression x+y\*a+b, y is first multiplied by a (because multiplication has a higher precedence than addition). The result of the multiplication is then added to x and this result is then added to b (because the + operators are evaluated left to right).

To force evaluation in a different order, group expressions with parentheses. For example, in the expression x+(y\*(a+b)), a+b is evaluated first. The sum a+b is then multiplied by y, and this product is added to x.

# **Evaluating DataWindow expressions in scripts**

In a script, you use methods, properties, and data expressions for the DataWindow control to get information about the state of the DataWindow: the current row, the highlighted row, values of particular items. You can get other information by accessing properties of the DataWindow object, either with the Describe function or with property expressions.

For example, if you need to find the current row in a DataWindow, use the DataWindow control function, GetRow:

ll\_rownum = dw1.GetRow()

If you need to find the first row on the current page in a DataWindow, there is no DataWindow control function to return this information, but you can find it in the appropriate DataWindow object property:

ls\_first = dw1.Object.DataWindow.FirstRowOnPage ls\_last = dw1.Object.DataWindow.LastRowOnPage dw1.Title = "Rows " + ls first + " to " + ls last

In some cases, however, information you need might not be available either by using DataWindow control functions or by accessing DataWindow object properties.

DataWindow expression functions sometimes provide information that is available in no other way. These functions, which are available within a DataWindow expression, are documented in "Using DataWindow expression functions" on page 17.

# Evaluating DataWindow expressions in the Describe function

The Describe function provides a way to evaluate DataWindow expressions outside their usual context. The Evaluate function, which is used only within Describe, allows you to evaluate DataWindow expressions within a script using data in the DataWindow.

Evaluate has the following syntax:

```
dwcontrol.Describe ("Evaluate ( 'expression', rownumber)")
```

Expression is the expression you want to evaluate and rownumber is the number of the row for which you want to evaluate the expression. The expression can include DataWindow expression functions that cannot be called in a script.

This example displays in the title of the DataWindow control the current page for the current row in the DataWindow:

```
string 1s modstring, 1s rownum
                            ls rownum = String(dw1.GetRow())
                            ls modstring = "Evaluate('Page()'," + ls rownum +")"
                            // The resulting string, for row 99, would be:
                            // Evaluate('Page()', 99)
                            Parent.Title = &
                            "Current page: "+ dw1.Describe(ls modstring)
                        This example returns the display value for the dept id column for row 5:
                            dw1.Describe("Evaluate('LookUpDisplay(dept id)', 5)")
Expressions that
                        To evaluate an expression that applies to all rows, specify 0 for the rownumber
apply to all rows
                        argument. This example calculates the sum of the salary column in the current
                        DataWindow. It will return the expression's result or "!" if the expression is not
                        valid.
                            dw1.Describe("Evaluate('Sum(Salary)', 0)")
Evaluating user-
                        In some types of applications, you might use Evaluate to get the result of an
specified expressions
                        expression the user specifies. For example, users might specify the type of
                        aggregation they want to see. This example evaluates an expression specified
                        in a SingleLineEdit. It applies to all rows:
                            dw1.Describe("Evaluate('" + sle expr.Text + "', 0)")
```

# Evaluating conditional DataWindow expressions with current data

| Querying a property<br>for a column                 | Values for column properties normally apply to all the rows in the column. For example, if you set the Protect property to "1" for the Emp_Id column, the user will be unable to modify Emp_Id for any of the rows. If you query the property value for this column at runtime, it will return "1".                      |
|-----------------------------------------------------|----------------------------------------------------------------------------------------------------|
| When the column has<br>a conditional<br>expression  | Instead of a constant, you can assign a conditional expression to some column properties. Such properties are set on a row-by-row basis at runtime.                                                                                                    |
|                                                     | For example, you might wish to allow users to enter an employee id for new rows but protect this value for existing rows. The conditional expression for this column's Protect property would be:                                                                                                    |
|                                                     | <pre>If(IsRowNew(), 0, 1)</pre>                                                                                                    |
|                                                     | When you query the Protect property at runtime, the result in this case would<br>be the actual expression (preceded by a default value and a tab character and<br>enclosed in quotes) instead of the property value. The value for the Protect<br>property would be:                                                     |
|                                                     | "0 <tab> If(IsRowNew(), 0, 1)"</tab>                                                                                                    |
| Getting a property<br>value for a particular<br>row | To obtain the actual value of the Protect property for a particular row, you need<br>to strip off the default value and the tab and evaluate the returned expression<br>for the desired row. After stripping off the extra information, you can construct<br>an expression for Describe that uses the Evaluate function. |
|                                                     | This example checks whether the value of the Protect property for emp_id is a constant or a conditional expression. If it is a conditional expression, the script builds a string for the Describe function that uses Evaluate to get the value for of Protect for the current row:                                      |
|                                                     | string ls_protect, ls_eval<br>long ll_row                                                                                                    |
|                                                     | <pre>ll_row = dw1.GetRow() ls_protect = dw1.Object.id.Protect</pre>                                                                                                    |
|                                                     | IF NOT IsNumber(ls_protect) THEN                                                                                                    |
|                                                     | <pre>// Get the expression following the tab (~t) ls_protect = Right(ls_protect, &amp;     Len(ls_protect) - Pos(ls_protect, "~t"))</pre>                                                                                                    |

// Build string for Describe. Include a leading
// quote to match the trailing quote that remains
 ls\_eval = "Evaluate(~"" + ls\_protect + ", " &
 + String(ll\_row) + ")"
 ls\_protect = dw1.Describe(ls\_eval)
END IF
// Display result

st\_result.Text = ls\_protect

#### CHAPTER 2

# DataWindow Expression Functions

| About this chapter | This chapter provides syntax, descriptions, and examples of the functions you can use in expressions in the DataWindow painter. |      |
|--------------------|----------------------------------------------------------------------------------------------------|------|
| Contents           | Торіс                                                                                                    | Page |
|                    | Using DataWindow expression functions                                                                                           | 17   |
|                    | Decimal support in DataWindow expressions                                                                                       | 19   |
|                    | Four examples                                                                                                    | 20   |
|                    | Alphabetical list of DataWindow expression functions                                                                            | 29   |

## Using DataWindow expression functions

In the DataWindow painter, you can use DataWindow expression functions in expressions for computed fields, filters, validation rules, and graphed data, with some exceptions.

The dialog boxes in which you define expressions include a list box that lists the available functions and their arguments. The dialog boxes make it easy to insert a function into the expression.

For information about expressions, see Chapter 1, "DataWindow Operators and Expressions."

Return values for functions and expressions

DataWindow expression functions can return the following datatypes:

Double Decimal String DateTime Time

Within an expression, a function can return other datatypes (such as boolean, date, or integer), but the final value of an expression is converted to one of these datatypes.

| Restrictions for aggregate functions                  | An aggregate function is a function (such as Avg, Max, StDev, and Sum) that operates on a range of values in a column. When you use an aggregate function, some restrictions apply. You cannot use an aggregate function:                                                                                                    |
|-------------------------------------------------------|----------------------------------------------------------------------------------------------------|
|                                                       | • In a filter                                                                                                    |
|                                                       | • In a validation rule                                                                                                    |
|                                                       | • As an argument for another aggregate function                                                                                                    |
|                                                       | When you use aggregate functions, they cancel the effect of setting Retrieve<br>Rows As Needed. To do the aggregation, the DataWindow object always<br>retrieves all rows.                                                                                                    |
| User-defined functions<br>in PowerBuilder             | You can include user-defined functions in DataWindow expressions. The datatype of the function's return value can be any of the following: double, decimal, string, boolean, date, DateTime, or time. The function must be defined as a global function so that it is available to the DataWindow object. However, a global function argument of datatype boolean cannot be provided by a DataWindow expression because it does not map to any of the datatypes listed in "Return values for functions and expressions" on page 17. |
|                                                       | Built-in DataWindow expression functions cannot be overridden. For example, if you create a global function called Today, it is used instead of the PowerScript system function Today, but it is <i>not</i> used instead of the DataWindow expression function Today.                                                                                                    |
| Formatting for the locally correct display of numbers | No matter what country you are creating objects and developing an application<br>in, you must use U.S. number notation in numbers or number masks in display<br>formats, edit masks, and DataWindow expressions. This means that when you<br>specify a number or number mask, use a comma as the thousands delimiter and<br>period for the decimal place.                                                                                                    |
|                                                       | Numbers display appropriately in whatever countries you deploy applications<br>in. At runtime, the locally correct symbols for numbers display (because the<br>international Control Panel settings are used) when numbers are interpreted.<br>For example, in countries where comma represents the decimal place and<br>period represents thousands, users see numbers in those formats at runtime.                                                                                                    |
|                                                       | For information about the locally correct display of dates and day names, see String on page 142 and DayName on page 63.                                                                                                    |

## **Decimal support in DataWindow expressions**

PowerBuilder provides a variety of ways to work with decimal values in DataWindow expressions.

The following arithmetic operators now return a decimal value if both operands have a datatype of decimal:

| Operator | Meaning        | Example          |  |  |
|----------|----------------|------------------|--|--|
| +        | Addition       | Subtotal + Tax   |  |  |
| -        | Subtraction    | Price - Discount |  |  |
| *        | Multiplication | Quantity*Price   |  |  |
| /        | Quantity*Price | Quantity*Price   |  |  |

Table 2-1: Columns in the Fin\_code table

If either operand is not a decimal, the returned value is converted to a double datatype. The exponentiation operator (^) returns a double

Relational operators that operate on numeric values, including =, >, <, <>, >=, and <=, can take decimal operands. The precision of the decimal operand is maintained in comparisons.

The following functions return a decimal datatype if their arguments are decimals: Sum, CumulativeSum, Avg, Median, Count, First, Last, Max, Min, Large, Small, Var, VarP, Mod, Mode, Abs, Case, If.

The following functions return a decimal result instead of a double: CrosstabAvgDec, CrosstabMaxDec, CrosstabMinDec, and CrosstabSumDec.

The Dec function converts a constant string to a decimal.

The Specify Retrieval Arguments dialog box includes the Decimal and Decimal array types.

See also

Description

Usage

Dec

### Four examples

The following topics provide examples that illustrate using DataWindow expression functions.

### Example 1: counting null values in a column

A null value is a marker used to fill a place in a column where data is missing for any reason. The value might not be applicable, or it might be missing or unknown. When a database table is created, each column in the table either allows null values or does not allow them. The column or set of columns that define the primary key cannot allow null values. Sometimes it is useful to know how many null values there are in a particular column.

What you want to do Suppose you are working with the Fin\_code table in the Enterprise Application Sample Database. The Fin\_code table has three columns:

| Column      | What the column is                                                            | Allows null values? |
|-------------|-------------------------------------------------------------------------------|---------------------|
| Code        | Unique financial identifier (primary key)                                     | No                  |
| Туре        | Code type: expense or revenue                                                 | No                  |
| Description | Code description: the department incurring the expense or getting the revenue | Yes                 |

1 - --

Table 2-2: Columns in the Fin\_code table

You create a DataWindow object using the Code and Description columns. You want to know the number of null values in the Description column.

How to do it In the DataWindow object, you create a computed field that uses functions to display the number of null values in the Description column.

For the sake of demonstrating the use of functions, the following computed fields are created in the Summary band of the DataWindow object (with text objects that tell you what information each computed field is providing):

Count (description for all)

counts the number of descriptions (that are not null);

Sum(If(IsNull(description), 1, 0))

returns a 1 if the description column is null, a 0 if the description column is not null, and then adds the total;

Count(id for all)

counts the number of IDs (which is also the number of rows);

Sum(If(IsNull(description), 1, 1))

adds the number of nulls and not nulls in the description column (which is the total number of rows) and should match the result of the Count ( id for all ) function; and

IsNull(description)

evaluates whether the last row in the table has a description that is null. The return value of the IsNull function is true or false.

What you get Here is the design for the DataWindow object.

```
    Id
    Description

    Header 1
    id

    id
    [description]

    Detail 1
    Idescriptions + Number of NULLs = Number of rows

    count( description for all ) + Sum(If(IsNull (description ), 1, 0)) = count( id for all )

    Last value NULL? IsNull (description )

    Summary 1
```

Here is the DataWindow object showing eight descriptions, three of which are null and five of which are not null. The last description for Id=8 is null.

| ld     | Description        |   |                 |   |                |
|--------|--------------------|---|-----------------|---|----------------|
| 1      | aaaaaa             |   |                 |   |                |
| 2      |                    |   |                 |   |                |
| 3      | CCCCCC             |   |                 |   |                |
| 4      |                    |   |                 |   |                |
| 5      | eeeeee             |   |                 |   |                |
| 6      | mm                 |   |                 |   |                |
| 7      | 999999             |   |                 |   |                |
| 8      |                    |   |                 |   |                |
| Numb   | er of descriptions | + | Number of NULLs | = | Number of rows |
|        | 5                  | + | 3               | = | 8              |
|        |                    |   |                 |   | 11             |
|        |                    |   |                 |   | 8              |
| Last v | alue NULL? true    |   |                 |   |                |

### Example 2: counting male and female employees

Example 1 demonstrates the use of the Sum and Count functions. Sum and Count are two examples of a class of functions called aggregate functions.

An aggregate function is a function that operates on a range of values in a column. The aggregate functions are:

| Avg               | Large  | Mode    | Sum  |
|-------------------|--------|---------|------|
| Count             | Last   | Percent | Var  |
| CumulativePercent | Max    | Small   | VarP |
| CumulativeSum     | Median | StDev   |      |
| First             | Min    | StDevP  |      |

#### About crosstab functions

Although the crosstab functions (CrosstabAvg, CrosstabAvgDec, CrosstabCount, CrosstabMax, CrosstabMaxDec, CrosstabMin, CrosstabMinDec, CrosstabSum, and CrosstabSumDec) behave like aggregate functions, they are not included on the list because they are for crosstabs only and are designed to work in the crosstab matrix.

A few restrictions apply to the use of aggregate functions. You cannot use an aggregate function:

- In a filter
- In a validation rule
- As an argument for another aggregate function

This example demonstrates the use of the Sum aggregate function.

What you want to do Using the employee table in the EAS Demo DB as the data source, you create a DataWindow object using at least the Emp\_id and the Sex columns. You want the DataWindow object to display the number of male employees and female employees in the company.

How to do it In the summary band in the workspace, add two computed fields to the DataWindow object that use the Sum and If functions:

Sum(If(sex = "M", 1, 0))

counts the number of males in your company;

Sum(If(sex = "F", 1, 0))

counts the number of females in your company.

By clicking the Page computed field button, you can also add a Page computed field in the footer band to display the page number and total pages at the bottom of each page of the DataWindow object.

What you get Here is what the design of the DataWindow object looks like.

| Employee ID                                                                          | Sex   |      |  |  |
|--------------------------------------------------------------------------------------|-------|------|--|--|
| Header †                                                                             |       |      |  |  |
| emp_id                                                                               | O Mal | e    |  |  |
|                                                                                      | O Fen | nale |  |  |
| Detail †                                                                             |       |      |  |  |
| Number of malesNumber of femalesSum (If (sex = "M", 1, 0))Sum (If (sex = "F", 1, 0)) |       |      |  |  |
| Summary †                                                                            |       |      |  |  |
| 'Page ' + page() + ' of ' + pageCount()                                              |       |      |  |  |
| Footer †                                                                             |       |      |  |  |

Here is the last page of the DataWindow object, with the total number of males and females in the company displayed.

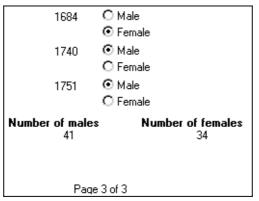

## If you want more information

What if you decide that you also want to know the number of males and females in each department in the company?

#### To display the males and females in each department:

- 1 Select Design>Data Source from the menu bar so that you can edit the data source.
- 2 Select Design>Select tables from the menu bar and open the Department table in the Select painter workspace, which currently displays the Employee table with the Emp id and Sex columns selected.
- 3 Select the department\_dept\_name column to add it to your data source.
- 4 Select Rows>Create Group from the menu bar to create a group and group by department name.
- 5 In the trailer group band, add two additional computed fields:

Sum(If(sex = "M", 1, 0) for group 1)

counts the number of males in each department;

Sum(If(sex = "F", 1, 0) for group 1)

counts the number of females in each department.

Here is what the design of the grouped DataWindow object looks like.

| Employee ID Se                                                                                        | ex                                                   |  |
|----------------------------------------------------------------------------------------------------|------------------------------------------------------|--|
| Header †                                                                                              |                                                      |  |
| department_dep                                                                                        | ot_name                                              |  |
| 1: Header group depart                                                                                | ment_dept_name †                                     |  |
| emp id O                                                                                              | Male                                                 |  |
| 0                                                                                                    | Female                                               |  |
| Detail ↑                                                                                              |                                                      |  |
| Number of males                                                                                       | Number of females                                    |  |
| Sum ( If (sex = "M", 1, 0) f                                                                          | or group 1 ) Sum (If (sex = "F", 1, 0) for group 1 ) |  |
| 1: Trailer group depart                                                                               | nent_dept_name †                                     |  |
| Total number of males Total number of females<br>Sum (If (sex = "M", 1, 0) Sum (If (sex = "F", 1, 0)) |                                                      |  |
| Summary †                                                                                             |                                                      |  |
| 'Page ' + page() + ' of ' + pageCount()                                                               |                                                      |  |
| Footer ↑                                                                                              |                                                      |  |

Here is the last page of the DataWindow object with the number of males and females in the shipping department displayed, followed by the total number of males and females in the company.

| Shipping                                               |                    |  |
|--------------------------------------------------------|--------------------|--|
| 191                                                    | O Male             |  |
|                                                        | • Female           |  |
| 703                                                    | 💿 Male             |  |
|                                                        | O Female           |  |
| 750                                                    | O Male             |  |
|                                                        | • Female           |  |
| 868                                                    | O Male             |  |
|                                                        | ⊙ Female           |  |
| 921                                                    | ⊙ Male             |  |
|                                                        | O Female           |  |
| 1013                                                   | ⊙ Male             |  |
| 1570                                                   | O Female           |  |
| 1570                                                   | ⊙ Male<br>O Female |  |
| 1015                                                   | O Female<br>O Male |  |
| 1615                                                   | ⊙ Male<br>⊙ Female |  |
| 1658                                                   | ⊙ Male             |  |
| 1656                                                   | O Female           |  |
| Number of males                                        | Number of females  |  |
| 5                                                      | 4                  |  |
| Total number of males Total number of females<br>41 34 |                    |  |

### Example 3: creating a row indicator

This example demonstrates the use of several functions: Bitmap, Case, CurrentRow, GetRow, and RGB.

What you want to do Using the Employee table in the Enterprise Application Sample Database, you create a DataWindow object using the Emp\_id, Emp\_fname, Emp\_lname, and Salary columns.

In the painter, you want to display a number of items such as the number of the current row, an arrow that is an indicator of the current row, and the salary for an employee with a background color that depends on what the salary is.

How to do it In the workspace, add the following:

- A computed field CurrentRow(), which displays the number of the current row.
- A picture object, which is a right-arrow, for which you define an expression for the arrow's visible property:

If(CurrentRow() = GetRow(), 1, 0)

The expression causes an arrow to display in the current row and no arrow to display in other rows.

• A computed field using the If, CurrentRow, and GetRow functions:

If(CurrentRow() = GetRow(), "Current", "Not current")

displays the word "Current" when the row is the current row and "Not current" for all other rows.

• A computed field (typed on one line) using the Bitmap, CurrentRow, and GetRow functions:

```
Bitmap(If(CurrentRow() = GetRow(),
"c:\sampl\ex\code\indicatr.bmp", " "))
```

displays an arrow bitmap for the current row and no bitmap for all other rows.

An expression for the Background.Color property of the salary column:

Case(salary WHEN IS >60000 THEN RGB(192,192,192) WHEN IS >40000 THEN RGB(0,255,0) ELSE RGB(255,255,255))

The expression causes a salary above \$40,000 to display in green, a salary above \$60,000 to display in gray, and all other salaries to display in white.

What you get

Here is what the design of the DataWindow object looks like:

| Current Row  | Employee ID                                            | First Name | Last Name        | Salary      |                  |
|--------------|--------------------------------------------------------|------------|------------------|-------------|------------------|
| CurrentRow() | ]                                                      |            |                  |             | -                |
| Header †     |                                                        |            |                  |             |                  |
|              | emp_id                                                 | emp_fname  | emp_Iname        | salary      | ]                |
| lf(currentRo | lf(currentRow() = getrow(), "Current", "Not current" ) |            |                  |             |                  |
| Bitmap(If(Cu | rrentRow()                                             | ) = GetRow | /(), "c:\sampl\e | x\code\indi | catr.bmp", " ")) |
|              |                                                        |            |                  |             |                  |
|              |                                                        |            |                  |             |                  |

Here is what the data looks like with the second row current.

| Current Row | Employee ID | First Name | Last Name | Salary      |
|-------------|-------------|------------|-----------|-------------|
| 2           | 102         | Fran       | Whitney   | \$45,700.00 |
| Not current |             |            |           |             |
| Current     | 105         | Matthew    | Cobb      | \$62,000.00 |
| NI-44       | 129         | Philip     | Chin      | \$38,500.00 |
| Not current |             |            |           |             |

Notice that the number of the current row is 2; the first row and the third row are "Not current" (and therefore display no bitmap); and the second row, which is the current row, displays the arrow row indicator.

On your screen, the salary in the first row has a green background because it is more than \$40,000; the salary in the second row has a gray background because it is more than \$60,000; and the salary in the third row has a white background, which matches the background of the DataWindow object.

### Example 4: displaying all data when a column allows nulls

When you create an arithmetic expression that has a null value, the value of the expression is null. This makes sense, since null means essentially undefined and the expression is undefined, but sometimes this fact can interfere with what you want to display.

| What you want to do | A table in your database has four columns: Id, Corporation, Address1, and Address2. The Corporation, Address1, and Address2 columns allow null values. Using this table as the data source, you create a DataWindow object using the four columns. You now want the DataWindow object to display both parts of the address, separated by a comma.                              |
|---------------------|----------------------------------------------------------------------------------------------------|
|                     | You create a computed field to concatenate Address1 and Address2 with a comma separator. Here is the expression that defines the computed field:                                                                                                    |
|                     | address1 + ", " + address2                                                                                                    |
|                     | When you preview the DataWindow object, if either Address1 or Address2 is null, no part of the address displays because the value of the expression is null. To display a part of the address, you need to create a computed field that forces evaluation even if Address2 is null. Note that Address2 is assumed to have data only if Address1 has data for a particular row. |
| How to do it        | In the detail band, create a computed field that uses the If and IsNull functions:                                                                                                    |
|                     | If(IsNull(address1 + address2), address1, address1<br>+ ", " + address2)                                                                                                    |
|                     | The computed field says this: if the concatenation of the addresses is null (because address2 is null), then display address1, and if it is not null, display both parts of the address separated by a comma.                                                                                                    |
| What you get        | Here is what the design of the DataWindow object looks like. It includes both the computed field that does not work and the one that does.                                                                                                    |
|                     | Id Corporation Address1 Address2<br>Header ↑                                                                                                    |
|                     | id corporation address1 address2                                                                                                    |
|                     | address1 +'' '' + address2<br>If (IsNuil ( address1 + address2 ), address1, address1 + ''' '' + address2 )                                                                                                    |
|                     | Detail ↑                                                                                                    |

When you preview the DataWindow object, notice that the first computed field displays null for ABC Corporation and XYZ Corporation. The second computed field displays the first part of the address, which is not null.

| ld | Corporation     | Address1                             | Address2                               |
|----|-----------------|--------------------------------------|----------------------------------------|
| 1  | Sybase, Inc.    | 561 Virginia Rd.                     | Concord, MA 01742                      |
|    |                 | 561 Virginia Rd.<br>561 Virginia Rd. | Concord, MA 01742<br>Concord, MA 01742 |
|    |                 | •                                    | 00110010,1117 01142                    |
| 2  | ABC Corporation | 234 Elaine Rd.                       |                                        |
|    |                 |                                      |                                        |
|    |                 | 234 Elaine Rd.                       |                                        |
| 3  | XYZ Corporation | 567 Barbara Rd.                      |                                        |
|    |                 |                                      |                                        |
|    |                 | 567 Barbara Rd.                      |                                        |

# Alphabetical list of DataWindow expression functions

The list of DataWindow expression functions follows in alphabetical order.

## Abs

| Description  | Calculates the absolute value of a number.                                                                 |                                                  |  |
|--------------|----------------------------------------------------------------------------------------------------|--------------------------------------------------|--|
| Syntax       | <b>Abs</b> ( <i>n</i> )                                                                                    |                                                  |  |
|              | Argument Description                                                                                       |                                                  |  |
|              | n                                                                                                    | The number for which you want the absolute value |  |
| Return value | The datatype of                                                                                            | f $n$ . Returns the absolute value of $n$ .      |  |
| Examples     | This expression counts all the product numbers where the absolute value of the product number is distinct: |                                                  |  |
|              | Count(product_number for All DISTINCT <b>Abs</b><br>(product_number))                                      |                                                  |  |
|              | Only data with an absolute value greater than 5 passes this validation rule:                               |                                                  |  |
|              | Abs(value_set) > 5                                                                                         |                                                  |  |
| See also     | Count Abs in the PowerScript Reference                                                                     |                                                  |  |

ACos

| Description  | Calculates the arc cosine of an angle.                |                                                                                                    |
|--------------|-------------------------------------------------------|----------------------------------------------------------------------------------------------------|
| Syntax       | ACos(n)                                               |                                                                                                    |
|              | Argument                                              | Description                                                                                                    |
|              | n                                                     | The ratio of the lengths of two sides of a triangle for which<br>you want a corresponding angle (in radians). The ratio must<br>be a value between -1 and 1. |
| Return value | Double. Returns the arc cosine of $n$ if it succeeds. |                                                                                                    |
| Examples     | This expression returns 0:                            |                                                                                                    |

|          | ACos(1)                                                         |
|----------|-----------------------------------------------------------------|
|          | This expression returns 3.141593 (rounded to six places):       |
|          | <b>ACos</b> (-1)                                                |
|          | This expression returns 1.000000 (rounded to six places):       |
|          | <b>ACos</b> (.540302)                                           |
| See also | Cos<br>ASin<br>ATan<br>ACos in the <i>PowerScript Reference</i> |
| Asc      |                                                                 |

| Description  | Converts the first character of a string to its Unicode code point. A Unicode code point is the numerical integer value given to a Unicode character. |                                                                                  |  |
|--------------|----------------------------------------------------------------------------------------------------|----------------------------------------------------------------------------------|--|
| Syntax       | Asc (string)                                                                                                    |                                                                                  |  |
|              | Argument                                                                                                    | Description                                                                      |  |
|              | string                                                                                                    | The string for which you want the code point value of the first character        |  |
| Return value | Unsigned integer. Returns the code point value of the first character in string.                                                                      |                                                                                  |  |
| Usage        | Use Asc to test the case of a character or manipulate text and letters.                                                                               |                                                                                  |  |
|              | To find out the c<br>is within the app                                                                                                    | case of a character, you can check whether its code point value propriate range. |  |
| Examples     | This expression for a computed field returns the string in code_id if the code point value of the first character in code_id is A (65):               |                                                                                  |  |
|              | If (Asc(c                                                                                                    | code_id) = 65, code_id, "Not a valid code")                                      |  |
|              | This expression for a computed field checks the case of the first character of lname and if it is lowercase, makes it uppercase:                      |                                                                                  |  |
|              | IF ( <b>Asc</b> (]<br>WordCap(]                                                                                                    | lname) > 64 AND <b>Asc</b> (lname) < 91, lname,<br>lname))                       |  |
| See also     | Char<br>WordCap<br>Asc in the <i>Powe</i>                                                                                                    | erScript Reference                                                               |  |

# AscA

| ASCA         |                                                                                                    |                                                                                                    |  |
|--------------|----------------------------------------------------------------------------------------------------|----------------------------------------------------------------------------------------------------|--|
| Description  | Converts the first character of a string to its ASCII integer value.                                                                                                    |                                                                                                    |  |
| Syntax       | AscA (string)                                                                                                    |                                                                                                    |  |
|              | Argument                                                                                                    | Description                                                                                           |  |
|              | string                                                                                                    | The string for which you want the ASCII value of the first character                                  |  |
| Return value | Integer. Returns                                                                                                    | s the ASCII value of the first character in string.                                                   |  |
| Usage        | Use AscA to tes                                                                                                    | t the case of a character or manipulate text and letters.                                             |  |
|              | To find out the within the approximation of the second second sec | case of a character, you can check whether its ASCII value is opriate range.                          |  |
| Examples     | -                                                                                                    | for a computed field returns the string in code_id if the ASCII<br>st character in code_id is A (65): |  |
|              | If (AscA                                                                                                    | <pre>(code_id) = 65, code_id, "Not a valid code")</pre>                                               |  |
|              |                                                                                                    | for a computed field checks the case of the first character of is lowercase, makes it uppercase:      |  |
|              | IF ( <b>Asc</b> A<br>WordCap(                                                                                                    | (lname) > 64 AND <b>AscA</b> (lname) < 91, lname,<br>lname))                                          |  |
| See also     | CharA<br>WordCap<br>AscA in the <i>Po</i>                                                                                                    | werScript Reference                                                                                   |  |

# ASin

| Description  | Calculates the arc sine of an angle.                     |                                                                                                    |
|--------------|----------------------------------------------------------|----------------------------------------------------------------------------------------------------|
| Syntax       | <b>ASin</b> ( <i>n</i> )                                 |                                                                                                    |
|              | Argument                                                 | Description                                                                                                    |
|              | n                                                        | The ratio of the lengths of two sides of a triangle for which you want<br>a corresponding angle (in radians). The ratio must be a value<br>between -1 and 1. |
| Return value | Double. Returns the arc sine of <i>n</i> if it succeeds. |                                                                                                    |
| Examples     | This expression                                          | returns .999998 (rounded to six places):                                                                                                    |
|              | <b>ASin</b> (.84                                         | 147)                                                                                                    |

|              | This expression returns .520311 (rounded to six places):                                                           |  |
|--------------|----------------------------------------------------------------------------------------------------|--|
|              | ASin(LogTen (Pi (1)))                                                                                              |  |
|              | This expression returns 0:                                                                                         |  |
|              | <b>ASin</b> (0)                                                                                                    |  |
| See also     | Sin<br>ACos<br>ATan<br>Pi<br>ASin in the <i>PowerScript Reference</i>                                              |  |
| ATan         |                                                                                                    |  |
| Description  | Calculates the arc tangent of an angle.                                                                            |  |
| Syntax       | <b>ATan</b> ( <i>n</i> )                                                                                           |  |
|              | Argument Description                                                                                               |  |
|              | <i>n</i> The ratio of the lengths of two sides of a triangle for which you want a corresponding angle (in radians) |  |
| Return value | Double. Returns the arc tangent of <i>n</i> if it succeeds.                                                        |  |
| Examples     | This expression returns 0:                                                                                         |  |
|              | <b>ATan</b> (0)                                                                                                    |  |
|              | This expression returns 1.000 (rounded to three places):                                                           |  |
|              | <b>ATan</b> (1.55741)                                                                                              |  |
|              | This expression returns 1.267267 (rounded to six places):                                                          |  |
|              | <b>ATan</b> (Pi(1))                                                                                                |  |
|              |                                                                                                    |  |

See also

Tan ASin

ACos ATan in the *PowerScript Reference* 

# Avg

Description

Syntax

Calculates the average of the values of the column.

Avg ( column { FOR range { DISTINCT { expres1 {, expres2 {, ... } } } } } )

| Argument                                | Description                                                                                                    |
|-----------------------------------------|----------------------------------------------------------------------------------------------------|
| column                                  | The column for which you want the average of the data values.<br><i>Column</i> can be the column name or the column number preceded<br>by a pound sign (#). <i>Column</i> can also be an expression that include<br>a reference to the column. The datatype of <i>column</i> must be numeri |
| FOR <i>range</i> (optional)             | The data that will be included in the average. For most presentation styles, values for <i>range</i> are:                                                                                                    |
|                                         | • ALL – (Default) The average of all values in <i>column</i> .                                                                                                    |
|                                         | • GROUP <i>n</i> – The average of values in <i>column</i> in the specified group. Specify the keyword GROUP followed by the group number: for example, GROUP 1.                                                                                                    |
|                                         | • PAGE – The average of the values in <i>column</i> on a page.                                                                                                    |
|                                         | For Crosstabs, specify CROSSTAB for range:                                                                                                    |
|                                         | • CROSSTAB – (Crosstabs only) The average of all values in <i>column</i> in the crosstab.                                                                                                    |
|                                         | For Graph and OLE objects, specify one of the following:                                                                                                    |
|                                         | • GRAPH – (Graphs only) The average of values in <i>column</i> in the range specified for the Rows option.                                                                                                    |
|                                         | • OBJECT – (OLE objects only) The average of values in <i>colum</i> in the range specified for the Rows option.                                                                                                    |
| DISTINCT<br>(optional)                  | Causes Avg to consider only the distinct values in <i>column</i> when calculating the average. For a value of <i>column</i> , the first row four with the value is used and other rows that have the same value ar ignored.                                                                 |
| expresn<br>(optional)                   | One or more expressions that you want to evaluate to determine distinct rows. <i>Expresn</i> can be the name of a column, a function, an expression.                                                                                                    |
| The numeric d<br>rows in <i>range</i> . | atatype of the column. Returns the average of the values of t                                                                                                    |
| specify DISTI                           | <i>range</i> , Avg returns the average value of <i>column</i> in <i>range</i> . If y NCT, Avg returns the average value of the distinct values in ou specify <i>expresn</i> , the average of <i>column</i> for each distinct val                                                            |

of expresn.

Return value

Usage

|          | For graphs and OLE objects, you do not select the range when you call the function. The range has already been determined by the Rows setting on the Data property page (the Range property), and the aggregation function uses that range. Settings for Rows include the following: |  |  |  |
|----------|----------------------------------------------------------------------------------------------------|--|--|--|
|          | • For the Graph or OLE presentation style, Rows is always All.                                                                                                    |  |  |  |
|          | • For Graph controls, Rows can be All, Page, or Group.                                                                                                    |  |  |  |
|          | • For OLE controls, Rows can be All, Current Row, Page, or Group. The available choices depend on the layer the control occupies.                                                                                                    |  |  |  |
|          | In calculating the average, null values are ignored.                                                                                                    |  |  |  |
|          | <b>Not in validation rules or filter expressions</b><br>You cannot use this or other aggregate functions in validation rules or filter<br>expressions.                                                                                                    |  |  |  |
|          | Using an aggregate function cancels the effect of setting Retrieve Rows As Needed in the painter. To do the aggregation, a DataWindow object always retrieves all rows.                                                                                                    |  |  |  |
| Examples | This expression returns the average of the values in the column named salary:                                                                                                    |  |  |  |
|          | <b>Avg</b> (salary)                                                                                                    |  |  |  |
|          | This expression returns the average of the values in group 1 in the column named salary:                                                                                                    |  |  |  |
|          | <b>Avg</b> (salary for group 1)                                                                                                    |  |  |  |
|          | This expression returns the average of the values in column 5 on the current page:                                                                                                    |  |  |  |
|          | <b>Avg</b> (#5 for page)                                                                                                    |  |  |  |
|          | This computed field returns Above Average if the average salary for the page is greater than the average salary:                                                                                                    |  |  |  |
|          | If( <b>Avg</b> (salary for page) > <b>Avg</b> (salary), "Above Average",<br>" ")                                                                                                    |  |  |  |
|          | This expression for a graph value sets the data to the average value of the sale_price column:                                                                                                    |  |  |  |
|          | <pre>Avg(sale_price)</pre>                                                                                                    |  |  |  |
|          | This expression for a graph value sets the data value to the average value of the sale_price column for the entire graph:                                                                                                    |  |  |  |
|          | <b>Avg</b> (sale_price for graph)                                                                                                    |  |  |  |

|              | items for each o                                                                                                    | taWindow object displays the order number, amount, and line<br>order, this computed field returns the average of the order<br>distinct order numbers:                                                           |
|--------------|----------------------------------------------------------------------------------------------------|----------------------------------------------------------------------------------------------------|
|              | Avg(orde:                                                                                                    | r_amt for all DISTINCT order_nbr)                                                                                                    |
| See also     | Median<br>Mode                                                                                                    |                                                                                                    |
| Bitmap       |                                                                                                    |                                                                                                    |
| Description  | Displays the specified bitmap.                                                                                                    |                                                                                                    |
|              | <b>For computed</b><br>You can use the                                                                                                    | <b>fields only</b><br>Bitmap function <i>only</i> in a computed field.                                                                                                    |
| Syntax       | Bitmap (string)                                                                                                    |                                                                                                    |
|              | Argument                                                                                                    | Description                                                                                                    |
|              | string                                                                                                    | A column containing bitmap files, a string containing the name of<br>an image file (a BMP, GIF, JPEG, RLE, or WMF file), or an<br>expression that evaluates to a string containing the name of an<br>image file |
| Return value | The special datatype bitmap, which <i>cannot</i> be used in any other function.                                                                                      |                                                                                                    |
| Usage        | Use Bitmap to dynamically display a bitmap in a computed field. When <i>string</i> is a column containing bitmap files, a different bitmap can display for each row. |                                                                                                    |
| Examples     | These examples are all expressions for a computed field.                                                                                                    |                                                                                                    |
|              | This expression dynamically displays the bitmap file contained in the column named employees:                                                                        |                                                                                                    |
|              | Bitmap (er                                                                                                    | mployees)                                                                                                    |
|              | If the employees column is column 3, this next expression gives the same result as the expression above:                                                             |                                                                                                    |
|              | Bitmap(#                                                                                                    | 3)                                                                                                    |
|              | This expression displays the bitmap <i>tools.bmp</i> :                                                                                                    |                                                                                                    |
|              | <pre>Bitmap("TOOLS.BMP")</pre>                                                                                                    |                                                                                                    |

This expression tests the value in the column named password and then uses the value to determine which bitmap to display:

Bitmap(If(password = "y", "yes.bmp", "no.bmp"))

See also

"Example 3: creating a row indicator" on page 25

### Case

Description

Syntax

results of the test.
Case ( column WHEN value1 THEN result1 { WHEN value2 THEN result2

Tests the values of a column or expression and returns values based on the

{ ... } } { ELSE resultelse } )

| Argument           | Description                                                                                                    |
|--------------------|----------------------------------------------------------------------------------------------------|
| column             | The column or expression whose values you want to test. <i>Column</i> can be the column name or the column number preceded by a pound sign (#). <i>Column</i> can also be an expression that includes a reference to the column. <i>Column</i> is compared to each <i>valuen</i> . |
| WHEN<br>(optional) | Introduces a value-result pair. At least one WHEN is required.                                                                                                    |
| valuen             | One or more values that you want to compare to values of <i>column</i> . A value can be:                                                                                                    |
|                    | • A single value                                                                                                    |
|                    | • A list of values separated by commas (for example, 2, 4, 6, 8)                                                                                                    |
|                    | • A TO clause (for example, 1 TO 20)                                                                                                    |
|                    | • IS followed by a relational operator and comparison value (for example, IS>5)                                                                                                    |
|                    | • Any combination of the above with an implied OR between expressions (for example, 1,3,5,7,9,27 TO 33, IS>42)                                                                                                    |
| THEN               | Introduces the result to be returned when <i>column</i> matches the corresponding <i>valuen</i> .                                                                                                    |
| resultn            | An expression whose value is returned by Case for the corresponding <i>valuen</i> . All <i>resultn</i> values must have the same datatype.                                                                                                    |
| ELSE<br>(optional) | Specifies that for any values of <i>column</i> that do not match the values of <i>valuen</i> already specified, Case returns <i>resultelse</i> .                                                                                                    |
| resultelse         | An expression whose value is returned by Case when the value of <i>column</i> does not match any WHEN <i>valuen</i> expression.                                                                                                    |

| Return value | The datatype of <i>resultn</i> . Returns the result you specify in <i>resultn</i> .                                                                                                    |  |  |
|--------------|----------------------------------------------------------------------------------------------------|--|--|
| Usage        | If more than one WHEN clause matches <i>column</i> , Case returns the result of the first matching one.                                                                                                    |  |  |
| Examples     | This expression for the Background.Color property of a Salary column returns values that represent red when an employee's salary is greater than \$70,000, green when an employee's salary is greater than \$50,000, and blue otherwise: |  |  |
|              | <b>Case</b> (salary WHEN IS >70000 THEN RGB(255,0,0) WHEN IS >50000 THEN RGB(0,255,0) ELSE RGB(0,0,255))                                                                                                    |  |  |
|              | This expression for the Background.Color property of an employee Id column returns red for Id 101, gray for Id 102, and black for all other Id numbers:                                                                                  |  |  |
|              | Case(emp_id WHEN 101 THEN 255 WHEN 102 THEN RGB(100,100,100) ELSE 0)                                                                                                    |  |  |
|              | This expression for the Format property of the Marital_status column returns Single, Married, and Unknown based on the data value of the Marital_status column for an employee:                                                          |  |  |
|              | <b>Case</b> (marital_status WHEN 'S'THEN 'Single' WHEN 'M' THEN<br>'Married' ELSE 'Unknown')                                                                                                    |  |  |
| See also     | "Example 3: creating a row indicator" on page 25<br>If                                                                                                    |  |  |

Ceiling

| Description  | Retrieves the smallest whole number that is greater than or equal to a specified limit.        |                                                                                             |
|--------------|------------------------------------------------------------------------------------------------|---------------------------------------------------------------------------------------------|
| Syntax       | Ceiling ( <i>n</i> )                                                                           |                                                                                             |
|              | Argument                                                                                       | Description                                                                                 |
|              | n                                                                                              | The number for which you want the smallest whole number that is greater than or equal to it |
| Return value | The datatype of $n$ . Returns the smallest whole number that is greater than or equal to $n$ . |                                                                                             |
| Examples     | These expressions both return -4:                                                              |                                                                                             |
|              | Ceiling                                                                                        | (-4.2)                                                                                      |
|              | Ceiling(-4.8)                                                                                  |                                                                                             |

|          | This expression for a computed field returns ERROR if the value in discount_amt is greater than the smallest whole number that is greater than or equal to discount_factor times price. Otherwise, it returns discount_amt: |
|----------|----------------------------------------------------------------------------------------------------|
|          | <pre>If(discount_amt &lt;= Ceiling(discount_factor * price), String(discount_amt), "ERROR")</pre>                                                                                                    |
|          | To pass this validation rule, the value in discount_amt must be less than or equal to the smallest whole number that is greater than or equal to discount_factor times price:                                               |
|          | <pre>discount_amt &lt;= Ceiling(discount_factor * price)</pre>                                                                                                    |
| See also | Int<br>Round<br>Truncate<br>Ceiling in the <i>PowerScript Reference</i>                                                                                                    |

# Char

| Description  | Converts an in                 | teger to a Unicode character.                      |
|--------------|--------------------------------|----------------------------------------------------|
| Syntax       | <b>Char</b> ( <i>n</i> )       |                                                    |
|              | Argument                       | Description                                        |
|              | п                              | The integer you want to convert to a character     |
| Return value | String. Returns                | the character whose code point value is <i>n</i> . |
| Examples     | This expression                | n returns the escape character:                    |
|              | <b>Char</b> (27)               |                                                    |
| See also     | Asc<br>Char in the <i>Po</i> r | werScript Reference                                |

# CharA

| Description | Converts an integer to an ASCII character. |
|-------------|--------------------------------------------|
| Syntax      | CharA(n)                                   |

|              | Argument                | Description                                    |
|--------------|-------------------------|------------------------------------------------|
|              | n                       | The integer you want to convert to a character |
| Return value | String. Returns         | the character whose ASCII value is <i>n</i> .  |
| Examples     | This expression         | a returns the escape character:                |
|              | CharA(27                | )                                              |
| See also     | AscA<br>CharA in the Po | owerScript Reference                           |

### Cos

| Description  | Calculates the                            | cosine of an angle.                                  |
|--------------|-------------------------------------------|------------------------------------------------------|
| Syntax       | <b>Cos</b> ( <i>n</i> )                   |                                                      |
|              | Argument                                  | Description                                          |
|              | n                                         | The angle (in radians) for which you want the cosine |
| Return value | Double. Return                            | is the cosine of <i>n</i> .                          |
| Examples     | This expression                           | n returns 1:                                         |
|              | <b>Cos</b> (0)                            |                                                      |
|              | This expression                           | n returns .540302:                                   |
|              | <b>Cos</b> (1)                            |                                                      |
|              | This expression                           | n returns -1:                                        |
|              | <b>Cos</b> (Pi(1                          | ))                                                   |
| See also     | Pi<br>Sin<br>Tan<br>Cos in the <i>Pow</i> | erScript Reference                                   |

# Count

Description

Syntax

Calculates the total number of rows in the specified column.

 $\textbf{Count} ( \textit{column} \{ \textit{FOR range} \{ \textit{DISTINCT} \{ \textit{expres1} \{, \textit{expres2} \{, ... \} \} \} \} )$ 

| Argument                    | Description                                                                                                    |
|-----------------------------|----------------------------------------------------------------------------------------------------|
| column                      | The column for which you want the number of rows. <i>Column</i> ca<br>be the column name or the column number preceded by a pound<br>sign (#). <i>Column</i> can also be an expression that includes a referen<br>to the column. |
| FOR <i>range</i> (optional) | The data that will be included in the count. For most presentatio styles, values for <i>range</i> are:                                                                                                    |
|                             | • ALL – (Default) The count of all rows in <i>column</i> .                                                                                                    |
|                             | • GROUP <i>n</i> – The count of rows in <i>column</i> in the specified grou<br>Specify the keyword GROUP followed by the group number: f<br>example, GROUP 1.                                                                    |
|                             | • PAGE – The count of the rows in <i>column</i> on a page.                                                                                                    |
|                             | For Crosstabs, specify CROSSTAB for range:                                                                                                    |
|                             | • CROSSTAB – (Crosstabs only) The count of all rows in <i>colum</i> in the crosstab.                                                                                                    |
|                             | For Graph and OLE objects, specify one of the following:                                                                                                    |
|                             | • GRAPH – (Graphs only) The count of values in <i>column</i> in the range specified for the Rows option.                                                                                                    |
|                             | • OBJECT – (OLE objects only) The count of values in <i>column</i> the range specified for the Rows option.                                                                                                    |
| DISTINCT<br>(optional)      | Causes Count to consider only the distinct values in <i>column</i> who counting the rows. For a value of <i>column</i> , the first row found wi the value is used and other rows that have the same value are ignored.           |
| expresn<br>(optional)       | One or more expressions that you want to evaluate to determine distinct rows. <i>Expresn</i> can be the name of a column, a function, an expression.                                                                             |

Usage

If you specify *range*, Count determines the number of rows in *column* in *range*. If you specify DISTINCT, Count returns the number of the distinct rows displayed in *column*, or if you specify *expresn*, the number of rows displayed in *column* where the value of *expresn* is distinct.

For graphs and OLE objects, you do not select the range when you call the function. The range has already been determined by the Rows setting on the Data property page (the Range property), and the aggregation function uses that range.

|          | Settings for Rows include the following:                                                                                                    |
|----------|----------------------------------------------------------------------------------------------------|
|          | • For the Graph or OLE presentation style, Rows is always All.                                                                                                    |
|          | • For Graph controls, Rows can be All, Page, or Group.                                                                                                    |
|          | • For OLE controls, Rows can be All, Current Row, Page, or Group. The available choices depend on the layer the control occupies.                                       |
|          | Null values in the column are ignored and are not included in the count.                                                                                                |
|          | <b>Not in validation rules or filter expressions</b><br>You cannot use this or other aggregate functions in validation rules or filter<br>expressions.                  |
|          | Using an aggregate function cancels the effect of setting Retrieve Rows As Needed in the painter. To do the aggregation, a DataWindow object always retrieves all rows. |
| Examples | This expression returns the number of rows in the column named emp_id that are not null:                                                                                |
|          | <pre>Count(emp_id)</pre>                                                                                                    |
|          | This expression returns the number of rows in the column named emp_id of group 1 that are not null:                                                                     |
|          | <b>Count</b> (emp_id for group 1)                                                                                                    |
|          | This expression returns the number of dept_ids that are distinct:                                                                                                    |
|          | <b>Count</b> (dept_id for all DISTINCT)                                                                                                    |
|          | This expression returns the number of regions with distinct products:                                                                                                   |
|          | <b>Count</b> (region_id for all DISTINCT Lower(product_id))                                                                                                    |
|          | This expression returns the number of rows in column 3 on the page that are not null:                                                                                   |
|          | <b>Count</b> (#3 for page)                                                                                                    |

See also

"Example 1: counting null values in a column" on page 20

### CrosstabAvg

Description

Syntax

Calculates the average of the values returned by an expression in the values list of the crosstab. When the crosstab definition has more than one column, CrosstabAvg can also calculate averages of the expression's values for groups of column values.

#### For crosstabs only

You can use this function *only* in a crosstab DataWindow object.

|              | Argument                           | Description                                                                                                    |
|--------------|------------------------------------|----------------------------------------------------------------------------------------------------|
|              | n                                  | The number of the crosstab-values expression for which you want<br>the average of the returned values. The crosstab expression must be<br>numeric.                                                                                                    |
|              | <i>column</i> (optional)           | The number of the crosstab column as it is listed in the Columns box<br>of the Crosstab Definition dialog box for which you want<br>intermediate calculations.                                                                                                    |
|              | groupvalue<br>(optional)           | A string whose value controls the grouping for the calculation.<br><i>Groupvalue</i> is usually a value from another column in the crosstab.<br>To specify the current column value in a dynamic crosstab, rather<br>than a specific value, specify @ plus the column name as a quoted<br>string. |
| Return value | all the column                     | is the average of the crosstab values returned by expression $n$ for values or, optionally, for a subset of column values. To return a pe, use CrosstabAvgDec.                                                                                                    |
| Usage        | in a row in the                    | s meaningful <i>only</i> for the average of the values of the expression crosstab. This means you can use it only in the detail band, not iler, or summary band.                                                                                                    |
|              | Null values are                    | ignored and are not included in the average.                                                                                                    |
|              | your definition<br>using the Cross | <b>s in a crosstab are used</b> When a crosstab is generated from , the appropriate computed fields are automatically created stab functions. To understand the functions, consider a crosstab nns (year and quarter), a row (product), and the values                                            |

expression Avg(amount for crosstab).

CrosstabAvg ( n {, column, groupvalue } )

| Crosstab Definition                                |                                                                                                    |                      |
|----------------------------------------------------|----------------------------------------------------------------------------------------------------|----------------------|
| Source Data<br>year<br>quarter<br>code<br>amount   | 1) Click and Drag items<br>2) Drop over COLUMNS,<br>ROWS, or VALUES<br>3) Double-click to edit item<br>Columns<br>year<br>quarter | OK<br>Cancel<br>Help |
|                                                    |                                                                                                    |                      |
| Rows<br>code<br>Code<br>Robuild columns at runtime | Values avg(amount for crosstab)                                                                                                   |                      |

The Crosstab Definition dialog box looks like this.

When you define the crosstab described above, the painter automatically creates the appropriate computed fields. A computed field named avg\_amount returns the average of the quarterly figures for each year. Its expression is:

CrosstabAvg(1, 2, "@year")

A second computed field named grand\_avg\_amount computes the average of all the amounts in the row. Its expression is:

```
CrosstabAvg(1)
```

Other computed fields in the summary band use the Avg function to display the average of the values in the amount column, the yearly averages, and the final average.

The crosstab in the Design view looks like this.

|             | Year                 | Quarter                    |                                |
|-------------|----------------------|----------------------------|--------------------------------|
| Header[1] ↑ |                      |                            |                                |
|             | @year                | @year Avg                  |                                |
| Header[2] ↑ | •                    |                            |                                |
| Code        | @quarter             |                            | Grand Avg                      |
| Header[3] ↑ | •                    |                            | °                              |
| code        | amount               | crosstabavg(1, 2, "@year") | crosstabavg(1)                 |
| Detail †    |                      |                            |                                |
| "Grand Avg" | avg(amount for all ) | avg(avg_amount for all )   | avg(grand_avg_amount for all ) |
| Summary †   |                      | 1                          | 1                              |
| Footer †    |                      |                            |                                |

Each row in the crosstab (after adjusting the column widths) has cells for the amounts in the quarters, a repeating cell for the yearly average, and a grand average. The crosstab also displays averages of the amounts for all the financial codes in the quarters in the summary band at the bottom.

|           | Year  | Quarter |       |       |          |       |       |       |       |          |
|-----------|-------|---------|-------|-------|----------|-------|-------|-------|-------|----------|
|           | 1997  |         |       |       | 1997 Avg | 1998  |       |       |       | 1998 Avg |
| Code      | Q1    | Q2      | Q3    | Q4    |          | Q1    | Q2    | Q3    | Q4    | 1        |
| e1        | 101   | 93      | 129   | 145   | 117      | 153   | 149   | 157   | 163   | 150      |
| e2        | 403   | 459     | 609   | 632   | 526      | 643   | 687   | 898   | 923   | 780      |
| e3        | 1,437 | 2,033   | 2,184 | 2,145 | 1,950    | 2,478 | 2,998 | 3,702 | 3,600 | 3,19     |
| e4        | 623   | 784     | 856   | 1,043 | 827      | 1,051 | 1,158 | 1,459 | 1,439 | 1,277    |
| e5        | 381   | 402     | 412   | 467   | 416      | 523   | 749   | 723   | 748   | 686      |
| r1        | 1,023 | 2,033   | 2,998 | 3,014 | 2,267    | 3,114 | 3,998 | 6,523 | 7,267 | 5,220    |
| r2        | 234   | 459     | 601   | 944   | 560      | 992   | 1,195 | 1,704 | 1,823 | 1,429    |
| Grand Avg | 600   | 895     | 1,113 | 1,199 | 952      | 1,279 | 1,562 | 2,167 | 2,280 | 1,822    |
|           |       |         |       | 1     |          | 1     |       |       |       |          |

|           | 1999 Avg |        |        |        | 1999  |
|-----------|----------|--------|--------|--------|-------|
| Grand Ave |          | Q4     | Q3     | Q2     | Q1    |
| 16        | 212      | 231    | 214    | 204    | 198   |
| 76        | 966      | 982    | 984    | 975    | 921   |
| 3,25      | 4,617    | 5,298  | 4,532  | 4,500  | 4,139 |
| 1,19      | 1,468    | 1,498  | 1,439  | 1,472  | 1,462 |
| 67        | 925      | 963    | 956    | 983    | 798   |
| 6,57      | 12,225   | 15,199 | 13,567 | 10,988 | 9,144 |
| 1,56      | 2,719    | 4,129  | 2,897  | 2,011  | 1,839 |
| 2,02      | 3,304    | 4,043  | 3,513  | 3,019  | 2,643 |

What the function arguments mean When the crosstab definition has more than one column, you can specify column qualifiers for any of the Crosstab functions, so that the crosstab displays calculations for groups of column values. As illustrated previously, when year and quarter are the columns in the crosstab, the expression for the computed field is:

CrosstabAvg(1, 2, "@year")

The value 2 refers to the quarter column (the second column in the Crosstab Definition dialog) and "@year" specifies grouping values from the year column (meaning the function will average values for the quarters within each year). The value 1 refers to the crosstab-values expression that will be averaged. In the resulting crosstab, the computed field repeats in each row after the cells for the quarters within each year.

**Tips for defining crosstabs** When you define a crosstab with more than one column, the order of the columns in the Columns box of the Crosstab Definition dialog box governs the way the columns are grouped. To end up with the most effective expressions, make the column that contains the grouping values (for example, year or department) the first column in the Columns box and the column that contains the values to be grouped (for example, quarter or employee) second.

To display calculations for groups of rows, define groups as you would for other DataWindow presentation styles and define computed fields in the group header or footer using noncrosstab aggregation functions, such as Avg, Sum, or Max.

#### **Reviewing the expressions**

To review the expressions defined for the crosstab values, open the Crosstab Definition dialog box (select Design>Crosstab from the menubar).

Examples The first two examples use the crosstab expressions shown below:

Count(emp\_id for crosstab),Sum(salary for crosstab)

This expression for a computed field in the crosstab returns the average of the employee counts (the first expression):

#### CrosstabAvg(1)

This expression for a computed field in the crosstab returns the average of the salary totals (the second expression):

#### CrosstabAvg(2)

Consider a crosstab that has two columns (region and city) and the values expression Avg(sales for crosstab). This expression for a computed field in the detail band computes the average sales over all the cities in a region:

CrosstabAvg(1, 2, "@region")

This expression for another computed field in the same crosstab computes the grand average over all the cities:

CrosstabAvg(1)

See also

CrosstabAvgDec CrosstabCount CrosstabMax CrosstabMin CrosstabSum

## CrosstabAvgDec

Description

Syntax

Calculates the average of the values returned by an expression in the values list of the crosstab and returns a result with the decimal datatype. When the crosstab definition has more than one column, CrosstabAvgDec can also calculate averages of the expression's values for groups of column values.

#### For crosstabs only

You can use this function *only* in a crosstab DataWindow object.

|              | Argument                                                                                                    | Description                                                                                                    |
|--------------|----------------------------------------------------------------------------------------------------|----------------------------------------------------------------------------------------------------|
|              | n                                                                                                    | The number of the crosstab-values expression for which you want the average of the returned values. The crosstab expression must be numeric.                                                                                                    |
|              | <i>column</i> (optional)                                                                                                    | The number of the crosstab column as it is listed in the<br>Columns box of the Crosstab Definition dialog box for which<br>you want intermediate calculations.                                                                                                    |
|              | groupvalue<br>(optional)                                                                                                    | A string whose value controls the grouping for the calculation. <i>Groupvalue</i> is usually a value from another column in the crosstab. To specify the current column value in a dynamic crosstab, rather than a specific value, specify @ plus the column name as a quoted string. |
| Return value | Decimal. Returns the average of the crosstab values returned by expression $n$ for all the column values or, optionally, for a subset of column values.  |                                                                                                    |
| Usage        | Use this function instead of CrosstabAvg when you want to return a decimal datatype instead of a double datatype. For more information, see CrosstabAvg. |                                                                                                    |
| See also     | CrosstabMaxDec<br>CrosstabMinDec<br>CrosstabSumDec<br>Decimal support in DataWindow expressions                                                          |                                                                                                    |

CrosstabAvgDec ( n {, column, groupvalue } )

## CrosstabCount

Description

Syntax

Counts the number of values returned by an expression in the values list of the crosstab. When the crosstab definition has more than one column, CrosstabCount can also count the number of the expression's values for groups of column values.

#### For crosstabs only

You can use this function *only* in a crosstab DataWindow object.

|              | Argument                                                                                                    | Description                                                                                                    |  |
|--------------|----------------------------------------------------------------------------------------------------|----------------------------------------------------------------------------------------------------|--|
|              | n                                                                                                    | The number of the crosstab-values expression for which you want<br>the total number of returned values.                                                                                                    |  |
|              | <i>column</i><br>(optional)                                                                                                    | The number of the crosstab column as it is listed in the Columns box<br>of the Crosstab Definition dialog for which you want intermediate<br>calculations.                                                                                                    |  |
|              | groupvalue<br>(optional)                                                                                                    | A string whose value controls the grouping for the calculation.<br><i>Groupvalue</i> is usually a value from another column in the crosstab.<br>To specify the current column value in a dynamic crosstab, rather<br>than a specific value, specify @ plus the column name as a quoted<br>string. |  |
| Return value | Long. Returns the number of values returned by expression <i>n</i> for all the column values or, optionally, for a subset of column values.                                                                          |                                                                                                    |  |
| Usage        | This function is meaningful <i>only</i> for the count of the values of the expression in a <i>row</i> in the crosstab. This means you can use it only in the detail band, not in a header, trailer, or summary band. |                                                                                                    |  |
|              | Null values are ignored and are not included in the count.                                                                                                    |                                                                                                    |  |
|              | For more information about restricting the calculation to groups of values when<br>the crosstab definition has more than one column, see Usage for CrosstabAvg.                                                      |                                                                                                    |  |
|              | <b>Reviewing the expressions</b><br>To review the expressions defined for the crosstab values, open the Crosstab<br>Definition dialog box (select Design>Crosstab from the menubar).                                 |                                                                                                    |  |
| Examples     | -                                                                                                    | es all use the crosstab-values expressions shown below:                                                                                                    |  |
|              | Count (er                                                                                                    | <pre>mp_id for crosstab),Sum(salary for crosstab)</pre>                                                                                                    |  |

### **CrosstabCount** (*n* {, *column*, *groupvalue* } )

This expression for a computed field in the crosstab returns the count of the employee counts (the first expression):

```
CrosstabCount(1)
```

This expression for a computed field in the crosstab returns the count of the salary totals (the second expression):

CrosstabCount(2)

The next two examples use a crosstab with two columns (year and quarter), a row (product), and the values expression Avg(sales for crosstab).

This expression for a computed field returns the count of the sales for each year:

CrosstabCount(1, 2, "@year")

This expression for a computed field returns the count of all the sales in the row:

CrosstabCount(1)

For an example illustrating how the painter automatically defines a crosstab by creating computed fields using the Crosstab functions, see CrosstabAvg.

See also

CrosstabAvg CrosstabMax CrosstabMin CrosstabSum

## CrosstabMax

Description

Calculates the maximum value returned by an expression in the values list of the crosstab. When the crosstab definition has more than one column, CrosstabMax can also calculate the maximum of the expression's values for groups of column values.

For crosstabs only

You can use this function only in a crosstab DataWindow object.

|              | Argument                                                                                                    | Description                                                                                                    |  |
|--------------|----------------------------------------------------------------------------------------------------|----------------------------------------------------------------------------------------------------|--|
|              | п                                                                                                    | The number of the crosstab-values expression for which you want<br>the maximum returned value. The expression's datatype must be<br>numeric.                                                                                                    |  |
|              | <i>column</i> (optional)                                                                                                    | The number of the crosstab column as it is listed in the Columns box<br>of the Crosstab Definition dialog box for which you want<br>intermediate calculations.                                                                                                    |  |
|              | <i>groupvalue</i><br>(optional)                                                                                                    | A string whose value controls the grouping for the calculation. <i>Groupvalue</i> is usually a value from another column in the crosstab. To specify the current column value in a dynamic crosstab, rather than a specific value, specify @ plus the column name as a quoted string. |  |
| Return value | Double. Returns the maximum value returned by expression $n$ for all the column values or, optionally, for a subset of column values. To return a decimal datatype, use CrosstabMaxDec.                                |                                                                                                    |  |
| Usage        | This function is meaningful <i>only</i> for the maximum of the values of the expression in a <i>row</i> in the crosstab. This means you can use it only in the detail band, not in a header, trailer, or summary band. |                                                                                                    |  |
|              | Null values are ignored and are not included in the comparison.                                                                                                    |                                                                                                    |  |
|              | For more information about restricting the calculation to groups of values when<br>the crosstab definition has more than one column, see Usage for CrosstabAvg.                                                        |                                                                                                    |  |
|              | <b>Reviewing the expressions</b><br>To review the expressions defined for the crosstab values, open the Crosstab<br>Definition dialog box (select Design>Crosstab from the menubar).                                   |                                                                                                    |  |
| Examples     | These examples all use the crosstab-values expressions shown below:                                                                                                    |                                                                                                    |  |
|              | Count(emp_id for crosstab),Sum(salary for crosstab)                                                                                                    |                                                                                                    |  |
|              | This expression for a computed field in the crosstab returns the maximum of the employee counts (the first expression):                                                                                                |                                                                                                    |  |
|              | CrosstabMax(1)                                                                                                    |                                                                                                    |  |
|              | This expression for a computed field in the crosstab returns the maximum of the salary totals (the second expression):                                                                                                 |                                                                                                    |  |
|              | Crosstal                                                                                                    | <b>bMax</b> (2)                                                                                                    |  |
|              | The next two examples use a crosstab with two columns (year and quarter), a row (product), and a values expression Avg(sales for crosstab).                                                                            |                                                                                                    |  |

### CrosstabMax ( n {, column, groupvalue } )

Syntax

This expression for a computed field returns the largest of the quarterly average sales for each year:

CrosstabMax(1, 2, "@year")

This expression for a computed field returns the maximum of all the average sales in the row:

CrosstabMax(1)

For an example illustrating how the painter automatically defines a crosstab by creating computed fields using the Crosstab functions, see CrosstabAvg.

See also

CrosstabAvg CrosstabCount CrosstabMaxDec CrosstabMin CrosstabSum

## CrosstabMaxDec

Description

Calculates the maximum value returned by an expression in the values list of the crosstab and returns a result with the decimal datatype. When the crosstab definition has more than one column, CrosstabMaxDec can also calculate the maximum of the expression's values for groups of column values.

#### For crosstabs only

You can use this function only in a crosstab DataWindow object.

Syntax

**CrosstabMaxDec** (*n* {, *column*, *groupvalue* } )

| Argument                 | Description                                                                                                    |
|--------------------------|----------------------------------------------------------------------------------------------------|
| п                        | The number of the crosstab-values expression for which you want<br>the maximum returned value. The expression's datatype must be<br>numeric.                                                                                                    |
| <i>column</i> (optional) | The number of the crosstab column as it is listed in the Columns box<br>of the Crosstab Definition dialog box for which you want<br>intermediate calculations.                                                                                                    |
| groupvalue<br>(optional) | A string whose value controls the grouping for the calculation.<br><i>Groupvalue</i> is usually a value from another column in the crosstab.<br>To specify the current column value in a dynamic crosstab, rather<br>than a specific value, specify @ plus the column name as a quoted<br>string. |

| Return value | Decimal. Returns the maximum value returned by expression $n$ for all the column values or, optionally, for a subset of column values.                   |  |
|--------------|----------------------------------------------------------------------------------------------------|--|
| Usage        | Use this function instead of CrosstabMax when you want to return a decimal datatype instead of a double datatype. For more information, see CrosstabMax. |  |
| See also     | CrosstabAvgDec<br>CrosstabMinDec<br>CrosstabSumDec<br>Decimal support in DataWindow expressions                                                          |  |

## **CrosstabMin**

#### Description

Suntay

Calculates the minimum value returned by an expression in the values list of the crosstab. When the crosstab definition has more than one column, CrosstabMin can also calculate the minimum of the expression's values for groups of column values.

#### For crosstabs only

You can use this function *only* in a crosstab DataWindow object.

| Syntax       | <b>Crosstadimin</b> ( <i>n</i> {, column, groupvalue }) |                                                                                                    |
|--------------|---------------------------------------------------------|----------------------------------------------------------------------------------------------------|
|              | Argument                                                | Description                                                                                                    |
|              | n                                                       | The number of the crosstab-values expression for which you want<br>the minimum return value. The expression's datatype must be<br>numeric.                                                                                                    |
|              | <i>column</i><br>(optional)                             | The number of the crosstab column as it is listed in the Columns box<br>of the Crosstab Definition dialog box for which you want<br>intermediate calculations.                                                                                                    |
|              | groupvalue<br>(optional)                                | A string whose value controls the grouping for the calculation.<br><i>Groupvalue</i> is usually a value from another column in the crosstab.<br>To specify the current column value in a dynamic crosstab, rather<br>than a specific value, specify @ plus the column name as a quoted<br>string. |
| Return value |                                                         | ns the minimum value returned by expression $n$ for all the or, optionally, for a subset of column values. To return a decimal                                                                                                    |

datatype, use CrosstabMinDec.

### CrosstabMin ( n {, column, groupvalue } )

| Usage    | This function is meaningful <i>only</i> for the minimum of the values of the expression in a <i>row</i> in the crosstab. This means you can use it only in the detail band, not in a header, trailer, or summary band. |  |  |
|----------|----------------------------------------------------------------------------------------------------|--|--|
|          | Null values are ignored and are not included in the comparison.                                                                                                    |  |  |
|          | For more information about restricting the calculation to groups of values when<br>the crosstab definition has more than one column, see Usage for CrosstabAvg.                                                        |  |  |
|          | <b>Reviewing the expressions</b><br>To review the expressions defined for the crosstab values, open the Crosstab<br>Definition dialog box (select Design>Crosstab from the menubar).                                   |  |  |
| Examples | These examples all use the crosstab-values expressions shown below:                                                                                                    |  |  |
|          | Count(emp_id for crosstab),Sum(salary for crosstab)                                                                                                    |  |  |
|          | This expression for a computed field in the crosstab returns the minimum of the employee counts (the first expression):                                                                                                |  |  |
|          | CrosstabMin(1)                                                                                                    |  |  |
|          | This expression for a computed field in the crosstab returns the minimum of the salary totals (the second expression):                                                                                                 |  |  |
|          | CrosstabMin(2)                                                                                                    |  |  |
|          | The next two examples use a crosstab with two columns (year and quarter), a row (product), and the values expression Avg(sales for crosstab).                                                                          |  |  |
|          | This expression for a computed field returns the smallest of the quarterly average sales for each year:                                                                                                    |  |  |
|          | <b>CrosstabMin</b> (1, 2, "@year")                                                                                                    |  |  |
|          | This expression for a computed field returns the minimum of all the average sales in the row:                                                                                                    |  |  |
|          | CrosstabMin(1)                                                                                                    |  |  |
|          | For an example illustrating how the painter automatically defines a crosstab by creating computed fields using the crosstab functions, see CrosstabAvg.                                                                |  |  |
| See also | CrosstabAvg<br>CrosstabCount<br>CrosstabMax<br>CrosstabMinDec<br>CrosstabSum                                                                                                    |  |  |

## CrosstabMinDec

Description

Syntax

Calculates the minimum value returned by an expression in the values list of the crosstab and returns a result with the decimal datatype. When the crosstab definition has more than one column, CrosstabMinDec can also calculate the minimum of the expression's values for groups of column values.

#### For crosstabs only

You can use this function only in a crosstab DataWindow object.

|              | Argument                                                                                                    | Description                                                                                                    |
|--------------|----------------------------------------------------------------------------------------------------|----------------------------------------------------------------------------------------------------|
|              | n                                                                                                    | The number of the crosstab-values expression for which you want<br>the minimum return value. The expression's datatype must be<br>numeric.                                                                                                    |
|              | <i>column</i> (optional)                                                                                                    | The number of the crosstab column as it is listed in the Columns box<br>of the Crosstab Definition dialog box for which you want<br>intermediate calculations.                                                                                                    |
|              | groupvalue<br>(optional)                                                                                                    | A string whose value controls the grouping for the calculation.<br><i>Groupvalue</i> is usually a value from another column in the crosstab.<br>To specify the current column value in a dynamic crosstab, rather<br>than a specific value, specify @ plus the column name as a quoted<br>string. |
| Return value | Decimal. Returns the minimum value returned by expression $n$ for all the column values or, optionally, for a subset of column values.                   |                                                                                                    |
| Usage        | Use this function instead of CrosstabMin when you want to return a decimal datatype instead of a double datatype. For more information, see CrosstabMin. |                                                                                                    |
| See also     | CrosstabAvgDec<br>CrosstabMaxDec<br>CrosstabSumDec<br>Decimal support in DataWindow expressions                                                          |                                                                                                    |

#### **CrosstabMinDec** (*n* {, *column*, *groupvalue* } )

### CrosstabSum

Description

Syntax

Calculates the sum of the values returned by an expression in the values list of the crosstab. When the crosstab definition has more than one column, CrosstabSum can also calculate the sum of the expression's values for groups of column values.

#### For crosstabs only

You can use this function *only* in a crosstab DataWindow object.

|              | Argument                                                                                                    | Description                                                                                                    |
|--------------|----------------------------------------------------------------------------------------------------|----------------------------------------------------------------------------------------------------|
|              | n                                                                                                    | The number of the crosstab-values expression for which you want<br>the sum of the returned values. The expression's datatype must be<br>numeric.                                                                                                    |
|              | <i>column</i><br>(optional)                                                                                                    | The number of the crosstab column as it is listed in the Columns box<br>of the Crosstab Definition dialog box for which you want<br>intermediate calculations.                                                                                                    |
|              | groupvalue<br>(optional)                                                                                                    | A string whose value controls the grouping for the calculation.<br><i>Groupvalue</i> is usually a value from another column in the crosstab.<br>To specify the current column value in a dynamic crosstab, rather<br>than a specific value, specify @ plus the column name as a quoted<br>string. |
| Return value | Double. Returns the total of the values returned by expression $n$ for all the column values or, optionally, for a subset of column values. To return a decimal datatype, use CrosstabSumDec.                      |                                                                                                    |
| Usage        | This function is meaningful <i>only</i> for the sum of the values of the expression in a <i>row</i> in the crosstab. This means you can use it only in the detail band, not in a header, trailer, or summary band. |                                                                                                    |
|              | Null values are ignored and are not included in the sum.                                                                                                    |                                                                                                    |
|              |                                                                                                    | rmation about restricting the calculation to groups of values when<br>efinition has more than one column, see Usage for CrosstabAvg.                                                                                                    |
|              | <b>Reviewing the expressions</b><br>To review the expressions defined for the crosstab values, open the Crosstab<br>Definition dialog box (select Design>Crosstab from the menubar).                               |                                                                                                    |
| Examples     | -                                                                                                    | es all use the crosstab-values expressions shown below:<br>mp_id for crosstab),Sum(salary for crosstab)                                                                                                    |

CrosstabSum ( n {, column, groupvalue } )

This expression for a computed field in the crosstab returns the sum of the employee counts (the first expression):

```
CrosstabSum(1)
```

This expression for a computed field in the crosstab returns the sum of the salary totals (the second expression):

```
CrosstabSum(2)
```

The next two examples use a crosstab with two columns (year and quarter), a row (product), and the values expression Avg(sales for crosstab).

This expression for a computed field returns the sum of the quarterly average sales for each year:

CrosstabSum(1, 2, "@year")

This expression for a computed field returns the sum of all the average sales in the row:

CrosstabSum(1)

For an example illustrating how the painter automatically defines a crosstab by creating computed fields using the Crosstab functions, see CrosstabAvg.

See also

CrosstabAvg CrosstabCount CrosstabMax CrosstabMin CrosstabSumDec

#### CrosstabSumDec

Description

Calculates the sum of the values returned by an expression in the values list of the crosstab and returns a result with the decimal datatype. When the crosstab definition has more than one column, CrosstabSumDec can also calculate the sum of the expression's values for groups of column values.

#### For crosstabs only

You can use this function only in a crosstab DataWindow object.

Syntax

**CrosstabSumDec** (*n* {, *column*, *groupvalue* })

|              | Argument                                                                                                    | Description                                                                                                    |
|--------------|----------------------------------------------------------------------------------------------------|----------------------------------------------------------------------------------------------------|
|              | п                                                                                                    | The number of the crosstab-values expression for which you want<br>the sum of the returned values. The expression's datatype must be<br>numeric.                                                                                                    |
|              | <i>column</i><br>(optional)                                                                                                    | The number of the crosstab column as it is listed in the Columns box<br>of the Crosstab Definition dialog box for which you want<br>intermediate calculations.                                                                                                    |
|              | groupvalue<br>(optional)                                                                                                    | A string whose value controls the grouping for the calculation.<br><i>Groupvalue</i> is usually a value from another column in the crosstab.<br>To specify the current column value in a dynamic crosstab, rather<br>than a specific value, specify @ plus the column name as a quoted<br>string. |
| Return value |                                                                                                    | ns the total of the values returned by expression $n$ for all the or, optionally, for a subset of column values.                                                                                                    |
| Usage        | Use this function instead of CrosstabSum when you want to return a decimal datatype instead of a double datatype. For more information, see CrosstabSum. |                                                                                                    |
| See also     | CrosstabAvgDe<br>CrosstabMaxDe<br>CrosstabMinDe<br>Decimal suppor                                                                                        | ec                                                                                                    |

#### **CumulativePercent**

Description Calculates the total value of the rows up to and including the current row in the specified column as a percentage of the total value of the column (a running percentage).

Syntax

#### CumulativePercent ( column { FOR range } )

| Argument | Description                                                                                                    |
|----------|----------------------------------------------------------------------------------------------------|
| column   | The column for which you want the cumulative value of the rows<br>up to and including the current row as a percentage of the total value<br>of the column for <i>range</i> . <i>Column</i> can be the column name or the<br>column number preceded by a pound sign (#). <i>Column</i> can also be<br>an expression that includes a reference to the column. The datatype<br>of <i>column</i> must be numeric. |

|              | Argument                                                                                                    | Description                                                                                                    |  |
|--------------|----------------------------------------------------------------------------------------------------|----------------------------------------------------------------------------------------------------|--|
|              | FOR <i>range</i> (optional)                                                                                                    | The data that will be included in the cumulative percentage. For most presentation styles, values for <i>range</i> are:                                                     |  |
|              |                                                                                                    | • ALL – (Default) The cumulative percentage of all rows in <i>column</i> .                                                                                                  |  |
|              |                                                                                                    | • GROUP <i>n</i> – The cumulative percentage of rows in <i>column</i> in the specified group. Specify the keyword GROUP followed by the group number: for example, GROUP 1. |  |
|              |                                                                                                    | • PAGE – The cumulative percentage of the rows in <i>column</i> on a page.                                                                                                  |  |
|              |                                                                                                    | For Crosstabs, specify CROSSTAB for range:                                                                                                    |  |
|              |                                                                                                    | • CROSSTAB – (Crosstabs only) The cumulative percentage of all rows in <i>column</i> in the crosstab.                                                                       |  |
|              |                                                                                                    | For Graph and OLE objects, specify one of the following:                                                                                                    |  |
|              |                                                                                                    | • GRAPH – (Graphs only) The cumulative percentage of values in <i>column</i> in the range specified for the Rows option.                                                    |  |
|              |                                                                                                    | • OBJECT – (OLE objects only) The cumulative percentage of values in <i>column</i> in the range specified for the Rows option.                                              |  |
| Return value | Long. Returns the cumulative percentage value.                                                                                                    |                                                                                                    |  |
| Usage        | If you specify <i>r</i> of the range.                                                                                                    | ange, CumulativePercent restarts the accumulation at the start                                                                                                    |  |
|              | For graphs and OLE objects, you do not select the range when you call the function. The range has already been determined by the Rows setting on the Data property page (the Range property), and the aggregation function uses that range. |                                                                                                    |  |
|              | Settings for Rows include the following:                                                                                                    |                                                                                                    |  |
|              | • For the Graph or OLE presentation style, Rows is always All.                                                                                                    |                                                                                                    |  |
|              | • For Graph controls, Rows can be All, Page, or Group.                                                                                                    |                                                                                                    |  |
|              | • For OLE controls, Rows can be All, Current Row, Page, or Group. The available choices depend on the layer the control occupies.                                                                                                    |                                                                                                    |  |
|              | In calculating the percentage, null values are ignored.                                                                                                    |                                                                                                    |  |
|              | Not in validation<br>You cannot use<br>expressions.                                                                                                    | on rules or filter expressions<br>this or other aggregate functions in validation rules or filter                                                                           |  |

|          | Using an aggregate function cancels the effect of setting Retrieve Rows As<br>Needed in the painter. To do the aggregation, a DataWindow object always<br>retrieves all rows.      |
|----------|----------------------------------------------------------------------------------------------------|
| Examples | This expression returns the running percentage for the values that are not null in the column named salary:                                                                        |
|          | CumulativePercent (salary)                                                                                                    |
|          | This expression returns the running percentage for the column named salary for the values in group 1 that are not null:                                                            |
|          | <b>CumulativePercent</b> (salary for group 1)                                                                                                    |
|          | This expression entered in the Value box on the Data property page for a graph returns the running percentage for the salary column for the values in the graph that are not null: |
|          | CumulativePercent(salary for graph)                                                                                                    |
|          | This expression in a crosstab computed field returns the running percentage for the salary column for the values in the crosstab that are not null:                                |
|          | CumulativePercent(salary for crosstab)                                                                                                    |
| See also | Percent<br>CumulativeSum                                                                                                    |

## CumulativeSum

| •      | Calculates the total value of the rows up to and including the current row in the specified column (a running total). |                                                                 |
|--------|----------------------------------------------------------------------------------------------------|-----------------------------------------------------------------|
| Syntax | CumulativeSum ( column { FOR range } )                                                                                |                                                                 |
|        | Argument                                                                                                    | Description                                                     |
|        | column                                                                                                    | The column for which you want the cumulative total value of the |

rows up to and including the current row for group. *Column* can be the column name or the column number preceded by a pound sign (#). *Column* can also be an expression that includes a reference to

the column. The datatype of *column* must be numeric.

|              | Argument                                                                                                    | Description                                                                                                    |
|--------------|----------------------------------------------------------------------------------------------------|----------------------------------------------------------------------------------------------------|
|              | FOR <i>range</i> (optional)                                                                                                    | The data that will be included in the cumulative sum. For most presentation styles, values for <i>range</i> are:                                                                                 |
|              |                                                                                                    | • ALL – (Default) The cumulative sum of all values in <i>column</i> .                                                                                                    |
|              |                                                                                                    | <ul> <li>GROUP <i>n</i> – The cumulative sum of values in <i>column</i> in the<br/>specified group. Specify the keyword GROUP followed by the<br/>group number: for example, GROUP 1.</li> </ul> |
|              |                                                                                                    | • PAGE – The cumulative sum of the values in <i>column</i> on a page.                                                                                                    |
|              |                                                                                                    | For Crosstabs, specify CROSSTAB for range:                                                                                                    |
|              |                                                                                                    | <ul> <li>CROSSTAB – (Crosstabs only) The cumulative sum of all values in <i>column</i> in the crosstab.</li> </ul>                                                                               |
|              |                                                                                                    | For Graph and OLE objects, specify one of the following:                                                                                                    |
|              |                                                                                                    | <ul> <li>GRAPH – (Graphs only) The cumulative sum of values in<br/>column in the range specified for the Rows option.</li> </ul>                                                                 |
|              |                                                                                                    | • OBJECT – (OLE objects only) The cumulative sum of values in <i>column</i> in the range specified for the Rows option.                                                                          |
| Return value | The appropriate numeric datatype. Returns the cumulative total value of the rows.                                                                                                    |                                                                                                    |
| Usage        | If you specify <i>re</i> the range.                                                                                                    | ange, CumulativeSum restarts the accumulation at the start of                                                                                                    |
|              | For graphs and OLE objects, you do not select the range when you call the function. The range has already been determined by the Rows setting on the Data property page (the Range property), and the aggregation function uses that range. Settings for Rows include the following: |                                                                                                    |
|              | • For the Gra                                                                                                    | ph or OLE presentation style, Rows is always All.                                                                                                    |
|              | • For Graph                                                                                                    | controls, Rows can be All, Page, or Group.                                                                                                    |
|              |                                                                                                    | ontrols, Rows can be All, Current Row, Page, or Group. The noices depend on the layer the control occupies.                                                                                      |
|              | In calculating th                                                                                                    | ne sum, null values are ignored.                                                                                                    |
| Examples     | This expression column named s                                                                                                    | returns the running total for the values that are not null in the salary:                                                                                                    |
|              | Cumulativ                                                                                                    | veSum(salary)                                                                                                    |
|              | -                                                                                                    | returns the running total for the values that are not null in the salary in group 1:                                                                                                    |
|              | Cumulativ                                                                                                    | <b>veSum</b> (salary for group 1)                                                                                                    |
|              |                                                                                                    |                                                                                                    |

|          | This expression entered in the Value box on the Data property page for a graph<br>returns the running total for the salary column for the values in the graph that<br>are not null: |  |  |  |
|----------|----------------------------------------------------------------------------------------------------|--|--|--|
|          | CumulativeSum(salary for graph)                                                                                                    |  |  |  |
|          | This expression in a crosstab computed field returns the running total for the salary column for the values in the crosstab that are not null:                                      |  |  |  |
|          | CumulativeSum(salary for crosstab)                                                                                                    |  |  |  |
| See also | CumulativePercent                                                                                                    |  |  |  |
|          |                                                                                                    |  |  |  |

## CurrentRow

| Description  | Reports the number of the current row (the row with focus).                                                                                                    |  |  |
|--------------|----------------------------------------------------------------------------------------------------|--|--|
| Syntax       | CurrentRow()                                                                                                    |  |  |
| Return value | Long. Returns the number of the row if it succeeds and 0 if no row is current.                                                                                                    |  |  |
|              | What row is current<br>The current row is not always a row displayed on the screen. For example, if<br>the cursor is on row 7 column 2 and the user uses the scroll bar to scroll to row<br>50, the current row remains row 7 unless the user clicks row 50. |  |  |
| Examples     | This expression in a computed field returns the number of the current row:                                                                                                    |  |  |
|              | CurrentRow()                                                                                                    |  |  |
|              | This expression for a computed control displays an arrow bitmap as an indicator for the row with focus and displays no bitmap for rows not having focus. As the user moves from row to row, an arrow marks where the user is:                                |  |  |
|              | <pre>Bitmap(If(CurrentRow() = GetRow(), "arrow.bmp", ""))</pre>                                                                                                    |  |  |
|              | Alternatively, this expression for the Visible property of an arrow picture control makes the arrow bitmap visible for the row with focus and invisible for rows not having focus. As the user moves from row to row, an arrow marks where the user is:      |  |  |
|              | <pre>If(CurrentRow() = GetRow(), 1, 0)</pre>                                                                                                    |  |  |
| See also     | "Example 3: creating a row indicator" on page 25<br>GetRow                                                                                                    |  |  |

## Date

Description

Converts a string whose value is a valid date to a value of datatype date.

| Description  | Converts a string whose value is a value date to a value of datatype date.                                                                                                    |                                                                                                    |  |
|--------------|----------------------------------------------------------------------------------------------------|----------------------------------------------------------------------------------------------------|--|
| Syntax       | Date (string)                                                                                                    |                                                                                                    |  |
|              | Argument                                                                                                    | Description                                                                                                    |  |
|              | string                                                                                                    | A string containing a valid date (such as Jan 1, 2004, or 12-31-99) that you want returned as a date                                                                                                    |  |
| Return value | Date. Returns                                                                                                    | the date in <i>string</i> as a date. If <i>string</i> does not contain a valid date, ull.                                                                                                    |  |
|              | yyyy is the Sh                                                                                                    | ings<br>you get correct return values for the year, you must verify that<br>ort Date Style for year in the Regional Settings of the user's<br>Your program can check this with the RegistryGet function.                                                                                                    |  |
| have the a   |                                                                                                    | s not correct, you can ask the user to change it manually or to<br>cation change it (by calling the RegistrySet function). The user<br>reboot after the setting is changed.                                                                                                    |  |
| Usage        | Usage The value of the string must be a valid date.                                                                                                    |                                                                                                    |  |
|              | <b>Valid dates</b> Valid dates can include any combination of data $(1-12 \text{ or the name or abbreviation of a month})$ , and year (two Leading zeros are optional for month and day. If the month abbreviation, it can come before or after the day; if it is a number of the month location specified in the Windows control panel. is assumed to be a year. |                                                                                                    |  |
|              | between 00 an 50 and 99, the                                                                                                    | wo digits, the assumption of century follows this rule: for years d 49, the first two digits are assumed to be 20; for years between first two digits are assumed to be 19. If your data includes dates uch as birth dates, always specify a four-digit year to ensure the etation.                                                                                                    |  |
|              | The function h                                                                                                    | andles years from 1000 to 3000 inclusive.                                                                                                    |  |
|              | be part of the e<br>whole express<br>expression cor<br>wrong datatyp                                                                                                    | has a more limited set of datatypes than the functions that can<br>expression. Although the Date function returns a date value, the<br>ion is promoted to a DateTime value. Therefore, if your<br>sists of a single Date function, it will appear that Date returns the<br>e. To display the date without the time, choose an appropriate<br>t. (See "Using DataWindow expression functions" on page 17.) |  |

| Examples | These expressions all return the date datatype for July 4, 2004 when the default location of the month in Regional Settings is center: |
|----------|----------------------------------------------------------------------------------------------------|
|          | Date("2004/07/04")<br>Date("2004 July 4")<br>Date("July 4, 2004")                                                                      |
| See also | IsDate<br>Date in the PowerScript Reference                                                                                            |

## DateTime

| Description  | Combines a date and a time value into a DateTime value.                                                                                                    |                                                                                                    |
|--------------|----------------------------------------------------------------------------------------------------|----------------------------------------------------------------------------------------------------|
| Syntax       | DateTime ( date {, time } )                                                                                                    |                                                                                                    |
|              | Argument                                                                                                    | Description                                                                                                    |
|              | date                                                                                                    | A valid date (such as Jan 1, 2005, or 12-31-99) or a blob variable whose first value is a date that you want included in the value returned by DateTime.                                                                                                    |
|              | <i>time</i><br>(optional)                                                                                                    | A valid time (such as 8am or 10:25:23:456799) or a blob variable<br>whose first value is a time that you want included in the value<br>returned by DateTime. If you include a time, only the hour portion<br>is required. If you omit the minutes, seconds, or microseconds, they<br>are assumed to be zeros. If you omit am or pm, the hour is<br>determined according to the 24-hour clock. |
| Return value | DateTime. Returns a DateTime value based on the values in <i>date</i> and optionally <i>time</i> . If time is omitted, DateTime uses 00:00:00.000000 (midnight). |                                                                                                    |
| Usage        | To display microseconds in a time, the display format for the field must include microseconds.                                                                   |                                                                                                    |
|              | For information                                                                                                    | n on valid dates, see Date.                                                                                                    |
| Examples     | This expression returns the values in the order_date and order_time columns as a DateTime value that can be used to update the database:                         |                                                                                                    |
|              | DateTime                                                                                                    | (Order_Date, Order_Time)                                                                                                    |
|              | Using this expr                                                                                                    | ession for a computed field displays 11/11/01 11:11:00:                                                                                                    |
|              | DateTime                                                                                                    | (11/11/01, 11:11)                                                                                                    |
| See also     | Date<br>Time                                                                                                    |                                                                                                    |

DateTime in the PowerScript Reference

## Day

| Description  | Obtains the day of the month in a date value.            |                                                                          |
|--------------|----------------------------------------------------------|--------------------------------------------------------------------------|
| Syntax       | Day(date)                                                |                                                                          |
|              | Argument                                                 | Description                                                              |
|              | date                                                     | The date for which you want the day                                      |
| Return value | Integer. Returns                                         | s an integer $(1-31)$ representing the day of the month in <i>date</i> . |
| Examples     | This expression returns 31:                              |                                                                          |
|              | <b>Day</b> (2005                                         | -01-31)                                                                  |
|              | This expression                                          | returns the day of the month in the start_date column:                   |
|              | <b>Day</b> (star                                         | t_date)                                                                  |
| See also     | Date<br>IsDate<br>Month<br>Year<br>Day in the <i>Pow</i> | erScript Reference                                                       |

## DayName

Syntax

Return value

Description Gets the day of the week in a date value and returns the weekday's name. DayName ( date )

| Argument | Description                                     |  |  |
|----------|-------------------------------------------------|--|--|
| date     | The date for which you want the name of the day |  |  |

String. Returns a string whose value is the name of the weekday (Sunday, Monday, and so on) for date.

| Usage    | DayName returns a name in the language of the deployment files available on<br>the machine where the application is run. If you have installed localized<br>deployment files in the development environment or on a user's machine, then<br>on that machine the name returned by DayName will be in the language of the<br>localized files. |
|----------|----------------------------------------------------------------------------------------------------|
|          | For information about localized deployment files, see the chapter on internationalizing an application in <i>Application Techniques</i> .                                                                                                    |
| Examples | This expression for a computed field returns Okay if the day in date_signed is not Sunday:                                                                                                    |
|          | If( <b>DayName</b> (date_signed) <> "Sunday", "Okay", "Invalid<br>Date")                                                                                                    |
|          | To pass this validation rule, the day in date_signed must not be Sunday:                                                                                                    |
|          | <pre>DayName(date_signed) &lt;&gt; "Sunday"</pre>                                                                                                    |
| See also | Date<br>Day<br>DayNumber<br>IsDate<br>DayName in the <i>PowerScript Reference</i>                                                                                                    |

# DayNumber

| Description                                                                                                    | Gets the day of the week of a date value and returns the number of the weekday.                                                    |                                                                |
|----------------------------------------------------------------------------------------------------|----------------------------------------------------------------------------------------------------|----------------------------------------------------------------|
| Syntax                                                                                                    | DayNumber(date)                                                                                                    |                                                                |
|                                                                                                    | Argument                                                                                                    | Description                                                    |
|                                                                                                    | date                                                                                                    | The date from which you want the number of the day of the week |
| Return value                                                                                                    | Integer. Returns an integer $(1-7)$ representing the day of the week of <i>date</i> . Sunday is day 1, Monday is day 2, and so on. |                                                                |
| Examples                                                                                                    | This expression for a computed field returns Wrong Day if the date in start_date is not a Sunday or a Monday:                      |                                                                |
| If ( <b>DayNumber</b> (start_date) > 2, "Okay", "Wrong Day<br>This expression for a computed field returns Wrong Day if the date in a<br>is not a Saturday or a Sunday: |                                                                                                    | <b>mber</b> (start_date) > 2, "Okay", "Wrong Day")             |
|                                                                                                    |                                                                                                    |                                                                |
|                                                                                                    | <pre>If(DayNumber(end_date) &gt; 1 and DayNumber(end_date)</pre>                                                                   |                                                                |

< 7, "Okay", "Wrong Day")

This validation rule for the column end\_date ensures that the day is not a Saturday or Sunday:

```
      DayNumber (end_date) >1 and DayNumber (end_date) < 7</td>

      See also
      Date

      Day
      DayName

      IsDate
      DayNumber in the PowerScript Reference
```

### DaysAfter

| Description                 | Gets the number of days one date occurs after another.                                                                                                    |                                                                    |  |  |
|-----------------------------|----------------------------------------------------------------------------------------------------|--------------------------------------------------------------------|--|--|
| Syntax                      | DaysAfter(date1, date2)                                                                                                    |                                                                    |  |  |
|                             | Argument                                                                                                    | Description                                                        |  |  |
|                             | date1                                                                                                    | A date value that is the start date of the interval being measured |  |  |
|                             | date2                                                                                                    | A date value that is the end date of the interval                  |  |  |
| Return value                | Long. Returns a long containing the number of days <i>date2</i> occurs after <i>date1</i> . If <i>date2</i> occurs before <i>date1</i> , DaysAfter returns a negative number. |                                                                    |  |  |
| Examples                    | This expression returns 4:                                                                                                    |                                                                    |  |  |
|                             | <b>DaysAfter</b> (2005-12-20, 2005-12-24)                                                                                                    |                                                                    |  |  |
| This expression returns –4: |                                                                                                    | n returns –4:                                                      |  |  |
|                             | <b>DaysAfter</b> (2005-12-24, 2005-12-20)                                                                                                    |                                                                    |  |  |
|                             | This expression returns 0:                                                                                                    |                                                                    |  |  |
|                             | <b>DaysAfter</b> (2005-12-24, 2005-12-24)                                                                                                    |                                                                    |  |  |
|                             | This expression returns 5:                                                                                                    |                                                                    |  |  |
|                             | DaysAfte                                                                                                    | er(2004-12-29, 2005-01-03)                                         |  |  |
| See also                    | Date<br>SecondsAfter<br>DaysAfter in the <i>PowerScript Reference</i>                                                                                                    |                                                                    |  |  |

## Dec

| Description                                                          | Converts the value of a string to a decimal.                                                                       |                                                                                                    |  |
|----------------------------------------------------------------------|----------------------------------------------------------------------------------------------------|----------------------------------------------------------------------------------------------------|--|
| Syntax                                                               | Dec (string)                                                                                                    |                                                                                                    |  |
|                                                                      | Argument                                                                                                    | Description                                                                                                    |  |
|                                                                      | string                                                                                                    | The string you want returned as a decimal                                                                                                    |  |
| Return value                                                         | Decimal. Returns the contents of <i>string</i> as a decimal if it succeeds and 0 if <i>string</i> is not a number. |                                                                                                    |  |
| Usage                                                                | The decimal da                                                                                                    | tatype supports up to 28 digits.                                                                                                    |  |
|                                                                      | a decimal const                                                                                                    | pend the letter D in upper or lowercase to identify a number as<br>ant in DataWindow expressions. For example, 2.0d and<br>2345678901D are treated as decimals.                                 |  |
| Examples This expression returns the string 24.3 as a decimal dataty |                                                                                                    | returns the string 24.3 as a decimal datatype:                                                                                                    |  |
|                                                                      | <b>Dec</b> ("24.3")                                                                                                |                                                                                                    |  |
| • •                                                                  |                                                                                                    | of for a computed field returns "Not a valid score" if the string in<br>an does not contain a number. The expression checks whether<br>n returns 0, which means it failed to convert the value: |  |
|                                                                      | <pre>If ( Dec(score) &lt;&gt; 0, score, "Not a valid score")</pre>                                                 |                                                                                                    |  |
|                                                                      | This expression                                                                                                    | n returns 0:                                                                                                    |  |
|                                                                      | <b>Dec</b> ("3AB                                                                                                   | C") // 3ABC is not a number                                                                                                    |  |
|                                                                      | This validation rule checks that the value in the column the user entered is greater than 1999.99:                 |                                                                                                    |  |
|                                                                      | <b>Dec</b> (GetText()) > 1999.99                                                                                   |                                                                                                    |  |
|                                                                      | This validation rule for the column named score insures that score contains a string:                              |                                                                                                    |  |
|                                                                      | Dec(scor                                                                                                    | e) <> 0                                                                                                    |  |
| See also                                                             |                                                                                                    | <i>erScript Reference</i><br>rt in DataWindow expressions                                                                                                    |  |

| Describe     |                                                                                                    |                                                                                                    |
|--------------|----------------------------------------------------------------------------------------------------|----------------------------------------------------------------------------------------------------|
| Description  | Reports the values of properties of a DataWindow object and controls within<br>the object. Each column and graphic control in the DataWindow object has a<br>set of properties, which are listed in "Controls in a DataWindow and their<br>properties" on page 158. You specify one or more properties as a string and<br>Describe returns the values of the properties. |                                                                                                    |
| Syntax       | Describe ( prop                                                                                                    | pertylist )                                                                                                    |
|              | Argument                                                                                                    | Description                                                                                                    |
|              | propertylist                                                                                                    | A string whose value is a blank-separated list of properties or<br>Evaluate functions. For a list of valid properties, see "Controls in a<br>DataWindow and their properties" on page 158. |
| Return value | String. Returns a string that includes a value for each property or Evaluate function. A new line character (~n) separates the value of each item in <i>propertylist</i> .                                                                                                    |                                                                                                    |
|              | If <i>propertylist</i> contains an invalid item, Describe returns an exclamation point (!) for that item and ignores the rest of <i>propertylist</i> . Describe returns a question mark (?) if there is no value for a property.                                                                                                    |                                                                                                    |
| Usage        | Specifying the values for <i>propertylist</i> can be complex. For information and examples, see the Describe method for the DataWindow control.                                                                                                    |                                                                                                    |
| Examples     | This expression for a computed field in the header band of a DataWindow object displays the DataWindow object's SELECT statement:                                                                                                    |                                                                                                    |
|              | Describe                                                                                                    | ("DataWindow.Table.Select")                                                                                                    |
| See also     | Describe on page 601                                                                                                    |                                                                                                    |

## Exp

| Description  | Raises <i>e</i> to the specified power.       |                                                    |
|--------------|-----------------------------------------------|----------------------------------------------------|
| Syntax       | <b>Exp</b> ( <i>n</i> )                       |                                                    |
|              | Argument                                      | Description                                        |
|              | n                                             | The power to which you want to raise $e$ (2.71828) |
| Return value | Double. Returns $e$ raised to the power $n$ . |                                                    |

| Examples | This expression returns 7.38905609893065: |
|----------|-------------------------------------------|
|          | <b>Exp</b> (2)                            |
| See also | Log<br>LogTen                             |
|          | Exp in the PowerScript Reference          |

## Fact

| Description                          | Gets the factorial of a number.             |                                             |  |
|--------------------------------------|---------------------------------------------|---------------------------------------------|--|
| Syntax                               | Fact ( <i>n</i> )                           |                                             |  |
|                                      | Argument                                    | Description                                 |  |
|                                      | n                                           | The number for which you want the factorial |  |
| Return value                         | Double. Returns the factorial of <i>n</i> . |                                             |  |
| Examples This expression returns 24: |                                             | n returns 24:                               |  |
|                                      | Fact(4)                                     |                                             |  |
|                                      | Both these expressions return 1:            |                                             |  |
|                                      | <pre>Fact(1) Fact(0)</pre>                  |                                             |  |
| See also                             | Fact in the PowerScript Reference           |                                             |  |

## Fill

| Description | Builds a string of the specified length by repeating the specified characters until the result string is long enough. |                                                                                |
|-------------|----------------------------------------------------------------------------------------------------|--------------------------------------------------------------------------------|
| Syntax      | Fill(chars, n)                                                                                                    |                                                                                |
|             | Argument                                                                                                    | Description                                                                    |
|             | chars                                                                                                    | A string whose value will be repeated to fill the return string                |
|             | n                                                                                                    | A long whose value is the number of characters in the string you want returned |

| Return value | String. Returns a string $n$ characters long filled with repetitions of the characters in the argument <i>chars</i> . If the argument <i>chars</i> has more than $n$ characters, the first $n$ characters of <i>chars</i> are used to fill the return string. If the argument <i>chars</i> has fewer than $n$ characters, the characters in <i>chars</i> are repeated until the return string has $n$ characters. |
|--------------|----------------------------------------------------------------------------------------------------|
| Usage        | Fill is used to create a line or other special effect. For example, asterisks repeated in a printed report can fill an amount line, or hyphens can simulate a total line in a screen display.                                                                                                    |
| Examples     | This expression returns a string containing 35 asterisks:                                                                                                    |
|              | <b>Fill</b> ("*", 35)                                                                                                    |
|              | This expression returns the string -+-+-:                                                                                                    |
|              | <b>Fill</b> ("-+", 7)                                                                                                    |
|              | This expression returns 10 tildes (~):                                                                                                    |
|              | <pre>Fill("~", 10)</pre>                                                                                                    |
| See also     | FillA<br>Space<br>Fill in the <i>PowerScript Reference</i>                                                                                                    |

## **FillA**

| Description  | Builds a string of the specified length in bytes by repeating the specified characters until the result string is long enough.                                                                                                    |                                                                              |
|--------------|----------------------------------------------------------------------------------------------------|------------------------------------------------------------------------------|
| Syntax       | FillA(chars, n)                                                                                                    |                                                                              |
|              | Argument                                                                                                    | Description                                                                  |
|              | chars                                                                                                    | A string whose value will be repeated to fill the return string              |
|              | n                                                                                                    | A long whose value is the number of bytes in the string you want<br>returned |
| Return value | String. Returns a string $n$ bytes long filled with repetitions of the characters in the argument <i>chars</i> . If the argument <i>chars</i> has more than $n$ bytes, the first $n$ bytes of <i>chars</i> are used to fill the return string. If the argument <i>chars</i> has fewer than $n$ bytes, the characters in <i>chars</i> are repeated until the return string has $n$ bytes. |                                                                              |
| Usage        | FillA replaces the functionality that Fill had in DBCS environments in PowerBuilder 9. In SBCS environments, Fill and FillA return the same results.                                                                                                    |                                                                              |

See also

Fill FillA in the *PowerScript Reference* 

## First

Description

Reports the value in the first row in the specified column.

Syntax

First ( column { FOR range { DISTINCT { expresn {, expres2 {, ... } } } } )

|              | Argument                                                                                                    | Description                                                                                                    |  |
|--------------|----------------------------------------------------------------------------------------------------|----------------------------------------------------------------------------------------------------|--|
|              | column                                                                                                    | The column for which you want the value of the first row. <i>Column</i> can be a column name or a column number preceded by a pound sign (#). <i>Column</i> can also be an expression that includes a reference to the column.      |  |
|              | FOR <i>range</i> (optional)                                                                                                    | The data that will be included when the value in the first row is<br>found. Values for range depend on the presentation style. See the<br>Usage section for more information.                                                       |  |
|              | (optional) determining the first value. For a value of <i>column</i> , the first value is used and other rows that have the set of the value is used and other rows that have the set of the value is used and other row | Causes First to consider only the distinct values in <i>column</i> when determining the first value. For a value of <i>column</i> , the first row found with the value is used and other rows that have the same value are ignored. |  |
|              | expresn<br>(optional)                                                                                                    | One or more expressions that you want to evaluate to determine distinct rows. <i>Expresn</i> can be the name of a column, a function, or an expression.                                                                             |  |
| Return value | • •                                                                                                    | The datatype of the column. Returns the value in the first row of <i>column</i> . If you specify <i>range</i> , First returns the value of the first row in <i>column</i> in <i>range</i> .                                         |  |
| Usage        | If you specify <i>range</i> , First determines the value of the first row in <i>column</i> in <i>range</i> . If you specify DISTINCT, First returns the first distinct value in <i>colum</i> or if you specify <i>expresn</i> , the first distinct value in <i>column</i> where the value <i>expresn</i> is distinct.                                                                                                    |                                                                                                    |  |
|              | For most presentation styles, values for <i>range</i> are:                                                                                                    |                                                                                                    |  |
|              | • ALL – (Default) The value in the first of all rows in <i>column</i> .                                                                                                    |                                                                                                    |  |
|              | • GROUP <i>n</i> – The value in the first of rows in <i>column</i> in the specified group.<br>Specify the keyword GROUP followed by the group number: for example, GROUP 1.                                                                                                    |                                                                                                    |  |
|              | • PAGE – T                                                                                                    | he value in the first of the rows in <i>column</i> on a page.                                                                                                    |  |

For Crosstabs, specify CROSSTAB for *range* to indicate the first of all rows in *column* in the crosstab.

For Graphs specify GRAPH and for OLE objects specify OBJECT for *range*, to indicate the value in the first row in *column* in the range specified for the Rows option.

For graphs and OLE objects, you do not select the range when you call the function. The range has already been determined by the Rows setting on the Data property page (the Range property), and the aggregation function uses that range. Settings for Rows include the following:

- For the Graph or OLE presentation style, Rows is always All.
- For Graph controls, Rows can be All, Page, or Group.
- For OLE controls, Rows can be All, Current Row, Page, or Group. The available choices depend on the layer the control occupies.

#### Not in validation rules or filter expressions

You cannot use this or other aggregate functions in validation rules or filter expressions.

Using an aggregate function cancels the effect of setting Retrieve Rows As Needed in the painter. To do the aggregation, a DataWindow object always retrieves all rows.

Examples This expression returns the first value in column 3 on the page:

First(#3 for page)

This expression returns the first distinct value in the column named dept\_id in group 2:

First(dept\_id for group 2 DISTINCT)

This expression returns the first value in the column named dept id in group 2:

```
First(dept id for group 2)
```

See also

Last

#### GetPaintDC

Description

Returns the GDI context to which to draw.

#### GetPaintRectHeight

| Syntax       | GetPaintDC()                                                                                                    |  |  |
|--------------|----------------------------------------------------------------------------------------------------|--|--|
| Return value | UnsignedLong.                                                                                                    |  |  |
| Usage        | The clip region of the GDI context is guaranteed to be the same as the rectangle defined by GetPaintRectHeight, GetPaintRectWidth, GetPaintRectX, and GetPaintRectY.                              |  |  |
|              | You can also use the GetClipBox GDI function. You can compute the bounds inside the global rendering function itself.                                                                             |  |  |
|              | The GetPaintDC expression is only valid in the context of the Paint expression function.                                                                                                    |  |  |
| Examples     | This example draws a cube with the text of the column emp_lname.                                                                                                    |  |  |
|              | <pre>Paint (     MyDrawWPFCubeText     (     GetPaintDC(),     GetPaintRectX(),     GetPaintRectY(),     GetPaintRectWidth(),     GetPaintRectHeight(),     emp_lname,     GetRow()     ) )</pre> |  |  |
| See also     | GetPaintRectHeight<br>GetPaintRectWidth<br>GetPaintRectX<br>GetPaintRectY<br>Paint                                                                                                    |  |  |

# GetPaintRectHeight

| Description  | Returns the bounds of the computed field and the device context is clipped<br>within those bounds. This expression is only valid in the context of the Paint<br>expression function. |  |
|--------------|----------------------------------------------------------------------------------------------------|--|
| Syntax       | GetPaintRectHeight()                                                                                                    |  |
| Return value | Integer. Returns the height bounds for the computed field.                                                                                                    |  |

See also

GetPaintDC GetPaintRectWidth GetPaintRectX GetPaintRectY Paint

## GetPaintRectWidth

| Description  | Returns the bounds of the computed field and the device context is clipped<br>within those bounds. This expression is only valid in the context of the Paint<br>expression function. |
|--------------|----------------------------------------------------------------------------------------------------|
| Syntax       | GetPaintRectWidth()                                                                                                    |
| Return value | Integer. Returns the width bounds for the computed field.                                                                                                    |
| See also     | GetPaintDC<br>GetPaintRectHeight<br>GetPaintRectX<br>GetPaintRectY<br>Paint                                                                                                    |

## GetPaintRectX

| Description  | Returns the bounds of the computed field and the device context is clipped<br>within those bounds. This expression is only valid in the context of the Paint<br>expression function. |
|--------------|----------------------------------------------------------------------------------------------------|
| Syntax       | GetPaintRectX()                                                                                                    |
| Return value | Integer. Returns the X bound for the computed field.                                                                                                    |
| See also     | GetPaintDC<br>GetPaintRectHeight<br>GetPaintRectWidth<br>GetPaintRectY<br>Paint                                                                                                    |

#### GetPaintRectY

| Description  | Returns the bounds of the computed field and the device context is clipped<br>within those bounds. This expression is only valid in the context of the Paint<br>expression function. |
|--------------|----------------------------------------------------------------------------------------------------|
| Syntax       | GetPaintRectY()                                                                                                    |
| Return value | Integer. Returns the Y bound for the computed field.                                                                                                    |
| See also     | GetPaintDC<br>GetPaintRectHeight<br>GetPaintRectWidth<br>GetPaintRectX                                                                                                    |

#### GetRow

| Description  | Reports the number of a row associated with a band in a DataWindow object.                                                                                                    |                        |  |
|--------------|----------------------------------------------------------------------------------------------------|------------------------|--|
| Syntax       | GetRow ( )                                                                                                    |                        |  |
| Return value | Long. Returns the number of a row if it succeeds, 0 if no data has been retrieved or added, and $-1$ if an error occurs. Where you call GetRow determines what row it returns, as follows: |                        |  |
|              | If the control in the<br>DataWindow object is in<br>this band                                                                                                    | GetRow returns         |  |
|              | Header                                                                                                    | First row on the page  |  |
|              | Group header                                                                                                    | First row in the group |  |

Examples

This expression for a computed field in the detail band displays the number of each row:

Last row in the group

Last row on the page

The row in which the expression occurs

Last row in the DataWindow object

GetRow()

Detail

Group trailer

Summary

Footer

This expression for a computed field in the header band checks to see if there is data. It returns the number of the first row on the page if there is data, and otherwise returns No Data:

If(GetRow() = 0, "No Data", String(GetRow()))

"Example 3: creating a row indicator" on page 25 CurrentRow GetRow on page 696

#### GetText

See also

| Description  | Obtains the text that a user has entered in a column.                                                                                            |  |  |
|--------------|----------------------------------------------------------------------------------------------------|--|--|
| Syntax       | GetText()                                                                                                    |  |  |
| Return value | String. Returns the text the user has entered in the current column.                                                                             |  |  |
| Usage        | Use GetText in validation rules to compare what the user has entered to application-defined criteria before it is accepted into the data buffer. |  |  |
| Examples     | This validation rule checks that the value the user entered in the column is less than 100:                                                      |  |  |
|              | <pre>Integer(GetText()) &lt; 100</pre>                                                                                                    |  |  |
| See also     | GetText on page 705                                                                                                    |  |  |

## Hour

| Description  | Obtains the hour in a time value. The hour is based on a 24-hour clock.          |                                             |
|--------------|----------------------------------------------------------------------------------|---------------------------------------------|
| Syntax       | Hour ( time )                                                                    |                                             |
|              | Argument                                                                         | Description                                 |
|              | time                                                                             | The time value from which you want the hour |
| Return value | Integer. Returns an integer (00–23) containing the hour portion of <i>time</i> . |                                             |
| Examples     | This expression returns the current hour:                                        |                                             |
|              | Hour (Now())                                                                     |                                             |

|        | •          |         | 10  |
|--------|------------|---------|-----|
| - hig  | avpraggion | roturne | 10. |
| 1 1115 | expression | TELUTIS | 17. |
|        |            |         |     |

**Hour**(19:01:31)

See also

Minute Now Second Hour in the *PowerScript Reference* 

lf

| Description  | Evaluates a condition and returns a value based on that condition.                                                                                                    |                                                                                                    |  |
|--------------|----------------------------------------------------------------------------------------------------|----------------------------------------------------------------------------------------------------|--|
| Syntax       | If ( boolean, truevalue, falsevalue )                                                                                                    |                                                                                                    |  |
|              | Argument                                                                                                    | Description                                                                                                 |  |
|              | boolean                                                                                                    | A boolean expression that evaluates to true or false.                                                       |  |
|              | truevalue                                                                                                    | The value you want returned if the boolean expression is true. The value can be a string or numeric value.  |  |
|              | falsevalue                                                                                                    | The value you want returned if the boolean expression is false. The value can be a string or numeric value. |  |
| Return value | The datatype of <i>truevalue</i> or <i>falsevalue</i> . Returns <i>truevalue</i> if <i>boolean</i> is true and <i>falsevalue</i> if it is false. Returns null if an error occurs.                                                                                                    |                                                                                                    |  |
| Examples     | This expression returns Boss if salary is over \$100,000 and Employee if salary is less than or equal to \$100,000:                                                                                                    |                                                                                                    |  |
|              | <pre>If(salary &gt; 100000, "Boss", "Employee")</pre>                                                                                                    |                                                                                                    |  |
|              | This expression returns Boss if salary is over \$100,000, Supervisor if s<br>between \$12,000 and \$100,000, and Clerk if salary is less than or equa<br>\$12,000:<br>If(salary > 100000, "Boss", If(salary > 12000,<br>"Supervisor", "Clerk"))                                                                  |                                                                                                    |  |
|              |                                                                                                    |                                                                                                    |  |
|              | In this example of a validation rule, the value the user should enter in the commission column depends on the price. If price is greater than or equal to 1000, then the commission is between .10 and .20. If price is less than 1000, then the commission must be between .04 and .09. The validation rule is: |                                                                                                    |  |
|              | <pre>(Number(GetText()) &gt;= If(price &gt;=1000, .10, .04)) AND (Number(GetText()) &lt;= If(price &gt;= 1000, .20, .09))</pre>                                                                                                    |                                                                                                    |  |

The accompanying error message expression might be:

"Price is " + If (price >= 1000, "greater than or equal to", "less than") + " 1000. Commission must be between " + If (price >= 1000, ".10", ".04") + " and " + If (price >= 1000, ".20.", ".09.") See also "Example 1: counting null values in a column" on page 20 "Example 2: counting male and female employees" on page 21 "Example 3: creating a row indicator" on page 25 "Example 4: displaying all data when a column allows nulls" on page 26 Case

#### Int

| Description  | Gets the largest whole number less than or equal to a number.      |                                                                                         |
|--------------|--------------------------------------------------------------------|-----------------------------------------------------------------------------------------|
| Syntax       | Int ( <i>n</i> )                                                   |                                                                                         |
|              | Argument                                                           | Description                                                                             |
|              | n                                                                  | The number for which you want the largest whole number that is less than or equal to it |
| Return value | The datatype of                                                    | $f_n$ . Returns the largest whole number less than or equal to $n$ .                    |
| Examples     | These expressions return 3.0:                                      |                                                                                         |
|              | <b>Int</b> (3.2)                                                   |                                                                                         |
|              | <b>Int</b> (3.8)                                                   |                                                                                         |
|              | These expressions return -4.0:                                     |                                                                                         |
|              | <b>Int</b> (-3.2                                                   | )                                                                                       |
|              | <b>Int</b> (-3.8                                                   | )                                                                                       |
| See also     | Ceiling<br>Integer<br>Round<br>Truncate<br>Int in the <i>Power</i> | rScript Reference                                                                       |

## Integer

Description Converts the value of a string to an integer.

Syntax

Integer (string)

| - )          |                                                       |                                                                                                    |  |
|--------------|-------------------------------------------------------|----------------------------------------------------------------------------------------------------|--|
|              | Argument                                              | Description                                                                                                    |  |
|              | string                                                | The string you want returned as an integer                                                                                                    |  |
| Return value | Integer. Return<br>is not a numbe                     | as the contents of <i>string</i> as an integer if it succeeds and 0 if <i>string</i> er.                                                                                  |  |
| Examples     | This expression converts the string 24 to an integer: |                                                                                                    |  |
|              | Integer                                               | ("24")                                                                                                    |  |
|              | contain a num                                         | n for a computed field returns "Not a valid age" if age does not<br>ber. The expression checks whether the Integer function returns<br>is it failed to convert the value: |  |
|              | If (Inte                                              | <b>eger</b> (age) <> 0, age, "Not a valid age")                                                                                                    |  |
|              | This expressio                                        | n returns 0:                                                                                                    |  |
|              | Integer                                               | ("3ABC") // 3ABC is not a number                                                                                                    |  |
|              | This validation than 100:                             | n rule checks that the value in the column the user entered is less                                                                                                    |  |
|              | Integer                                               | (GetText()) < 100                                                                                                    |  |
|              | This validation string:                               | n rule for the column named age insures that age contains a                                                                                                    |  |
|              | Integer                                               | (age) <> 0                                                                                                    |  |
| See also     | IsNumber                                              |                                                                                                    |  |

IsDate

Description

Syntax

Tests whether a string value is a valid date.

Integer in the PowerScript Reference

IsDate (datevalue)

| Argument  | Description                                                                   |
|-----------|-------------------------------------------------------------------------------|
| datevalue | A string whose value you want to test to determine whether it is a valid date |

| Return value | Boolean. Returns true if <i>datevalue</i> is a valid date and false if it is not.                                                                                                    |  |  |
|--------------|----------------------------------------------------------------------------------------------------|--|--|
| Examples     | This expression returns true:                                                                                                    |  |  |
|              | <b>IsDate</b> ("Jan 1, 99")                                                                                                    |  |  |
|              | This expression returns false:                                                                                                    |  |  |
|              | <b>IsDate</b> ("Jan 32, 2005")                                                                                                    |  |  |
|              | This expression for a computed field returns a day number or 0. If the date_received column contains a valid date, the expression returns the number of the day in date_received in the computed field, and otherwise returns 0: |  |  |
|              | <pre>If(IsDate(String(date_received)), DayNumber(date_received), 0)</pre>                                                                                                    |  |  |
| See also     | IsDate in the PowerScript Reference                                                                                                    |  |  |

# IsExpanded

| Description  | Tests whether a node in a TreeView DataWindow with the specified TreeView level and that includes the specified row is expanded.                                                                   |                                                |
|--------------|----------------------------------------------------------------------------------------------------|------------------------------------------------|
| Syntax       | IsExpanded(long <i>row</i> , long <i>level</i> )                                                                                                    |                                                |
|              | Argument                                                                                                    | Description                                    |
|              | row                                                                                                    | The number of the row that belongs to the node |
|              | level                                                                                                    | The TreeView level of the node                 |
| Return value | Returns true if the group is expanded and false otherwise.                                                                                                    |                                                |
| Usage        | A TreeView DataWindow has several TreeView level bands that can be expanded and collapsed. You can use the IsExpanded function to test whether or not a node in a TreeView DataWindow is expanded. |                                                |
| Examples     | This expression returns true if the node that contains row 3 at TreeView level 2 is expanded:                                                                                                    |                                                |
|              | IsExpan                                                                                                    | <b>ded</b> (3,2)                               |

# IsNull

Description Reports whether the value of a column or expression is null.

| Syntax       | IsNull(any)                                                                                                    |                                                                                        |  |
|--------------|----------------------------------------------------------------------------------------------------|----------------------------------------------------------------------------------------|--|
|              | Argument                                                                                                    | Description                                                                            |  |
|              | any                                                                                                    | A column or expression that you want to test to determine whether<br>its value is null |  |
| Return value | Boolean. Returns true if <i>any</i> is null and false if it is not.                                                                                                    |                                                                                        |  |
| Usage        | Use IsNull to test whether a user-entered value or a value retrieved from the database is null.                                                                                  |                                                                                        |  |
| Examples     | This expression returns true if either a or b is null:                                                                                                    |                                                                                        |  |
|              | <b>IsNull</b> (a + b)                                                                                                    |                                                                                        |  |
|              | This expression returns true if the value in the salary column is null:                                                                                                    |                                                                                        |  |
|              | <b>IsNull</b> (s                                                                                                    | alary)                                                                                 |  |
|              | This expression returns true if the value the user has entered is null:                                                                                                    |                                                                                        |  |
|              | IsNull(G                                                                                                    | etText())                                                                              |  |
| See also     | "Example 1: counting null values in a column" on page 20<br>"Example 4: displaying all data when a column allows nulls" on page 26<br>IsNull in the <i>PowerScript Reference</i> |                                                                                        |  |

## IsNumber

| Description  | Reports whether the value of a string is a number.                        |                                                                                 |
|--------------|---------------------------------------------------------------------------|---------------------------------------------------------------------------------|
| Syntax       | IsNumber(string)                                                          |                                                                                 |
|              | Argument                                                                  | Description                                                                     |
|              | string                                                                    | A string whose value you want to test to determine whether it is a valid number |
| Return value | Boolean. Returns true if string is a valid number and false if it is not. |                                                                                 |
| Examples     | This expression returns true:                                             |                                                                                 |
|              | IsNumber                                                                  | ("32.65")                                                                       |
|              | This expression                                                           | returns false:                                                                  |

```
IsNumber("A16")
```

Integer

This expression for a computed field returns "Not a valid age" if age does not contain a number:

If(IsNumber(age), age, "Not a valid age")

To pass this validation rule, Age\_nbr must be a number:

```
IsNumber(Age_nbr) = true
```

See also

IsNumber in the PowerScript Reference

#### **IsRowModified**

| Description  | Reports whether the row has been modified.                                                                                                    |  |  |
|--------------|----------------------------------------------------------------------------------------------------|--|--|
| Syntax       | IsRowModified()                                                                                                    |  |  |
| Return value | Boolean. Returns true if the row has been modified and false if it has not.                                                                                                    |  |  |
| Usage        | In a DataWindow object, when you use IsRowModified in bands other than the detail band, it reports on a row in the detail band. See GetRow for a table specifying which row is associated with each band for reporting purposes. |  |  |
| Examples     | This expression in a computed field in the detail area displays true or false to indicate whether each row has been modified:                                                                                                    |  |  |
|              | IsRowModified()                                                                                                    |  |  |
|              | This expression defined in the Properties view for the Color property of the computed field displays the text (true) in red if the user has modified any value in the row:                                                       |  |  |
|              | <pre>If(IsRowModified(), 255, 0)</pre>                                                                                                    |  |  |
| See also     | GetRow                                                                                                    |  |  |

#### **IsRowNew**

DescriptionReports whether the row has been newly inserted.SyntaxIsRowNew ( )

| Return value | Boolean. Returns true if the row is new and false if it was retrieved from the database.                                                                                                    |
|--------------|----------------------------------------------------------------------------------------------------|
| Usage        | In a DataWindow object, when you call IsRowNew in bands other than the detail band, it reports on a row in the detail band. See GetRow for a table specifying which row is associated with each band for reporting purposes. |
| Examples     | This expression defined in the Properties view for the Protect property of a column prevents the user from modifying the column unless the row has been newly inserted:                                                      |
|              | <pre>If(IsRowNew(), 0, 1)</pre>                                                                                                    |
| See also     | GetRow<br>GetItemStatus on page 674                                                                                                    |

#### **IsSelected**

| Description  | Determines whether the row is selected. A selected row is highlighted using reverse video.                                                                                                    |  |  |
|--------------|----------------------------------------------------------------------------------------------------|--|--|
| Syntax       | IsSelected()                                                                                                    |  |  |
| Return value | Boolean. Returns true if the row is selected and false if it is not selected.                                                                                                    |  |  |
| Usage        | When you use IsSelected in bands other than the detail band, it reports on a row in the detail band. See GetRow for a table specifying which row is associated with each band for reporting purposes.                                                                                           |  |  |
| Examples     | This expression for a computed field in the detail area displays a bitmap if the row is selected:                                                                                                    |  |  |
|              | <pre>Bitmap(If(IsSelected(), "beach.bmp", ""))</pre>                                                                                                    |  |  |
|              | This example allows the DataWindow object to display a salary total for all the selected rows. The expression for a computed field in the detail band returns the salary only when the row is selected so that another computed field in the summary band can add up all the selected salaries. |  |  |
|              | The expression for cf_selected_salary (the computed field in the detail band) is:                                                                                                    |  |  |
|              | <pre>If(IsSelected(), salary, 0)</pre>                                                                                                    |  |  |
|              | The expression for the computed field in the summary band is:                                                                                                    |  |  |

```
Sum(cf_selected_salary for all)
```

See also GetRow IsSelected on page 732

## IsTime

| Reports whether the value of a string is a valid time value.                      |                                                                                                    |  |
|-----------------------------------------------------------------------------------|----------------------------------------------------------------------------------------------------|--|
| IsTime(timevalue)                                                                 |                                                                                                    |  |
| Argument                                                                          | Description                                                                                                    |  |
| timevalue                                                                         | A string whose value you want to test to determine whether it is a valid time                                                                                   |  |
| Boolean. Returns true if <i>timevalue</i> is a valid time and false if it is not. |                                                                                                    |  |
| This expression returns true:                                                     |                                                                                                    |  |
| <b>IsTime</b> ("8:00:00 am")<br>This expression returns false:                    |                                                                                                    |  |
|                                                                                   |                                                                                                    |  |
| IsTime(s                                                                          | tart_time)                                                                                                    |  |
| IsTime in the PowerScript Reference                                               |                                                                                                    |  |
|                                                                                   | IsTime ( timevalue<br>Argument<br>timevalue<br>Boolean. Return<br>This expression<br>IsTime ("<br>This expression<br>IsTime ("<br>To pass this val<br>IsTime (s |  |

## Large

| Description | Finds a large value at a specified ranking in a column (for example, third-<br>largest, fifth-largest) and returns the value of another column or expression<br>based on the result. |                                                                                                    |
|-------------|----------------------------------------------------------------------------------------------------|----------------------------------------------------------------------------------------------------|
| Syntax      | Large(returnexp, column, ntop { FOR range { DISTINCT { expres1 {, } } } })                                                                                                    |                                                                                                    |
|             | Argument                                                                                                    | Description                                                                                                    |
|             | returnexp                                                                                                    | The value you want returned when the large value is found.<br><i>Returnexp</i> includes a reference to a column, but not necessarily the column that is being evaluated for the largest value, so that a value is returned from the same row that contains the large value. |

| column       | Description                                                                                                    |                                                                                                    |
|--------------|----------------------------------------------------------------------------------------------------|----------------------------------------------------------------------------------------------------|
|              | The column that contains the large value you are searching for.<br><i>Column</i> can be a column name or a column number preceded by a<br>pound sign (#). <i>Column</i> can also be an expression that includes a<br>reference to the column. The datatype of <i>column</i> must be numeric.                                                                                                    |                                                                                                    |
|              | ntop                                                                                                    | The ranking of the large value in relation to the column's largest value. For example, when <i>ntop</i> is 2, Large finds the second-largest value.                                                                                                    |
|              | FOR <i>range</i> (optional)                                                                                                    | The data that will be included when the largest value is found. For most presentation styles, values for <i>range</i> are:                                                                                                    |
|              |                                                                                                    | • ALL – (Default) The largest of all values in <i>column</i> .                                                                                                    |
|              |                                                                                                    | • GROUP <i>n</i> – The largest of values in <i>column</i> in the specified group.<br>Specify the keyword GROUP followed by the group number: for example, GROUP 1.                                                                                                    |
|              |                                                                                                    | • PAGE – The largest of the values in <i>column</i> on a page.                                                                                                    |
|              |                                                                                                    | For Crosstabs, specify CROSSTAB for range:                                                                                                    |
|              |                                                                                                    | • CROSSTAB – (Crosstabs only) The largest of all values in <i>column</i> in the crosstab.                                                                                                    |
|              |                                                                                                    | For Graph and OLE objects, specify one of the following:                                                                                                    |
|              |                                                                                                    | • GRAPH – (Graphs only) The largest of values in <i>column</i> in the range specified for the Rows option.                                                                                                    |
|              |                                                                                                    | • OBJECT – (OLE objects only) The largest of values in <i>column</i> in the range specified for the Rows option.                                                                                                    |
|              | DISTINCT<br>(optional)                                                                                                    | Causes Large to consider only the distinct values in <i>column</i> when determining the large value. For a value of <i>column</i> , the first row found with the value is used and other rows that have the same value are ignored.                                                                                                    |
|              | expresn<br>(optional)                                                                                                    | One or more expressions that you need to evaluate to determine distinct rows. <i>Expresn</i> can be the name of a column, a function, or an expression.                                                                                                    |
| Return value | The datatype of the datatype of the datatype o | of <i>returnexp</i> . Returns the <i>ntop</i> -largest value if it succeeds and $-1$ eurs.                                                                                                    |
| Usage        | <i>column</i> is the returns <i>return</i>                                                                                                    | <i>range</i> , Large returns the value in <i>returnexp</i> when the value in <i>ntop</i> -largest value in <i>range</i> . If you specify DISTINCT, Large <i>exp</i> when the value in <i>column</i> is the <i>ntop</i> -largest value of the s in <i>column</i> , or if you specify <i>expresn</i> , the <i>ntop</i> -largest for each of <i>expresn</i> . |

For graphs and OLE objects, you do not select the range when you call the function. The range has already been determined by the Rows setting on the Data property page (the Range property), and the aggregation function uses that range. Settings for Rows are as follows:

- For the Graph or OLE presentation style, Rows is always All
- For Graph controls, Rows can be All, Page, or Group
- For OLE controls, Rows can be All, Current Row, Page, or Group. The available choices depend on the layer the control occupies

#### Max might be faster

If you do not need a return value from another column and you want to find the largest value (ntop = 1), use Max; it is faster.

You cannot use this or other aggregate functions in validation rules or filter expressions.

Using an aggregate function cancels the effect of setting Retrieve Rows As Needed in the painter. To do the aggregation, a DataWindow object always retrieves all rows.

Examples These expressions return the names of the salespersons with the three largest sales (sum\_sales is the sum of the sales for each salesperson) in group 2, which might be the salesregion group. Note that sum\_sales contains the values being compared, but Large returns a value in the name column:

Large(name, sum\_sales, 1 for group 2)
Large(name, sum\_sales, 2 for group 2)
Large(name, sum\_sales, 3 for group 2)

This example reports the salesperson with the third-largest sales, considering only the first entry for each person:

```
Large(name, sum_sales, 3 for all DISTINCT sum_sales)
```

See also

#### Small

#### Last

| Description | Gets the value in the last row in the specified column.                                                                                                    |
|-------------|----------------------------------------------------------------------------------------------------|
| Syntax      | $\textbf{Last} \ ( \ \textit{column} \ \{ \ \textit{FOR} \ \textit{range} \ \{ \ \textit{DISTINCT} \ \{ \ \textit{expres1} \ \{, \ \textit{expres2} \ \{, \ \dots \ \} \ \} \ \} \ \} \ )$ |

|              | Argument                                                                                                    | Description                                                                                                    |  |
|--------------|----------------------------------------------------------------------------------------------------|----------------------------------------------------------------------------------------------------|--|
|              | column                                                                                                    | The column for which you want the value of the last row. <i>Column</i> can be a column name or a column number preceded by a pound sign (#). <i>Column</i> can also be an expression that includes a reference to the column.     |  |
|              | FOR <i>range</i> (optional)                                                                                                    | The data that will be included when the value in the last row is found. For most presentation styles, values for <i>range</i> are:                                                                                                |  |
|              |                                                                                                    | • ALL – (Default) The value in the last of all rows in <i>column</i> .                                                                                                    |  |
|              |                                                                                                    | • GROUP <i>n</i> – The value in the last row in <i>column</i> in the specified group. Specify the keyword GROUP followed by the group number: for example, GROUP 1.                                                               |  |
|              |                                                                                                    | • PAGE – The value in the last row in <i>column</i> on a page.                                                                                                    |  |
|              |                                                                                                    | For Crosstabs, specify CROSSTAB for range:                                                                                                    |  |
|              |                                                                                                    | • CROSSTAB – (Crosstabs only) The value in the last row in <i>column</i> in the crosstab.                                                                                                    |  |
|              |                                                                                                    | For Graph and OLE objects, specify one of the following:                                                                                                    |  |
|              |                                                                                                    | • GRAPH – (Graphs only) The value in the last row in <i>column</i> in the range specified for the Rows option.                                                                                                    |  |
|              |                                                                                                    | • OBJECT – (OLE objects only) The value in the last row in <i>column</i> in the range specified for the Rows option.                                                                                                    |  |
|              | DISTINCT<br>(optional)                                                                                                    | Causes Last to consider only the distinct values in <i>column</i> when determining the last value. For a value of <i>column</i> , the first row found with the value is used and other rows that have the same value are ignored. |  |
|              | <i>expresn</i> (optional)                                                                                                    | One or more expressions that you want to evaluate to determine distinct rows. <i>Expresn</i> can be the name of a column, a function, or an expression.                                                                           |  |
| Return value | The datatype of the column. Returns the value in the last row of <i>column</i> . If you specify <i>range</i> , Last returns the value of the last row in <i>column</i> in <i>range</i> .                                                                                                    |                                                                                                    |  |
| Usage        | If you specify <i>range</i> , Last determines the value of the last row in <i>column</i> in <i>range</i> . If you specify DISTINCT, Last returns the last distinct value in <i>column</i> , or if you specify <i>expresn</i> , the last distinct value in <i>column</i> where the value of <i>expresn</i> is distinct. |                                                                                                    |  |
|              | For graphs and OLE objects, you do not select the range when you call the function. The range has already been determined by the Rows setting on the Data property page (the Range property), and the aggregation function uses that range. Settings for Rows include the following:                                   |                                                                                                    |  |
|              | • For the Gra                                                                                                    | aph or OLE presentation style, Rows is always All.                                                                                                    |  |

|          | • For Graph controls, Rows can be All, Page, or Group.                                                                                                    |
|----------|----------------------------------------------------------------------------------------------------|
|          | • For OLE controls, Rows can be All, Current Row, Page, or Group. The available choices depend on the layer the control occupies.                                       |
|          | Not in validation rules or filter expressions<br>You cannot use this or other aggregate functions in validation rules or filter<br>expressions.                         |
|          | Using an aggregate function cancels the effect of setting Retrieve Rows As Needed in the painter. To do the aggregation, a DataWindow object always retrieves all rows. |
| Examples | This expression returns the last distinct value in the column named dept_id in group 2:                                                                                 |
|          | <pre>Last(dept_id for group 2 DISTINCT)</pre>                                                                                                    |
|          | This expression returns the last value in the column named emp_id in group 2:                                                                                           |
|          | Last(emp_id for group 2)                                                                                                    |
| See also | First                                                                                                    |

#### LastPos

| Description  | Finds the last position of a target string in a source string.                                                                                                    |                                                                                                    |
|--------------|----------------------------------------------------------------------------------------------------|----------------------------------------------------------------------------------------------------|
| Syntax       | LastPos ( string1, string2, searchlength )                                                                                                    |                                                                                                    |
|              | Argument                                                                                                    | Description                                                                                                    |
|              | string1                                                                                                    | The string in which you want to find <i>string2</i> .                                                                                         |
|              | string2                                                                                                    | The string you want to find in <i>string1</i> .                                                                                               |
|              | searchlength<br>(optional)                                                                                                    | A long that limits the search to the leftmost searchlength characters of the source string <i>string1</i> . The default is the entire string. |
| Return value | Long. Returns a long whose value is the starting position of the last occurrence of <i>string2</i> in <i>string1</i> within the characters specified in <i>searchlength</i> . If <i>string2</i> is not found in <i>string1</i> or if <i>searchlength</i> is 0, LastPos returns 0. If any argument's value is null, LastPos returns null. |                                                                                                    |
| Usage        | The LastPos function is case-sensitive. The entire target string must be found in the source string.                                                                                                    |                                                                                                    |

| Examples | This statement returns 6, because the position of the last occurrence of RU is position 6:                              |
|----------|----------------------------------------------------------------------------------------------------|
|          | <pre>LastPos("BABE RUTH", "RU")</pre>                                                                                   |
|          | This statement returns 3:                                                                                               |
|          | <pre>LastPos("BABE RUTH", "B")</pre>                                                                                    |
|          | This statement returns 0, because the case does not match:                                                              |
|          | <pre>LastPos("BABE RUTH", "be")</pre>                                                                                   |
|          | This statement searches the leftmost 4 characters and returns 0, because the only occurrence of RU is after position 4: |
|          | <pre>LastPos("BABE RUTH", "RU", 2)</pre>                                                                                |
| See also | Pos                                                                                                    |

#### Left

| Description  | Obtains a specified number of characters from the beginning of a string.                                                       |                                                                                                    |  |
|--------------|----------------------------------------------------------------------------------------------------|----------------------------------------------------------------------------------------------------|--|
| Syntax       | Left (string, n)                                                                                                    |                                                                                                    |  |
|              | Argument                                                                                                    | Description                                                                                                    |  |
|              | string                                                                                                    | The string containing the characters you want                                                                                     |  |
|              | n                                                                                                    | A long specifying the number of characters you want                                                                               |  |
| Return value | String. Returns the leftmost <i>n</i> characters in <i>string</i> if it succeeds and the empty string ("") if an error occurs. |                                                                                                    |  |
|              | -                                                                                                    | han or equal to the length of the string, Left returns the entire not add spaces to make the return value's length equal to $n$ . |  |
| Examples     | This expression                                                                                                    | n returns BABE:                                                                                                    |  |
|              | Left("BA                                                                                                    | ABE RUTH", 4)                                                                                                    |  |
|              | This expression returns BABE RUTH:<br>Left ("BABE RUTH", 40)                                                                   |                                                                                                    |  |
|              |                                                                                                    |                                                                                                    |  |
|              | This expression in the column l                                                                                                | n for a computed field returns the first 40 characters of the text nome_address:                                                  |  |
|              | Left (hom                                                                                                    | ne_address, 40)                                                                                                    |  |

#### See also

LeftA Mid Pos Right Left in the *PowerScript Reference* 

## LeftA

| Description  | Obtains a specified number of bytes from the beginning of a string.                                                                                  |                                                                                                    |
|--------------|----------------------------------------------------------------------------------------------------|----------------------------------------------------------------------------------------------------|
| Syntax       | LeftA(string, n)                                                                                                    |                                                                                                    |
|              | Argument                                                                                                    | Description                                                                                                    |
|              | string                                                                                                    | The string containing the characters you want                                                                                      |
|              | n                                                                                                    | A long specifying the number of bytes you want                                                                                     |
| Return value | String. Returns the characters in the leftmost <i>n</i> bytes in <i>string</i> if it succeeds and the empty string ("") if an error occurs.          |                                                                                                    |
|              | -                                                                                                    | han or equal to the length of the string, LeftA returns the entire not add spaces to make the return value's length equal to $n$ . |
| Usage        | LeftA replaces the functionality that Left had in DBCS environments in PowerBuilder 9. In SBCS environments, Left and LeftA return the same results. |                                                                                                    |
| See also     | MidA<br>PosA<br>RightA<br>LeftA in the Po                                                                                                    | werScript Reference                                                                                                    |

## LeftTrim

| Description  | Removes spaces from the beginning of a string.                                                                                   |                                                          |
|--------------|----------------------------------------------------------------------------------------------------|----------------------------------------------------------|
| Syntax       | LeftTrim ( string )                                                                                                    |                                                          |
|              | Argument                                                                                                    | Description                                              |
|              | string                                                                                                    | The string you want returned with leading spaces deleted |
| Return value | String. Returns a copy of <i>string</i> with leading spaces deleted if it succeeds and the empty string ("") if an error occurs. |                                                          |

| Examples | This expression returns RUTH:                                                                                                    |  |
|----------|----------------------------------------------------------------------------------------------------|--|
|          | LeftTrim(" RUTH")                                                                                                    |  |
|          | This expression for a computed field deletes any leading blanks from the value in the column lname and returns the value preceded by the salutation specified in salut_emp: |  |
|          | <pre>salut_emp + " " + LeftTrim(lname)</pre>                                                                                                    |  |
| See also | RightTrim<br>Trim<br>LeftTrim in the <i>PowerScript Reference</i>                                                                                                    |  |

#### Len

| Description  | Reports the length of a string in characters.                                                                         |                                          |
|--------------|----------------------------------------------------------------------------------------------------|------------------------------------------|
| Syntax       | Len(string)                                                                                                    |                                          |
|              | Argument                                                                                                    | Description                              |
|              | string                                                                                                    | The string for which you want the length |
| Return value | Long. Returns a long containing the length of <i>string</i> in characters if it succeeds and $-1$ if an error occurs. |                                          |
| Examples     | This expression returns 0:                                                                                            |                                          |
|              | <b>Len</b> ("")                                                                                                    |                                          |
|              | This validation rule tests that the value the user entered is fewer than 20 characters:                               |                                          |
|              | Len(GetT                                                                                                    | ext()) < 20                              |
| See also     | LenA<br>Len in the <i>Powe</i>                                                                                        | erScript Reference                       |

# LenA

| Description | Reports the length of a string in bytes. |
|-------------|------------------------------------------|
| Syntax      | LenA(string)                             |

|              | Argument                                                                                                    | Description                              |
|--------------|----------------------------------------------------------------------------------------------------|------------------------------------------|
|              | string                                                                                                    | The string for which you want the length |
| Return value | Long. Returns a long containing the length of <i>string</i> in bytes if it succeeds and $-1$ if an error occurs.                                 |                                          |
| Usage        | LenA replaces the functionality that Len had in DBCS environments in PowerBuilder 9. In SBCS environments, Len and LenA return the same results. |                                          |
| See also     | Len<br>LenA in the <i>Po</i>                                                                                                    | owerScript Reference                     |

# Log

| Description  | Gets the natural logarithm of a number.                                                              |                                                                                                    |  |
|--------------|----------------------------------------------------------------------------------------------------|----------------------------------------------------------------------------------------------------|--|
| Syntax       | Log ( <i>n</i> )                                                                                     |                                                                                                    |  |
|              | Argument                                                                                             | Description                                                                                            |  |
|              | n                                                                                                    | The number for which you want the natural logarithm (base e). The value of $n$ must be greater than 0. |  |
| Return value | Double. Returns the natural logarithm of $n$ . An execution error occurs if $n$ is negative or zero. |                                                                                                    |  |
|              | <b>Inverse</b><br>The inverse of the Log function is the Exp function.                               |                                                                                                    |  |
| Examples     | This expression                                                                                      | returns 2.302585092:                                                                                   |  |
|              | <b>Log</b> (10)                                                                                      |                                                                                                    |  |
|              | This expression returns693147 :                                                                      |                                                                                                    |  |
|              | <b>Log</b> (0.5)                                                                                     |                                                                                                    |  |
|              | Both these expressions result in an error at runtime:                                                |                                                                                                    |  |
|              | Log(0)<br>Log(-2)                                                                                    |                                                                                                    |  |
| See also     | Exp<br>LogTen<br>Log in the <i>PowerScript Reference</i>                                             |                                                                                                    |  |

# LogTen

| Description  | Gets the base 10 logarithm of a number.                                                                                                    |                                                                                             |  |
|--------------|----------------------------------------------------------------------------------------------------|---------------------------------------------------------------------------------------------|--|
| Syntax       | LogTen(n)                                                                                                    |                                                                                             |  |
|              | Argument                                                                                                    | Description                                                                                 |  |
|              | n                                                                                                    | The number for which you want the base 10 logarithm. The value of $n$ must not be negative. |  |
| Return value | Double. Returns the base 10 logarithm.                                                                                                    |                                                                                             |  |
|              | <b>Obtaining a number</b><br>The expression $10^n$ is the inverse for LogTen $(n)$ . To obtain <i>n</i> given number $(nbr = LogTen(n))$ , use $n = 10^nbr$ . |                                                                                             |  |
| Examples     | This expression returns 1:                                                                                                    |                                                                                             |  |
|              | LogTen (10)                                                                                                    |                                                                                             |  |
|              | The following expressions both return 0:                                                                                                    |                                                                                             |  |
|              | LogTen(1)<br>LogTen(0)                                                                                                    |                                                                                             |  |
|              | This expression results in an execution error:                                                                                                    |                                                                                             |  |
|              | LogTen (-:                                                                                                    | 2)                                                                                          |  |
| See also     | Log<br>LogTen in the <i>PowerScript Reference</i>                                                                                                    |                                                                                             |  |

# Long

| Description  | Converts the value of a string to a long.                                                                          |                                        |
|--------------|----------------------------------------------------------------------------------------------------|----------------------------------------|
| Syntax       | Long ( string )                                                                                                    |                                        |
|              | Argument                                                                                                    | Description                            |
|              | string                                                                                                    | The string you want returned as a long |
| Return value | Long. Returns the contents of <i>string</i> as a long if it succeeds and 0 if <i>string</i> is not a valid number. |                                        |
| Examples     | This expression returns 2167899876 as a long:                                                                      |                                        |

**Long**("2167899876")

See also

Long in the PowerScript Reference

## LookUpDisplay

| Description  | Obtains the display value in the code table associated with the data value in the specified column.                                                                                                    |                                                                                                    |  |
|--------------|----------------------------------------------------------------------------------------------------|----------------------------------------------------------------------------------------------------|--|
| Syntax       | LookUpDisplay(column)                                                                                                    |                                                                                                    |  |
|              | Argument                                                                                                    | Description                                                                                                    |  |
|              | column                                                                                                    | The column for which you want the code table display value                                                                                                    |  |
| Return value | String. Returns the display value when it succeeds and the empty string ("") if an error occurs.                                                                                                    |                                                                                                    |  |
| Usage        | If a column has a code table, a buffer stores a value from the data column o<br>the code table, but the user sees a value from the display column. Use<br>LookUpDisplay to get the value the user sees.                                                                               |                                                                                                    |  |
|              | When a column the data values                                                                                                    | <b>Code tables and data values and graphs</b><br>When a column that is displayed in a graph has a code table, the graph displays<br>the data values of the code table by default. To display the display values, call<br>this function when you define the graph data. |  |
| Examples     | This expression returns the display value for the column unit_measure:                                                                                                    |                                                                                                    |  |
|              | <pre>LookUpDisplay(unit_measure)</pre>                                                                                                    |                                                                                                    |  |
|              | Assume the column product_type has a code table and you want to use it as a category for a graph. To display the product type descriptions instead of the data values in the categories, enter this expression in the Category option on the Data page in the graph's property sheet: |                                                                                                    |  |
|              | LookUpDi                                                                                                    | <pre>splay(product_type)</pre>                                                                                                    |  |

#### Lower

Description

Converts all the characters in a string to lowercase.

| Syntax       | Lower (string)                                                                                                    |                                                     |
|--------------|----------------------------------------------------------------------------------------------------|-----------------------------------------------------|
|              | Argument                                                                                                    | Description                                         |
|              | string                                                                                                    | The string you want to convert to lowercase letters |
| Return value | String. Returns <i>string</i> with uppercase letters changed to lowercase if it succeeds and the empty string ("") if an error occurs. |                                                     |
| Examples     | This expression returns castle hill:                                                                                                   |                                                     |
|              | Lower("C                                                                                                    | astle Hill")                                        |
| See also     | Upper<br>Lower in the <i>Pa</i>                                                                                                    | owerScript Reference                                |

#### Match

| Description  | Determines whether a string's value contains a particular pattern of characters.                                                                                                    |                                                                  |
|--------------|----------------------------------------------------------------------------------------------------|------------------------------------------------------------------|
| Syntax       | Match (string, textpattern)                                                                                                    |                                                                  |
|              | Argument                                                                                                    | Description                                                      |
|              | string                                                                                                    | The string in which you want to look for a pattern of characters |
|              | textpattern                                                                                                    | A string whose value is the text pattern                         |
| Return value | Boolean. Returns true if <i>string</i> matches <i>textpattern</i> and false if it does not.<br>Match also returns false if either argument has not been assigned a value or the pattern is invalid.                                                                                                    |                                                                  |
| Usage        | Match enables you to evaluate whether a string contains a general pattern of<br>characters. To find out whether a string contains a specific substring, use the<br>Pos function.<br><i>Textpattern</i> is similar to a regular expression. It consists of metacharacters,<br>which have special meaning, and ordinary characters, which match<br>themselves. You can specify that the string begin or end with one or more<br>characters from a set, or that it contain any characters except those in a set.<br>A text pattern consists of metacharacters, which have special meaning in th<br>match string, and nonmetacharacters, which match the characters themselve<br>The following tables explain the meaning and use of these metacharacters: |                                                                  |
|              |                                                                                                    |                                                                  |
|              |                                                                                                    |                                                                  |
|              |                                                                                                    |                                                                  |

| Metacharacter                                                                                 | Meaning                                                                                          | Example                                                                                                    |
|-----------------------------------------------------------------------------------------------|--------------------------------------------------------------------------------------------------|----------------------------------------------------------------------------------------------------|
| Caret (^)                                                                                     | Matches the beginning of a string                                                                | <sup>^</sup> C matches C at the beginning of a string.                                                                                                    |
| Dollar sign (\$)                                                                              | Matches the end of a string                                                                      | s\$ matches s at the end of a string.                                                                                                    |
| Period (.)                                                                                    | Matches any character                                                                            | matches three consecutive characters.                                                                                                    |
| Backslash (\)                                                                                 | Removes the following<br>metacharacter's special<br>characteristics so that it<br>matches itself | \\$ matches \$.                                                                                                    |
| Character class (a group<br>of characters enclosed in<br>square brackets [ ])                 | Matches any of the<br>enclosed characters                                                        | [AEIOU] matches A, E, I, O,<br>or U.<br>You can use hyphens to<br>abbreviate ranges of<br>characters in a character<br>class. For example, [A-Za-z]<br>matches any letter. |
| Complemented character<br>class (first character<br>inside the square<br>brackets is a caret) | Matches any character <i>not</i> in the group following the caret                                | [^0-9] matches any character<br>except a digit, and [^A-Za-z]<br>matches any character<br>except a letter.                                                                 |

The metacharacters asterisk (\*), plus (+), and question mark (?) are unary operators that are used to specify repetitions in a regular expression:

| Metacharacter     | Meaning                            | Example                                                         |
|-------------------|------------------------------------|-----------------------------------------------------------------|
| * (asterisk)      | Indicates zero or more occurrences | A* matches zero or more As<br>(no As, A, AA, AAA, and so<br>on) |
| + (plus)          | Indicates one or more occurrences  | A+ matches one A or more<br>than one A (A, AAA, and so<br>on)   |
| ? (question mark) | Indicates zero or one occurrence   | A? matches an empty string<br>("") or A                         |

**Sample patterns** The following table shows various text patterns and sample text that matches each pattern:

|          | This pattern                      | Matches                                                                                                    |  |  |
|----------|-----------------------------------|----------------------------------------------------------------------------------------------------|--|--|
|          | AB                                | Any string that contains AB, such as ABA, DEABC, graphAB_one.                                                                                                    |  |  |
|          | B*                                | Any string that contains 0 or more Bs, such as AC, B, BB, BBB, ABBBC, and so on. Since B* used alone matches any string, you would not use it alone, but notice its use in some the following examples. |  |  |
|          | AB*C                              | Any string containing the pattern AC or ABC or ABBC, and so on (0 or more Bs).                                                                                                    |  |  |
|          | AB+C                              | Any string containing the pattern ABC or ABBC or ABBBC, and so on (1 or more Bs).                                                                                                    |  |  |
|          | ABB*C                             | Any string containing the pattern ABC or ABBC or ABBBC, and so on (1 B plus 0 or more Bs).                                                                                                    |  |  |
|          | ^AB                               | Any string starting with AB.                                                                                                    |  |  |
|          | AB?C                              | Any string containing the pattern AC or ABC (0 or 1 B).                                                                                                    |  |  |
|          | ^[ABC]                            | Any string starting with A, B, or C.                                                                                                    |  |  |
|          | [^ABC]                            | A string containing any characters other than A, B, or C.                                                                                                    |  |  |
|          | ^[^abc]                           | A string that begins with any character except a, b, or c.                                                                                                    |  |  |
|          | ^[^a-z]\$                         | Any single-character string that is not a lowercase letter (^ and \$ indicate the beginning and end of the string).                                                                                     |  |  |
|          | [A-Z]+                            | Any string with one or more uppercase letters.                                                                                                    |  |  |
|          | ^[0-9]+\$                         | Any string consisting only of digits.                                                                                                    |  |  |
|          | ^[0-9][0-9][0-9]\$                | Any string consisting of exactly three digits.                                                                                                    |  |  |
|          | ^([0-9][0-9][0-9])\$              | Any string consisting of exactly three digits enclosed in parentheses.                                                                                                    |  |  |
| Examples |                                   | This validation rule checks that the value the user entered begins with an uppercase letter. If the value of the expression is false, the data fails validation:                                        |  |  |
|          | Match(GetTex                      | t(), "^[A-Z]")                                                                                                    |  |  |
| See also | Pos<br>Match in the <i>PowerS</i> | crint Reference                                                                                                    |  |  |

#### Max

| Description | Gets the maximum value in the specified column.                                             |
|-------------|---------------------------------------------------------------------------------------------|
| Syntax      | $\ensuremath{Max}\xspace$ ( column { FOR range { DISTINCT { expres1 {, expres2 {, } } } } ) |

|              | Argument                                                                                                    | Description                                                                                                    |  |
|--------------|----------------------------------------------------------------------------------------------------|----------------------------------------------------------------------------------------------------|--|
|              | column                                                                                                    | The column for which you want the maximum value. <i>Column</i> can be the column name or the column number preceded by a pound sign (#). <i>Column</i> can also be an expression that includes a reference to the column. The datatype of <i>column</i> must be numeric. |  |
|              | FOR <i>range</i> (optional)                                                                                                    | The data that will be included when the maximum value is found.<br>For most presentation styles, values for <i>range</i> are:                                                                                                    |  |
|              |                                                                                                    | • ALL – (Default) The maximum value of all rows in <i>column</i> .                                                                                                    |  |
|              |                                                                                                    | • GROUP <i>n</i> – The maximum value of rows in <i>column</i> in the specified group. Specify the keyword GROUP followed by the group number: for example, GROUP 1.                                                                                                    |  |
|              |                                                                                                    | • PAGE – The maximum value of the rows in <i>column</i> on a page.                                                                                                    |  |
|              |                                                                                                    | For Crosstabs, specify CROSSTAB for range:                                                                                                    |  |
|              |                                                                                                    | • CROSSTAB – (Crosstabs only) The maximum value of all rows in <i>column</i> in the crosstab.                                                                                                    |  |
|              |                                                                                                    | For Graph and OLE objects, specify one of the following:                                                                                                    |  |
|              |                                                                                                    | • GRAPH – (Graphs only) The maximum value in <i>column</i> in the range specified for the Rows option.                                                                                                    |  |
|              |                                                                                                    | • OBJECT – (OLE objects only) The maximum value in <i>column</i> in the range specified for the Rows option.                                                                                                    |  |
|              | DISTINCT<br>(optional)                                                                                                    | Causes Max to consider only the distinct values in <i>column</i> when determining the largest value. For a value of <i>column</i> , the first row found with the value is used and other rows that have the same value are ignored.                                      |  |
|              | expresn<br>(optional)                                                                                                    | One or more expressions that you want to evaluate to determine distinct rows. <i>Expresn</i> can be the name of a column, a function, or an expression.                                                                                                    |  |
| Return value | The datatype of the column. Returns the maximum value in the rows of <i>column</i> . If you specify <i>range</i> , Max returns the maximum value in <i>column</i> in <i>range</i> .                                                                                                    |                                                                                                    |  |
| Usage        | If you specify <i>range</i> , Max determines the maximum value in <i>column</i> in <i>ran</i> If you specify DISTINCT, Max returns the maximum distinct value in <i>colum</i> or if you specify <i>expresn</i> , the maximum distinct value in <i>column</i> where the value of <i>expresn</i> is distinct. |                                                                                                    |  |
|              | For graphs and OLE objects, you do not select the range when you call the function. The range has already been determined by the Rows setting on the Data property page (the Range property), and the aggregation function uses that range. Settings for Rows include the following:                        |                                                                                                    |  |
|              | • For the Gra                                                                                                    | aph or OLE presentation style, Rows is always All.                                                                                                    |  |

|          | • For Graph controls, Rows can be All, Page, or Group.                                                                                                    |
|----------|----------------------------------------------------------------------------------------------------|
|          | • For OLE controls, Rows can be All, Current Row, Page, or Group. The available choices depend on the layer the control occupies.                                                                |
|          | Null values are ignored and are not considered in determining the maximum.                                                                                                    |
|          | Not in validation rules or filter expressions<br>You cannot use this or other aggregate functions in validation rules or filter<br>expressions.                                                  |
|          | Using an aggregate function cancels the effect of setting Retrieve Rows As Needed in the painter. To do the aggregation, a DataWindow object always retrieves all rows.                          |
| Examples | This expression returns the maximum of the values in the age column on the page:                                                                                                    |
|          | <b>Max</b> (age for page)                                                                                                    |
|          | This expression returns the maximum of the values in column 3 on the page:                                                                                                    |
|          | Max(#3 for page)                                                                                                    |
|          | This expression returns the maximum of the values in the column named age in group 1:                                                                                                    |
|          | Max(age for group 1)                                                                                                    |
|          | Assuming a DataWindow object displays the order number, amount, and line<br>items for each order, this computed field returns the maximum of the order<br>amount for the distinct order numbers: |
|          | <pre>Max(order_amt for all DISTINCT order_nbr)</pre>                                                                                                    |
| See also | Min<br>Max in the <i>PowerScript Reference</i>                                                                                                    |

# Median

| Description | Calculates the median of the values of the column. The median is the middle value in the set of values, for which there is an equal number of values greater and smaller than it.                                               |
|-------------|----------------------------------------------------------------------------------------------------|
| Syntax      | $\label{eq:median} \textit{Median} \; (\; \textit{column} \; \{ \; \textit{FOR} \; \textit{range} \; \{ \; \textit{DISTINCT} \; \{ \; \textit{expres1} \; \{, \; \textit{expres2} \; \{, \; \dots \; \} \; \} \; \} \; \} \; )$ |

| Α          | rgument                      | Description                                                                                                    |
|------------|------------------------------|----------------------------------------------------------------------------------------------------|
|            | olumn                        | The column for which you want the median of the data values.<br><i>Column</i> can be the column name or the column number preceded<br>by a pound sign (#). <i>Column</i> can also be an expression that includes<br>a reference to the column. The datatype of <i>column</i> must be numeric. |
|            | OR <i>range</i><br>optional) | The data that will be included in the median. For most presentation styles, values for <i>range</i> are:                                                                                                    |
|            |                              | • ALL – (Default) The median of all values in <i>column</i> .                                                                                                    |
|            |                              | <ul> <li>GROUP <i>n</i> – The median of values in <i>column</i> in the specified<br/>group. Specify the keyword GROUP followed by the group<br/>number: for example, GROUP 1.</li> </ul>                                                                                                    |
|            |                              | • PAGE – The median of the values in <i>column</i> on a page.                                                                                                    |
|            |                              | For Crosstabs, specify CROSSTAB for range:                                                                                                    |
|            |                              | <ul> <li>CROSSTAB – (Crosstabs only) The median of all values in<br/>column in the crosstab.</li> </ul>                                                                                                    |
|            |                              | For Graph and OLE objects, specify one of the following:                                                                                                    |
|            |                              | • GRAPH – (Graphs only) The median of values in <i>column</i> in the range specified for the Rows.                                                                                                    |
|            |                              | • OBJECT – (OLE objects only) The median of values in <i>column</i> in the range specified for the Rows option.                                                                                                    |
|            | ISTINCT<br>optional)         | Causes Median to consider only the distinct values in <i>column</i> when determining the median. For a value of <i>column</i> , the first row found with the value is used and other rows that have the same value are ignored.                                                               |
|            | xpresn<br>optional)          | One or more expressions that you want to evaluate to determine distinct rows. <i>Expresn</i> can be the name of a column, a function, or an expression.                                                                                                    |
|            |                              | tatype of the column. Returns the median of the values of the f it succeeds and $-1$ if an error occurs.                                                                                                    |
| yo<br>in a | u specify DIS                | <i>ange</i> , Median returns the median value of <i>column</i> in <i>range</i> . If TINCT, Median returns the median value of the distinct values you specify <i>expresn</i> , the median of <i>column</i> for each distinct <i>n</i> .                                                       |
| fur<br>Da  | nction. The ra               | OLE objects, you do not select the range when you call the<br>inge has already been determined by the Rows setting on the<br>age (the Range property), and the aggregation function uses                                                                                                    |
|            |                              |                                                                                                    |

|          | • For the Graph or OLE presentation style, Rows is always All.                                                                                                    |
|----------|----------------------------------------------------------------------------------------------------|
|          | • For Graph controls, Rows can be All, Page, or Group.                                                                                                    |
|          | • For OLE controls, Rows can be All, Current Row, Page, or Group. The available choices depend on the layer the control occupies.                                               |
|          | In calculating the median, null values are ignored.                                                                                                    |
|          | <b>Not in validation rules or filter expressions</b><br>You cannot use this or other aggregate functions in validation rules or filter<br>expressions.                          |
|          | Using an aggregate function cancels the effect of setting Retrieve Rows As Needed in the painter. To do the aggregation, a DataWindow object always retrieves all rows.         |
| Examples | This expression returns the median of the values in the column named salary:                                                                                                    |
|          | Median(salary)                                                                                                    |
|          | This expression returns the median of the values in the column named salary of group 1:                                                                                         |
|          | Median(salary for group 1)                                                                                                    |
|          | This expression returns the median of the values in column 5 on the current page:                                                                                               |
|          | Median(#5 for page)                                                                                                    |
|          | This computed field returns Above Median if the median salary for the page is greater than the median for the report:                                                           |
|          | If( <b>Median</b> (salary for page) > <b>Median</b> (salary), "Above<br>Median", " ")                                                                                           |
|          | This expression for a graph value sets the data value to the median value of the sale_price column:                                                                             |
|          | Median(sale_price)                                                                                                    |
|          | This expression for a graph value entered on the Data page in the graph's property sheet sets the data value to the median value of the sale_price column for the entire graph: |
|          | <b>Median</b> (sale_price for graph)                                                                                                    |

Assuming a DataWindow object displays the order number, amount, and line items for each order, this computed field returns the median of the order amount for the distinct order numbers:

Median(order\_amt for all DISTINCT order\_nbr)

See also

```
Avg
Mode
```

#### Mid

Description Obtains a specified number of characters from a specified position in a string. Syntax **Mid** (*string*, *start* {, *length* }) Argument Description The string from which you want characters returned. string A long specifying the position of the first character you want start returned (the position of the first character of the string is 1). length A long whose value is the number of characters you want returned. (optional) If you do not enter *length* or if *length* is greater than the number of characters to the right of *start*, Mid returns the remaining characters in the string. Return value String. Returns characters specified in *length* of *string* starting at character start. If start is greater than the number of characters in string, the Mid function returns the empty string (""). If *length* is greater than the number of characters remaining after the *start* character, Mid returns the remaining characters. The return string is not filled with spaces to make it the specified length. This expression returns "": Examples Mid("BABE RUTH", 40, 5) This expression returns BE RUTH: Mid("BABE RUTH", 3) This expression in a computed field returns ACCESS DENIED if the fourth character in the column password is not R: If (Mid (password, 4, 1) = "R", "ENTER", "ACCESS DENIED") To pass this validation rule, the fourth character in the column password must be 6: **Mid**(password, 4, 1) = "6" See also Mid in the PowerScript Reference

# MidA

Description

Syntax

Obtains a specified number of bytes from a specified position in a string.

| ,            | Argument                                                       | Description                                                                                                    |
|--------------|----------------------------------------------------------------|----------------------------------------------------------------------------------------------------|
|              | string                                                         | The string from which you want characters returned.                                                                                                    |
|              | start                                                          | A long specifying the position of the first byte you want returned (the position of the first byte of the string is 1).                                                                                                    |
|              | <i>length</i><br>(optional)                                    | A long whose value is the number of bytes you want returned. If<br>you do not enter <i>length</i> or if <i>length</i> is greater than the number of<br>bytes to the right of <i>start</i> , MidA returns the remaining bytes in the<br>string.                                                                                                    |
| Return value | starting at the l<br>in <i>string</i> , the N<br>than the numb | s characters specified by the number of bytes in <i>length</i> of <i>string</i> byte specified by <i>start</i> . If <i>start</i> is greater than the number of bytes MidA function returns the empty string (""). If <i>length</i> is greater er of bytes remaining after the <i>start</i> byte, MidA returns the es. The return string is not filled with spaces to make it the th. |
| Usage        | 1                                                              | the functionality that Mid had in DBCS environments in<br>9. In SBCS environments, Mid and MidA return the same results.                                                                                                    |
| See also     | Mid<br>MidA in the P                                           | owerScript Reference                                                                                                    |

MidA ( string, start {, length } )

# Min

| Description | Gets the minim | num value in the specified column.                                               |  |  |
|-------------|----------------|----------------------------------------------------------------------------------|--|--|
| Syntax      | Min(column{    | <pre>Min ( column { FOR range { DISTINCT { expres1 {, expres2 {, } } } } )</pre> |  |  |
|             | Argument       | Description                                                                      |  |  |
|             | column         | The column for which you want the minimum value. Column car                      |  |  |

| Argument | Description                                                          |
|----------|----------------------------------------------------------------------|
| column   | The column for which you want the minimum value. Column can          |
|          | be the column name or the column number preceded by a pound          |
|          | sign (#). Column can also be an expression that includes a reference |
|          | to the column. The datatype of <i>column</i> must be numeric.        |
|          |                                                                      |

|              | Argument                                                                                                    | Description                                                                                                    |
|--------------|----------------------------------------------------------------------------------------------------|----------------------------------------------------------------------------------------------------|
|              | FOR <i>range</i> (optional)                                                                                                    | The data that will be included in the minimum. For most presentation styles, values for <i>range</i> are:                                                                                                    |
|              |                                                                                                    | • ALL – (Default) The minimum of all values in <i>column</i> .                                                                                                    |
|              |                                                                                                    | • GROUP <i>n</i> – The minimum of values in <i>column</i> in the specified group. Specify the keyword GROUP followed by the group number: for example, GROUP 1.                                                                                               |
|              |                                                                                                    | • PAGE – The minimum of the values in <i>column</i> on a page.                                                                                                    |
|              |                                                                                                    | For Crosstabs, specify CROSSTAB for range:                                                                                                    |
|              |                                                                                                    | • CROSSTAB – (Crosstabs only) The minimum of all values in <i>column</i> in the crosstab.                                                                                                    |
|              |                                                                                                    | For Graph and OLE objects, specify one of the following:                                                                                                    |
|              |                                                                                                    | • GRAPH – (Graphs only) The minimum of values in <i>column</i> in the range specified for the Rows option.                                                                                                    |
|              |                                                                                                    | • OBJECT – (OLE objects only) The minimum of values in <i>column</i> in the range specified for the Rows option.                                                                                                    |
|              | DISTINCT<br>(optional)                                                                                                    | Causes Min to consider only the distinct values in <i>column</i> when determining the minimum value. For a value of <i>column</i> , the first row found with the value is used and other rows that have the same value are ignored.                           |
|              | expresn<br>(optional)                                                                                                    | One or more expressions that you want to evaluate to determine distinct rows. <i>Expresn</i> can be the name of a column, a function, or an expression.                                                                                                    |
| Return value | • •                                                                                                    | the column. Returns the minimum value in the rows of <i>column</i> .<br><i>ange</i> , Min returns the minimum value in the rows of <i>column</i> in                                                                                                    |
| Usage        | If you specify I                                                                                                    | <i>ange</i> , Min determines the minimum value in <i>column</i> in <i>range</i> .<br>DISTINCT, Min returns the minimum distinct value in <i>column</i> ,<br><i>y expresn</i> , the minimum distinct value in <i>column</i> where the<br><i>n</i> is distinct. |
|              | For graphs and OLE objects, you do not select the range when you ca<br>function. The range has already been determined by the Rows setting<br>Data property page (the Range property), and the aggregation function<br>that range. Settings for Rows include: |                                                                                                    |
|              | • For the Gra                                                                                                    | aph or OLE presentation style, Rows is always All.                                                                                                    |
|              | • For Graph                                                                                                    | controls, Rows can be All, Page, or Group.                                                                                                    |
|              | For OLE c                                                                                                    | ontrols, Rows can be All, Current Row, Page, or Group. The hoices depend on the layer the control occupies.                                                                                                    |

|          | Null values are ignored and are not considered in determining the minimum.                                                                                                    |
|----------|----------------------------------------------------------------------------------------------------|
|          | <b>Not in validation rules or filter expressions</b><br>You cannot use this or other aggregate functions in validation rules or filter<br>expressions.                                     |
|          | Using an aggregate function cancels the effect of setting Retrieve Rows As Needed in the painter. To do the aggregation, a DataWindow object always retrieves all rows.                    |
| Examples | This expression returns the minimum value in the column named age in group 2:                                                                                                    |
|          | Min(age for group 2)                                                                                                    |
|          | This expression returns the minimum of the values in column 3 on the page:                                                                                                    |
|          | Min(#3 for page)                                                                                                    |
|          | Assuming a DataWindow object displays the order number, amount, and line items for each order, this computed field returns the minimum of the order amount for the distinct order numbers: |
|          | <pre>Min(order_amt for all DISTINCT order_nbr)</pre>                                                                                                    |
| See also | Max<br>Min in the <i>PowerScript Reference</i>                                                                                                    |

# Minute

| Description  | Obtains the number of minutes in the minutes portion of a time value. |                                                  |  |
|--------------|-----------------------------------------------------------------------|--------------------------------------------------|--|
| Syntax       | Minute ( <i>time</i> )                                                |                                                  |  |
|              | Argument                                                              | Description                                      |  |
|              | time                                                                  | The time value from which you want the minutes   |  |
| Return value | Integer. Return                                                       | s the minutes portion of <i>time</i> (00 to 59). |  |
| Examples     | This expression returns 1:                                            |                                                  |  |
|              | Minute(1                                                              | 9:01:31)                                         |  |
| See also     | Hour<br>Second<br>Minute in the <i>F</i>                              | PowerScript Reference                            |  |

# Mod

| Description  | Obtains the remainder (modulus) of a division operation. |                                                     |  |
|--------------|----------------------------------------------------------|-----------------------------------------------------|--|
| Syntax       | Mod ( <i>x</i> , <i>y</i> )                              |                                                     |  |
|              | Argument                                                 | Description                                         |  |
|              | x                                                        | The number you want to divide by <i>y</i>           |  |
|              | У                                                        | The number you want to divide into <i>x</i>         |  |
| Return value | The datatype o                                           | of $x$ or $y$ , whichever datatype is more precise. |  |
| Examples     | This expressio                                           | n returns 2:                                        |  |
|              | <b>Mod</b> (20,                                          | 6)                                                  |  |
|              | This expressio                                           | n returns 1.5:                                      |  |
|              | <b>Mod</b> (25.5                                         | 5, 4)                                               |  |
|              | This expressio                                           | n returns 2.5:                                      |  |
|              | <b>Mod</b> (25,                                          | 4.5)                                                |  |
| See also     | Mod in the Po                                            | werScript Reference                                 |  |

#### Mode

 Description
 Calculates the mode of the values of the column. The mode is the most frequently occurring value.

 Syntax
 Mode ( column { FOR range { DISTINCT { expres1 {, expres2 {, ... } } } } )

 Argument
 Description

| Aiguillent | Description                                                                                                    |
|------------|----------------------------------------------------------------------------------------------------|
| column     | The column for which you want the mode of the data values.                                                                                           |
|            | Column can be the column name or the column number preceded                                                                                          |
|            | by a pound sign (#). <i>Column</i> can also be an expression that includes a reference to the column. The datatype of <i>column</i> must be numeric. |

|              | Argument                                                                                                    | Description                                                                                                    |  |
|--------------|----------------------------------------------------------------------------------------------------|----------------------------------------------------------------------------------------------------|--|
|              | FOR <i>range</i> (optional)                                                                                                    | The data that will be included in the mode. For most presentation styles, values for <i>range</i> are:                                                                                                    |  |
|              |                                                                                                    | • ALL – (Default) The mode of all values in <i>column</i> .                                                                                                    |  |
|              |                                                                                                    | • GROUP <i>n</i> – The mode of values in <i>column</i> in the specified group. Specify the keyword GROUP followed by the group number: for example, GROUP 1.                                                                |  |
|              |                                                                                                    | • PAGE – The mode of the values in <i>column</i> on a page.                                                                                                    |  |
|              |                                                                                                    | For Crosstabs, specify CROSSTAB for range:                                                                                                    |  |
|              |                                                                                                    | • CROSSTAB – (Crosstabs only) The mode of all values in <i>column</i> in the crosstab.                                                                                                    |  |
|              |                                                                                                    | For Graph and OLE objects, specify one of the following:                                                                                                    |  |
|              |                                                                                                    | • GRAPH – (Graphs only) The mode of values in <i>column</i> in the range specified for the Rows option.                                                                                                    |  |
|              |                                                                                                    | • OBJECT – (OLE objects only) The mode of values in <i>column</i> in the range specified for the Rows option.                                                                                                    |  |
|              | DISTINCT<br>(optional)                                                                                                    | Causes Mode to consider only the distinct values in <i>column</i> when determining the mode. For a value of <i>column</i> , the first row found with the value is used and other rows that have the same value are ignored. |  |
|              | expresn<br>(optional)                                                                                                    | One or more expressions that you want to evaluate to determine distinct rows. <i>Expresn</i> can be the name of a column, a function, or an expression.                                                                     |  |
| Return value |                                                                                                    | atatype of the column. Returns the mode of the values of the if it succeeds and $-1$ if an error occurs.                                                                                                    |  |
| Usage        | If you specify <i>range</i> , Mode returns the mode of <i>column</i> in <i>rang</i><br>DISTINCT, Mode returns the mode of the distinct values in <i>co</i><br>specify <i>expresn</i> , the mode of <i>column</i> for each distinct value of                            |                                                                                                    |  |
|              | For graphs and OLE objects, you do not select the range when you call the function. The range has already been determined by the Rows setting on the Data property page (the Range property), and the aggregation function uses that range. Settings for Rows include: |                                                                                                    |  |
|              | • For the Graph or OLE presentation style, Rows is always All.                                                                                                    |                                                                                                    |  |
|              | • For Graph controls, Rows can be All, Page, or Group.                                                                                                    |                                                                                                    |  |
|              |                                                                                                    | controls, Rows can be All, Current Row, Page, or Group. The choices depend on the layer the control occupies.                                                                                                    |  |
|              | In calculating                                                                                                    | he mode, null values are ignored.                                                                                                    |  |
|              | -                                                                                                    |                                                                                                    |  |

You cannot use this or other aggregate functions in validation rules or filter expressions.

Using an aggregate function cancels the effect of setting Retrieve Rows As Needed in the painter. To do the aggregation, a DataWindow object always retrieves all rows.

Examples

This expression returns the mode of the values in the column named salary:

```
Mode (salary)
```

This expression returns the mode of the values for group 1 in the column named salary:

Mode (salary for group 1)

This expression returns the mode of the values in column 5 on the current page:

Mode(#5 for page)

This computed field returns Above Mode if the mode of the salary for the page is greater than the mode for the report:

```
If(Mode(salary for page) > Mode(salary), "Above
Mode", " ")
```

This expression for a graph value sets the data value to the mode of the sale\_price column:

Mode (sale price)

This expression for a graph value entered on the Data page in the graph's property sheet sets the data value to the mode of the sale\_price column for the entire graph:

Mode(sale\_price for graph)

Assuming a DataWindow object displays the order number, amount, and line items for each order, this computed field returns the mode of the order amount for the distinct order numbers:

Mode (order\_amt for all DISTINCT order\_nbr)

See also

Avg Median

## Month

| Description  | Gets the month of a date value.                                                                                       |                                                                                     |  |
|--------------|----------------------------------------------------------------------------------------------------|-------------------------------------------------------------------------------------|--|
| Syntax       | Month ( date )                                                                                                    |                                                                                     |  |
|              | Argument                                                                                                    | Description                                                                         |  |
|              | date                                                                                                    | The date from which you want the month                                              |  |
| Return value | Integer. Returns an integer (1 to 12) whose value is the month portion of <i>date</i> .                               |                                                                                     |  |
| Examples     | xamplesThis expression returns 1:                                                                                     |                                                                                     |  |
|              | Month(2005-01-31)                                                                                                    |                                                                                     |  |
|              | -                                                                                                    | for a computed column returns Wrong Month if the month in ected_grad_date is not 6: |  |
|              | <pre>If (Month(expected_grad_date) = 6, "June", "Wrong Month")</pre>                                                  |                                                                                     |  |
|              | This validation rule expression checks that the value of the month in the date in the column expected_grad_date is 6: |                                                                                     |  |
|              | <pre>Month(expected_grad_date) = 6</pre>                                                                              |                                                                                     |  |
| See also     | Day<br>Date<br>Year<br>Month in the Pe                                                                                | owerScript Reference                                                                |  |

## Now

| Description  | Obtains the current time based on the system time of the client machine.                                                                                                    |
|--------------|----------------------------------------------------------------------------------------------------|
| Syntax       | Now ( )                                                                                                    |
| Return value | Time. Returns the current time based on the system time of the client machine.                                                                                                    |
| Usage        | Use Now to compare a time to the system time or to display the system time on the screen. The timer interval specified for the DataWindow object determines the frequency at which the value of Now is updated. For example, if the timer interval is one second, it is updated every second. The default timer interval is one minute (60,000 milliseconds). |
| Examples     | This expression returns the current system time:                                                                                                    |
|              | <b>Now</b> ()                                                                                                    |

This expression sets the column value to 8:00 when the current system time is before 8:00 and to the current time if it is after 8:00:

If(Now() < 08:00:00, '08:00:00', String(Now()))</pre>

The displayed time refreshes every time the specified time interval period elapses.

If a static value of time is required (for example, the time when a report has been executed or the retrieve has started), you can use a static text field that you modify as follows:

```
//Set the time when the report was executed in
//the text field t_now
dw1.Modify("t_now.text='"+ String(Now(),"hh:mm")+"'")
//execute the report
dw1.retrieve()
```

See also

If Year Now in the *PowerScript Reference* 

#### Number

| Description  | Converts a string to a number.                                                                                                    |                                                                |
|--------------|----------------------------------------------------------------------------------------------------|----------------------------------------------------------------|
| Syntax       | Number (string)                                                                                                    |                                                                |
|              | Argument                                                                                                    | Description                                                    |
|              | string                                                                                                    | The string you want returned as a number                       |
| Return value | A numeric datatype. Returns the contents of <i>string</i> as a number. If <i>string</i> is not a valid number, Number returns 0.                                                                                                    |                                                                |
| Examples     | This expression converts the string 24 to a number:<br><b>Number</b> ("24")<br>This expression for a computed field tests whether the value in the age column<br>is greater than 55 and if so displays N/A; otherwise, it displays the value in age:<br>If ( <b>Number</b> (age) > 55, "N/A", age) |                                                                |
|              |                                                                                                    |                                                                |
|              |                                                                                                    |                                                                |
|              |                                                                                                    |                                                                |
|              | This validation and 50,000:                                                                                                    | rule checks that the number the user entered is between 25,000 |
|              | Number(GetText())>25000 AND Number (GetText())<50000                                                                                                    |                                                                |

# Page

| Description  | Gets the number of the current page.                                                                                                    |  |  |
|--------------|----------------------------------------------------------------------------------------------------|--|--|
| Syntax       | Page()                                                                                                    |  |  |
| Return value | Long. Returns the number of the current page.                                                                                                    |  |  |
|              | <b>Calculating the page count</b><br>The vertical size of the paper less the top and bottom margins is used to calculate the page count. When the print orientation is landscape, the vertical size of the paper is the shorter dimension. If the DataWindow object is not set to print preview, then the size of the control determines the page number. |  |  |
|              | When Page() is in the header, it uses the first row currently visible on the page to determine the page number. When it is in the footer, it uses the last row currently visible. Therefore, it is possible for the the values to be different.                                                                                                    |  |  |
| Examples     | This expression returns the number of the current page:                                                                                                    |  |  |
|              | Page()                                                                                                    |  |  |
|              | In the DataWindow object's footer band, this expression for a computed field displays a string showing the current page number and the total number of pages in the report. The result has the format Page <i>n</i> of <i>total</i> :                                                                                                    |  |  |
|              | <pre>'Page ' + Page() + ' of ' + PageCount()</pre>                                                                                                    |  |  |
| See also     | PageAbs<br>PageAcross<br>PageCount<br>PageCountAcross                                                                                                    |  |  |

# PageAbs

| Description  | Gets the absolute number of the current page.          |
|--------------|--------------------------------------------------------|
| Syntax       | PageAbs()                                              |
| Return value | Long. Returns the absolute number of the current page. |

| Usage    | Use this function for group reports that have ResetPageCount = yes. It returns the absolute page number, ignoring the page reset count. This enables you to number the grouped pages, but also to obtain the absolute page when the user wants to print the current page, regardless of what that page number is in a grouped page report. |
|----------|----------------------------------------------------------------------------------------------------|
| Examples | This expression returns the absolute number of the current page:                                                                                                    |
|          | PageAbs()                                                                                                    |
|          | This example obtains the absolute page number for the first row on the page in the string variable <i>ret</i> :                                                                                                    |
|          | string ret, row<br>row = dw1.Object.DataWindow.FirstRowOnPage<br>ret = dw1.Describe("Evaluate('pageabs()', "+row+")")                                                                                                    |
| See also | Page<br>PageCount<br>PageCountAcross                                                                                                    |

## PageAcross

| Description  | Gets the number of the current horizontal page. For example, if a report is twice<br>the width of the print preview window and the window is scrolled horizontally<br>to display the portion of the report that was outside the preview, PageAcross<br>returns 2 because the current page is the second horizontal page. |
|--------------|----------------------------------------------------------------------------------------------------|
| Syntax       | PageAcross()                                                                                                    |
| Return value | Long. Returns the number of the current horizontal page if it succeeds and $-1$ if an error occurs.                                                                                                    |
| Examples     | This expression returns the number of the current horizontal page:                                                                                                    |
|              | PageAcross()                                                                                                    |
| See also     | Page<br>PageCount<br>PageCountAcross                                                                                                    |

# PageCount

| Description  | Gets the total number of pages when a DataWindow object is being viewed in<br>Print Preview. This number is also the number of printed pages if the<br>DataWindow object is not wider than the preview window. If the DataWindow<br>object is wider than the preview window, the number of printed pages will be<br>greater than the number PageCount gets.       |
|--------------|----------------------------------------------------------------------------------------------------|
| Syntax       | PageCount()                                                                                                    |
| Return value | Long. Returns the total number of pages.                                                                                                    |
| Usage        | PageCount applies to Print Preview.                                                                                                    |
|              | <b>Calculating the page count</b><br>The vertical size of the paper less the top and bottom margins is used to<br>calculate the page count. When the print orientation is landscape, the vertical<br>size of the paper is the shorter dimension. If the DataWindow object is not set<br>to print preview, then the size of the control determines the page count. |
| Examples     | This expression returns the number of pages:                                                                                                    |
|              | PageCount()                                                                                                    |
|              | In the DataWindow object's footer band, this expression for a computed field displays a string showing the current page number and the total number of pages in the report. The result has the format <i>Page n of total</i> :                                                                                                    |
|              | <pre>'Page ' + Page() + ' of ' + PageCount()</pre>                                                                                                    |
| See also     | Page<br>PageAcross<br>PageCountAcross                                                                                                    |

# PageCountAcross

| Description  | Gets the total number of horizontal pages that are wider than the Print Preview window when a DataWindow object is viewed in Print preview. |
|--------------|----------------------------------------------------------------------------------------------------|
| Syntax       | PageCountAcross()                                                                                                    |
| Return value | Long. Returns the total number of horizontal pages if it succeeds and $-1$ if an error occurs.                                              |
| Usage        | PageCountAcross applies to Print Preview.                                                                                                   |

| Examples     | This expression returns the number of horizontal pages in the Print Preview window:                                     |                                                                                                    |
|--------------|----------------------------------------------------------------------------------------------------|----------------------------------------------------------------------------------------------------|
|              | PageCount                                                                                                    | Across()                                                                                                    |
| See also     | Page<br>PageAcross<br>PageCount                                                                                         |                                                                                                    |
| Paint        |                                                                                                    |                                                                                                    |
| Description  | to paint inside a                                                                                                    | pression argument and returns the same string, allowing you<br>DataWindow object in a way that respect the position and z-<br>ataWindow objects.                                                                                                    |
| Syntax       | Paint ( <i>expr</i> )                                                                                                   |                                                                                                    |
|              | Argument                                                                                                    | Description                                                                                                    |
|              | expr                                                                                                    | Any valid DataWindow expression. It should contain a function call to a drawing global function with rendering logic. If <i>expr</i> is a string expression and the value is not null, the computed field will render the evaluated string expression. |
| Return value | String. The Pain returns the same                                                                                       | t expression function takes a string expression argument and string.                                                                                                    |
| Examples     | This example instantiates the drawing functions and, if the drawing function returns false, the text "No Pie" displays. |                                                                                                    |
|              | Paint                                                                                                    |                                                                                                    |
|              | (<br>MyDı<br>(<br>)<br>)<br>Paint                                                                                       | GetPaintDC()<br>GetPaintRectX()<br>GetPaintRectY()<br>GetPaintRectWidth()<br>GetPaintRectHeight()<br>GetRow()*100/RowCount()                                                                                                    |
|              | (                                                                                                    |                                                                                                    |

```
MyDrawPieSlice
    (
        GetPaintDC(),
        GetRow()*100/RowCount()
    )
)
Paint
(
    if MyDrawPieSlice(GetPaintDC()),"","No Pie")
)
```

#### Percent

Description Gets the percentage that the current value represents of the total of the values in the column.

Syntax

Percent ( column { FOR range { DISTINCT { expres1 {, expres2 {, ... } } } } } )

| <i>column</i> The column for w                            |                                                                                                    |
|-----------------------------------------------------------|----------------------------------------------------------------------------------------------------|
| a percentage of the<br>the column name<br>(#). Column can | which you want the value of each row expressed as<br>the total of the values of the column. <i>Column</i> can be<br>to or the column number preceded by a pound sign<br>also be an expression that includes a reference to<br>datatype of <i>column</i> must be numeric. |

|              | Argument                                                                                                    | Description                                                                                                    |
|--------------|----------------------------------------------------------------------------------------------------|----------------------------------------------------------------------------------------------------|
|              | FOR <i>range</i> (optional)                                                                                                    | The data to be included in the percentage. For most presentation styles, values for <i>range</i> are:                                                                                                    |
|              |                                                                                                    | • ALL – (Default) The percentage that the current value represents of all rows in <i>column</i> .                                                                                                    |
|              |                                                                                                    | • GROUP <i>n</i> – The percentage that the current value represents of rows in <i>column</i> in the specified group. Specify the keyword GROUP followed by the group number: for example, GROUP 1.                                   |
|              |                                                                                                    | • PAGE – The percentage that the current value represents of the rows in <i>column</i> on a page.                                                                                                    |
|              |                                                                                                    | For Crosstabs, specify CROSSTAB for range:                                                                                                    |
|              |                                                                                                    | • CROSSTAB – (Crosstabs only) The percentage that the current value represents of all rows in <i>column</i> in the crosstab.                                                                                                    |
|              |                                                                                                    | For Graph and OLE objects, specify one of the following:                                                                                                    |
|              |                                                                                                    | • GRAPH – (Graphs only) The percentage that the current value represents of values in <i>column</i> in the range specified for the Rows option.                                                                                      |
|              |                                                                                                    | • OBJECT – (OLE objects only) The percentage that the current value represents of values in <i>column</i> in the range specified for the Rows option.                                                                                |
|              | DISTINCT<br>(optional)                                                                                                    | Causes Percent to consider only the distinct values in <i>column</i> when determining the percentage. For a value of <i>column</i> , the first row found with the value is used and other rows that have the same value are ignored. |
|              | expresn<br>(optional)                                                                                                    | One or more expressions that you want to evaluate to determine distinct rows. <i>Expresn</i> can be the name of a column, a function, or an expression.                                                                              |
| Return value | A numeric datatype (decimal, double, integer, long, or real). Returns the percentage the current row of <i>column</i> represents of the total value of the column.                                                                                                    |                                                                                                    |
| Usage        | Usually you use Percent in a column to display the percentage for each ro<br>You can also use Percent in a header or trailer for a group. In the header,<br>Percent displays the percentage for the first value in the group, and in the<br>trailer, for the last value in the group. |                                                                                                    |
|              | <i>column</i> represent<br>5 is salary, Perc                                                                                                    | ange, Percent returns the percentage that the current row of nts relative to the total value of <i>range</i> . For example, if column cent(#5 for group 1) is equivalent to Salary for group 1)).                                    |

If you specify DISTINCT, Percent returns the percent that a distinct value in *column* represents of the total value of *column*. If you specify *expresn*, Percent returns the percent that the value in *column* represents of the total for *column* in a row in which the value of *expresn* is distinct.

#### Formatting the percent value

The percentage is displayed as a decimal value unless you specify a format for the result. A display format can be part of the computed field's definition.

|          | For graphs and OLE objects, you do not select the range when you call the function. The range has already been determined by the Rows setting on the Data property page (the Range property), and the aggregation function uses that range. Settings for Rows include the following: |
|----------|----------------------------------------------------------------------------------------------------|
|          | • For the Graph or OLE presentation style, Rows is always All.                                                                                                    |
|          | • For Graph controls, Rows can be All, Page, or Group.                                                                                                    |
|          | • For OLE controls, Rows can be All, Current Row, Page, or Group. The available choices depend on the layer the control occupies.                                                                                                    |
|          | Null values are ignored and are not considered in the calculation.                                                                                                    |
|          | Not in validation rules, filter expressions, or crosstabs<br>You cannot use Percent or other aggregate functions in validation rules or filter<br>expressions. Percent does not work for crosstabs; specifying "for crosstab" as<br>a range is not available for Percent.            |
|          | Using an aggregate function cancels the effect of setting Retrieve Rows As Needed in the painter. To do the aggregation, a DataWindow object always retrieves all rows.                                                                                                    |
| Examples | This expression returns the value of each row in the column named salary as a percentage of the total of salary:                                                                                                    |
|          | <b>Percent</b> (salary)                                                                                                    |
|          | This expression returns the value of each row in the column named cost as a percentage of the total of cost in group 2:                                                                                                    |
|          | <b>Percent</b> (cost for group 2)                                                                                                    |
|          | This expression entered in the Value box on the Data tab page in the Graph Object property sheet returns the value of each row in the qty_ordered as a percentage of the total for the column in the graph:                                                                          |
|          | <b>Percent</b> (qty_ordered for graph)                                                                                                    |

Assuming a DataWindow object displays the order number, amount, and line items for each order, this computed field returns the order amount as a percentage of the total order amount for the distinct order numbers:

Percent(order\_amt for all DISTINCT order\_nbr)

See also CumulativePercent

## Pi

| Description  | Multiplies pi by a specified number.                                                                                                    |                                                             |  |
|--------------|----------------------------------------------------------------------------------------------------|-------------------------------------------------------------|--|
| Syntax       | Pi ( <i>n</i> )                                                                                                    |                                                             |  |
|              | Argument                                                                                                    | Description                                                 |  |
|              | n                                                                                                    | The number you want to multiply by pi (3.14159265358979323) |  |
| Return value | Double. Returns the result of multiplying $n$ by pi if it succeeds and $-1$ if an error occurs.                                                                                                    |                                                             |  |
| Usage        | Use Pi to convert angles to and from radians.                                                                                                    |                                                             |  |
| Examples     | This expression returns pi:                                                                                                    |                                                             |  |
|              | <b>Pi</b> (1)                                                                                                    |                                                             |  |
|              | Both these expressions return the area of a circle with the radius Rad:<br><b>Pi</b> (1) * Rad <sup>2</sup> 2<br><b>Pi</b> (Rad <sup>2</sup> 2)<br>This expression computes the cosine of a 45-degree angle:<br>Cos(45.0 * ( <b>Pi</b> (2)/360)) |                                                             |  |
|              |                                                                                                    |                                                             |  |
|              |                                                                                                    |                                                             |  |
|              |                                                                                                    |                                                             |  |
| See also     | Cos                                                                                                    |                                                             |  |
|              | Sin                                                                                                    |                                                             |  |
|              | Tan<br>Di in the Dewer                                                                                                    | Soviet Defense                                              |  |
|              | Pi in the <i>PowerScript Reference</i>                                                                                                    |                                                             |  |

#### Pos

Description

Finds one string within another string.

| Syntax                                                                                     | Pos ( string1, string2 {, start } )                                                                                                    |                                                                                    |  |
|--------------------------------------------------------------------------------------------|----------------------------------------------------------------------------------------------------|------------------------------------------------------------------------------------|--|
|                                                                                            | Argument                                                                                                    | Description                                                                        |  |
|                                                                                            | string1                                                                                                    | The string in which you want to find <i>string2</i> .                              |  |
|                                                                                            | string2                                                                                                    | The string you want to find in <i>string1</i> .                                    |  |
|                                                                                            | <i>start</i> (optional)                                                                                                    | A long indicating where the search will begin in <i>string</i> . The default is 1. |  |
| Return value                                                                               | Long. Returns a long whose value is the starting position of the first occurrence of <i>string2</i> in <i>string1 after</i> the position specified in <i>start</i> . If <i>string2</i> is not found in <i>string1</i> or if <i>start</i> is not within <i>string1</i> , Pos returns 0. |                                                                                    |  |
| Usage                                                                                      | The Pos function is case-sensitive.                                                                                                    |                                                                                    |  |
| Examples                                                                                   | This expression returns the position of the letter <i>a</i> in the value of the last_name column:                                                                                                    |                                                                                    |  |
|                                                                                            | <pre>Pos(last_name, "a") This expression returns 6:     Pos("BABE RUTH", "RU") This expression returns 1:     Pos("BABE RUTH", "B")</pre>                                                                                                    |                                                                                    |  |
|                                                                                            |                                                                                                    |                                                                                    |  |
|                                                                                            |                                                                                                    |                                                                                    |  |
|                                                                                            |                                                                                                    |                                                                                    |  |
|                                                                                            |                                                                                                    |                                                                                    |  |
|                                                                                            | This expression returns 0 (because the case does not match):                                                                                                    |                                                                                    |  |
| <b>Pos</b> ("BABE RUTH", "be")<br>This expression returns 0 (because<br>occurrence of BE): |                                                                                                    | BE RUTH", "be")                                                                    |  |
|                                                                                            |                                                                                                    | n returns 0 (because it starts searching at position 5, after the BE):             |  |
|                                                                                            | Pos ("BAI                                                                                                    | 3E RUTH", "BE", 5)                                                                 |  |
| See also                                                                                   | LastPos<br>Left<br>Mid<br>PosA<br>Right<br>Pos in the <i>Pow</i>                                                                                                    | verScript Reference                                                                |  |

#### PosA

Description

Finds one string within another string.

| Syntax       | <pre>PosA ( string1, string2 {, start } )</pre>                                                                                                    |                                                                                                    |
|--------------|----------------------------------------------------------------------------------------------------|----------------------------------------------------------------------------------------------------|
|              | Argument                                                                                                    | Description                                                                                              |
|              | string1                                                                                                    | The string in which you want to find <i>string2</i> .                                                    |
|              | string2                                                                                                    | The string you want to find in <i>string1</i> .                                                          |
|              | start<br>(optional)                                                                                                    | A long indicating the position in bytes where the search will begin in <i>string</i> . The default is 1. |
| Return value | Long. Returns a long whose value is the starting position of the first occurrence of <i>string2</i> in <i>string1 after</i> the position in bytes specified in <i>start</i> . If <i>string2</i> is not found in <i>string1</i> or if <i>start</i> is not within <i>string1</i> , PosA returns 0. |                                                                                                    |
| Usage        | PosA replaces the functionality that Pos had in DBCS environments in PowerBuilder 9. In SBCS environments, Pos and PosA return the same results.                                                                                                    |                                                                                                    |
| See also     | LastPos<br>LeftA<br>MidA<br>Pos<br>RightA<br>PosA in the <i>Po</i>                                                                                                    | werScript Reference                                                                                      |

#### ProfileInt

#### Description

Syntax

Obtains the integer value of a setting in the specified profile file.

**ProfileInt** (*filename*, *section*, *key*, *default* )

| Argument | Description                                                                                                    |
|----------|----------------------------------------------------------------------------------------------------|
| filename | A string whose value is the name of the profile file. If you do not specify a full path, <b>ProfileInt</b> uses the operating system's standard file search order to find the file.                                         |
| section  | A string whose value is the name of a group of related values in the profile file. In the file, section names are in square brackets. Do not include the brackets in <i>section</i> . <i>Section</i> is not case-sensitive. |
| key      | A string specifying the setting name in <i>section</i> whose value you want. The setting name is followed by an equal sign in the file. Do not include the equal sign in <i>key</i> . <i>Key</i> is not case-sensitive.     |
| default  | An integer value that <b>ProfileInt</b> returns if <i>filename</i> is not found, if <i>section</i> or <i>key</i> does not exist in <i>filename</i> , or if the value of <i>key</i> cannot be converted to an integer.       |

| Return value | Integer. Returns <i>default</i> if <i>filename</i> is not found, <i>section</i> is not found in <i>filename</i> , <i>key</i> is not found in <i>section</i> , or the value of <i>key</i> is not an integer. Returns –1 if an error occurs.                                                                                            |  |  |
|--------------|----------------------------------------------------------------------------------------------------|--|--|
| Usage        | Use ProfileInt and ProfileString to get configuration settings from a profile file you have designed for your application. ProfileInt and ProfileString can read files with ANSI or UTF16-LE encoding on Windows systems, and ANSI or UTF16-BE encoding on UNIX systems.                                                              |  |  |
|              | Using a DataWindow object in different environments                                                                                                    |  |  |
|              | <b>PowerBuilder</b> You can use PowerScript SetProfileString to change values in the profile file to customize your application's configuration at runtime. Before you make changes, you can use ProfileInt and ProfileString to obtain the original settings so you can optionally restore them when the user exits the application. |  |  |
|              | <b>Web control</b> ProfileInt always returns the value of <i>default</i> . It does not open a file on the user's machine; doing so would be a security violation.                                                                                                    |  |  |
| Examples     | This example uses the following PROFILE.INI file:                                                                                                    |  |  |
|              | [MyApp]<br>Maximized=1                                                                                                    |  |  |
|              | [Security]<br>Class = 7                                                                                                    |  |  |
|              | This expression tries to return the integer value of the keyword Minimized in section MyApp of file <i>C:\PROFILE.INI</i> . It returns 3 if there is no MyApp section or no Minimized keyword in the MyApp section. Based on the sample file above, it returns 3:                                                                     |  |  |
|              | <pre>ProfileInt("C:\PROFILE.INI", "MyApp", "minimized", 3)</pre>                                                                                                    |  |  |
| See also     | ProfileString<br>ProfileInt in the <i>PowerScript Reference</i>                                                                                                    |  |  |

# ProfileString

| Description | Obtains the string value of a setting in the specified profile file. |
|-------------|----------------------------------------------------------------------|
| Syntax      | ProfileString (filename, section, key, default)                      |

|              | Argument                                                                                                    | Description                                                                                                    |  |
|--------------|----------------------------------------------------------------------------------------------------|----------------------------------------------------------------------------------------------------|--|
|              | filename                                                                                                    | A string whose value is the name of the profile file. If you do not specify a full path, <b>ProfileString</b> uses the operating system's standard file search order to find the file.                                                                                      |  |
|              | section                                                                                                    | A string whose value is the name of a group of related values in the profile file. In the file, section names are in square brackets. Do not include the brackets in <i>section</i> . <i>Section</i> is not case-sensitive.                                                 |  |
|              | key                                                                                                    | A string specifying the setting name in <i>section</i> whose value you want. The setting name is followed by an equal sign in the file. Do not include the equal sign in <i>key</i> . <i>Key</i> is not case-sensitive.                                                     |  |
|              | default                                                                                                    | A string value that ProfileString returns if <i>filename</i> is not found, if <i>section</i> or <i>key</i> does not exist in <i>filename</i> , or if the value of <i>key</i> cannot be converted to an integer.                                                             |  |
| Return value | String, with a maximum length of 4096 characters. Returns the string from <i>key</i> within <i>section</i> within <i>filename</i> . If <i>filename</i> is not found, <i>section</i> is not found in <i>filename</i> , or <i>key</i> is not found in <i>section</i> , ProfileString returns <i>default</i> . If an error occurs, it returns the empty string (""). |                                                                                                    |  |
| Usage        | Use ProfileInt and ProfileString to get configuration settings from a pr<br>you have designed for your application. ProfileInt and ProfileString can<br>with ANSI or UTF16-LE encoding on Windows systems, and ANSI of<br>BE encoding on UNIX systems.                                                                                                    |                                                                                                    |  |
|              | Using a DataW                                                                                                    | indow object in different environments                                                                                                    |  |
|              | the profile file to you make chang                                                                                                    | You can use PowerScript SetProfileString to change values in<br>o customize your application's configuration at runtime. Before<br>ges, you can use ProfileInt and ProfileString to obtain the original<br>can optionally restore them when the user exits the application. |  |
|              | <b>Web control</b> ProfileString always returns the value of <i>default</i> . It does not open a file on the user's machine; doing so would be a security violation.                                                                                                    |                                                                                                    |  |
| Examples     | This example us                                                                                                    | ses the following section in the PROFILE.INI file:                                                                                                    |  |
|              | [Employee]<br>Name="Smith"                                                                                                    |                                                                                                    |  |
|              | [Dept]<br>Name="Mai                                                                                                    | rketing"                                                                                                    |  |
|              | in file C:\PROF                                                                                                    | returns the string for the keyword Name in section Employee <i>TLE.INI</i> . It returns None if the section or keyword does not be it returns Smith:                                                                                                    |  |

See also

|    | <pre>ProfileString("C:\PROFILE.INI", "Em "None")</pre>                                                               | ployee", "Name", |
|----|----------------------------------------------------------------------------------------------------|------------------|
| Pr | rofileInt<br>rofileString in the <i>PowerScript Reference</i><br>etProfileString in the <i>PowerScript Reference</i> |                  |

#### Rand

| Description  | Obtains a random whole number between 1 and a specified upper limit.                                                    |                                                                                                    |  |
|--------------|----------------------------------------------------------------------------------------------------|----------------------------------------------------------------------------------------------------|--|
| Syntax       | Rand ( n )                                                                                                    |                                                                                                    |  |
|              | Argument                                                                                                    | Description                                                                                                    |  |
|              | n                                                                                                    | The upper limit of the range of random numbers you want returned.<br>The lower limit is always 1. The upper limit cannot exceed 32,767. |  |
| Return value | A numeric datatype, the datatype of $n$ . Returns a random whole number between 1 and $n$ .                             |                                                                                                    |  |
| Usage        | The sequence of numbers generated by repeated calls to the Rand function is a computer-generated pseudorandom sequence. |                                                                                                    |  |
|              |                                                                                                    | I whether the sequence is different each time your application<br>the PowerScript Randomize function to initialize the random<br>or.    |  |
| Examples     | This expression returns a random whole number between 1 and 10:                                                         |                                                                                                    |  |
|              | <b>Rand</b> (10)                                                                                                    |                                                                                                    |  |
| See also     | Rand in the <i>PowerScript Reference</i><br>Randomize in the <i>PowerScript Reference</i>                               |                                                                                                    |  |

## Real

| Description | Converts a strin | Converts a string value to a real datatype.          |  |
|-------------|------------------|------------------------------------------------------|--|
| Syntax      | Real (string)    | Real (string)                                        |  |
|             | Argument         | Description                                          |  |
|             | string           | The string whose value you want to convert to a real |  |

string

| The string | whose | value | you | want | ω | convert to a rear |  |
|------------|-------|-------|-----|------|---|-------------------|--|
|            |       |       |     |      |   |                   |  |

| Return value | Real. Returns the contents of a string as a real. If <i>string</i> is not a valid number, Real returns 0. |
|--------------|----------------------------------------------------------------------------------------------------|
| Examples     | This expression converts 24 to a real:                                                                    |
|              | <b>Real</b> ("24")                                                                                        |
|              | This expression returns the value in the column temp_text as a real:                                      |
|              | <b>Real</b> (temp_text)                                                                                   |
| See also     | Real in the PowerScript Reference                                                                         |

## RelativeDate

| Description              | Obtains the date that occurs a specified number of days after or before another date.                                                                                                    |                                          |  |
|--------------------------|----------------------------------------------------------------------------------------------------|------------------------------------------|--|
| Syntax                   | RelativeDate ( date, n )                                                                                                    |                                          |  |
|                          | Argument                                                                                                    | Description                              |  |
|                          | date                                                                                                    | A date value                             |  |
|                          | n                                                                                                    | An integer indicating the number of days |  |
| Return value<br>Examples | Date. Returns the date that occurs <i>n</i> days after <i>date</i> if <i>n</i> is greater than 0.<br>Returns the date that occurs <i>n</i> days before <i>date</i> if <i>n</i> is less than 0.<br>This expression returns 2005-02-10: |                                          |  |
|                          | <b>RelativeDate</b> (2005-01-31, 10)                                                                                                    |                                          |  |
|                          | This expression returns 2005-01-21:                                                                                                    |                                          |  |
|                          | Relative                                                                                                    | Date(2005-01-31, -10)                    |  |
| See also                 | DaysAfter<br>RelativeDate in the <i>PowerScript Reference</i>                                                                                                    |                                          |  |

## RelativeTime

| Description | Obtains a time that occurs a specified number of seconds after or before another time within a 24-hour period. |
|-------------|----------------------------------------------------------------------------------------------------|
| Syntax      | RelativeTime ( time, n )                                                                                       |

|              | Argument                                                                                                    | Description                 |
|--------------|----------------------------------------------------------------------------------------------------|-----------------------------|
|              | time                                                                                                    | A time value                |
|              | n                                                                                                    | A long number of seconds    |
| Return value | Time. Returns the time that occurs $n$ seconds after <i>time</i> if $n$ is greater than 0. Returns the time that occurs $n$ seconds before <i>time</i> if $n$ is less than 0. The maximum return value is 23:59:59. |                             |
| Examples     | This expression returns 19:01:41:                                                                                                    |                             |
|              | Relative                                                                                                    | <b>Time</b> (19:01:31, 10)  |
|              | This expression                                                                                                    | n returns 19:01:21:         |
|              | Relative                                                                                                    | <b>Time</b> (19:01:31, -10) |
| See also     | SecondsAfter<br>RelativeTime in                                                                                                    | n the PowerScript Reference |

Replace

| Description  | Replaces a portion of one string with another.                                                                                                    |                                                                                                    |
|--------------|----------------------------------------------------------------------------------------------------|----------------------------------------------------------------------------------------------------|
| Syntax       | Replace (string1, start, n, string2)                                                                                                    |                                                                                                    |
|              | Argument                                                                                                    | Description                                                                                                    |
|              | string1                                                                                                    | The string in which you want to replace characters with <i>string2</i> .                                                                                                    |
|              | start                                                                                                    | A long whose value is the number of the first character you want replaced. (The first character in the string is number 1.)                                                                 |
|              | n                                                                                                    | A long whose value is the number of characters you want to replace.                                                                                                    |
|              | string2                                                                                                    | The string that replaces characters in <i>string1</i> . The number of characters in <i>string2</i> can be greater than, equal to, or fewer than the number of characters you are replacing. |
| Return value | String. Returns the string with the characters replaced if it succeeds and the empty string ("") if it fails.                                                                                                    |                                                                                                    |
| Usage        | If the start position is beyond the end of the string, Replace appends <i>string2</i> to <i>string1</i> . If there are fewer characters after the start position than specified in $n$ , Replace replaces all the characters to the right of character start. |                                                                                                    |
|              | If <i>n</i> is zero, then in effect Replace inserts <i>string2</i> into <i>string1</i> .                                                                                                    |                                                                                                    |

| Examples | This expression changes the last two characters of the string David to e to make it Dave: |  |
|----------|-------------------------------------------------------------------------------------------|--|
|          | <b>Replace</b> ("David", 4, 2, "e")                                                       |  |
|          | This expression returns MY HOUSE:                                                         |  |
|          | <b>Replace</b> ("YOUR HOUSE", 1, 4, "MY")                                                 |  |
|          | This expression returns Closed for the Winter:                                            |  |
|          | <b>Replace</b> ("Closed for Vacation", 12, 8, "the Winter")                               |  |
| See also | ReplaceA<br>Replace in the <i>PowerScript Reference</i>                                   |  |

#### ReplaceA

Replaces a portion of one string with another.

Syntax

Description

**ReplaceA** (*string1*, *start*, *n*, *string2*)

|              | Argument                                                                                                    | Description                                                                                                    |
|--------------|----------------------------------------------------------------------------------------------------|----------------------------------------------------------------------------------------------------|
|              | string1                                                                                                    | The string in which you want to replace bytes with <i>string2</i> .                                                                                                    |
|              | start                                                                                                    | A long whose value is the number of the first byte you want replaced. (The first byte in the string is number 1.)                                                            |
|              | n                                                                                                    | A long whose value is the number of bytes you want to replace.                                                                                                    |
|              | string2                                                                                                    | The string that replaces bytes in <i>string1</i> . The number of bytes in <i>string2</i> can be greater than, equal to, or fewer than the number of bytes you are replacing. |
| Return value | String. Returns the string with the bytes replaced if it succeeds and the empty string ("") if it fails.                                                                                                    |                                                                                                    |
| Usage        | <ul><li>If the start position is beyond the end of the string, ReplaceA appends <i>string2</i> to <i>string1</i>. If there are fewer bytes after the start position than specified in <i>n</i>, ReplaceA replaces all the bytes to the right of character <i>start</i>.</li><li>If <i>n</i> is zero, then in effect ReplaceA inserts <i>string2</i> into <i>string1</i>.</li></ul> |                                                                                                    |
|              |                                                                                                    |                                                                                                    |
|              |                                                                                                    | ces the functionality that Replace had in DBCS environments in<br>9. In SBCS environments, Replace and ReplaceA return the                                                   |
| See also     | Replace<br>ReplaceA in the                                                                                                    | e PowerScript Reference                                                                                                    |

# RGB

| Description | Calculates the long value that represents the color specified by numeric values |
|-------------|---------------------------------------------------------------------------------|
|             | for the red, green, and blue components of the color.                           |

Syntax

 $\textbf{RGB} \ ( \ \textit{red}, \ \textit{green}, \ \textit{blue} \ )$ 

| Argument | Description                                           |
|----------|-------------------------------------------------------|
| red      | The integer value of the red component of the color   |
| green    | The integer value of the green component of the color |
| blue     | The integer value of the blue component of the color  |

# Return value Long. Returns the long that represents the color created by combining the values specified in red, green, and blue. If an error occurs, RGB returns null.

Usage

The formula for combining the colors is:

Red + (256 \* Green) + (65536 \* Blue)

Use RGB to obtain the long value required to set the color for text and drawing objects. You can also set an object's color to the long value that represents the color. The RGB function provides an easy way to calculate that value.

**Determining color components** The value of a component color is an integer between 0 and 255 that represents the amount of the component that is required to create the color you want. The lower the value, the darker the color; the higher the value, the lighter the color.

| The following table lists red, gree | n, and blue values for the 16 standard colors: |
|-------------------------------------|------------------------------------------------|
|-------------------------------------|------------------------------------------------|

| Color        | Red value | Green value | Blue value |
|--------------|-----------|-------------|------------|
| Black        | 0         | 0           | 0          |
| White        | 255       | 255         | 255        |
| Light Gray   | 192       | 192         | 192        |
| Dark Gray    | 128       | 128         | 128        |
| Red          | 255       | 0           | 0          |
| Dark Red     | 128       | 0           | 0          |
| Green        | 0         | 255         | 0          |
| Dark Green   | 0         | 128         | 0          |
| Blue         | 0         | 0           | 255        |
| Dark Blue    | 0         | 0           | 128        |
| Magenta      | 255       | 0           | 255        |
| Dark Magenta | 128       | 0           | 128        |
| Cyan         | 0         | 255         | 255        |
| Dark Cyan    | 0         | 128         | 128        |

|          | Color                                                                                                    | Red value   | Green value         | Blue value                 |
|----------|----------------------------------------------------------------------------------------------------|-------------|---------------------|----------------------------|
|          | Yellow                                                                                                    | 255         | 255                 | 0                          |
|          | Brown                                                                                                    | 128         | 128                 | 0                          |
| Examples | This expression<br><b>RGB</b> (0, 128                                                                                                    |             | ong 8421376, wi     | hich represents dark cyan: |
|          | This expression for the Background.Color property of a salary column returns a long that represents red if an employee's salary is greater than \$50,000 and white if salary is less than or equal to \$50,000: |             |                     |                            |
|          | If(salary                                                                                                    | />50000, RG | <b>B</b> (255,0,0), | <b>RGB</b> (255,255,255))  |
| See also | "Example 3: cre<br>RGB in the <i>Pow</i>                                                                                                    | e           |                     | ge 25                      |

### **RichText**

| Description  | Takes as argument a string expression interpreted as RTF and renders it as such.<br>If the argument is not RTF nothing is rendered. |                                                                  |
|--------------|----------------------------------------------------------------------------------------------------|------------------------------------------------------------------|
| Syntax       | RichText (string)                                                                                                    |                                                                  |
|              | Argument                                                                                                    | Description                                                      |
|              | string                                                                                                    | The string expression to render as RTF                           |
| Return value | None.                                                                                                    |                                                                  |
| Examples     | This expressio                                                                                                    | n displays the contents of the short_desc column's as rich text. |
|              | RichText                                                                                                    | ( short_desc )                                                   |

#### **RichTextFile**

| Description | Takes as argument a string expression interpreted as a RTF file name and renders the contents. If the argument is not a RTF file nothing is rendered. |
|-------------|----------------------------------------------------------------------------------------------------|
| Syntax      | RichTextFile ( string )                                                                                                    |

|              | Argument        | Description                                                    |
|--------------|-----------------|----------------------------------------------------------------|
|              | string          | The string expression to render as RTF file                    |
| Return value | None.           |                                                                |
| Examples     | This expression | n displays the contents of the richtext.rtf file as rich text. |
|              | RichText        | File("richtext.rtf")                                           |

# Right

| Description  | Obtains a specified number of characters from the end of a string.                                                              |                                                                                                    |  |
|--------------|----------------------------------------------------------------------------------------------------|----------------------------------------------------------------------------------------------------|--|
| Syntax       | Right (string, n)                                                                                                    |                                                                                                    |  |
|              | Argument                                                                                                    | Description                                                                                                    |  |
|              | string                                                                                                    | The string from which you want characters returned                                                                                 |  |
|              | n                                                                                                    | A long whose value is the number of characters you want returned from the right end of <i>string</i>                               |  |
| Return value | String. Returns the rightmost <i>n</i> characters in <i>string</i> if it succeeds and the empty string ("") if an error occurs. |                                                                                                    |  |
|              | -                                                                                                    | han or equal to the length of the string, Right returns the entire not add spaces to make the return value's length equal to $n$ . |  |
| Examples     | This expression                                                                                                    | a returns HILL:                                                                                                    |  |
|              | Right("C                                                                                                    | ASTLE HILL", 4)                                                                                                    |  |
|              | This expression returns CASTLE HILL:                                                                                            |                                                                                                    |  |
|              | Right("C                                                                                                    | ASTLE HILL", 75)                                                                                                    |  |
| See also     | Left<br>Mid<br>Pos<br>Right in the <i>Po</i>                                                                                    | werScript Reference                                                                                                    |  |

## **RightA**

Description

Obtains a specified number of characters from the end of a string.

| Syntax       | Right (string,                      | Right (string, n)                                                                                                    |  |  |
|--------------|-------------------------------------|----------------------------------------------------------------------------------------------------|--|--|
|              | Argument                            | Description                                                                                                    |  |  |
|              | string                              | The string from which you want characters returned                                                                                  |  |  |
|              | n                                   | A long whose value is the number of characters you want returned from the right end of <i>string</i>                                |  |  |
| Return value | String. Returns<br>string ("") if a | s the rightmost <i>n</i> characters in <i>string</i> if it succeeds and the empty n error occurs.                                   |  |  |
|              | -                                   | han or equal to the length of the string, RightA returns the entire not add spaces to make the return value's length equal to $n$ . |  |  |
| Usage        |                                     | s the functionality that Right had in DBCS environments in<br>9. In SBCS environments, Right and RightA return the same             |  |  |
| See also     | LeftA<br>MidA<br>PosA<br>Right      |                                                                                                    |  |  |

# RightTrim

| Description  | Removes spaces from the end of a string.                                                                                          |                                                           |  |
|--------------|----------------------------------------------------------------------------------------------------|-----------------------------------------------------------|--|
| Syntax       | RightTrim ( string )                                                                                                    |                                                           |  |
|              | Argument                                                                                                    | Description                                               |  |
|              | string                                                                                                    | The string you want returned with trailing blanks deleted |  |
| Return value | String. Returns a copy of <i>string</i> with trailing blanks deleted if it succeeds and the empty string ("") if an error occurs. |                                                           |  |
| Examples     | This expression returns RUTH:                                                                                                    |                                                           |  |
|              | RightTri                                                                                                    | . <b>m</b> ("RUTH ")                                      |  |
| See also     | LeftTrim<br>Trim<br>RightTrim in tl                                                                                               | ne PowerScript Reference                                  |  |

## Round

Description

Rounds a number to the specified number of decimal places.

Syntax

**Round** (*x* , *n* )

|              | Argument                                              | Description                                                                                                    |  |
|--------------|-------------------------------------------------------|----------------------------------------------------------------------------------------------------|--|
|              | x                                                     | The number you want to round.                                                                                                    |  |
|              | n                                                     | The number of decimal places to which you want to round <i>x</i> . Valid values are 0 through 28.                                                           |  |
| Return value | decimal places.                                       | positive, Round returns x rounded to the specified number of If n is negative, it returns x rounded to $(-n+1)$ places before nt. Returns $-1$ if it fails. |  |
| Examples     | This expression                                       | n returns 9.62:                                                                                                    |  |
|              | Round(9.                                              | 624, 2)                                                                                                    |  |
|              | This expression                                       | n returns 9.63:                                                                                                    |  |
|              | Round(9.                                              | 625, 2)                                                                                                    |  |
|              | This expression returns 9.600:                        |                                                                                                    |  |
|              | Round(9.                                              | 6, 3)                                                                                                    |  |
|              | This expression                                       | n returns -9.63:                                                                                                    |  |
|              | <b>Round</b> ( - 9                                    | .625, 2)                                                                                                    |  |
|              | This expression                                       | n returns -10:                                                                                                    |  |
|              | <b>Round</b> (-9                                      | .625, -1)                                                                                                    |  |
| See also     | Ceiling<br>Int<br>Truncate<br>Round in the <i>P</i> o | owerScript Reference                                                                                                    |  |

#### RowCount

| Description  | Obtains the number of rows that are currently available in the primary buffer.                                                    |
|--------------|----------------------------------------------------------------------------------------------------|
| Syntax       | RowCount()                                                                                                    |
| Return value | Long. Returns the number of rows that are currently available, 0 if no rows are currently available, and $-1$ if an error occurs. |

| Examples | This expression in a computed field returns a warning if no data exists and the number of rows if there is data: |  |  |
|----------|----------------------------------------------------------------------------------------------------|--|--|
|          | <pre>If(RowCount() = 0, "No Data", String(RowCount()))</pre>                                                     |  |  |
| See also | RowCount on page 788                                                                                             |  |  |

# **RowHeight**

| Description  | Reports the height of a row associated with a band in a DataWindow object.                                                                                                    |  |  |
|--------------|----------------------------------------------------------------------------------------------------|--|--|
| Syntax       | RowHeight()                                                                                                    |  |  |
| Return value | Long. Returns the height of the row in the units specified for the DataWindow object if it succeeds, and $-1$ if an error occurs.                                                                                                    |  |  |
| Usage        | When you call RowHeight in a band other than the detail band, it reports on a row in the detail band. See GetRow for a table specifying which row is associated with each band for reporting purposes.                                                                                                    |  |  |
|              | When a band has Autosize Height set to true, you should avoid using the RowHeight DataWindow expression function to set the height of any element in the row. Doing so can result in a logical inconsistency between the height of the row and the height of the element. If you need to use RowHeight, you must set the Y coordinate of the element to 0 on the Position page in the Properties view, otherwise the bottom of the element might be clipped. You must do this for every element that uses such an expression. If you move any elements in the band, make sure that their Y coordinates are still set to 0. |  |  |
|              | You should not use an expression whose runtime value is greater than the value returned by RowHeight. For example, you should not set the height of a column to rowheight() + 30. Such an expression produces unpredictable results at runtime.                                                                                                    |  |  |
| Examples     | This expression for a computed field in the detail band displays the height of each row:                                                                                                    |  |  |
|              | RowHeight()                                                                                                    |  |  |
| See also     | GetRow                                                                                                    |  |  |

## Second

Description

Syntax

Obtains the number of seconds in the seconds portion of a time value.

Second (time)

|              | Argument         | Description                                      |
|--------------|------------------|--------------------------------------------------|
|              | time             | The time value from which you want the seconds   |
| Return value | Integer. Returns | s the seconds portion of <i>time</i> (00 to 59). |
| Examples     | This expression  | returns 31:                                      |
|              | Second(1         | 9:01:31)                                         |
| See also     | Hour             |                                                  |
|              | Minute           |                                                  |
|              | Second in the P  | PowerScript Reference                            |

#### SecondsAfter

| Description  | Gets the number of seconds one time occurs after another. |                                                                                                    |  |
|--------------|-----------------------------------------------------------|----------------------------------------------------------------------------------------------------|--|
| Syntax       | SecondsAfter (time1, time2)                               |                                                                                                    |  |
|              | Argument                                                  | Description                                                                                                    |  |
|              | time l                                                    | A time value that is the start time of the interval being measured                                                           |  |
|              | time2                                                     | A time value that is the end time of the interval                                                                            |  |
| Return value |                                                           | the number of seconds <i>time2</i> occurs after <i>time1</i> . If <i>time2</i> occurs econdsAfter returns a negative number. |  |
| Examples     | This expression                                           | n returns 15:                                                                                                    |  |
|              | SecondsA                                                  | fter(21:15:30, 21:15:45)                                                                                                    |  |
|              | This expression                                           | n returns -15:                                                                                                    |  |
|              | SecondsA                                                  | fter(21:15:45, 21:15:30)                                                                                                    |  |
|              | This expression                                           | n returns 0:                                                                                                    |  |
|              | SecondsA                                                  | fter(21:15:45, 21:15:45)                                                                                                    |  |
| See also     | DaysAfter<br>SecondsAfter in                              | n the PowerScript Reference                                                                                                  |  |

# Sign

| Description  | Reports whether the number is negative, zero, or positive by checking its sign. |                                                                       |  |
|--------------|---------------------------------------------------------------------------------|-----------------------------------------------------------------------|--|
| Syntax       | Sign ( n )                                                                      |                                                                       |  |
|              | Argument                                                                        | Description                                                           |  |
|              | n                                                                               | The number for which you want to determine the sign                   |  |
| Return value | Integer. Returns                                                                | s a number $(-1, 0, \text{ or } 1)$ indicating the sign of <i>n</i> . |  |
| Examples     | This expression returns 1 (the number is positive):                             |                                                                       |  |
|              | <b>Sign</b> (5)                                                                 |                                                                       |  |
|              | This expression returns 0:<br>Sign(0)                                           |                                                                       |  |
|              |                                                                                 |                                                                       |  |
|              | This expression returns -1 (the number is negative):                            |                                                                       |  |
|              | <b>Sign</b> (-5)                                                                |                                                                       |  |
| See also     | Sign in the Pow                                                                 | verScript Reference                                                   |  |

# Sin

| Description  | Calculates the sine of an angle.           |                                                               |  |
|--------------|--------------------------------------------|---------------------------------------------------------------|--|
| Syntax       | <b>Sin</b> ( <i>n</i> )                    |                                                               |  |
|              | Argument                                   | Description                                                   |  |
|              | n                                          | The angle (in radians) for which you want the sine            |  |
| Return value | Double. Returns                            | s the sine of $n$ if it succeeds and $-1$ if an error occurs. |  |
| Examples     | This expression returns .8414709848078965: |                                                               |  |
|              | Sin(1)                                     |                                                               |  |
|              | This expression returns 0:                 |                                                               |  |
|              | <b>Sin</b> (0)                             |                                                               |  |
|              | This expression returns 0:                 |                                                               |  |
|              | <b>Sin</b> (pi(1)                          | )                                                             |  |
| See also     | Cos<br>Pi                                  |                                                               |  |

Tan Sin in the *PowerScript Reference* 

### Small

Description

Syntax

Finds a small value at a specified ranking in a column (for example, thirdsmallest, fifth-smallest) and returns the value of another column or expression based on the result.

Small ( returnexp, column, nbottom { FOR range { DISTINCT { expres1
 {, expres2 {, ... } } } })

| Argument                    | Description                                                                                                    |
|-----------------------------|----------------------------------------------------------------------------------------------------|
| returnexp                   | The value you want returned when the small value is found.<br><i>Returnexp</i> includes a reference to a column, but not necessarily the<br>column that is being evaluated for the small value, so that a value is<br>returned from the same row that contains the small value.              |
| column                      | The column that contains the small value you are searching for.<br><i>Column</i> can be a column name or a column number preceded by a<br>pound sign (#). <i>Column</i> can also be an expression that includes a<br>reference to the column. The datatype of <i>column</i> must be numeric. |
| nbottom                     | The relationship of the small value to the column's smallest value.<br>For example, when <i>nbottom</i> is 2, Small finds the second-smallest value.                                                                                                    |
| FOR <i>range</i> (optional) | The data that will be included when finding the small value. For most presentation styles, values for <i>range</i> are:                                                                                                    |
|                             | • ALL – (Default) The small value of all rows in <i>column</i> .                                                                                                    |
|                             | • GROUP <i>n</i> – The small value of rows in <i>column</i> in the specified group. Specify the keyword GROUP followed by the group number: for example, GROUP 1.                                                                                                    |
|                             | • PAGE – The small value of the rows in <i>column</i> on a page.                                                                                                    |
|                             | For Crosstabs, specify CROSSTAB for range:                                                                                                    |
|                             | • CROSSTAB – (Crosstabs only) The small value of all rows in <i>column</i> in the crosstab.                                                                                                    |
|                             | For Graph and OLE objects, specify one of the following:                                                                                                    |
|                             | • GRAPH – (Graphs only) The small value in <i>column</i> in the range specified for the Rows option.                                                                                                    |
|                             | • OBJECT – (OLE objects only) The small value in <i>column</i> in the range specified for the Rows option.                                                                                                    |

|              | Argument                                                                                                    | Description                                                                                                    |  |
|--------------|----------------------------------------------------------------------------------------------------|----------------------------------------------------------------------------------------------------|--|
|              | DISTINCT<br>(optional)                                                                                                    | Causes Small to consider only the distinct values in <i>column</i> when determining the small value. For a value of <i>column</i> , the first row found with the value is used and other rows that have the same value are ignored.                                                                                                    |  |
|              | expresn<br>(optional)                                                                                                    | One or more expressions that you want to evaluate to determine distinct rows. <i>Expresn</i> can be the name of a column, a function, or an expression.                                                                                                    |  |
| Return value | The datatype of and -1 if an error                                                                                                    | f <i>returnexp</i> . Returns the <i>nbottom</i> -smallest value if it succeeds or occurs.                                                                                                    |  |
| Usage        | <i>column</i> is the <i>n</i><br>Small returns <i>re</i><br>of the distinct v                                                                                                    | <i>cange</i> , Small returns the value in <i>returnexp</i> when the value in <i>bottom</i> -smallest value in <i>range</i> . If you specify DISTINCT, <i>turnexp</i> when the value in <i>column</i> is the <i>nbottom</i> -smallest value values in <i>column</i> , or if you specify <i>expresn</i> , the est for each distinct value of <i>expresn</i> . |  |
|              | For graphs and OLE objects, you do not select the range when you call the function. The range has already been determined by the Rows setting on the Data property page (the Range property), and the aggregation function uses that range. |                                                                                                    |  |
|              | Settings for Rows include the following:                                                                                                    |                                                                                                    |  |
|              | • For the Gra                                                                                                    | aph or OLE presentation style, Rows is always All.                                                                                                    |  |
|              | • For Graph                                                                                                    | controls, Rows can be All, Page, or Group.                                                                                                    |  |
|              |                                                                                                    | ontrols, Rows can be All, Current Row, Page, or Group. The hoices depend on the layer the control occupies.                                                                                                    |  |
|              |                                                                                                    | <b>faster</b> If you do not need a return value from another column of find the smallest value ( $nbottom = 1$ ), use Min; it is faster.                                                                                                    |  |
|              |                                                                                                    | on rules or filter expressions You cannot use this or other tions in validation rules or filter expressions.                                                                                                    |  |
|              |                                                                                                    | gate function cancels the effect of setting Retrieve Rows As painter. To do the aggregation, a DataWindow object always vs.                                                                                                    |  |
| Examples     | sales (sum_sale<br>might be the sal                                                                                                    | ons return the names of the salespersons with the three smallest<br>es is the sum of the sales for each salesperson) in group 2, which<br>lesregion group. Note that sum_sales contains the values being<br>Small returns a value in the name column:                                                                                                    |  |

|          | <pre>Small(name, sum_sales, 1 for group 2) Small(name, sum_sales, 2 for group 2) Small(name, sum_sales, 3 for group 2) This example reports the salesperson with the third-smallest sales, considering only the first entry for each salesperson:</pre> |
|----------|----------------------------------------------------------------------------------------------------|
| See also | <pre>Small(name, sum_sales, 3 for all DISTINCT sum_sales) Large</pre>                                                                                                    |
| Space    | Builds a string of the specified length whose value consists of spaces                                                                                                    |

| Builds a string of the specified length whose value consists of spaces. |                                                                                                    |  |
|-------------------------------------------------------------------------|----------------------------------------------------------------------------------------------------|--|
| Space ( n )                                                             |                                                                                                    |  |
| Argument                                                                | Description                                                                                                    |  |
| п                                                                       | A long whose value is the length of the string you want filled with spaces                                                                        |  |
| String. Returns<br>("") if an error                                     | a string filled with <i>n</i> spaces if it succeeds and the empty string occurs.                                                                  |  |
| 1                                                                       | a for a computed field returns 10 spaces in the computed field if<br>e rating column is Top Secret; otherwise, it returns the value in            |  |
| If(ratin                                                                | g = "Top Secret", <b>Space</b> (10), rating)                                                                                                    |  |
| Fill<br>Space in the <i>Pa</i>                                          | werScript Reference                                                                                                    |  |
|                                                                         | Space ( n )<br><u>Argument</u><br>n<br>String. Returns<br>("") if an error<br>This expression<br>the value of the<br>rating:<br>If (ratin<br>Fill |  |

# Sqrt

| Description  | Calculates the square root of a number. |                                               |
|--------------|-----------------------------------------|-----------------------------------------------|
| Syntax       | Sqrt ( n )                              |                                               |
|              | Argument                                | Description                                   |
|              | n                                       | The number for which you want the square root |
| Return value | Double. Returns                         | s the square root of <i>n</i> .               |

| Usage    | Sqrt $(n)$ is the same as $n$ ^.5.                                     |
|----------|------------------------------------------------------------------------|
|          | Taking the square root of a negative number causes an execution error. |
| Examples | This expression returns 1.414213562373095:                             |
|          | Sqrt(2)                                                                |
|          | This expression results in an error at execution time:                 |
|          | <b>Sqrt</b> (-2)                                                       |
| See also | Sqrt in the PowerScript Reference                                      |

## StDev

| Description |                             | stimate of the standard deviation for the specified column.<br>ion is a measurement of how widely values vary from average.                                                                                                    |
|-------------|-----------------------------|----------------------------------------------------------------------------------------------------|
| Syntax      | StDev ( column              | o { FOR range { DISTINCT { expres1 {, expres2 {, } } } } )                                                                                                    |
|             | Argument                    | Description                                                                                                    |
|             | column                      | The column for which you want an estimate for the standard deviation of the values in the rows. <i>Column</i> can be the column name or the column number preceded by a pound sign (#). <i>Column</i> can also be an expression that includes a reference to the column. The datatype of <i>column</i> must be numeric. |
|             | FOR <i>range</i> (optional) | The data to be included in the estimate of the standard deviation.<br>For most presentation styles, values for <i>range</i> are:                                                                                                    |
|             |                             | • ALL – (Default) The estimate of the standard deviation for all values in <i>column</i> .                                                                                                    |
|             |                             | • GROUP <i>n</i> – The estimate of the standard deviation for values in <i>column</i> in the specified group. Specify the keyword GROUP followed by the group number: for example, GROUP 1.                                                                                                    |
|             |                             | • PAGE – The estimate of the standard deviation for the values in <i>column</i> on a page.                                                                                                    |
|             |                             | For Crosstabs, specify CROSSTAB for <i>range</i> to indicate the standard deviation for all values in <i>column</i> in the crosstab.                                                                                                    |
|             |                             | For Graph objects specify GRAPH and for OLE objects specify OBJECT to indicate the standard deviation for values in <i>column</i> in the range specified for the Rows option.                                                                                                    |

|              | Argument                                                                                                    | Description                                                                                                    |  |
|--------------|----------------------------------------------------------------------------------------------------|----------------------------------------------------------------------------------------------------|--|
|              | DISTINCT<br>(optional)                                                                                                    | Causes StDev to consider only the distinct values in <i>column</i> when determining the standard deviation. For a value of <i>column</i> , the first row found with the value is used and other rows that have the same value are ignored.                        |  |
|              | expresn<br>(optional)                                                                                                    | One or more expressions that you want to evaluate to determine distinct rows. <i>Expresn</i> can be the name of a column, a function, or an expression.                                                                                                    |  |
| Return value | Double. Return                                                                                                    | s an estimate of the standard deviation for column.                                                                                                    |  |
| Usage        | If you specify <i>range</i> , StDev returns an estimate for the standard deviat <i>column</i> within <i>range</i> . If you specify DISTINCT, StDev returns an esti the standard deviation for the distinct values in <i>column</i> , or if you spec <i>expresn</i> , the estimate of the standard deviation of the rows in <i>column</i> w value of <i>expresn</i> is distinct. |                                                                                                    |  |
|              | For graphs and OLE objects, you do not select the range when you call the function. The range has already been determined by the Rows setting on the Data tab page (the Range property), and the aggregation function uses that range. Settings for Rows include the following:                                                                                                 |                                                                                                    |  |
|              | • For the Graph or OLE presentation style, Rows is always All.                                                                                                    |                                                                                                    |  |
|              | • For Graph controls, Rows can be All, Page, or Group.                                                                                                    |                                                                                                    |  |
|              | • For OLE controls, Rows can be All, Current Row, Page, or Group. The available choices depend on the layer the control occupies.                                                                                                    |                                                                                                    |  |
|              | the values in <i>co</i> database table.                                                                                                    | <b>calculating actual standard deviation</b> StDev assumes that <i>lumn</i> are a sample of the values in the rows in the column in the If you selected all the rows in the column in the DataWindow T statement, use StDevP to compute the standard deviation of |  |
|              | <b>Not in validation rules or filter expressions</b> You cannot use this or other aggregate functions in validation rules or filter expressions.                                                                                                    |                                                                                                    |  |
|              |                                                                                                    | gate function cancels the effect of setting Retrieve Rows As<br>bainter. To do the aggregation, a DataWindow object always<br>vs.                                                                                                    |  |
| Examples     | rows in the data                                                                                                    | s all assume that the SELECT statement did not retrieve all the<br>abase table. StDev is intended to work with a subset of rows,<br>ble of the full set of data.                                                                                                  |  |

This expression returns an estimate for standard deviation of the values in the column named salary:

```
StDev(salary)
```

This expression returns an estimate for standard deviation of the values in the column named salary in group 1:

StDev(salary for group 1)

This expression returns an estimate for standard deviation of the values in column 4 on the page:

StDev(#4 for page)

StDevP Var

This expression entered in the Value box on the Data tab page in the graph's property sheet returns an estimate for standard deviation of the values in the qty\_used column in the graph:

StDev(qty\_used for graph)

This expression for a computed field in a crosstab returns the estimate for standard deviation of the values in the qty\_ordered column in the crosstab:

StDev(qty ordered for crosstab)

Assuming a DataWindow object displays the order number, amount, and line items for each order, this computed field returns the estimated standard deviation of the order amount for the distinct order numbers:

```
StDev(order_amt for all DISTINCT order_nbr)
```

See also

#### **StDevP**

| Description | Calculates the standard deviation for the specified column. Standard deviation is a measurement of how widely values vary from average.     |
|-------------|----------------------------------------------------------------------------------------------------|
| Syntax      | $\label{eq:stDevP} \textit{(column \{FOR \textit{ range } {DISTINCT } \textit{expres1 } \textit{expres2 } \textit{( } \} \} \} \textit{)}}$ |

|              | Argument                                                                                                    | Description                                                                                                    |  |
|--------------|----------------------------------------------------------------------------------------------------|----------------------------------------------------------------------------------------------------|--|
|              | column                                                                                                    | The column for which you want the standard deviation of the values<br>in the rows. <i>Column</i> can be the column name or the column number<br>preceded by a pound sign (#). <i>Column</i> can also be an expression<br>that includes a reference to the column. The datatype of <i>column</i><br>must be numeric. |  |
|              | FOR <i>range</i> (optional)                                                                                                    | The data to be included in the standard deviation. For most presentation styles, values for <i>range</i> are:                                                                                                    |  |
|              |                                                                                                    | • ALL – (Default) The standard deviation for all values in <i>column</i> .                                                                                                    |  |
|              |                                                                                                    | • GROUP <i>n</i> – The standard deviation for values in <i>column</i> in the specified group. Specify the keyword GROUP followed by the group number: for example, GROUP 1.                                                                                                    |  |
|              |                                                                                                    | <ul> <li>PAGE – The standard deviation for the values in <i>column</i> on a page.</li> </ul>                                                                                                    |  |
|              |                                                                                                    | For Crosstabs, specify CROSSTAB for <i>range</i> to indicate the standard deviation for all values in <i>column</i> in the crosstab.                                                                                                    |  |
|              |                                                                                                    | For Graph objects specify GRAPH and for OLE objects specify OBJECT to indicate the standard deviation for values in <i>column</i> in the range specified for the Rows option.                                                                                                    |  |
|              | DISTINCT<br>(optional)                                                                                                    | Causes StDevP to consider only the distinct values in <i>column</i> when determining the standard deviation. For a value of <i>column</i> , the first row found with the value is used and other rows that have the same value are ignored.                                                                         |  |
|              | expresn<br>(optional)                                                                                                    | One or more expressions that you want to evaluate to determine distinct rows. <i>Expresn</i> can be the name of a column, a function, or an expression.                                                                                                    |  |
| Return value | Double. Return                                                                                                    | s the standard deviation for <i>column</i> .                                                                                                    |  |
| Usage        | If you specify <i>range</i> , StDevP returns the standard deviation for <i>column</i> within <i>range</i> . If you specify DISTINCT, StDevP returns an estimate of the standard deviation for the distinct values in <i>column</i> , or if you specify <i>expresn</i> , the estimate of the standard deviation of the rows in <i>column</i> where the value of <i>expresn</i> is distinct. |                                                                                                    |  |
|              | For graphs and OLE objects, you do not select the range when you call the function. The range has already been determined by the Rows setting on the Data tab page (the Range property), and the aggregation function uses that range. Settings for Rows include the following:                                                                                                    |                                                                                                    |  |
|              | • For the Graph or OLE presentation style, Rows is always All.                                                                                                    |                                                                                                    |  |
|              | • For Graph                                                                                                    | controls, Rows can be All, Page, or Group.                                                                                                    |  |

|          | • For OLE controls, Rows can be All, Current Row, Page, or Group. The available choices depend on the layer the control occupies.                                                                                                    |  |  |  |  |
|----------|----------------------------------------------------------------------------------------------------|--|--|--|--|
|          | <b>Estimating or calculating actual standard deviation</b> StDevP assumes that the values in <i>column</i> are the values in all the rows in the column in the database table. If you did not select all rows in the column in the SELECT statement, use StDev to compute an estimate of the standard deviation of a sample. |  |  |  |  |
|          | <b>Not in validation rules or filter expressions</b> You cannot use this or other aggregate functions in validation rules or filter expressions.                                                                                                    |  |  |  |  |
|          | Using an aggregate function cancels the effect of setting Retrieve Rows As Needed in the painter. To do the aggregation, a DataWindow object always retrieves all rows.                                                                                                    |  |  |  |  |
| Examples | These examples all assume that the SELECT statement retrieved all rows in the database table. StDevP is intended to work with a full set of data, not a subset.                                                                                                    |  |  |  |  |
|          | This expression returns the standard deviation of the values in the column named salary:                                                                                                    |  |  |  |  |
|          | <b>StDevP</b> (salary)                                                                                                    |  |  |  |  |
|          | This expression returns the standard deviation of the values in group 1 in the column named salary:                                                                                                    |  |  |  |  |
|          | <b>StDevP</b> (salary for group 1)                                                                                                    |  |  |  |  |
|          | This expression returns the standard deviation of the values in column 4 on the page:                                                                                                    |  |  |  |  |
|          | <b>StDevP</b> (#4 for page)                                                                                                    |  |  |  |  |
|          | This expression entered in the Value box on the Data tab page in the graph's property sheet returns the standard deviation of the values in the qty_ordered column in the graph:                                                                                                    |  |  |  |  |
|          | <b>StDevP</b> (qty_ordered for graph)                                                                                                    |  |  |  |  |
|          | This expression for a computed field in a crosstab returns the standard deviation of the values in the qty_ordered column in the crosstab:                                                                                                    |  |  |  |  |
|          | <b>StDevP</b> (qty_ordered for crosstab)                                                                                                    |  |  |  |  |
|          | Assuming a DataWindow object displays the order number, amount, and line items for each order, this computed field returns the standard deviation of the order amount for the distinct order numbers:                                                                                                    |  |  |  |  |

StDevP(order\_amt for all DISTINCT order\_nbr)

| See also     | StDev<br>VarP                                                                                                    |                                                                                                    |
|--------------|----------------------------------------------------------------------------------------------------|----------------------------------------------------------------------------------------------------|
| String       |                                                                                                    |                                                                                                    |
| Description  | Formats data as a string according to a specified display format mask. You can convert and format date, DateTime, numeric, and time data. You can also apply a display format to a string.                          |                                                                                                    |
| Syntax       | String ( data {,                                                                                                    | format } )                                                                                                    |
|              | Argument                                                                                                    | Description                                                                                                    |
|              | data                                                                                                    | The data you want returned as a string with the specified formatting. <i>Data</i> can have a date, DateTime, numeric, time, or string datatype.                                                                             |
|              | <i>format</i> (optional)                                                                                                    | A string of the display masks you want to use to format the data.<br>The masks consist of formatting information specific to the<br>datatype of <i>data</i> . If <i>data</i> is type string, <i>format</i> is required.     |
|              |                                                                                                    | The format string can consist of more than one mask, depending on<br>the datatype of <i>data</i> . Each mask is separated by a semicolon. See<br>Usage for details on each datatype.                                        |
| Return value | String. Returns <i>data</i> in the specified format if it succeeds and the empty string ("") if the datatype of <i>data</i> does not match the type of display mask specified or <i>format</i> is not a valid mask. |                                                                                                    |
| Usage        | For date, DateTime, numeric, and time data, the system's default format is used<br>for the returned string if you do not specify a format. For numeric data, the<br>default format is the [General] format.         |                                                                                                    |
|              | For string data<br>would have no                                                                                                    | , a display format mask is required. (Otherwise, the function thing to do.)                                                                                                    |
|              | The format car                                                                                                    | n consist of one or more masks:                                                                                                    |
|              | masks. Th                                                                                                    | or date, DateTime, string, and time data can include one or two<br>e first mask is the format for the data; the second mask is the<br>a null value.                                                                         |
|              | single mas<br>masks, the                                                                                                    | or numeric data can have up to four masks. A format with a sk handles both positive and negative data. If there are additional e first mask is for positive values, and the additional masks are ve, zero, and null values. |
|              | A format can include color specifications.                                                                                                    |                                                                                                    |

If the display format does not match the datatype, the attempt to apply the mask produces unpredictable results.

For information on specifying display formats, see the Users Guide.

When you use String to format a date and the month is displayed as text (for example, when the display format includes "mmm"), the month is in the language of the deployment files available when the application is run. If you have installed localized files in the development environment or on a user's machine, then on that machine the month in the resulting string will be in the language of the localized files.

For information about localized deployment files, see the chapter on internationalizing an application in *Application Techniques*.

Examples

This expression returns Jan 31, 2005:

String(2005-01-31, "mmm dd, yyyy")

This expression returns Jan 31, 2005 6 hrs and 8 min:

```
String(2005-01-31 06:08:00, 'mmm dd, yyyy, h "hrs
and" m "min"')
```

This expression:

```
String(nbr, "0000;(000);****;empty")
```

returns:

```
0123 if nbr is 123
(123) if nbr is -123
**** if nbr is 0
empty if nbr is null
```

This expression returns A-B-C:

**String**("ABC", "@-@-@")

This expression returns A\*B:

String("ABC", "@\*@")

This expression returns ABC:

String("ABC", "@@@@")

This expression returns a space:

String("ABC", " ")

This expression returns 6 hrs and 8 min:

String(06:08:02, 'h "hrs and" m "min"')

|          | This expression returns 08:06:04 pm: |                          |  |
|----------|--------------------------------------|--------------------------|--|
|          | <b>String</b> (20:06:04,             | "hh:mm:ss am/pm")        |  |
|          | This expression returns 8:0          | 06:04 am:                |  |
|          | <b>String</b> (08:06:04,             | "h:mm:ss am/pm")         |  |
|          | This expression returns 6:1          | 1:25.300000:             |  |
|          | String(6:11:25.30                    | 00000, "h:mm:ss.ffffff") |  |
| See also | String in the PowerScript I          | Reference                |  |
|          |                                      |                          |  |

## StripRTF

| Description | Removes the r                        | Removes the rich text formatting from the specified column                                                                      |  |
|-------------|--------------------------------------|----------------------------------------------------------------------------------------------------|--|
| Syntax      | StripRTF (stri                       | StripRTF ( string )                                                                                                    |  |
|             | Argument                             | Description                                                                                                    |  |
|             | string                               | The column to be stripped of rich text formatting.                                                                              |  |
| Examples    | -                                    | n is used in a compute field expression to remove the formatting<br>at edit column and display plain text in the compute field. |  |
|             | <pre>StripRTF(rte_description)</pre> |                                                                                                    |  |

## Sum

Description Calculates the sum of the values in the specified column.

Syntax

Sum ( column { FOR range { DISTINCT { expres1 {, expres2 {, ... } } } } )

| Argument | Description                                                                                                    |
|----------|----------------------------------------------------------------------------------------------------|
| column   | The column for which you want the sum of the data values. <i>Column</i> can be the column name or the column number preceded by a pound sign (#). <i>Column</i> can also be an expression that includes a reference to the column. The datatype of <i>column</i> must be numeric. |

|              | Argument                            | Description                                                                                                    |
|--------------|-------------------------------------|----------------------------------------------------------------------------------------------------|
|              | FOR <i>range</i> (optional)         | The data to be included in the sum. For most presentation styles, values for <i>range</i> are:                                                                                                    |
|              |                                     | • ALL – (Default) The sum of all values in <i>column</i> .                                                                                                    |
|              |                                     | • GROUP <i>n</i> – The sum of values in <i>column</i> in the specified group.<br>Specify the keyword GROUP followed by the group number: for example, GROUP 1.                                                                             |
|              |                                     | • PAGE – The sum of the values in <i>column</i> on a page.                                                                                                    |
|              |                                     | For Crosstabs, specify CROSSTAB for range:                                                                                                    |
|              |                                     | • CROSSTAB – (Crosstabs only) The sum of all values in <i>column</i> in the crosstab.                                                                                                    |
|              |                                     | For Graph and OLE objects, specify one of the following:                                                                                                    |
|              |                                     | • GRAPH – (Graphs only) The sum of values in <i>column</i> in the range specified for the Rows option of the graph.                                                                                                    |
|              |                                     | • OBJECT – (OLE objects only) The sum of values in <i>column</i> in the range specified for the Rows option of the OLE object.                                                                                                    |
|              | DISTINCT<br>(optional)              | Causes Sum to consider only the distinct values in <i>column</i> when determining the sum. For a value of <i>column</i> , the first row found with the value is used and other rows that have the same value are ignored.                  |
|              | expresn<br>(optional)               | One or more expressions that you want to evaluate to determine distinct rows. <i>Expresn</i> can be the name of a column, a function, or an expression.                                                                                    |
| Return value | The appropriate <i>column</i> .     | e numeric datatype. Returns the sum of the data values in                                                                                                    |
| Usage        | range. If you sp                    | <i>cange</i> , Sum returns the sum of the values in <i>column</i> within becify DISTINCT, Sum returns the sum of the distinct values in bu specify <i>expresn</i> , the sum of the values of <i>column</i> where the <i>n</i> is distinct. |
|              | function. The ra<br>Data property p | OLE objects, you do not select the range when you call the<br>ange has already been determined by the Rows setting on the<br>bage (the Range property), and the aggregation function uses<br>ings for Rows include the following:          |
|              | • For the Gra                       | aph or OLE presentation style, Rows is always All.                                                                                                    |
|              | • For Graph                         | controls, Rows can be All, Page, or Group.                                                                                                    |
|              |                                     | ontrols, Rows can be All, Current Row, Page, or Group. The hoices depend on the layer the control occupies.                                                                                                    |
|              | Null values are                     | ignored and are not included in the calculation.                                                                                                    |
|              |                                     |                                                                                                    |

|          | Not in validation rules or filter expressions<br>You cannot use this or other aggregate functions in validation rules or filter<br>expressions.                                              |  |  |
|----------|----------------------------------------------------------------------------------------------------|--|--|
|          | Using an aggregate function cancels the effect of setting Retrieve Rows As Needed in the painter. To do the aggregation, a DataWindow object always retrieves all rows.                      |  |  |
| Examples | This expression returns the sum of the values in group 1 in the column named salary:                                                                                                    |  |  |
|          | <b>Sum</b> (salary for group 1)                                                                                                    |  |  |
|          | This expression returns the sum of the values in column 4 on the page:                                                                                                    |  |  |
|          | <b>Sum</b> (#4 for page)                                                                                                    |  |  |
|          | Assuming a DataWindow object displays the order number, amount, and line<br>items for each order, this computed field returns the sum of the order amount<br>for the distinct order numbers: |  |  |
|          | <pre>Sum(order_amt for all DISTINCT order_nbr)</pre>                                                                                                    |  |  |
| See also | "Example 1: counting null values in a column" on page 20<br>"Example 2: counting male and female employees" on page 21                                                                       |  |  |

## Tan

| Description  | Calculates the                     | tangent of an angle.                                              |  |
|--------------|------------------------------------|-------------------------------------------------------------------|--|
| Syntax       | <b>Tan</b> ( <i>n</i> )            | <b>Tan</b> ( <i>n</i> )                                           |  |
|              | Argument                           | Description                                                       |  |
|              | n                                  | The angle (in radians) for which you want the tangent             |  |
| Return value | Double. Return                     | ns the tangent of $n$ if it succeeds and $-1$ if an error occurs. |  |
| Examples     | Both these exp                     | pressions return 0:                                               |  |
|              | <b>Tan</b> (0)<br><b>Tan</b> (Pi(1 | 1))                                                               |  |
|              | This expressio                     | n returns 1.55741:                                                |  |
|              | $\mathbf{Tan}(1)$                  | <b>Tan</b> (1)                                                    |  |

See also

Cos Pi Sin Tan in the *PowerScript Reference* 

## Time

| Description  | Converts a string to a time datatype.                                                                                              |                                                                                                    |
|--------------|----------------------------------------------------------------------------------------------------|----------------------------------------------------------------------------------------------------|
| Syntax       | Time (string)                                                                                                    |                                                                                                    |
|              | Argument                                                                                                    | Description                                                                                                    |
|              | string                                                                                                    | A string containing a valid time (such as 8 AM or 10:25) that you want returned as a time datatype. Only the hour is required; you do not have to include the minutes, seconds, or microseconds of the time or AM or PM. The default value for minutes and seconds is 00 and for microseconds is 000000. AM or PM is determined automatically. |
| Return value | Time. Returns the time in <i>string</i> as a time datatype. If <i>string</i> does not contain a valid time, Time returns 00:00:00. |                                                                                                    |
| Examples     | This expression returns the time datatype for 45 seconds before midnight<br>(23:59:15):                                            |                                                                                                    |
|              |                                                                                                    |                                                                                                    |
|              |                                                                                                    |                                                                                                    |
|              |                                                                                                    |                                                                                                    |
|              |                                                                                                    |                                                                                                    |
|              |                                                                                                    | l(time_received), 00:00:00,<br>e_received))                                                                                                    |
| See also     | Time in the PowerScript Reference                                                                                                  |                                                                                                    |

# Today

| Description  | Obtains the system date and time.                                                                                                    |
|--------------|----------------------------------------------------------------------------------------------------|
| Syntax       | Today()                                                                                                    |
| Return value | DateTime. Returns the current system date and time.                                                                                                    |
| Usage        | To display both the date and the time, a computed field must have a display format that includes the time.                                                  |
|              | The PowerScript and DataWindow painter versions of the Today function have different datatypes. The return value of the PowerScript Today function is date. |
| Examples     | This expression for a computed field displays the date and time when the display format for the field is "mm/dd/yy hh:mm":                                  |
|              | Today()                                                                                                    |
| See also     | Now<br>Today in the <i>PowerScript Reference</i>                                                                                                    |

# Trim

| Description  | Removes leading and trailing spaces from a string.                                                                                                |                                                                       |
|--------------|----------------------------------------------------------------------------------------------------|-----------------------------------------------------------------------|
| Syntax       | Trim (string)                                                                                                    |                                                                       |
|              | Argument                                                                                                    | Description                                                           |
|              | string                                                                                                    | The string you want returned with leading and trailing spaces deleted |
| Return value | String. Returns a copy of <i>string</i> with all leading and trailing spaces deleted if it succeeds and the empty string ("") if an error occurs. |                                                                       |
| Usage        | Trim is useful for removing spaces that a user might have typed before or after newly entered data.                                               |                                                                       |
| Examples     | This expression returns BABE RUTH:                                                                                                    |                                                                       |
|              | Trim(" B                                                                                                    | ABE RUTH ")                                                           |
| See also     | LeftTrim<br>RightTrim<br>Trim in the <i>PowerScript Reference</i>                                                                                 |                                                                       |

## Truncate

Description

Truncates a number to the specified number of decimal places.

|              | Argument                                   | Description                                                                                                    |  |  |
|--------------|--------------------------------------------|----------------------------------------------------------------------------------------------------|--|--|
|              | x                                          | The number you want to truncate.                                                                                                    |  |  |
|              | n                                          | The number of decimal places to which you want to truncate <i>x</i> . Valid values are 0 through 28.                                                                     |  |  |
| Return value | of decimal pla                             | of x. If n is positive, returns x truncated to the specified number ces. If n is negative, returns x truncated to $(-n+1)$ places before bint. Returns $-1$ if it fails. |  |  |
| Examples     | This expressio                             | This expression returns 9.2:                                                                                                    |  |  |
|              | Truncate                                   | <b>e</b> (9.22, 1)                                                                                                    |  |  |
|              | This expression returns 9.2:               |                                                                                                    |  |  |
|              | <b>Truncate</b> (9.28, 1)                  |                                                                                                    |  |  |
|              | This expression returns 9:                 |                                                                                                    |  |  |
|              | <b>Truncate</b> (9.9, 0)                   |                                                                                                    |  |  |
|              | This expression returns -9.2:              |                                                                                                    |  |  |
|              | <b>Truncate</b> (-9.29, 1)                 |                                                                                                    |  |  |
|              | This expression returns 0:                 |                                                                                                    |  |  |
|              | <b>Truncate</b> (9.2, -1)                  |                                                                                                    |  |  |
|              | This expression returns 50:                |                                                                                                    |  |  |
|              | Truncate                                   | <b>e</b> (54, -1)                                                                                                    |  |  |
| See also     | Ceiling<br>Int<br>Round<br>Truncate in the | e PowerScript Reference                                                                                                    |  |  |

# Upper

| Description | Converts all characters in a string to uppercase letters. |
|-------------|-----------------------------------------------------------|
| Syntax      | Upper(string)                                             |

|              | Argument                           | Description                                                                                             |
|--------------|------------------------------------|----------------------------------------------------------------------------------------------------|
|              | string                             | The string you want to convert to uppercase letters                                                     |
| Return value | e                                  | <i>string</i> with lowercase letters changed to uppercase if it e empty string ("") if an error occurs. |
| Examples     | This expression returns BABE RUTH: |                                                                                                    |
|              | Upper("B                           | abe Ruth")                                                                                              |
| See also     | Lower<br>Upper in the <i>Pc</i>    | werScript Reference                                                                                     |

## Var

| Description | Calculates an estimate of the variance for the specified column. The variance is the square of the standard deviation. |                                                                                                    |  |
|-------------|----------------------------------------------------------------------------------------------------|----------------------------------------------------------------------------------------------------|--|
| Syntax      | <b>Var</b> ( <i>column</i> { FOR <i>range</i> { DISTINCT { <i>expres1</i> {, <i>expres2</i> {, } } } } )               |                                                                                                    |  |
|             | Argument                                                                                                    | Description                                                                                                    |  |
|             | column                                                                                                    | The column for which you want an estimate for the variance of the values in the rows. <i>Column</i> can be the column name or the column number preceded by a pound sign (#). <i>Column</i> can also be an expression that includes a reference to the column. The datatype of <i>column</i> must be numeric. |  |

|              | Argument                                           | Description                                                                                                    |
|--------------|----------------------------------------------------|----------------------------------------------------------------------------------------------------|
|              | FOR <i>range</i> (optional)                        | The data to be included in the estimate of the variance. For most presentation styles, values for <i>range</i> are:                                                                                                    |
|              |                                                    | • ALL – (Default) The estimate of the variance for all rows in <i>column</i> .                                                                                                    |
|              |                                                    | • GROUP <i>n</i> – The estimate of the variance for rows in <i>column</i> in the specified group. Specify the keyword GROUP followed by the group number: for example, GROUP 1.                                                                                                    |
|              |                                                    | • PAGE – The estimate of the variance for the rows in <i>column</i> on a page.                                                                                                    |
|              |                                                    | For Crosstabs, specify CROSSTAB for range:                                                                                                    |
|              |                                                    | • CROSSTAB – (Crosstabs only) The estimate of the variance for all rows in <i>column</i> in the crosstab.                                                                                                    |
|              |                                                    | For Graph and OLE objects, specify one of the following:                                                                                                    |
|              |                                                    | • GRAPH – (Graphs only) The estimate of the variance for rows in <i>column</i> in the range specified for the Rows option.                                                                                                    |
|              |                                                    | • OBJECT – (OLE objects only) The estimate of the variance for rows in <i>column</i> in the range specified for the Rows option.                                                                                                    |
|              | DISTINCT<br>(optional)                             | Causes Var to consider only the distinct values in <i>column</i> when determining the variance. For a value of <i>column</i> , the first row found with the value is used and other rows that have the same value are ignored.                                                                                                    |
|              | expresn<br>(optional)                              | One or more expressions that you want to evaluate to determine distinct rows. <i>Expresn</i> can be the name of a column, a function, or an expression.                                                                                                    |
| Return value | variance for col                                   | mal if the arguments are decimal. Returns an estimate for the <i>lumn</i> . If you specify <i>group</i> , Var returns an estimate for the <i>lumn</i> within <i>group</i> .                                                                                                    |
| Usage        | <i>range</i> . If you sp<br>values in <i>colum</i> | ange, Var returns an estimate for the variance for <i>column</i> within becify DISTINCT, Var returns the variance for the distinct <i>an</i> , or if you specify <i>expresn</i> , the estimate for the variance of the where the value of <i>expresn</i> is distinct.                                                                                                    |
|              | function. The ra                                   | OLE objects, you do not select the range when you call the<br>ange has already been determined by the Rows setting on the<br>page (the Range property), and the aggregation function uses                                                                                                    |
|              | Settings for Ro                                    | ws include the following:                                                                                                    |
|              | •                                                  | aph or OLE presentation style, Rows is always All.                                                                                                    |
|              |                                                    | $\mathbf{r}_{\mathbf{r}} = \mathbf{r}_{\mathbf{r}} = $ |

|          | • For Graph controls, Rows can be All, Page, or Group.                                                                                                    |  |  |  |
|----------|----------------------------------------------------------------------------------------------------|--|--|--|
|          | • For OLE controls, Rows can be All, Current Row, Page, or Group. The available choices depend on the layer the control occupies.                                                                                                    |  |  |  |
|          | <b>Estimating variance or calculating actual variance</b><br>Var assumes that the values in <i>column</i> are a sample of the values in rows in the column in the database table. If you select all rows in the column in the SELECT statement, use VarP to compute the variance of a population. |  |  |  |
|          | <b>Not in validation rules or filter expressions</b><br>You cannot use this or other aggregate functions in validation rules or filter<br>expressions.                                                                                                    |  |  |  |
|          | Using an aggregate function cancels the effect of setting Retrieve Rows As Needed in the painter. To do the aggregation, a DataWindow object always retrieves all rows.                                                                                                    |  |  |  |
| Examples | These examples all assume that the SELECT statement did not retrieve all of<br>the rows in the database table. Var is intended to work with a subset of rows,<br>which is a sample of the full set of data.                                                                                       |  |  |  |
|          | This expression returns an estimate for the variance of the values in the column named salary:                                                                                                    |  |  |  |
|          | <b>Var</b> (salary)                                                                                                    |  |  |  |
|          | This expression returns an estimate for the variance of the values in the column named salary in group 1:                                                                                                    |  |  |  |
|          | <b>Var</b> (salary for group 1)                                                                                                    |  |  |  |
|          | This expression entered in the Value box on the Data property page in the graph's property sheet returns an estimate for the variance of the values in the quantity column in the graph:                                                                                                    |  |  |  |
|          | <b>Var</b> (quantity for graph)                                                                                                    |  |  |  |
|          | This expression for a computed field in a crosstab returns an estimate for the variance of the values in the quantity column in the crosstab:                                                                                                    |  |  |  |
|          | <b>Var</b> (quantity for crosstab)                                                                                                    |  |  |  |
|          | Assuming a DataWindow object displays the order number, amount, and line<br>items for each order, this computed field returns the estimate for the variance<br>of the order amount for the distinct order numbers:                                                                                |  |  |  |
|          |                                                                                                    |  |  |  |

Var(order\_amt for all DISTINCT order\_nbr)

See also

```
StDev
VarP
```

#### VarP

Description Calculates the variance for the specified column. The variance is the square of the standard deviation.

Syntax

| Argument                    | Description                                                                                                    |
|-----------------------------|----------------------------------------------------------------------------------------------------|
| column                      | The column for which you want the variance of the values in the rows. <i>Column</i> can be the column name or the column number preceded by a pound sign (#). <i>Column</i> can also be an expression that includes a reference to the column. The datatype of <i>column</i> must be numeric. |
| FOR <i>range</i> (optional) | The data that will be included in the variance. For most presentation styles, values for <i>range</i> are:                                                                                                    |
|                             | • ALL – (Default) The variance for all rows in <i>column</i> .                                                                                                    |
|                             | • GROUP <i>n</i> – The variance for rows in <i>column</i> in the specified group. Specify the keyword GROUP followed by the group number: for example, GROUP 1.                                                                                                    |
|                             | • PAGE – The variance for the rows in <i>column</i> on a page.                                                                                                    |
|                             | For Crosstabs, specify CROSSTAB for range:                                                                                                    |
|                             | • CROSSTAB – (Crosstabs only) The variance for all rows in <i>column</i> in the crosstab.                                                                                                    |
|                             | For Graph and OLE objects, specify one of the following:                                                                                                    |
|                             | • GRAPH – (Graphs only) The variance for rows in <i>column</i> in the range specified for the Rows option.                                                                                                    |
|                             | • OBJECT – (OLE objects only) The variance for rows in <i>column</i> in the range specified for the Rows option.                                                                                                    |
| DISTINCT<br>(optional)      | Causes VarP to consider only the distinct values in <i>column</i> when determining the variance. For a value of <i>column</i> , the first row found with the value is used and other rows that have the same value are ignored.                                                               |
| expresn<br>(optional)       | One or more expressions that you want to evaluate to determine distinct rows. <i>Expresn</i> can be the name of a column, a function, or an expression.                                                                                                    |

| Return value | Double or decimal if the arguments are decimal. Returns the variance for <i>column</i> . If you specify <i>group</i> , Var returns the variance for <i>column</i> within <i>range</i> .                                                                                                    |  |  |
|--------------|----------------------------------------------------------------------------------------------------|--|--|
| Usage        | If you specify <i>range</i> , VarP returns the variance for <i>column</i> within <i>range</i> . If you specify DISTINCT, VarP returns the variance for the distinct values in <i>column</i> , or if you specify <i>expresn</i> , the variance of the rows in <i>column</i> where the value of <i>expresn</i> is distinct.                                                                                           |  |  |
|              | For graphs and OLE objects, you do not select the range when you call the function. The range has already been determined by the Rows setting on the Data property page (the Range property), and the aggregation function uses that range. Settings for Rows include the following:                                                                                                    |  |  |
|              | • For the Graph or OLE presentation style, Rows is always All.                                                                                                    |  |  |
|              | • For Graph controls, Rows can be All, Page, or Group.                                                                                                    |  |  |
|              | • For OLE controls, Rows can be All, Current Row, Page, or Group. The available choices depend on the layer the control occupies.                                                                                                    |  |  |
|              | VarP assumes that the values in <i>column</i> are the values in all rows in the column<br>in the database table. If you did not select all the rows in the column in the<br>SELECT statement, use Var to compute an estimate of the variance of a sample.<br><b>Not in validation rules or filter expressions</b><br>You cannot use this or other aggregate functions in validation rules or filter<br>expressions. |  |  |
|              | Using an aggregate function cancels the effect of setting Retrieve Rows As Needed in the painter. To do the aggregation, a DataWindow object always retrieves all rows.                                                                                                    |  |  |
| Examples     | These examples all assume that the SELECT statement retrieved all rows in the database table. VarP is intended to work with a full set of data, not a subset.                                                                                                    |  |  |
|              | This expression returns the variance of the values in the column named salary:                                                                                                    |  |  |
|              | VarP(salary)                                                                                                    |  |  |
|              | This expression returns the variance of the values in group 1 in the column named salary:                                                                                                    |  |  |
|              | <b>VarP</b> (salary for group 1)                                                                                                    |  |  |
|              | This expression returns the variance of the values in column 4 on the page:                                                                                                    |  |  |

VarP(#4 for page)

This expression entered in the Value box on the Data property page in the graph's property sheet returns the variance of the values in the quantity column in the graph:

VarP(quantity for graph)

This expression for a computed field in a crosstab returns the variance of the values in the quantity column in the crosstab:

VarP(quantity for crosstab)

Assuming a DataWindow object displays the order number, amount, and line items for each order, this computed field returns the variance of the order amount for the distinct order numbers:

VarP(order\_amt for all DISTINCT order\_nbr)
StDevP

Var

## WordCap

See also

| Description  |                                                                                                    | Sets the first letter of each word in a string to a capital letter and all other letters to lowercase (for example, ROBERT E. LEE would be Robert E. Lee). |  |  |
|--------------|----------------------------------------------------------------------------------------------------|----------------------------------------------------------------------------------------------------|--|--|
| Syntax       | WordCap ( str                                                                                                    | WordCap(string)                                                                                                    |  |  |
|              | Argument                                                                                                    | Description                                                                                                    |  |  |
|              | string                                                                                                    | A string or expression that evaluates to a string that you want to<br>display with initial capital letters (for example, Monday Morning)                   |  |  |
| Return value | String. Returns <i>string</i> with the first letter of each word set to uppercase and the remaining letters lowercase if it succeeds, and null if an error occurs. |                                                                                                    |  |  |
| Examples     | This expression returns Boston, Massachusetts:                                                                                                    |                                                                                                    |  |  |
|              | WordCap("boston, MASSACHUSETTS")                                                                                                    |                                                                                                    |  |  |
|              | This expression concatenates the characters in the emp_fname and emp_ln columns and makes the first letter of each word uppercase:                                 |                                                                                                    |  |  |
|              |                                                                                                    | (omn frame , " " , omn lname)                                                                                                    |  |  |

WordCap(emp\_fname + " " + emp\_lname)

# Year

| Description  | Gets the year of a date value.                                                                                                    |                                             |  |
|--------------|----------------------------------------------------------------------------------------------------|---------------------------------------------|--|
| Syntax       | Year ( date )                                                                                                    |                                             |  |
|              | Argument                                                                                                    | Description                                 |  |
|              | date                                                                                                    | The date value from which you want the year |  |
| Return value | Integer. Returns an integer whose value is a 4-digit year adapted from the year portion of <i>date</i> if it succeeds and 1900 if an error occurs.                                                                                                    |                                             |  |
|              | If the year is two digits, then the century is set as follows. If the year is between 00 to 49, the first two digits are 20; if the year is between 50 and 99, the first two digits are 19.                                                                            |                                             |  |
| Usage        | Obtains the year portion of <i>date</i> . Years from 1000 to 3000 inclusive are handled.                                                                                                    |                                             |  |
|              | If your data includes dates before 1950, such as birth dates, always specify a 4-digit year so that Year (and other functions, such as Sort) interpret the date as intended.                                                                                           |                                             |  |
|              | <b>Regional settings</b><br>To make sure you get correct return values for the year, you must verify that<br>yyyy is the Short Date Style for year in the Regional Settings of the user's<br>Control Panel. Your program can check this with the RegistryGet function. |                                             |  |
|              | If the setting is not correct, you can ask the user to change it manually or to have the application change it (by calling the RegistrySet function). The user might need to reboot after the setting is changed.                                                      |                                             |  |
| Examples     | xamples This expression returns 2005:                                                                                                    |                                             |  |
|              | <b>Year</b> (200                                                                                                    | 05-01-31)                                   |  |
| See also     | Day                                                                                                    |                                             |  |
|              | Month                                                                                                    | Service Deferrers                           |  |
|              | Year in the <i>PowerScript Reference</i>                                                                                                    |                                             |  |

#### CHAPTER 3 DataWindow Object Properties

 About this chapter
 This chapter describes the properties that control the appearance and behavior of a DataWindow object.

 Contents
 Topic
 Page

 Overview of DataWindow object properties
 157

 Controls in a DataWindow and their properties
 158

 Alphabetical list of DataWindow object properties
 178

#### **Overview of DataWindow object properties**

DataWindow object properties apply to the DataWindow object itself, not to the DataWindow control or DataStore that contains it. There are several ways you can affect the values of DataWindow object properties at runtime:

- Use the general-purpose Describe and Modify methods to get and set property values.
- Use methods that get and set specific properties.
- Use methods that get and set specific properties.
- For many properties, enter expressions in the painter that set properties conditionally at runtime.
- You can use the SyntaxFromSQL method on a transaction object to generate DataWindow source code that sets some DataWindow properties. You can use the generated code in the Create method to create new DataWindows.

Summary tables in the first part of this chapter The tables in "Controls in a DataWindow and their properties" on page 158 list the properties for each control within a DataWindow object, with short descriptions. There are also tables for SyntaxFromSql object keywords. After the first table of DataWindow properties, the tables are alphabetical by control and keyword name. The tables include check mark columns that identify whether you can use that property with Modify (M) or SyntaxFromSql (S). When (exp) is included in the description, you can specify a DataWindow expression as the value for that property. A DataWindow expression lets you specify conditions for determining the property value.

You can get the value of all properties in all tables At runtime, you can use Describe or dot notation to get the value of all

properties listed in all tables.

Alphabetical reference list in the second part of this chapter The second half of this chapter is an alphabetical list of properties with descriptions, syntax, and examples. When you find a property you want to use in the first part, look up the property in the alphabetical list to find the specific syntax you need to use. In the tables that describe the property values, (*exp*) again indicates that you can use a DataWindow expression for the value.

Accessing properties in different DataWindow environments The property reference has syntax for Describe and Modify and for PowerBuilder dot notation.

In the DataWindow Web control for ActiveX, you must use Describe and Modify to access property values.

**Examples and quoted strings** The only examples given are PowerBuilder examples. However, the arguments for Describe and Modify are quoted strings that are generally valid in all environments. If the strings include nested quotes, see "Nested strings and special characters for DataWindow object properties" on page 450 for information on the appropriate escape character in each environment.

For more information and examples of setting properties, see:

- Chapter 5, "Accessing DataWindow Object Properties in Code"
- Describe and Modify methods in Chapter 9, "Methods for the DataWindow Control"
- SyntaxFromSql method in the *PowerScript Reference*

#### Controls in a DataWindow and their properties

The tables in this section list the properties that apply to DataWindow objects and SyntaxFromSql (Group, Style, and Title) keywords.

| Topic for DataWindow objects and keywords                                            |     |  |  |
|--------------------------------------------------------------------------------------|-----|--|--|
| Properties for the DataWindow object                                                 |     |  |  |
| Properties for Button controls in DataWindow objects                                 | 163 |  |  |
| Properties for Column controls in DataWindow objects                                 | 164 |  |  |
| Properties for Computed Field controls in DataWindow objects                         | 166 |  |  |
| Properties for Graph controls in DataWindow objects                                  | 167 |  |  |
| Properties for GroupBox controls in DataWindow objects                               | 169 |  |  |
| Properties for the Group keyword                                                     | 170 |  |  |
| Properties for InkPicture controls in DataWindow objects                             | 170 |  |  |
| Properties for Line controls in DataWindow objects                                   | 171 |  |  |
| Properties for OLE Object controls in DataWindow objects                             | 172 |  |  |
| Properties for Oval, Rectangle, and RoundRectangle controls in<br>DataWindow objects | 173 |  |  |
| Additional properties for RoundRectangle controls in DataWindow objects              | 173 |  |  |
| Properties for Picture controls in DataWindow objects                                | 174 |  |  |
| Properties for Report controls in DataWindow objects                                 | 175 |  |  |
| Properties for the Style keyword                                                     |     |  |  |
| Properties for TableBlob controls in DataWindow objects                              | 176 |  |  |
| Properties for Text controls in DataWindow objects                                   | 177 |  |  |
| Title keyword                                                                        |     |  |  |

#### Properties for the DataWindow object

An x in the M (Modify) column means you can change the property. An x in the S column means you can use the property with the SyntaxFromSql method. When (exp) is included in the description, you can specify a DataWindow expression as the value for that property.

| Property for the DataWindow | Μ | S | Description                                                                                                    |
|-----------------------------|---|---|----------------------------------------------------------------------------------------------------|
| Attributes                  |   |   | All general properties.                                                                                                    |
| Bands                       |   |   | List of bands.                                                                                                    |
| Bandname.property           | x |   | Color, height, and so on for a band, where <i>bandname</i> is Detail, Footer, Header, Summary, Trailer, or TreeView.Level. |
| Bandname.Text               | х |   | Rich text content where <i>bandname</i> is Detail, Footer, or Header.                                                      |
| Brushmode                   | х |   | Setting used for background or primary gradient.                                                                           |
| Color                       | х | x | Background color.                                                                                                    |
| Column.Count                |   |   | Number of columns.                                                                                                    |
| Crosstab.property           | x |   | Settings for a crosstab DataWindow.                                                                                        |

| Property for the DataWindow         | М | S | Description                                                                                                    |
|-------------------------------------|---|---|----------------------------------------------------------------------------------------------------|
| CSSGen.property                     | x |   | Settings that specify the physical path to which a generated CSS style sheet is published and the URL where the style sheet is located.                                                                                    |
| Data                                |   |   | Description of data.                                                                                                    |
| Data.HTML                           |   |   | Description of the data and format of the DataWindow in HTML format.                                                                                                    |
| Data.HTMLTable                      |   |   | Description of the data in the DataWindow in HTML table format.                                                                                                    |
| Data.XHTML                          |   |   | A string containing the row data content of the DataWindow object in XHTML format.                                                                                                    |
| Data.XML                            |   |   | A string containing the row data content of the DataWindow object in XML format.                                                                                                    |
| Data.XMLDTD                         |   |   | A string containing the full document type definition (DTD) of the XML output for a DataWindow object.                                                                                                    |
| Data.XMLSchema                      |   |   | A string containing the full schema of the XML output of a DataWindow object.                                                                                                    |
| Data.XMLWeb                         |   |   | A string containing browser-specific JavaScript that performs the XSLT transformation on the browser after the XML Web DataWindow generator generates all necessary components.                                            |
| Data.XSLFO                          |   |   | A string containing XSL Formatting Objects (XSL-FO) that represents the data and presentation of the DataWindow object.                                                                                                    |
| Detail.property                     | х |   | Color, height, and so on for the detail band.                                                                                                    |
| EditMask.property                   | x |   | Settings for EditMask edit style.                                                                                                    |
| Export.PDF.Distill.CustomPostScript | x |   | Setting that enables you to specify the PostScript printer driver<br>settings used when data is exported to PDF using the Distill!<br>method.                                                                              |
| Export.PDF.Method                   |   |   | Setting that determines whether data is exported to PDF from a DataWindow object by printing to a PostScript file and distilling to PDF, or by saving in XSL Formatting Objects (XSL-FO) format and processing to PDF.     |
| Export.PDF.XSLFOP.Print             | X |   | Setting that enables you to send a DataWindow object directly to<br>a printer using platform-independent Java printing when using<br>the XSL-FO method to export to PDF. This is an option of the<br>Apache FOP processor. |
| Export.XHTML.TemplateCount          |   |   | The number of XHTML export templates associated with a DataWindow object.                                                                                                    |
| Export.XHTML.Template[].Name        |   |   | The name of an XHTML export template associated with a DataWindow object.                                                                                                    |
| Export.XHTML.UseTemplate            | X |   | Setting that optionally controls the logical structure of the XHTML generated by a DataWindow object from a DataWindow data expression using dot notation.                                                                 |

| Property for the DataWindow  | М | S | Description                                                                                                    |
|------------------------------|---|---|----------------------------------------------------------------------------------------------------|
| Export.XML.HeadGroups        | x |   | Setting that causes elements, attributes, and all other items above<br>the Detail Start element in an XML export template for a group<br>DataWindow to be iterated for each group in the exported XML. |
| Export.XML.IncludeWhitespace | x |   | Setting that determines whether the XML document is formatted<br>by inserting whitespace characters (carriage returns, linefeeds,<br>tabs, and spacebar spaces).                                       |
| Export.XML.MetaDataType      | x |   | Setting that controls the type of metadata generated with the XML exported from a DataWindow object using the SaveAs method or a .Data.XML expression.                                                 |
| Export.XML.SaveMetaData      | x |   | Setting that controls the storage format for the metadata generated with the XML exported from a DataWindow object using the SaveAs method or a .Data.XML expression.                                  |
| Export.XML.TemplateCount     |   |   | The number of XML export templates associated with a DataWindow object.                                                                                                    |
| Export.XML.Template[].Name   |   |   | The name of an XML export template associated with a DataWindow object.                                                                                                    |
| Export.XML.UseTemplate       | x |   | Setting that optionally controls the logical structure of the XML exported from a DataWindow object using the SaveAs method or the .Data.XML property.                                                 |
| FirstRowOnPage               |   |   | The row number of the first displayed row.                                                                                                    |
| Font.Bias                    | x |   | Treat fonts as display or printer.                                                                                                    |
| Footer.property              | x |   | Color, height, and so on for the footer band (see <i>Bandname.property</i> in this table).                                                                                                    |
| Gradient.property            | x |   | Settings that control the gradient display in a DataWindow object.                                                                                                    |
| Grid.ColumnMove              | x |   | Whether the user can drag to reposition columns.                                                                                                    |
| Grid.Lines                   | х |   | Options for lines in grid DataWindow and crosstab.                                                                                                    |
| Header.#.property            | х |   | Color, height, and so on for a group's header band.                                                                                                    |
| Header.property              | х |   | Color, height, and so on for the header band.                                                                                                    |
| Help.property                | х |   | Help settings for DataWindow actions.                                                                                                    |
| HideGrayLine                 | х |   | Whether a gray line displays at page boundaries.                                                                                                    |
| HorizontalScrollMaximum      |   |   | Width of scroll box in the horizontal scroll bar.                                                                                                    |
| HorizontalScrollMaximum2     |   |   | Width of second scroll box when scroll bar is split.                                                                                                    |
| HorizontalScrollPosition     | х |   | Position of the scroll box in the scroll bar.                                                                                                    |
| HorizontalScrollPosition2    | х |   | Position of scroll box in second split scroll bar.                                                                                                    |
| HorizontalScrollSplit        | х |   | The position of the split in the scroll bar.                                                                                                    |
| HTMLDW                       | х |   | ( <i>exp</i> ) Whether HTML for the DataWindow is interactive and coordinated with a server component for retrievals and updates.                                                                      |
| HTMLGen.property             | х |   | (exp) Settings for HTML generation.                                                                                                    |
| HTMLTable.property           | x |   | Settings for the display of DataWindow data when displayed in HTML table format.                                                                                                    |

| Property for the DataWindow | М | S | Description                                                                                                    |
|-----------------------------|---|---|----------------------------------------------------------------------------------------------------|
| Import.XML.Trace            | х |   | Setting that determines whether import trace information is                                                                  |
|                             |   |   | written to a log file.                                                                                                    |
| Import.XML.TraceFile        | х |   | Specifies the name and location of an import trace file.                                                                     |
| Import.XML.UseTemplate      | х |   | Setting that optionally controls the logical structure of the XML                                                            |
|                             |   |   | imported from an XML file to a DataWindow object using the                                                                   |
|                             |   |   | ImportFile method.                                                                                                    |
| JSGen.property              | х |   | Settings that specify the physical path to which generated<br>JavaScript is published and the URL indicating the location of |
|                             |   |   | the generated JavaScript.                                                                                                    |
| Label.property              | x | x | Settings for the Label presentation style.                                                                                   |
| LastRowOnPage               | Λ | Λ | The last visible row on the page.                                                                                            |
| Message.Title               | x | x | The title of the dialog box that displays errors.                                                                            |
| Nested                      | Λ | Λ | Whether the DataWindow has nested reports.                                                                                   |
| NoUserPrompt                | x |   | Determines whether an error message is displayed to the user.                                                                |
| Objects                     | Λ |   | The controls in the DataWindow.                                                                                              |
| OLE.Client.property         | x |   | Settings for the DataWindow as OLE client.                                                                                   |
| Picture.property            | X |   | Settings for the Data whildow as OLL chent.<br>Settings that control the background picture display in a                     |
| Tiotale.property            | Λ |   | DataWindow object.                                                                                                    |
| Pointer                     | х |   | (exp) The pointer when over the DataWindow.                                                                                  |
| Print.Preview.property      | х |   | Various settings for print preview.                                                                                          |
| Print.property              | х | x | Various settings for printing.                                                                                               |
| Printer                     | х |   | The currently selected printer.                                                                                              |
| Processing                  |   |   | Processing required by the presentation style.                                                                               |
| QueryMode                   | х |   | Whether the DataWindow is in query mode.                                                                                     |
| QuerySort                   | х |   | Whether to sort the result set from the query.                                                                               |
| ReadOnly                    | х |   | Whether the DataWindow is read-only.                                                                                         |
| Retrieve.AsNeeded           | х |   | Whether to retrieve data only as needed.                                                                                     |
| RichText.property           | х |   | Settings for a RichText DataWindow.                                                                                          |
| Row.Resize                  | х |   | Whether user can change the height of rows.                                                                                  |
| Rows_Per_Detail             |   | х | Number of rows in each column of N-Up style.                                                                                 |
| Selected                    | х |   | List of selected controls.                                                                                                   |
| Selected.Data               |   |   | List of selected data.                                                                                                    |
| Selected.Mouse              | х |   | Whether user can use the mouse to select.                                                                                    |
| ShowBackColorOnXP           | х |   | Whether the background color that you select for a button                                                                    |
|                             |   |   | displays on Windows XP.                                                                                                    |
| ShowDefinition              | х |   | ( <i>exp</i> ) Display column names instead of data.                                                                         |
| Sparse                      | х |   | ( <i>exp</i> ) The repeating columns to be suppressed.                                                                       |
| Storage                     |   |   | The amount of storage used by DataWindow.                                                                                    |
| StoragePageSize             |   |   | The default page size for DataWindow storage.                                                                                |
| Summary.property            | Х |   | Color, height, and so on for the summary band.                                                                               |

| Property for the DataWindow       | м | S | Description                                                                                                    |
|-----------------------------------|---|---|----------------------------------------------------------------------------------------------------|
| Syntax                            |   |   | The syntax of the DataWindow.                                                                                                    |
| Syntax.Data                       |   |   | The data of the DataWindow in parse format.                                                                                                    |
| Syntax.Modified                   | х |   | Whether the syntax has been modified.                                                                                                    |
| Table.property                    | х |   | Various settings for the database.                                                                                                    |
| Table.sqlaction.property          | х |   | Stored procedures for update activity.                                                                                                    |
| Timer_Interval                    | х | х | The milliseconds between timer events.                                                                                                    |
| Transparency (DataWindow objects) | х |   | Setting that controls the transparency of the background/primary gradient color.                                                                                        |
| Trailer.#.property                | х |   | Color, height, and so on for a group's trailer band.                                                                                                    |
| Tree.property                     | х |   | Settings for a TreeView DataWindow.                                                                                                    |
| Tree.Leaf.TreeNodeIconName        | х |   | The file name of the tree node icon in the detail band of a TreeView DataWindow.                                                                                        |
| Tree.Level.#.property             | x |   | The file name of the icon for a TreeView node in a TreeView level band when the icon is in either the expanded or collapsed state.                                      |
| Units                             |   | х | The unit of measure for the DataWindow.                                                                                                    |
| VerticalScrollMaximum             |   |   | The height of the scroll box in the scroll bar.                                                                                                    |
| VerticalScrollPosition            | х |   | The position of the scroll box in the scroll bar.                                                                                                    |
| XHTMLGen.Browser                  | х |   | A string that identifies the browser in which XHTML generated within an XSLT style sheet is displayed.                                                                  |
| XMLGen.property                   | x |   | Settings that specify the physical path to which XML is<br>published and the URL referenced by the JavaScript that<br>transforms the XML to XHTML.                      |
| XSLTGen.property                  | x |   | Settings that specify the physical path to which the generated XSLT style sheet is published and the URL referenced by the JavaScript that transforms the XML to XHTML. |
| Zoom                              | х |   | The scaling percentage of the DataWindow.                                                                                                    |

# Properties for Button controls in DataWindow objects

| Property for a Button | Μ | Description                                                          |
|-----------------------|---|----------------------------------------------------------------------|
| AccessibleDescription | х | A description of the control for use by assistive technology tools.  |
| AccessibleName        | х | A descriptive label for the control.                                 |
| AccessibleRole        |   | A description of the kind of user-interface element that the control |
|                       |   | is.                                                                  |
| Background.property   | х | Background settings for the button.                                  |

| Property for a Button   | М | Description                                                                                                    |
|-------------------------|---|----------------------------------------------------------------------------------------------------|
| Color                   | х | ( <i>exp</i> ) The text color.                                                                                               |
| DefaultPicture          | х | Whether or not the action's default picture is to be used on the button (user-defined action has no default picture).        |
| Enabled                 | х | ( <i>exp</i> ) Determines whether a button control on a DataWindow is enabled.                                               |
| Filename                | х | ( <i>exp</i> ) Name of the file containing the picture to be used on the button (if not specified, just the text is used).   |
| Font.property           | х | ( <i>exp</i> ) Font settings for the text.                                                                                   |
| HTextAlign              | х | ( <i>exp</i> ) How the text in the button is horizontally aligned. Values are: 0 (center), 1 (left), 2 (right).              |
| Height                  | х | ( <i>exp</i> ) The height of the button control.                                                                             |
| HideSnaked              | х | Whether the button control appears once per page when printing newspaper columns.                                            |
| Moveable                | х | Whether the user can move the button control.                                                                                |
| Name                    |   | The name of the button control.                                                                                              |
| OriginalSize            | x | Whether the button image is shown in its original size.                                                                      |
| Pointer                 | х | (exp) The pointer image when it is over the button control.                                                                  |
| Resizeable              | х | Whether the user can resize the button control.                                                                              |
| SlideLeft               | х | ( <i>exp</i> ) Whether the button control moves left to fill in empty space.                                                 |
| SlideUp                 | х | (exp) How the button control moves up to fill in empty space.                                                                |
| SuppressEventProcessing | x | Whether or not ButtonClicked and ButtonClicking events are fired for this particular button.                                 |
| TabSequence             | x | The position of the button in the tab order.                                                                                 |
| Tag                     | х | ( <i>exp</i> ) The tag text for the button control.                                                                          |
| Text                    | х | ( <i>exp</i> ) The displayed text.                                                                                           |
| Туре                    |   | The control's type, which is button.                                                                                         |
| VTextAlign              | x | ( <i>exp</i> ) How the text in the button is vertically aligned. Values are: 0 (center), 1 (top), 2 (bottom), 3 (multiline). |
| Visible                 | х | ( <i>exp</i> ) Whether the button control is visible.                                                                        |
| Width                   | х | ( <i>exp</i> ) The width of the button control.                                                                              |
| Х                       | х | ( <i>exp</i> ) The x coordinate of the button control.                                                                       |
| Y                       | х | ( <i>exp</i> ) The y coordinate of the button control.                                                                       |

# Properties for Column controls in DataWindow objects

An x in the M (Modify) column means you can change the property. An x in the S column means you can use the property with the SyntaxFromSQL method. When (*exp*) is included in the description, you can specify a DataWindow expression as the value for that property.

| Property for a Column | м | S | Description                                                                |
|-----------------------|---|---|----------------------------------------------------------------------------|
| AccessibleDescription | X | Ŭ | A description of the control for use by assistive technology               |
| recessionedescription | Α |   | tools.                                                                     |
| AccessibleName        | х |   | A descriptive label for the control.                                       |
| AccessibleRole        |   |   | A description of the kind of user-interface element that the               |
|                       |   |   | control is.                                                                |
| Accelerator           | х |   | ( <i>exp</i> ) The accelerator key for the column.                         |
| Alignment             | х |   | (exp) The alignment of the column's text.                                  |
| Attributes            |   |   | A list of the properties of the column.                                    |
| Background.property   | х | x | (exp) Background settings for the column.                                  |
| Band                  |   |   | The band containing the column.                                            |
| BitmapName            |   |   | Whether the column's content names a picture that will be                  |
|                       |   |   | displayed instead of the text.                                             |
| Border                | х | х | ( <i>exp</i> ) The type of border around the column.                       |
| CheckBox.property     | х |   | Settings for CheckBox edit style.                                          |
| Color                 | х | х | ( <i>exp</i> ) The text color.                                             |
| ColType               |   |   | The column's datatype.                                                     |
| Criteria.property     | х |   | Settings for column in Prompt for Criteria dialog box.                     |
| dbAlias               | х |   | An alias for the name of the database column.                              |
| dbName                | х |   | The name of the database column.                                           |
| dddw.property         | х |   | Settings for DropDownDataWindow edit style.                                |
| ddlb.property         | х |   | Settings for DropDownListBox edit style.                                   |
| Edit.property         | х | х | Settings for Edit edit style.                                              |
| EditMask.property     | х |   | Settings for EditMask edit style.                                          |
| Font.property         | х | х | (exp) Font settings for the column text.                                   |
| Format                | х |   | (exp) The column's display format.                                         |
| Height                | х |   | ( <i>exp</i> ) The height of the column.                                   |
| Height.AutoSize       | х |   | Whether column height is adjusted to fit the data.                         |
| HideSnaked            | х |   | Whether the control appears once per page when printing newspaper columns. |
| HTML.property         | x |   | ( <i>exp</i> ) Settings for creating hyperlinks for column data.           |
| Identity              | X |   | Whether the DBMS sets the column's value.                                  |
| ID                    | Λ |   | The number of the column.                                                  |
| Ink.property          | x |   | Settings for Ink attributes of the InkEdit edit style.                     |
| InkEdit.property      | x |   | Settings for InkEdit edit style.                                           |
| Initial               | X |   | The initial value in the column for a new row.                             |
| Key                   | x |   | Whether column is part of the table's primary key.                         |
| Moveable              |   |   | Whether the user can move the column.                                      |
| Name                  | х |   | The name of the column.                                                    |
| Pointer               | x |   | ( <i>exp</i> ) The pointer's image when it is over the column.             |
| Protect               |   |   | ( <i>exp</i> ) Whether the column is protected from changes.               |
| 1101601               | х | I | (exp) whether the column is protected from changes.                        |

| Property for a Column | м | S | Description                                                |
|-----------------------|---|---|------------------------------------------------------------|
| RadioButtons.property | х |   | Settings for RadioButton edit style.                       |
| Resizeable            | x |   | Whether the user can resize the column.                    |
| RichEdit.property     | x |   | Settings for RichText edit style.                          |
| RightToLeft           | x |   | Whether the column is set for right-to-left reading.       |
| SlideLeft             | x |   | (exp) Whether the column moves left to fill in space.      |
| SlideUp               | x |   | (exp) How the column moves up to fill in space.            |
| TabSequence           | x |   | The position of the column in the tab order.               |
| Tag                   | x |   | ( <i>exp</i> ) The tag text for the column.                |
| Туре                  |   |   | The control's type, which is Column.                       |
| Update                | x |   | Whether the column is updatable.                           |
| Validation            | x |   | (exp) The validation expression for the column.            |
| ValidationMsg         | x |   | (exp) The message displayed when validation fails.         |
| Values (for columns)  | x |   | The values in the column's code table.                     |
| Visible               | x |   | ( <i>exp</i> ) Whether the column control is visible.      |
| Width                 | x |   | ( <i>exp</i> ) The width of the column.                    |
| Width.Autosize        | x |   | In Grid style DataWindows, determines whether the column's |
|                       |   |   | width adjusts according to the data it contains.           |
| Х                     | x |   | ( <i>exp</i> ) The x coordinate of the column.             |
| Y                     | x |   | ( <i>exp</i> ) The y coordinate of the column.             |

# Properties for Computed Field controls in DataWindow objects

| Μ | Description                                                                    |
|---|--------------------------------------------------------------------------------|
| х | A description of the control for use by assistive technology tools.            |
| x | A descriptive label for the control.                                           |
|   | A description of the kind of user-interface element that the control           |
|   | is.                                                                            |
| х | (exp) The alignment of the computed field's text.                              |
|   | A list of the properties of the computed field.                                |
| x | (exp) Background settings for the computed field.                              |
|   | The band containing the computed field.                                        |
| x | ( <i>exp</i> ) The type of border around the computed field.                   |
| x | ( <i>exp</i> ) The text color.                                                 |
|   | The column's datatype.                                                         |
| x | ( <i>exp</i> ) Determines whether a button control on a DataWindow is enabled. |
|   | x<br>x<br>x<br>x<br>x<br>x<br>x                                                |

| Property for a computed field | М | Description                                                                |
|-------------------------------|---|----------------------------------------------------------------------------|
| Expression                    | х | The expression for the computed field.                                     |
| FocusRectangle                | х | Determines whether a rectangle displays around the selected                |
|                               |   | control.                                                                   |
| Font.property                 | х | (exp) Font settings for the computed field.                                |
| Format                        | х | (exp) The computed field's display format.                                 |
| Height                        | х | (exp) The height of the computed field.                                    |
| Height.AutoSize               | х | Whether the computed field's height is adjusted to fit the data.           |
| HideSnaked                    | x | Whether the control appears once per page when printing newspaper columns. |
| HTML.property                 | х | (exp) Settings for creating hyperlinks for the computed field.             |
| Moveable                      | х | Whether the user can move the computed field.                              |
| Name                          |   | The name of the computed field.                                            |
| Pointer                       | х | (exp) The pointer image when it is over the computed field.                |
| Resizeable                    | х | Whether the user can resize the computed field.                            |
| SlideLeft                     | х | (exp) Whether the computed field moves left to fill in space.              |
| SlideUp                       | х | (exp) How the computed field moves up to fill in empty space.              |
| TabSequence                   | х | The position of the computed field in the tab order.                       |
| Tag                           | х | (exp) The tag text for the computed field.                                 |
| Туре                          |   | The control's type, which is Compute.                                      |
| Visible                       | х | (exp) Whether the computed field control is visible.                       |
| Width                         | х | (exp) The width of the computed field.                                     |
| Х                             | х | (exp) The x coordinate of the computed field.                              |
| Y                             | x | ( <i>exp</i> ) The y coordinate of the computed field.                     |

# Properties for Graph controls in DataWindow objects

| Property for a Graph  | М | Description                                                                                      |
|-----------------------|---|--------------------------------------------------------------------------------------------------|
| AccessibleDescription | Х | A description of the control for use by assistive technology tools.                              |
| AccessibleName        | х | A descriptive label for the control.                                                             |
| AccessibleRole        |   | A description of the kind of user-interface element that the control                             |
|                       |   | is.                                                                                              |
| Attributes            |   | A list of the properties of the graph.                                                           |
| Axis                  | х | (exp) List of items (categories, series, or values) for the axis.                                |
| Axis.property         | х | (exp) Properties for a graph axis.                                                               |
| Axis.DispAttr         | x | ( <i>exp</i> ) Display properties for an axis (see DispAttr. <i>fontproperty</i> in this table). |

| Property for a Graph         | м | Description                                                                                               |
|------------------------------|---|----------------------------------------------------------------------------------------------------|
| BackColor                    | х | ( <i>exp</i> ) The background color of the graph.                                                         |
| Band                         |   | The band containing the graph.                                                                            |
| Border                       | x | ( <i>exp</i> ) The type of border around the graph.                                                       |
| Category                     | x | (exp) List of categories for the axis (see Axis in this table).                                           |
| Category.property            | x | ( <i>exp</i> ) Properties for the Category axis (see <i>Axis.property</i> in this table).                 |
| Category.DispAttr            | x | ( <i>exp</i> ) Display properties for the Category axis (see DispAttr <i>fontproperty</i> in this table). |
| Color                        | х | ( <i>exp</i> ) The text color.                                                                            |
| Depth                        | х | ( <i>exp</i> ) The depth of a 3D graph.                                                                   |
| DispAttr.fontproperty        | х | Font settings for various components of the graph.                                                        |
| Elevation                    | х | ( <i>exp</i> ) The elevation of a 3D graph.                                                               |
| Enabled                      | x | ( <i>exp</i> ) Determines whether a button control on a DataWindow is enabled.                            |
| FocusRectangle               | x | Determines whether a rectangle displays around the selected control.                                      |
| GraphType                    | x | (exp) The type of graph (pie, bar, and so on).                                                            |
| Height                       | x | ( <i>exp</i> ) The height of the graph.                                                                   |
| HideSnaked                   | x | Whether the control appears once per page when printing newspaper columns.                                |
| Legend                       | x | ( <i>exp</i> ) The location of the legend.                                                                |
| Legend.DispAttr.fontproperty | x | ( <i>exp</i> ) Display properties for the legend.                                                         |
| Moveable                     | x | Whether the user can move the graph.                                                                      |
| Name                         |   | The name of the graph control.                                                                            |
| OverlapPercent               | x | (exp) The overlap between data markers in different series.                                               |
| Perspective                  | x | ( <i>exp</i> ) The distance of the graph from the front of the window.                                    |
| Pie.DispAttr.fontproperty    | х | (exp) Display properties for the pie slice labels.                                                        |
| PlotNullData                 | x | Whether a continuous line is drawn in a line graph when there is no data.                                 |
| Pointer                      | x | ( <i>exp</i> ) The pointer image when it is over the graph.                                               |
| Range                        |   | The rows in the DataWindow that are included in the graph.                                                |
| Render3D                     | x | Whether the graph is rendered in the DirectX 3D style.                                                    |
| Resizeable                   | х | Whether the user can resize the graph.                                                                    |
| Rotation                     | х | ( <i>exp</i> ) The left-to-right rotation of a 3D graph.                                                  |
| Series                       | х | (exp) List of series for the axis (see Axis in the table).                                                |
| Series.property              | х | (exp) Properties for the Series axis (see Axis.property in this table).                                   |
| Series.DispAttr              | x | ( <i>exp</i> ) Display properties for the Series axis (see DispAttr <i>fontproperty</i> in this table).   |
| ShadeColor                   | х | (exp) The color of the back edge for 3D data markers.                                                     |
| SizeToDisplay                | x | ( <i>exp</i> ) Whether to size the graph to the display area.                                             |

| Property for a Graph        | М | Description                                                            |
|-----------------------------|---|------------------------------------------------------------------------|
| SlideLeft                   | х | ( <i>exp</i> ) Whether the graph moves left to fill in empty space.    |
| SlideUp                     | х | ( <i>exp</i> ) How the graph moves up to fill in empty space.          |
| Spacing                     | х | ( <i>exp</i> ) The gap between categories.                             |
| TabSequence                 | х | The position of the graph in the tab order.                            |
| Tag                         | х | ( <i>exp</i> ) The tag text for the graph.                             |
| Title                       | х | ( <i>exp</i> ) The graph's title.                                      |
| Title.DispAttr.fontproperty | х | ( <i>exp</i> ) Display properties for the title.                       |
| Туре                        |   | The control's type, which is graph.                                    |
| Values                      | х | (exp) List of values for the axis (see Axis in the table).             |
| Values.property             | х | (exp) Properties for the Values axis (see Axis.property in the table). |
| Values.DispAttr             | х | (exp) Display properties for the Values axis (see                      |
|                             |   | DispAttr.fontproperty in the table).                                   |
| Visible                     | х | ( <i>exp</i> ) Whether the graph control is visible.                   |
| Width                       | х | ( <i>exp</i> ) The width of the graph.                                 |
| Х                           | х | ( <i>exp</i> ) The x coordinate of the graph.                          |
| Y                           | X | ( <i>exp</i> ) The y coordinate of the graph.                          |

# Properties for GroupBox controls in DataWindow objects

| Property for a GroupBox | М | Description                                                                         |
|-------------------------|---|-------------------------------------------------------------------------------------|
| AccessibleDescription   | х | A description of the control for use by assistive technology tools.                 |
| AccessibleName          | х | A descriptive label for the control.                                                |
| AccessibleRole          |   | A description of the kind of user-interface element that the control                |
|                         |   | is.                                                                                 |
| Attributes              |   | A list of the properties of the GroupBox control.                                   |
| Background.property     | х | (exp) Background settings for the GroupBox control.                                 |
| Band                    |   | The band containing the GroupBox control.                                           |
| Border                  | х | (exp) Border style: 2 (box), 5 (3D lowered), 6 (3D raised).                         |
| Color                   | х | ( <i>exp</i> ) The text color.                                                      |
| Font.property           | х | ( <i>exp</i> ) Font settings for the text.                                          |
| Height                  | х | (exp) The height of the GroupBox control.                                           |
| HideSnaked              | x | Whether the GroupBox control appears once per page when printing newspaper columns. |
| Moveable                | х | Whether the user can move the GroupBox control.                                     |
| Name                    |   | The name of the GroupBox control.                                                   |
| Pointer                 | х | ( <i>exp</i> ) The pointer image when it is over the GroupBox control.              |

| Property for a GroupBox | Μ | Description                                                     |
|-------------------------|---|-----------------------------------------------------------------|
| Resizeable              | Х | Whether the user can resize the GroupBox control.               |
| SlideLeft               | х | (exp) Whether the GroupBox control moves left to fill in empty  |
|                         |   | space.                                                          |
| SlideUp                 | х | (exp) How the GroupBox control moves up to fill in empty space. |
| Tag                     | х | (exp) The tag text for the GroupBox control.                    |
| Text                    | х | ( <i>exp</i> ) The displayed text.                              |
| Туре                    |   | The control's type, which is GroupBox.                          |
| Visible                 | х | (exp) Whether the GroupBox control is visible.                  |
| Width                   | х | (exp) The width of the GroupBox control.                        |
| Х                       | х | (exp) The x coordinate of the GroupBox control.                 |
| Y                       | х | ( <i>exp</i> ) The y coordinate of the GroupBox control.        |

# Properties for the Group keyword

You use these properties when generating DataWindow source code with the SyntaxFromSql method.

| Property                 | Description                                                     |
|--------------------------|-----------------------------------------------------------------|
| NewPage (Group keywords) | Whether a change in a group column's value causes a page break. |
| ResetPageCount           | Whether a new value in a group column restarts page numbering.  |

# Properties for InkPicture controls in DataWindow objects

| Property for an InkPicture | М | Description                                                    |
|----------------------------|---|----------------------------------------------------------------|
| BackImage                  |   | The column containing the background image for the InkPicture. |
| Band                       |   | The band containing the InkPicture.                            |
| Border                     | х | ( <i>exp</i> ) The type of border around the InkPicture.       |
| Enabled                    | х | ( <i>exp</i> ) Whether the control is enabled.                 |
| Height                     | х | ( <i>exp</i> ) The height of the InkPicture.                   |
| Ink.property               | х | (exp) Attributes of the ink in the InkPicture.                 |
| InkPic.property            | х | (exp) Properties that specify the behavior of the InkPicture.  |
| KeyClause                  | х | (exp) The key clause used when retrieving the blob.            |
| Moveable                   | x | Whether the user can move the InkPicture.                      |
| Name                       |   | The name of the InkPicture control.                            |
| Pointer                    | х | (exp) The pointer image when it is over the InkPicture.        |

| Property for an InkPicture            | Μ | Description                                                     |
|---------------------------------------|---|-----------------------------------------------------------------|
| Resizeable                            | х | Whether the user can resize the InkPicture.                     |
| SlideLeft                             | х | (exp) Whether the InkPicture moves left to fill in empty space. |
| Table (for InkPicture and TableBlobs) | х | (exp) The table that contains large binary columns used in the  |
|                                       |   | control.                                                        |
| Tag                                   | х | (exp) The tag text for the InkPicture.                          |
| Visible                               | х | (exp) Whether the InkPicture control is visible.                |
| Width                                 | х | (exp) The width of the InkPicture.                              |
| Х                                     | х | (exp) The x coordinate of the InkPicture.                       |
| Y                                     | x | ( <i>exp</i> ) The y coordinate of the InkPicture.              |

# Properties for Line controls in DataWindow objects

| Property for a Line | М | Description                                                                |
|---------------------|---|----------------------------------------------------------------------------|
| Attributes          |   | A list of the properties of the line.                                      |
| Background.property | x | (exp) Background settings for the line.                                    |
| Band                |   | The band containing the line.                                              |
| HideSnaked          | x | Whether the control appears once per page when printing newspaper columns. |
| Moveable            | х | Whether the user can move the line.                                        |
| Name                |   | The name of the line control.                                              |
| Pen.property        | х | (exp) Appearance settings of the line.                                     |
| Pointer             | х | (exp) The pointer image when it is over the line.                          |
| Resizeable          | x | Whether the user can resize the line.                                      |
| SlideLeft           | х | (exp) Whether the line moves left to fill empty space.                     |
| SlideUp             | х | (exp) How the line moves up to fill empty space.                           |
| Tag                 | х | ( <i>exp</i> ) The tag text for the line.                                  |
| Туре                |   | The control's type, which is Line.                                         |
| Visible             | х | (exp) Whether the Line control is visible.                                 |
| X1, X2              | х | ( <i>exp</i> ) The x coordinate of each end of the line.                   |
| Y1, Y2              | х | ( <i>exp</i> ) The y coordinate of each end of the line.                   |

# Properties for OLE Object controls in DataWindow objects

| Property for OLE Object control | М | Description                                                                                          |
|---------------------------------|---|----------------------------------------------------------------------------------------------------|
| Activation                      | х | The way the OLE Object control is activated.                                                         |
| Attributes                      |   | A list of the properties of the OLE Object control.                                                  |
| Band                            |   | The band containing the OLE Object control.                                                          |
| BinaryIndex                     |   | An internal pointer.                                                                                 |
| Border                          | х | (exp) The type of border around the OLE Object control.                                              |
| ClientName                      | х | The name of the OLE client in the server window.                                                     |
| ContentsAllowed                 | х | Whether the control can be embedded, linked, or both.                                                |
| DisplayType                     | х | Whether the control displays an icon or contents.                                                    |
| Enabled                         | x | ( <i>exp</i> ) Determines whether a button control on a DataWindow is enabled.                       |
| FocusRectangle                  | x | Determines whether a rectangle displays around the selected control.                                 |
| GroupBy                         | х | (exp) The grouping columns for the transferred data.                                                 |
| Height                          | х | (exp) The height of the OLE Object control.                                                          |
| HideSnaked                      | x | Whether the control appears once per page when printing newspaper columns.                           |
| LinkUpdateOptions               | х | How a linked control is updated.                                                                     |
| Moveable                        | х | Whether the user can move the OLE Object control.                                                    |
| Name                            |   | The name of the OLE Object control.                                                                  |
| Enabled                         | x | ( <i>exp</i> ) Determines whether a button control on a DataWindow is enabled.                       |
| Pointer                         | х | (exp) The pointer image when it is over the control.                                                 |
| Range                           |   | Method for choosing the rows transferred to the OLE control.                                         |
| Resizeable                      | х | Whether the user can resize the OLE Object control.                                                  |
| SizeToDisplay                   | x | ( <i>exp</i> ) Whether the OLE Object control is automatically sized to the display area.            |
| SlideLeft                       | х | (exp) Whether the control moves left to fill in space.                                               |
| SlideUp                         | х | (exp) How the control moves up to fill in space.                                                     |
| TabSequence                     | х | The position of the control the tab order.                                                           |
| Tag                             | х | ( <i>exp</i> ) The tag text for the control.                                                         |
| Target                          | x | ( <i>exp</i> ) The columns or expressions whose data you want to transfer to the OLE Object control. |
| Туре                            |   | The control's type, which is OLE.                                                                    |
| Visible                         | х | ( <i>exp</i> ) Whether the control is visible.                                                       |
| Width                           | х | ( <i>exp</i> ) The width of the control.                                                             |
| Х                               | х | ( <i>exp</i> ) The x coordinate of the control.                                                      |

Property for OLE Object controlMDescriptionYx(exp) The y coordinate of the control.

# Properties for Oval, Rectangle, and RoundRectangle controls in DataWindow objects

An x in the M (Modify) column means you can change the property. When (*exp*) is included in the description, you can specify a DataWindow expression as the value for that property.

| Property            | М | Description                                                                |
|---------------------|---|----------------------------------------------------------------------------|
| Attributes          |   | A list of the properties of the control.                                   |
| Background.property | х | (exp) Background settings for the control.                                 |
| Band                |   | The band containing the control.                                           |
| Brush.property      | х | (exp) Settings for fill pattern and color.                                 |
| Height              | x | ( <i>exp</i> ) The height of the control.                                  |
| HideSnaked          | x | Whether the control appears once per page when printing newspaper columns. |
| Moveable            | х | Whether the user can move the control.                                     |
| Name                |   | The name of the control.                                                   |
| Pen.property        | х | (exp) Appearance settings of the control.                                  |
| Pointer             | х | ( <i>exp</i> ) The pointer image when it is over the control.              |
| Resizeable          | х | Whether the user can resize the control.                                   |
| SlideLeft           | х | (exp) Whether the control moves left to fill empty space.                  |
| SlideUp             | х | (exp) How the control moves up to fill empty space.                        |
| Tag                 | х | ( <i>exp</i> ) The tag text for the control.                               |
| Туре                |   | The control's type, which is ellipse, rectangle, or roundrectangle.        |
| Visible             | х | ( <i>exp</i> ) Whether the control is visible.                             |
| Х                   | х | ( <i>exp</i> ) The x coordinate of the control.                            |
| Y                   | х | ( <i>exp</i> ) The y coordinate of the control.                            |

### Additional properties for RoundRectangle controls in DataWindow objects

An x in the M (Modify) column means you can change the property. When (*exp*) is included in the description, you can specify a DataWindow expression as the value for that property.

Properties for Oval, Rectangle, and RoundRectangle controls in DataWindow objects also apply to RoundRectangle controls.

| Property      | Μ | Description                                                  |
|---------------|---|--------------------------------------------------------------|
| EllipseHeight | х | (exp) The radius of the vertical part of the rounded corner. |

| Property     | М | Description                                                    |
|--------------|---|----------------------------------------------------------------|
| EllipseWidth | х | (exp) The radius of the horizontal part of the rounded corner. |

# Properties for Picture controls in DataWindow objects

| Property for a Picture | М | Description                                                                    |
|------------------------|---|--------------------------------------------------------------------------------|
| AccessibleDescription  | х | A description of the control for use by assistive technology tools.            |
| AccessibleName         | х | A descriptive label for the control.                                           |
| AccessibleRole         |   | A description of the kind of user-interface element that the control           |
|                        |   | is.                                                                            |
| Attributes             |   | A list of the properties of the picture.                                       |
| Band                   |   | The band containing the picture.                                               |
| Border                 | х | ( <i>exp</i> ) The type of border around the picture.                          |
| Enabled                | х | ( <i>exp</i> ) Determines whether a button control on a DataWindow is enabled. |
| Filename               | х | ( <i>exp</i> ) The file containing the picture.                                |
| FocusRectangle         | x | Determines whether a rectangle displays around the selected control.           |
| Height                 | x | ( <i>exp</i> ) The height of the picture.                                      |
| HideSnaked             | x | Whether the control appears once per page when printing newspaper columns.     |
| HTML.property          | x | (exp) Settings for creating a hyperlink for the picture.                       |
| Invert                 | х | (exp) Whether the colors are displayed inverted.                               |
| Moveable               | х | Whether the user can move the picture.                                         |
| Name                   |   | The name of the picture control.                                               |
| OriginalSize           | х | Whether the picture is shown in its original size.                             |
| Pointer                | х | ( <i>exp</i> ) The pointer image when it is over the picture.                  |
| Resizeable             | х | Whether the user can resize the picture.                                       |
| SlideLeft              | х | (exp) Whether the picture moves left to fill in empty space.                   |
| SlideUp                | х | (exp) How the picture moves up to fill in empty space.                         |
| TabSequence            | х | The position of the picture in the tab order.                                  |
| Tag                    | х | ( <i>exp</i> ) The tag text for the picture.                                   |
| Туре                   |   | The control's type, which is picture.                                          |
| Visible                | х | ( <i>exp</i> ) Whether the picture control is visible.                         |
| Width                  | х | ( <i>exp</i> ) The width of the picture.                                       |
| Х                      | х | ( <i>exp</i> ) The x coordinate of the picture.                                |
| Y                      | х | ( <i>exp</i> ) The y coordinate of the picture.                                |

# Properties for Report controls in DataWindow objects

An x in the M (Modify) column means you can change the property. When (*exp*) is included in the description, you can specify a DataWindow expression as the value for that property.

| Property for a Report     | М | Description                                                                              |
|---------------------------|---|------------------------------------------------------------------------------------------|
| Attributes                |   | A list of the properties of the report.                                                  |
| Band                      |   | The band containing the report.                                                          |
| Border                    | x | ( <i>exp</i> ) The type of border around the report.                                     |
| Criteria                  | x | The search condition of the WHERE clause that relates the report to the main DataWindow. |
| DataObject                | x | The name of the DataWindow that is the nested report.                                    |
| Height                    | x | ( <i>exp</i> ) The height of the report.                                                 |
| Height.AutoSize           | x | Whether the height of the control will be adjusted to display all the data.              |
| HideSnaked                | х | Whether the control appears once per page when printing newspaper columns.               |
| Moveable                  | x | Whether the user can move the report.                                                    |
| Name                      |   | The name of the Report control.                                                          |
| Nest_Arguments            | x | Retrieval arguments for the report.                                                      |
| NewPage (Report controls) | х | Whether to start the report on a new page (composite only).                              |
| Pointer                   | x | (exp) The pointer image when it is over the report.                                      |
| Resizeable                | х | Whether the user can resize the report.                                                  |
| SlideLeft                 | x | (exp) Whether the report moves left to fill in empty space.                              |
| SlideUp                   | х | (exp) How the report moves up to fill in empty space.                                    |
| ShowBackground            | х | Whether the background settings of the report display.                                   |
| Tag                       | х | ( <i>exp</i> ) The tag text for the report.                                              |
| Trail_Footer              | х | Where to print the footer (composite only).                                              |
| Туре                      |   | The control's type, which is report.                                                     |
| Visible                   | х | (exp) Whether the Report control is visible.                                             |
| Width                     | x | ( <i>exp</i> ) The width of the report.                                                  |
| Х                         | х | ( <i>exp</i> ) The x coordinate of the report.                                           |
| Y                         | x | ( <i>exp</i> ) The y coordinate of the report.                                           |

# Properties for the Style keyword

You use these properties when generating DataWindow source code with the SyntaxFromSql method.

| Property             | Description                       |
|----------------------|-----------------------------------|
| Detail_Bottom_Margin | Bottom margin of the detail area. |

| Property             | Description                                            |
|----------------------|--------------------------------------------------------|
| Detail_Top_Margin    | Top margin of the detail area.                         |
| Header_Bottom_Margin | Bottom margin of the header area.                      |
| Header_Top_Margin    | Top margin of the header area.                         |
| Horizontal_Spread    | Horizontal space between columns in the detail area.   |
| Left_Margin          | The left margin of the DataWindow.                     |
| Report               | Whether the DataWindow is a read-only report.          |
| Туре                 | The presentation style.                                |
| Vertical_Size        | The height of the columns in the detail area.          |
| Vertical_Spread      | The vertical space between columns in the detail area. |

# Properties for TableBlob controls in DataWindow objects

| Property for a TableBlob | Μ | Description                                                                |
|--------------------------|---|----------------------------------------------------------------------------|
| Attributes               |   | A list of the properties of the TableBlob.                                 |
| Band                     |   | The band containing the TableBlob.                                         |
| Border                   | х | (exp) The type of border around the TableBlob.                             |
| ClientName               | х | The name of the OLE client in the server window.                           |
| Height                   | х | (exp) The height of the TableBlob.                                         |
| HideSnaked               | x | Whether the control appears once per page when printing newspaper columns. |
| ID                       |   | The number of the TableBlob.                                               |
| KeyClause                | х | (exp) The key clause used when retrieving the blob.                        |
| Moveable                 | х | Whether the user can move the TableBlob.                                   |
| Name                     |   | The name of the TableBlob.                                                 |
| OLEClass                 | х | (exp) The name of the TableBlob's OLE column.                              |
| Pointer                  | х | (exp) The pointer image when it is over the TableBlob.                     |
| Resizeable               | х | Whether the user can resize the TableBlob.                                 |
| SlideLeft                | х | (exp) Whether the TableBlob moves left to fill empty space.                |
| SlideUp                  | х | (exp) How the TableBlob moves up to fill empty space.                      |
| Tag                      | х | ( <i>exp</i> ) The tag text for the control.                               |
| Template                 | х | (exp) The file used to start the OLE application.                          |
| Туре                     |   | The control's type, which is TableBlob.                                    |
| Visible                  | х | (exp) Whether the TableBlob is visible.                                    |
| Width                    | х | ( <i>exp</i> ) The width of the TableBlob.                                 |
| Х                        | х | ( <i>exp</i> ) The x coordinate of the TableBlob.                          |

# Property for a TableBlobMDescriptionYx(exp) The y coordinate of the TableBlob.

# Properties for Text controls in DataWindow objects

An x in the M (Modify) column means you can change the property. An x in the S column means you can use the property with the SyntaxFromSQL method. When (exp) is included in the description, you can specify a DataWindow expression as the value for that property.

| Property for text     | М | S | Description                                                                    |
|-----------------------|---|---|--------------------------------------------------------------------------------|
| AccessibleDescription | х |   | A description of the control for use by assistive technology                   |
|                       |   |   | tools.                                                                         |
| AccessibleName        | х |   | A descriptive label for the control.                                           |
| AccessibleRole        |   |   | A description of the kind of user-interface element that the control is.       |
| Alignment             | х | х | The alignment of the text.                                                     |
| Attributes            |   |   | A list of the properties of the text control.                                  |
| Background.property   | х | х | (exp) Background settings for the text control.                                |
| Band                  |   |   | The band containing the text control.                                          |
| Border                | х | х | ( <i>exp</i> ) The type of border around the text control.                     |
| Color                 | х | х | ( <i>exp</i> ) The text color.                                                 |
| Enabled               | x |   | ( <i>exp</i> ) Determines whether a button control on a DataWindow is enabled. |
| FocusRectangle        | x |   | Determines whether a rectangle displays around the select control.             |
| Font.property         | х | х | ( <i>exp</i> ) Font settings for the text.                                     |
| Height                | х |   | (exp) The height of the text control.                                          |
| Height.AutoSize       | х |   | Whether the control's height is adjusted to fit the data.                      |
| HideSnaked            | х |   | Whether the control appears once per page when printing newspaper columns.     |
| HTML.property         | х |   | (exp) Settings for creating a hyperlink for the text.                          |
| Moveable              | х |   | Whether the user can move the text control.                                    |
| Name                  |   |   | The name of the text control.                                                  |
| Pointer               | х |   | ( <i>exp</i> ) The pointer image when it is over the text control.             |
| Resizeable            | х |   | Whether the user can resize the text control.                                  |
| SlideLeft             | х |   | (exp) Whether the text control moves left to fill space.                       |
| SlideUp               | х |   | (exp) How the text control moves up to fill empty space.                       |
| TabSequence           | х |   | The position of the text in the tab order.                                     |
| Tag                   | х |   | ( <i>exp</i> ) The tag text for the text control.                              |
| Text                  | х |   | ( <i>exp</i> ) The displayed text.                                             |

| Property for text | М | S | Description                                          |
|-------------------|---|---|------------------------------------------------------|
| Туре              |   |   | The control's type, which is Text.                   |
| Visible           | x |   | ( <i>exp</i> ) Whether the control is visible.       |
| Width             | x |   | ( <i>exp</i> ) The width of the text control.        |
| Х                 | x |   | ( <i>exp</i> ) The x coordinate of the text control. |
| Υ                 | х |   | ( <i>exp</i> ) The y coordinate of the text control. |

## **Title keyword**

You use this property when generating DataWindow source code with the SyntaxFromSql method.

| Property        | Description                   |
|-----------------|-------------------------------|
| Title("string") | The title for the DataWindow. |

# Alphabetical list of DataWindow object properties

The properties for DataWindow objects and controls within a DataWindow object follow in alphabetical order.

The simple Visual Basic example shown for most properties can be used in C# by adding a semicolon to the end of each statement.

To see the properties organized by type of control or syntax keyword, see "Controls in a DataWindow and their properties" on page 158.

# Accelerator

| Description | The accelerator key that a user can press to select a column in the DataWindow object. |
|-------------|----------------------------------------------------------------------------------------|
| Applies to  | Column controls                                                                        |
| Syntax      | PowerBuilder dot notation:                                                             |
|             | dw_control.Object.columnname.Accelerator                                               |
|             | Describe and Modify argument:                                                          |
|             | "columnname.Accelerator { = 'acceleratorkey ' }"                                       |

|          | Parameter                                                                                                    | Description                                                                                                    |  |
|----------|----------------------------------------------------------------------------------------------------|----------------------------------------------------------------------------------------------------|--|
|          | columnname                                                                                                    | The name of the column for which you want to get or set the accelerator key.                                                                                                    |  |
|          | acceleratorkey                                                                                                    | ( <i>exp</i> ) A string expression whose value is the letter that will be the accelerator key for <i>columnname</i> . <i>Acceleratorkey</i> can be a quoted DataWindow expression. |  |
| Usage    | with a keystroke ra                                                                                                    | for a column allows users to select a column (change focus)<br>ther than with the mouse. The user changes focus by<br>rator key in combination with the Alt key.                   |  |
|          | In the painter Set tab.                                                                                                    | elect the control and set the value in the Properties view, Edit                                                                                                    |  |
|          | <b>Displaying the accelerator</b> The column does not display the key. To let users know what key to use, you can include an underlined letter in a text control that labels the column. When you enter the text control's label, precede the character you want underlined with an ampersand (&). |                                                                                                    |  |
|          | -                                                                                                    | and edit styles To use an accelerator key with the oButton edit style, select the Edit edit style and specify the                                                                  |  |
| Examples | ls_data = d                                                                                                    | <pre>emp_name.Accelerator = 'A'<br/>w1.Describe("emp_name.Accelerator")<br/>"emp_name.Accelerator='A'")</pre>                                                                      |  |

# AccessibleDescription

| Description | A description of the control and/or its purpose for use by accessibility tools such as readers for visually-impaired users. |
|-------------|----------------------------------------------------------------------------------------------------|
| Applies to  | Column, computed field, picture, text, graph, group box, and button controls                                                |
| Syntax      | PowerBuilder dot notation:                                                                                                  |
|             | dw_control.Object.controlname.AccessibleDescription                                                                         |
|             | Describe and Modify argument:                                                                                               |
|             | "controlname.AccessibleDescription { = 'description ' }"                                                                    |

| Parameter   | Description                                                                         |
|-------------|-------------------------------------------------------------------------------------|
| columnname  | The name of the control for which you want to get or set the accessible description |
| description | ( <i>exp</i> ) A string that describes the control's purpose or appearance          |

| Usage    | You do not need to supply a description if the AccessibleName and<br>AccessibleRole properties adequately describe the control, as in the case of a<br>button with the label OK. You should provide a description for a picture or<br>report control. |
|----------|----------------------------------------------------------------------------------------------------|
|          | <b>In the painter</b> In the Other tab in the Properties view, type a description in the AccessibleDescription text box.                                                                                                    |
| Examples | <pre>dw1.Object.b_1.AccessibleDescription = 'Scrolls to Next Row' strData = dw1.Describe("b_1.AccessibleDescription") dw1.Modify("b_1.AccessibleDescription='Scrolls to next row'")</pre>                                                             |

# AccessibleName

| Description | A label that briefly describes the control for use by accessibility tools such as readers for visually-impaired users. |                                                                                                    |  |
|-------------|----------------------------------------------------------------------------------------------------|----------------------------------------------------------------------------------------------------|--|
| Applies to  | Column, computed field, picture, text, graph, group box, and button controls                                           |                                                                                                    |  |
| Syntax      | PowerBuilder dot i                                                                                                    | notation:                                                                                          |  |
|             | dw_control.Ob                                                                                                    | ject.controlname.AccessibleName                                                                    |  |
|             | Describe and Modif                                                                                                    | y argument:                                                                                        |  |
|             | "controlname.                                                                                                    | AccessibleName { = 'description ' }"                                                               |  |
|             | Parameter                                                                                                    | Description                                                                                        |  |
|             | columnname                                                                                                    | The name of the control for which you want to get or set the accessible description                |  |
|             | description                                                                                                    | ( <i>exp</i> ) A string that briefly describes the control                                         |  |
| Usage       | The AccessibleNar or the name of a m                                                                                   | ne property is a brief description, such as the text in a button enu item.                         |  |
|             | <i>In the painter</i> In AccessibleName te                                                                             | the Other tab in the Properties view, type a name in the ext box.                                  |  |
| Examples    | ls_data = d                                                                                                    | b_1.AccessibleName = 'Next'<br>dw1.Describe("b_1.AccessibleName")<br>("b_1.AccessibleName='Next'") |  |

| AccessibleRole |                                                                                                    |                                 |                                                                                                    |  |
|----------------|----------------------------------------------------------------------------------------------------|---------------------------------|----------------------------------------------------------------------------------------------------|--|
| Description    | A description of the kind of user-interface element that the control is, for use<br>by accessibility tools such as readers for visually-impaired users.                                                                 |                                 |                                                                                                    |  |
| Applies to     | Column, computed                                                                                                    | d field, picture, text,         | graph, group box, and button controls                                                                                                    |  |
| Syntax         | PowerBuilder dot                                                                                                    | PowerBuilder dot notation:      |                                                                                                    |  |
|                | dw_control.Ob                                                                                                    | oject.controlname.A             | ccessibleRole                                                                                                    |  |
|                | Describe and Modif                                                                                                    | fy argument:                    |                                                                                                    |  |
|                |                                                                                                    |                                 | enumeratedvalue ' }"                                                                                                    |  |
|                | Parameter                                                                                                    | Description                     |                                                                                                    |  |
|                | columnname                                                                                                    | -                               | ntrol for which you want to get or set the                                                                                                    |  |
|                | description                                                                                                    |                                 | cifying the type of AccessibleRole as a e AccessibleRole DataWindow constant.                                                                                                    |  |
| Usage          | The description is a member of the AccessibleRole enumerated variable. The default role is defaultrole! and is used when the role cannot be determined. <i>Table 3-1: AccessibleRole values for DataWindow controls</i> |                                 |                                                                                                    |  |
|                | Control                                                                                                    |                                 |                                                                                                    |  |
|                |                                                                                                    |                                 | AccessibleRole                                                                                                    |  |
|                | Button                                                                                                    |                                 | pushbuttonrole!                                                                                                    |  |
|                | Button<br>Column                                                                                                    |                                 | pushbuttonrole!<br>textrole!                                                                                                    |  |
|                | Button<br>Column<br>Computed field                                                                                                    |                                 | pushbuttonrole!       textrole!       statictextrole!                                                                                                    |  |
|                | Button<br>Column                                                                                                    |                                 | pushbuttonrole!         textrole!         statictextrole!         diagramrole!                                                                                                    |  |
|                | Button<br>Column<br>Computed field<br>Graph                                                                                                    |                                 | pushbuttonrole!       textrole!       statictextrole!                                                                                                    |  |
|                | Button<br>Column<br>Computed field<br>Graph<br>Group box                                                                                                    |                                 | pushbuttonrole!         textrole!         statictextrole!         diagramrole!         groupingrole!                                                                                                    |  |
| Examples       | Button<br>Column<br>Computed field<br>Graph<br>Group box<br>Picture<br>Text<br>In the painter In<br>AccessibleRole dra<br>1s_data = co                                                                                  | op-down list.<br>dw1.0bject.b_1 | pushbuttonrole!         textrole!         statictextrole!         diagramrole!         groupingrole!         graphicrole!         statictextrole!         Properties view, select a value in the                                                   |  |
| Examples       | Button<br>Column<br>Computed field<br>Graph<br>Group box<br>Picture<br>Text<br>In the painter In<br>AccessibleRole dra<br>1s_data = co                                                                                  | op-down list.<br>dw1.0bject.b_1 | pushbuttonrole!         textrole!         statictextrole!         diagramrole!         groupingrole!         graphicrole!         statictextrole!         Properties view, select a value in the         AccessibleRole                            |  |
|                | Button         Column         Computed field         Graph         Group box         Picture         Text         In the painter         In Computed field         Is_data = composition         ls_data = composition  | op-down list.<br>dw1.0bject.b_1 | pushbuttonrole!         textrole!         statictextrole!         diagramrole!         groupingrole!         graphicrole!         statictextrole!         Properties view, select a value in the         AccessibleRole         1.AccessibleRole") |  |

### Syntax PowerBuilder dot notation:

### dw\_control.Object.buttonname.Action

Describe and Modify argument:

"buttonname.Action { = ' value ' }"

| Parameter  | Description                                                                        |
|------------|------------------------------------------------------------------------------------|
| buttonname | The name of the button for which you want to assign an action.                     |
| value      | The action value assigned to the button. Values are listed in the following table. |

| Value | Action           | Description                                                                                                    | Value returned to<br>ButtonClicked event                                                                                                    |
|-------|------------------|----------------------------------------------------------------------------------------------------|----------------------------------------------------------------------------------------------------|
| 0     | UserDefined      | (Default) Allows for programming of the<br>ButtonClicked and ButtonClicking events with<br>no intervening action occurring.                                                     | Return code from the user's coded event script.                                                                                                    |
| 1     | Retrieve (Yield) | Retrieves rows from the database. Before<br>retrieval actually occurs, option to yield is turned<br>on. This allows the Cancel action to take effect<br>during a long retrieve. | Number of rows retrieved.                                                                                                    |
| 2     | Retrieve         | Retrieves rows from the database. The option to yield is not automatically turned on.                                                                                           | Number of rows retrieved.                                                                                                    |
| 3     | Cancel           | Cancels a retrieval that has been started with the option to yield.                                                                                                    | 0                                                                                                    |
| 4     | PageNext         | Scrolls to the next page.                                                                                                    | The row displayed at the top of<br>the DataWindow control when<br>the scrolling is complete or<br>attempts to go past the first row.                           |
| 5     | PagePrior        | Scrolls to the prior page.                                                                                                    | The row displayed at the top of<br>the DataWindow control when<br>the scrolling is complete or<br>attempts to go past the first row.<br>-1 if an error occurs. |
| 6     | PageFirst        | Scrolls to the first page.                                                                                                    | <ul><li>1 if successful.</li><li>1 if an error occurs.</li></ul>                                                                                               |
| 7     | PageLast         | Scrolls to the last page.                                                                                                    | The row displayed at the top of<br>the DataWindow control when<br>the scrolling is complete or<br>attempts to go past the first row.                           |
| 8     | Sort             | Displays Sort dialog box and sorts as specified.                                                                                                    | -1 if an error occurs.         1 if successful.         -1 if an error occurs.                                                                                 |

| Value    | Action                | Description                                                                                                    | Value returned to<br>ButtonClicked event |
|----------|-----------------------|----------------------------------------------------------------------------------------------------|------------------------------------------|
| 9        | Filter                | Displays Filter dialog box and filters as specified.                                                                                      | Number of rows filtered.                 |
|          |                       |                                                                                                    | Number $< 0$ if an error occurs.         |
| 10       | DeleteRow             | If button is in detail band, deletes row associated                                                                                       | 1 if successful.                         |
|          |                       | with button; otherwise, deletes the current row.                                                                                          | -1 if an error occurs.                   |
| 11       | AppendRow             | Inserts row at the end.                                                                                                    | Row number of newly inserted row.        |
| 12       | InsertRow             | If button is in detail band, inserts row using row<br>number associated with the button; otherwise,<br>inserts row using the current row. | Row number of newly inserted row.        |
| 13       | Update                | Saves changes to the database. If the update is                                                                                           | 1 if successful.                         |
|          |                       | successful, a COMMIT is issued. If the update fails, a ROLLBACK is issued                                                                 | -1 if an error occurs.                   |
| 14       | SaveRowsAs            | Displays Save As dialog box and saves rows in the format specified.                                                                       | Number of rows filtered.                 |
| 15       | Print                 | Prints one copy of the DataWindow object.                                                                                                 | 0                                        |
| 16       | Preview               | Toggles between preview and print preview.                                                                                                | 0                                        |
| 17       | PreviewWithRu<br>lers | Toggles between rulers on and off.                                                                                                    | 0                                        |
| 18       | QueryMode             | Toggles between query mode on and off.                                                                                                    | 0                                        |
| 19       | QuerySort             | Specifies sorting criteria (forces query mode on).                                                                                        | 0                                        |
| 20       | QueryClear            | Removes the WHERE clause from a query (if one was defined).                                                                               | 0                                        |
| Usage    |                       | <i>In the painter</i> Select the control and set the General tab.                                                                         | value in the Properties view,            |
| Examples | ;                     | dw1.Object.b_retrieve.Action =                                                                                                    | "2"                                      |
|          |                       | <pre>setting = dw1.Describe("b_retri dw1.Modify("b_retrieve.Action =</pre>                                                                |                                          |

# Activation

| Description | The way the server for the OLE object in the OLE Object control is activated.<br>Choices include letting the user activate the object by double-clicking or<br>putting activation under program control. |
|-------------|----------------------------------------------------------------------------------------------------|
| Applies to  | OLE Object controls                                                                                                    |
| Syntax      | PowerBuilder dot notation:                                                                                                    |

#### dw\_control.Object.olecontrolname.Activation

Describe and Modify argument:

"olecontrolname.Activation { = ' activationtype ' }"

|          | Parameter                                                                                                    | Description                                                                                                    |
|----------|----------------------------------------------------------------------------------------------------|----------------------------------------------------------------------------------------------------|
|          | olecontrolname                                                                                                    | The name of the OLE Object control for which you want to get or set the activation method.                                                                                                |
|          | activationtype                                                                                                    | ( <i>exp</i> ) A number specifying the method of activation for the OLE object. <i>Activationtype</i> can be a quoted DataWindow expression.                                              |
|          |                                                                                                    | Values are:                                                                                                    |
|          |                                                                                                    | 0 - The object has to be activated with the Activate method.<br>1 - The user can activate the object by double-clicking on it.<br>2 - The object activates when the container gets focus. |
| Usage    | In the painter S<br>Options tab.                                                                                                    | Select the control and set the value in the Properties view,                                                                                                    |
| Examples | <pre>dw1.Object.ole_report.Activation ls_data = dw1.Describe("ole_report.Activation") dw1.Modify("ole_report.Activation='2'")</pre> |                                                                                                    |

# Alignment

| Description                                                      | The alignment of the control's text within its borders. |                                                                         |
|------------------------------------------------------------------|---------------------------------------------------------|-------------------------------------------------------------------------|
| Applies to                                                       | Column, Computed Field, and Text controls               |                                                                         |
| Syntax                                                           | PowerBuilder dot notation:                              |                                                                         |
|                                                                  | dw_control.Object.controlname.Alignment                 |                                                                         |
|                                                                  | Describe and Modify                                     | y argument:                                                             |
| "controlname.Alignment { = ' alignmentvalue ' }"                 |                                                         | Alignment { = ' <i>alignmentvalue</i> ' }"                              |
|                                                                  | SyntaxFromSql:                                          |                                                                         |
| Text ( Alignment = <i>alignmentvalue</i> ) Parameter Description |                                                         | nent = <i>alignmentvalue</i> )                                          |
|                                                                  |                                                         | Description                                                             |
|                                                                  | controlname                                             | The name of the control for which you want to get or set the alignment. |

|             | Parameter                                                                                                    | Description                                                                                                    |
|-------------|----------------------------------------------------------------------------------------------------|----------------------------------------------------------------------------------------------------|
|             | alignmentvalue                                                                                                    | ( <i>exp</i> ) A number specifying the type of alignment for the text of <i>controlname. Alignmentvalue</i> can be a quoted DataWindow expression.              |
|             |                                                                                                    | Values are:                                                                                                    |
|             |                                                                                                    | 0 – (Default) Left<br>1 – Right<br>2 – Center<br>3 – Justified                                                                                                  |
|             |                                                                                                    | When generating DataWindow syntax with SyntaxFromSql,<br>the setting for Alignment applies to all text controls used as<br>column labels.                       |
| Usage       | When you select justified, the last line of text is not stretched to fill the Controls with only one line of text look left aligned. |                                                                                                    |
|             | In the painter Se                                                                                                    | lect the control and set the value using:                                                                                                    |
|             | Properties view                                                                                                    | w, General tab                                                                                                    |
|             | • StyleBar                                                                                                    |                                                                                                    |
| Examples    | ls_data = d                                                                                                    | <pre>emp_name_t.Alignment = 2<br/>dw1.Describe("emp_name.Alignment")<br/>("emp_name_t.Alignment='2'")</pre>                                                     |
| Arguments   |                                                                                                    |                                                                                                    |
| Description | arguments in the D                                                                                                    | nents required by the data source. You specify retrieval<br>ataWindow's SELECT statement and you provide values for<br>tents when you call the Retrieve method. |

|            | me remevel arguments when you can me Remeve memou.      |
|------------|---------------------------------------------------------|
| Applies to | Database table for the DataWindow object                |
|            | Not settable in PowerScript. Used in DataWindow syntax. |
| Syntax     | Table(Arguments = ( (name1, type), (name2, type) ) )    |

| Parameter |      | Description                        |
|-----------|------|------------------------------------|
|           | name | The name of the retrieval argument |

|            | Parameter                                                                                                    | Description                                              |
|------------|----------------------------------------------------------------------------------------------------|----------------------------------------------------------|
|            | type                                                                                                    | The type of the argument:                                |
|            |                                                                                                    | • Date or a Date list                                    |
|            |                                                                                                    | DateTime or a DateTime list                              |
|            |                                                                                                    | • Number or a Number list                                |
|            |                                                                                                    | String or a String list                                  |
|            |                                                                                                    | • Time or a Time list                                    |
| Usage      | In the painter S                                                                                                    | et the value in the SQL Select painter or Query painter. |
|            | Open the SQL Select painter by selecting Design>Data Source from the menu<br>bar in the DataWindow painter, or create or open a query in the Query painter.<br>Then select Design>Retrieval Arguments. |                                                          |
|            |                                                                                                    |                                                          |
| Attributes |                                                                                                    |                                                          |

| Description | A tab-separated list of all the properties that apply to a control.                                                                                    |  |
|-------------|----------------------------------------------------------------------------------------------------|--|
| Applies to  | DataWindow, Button, Column, Computed Field, Graph, GroupBox, Line, OLE, Oval, Picture, Rectangle, Report, RoundRectangle, TableBlob, and Text controls |  |
| Syntax      | PowerBuilder dot notation:                                                                                                    |  |
|             | dw_control.Object.controlname.Attributes                                                                                                    |  |
|             | Describe argument:                                                                                                    |  |
|             | "controlname.Attributes"                                                                                                    |  |
| Examples    | <pre>ls_data = dw1.Object.emp_name_t.Attributes ls_data = dw1.Describe("DataWindow.Attributes") ls_data = dw1.Describe("emp_name_t.Attributes")</pre>  |  |

# Axis

| Description                      | The list of items or the expression associated with an axis of a graph. Each item is separated by a comma. You can ask for the list of categories on the Category axis, the series on the Series axis, or the values on the Values axis. |  |
|----------------------------------|----------------------------------------------------------------------------------------------------|--|
| Applies to                       | Graph controls                                                                                                    |  |
| Syntax                           | PowerBuilder dot notation:                                                                                                    |  |
| dw_control.Object.graphname.axis |                                                                                                    |  |

Describe and Modify argument:

|          | 5 1                    |                                                                                                    |  |
|----------|------------------------|----------------------------------------------------------------------------------------------------|--|
|          | Parameter              | Description                                                                                                    |  |
|          | graphname              | The name of the graph within the DataWindow object for which you want to get or set the list of items for <i>axis</i> .                                                                         |  |
|          | axis                   | An axis name.                                                                                                    |  |
|          |                        | Values are:                                                                                                    |  |
|          |                        | Category                                                                                                    |  |
|          |                        | • Series                                                                                                    |  |
|          |                        | • Values                                                                                                    |  |
|          | list                   | A string listing the categories, series, or values for the graph.<br>The content of the list depends on the axis you specify. The<br>items in the list are separated by commas. List is quoted. |  |
| Usage    | -                      | Select the graph control and set the value by selecting a ssion for each axis in the Properties view, Data tab.                                                                                 |  |
| Examples | _                      | dw1.Object.gr_1.Values<br>t.gr_1.Series = "Actual, Budget"                                                                                                    |  |
|          | ls_data =<br>ls_data = | <pre>dw1.Describe("gr1.Category") dw1.Describe("gr1.Series") dw1.Describe("gr1.Values") y("gr1.Series='Actual, Budget'")</pre>                                                                  |  |

"graphname.axis { = ' list ' }"

# Axis.property

| Description | Settings that control | ol the appearance of an axis on a graph.                                                                          |
|-------------|-----------------------|----------------------------------------------------------------------------------------------------|
| Applies to  | Graph controls        |                                                                                                    |
| Syntax      | PowerBuilder dot r    | notation:                                                                                                    |
|             | dw_control.Ob         | ject.graphname.axis.property                                                                                      |
|             | Describe and Modify   | y argument:                                                                                                    |
|             | "graphname.a          | xis.property { = value }"                                                                                         |
|             | Parameter             | Description                                                                                                    |
|             | graphname             | The name of the graph within the DataWindow object for which you want to get or set a property value for an axis. |

| Parameter | Description                                                                                                    |
|-----------|----------------------------------------------------------------------------------------------------|
| axis      | An axis name.                                                                                                    |
|           | Values are:                                                                                                    |
|           | • Category                                                                                                    |
|           | • Series                                                                                                    |
|           | • Values                                                                                                    |
| property  | A property for the axis. Properties and their settings are listed in the table that follows.                       |
| value     | The value to be assigned to the property. For axis properties, <i>value</i> can be a quoted DataWindow expression. |

| Property for Axis       | Value                                                                                                    |
|-------------------------|----------------------------------------------------------------------------------------------------|
| AutoScale               | ( <i>exp</i> ) A boolean number specifying whether PowerBuilder scales the axis automatically. Enabled when the axis displays nonstring data.                                                                             |
|                         | Values are:                                                                                                    |
|                         | 0 - No, do not automatically scale the axis.<br>1 - Yes, automatically scale the axis.                                                                                                    |
|                         | Painter: Axis tab, Scale group.                                                                                                    |
| DispAttr.               | (exp) Properties that control the appearance of the text that labels the axis divisions.                                                                                                    |
| fontproperty            | For a list of font properties, see the main entry for DispAttr.fontproperty.                                                                                                    |
|                         | Painter: Text tab. Choose Category Axis Text, Series Axis Text, or Values Axis Text, and set font properties.                                                                                                    |
| DisplayEvery<br>NLabels | ( <i>exp</i> ) An integer specifying which major axis divisions to label. For example, 2 means label every other tick mark. Values 0 and 1 both mean label every tick mark. If the labels are too long, they are clipped. |
|                         | Painter: Axis tab, Major Divisions group (not available for all graph types).                                                                                                    |
| DropLines               | (exp) An integer indicating the type of drop line for the axis.                                                                                                    |
|                         | Values are:                                                                                                    |
|                         | 0 – None<br>1 – Solid                                                                                                    |
|                         | 2 – Dash                                                                                                    |
|                         | 3 – Dot                                                                                                    |
|                         | 4 – DashDot<br>5 – DashDotDot                                                                                                    |
|                         | Painter: Axis tab, Major Divisions group (not available for all graph types).                                                                                                    |
|                         | Not supported by Render3D graph style.                                                                                                    |

| Property for Axis | Value                                                                                                    |
|-------------------|----------------------------------------------------------------------------------------------------|
| Frame             | ( <i>exp</i> ) An integer indicating the type of line used for the frame. Values are 0–5. See DropLines in this table for their meaning. Available for 3D graph types. |
|                   | Painter: Axis tab, Line Style group.                                                                                                    |
|                   | Not supported by Render3D graph style.                                                                                                    |
| Label             | ( <i>exp</i> ) A string whose value is the axis label.                                                                                                    |
|                   | Painter: Axis tab.                                                                                                    |
| LabelDispAttr.    | (exp) Properties that control the appearance of the axis label.                                                                                                    |
| fontproperty      | For a list of font properties, see the main entry for DispAttr.fontproperty.                                                                                           |
|                   | Painter: Text tab. Choose Category Axis Label, Series Axis Label, or Values Axis Label, and set font properties.                                                       |
| MajorDivisions    | (exp) An integer specifying the number of major divisions on the axis.                                                                                                 |
|                   | Painter: Axis tab, Major Divisions group.                                                                                                    |
| MajorGridLine     | ( <i>exp</i> ) An integer specifying the type of line for the major grid. Values are 0–5. See DropLines in this table for their meaning.                               |
|                   | Painter: Axis tab, Major Divisions group.                                                                                                    |
|                   | Not supported by Render3D graph style.                                                                                                    |
| MajorTic          | (exp) An integer specifying the type of the major tick marks.                                                                                                    |
|                   | Values are:                                                                                                    |
|                   | 1 – None<br>2 – Inside<br>3 – Outside<br>4 – Straddle                                                                                                    |
|                   | Painter: Axis tab, Major Divisions group.                                                                                                    |
|                   | Not supported by Render3D graph style.                                                                                                    |
| MaximumValue      | ( <i>exp</i> ) A double specifying the maximum value for the axis.                                                                                                    |
|                   | Painter: Axis tab, Scale group.                                                                                                    |
| MinimumValue      | ( <i>exp</i> ) A double specifying the minimum value for the axis.                                                                                                    |
|                   | Painter: Axis tab, Scale group.                                                                                                    |
| MinorDivisions    | (exp) An integer specifying the number of minor divisions on the axis.                                                                                                 |
|                   | Painter: Axis tab, Minor Divisions group.                                                                                                    |
|                   | Not supported by Render3D graph style.                                                                                                    |
| MinorGridLine     | ( <i>exp</i> ) An integer specifying the type of line for the minor grid. Values are 0–5. See DropLines in this table for their meaning.                               |
|                   | Painter: Axis tab, Minor Divisions group.                                                                                                    |
|                   | Not supported by Render3D graph style.                                                                                                    |

| Property for Axis | Value                                                                                                    |
|-------------------|----------------------------------------------------------------------------------------------------|
| MinorTic          | (exp) An integer specifying the type of the minor tick marks.                                                                                                    |
|                   | Values are:                                                                                                    |
|                   | 1 – None<br>2 – Inside<br>3 – Outside<br>4 – Straddle                                                                                                    |
|                   | Painter: Axis tab, Minor Divisions group.                                                                                                    |
|                   | Not supported by Render3D graph style.                                                                                                    |
| OriginLine        | ( <i>exp</i> ) An integer specifying the type of origin line for the axis. Values are 0–5. See DropLines in this table for their meaning. Enabled for numeric data axes. |
|                   | Painter: Axis tab, Line Style group.                                                                                                    |
|                   | Not supported by Render3D graph style.                                                                                                    |
| PrimaryLine       | ( <i>exp</i> ) An integer specifying the type of primary line for the axis. Values are 0–5. See DropLines in this table for their meaning.                               |
|                   | Painter: Axis tab, Line Style group.                                                                                                    |
|                   | Not supported by Render3D graph style.                                                                                                    |
| RoundTo           | ( <i>exp</i> ) A double specifying the value to which you want to round the axis values.<br>Specify both a value and a unit (described next).                            |
|                   | Painter: Axis tab, Scale group.                                                                                                    |
| RoundToUnit       | ( <i>exp</i> ) An integer specifying the units for the rounding value. The units must be appropriate for the axis datatype.                                              |
|                   | Values are:                                                                                                    |
|                   | 0 - Default, for an axis of any datatype                                                                                                    |
|                   | 1 – Years, for an axis of type date or DateTime                                                                                                    |
|                   | 2 – Months, for an axis of type date or DateTime<br>3 – Days, for an axis of type date or DateTime                                                                       |
|                   | 4 – Hours, for an axis of type time or DateTime                                                                                                    |
|                   | 5 - Minutes, for an axis of type time or Date Time                                                                                                    |
|                   | 6 – Seconds, for an axis of type time or DateTime                                                                                                    |
|                   | 7 – Microseconds, for an axis of type time or DateTime                                                                                                    |
|                   | Painter: Axis tab, Scale group.                                                                                                    |
| ScaleType         | (exp) An integer specifying the type of scale used for the axis.                                                                                                    |
|                   | Values are:                                                                                                    |
|                   | 1 – Scale_Linear                                                                                                    |
|                   | 2 – Scale_Log10                                                                                                    |
|                   | 3 – Scale_Loge                                                                                                    |
|                   | Painter: Axis tab, Scale group.                                                                                                    |

| Property for Axis | Value                                                                                                    |
|-------------------|----------------------------------------------------------------------------------------------------|
| ScaleValue        | (exp) An integer specifying the scale of values on the axis.                                                                                                    |
|                   | Values are:                                                                                                    |
|                   | 1 – Scale_Actual                                                                                                    |
|                   | 2 – Scale_Cumulative                                                                                                    |
|                   | 3 – Scale_Percentage<br>4 – Scale_CumPercent                                                                                                    |
|                   | Painter: Axis tab, Scale group.                                                                                                    |
| SecondaryLine     | ( <i>exp</i> ) An integer specifying the type of secondary line for the axis. The line is parallel to and opposite the primary line and is usually not displayed in 2D graphs. Values are 0–5. See DropLines in this table for their meaning.                                                                 |
|                   | Painter: Axis tab, Line Style group.                                                                                                    |
|                   | Not supported by Render3D graph style.                                                                                                    |
| ShadeBackEdge     | ( <i>exp</i> ) A boolean number specifying whether the back edge of the axis is shaded.                                                                                                    |
|                   | Values are:                                                                                                    |
|                   | 0 - No, the back edge is not shaded $1 - Yes$ , the back edge is shaded                                                                                                    |
|                   | Painter: Axis tab. Enabled for 3D graphs only.                                                                                                    |
|                   | Not supported by Render3D graph style.                                                                                                    |
| Sort              | ( <i>exp</i> ) An integer specifying the way the axis values should be sorted. (Does not apply to the Values axis.)                                                                                                    |
|                   | Values are:                                                                                                    |
|                   | 0 – Unsorted                                                                                                    |
|                   | 1 – Ascending                                                                                                    |
|                   | 2 – Descending                                                                                                    |
|                   | Painter: Axis tab, Line Style group.                                                                                                    |
| Usage             | <b>In the painter</b> Select the graph control or the Graph DataWindow object and set the value in the Properties view. To set most axis properties, select the Axis tab and an axis in the Axis drop-down list. Font properties are set on the Text tab.                                                     |
| Examples          | <pre>string ls_data ls_data = dw1.Object.gr_1.Category.AutoScale dw1.Object.Category.LabelDispAttr.Alignment = 2 ls_data = dw1.Describe("gr_1.Category.AutoScale") dw1.Modify("gr_1.Series.AutoScale=0") dw1.Modify("gr_1.Values.Label='Cities'") dw1.Modify("gr_1.Category.LabelDispAttr.Alignment=2")</pre> |

| The background co                    | olor of a graph in a DataWindow.                                                                                                    |
|--------------------------------------|----------------------------------------------------------------------------------------------------|
| Graph controls                       |                                                                                                    |
| PowerBuilder dot                     | notation:                                                                                                    |
| dw_control.Ob                        | oject. <i>graphname</i> .BackColor                                                                                                    |
| Describe and Modif                   | y argument:                                                                                                    |
| "graphname.B                         | ackColor { = long }"                                                                                                    |
| Parameter                            | Description                                                                                                    |
| graphname                            | The graph whose background color you want to get or set.                                                                                                    |
| long                                 | ( <i>exp</i> ) A long expression specifying the color (red, green, and blue values) to be used as the graph's background color. <i>Long</i> can be a quoted DataWindow expression.                                                         |
| In the painter Se view, General tab. | lect the graph control and set the value in the Properties                                                                                                    |
| setting = d                          | .graph_1.BackColor = 250<br>dw1.Describe("graph_1.BackColor")<br>("graph_1.BackColor=250")                                                                                                    |
|                                      | Graph controls<br>PowerBuilder dot r<br><i>dw_control</i> .Ot<br>Describe and Modif<br><i>"graphname.B</i><br><u>Parameter</u><br><i>graphname</i><br><i>long</i><br>In the painter Se<br>view, General tab.<br>dw1.Object.<br>setting = c |

# BackColor

Background.property

| Description | Settings for the c | color and transparency of a control.                                                                                     |
|-------------|--------------------|----------------------------------------------------------------------------------------------------|
| Applies to  |                    | , Computed Field, GroupBox, Line, Oval, Rectangle, e, and Text controls                                                  |
| Syntax      | PowerBuilder do    | ot notation:                                                                                                    |
|             | dw_control.        | Object.controlname.Background.property                                                                                   |
|             | Describe and Mo    | dify argument:                                                                                                    |
|             | "controlnam        | e.Background. <i>property</i> { = ' <i>value</i> ' }"                                                                    |
|             | SyntaxFromSql:     |                                                                                                    |
|             |                    | ackground. <i>property = value)</i><br>ground. <i>property = value)</i>                                                  |
|             | Parameter          | Description                                                                                                    |
|             | controlname        | The control whose Background properties you want to get or set.                                                          |
|             |                    | When generating DataWindow syntax with SyntaxFromSql, the Background settings apply to all columns or all text controls. |

| Parameter | Description                                                                                       |
|-----------|---------------------------------------------------------------------------------------------------|
| property  | A property that applies to the background of a control, as listed in<br>the Property table below. |
| value     | Values for the properties are shown below. <i>Value</i> can be a quoted DataWindow expression.    |

| Property for<br>Background | Value                                                                                                    |
|----------------------------|----------------------------------------------------------------------------------------------------|
| Brushmode                  | (exp) An integer indicating the type of "brush" to use for the gradient.                                                                                                    |
|                            | Values are:                                                                                                    |
|                            | Painter: Background tab, Gradient group (not available in RichText, Graph, or OLE DataWindow objects).                                                                                                    |
| Color                      | ( <i>exp</i> ) A long expression specifying the color (the red, green, and blue values) to be used as the control's background color.                                                                                                    |
|                            | Painter: Background tab                                                                                                    |
| Mode                       | (exp) A number expression specifying the mode of the background of controlname.                                                                                                    |
|                            | Values are:                                                                                                    |
|                            | 0 – Make the control's background opaque                                                                                                    |
|                            | 1 – make the control's background transparent                                                                                                    |
| Transparency               | ( <i>exp</i> ) An integer in the range 0 to 100, where 0 means that the column or control's primary background is opaque and 100 that it is completely transparent.                                                                                                    |
|                            | Painter: Background tab.                                                                                                    |
| Gradient.Angle             | ( <i>exp</i> ) An integer indicating the angle in degrees (values are 0 to 360) used to offset the color and transparency gradient. This property is used only when the column's or control's background.gradient.mode takes values of 3 or 4.                                                                                                    |
|                            | Painter: Background tab, Gradient group.                                                                                                    |
| Gradient.Color             | ( <i>exp</i> ) A long specifying the color (the red, green, and blue values) to be used as the column or control's secondary background color. The gradient defines transitions between the primary and secondary background colors.                                                                                                    |
|                            | Painter: Background tab, Gradient group.                                                                                                    |
| Gradient.Focus             | ( <i>exp</i> ) An integer in the range 0 to 100, specifying the distance (as a percentage) from the center where the background color is at its maximum. (For example, if the radial gradient is used and the value is set to 0, the color will be at the center of the background; if the value is set to 100, the color will be at the edges of the background.) |
|                            | Painter: Background tab, Gradient group                                                                                                    |

| Property for<br>Background | Value                                                                                                    |
|----------------------------|----------------------------------------------------------------------------------------------------|
| Gradient.Repetition.Mode   | ( <i>exp</i> ) Specifies the mode for determining the number of gradient transitions for the column's or control's background color and transparency.                                                                                                    |
|                            | Permitted values and their meanings are:                                                                                                    |
|                            | • <b>0</b> Gradient.repetition.count determines the number of gradient transitions                                                                                                    |
|                            | • 1 Gradient.repetition.length determines the number of gradient transitions                                                                                                    |
|                            | Painter: Background tab, Gradient group.                                                                                                    |
| Gradient.Repetition.Count  | ( <i>exp</i> ) An integer specifying the number of gradient transitions for background color<br>and transparency. A value of 0 indicates 1 transition. A value of 3 indicates 4<br>transitions. This property is used only when the gradient.repetition.mode property for<br>the column or control takes the value of 0 (by count).         |
|                            | Painter: Background tab, Gradient group.                                                                                                    |
| Gradient.Repetition.Length | ( <i>exp</i> ) A long specifying the number of gradient transitions. This property is used only when the gradient.repetition.mode property for the column or control takes the value of 1 (by length). The units for the length that you assign for gradient transitions are set by the DataWindow object's Units property.                 |
|                            | Painter: Background tab, Gradient group.                                                                                                    |
| Gradient.Scale             | ( <i>exp</i> ) An integer in the range 0 to 100 specifying the rate of transition to the gradient color (as a percentage).                                                                                                    |
|                            | Painter: Background tab, Gradient group                                                                                                    |
| Gradient.Spread            | ( <i>exp</i> ) An integer in the range 0 to 100 indicating the contribution of the second color to the blend (as a percentage).                                                                                                    |
|                            | Painter: Background tab, Gradient group                                                                                                    |
| Gradient. Transparency     | <ul><li>(<i>exp</i>) An integer in the range 0 to 100, where 0 means that the column or control's secondary (gradient) background is opaque and 100 that it is completely transparent. The gradient defines transitions between the primary and secondary transparency settings.</li><li>Painter: Background tab, Gradient group.</li></ul> |
| Usage                      | <b>In the painter</b> Select the control and set the value in the Properties view, Font tab for controls that have text and in the General tab for drawing controls (choose Transparent or a color).                                                                                                    |
|                            | When you choose a Brush Hatch fill pattern other than Solid for an Oval,<br>Rectangle, or RoundRectangle control, the Background Color and the Brush<br>Color are used for the pattern colors.                                                                                                    |
|                            | <b>Background color of a button</b> The Background.Color property is not supported on Windows XP by default because the current XP theme controls the appearance of the button. Set the ShowBackColorOnXP property of the DataWindow object to force the color change to take effect.                                                       |

**Background color of a line** The background color of a line is the color that displays between the segments of the line when the pen style is not solid.

**Transparent background** If Background.Mode is transparent (1), Background.Color is ignored.

**Background gradient properties** Background gradient and transparency properties do not apply to DataWindow objects with the RichText, Graph, or OLE presentation style, and do not apply to the Line control.

**DropDownDataWindows and GetChild** When you set Background.Color and Background.Mode for a column with a DropDownDataWindow, references to the DropDownDataWindow become invalid. Call GetChild again after changing these properties to obtain a valid reference.

| Examples | dw1.Object.oval_1.Background.Color = RGB(255, 0, 128)<br>ls_data = dw1.Describe("oval_1.Background.Color")<br>dw1.Modify("emp_name.Background.Color='11665407'") |
|----------|----------------------------------------------------------------------------------------------------|
|          | <pre>ls_data = dw1.Describe("emp_name.Background.Mode") dw1.Modify("emp_name.Background.Mode='1'") dw1.Modify("rndrect_1.Background.Mode='0'")</pre>             |
|          | <pre>SQLCA.SyntaxFromSQL(sql_syntax, &amp;     "Style() Column(Background.Mode=1)", &amp;     ls_Errors)</pre>                                                   |
|          | SQLCA.SyntaxFromSQL(sql_syntax, &                                                                                                    |
|          | "Style() Column(Background.Color=11665407)", & ls Errors)                                                                                                    |

# BackImage

| Description | The column that contains the background image for an InkPicture control in a DataWindow. |
|-------------|------------------------------------------------------------------------------------------|
| Applies to  | InkPicture controls                                                                      |
| Syntax      | PowerBuilder dot notation:                                                               |
|             | dw_control.Object.inkpicname.BackImage                                                   |
|             | Describe and Modify argument:                                                            |

"inkpicname.BackImage{ = colname }"

| Parameter  | Description                                                                                                    |
|------------|----------------------------------------------------------------------------------------------------|
| inkpicname | The graph whose background color you want to get or set.                                                         |
| colname    | A string value specifying the name of the long binary column that contains the background image for the control. |

| Usage       | <b>In the painter</b> Select the InkPicture control and set the value in the Properties view, Definition tab, Col for Image property. The image format can be JPEG, GIF, BMP, or ICO. If you change the image, call the Retrieve method to force the DataWindow to retrieve the new image. |                                                                                       |  |
|-------------|----------------------------------------------------------------------------------------------------|---------------------------------------------------------------------------------------|--|
| Examples    | <pre>sval = dw1.Object.inkpic_1.backimage dw1.Object.inkpic_1.backimage = 'InkImg'</pre>                                                                                                    |                                                                                       |  |
| Band        |                                                                                                    |                                                                                       |  |
| Description | The band or layer in the DataWindow object that contains the control. The returned text is one of the following, where # is the level number of a group: detail, footer, header, header.#, summary, trailer.#, tree.level.#, foreground, background.                                       |                                                                                       |  |
|             | Changing a control Use the SetPosition                                                                                                    | <b>rol's band</b><br>In method to change a control's band at runtime.                 |  |
| Applies to  | Button, Column, Computed Field, Graph, GroupBox, Line, OLE, Oval, Picture, Rectangle, Report, RoundRectangle, TableBlob, and Text controls                                                                                                    |                                                                                       |  |
| Syntax      | PowerBuilder dot notation:                                                                                                    |                                                                                       |  |
|             | dw_control.Object.controlname.Band                                                                                                    |                                                                                       |  |
|             | Describe and Modify argument:                                                                                                    |                                                                                       |  |
|             | "controlname                                                                                                    | Band"                                                                                 |  |
|             | Parameter                                                                                                    | Description                                                                           |  |
|             | controlname                                                                                                    | The name of the control within the DataWindow for which you want the band it occupies |  |
| Usage       | <b>In the painter</b> Select the control and set the value in the Properties view, Position tab, Layer option. When the control's layer is Band, you can drag the control into another band.                                                                                               |                                                                                       |  |
| Examples    | <pre>ls_data = dw1.Object.emp_title.Band ls_data = dw1.Describe("emp_title.Band")</pre>                                                                                                    |                                                                                       |  |

# Bandname.property

Description

Settings for the color, size, and pointer of a band in the DataWindow object. The gradient settings do not work in reports.

### Applies to

Syntax

DataWindows

PowerBuilder dot notation:

dw\_control.Object.DataWindow.bandname.property

Describe and Modify argument:

"DataWindow.bandname{.#}.property { = value }"

| Parameter | Description                                                                                                    |
|-----------|----------------------------------------------------------------------------------------------------|
| bandname  | The identifier of a band in the DataWindow object.                                                                                                |
|           | Values are:                                                                                                    |
|           | • Detail                                                                                                    |
|           | • Footer                                                                                                    |
|           | • Summary                                                                                                    |
|           | • Header                                                                                                    |
|           | • Trailer                                                                                                    |
|           | • Tree.Level                                                                                                    |
|           | Setting the header.#, trailer.#, and tree.level.# bands<br>You cannot use dot notation to set the header.#, trailer.#, and<br>tree.level.# bands. |
| #         | The number of the group or TreeView level you want when <i>bandname</i> is Header, Trailer, or Tree.Level. The group must exist.                  |
| property  | A property that applies to the band, as listed in the table below.                                                                                |
| value     | Values for the properties are shown in the following table.                                                                                       |

| Property for Bandname | Value |
|-----------------------|-------|
|-----------------------|-------|

| rioponty for Ballananio | Talao                                                                                                    |
|-------------------------|----------------------------------------------------------------------------------------------------|
| Brushmode               | (exp) An integer indicating the type of "brush" to use for the gradient.                                                                                                    |
|                         | Values are:                                                                                                    |
|                         | 0 – Solid                                                                                                    |
|                         | 1 – Horizontal                                                                                                    |
|                         | 2 – Vertical                                                                                                    |
|                         | 3 – Angle                                                                                                    |
|                         | 4 – ScaledAngle                                                                                                    |
|                         | 5 – Radial                                                                                                    |
|                         | Painter: Background tab, Gradient group (not available for RichText, Graph, or OLE DataWindow objects).                                                                     |
| Color                   | ( <i>exp</i> ) A long specifying the color (the red, green, and blue values) to be used as the band's background color. <i>Value</i> can be a quoted DataWindow expression. |
|                         | Painter: General tab.                                                                                                    |

| Property for Bandname | Value                                                                                                    |
|-----------------------|----------------------------------------------------------------------------------------------------|
| Height                | An integer specifying the height of the detail area in the unit of measure specified for the DataWindow.                                                                                                    |
|                       | Painter: General tab.                                                                                                    |
|                       | For another way of setting the height of the detail band, see the SetDetailHeight method.                                                                                                    |
| Height.AutoSize       | Allows the band to grow to display a row, picture, or nested report without cutting off<br>any of its content. In the detail band, selecting this property sets the minimum height<br>for all rows to the size specified by the Height property for the band.                                                                                    |
|                       | Values are:                                                                                                    |
|                       | No – Fixes the band height to the size set for the Height property of the band.<br>Yes – Adjusts the band height to accommodate the full content of a row or the<br>controls in the band. However, the band height cannot be reduced below the value<br>set for the Height property of the band.                                                 |
|                       | This property can be especially useful to set on the detail band when it contains rows<br>with a text column that you want to display without cutting off any of the text. The<br>height of the detail band must not grow larger than a page, except when it contains<br>nested DataWindows with the Report.Height.AutoSize property set to Yes. |
|                       | You can set this property on individual columns and controls as well as on the band<br>itself. For more information, see the Height.AutoSize property for DataWindow<br>objects.                                                                                                    |
|                       | There are some limitations on the use of this property:                                                                                                    |
|                       | • The Height.Autosize property is not supported on DataWindows with Graph, Label, OLE, or Rich Text presentation styles.                                                                                                    |
|                       | • Nested report overflow to the next page is supported in detail bands only.                                                                                                    |
|                       | • Bands cannot be autosized if autosizing would preclude the display of at least one detail band row per page.                                                                                                    |
|                       | Painter: General tab when the band is selected.                                                                                                    |
| Pointer               | ( <i>exp</i> ) A string specifying a value of the Pointer enumerated datatype or the name of a cursor file (.CUR) to be used for the pointer. See the SetPointer method for a list of Pointer values. <i>Pointername</i> can be a quoted DataWindow expression. This property is not supported in Web DataWindows.                               |
|                       | Painter: Pointer tab.                                                                                                    |

## Property for Bandname Value

| Property for Bandname    | Value                                                                                                    |
|--------------------------|----------------------------------------------------------------------------------------------------|
| Suppress                 | A boolean that lets you suppress group headers after page breaks. You can set this<br>property on group header bands only. When a group listing straddles a page break, all<br>group headers for which you set this property will be suppressed. The suppressed<br>headers do not display at the top of the page. However, if the page break coincides<br>with the start of a new group, only headers above the current group header can be<br>suppressed.<br>Values are:<br>No – Does not suppress group headers.<br>Yes – Suppresses group headers. |
| Transparency             | <ul><li>Painter: General tab when a group header band is selected.</li><li>(<i>exp</i>) An integer in the range 0 to 100, where 0 means that the background is opaque and 100 that it is completely transparent.</li></ul>                                                                                                    |
|                          | Painter: Background tab.                                                                                                    |
| Gradient.Angle           | ( <i>exp</i> ) An integer indicating the angle in degrees (values are 0 to 360) used to offset the color and transparency gradient. This property is used only when the DataWindow band gradient.mode takes values of 3 or 4.                                                                                                    |
|                          | Painter: Background tab, Gradient group.                                                                                                    |
| Gradient.Color           | ( <i>exp</i> ) A long specifying the color (the red, green, and blue values) to be used as the band object's secondary background color. The gradient defines transitions between the primary and secondary background colors. <i>Value</i> can be a quoted DataWindow expression.                                                                                                    |
|                          | Painter: Background tab.                                                                                                    |
| Gradient.Focus           | ( <i>exp</i> ) An integer in the range 0 to 100, specifying the distance (as a percentage) from the center where the background color is at its maximum. (For example, if the radial gradient is used and the value is set to 0, the color will be at the center of the background; if the value is set to 100, the color will be at the edges of the background.)                                                                                                    |
| Car liant Carls          | Painter: Background tab, Gradient group                                                                                                    |
| Gradient.Scale           | ( <i>exp</i> ) An integer in the range 0 to 100 specifying the rate of transition to the gradient color (as a percentage).                                                                                                    |
|                          | Painter: Background tab, Gradient group                                                                                                    |
| Gradient.Spread          | ( <i>exp</i> ) An integer in the range 0 to 100 indicating the contribution of the second color to the blend (as a percentage).                                                                                                    |
|                          | Painter: Background tab, Gradient group                                                                                                    |
| Gradient.Repetition.Mode | ( <i>exp</i> ) Specifies the mode for determining the number of gradient transitions for band background color and transparency.                                                                                                    |
|                          | Permitted values and their meanings are:                                                                                                    |
|                          | <ul> <li>O Gradient.repetition.count determines the number of gradient transitions</li> <li>I Gradient.repetition.length determines the number of gradient transitions</li> </ul>                                                                                                    |
|                          | Painter: Background tab, Gradient group.                                                                                                    |

Property for Bandname Value

| Property for Bandname      | Value                                                                                                    |
|----------------------------|----------------------------------------------------------------------------------------------------|
| Gradient.Repetition.Count  | ( <i>exp</i> ) An integer specifying the number of gradient transitions for background color<br>and transparency. A value of 0 indicates 1 transition. A value of 3 indicates 4<br>transitions. This property is used only when the gradient.repetition.mode property for<br>the DataWindow band takes the value of 0 (by count).                                             |
|                            | Painter: Background tab, Gradient group.                                                                                                    |
| Gradient.Repetition.Length | ( <i>exp</i> ) A long specifying the number of gradient transitions. This property is used only when the gradient.repetition.mode property for the DataWindow band takes the value of 1 (by length). The units for the length that you assign for the band's gradient transitions are set by the DataWindow object's Units property. Painter: Background tab, Gradient group. |
| Gradient. Transparency     | ( <i>exp</i> ) An integer in the range 0 to 100, where 0 means that the band's secondary (gradient) background is opaque and 100 that it is completely transparent. The gradient defines transitions between the primary and secondary transparency settings. Painter: Background tab, Gradient group.                                                                        |
|                            | <b>In the painter</b> Select the band by clicking the gray divider for the band. Set the value in the Properties view.                                                                                                    |
| Examples                   | string ls_data<br>ls_data = dw1.Object.DataWindow.Detail.Height<br>dw1.Object.DataWindow.Detail.Pointer = "hand.cur"                                                                                                    |
|                            | <pre>ls_data = dw1.Describe("DataWindow.Detail.Height") ls_data = &amp;     dw1.Describe("DataWindow.Detail.Height.AutoSize")</pre>                                                                                                    |
|                            | <pre>dw1.Modify("DataWindow.Detail.Pointer='hand.cur'") dw1.Modify("DataWindow.Detail.Pointer='~"Cross!~" ~t if(emp_status=~"a~", ~"HourGlass!~", ~"Cross!~")'") dw1.Modify("DataWindow.Footer.Height=250")</pre>                                                                                                    |
|                            | <pre>ll_color = RGB(200, 200, 500) dw1.Modify("DataWindow.Header.2.Color=" &amp;     + String(ll_color))</pre>                                                                                                    |
|                            | <pre>dw1.Modify("DataWindow.Trailer.2.Height=500") dw1.Modify( &amp;     "DataWindow.Summary.Pointer='c:\pb\total.cur'")</pre>                                                                                                    |

# Property for Bandname Value

| Danananic. Text |                                          |                                                                                                    |
|-----------------|------------------------------------------|----------------------------------------------------------------------------------------------------|
| Description     | (RichText presenta<br>as an ASCII string | tion style only) The rich text content of the specified band.                                                                                                    |
| Applies to      | DataWindows in th                        | ne RichText presentation style                                                                                                    |
| Syntax          | PowerBuilder dot                         | notation:                                                                                                    |
|                 | dw_control.Ot                            | oject.DataWindow. <i>bandname</i> .Text                                                                                                    |
|                 | Describe and Modif                       | y argument:                                                                                                    |
|                 | "DataWindow.                             | bandname.Text { = rtfstring }"                                                                                                    |
|                 | Parameter                                | Description                                                                                                    |
|                 | bandname                                 | The identifier of a band in the DataWindow object that has the RichText presentation style. Values are:                                                                                   |
|                 |                                          | • Detail                                                                                                    |
|                 |                                          | • Header                                                                                                    |
|                 |                                          | • Footer                                                                                                    |
|                 | rtfstring                                | A string whose value is the rich text content of the band. The string includes the rich text formatting codes, text, and input fields.                                                    |
|                 |                                          | Text assigned to the header or footer band is ignored if<br>RichText.HeaderFooter is set to no.                                                                                           |
|                 |                                          | When you assign text using the Modify method or dot notation,<br>nested quotes must be represented with tildes and quotes. If<br>your data is a pure RTF string, use the PasteRTF method. |
| Usage           | In the painter Se workspace.             | t the value by editing the content of each band in the painter                                                                                                    |
| Examples        | ls_footerte                              | ext = dw1.Object.DataWindow.Footer.Text                                                                                                    |
|                 | ls_data = d                              | dw1.Describe("DataWindow.Detail.Text")                                                                                                    |
|                 |                                          |                                                                                                    |
|                 |                                          |                                                                                                    |

# Bandname.Text

Bands

| Description | A list of the bands in the DataWindow object. The list can include one or more of the following band identifiers, where # is the level number of a group: Detail, Footer, Header, Header.#, Summary, Trailer.#, Tree.Level.#. The items in the list are separated by tabs. |
|-------------|----------------------------------------------------------------------------------------------------|
| Applies to  | DataWindows                                                                                                    |
| Syntax      | PowerBuilder dot notation:                                                                                                    |

|          | dw_control.Object.DataWindow.Bands                                                  |
|----------|-------------------------------------------------------------------------------------|
|          | Describe argument:                                                                  |
|          | "DataWindow.Bands"                                                                  |
| Examples | ls_data = dw1.Object.DataWindow.Bands<br>ls_data = dw1.Describe("DataWindow.Bands") |

# BinaryIndex

| Description | An internal index that PowerBuilder uses to manage the OLE Object control in<br>the library. There is no reason to get this value; the value has no external<br>significance. |
|-------------|----------------------------------------------------------------------------------------------------|
| Applies to  | OLE Object controls                                                                                                    |
| Syntax      | "olecontrolname.BinaryIndex"                                                                                                    |

## **BitmapName**

| Description | Whether PowerBuilder interprets the column's value as the name of a picture file and displays the picture instead of the text. BitmapName's value is either Yes or No. |  |  |
|-------------|----------------------------------------------------------------------------------------------------|--|--|
| Applies to  | Column controls                                                                                                    |  |  |
| Syntax      | PowerBuilder dot notation:                                                                                                    |  |  |
|             | dw_control.Object.columnname.BitmapName                                                                                                    |  |  |
|             | Describe argument:                                                                                                    |  |  |
|             | "columnname.BitmapName"                                                                                                    |  |  |
| Usage       | <b>In the painter</b> Select the control and set the value in the Properties view, General tab, Display As Pic option.                                                 |  |  |
| Examples    | ls_data = dw1.Object.emp_name.BitmapName                                                                                                    |  |  |
|             | <pre>ls_data = dw1.Describe("emp_name.BitmapName")</pre>                                                                                                    |  |  |
|             |                                                                                                    |  |  |

## Border

Description

The type of border for the control.

Applies to Column, Computed Field, Graph, GroupBox, OLE, Picture, Report, TableBlob, and Text controls

Syntax

PowerBuilder dot notation:

dw\_control.Object.controlname.Border

Describe and Modify argument:

"controlname.Border { = ' value ' }"

SyntaxFromSql:

Column ( ... Border = value ... )

Text ( ... Border = value ... )

| controlname                      | The name of the control to be a hander over most to get an est                                                                                  |
|----------------------------------|----------------------------------------------------------------------------------------------------|
|                                  | The name of the control whose border you want to get or set.                                                                                    |
|                                  | When generating DataWindow syntax with SyntaxFromSql, th<br>Border setting applies to all columns or all text controls.                         |
| value                            | ( <i>exp</i> ) A number specifying the type of border.                                                                                          |
|                                  | Values are:                                                                                                    |
|                                  | 0 - None<br>1 - Shadow<br>2 - Rectangle<br>3 - Resize<br>4 - Line<br>5 - 3D Lowered<br>6 - 3D Raised                                            |
|                                  | The value can be a quoted DataWindow painter expression.                                                                                        |
|                                  | When you change between Resize and another border, change<br>the Resizeable property too so that the control's appearance an<br>behavior match. |
|                                  | For columns, you can access the Border property with the GetBorderStyle and SetBorderStyle methods.                                             |
| In the painter S<br>General tab. | Select the control and set the value in the Properties view,                                                                                    |

On Windows XP, to display the border of a text column with the XP style (by default, a blue box), set the Border property to Lowered and the BackgroundColor of the font to Window Background.

Usage

For a Picture in a Web DataWindow that is a link, the default border displays unless you set the Border property to 0.

For examples of other ways to set properties, using Border as an example, see "What you can do with DataWindow object properties" on page 443.

Examples string ls\_data ls\_data = dw1.Object.emp\_name\_t.Border dw1.Object.emp\_name\_t.Border='6' ls\_data = dw1.Describe("emp\_name\_t.Border") dw1.Modify("emp\_name\_t.Border='6'") SQLCA.SyntaxFromSQL(sql\_syntax, & "Style(...) Column(Border=5 ...) ...", ls\_Errors)

## Brush.property

| Description | Settings for the fill pattern and color of a graphic control. |
|-------------|---------------------------------------------------------------|
| Applies to  | Oval, Rectangle, and RoundRectangle controls                  |
| Syntax      | PowerBuilder dot notation:                                    |
|             | dw_control.Object.controlname.Brush.property                  |
|             | Describe and Madifi answer out                                |

Describe and Modify argument:

"controlname.Brush.property { = ' value ' }"

| Parameter   | Description                                                                                                    |
|-------------|----------------------------------------------------------------------------------------------------|
| controlname | The name of the Line, Oval, Rectangle, RoundRectangle, or<br>Text control whose Brush property you want to get or set. |
| property    | A property that applies to the Brush characteristics of a control, as listed in the table below.                       |
| value       | Values for the properties are shown in the next table. Value can be a quoted DataWindow expression.                    |

| Property for Brush | Value                                                                                                    |  |
|--------------------|----------------------------------------------------------------------------------------------------|--|
| Color              | ( <i>exp</i> ) A long expression specifying the color (the red, green, and blue values) to be used to fill the control.                               |  |
| Hatch              | (exp) A number expression specifying the fill pattern of controlname.                                                                                 |  |
|                    | Values are:                                                                                                    |  |
|                    | 0 – Horizontal                                                                                                    |  |
|                    | 1 – Bdiagonal (lines from lower left to upper right)<br>2 – Vertical                                                                                  |  |
|                    | 3 – Cross                                                                                                    |  |
|                    | <ul><li>4 – Fdiagonal (lines from upper left to lower right)</li><li>5 – DiagCross</li></ul>                                                          |  |
|                    | 6 – Solid                                                                                                    |  |
|                    | 7 – Transparent                                                                                                    |  |
|                    | 8 - Background (use the settings on the Background tab)                                                                                               |  |
| Usage              | <b>In the painter</b> Select the control and set the value in the Properties view, General tab.                                                       |  |
|                    | When you choose a Brush Hatch fill pattern other than Solid or Transparent, the Background Color and the Brush Color are used for the pattern colors. |  |
| Examples           | string ls_data<br>ls_data = dw1.Object.oval_1.Brush.Hatch<br>dw1.Object.oval_1.Brush.Hatch = 5                                                        |  |
|                    | <pre>ls_data = dw1.Describe("oval_1.Brush.Hatch")</pre>                                                                                               |  |
|                    | dw1.Modify("oval_1.Brush.Hatch='5'")<br>dw1.Modify("oval_1.Brush.Color='16731766'")                                                                   |  |
| Brushmode          |                                                                                                    |  |
| Description        | Setting that controls the type of "brush" used for the background or primary gradient.                                                                |  |
| Applies to         | DataWindows                                                                                                    |  |
| Syntax             | PowerBuilder dot notation:                                                                                                    |  |
|                    | <i>dw_control</i> .brushmode                                                                                                    |  |
|                    | Describe and Modify argument:                                                                                                    |  |
|                    | "DataWindow (brushmode = { <i>integer</i> } )"                                                                                                    |  |

| Parameter | Description                               |
|-----------|-------------------------------------------|
| integer   | The value to be assigned to the property: |
|           | 0 – Solid                                 |
|           | 1 – HorizontalGradient                    |
|           | 2 – VerticalGradient                      |
|           | 3 – AngleGradient                         |
|           | 4 – ScaledAngleGradient                   |
|           | 5 – RadialGradient                        |
|           | 6 – Picture                               |

Usage

**In the painter** Set the brushmode value on the Background tab of the Properties view.

If you save to an EMF or WMF, the properties on the Background tab are not saved with the DataWindow.

The following table explains the possible values for Brushmode:

| Value                  | Description                                                                                                    |  |
|------------------------|----------------------------------------------------------------------------------------------------|--|
| 0 - Solid              | The background is a solid color as selected                                                                                                    |  |
| 1 - HorizontalGradient | The color changes horizontally from the primary color<br>(and transparency) to the secondary color (and<br>transparency). The primary values are defined by the<br>datawindow.color and datawindow.transparency, and<br>the secondary values are defined by<br>datawindow.gradient.color and<br>datawindow.gradient.transparency. The gradient can be<br>repeated using the<br>datawindow.gradient.repetition.mode property.  |  |
| 2 - VerticalGradient   | The color changes vertically from the background color<br>(and transparency) to the secondary color (and<br>transparency). The primary values are defined by the<br>datawindow.color and datawindow.transparency, and<br>the secondary values are defined by<br>datawindow.gradient.color and<br>datawindow.gradient.transparency. The gradient can be<br>repeated using the<br>datawindow.gradient.repetition.mode property. |  |

| Value                   | Description                                                                                                    |
|-------------------------|----------------------------------------------------------------------------------------------------|
| 3 - AngleGradient       | The color changes at a specific angle off the horizo<br>from the background color (and transparency) to the<br>secondary color (and transparency). The angle is<br>specified in datawindow.gradient.angle. The primativalues are defined by the datawindow.color and<br>datawindow.transparency, and the secondary values<br>defined by datawindow.gradient.color and<br>datawindow.gradient.transparency. The gradient car<br>repeated using the<br>datawindow.gradient.repetition.mode property. |
| 4 - ScaledAngleGradient | The color changes at an angle, which adjusts accord<br>to the changes in the aspect ratio of the DataWindo<br>control. The starting angle is specified in<br>datawindow.gradient.angle. The primary values are<br>defined by the datawindow.color and<br>datawindow.transparency, and the secondary values<br>defined by datawindow.gradient.color and<br>datawindow.gradient.transparency. The gradient ca<br>repeated using the<br>datawindow.gradient.repetition.mode property.                 |
| 5 - RadialGradient      | The background color (and transparency) starts at the center and slow changes to the gradient color (and transparency) at the boundaries of the DataWindow. primary values are defined by the datawindow.color datawindow.transparency, and the secondary values defined by datawindow.gradient.color and datawindow.gradient.transparency.                                                                                                    |
| 6 - Picture             | A picture is used as the background. The image is specified in datawindow.picture.file.                                                                                                    |

## Category

See also

See Axis, Axis.property, and DispAttr.fontproperty.

## CheckBox.property

Settings for a column whose edit style is CheckBox.

Applies to Column controls

Syntax

Description

PowerBuilder dot notation:

dw\_control.Object.columnname.CheckBox.property

Describe and Modify argument:

"columnname.CheckBox.property { = value }"

| Parameter  | Description                                                                                                    |
|------------|----------------------------------------------------------------------------------------------------|
| columnname | The column whose edit style is CheckBox for which you want to get or set property values.                                              |
| property   | A property for the CheckBox edit style, as listed in the table below.                                                                  |
| value      | Values for the properties are shown in the table below. For<br>CheckBox properties, <i>value</i> cannot be a DataWindow<br>expression. |

| Property for CheckBox | Value                                                                                                    |  |
|-----------------------|----------------------------------------------------------------------------------------------------|--|
| LeftText              | Whether the CheckBox label is to the left or right of the CheckBox.                                                                                                    |  |
|                       | Values are:                                                                                                    |  |
|                       | Yes – Display the label on the left.<br>No – Display the label on the right.                                                                                                    |  |
|                       | Painter: Edit tab, Left Text option.                                                                                                    |  |
| Off                   | A string constant specifying the column value when the CheckBox is off (unchecked). The resulting value must be the same datatype as the column.                                                  |  |
|                       | Painter: Edit tab, Data Value for Off option.                                                                                                    |  |
| On                    | A string constant specifying the value that will be put in the column when the CheckBox is on (checked). The resulting value must be the same datatype as the column.                             |  |
|                       | Painter: Edit tab, Data Value for On option.                                                                                                    |  |
| Other                 | A string constant specifying the value that will be put in the column when the CheckBox is in the third state (neither checked nor unchecked). The value must be the same datatype as the column. |  |
|                       | Painter: Edit tab, This option is available when ThreeStates is True.                                                                                                    |  |

| Value                                                                                                    |
|----------------------------------------------------------------------------------------------------|
| Whether you want to scale the 2D CheckBox. Takes effect only when the ThreeD property is No.                                                                            |
| Values are:                                                                                                    |
| Yes – Scale the CheckBox.                                                                                                    |
| No – Do not scale the CheckBox.                                                                                                    |
| Painter: Edit tab,Scale option.                                                                                                    |
| A string specifying the CheckBox's label text.                                                                                                    |
| Painter: Edit tab, Text option.                                                                                                    |
| Whether the CheckBox should be 3D.                                                                                                    |
| Values are:                                                                                                    |
| Yes – Make the CheckBox 3D                                                                                                    |
| No – Do not make the CheckBox 3D                                                                                                    |
| Painter: Edit tab, 3D Look option.                                                                                                    |
| Whether the CheckBox should have three states.                                                                                                    |
| Values are:                                                                                                    |
| Yes – The CheckBox has three states                                                                                                    |
| No – The CheckBox does not have three states                                                                                                    |
| Painter: Edit tab, 3 States option.                                                                                                    |
| <b>In the painter</b> Select the control and set values in the Properties view, Edit tab, when Style Type option is CheckBox.                                           |
| <pre>dw1.Modify("emp_gender.CheckBox.3D=no") IF dw1.Describe("emp_status.CheckBox.LeftText") &amp;</pre>                                                                |
| dw1.Modify("emp_status.CheckBox.Off='Terminated'")<br>dw1.Modify("emp_status.CheckBox.On='Active'")<br>dw1.Modify("emp_status.CheckBox.Other='Unknown'")                |
| <pre>dw1.Object.emp_gender.CheckBox.ThreeD = "no" IF dw1.Object.emp_status.CheckBox.LeftText = "yes" THEN dw1.Object.emp_status2.CheckBox.LeftText = "yes" END IF</pre> |
|                                                                                                    |

#### Property for CheckBox | Value

# ClientName

Description

The name of the OLE client. The default is "Untitled." ClientName is used by some applications in the server window's title.

| Applies to  | OLE Object and T                                                                                                    | ableBlab controls                                                                                                    |  |
|-------------|----------------------------------------------------------------------------------------------------|----------------------------------------------------------------------------------------------------|--|
|             | OLE Object and TableBlob controls                                                                                                    |                                                                                                    |  |
| Syntax      | PowerBuilder dot notation:                                                                                                    |                                                                                                    |  |
|             | —                                                                                                    | oject.controlname.ClientName                                                                                                    |  |
|             | Describe and Modify argument:<br>"controlname.ClientName { = ' clientname ' }"                                                               |                                                                                                    |  |
|             |                                                                                                    |                                                                                                    |  |
|             | Parameter                                                                                                    | Description                                                                                                    |  |
|             | controlname                                                                                                    | The name of a blob column or an OLE Object control.                                                                                                    |  |
|             | clientname                                                                                                    | ( <i>exp</i> ) A string expression to be used in the title of the server application's window. For a blob, the string usually includes data from the current row so that the window title can identify the blob's row. |  |
|             |                                                                                                    | Begin the string with a tab (~t) when you modify the value so that PowerBuilder evaluates the expression instead of displaying it.                                                                                     |  |
| Usage       | <b>In the painter</b> Select the control and set the value in the Properties view, Options tab.                                              |                                                                                                    |  |
| Examples    | <pre>cname = dw1.Object.emppict_blob.ClientName</pre>                                                                                        |                                                                                                    |  |
|             | <pre>dw1.Object.emppict_blob.ClientName = &amp;     "~t'Data for ' String(emp_id)"     cname = dw1.Describe("emppict_blob.ClientName")</pre> |                                                                                                    |  |
|             |                                                                                                    |                                                                                                    |  |
|             | -                                                                                                    | ("emppict_blob.ClientName='" + &<br>ta for ~" + String(emp_id)'")                                                                                                    |  |
| Color       |                                                                                                    |                                                                                                    |  |
| Description | The text color of the column or the background color of the DataWind<br>The color affected by the Color property depends on the control:     |                                                                                                    |  |
|             |                                                                                                    |                                                                                                    |  |
|             | • For the DataW                                                                                                    | Vindow, Color specifies the background color                                                                                                    |  |
|             | • For columns, o                                                                                                    | computed fields, and text, Color specifies the text color                                                                                                    |  |
|             | • For graphs, Co                                                                                                    | olor specifies the line color used for axes, borders around tick marks, and the outline of the box for 3D graphs                                                                                                    |  |
| Applies to  | DataWindow, Button, Column, Graph, and GroupBox controls                                                                                     |                                                                                                    |  |

Syntax PowerBuilder dot notation:

dw\_control.Object.DataWindow.Color

dw\_control.Object.controlname.Color

Describe and Modify argument:

"DataWindow.Color { = long }"

"controlname.Color { = long }"

SyntaxFromSql:

DataWindow ( Color = *long* )

Column ( Color = *long* )

|   | Column (Color = long)                        |                                                                                                    |
|---|----------------------------------------------|----------------------------------------------------------------------------------------------------|
|   | Parameter                                    | Description                                                                                                    |
|   | controlname                                  | The column whose text color you want to set or the graph whose line color you want to set.                                                                                                    |
|   | long                                         | ( <i>exp</i> for columns only) A long value specifying the color of the column text or the DataWindow background. When you are specifying the text color of a column, you can specify a DataWindow expression in quotes. You cannot specify an expression for the DataWindow background color. |
|   |                                              | When generating DataWindow syntax with SyntaxFromSql, the Color setting for Column applies to all columns.                                                                                                    |
|   | deselect all control<br>Color option. If you | r the DataWindow background, click the DataWindow to<br>s and set the value in the Properties view, Background tab,<br>a save to an EMF or WMF, the properties on the Background<br>rith the DataWindow.                                                                                       |
|   | For a column's text<br>view, Font tab, Tex   | color, select the column and set the value in the Properties t Color option.                                                                                                    |
|   | For a graph's line c<br>view, General tab,   | color, select the graph and set the value in the Properties<br>Text Color option.                                                                                                    |
| 3 | _                                            | mn_text_color<br>color = dw1.Object.emp_name.Color                                                                                                    |
|   |                                              | salary.Color = &<br>If(salary>90000,255,65280)"                                                                                                    |
|   | dw_back_col                                  | or = dw1.Describe("DataWindow.Color")                                                                                                    |
|   | column_text                                  | color = dw1.Describe("emp_name.Color")                                                                                                    |
|   | dw1.Modify(<br>"sal                          | &<br>ary.Color='0~tIf(salary>90000,255,65280)'")                                                                                                    |
|   | BackColor                                    |                                                                                                    |

Background.property

Usage

Examples

See also

# ColType

Applies to

Syntax

Description The datatype of the column or computed field.

Column and Computed Field controls

PowerBuilder dot notation:

dw\_control.Object.controlname.ColType

Describe argument:

"controlname.ColType"

| <ul> <li>The column for which you want the datatype. Possible datatypes are:</li> <li>Char (n) - n is the number of characters</li> <li>Date</li> <li>DateTime</li> <li>Desired (n) - n is the number of desired places</li> </ul> |
|----------------------------------------------------------------------------------------------------|
| <ul> <li>Char (n) – n is the number of characters</li> <li>Date</li> <li>DateTime</li> </ul>                                                                                                    |
| <ul><li>Date</li><li>DateTime</li></ul>                                                                                                    |
| • DateTime                                                                                                    |
|                                                                                                    |
| • Desimal (a) a is the number of desimal places                                                                                                    |
| • Decimal ( <i>n</i> ) – <i>n</i> is the number of decimal places                                                                                                    |
| • Int                                                                                                    |
| • Long                                                                                                    |
| • Number                                                                                                    |
| • Real                                                                                                    |
| • Time                                                                                                    |
| • Timestamp                                                                                                    |
| • ULong                                                                                                    |
| e value of ColType is derived from the data or expression control. The value is displayed in the Column                                                                                                    |
| (                                                                                                    |

retrieving data and adjust the bind information if necessary. For more information, see the StaticBind DBParm parameter in the online

Help.

Examples string ls\_coltype ls\_coltype = dw1.Object.emp\_id.ColType ls\_coltype = dw1.Describe("emp\_id.ColType")

Usage

# Column.Count

| Description | The number of columns in the DataWindow object.                                                                                               |  |
|-------------|----------------------------------------------------------------------------------------------------|--|
| Applies to  | DataWindows                                                                                                    |  |
| Syntax      | PowerBuilder dot notation:                                                                                                    |  |
|             | dw_control.Object.DataWindow.Column.Count                                                                                                    |  |
|             | Describe argument:                                                                                                    |  |
|             | "DataWindow.Column.Count"                                                                                                    |  |
| Usage       | <b>In the painter</b> The value is determined by the number of columns you sele in the SQL Select painter, whether or not they are displayed. |  |
|             | <b>Column limit</b><br>There is a limit of 1000 on the number of columns in a DataWindow object.                                              |  |
| Examples    | <pre>string ls_colcount ls_colcount = dw1.Object.DataWindow.Column.Count ls_colcount = dw1.Describe("DataWindow.Column.Count")</pre>          |  |

# ContentsAllowed

| Description | The way the OLE Object control holds the OLE object. You can restrict the container to only embedded or only linked objects, or you can allow either type. |
|-------------|----------------------------------------------------------------------------------------------------|
| Applies to  | OLE Object controls                                                                                                    |
| Syntax      | PowerBuilder dot notation:                                                                                                    |
|             | dw_control.Object.olecontrolname.ContentsAllowed                                                                                                    |
|             | Describe and Modify argument:                                                                                                    |
|             | "olecontrolname.ContentsAllowed { = ' contentstype ' }"                                                                                                    |

|          | Parameter                          | Description                                                                                                    |  |
|----------|------------------------------------|----------------------------------------------------------------------------------------------------|--|
|          | olecontrolname                     | The name of the OLE Object control for which you want to get or set the type of contents.                                                  |  |
|          | contentstype                       | A number specifying whether the OLE object in the control has to<br>be embedded, has to be linked, or can be either embedded or<br>linked. |  |
|          |                                    | Values are:                                                                                                    |  |
|          |                                    | 0 – Embedded<br>1 – Linked<br>2 – Any                                                                                                    |  |
| Usage    | In the painter<br>Options tab, Cor | Select the control and set the value in the Properties view, needs option.                                                                 |  |
| Examples | -                                  | string ls_data<br>ls_data = dw1.Object.ole_report.ContentsAllowed                                                                          |  |
|          | dw1.Objec                          | t.ole_report.ContentsAllowed = 2                                                                                                    |  |
|          | ls_data =                          | dw1.Describe("ole_report.ContentsAllowed")                                                                                                 |  |
|          | dw1.Modif                          | y("ole_report.ContentsAllowed='2'")                                                                                                    |  |

# Criteria

| Description | The search condition of the WHERE clause for a related report. The Criteria property defines the connection between the related report and the DataWindow. |                                                                                             |  |
|-------------|----------------------------------------------------------------------------------------------------|---------------------------------------------------------------------------------------------|--|
| Applies to  | Report controls                                                                                                    |                                                                                             |  |
| Syntax      | PowerBuilder dot notation:                                                                                                    |                                                                                             |  |
|             | dw_control.Object.reportname.Criteria                                                                                                    |                                                                                             |  |
|             | Describe and Modify argument:                                                                                                    |                                                                                             |  |
|             | "reportname.Criteria { = string }"                                                                                                    |                                                                                             |  |
|             | Parameter                                                                                                    | Description                                                                                 |  |
|             | reportname                                                                                                    | The name of the report control for which you want to get or set Criteria.                   |  |
|             | string                                                                                                    | An expression that will be the search condition of the WHERE clause for the related report. |  |
| Examples    | ls_colcount                                                                                                    | : = dw1.Object.rpt_1.Criteria                                                               |  |

|          | dw1.Object.rpt_1.Criteria = "emp_id=:emp_id"             |
|----------|----------------------------------------------------------|
|          | <pre>ls_colcount = dw1.Describe("rpt_1.Criteria")</pre>  |
|          | <pre>dw1.Modify("rpt_1.Criteria='emp_id=:emp_id'")</pre> |
| See also | Nest_Arguments DataWindow object property                |

## Criteria.property

DescriptionSettings for the Prompt for Criteria dialog box. When Prompt for Criteria is<br/>enabled, PowerBuilder prompts the user to specify criteria for retrieving data<br/>whenever the Retrieve method is called. Note that the Required property also<br/>affects query mode.SyntaxPowerBuilder dot notation:

dw\_control.Object.columnname.Criteria.property

Describe and Modify argument:

"columnname.Criteria.property { = value }"

| Parameter  | Description                                                                                                    |
|------------|----------------------------------------------------------------------------------------------------|
| columnname | The name of the column for which you want to get or set Prompt for Criteria properties.                                    |
| property   | A property for the Prompt for Criteria dialog box. Properties and their settings are listed in the table below.            |
| value      | A Yes or No value to be assigned to the property. For Criteria properties, <i>value</i> cannot be a DataWindow expression. |

| Property for Criteria | Value                                                                                                    |
|-----------------------|----------------------------------------------------------------------------------------------------|
| Dialog                | Whether Prompt for Criteria is on for <i>columnname</i> .                                                                                                    |
|                       | Values are:                                                                                                    |
|                       | Yes – Include <i>columnname</i> in the Prompt for Criteria dialog box.<br>No – (Default) Do not include <i>columnname</i> in the Prompt for Criteria dialog box.                 |
|                       | If the Dialog property is Yes for at least one column in the DataWindow, then<br>PowerBuilder displays the Prompt for Criteria dialog box when the Retrieve method<br>is called. |
|                       | Painter: Column Specifications view, Prompt check box.                                                                                                    |

| Property for Criteria | Value                                                                                                    |
|-----------------------|----------------------------------------------------------------------------------------------------|
| Override_Edit         | Whether the user must enter data in the Prompt for Criteria dialog box according to the edit style defined for the column in the DataWindow object or be allowed to enter any specifications in a standard edit control. |
|                       | Values are:                                                                                                    |
|                       | Yes – Allow the user to override the column's edit style and enter data in a standard edit control.<br>No – (Default) Constrain the user to the edit style for the column.                                               |
|                       | Painter: Properties view, General Tab, Override Edit option.                                                                                                    |
| Required              | Whether the user is restricted to the equality operator (=) when specifying criteria in query mode and in the Prompt for Criteria dialog box.                                                                            |
|                       | Values are:                                                                                                    |
|                       | Yes – Require the user to use the equality operator only.<br>No – (Default) Allow the user to use any relational operator, including =, <>, <, >,<br>>=, and <=.                                                         |
|                       | Painter: Properties view, General tab, Equality Required option.                                                                                                    |
| Usage                 | <b>In the painter</b> Set the values using the menus and Properties view as described in the table above.                                                                                                    |
| Examples              | string setting<br>setting = dw1.Object.empname.Criteria.Dialog                                                                                                    |
|                       | dw1.Object.empname.Criteria.Dialog= "Yes"                                                                                                    |
|                       | <pre>setting = dw1.Describe("empname.Criteria.Dialog")</pre>                                                                                                    |
|                       | dw1.Modify("empname.Criteria.Dialog=Yes")<br>dw1.Modify("empname.Criteria.Override_Edit=Yes")<br>dw1.Modify("empname.Criteria.Required=No")                                                                              |
|                       | <pre>IF dw1.Describe("empname.Edit.Style") = "dddw" THEN dw1.Modify("empname.Criteria.Override_Edit=Yes") END IF</pre>                                                                                                   |

# Crosstab.property

| Description | Settings for a DataWindow object whose presentation style is Crosstab. |
|-------------|------------------------------------------------------------------------|
| Applies to  | DataWindows                                                            |
| Syntax      | PowerBuilder dot notation:                                             |
|             | dw_control.Object.DataWindow.Crosstab.property                         |
|             | Describe and Modify argument:                                          |

| Parameter | Description                                                                                                    |
|-----------|----------------------------------------------------------------------------------------------------|
| property  | A property for a Crosstab DataWindow. Properties and their settings are listed in the table below.                                                               |
| value     | A string expression listing the items to be assigned to the property. For Crosstab properties, <i>value</i> is always quoted and can be a DataWindow expression. |

"DataWindow.Crosstab.property { = value }"

| Property for Crosstab | Value                                                                                                    |  |
|-----------------------|----------------------------------------------------------------------------------------------------|--|
| Columns               | ( <i>exp</i> ) A string containing a comma- or tab-separated list of the names of columns that make up the columns of the crosstab. These are the columns that display across the top of the crosstab.                                                              |  |
|                       | Painter: Columns option.                                                                                                    |  |
| Rows                  | ( <i>exp</i> ) A string containing a comma- or tab-separated list of the names of columns that make up the rows of the crosstab.                                                                                                    |  |
|                       | Painter: Rows option.                                                                                                    |  |
| SourceNames           | ( <i>exp</i> ) A string containing a comma-separated list of column names to be displayed in the Crosstab Definition dialog box. The default names are the column names from the database.                                                                          |  |
|                       | Painter: Source Data option.                                                                                                    |  |
| StaticMode            | A string indicating whether a dynamic crosstab should be put into a static mode. The dynamic crosstab remains in static mode until you set StaticMode to No. While the dynamic crosstab is in static mode, you can manipulate the properties of individual columns. |  |
|                       | Values are:                                                                                                    |  |
|                       | Yes – StaticMode is enabled<br>No – (Default) StaticMode is disabled                                                                                                    |  |
|                       | Painter: Not set in painter.                                                                                                    |  |
| Values                | ( <i>exp</i> ) A string containing a comma- or tab-separated list of expressions that will be used to calculate the values of the crosstab.                                                                                                    |  |
|                       | Painter: Values option.                                                                                                    |  |
| Usage                 | <b>In the painter</b> For DataWindow objects with the Crosstab presentation style, set the values in the Crosstab Definition dialog box. To display the dialog box, right-click in the Design view to display the pop-up menu and select Crosstab.                  |  |
| Examples              | setting = dw1.Object.DataWindow.Crosstab.Columns<br>dw1.Object.DataWindow.Crosstab.Columns = "dept_id"                                                                                                    |  |
|                       | <pre>setting = dw1.Describe("DataWindow.Crosstab.Columns") dw1.Modify("DataWindow.Crosstab.Columns='dept_id'")</pre>                                                                                                    |  |
|                       | dw1.Modify("DataWindow.Crosstab.Rows='salary'")                                                                                                    |  |

|          | dw1.Modify("DataWindow.Crosstab.SourceNames=" &                                                          |
|----------|----------------------------------------------------------------------------------------------------|
|          | + "'Order Number, Item Number, Price'")                                                                  |
|          | dw1.Modify("DataWindow.Crosstab.Values='empname'")<br>dw1.Modify("DataWindow.Crosstab.StaticMode='yes'") |
| See also | CrosstabDialog function in the <i>PowerScript Reference</i><br>Table.property                            |

### CSSGen.property

Description Settings that specify the physical path to which a generated CSS style sheet is published and the URL where the style sheet is located.

Applies to DataWindow objects

Syntax

dw\_control.Object.DataWindow.CSSGen.property

Describe and Modify argument:

PowerBuilder dot notation:

"DataWindow.CSSGen.property { = ' value ' }"

| Parameter                        | Description                                                                                                    |
|----------------------------------|----------------------------------------------------------------------------------------------------|
| property                         | One of the following:                                                                                                    |
|                                  | • PublishPath                                                                                                    |
|                                  | • ResourceBase                                                                                                    |
|                                  | SessionSpecific                                                                                                    |
| value                            | ( <i>exp</i> ) PublishPath – a string that specifies the physical path of the Web site folder to which PowerBuilder publishes the generated CSS style sheet                                                                                       |
|                                  | ( <i>exp</i> ) ResourceBase – a string that specifies the URL of the generated CSS style sheet to be referenced in a link element in the XHTML page                                                                                               |
|                                  | ( <i>exp</i> ) SessionSpecific – a boolean that when set to "yes" forces a session-specific ID to be applied to any generated document names that would otherwise be shared                                                                       |
| ResourceBase<br>style sheet to t | ath folder must correspond to the URL specified in the<br>property. At runtime, after PowerBuilder generates the CSS<br>the PublishPath folder, it includes it in the final XHTML page by<br>with the ResourceBase property in a <link/> element. |

Usage

|          | Typically you share style (CSS), layout (XSLT), and control definitions (JS) for<br>use by all clients; however, if you use dynamic DataWindow objects<br>customized for specific clients, you can force generation of the DataWindow<br>presentation-related document names to be specific to each client. You do this<br>by setting the CSSGen.SessionSpecific property to "yes". This eliminates the<br>possibility of server-side contention for presentation formats when the<br>DataWindow generation is specific to the client. |
|----------|----------------------------------------------------------------------------------------------------|
|          | <b>In the painter</b> In the Web Generation tab in the Properties view for the DataWindow object, select CSS from the Format to Configure list, specify the Resource Base and Publish Path locations, and check the Session-specific CSS, XSLT and JS file names check box if you want to force generation of client-specific names.                                                                                                    |
| Examples | These statements set the CSSGen.ResourceBase and CSSGen.PublishPath properties:                                                                                                    |
|          | <pre>dw1.Object.DataWindow.CSSGen.ResourceBase= &amp;     'http://www.myserver.com/xmlsource' dw1.Object.DataWindow.CSSGen.PublishPath= &amp;     'C:\work\outputfiles\xmlsource'</pre>                                                                                                    |
|          | This statement sets the CSSGen.SessionSpecific property for a JSP page:                                                                                                    |
|          | <pre>dwGen.Modify   ("DataWindow.CSSGen.SessionSpecific='Yes'");</pre>                                                                                                    |

## Data

| Description | A tab-separated list describing the data in the DataWindow object. |  |
|-------------|--------------------------------------------------------------------|--|
| Applies to  | DataWindows                                                        |  |
| Syntax      | PowerBuilder dot notation:                                         |  |
|             | dw_control.Object.DataWindow.Data                                  |  |
|             | Describe argument:                                                 |  |
|             | "DataWindow.Data"                                                  |  |
| Examples    | string setting<br>setting = dw1.Object.DataWindow.Data             |  |
|             | <pre>setting = dw1.Describe("DataWindow.Data")</pre>               |  |

# Data.HTML

| Description | A string containing HTML and JavaScript that represents data and presentation of the DataWindow object.                                                                                                    |
|-------------|----------------------------------------------------------------------------------------------------|
|             | The data is presented in a read-only HTML table or data-entry form, depending on settings of other properties.                                                                                                    |
| Applies to  | DataWindows                                                                                                    |
| Syntax      | PowerBuilder dot notation:                                                                                                    |
|             | dw_control.Object.DataWindow.Data.HTML                                                                                                    |
|             | Describe argument:                                                                                                    |
|             | "DataWindow.Data.HTML"                                                                                                    |
| Usage       | When HTMLDW is set to False, the value of Data.HTML is the same as the value of HTMLTable—a read-only HTML table that displays all retrieved rows.                                                                                                    |
|             | When the HTMLDW property is set to True, the value of Data.HTML is a form that supports data input with client scripts for data validation and events. The generated string for Data.HTML includes:                                                                                                    |
|             | • HTML input elements                                                                                                    |
|             | • JavaScript for validating newly entered data based on validation rules in the DataWindow object                                                                                                    |
|             | HTML and JavaScript for navigation based on DataWindow Button controls with scrolling actions                                                                                                    |
|             | • State information about the modification status of data items                                                                                                    |
|             | JavaScript for navigation passes the state of the DataWindow back to the page server in two variables: <i>objectname_</i> action and <i>objectname_</i> context. It also passes back any page parameters defined in the HTMLGen.SelfLinkArgs property. All the HTMLGen.property values affect the way HTML is generated. |
|             | The resulting Web DataWindow is a client-side control for a Web page with<br>events and methods that can cooperate with a server component for a<br>Web-based data entry application. For more information about the Web<br>DataWindow, see the <i>DataWindow Programmers Guide</i> .                                    |
|             | <b>Exceptions</b> If the DataWindow is in print preview mode, or there are no columns with non-zero tab order, the setting of HTMLDW is ignored and the generated HTML is a read-only table, not a data-entry form.                                                                                                    |

To generate a simple form without data entry methodality, you can use the GenerateHTMLForm method.

| Examples | strHtml = | dw1.Object.DataWindow.Data.HTML      |
|----------|-----------|--------------------------------------|
|          | strHtml = | dw1.Describe("DataWindow.Data.HTML") |

## Data.HTMLTable

| Description | The data in the DataWindow object described in HTML table format. This property is used in the process of dynamically creating Web pages from a database.                                                                                                    |  |  |
|-------------|----------------------------------------------------------------------------------------------------|--|--|
| Applies to  | DataWindows                                                                                                    |  |  |
| Syntax      | PowerBuilder dot notation:                                                                                                    |  |  |
|             | dw_control.Object.DataWindow.Data.HtmlTable                                                                                                    |  |  |
|             | Describe argument:                                                                                                    |  |  |
|             | "DataWindow.Data.HtmlTable"                                                                                                    |  |  |
| Usage       | Some presentation styles translate better into HTML than others. The Tabular, Group, Freeform, Crosstab, and Grid presentation styles produce good results. The Composite, RichText, OLE 2.0, TreeView, and Graph presentation styles produce HTML tables based on the result set only and not on the presentation style. DataWindows with overlapping controls in them might not produce the desired results. Nested reports are ignored; they are not included in the generated HTML. |  |  |
|             | The generated HTML for Data.HTMLTable is a read-only HTML Table element that includes:                                                                                                    |  |  |
|             | • All retrieved rows (in contrast to the Web DataWindow, which paginates the result set)                                                                                                    |  |  |
|             | • Hyperlinks for text, pictures, computed fields, and columns as defined in the HTML.property settings                                                                                                    |  |  |
|             | Data.HTMLTable is not affected by the HTMLDW property and does not generate a client control with events and support for scripting in the Web page.                                                                                                    |  |  |
|             | The values of HTMLGen.Browser and HTMLGen.Version affect the generated HTML. Setting these properties causes the generated HTML to be optimized for a specific level of HTML support or specific browser using style sheets and absolute positioning, if possible. For more information, see HTMLGen.property.                                                                                                    |  |  |

The resulting HTML table does not allow data entry. To produce HTML forms, see the Data.HTML property and the GenerateHTMLForm method.

An easy way to see a DataWindow in a Web browser The HTML string that the Data.HTMLTable property returns is equivalent to the string that is saved when you use either the File>Save Rows As HTML Table option in the DataWindow painter workspace or the SaveAs method.

To see what a DataWindow will look like, save it as an HTML file and open the file in a Web browser such as Netscape.

In the painter When HTMLDW is not selected, the Design>HTML Preview displays the value of Data.HTMLTable. Save an HTML file that you can use later in a browser with File>Save Rows As; set the Save As Type to HTML Table.

Examples ls\_html = dw1.Object.DataWindow.Data.HTMLTable ls html = dw1.Describe("DataWindow.Data.HTMLTable")

## Data.XHTML

| Description | A string containing the row data content of the DataWindow object in XHTML format.                                                                                                    |  |
|-------------|----------------------------------------------------------------------------------------------------|--|
| Applies to  | DataWindows                                                                                                    |  |
| Syntax      | PowerBuilder dot notation:                                                                                                    |  |
|             | dw_control.Object.DataWindow.Data.XHTML                                                                                                    |  |
|             | Describe argument:                                                                                                    |  |
|             | "DataWindow.Data.XHTML"                                                                                                    |  |
| Usage       | If any of the Export.XHTML properties have been set, the string that is generated reflects the values of these properties.                                                                                                    |  |
|             | The resulting XHTML string contains a <form> element that supports data<br/>input, which works with separate client scripts for data validation and events.<br/>This JavaScript is either dynamically generated and/or statically deployed. To<br/>generate static JavaScript, select HTML/XHTML from the Format to<br/>Configure drop-down list on the JavaScript Generation page in the<br/>DataWindow painter Properties view, specify names for the files you want to<br/>generate, and click the Generate File button. For more information about<br/>JavaScript caching, see the <i>DataWindow Programmers Guide</i>.</form> |  |
|             | The generated XHTML string also includes:                                                                                                    |  |

|          | XHTML input elements                                                                                                    |
|----------|----------------------------------------------------------------------------------------------------|
|          | • XHTML and JavaScript for navigation based on DataWindow button controls with scrolling actions                                                                                                    |
|          | • State information about the modification status of data items                                                                                                    |
|          | JavaScript for navigation passes the state of the DataWindow back to the page server in two variables: <i>objectname_action</i> and <i>objectname_context</i> . It also passes back any page parameters defined in the HTMLGen.SelfLinkArgs property. All applicable HTMLGen.property values also affect the way the XHTML is generated.                                |
|          | The resulting XML Web DataWindow is a client-side control for a Web page, such as a JSP page, with events and methods that can cooperate with a server component for a Web-based data entry application.                                                                                                    |
| Examples | The following statements set the template used by the DataWindow dw1 to t_report and return the generated XHTML document to the string ls_XHTML. To generate the string, the final statement invokes the XML Web DataWindow generator to generate the XHTML, CSS, and JavaScript components, applying the t_report template to the generated XHTML and CSS style sheet. |
|          | <pre>string strXHTML dw1.Modify("DataWindow.Export.XHTML.UseTemplate =     't_report'")</pre>                                                                                                    |

#### strXHTML = dw1.Describe("DataWindow.Data.XHTML")

# Data.XML

| Description | A string containing the row data content of the DataWindow object in XML format. |
|-------------|----------------------------------------------------------------------------------|
| Applies to  | DataWindows                                                                      |
| Syntax      | PowerBuilder dot notation:                                                       |
|             | dw_control.Object.DataWindow.Data.XML                                            |
|             | Describe argument:                                                               |
|             |                                                                                  |

"DataWindow.Data.XML"

Usage If any of the Export.XML properties have been set, the string that is generated reflects the values of these properties. **Note** If Export.XML.SaveMetaData is set to MetaDataExternal!, no metadata is generated in the string. Examples The following statements set the template used by the DataWindow dw1 to t\_report, specify that metadata in the XMLSchema! format should be included in the generated XML, and return the generated XML document to the string Is xml. string ls xml dw1.Modify("DataWindow.Export.XML.UseTemplate = 't report'") dw1.Modify("DataWindow.Export.XML.SaveMetaData = MetaDataInternal!") dw1.Modify ("DataWindow.Export.XML.MetaDataType = XMLSchema!") ls xml = dw1.Object.DataWindow.Data.XML

Data.XMLDTD

| Description | A string containing the full document type definition (DTD) of the XML output for a DataWindow object.                                                                                   |  |  |
|-------------|----------------------------------------------------------------------------------------------------|--|--|
| Applies to  | DataWindows                                                                                                    |  |  |
| Syntax      | PowerBuilder dot notation:                                                                                                    |  |  |
|             | dw_control.Object.DataWindow.Data.XMLDTD                                                                                                    |  |  |
|             | Describe argument:                                                                                                    |  |  |
|             | "DataWindow.Data.XMLDTD"                                                                                                    |  |  |
| Usage       | Use this property to return the full DTD of the XML output of a DataWindow object separately from the generated XML document itself. The export template used affects the generated DTD. |  |  |
| Examples    | The following statements set the template used by the DataWindow dw1 to t_report and return the generated DTD to the string ls_xml_dtd.                                                  |  |  |
|             | string ls_xml_dtd<br>dw1.Object.DataWindow.Export.XML.UseTemplate =<br>'t_report'<br>ls_xml_dtd = dw1.Object.DataWindow.Data.XMLDTD                                                      |  |  |

| Description | A string containing the full schema of the XML output of a DataWindow object.                                                                                                    |
|-------------|----------------------------------------------------------------------------------------------------|
| Applies to  | DataWindows                                                                                                    |
| Syntax      | PowerBuilder dot notation:                                                                                                    |
|             | dw_control.Object.DataWindow.Data.XMLSchema                                                                                                    |
|             | Describe argument:                                                                                                    |
|             | "DataWindow.Data.XMLSchema"                                                                                                    |
| Usage       | Use this property to return the full schema of the XML output of a DataWindow object separately from the generated XML document itself. The export template used affects the generated schema. |
| Examples    | The following statements set the template used by the DataWindow dw1 to t_report and return the XML schema to the string ls_xml_schema.                                                        |
|             | <pre>string ls_xml_schema dw1.Object.DataWindow.Export.XML.UseTemplate = 't_report' ls_xml_schema = dw1.Object.DataWindow.Data.XMLSchema</pre>                                                 |

# Data.XMLSchema

# Data.XMLWeb

| Description | A string containing browser-specific JavaScript that performs the XSLT transformation on the browser after the XML Web DataWindow generator generates all necessary components. |
|-------------|----------------------------------------------------------------------------------------------------|
| Applies to  | DataWindows                                                                                                    |
| Syntax      | PowerBuilder dot notation:                                                                                                    |
|             | dw_control.Object.DataWindow.Data.XMLWeb                                                                                                    |
|             | Describe argument:                                                                                                    |
|             | "DataWindow.Data.XMLWeb"                                                                                                    |
| Usage       | If any of the Export.XHTML properties have been set, the string that is generated reflects the values of these properties.                                                      |
|             | The resulting XHTML string contains a <form> element that supports data input, which works with separate client scripts for data validation and events.</form>                  |

This JavaScript is either dynamically generated and/or statically deployed. To generate static JavaScript, select HTML/XHTML from the Format to Configure drop-down list on the JavaScript Generation page in the DataWindow painter Properties view, specify names for the files you want to generate, and click the Generate File button. For more information about JavaScript caching, see the *DataWindow Programmers Guide*.

The generated XHTML string also includes:

- XHTML input elements
- XHTML and JavaScript for navigation based on DataWindow button controls with scrolling actions
- State information about the modification status of data items

JavaScript for navigation passes the state of the DataWindow back to the page server in two variables: *objectname\_action* and *objectname\_context*. It also passes back any page parameters defined in the HTMLGen.SelfLinkArgs property. All applicable HTMLGen.property values also affect the way the XHTML is generated.

The resulting XML Web DataWindow is a client-side control for a Web page, such as a JSP page, with events and methods that can cooperate with a server component for a Web-based data entry application.

Examples The following statements set the template used by the DataWindow dw1 to t\_report and return the generated XSLT transformation to the string ls\_transform. To generate the string, the final statement invokes the XML Web DataWindow generator to generate the XML, XSLT, CSS, and JavaScript components, applying the t\_report template to the generated XSLT and CSS style sheet.

string ls\_transform
dw1.Modify("DataWindow.Export.XHTML.UseTemplate =
 't\_report'")
ls\_transform = dw1.Object.DataWindow.Data.XMLWeb

## Data.XSLFO

| Description | A string containing XSL Formatting Objects (XSL-FO) that represents the data and presentation of the DataWindow object. |
|-------------|----------------------------------------------------------------------------------------------------|
| Applies to  | DataWindows                                                                                                    |
| Syntax      | PowerBuilder dot notation:                                                                                              |

|          | dw_control.Object.DataWindow.Data.XSLFO                                                                                                    |
|----------|----------------------------------------------------------------------------------------------------|
|          | Describe argument:                                                                                                    |
|          | "DataWindow.Data.XSLFO"                                                                                                    |
| Usage    | Use this property to return the data and presentation of a DataWindow object<br>in XSL-FO format. The export template associated with the DataWindow<br>object does not affect the generated string. |
| Examples | The following statements return the data and presentation of the DataWindow object dw1 to the string ls_xslfo in XSL-FO format.                                                                      |
|          | string ls_xslfo<br>ls_xslfo = dw1.Object.DataWindow.Data.XSLFO                                                                                                    |

# DataObject

| Description | The name of the DataWindow object that is the nested report within the main DataWindow object.                                                                                                    |                                                                                                    |
|-------------|----------------------------------------------------------------------------------------------------|----------------------------------------------------------------------------------------------------|
| Applies to  | Report controls                                                                                                    |                                                                                                    |
| Syntax      | PowerBuilder dot notation:                                                                                                    |                                                                                                    |
|             | dw_control.Object.reportname.DataObject                                                                                                    |                                                                                                    |
|             | Describe and Mod                                                                                                    | lify argument:                                                                                                    |
|             | "reportname.DataObject = ' dwname ' "                                                                                                    |                                                                                                    |
|             | Parameter                                                                                                    | Description                                                                                                    |
|             | reportname                                                                                                    | The name of the Report control in the main DataWindow object<br>for which you want to get or set the nested DataWindow object                           |
|             | dwname                                                                                                    | A string naming a DataWindow object in the application's<br>libraries that is the DataWindow object for the report within the<br>main DataWindow object |
| Usage       | <b>In the painter</b> Select the control and set the value in the Properties view, General tab, Report option.                                                                                    |                                                                                                    |
| Examples    | <pre>bles setting = dw1.Object.rpt_1.DataObject<br/>dw1.Object.rpt_1.DataObject = "d_empdata"<br/>setting = dw1.Describe("rpt_1.DataObject")<br/>dw1.Modify("rpt_1.DataObject='d_empdata'")</pre> |                                                                                                    |
|             |                                                                                                    |                                                                                                    |

| dbAlias     |                                                                                                    |                                                                                                    |
|-------------|----------------------------------------------------------------------------------------------------|----------------------------------------------------------------------------------------------------|
| Description | The name of the database column but with the table alias in place of the table<br>name, if any. This value can be used to construct the update DataWindow<br>syntax dynamically when an alias name is used for a table.                                                                                                    |                                                                                                    |
| Applies to  | Column controls                                                                                                    |                                                                                                    |
| Syntax      | PowerBuilder dot                                                                                                    | notation:                                                                                                    |
|             | dw_control.OI                                                                                                    | bject. <i>columnname.</i> dbAlias                                                                                                    |
|             | Describe and Modi                                                                                                    | fy argument:                                                                                                    |
|             | "columnname                                                                                                    | .dbAlias { = ' dbcolumnname ' }"                                                                                                    |
|             | Parameter                                                                                                    | Description                                                                                                    |
|             | columnname                                                                                                    | The name of the column for which you want the name of the<br>corresponding database column qualified with the table alias<br>name                                                                           |
|             | dbcolumnname                                                                                                    | The name of the database column associated with <i>columnname</i> qualified with the alias of the table name                                                                                                |
| Usage       | <ul> <li>DbAlias is the name of the database column in the format <i>tablealiasname.columnname</i>. The value of dbAlias does not include the quotes that can be part of the SQL syntax. This property can be used to construct update DataWindow syntax dynamically when an alias is used for a column name.</li> <li>In the painter You can specify an alias for a table in the SQL Select painter if you convert the SQL statement for a DataWindow object to syntax. Select Design&gt;Data Source to open the SQL Select painter, then select</li> </ul> |                                                                                                    |
|             | to the FROM claus                                                                                                    | o Syntax. In the text window that displays, add the alias name are using the syntax:                                                                                                    |
|             |                                                                                                    | ame tablealiasname                                                                                                    |
| Examples    |                                                                                                    | indow object has the following SQL Select syntax, with the e table "employee":                                                                                                    |
|             | "emj<br>"emj<br>"emj<br>"emj<br>FROM "empl<br>WHERE ( "en                                                                                                    | <pre>p"."emp_id",<br/>p"."emp_fname",<br/>p"."emp_lname"<br/>p"."dept_id"<br/>p"."salary"<br/>oyee" "emp"<br/>mp"."salary" &gt; 50000 )<br/>g statements would return the string "employee.emp_id" in</pre> |
|             |                                                                                                    | tring "emp.emp_id" in <i>ls_alias</i> :                                                                                                    |

string strAlias, strName
strName = dwl.Object.emp\_id.dbName
strAlias = dwl.Object.emp\_id.dbAlias
strName = dwl.Describe("emp\_id.dbAlias")
strName = dwl.Describe("emp\_id.dbAlias")

See also

## dbName

| Description | The name of the date the update syntax.                                                                                                    | atabase column. PowerBuilder uses this value to construct                                  |
|-------------|----------------------------------------------------------------------------------------------------|--------------------------------------------------------------------------------------------|
| Applies to  | Column controls                                                                                                    |                                                                                            |
| Syntax      | PowerBuilder dot 1                                                                                                    | notation:                                                                                  |
|             | dw_control.Ob                                                                                                    | ject. <i>columnname.</i> dbName                                                            |
|             | Describe and Modif                                                                                                    | y argument:                                                                                |
|             | "columnname.                                                                                                    | dbName { = ' <i>dbcolumnname</i> ' }"                                                      |
|             | Parameter                                                                                                    | Description                                                                                |
|             | columnname                                                                                                    | The name of the column for which you want the name of the corresponding database column    |
|             | dbcolumnname                                                                                                    | The name of the database column associated with <i>columnname</i>                          |
| Usage       | DbName is the name of the database column in the format <i>tablename.columnname</i> . The value of dbName does not include the quotes that can be part of the SQL syntax. |                                                                                            |
|             |                                                                                                    | e Syntax view in the SQL Select painter displays the ames (they can be shown with quotes). |
| Examples    |                                                                                                    | .Object.emp_id.dbName<br>emp_id.dbName = "emp_id"                                          |
|             |                                                                                                    | Describe("emp_id.dbName")<br>("emp_id.dbName='emp_id'")                                    |
| See also    | dbAlias                                                                                                    |                                                                                            |

dddw proporty

| uuuw.property |                                                                                                    |
|---------------|----------------------------------------------------------------------------------------------------|
| Description   | Properties that control the appearance and behavior of a column with the DropDownDataWindow edit style. |
| Applies to    | Column controls                                                                                         |
| Syntax        | PowerBuilder dot notation:                                                                              |
|               | dw_control.Object.columnname.dddw.property                                                              |
|               | Describe and Modify argument:                                                                           |

| "columnname.dddw.property { = value }" |
|----------------------------------------|
|----------------------------------------|

| Parameter  | Description                                                                                                    |
|------------|----------------------------------------------------------------------------------------------------|
| columnname | The name of a column that has the DropDownDataWindow edit style.                                               |
| property   | A property for the DropDownDataWindow column. Properties and their settings are listed in the table below.     |
| value      | The value to be assigned to the property. For dddw properties, <i>value</i> cannot be a DataWindow expression. |

| Property for dddw | Value                                                                                                    |
|-------------------|----------------------------------------------------------------------------------------------------|
| AllowEdit         | Whether the user can type a value as well as choose from the DropDownDataWindow's list.                        |
|                   | Values are:                                                                                                    |
|                   | Yes – Typing is allowed.<br>No – (Default) Typing is not allowed.                                              |
|                   | Call GetChild <i>after</i> setting dddw.AllowEdit to get a valid reference to the column's DropDownDataWindow. |
|                   | Painter: Allow Editing option.                                                                                 |
| AutoHScroll       | Whether the DropDownDataWindow automatically scrolls horizontally when the user enters or deletes data.        |
|                   | Values are:                                                                                                    |
|                   | Yes - (Default) Scroll horizontally automatically.                                                             |
|                   | No – Do not scroll automatically.                                                                              |
|                   | Painter: Auto Horizontal Scroll option.                                                                        |
| AutoRetrieve      | Whether the DropDownDataWindow data is retrieved when the parent DataWindow data is retrieved.                 |
|                   | Values are:                                                                                                    |
|                   | Yes – (Default) Data is automatically retrieved.<br>No – Data must be retrieved separately.                    |
|                   | Painter: AutoRetrieve option.                                                                                  |

| Property for dddw | Value                                                                                                    |
|-------------------|----------------------------------------------------------------------------------------------------|
| Case              | The case of the text in the DropDownDataWindow.                                                                                                    |
|                   | Values are:                                                                                                    |
|                   | Any – Character of any case allowed.<br>Upper – Characters converted to uppercase.<br>Lower – Characters converted to lowercase.                                                                                     |
|                   | Call GetChild <i>after</i> setting dddw.Case to get a valid reference to the column's DropDownDataWindow.                                                                                                    |
|                   | Painter: Case option.                                                                                                    |
| DataColumn        | A string whose value is the name of the data column in the associated DropDownDataWindow. <i>Value</i> is quoted.                                                                                                    |
|                   | Call GetChild <i>after</i> setting dddw.DataColumn to get a valid reference to the column's DropDownDataWindow.                                                                                                    |
|                   | Painter: Data Column option, visible after selecting a DataWindow.                                                                                                    |
| DisplayColumn     | A string whose value is the name of the display column in the associated DropDownDataWindow. <i>Value</i> is quoted.                                                                                                 |
|                   | Call GetChild <i>after</i> setting dddw.DisplayColumn to get a valid reference to the column's DropDownDataWindow.                                                                                                   |
|                   | Painter: Display Column option, visible after selecting a DataWindow.                                                                                                    |
| HScrollBar        | Whether a horizontal scroll bar displays in the DropDownDataWindow.                                                                                                    |
|                   | Values are:                                                                                                    |
|                   | Yes – Display a horizontal scroll bar.<br>No – Do not display a horizontal scroll bar.                                                                                                    |
|                   | Painter: Horizontal Scroll Bar option.                                                                                                    |
| HSplitScroll      | Whether the horizontal scroll bar is split. The user can adjust the split position.                                                                                                    |
|                   | Values are:                                                                                                    |
|                   | Yes – Split the horizontal scroll bar so the user can scroll the display and data columns separately.<br>No – The horizontal scroll bar is not split.                                                                |
|                   | Painter: Split Horizontal Scroll Bar option.                                                                                                    |
| Limit             | An integer from 0 to 32767 specifying the maximum number of characters that can be entered in the DropDownDataWindow. Zero means unlimited.                                                                          |
|                   | Painter: Limit option.                                                                                                    |
| Lines             | An integer from 0 to 32767 specifying the number of lines (values) to display in the DropDownDataWindow. This property does not apply in Web pages because the browser controls how the DropDownDataWindow displays. |
|                   | Painter: Lines in DropDown option.                                                                                                    |

| Property for dddw | Value                                                                                                    |
|-------------------|----------------------------------------------------------------------------------------------------|
| Name              | A string whose value is the name of the DropDownDataWindow associated with the column.                                                                                                    |
|                   | Call GetChild <i>after</i> setting dddw.Name to get a valid reference to the column's DropDownDataWindow.                                                                                                |
|                   | Painter: DataWindow option.                                                                                                    |
| NillsNull         | Whether to set the data value of the DropDownDataWindow to null when the user leaves the edit box blank.                                                                                                 |
|                   | Values are:                                                                                                    |
|                   | Yes – Make the Empty string null.<br>No – Do not make the empty string null.                                                                                                    |
|                   | Painter: Empty String is null option.                                                                                                    |
| PercentWidth      | An integer specifying the width of the drop-down portion of the<br>DropDownDataWindow as a percentage of the column's width. For example, 300<br>sets the display width to three times the column width. |
|                   | Call GetChild <i>after</i> setting dddw.PercentWidth to get a valid reference to the column's DropDownDataWindow.                                                                                        |
|                   | Painter: Width of DropDown option.                                                                                                    |
| Required          | Whether the column is required.                                                                                                    |
|                   | Values are:                                                                                                    |
|                   | Yes – Required.<br>No – (Default) Not required.                                                                                                    |
|                   | Painter: Required option.                                                                                                    |
| ShowList          | Whether the ListBox portion of the DropDownDataWindow displays when the column has focus. A down arrow does not display at the right end of the DropDownDataWindow when dddw.ShowList is yes.            |
|                   | Values are:                                                                                                    |
|                   | Yes – Display the list whenever the column has the focus.<br>No – Do not display the list until the user selects the column.                                                                             |
|                   | Painter: Always Show List option.                                                                                                    |
| UseAsBorder       | Whether a down arrow displays at the right end of the DropDownDataWindow.                                                                                                    |
|                   | Values are:                                                                                                    |
|                   | Yes – Display the arrow.<br>No – Do not display the arrow.                                                                                                    |
|                   | Note that if ShowList is set to Yes, the column ignores the UseAsBorder property and the arrow never displays.                                                                                           |
|                   | Painter: Always Show Arrow option.                                                                                                    |

| Property for dddw | Value                                                                                                    |
|-------------------|----------------------------------------------------------------------------------------------------|
| VScrollBar        | Whether a vertical scroll bar displays in the DropDownDataWindow for long lists.                                                                                                    |
|                   | Values are:                                                                                                    |
|                   | Yes – Display a vertical scroll bar.                                                                                                    |
|                   | No – Do not display a vertical scroll bar                                                                                                    |
|                   | Painter: Vertical Scroll Bar option.                                                                                                    |
| Usage             | <b>DropDownDataWindows and GetChild</b> When you set some of the dddw properties, as noted in the table, references to the DropDownDataWindow become invalid. Call GetChild again after changing these properties to obtain a valid reference.                                                                    |
|                   | To retrieve a DropDownDataWindow when the AutoRetrieve property is set to "false", you can access the object data as follows:                                                                                                    |
|                   | DataWindowChild mgr_id<br>dw1.GetChild ("dept_head_id", mgr_id)<br>mgr_id.SetTransObject (SQLCA)<br>mgr_id.Retrieve ( )                                                                                                    |
|                   | You can also pass a retrieval argument for the retrieve on the child DataWindow object.                                                                                                    |
|                   | <b>Doing a reset to clear the data</b> When a DropDownDataWindow is retrieved, its data is kept with its own Data Object. If you retrieve the DropDownDataWindow and then set the AutoRetrieve property on the parent to "false", the data for the child is not cleared on a reset and re-retrieve of the parent. |
|                   | To clear data from a DropDownDataWindow, you must call Reset on the child DataWindow object:                                                                                                    |
|                   | dw1.GetChild ("dept_head_id", mgr_id)<br>mgr_id.reset ( )                                                                                                    |
|                   | <b>In the painter</b> Select the control and set values in the Properties view, Edit tab, when Style Type is DropDownDW.                                                                                                    |
| Examples          | <pre>ls_data = dw1.Describe("emp_status.dddw.AllowEdit") dw1.Modify("emp_status.dddw.Case='Any'") dw1.Modify("emp_status.dddw.DataColumn='status_id'") dw1.Modify("emp_status.dddw.Limit=30") dw1.Modify("emp_status.dddw.Name='d_status'") dw1.Modify("emp_status.dddw.PercentWidth=120")</pre>                  |
|                   | dw1.Object.emp_status.dddw.Case = "Any"<br>string ls_data<br>ls_data = dw1.Object.emp_status.dddw.AllowEdit")                                                                                                    |

| ddlb. <i>property</i> |                                                                                                    |
|-----------------------|----------------------------------------------------------------------------------------------------|
| Description           | Properties that control the appearance and behavior of a column with the DropDownListBox edit style. |
| Applies to            | Column controls                                                                                      |
| Syntax                | PowerBuilder dot notation:                                                                           |
|                       | dw_control.Object.columnname.ddlb.property                                                           |
|                       | Describe and Modify argument:                                                                        |

| Parameter  | Description                                                                                             |
|------------|----------------------------------------------------------------------------------------------------|
| columnname | The name of a column that has the DropDownListBox edit style.                                           |
| property   | A property for the DropDownListBox column. Properties and their settings are listed in the table below. |
| value      | The value to be assigned to the property. For ddlb properties, value cannot be a DataWindow expression. |

| Property for ddlb | Value                                                                                                    |
|-------------------|----------------------------------------------------------------------------------------------------|
| AllowEdit         | Whether the user can type a value as well as choose from the DropDownListBox's list.                                                      |
|                   | Values are:                                                                                                    |
|                   | Yes – Typing is allowed.<br>No – (Default) Typing is not allowed.                                                                         |
|                   | Painter: Allow Editing option.                                                                                                    |
| AutoHScroll       | Whether the DropDownListBox automatically scrolls horizontally when the user enters or deletes data.                                      |
|                   | Values are:                                                                                                    |
|                   | Yes – (Default) Scroll horizontally automatically.<br>No – Do not scroll automatically.                                                   |
|                   | Painter: Auto Horizontal Scroll option.                                                                                                   |
| Case              | The case of the text in the DropDownListBox.                                                                                              |
|                   | Values are:                                                                                                    |
|                   | Any – Character of any case allowed.<br>Upper – Characters converted to uppercase.                                                        |
|                   | Lower – Characters converted to lowercase.                                                                                                |
|                   | Painter: Case option.                                                                                                    |
| Limit             | An integer from $0 - 32767$ specifying the maximum number of characters that can be entered in the DropDownListBox. Zero means unlimited. |
|                   | Painter: Limit option.                                                                                                    |

| Property for ddlb | Value                                                                                                    |
|-------------------|----------------------------------------------------------------------------------------------------|
| NilIsNull         | Whether to set the data value of the DropDownListBox to null when the user leaves                                                                                                    |
|                   | the edit box blank.                                                                                                    |
|                   | Values are:                                                                                                    |
|                   | Yes – Make the empty string null.                                                                                                    |
|                   | No – Do not make the empty string null.                                                                                                    |
|                   | Painter: Empty string is null option.                                                                                                    |
| Required          | Whether the column is required.                                                                                                    |
|                   | Values are:                                                                                                    |
|                   | Yes – Required.                                                                                                    |
|                   | No – (Default) Not required.                                                                                                    |
|                   | Painter: Required option.                                                                                                    |
| ShowList          | Whether the ListBox portion of the DropDownListBox displays when the column has focus. A down arrow does not display at the right end of the DropDownListBox when ddlb.ShowList is yes. |
|                   | Values are:                                                                                                    |
|                   | Yes – Display the list whenever the column has focus.<br>No – Do not display the list until the user selects the column.                                                                |
|                   | Painter: Always Show List option.                                                                                                    |
| Sorted            | Whether the list in the DropDownListBox is sorted.                                                                                                    |
|                   | Values are:                                                                                                    |
|                   | Yes – The list is sorted.<br>No – The list is not sorted.                                                                                                    |
|                   | Painter: Sorted option.                                                                                                    |
| UseAsBorder       | Whether a down arrow displays at the right end of the DropDownListBox.                                                                                                    |
|                   | Values are:                                                                                                    |
|                   | Yes – Display the arrow.                                                                                                    |
|                   | No – Do not display the arrow.                                                                                                    |
|                   | Note that if ShowList is set to Yes, the column ignores the UseAsBorder property and the arrow never displays.                                                                          |
|                   | Painter: Always Show Arrow option.                                                                                                    |
| VScrollBar        | Whether a vertical scroll bar displays in the DropDownListBox for long lists.                                                                                                    |
|                   | Values are:                                                                                                    |
|                   | Yes – Display a vertical scroll bar.<br>No – Do not display a vertical scroll bar.                                                                                                    |
|                   | Painter: Vertical Scroll Bar option.                                                                                                    |
| Usage             | In the painter Select the control and set the value in the Properties view, Edit tab, when Style Type is DropDownListBox.                                                               |

| Examples | <pre>ls_data = dw1.Describe("emp_status.ddlb.AllowEdit") dw1.Modify("emp_status.ddlb.Case='Any'") dw1.Modify("emp_status.ddlb.Limit=30")</pre> |
|----------|----------------------------------------------------------------------------------------------------|
|          | string ls_data<br>ls_data = dw1.Object.emp_status.ddlb.AllowEdit<br>dw1.Object.emp status.ddlb.Case = "Any"                                    |

#### DefaultPicture

| Parameter  | Description                                                            |
|------------|------------------------------------------------------------------------|
| buttonname | The name of the button to which you want to assign an action.          |
| value      | Whether the action's default picture is used.                          |
|            | Values are:                                                            |
|            | Yes – Use the default picture.<br>No – Do not use the default picture. |

Usage

Default pictures can be associated with all button action types. However, the only default pictures provided for use on a Web DataWindow are: InsertRow, PageFirst, PageLast, PageNext, PagePrior, Retrieve, and Update. These pictures are included as GIF files in the *DWACTION125.JAR* file in the *Sybase\Shared\PowerBuilder* directory.

For the Web DataWindow, you must uncompress the *dwaction125.jar* file, deploy the individual GIF files to your Web site, and specify their location with the DataWindow HTMLGen.ResourceBase property that you can set on the JavaScript Generation page in the DataWindow's Property view.

You can add your own action pictures by setting the DefaultPicture property to False and setting the Filename property to the file name for the picture you want. You can use a URL instead of a complete path to qualify the file name, and you can leave off the URL server name, mapping prefix, and folder name if you set them in the HTMLGen.ResourceBase property.

A user-defined action does not have a default picture associated with it.

| In the painter  | Select the control and set the value in the Properties view,                         |
|-----------------|--------------------------------------------------------------------------------------|
| General tab, Ac | ction Default Picture option. When the DefaultPicture is not set,                    |
| 5 1 5           | a picture file name in the Picture File property. Button pictures IF, or JPEG files. |

| dw1.Object.b_name.DefaultPicture = "Yes"                                                             |
|----------------------------------------------------------------------------------------------------|
| <pre>setting = dw1.Describe("b_name.DefaultPicture") dw1.Modify("b_name.DefaultPicture ='No'")</pre> |
| HTMLGen.property<br>DefaultPicture<br>Filename                                                       |
|                                                                                                    |

# Depth

Usage

| Description | The depth of a 3D graph.   |
|-------------|----------------------------|
| Applies to  | Graph controls             |
| Syntax      | PowerBuilder dot notation: |

dw\_control.Object.graphname.Depth

Describe and Modify argument:

"graphname.Depth { = ' depthpercent ' }"

| Pa  | rameter                            | Description                                                                                                    |
|-----|------------------------------------|----------------------------------------------------------------------------------------------------|
| gro | aphname                            | The graph control within the DataWindow for which you want to set the depth.                                                                                                |
| de  | pthpercent                         | ( <i>exp</i> ) An integer whose value is the depth of the graph, specified as a percentage of the graph's width. <i>Depthpercent</i> can be a quoted DataWindow expression. |
|     | he painter Sel<br>neral tab, Depth | lect the control and set the value in the Properties view, slider.                                                                                                    |
|     | string sett                        | ing                                                                                                    |

Examples string setting
setting = dw1.Object.graph\_1.Depth
dw1.Object.graph\_1.Depth = 70
setting = dw1.Describe("graph\_1.Depth")
dw1.Modify("graph\_1.Depth='70'")

# Detail\_Bottom\_Margin

| Description | The size of the bott | tom margin of the DataWindow's detail area.                                                                          |
|-------------|----------------------|----------------------------------------------------------------------------------------------------|
| Applies to  | Style keywords       |                                                                                                    |
| Syntax      | SyntaxFromSql:       |                                                                                                    |
|             | Style (Detail_       | Bottom_Margin = <i>value</i> )                                                                                       |
|             | Parameter            | Description                                                                                                    |
|             | value                | An integer specifying the size of the bottom margin of the detail<br>area in the units specified for the DataWindow. |
| Examples    |                      | xFromSQL(sqlstring, &<br>Detail_Bottom_Margin = 25)', &<br>ug)                                                       |

### Detail\_Top\_Margin

| Description | The size of the top | margin of the DataWindow's detail area.                                                                           |
|-------------|---------------------|----------------------------------------------------------------------------------------------------|
| Applies to  | Style keywords      |                                                                                                    |
| Syntax      | SyntaxFromSql:      |                                                                                                    |
|             | Style (Detail_      | Top_Margin = <i>value</i> )                                                                                       |
|             | Parameter           | Description                                                                                                    |
|             | value               | An integer specifying the size of the top margin of the detail<br>area in the units specified for the DataWindow. |
| Examples    |                     | xFromSQL(sqlstring, &<br>Detail_Top_Margin = 25)', &                                                              |

# Detail.property

See Bandname.property.

# DispAttr.fontproperty

| Description | Settings for the appearance of various text components of a graph. |
|-------------|--------------------------------------------------------------------|
| Applies to  | Properties of Graph controls, as noted throughout this discussion  |

#### Syntax

PowerBuilder dot notation:

dw\_control.Object.graphname.property.DispAttr.fontproperty

Describe and Modify argument:

"graphname.property.DispAttr.fontproperty { = value }"

| Parameter    | Description                                                                                                    |
|--------------|----------------------------------------------------------------------------------------------------|
| graphname    | The Graph control in a DataWindow for which you want to get<br>or set font appearance values.                                                                                                    |
| property     | A text component of the graph, such as an <i>Axis</i> keyword<br>(Category, Series, or Values), Legend, Pie, or Title, specifying<br>the graph component whose appearance you want to get or set.<br>These properties have their own entries. These values are<br>listed in the following table. |
|              | You can also set font properties for the label of an axis with the following syntax:                                                                                                    |
|              | "graphname.axis.LabelDispAttr.fontproperty { = value }"                                                                                                    |
| fontproperty | A property that controls the appearance of text in the graph.<br>Properties and their settings are listed in the table below.                                                                                                    |
| value        | The value to be assigned to <i>fontproperty</i> . <i>Value</i> can be a quoted DataWindow expression.                                                                                                    |

| Property for DispAttr | Value                                                                                                    |
|-----------------------|----------------------------------------------------------------------------------------------------|
| Alignment             | ( <i>exp</i> ) The alignment of the text.                                                                    |
|                       | Values are:                                                                                                  |
|                       | 0 – Left                                                                                                    |
|                       | 1 – Right                                                                                                    |
|                       | 2 – Center                                                                                                   |
|                       | Painter: Alignment option.                                                                                   |
|                       | Alignment for axis labels and text not supported by Render3D graph style.                                    |
| AutoSize              | ( <i>exp</i> ) Whether the text element should be autosized according to the amount of text being displayed. |
|                       | Values are:                                                                                                  |
|                       | 0 – Do not autosize                                                                                          |
|                       | 1 – Autosize                                                                                                 |
|                       | Painter: Autosize check box.                                                                                 |
| BackColor             | ( <i>exp</i> ) A long value specifying the background color of the text.                                     |
|                       | Painter: BackColor option.                                                                                   |

| Property for DispAttr | Value                                                                                                    |
|-----------------------|----------------------------------------------------------------------------------------------------|
| DisplayExpression     | An expression whose value is the label for the graph component. The default expression is the property containing the text for the graph component. The expression can include the text property and add other variable text. |
|                       | Painter: Display Expression option.                                                                                                    |
| Font.CharSet          | ( <i>exp</i> ) An integer specifying the character set to be used.                                                                                                    |
|                       | Values are:                                                                                                    |
|                       | 0 – ANSI<br>1 – The default character set for the specified font<br>2 – Symbol<br>128 – Shift JIS<br>255 – OEM                                                                                                    |
|                       | Painter: FontCharSet option.                                                                                                    |
| Font.Escapement       | ( <i>exp</i> ) An integer specifying the rotation for the baseline of the text in tenths of a degree. For example, a value of 450 rotates the text 45 degrees. 0 is horizontal.                                               |
|                       | Painter: Escapement option.                                                                                                    |
| Font.Face             | (exp) A string specifying the name of the font face, such as Arial or Courier.                                                                                                    |
|                       | Painter: FaceName option.                                                                                                    |
| Font.Family           | ( <i>exp</i> ) An integer specifying the font family (Windows uses both face and family to determine which font to use).                                                                                                    |
|                       | Values are:                                                                                                    |
|                       | 0 - AnyFont<br>1 - Roman<br>2 - Swiss<br>3 - Modern<br>4 - Script<br>5 - Decorative                                                                                                    |
|                       | Painter: Family option.                                                                                                    |
| Font.Height           | ( <i>exp</i> ) An integer specifying the height of the text in the unit of measure for the DataWindow. To specify size in points, specify a negative number. Not available when AutoSize is checked.                          |
|                       | Painter: Size option, specified in points.                                                                                                    |
| Font.Italic           | ( <i>exp</i> ) Whether the text should be italic.                                                                                                    |
|                       | Values are:                                                                                                    |
|                       | 0 – Not italic (default)<br>1 – Italic                                                                                                    |
|                       | Painter: Italic option.                                                                                                    |
| Font.Orientation      | Same as Escapement.                                                                                                    |

| Property for DispAttr | Value                                                                                                    |
|-----------------------|----------------------------------------------------------------------------------------------------|
| Font.Pitch            | ( <i>exp</i> ) The pitch of the font.                                                                                                    |
|                       | Values are:                                                                                                    |
|                       | 0 - The default pitch for your system                                                                                                    |
|                       | 1 – Fixed                                                                                                    |
|                       | 2 – Variable                                                                                                    |
| East Strikathrough    | Painter: Pitch option.                                                                                                    |
| Font.Strikethrough    | ( <i>exp</i> ) Whether the text should be crossed out.                                                                                                    |
|                       | Values are:                                                                                                    |
|                       | 0 – Not crossed out (default)<br>1 – Crossed out                                                                                                    |
|                       | Painter: Strikeout option.                                                                                                    |
| Font.Underline        | ( <i>exp</i> ) Whether the text should be underlined.                                                                                                    |
|                       | Values are:                                                                                                    |
|                       | 0 - Not underlined (default)                                                                                                    |
|                       | 1 – Underlined                                                                                                    |
|                       | Painter: Underline option.                                                                                                    |
| Font.Weight           | ( <i>exp</i> ) An integer specifying the weight of the text, for example, 400 for normal or 700 for bold.                                                                                                    |
|                       | Painter: Set indirectly using the Bold option.                                                                                                    |
| Font.Width            | ( <i>exp</i> ) An integer specifying the width of the font in the unit of measure specified for the DataWindow. Width is usually unspecified, which results in a default width based on the other properties. |
|                       | Painter: Width option.                                                                                                    |
| Format                | ( <i>exp</i> ) A string containing the display format for the text.                                                                                                    |
|                       | Painter: Format option.                                                                                                    |
| TextColor             | ( <i>exp</i> ) A long specifying the color to be used for the text.                                                                                                    |
|                       | Painter: TextColor option.                                                                                                    |
| Usage                 | <b>In the painter</b> Select the control and set values in the Properties view, Text tab. Settings apply to the selected item in the Text Object list box.                                                    |
| Examples              | setting = dw1.Object.Category.LabelDispAttr.Font.Face<br>dw1.Object.Category.LabelDispAttr.Font.Face = "Arial"                                                                                                |
|                       | <pre>setting = &amp;   dw1.Describe("Category.LabelDispAttr.Font.Face")</pre>                                                                                                    |
|                       | dw1.Modify("gr_1.Category.LabelDispAttr.Font.Face= &<br>'Arial'")                                                                                                    |
|                       | <pre>dw1.Modify("gr_1.Title.DispAttr.DisplayExpression=" &amp;     "'Title + ~"~n~" + Today()'")</pre>                                                                                                    |

# DisplayType

| Display i ype |                                |                                                                                                    |
|---------------|--------------------------------|----------------------------------------------------------------------------------------------------|
| Description   |                                | Object control displays the OLE object it contains. It can<br>an image of the object's contents. The image is reduced to<br>container.             |
|               |                                | he image are provided by the OLE server. If the OLE server<br>contents view, PowerBuilder displays an icon even if<br>to contents.                 |
| Applies to    | OLE Object contro              | bls                                                                                                    |
| Syntax        | PowerBuilder dot 1             | notation:                                                                                                    |
|               | dw_control.Ob                  | ject.olecontrolname.DisplayType                                                                                                    |
|               | Describe and Modif             | y argument:                                                                                                    |
|               | "olecontrolnan                 | ne.DisplayType { = '                                                                                                    |
|               | Parameter                      | Description                                                                                                    |
|               | olecontrolname                 | The name of the OLE Object control for which you want to get<br>or set the type of display.                                                        |
|               | type                           | A number specifying whether the user will see an icon or an image of the OLE object's contents. <i>Type</i> can be a quoted DataWindow expression. |
|               |                                | Values are:                                                                                                    |
|               |                                | 0 – Icon<br>1 – Content                                                                                                    |
| Usage         | In the painter Se Options tab. | lect the control and set the value in the Properties view,                                                                                         |
| Examples      |                                | lata<br>dw1.Object.ole_report.DisplayType<br>ole_report.DisplayType = 1                                                                            |
|               |                                | dw1.Describe("ole_report.DisplayType")<br>("ole_report.DisplayType='1'")                                                                           |
|               |                                |                                                                                                    |

# Edit.property

| Description | Settings that affect the appearance and behavior of columns whose edit style is Edit. |
|-------------|---------------------------------------------------------------------------------------|
| Applies to  | Column controls                                                                       |
| Syntax      | PowerBuilder dot notation:                                                            |

dw\_control.Object.columnname.Edit.property

Describe and Modify argument:

"columnname.Edit.property { = value }"

SyntaxFromSql:

Column ( Edit.*property* = *value* )

| Parameter  | Description                                                                                                    |
|------------|----------------------------------------------------------------------------------------------------|
| columnname | The column with the Edit edit style for which you want to get<br>or set property values. You can specify the column name or a<br>pound sign (#) and the column number.   |
| property   | A property for the column's Edit style. Properties and their settings are listed in the table below. The table identifies the properties you can use with SyntaxFromSql. |
| value      | The value to be assigned to the property. For most Edit<br>properties, you cannot specify a DataWindow expression. The<br>exception is Edit.Format.                      |

| Property for Edit | Value                                                                                                    |
|-------------------|----------------------------------------------------------------------------------------------------|
| AutoHScroll       | Whether the edit control scrolls horizontally automatically when data is entered or deleted.                |
|                   | Values are:                                                                                                 |
|                   | Yes – Scroll horizontally automatically.<br>No – Do not scroll horizontally automatically.                  |
|                   | You can use AutoHScroll with SyntaxFromSql. The setting applies to all the columns in the generated syntax. |
|                   | Painter: Auto Horizontal Scroll option.                                                                     |
| AutoSelect        | Whether to select the contents of the edit control automatically when it receives focus.                    |
|                   | Values are:                                                                                                 |
|                   | Yes – Select automatically.<br>No – Do not select automatically.                                            |
|                   | You can use AutoSelect with SyntaxFromSql. The setting applies to all the columns in the generated syntax.  |
|                   | Painter: Auto Selection option.                                                                             |

| Property for Edit | Value                                                                                                    |
|-------------------|----------------------------------------------------------------------------------------------------|
| AutoVScroll       | Whether the edit box scrolls vertically automatically when data is entered or deleted.                                                        |
|                   | Values are:                                                                                                    |
|                   | Yes – Scroll vertically automatically.                                                                                                    |
|                   | No – Do not scroll vertically automatically.                                                                                                  |
|                   | You can use AutoVScroll with SyntaxFromSql. The setting applies to all the columns in the generated syntax.                                   |
|                   | Painter: Auto Vertical Scroll option.                                                                                                    |
| Case              | The case of the text in the edit control.                                                                                                    |
|                   | Values are:                                                                                                    |
|                   | Any – Character of any case allowed.                                                                                                    |
|                   | Upper – Characters converted to uppercase.                                                                                                    |
|                   | Lower – Characters converted to lowercase.                                                                                                    |
|                   | Painter: Case option.                                                                                                    |
| CodeTable         | Whether the column has a code table.                                                                                                    |
|                   | Values are:                                                                                                    |
|                   | Yes – Code table defined.<br>No – No code table defined.                                                                                      |
|                   | Painter: Use Code Table option.                                                                                                    |
| DisplayOnly       | Whether the column is display only.                                                                                                    |
|                   | Values are:                                                                                                    |
|                   | Yes – Do not allow the user to enter data; make the column display only.<br>No – (Default) Allow the user to enter data.                      |
|                   | Painter: Display Only option.                                                                                                    |
|                   | For conditional control over column editing, use the Protect property.                                                                        |
| FocusRectangle    | Whether a dotted rectangle (the focus rectangle) surrounds the current row of the column when the column has focus.                           |
|                   | Values are:                                                                                                    |
|                   | Yes – Display the focus rectangle.<br>No – Do not display the focus rectangle.                                                                |
|                   | You can use FocusRectangle with SyntaxFromSql. The setting applies to all the columns in the generated syntax.                                |
|                   | Painter: Show Focus Rectangle option.                                                                                                    |
| Format            | ( <i>exp</i> ) A string containing the display format of the edit control. The value for Format is quoted and can be a DataWindow expression. |
|                   | Painter: Format option (do not use quotes around the value).                                                                                  |

| Property for Edit | Value                                                                                                    |
|-------------------|----------------------------------------------------------------------------------------------------|
| HScrollBar        | Whether a horizontal scroll bar displays in the edit control.                                                                                                    |
|                   | Values are:                                                                                                    |
|                   | Yes – Display the horizontal scroll bar.<br>No – Do not display the horizontal scroll bar.                                                                                                    |
|                   | Painter: Horizontal Scroll Bar option.                                                                                                    |
| Limit             | A number specifying the maximum number of characters (0 to 32,767) that the user can enter. 0 means unlimited.                                                                                                    |
|                   | Painter: Limit option.                                                                                                    |
| Name              | A string whose value is the name of the predefined edit style associated with the column. Named styles are defined in the Database painter and can be reused. Specifying a name that has not been previously defined associates the name with the column but does not define a new edit style. |
|                   | Painter: Style Name option.                                                                                                    |
| NillsNull         | Whether to set the value of the edit control to null when the user leaves it blank.                                                                                                    |
|                   | Values are:                                                                                                    |
|                   | Yes – Make the empty string null.<br>No – Do not make the empty string null.                                                                                                    |
|                   | Painter: Empty String is Null option.                                                                                                    |
| Password          | Whether to assign secure display mode to the column. When the user enters characters, they display as asterisks (*).                                                                                                    |
|                   | Values are:                                                                                                    |
|                   | Yes – Assign secure display mode to the column.<br>No – Do not assign secure-display mode to the column.                                                                                                    |
|                   | If you change the Password property, you should also change the Format property to display the results you want (for example, *****).                                                                                                    |
|                   | Painter: Password option.                                                                                                    |
| Required          | Whether the column is required.                                                                                                    |
|                   | Values are:                                                                                                    |
|                   | Yes – It is required.<br>No – It is not required.                                                                                                    |
|                   | Painter: Required option.                                                                                                    |
| Style             | (Describe only) Returns the edit style of the column.                                                                                                    |
|                   | Painter: Style Type option.                                                                                                    |

| Property for Edit | Value                                                                                                    |  |
|-------------------|----------------------------------------------------------------------------------------------------|--|
| UseEllipsis       | Whether an ellipsis (three dots) displays when a column with the Edit edit style                                                         |  |
|                   | contains character data that is too long for the display column in the DataWindow.                                                       |  |
|                   | The ellipsis does not display when the column has focus.                                                                                 |  |
|                   | Values are:                                                                                                    |  |
|                   | Yes – Truncate the data and add an ellipsis.<br>No – Truncate the data. Do not add an ellipsis.                                          |  |
|                   | The property is ignored if you:                                                                                                    |  |
|                   | • Check Autosize Height on the Position page or set the Height. Autosize property in a script.                                           |  |
|                   | • Specify an expression for the Escapement property on the Font page or set the Font.Escapement property in a script to rotate the text. |  |
|                   | Painter: Use Ellipsis check box on the Format page.                                                                                      |  |
| ValidateCode      | Whether the code table will be used to validate user-entered values.                                                                     |  |
|                   | Values are:                                                                                                    |  |
|                   | Yes – Use the code table.<br>No – Do not use the code table.                                                                             |  |
|                   | Painter: Validate option, available when Use Code Table is selected.                                                                     |  |
| VScrollBar        | Whether a vertical scroll bar displays in the line edit.                                                                                 |  |
|                   | Values are:                                                                                                    |  |
|                   | Yes – Display vertical scroll bars.<br>No – Do not display vertical scroll bars.                                                         |  |
|                   | Painter: Vertical Scroll Bar option.                                                                                                    |  |
| Usage             | <b>In the painter</b> Select the control and set values in the Properties view, Edit tab, when Style Type is Edit.                       |  |
| Examples          | string setting<br>setting = dw1.Object.emp_name.Edit.AutoHScroll<br>dw1.Object.emp_name.Edit.Required = "no"                             |  |
|                   | <pre>setting = dw1.Describe("emp_name.Edit.AutoHScroll") dw1.Modify("emp_name.Edit.Required=no")</pre>                                   |  |
|                   | <pre>dw1.Object.col1.Edit.UseEllipsis = Yes dw1.Modify("col1.Edit.UseEllipsis=Yes")</pre>                                                |  |

### EditMask.property

Description

Settings that affect the appearance and behavior of columns with the EditMask edit style.

#### Applies to

Syntax

Column controls

PowerBuilder dot notation:

dw\_control.Object.columnname.EditMask.property

Describe and Modify argument:

"columnname.EditMask.property { = value }"

| Parameter  | Description                                                                                                    |
|------------|----------------------------------------------------------------------------------------------------|
| columnname | The column with the EditMask edit style for which you want to get or set property values. You can specify the column name or a pound sign (#) and the column number. |
| property   | A property for the column's EditMask style. Properties and their settings are listed in the table below.                                                             |
| value      | The value to be assigned to the property. For EditMask properties, you cannot specify a DataWindow expression.                                                       |

| Property for EditMask | Value                                                                                                    |
|-----------------------|----------------------------------------------------------------------------------------------------|
| AutoSkip              | Whether the EditMask will automatically skip to the next field when the maximum number of characters has been entered.  |
|                       | Values are:                                                                                                    |
|                       | Yes – Skip automatically.                                                                                               |
|                       | No – Do not skip automatically.                                                                                         |
|                       | Painter: AutoSkip option.                                                                                               |
| CodeTable             | Whether the column has a code table.                                                                                    |
|                       | Values are:                                                                                                    |
|                       | Yes – Code table defined.<br>No – No code table defined.                                                                |
|                       | Painter: Code Table option. When selected, Display Value and DataValue are displayed for specifying code table entries. |

| Property for EditMask   | Value                                                                                                    |
|-------------------------|----------------------------------------------------------------------------------------------------|
| DDCalendar              | Whether a drop-down calendar control displays when a user clicks in a column with a Date or DateTime edit mask.                                                                                                    |
|                         | Values are:                                                                                                    |
|                         | Yes – Drop-down calendar control displays.<br>No – (Default) Drop-down calendar control does not display.                                                                                                    |
|                         | For Web DataWindows, to make sure that dates selected with the drop-down calendar<br>option are displayed with the desired edit mask, you should specify that the Client<br>Formatting option be included with the static JavaScript generated and deployed for<br>the DataWindow. To conserve bandwidth, JavaScript for client formatting is not<br>included by default. |
|                         | If you do not include script for client formatting, the drop-down calendar will use a default edit mask to display the column data based on the client machine's default localization settings.                                                                                                    |
|                         | Painter: Drop-down Calendar option.                                                                                                    |
| DDCal_AlignRight        | Whether the drop-down calendar is aligned with the right side of the column.                                                                                                    |
|                         | Values are:                                                                                                    |
|                         | Yes – Column is right aligned.<br>No – (Default) Column is left aligned.                                                                                                    |
|                         | Painter: Drop Align Right option on Other page.                                                                                                    |
| DDCal_BackColor         | The background color of the drop-down calendar. The default is Window<br>Background. This property is not supported on the Vista operating system.                                                                                                    |
|                         | Painter: CalendarBackColor option on Other page.                                                                                                    |
| DDCal_TextColor         | The color of text in the drop-down calendar. The default is Window Text. This property is not supported on the Vista operating system.                                                                                                    |
|                         | Painter: CalendarTextColor option on Other page.                                                                                                    |
| DDCal_TitleBackColor    | The background color of the title in the drop-down calendar. The default is Highlight.<br>This property is not supported on the Vista operating system.                                                                                                    |
|                         | Painter: CalendarTitleBackColor option on Other page.                                                                                                    |
| DDCal_TitleTextColor    | The color of text in the title of the drop-down calendar. The default is Highlight Text.<br>This property is not supported on the Vista operating system.                                                                                                    |
|                         | Painter: CalendarTitleTextColor option on Other page.                                                                                                    |
| DDCal_TrailingTextColor | The color of trailing text (days in the previous and next months) in the drop-down calendar. The default is Disabled Text. This property is not supported on the Vista operating system.                                                                                                    |
|                         | Painter: CalendarTrailingTextColor option on Other page.                                                                                                    |

| Property for EditMask | Value                                                                                                    |  |  |
|-----------------------|----------------------------------------------------------------------------------------------------|--|--|
| FocusRectangle        | Whether a dotted rectangle (the focus rectangle) will surround the current row of the column when the column has focus.                                                                                             |  |  |
|                       | Values are:                                                                                                    |  |  |
|                       | Yes – (Default) Display the focus rectangle.<br>No – Do not display the focus rectangle.                                                                                                    |  |  |
|                       | Painter: Show Focus Rectangle option.                                                                                                    |  |  |
| Mask                  | A string containing the edit mask for the column.                                                                                                    |  |  |
|                       | Painter: Mask option.                                                                                                    |  |  |
| ReadOnly              | Whether the column is read-only. This property is valid only if EditMask.Spin is set to Yes.                                                                                                    |  |  |
|                       | Values are:                                                                                                    |  |  |
|                       | Yes – Do not allow the user to enter data; make the column read-only.<br>No – (Default) Allow the user to enter data.                                                                                               |  |  |
|                       | Painter: Read Only option.                                                                                                    |  |  |
| Required              | Whether the column is required.                                                                                                    |  |  |
|                       | Values are:                                                                                                    |  |  |
|                       | Yes – It is required.<br>No – It is not required.                                                                                                    |  |  |
|                       | Painter: Required option.                                                                                                    |  |  |
| Spin                  | Whether the user can scroll through a list of possible values for the column with a spin control.                                                                                                    |  |  |
|                       | Values are:                                                                                                    |  |  |
|                       | Yes – Display a spin control.<br>No – (Default) Do not display a spin control.                                                                                                    |  |  |
|                       | This setting has no effect in Web DataWindows.                                                                                                    |  |  |
|                       | Painter: Spin Control option.                                                                                                    |  |  |
| SpinIncr              | An integer indicating the amount to increment the spin control's values. The default for numeric values is 1; for dates, 1 year; and for time, 1 minute. Available for numeric, date, and time columns.             |  |  |
|                       | For columns that are not numeric, date, or time, the spin control scrolls through values in an associated code table. If the EditMask.CodeTable property is No, the spin increment has no effect for these columns. |  |  |
|                       | Painter: Spin Increment option.                                                                                                    |  |  |

| Property for EditMask | Value                                                                                                    |  |  |  |
|-----------------------|----------------------------------------------------------------------------------------------------|--|--|--|
| SpinRange             | A string containing the maximum and minimum values for the column that will display in the spin control. The two values are separated by a tilde (~). This property is effective only if EditMaskSpin is True. Available for numeric, date, and time columns. |  |  |  |
|                       | Because the SpinRange string is within another quoted string, the tilde separator becomes four tildes in PowerBuilder, which reduces to a single tilde when parsed. The format for the string is:                                                             |  |  |  |
|                       | "EditMask.SpinRange = ' <i>minval~~~~maxval</i> ' "                                                                                                    |  |  |  |
|                       | Painter: Spin Range group, Spin Min and Spin Max options.                                                                                                    |  |  |  |
| UseEllipsis           | Whether an ellipsis (three dots) displays when a column with the EditMask edit style contains character data that is too long for the display column in the DataWindow.                                                                                       |  |  |  |
|                       | The ellipsis does not display when the column has focus.                                                                                                    |  |  |  |
|                       | Values are:                                                                                                    |  |  |  |
|                       | Yes – Truncate the data and add an ellipsis.<br>No – Truncate the data. Do not add an ellipsis.                                                                                                    |  |  |  |
|                       | The property is ignored if you:                                                                                                    |  |  |  |
|                       | • Check Autosize Height on the Position page or set the Height. Autosize property in a script.                                                                                                    |  |  |  |
|                       | • Specify an expression for the Escapement property on the Font page or set the Font.Escapement property in a script to rotate the text.                                                                                                    |  |  |  |
|                       | Painter: Use Ellipsis check box on the Format page.                                                                                                    |  |  |  |
| UseFormat             | Whether a Format Display mask is used for a column's display. A Format Display mask is used only when the column does not have focus.                                                                                                    |  |  |  |
|                       | Values are:                                                                                                    |  |  |  |
|                       | Yes – Use a Format Display mask.<br>No – (Default) Do not use a Format Display mask.                                                                                                    |  |  |  |
|                       | Painter: Use Format option.                                                                                                    |  |  |  |
| Usage                 | <b>In the painter</b> Select the control and set values in the Properties view, Edit tab, when Style is EditMask.                                                                                                    |  |  |  |
| Examples              | <pre>setting = dw1.Describe("emp_status.EditMask.Spin") dw1.Modify("empBonus.EditMask.SpinIncr=1000") dw1.Modify("empBonus.EditMask.SpinRange='0~~~~5000'")</pre>                                                                                             |  |  |  |
|                       | <pre>string setting setting = dw1.Object.emp_status.EditMask.Spin dw1.Object.emp_bonus.EditMask.SpinIncr = 1000 dw1.Object.id.EditMask.SpinRange = "0~~~~10"</pre>                                                                                            |  |  |  |
|                       | <pre>dw1.Object.col1.EditMask.UseEllipsis = Yes dw1.Modify("col1.EditMask.UseEllipsis=Yes")</pre>                                                                                                    |  |  |  |

| Elevation   |                                                                                                    |                                                                                                    |  |  |
|-------------|----------------------------------------------------------------------------------------------------|----------------------------------------------------------------------------------------------------|--|--|
| Description | The elevation in a 3D graph.                                                                                                    |                                                                                                    |  |  |
| Applies to  | Graph controls                                                                                                    |                                                                                                    |  |  |
| Syntax      | PowerBuilder dot notation:                                                                                                    |                                                                                                    |  |  |
|             | dw_control.Object.graphname.Elevation                                                                                                    |                                                                                                    |  |  |
|             | Describe and Modif                                                                                                    | y argument:                                                                                                    |  |  |
|             | "graphname.Elevation { = ' integer ' }"                                                                                                    |                                                                                                    |  |  |
|             | Parameter                                                                                                    | Description                                                                                                    |  |  |
|             | graphname                                                                                                    | The name of the graph control in the DataWindow for which you want to get or set the elevation.                   |  |  |
|             | integer                                                                                                    | ( <i>exp</i> ) An integer specifying the elevation of the graph. Elevation can be a quoted DataWindow expression. |  |  |
| Usage       | <b>In the painter</b> Select the control and set the value in the Properties view, General tab, Elevationscroll bar (enabled when a 3D graph type is selected). |                                                                                                    |  |  |
| Examples    | <pre>string setting setting = dw1.Object.graph_1.Elevation dw1.Object.graph_1.Elevation = 35</pre>                                                              |                                                                                                    |  |  |
|             | dw1.Modify                                                                                                    | dw1.Describe("graph_1.Elevation")<br>("graph_1.Elevation=35")<br>("graph_1.Elevation='10~tIf(,20,30)'")           |  |  |

# EllipseHeight

| Description | The radius of the vertical part of the corners of a RoundRectangle. |  |  |
|-------------|---------------------------------------------------------------------|--|--|
| Applies to  | RoundRectangle controls                                             |  |  |
| Syntax      | PowerBuilder dot notation:                                          |  |  |
|             | dw_control.Object.rrectname.EllipseHeight                           |  |  |
|             | Describe and Modify argument:                                       |  |  |
|             | " <i>rrectname</i> .EllipseHeight { = ' <i>integer</i> ' }"         |  |  |

|          | Parameter                              | Description                                                                                                    |  |
|----------|----------------------------------------|----------------------------------------------------------------------------------------------------|--|
|          | rrectname                              | The name of the RoundRectangle control in the DataWindow for which you want to get or set the ellipse height.                                                                                     |  |
|          | integer                                | ( <i>exp</i> ) An integer specifying the radius of the vertical part of the corners of a RoundRectangle in the DataWindow's unit of measure. EllipseHeight can be a quoted DataWindow expression. |  |
| Usage    | <b>In the painter</b> See General tab. | elect the control and set the value in the Properties view,                                                                                                    |  |
| Examples | setting =                              | string setting<br>setting = dw1.Object.rrect_1.EllipseHeight<br>dw1.Object.rrect_1.EllipseHeight = 35                                                                                             |  |
|          | dw1.Modify                             | dw1.Describe("rrect_1.EllipseHeight")<br>("rrect_1.EllipseHeight=35")<br>("rrect_1.EllipseHeight='10~tIf(,20,30)'"                                                                                |  |

| Description | The radius of the horizontal part of the corners of a RoundRectangle. |                                                                                                    |  |  |
|-------------|-----------------------------------------------------------------------|----------------------------------------------------------------------------------------------------|--|--|
| Applies to  | RoundRectangle controls                                               |                                                                                                    |  |  |
| Syntax      | PowerBuilder dot 1                                                    | notation:                                                                                                    |  |  |
|             | dw_control.Object.rrectname.EllipseWidth                              |                                                                                                    |  |  |
|             | Describe and Modify argument:                                         |                                                                                                    |  |  |
|             | "rrectname.EllipseWidth { = ' integer ' }"                            |                                                                                                    |  |  |
|             | Parameter                                                             | Description                                                                                                    |  |  |
|             | rrectname                                                             | The name of the RoundRectangle control in the DataWindow for which you want to get or set the ellipse width.                                                                                       |  |  |
|             | integer                                                               | ( <i>exp</i> ) An integer specifying the radius of the horizontal part of the corners of a RoundRectangle in the DataWindow's unit of measure. EllipseWidth can be a quoted DataWindow expression. |  |  |
| Usage       | In the painter Se General tab.                                        | lect the control and set the value in the Properties view,                                                                                                    |  |  |
| Examples    | string sett<br>setting = c                                            | ing<br>W1.Object.rrect_1.EllipseWidth                                                                                                    |  |  |

```
dw1.Object.rrect_1.EllipseWidth = 35
```

```
setting = dw1.Describe("rrect_1.EllipseWidth")
dw1.Modify("rrect_1.EllipseWidth=35")
dw1.Modify("rrect_1.EllipseWidth='10~tIf(...,20,30)'")
```

### Enabled

| Description | Determines whether a control in a DataWindow is enabled.                                                                                                  |                                                            |  |
|-------------|----------------------------------------------------------------------------------------------------|------------------------------------------------------------|--|
| Applies to  | Button, Computed Field, Graph, InkPicture, OLE Database Blob, OLE Object, Picture, and Text controls                                                      |                                                            |  |
| Syntax      | PowerBuilder dot notation:                                                                                                    |                                                            |  |
|             | dw_control.Object.buttonname.Enabled                                                                                                    |                                                            |  |
|             | Describe and Modify argument:                                                                                                    |                                                            |  |
|             | " <i>buttonname</i> .Enabled { = ' <i>value</i> ' }"                                                                                                    |                                                            |  |
|             | Parameter                                                                                                    | Description                                                |  |
|             | buttonname                                                                                                    | The name of the button that you want to enable or disable. |  |
|             | value                                                                                                    | Whether the button is enabled.                             |  |
|             |                                                                                                    | Values are:                                                |  |
|             |                                                                                                    | Yes – (Default) The button is enabled.                     |  |
|             |                                                                                                    | No – The button is disabled.                               |  |
| Usage       | In the painter Select the control and set the value in the Properties view General tab, Enabled option.                                                   |                                                            |  |
|             | When the Enabled check box is cleared, or the Enabled property is otherwise set to false, the button control is grayed and its actions are not performed. |                                                            |  |
| Examples    | dw1.Object.b_name.Enabled = "No"                                                                                                    |                                                            |  |
|             | 5                                                                                                    | Wl.Describe("b_name.Enabled")<br>"b_name.Enabled ='No'")   |  |

### Export.PDF.Distill.CustomPostScript

| Description | Setting that enables you to specify the PostScript printer driver settings used when data is exported to PDF using the Distill! method. |
|-------------|----------------------------------------------------------------------------------------------------|
| Applies to  | DataWindow objects                                                                                                    |
| Syntax      | PowerBuilder dot notation:                                                                                                    |

 $\textit{dw\_control}. Object. DataWindow. Export. PDF. Distill. CustomPostScript$ 

Describe and Modify argument:

"DataWindow.Export.PDF.Distill.CustomPostScript { = 'value ' }"

|          | Parameter                                                                                                    | Description                                                                                                    |  |
|----------|----------------------------------------------------------------------------------------------------|----------------------------------------------------------------------------------------------------|--|
|          | value                                                                                                    | ( <i>exp</i> ) Whether the printer specified in the DataWindow.Printer property is used when data is exported to PDF.                                                                                                    |  |
|          |                                                                                                    | Values are:                                                                                                    |  |
|          |                                                                                                    | <ul> <li>1 – The printer specified in DataWindow.Printer is used for<br/>PDF export.</li> </ul>                                                                                                    |  |
|          |                                                                                                    | • 0 – The default printer is used for PDF export (default).                                                                                                    |  |
| Usage    | PDF. This property<br>PostScript printer b                                                                                                    | d performs a PostScript "print to file" before distilling to<br>can be set to specify that you want to use a custom<br>before you call the SaveAs method with PDF! as the<br>ect File>Save Rows As with the file type PDF in the<br>er. |  |
|          | Set this property if you want to use a PostScript printer driver for which you have set specific print options such as options for font and graphic handling. If this property is not set, a default PostScript printer driver specifically designed for distilling purposes is used. |                                                                                                    |  |
|          | This property has n<br>XSLFOP!.                                                                                                    | to effect if the Export.PDF.Method property is set to                                                                                                    |  |
|          | DataWindow object                                                                                                    | the Data Export tab in the Properties view for the<br>et, select PDF from the Format to Configure list and Distill!<br>st, and then select Distill Custom PostScript.                                                                   |  |
| Examples | This example specifies an HP LaserJet PostScript printer as the printer to be used to export PDF with customized settings, and saves the data to a file called <i>custom.pdf</i> :                                                                                                    |                                                                                                    |  |
|          | int li_ret                                                                                                    |                                                                                                    |  |
|          | dw1.Object.                                                                                                    | DataWindow.Export.PDF.Method = Distill!                                                                                                    |  |
|          | "HP Lase<br>dw1.Object.                                                                                                    | DataWindow.Printer = &<br>erJet 4Si/4Si MX PostScript"<br>DataWindow.Export.PDF. &<br>CustomPostScript="1"                                                                                                    |  |
|          | li_ret = dw                                                                                                    | 1.SaveAs("custom.pdf", PDF!, true)                                                                                                    |  |

This example uses Modify to set the PDF export properties and specify a network printer:

```
dw1.Modify("DataWindow.Export.PDF.Method = Distill!")
dw1.Modify("Printer = '\\print-server\pr-18' ")
dw1.Modify &
 ("DataWindow.Export.PDF.Distill.CustomPostScript='1'")
```

See also

```
Export.PDF.Method
```

### Export.PDF.Method

| Description | Setting that determines whether data is exported to PDF from a DataWindow object by printing to a PostScript file and distilling to PDF, or by saving in XSL Formatting Objects (XSL-FO) format and processing to PDF.                                                                    |                                      |                                                                      |  |
|-------------|----------------------------------------------------------------------------------------------------|--------------------------------------|----------------------------------------------------------------------|--|
| Applies to  | DataWindow objects                                                                                                    |                                      |                                                                      |  |
| Syntax      | PowerBuilder dot n                                                                                                    | otation:                             |                                                                      |  |
|             | dw_control.Object.DataWindow.Export.PDF.Method                                                                                                    |                                      |                                                                      |  |
|             | Describe and Modify                                                                                                    | argument:                            |                                                                      |  |
|             | "DataWindow.Export.PDF.Method { = 'value ' }"                                                                                                    |                                      |                                                                      |  |
|             | Parameter                                                                                                    | Description                          |                                                                      |  |
|             | value                                                                                                    | A string specifying a va<br>datatype | lue of the PDFMethod enumerated                                      |  |
| Usage       | This property can be set to specify the method used to export data to PDF before you call the SaveAs method with PDF! as the SaveAsType or select File>Save Rows As with the file type PDF in the DataWindow painter. If this property is not set, the distill method is used by default. |                                      |                                                                      |  |
|             | PDFMethod is an enumerated datatype that can hold the following values:                                                                                                    |                                      |                                                                      |  |
|             | Enumerated value                                                                                                    | e Numeric value                      | Meaning                                                              |  |
|             | Distill!                                                                                                    | 0                                    | Data is printed to a PostScript file and distilled to PDF (default). |  |
|             | XSLFOP!                                                                                                    | 1                                    | Data is saved as XSL-FO and processed to PDF.                        |  |
|             | The distill method r                                                                                                    | waridaa a rahust salut               | ion that can gave all times of                                       |  |

The distill method provides a robust solution that can save all types of DataWindow objects on the Windows platform. The XSL-FO method uses a platform-independent Java process, and is particularly useful for printing DataWindow objects in EAServer on a UNIX operating system.

|          | <b>Saving as XSL-FO</b><br>You can also save the data in a DataWindow object in XSL-FO format and<br>customize the filters used to convert it to PDF and other output formats. To do<br>so, use XSLFO! as the SaveAsType parameter when you call SaveAs, or select<br>XSL-FO as the file type when you save rows in the DataWindow painter.                                                                                                    |
|----------|----------------------------------------------------------------------------------------------------|
|          | <b>Deployment requirements</b> If your application uses the distill method, you must distribute the GNU Ghostscript files and default PostScript printer driver and related files (if using the default printer) with your application. If your application uses the XSL-FO method, you must distribute Apache FOP files and the Java Runtime Environment (JRE) with your application. For more information, see the chapter on deploying your application in <i>Application Techniques</i> . |
|          | <b>In the painter</b> On the Data Export page in the Properties view for the DataWindow object, select PDF from the Format to Configure list and Distill! or XSLFOP! from the Method list.                                                                                                    |
| Examples | This statement specifies that data is exported to PDF using XSL-FO:                                                                                                    |
|          | <pre>dw1.Modify("DataWindow.Export.PDF.Method = XSLFOP! ")</pre>                                                                                                    |
| See also | Export.PDF.Distill.CustomPostScript<br>Export.PDF.XSLFOP.Print                                                                                                    |

# Export.PDF.XSLFOP.Print

| Description | Setting that enables you to send a DataWindow object directly to a printer using platform-independent Java printing when using the XSL-FO method to export to PDF. This is an option of the Apache FOP processor. |  |  |
|-------------|----------------------------------------------------------------------------------------------------|--|--|
| Applies to  | DataWindow objects                                                                                                    |  |  |
| Syntax      | PowerBuilder dot notation:                                                                                                    |  |  |
|             | dw_control.Object.DataWindow.PDF.XSLFOP.Print                                                                                                    |  |  |
|             | Describe argument:                                                                                                    |  |  |
|             | "DataWindow.PDF.XSLFOP.Print { = ' <i>value</i> ' }"                                                                                                    |  |  |

|          | Parameter                                                                                                    | Description                                                                                                    |  |
|----------|----------------------------------------------------------------------------------------------------|----------------------------------------------------------------------------------------------------|--|
|          | value                                                                                                    | ( <i>exp</i> ) Whether the exported PDF is sent directly to the default printer.                                                                                |  |
|          |                                                                                                    | Values are:                                                                                                    |  |
|          |                                                                                                    | • Yes – The DataWindow object is exported to a PDF file and sent directly to a printer.                                                                         |  |
|          |                                                                                                    | • No – The DataWindow object is exported to a PDF file but is not printed (default).                                                                            |  |
| Usage    | Set this property if you are using the XSL-FO method to export a DataWindow object to a PDF file and you want to send the PDF file directly to a printer. The PDF file is always printed to the default system printer. The DataWindow.Printer property setting is ignored. |                                                                                                    |  |
|          | This property has no effect if the Export.PDF.Method property is set to Distill!.                                                                                                    |                                                                                                    |  |
|          | DataWindow object                                                                                                    | the Data Export page in the Properties view for the<br>et, select PDF from the Format to Configure list and<br>Method list, and then select Print Using XSLFOP. |  |
| Examples | This example specifies the XSLFOP! method for PDF export, sets the XSLFOP.Print property, and saves the data to a file called <i>printed.pdf</i> , which is sent directly to the default printer:                                                                           |                                                                                                    |  |
|          | int li_ret                                                                                                    |                                                                                                    |  |
|          | dw1.Object.                                                                                                    | DataWindow.Export.PDF.Method = XSLFOP!<br>DataWindow.Export.PDF.xslfop.print='Yes'<br>1.SaveAs("printed.pdf", PDF!, true)                                       |  |
| See also | Export.PDF.Metho                                                                                                    | d                                                                                                    |  |

# Export.XHTML.TemplateCount

| The number of XHTML export templates associated with a DataWindow object. |  |  |
|---------------------------------------------------------------------------|--|--|
| DataWindow objects                                                        |  |  |
| PowerBuilder dot notation:                                                |  |  |
| <pre>dw_control.Object.DataWindow.Export.XHTML.TemplateCount</pre>        |  |  |
| Describe argument:                                                        |  |  |
| "DataWindow.Export.XHTML.TemplateCount"                                   |  |  |
|                                                                           |  |  |

| Usage    | This property is used to get a count of the XHTML export templates associated<br>with a DataWindow object. It returns a long specifying the number of XHTML<br>export templates previously saved in the DataWindow painter for the specified<br>DataWindow object. The count is used with the<br>DataWindow.Export.XHTML.Template[].Name property to enable an application<br>to select an export template at runtime. |
|----------|----------------------------------------------------------------------------------------------------|
| Examples | This code in the open event of a window uses the TemplateCount property to get the number of templates associated with dw1. It then uses the number returned as the upper limit in a FOR loop that populates a drop-down list box with the template names, using the DataWindow.Export.XHTML.Template[].Name property.                                                                                                 |
|          | <pre>string ls_template_name long l_template_count, i</pre>                                                                                                    |
|          | <pre>l_template_count = Long &amp;     (dw1.Object.DataWindow.Export.XHTML.TemplateCount)</pre>                                                                                                    |
|          | <pre>for i=1 to l_template_count)     ls_template_name = &amp;     dw1.Object.DataWindow.Export.XHTML.Template[i].Name     ddlb_1.AddItem(ls_template_name)     next</pre>                                                                                                    |
|          | Before generating the XHTML, set the export template using the text in the drop-down list box:                                                                                                    |
|          | dw1.Object.DataWindow.Export.XHTML.UseTemplate=<br>ddlb_1.text                                                                                                    |
| See also | Export.XHTML.Template[].Name<br>Export.XHTML.UseTemplate                                                                                                    |

# Export.XHTML.Template[].Name

| Description | The name of an XHTML export template associated with a DataWindow object. |  |  |
|-------------|---------------------------------------------------------------------------|--|--|
| Applies to  | DataWindow objects                                                        |  |  |
| Syntax      | PowerBuilder dot notation:                                                |  |  |
|             | <pre>dw_control.Object.DataWindow.Export.XHTML.Template[ num ].Name</pre> |  |  |
|             | Describe argument:                                                        |  |  |
|             | "DataWindow.Export.XHTML.Template[ num ]Name"                             |  |  |

|          | Parameter                                                                                                    | Description                                                       |
|----------|----------------------------------------------------------------------------------------------------|-------------------------------------------------------------------|
|          | num                                                                                                    | ( <i>exp</i> ) A long specifying the index of the export template |
| Usage    | This property returns the names of the XHTML export templates associated<br>with a DataWindow object by index. The index can range from 1 to the value<br>of the DataWindow.Export.XHTML.TemplateCount property. The order reflects<br>the serialized storage order of all templates, which is a read-only setting. These<br>properties, with DataWindow.Export.XHTML.UseTemplate, enable an<br>application to select an export template dynamically at runtime. |                                                                   |
| Examples | See Export.XHTM                                                                                                    | IL.TemplateCount.                                                 |
| See also | Export.XHTML.T<br>Export.XHTML.U                                                                                                    | 1                                                                 |

# Export.XHTML.UseTemplate

| Description | Setting that optionally controls the logical structure of the XHTML generated<br>by a DataWindow object from a DataWindow data expression using dot<br>notation.                                                                                                    |                                                                                                    |  |
|-------------|----------------------------------------------------------------------------------------------------|----------------------------------------------------------------------------------------------------|--|
| Applies to  | DataWindow objects                                                                                                    |                                                                                                    |  |
| Syntax      | PowerBuilder dot notation:                                                                                                    |                                                                                                    |  |
|             | dw_control.Ob                                                                                                    | ject.DataWindow.Export.XHTML.UseTemplate                                                                                                    |  |
|             | Describe and Modif                                                                                                    | y argument:                                                                                                    |  |
|             | "DataWindow.                                                                                                    | Export.XHTML.UseTemplate { = ' <i>value</i> ' }"                                                                                                    |  |
|             | Parameter                                                                                                    | Description                                                                                                    |  |
|             | value                                                                                                    | ( <i>exp</i> ) A string specifying the name of an XHTML export<br>template previously saved in the DataWindow painter for the<br>specified DataWindow object |  |
| Usage       | This property uses a template defined in the DataWindow painter to specify the logical structure and attribute overrides that PowerBuilder should use to generate XHTML from a DataWindow object. It is designed to be used with the data expression for the DataWindow object, and should be set before a data expression statement. |                                                                                                    |  |
|             | <b>In the painter</b> In the Data Export tab in the Properties view for the DataWindow object, select XHTML from the Format to Configure list and select a template from the Use Template list.                                                                                                    |                                                                                                    |  |

| Examples | This example stores the name of the export template used in dw1 in the string ls_template. If no template is selected in dw1, an empty string is returned. |
|----------|----------------------------------------------------------------------------------------------------|
|          | string ls_template_name<br>ls_template_name =<br>dw1.Describe("DataWindow.Export.XHTML.UseTemplate")                                                       |
|          | This example sets the name of the current XHTML export template used in dw1 to t_report. If t_report does not exist, the current template is not changed.  |
|          | dw1.Modify("DataWindow.Export.XHTML.UseTemplate =<br>'t_report' ")                                                                                         |
| See also | Export.XHTML.TemplateCount<br>Export.XHTML.Template[].Name                                                                                                 |

### Export.XML.HeadGroups

| Description | Setting that causes elements, attributes, and all other items above the Detail<br>Start element in an XML export template for a group DataWindow to be<br>iterated for each group in the exported XML.                                                                                                    |                                                                                                    |  |  |
|-------------|----------------------------------------------------------------------------------------------------|----------------------------------------------------------------------------------------------------|--|--|
| Applies to  | DataWindow object                                                                                                    | ts                                                                                                    |  |  |
| Syntax      | PowerBuilder dot notation:                                                                                                    |                                                                                                    |  |  |
|             | dw_control.Ob                                                                                                    | ject.DataWindow.Export.XML.HeadGroups                                                                         |  |  |
|             | Describe and Modify                                                                                                    | y argument:                                                                                                   |  |  |
|             | "DataWindow.Export.XML.HeadGroups { = ' <i>value</i> ' }"                                                                                                    |                                                                                                    |  |  |
|             | Parameter                                                                                                    | Description                                                                                                   |  |  |
|             | value                                                                                                    | ( <i>exp</i> ) Whether the contents of the header section in an export template iterate in the generated XML. |  |  |
|             |                                                                                                    | Values are:                                                                                                   |  |  |
|             |                                                                                                    | • Yes – The header section is repeated for each group (default).                                              |  |  |
|             |                                                                                                    | • No – The header section is not repeated.                                                                    |  |  |
| Usage       | This property must be set for group DataWindow objects if you want elements<br>and other items added to the header section of an XML export template to be<br>repeated before each group in the exported XML. For DataWindow objects<br>with multiple groups, each XML fragment in the header section between a<br>Group Header element and the next Group Header element or Detail Start<br>element is iterated. |                                                                                                    |  |  |

**In the painter** In the Data Export tab in the Properties view for the DataWindow object, select XML from the Format to Configure list and select Iterate header for Groups.

Examples

```
dw1.Object.DataWindow.Export.XML.HeadGroups = "Yes"
dw1.Modify("DataWindow.Export.XML.HeadGroups = 'No' ")
```

#### Export.XML.IncludeWhitespace

| Description | Setting that determines whether the XML document is formatted by inserting whitespace characters (carriage returns, linefeeds, tabs, and spacebar spaces).                 |                                                                                   |  |
|-------------|----------------------------------------------------------------------------------------------------|-----------------------------------------------------------------------------------|--|
| Applies to  | DataWindow objects                                                                                                    |                                                                                   |  |
| Syntax      | PowerBuilder dot notation:                                                                                                    |                                                                                   |  |
|             | dw_control.Ob                                                                                                    | ject.DataWindow.Export.XML.IncludeWhitespace                                      |  |
|             | Describe and Modif                                                                                                    | y argument:                                                                       |  |
|             | "DataWindow.                                                                                                    | Export.XML.IncludeWhitespace { = ' <i>value</i> ' }"                              |  |
|             | Parameter                                                                                                    | Description                                                                       |  |
|             | value                                                                                                    | ( <i>exp</i> ) Whether the generated XML is formatted with whitespace characters. |  |
|             |                                                                                                    | Values are:                                                                       |  |
|             |                                                                                                    | • Yes – Whitespace characters are inserted.                                       |  |
|             |                                                                                                    | • No – Whitespace characters are not inserted (default).                          |  |
| Usage       | This property should be set before you export a DataWindow object if you want to view or verify the exported XML using a text editor.                                      |                                                                                   |  |
|             | <b>In the painter</b> In the Data Export tab in the Properties view for the DataWindow object, select XML from the Format to Configure list and select Include Whitespace. |                                                                                   |  |
| Examples    | dw1.Object.DataWindow.Export.XML.IncludeWhitespace =<br>"No"<br>dw1.Modify("DataWindow.Export.XML.IncludeWhitespace =<br>'Yes' ")                                          |                                                                                   |  |

### Export.XML.MetaDataType

| Description | Setting that controls the type of metadata generated with the XML exported from a DataWindow object using the SaveAs method or a .Data.XML expression.                                                                                                    |                                                       |                                                                       |  |
|-------------|----------------------------------------------------------------------------------------------------|-------------------------------------------------------|-----------------------------------------------------------------------|--|
| Applies to  | DataWindow objects                                                                                                    |                                                       |                                                                       |  |
| Syntax      | PowerBuilder dot notation:                                                                                                    |                                                       |                                                                       |  |
|             | dw_control.Object.DataWindow.Export.XML.MetaDataType                                                                                                    |                                                       |                                                                       |  |
|             | Describe and Modify argument:                                                                                                    |                                                       |                                                                       |  |
|             | "DataWindow.Export.XML.MetaDataType { = 'value ' }"                                                                                                    |                                                       |                                                                       |  |
|             |                                                                                                    | Description                                           |                                                                       |  |
|             |                                                                                                    | ( <i>exp</i> ) A string specifyin Export.XML.MetaData | ng a value of the<br>Type enumerated datatype                         |  |
| Usage       | This property must be set to specify the type of metadata generated before you call the SaveAs method with XML! as the SaveAsType to save data as an XML document, or use the .Data.XML expression to save data as an XML string. The metadata is saved into the exported XML itself or into an associated file, depending on the value of the Export.XML.SaveMetaData property. |                                                       |                                                                       |  |
|             | The Export.XML.MetaDataType property is an enumerated datatype that can hold the following values:                                                                                                    |                                                       |                                                                       |  |
|             | Enumerated value                                                                                                    |                                                       | Meaning                                                               |  |
|             | XMLNone!                                                                                                    | 0                                                     | Metadata (XML Schema or DTD) is<br>not generated when XML is exported |  |
|             | XMLSchema!                                                                                                    | 1                                                     | XML Schema is generated when<br>XML is exported                       |  |
|             | XMLDTD!                                                                                                    | 2                                                     | DTD is generated when XML is exported                                 |  |
|             | If the data item for a column is null or an empty string, an empty element is created when you export XML. If you select XMLSchema!, child elements with null data items are created with the content "xsi:nil='true'".                                                                                                    |                                                       |                                                                       |  |
|             | In the painter In the Data Export tab in the Properties view for the DataWindow object, select XML from the Format to Configure list a a value from the Meta Data Type list.                                                                                                    |                                                       | -                                                                     |  |
| Examples    | This statement specifies that no metadata will be generated when the DataWindow is exported to XML:                                                                                                    |                                                       |                                                                       |  |

dw1.Object.DataWindow.Export.XML.MetaDataType =

XMLNone!

These statements export the contents of dw1 to the file  $c:\mbox{-}myxml.xml$  using the XML export template called t\_schema, and generate an external XML schema file at  $c:\mbox{-}myxml.xsd$ :

```
dw1.Modify("DataWindow.Export.XML.UseTemplate =
't_schema'")
dw1.Modify("DataWindow.Export.XML.MetaDataType = 1")
dw1.Modify("DataWindow.Export.XML.SaveMetaData = 1")
dw1.SaveAs("c:\myxml.xml", XML!, false)
```

See also

Export.XML.SaveMetaData

#### Export.XML.SaveMetaData

| Description | Setting that controls the storage format for the metadata generated with the XML exported from a DataWindow object using the SaveAs method or a .Data.XML expression. |                                                                                                    |  |  |
|-------------|----------------------------------------------------------------------------------------------------|----------------------------------------------------------------------------------------------------|--|--|
| Applies to  | DataWindow ob                                                                                                    | DataWindow objects                                                                                                    |  |  |
| Syntax      | PowerBuilder do                                                                                                    | PowerBuilder dot notation:                                                                                                    |  |  |
|             | dw_control.                                                                                                    | Object.DataWindow.Export.XML.SaveMetaData                                                                                                    |  |  |
|             | Describe and Mo                                                                                                    | dify argument:                                                                                                    |  |  |
|             | "DataWindo                                                                                                    | "DataWindow.Export.XML.SaveMetaData { = 'value ' }"                                                                                                    |  |  |
|             | Parameter                                                                                                    | Description                                                                                                    |  |  |
|             | value                                                                                                    | ( <i>exp</i> ) A string specifying a value of the Export.XML.SaveMetaData enumerated datatype                                                                                                    |  |  |
| Usage       | you call the Save<br>XML document,<br>string. The metao                                                                                                    | This property must be set to specify how to store the generated metadata before you call the SaveAs method with XML! as the SaveAsType to save data as an XML document, or use the .Data.XML expression to save data as an XML string. The metadata can be saved into the exported XML document or string or into an associated file. |  |  |
|             | -                                                                                                    | etaDataType is set to XMLNone!, the value of the<br>MetaData property is not used.                                                                                                    |  |  |
|             | The Export.XML. hold the following                                                                                                    | SaveMetaData property is an enumerated datatype that can ng values:                                                                                                    |  |  |

| Enumerated<br>value  | Numeric<br>value | Meaning                                                                                                    |
|----------------------|------------------|----------------------------------------------------------------------------------------------------|
| MetaDataInternal!    | 0                | The metadata is saved into the generated XML document or string. To save metadata using the .Data.XML expression syntax, you must use this value.                                                                                                    |
| MetaDataExternal!    | 1                | With the SaveAs method, metadata is saved as an<br>external file with the same name as the XML<br>document but with the extension <i>.xsd</i> (for<br>XMLSchema! type) or <i>.dtd</i> (for XMLDTD! type).<br>A reference to the name of the metadata file is<br>included in the output XML document.<br>With .Data.XML, no metadata is generated in the |
| In the pointer. In t | ha Data Evn      | XML string.                                                                                                    |
| -                    | t, select XM     | ort tab in the Properties view for the<br>L from the Format to Configure list and select<br>a list.                                                                                                    |
| dw1.Modify(          |                  | w.Export.XML.SaveMetaData = 0<br>ow.Export.XML.SaveMetaData = &<br>")                                                                                                    |

See also Export.XML.MetaDataType

# Export.XML.TemplateCount

| Description | The number of XML export templates associated with a DataWindow object.                                                                                                    |
|-------------|----------------------------------------------------------------------------------------------------|
| Applies to  | DataWindow objects                                                                                                    |
| Syntax      | PowerBuilder dot notation:                                                                                                    |
|             | dw_control.Object.DataWindow.Export.XML.TemplateCount                                                                                                    |
|             | Describe argument:                                                                                                    |
|             | "DataWindow.Export.XML.TemplateCount"                                                                                                    |
| Usage       | This property is used to get a count of the XML export templates associated<br>with a DataWindow object. It returns a long specifying the number of XML<br>export templates previously saved in the DataWindow painter for the specified<br>DataWindow object. The count is used with the<br>DataWindow.Export.XML.Template[].Name property to enable an application to<br>select an export template at runtime. |

Examples

Examples This code in the open event of a window uses the TemplateCount property to get the number of templates associated with dw1. It then uses the number returned as the upper limit in a FOR loop that populates a drop-down list box with the template names, using the DataWindow.Export.XML.Template[].Name property.

```
string ls_template_count, ls_template_name
long i
ls_template_count=dw1.Describe
  ("DataWindow.Export.XML.TemplateCount")
for i=1 to Long(ls_template_count)
  ls_template_name=
    dw1.Object.DataWindow.Export.XML.Template[i].Name
    ddlb_1.AddItem(ls_template_name)
    next
```

Before generating the XML, set the export template using the text in the dropdown list box:

(*exp*) A long specifying the index of the export template

```
dw1.Object.DataWindow.Export.XML.UseTemplate=
    ddlb 1.text
```

Export.XML.Template[].Name Export.XML.UseTemplate

### Export.XML.Template[].Name

num

See also

| Description | The name of an XM          | AL export template associated with a DataWindow object. |  |
|-------------|----------------------------|---------------------------------------------------------|--|
| Applies to  | DataWindow objects         |                                                         |  |
| Syntax      | PowerBuilder dot notation: |                                                         |  |
|             | dw_control.Ob              | ject.DataWindow.Export.XML.Template[ <i>num</i> ].Name  |  |
|             | Describe argument:         |                                                         |  |
|             | "DataWindow.I              | Export.XML.Template[ <i>num</i> ]Name"                  |  |
|             | Parameter                  | Description                                             |  |

| Usage    | This property is used to get the names of the XML export templates associated<br>with a DataWindow object. It returns a string specifying the name of an export<br>template previously saved in the DataWindow painter for the specified<br>DataWindow object. The property is used with the<br>DataWindow.Export.XML.TemplateCount property to enable an application to<br>select an export template at runtime. |
|----------|----------------------------------------------------------------------------------------------------|
| Examples | See Export.XML.TemplateCount.                                                                                                    |
| See also | Export.XML.TemplateCount<br>Export.XML.UseTemplate                                                                                                    |

# Export.XML.UseTemplate

| Description | • •                 | Illy controls the logical structure of the XML exported from<br>ect using the SaveAs method or the .Data.XML property.                                                         |
|-------------|---------------------|----------------------------------------------------------------------------------------------------|
| Applies to  | DataWindow objects  |                                                                                                    |
| Syntax      | PowerBuilder dot r  | notation:                                                                                                    |
|             | dw_control.Ob       | ject.DataWindow.Export.XML.UseTemplate                                                                                                    |
|             | Describe and Modify | y argument:                                                                                                    |
|             | "DataWindow.        | Export.XML.UseTemplate { = ' <i>value</i> ' }"                                                                                                    |
|             | Parameter           | Description                                                                                                    |
|             | value               | ( <i>exp</i> ) A string specifying the name of an export template<br>previously saved in the DataWindow painter for the specified<br>DataWindow object                         |
| Usage       | generated before yo | Id be set to specify the logical structure of the XML<br>ou call the SaveAs method with XML! as the SaveAsType to<br>IL document, or use the .Data.XML expression to save data |
|             | -                   | the Data Export tab in the Properties view for the<br>t, select XML from the Format to Configure list and select<br>Use Template list.                                         |
| Examples    | -                   | s the name of the export template used in dw1 in the string<br>emplate is selected in dw1, an empty string is returned.                                                        |
|             | ls_template         | emplate_name<br>e_name =<br>we("DataWindow.Export.XML.UseTemplate")                                                                                                    |

This example sets the name of the current XML export template used in dw1 to t\_report. If t\_report does not exist, the current template is not changed.

```
dw1.Modify("DataWindow.Export.XML.UseTemplate =
't_report' ")
```

Export.XML.MetaDataType Export.XML.SaveMetaData

See also

### Expression

Description The expression for a computed field control in the DataWindow. The expression is made up of calculations and DataWindow expression functions. The DataWindow evaluates the expression to get the value it will display in the computed field.

Applies to Computed field controls

Syntax PowerBuilder dot notation:

dw\_control.Object.computename.Expression

Describe and Modify argument:

"computename.Expression { = 'string ' }"

|          | Parameter         | Description                                                                                                    |
|----------|-------------------|----------------------------------------------------------------------------------------------------|
|          | computename       | The name of the computed field control in the DataWindow for which you want to get or set the expression                                                                                            |
|          | string            | A string whose value is the expression for the computed field                                                                                                    |
| Usage    | General tab, Expr | elect the control and set the value in the Properties view,<br>ression option. The More button displays the Modify<br>g, which provides help in specifying the expression. The<br>s the expression. |
| Examples | 2                 | dw1.Object.comp_1.Expression<br>c.comp_1.Expression = "avg(salary for all)"                                                                                                    |
|          | 2                 | <pre>dw1.Describe("comp_1.Expression") v("comp_1.Expression='avg(salary for all)'")</pre>                                                                                                    |

| Filename    |                                                                                                    |                                                                                                    |
|-------------|----------------------------------------------------------------------------------------------------|----------------------------------------------------------------------------------------------------|
| Description | The file name containing the image for a Picture or Button control in the DataWindow. If no image is specified for a Button control, only text is used for the button label. |                                                                                                    |
| Applies to  | Picture and Buttor                                                                                                    | a controls                                                                                                    |
| Syntax      | PowerBuilder dot                                                                                                    | notation:                                                                                                    |
|             | dw_control.OI                                                                                                    | oject. <i>controlname</i> .Filename                                                                                                    |
|             | Describe and Modi                                                                                                    | fy argument:                                                                                                    |
|             | "controlname.                                                                                                    | Filename { = ' <i>filestring</i> ' }"                                                                                                    |
|             | Parameter                                                                                                    | Description                                                                                                    |
|             | controlname                                                                                                    | The name of the Picture or Button control in the DataWindow for which you want to get or set the image file name.                                                                                                    |
|             | filestring                                                                                                    | ( <i>exp</i> ) A string containing the name of the file that contains the image. <i>Filestring</i> can be a quoted DataWindow expression.                                                                                                    |
|             |                                                                                                    | Button pictures can be BMP, GIF, or JPEG files. You can use a URL instead of a full path name, and if you set the HTMLGen.ResourceBase property to the URL address, you need to specify only a relative file name for this string.                             |
|             |                                                                                                    | If you include the name of the file containing the image in the executable for the application, PowerBuilder will always use that image; you cannot use Modify to change the image.                                                                            |
| Usage       | Properties view, G control and set the                                                                                                    | or a Picture control, select the control and set the value in the<br>eneral tab, File Name option. For a Button control, select the<br>value in the Properties view, General tab, Picture File<br>a Default Picture check box must be cleared to set the value |
| Examples    | Example for a Pict                                                                                                    | ture control:                                                                                                    |
|             |                                                                                                    | dw1.Object.bitmap_1.Filename<br>.bitmap_1.Filename = "exclaim.bmp"                                                                                                    |
|             | -                                                                                                    | dw1.Describe("bitmap_1.Filename")<br>("bitmap_1.Filename='exclaim.bmp'")                                                                                                    |
|             | Example for a But                                                                                                    | ton control:                                                                                                    |
|             | ls_data = 0                                                                                                    | .b_name.FileName = "logo.gif"<br>dw1.Describe("b_name.FileName")<br>("b_name.FileName = 'logo.jpg'")                                                                                                    |
| See also    | DefaultPicture                                                                                                    |                                                                                                    |

# Filename

# FirstRowOnPage

| Description | The first row currently visible in the DataWindow.               |  |
|-------------|------------------------------------------------------------------|--|
| Applies to  | DataWindows                                                      |  |
| Syntax      | PowerBuilder dot notation:                                       |  |
|             | dw_control.Object.DataWindow.FirstRowOnPage                      |  |
|             | Describe argument:                                               |  |
|             | "DataWindow.FirstRowOnPage"                                      |  |
| Examples    | string setting<br>setting = dw1.Object.DataWindow.FirstRowOnPage |  |
|             | <pre>setting = dw1.Describe("DataWindow.FirstRowOnPage")</pre>   |  |

### FocusRectangle

| Description | Whether a rectangle displays around the selected control.                                |                                                                                       |  |
|-------------|------------------------------------------------------------------------------------------|---------------------------------------------------------------------------------------|--|
| Applies to  | Column, Computed Field, Graph, OLE Object, OLE Database Blob, Picture, and Text controls |                                                                                       |  |
| Syntax      | PowerBuilder dot notation:                                                               |                                                                                       |  |
|             | dw_control.O                                                                             | bject.controlname.FocusRectangle                                                      |  |
|             | Describe and Mod                                                                         | Describe and Modify argument:                                                         |  |
|             | "controlname                                                                             | ontrolname.FocusRectangle = value"                                                    |  |
|             | Parameter                                                                                | Description                                                                           |  |
|             | controlname                                                                              | The name of the control for which you want to show or hide the focus rectangle        |  |
|             | value                                                                                    | Whether the focus rectangle appears when the control has focus.<br>Values are:        |  |
|             |                                                                                          | • Yes – The focus rectangle displays                                                  |  |
|             |                                                                                          | • No – The focus rectangle does not display                                           |  |
| Usage       | In the painter S tab, Show Focus I                                                       | elect the control and set the value in the Properties view, Edit<br>Rectangle option. |  |
| Examples    | 5 _                                                                                      | DataObject<br>focus, ls_focus1                                                        |  |
|             |                                                                                          | ect= dw_1.DataObject<br>Object = "d_dept" Then                                        |  |

```
dw_1.Modify("t_1.focusrectangle = " + "yes")
ls_focus = dw_1.describe("t_1.focusrectangle")
ls_focus1 = dw_1.object.t_1.focusrectangle
Else
    dw_1.Modify("gr_1.focusrectangle = " + "yes")
    ls_focus = dw_1.describe("gr_1.focusrectangle")
    ls_focus1 = dw_1.object.gr_1.focusrectangle
End If
messagebox(ls focus, ls focus1)
```

# Font.Bias

| Description | The way fonts are manipulated in the DataWindow at runtime. |
|-------------|-------------------------------------------------------------|
| Applies to  | DataWindows                                                 |
| Syntax      | PowerBuilder dot notation:                                  |
|             | dw_control.Object.DataWindow.Font.Bias                      |

Describe and Modify argument:

"DataWindow.Font.Bias { = biasvalue }"

| Parameter | Description                                                                                                    |
|-----------|----------------------------------------------------------------------------------------------------|
| biasvalue | An integer indicating how the fonts will be manipulated at execution. <i>Biasvalue</i> cannot be a DataWindow expression. |
|           | Values are:                                                                                                    |
|           | 0 – As display fonts<br>1 – As printer fonts<br>2 – Neutral; no manipulation will take place                              |
| 5         | ting<br>dw1.Object.DataWindow.Font.Bias<br>.DataWindow.Font.Bias = 1                                                      |
| 5         | dw1.Describe("DataWindow.Font.Bias")<br>("DataWindow.Font.Bias=1")                                                        |
|           | <pre>biasvalue string sett setting = c dw1.Object. setting = c</pre>                                                      |

# Font.property

| Description | Settings that control the appearance of fonts within a DataWindow, except for graphs, which have their own settings (see DispAttr). |
|-------------|----------------------------------------------------------------------------------------------------|
| Applies to  | Button, Column, Computed Field, GroupBox, and Text controls                                                                         |

#### Syntax

PowerBuilder dot notation:

dw\_control.Object.controlname.Font.property

Describe and Modify argument:

"controlname.Font.property { = ' value ' }"

SyntaxFromSql:

Column(Font.*property* = *value*)

Text(Font.*property* = *value*)

| Parameter   | Description                                                                                                    |  |
|-------------|----------------------------------------------------------------------------------------------------|--|
| controlname | The name of a column, computed field, or text control for which you want to get or set font properties. For a column, you can specify the column name or a pound sign (#) followed by the column number. |  |
|             | When you generate DataWindow syntax with SyntaxFromSql, the Font settings apply to all columns or all text controls.                                                                                     |  |
| property    | A property of the text. The properties and their values are listed<br>in the table below.                                                                                                    |  |
| value       | The value to be assigned to the property. <i>Value</i> can be a quoted DataWindow expression.                                                                                                    |  |

| Property for Font | Value                                                                                                    |  |  |
|-------------------|----------------------------------------------------------------------------------------------------|--|--|
| CharSet           | (exp) An integer specifying the character set to be used.                                                                                                    |  |  |
|                   | Values are:                                                                                                    |  |  |
|                   | 0 – ANSI<br>1 – The default character set for the specified font<br>2 – Symbol<br>128 – Shift JIS<br>255 – OEM                                                                  |  |  |
|                   | Painter: Font tab, CharSet option.                                                                                                    |  |  |
| Escapement        | ( <i>exp</i> ) An integer specifying the rotation for the baseline of the text in tenths of a degree. For example, a value of 450 rotates the text 45 degrees. 0 is horizontal. |  |  |
|                   | Painter: Font tab, Escapement option.                                                                                                    |  |  |
| Face              | ( <i>exp</i> ) A string specifying the name of the font face, such as Arial or Courier.                                                                                         |  |  |
|                   | Painter: Font tab, FaceName option or StyleBar.                                                                                                    |  |  |

| Property for Font | Value                                                                                                    |  |  |
|-------------------|----------------------------------------------------------------------------------------------------|--|--|
| Family            | ( <i>exp</i> ) An integer specifying the font family (Windows uses both face and family to determine which font to use).                                                                                                    |  |  |
|                   | Values are:                                                                                                    |  |  |
|                   | 0 – AnyFont                                                                                                    |  |  |
|                   | 1 – Roman                                                                                                    |  |  |
|                   | 2 – Swiss                                                                                                    |  |  |
|                   | 3 – Modern<br>4 – Script                                                                                                    |  |  |
|                   | 5 – Decorative                                                                                                    |  |  |
|                   | Painter: Font tab, Family option.                                                                                                    |  |  |
| Height            | ( <i>exp</i> ) An integer specifying the height of the text in the unit measure for the                                                                                                    |  |  |
|                   | DataWindow. To specify size in points, specify a negative number.                                                                                                    |  |  |
|                   | Painter: Font tab, Size option (specified in points) or StyleBar or Expressions tab.                                                                                                    |  |  |
| Italic            | ( <i>exp</i> ) Whether the text should be italic. The default is no.                                                                                                    |  |  |
|                   | Painter: Font tab, Italic check box or StyleBar.                                                                                                    |  |  |
| Pitch             | ( <i>exp</i> ) The pitch of the font.                                                                                                    |  |  |
|                   | Values are:                                                                                                    |  |  |
|                   | 0 – The default pitch for your system                                                                                                    |  |  |
|                   | 1 – Fixed                                                                                                    |  |  |
|                   | 2 – Variable                                                                                                    |  |  |
|                   | Painter: Font tab, Pitch option.                                                                                                    |  |  |
| Strikethrough     | ( <i>exp</i> ) Whether the text should be crossed out. The default is no.                                                                                                    |  |  |
| TT 1 1            | Painter: Font tab, Strikeout check box.                                                                                                    |  |  |
| Underline         | ( <i>exp</i> ) Whether the text should be underlined. The default is no.                                                                                                    |  |  |
|                   | Painter: Font tab, Underline check box or StyleBar.                                                                                                    |  |  |
| Weight            | ( <i>exp</i> ) An integer specifying the weight of the text; for example, 400 for normal or 700 for bold.                                                                                                    |  |  |
|                   | Painter: Set indirectly using the Font tab, Bold option or the StyleBar, Bold button.                                                                                                    |  |  |
| Width             | ( <i>exp</i> ) An integer specifying the average character width of the font in the unit of measure specified for the DataWindow. Width is usually unspecified, which results in a default width based on the other properties. |  |  |
|                   | Painter: Set indirectly using the font selection.                                                                                                    |  |  |
| Usage             | In the painter Select the control and set the value using the:                                                                                                    |  |  |
| Ū.                | Properties view, Font tab                                                                                                    |  |  |
|                   | • For some font settings, StyleBar                                                                                                    |  |  |
| Examples          | dw1.Object.emp name t.Font.Face                                                                                                    |  |  |
| Examples          | dw1.Object.emp_name_t.Font.Face = "Arial"                                                                                                    |  |  |

| dw1.Describe("em | p_nam | ne_t.Font.Face")      |
|------------------|-------|-----------------------|
| dw1.Modify("emp  | name  | t.Font.Face='Arial'") |

See also

Transparency (columns and controls)

## Footer.property

See Bandname.property.

## Format

| Description                                                                                  | The display format for a column.                                                                                                    |                                                                                                    |  |
|----------------------------------------------------------------------------------------------|----------------------------------------------------------------------------------------------------|----------------------------------------------------------------------------------------------------|--|
|                                                                                              | You can use the GetFormat and SetFormat methods instead of Describe and<br>Modify to get and change a column's display format. The advantage to using<br>Modify is the ability to specify an expression. |                                                                                                    |  |
| Applies to                                                                                   | Column and Computed Field controls                                                                                                    |                                                                                                    |  |
| Syntax                                                                                       | PowerBuilder dot r                                                                                                    | notation:                                                                                                    |  |
|                                                                                              | dw_control.Object.controlname.Format                                                                                                    |                                                                                                    |  |
|                                                                                              | Describe and Modify argument:                                                                                                    |                                                                                                    |  |
|                                                                                              | "controlname.Format { = ' value ' }"                                                                                                    |                                                                                                    |  |
|                                                                                              | Parameter                                                                                                    | Description                                                                                                    |  |
|                                                                                              | controlname                                                                                                    | The name of the column or computed field for which you want<br>to get or set the display format.                                                                                                    |  |
|                                                                                              | value                                                                                                    | ( <i>exp</i> ) A string specifying the display format. See the <i>Users</i><br><i>Guide</i> for information on constructing display formats. <i>Value</i><br>can be a quoted DataWindow expression. |  |
| Usage                                                                                        | <b>In the painter</b> Select the control and set the value in the Properties view, Format tab.                                                                                                    |                                                                                                    |  |
|                                                                                              | If you want to add text to a numeric display format and use a color attribute, you must include the escape character (\) before each literal in the mask. For example:                                   |                                                                                                    |  |
|                                                                                              | [red]\D\e\p                                                                                                    | <pre>b\t\: ###</pre>                                                                                                    |  |
| Examples setting = dw1.Object.phone.Format<br>dw1.Object."phone.Format = "[red] (@@@)@@@-@@@ |                                                                                                    |                                                                                                    |  |
|                                                                                              | <pre>setting = dw1.Describe("phone.Format")</pre>                                                                                                    |                                                                                                    |  |

dw1.Modify( &
 "phone.Format='[red](@@@)@@@-@@@@@;~~~'None~~~''")

See also

GetFormat function in the *PowerScript Reference* SetFormat function in the *PowerScript Reference* 

#### Gradient.property

| Description | Settings that control the gradient display in a DataWindow object. Gradient display properties are not supported in RichText, Graph, or OLE DataWindow presentation styles. |  |
|-------------|----------------------------------------------------------------------------------------------------|--|
| Applies to  | DataWindows                                                                                                    |  |
| Syntax      | PowerBuilder dot notation:                                                                                                    |  |
|             | dw_control.Object.datawindow.gradient.property                                                                                                    |  |
|             | Describe and Modify argument:                                                                                                    |  |

"DataWindow.gradient.property { = value }"

| Parameter | Description                                                                                                    |  |
|-----------|----------------------------------------------------------------------------------------------------|--|
| property  | A property for the gradient. Properties and their settings are listed in the table that follows.                       |  |
| value     | The value to be assigned to the property. For gradient properties, <i>value</i> can be a quoted DataWindow expression. |  |

| Property for Gradient | Value                                                                                                    |  |
|-----------------------|----------------------------------------------------------------------------------------------------|--|
| Angle                 | An integer indicating the angle in degrees (values are 0 to 360) used to offset the color and transparency gradient. This property is used only when datawindow.brushmode takes values of 3 or 4.                                                                                                    |  |
|                       | Painter: Background tab, Gradient group.                                                                                                    |  |
| Color                 | The gradient color of the DataWindow. This property is only in effect when datawindow.brushmode takes values 1 through 5.                                                                                                    |  |
|                       | Painter: Background tab, Gradient group                                                                                                    |  |
| Focus                 | An integer in the range 0 to 100, specifying the distance (as a percentage) from the center where the background color is at its maximum. (For example, if the radial gradient is used and the value is set to 0, the color will be at the center of the background; if the value is set to 100, the color will be at the edges of the background.) |  |
|                       | Painter: Background tab, Gradient group                                                                                                    |  |

| Property for Gradient | Value                                                                                                    |  |  |  |
|-----------------------|----------------------------------------------------------------------------------------------------|--|--|--|
| Repetition.Mode       | Specifies the mode for determining the number of gradient transitions.                                                                                                    |  |  |  |
|                       | Permitted values and their meanings are:                                                                                                    |  |  |  |
|                       | • <b>0</b> Gradient.repetition.count determines the number of gradient transitions                                                                                                    |  |  |  |
|                       | • 1 Gradient.repetition.length determines the number of gradient transitions                                                                                                    |  |  |  |
|                       | Painter: Background tab, Gradient group.                                                                                                    |  |  |  |
| Repetition.Count      | An integer specifying the number of gradient transitions for background color and transparency. A value of 0 indicates 1 transition. A value of 3 indicates 4 transitions. This property is used only when the datawindow.brushmode property takes values from 1 to 4 and when the when the datawindow.gradient.repetition.mode value is 0 (by count). The maximum is 10,000. |  |  |  |
|                       | Painter: Background tab, Gradient group.                                                                                                    |  |  |  |
| Repetition.Length     | A long specifying the number of gradient transitions. This property is used only when<br>the datawindow.brushmode property takes values from 1 to 4 and the<br>datawindow.gradient.repetition.mode property takes the value of 1 (by length). The<br>units for the length that you assign for gradient transitions are set by the<br>datawindow.units property.               |  |  |  |
|                       | Painter: Background tab, Gradient group.                                                                                                    |  |  |  |
| Scale                 | An integer in the range 0 to 100 specifying the rate of transition to the gradient color (as a percentage).                                                                                                    |  |  |  |
|                       | Painter: Background tab, Gradient group                                                                                                    |  |  |  |
| Spread                | An integer in the range 0 to 100 indicating the contribution of the second color to the blend (as a percentage).                                                                                                    |  |  |  |
|                       | Painter: Background tab, Gradient group                                                                                                    |  |  |  |
| Tranparency           | An integer in the range 0 to 100, where 0 means that the secondary (gradient)<br>background is opaque and 100 that it is completely transparent. The gradient defines<br>transitions between the primary and secondary transparency settings.<br>Painter: Background tab, Gradient group                                                                                      |  |  |  |
| Usage                 | <b>In the painter</b> Select the DataWindow object and set the value on the Background tab of the Properties view.                                                                                                    |  |  |  |
|                       | If you save to an EMF or WMF, the properties on the Background tab are not saved with the DataWindow.                                                                                                    |  |  |  |
| Examples              | <pre>string ls_data ls_data = dw_1.Object.datawindow.brushmode dw_1.Object.datawindow.Brushmode = 5 ls_data = dw_1.Describe("datawindow.brushmode") dw_1.Modify("datawindow.Brushmode=6") dw_1.Modify("datawindow.Gradient.Transparency=75")</pre>                                                                                                    |  |  |  |
| See also              | Brushmode                                                                                                    |  |  |  |

Picture.property

## GraphType

Description

Applies to

Syntax

The type of graph, such as bar, pie, column, and so on.

Graph controls

PowerBuilder dot notation:

dw\_control.Object.graphname.GraphType

Describe and Modify argument:

"graphname.GraphType { = ' typeinteger ' }"

|           | Parameter                        | Description                                                                                                    |                                                                                                    |
|-----------|----------------------------------|----------------------------------------------------------------------------------------------------|----------------------------------------------------------------------------------------------------|
| graphname | The graph control for which yo   | The graph control for which you want to get or change the type.                                                                   |                                                                                                    |
|           | typeinteger                      | ( <i>exp</i> ) An integer identifying the DataWindow object. <i>Typeinteg</i> expression.                                         | e type of graph in the<br>er can be a quoted DataWindow                                                                      |
|           |                                  | Values are:                                                                                                    |                                                                                                    |
|           |                                  | 1 – Area<br>2 – Bar<br>3 – Bar3D<br>4 – Bar3DObj<br>5 – BarStacked<br>6 – BarStacked3DObj<br>7 – Col<br>8 – Col3D<br>9 – Col3DObj | 10 – ColStacked<br>11 – ColStacked3DObj<br>12 – Line<br>13 – Pie<br>14 – Scatter<br>15 – Area3D<br>16 – Line3D<br>17 – Pie3D |
|           |                                  | For graphs in PowerBuilder .N                                                                                                    | ET only, values are:                                                                                                    |
|           |                                  | 18 – Cylinder<br>19 – CylinderBar<br>20 – Bubble<br>21 – Radar                                                                    | 22 – Cone<br>23 – Donut<br>24 – Donut3D<br>25 – Candlestick                                                                  |
| Usage     | In the painter S<br>General tab. | Select the control and set the va                                                                                                 | lue in the Properties view,                                                                                                  |
| Examples  | dw1.Object<br>setting =          | <pre>dw1.Object.graph_1.Gra .graph_1.GraphType = 1 dw1.Describe("graph_1.</pre>                                                   | 7<br>GraphType")                                                                                                    |
|           | aw1.MOdli                        | y("graph_1.GraphType=17                                                                                                    | ·· )                                                                                                    |

| Description | Whether the user can rearrange columns by dragging.                                                                                                    |                                                                        |  |
|-------------|----------------------------------------------------------------------------------------------------|------------------------------------------------------------------------|--|
| Applies to  | DataWindows                                                                                                    |                                                                        |  |
| Syntax      | PowerBuilder dot notation:                                                                                                    |                                                                        |  |
|             | dw_control.Ot                                                                                                    | oject.DataWindow.Grid.ColumnMove                                       |  |
|             | Describe and Modify argument:                                                                                                    |                                                                        |  |
|             | "DataWindow.                                                                                                    | Grid.ColumnMove { = <i>value</i> } "                                   |  |
|             | Parameter                                                                                                    | Description                                                            |  |
|             | value                                                                                                    | Whether the user can rearrange columns.                                |  |
|             |                                                                                                    | Values are:                                                            |  |
|             |                                                                                                    | Yes – The user can drag columns.<br>No – The user cannot drag columns. |  |
| Usage       | <b>In the painter</b> Select the DataWindow object by deselecting all controls; then set the value in the Properties view, General tab, Grid group, Column Moving check box (available when the presentation style is Grid, Crosstab, or TreeView with the Grid Style option selected). |                                                                        |  |
| Examples    | <pre>string setting setting = dw1.Object.DataWindow.Grid.ColumnMove dw1.Object.DataWindow.Grid.ColumnMove = No setting = dw1.Describe("DataWindow.Grid.ColumnMove") dw1.Modify("DataWindow.Grid.ColumnMove=No")</pre>                                                                   |                                                                        |  |
|             |                                                                                                    |                                                                        |  |
| Grid.Lines  |                                                                                                    |                                                                        |  |
| Description | The way grid lines display and print in a DataWindow whose presentation style is Grid, Crosstab, or TreeView.                                                                                                    |                                                                        |  |
| Applies to  | DataWindows                                                                                                    |                                                                        |  |
| Syntax      | PowerBuilder dot                                                                                                    | notation:                                                              |  |
|             | dw_control.Ot                                                                                                    | pject.DataWindow.Grid.Lines                                            |  |
|             | Describe and Modif                                                                                                    | -                                                                      |  |
|             | "DataWindow.Grid.Lines { = value }"                                                                                                    |                                                                        |  |

## Grid.ColumnMove

|             | Parameter                                                                                                    | Description                                                                                                    |  |
|-------------|----------------------------------------------------------------------------------------------------|----------------------------------------------------------------------------------------------------|--|
|             | value                                                                                                    | An integer specifying whether grid lines are displayed on the screen and printed.                                                                                                    |  |
|             |                                                                                                    | Values are:                                                                                                    |  |
|             |                                                                                                    | <ul> <li>0 - Yes, grid lines are displayed and printed.</li> <li>1 - No, grid lines are not displayed and printed.</li> <li>2 - Grid lines are displayed, but not printed.</li> <li>3 - Grid lines are printed, but not displayed.</li> </ul> |  |
| Usage       | <b>In the painter</b> Select the DataWindow object by deselecting all controls; then set the value in the Properties view, General tab, Grid group, Display option (available when the presentation style is Grid, Crosstab, or TreeView with the Grid Style option selected).        |                                                                                                    |  |
| Examples    | string setting<br>setting = dw1.Object.DataWindow.Grid.Lines<br>dw1.Object.DataWindow.Grid.Lines = 2                                                                                                    |                                                                                                    |  |
|             | -                                                                                                    | dw1.Describe("DataWindow.Grid.Lines")<br>("DataWindow.Grid.Lines=2")                                                                                                    |  |
| GroupBy     |                                                                                                    |                                                                                                    |  |
| Description | A comma-separated list of the columns or expressions that control the grouping<br>of the data transferred from the DataWindow to the OLE object. When there is<br>more than one grouping column, the first one is the primary group and the<br>columns that follow are nested groups. |                                                                                                    |  |
| Applies to  | OLE Object controls                                                                                                    |                                                                                                    |  |
| Syntax      | PowerBuilder dot                                                                                                    | notation:                                                                                                    |  |
|             | dw_control.Object.olecontrolname.GroupBy                                                                                                    |                                                                                                    |  |
|             | Describe and Modify argument:                                                                                                    |                                                                                                    |  |
|             | "olecontrolname.GroupBy { = ' columnlist ' }"                                                                                                    |                                                                                                    |  |
|             | Parameter                                                                                                    | Description                                                                                                    |  |
|             | olecontrolname                                                                                                    | The name of the OLE Object control for which you want to get or set the grouping columns.                                                                                                    |  |
|             | columnlist                                                                                                    | ( <i>exp</i> ) A list of the columns or expressions that control the grouping. If there is more than one, separate them with commas. <i>Columnlist</i> can be a quoted DataWindow expression.                                                 |  |
| Usage       | Target and Range also affect the data that is transferred to the OLE object.                                                                                                    |                                                                                                    |  |

**In the painter** Select the control and set the value in the Properties view, Data tab, Group By option.

| Examples | <pre>ls_data = dw1.Object.ole_report.GroupBy dw1.Object.ole_report.GroupBy = "emp_state, emp_office"</pre>             |
|----------|----------------------------------------------------------------------------------------------------|
|          | dw1.Object.ole_report.GroupBy = "year"<br>ls_data = dw1.Describe("ole_report.GroupBy")                                 |
|          | <pre>dwl.Modify(" &amp;     ole_report.GroupBy='emp_state, emp_office'") dwl.Modify("ole_report.GroupBy='year'")</pre> |

### Header\_Bottom\_Margin

| Description | The size of the bottom margin of the DataWindow's header area.<br>Header_Bottom_Margin is meaningful only when type is Grid or Tabular. |                                                                                                    |
|-------------|----------------------------------------------------------------------------------------------------|----------------------------------------------------------------------------------------------------|
| Applies to  | Style keywords                                                                                                    |                                                                                                    |
| Syntax      | SyntaxFromSql:                                                                                                    |                                                                                                    |
|             | Style ( Header_Bottom_Margin = <i>value</i> )                                                                                           |                                                                                                    |
|             | Parameter                                                                                                    | Description                                                                                                    |
|             | value                                                                                                    | An integer specifying the size of the bottom margin of the<br>header area in the units specified for the DataWindow. The<br>bottom margin is the distance between the bottom of the header<br>area and the last line of the header. |
| Examples    | SQLCA.SyntaxFromSQL(sqlstring, &<br>'Style(Header_Bottom_Margin = 25)', &<br>errstring)                                                 |                                                                                                    |

## Header\_Top\_Margin

| Description | The size of the top margin of the DataWindow's header area.<br>Header_Top_Margin is meaningful only when type is Grid or Tabular. |  |
|-------------|----------------------------------------------------------------------------------------------------|--|
| Applies to  | Style keywords                                                                                                    |  |
| Syntax      | SyntaxFromSql:                                                                                                    |  |
|             | Style(Header_Top_Margin = <i>value</i> )                                                                                          |  |

|          | Parameter                                                                        | Description                                                                                                    |
|----------|----------------------------------------------------------------------------------|----------------------------------------------------------------------------------------------------|
|          | value                                                                            | An integer specifying the size of the top margin of the header area<br>in the units specified for the DataWindow. The top margin is the<br>distance between the top of the header area and the first line of the<br>header. |
| Examples | SQLCA.SyntaxFromSQL(sqlstring, &<br>'Style(Header_Top_Margin = 500)', errstring) |                                                                                                    |

#### Header.property

See Bandname.property.

## Header.#.property

See Bandname.property.

## Height

| Description | The height of a control in the DataWindow.                                                                                                    |                                                                                                    |
|-------------|----------------------------------------------------------------------------------------------------|----------------------------------------------------------------------------------------------------|
| Applies to  | Button, Column, Computed Field, Graph, GroupBox, OLE, Oval, Picture, Rectangle, Report, RoundRectangle, TableBlob, and Text controls                                     |                                                                                                    |
| Syntax      | PowerBuilder dot notation:                                                                                                    |                                                                                                    |
|             | dw_control                                                                                                    | .Object.controlname.Height                                                                                                    |
|             | Describe and Me                                                                                                    | odify argument:                                                                                                    |
|             | Controlname.Height { = ' value ' }"         Parameter       Description         controlname       The control within the DataWindow whose height you want to get or set. |                                                                                                    |
|             |                                                                                                    |                                                                                                    |
|             |                                                                                                    |                                                                                                    |
|             | value                                                                                                    | ( <i>exp</i> ) An integer specifying the height of the control in the unit of measure specified for the DataWindow. <i>Value</i> can be a quoted DataWindow expression. |
| Usage       | <b>In the painter</b><br>Position tab.                                                                                                    | Select the control and set the value in the Properties view,                                                                                                    |
| Examples    | string setting                                                                                                    |                                                                                                    |

setting = dwl.Object.empname.Height
dwl.Object.empname.Height = 50
setting = dwl.Describe("empname.Height")
dwl.Modify("empname.Height=50")

### Height.AutoSize

| Description | Whether the control's width should be held constant and its height adjusted so that all the data is visible. This property is for use with read-only controls and printed reports. It should not be used with data entry fields or controls. |                                                                                                    |  |
|-------------|----------------------------------------------------------------------------------------------------|----------------------------------------------------------------------------------------------------|--|
| Applies to  | Column, Computed Field, Report, and Text controls                                                                                                    |                                                                                                    |  |
| Syntax      | PowerBuilder dot notation:                                                                                                    |                                                                                                    |  |
|             | dw_control.Object.controlname.Height.AutoSize                                                                                                    |                                                                                                    |  |
|             | Describe and Modif                                                                                                    | y argument:                                                                                                    |  |
|             | "controlname.l                                                                                                    | Height.AutoSize { = <i>value</i> }"                                                                                                    |  |
|             | Parameter                                                                                                    | Description                                                                                                    |  |
|             | controlname                                                                                                    | The control for which you want to get or set the AutoSize property.                                                                                                    |  |
|             | value                                                                                                    | <ul> <li>Whether the width or height of the control will be adjusted to display all the data. The height is limited to what can fit on the page.</li> <li>Values are:</li> <li>No – Use the height defined in the painter.</li> <li>Yes – Calculate the height so that all the data is visible.</li> </ul> |  |
| Usage       | -                                                                                                    | lect the control and set the value in the Properties view,<br>ize Height check box.                                                                                                    |  |
|             | <b>Minimum height</b> The height of the column, computed field, or text will never be less than the minimum height (the height selected in the painter).                                                                                     |                                                                                                    |  |
|             | RowHeight DataW in the row. Doing s                                                                                                    | Autosize Height set to true, you should avoid using the<br>Vindow expression function to set the height of any element<br>o can result in a logical inconsistency between the height of<br>light of the element. For more information, see the<br>on description.                                          |  |
| Examples    |                                                                                                    | ing<br>W1.Object.empname.Height.AutoSize<br>empname.Height.AutoSize = "Yes"                                                                                                    |  |

|                       | 5                                                                                 | dw1.Describe("empname.Height.AutoSize")<br>("empname.Height.AutoSize=Yes")                                                                                                    |  |
|-----------------------|-----------------------------------------------------------------------------------|----------------------------------------------------------------------------------------------------|--|
| See also              | Bandname.propert                                                                  | у                                                                                                    |  |
|                       |                                                                                   |                                                                                                    |  |
| Help. <i>property</i> |                                                                                   |                                                                                                    |  |
| Description           | Settings for customizing the Help topics associated with DataWindow dialog boxes. |                                                                                                    |  |
|                       | For more information <i>PowerScript Reference</i>                                 | ion about Help, see the ShowHelp function in the <i>ence</i> .                                                                                                    |  |
| Applies to            | DataWindows                                                                       |                                                                                                    |  |
| Syntax                | PowerBuilder dot notation:<br>dw_control.Object.DataWindow.Help.property          |                                                                                                    |  |
|                       |                                                                                   |                                                                                                    |  |
|                       | Describe and Modify argument:                                                     |                                                                                                    |  |
|                       | "DataWindow.Help. <i>property</i> { = <i>value</i> }"                             |                                                                                                    |  |
|                       | Parameter                                                                         | Description                                                                                                    |  |
|                       | property                                                                          | A property for specifying DataWindow Help. Help properties<br>and their settings are listed in the table below. The File property<br>must have a valid file name before the rest of the Help property<br>settings can become valid. |  |
|                       | value                                                                             | The value to be assigned to the property. For Help properties, <i>value</i> cannot be a DataWindow expression.                                                                                                    |  |

| Property for Help | Value                                                                                                    |
|-------------------|----------------------------------------------------------------------------------------------------|
| Command           | An integer specifying the type of Help command that is specified in the following TypeID properties.                                                                                                    |
|                   | Values are:                                                                                                    |
|                   | 0 – Index<br>1 – TopicID<br>2 – Search keyword                                                                                                    |
| File              | A string containing the fully qualified name of the compiled Help file (for example,<br><i>C:\proj\MYHELP.HLP</i> ). When this property has a value, Help buttons display on the<br>DataWindow dialog boxes at runtime. |
| TypeID            | A string specifying the default Help command to be used when a Help topic is not specified for the dialog using one of the following eight dialog-specific properties listed in this table.                             |

| Property for Help            | Value                                                                                                    |  |  |
|------------------------------|----------------------------------------------------------------------------------------------------|--|--|
| TypeID. ImportFile           | A string specifying the Help topic for the Import File dialog box, which might display when the ImportFile method is called in code.                                                                                                    |  |  |
| TypeID.Retrieve.<br>Argument | A string specifying the Help topic for the Retrieval Arguments dialog box, which displays when retrieval arguments expected by the DataWindow's SELECT statement are not specified for the Retrieve method in code.                                                                             |  |  |
| TypeID.Retrieve. Criteria    | A string specifying the Help topic for the Prompt for Criteria dialog box, which displays when the Criteria properties have been turned on for at least one column and the Retrieve method is called in code.                                                                                   |  |  |
| TypeID.SaveAs                | A string specifying the Help topic for the Save As dialog box, which might display when the SaveAs method is called in code.                                                                                                    |  |  |
| TypeID. SetCrosstab          | A string specifying the Help topic for the Crosstab Definition dialog box, which might display when the CrosstabDialog method is called in code.                                                                                                    |  |  |
| TypeID.SetFilter             | A string specifying the Help topic for the Set Filter dialog box, which might display when the SetFilter and Filter methods are called in code.                                                                                                    |  |  |
| TypeID.SetSort               | A string specifying the Help topic for the Set Sort dialog box, which might display when the SetSort and Sort methods are called in code.                                                                                                    |  |  |
| TypeID. SetSortExpr          | A string specifying the Help topic for the Modify Expression dialog, which displays when the user double-clicks on a column in the Set Sort dialog.                                                                                                    |  |  |
| Usage                        | In the painter Can be set only in code, not in the painter.                                                                                                    |  |  |
| Examples                     | string setting<br>setting = dw1.Object.DataWindow.Help.Command<br>dw1.Object.DataWindow.Help.File = "myhelp.hlp"<br>dw1.Object.DataWindow.Help.Command = 1                                                                                                    |  |  |
|                              | <pre>setting = dw1.Describe("DataWindow.Help.Command") dw1.Modify("DataWindow.Help.File='myhelp.hlp'") dw1.Modify("DataWindow.Help.Command=1") dw1.Modify( "DataWindow.Help.TypeID.SetFilter = 'filter_topic'") dw1.Modify("DataWindow.Help.TypeID.Retrieve.Criteria = 'criteria_topic'")</pre> |  |  |

# HideGrayLine

| Description | Shows or hides a gray line to indicate that a fixed page has been crossed when scrolling in a DataWindow with group headers. |
|-------------|----------------------------------------------------------------------------------------------------|
| Applies to  | DataWindow control                                                                                                    |
| Syntax      | PowerBuilder dot notation:                                                                                                   |
|             | dw_control.Object.DataWindow.HideGrayLine                                                                                    |

Describe and Modify argument:

"DataWindow.HideGrayLine { = ' value ' }"

|             | Parameter                                                                                                    | Description                                                                                                    |
|-------------|----------------------------------------------------------------------------------------------------|----------------------------------------------------------------------------------------------------|
|             | value                                                                                                    | ( <i>exp</i> ) Whether a gray line displays in the Preview view and at runtime.                                                                   |
|             |                                                                                                    | Values are:                                                                                                    |
|             |                                                                                                    | Yes – The gray line is hidden.<br>No – The gray line displays (default).                                                                          |
|             |                                                                                                    | Value can be a quoted DataWindow expression.                                                                                                    |
| Usage       | This property can be set in the open event for the window in which the DataWindow displays. Note that you cannot suppress the display of repeating group headers. |                                                                                                    |
|             | -                                                                                                    | lect the DataWindow object by deselecting all controls; then<br>Properties view, General tab. This option is enabled only for<br>a group headers. |
| Examples    | dw1.Object.DataWindow.HideGrayLine = yes                                                                                                    |                                                                                                    |
|             |                                                                                                    |                                                                                                    |
| _           |                                                                                                    |                                                                                                    |
| HideSnaked  |                                                                                                    |                                                                                                    |
| Description |                                                                                                    | ol appears only once per page when you print the g the newspaper columns format.                                                                  |
| Applies to  | · · · ·                                                                                                    | Computed Field, Graph, GroupBox, Line, OLE, Oval,<br>, Report, RoundRectangle, TableBlob, and Text controls                                       |
| Syntax      | PowerBuilder dot                                                                                                    | notation:                                                                                                    |
|             | dw_control.Ot                                                                                                    | ect.controlname.HideSnaked                                                                                                    |
|             | Describe and Modif                                                                                                    | y argument:                                                                                                    |
|             | "controlname.                                                                                                    | HideSnaked { = ' <i>value</i> ' }"                                                                                                    |
|             |                                                                                                    |                                                                                                    |

|          | Parameter                               | Description                                                                                                    |
|----------|-----------------------------------------|----------------------------------------------------------------------------------------------------|
|          | controlname                             | The name of the control for which you want to get or set the HideSnaked setting.                                                                 |
|          | value                                   | ( <i>exp</i> ) Whether the control appears once or multiple times in the printed output when the output has multiple columns (like a newspaper). |
|          |                                         | Values are:                                                                                                    |
|          |                                         | 1 – The control will appear only once on a page.<br>0 – The control will appear in each column on a page.                                        |
|          |                                         | Value can be a quoted DataWindow expression.                                                                                                    |
| Usage    | In the painter Se<br>General tab, HideS | lect the control and set the value in the Properties view,<br>maked check box.                                                                   |
| Examples | -                                       | ing<br>dw1.Object.graph_1.HideSnaked<br>text_title.HideSnaked = "1"                                                                              |
|          |                                         | dw1.Describe("graph_1.HideSnaked")<br>("text_title.HideSnaked=1")                                                                                |

# Horizontal\_Spread

| Description | The space between columns in the detail area of the DataWindow object.<br>Horizontal_Spread is meaningful <i>only</i> when type is Grid or Tabular. |                                                                                                    |
|-------------|----------------------------------------------------------------------------------------------------|----------------------------------------------------------------------------------------------------|
| Applies to  | Style keywords                                                                                                    |                                                                                                    |
| Syntax      | SyntaxFromSql:                                                                                                    |                                                                                                    |
|             | Style ( Horizontal_Spread = <i>value</i> )                                                                                                    |                                                                                                    |
|             | Parameter                                                                                                    | Description                                                                                                    |
|             | value                                                                                                    | An integer specifying the space between columns in the detail<br>area of the DataWindow object area in the units specified for the<br>DataWindow |
| Examples    | SQLCA.SyntaxFromSQL(sqlstring, &<br>'Style(Horizontal_Spread = 25)', errstring)                                                                     |                                                                                                    |

## HorizontalScrollMaximum

| Description | The maximum width of the scroll box of the DataWindow's horizontal scroll<br>bar. This value is set by PowerBuilder based on the layout of the DataWindow<br>object and the size of the DataWindow control. Use HorizontalScrollMaximum<br>with HorizontalScrollPosition to synchronize horizontal scrolling in multiple<br>DataWindow objects. |
|-------------|----------------------------------------------------------------------------------------------------|
| Applies to  | DataWindows                                                                                                    |
| Syntax      | PowerBuilder dot notation:                                                                                                    |
|             | dw_control.Object.DataWindow.HorizontalScrollMaximum                                                                                                    |
|             | Describe argument:                                                                                                    |
|             | "DataWindow.HorizontalScrollMaximum"                                                                                                    |
| Examples    | string setting<br>setting =<br>dw1.Object.DataWindow.HorizontalScrollMaximum                                                                                                    |
|             | setting =<br>dw1.Describe("DataWindow.HorizontalScrollMaximum")                                                                                                    |

## HorizontalScrollMaximum2

| Description | The maximum width of the second scroll box when the horizontal scroll bar is<br>split (HorizontalScrollSplit is greater than 0). This value is set by<br>PowerBuilder based on the content of the DataWindow. Use<br>HorizontalScrollMaximum2 with HorizontalScrollPosition2 to synchronize<br>horizontal scrolling in multiple DataWindow objects. |  |  |
|-------------|----------------------------------------------------------------------------------------------------|--|--|
| Applies to  | DataWindows                                                                                                    |  |  |
| Syntax      | PowerBuilder dot notation:                                                                                                    |  |  |
|             | dw_control.Object.DataWindow.HorizontalScrollMaximum2                                                                                                    |  |  |
|             | Describe argument:                                                                                                    |  |  |
|             | "DataWindow.HorizontalScrollMaximum2"                                                                                                    |  |  |
| Examples    | string setting<br>setting =<br>dw1.Object.DataWindow.HorizontalScrollMaximum2                                                                                                    |  |  |
|             | setting =<br>dw1.Describe("DataWindow.HorizontalScrollMaximum2")                                                                                                    |  |  |

| HUHZUHLAISCIUM                                                                                                    | FUSILION                                                                                                    |                                                                                                    |  |  |
|----------------------------------------------------------------------------------------------------|----------------------------------------------------------------------------------------------------|----------------------------------------------------------------------------------------------------|--|--|
| Description                                                                                                    | The position of the scroll box in the horizontal scroll bar. Use<br>HorizontalScrollMaximum with HorizontalScrollPosition to synchronize<br>horizontal scrolling in multiple DataWindow objects. |                                                                                                    |  |  |
| Applies to                                                                                                    | DataWindows                                                                                                    |                                                                                                    |  |  |
| Syntax                                                                                                    | PowerBuilder dot notation:                                                                                                    |                                                                                                    |  |  |
|                                                                                                    | dw_control.Object.DataWindow.HorizontalScrollPosition                                                                                                    |                                                                                                    |  |  |
|                                                                                                    | Describe and Modify argument:                                                                                                    |                                                                                                    |  |  |
|                                                                                                    | "DataWindow.Horiz                                                                                                    | "DataWindow.HorizontalScrollPosition { = <i>scrollvalue</i> }"                                                                                                    |  |  |
|                                                                                                    | Parameter                                                                                                    | Description                                                                                                    |  |  |
|                                                                                                    | scrollvalue                                                                                                    | An integer specifying the position of the scroll box in the<br>horizontal scroll bar of the DataWindow                                                                                                    |  |  |
| Examples                                                                                                    | string sposl<br>sposl = dw1.Ob                                                                                                    | ject.DataWindow.HorizontalScrollPosition                                                                                                    |  |  |
| <pre>string smax1, smax2, spos1, modstring<br/>integer pos2<br/>smax1 = dw1.Describe( &amp;<br/>"DataWindow.HorizontalScrollMaximum")<br/>spos1 = dw1.Describe( &amp;<br/>"DataWindow.HorizontalScrollPosition")<br/>smax2 = dw_2.Describe( &amp;<br/>"DataWindow.HorizontalScrollMaximum")<br/>pos2 = Integer(spos1) * Integer(smax2) / I<br/>modstring = "DataWindow.HorizontalScrollPote<br/>+ String(pos2)<br/>dw1.Modify(modstring)</pre> |                                                                                                    | <pre>scribe( &amp; rizontalScrollMaximum") scribe( &amp; rizontalScrollPosition") escribe( &amp; rizontalScrollMaximum") (spos1) * Integer(smax2) / Integer(smax1) ataWindow.HorizontalScrollPosition=" &amp;</pre> |  |  |

## HorizontalScrollPosition

## HorizontalScrollPosition2

| Description | The position of the scroll box in the second portion of the horizontal scroll bar<br>when the scroll bar is split (HorizontalScrollSplit is greater than 0). Use<br>HorizontalScrollMaximum2 with HorizontalScrollPosition2 to synchronize<br>horizontal scrolling in multiple DataWindow objects. |
|-------------|----------------------------------------------------------------------------------------------------|
| Applies to  | DataWindows                                                                                                    |
| Syntax      | PowerBuilder dot notation:                                                                                                    |
|             | dw_control.Object.DataWindow.HorizontalScrollPosition2                                                                                                    |

Describe and Modify argument:

|          | Parameter             | Description                                                                                                    |  |
|----------|-----------------------|----------------------------------------------------------------------------------------------------|--|
|          | scrollvalue           | An integer specifying the position of the scroll box in the second portion of a split horizontal scroll bar of the DataWindow |  |
| Examples | spos =dw1.0           | string spos<br>spos =dw1.Object.DataWindow.HorizontalScrollPosition<br>dw1.Object.DataWindow.HorizontalScrollPosition2 = 20   |  |
|          | "DataWi<br>dw1.Modify | .Describe( &<br>.ndow.HorizontalScrollPosition2")<br>( &<br>.ndow.HorizontalScrollPosition2=200")                             |  |

"DataWindow.HorizontalScrollPosition2 { = scrollvalue }"

## HorizontalScrollSplit

| Description | The position of the split in the DataWindow's horizontal scroll bar. If<br>HorizontalScrollSplit is zero, the scroll bar is not split. |                                                                                                    |  |
|-------------|----------------------------------------------------------------------------------------------------|----------------------------------------------------------------------------------------------------|--|
| Applies to  | DataWindows                                                                                                    |                                                                                                    |  |
| Syntax      | PowerBuilder dot notation:                                                                                                    |                                                                                                    |  |
|             | dw_control.Object.DataWindow.HorizontalScrollSplit                                                                                     |                                                                                                    |  |
|             | Describe and Modify argument:                                                                                                    |                                                                                                    |  |
|             | "DataWindow.Horiz                                                                                                    | DataWindow.HorizontalScrollSplit { = <i>splitdistance</i> }"                                                                                                    |  |
|             | Parameter                                                                                                    | Description                                                                                                    |  |
|             | splitdistance                                                                                                    | An integer indicating where the split will occur in the<br>horizontal scroll bar in a DataWindow object in the unit of<br>measure specified for the DataWindow object |  |
| Examples    | string setting<br>setting = dw1.Object.DataWindow.HorizontalScrollSplit<br>dw1.Object.DataWindow.HorizontalScrollSplit = 250           |                                                                                                    |  |
|             | <pre>str = dw1.Describe("DataWindow.HorizontalScrollSplit") dw1.Modify("DataWindow.HorizontalScrollSplit=250")</pre>                   |                                                                                                    |  |

| HTextAlign  |                                                                                                    |                                                                    |
|-------------|----------------------------------------------------------------------------------------------------|--------------------------------------------------------------------|
| Description | The way text in a button is horizontally aligned.                                                                            |                                                                    |
| Applies to  | Button controls                                                                                                    |                                                                    |
| Syntax      | PowerBuilder dot notation:                                                                                                   |                                                                    |
|             | dw_control.Object.buttonname.HTextAlign                                                                                      |                                                                    |
|             | Describe and Modify argument:                                                                                                |                                                                    |
|             | "buttonname.HTextAlign { = ' value ' }"                                                                                      |                                                                    |
|             | Parameter                                                                                                    | Description                                                        |
|             | buttonname                                                                                                    | The name of the button for which you want to align text.           |
|             | value                                                                                                    | An integer indicating how the button text is horizontally aligned. |
|             |                                                                                                    | Values are:                                                        |
|             |                                                                                                    | 0 – Center                                                         |
|             |                                                                                                    | 1 – Left                                                           |
|             |                                                                                                    | 2 – Right                                                          |
| Usage       | <b>In the painter</b> Select the control and set the value in the Properties view, General tab, Horizontal Alignment option. |                                                                    |
| Examples    | dw1.Object.b_name.HTextAlign = "1"                                                                                           |                                                                    |
|             | <pre>setting = dw1.Describe("b_name.HTextAlign") dw1.Modify("b_name.HTextAlign ='1'")</pre>                                  |                                                                    |

## HTML.property

| Description | Settings for adding user-defined HTML syntax and hyperlinks to controls in a Web DataWindow. |
|-------------|----------------------------------------------------------------------------------------------|
| Applies to  | Column, Computed Field, Picture, and Text controls                                           |
| Syntax      | PowerBuilder dot notation:                                                                   |
|             | dw_control.Object.controlname.HTML.property                                                  |
|             | Describe and Modify argument:                                                                |
|             | "controlname.HTML.property { = ' value ' }"                                                  |

| Parameter   | Description                                                                                                    |
|-------------|----------------------------------------------------------------------------------------------------|
| controlname | The name of the control whose HTML properties you want to get or set.                                                                |
| property    | A property for generating HTML syntax and hyperlinks in a Web DataWindow. Properties and their values are listed in the table below. |
| value       | The value to be assigned to the property. <i>Value</i> can be a quoted DataWindow expression only where noted.                       |

| Property for HTML                                      | Value                                                                                                    |  |
|--------------------------------------------------------|----------------------------------------------------------------------------------------------------|--|
| AppendedHTML                                           | HTML you want to append to the generated syntax for the rendering of a DataWindow control before the closing bracket of the HTML element for that control.                                                                                                    |  |
| Link                                                   | ( <i>exp</i> ) A URL that is the target of a link (HTML anchor element) generated for each data item in the column or for the specified control. The text or user-visible part of the link will be the data value in the column, the value of the computed field, the text in the Text control, or the image of a Picture control. |  |
|                                                        | The URL can include parameters. Other properties, such as LinkArgs, can cause additional parameters to be added when the HTML is generated.                                                                                                    |  |
| LinkArgs                                               | A string in the form:                                                                                                    |  |
|                                                        | argname='exp'{   argname = 'exp' }                                                                                                    |  |
|                                                        | Argname is a page parameter to be passed to the server.                                                                                                    |  |
|                                                        | <i>Exp</i> is a DataWindow expression whose value is a string. It is evaluated and converted using URL encoding and included in the <i>linkargs</i> string.                                                                                                    |  |
|                                                        | The evaluated LinkArgs string is appended to the HTML.Link property when HTML is generated to produce a hyperlink for each data item in a column or other DataWindow control.                                                                                                    |  |
| LinkTarget                                             | ( <i>exp</i> ) The name of a target frame or window for the hyperlink (HTML A element) specified in the Link property. The target is included using the TARGET attribute.                                                                                                    |  |
|                                                        | You can use the LinkTarget property to direct the new page to a detail window or frame in a master/detail page design.                                                                                                    |  |
|                                                        | If LinkTarget is null or an empty string (""), then no TARGET attribute is generated.                                                                                                    |  |
| ValueIsHTML<br>(does not apply to Picture<br>controls) | ( <i>exp</i> ) A boolean that, if true, allows the control contents (data value in a read-only column, the value of a computed field that is not calculated on the client, or the text in a Text control) to be generated as HTML. For XHTML, the control contents must be well-formed XHTML.                                      |  |
| Usage                                                  | The Link properties are typically used to create master/detail Web pages where a link on a data item jumps to a detail DataWindow for that item. LinkArgs is used to pass a retrieval argument identifying the particular item.                                                                                                    |  |

The AppendedHTML property is used to specify attributes and event actions to add to the HTML rendered for Web DataWindow controls.

| <b>ScrollToRow emulation</b> The ValueIsHTML property allows you to include standalone HTML syntax or tags in the generated Web DataWindow. You can use this feature to add horizontal rules ( <hr/> ) and anchor tags ( <a href="home.htm">home</a> ) to Web DataWindows. If you add row-specific anchor tags, you can use the Modify method or DataWindow expressions to generate conditional HTML for each row.                                                                                                 |  |  |
|----------------------------------------------------------------------------------------------------|--|--|
| The HTML generator does not validate the HTML you append to or include in controls in DataWindow objects. If the HTML is invalid, the DataWindow might not display correctly. You must also be careful not to append an event name that is already generated for the control as a coded client-side event.                                                                                                    |  |  |
| <b>In the painter</b> Select the control and set the value in the Properties view, HTML tab.                                                                                                    |  |  |
| <pre>// EMPID and PAGE are page parameters for the<br/>// page server's session object<br/>dw1.Object.empid.HTML.Link = "empform.html"<br/>dw1.Object.empid.HTML.LinkArgs = "EMPID = 'empid'"<br/>dw1.Object.empid.HTML.LinkTarget = "detail_win"<br/>dw1.Object.empid.HTML.ValueIsHTML = "true"<br/>dw1.Object.helpicon.HTML.Link = "help.html"<br/>dw1.Object.helpicon.LinkArgs = "PAGE = 'empform'"<br/>setting = dw1.Describe("DataWindow.HTML.Link")<br/>dw1.Modify("empid.HTML.Link = 'empform.html'")</pre> |  |  |
|                                                                                                    |  |  |

#### HTMLDW

| Description | Specifies whether HTML generated for the DataWindow object provides updates and interactivity. |
|-------------|------------------------------------------------------------------------------------------------|
| Applies to  | DataWindow objects                                                                             |
| Syntax      | PowerBuilder dot notation:                                                                     |
|             | <pre>dw_control.Object.DataWindow.HTMLDW = value</pre>                                         |
|             | Describe and Modify argument:                                                                  |
|             | "DataWindow.HTMLDW { = ' <i>value</i> ' }"                                                     |

| Parameter | Description                                                                                           |
|-----------|----------------------------------------------------------------------------------------------------|
| value     | The value to be assigned to the property. <i>Value</i> can be a quoted DataWindow expression.         |
|           | Values are:                                                                                           |
|           | • Yes – DataWindow HTML generation uses the HTMLGen properties.                                       |
|           | • No – DataWindow HTML generation is a read-only. table as described for the Data.HTMLTable property. |

Usage

When HTMLDW is set to Yes, the generated HTML supports data entry and takes advantage of browser features that enable user interaction when used with a page server (as described for the Data.HTML property). The generated HTML can be used to produce a page that displays a subset of retrieved rows and can include JavaScript code requesting additional pages with other subsets of the retrieved rows.

The resulting HTML can be used as a Web DataWindow control, which is a cooperation between a server component, a page server, and a client Web browser. The server component produces the HTML and the page server incorporates it into a Web page.

#### **HTMLDW** set to Yes

The HTMLDW property is set to Yes automatically when you create an instance of the generic Web DataWindow server component (DataWindow/HTMLGenerator125 for EAServer). In this case, you do not need to set this property in the DataWindow painter or in a script.

The user interacts with the DataWindow in the client browser, and actions produced by buttons in the DataWindow object are sent back to the page server. The page server calls methods of the server component to request processing for the data in the DataWindow object, including applying actions, updating data, and scrolling to other subsets.

For more information, see the *DataWindow Programmers Guide*. To affect the level of DataWindow features in the resulting HTML, or to produce master/detail links between two Web DataWindow controls, see HTMLGen.property.

DataWindow features that will not be rendered into HTML include:

• Graph, OLE, and RichText presentation styles and controls.

- Client-side expressions that include aggregate functions. Aggregate functions cannot be evaluated in the browser. Instead, they will be evaluated on the server and the resulting value included in the HTML.
- Resizable and movable controls.
- Sliding of controls to fill empty space.
- Autosizing of height or width.
- EditMasks for column data entry.

**In the painter** Select the DataWindow object by deselecting all controls; then select or clear the Web DataWindow check box on the General tab in the Properties view.

quoted DataWindow expression where noted.

```
Examples dw1.Object.DataWindow.HTMLDW = "yes"
setting = dw1.Describe
("DataWindow.HTMLDW")
dw1.Modify("DataWindow.HTMLDW = 'yes'")
```

## HTMLGen.property

| Description                   | Settings that control the level of features incorporated into HTML generated for the DataWindow. |                                                                                                    |
|-------------------------------|--------------------------------------------------------------------------------------------------|----------------------------------------------------------------------------------------------------|
| Applies to                    | DataWindow objects                                                                               |                                                                                                    |
| Syntax                        | PowerBuilder dot notation:                                                                       |                                                                                                    |
|                               | dw_control.Object.DataWindow.HTMLGen.property                                                    |                                                                                                    |
| Describe and Modify argument: |                                                                                                  | ument:                                                                                                    |
|                               | "DataWindow.HTMLGen. <i>property</i> { = ' <i>value</i> ' }"                                     |                                                                                                    |
|                               | Parameter                                                                                        | Description                                                                                                    |
|                               | property                                                                                         | A property that controls how HTML is generated for a DataWindow. Properties and their values are listed in the table below. |
|                               | value                                                                                            | The value to be assigned to the property. Value can be a                                                                    |

| Property for HTMLGen | Value                                                                                                    |
|----------------------|----------------------------------------------------------------------------------------------------|
| Browser              | ( <i>exp</i> ) A string identifying the browser in which you want to display the generated HTML. The value should match the browser identifier part of the text string that the browser specifies in the HTTP header it sends to the server. This property is usually set dynamically on the server according to the HTTP header returned from the client.        |
|                      | Recognized strings are listed in "Browser recognition" on page 298.                                                                                                    |
| ClientComputedFields | ( <i>exp</i> ) Whether computed fields that reference column data are translated into JavaScript and computed in the client browser.                                                                                                    |
|                      | Values are:                                                                                                    |
|                      | • Yes – (Default) Computed fields are translated to JavaScript where possible.                                                                                                    |
|                      | • No – Computed fields are always calculated on the server.                                                                                                    |
|                      | Regardless of this setting, if the computed field includes aggregation functions, the computed field is calculated on the server. For more information about this and the following properties, see "Client properties" on page 299                                                                                                    |
| ClientEvents         | (exp) Whether JavaScript code to trigger events is included in the generated HTML.                                                                                                    |
|                      | Values are:                                                                                                    |
|                      | • Yes – (Default) JavaScript for triggering events is generated.                                                                                                    |
|                      | • No – JavaScript for events is not generated.                                                                                                    |
| ClientFormatting     | ( <i>exp</i> ) Whether display formats are applied to data items that do not have focus.<br>JavaScript for formatting the data is translated from display formats specified in the<br>DataWindow painter. If you want to use regional settings, such as a period as a date<br>separator and a comma as a decimal separator, you must set ClientFormatting to Yes. |
|                      | Values are:                                                                                                    |
|                      | • Yes – (Default) Display formats are applied to data.                                                                                                    |
|                      | • No – Display formats are not used.                                                                                                    |
| ClientScriptable     | (exp) Whether client-side JavaScript can interact with the control.                                                                                                    |
|                      | Values are:                                                                                                    |
|                      | • Yes – Client-side JavaScript can call methods of the control.                                                                                                    |
|                      | • No – (Default) Client-side JavaScript cannot call methods.                                                                                                    |
|                      | This option adds approximately 20K to the size of the generated HTML.                                                                                                    |
| ClientValidation     | ( <i>exp</i> ) Whether JavaScript code to perform validation of user-entered data is included in the generated HTML. The validation code is translated from validation expressions specified in the DataWindow painter.                                                                                                    |
|                      | Values are:                                                                                                    |
|                      | • Yes – (Default) Validation expressions are generated.                                                                                                    |
|                      | • No – Validation expressions are not generated.                                                                                                    |

| Property for HTMLGen | value                                                                                                    |
|----------------------|----------------------------------------------------------------------------------------------------|
| CommonJSFile         | ( <i>exp</i> ) Cache file name for common JavaScript functions required by Web<br>DataWindows at runtime. If you set this property, the file is downloaded to the<br>browser client once per session for use by all Web DataWindows. You can prefix the<br>file name to a URL, or you can use the URL that you set with the<br>HTMLGen.ResourceBase property. See "JavaScript caching" on page 299. |
| DateJSFile           | ( <i>exp</i> ) Cache file name for common Web DataWindow functions that use a date format. If you set this property, the file is downloaded to the browser client once per session for use by all Web DataWindows. You can prefix the file name with a URL, or you can use the URL that you set with the HTMLGen.ResourceBase property. See "JavaScript caching" on page 299.                       |
| EncodeSelfLinkArgs   | ( <i>exp</i> ) A switch to disable HTML 4 encoding of the evaluated<br>HTMLGen.SelfLinkArgs expressions that are generated as hidden fields. The<br>standard encoding limits character replacement to: ", &, <, and >.<br>Disabling the standard encoding allows you to encode additional characters, but you<br>must encode the argument expressions yourself.                                     |
|                      | Values are:                                                                                                    |
|                      | • Yes – (Default) Encoding performed by PowerBuilder.                                                                                                    |
|                      | No – Encoding not performed.                                                                                                    |
| GenerateDDDWFrames   | ( <i>exp</i> ) Specifies whether drop-down DataWindows are generated using inline frames (iFrames). The use of iFrames enhances the display so that the drop-down DataWindow displays in a Web application as it would in a Windows application. Using iFrames increases the volume of markup generated.                                                                                            |
|                      | Values are:                                                                                                    |
|                      | • Yes – (Default) Drop-down DataWindows are generated in formatted div elements over an iFrame.                                                                                                    |
|                      | • No – Drop-down DataWindows are generated in HTML select elements.                                                                                                    |
|                      | The use of the GenerateDDDWFrames option for drop-down DataWindows is supported only in the Internet Explorer browser. In other browsers, the HTML select element is always used.                                                                                                    |
| GenerateJavaScript   | ( <i>exp</i> ) Specifies whether to generate JavaScript if the browser is not recognized. Keep in mind that without JavaScript, updating of data is not available. Navigation links are still supported.                                                                                                    |
|                      | Values are:                                                                                                    |
|                      | • Yes – (Default) JavaScript is generated even if the browser is not recognized. The resulting JavaScript is portable and does not use browser-specific features.                                                                                                    |
|                      | • No – JavaScript is not generated unless the browser is recognized                                                                                                    |

Property for HTMLGen | Value

| Property for HTMLGen | Value                                                                                                    |
|----------------------|----------------------------------------------------------------------------------------------------|
| HTMLVersion          | ( <i>exp</i> ) The version of HTML to generate.                                                                                                    |
|                      | Values are:                                                                                                    |
|                      | • 3.2 – (Default) The HTML will include style sheets, but no absolute positioning or regular expressions.                                                                                                    |
|                      | • 4.0 – The HTML will include style sheets, absolute positioning, and regular expressions.                                                                                                    |
|                      | If the browser is recognized, this property is ignored and browser-specific HTML is generated.                                                                                                    |
| NetscapeLayers       | ( <i>exp</i> ) Formats the Web DataWindow for Netscape 4.0 or later using absolute positioning (in a manner similar to the formatting for Internet Explorer). See "NetscapeLayers property" on page 300.                                                                                                    |
| NumberJSFile         | ( <i>exp</i> ) Cache file name for common Web DataWindow functions that use a number format. If you set this property, the file is downloaded to the browser client once per session for use by all Web DataWindows. You can prefix the file name with a URL, or you can use the URL that you set with the HTMLGen.ResourceBase property. See "JavaScript caching" on page 299. |
| ObjectName           | ( <i>exp</i> ) A string specifying a name used in generated code for the Web DataWindow client control, page parameters, and client-side events.                                                                                                    |
|                      | You must specify a unique object name when there will be more than one Web DataWindow on a Web page so that names will not conflict.                                                                                                    |
| PageSize             | ( <i>exp</i> ) The number of rows of data to include in a generated Web page. If the Web page does not include all available rows, you can include button controls to navigate to the rest of the data. To include all available rows in the page, specify 0 for PageSize.                                                                                                    |
|                      | If the HTMLDW property is set to Yes, PageSize is used.                                                                                                    |
|                      | If it is set to No, PageSize is ignored and all rows in the result set are generated in a single page.                                                                                                    |
| PagingMethod         | A value of the WebPagingMethod enumerated variable that determines how paging is handled.                                                                                                    |
|                      | Values are:                                                                                                    |
|                      | <ul> <li>PostBack! (0) – (default) The control posts back to the server to perform paging operations.</li> <li>Callback! (1) – The control calls a service on the client to perform paging</li> </ul>                                                                                                    |
|                      | operations.<br>XMLClientSide! (2) – The control retrieves the entire XML result set and performs paging operations on the client. This option is only available when the XML rendering format is used.                                                                                                    |
|                      | See "PagingMethod" on page 299.                                                                                                    |
| ResourceBase         | ( <i>exp</i> ) The URL for included JavaScript files. If you set this property, you do not need to include a URL in the values for these other HTMLGen properties: CommonJSFile, DateJSFile, NumberJSFile, and StringJSFile.                                                                                                    |

| Property for HTMLGen | Value                                                                                                    |
|----------------------|----------------------------------------------------------------------------------------------------|
| SelfLink             | ( <i>exp</i> ) A string specifying the URL for the current page. It cannot include parameters.<br>Parameters specified in SelfLinkArgs can be added when HTML is generated.                                                                                                    |
|                      | SelfLink is used to generate URLs for navigation buttons that obtain additional rows from the result set and for other buttons that reload the page, such as Update and Retrieve.                                                                                                    |
| SelfLinkArgs         | A string in the form:                                                                                                    |
|                      | argname='exp'{   argname = 'exp' }<br>Argname is a page parameter to be passed to the server.                                                                                                    |
|                      | <i>Exp</i> is a DataWindow expression whose value is a string. The DataWindow in the server component evaluates it, converts it using URL encoding, and includes it in the SelfLinkArgs string.                                                                                                    |
|                      | The evaluated SelfLinkArgs expressions are included in the generated HTML as hidden fields. The arguments supply information that the server needs to render additional pages of the result set, such as retrieval arguments.                                                                                                    |
| StringJSFile         | ( <i>exp</i> ) Cache file name for common Web DataWindow functions that use a string format. If you set this property, the file is downloaded to the browser client once per session for use by all Web DataWindows. You can prefix the file name with a URL, or you can use the URL that you set with the HTMLGen.ResourceBase property. See "JavaScript caching" on page 299.                                                             |
| TabIndexBase         | ( <i>exp</i> ) Sets the starting tab order number for a Web DataWindow. This property is useful for a Web page with multiple Web DataWindows when you can tab between columns of the DataWindows. Setting this property has no effect on page functionality when the page is viewed in a browser that does not support the tab index attribute. The maximum tab index allowed for a page is 32767. See "TabIndexBase property" on page 300. |
| UserJSFile           | ( <i>exp</i> ) Cache file name for user-defined Web DataWindow functions. If you set this property, the file is downloaded to the browser client once per session for use by all Web DataWindows. You can prefix the file name to a URL, or you can use the URL that you set with the HTMLGen.ResourceBase property. See "JavaScript caching" on page 299.                                                                                  |
| Usage                | Most of these properties are considered only when the HTMLDW property is set to Yes.                                                                                                    |
|                      | HTMLDW set to Yes<br>The HTMLDW property is set to Yes automatically when you create an<br>instance of the generic Web DataWindow server component<br>(DataWindow/HTMLGenerator125 for EAServer. In this case, you do not<br>need to set this property in the DataWindow painter or in a script.                                                                                                    |

#### Property for HTMLGen Value

**Browser recognition** The Browser and HTMLVersion properties are always considered when HTML is generated, regardless of the HTMLDW setting.

Browser identification strings are sent by the client to the server in the HTTP header. The server component can assign the HTTP\_USER\_AGENT value from the HTTP header to the Browser property. If the string specifies a browser that the DataWindow engine supports, the DataWindow will generate HTML optimized for that browser. Browser-specific HTML is generated only for Microsoft Internet Explorer and Netscape browsers.

If the browser is not recognized or not specified, then the generated HTML will use the HTMLVersion and GenerateJavaScript properties to decide what features to include. DataWindow HTML generation recognizes these browsers:

| Browser                     | HTTP header string                                                       | HTML features used                                                     |
|-----------------------------|--------------------------------------------------------------------------|------------------------------------------------------------------------|
| Netscape                    | Mozilla/1.x (                                                            | No style sheets, no absolute positioning, no JavaScript.               |
|                             | Mozilla/2.x (                                                            | JavaScript.                                                            |
|                             | Mozilla/3.x (                                                            | No style sheets, no absolute positioning, no regular expressions.      |
|                             | Mozilla/4.x (                                                            | Style sheets, JavaScript, regular expressions.                         |
|                             |                                                                          | No absolute positioning.                                               |
| Microsoft Internet Explorer | Mozilla/1.22 (compatible; MSIE 2.x;                                      | No style sheets, no absolute positioning, no tab order, no JavaScript. |
|                             | Mozilla/2.0 (compatible; MSIE 3.x;                                       | Style sheets, tab order, JavaScript.                                   |
|                             |                                                                          | No absolute positioning, no regular expressions.                       |
|                             | Mozilla/4.0 (compatible; MSIE 4.x,<br>Mozilla/4.0 (compatible; MSIE 5.x; | Style sheets, absolute positioning, tab order, regular expressions.    |
|                             | Mozilla/4.0 (compatible; MSIE 6.x;                                       |                                                                        |
| Opera                       | Mozilla/3.0 (compatible; Opera 3.x;                                      | JavaScript, regular expressions.                                       |
|                             |                                                                          | No style sheets, no absolute positioning.                              |

#### Columns with RichText edit style

To save rich text formatting in columns with the RichText edit style, the HTMLGen.Browser property must be set to "Microsoft Internet Explorer" and the HTMLGen.HTMLVersion property to "4.0".

**Client properties** The ClientEvents, ClientFormatting, ClientValidation, ClientComputedFields, and ClientScriptable properties control the amount of JavaScript that is generated for the Web DataWindow, which impacts the size of the page that is downloaded to the browser. You can reduce the size of the generated HTML by setting one or more of the properties to No.

**JavaScript caching** You can also reduce the size of the generated HTML by setting up cache files for common Web DataWindow client-side methods. You can generate these files using the JavaScript Generation wizard that you launch from a button on the JavaScript Generation tab of the Properties view in the DataWindow painter.

Once you generate these files, you can set the file names as values for the CommonJSFile, DateJSFile, NumberJSFile, and/or StringJSFile properties. When you set these properties, the methods defined in the referenced files will not be generated with the HTML in any Web DataWindow pages that are sent to the page server and client browser.

With JavaScript caching, you improve performance after the first Web DataWindow page is generated—as long as the browser on the client computer is configured to use cached files. With caching enabled, the browser loads the JS files from the Web server into its cache, and these become available for all the Web DataWindow pages in your application. There is no performance gain if the browser does not find the JS files in its cache since, in this case, it reloads the files from the Web server.

**PagingMethod** The PagingMethod property determines whether the control uses the client-side script callback mechanism introduced in the .NET Framework 2.0 to execute server-side code without posting and refreshing the current page.

The default is to post back to the server (PostBack!).

The Callback! option uses script callbacks to retrieve the next page of XML data. It corresponds to the Microsoft GridView control's EnableSortingAndPagingCallback property, but applies only to paging. Client-side sorting is handled by another mechanism.

For the XML rendering format, the design of the Callback! option requires that a reusable XSLT stylesheet be generated so that the browser can cache it. The benefit from this requirement is that only the XML data for the next requested page need be returned by the callback. This XML data is always trivial in size (about a 1 to 20 ratio), resulting in significant bandwidth savings. This is unlike other implementations, where the entire presentation is always regenerated and downloaded again from every callback. The generated XSLT stylesheet is not reusable, and therefore cannot be cached by the browser, if the DataWindow layout is inconsistent page-to-page, or it does not contain a complete first page of data. In these scenarios, the Callback! option defers to PostBack! until a stylesheet can be generated that is reusable, and can therefore be cached in the browser.

The XMLClientSide! option is only available with the XML rendering format. It retrieves the entire XML result set and uses XSLT re-transformation of the cached stylesheet to perform paging on the client. This option can currently be used only if the presentation style is uniform from page to page. For example, it cannot handle a summary band on the last page.

When PagingMethod is set to XMLClientSide!, InsertRow, AppendRow, and DeleteRow actions do not require a postback or callback to the server. However, computed fields in the DataWindow that are dependent on the RowCount method are not refreshed until an action such as Update or Retrieve forces a postback to the server.

**NetscapeLayers property** Even if you set the NetscapeLayers property to true, certain functionality in a Netscape browser using absolute positioning might not be identical to the functionality available with Internet Explorer. For example, you cannot tab between DataWindow columns using a Netscape browser on an NT machine (although you can do this using a Netscape browser on a Solaris machine).

**TabIndexBase property**If you add Web DataWindows to a page that already<br/>has a Web DataWindow on it, you can set the TabIndexBase property for each<br/>Web DataWindow you add.

For a page with two Web DataWindows, setting the tab index base for the second DataWindow to a number greater than the tab index for the last column of the first DataWindow allows the user (using an Internet Explorer browser) to tab through all the columns of the first DataWindow before tabbing to the second DataWindow. Otherwise, pressing the Tab key could cause the cursor and focus to jump from one DataWindow to another instead of tabbing to the next column in the DataWindow that initially had focus.

**In the painter** Select the DataWindow object by deselecting all controls; then set the values in the Properties view, Web Generation tab or JavaScript Generation tab. Select HTML/XHTML from the Format to Configure list to display the properties.

Examples

```
dw1.Object.DataWindow.HTMLGen.HTMLVersion = "4.0"
setting = dw1.Describe
    ("DataWindow.HTMLGen.Browser")
```

dw1.Modify("DataWindow.HTMLGen.ClientValidation =
'no'")

```
dw1.Modify("DataWindow.HTMLGen.PublishPath=
    'C:\Inetpub\wwwroot\MyWebApp\generatedfiles'")
dw1.Modify("DataWindow.HTMLGen.ResourceBase=
    '/MyWebApp/generatedfiles'")
```

This statement sets the XMLGen.Paging property so that the complete result set is downloaded to the client and paging takes place on the client:

```
dw1.Modify("DataWindow.HTMLGen.PagingMethod=XMLClientS
ide!")
```

This statement sets the HTMLGen.PagingMethod property to use script callbacks:

dw1.Object.DataWindow.HTMLGen.PagingMethod=1

#### HTMLTable.property

| Description | Settings for the display of DataWindow data when displayed in HTML table<br>format. These settings simplify the transfer of data from a database to an<br>HTML page. They are particularly useful when used to create HTML pages<br>dynamically. |
|-------------|----------------------------------------------------------------------------------------------------|
| Applies to  | DataWindow objects                                                                                                    |
| Syntax      | PowerBuilder dot notation:                                                                                                    |
|             | dw_control.Object.DataWindow.HTMLTable.property                                                                                                    |
|             | Describe and Modify argument:                                                                                                    |

"DataWindow.HTMLTable.property { = ' value ' }"

| Parameter | Description                                                                                                    |
|-----------|----------------------------------------------------------------------------------------------------|
| property  | A property for a DataWindow to be displayed in HTML table<br>format. Properties and their values are listed in the table below. |
| value     | The value to be assigned to the property. <i>Value</i> can be a quoted DataWindow expression.                                   |

| Property for<br>HTMLTable | Value                                                                                                |
|---------------------------|----------------------------------------------------------------------------------------------------|
| Border                    | ( <i>exp</i> ) Border attribute for the HTMLTable element. The default is 1 (line around the table). |
| CellPadding               | ( <i>exp</i> ) CellPadding attribute for the HTMLTable element. The default is 0.                    |

| Property for<br>HTMLTable | Value                                                                                                    |
|---------------------------|----------------------------------------------------------------------------------------------------|
| CellSpacing               | (exp) CellSpacing attribute for the HTMLTable element. The default is 0.                                                                                                    |
| GenerateCSS               | ( <i>exp</i> ) Controls whether the DataWindow HTMLTable property's Table element contains border, cellpadding, cellspacing, nowrap, and width attributes. Also controls whether elements within the table contain CLASS references that control style sheet use. The default is no. |
| NoWrap                    | ( <i>exp</i> ) NoWrap attribute for the HTMLTable element. The default is to include this attribute.                                                                                                    |
| StyleSheet                | (exp) HTML cascading style sheet generated for the DataWindow.                                                                                                    |
| Width                     | Width attribute for the HTMLTable element. The default is 0.                                                                                                    |
| Usage                     | In the painter Set the value using the Properties view, HTML Table tab.                                                                                                    |
| Examples                  | dw1.Object.DataWindow.HTMLTable.Border = "2"                                                                                                    |
|                           | <pre>setting = dw1.Describe     ("DataWindow.HTMLTable.StyleSheet")</pre>                                                                                                    |
|                           | <pre>dw1.Modify("DataWindow.HTMLTable.NoWrap = 'yes'")</pre>                                                                                                    |

ID

| Description | The number of the column or TableBlob.                                          |                                                                      |  |
|-------------|---------------------------------------------------------------------------------|----------------------------------------------------------------------|--|
| Applies to  | Column and TableBlob controls                                                   |                                                                      |  |
| Syntax      | PowerBuilder dot notation:                                                      |                                                                      |  |
|             | dw_control.Object.controlname.ID                                                |                                                                      |  |
|             | Describe and Modify argument:                                                   |                                                                      |  |
|             | "controlname.ID"                                                                |                                                                      |  |
|             | Parameter Description                                                           |                                                                      |  |
|             | controlname                                                                     | The name of the column or TableBlob for which you want the ID number |  |
| Examples    | <pre>setting = dw1.Object.empname.ID setting = dw1.Describe("empname.ID")</pre> |                                                                      |  |

| Identity    |                                                                                                    |                                                                                                    |  |
|-------------|----------------------------------------------------------------------------------------------------|----------------------------------------------------------------------------------------------------|--|
| Description | Whether the database is to supply the value of the column in a newly inserted row. If so, the column is not updatable; the column is excluded from the INSERT statement. |                                                                                                    |  |
|             | Not all DBMSs suppor<br>documentation for you                                                                                                    | t the identity property. For more information see the r DBMS.                                                                                |  |
| Applies to  | Column controls                                                                                                    |                                                                                                    |  |
| Syntax      | PowerBuilder dot notation:                                                                                                    |                                                                                                    |  |
|             | dw_control.Object.columnname.Identity                                                                                                    |                                                                                                    |  |
|             | Describe and Modify argument:                                                                                                    |                                                                                                    |  |
|             | "columnname.Identity { = ' value ' }"                                                                                                    |                                                                                                    |  |
|             | Parameter                                                                                                    | Description                                                                                                    |  |
|             | columnname                                                                                                    | A string containing the name of the column for which you want to get or set the identity property.                                           |  |
|             | value                                                                                                    | A string indicating whether a column's value in a newly inserted row is supplied by the DBMS:                                                |  |
|             |                                                                                                    | Yes – The DBMS will supply the value of the column<br>in a newly inserted row; the column is not updatable.<br>No – The column is updatable. |  |
| Examples    |                                                                                                    | pid.Identity = "yes"<br>mpid.Identity='yes'")                                                                                                |  |

### Import.XML.Trace

| Description | Setting that determines whether import trace information is written to a log file. |  |
|-------------|------------------------------------------------------------------------------------|--|
| Applies to  | DataWindow objects                                                                 |  |
| Syntax      | PowerBuilder dot notation:                                                         |  |
|             | dw_control.Object.DataWindow.Import.XML.Trace                                      |  |
|             | Describe and Modify argument:                                                      |  |
|             | "DataWindow.Import.XML.Trace { = ' <i>value</i> ' }"                               |  |

|          | Parameter                                                                                                    | Description                                                                                                    |
|----------|----------------------------------------------------------------------------------------------------|----------------------------------------------------------------------------------------------------|
|          | value                                                                                                    | Whether trace information is written to a log file.                                                                                           |
|          |                                                                                                    | Values are:                                                                                                    |
|          |                                                                                                    | • Yes – Trace information is written to a log file.                                                                                           |
|          |                                                                                                    | • No – Trace information is not written to a log file (default).                                                                              |
| Usage    | If you want to collect trace information, this property should be set before you call the ImportClipboard, ImportFile, or ImportString method to import data from an XML document. The trace information is appended to the file you specify using the Import.XML.TraceFile property. If no trace file is specified, trace information is appended to a file named <i>pbxmltrc.log</i> in the current directory. |                                                                                                    |
|          | DataWindow object                                                                                                    | the Data Import tab in the Properties view for the<br>et, select XML from the Format to Configure list, and type a<br>ace File Name text box. |
| Examples |                                                                                                    | ifies that trace information should be written to a file called <i>C:\temp</i> directory.                                                     |
|          | dw1.Modify                                                                                                    | ("DataWindow.Import.XML.Trace = 'yes' ")<br>("DataWindow.Import.XML.TraceFile =<br>p\xmltrace.log' ")                                         |
| See also | Import.XML.Trace                                                                                                    | eFile                                                                                                    |

# Import.XML.TraceFile

| Description | Specifies the name and location of an import trace file. |                                                                                                    |  |
|-------------|----------------------------------------------------------|----------------------------------------------------------------------------------------------------|--|
| Applies to  | DataWindow obje                                          | DataWindow objects                                                                                    |  |
| Syntax      | PowerBuilder dot notation:                               |                                                                                                    |  |
|             | dw_control.O                                             | bject.DataWindow.Import.XML.TraceFile                                                                 |  |
|             | Describe and Mod                                         | ify argument:                                                                                         |  |
|             | "DataWindow                                              | <pre>.Import.XML.TraceFile { = ' value ' }"</pre>                                                     |  |
|             | Parameter                                                | Description                                                                                           |  |
|             | value                                                    | A string whose value is the name of the trace output file. If the file does not exist, it is created. |  |
|             |                                                          |                                                                                                    |  |

| Usage    | If you want to collect trace information, the Import.XML.Trace property should be set before you call the ImportClipboard, ImportFile, or ImportString method to import data from an XML document. The trace information is appended to the file you specify using the Import.XML.TraceFile property. If no trace file is specified, trace information is appended to a file named <i>pbxmltrc.log</i> in the current directory. |
|----------|----------------------------------------------------------------------------------------------------|
|          | <b>In the painter</b> In the Data Import tab in the Properties view for the DataWindow object, select XML from the Format to Configure list, and type a file name in the Trace File Name text box.                                                                                                    |
| Examples | This example specifies that trace information should be written to a file called <i>xmltrace.log</i> in the <i>C</i> :\ <i>temp</i> directory.                                                                                                    |
|          | <pre>dw1.Object.DataWindow.Import.XML.Trace = 'yes' dw1.Object.DataWindow.Import.XML.TraceFile =     'C:\temp\xmltrace.log'</pre>                                                                                                    |
| See also | Import.XML.Trace                                                                                                    |

# Import.XML.UseTemplate

| Description | Setting that optionally controls the logical structure of the XML imported from an XML file into a DataWindow object using the ImportFile method. |                                                                                                    |  |
|-------------|----------------------------------------------------------------------------------------------------|----------------------------------------------------------------------------------------------------|--|
| Applies to  | DataWindow objects                                                                                                    |                                                                                                    |  |
| Syntax      | PowerBuilder dot notation:                                                                                                    |                                                                                                    |  |
|             | dw_control.Object.DataWindow.Import.XML.UseTemplate                                                                                               |                                                                                                    |  |
|             | Describe and Modify argument:                                                                                                    |                                                                                                    |  |
|             | "DataWindow.Import.XML.UseTemplate { = ' <i>value</i> ' }"                                                                                        |                                                                                                    |  |
|             |                                                                                                    |                                                                                                    |  |
|             | Parameter                                                                                                    | Description                                                                                                    |  |
|             | <b>Parameter</b><br>value                                                                                                    | Description           (exp) A string specifying the name of an import template           previously saved in the DataWindow painter for the specified           DataWindow object |  |

|          | If an export template for a DataWindow object exists, it can be used as an import template. Only the mapping of column names to element attribute names is used for import. The order of elements within the template is not significant, because import values are located by name match and nesting depth within the XML document. All other information in the template, such as controls and comments, is ignored. |
|----------|----------------------------------------------------------------------------------------------------|
|          | <b>In the painter</b> In the Data Import tab in the Properties view for the DataWindow object, select XML from the Format to Configure list and select a template from the Use Template list.                                                                                                    |
| Examples | This example sets the name of the current XML import template used in dw1 to t_import_report. If t_import_report does not exist, the current template is not changed.                                                                                                    |
|          | dw1.Modify("DataWindow.Import.XML.UseTemplate =<br>'t_import_report' ")                                                                                                    |
| See also | Export.XML.UseTemplate                                                                                                    |

## Initial

| Description | The initial value of the column in a newly inserted row. |
|-------------|----------------------------------------------------------|
| Applies to  | Column controls                                          |
| Syntax      | PowerBuilder dot notation:                               |
|             | dw_control.Object.columnname.Initial                     |

Describe and Modify argument:

"columnname.Initial { = ' initialvalue ' }"

| Parameter      | Description                                                                                       |
|----------------|---------------------------------------------------------------------------------------------------|
| columnname     | A string containing the name of the column for which you want to get or set the initial property. |
| initialvalue   | A string containing the initial value of the column. Special values include:                      |
|                | Empty – A string of length 0<br>Null – No value                                                   |
|                | Spaces – All blanks                                                                               |
|                | Today – Current date, time, or date and time                                                      |
| dw1.Object.emp | Object.empname.Initial<br>name.Initial = "empty"<br>Describe("empname.Initial")                   |

Examples

dw1.Modify("empname.Initial='empty'")
dw1.Modify("empstatus.Initial='A'")

### Ink.property

| Description | Properties that cont<br>with the InkEdit ed | trol the attributes of ink in an InkPicture control or a column lit style.                                               |  |
|-------------|---------------------------------------------|----------------------------------------------------------------------------------------------------|--|
| Applies to  | Column and InkPic                           | cture controls                                                                                                    |  |
| Syntax      | PowerBuilder dot n                          | notation:                                                                                                    |  |
|             | dw_control.Ob                               | ject. <i>inkpicname</i> .lnk.property                                                                                    |  |
|             | dw_control.Ob                               | ject. <i>columnname</i> .lnk. <i>property</i>                                                                            |  |
|             | Describe and Modif                          | y argument:                                                                                                    |  |
|             | "inkpicname.lnk.property { = value }"       |                                                                                                    |  |
|             | "columnname.lnk.property { = value }"       |                                                                                                    |  |
|             | Parameter                                   | Description                                                                                                    |  |
|             | inkpicname                                  | The name of an InkPicture control.                                                                                       |  |
|             | columnname                                  | The name of a column that has the InkEdit edit style.                                                                    |  |
|             | property                                    | A property for the InkPicture control or InkEdit column.<br>Properties and their settings are listed in the table below. |  |

| Property for Ink | Value                                                                                                    |
|------------------|----------------------------------------------------------------------------------------------------|
| AntiAliased      | A drawing attribute that specifies whether the foreground and background colors<br>along the edge of the drawn ink are blended (antialiased) to make the stroke smoother<br>and sharper. |
|                  | Values are:                                                                                                    |
|                  | true – The ink stroke appears smoother and sharper (default)<br>false – The ink stroke is not antialiased                                                                                |
|                  | Painter: InkAntiAliased option.                                                                                                    |
| Color            | A drawing attribute that specifies the current ink color. The default color is black.                                                                                                    |
|                  | Painter: InkColor option.                                                                                                    |
| Height           | A drawing attribute that specifies the height of the side of the rectangular pen tip in HIMETRIC units (1 HIMETRIC unit = .01mm). The default is 1.                                      |
|                  | Painter: InkHeight option.                                                                                                    |

value

The value to be assigned to the property.

| Property for Ink | Value                                                                                                    |  |
|------------------|----------------------------------------------------------------------------------------------------|--|
| IgnorePressure   | A drawing attribute that specifies whether the drawn ink gets wider as the pressure of the pen tip on the tablet surface increases.                              |  |
|                  | Values are:                                                                                                    |  |
|                  | true – Pressure from the pen tip is ignored<br>false – The width of the ink increases with the pressure of the pen tip (default)                                 |  |
|                  | Painter: IgnorePressure option.                                                                                                    |  |
| Pentip           | A drawing attribute that specifies whether the pen tip is round or rectangular.                                                                                  |  |
|                  | Values are:                                                                                                    |  |
|                  | Ball (0) – The pen tip is round (default)<br>Rectangle (1) – The pen tip is rectangular                                                                          |  |
|                  | Painter: PenTip option.                                                                                                    |  |
| Transparency     | A drawing attribute that specifies the transparency of drawn ink. The range of values is from 0 for totally opaque (the default) to 255 for totally transparent. |  |
|                  | Painter: InkTransparency option.                                                                                                    |  |
| Width            | A drawing attribute that specifies the width of the side of the rectangular pen tip in HIMETRIC units (1 HIMETRIC unit = .01mm). The default is 53.              |  |
|                  | Painter: InkWidth option.                                                                                                    |  |
| Usage            | <b>In the painter</b> Select the control and set values in the Properties view, Ink or InkPicture tab, InkAttributes section.                                    |  |
| Examples         | dw1.Object.inkpic1.Ink.Antialiased = true                                                                                                    |  |
|                  | <pre>li_color = dw1.Describe("emp_status.Ink.Color")</pre>                                                                                                    |  |
| See also         | InkEdit.property<br>InkPic.property                                                                                                    |  |

## InkEdit.property

| Description                               | Properties that con | trol the behavior of a column with the InkEdit edit style. |
|-------------------------------------------|---------------------|------------------------------------------------------------|
| Applies to                                | Column controls     |                                                            |
| Syntax                                    | PowerBuilder dot 1  | notation:                                                  |
|                                           | dw_control.Ob       | ject. <i>columnname</i> .InkEdit. <i>property</i>          |
| Describe and Modify argument:             |                     |                                                            |
| "columnname.InkEdit.property { = value }" |                     |                                                            |
|                                           | Parameter           | Description                                                |
|                                           | columnname          | The name of a column that has the InkEdit edit style.      |

| Parameter | Description                                                                                     |
|-----------|-------------------------------------------------------------------------------------------------|
| property  | A property for the InkEdit column. Properties and their settings are listed in the table below. |
| value     | The value to be assigned to the property.                                                       |

| Property for InkEdit | Value                                                                                                    |
|----------------------|----------------------------------------------------------------------------------------------------|
| AutoSelect           | Whether to select the contents of the edit control automatically when it receives focus. Values are:                                                                                                    |
|                      | Yes – Select automatically (default).<br>No – Do not select automatically.                                                                                                    |
|                      | You can use AutoSelect with SyntaxFromSql. The setting applies to all the columns in the generated syntax.                                                                                                    |
|                      | Painter: Auto Selection option.                                                                                                    |
| DisplayOnly          | Specifies whether the text is display-only and cannot be changed by the user. Values are:                                                                                                    |
|                      | true – Text cannot be changed by user.<br>false – Text can be changed by user (default).                                                                                                    |
|                      | Painter: Display Only option.                                                                                                    |
| Factoid              | Specifies a context for ink recognition. Set this property if the input data is of a known type, such as a date or Web address, to constrain the search for a recognition result. Possible values include digit, e-mail, Web, date, time, number, currency, percent, and telephone. For a list of values, see the table that follows. |
|                      | Painter: Factoid option.                                                                                                    |
| FocusRectangle       | Whether a dotted rectangle (the focus rectangle) will surround the current row of the column when the column has focus. Values are:                                                                                                    |
|                      | Yes – (Default) Display the focus rectangle.<br>No – Do not display the focus rectangle (default).                                                                                                    |
|                      | You can use FocusRectangle with SyntaxFromSql. The setting applies to all the columns in the generated syntax.                                                                                                    |
|                      | Painter: Show Focus Rectangle option.                                                                                                    |
| HScrollbar           | Whether a horizontal scroll bar displays in the edit control. Values are:                                                                                                    |
|                      | Yes – Display the horizontal scroll bar.<br>No – Do not display the horizontal scroll bar (default).                                                                                                    |
|                      | Painter: Horizontal Scroll Bar option.                                                                                                    |
| InkMode              | Specifies whether ink collection is enabled and whether ink only or ink and gestures are collected. Values are:                                                                                                    |
|                      | InkDisabled (0) – Ink collection is disabled.<br>CollectInkOnly (1) – Only ink is collected.<br>CollectInkAndGestures (2) – Ink and gestures are collected (default).                                                                                                    |
|                      | Painter: InkMode option.                                                                                                    |

-

| Property for InkEdit | Value                                                                                                    |                                                                                                    |  |
|----------------------|----------------------------------------------------------------------------------------------------|----------------------------------------------------------------------------------------------------|--|
| Limit                | A number specifying the maximum number of characters (0 to 32,767) that the user                          |                                                                                                    |  |
|                      | can enter. 0 means unlimited.                                                                             |                                                                                                    |  |
|                      | Painter: Limit opt                                                                                        |                                                                                                    |  |
| NillsNull            | Whether to set the data value of the InkEdit to null when the user leaves the edit box blank. Values are: |                                                                                                    |  |
|                      | Yes – Make the Empty string null.<br>No – Do not make the empty string null (default).                    |                                                                                                    |  |
|                      | Painter: Empty St                                                                                         | ring is null option.                                                                                                    |  |
| RecognitionTimer     |                                                                                                    | e period in milliseconds between the last ink stroke and the start of<br>The default is 2000 (two seconds).                                                                                                    |  |
|                      | Painter: Recognit                                                                                         | ionTimer option.                                                                                                    |  |
| Required             | Whether the colum                                                                                         | mn is required. Values are:                                                                                                    |  |
|                      | Yes – Required.<br>No – (Default) Not required.                                                           |                                                                                                    |  |
|                      | Painter: Required option.                                                                                 |                                                                                                    |  |
| UseMouseForInput     | Specifies whether                                                                                         | the mouse can be used for input on a Tablet PC. Values are:                                                                                                    |  |
|                      | true – The mouse can be used for input<br>false – The mouse cannot be used for input (default)            |                                                                                                    |  |
|                      | Painter: UseMouseForInput option.                                                                         |                                                                                                    |  |
| VScrollbar           | Whether a vertical scroll bar displays in the edit control. Values are:                                   |                                                                                                    |  |
|                      | Yes – Display a vertical scroll bar.                                                                      |                                                                                                    |  |
|                      | No – Do not display a vertical scroll bar (default).                                                      |                                                                                                    |  |
|                      | Painter: Vertical Scroll Bar option.                                                                      |                                                                                                    |  |
| Usage                | factoids, the drop<br>formats in alphab                                                                   | lues for Factoid are available. After the Default and None<br>odown list in the Properties view displays factoids for special<br>betical order, followed by single-character factoids and<br>actoids. You can set multiple factoids by separating them with<br>acter.                                    |  |
|                      | Factoid                                                                                                   | Description                                                                                                    |  |
|                      | Default                                                                                                   | Returns recognizer to the default setting. For Western<br>languages, the default setting includes the user and system<br>dictionaries, various punctuation marks, and the Web and<br>Number factoids. For Eastern languages, the default setting<br>includes all characters supported by the recognizer. |  |
|                      | None                                                                                                    | Disables all factoids, dictionaries, and the language model.                                                                                                    |  |
|                      | Currency                                                                                                  | Currency in pounds, dollars, euros, and yen.                                                                                                    |  |
|                      | Date                                                                                                    | Dates written in English; for example 8/19/2005, Aug 19, 2005, or Friday, August 19, 2005.                                                                                                    |  |

| Factoid           | Description                                                                                                    |  |
|-------------------|----------------------------------------------------------------------------------------------------|--|
| E-mail            | E-mail addresses.                                                                                                    |  |
| Filename          | Windows file name paths. The name cannot include the following characters: / : " <>                                                                              |  |
| Number            | Numeric values, including ordinals, decimals, separators,<br>common suffixes, and mathematical symbols. This factoid<br>includes the Currency and Time factoids. |  |
| Percent           | A number followed by the percent symbol.                                                                                                    |  |
| Postal Code       | Postal codes as written in English, for example 01730 or CT17 9PW.                                                                                               |  |
| System Dictionary | Words in the system dictionary only.                                                                                                    |  |
| Telephone         | Telephone numbers as written in English, for example (555) 555 5555 or +44 1234 123456.                                                                          |  |
| Time              | Times as written in English, for example 15:05 or 3:05 pm.                                                                                                    |  |
| Web               | Various URL formats.                                                                                                    |  |
| Word List         | Words on the word list associated with the recognizer context only.                                                                                              |  |
| Digit             | A single digit (0–9).                                                                                                    |  |
| One Char          | A single ANSI character.                                                                                                    |  |
| Upper Char        | A single uppercase character.                                                                                                    |  |

In addition, the following Asian-language factoids are available:

| Bopomofo                       | Kanji Common               |  |
|--------------------------------|----------------------------|--|
| Hangul Common Katakana         |                            |  |
| Hiragana                       | Korean Common              |  |
| Jamo Simplified Chinese Common |                            |  |
| Japanese Common                | Traditional Chinese Common |  |

**In the painter** Select the control and set values in the Properties view, Ink tab for properties relating to Ink, or the Edit tab for properties common to other edit styles. The Style Type on the Edit tab must be set to InkEdit.

#### Examples

```
string str
str = dw1.Object.emp_name.InkEdit.Factoid
dw1.Object.emp_name.InkEdit.Factoid = EMAIL
str = dw1.Describe("emp_bd.InkEdit.Factoid")
dw1.Modify("emp_bd.InkEdit.Factoid=EMAIL")
string str
str = dw1.Object.emp_name.InkEdit.AutoHScroll
dw1.Object.emp_name.InkEdit.Required = "no"
```

See also

Ink.property

### InkPic.property

| Parameter  | Description                                                                                         |
|------------|----------------------------------------------------------------------------------------------------|
| inkpicname | The name of an InkPicture control.                                                                  |
| property   | A property for the InkPicture control. Properties and their settings are listed in the table below. |
| value      | The value to be assigned to the property.                                                           |

| Property for InkPic | Value                                                                                                    |
|---------------------|----------------------------------------------------------------------------------------------------|
| AutoErase           | Specifies whether the auto erase feature available on some styluses is turned on.<br>Values are:                               |
|                     | true – AutoErase is turned on.<br>false – AutoErase is turned off (default).                                                   |
|                     | Painter: AutoErase option.                                                                                                    |
| BackColor           | Specifies the numeric value of the background color: -2 to 16,777,215. For more information about color, see the RGB function. |
|                     | Painter: BackColor option.                                                                                                    |
| CollectionMode      | Specifies whether ink only, gestures only, or ink and gestures are collected. Values are:                                      |
|                     | InkOnly (0) – Only ink is collected (default).                                                                                 |
|                     | GestureOnly (1) – Only gestures are collected.                                                                                 |
|                     | InkAndGesture (2) – Ink and gestures are collected.                                                                            |
|                     | Painter: CollectionMode option.                                                                                                |
| DynamicRendering    | Specifies whether the ink is rendered (displayed in the control) as it is drawn. The default is true.                          |
|                     | Painter: DynamicRendering option.                                                                                              |

| Property for InkPic | Value                                                                                                    |
|---------------------|----------------------------------------------------------------------------------------------------|
| EditMode            | Specifies whether the editing mode of the control is set for drawing, deleting, or selecting ink. Values are:                                                                                                    |
|                     | InkMode (0) – Ink is drawn (default).<br>DeleteMode (1) – Ink is deleted.<br>SelectMode (2) – Ink is selected.                                                                                                    |
|                     | Painter: EditMode option.                                                                                                    |
| EraserMode          | Specifies whether ink is removed by stroke or point. Values are:                                                                                                    |
|                     | StrokeErase (0) – The entire ink stroke under the stylus is removed (default).<br>PointErase (1) – Only the ink under the stylus is removed.                                                                                                    |
|                     | Painter: EraserMode option.                                                                                                    |
| EraserWidth         | Specifies the width of the eraser pen tip in HIMETRIC units (1 HIMETRIC unit = .01mm). The default is 212. This property applies when EditMode is set to DeleteMode and EraserMode is set to PointErase.                                                                                         |
|                     | Painter: EraserWidth option.                                                                                                    |
| HighContrastInk     | Specifies whether ink is rendered in a single color when the system is in high contrast mode and draws the selection rectangle and handles in high contrast. Values are:                                                                                                    |
|                     | true – Ink is rendered in a single color in high contrast mode (default).<br>false – Ink is not rendered in a single color in high contrast mode.                                                                                                    |
|                     | Painter: HighContrastInk option.                                                                                                    |
| InkEnabled          | Specifies whether the InkPicture control collects pen input. Values are:                                                                                                    |
|                     | true – The control collects pen input (default).<br>false – The control does not collect pen input and no pen-related events fire.                                                                                                    |
|                     | Painter: InkEnabled option.                                                                                                    |
| MarginX             | Specifies the x-axis margin around the control in PowerBuilder units. The default value is 0.                                                                                                    |
|                     | Painter: MarginX option.                                                                                                    |
| MarginY             | Specifies the y-axis margin around the control in PowerBuilder units. The default value is 0.                                                                                                    |
|                     | Painter: MarginY option.                                                                                                    |
| PictureSizeMode     | Specifies how the picture is displayed in the control. Values are:                                                                                                    |
|                     | Center Image (1) – The picture is centered in the control.<br>Normal (2) – The picture is displayed in the upper-left corner of the control and<br>any part of the picture that does not fit in the control is clipped (default).<br>Stretch (3) – The picture is stretched to fill the control. |
|                     | Painter: PictureSizeMode option.                                                                                                    |
| Usage               | <b>In the painter</b> Select the control and set values in the Properties view, InkPicture tab.                                                                                                    |
| Examples            | <pre>dw1.Object.inkpic1.InkPic.InkEnabled = true</pre>                                                                                                    |

li\_color = dw1.Describe("inkpic1.InkPic.BackColor")

See also

```
Ink.property
```

### Invert

| Description | The way the colors in a Picture control are displayed, either inverted or normal.                                |                                                                                                    |
|-------------|----------------------------------------------------------------------------------------------------|----------------------------------------------------------------------------------------------------|
| Applies to  | Picture controls                                                                                                 |                                                                                                    |
| Syntax      | PowerBuilder dot notation:                                                                                       |                                                                                                    |
|             | dw_control.Ob                                                                                                    | ject. <i>bitmapname</i> .Invert                                                                                                    |
|             | Describe and Modif                                                                                               | y argument:                                                                                                    |
|             | "bitmapname.l                                                                                                    | nvert { = ' <i>number</i> ' }"                                                                                                    |
|             | Parameter                                                                                                    | Description                                                                                                    |
|             | bitmapname                                                                                                    | The name of the Picture control in the DataWindow for which you want to invert the colors.                                            |
|             | number                                                                                                    | ( <i>exp</i> ) A boolean number indicating whether the colors of the picture will display inverted. Values are:                       |
|             |                                                                                                    | <ul> <li>0 – (Default) No; do not invert the picture's colors.</li> <li>1 – Yes; display the picture with colors inverted.</li> </ul> |
|             |                                                                                                    | Number can be a quoted DataWindow expression.                                                                                         |
| Usage       | In the painter Select the control and set the value in the Properties view, General tab, Invert Image check box. |                                                                                                    |
| Examples    | string setting<br>setting = dw1.Object.bitmap_1.Invert<br>dw1.Object.bitmap_1.Invert="0~tIf(empstatus='A',0,1)"  |                                                                                                    |
|             | dw1.Modify(                                                                                                    | <pre>dw1.Describe("bitmap_1.Invert")     &amp;     Cnvert='0~tIf(empstatus=~~~'A~~~',0,1)'")</pre>                                    |

### JSGen.property

| Description | Settings that specify the physical path to which generated JavaScript is published and the URL indicating the location of the generated JavaScript. |
|-------------|----------------------------------------------------------------------------------------------------|
| Applies to  | DataWindow objects                                                                                                    |

| Syntax | PowerBuilder dot notation:                                                                                                    |                                                                                                    |
|--------|----------------------------------------------------------------------------------------------------|----------------------------------------------------------------------------------------------------|
|        | dw_control.Object.DataWindow.JSGen.property                                                                                                    |                                                                                                    |
|        | Describe and Mod                                                                                                    | lify argument:                                                                                                    |
|        | "DataWindov                                                                                                    | v.JSGen.property { = ' value ' }"                                                                                                    |
|        | Parameter                                                                                                    | Description                                                                                                    |
|        | property                                                                                                    | One of the following:                                                                                                    |
|        |                                                                                                    | • PublishPath                                                                                                    |
|        |                                                                                                    | • ResourceBase                                                                                                    |
|        | value                                                                                                    | ( <i>exp</i> ) PublishPath – A string that specifies the physical path of the Web site folder to which PowerBuilder publishes the generated JavaScript.                         |
|        |                                                                                                    | ( <i>exp</i> ) ResourceBase – A string that specifies the URL of the generated JavaScript for performing client-side XSLT transformation and instantiation of client-side data. |
| Usage  | The PublishPath folder must correspond to the URL specified in the<br>ResourceBase property. At runtime, after PowerBuilder generates JavaScript<br>to the PublishPath folder, it includes it in the final XHTML page by referencing<br>it with the value of the ResourceBase property in a <script> element.</th></tr><tr><th></th><td>DataWindow obj</td><td>n the JavaScript Generation tab in the Properties view for the<br>ect, select XHTML from the Format to Configure list and<br>urceBase and Publish Path locations.</td></tr><tr><th>Examples</th><th colspan=2>These statements set the JSGen.ResourceBase and JSGen.PublishPath properties:</th></tr><tr><th></th><td>/http:/<br>dw1.Object</td><td>c.DataWindow.JSGen.ResourceBase= &<br>//www.myserver.com/xmlsource'<br>c.DataWindow.JSGen.PublishPath= &<br>rk\outputfiles\xmlsource'</td></tr><tr><th>Кеу</th><td></td><td></td></tr></tbody></table></script> |                                                                                                    |

| Description | Whether the column is part of the database table's primary key. |
|-------------|-----------------------------------------------------------------|
| Applies to  | Column controls                                                 |
| Syntax      | PowerBuilder dot notation:                                      |
|             | dw_control.Object.columnname.Key                                |
|             | Describe and Modify argument:                                   |
|             | "columnname.Key { = value }"                                    |

|          | Parameter        | Description                                                                           |
|----------|------------------|---------------------------------------------------------------------------------------|
|          | columnname       | The column for which you want to get or set primary key status.                       |
|          | value            | Whether the column is part of the primary key. Values are:                            |
|          |                  | Yes – The column is part of the primary key<br>No – The column is not part of the key |
| Usage    | In the painter S | et the value using the Rows menu, Update Properties.                                  |
| Examples | 5                | ting<br>dw1.Object.empid.Key<br>empid.Key = "Yes"                                     |
|          | 5                | dw1.Describe("empid.Key")<br>/("empid.Key=Yes")                                       |
|          |                  |                                                                                       |
|          |                  |                                                                                       |

| KeyClause   |                         |                                                                                                    |
|-------------|-------------------------|----------------------------------------------------------------------------------------------------|
| Description | An expression to be use | ed as the key clause when retrieving the blob.                                                                                                    |
| Applies to  | TableBlob controls      |                                                                                                    |
| Syntax      | PowerBuilder dot notat  | tion:                                                                                                    |
|             | dw_control.Object.      | tblobname.KeyClause                                                                                                    |
|             | Describe and Modify arg | gument:                                                                                                    |
|             | "tblobname.KeyCla       | ause { = ' <i>keyclause</i> ' }"                                                                                                    |
|             | Parameter               | Description                                                                                                    |
|             | tblobname               | The name of the TableBlob for which you want to specify a key clause.                                                                                                    |
|             | keyclause               | ( <i>exp</i> ) A string that will be built into a key clause using the substitutions provided. The key clause can be any valid WHERE clause. <i>Keyclause</i> can be a quoted DataWindow expression. |

Usage In the painter Select the control and set the value in the Properties view, Definition tab, Key Clause option.

ExamplesWith the following setting, the value of key\_col will be put in col2 when<br/>PowerBuilder constructs the WHERE clause for the SELECTBLOB statement:

dw1.Modify(blob\_1.KeyClause='Key\_col = :col2'")

The value to be assigned to the property. For Label properties,

value cannot be a DataWindow expression.

| Label.property |                                                              |                                                                                                    |  |
|----------------|--------------------------------------------------------------|----------------------------------------------------------------------------------------------------|--|
| Description    | Settings for a DataWindow whose presentation style is Label. |                                                                                                    |  |
| Applies to     | DataWindows                                                  |                                                                                                    |  |
| Syntax         | PowerBuilder dot notation:                                   |                                                                                                    |  |
|                | dw_control.Ot                                                | oject.DataWindow.Label.property                                                                           |  |
|                | Describe and Modify argument:                                |                                                                                                    |  |
|                | "DataWindow.Label. <i>property</i> { = value }"              |                                                                                                    |  |
|                | SyntaxFromSql:                                               |                                                                                                    |  |
|                | DataWindow(Label.property = value)                           |                                                                                                    |  |
|                | Parameter                                                    | Description                                                                                               |  |
|                | property                                                     | A property for the Label presentation style. Properties and their settings are listed in the table below. |  |

value

| Property for Label | Value                                                                                                    |
|--------------------|----------------------------------------------------------------------------------------------------|
| Columns            | An integer indicating the number of columns of labels on a sheet.                                                                                                    |
|                    | Painter: Label group, Labels Across option.                                                                                                    |
| Columns.Spacing    | An integer indicating the space between columns of labels in the units specified for the DataWindow object.                                                                                                    |
|                    | Painter: Arrangement group, Between Columns option.                                                                                                    |
| Ellipse_Height     | An integer specifying the height of the rounded corners of a RoundRectangle label.<br>This property is not valid for any other label shape. This value uses the same unit of measure specified for the DataWindow object. |
|                    | Painter: Not set in painter.                                                                                                    |
| Ellipse_Width      | An integer specifying the width of the rounded corners of a RoundRectangle label.<br>This property is not valid for any other label shape. This value uses the same unit of measure specified for the DataWindow object.  |
|                    | Painter: Not set in painter.                                                                                                    |
| Height             | An integer specifying the height of a label in the units specified for the DataWindow object.                                                                                                    |
|                    | Painter: Label group, Height option.                                                                                                    |
| Name               | A string containing the name of a label.                                                                                                    |
|                    | Painter: Predefined Label option.                                                                                                    |
| Rows               | An integer indicating the number of rows of labels on a sheet.                                                                                                    |
|                    | Painter: Label group, Labels Down option.                                                                                                    |

| Property for Label | Value                                                                                                    |  |  |
|--------------------|----------------------------------------------------------------------------------------------------|--|--|
| Rows.Spacing       | An integer indicating the space between rows of labels on a sheet in the units specified for the DataWindow object.                                                                                                    |  |  |
|                    | Painter: Arrangement group, Between Rows option.                                                                                                    |  |  |
| Shape              | A string specifying the shape of a label.                                                                                                    |  |  |
|                    | Values are:                                                                                                    |  |  |
|                    | Rectangle<br>RoundRectangle<br>Oval                                                                                                    |  |  |
|                    | Painter: Not set in painter.                                                                                                    |  |  |
| Sheet              | (Describe only) Whether the paper is sheet fed or continuous.                                                                                                    |  |  |
|                    | Values are:                                                                                                    |  |  |
|                    | Yes – Sheet fed                                                                                                    |  |  |
|                    | No – Continuous                                                                                                    |  |  |
|                    | Painter: Arrangement group, Paper option.                                                                                                    |  |  |
| TopDown            | ( <i>Describe only</i> ) Whether the labels will be printed from the top to the bottom or across the page.                                                                                                    |  |  |
|                    | Values are:                                                                                                    |  |  |
|                    | No – Print labels across the page.<br>Yes – Print labels from top to bottom.                                                                                                    |  |  |
|                    | Painter: Arrangement group, Arrange option.                                                                                                    |  |  |
| Width              | An integer specifying the width of a label in the units specified for the DataWindow object.                                                                                                    |  |  |
|                    | Painter: Label group, Width option.                                                                                                    |  |  |
| Usage              | <b>In the painter</b> Select the DataWindow object by deselecting all controls; then set the value in the Properties view, General tab (when presentation style is Label).                                                                                                    |  |  |
| Examples           | string setting<br>setting = dw1.Object.DataWindow.Label.Sheet<br>dw1.Object.DataWindow.Label.Width = 250                                                                                                    |  |  |
|                    | <pre>setting = dw1.Describe("DataWindow.Label.Sheet") dw1.Modify("DataWindow.Label.Width=250") dw1.Modify("DataWindow.Label.Height=150") dw1.Modify("DataWindow.Label.Columns=2") dw1.Modify("DataWindow.Label.Width=250") dw1.Modify("DataWindow.Label.Name='Address1'")</pre> |  |  |

### LabelDispAttr.fontproperty

See DispAttr.fontproperty.

## LastRowOnPage

| Description | The last row currently visible in the DataWindow.               |  |
|-------------|-----------------------------------------------------------------|--|
| Applies to  | DataWindows                                                     |  |
| Syntax      | PowerBuilder dot notation:                                      |  |
|             | dw_control.Object.DataWindow.LastRowOnPage                      |  |
|             | Describe argument:                                              |  |
|             | "DataWindow.LastRowOnPage"                                      |  |
| Examples    | string setting<br>setting = dw1.Object.DataWindow.LastRowOnPage |  |
|             | <pre>setting = dw1.Describe("DataWindow.LastRowOnPage")</pre>   |  |

## Left\_Margin

| Description | The size of the left margin of the DataWindow object. |                                                                                             |
|-------------|-------------------------------------------------------|---------------------------------------------------------------------------------------------|
| Applies to  | Style keywords                                        |                                                                                             |
| Syntax      | SyntaxFromSql:                                        |                                                                                             |
|             | Style(Left_Margin = <i>value</i> )                    |                                                                                             |
|             | Parameter                                             | Description                                                                                 |
|             | value                                                 | An integer specifying the size of the left margin in the units specified for the DataWindow |
| Examples    | SQLCA.SyntaxFromSQL(sqlstring, &                      |                                                                                             |
|             | 'Style(                                               | LeftMargin = 500 )', errstring)                                                             |
|             |                                                       |                                                                                             |
|             |                                                       |                                                                                             |

### Legend

| Description | The location of the legend in a Graph control in a DataWindow. |
|-------------|----------------------------------------------------------------|
| Applies to  | Graph controls                                                 |

Syntax

PowerBuilder dot notation:

dw\_control.Object.graphname.Legend

Describe and Modify argument:

"graphname.Legend { = ' value ' }"

| Parameter | Description                                                                             |
|-----------|-----------------------------------------------------------------------------------------|
| graphname | The name of the graph control for which you want to specify the location of the legend. |
| value     | ( <i>exp</i> ) A number indicating the location of the legend of a graph.               |
|           | Values are:                                                                             |
|           | 0 – None                                                                                |
|           | 1 – Left                                                                                |
|           | 2 – Right                                                                               |
|           | 3 – Top                                                                                 |
|           | 4 – Bottom                                                                              |
|           | Value can be a quoted DataWindow expression.                                            |

Usage In the painter Select the control and set the value in the Properties view, General tab, Legend option (applicable when the graph has more than one series).

Examples string setting
setting = dw1.Object.graph\_1.Legend
dw1.Object.graph\_1.Legend = 2
setting = dw1.Describe("graph\_1.Legend")
dw1.Modify("graph\_1.Legend=2")
dw1.Modify("graph\_1.Legend='2~tIf(dept\_id=200,0,2)'")

### Legend.DispAttr.fontproperty

See DispAttr.fontproperty.

#### Level

| Description | The grouping level.                                                |
|-------------|--------------------------------------------------------------------|
|             | Level is used in DataWindow syntax only for the Create method.     |
| Applies to  | Group keywords                                                     |
| Syntax      | Group ( BY( <i>colnum1</i> , <i>colnum2</i> , ) Level = <i>n</i> ) |

## LineRemove

Description(RichText presentation style only) Whether the line of text that contains the<br/>input field for the column or computed field is removed when the input field is<br/>empty. LineRemove is similar to the SlideUp property for controls in other<br/>presentation styles.Applies toColumn and Computed Field controls in the RichText presentation styleSyntaxPowerBuilder dot notation:

dw\_control.Object.controlname.LineRemove

Describe and Modify argument:

|          | Parameter   | Description                                                                                                    |
|----------|-------------|----------------------------------------------------------------------------------------------------|
|          | controlname | The name of the column or computed field whose line of text<br>you want removed when the input field is empty.                                              |
|          | value       | ( <i>exp</i> ) Whether the line of text is removed so that the rest of the text slides up when the input field for <i>controlname</i> is empty. Values are: |
|          |             | • Yes – The line of text will be removed when the input field is empty.                                                                                     |
|          |             | • No – The line of text will not be removed.                                                                                                    |
|          |             | Value can be a quoted DataWindow expression.                                                                                                    |
| Examples | -           | ting<br>dw1.Object.emp_street2.LineRemove<br>.emp_street2.LineRemove = true                                                                                 |
|          | -           | dw1.Describe("emp_street2.LineRemove")<br>("emp_street2.LineRemove=yes")                                                                                    |

"controlname.LineRemove { = ' value ' }"

### LinkUpdateOptions

| Description | When the OLE Object control is linked, the method for updating the link<br>information. If the user tries to activate the OLE object and PowerBuilder<br>cannot find the linked file, which breaks the link, LinkUpdateOptions controls<br>whether PowerBuilder automatically displays a dialog box prompting the user<br>to find the file. If you turn off the automatic dialog box, you can reestablish the<br>link by calling the LinkTo or LinkUpdateDialog in code. |
|-------------|----------------------------------------------------------------------------------------------------|
| Applies to  | OLE Object controls                                                                                                    |

#### Syntax

Usage

Examples

PowerBuilder dot notation:

dw\_control.Object.olecontrolname.LinkUpdateOptions

Describe and Modify argument:

"olecontrolname.LinkUpdateOptions { = ' updatetype ' }"

| Parameter                                 | Description                                                                                                    |
|-------------------------------------------|----------------------------------------------------------------------------------------------------|
| olecontrolname                            | The name of the OLE Object control for which you want to get<br>or set the link update method.                          |
| updatetype                                | A number specifying how broken links will be reestablished.<br><i>Updatetype</i> can be a quoted DataWindow expression. |
|                                           | Values are:                                                                                                    |
|                                           | • LinkUpdateAutomatic!                                                                                                  |
|                                           | • LinkUpdateManual!                                                                                                    |
| In the painter Sel<br>Options tab, Link U | ect the control and set the value in the Properties view, Jpdate option.                                                |
| string ls_d<br>ls_data = d                | ata<br>w1.Object.ole_report.LinkUpdateOptions                                                                           |

dw1.Object.ole\_report.LinkUpdateOptions = 0
ls\_data = dw1.Describe("ole\_report.LinkUpdateOptions")
dw1.Modify("ole report.LinkUpdateOptions='0'")

### Message.Title

| Description | The title of the dial | og box that displays when an error occurs.                                                                      |
|-------------|-----------------------|----------------------------------------------------------------------------------------------------|
| Applies to  | DataWindows           |                                                                                                    |
| Syntax      | PowerBuilder dot r    | notation:                                                                                                    |
|             | dw_control.Ob         | ject.DataWindow.Message.Title                                                                                   |
|             | Describe and Modify   | y argument:                                                                                                    |
|             | "DataWindow.I         | Message.Title { = ' <i>titlestring</i> ' }"                                                                     |
|             | SyntaxFromSql:        |                                                                                                    |
|             | DataWindow(N          | lessage.Title = ' <i>titlestring</i> ' )                                                                        |
|             | Parameter             | Description                                                                                                    |
|             | titlestring           | A string containing the title for the title bar of the DataWindow dialog box that displays when an error occurs |

| Examples | setting = dw1.Object.DataWindow.Message.Title<br>dw1.Object.DataWindow.Message.Title = "Mistake!"             |
|----------|----------------------------------------------------------------------------------------------------|
|          | setting = dw1.Describe("DataWindow.Message.Title")<br>dw1.Modify("DataWindow.Message.Title='Bad, Bad, Bad'")  |
|          | SQLCA.SyntaxFromSQL(sql_syntax, &<br>"Style() &<br>DataWindow(Message.Title='Sales Report')", &<br>ls_Errors) |

## Moveable

| Description | Whether the specified control in the DataWindow can be moved at runtime.<br>Moveable controls should be in the DataWindow's foreground.       |
|-------------|----------------------------------------------------------------------------------------------------|
| Applies to  | Button, Column, Computed Field, Graph, GroupBox, Line, OLE, Oval,<br>Picture, Rectangle, Report, RoundRectangle, TableBlob, and Text controls |
| Syntax      | PowerBuilder dot notation:                                                                                                    |
|             | dw_control.Object.controlname.Moveable                                                                                                    |

Describe and Modify argument:

"controlname.Moveable { = number }"

| Parameter   | Description                                                                                                    |
|-------------|----------------------------------------------------------------------------------------------------|
| controlname | The control within the DataWindow for which you want to ge<br>or set the Moveable property that governs whether the user car<br>move the control |
| number      | A boolean number specifying whether the control is moveable                                                                                      |
|             | Values are:                                                                                                    |
|             | 0 - False, the control is not moveable.                                                                                                    |
|             | 1 - True, the control is moveable.                                                                                                    |

In the painter Select the control and set the value in the Properties view, Position tab.

Examples string setting
setting = dw1.Object.bitmap\_1.Moveable
dw1.Object.bitmap\_1.Moveable = 1
setting = dw1.Describe("bitmap\_1.Moveable")
dw1.Modify("bitmap\_1.Moveable=1")

Usage

Multiling

| Multiline   |                                                                                                    |                                                                                                    |
|-------------|----------------------------------------------------------------------------------------------------|----------------------------------------------------------------------------------------------------|
| Description | · ·                                                                                                    | ation style) Whether the column or computed field can<br>nes. Multiline is effective only when Width.Autosize is set |
| Applies to  | Column and Comp                                                                                                    | puted Field controls in the RichText presentation style                                                              |
| Syntax      | PowerBuilder dot                                                                                                    | notation:                                                                                                    |
|             | dw_control.Ot                                                                                                    | oject. <i>controlname</i> .Multiline                                                                                 |
|             | Describe and Modif                                                                                                    | fy argument:                                                                                                    |
|             | "controlname.                                                                                                    | Multiline { = ' <i>value</i> ' }"                                                                                    |
|             | Parameter                                                                                                    | Description                                                                                                    |
|             | controlname                                                                                                    | The name of the column or computed field that will contain multiple lines.                                           |
|             | value                                                                                                    | ( <i>exp</i> ) Whether the input field can contain multiline lines. Values are:                                      |
|             |                                                                                                    | • Yes – The input field can contain multiple lines.                                                                  |
|             |                                                                                                    | • No – The input field cannot contain multiple lines.                                                                |
|             |                                                                                                    | <i>Value</i> can be a quoted DataWindow expression.                                                                  |
| Usage       | In the painter Select the control and set the value in the Properties view, Input Field or Compute tab, MultiLine option. |                                                                                                    |
|             |                                                                                                    | perty sheet, click the input field (column or computed field) ight-click and select Properties from the pop-up menu. |
| Examples    | <pre>string setting setting = dw1.Object.emp_street2.Multiline dw1.Object.emp_street2.Multiline = true</pre>              |                                                                                                    |
|             | -                                                                                                    | dw1.Describe("emp_street2.Multiline")<br>("emp_street2.Multiline=yes")                                               |
| Name        |                                                                                                    |                                                                                                    |
| Description | The name of the co                                                                                                    | ontrol.                                                                                                    |
| Applies to  | Button, Column, C                                                                                                    | Computed Field, Graph, GroupBox, InkPicture, Line, OLE,                                                              |

Oval, Picture, Rectangle, Report, RoundRectangle, TableBlob, and Text controls

#### Syntax

PowerBuilder dot notation:

dw\_control.Object.controlname.Name

Describe argument:

"controlname.Name"

|          | Parameter                            | Description                                                                                            |
|----------|--------------------------------------|----------------------------------------------------------------------------------------------------|
|          | controlname                          | The control for which you want the name. For columns, you can specify the column number preceded by #. |
| Usage    | In the painter See General tab, Name | elect the control and set the value in the Properties view, e option.                                  |
| Examples | setting = d                          | dw1.Object.#4.Name                                                                                     |
|          | setting = d                          | dw1.Describe("#4.Name")                                                                                |

### **Nest\_Arguments**

| Description |                         | the retrieval arguments of a nested report. The number of values<br>Id match the number of retrieval arguments defined for the                                  |
|-------------|-------------------------|----------------------------------------------------------------------------------------------------|
| Applies to  | Report controls         | 3                                                                                                    |
| Syntax      | PowerBuilder of         | dot notation:                                                                                                    |
|             | dw_contro               | I.Object.reportname.Nest_Arguments                                                                                                    |
|             | Describe and M          | lodify argument:                                                                                                    |
|             | "reportnan              | ne.Nest_Arguments { = <i>list</i> } "                                                                                                    |
|             |                         |                                                                                                    |
|             | Parameter               | Description                                                                                                    |
|             | Parameter<br>reportname | <b>Description</b><br>The name of the nested report for which you want to supply retrieval argument values.                                                     |
|             |                         | The name of the nested report for which you want to supply retrieval                                                                                            |
|             | reportname              | The name of the nested report for which you want to supply retrieval argument values.<br>A list of values for the retrieval arguments of the nested report. The |

|          | When changing the values for the retrieval arguments, you must supply values<br>for all the retrieval arguments defined for the report. If you specify fewer or<br>more arguments, an error will occur at runtime when the DataWindow retrieves<br>its data. |  |
|----------|----------------------------------------------------------------------------------------------------|--|
|          | To remove the report's retrieval arguments, specify empty parentheses. If no arguments are specified, the user is prompted for the values at runtime.                                                                                                    |  |
|          | <b>In the painter</b> Select the control and set the value in the Properties view, General tab.                                                                                                    |  |
| Examples | <pre>setting = dw1.Object.rpt_1.Nest_Arguments dw1.Object.rpt_1.Nest_Arguments = &amp; "((~"cust_id~"),(~"'Eastern'~"))"</pre>                                                                                                    |  |
|          | <pre>setting = dw1.Describe("rpt_1.Nest_Arguments") dw1.Modify("rpt_1.Nest_Arguments" "=((~"cust_id~"),</pre>                                                                                                    |  |

## Nested

| Description | Whether the DataWindow contains nested DataWindows. Values returned are Yes or No. |  |
|-------------|------------------------------------------------------------------------------------|--|
| Applies to  | DataWindows                                                                        |  |
| Syntax      | PowerBuilder dot notation:                                                         |  |
|             | dw_control.Object.DataWindow.Nested                                                |  |
|             | Describe argument:                                                                 |  |
|             | "DataWindow.Nested"                                                                |  |
| Examples    | string setting<br>setting = dw1.Object.DataWindow.Nested                           |  |
|             | <pre>setting = dw1.Describe("DataWindow.Nested")</pre>                             |  |

# NewPage (Group keywords)

| Description | Whether a change in the value of a group column causes a page break. |
|-------------|----------------------------------------------------------------------|
| Applies to  | Group keywords                                                       |
| Syntax      | SyntaxFromSql:                                                       |
|             | Group(colnum1, colnum2 NewPage)                                      |

| Examples | SQLCA.SyntaxFromSQL(sql_syntax, &     |
|----------|---------------------------------------|
|          | "Style(Type=Group) " + &              |
|          | "Group(#3 NewPage ResetPageCount)", & |
|          | ls_Errors)                            |

## NewPage (Report controls)

| ort controls)                                                                                                    |                                                                                                    |  |
|----------------------------------------------------------------------------------------------------|----------------------------------------------------------------------------------------------------|--|
| Whether a nested report starts on a new page. NewPage applies only to reports<br>in a composite DataWindow. Note that if the Trail_Footer property of the<br>preceding report is set to No, the current report will be forced to begin on a new<br>page regardless of the NewPage value. |                                                                                                    |  |
| Report controls                                                                                                    |                                                                                                    |  |
| PowerBuilder dot nota                                                                                                    | tion:                                                                                                    |  |
| <i>dw_control</i> .Object. <i>reportname</i> .NewPage Describe and Modify argument:                                                                                                    |                                                                                                    |  |
|                                                                                                    |                                                                                                    |  |
| Parameter                                                                                                    | Description                                                                                                    |  |
| reportname                                                                                                    | The name of the report control for which you want to get<br>or set the NewPage property.                                                                                                    |  |
| value                                                                                                    | Whether the report begins a new page.                                                                                                    |  |
|                                                                                                    | Values are:                                                                                                    |  |
|                                                                                                    | Yes – Start the report on a new page.<br>No – Do not start the report on a new page.                                                                                                    |  |
| <b>In the painter</b> Select the Report control in the Composite presentation style and set the value in the Properties view, General tab, New Page check box.                                                                                                    |                                                                                                    |  |
| string newpage_setting<br>newpage_setting = dw1.Object.rpt_1.NewPage<br>dw1.Object.rpt_1.NewPage = "Yes"                                                                                                    |                                                                                                    |  |
| <pre>newpage_setting = dw1.Describe("rpt_1.NewPage") dw1.Modify("rpt_1.NewPage=Yes")</pre>                                                                                                    |                                                                                                    |  |
|                                                                                                    |                                                                                                    |  |
|                                                                                                    | Whether a nested report<br>in a composite DataWip<br>preceding report is set to<br>page regardless of the if<br>Report controls<br>PowerBuilder dot nota<br><i>dw_control</i> .Object<br>Describe and Modify arg<br><i>"reportname</i> .NewF<br>Parameter<br><i>reportname</i><br><i>value</i><br>In the painter Select<br>and set the value in the<br>string newpage_settin<br>dw1.Object.rpt<br>newpage_settin |  |

### NoUserPrompt

Description

Determines whether message boxes are displayed to the user during DataWindow processing.

| Analiaa ta  | DetaWindowe                                                                                                    |                                                                                                    |  |
|-------------|----------------------------------------------------------------------------------------------------|----------------------------------------------------------------------------------------------------|--|
| Applies to  | DataWindows                                                                                                    |                                                                                                    |  |
| Syntax      | PowerBuilder dot                                                                                                    | notation:                                                                                                    |  |
|             | dw_control.Ot                                                                                                    | oject.DataWindow.NoUserPrompt                                                                                        |  |
|             | Describe and Modif                                                                                                    | fy argument:                                                                                                    |  |
|             | "DataWindow.                                                                                                    | NoUserPrompt { = ' <i>value</i> ' }"                                                                                 |  |
|             | Parameter                                                                                                    | Description                                                                                                    |  |
|             | value                                                                                                    | A string specifying whether any message box requiring user intervention displays during DataWindow processing.       |  |
|             |                                                                                                    | Values are:                                                                                                    |  |
|             |                                                                                                    | Yes – No message box displays.<br>No – (Default) Message boxes display when invoked during<br>DataWindow processing. |  |
| Usage       | Set the NoUserPrompt property to yes if the DataWindow is to be used in a batch process or in an EAServer environment when there is no possibility of end-user intervention. Dialog boxes you can prevent from displaying include the Error, Print, Retrieve, CrossTab, Expression, SaveAs, Import, Query, RichText, Filter, and Sort dialog boxes. |                                                                                                    |  |
| Examples    | dw1.Object.DataWindow.NoUserPrompt = "yes"                                                                                                    |                                                                                                    |  |
|             | dw1.Modify                                                                                                    | ("DataWindow.NoUserPrompt=no")                                                                                       |  |
| Objects     |                                                                                                    |                                                                                                    |  |
| -           |                                                                                                    |                                                                                                    |  |
| Description | A list of the contro<br>tab-separated list.                                                                                                    | ols in the DataWindow object. The names are returned as a                                                            |  |
| Applies to  | DataWindows                                                                                                    |                                                                                                    |  |
|             | D D 111 1                                                                                                    |                                                                                                    |  |

| Syntax | PowerBuilder dot notation: |  |
|--------|----------------------------|--|
|        |                            |  |

dw\_control.Object.DataWindow.Objects

Describe argument:

"DataWindow.Objects"

Examples setting = dw1.Describe("DataWindow.Objects")

### OLE.Client.property

Description Settings that some OLE server applications use to identify the client's information. The property values can be used to construct the title of the server window.

- Applies to DataWindows
- Syntax PowerBuilder dot notation:

dw\_control.Object.DataWindow.OLE.Client.property

Describe and Modify argument:

"DataWindow.OLE.Client.property { = ' value ' }"

| Parameter | Description                                                                                             |  |  |
|-----------|----------------------------------------------------------------------------------------------------|--|--|
| property  | An OLE client property, as shown in the table below.                                                    |  |  |
| value     | Values for the properties are shown in the table below. <i>Value</i> cannot be a DataWindow expression. |  |  |

|          | Property for<br>OLE.Client     | Value                                                                                             |  |
|----------|--------------------------------|---------------------------------------------------------------------------------------------------|--|
|          | Class                          | The client class for the DataWindow. The default is DataWindow.                                   |  |
|          | Name                           | The client name for the DataWindow. The default is Untitled.                                      |  |
| Usage    | In the painter Definition tab. | Select the control and set the value in the Properties view,                                      |  |
| Examples | —                              | ls_data = dw1.Object.DataWindow.OLE.Client.Class<br>dw1.Object.DataWindow.OLE.Client.Class = "PB" |  |
|          | —                              | = dw1.Describe("DataWindow.OLE.Client.Class")<br>Fy("DataWindow.OLE.Client.Class = 'PB'")         |  |

### **OLEClass**

| Description | The name of the OLE class for the TableBlob control. |  |  |
|-------------|------------------------------------------------------|--|--|
| Applies to  | TableBlob controls                                   |  |  |
| Syntax      | PowerBuilder dot notation:                           |  |  |
|             | dw_control.Object.tblobname.OLEClass                 |  |  |
|             | Describe and Modify argument:                        |  |  |
|             | "tblobname.OLEClass { = ' oleclassname ' }"          |  |  |

|          | Parameter                                                                            | Description                                                                                                    |
|----------|--------------------------------------------------------------------------------------|----------------------------------------------------------------------------------------------------|
|          | tblobname                                                                            | The TableBlob column for which you want to get or set the class of server application.                                                                              |
|          | oleclassname                                                                         | ( <i>exp</i> ) A string specifying a class of an OLE server application installed on your system. <i>Oleclassname</i> is quoted and can be a DataWindow expression. |
| Usage    |                                                                                      | Select the control and set the value in the Properties view, DLE Class: Description option.                                                                         |
| Examples | setting = dw1.Object.blob_1.OLEClass<br>dw1.Object.blob_1.OLEClass = 'Word.Document' |                                                                                                    |
|          | 5                                                                                    | = dw1.Describe("blob_1.OLEClass")<br>Fy("blob_1.OLEClass='Word.Document'")                                                                                          |

### OriginalSize

|                                            | Parameter                                                                                            | Description |  |
|--------------------------------------------|----------------------------------------------------------------------------------------------------|-------------|--|
|                                            | "controlname.OriginalSize { = 'value'} "                                                             |             |  |
|                                            | Describe and Modify argument:                                                                        |             |  |
| dw_control.Object.controlname.OriginalSize |                                                                                                    |             |  |
| Syntax                                     | PowerBuilder dot notation:                                                                           |             |  |
| Applies to                                 | Button and Bitmap controls                                                                           |             |  |
| Description                                | The property specifies whether the width and height of the picture are set to their original values. |             |  |

| The control for which you want to set the value.                                                                           |
|----------------------------------------------------------------------------------------------------|
| A string specifying whether the control's image is set to its original size.                                               |
| Values are:                                                                                                    |
| True – The image displays at its original size.<br>False – The image height and width can be set to other<br>measurements. |
|                                                                                                    |

Usage In the painter Select the control and then set the value in the Properties view, General tab, Original Size check box.

**In scripts** The OriginalSize property takes a boolean value. The following line sets the OriginalSize property to false:

dw\_1.Object.p\_empphoto.originalsize="false"

You should not try to change the width or height of a picture control when OriginalSize is set to true, because it can lead to unexpected behavior.

Examples dw\_1.Modify("p\_empphoto.originalsize='true'") dw\_1.Modify("p\_product.originalsize='false'") dw\_1.Modify("p\_product.height='250'") dw\_1.Modify("p\_product.width='250'")

### **OverlapPercent**

| Description | The percentage of different series in | of overlap for the data markers (such as bars or columns) in n a graph.                                                                                    |
|-------------|---------------------------------------|----------------------------------------------------------------------------------------------------|
| Applies to  | Graph controls                        |                                                                                                    |
| Syntax      | PowerBuilder do                       | ot notation:                                                                                                    |
|             | dw_control.0                          | Object.graphname.OverlapPercent                                                                                                    |
|             | Describe and Mo                       | dify argument:                                                                                                    |
|             | "graphname                            | .OverlapPercent { = ' <i>integer</i> ' }"                                                                                                    |
|             | Parameter                             | Description                                                                                                    |
|             | graphname                             | The name of the graph control in the DataWindow object for<br>which you want to get or set the percentage of overlap.                                      |
|             | integer                               | ( <i>exp</i> ) An integer specifying the percent of the width of the data markers that will overlap. <i>Integer</i> can be a quoted DataWindow expression. |
| Usage       |                                       | Select the control and set the value in the Properties view,<br>erlapPercent option (applicable when a series has been                                     |
| Examples    | •                                     | tting<br>dw1.Object.graph_1.OverlapPercent<br>t.graph_1.OverlapPercent = 25                                                                                |
|             |                                       | dw1.Describe("graph_1.OverlapPercent")<br>y("graph_1.OverlapPercent=25")                                                                                   |

## Pen.property

| Description | Settings for a line or the outline of a control.   |
|-------------|----------------------------------------------------|
| Applies to  | Line, Oval, Rectangle, and RoundRectangle controls |

#### Syntax

PowerBuilder dot notation:

dw\_control.Object.controlname.Pen.property

Describe and Modify argument:

"controlname.Pen.property { = value }"

| Parameter   | Description                                                                                                 |
|-------------|----------------------------------------------------------------------------------------------------|
| controlname | The name of the control whose Pen property you want to get or set.                                          |
| property    | A property that applies to the Pen characteristics of <i>controlname</i> , as listed in the table below.    |
| value       | The value of the property, as shown in the table below. <i>Value</i> can be a quoted DataWindow expression. |

| Property for Pen | Value                                                                                                    |
|------------------|----------------------------------------------------------------------------------------------------|
| Color            | ( <i>exp</i> ) A long specifying the color (the red, green, and blue values) to be used as the control's line color.                                                          |
|                  | Painter: Pen Color option.                                                                                                    |
| Style            | ( <i>exp</i> ) A number specifying the style of the line.                                                                                                    |
|                  | Values are:                                                                                                    |
|                  | 0 - Solid<br>1 - Dash<br>2 - Dotted<br>3 - Dash-dot pattern<br>4 - Dash-dot-dot pattern<br>5 - Null (no visible line)                                                         |
|                  | Painter: Pen Style option.                                                                                                    |
| Width            | ( <i>exp</i> ) A number specifying the width of the line in the unit of measure specified for the DataWindow.                                                                 |
|                  | Painter: Pen Width option (not available when Style is a value other than Solid).                                                                                             |
| Usage            | <b>In the painter</b> Select the control and set values in the Properties view, General tab.                                                                                  |
| Examples         | <pre>string setting setting = dw1.Object.line_1.Pen.Width dw1.Object.line_1.Pen.Width = 10 setting = dw1.Describe("line_1.Pen.Width") dw1.Modify("line_1.Pen.Width=10")</pre> |

| Perspective |                            |                                                                                                    |
|-------------|----------------------------|----------------------------------------------------------------------------------------------------|
| Description | The distance from          | the front of the window at which the graph appears.                                                                                                    |
| Applies to  | Graph controls             |                                                                                                    |
| Syntax      | PowerBuilder dot           | notation:                                                                                                    |
|             | dw_control.Ot              | oject.graphname.Perspective                                                                                                    |
|             | Describe and Modif         | y argument:                                                                                                    |
|             | "graphname.F               | Perspective { = ' <i>integer</i> ' }"                                                                                                    |
|             | Parameter                  | Description                                                                                                    |
|             | graphname                  | The name of the graph control in the DataWindow object for which you want to get or set the perspective.                                                                                                    |
|             | integer                    | ( <i>exp</i> ) An integer between 1 and 100 specifying how far away the graph appears. The larger the number, the greater the distance and the smaller the graph appears. <i>Integer</i> can be a quoted DataWindow expression. |
| Usage       | -                          | elect the control and set the value in the Properties view,<br>ective scroll bar (available when a 3D graph type is                                                                                                    |
| Examples    | string sett<br>setting = c | ting<br>dw1.Object.graph_1.Perspective                                                                                                    |
|             | dw1.Object                 | .graph_1.Perspective = 20                                                                                                    |
|             | setting = d                | dw1.Describe("graph_1.Perspective")                                                                                                    |
|             | dw1.Modify                 | ("graph_1.Perspective=20")                                                                                                    |
|             |                            |                                                                                                    |

# Picture.property

Doreportivo

| Description | Settings that control the background picture displayed in a DataWindow object. Picture properties are not supported in RichText, Graph, or OLE DataWindow presentation styles. |
|-------------|----------------------------------------------------------------------------------------------------|
| Applies to  | DataWindows                                                                                                    |
| Syntax      | PowerBuilder dot notation:                                                                                                    |
|             | dw_control.Object.datawindow.picture.property                                                                                                    |
|             | Describe and Modify argument:                                                                                                    |
|             | "DataWindow.picture. <i>property</i> { = <i>value</i> }"                                                                                                    |

| Parameter | Description                                                                                                    |
|-----------|----------------------------------------------------------------------------------------------------|
| property  | A property for the picture background. Properties and their<br>settings are listed in the table that follows. Picture properties are<br>used only when the datawindow.brushmode value is 6. These<br>properties are not available for RichText, Graph, or OLE<br>DataWindow objects. |
| value     | The value to be assigned to the property. For picture properties, <i>value</i> can be a quoted DataWindow expression.                                                                                                    |

| Property for Picture | Value                                                                                                    |
|----------------------|----------------------------------------------------------------------------------------------------|
| Clip.Bottom          | An integer specifying the percentage to clip from the bottom edge of the background picture.                                                                                     |
|                      | Painter: Background tab, Picture group.                                                                                                    |
| Clip.Left            | An integer specifying the percentage to clip from the left edge of the background picture.                                                                                       |
|                      | Painter: Background tab, Picture group.                                                                                                    |
| Clip.Right           | An integer specifying the percentage to clip from the right edge of the background picture.                                                                                      |
|                      | Painter: Background tab, Picture group.                                                                                                    |
| Clip.Top             | An integer specifying the percentage to clip from the top edge of the background picture.                                                                                        |
|                      | Painter: Background tab, Picture group.                                                                                                    |
| File                 | Painter: Background tab, Picture group.                                                                                                    |
|                      | A string indicating the pathname for the picture file to be used for the DataWindow background. Supported formats are BMP, GIF, JPEG, RLE, WMF, and PNG.                         |
| Mode                 | An integer indicating the orientation and size of the background picture, and whether it is tiled. Tiling also depends on the Scale.X and Scale.Y values.                        |
|                      | Values are:                                                                                                    |
|                      | 0 – Original Size<br>1 – Fit to Width<br>2 – Fit to Height<br>3 – Preserve Aspect Ratio/Max to Rect<br>4 – Stretch to Fit<br>5 – Tile<br>6 – Flip X<br>7 – Flip Y<br>8 – Flip XY |
|                      | Painter: Background tab, Picture group.                                                                                                    |

| Property for Picture | Value                                                                                                    |                                                                                                    |  |
|----------------------|----------------------------------------------------------------------------------------------------|----------------------------------------------------------------------------------------------------|--|
| Scale.X              | the horizontal size of<br>properties to 100, the                                                                                | 100 that indicates the horizontal size of the bitmap in relation to f the DataWindow object. If you set the Scale.X and Scale.Y e background picture will cover the entire DataWindow object. I only when picture.tilemode is set to 5, 6, 7, or 8.      |  |
|                      | Painter: Background                                                                                                    | tab, Picture group.                                                                                                    |  |
| Scale.Y              | the vertical size of the properties to 100, the                                                                                 | 100 that indicates the vertical size of the bitmap in relation to<br>the DataWindow object. If you set the Scale.X and Scale.Y<br>e background picture will cover the entire DataWindow object.<br>I only when picture.tilemode is set to 5, 6, 7, or 8. |  |
|                      | Painter: Background                                                                                                    | tab, Picture group.                                                                                                    |  |
| Tranparency          | An integer in the range 0 to 100, where 0 means that the background bitmap is opaque and 100 that it is completely transparent. |                                                                                                    |  |
|                      | Painter: Background                                                                                                    | tab, Picture group.                                                                                                    |  |
| Usage                | In the painter Sele<br>Background tab of t                                                                                      | ect the DataWindow object and set the value on the he Properties view.                                                                                                    |  |
|                      | If you save to an EM saved with the Data                                                                                        | AF or WMF, the properties on the Background tab are not Window.                                                                                                    |  |
|                      | This table explains the values for Picture.Mode:                                                                                |                                                                                                    |  |
|                      | Value                                                                                                    | Description                                                                                                    |  |
|                      | 0 - Original Size                                                                                                    | The image is centered and not tiled to fit the DataWindow.                                                                                                    |  |
|                      | 1 - Fit to Width                                                                                                    | The image is stretched or compressed (depending on the aspect ratio) until its width matches that of the DataWindow control).                                                                                                    |  |
|                      | a                                                                                                    |                                                                                                    |  |

|                                          | Data Window control).                                                                                                    |
|------------------------------------------|----------------------------------------------------------------------------------------------------|
| 2 - Fit to Height                        | The image is stretch or compressed (depending on the the aspect ratio) until its height matches that of the DataWindow control.                                                                            |
| 3 - Preserve Aspect<br>Ratio/Max to Rect | The image is stretched or compressed (without distortion)<br>until its width or height matches that of the DataWindow<br>control without either of them exceeding the bounds of the<br>DataWindow control. |
| 4 - Stretch to Fit                       | The image is stretched to fill the DataWindow control, without preserving the aspect ratio.                                                                                                    |
| 5 - Tile                                 | The image is tiled to fill the DataWindow. The number of repetitions will be affected by the values of picture.scale.x,                                                                                    |

picture.scale.y, and the picture.clip properties.

| Value       | Description                                                                                                    |
|-------------|----------------------------------------------------------------------------------------------------|
| 6 - Flip X  | The image is used to fill the DataWindow by tiling and<br>then it is flipped horizontally as you move from one tile t<br>the next in a row. The number of repetitions will be<br>affected by the values of picture.scale.x, picture.scale.y,<br>and the picture.clip properties.                             |
| 7 - Flip Y  | The image is used to fill the DataWindow by tiling and<br>then it is flipped vertically as you move from one tile to the<br>next in a column. The number of repetitions will be<br>affected by the values of picture.scale.x, picture.scale.y,<br>and the picture.clip properties.                           |
| 8 - Flip XY | The image is used to fill the DataWindow by tiling and<br>then it is flipped horizontally as you move along the row<br>and vertically as you move along the columns. The number<br>of repetitions will be affected by the values of<br>picture.scale.x, picture.scale.y, and the picture.clip<br>properties. |

### Pie.DispAttr.fontproperty

See DispAttr.fontproperty.

# PlotNullData

Examples

| Description | Whether a continuo<br>no data on the X ar | bus line is drawn between tics in a line graph when there is and Y axes.                                    |
|-------------|-------------------------------------------|----------------------------------------------------------------------------------------------------|
| Applies to  | Graph controls, Gr                        | aph DataWindow objects                                                                                      |
| Syntax      | PowerBuilder dot r                        | notation:                                                                                                   |
|             | dw_control.Ob                             | ject.graphname.PlotNullData                                                                                 |
|             | Describe and Modif                        | y argument:                                                                                                 |
|             | "graphname.P                              | lotNullData { = ' <i>value</i> ' }"                                                                         |
|             | Parameter                                 | Description                                                                                                 |
|             | graphname                                 | The name of the graph control in the DataWindow object for<br>which you want to get or set the perspective. |

|             | Parameter                  | Description                                                                                                    |
|-------------|----------------------------|----------------------------------------------------------------------------------------------------|
|             | value                      | A boolean number indicating whether a continuous line is<br>drawn between tics in a line graph when there is no data.                                                                 |
|             |                            | Values are:                                                                                                    |
|             |                            | 0 - (False) The line is broken when there is no data.<br>1 - (True) The line is continuous.                                                                                           |
| Usage       | -                          | t the value in the Properties view, General tab, PlotNullData le when a line graph type is selected).                                                                                 |
| Examples    | string sett<br>setting = d | ing<br>Wl.Object.graph_1.PlotNullData                                                                                                    |
|             | dw1.Object.                | graph_1.PlotNullData = 1                                                                                                    |
|             | setting = d                | lw1.Describe("graph_1.PlotNullData")                                                                                                    |
|             | dw1.Modify(                | ("graph_1.PlotNullData=1")                                                                                                    |
| Pointer     |                            |                                                                                                    |
| Description | specified control. I       | ed for the mouse pointer when the pointer is over the<br>f you specify a pointer for the whole DataWindow,<br>that pointer except when the pointer is over a control that<br>setting. |

Applies toDataWindow, Button, Column, Computed Field, Graph, GroupBox, Line,<br/>OLE, Oval, Picture, Rectangle, Report, RoundRectangle, TableBlob, and Text<br/>controls

PowerBuilder dot notation:

dw\_control.Object.controlname.Pointer

Describe and Modify argument:

"controlname.Pointer { = ' pointername ' }"

| Parameter   | Description                                                                                                    |
|-------------|----------------------------------------------------------------------------------------------------|
| controlname | The name of the control in the DataWindow for which you want<br>to get or set the pointer. Specify DataWindow to specify the<br>pointer for the whole DataWindow.                                                                                                    |
| pointername | ( <i>exp</i> ) A string specifying a value of the Pointer enumerated datatype or the name of a cursor file ( <i>.CUR</i> ) to be used for the pointer. (See the SetPointer method for a list of Pointer values.) <i>Pointername</i> can be a quoted DataWindow expression. |

Syntax

| Usage    | <b>In the painter</b> Select the control and set the value in the Properties view, Pointer tab. |
|----------|-------------------------------------------------------------------------------------------------|
| Examples | <pre>setting = dw1.Object.graph_1.Pointer</pre>                                                 |
|          | dw1.Object.graph_1.Pointer = 'Cross!'                                                           |
|          | <pre>setting = dw1.Describe("graph_1.Pointer")</pre>                                            |
|          | <pre>dw1.Modify("graph_1.Pointer = 'Cross!'")</pre>                                             |
|          | <pre>dw1.Modify("graph_1.Pointer = 'c:\pb040\mycurs.cur'")</pre>                                |

### Print.Preview.property

| Description | Properties that con- | trol the print preview of a DataWindow.                                                    |
|-------------|----------------------|--------------------------------------------------------------------------------------------|
| Applies to  | DataWindows          |                                                                                            |
| Syntax      | PowerBuilder dot r   | notation:                                                                                  |
|             | dw_control.Ob        | ject.DataWindow.Print.Preview.property                                                     |
|             | Describe and Modif   | y argument:                                                                                |
|             | "DataWindow.         | Print.Preview. <i>property</i> { = value }"                                                |
|             | SyntaxFromSql:       |                                                                                            |
|             | DataWindow (         | Print.Preview.property = value)                                                            |
|             | Parameter            | Description                                                                                |
|             | property             | A property for print preview. Properties and their settings are listed in the table below. |
|             | value                | The value to be assigned to the property. Value cannot be a                                |

| Property for<br>Print.Preview | Value                                                                     |
|-------------------------------|---------------------------------------------------------------------------|
| Buttons                       | Whether buttons display in print preview.                                 |
|                               | Values are:                                                               |
|                               | Yes – Buttons are displayed.<br>No – (Default) Buttons are not displayed. |
|                               | Painter: Display Buttons – Print Preview.                                 |

DataWindow expression.

| Property for<br>Print.Preview | Value                                                                                                    |
|-------------------------------|----------------------------------------------------------------------------------------------------|
| Outline                       | Whether a blue line displays to show the location of the margins.                                                                                                    |
|                               | Values are:                                                                                                    |
|                               | Yes – (Default) Margin outline is displayed.<br>No – Margin outline is not displayed.                                                                                                    |
|                               | Painter: Print Preview Shows Outline                                                                                                    |
| Rulers                        | Whether the rulers display when the DataWindow object displays in preview mode. Values are:                                                                                                    |
|                               | Yes – Display the rulers.<br>No – (Default) Do not display the rulers.                                                                                                    |
|                               | You can view rulers in Preview mode in the DataWindow painter. With the Preview view selected, select File>Print Preview, then File>Print Preview Rulers. However, the setting is not used at runtime. To see rulers at runtime, set Print.Preview.Rulers in code                             |
| Zoom                          | An integer indicating the zoom factor of the print preview. The default is 100%.                                                                                                    |
|                               | You can view different zoom percentages in Preview mode in the DataWindow painter. With the Preview view selected, select File>Print Preview, then File>Print Preview Zoom. However, the setting is not used at runtime. To change the zoom factor at runtime, set Print.Preview.Zoom in code |
| Usage                         | <b>In the painter</b> Select the DataWindow by deselecting all controls; then set values in the Properties view, Print Specifications tab.                                                                                                    |
| Examples                      | dw1.Object.DataWindow.Print.Preview.Buttons = 'Yes'                                                                                                    |
|                               | <pre>setting = dw1.Describe   ("DataWindow.Print.Preview.Buttons")</pre>                                                                                                    |
|                               | dw1.Modify("DataWindow.Print.Preview.Buttons = 'Yes'")                                                                                                    |
|                               | dw1.Object.DataWindow.Print.Preview.Rulers = 'Yes'                                                                                                    |
|                               | <pre>setting = dw1.Describe     ("DataWindow.Print.Preview.Rulers")</pre>                                                                                                    |
|                               | dw1.Modify("DataWindow.Print.Preview.Rulers = 'Yes'")                                                                                                    |
| See also                      | Print.property                                                                                                    |

# Print.property

| Description | Properties that control the printing of a DataWindow. |
|-------------|-------------------------------------------------------|
| Applies to  | DataWindows                                           |

Syntax

PowerBuilder dot notation:

dw\_control.Object.DataWindow.Print.property

Describe and Modify argument:

"DataWindow.Print.property { = value }"

SyntaxFromSql:

DataWindow ( Print.property = value )

| Parameter | Description                                                                               |
|-----------|-------------------------------------------------------------------------------------------|
| property  | A property for printing. Properties and their settings are listed<br>in the table below.  |
| value     | The value to be assigned to the property. <i>Value</i> cannot be a DataWindow expression. |

| Property for Print       | Value                                                                                                    |
|--------------------------|----------------------------------------------------------------------------------------------------|
| Background               | Whether the background settings of the DataWindow and controls display on the printed report.                                                                                 |
|                          | Values are:                                                                                                    |
|                          | Yes – Display background on report. This feature is not supported when you use a picture as the DataWindow background.<br>No – (Default) Do not display background on report. |
|                          | Painter: Print Shows Background option.                                                                                                    |
| Buttons                  | Whether buttons display on the printed output.                                                                                                    |
|                          | Values are:                                                                                                    |
|                          | Yes – Buttons are displayed.<br>No – Buttons are not displayed.                                                                                                    |
|                          | Painter: Display Buttons – Print.                                                                                                    |
| CanUseDefault<br>Printer | Whether a report can be printed on the default system printer if the printer specified by the PrinterName property is not valid.                                              |
|                          | Painter: Can Use Default Printer option.                                                                                                    |
| ClipText                 | Whether the text of a static text field on a printed page is clipped to the dimensions of the text field when the text field has no visible border setting.                   |
|                          | Values are:                                                                                                    |
|                          | Yes – The printed text does not overrun the text field.<br>No – (Default) The entire text can overrun the text field.                                                         |
|                          | Text is automatically clipped for text fields with visible border settings even if this property is not set.                                                                  |
|                          | Painter: Clip Text option.                                                                                                    |

| Property for Print | Value                                                                                                    |
|--------------------|----------------------------------------------------------------------------------------------------|
| Collate            | Whether printing is collated. Note that collating is usually slower since the print is                                                                                                    |
|                    | repeated to produce collated sets.                                                                                                    |
|                    | Values are:                                                                                                    |
|                    | Yes – (Default) Collate the pages of the print job.                                                                                                    |
|                    | No – Do not collate.                                                                                                    |
|                    | Painter: Collate Copies option.                                                                                                    |
| Color              | An integer indicating whether the printed output will be color or monochrome.                                                                                                    |
|                    | Values are:                                                                                                    |
|                    | 1 – Color                                                                                                    |
|                    | 2 – Monochrome                                                                                                    |
|                    | The user can specify the value in the system's Print dialog box if the printer driver supports it.                                                                                                    |
| Columns            | An integer specifying the number of newspaper-style columns the DataWindow will print on a page. For purposes of page fitting, the whole DataWindow is a single column. The default is 1.                |
|                    | Painter: Newspaper Columns Across option.                                                                                                    |
| Columns.Width      | An integer specifying the width of the newspaper-style columns in the units specified for the DataWindow.                                                                                                |
|                    | Painter: Newspaper Columns Width option.                                                                                                    |
| Copies             | An integer indicating the number of copies to be printed.                                                                                                    |
|                    | The user can also specify this value in the system's Print Setup dialog box if the printer driver supports it.                                                                                           |
|                    | If you use <i>both</i> the Print.Copies property and the Print Setup dialog box to indicate that multiple copies should be printed, the total number of copies printed is the product of the two values. |
| CustomPage.Length  | A long indicating the desired length of a custom paper size for printing. Use this property in conjunction with Print.CustomPage.Width and with Paper.Size set to 256.                                   |
| CustomPage.Width   | A long indicating the desired width of a custom paper size for printing. Use this property in conjunction with Print.CustomPage.Length and with Paper.Size set to 256.                                   |
| DocumentName       | A string containing the name that will display in the print queue when the user sends                                                                                                    |
|                    | the contents of the DataWindow object to the printer.                                                                                                    |
|                    | Painter: Document Name option.                                                                                                    |

| Property for Print | Value                                                                                                    |
|--------------------|----------------------------------------------------------------------------------------------------|
| Duplex             | An integer indicating duplex or double-sided printing for printers capable of duplex printing.                                                              |
|                    | Values are:                                                                                                    |
|                    | 0 - Default                                                                                                    |
|                    | 1 – Normal (nonduplex) printing                                                                                                    |
|                    | <ul> <li>2 - Short-edge binding (the long edge of the page is horizontal)</li> <li>3 - Long-edge binding (the long edge of the page is vertical)</li> </ul> |
|                    | The user can specify the value in the system's Print dialog box if the printer driver supports it.                                                          |
| Filename           | A string containing the name of the file to which you want to print the report. An empty string means send to the printer.                                  |
|                    | Painter: Cannot be set in painter.                                                                                                    |
| Margin.Bottom      | An integer indicating the width of the bottom margin on the printed page in the units specified for the DataWindow.                                         |
|                    | You can set Margin.Bottom when using SyntaxFromSql to generate DataWindow syntax.                                                                           |
|                    | Painter: Bottom Margin option.                                                                                                    |
| Margin.Left        | An integer indicating the width of the left margin on the printed page in the units specified for the DataWindow.                                           |
|                    | You can set Margin.Left when using SyntaxFromSql to generate DataWindow syntax.                                                                             |
|                    | Painter: Left Margin option.                                                                                                    |
| Margin.Right       | An integer indicating the width of the right margin on the printed page in the units specified for the DataWindow.                                          |
|                    | You can set Margin.Right when using SyntaxFromSql to generate DataWindow syntax.                                                                            |
|                    | Painter: Right Margin option.                                                                                                    |
| Margin.Top         | An integer indicating the width of the top margin on the printed page in the units specified for the DataWindow.                                            |
|                    | You can set Margin. Top when using SyntaxFromSql to generate DataWindow syntax.                                                                             |
|                    | Painter: Top Margin option.                                                                                                    |
| Orientation        | An integer indicating the print orientation. This property has no effect if the computer has no default printer.                                            |
|                    | Values are:                                                                                                    |
|                    | 0 – The default orientation for your printer<br>1 – Landscape<br>2 – Portrait                                                                               |
|                    | Painter: Paper Orientation option.                                                                                                    |
|                    | r anter, r aper orientation option.                                                                                                    |

| Property for Print | Value                                                                                                    |  |  |
|--------------------|----------------------------------------------------------------------------------------------------|--|--|
| OverridePrintJob   | Whether you want to override the print job print settings defined in the PrintOpen method with the print specifications of the DataWindow.                                                                                                    |  |  |
|                    | Values are:                                                                                                    |  |  |
|                    | Yes – Override the print job print settings.<br>No – (Default) Do not override the print job print settings.                                                                                                    |  |  |
|                    | Painter: Override Print Job option.                                                                                                    |  |  |
| Page.Range         | A string containing the numbers of the pages you want to print, separated by commas.<br>You can also specify a range with a dash. For example, to print pages 1, 2, and 5<br>through 10, enter: "1,2, 5-10". The empty string means print all. |  |  |
|                    | The user can specify the value in the system's Print dialog box if the printer driver supports it.                                                                                                    |  |  |
| Page.RangeInclude  | An integer indicating what pages to print within the desired range.                                                                                                    |  |  |
|                    | Values are:                                                                                                    |  |  |
|                    | <ul> <li>0 – Print all.</li> <li>1 – Print all even pages.</li> <li>2 – Print all odd pages.</li> </ul>                                                                                                    |  |  |
|                    | The user can specify the value in the system's Print dialog box if the printer driver supports it.                                                                                                    |  |  |

| Property for Print | Value                                                            |  |  |
|--------------------|------------------------------------------------------------------|--|--|
| Paper.Size         | An integer indicating the size of the paper used for the output: |  |  |
|                    | 0 – Default paper size for the printer                           |  |  |
|                    | $1 - \text{Letter } 8 \frac{1}{2} \times 11 \text{ in}$          |  |  |
|                    | $2 - \text{LetterSmall 8 } 1/2 \times 11 \text{ in}$             |  |  |
|                    | $3 - Tabloid 17 \times 11$ in                                    |  |  |
|                    | 4 – Ledger 17 x 11 in                                            |  |  |
|                    | $5 - \text{Legal } 8 \ \frac{1}{2} \text{ x } 14 \text{ in}$     |  |  |
|                    | 6 – Statement 5 1/2 x 8 1/2 in                                   |  |  |
|                    | 7 – Executive 7 1/4 x 10 1/2 in                                  |  |  |
|                    | 8 – A3 297 x 420 mm                                              |  |  |
|                    | 9 – A4 210 x 297 mm                                              |  |  |
|                    | 10 – A4 Small 210 x 297 mm                                       |  |  |
|                    | 11 – A5 148 x 210 mm                                             |  |  |
|                    | 12 – B4 250 x 354 mm                                             |  |  |
|                    | 13 – B5 182 x 257 mm                                             |  |  |
|                    | 14 – Folio 8 1/2 x 13 in                                         |  |  |
|                    | 15 – Quarto 215 x 275 mm                                         |  |  |
|                    | 16 - 10x14 in                                                    |  |  |
|                    | $17 - 11 \times 17$ in                                           |  |  |
|                    | $18 - Note 8 1/2 \times 11 in$                                   |  |  |
|                    | 19 – Envelope #9 3 7/8 x 8 7/8                                   |  |  |
|                    | 20 – Envelope #10 4 1/8 x 9 1/2                                  |  |  |
|                    | 21 – Envelope #11 4 1/2 x 10 3/8                                 |  |  |
|                    | 22 – Envelope #12 4 x 11 1/276                                   |  |  |
|                    | 23 – Envelope #14 5 x 11 1/2                                     |  |  |
|                    | 24 - C size sheet                                                |  |  |
|                    | 25 - D size sheet                                                |  |  |
|                    | 26 - E size sheet                                                |  |  |
|                    | 27 – Envelope DL 110 x 220 mm                                    |  |  |
|                    | 28 – Envelope C5 162 x 229 mm                                    |  |  |
|                    | 29 – Envelope C3 324 x 458 mm                                    |  |  |
|                    | 30 – Envelope C4 229 x 324 mm                                    |  |  |
|                    | 31 – Envelope C6 114 x 162 mm                                    |  |  |
|                    | 32 – Envelope C65 114 x 229 mm                                   |  |  |
|                    | 33 – Envelope B4 250 x 353 mm                                    |  |  |
|                    | 34 – Envelope B5 176 x 250 mm                                    |  |  |
|                    | 35 – Envelope B6 176 x 125 mm                                    |  |  |
|                    | 36 – Envelope 110 x 230 mm                                       |  |  |
|                    | 37 – Envelope Monarch 3.875 x 7.5 in                             |  |  |
|                    | 38 – 6 3/4 Envelope 3 5/8 x 6 1/2 in                             |  |  |
|                    | 39 – US Std Fanfold 14 7/8 x 11 in                               |  |  |
|                    | 40 – German Std Fanfold 8 1/2 x 12 in                            |  |  |
|                    | 41 – German Legal Fanfold 8 1/2 x 13 in                          |  |  |
|                    | 255, 256 – User-defined paper size (see "Usage" below)           |  |  |
|                    | Painter: Paper Size option.                                      |  |  |

| Property for Print | Value                                                                                                    |  |  |
|--------------------|----------------------------------------------------------------------------------------------------|--|--|
| Paper.Source       | An integer indicating the bin that will be used as the paper source. The integer you use depends on the tray number used by the printer. (To determine the actual bin setting, you can query the printer with a utility that makes API calls to the printer driver.)                                                                           |  |  |
|                    | Typical values are:                                                                                                    |  |  |
|                    | 0 - Default<br>1 - Upper<br>2 - Lower<br>3 - Middle<br>4 - Manual<br>5 - Envelope<br>6 - Envelope manual<br>7 - Auto<br>8 - Tractor<br>9 - Smallfmt<br>10 - Largefmt<br>11 - Large capacity<br>14 - Cassette                                                                                                    |  |  |
|                    | Painter: Paper Source option.                                                                                                    |  |  |
| Preview            | Whether the DataWindow object is displayed in preview mode.                                                                                                    |  |  |
|                    | Values are:                                                                                                    |  |  |
|                    | Yes – Display in preview mode.<br>No – (Default) Do not display in preview mode.                                                                                                    |  |  |
| Preview.Background | Whether the background settings of the DataWindow and controls display in the print preview.                                                                                                    |  |  |
|                    | Values are:                                                                                                    |  |  |
|                    | Yes – Display in preview mode.<br>No – (Default) Do not display in preview mode.                                                                                                    |  |  |
|                    | Painter: Preview Shows Background option.                                                                                                    |  |  |
| PrinterName        | A string containing the name of the printer you want to use to print the DataWindow report. If the printer name is not specified or if the named printer cannot be found at runtime, print output can be directed to the default printer for the user's machine by setting the CanUseDefaultPrinter property. Otherwise, an error is returned. |  |  |
|                    | Painter: Printer Name option.                                                                                                    |  |  |

| Value                                                                                                    |  |  |
|----------------------------------------------------------------------------------------------------|--|--|
| Whether a Printer Setup dialog displays before a job prints so the user can change the paper or other settings for the current printer.                                                                                                    |  |  |
| Values are:                                                                                                    |  |  |
| Yes – (Default) Display a Printer Setup dialog.<br>No – Do not display a Printer Setup dialog.                                                                                                    |  |  |
| Choosing Cancel in the Printer Setup dialog dismisses the Setup dialog; it does not cancel printing. To allow the user to cancel printing, see the Print method.                                                                                                    |  |  |
| For DataStores, this property is ignored; a dialog is never displayed.                                                                                                    |  |  |
| Painter: Prompt Before Printing check box.                                                                                                    |  |  |
| An integer indicating the quality of the output.                                                                                                    |  |  |
| Values are:                                                                                                    |  |  |
| 0 – Default<br>1 – High<br>2 – Medium<br>3 – Low<br>4 – Draft                                                                                                    |  |  |
| The user can specify the value in the system's Print dialog box if the printer driver supports it.                                                                                                    |  |  |
| An integer specifying the scale of the printed output as a percent.                                                                                                    |  |  |
| The scaling percentage is passed to the print driver. If you have problems with scaling, you might be using a driver that does not support scaling.                                                                                                    |  |  |
| The user can specify the value in the system's Print dialog box if the printer driver supports it.                                                                                                    |  |  |
| For more information, see your print driver documentation.                                                                                                    |  |  |
| <b>In the painter</b> Select the DataWindow by deselecting all controls; then set values in the Properties view, Print Specifications tab.                                                                                                    |  |  |
| To specify a user-defined paper size, set the Paper.Size property to 255 or 256, then set the Print.CustomPage.Length and Print.Custom.Page.Width properties to the desired size. With Paper.Size set to 255, Length and Width are in the units specified for the DataWindow on the General page in the Properties view. For example: |  |  |
| <pre>// DataWindow Units set to 1/1000 inch<br/>dw1.Modify("DataWindow.Print.Paper.Size=255")<br/>//9.875 inches long<br/>dw1.Modify("DataWindow.Print.CustomPage.Length=9875")<br/>//7.375 inches wide<br/>dw1.Modify("DataWindow.Print.CustomPage.Width=7375")</pre>                                                                |  |  |
|                                                                                                    |  |  |

|          | <pre>dw1.Modify("DataWindow.Print.Paper.Size=256") //25.4 centimeters long dw1.Modify("DataWindow.Print.CustomPage.Length=254") //19.5 centimeters wide dw1.Modify("DataWindow.Print.CustomPage.Width=195")</pre> |
|----------|----------------------------------------------------------------------------------------------------|
| Examples | strData = dw1.Object.DataWindow.Print.Scale                                                                                                    |
|          | dw1.Object.DataWindow.Print.Paper.Size = 3                                                                                                    |
|          | <pre>strData = dw1.Describe("DataWindow.Print.Scale")</pre>                                                                                                    |
|          | <pre>dw1.Modify("DataWindow.Print.Paper.Size = 3")</pre>                                                                                                    |
|          | dw1.Modify("DataWindow.Print.Margin.Top=500")                                                                                                    |
|          | dw1.Object.DataWindow.Print.Buttons = 'Yes'                                                                                                    |
|          | <pre>setting = dw1.Describe("DataWindow.Print.Buttons")</pre>                                                                                                    |
|          | <pre>dw1.Modify("DataWindow.Print.Buttons = 'Yes'")</pre>                                                                                                    |
| See also | Print.Preview.property                                                                                                    |

### Printer

| Description | The name of the printer for printing the DataWindow as specified in the system's printer selection dialog box.                                                                                                    |                                                         |  |
|-------------|----------------------------------------------------------------------------------------------------|---------------------------------------------------------|--|
| Applies to  | DataWindows                                                                                                    |                                                         |  |
| Syntax      | PowerBuilder dot not                                                                                                    | ation:                                                  |  |
|             | dw_control.Objec                                                                                                    | t.DataWindow.Printer = " <i>printername</i> "           |  |
|             | Describe and Modify argument:                                                                                                    |                                                         |  |
|             | "DataWindow.Printer" { = <i>printername</i> }"                                                                                                    |                                                         |  |
|             | Parameter                                                                                                    | Description                                             |  |
|             | printername                                                                                                    | Name of the printer you want to use for your DataWindow |  |
| Usage       | The printer you select for a DataWindow does not affect the PowerBuilder default printer or the system default printer. To specify a network-connected printer, you must use a fully specified network printer name: |                                                         |  |
|             | dw1.Object.Da                                                                                                    | taWindow.Printer = "\\net-print\pr-6"                   |  |
|             | If you specify a DataWindow printer, but the printer is not found, the DataWindow engine does not attempt to print to a default device.                                                                              |                                                         |  |

The following example changes the DataWindow printer (but does not affect the system default printer device):

```
dw1.Modify ('DataWindow.Printer="My LaserJet 3" ')
```

You can display the DataWindow printer with either of the following calls:

```
string ls_dwprinter
ls_dwprinter = dw1.Object.DataWindow.Printer
ls_dwprinter = dw1.Describe("DataWindow.Printer")
```

#### Processing

Examples

| Description | The type of processing required to display the data in the selected presentation style.                                                                                                 |  |
|-------------|----------------------------------------------------------------------------------------------------|--|
| Applies to  | DataWindows                                                                                                    |  |
| Syntax      | PowerBuilder dot notation:                                                                                                    |  |
|             | dw_control.Object.DataWindow.Processing                                                                                                    |  |
|             | Describe argument:                                                                                                    |  |
|             | "DataWindow.Processing"                                                                                                    |  |
|             | Return values are:                                                                                                    |  |
|             | 0 – (Default) Form, group, n-up, or tabular<br>1 – Grid<br>2 – Label<br>3 – Graph<br>4 – Crosstab<br>5 – Composite<br>6 – OLE<br>7 – RichText<br>8 – TreeView<br>9 – TreeView with Grid |  |
| Examples    | <pre>string setting setting = dw1.Object.DataWindow.Processing setting = dw1.Describe("DataWindow.Processing")</pre>                                                                    |  |

| Protect     |                                                                                                    |                                                                                                    |  |
|-------------|----------------------------------------------------------------------------------------------------|----------------------------------------------------------------------------------------------------|--|
| Description | The protection setting of a column. The Protect property overrides tab order settings. When a column is protected, the user cannot edit it even if the column's tab order is greater than 0. |                                                                                                    |  |
| Applies to  | A column                                                                                                    |                                                                                                    |  |
| Syntax      | PowerBuilder dot                                                                                                    | notation:                                                                                            |  |
|             | dw_control.Ot                                                                                                    | oject. <i>columnname</i> .Protect                                                                    |  |
|             | Describe and Modif                                                                                                    | y argument:                                                                                          |  |
|             | "columnname                                                                                                    | Protect { = ' <i>integer</i> ' }"                                                                    |  |
|             | Parameter                                                                                                    | Description                                                                                          |  |
|             | columnname                                                                                                    | The name of the column for which you want to get or set the protection.                              |  |
|             | integer                                                                                                    | (exp) A boolean integer specifying whether the column is protected.                                  |  |
|             |                                                                                                    | Values are:                                                                                          |  |
|             |                                                                                                    | <ul><li>0 – False, the column is not protected.</li><li>1 – True, the column is protected.</li></ul> |  |
|             |                                                                                                    | Integer can be a quoted DataWindow expression.                                                       |  |
| Usage       | A user cannot char                                                                                                    | nge a column value if any one of these conditions is true:                                           |  |
|             | TabSequence                                                                                                    | is 0                                                                                                 |  |
|             | • Edit.DisplayOnly is Yes when the column has the Edit edit style                                                                                                    |                                                                                                    |  |
|             | • Protect is 1                                                                                                    |                                                                                                    |  |
|             |                                                                                                    | roperty allows you to specify a conditional expression that es in the column but not others.         |  |
|             |                                                                                                    | lect the control and set the value in the Properties view, a conditional expression).                |  |
| Examples    | string sett<br>setting = c                                                                                                    | ting<br>dw1.Object.emp_stat.Protect                                                                  |  |
|             | dw1.Object                                                                                                    | .emp_stat.Protect=1                                                                                  |  |
|             | setting = c                                                                                                    | dw1.Describe("emp_stat.Protect")                                                                     |  |
|             | dw1.Modify                                                                                                    | ("emp_stat.Protect=1")                                                                               |  |
|             | dw1.Modify                                                                                                    | ("emp_stat.Protect='1~tIf(IsRowNew(),0,1)'")                                                         |  |

#### QueryClear Description Removes the WHERE clause from a query. Note that the only valid setting is Yes. **DataWindows** Applies to PowerBuilder dot notation: Syntax dw\_control.Object.DataWindow.QueryClear Modify argument: "DataWindow.QueryClear { = value }" Parameter Description Remove the WHERE clause from a query. value Yes is the only valid value. Examples dw1.Object.DataWindow.QueryClear = "yes" dw1.Modify("DataWindow.QueryClear=yes") QueryMode Description Whether the DataWindow is in query mode. In query mode, the user can specify the desired data by entering WHERE criteria in one or more columns. **DataWindow presentation styles** You cannot use QueryMode with DataWindow objects that use any of the following presentation styles: N-Up, Label, Crosstab, RichText, and Graph. **DataWindows** Applies to Syntax PowerBuilder dot notation: dw control.Object.DataWindow.QueryMode Describe and Modify argument: "DataWindow.QueryMode { = value }" Parameter Description value Whether the DataWindow is in query mode. Values are:

Yes – Query mode is enabled. No – Query mode is disabled.

| Usage       | <ul> <li>After the user specifies retrieval criteria in query mode, subsequent calls to Retrieve can use the new criteria. To retrieve data based on user selection, change the query mode back to No and use AcceptText to accept the user's specification before the next call to Retrieve.</li> <li>Setting QuerySort to Yes also puts the DataWindow into query mode, changing the QueryMode property's value to Yes.</li> </ul> |  |  |
|-------------|----------------------------------------------------------------------------------------------------|--|--|
|             |                                                                                                    |  |  |
|             | <b>Query mode and secondary DataWindows</b> When you are sharing data, you cannot turn on query mode for a secondary DataWindow. Trying to set the QueryMode or QuerySort properties results in an error.                                                                                                    |  |  |
|             | <b>Buffer manipulation and query mode</b> A DataWindow <i>cannot</i> be in query mode when you call the RowsCopy method.                                                                                                    |  |  |
| Examples    | string setting<br>setting = dw1.Object.DataWindow.QueryMode                                                                                                    |  |  |
|             | dw1.Object.DataWindow.QueryMode = "yes"                                                                                                    |  |  |
|             | <pre>setting = dw1.Describe("DataWindow.QueryMode")</pre>                                                                                                    |  |  |
|             | dw1.Modify("DataWindow.QueryMode=yes")                                                                                                    |  |  |
| QuerySort   |                                                                                                    |  |  |
| Description | Whether the result set is sorted when the DataWindow retrieves the data specified in query mode. When query sort is on, the user specifies sorting criteria in the first row of the query form.                                                                                                    |  |  |
|             | <b>DataWindow presentation styles</b><br>You cannot use QuerySort with DataWindow objects that use any of the<br>following presentation styles: N-Up, Label, Crosstab, RichText, and Graph.                                                                                                    |  |  |

| Applies to | DataWindows                               |
|------------|-------------------------------------------|
| Syntax     | PowerBuilder dot notation:                |
|            | dw_control.Object.DataWindow.QuerySort    |
|            | Describe and Modify argument:             |
|            | "DataWindow.QuerySort { = <i>value</i> }" |

|          | Parameter                             | Description                                                                                                    |
|----------|---------------------------------------|----------------------------------------------------------------------------------------------------|
|          | value                                 | Whether the data retrieved from query mode specifications is sorted.                                                                                     |
|          |                                       | Values are:                                                                                                    |
|          |                                       | Yes – Sorting is enabled.<br>No – Sorting is disabled.                                                                                                   |
| Usage    |                                       | is not already in query mode, setting QuerySort to Yes also<br>Yes, putting the DataWindow in query mode.                                                |
|          | When you set Query you also set Query | rySort to No, the DataWindow remains in query mode until Mode to No.                                                                                     |
|          | you cannot turn on                    | <b>secondary DataWindows</b> When you are sharing data, query mode for a secondary DataWindow. Trying to set the erySort properties results in an error. |
| Examples | string sett<br>setting = c            | ing<br>dw1.Object.DataWindow.QuerySort                                                                                                    |
|          | dw1.Object                            | DataWindow.QuerySort = "yes"                                                                                                    |
|          | -                                     | dw1.Describe("DataWindow.QuerySort")<br>("DataWindow.QuerySort=yes")                                                                                     |

## RadioButtons.property

| Description | Properties that control the appearance and behavior of a column with the RadioButton edit style. |  |
|-------------|--------------------------------------------------------------------------------------------------|--|
| Applies to  | Column controls                                                                                  |  |
| Syntax      | PowerBuilder dot notation:                                                                       |  |
|             | dw_control.Object.columnname.RadioButtons.property                                               |  |
|             | Describe and Modify argument:                                                                    |  |
|             | "columnname.RadioButtons.property { = value }"                                                   |  |

| Parameter  | Description                                                                                                    |
|------------|----------------------------------------------------------------------------------------------------|
| columnname | The name of the column that has the RadioButton edit style.                                                           |
| property   | A property for the RadioButton column. Properties and their settings are listed in the table below.                   |
| value      | The value to be assigned to the property. For RadioButton properties, <i>value</i> cannot be a DataWindow expression. |

| Property for<br>RadioButtons | Value                                                                                                    |
|------------------------------|----------------------------------------------------------------------------------------------------|
| 3D or ThreeD                 | Whether the radio buttons are 3D. Values are:                                                                                                    |
|                              | Yes – Make the buttons 3D.<br>No – Do not make the buttons 3D.                                                                                                    |
|                              | Painter: 3D Look option.                                                                                                    |
|                              | When using dot notation, use the term ThreeD instead of 3D.                                                                                                    |
| Columns                      | An integer constant specifying the number of columns of radio buttons.                                                                                                    |
|                              | Painter: Columns Across option.                                                                                                    |
| LeftText                     | Whether the text labels for the radio buttons are on the left side.                                                                                                    |
|                              | Values are:                                                                                                    |
|                              | Yes – The text is on the left of the radio buttons.<br>No – The text is on the right of the radio buttons.                                                                                                    |
|                              | Painter: Left Text option.                                                                                                    |
| Scale                        | Whether the circle is scaled to the size of the font. Scale has an effect only when 3D is No.                                                                                                    |
|                              | Values are:                                                                                                    |
|                              | Yes – Scale the circles.                                                                                                    |
|                              | No – Do not scale the circles.                                                                                                    |
|                              | Painter: Scale Circles option.                                                                                                    |
| Usage                        | <b>In the painter</b> Select the control and set the value in the Properties view, Edit tabwhen Style Type is RadioButtons.                                                                                    |
| Examples                     | <pre>setting = dw1.Describe("empg.RadioButtons.LeftText") dw1.Modify("emp_gender.RadioButtons.LeftText=no") dw1.Modify("emp_gender.RadioButtons.3D=Yes") dw1.Modify("emp_gender.RadioButtons.Columns=2")</pre> |
|                              | <pre>string setting setting = &amp;     dw1.Object.emp_gender.RadioButtons.LeftText</pre>                                                                                                    |
|                              | dw1.Object.emp_gender.RadioButtons.LeftText = "no"                                                                                                    |
|                              |                                                                                                    |

| Description | The rows in the DataWindow used in the graph or OLE Object control. Range can be all rows, the rows on the current page, a group that you have defined for the DataWindow, or the current row (OLE Object controls only). |
|-------------|----------------------------------------------------------------------------------------------------|
| Applies to  | Graph and OLE Object controls                                                                                                    |

| Syntax      | PowerBuilder dot notation:                                                                                                    |                                                                                                    |  |
|-------------|----------------------------------------------------------------------------------------------------|----------------------------------------------------------------------------------------------------|--|
|             | dw_control.Object.controlname.Range                                                                                                    |                                                                                                    |  |
|             | Describe argument:<br>"controlname.Range"                                                                                                    |                                                                                                    |  |
|             |                                                                                                    |                                                                                                    |  |
|             | Parameter Description                                                                                                    |                                                                                                    |  |
|             | controlname                                                                                                    | The name of the graph control within the DataWindow that will<br>display the graphed rows or the name of the OLE Object control<br>that holds an OLE object to which the specified range of rows will<br>be transferred. |  |
| Usage       | Possible values                                                                                                    | s are:                                                                                                    |  |
|             | <ul> <li>-2 - The current row (OLE Object controls only)</li> <li>-1 - The rows on a single page in the DataWindow object</li> <li>0 - All the rows in the DataWindow object</li> <li>n - The number of a group level in the DataWindow object</li> </ul> |                                                                                                    |  |
|             | GroupBy and T                                                                                                    | Target also affect the data that is transferred to the OLE object.                                                                                                    |  |
|             | <b>In the painter</b> Select the control and set the value in the Properties view tab, Rows option.                                                                                                    |                                                                                                    |  |
| Examples    | <pre>\$ string strRange<br/>strRange = dw1.Object.graph_salary.Range<br/>strRange = dw1.Object.ole_report.Range<br/>strRange = dw1.Describe("graph_salary.Range")</pre>                                                                                   |                                                                                                    |  |
|             |                                                                                                    |                                                                                                    |  |
|             |                                                                                                    |                                                                                                    |  |
|             | strRange                                                                                                    | <pre>e = dw1.Describe("ole_report.Range")</pre>                                                                                                    |  |
| ReadOnly    |                                                                                                    |                                                                                                    |  |
| Description | Whether the DataWindow is read-only.                                                                                                    |                                                                                                    |  |
| Applies to  | DataWindows                                                                                                    |                                                                                                    |  |
| Syntax      | PowerBuilder of                                                                                                    | lot notation:                                                                                                    |  |
|             | dw_contro                                                                                                    | I.Object.DataWindow.ReadOnly                                                                                                    |  |

Describe and Modify argument:

"DataWindow.ReadOnly { = value }"

|             | Parameter                                                                                                    | Description                                                                                  |  |
|-------------|----------------------------------------------------------------------------------------------------|----------------------------------------------------------------------------------------------|--|
|             | value                                                                                                    | Whether the DataWindow is read-only.                                                         |  |
|             |                                                                                                    | Values are:                                                                                  |  |
|             |                                                                                                    | Yes – Make the DataWindow read-only.<br>No – (Default) Do not make the DataWindow read-only. |  |
| Examples    | string setting<br>setting = dw1.Object.DataWindow.ReadOnly                                                     |                                                                                              |  |
|             | dw1.Object.DataWindow.ReadOnly="Yes"                                                                           |                                                                                              |  |
|             | setting = 0                                                                                                    | dw1.Describe("DataWindow.ReadOnly")                                                          |  |
|             | dw1.Modify                                                                                                    | ("DataWindow.ReadOnly=Yes")                                                                  |  |
| Render3D    |                                                                                                    |                                                                                              |  |
| Description | Whether the Grapl                                                                                              | hType is rendered in the DirectX 3D style.                                                   |  |
| Applies to  | Graph controls and Graph DataWindows                                                                           |                                                                                              |  |
| Syntax      | PowerBuilder dot notation:                                                                                     |                                                                                              |  |
|             | dw_control.Object.graphname.Render3D<br>Describe and Modify argument:<br>"graphname.Render3D { = ' boolean ' } |                                                                                              |  |
|             |                                                                                                    |                                                                                              |  |
|             |                                                                                                    |                                                                                              |  |
|             | Parameter                                                                                                    | Description                                                                                  |  |
|             | graphname                                                                                                    | The graph control for which you want to get or change the type.                              |  |
|             |                                                                                                    | Graph types that can use the new 3D rendering style are:                                     |  |
|             |                                                                                                    | 3 - Bar 3D $15 - Area3D$                                                                     |  |
|             |                                                                                                    | 8 – Col3D 16 – Line3D<br>17 – Pie3D                                                          |  |
|             | boolean                                                                                                    | 0 = Original 3D style                                                                        |  |
|             |                                                                                                    | 1 = New 3D rendering style                                                                   |  |
| Usage       | <b>In the painter</b> Select the control and set the value in the Properties view, General tab.                |                                                                                              |  |
| Examples    | The following statement sets a graph control to the DirectX 3D style.                                          |                                                                                              |  |
|             | gr_1.Render3D=true                                                                                             |                                                                                              |  |
|             | The following statement sets a DataWindow in the graph preser the DirectX 3D style.                            |                                                                                              |  |

dw\_1.Object.gr\_1.Render3D=true

### ReplaceTabWithSpace

| Description | Whether tab characters embedded in the data for a DataWindow display as square boxes when the row is not the current row. |                                                                                                    |  |
|-------------|----------------------------------------------------------------------------------------------------|----------------------------------------------------------------------------------------------------|--|
| Applies to  | DataWindows                                                                                                    |                                                                                                    |  |
| Syntax      | PowerBuilder dot notation:                                                                                                |                                                                                                    |  |
|             | dw_control.Ob                                                                                                    | ject.DataWindow.ReplaceTabWithSpace                                                                 |  |
|             | Describe and Modify argument:<br>"DataWindow.ReplaceTabWithSpace { = <i>value</i> }"                                      |                                                                                                    |  |
|             |                                                                                                    |                                                                                                    |  |
|             | Parameter                                                                                                    | Description                                                                                         |  |
|             | value                                                                                                    | Whether tab characters embedded in the data for a DataWindow are replaced with spaces.              |  |
|             |                                                                                                    | Values are:                                                                                         |  |
|             |                                                                                                    | Yes – Replace each tab character with four spaces.<br>No – (Default) Do not replace tab characters. |  |
| Examples    | string str<br>str = dw1.Object.DataWindow.ReplaceTabWithSpace                                                             |                                                                                                    |  |
|             | dw1.Object.DataWindow.ReplaceTabWithSpace="Yes"                                                                           |                                                                                                    |  |
|             | <pre>str = dw1.Describe("DataWindow.ReplaceTabWithSpace")</pre>                                                           |                                                                                                    |  |
|             | dw1.Modify(                                                                                                    | ("DataWindow.ReplaceTabWithSpace=Yes")                                                              |  |

### Report

| Description | Whether the DataWindow is a read-only report. |  |
|-------------|-----------------------------------------------|--|
| Applies to  | Style keywords                                |  |
| Syntax      | SyntaxFromSql:                                |  |
|             | Style ( Report = <i>value</i> )               |  |

|          | Parameter                                                             | Description                                                                                          |
|----------|-----------------------------------------------------------------------|----------------------------------------------------------------------------------------------------|
|          | value                                                                 | Whether the DataWindow is a read-only report, similar to a DataWindow created in the Report painter. |
|          |                                                                       | Values are:                                                                                          |
|          |                                                                       | Yes – The DataWindow is a read-only report.<br>No – The DataWindow is not read-only.                 |
| Examples | SQLCA.SyntaxFromSQL(sqlstring, &<br>'Style(Report = yes)', errstring) |                                                                                                    |

# ResetPageCount

| Description | Specifies that a change in the value of the group column causes the page count to begin again at 0.                 |  |  |
|-------------|----------------------------------------------------------------------------------------------------|--|--|
| Applies to  | Group keywords                                                                                                    |  |  |
| Syntax      | SyntaxFromSql:                                                                                                    |  |  |
|             | Group (col1 {col2} ResetPageCount )                                                                                 |  |  |
| Examples    | SQLCA.SyntaxFromSQL(sql_syntax, &<br>"Style(Type=Group) " + &<br>"Group(#3 NewPage ResetPageCount)", &<br>errorvar) |  |  |

| Resizeable                               |                                                                                                    |                                                                                    |
|------------------------------------------|----------------------------------------------------------------------------------------------------|------------------------------------------------------------------------------------|
| Description                              | Whether the user can resize the specified control.                                                                                         |                                                                                    |
| Applies to                               | Button, Column, Computed Field, Graph, GroupBox, Line, OLE, Oval, Picture, Rectangle, Report, RoundRectangle, TableBlob, and Text controls |                                                                                    |
| Syntax                                   | PowerBuilder dot notation:                                                                                                    |                                                                                    |
| dw_control.Object.controlname.Resizeable |                                                                                                    |                                                                                    |
| Describe and Modify argument:            |                                                                                                    |                                                                                    |
| "controlname.Resizeable { = value }"     |                                                                                                    |                                                                                    |
|                                          | Parameter                                                                                                    | Description                                                                        |
|                                          | controlname                                                                                                    | The control within the DataWindow whose Resizeable setting you want to get or set. |

|                          | Parameter                                                                                      | Description                                                                                     |  |
|--------------------------|------------------------------------------------------------------------------------------------|-------------------------------------------------------------------------------------------------|--|
|                          | value                                                                                          | A boolean number indicating whether <i>controlname</i> can be resized.                          |  |
|                          |                                                                                                | Values are:                                                                                     |  |
|                          |                                                                                                | 0 – (False) The control cannot be resized.<br>1 – (True) The control can be resized.            |  |
| Usage                    | <b>In the painter</b> Se Position tab.                                                         | <b>n the painter</b> Select the control and set the value in the Properties view, Position tab. |  |
|                          | •                                                                                              | e control resizable, set the Border property to the resizable knows it is resizable.            |  |
| Examples                 | string setting<br>setting = dw1.Object.graph_1.Resizeable<br>dw1.Object.graph_1.Resizeable = 1 |                                                                                                 |  |
| dw1.Modify("graph_1.Resi |                                                                                                | dw1.Describe("graph_1.Resizeable")<br>("graph_1.Resizeable=1")<br>("bitmap_1.Resizeable=0")     |  |

#### Retrieve

| Description | The SQL statement for the DataWindow.                            |
|-------------|------------------------------------------------------------------|
|             | Retrieve is set in DataWindow syntax only for the Create method. |
| Applies to  | Table keywords                                                   |
| Syntax      | Table ( Retrieve = <i>selectstatement</i> )                      |

### **Retrieve.AsNeeded**

| Description | Whether rows will be retrieved only as needed from the database. After the application calls the Retrieve method to get enough rows to fill the visible portion of the DataWindow, additional rows are "needed" when the user scrolls down to view rows that have not been viewed yet. |
|-------------|----------------------------------------------------------------------------------------------------|
| Applies to  | DataWindows                                                                                                    |
| Syntax      | PowerBuilder dot notation:                                                                                                    |
|             | dw_control.Object.DataWindow.Retrieve.AsNeeded                                                                                                    |
|             | Describe and Modify argument:                                                                                                    |

|          | Parameter                 | Description                                                                                                    |  |
|----------|---------------------------|----------------------------------------------------------------------------------------------------|--|
|          | value                     | Whether rows will be retrieved only as needed from the database.                                                      |  |
|          |                           | Values are:                                                                                                    |  |
|          |                           | • Yes – Rows will be retrieved only as needed.                                                                        |  |
|          |                           | • No – All rows will be retrieved when the Retrieve method is called.                                                 |  |
| Usage    | In the painter Se Needed. | t the value using Rows>Retrieve Options>Rows As                                                                       |  |
| Examples | setting = d               | string setting<br>setting = dw1.Object.DataWindow.Retrieve.AsNeeded<br>dw1.Object.DataWindow.Retrieve.AsNeeded= "Yes" |  |
|          | 5                         | dw1.Describe("DataWindow.Retrieve.AsNeeded")<br>("DataWindow.Retrieve.AsNeeded=Yes")                                  |  |

"DataWindow.Retrieve.AsNeeded { = ' value ' }"

## RichEdit.property

| Description | Settings that affect<br>RichText. | the appearance and behavior of columns whose edit style is                                                                                                    |
|-------------|-----------------------------------|----------------------------------------------------------------------------------------------------|
| Applies to  | Column controls                   |                                                                                                    |
| Syntax      | PowerBuilder dot                  | notation:                                                                                                    |
|             | dw_control.Ot                     | oject.columnname.RichEdit.property                                                                                                    |
|             | Describe and Modif                | y argument:                                                                                                    |
|             | "columnname                       | RichEdit. <i>property</i> { = <i>value</i> }"                                                                                                    |
|             | SyntaxFromSql:                    |                                                                                                    |
|             | Column ( Rich                     | Edit. <i>property</i> = <i>value</i> )                                                                                                    |
|             | Parameter                         | Description                                                                                                    |
|             | columnname                        | The column with the RichText edit style for which you want to get or set property values. You can specify the column name or a pound sign (#) and the column number.     |
|             | property                          | A property for the column's Edit style. Properties and their settings are listed in the table below. The table identifies the properties you can use with SyntaxFromSql. |
|             | value                             | The value to be assigned to the property.                                                                                                    |

| Property for RichEdit | Value                                                                                                    |
|-----------------------|----------------------------------------------------------------------------------------------------|
| AutoSelect            | Whether to select the contents of the column control automatically when it receives                                 |
|                       | focus.                                                                                                    |
|                       | Values are:                                                                                                    |
|                       | Yes – Select automatically.                                                                                         |
|                       | No – Do not select automatically.                                                                                   |
|                       | You can use AutoSelect with SyntaxFromSql. The setting applies to all the columns in the generated syntax.          |
|                       | Painter: Auto Selection option                                                                                      |
| DisplayOnly           | Whether the column is display only.                                                                                 |
|                       | Values are:                                                                                                    |
|                       | Yes $-$ Do not allow the user to enter data; make the column display only.<br>No $-$ Allow the user to enter data.  |
|                       | Painter: Display Only option                                                                                        |
|                       | For conditional control over column editing, use the Protect property.                                              |
| FocusRectangle        | Whether a dotted rectangle (the focus rectangle) surrounds the current row of the column when the column has focus. |
|                       | Values are:                                                                                                    |
|                       | Yes – Display the focus rectangle.<br>No – Do not display the focus rectangle.                                      |
|                       | You can use FocusRectangle with SyntaxFromSql. The setting applies to all the columns in the generated syntax.      |
|                       | Painter: Show Focus Rectangle option                                                                                |
| Limit                 | A number specifying the maximum number of characters (0 to 32,767) that the user can enter. 0 means unlimited.      |
|                       | Painter: Limit option.                                                                                              |
| NillsNull             | Whether to set the value of the column control to null when the user leaves it blank.                               |
|                       | Values are:                                                                                                    |
|                       | Yes – Make the empty string null.<br>No – Do not make the empty string null.                                        |
|                       | Painter: Empty String is Null option.                                                                               |
| Required              | Whether the column is required.                                                                                     |
|                       | Values are:                                                                                                    |
|                       | Yes – It is required.                                                                                               |
|                       | No – It is not required.                                                                                            |
|                       | Painter: Required option.                                                                                           |

| Property for RichEdit | Value                                                                                                    |
|-----------------------|----------------------------------------------------------------------------------------------------|
| VScrollBar            | Whether a vertical scroll bar displays in the column control.                                                                                       |
|                       | Values are:                                                                                                    |
|                       | Yes – Display vertical scroll bars.                                                                                                    |
|                       | No – Do not display vertical scroll bars.                                                                                                    |
|                       | Painter: Vertical Scroll Bar option.                                                                                                    |
| Usage                 | <b>In the painter</b> Select the control and set values in the Properties view, Edit tab, when Style Type is RichText.                              |
| Examples              | <pre>string setting setting = &amp;     dw_1.Object.rte_description.RichEdit.AutoSelect dw_1.Object.rte_description.RichEdit.VScrollBar="yes"</pre> |
|                       | <pre>setting = dw_1.Describe(&amp;     "rte_description.RichEdit.VScrollBar") dw_1.Modify("rte_description.RichEdit.Required=no")</pre>             |

# RichText.property

| Description | Properties for the I | DataWindow RichText presentation style.                                                                                        |
|-------------|----------------------|----------------------------------------------------------------------------------------------------|
| Applies to  | DataWindows          |                                                                                                    |
| Syntax      | PowerBuilder dot     | notation:                                                                                                    |
|             | dw_control.Ob        | ject.DataWindow.RichText.property                                                                                              |
|             | Describe and Modif   | y argument:                                                                                                    |
|             | "DataWindow.         | RichText.property { = value }"                                                                                                 |
|             | Parameter            | Description                                                                                                    |
|             | property             | A property for the DataWindow RichText presentation style.<br>Properties and appropriate values are listed in the table below. |
|             | value                | A value to be assigned to the property.                                                                                        |

| Property for RichText | Value                                                                                                    |
|-----------------------|----------------------------------------------------------------------------------------------------|
| BackColor             | A long specifying the numeric value of the background color of the text editing area. Values are -2 to 16,777,215. |
|                       | For more information about color, see RGB.                                                                         |
|                       | Painter: Background Color group, General option.                                                                   |

| Property for RichText   | Value                                                                                                    |
|-------------------------|----------------------------------------------------------------------------------------------------|
| ControlCharsVisible     | Specifies whether control characters (carriage returns, spaces, and tabs) are visible.<br>Values are:                                                                                                    |
|                         | • Yes – Control characters are visible.                                                                                                    |
|                         | • No – Control characters are hidden.                                                                                                    |
|                         | Painter: RichText Presentation group, ControlChars Visible option.                                                                                                    |
| DisplayOnly             | Specifies whether users can make changes to the contents. Values are:                                                                                                    |
|                         | • Yes – The content, including text and input files, is protected (the user cannot edit it).                                                                                                    |
|                         | • No – The user can edit the content.                                                                                                    |
|                         | Painter: Display Only option.                                                                                                    |
| HeaderFooter            | (Read-only) Specifies whether the RichTextEdit DataWindow has a header/footer section. This property must be set in the painter and cannot be changed at runtime. Values are:                                                      |
|                         | • Yes – The control has a header/footer section.                                                                                                    |
|                         | • No – The control does not have a header/footer section.                                                                                                    |
|                         | If a document has a header or footer and the HeaderFooter property is set to no, then header/footer information in the document is ignored. If the document is then saved in the same file, the header/footer information is lost. |
|                         | Painter: Header/Footer option.                                                                                                    |
| InputField BackColor    | A long specifying the default background color for all input fields: -2 to 16,777,215.                                                                                                    |
|                         | Painter: Background Color group, Input Field option.                                                                                                    |
| InputField NamesVisible | Specifies whether input field names are displayed in input fields, rather than the input field values. Values are:                                                                                                    |
|                         | • Yes – Input fields display.                                                                                                    |
|                         | • No – Input fields do not display.                                                                                                    |
|                         | The value you specify is ignored when the InputFieldsVisible property is set to false.                                                                                                    |
|                         | Painter: RichText Presentation group, Input Field Names Visible option.                                                                                                    |
| InputFields Visible     | Specifies whether input fields display in the DataWindow object. Values are:                                                                                                    |
|                         | • Yes – Input fields display their names.                                                                                                    |
|                         | • No – Input fields display their data.                                                                                                    |
|                         | Painter: RichText Presentation group, Input Fields Visible option.                                                                                                    |
| PictureFrame            | Specifies whether pictures are displayed as empty frames. Values are:                                                                                                    |
|                         | • Yes – Pictures are displayed as empty frames.                                                                                                    |
|                         | • No – The pictures are displayed.                                                                                                    |
|                         | Painter: Pictures As Frame option.                                                                                                    |

| Property for RichText     | Value                                                                                                    |  |
|---------------------------|----------------------------------------------------------------------------------------------------|--|
| PopMenu                   | Specifies whether the user has access to a pop-up menu by clicking the right mouse<br>button on the DataWindow. The menu allows the user to cut and paste, insert a file,<br>and select formatting options. Values are: |  |
|                           | • Yes – Pop-up menu is enabled.                                                                                                    |  |
|                           | • No – Pop-up menu is disabled.                                                                                                    |  |
|                           | Painter: PopUp Menu option.                                                                                                    |  |
| ReadOnly                  | Specifies whether the user can change the data and the text in the DataWindow. Values are:                                                                                                    |  |
|                           | • Yes – The DataWindow is read-only (text and data cannot be modified).                                                                                                    |  |
|                           | • No – The text and the data can be modified.                                                                                                    |  |
| ReturnsVisible (obsolete) | Replaced by RichText.ControlCharsVisible property.                                                                                                    |  |
| RulerBar                  | Specifies whether a ruler bar is visible above the editing area. If visible, the user can use it to see measurements while setting tabs and margins on the tab bar (see the TabBar property in this table). Values are: |  |
|                           | • Yes – Ruler bar is visible.                                                                                                    |  |
|                           | • No – Ruler bar is hidden.                                                                                                    |  |
|                           | If the RichTextEdit pop-up menu is enabled, the user can use it to turn ruler bar display on and off (see the PopMenu property in this table).                                                                          |  |
|                           | Painter: RichText Bars group, Ruler option.                                                                                                    |  |
| SpacesVisible             | Specifies whether spaces are visible. Values are:                                                                                                    |  |
|                           | • Yes – Spaces are visible.                                                                                                    |  |
|                           | • No – Spaces are hidden.                                                                                                    |  |
|                           | Painter: RichText Presentation group, Spaces Visible option.                                                                                                    |  |
| TabBar                    | Specifies whether a bar for setting tabs is visible above the editing area. Values are:                                                                                                    |  |
|                           | • Yes – Tab bar is visible.                                                                                                    |  |
|                           | • No – Tab bar is hidden.                                                                                                    |  |
|                           | If the pop-up menu is enabled, the user can use it to turn tab bar display on and off (see the PopMenu property in this table).                                                                                         |  |
|                           | Painter: RichText Bars group, Tab option.                                                                                                    |  |
| TabsVisible               | Specifies whether tabs are visible. Values are:                                                                                                    |  |
|                           | • Yes – Spaces are visible.                                                                                                    |  |
|                           | • No – Spaces are hidden.                                                                                                    |  |
|                           | Painter: RichText Presentation group, Tabs Visible option.                                                                                                    |  |

| Property for RichText | Value                                                                                                    |  |
|-----------------------|----------------------------------------------------------------------------------------------------|--|
| ToolBar               | Specifies whether a tool bar for formatting text is visible above the editing area.<br>Values are:                                                                                                    |  |
|                       | • Yes – Tool bar is visible.                                                                                                    |  |
|                       | • No – Tool bar is not visible.                                                                                                    |  |
|                       | If the pop-up menu is enabled, the user can use it to turn tool bar display on and off (see the PopMenu property in this table).                                                                                                    |  |
|                       | Painter: RichText Bars group, Tool option.                                                                                                    |  |
| WordWrap              | Determines whether large blocks of text that do not contain spaces wrap<br>automatically to the next line when the line reaches the margin. Values are:                                                                                                    |  |
|                       | • Yes – Automatic word wrap is enabled.                                                                                                    |  |
|                       | • No – Automatic word wrap is disabled. Users cannot enter characters beyond the right margin, and must move the cursor to a new line to continue entering text. If an inserted document conatins a block of text too large to fit on a line, the nonfitting characters are hidden. |  |
|                       | Painter: Word Wrap option                                                                                                    |  |
| Usage                 | <b>In the painter</b> Select the DataWindow by deselecting all controls; then set the value in the Properties view, General tab, when the presentation style is RichText.                                                                                                    |  |
| Examples              | <pre>string setting setting = &amp;     dw1.Object.DataWindow.RichText.DisplayOnly dw1.Object.DataWindow.RichText.PopMenu = "yes"</pre>                                                                                                    |  |
|                       | <pre>setting = &amp;     dw1.Describe("DataWindow.RichText.DisplayOnly") dw1.Modify("DataWindow.RichText.PopMenu = 'yes'")</pre>                                                                                                    |  |

# RightToLeft

| Description | The RightToLeft property is used to set controls to read right-to-left. This property is for use when you are developing an application for a language that has right-to-left reading order. |
|-------------|----------------------------------------------------------------------------------------------------|
| Applies to  | Column                                                                                                    |
| Syntax      | PowerBuilder dot notation:                                                                                                    |
|             | dw_control.Object.controlname.RightToLeft                                                                                                    |
|             | Describe and Modify argument:                                                                                                    |
|             | "controlname.RightToLeft { = integer }"                                                                                                    |

|             | Parameter                                                                                                    | Description                                                                                                    |
|-------------|----------------------------------------------------------------------------------------------------|----------------------------------------------------------------------------------------------------|
|             | controlname                                                                                                    | The name of the control for which you want to get or set the right-to-left property.                                                       |
|             | integer                                                                                                    | Whether the control is set to right-to-left:                                                                                               |
|             |                                                                                                    | • 0 – (False) The control is not set to right-to-left                                                                                      |
|             |                                                                                                    | • 1 – (True) The control is set to right-to-left                                                                                           |
| Usage       | <b>In the painter</b> Select the control and set the value in the Properties view, General tab.                                                                                                    |                                                                                                    |
| Examples    | dw_1.Object.fname.RightToLeft=1                                                                                                    |                                                                                                    |
| Rotation    |                                                                                                    |                                                                                                    |
| Description | The degree of left-to-right rotation for the graph control within the DataWindow when the graph has a 3D type.                                                                                                    |                                                                                                    |
| Applies to  | Graph controls                                                                                                    |                                                                                                    |
| Syntax      | PowerBuilder dot notation:<br>dw_control.Object.graphname.Rotation<br>Describe and Modify argument:<br>"graphname.Rotation = { ' integer ' }"                                                                               |                                                                                                    |
|             |                                                                                                    |                                                                                                    |
|             |                                                                                                    |                                                                                                    |
|             |                                                                                                    |                                                                                                    |
|             | Parameter                                                                                                    | Description                                                                                                    |
|             | graphname                                                                                                    | The name of the Graph control for which you want to get or set the rotation.                                                               |
|             | integer                                                                                                    | ( <i>exp</i> ) The degree of rotation for the graph. Effective values range from -90 to 90. Integer can be a quoted DataWindow expression. |
| Usage       | <b>In the painter</b> Select the control and set the value in the Properties view, General tab, Rotation scroll bar (enabled when a 3D graph type is selected).                                                             |                                                                                                    |
| Examples    | <pre>string setting setting = dw1.Object.graph_1.Rotation dw1.Object.graph_1.Rotation=25 setting = dw1.Describe("graph_1.Rotation") dw1.Modify("graph_1.Rotation=25") dw1.Modify("graph_1.Rotation='1~tHour(Now())'")</pre> |                                                                                                    |
|             |                                                                                                    |                                                                                                    |

### **Row.Resize**

| Description | Whether the user can use the mouse to change the height of the rows in the detail area of the DataWindow.                                                                                       |                                                                                                    |
|-------------|----------------------------------------------------------------------------------------------------|----------------------------------------------------------------------------------------------------|
| Applies to  | DataWindows                                                                                                    |                                                                                                    |
| Syntax      | PowerBuilder dot notation:                                                                                                    |                                                                                                    |
|             | dw_contro                                                                                                    | /.Object.DataWindow.Row.Resize                                                                                                    |
|             | Describe and M                                                                                                    | odify argument:                                                                                                    |
|             | "DataWind                                                                                                    | ow.Row.Resize { = <i>value</i> } "                                                                                                    |
|             | Parameter Description                                                                                                    |                                                                                                    |
|             | value                                                                                                    | Whether the user can resize the rows in the detail area. Values are:                                                                                             |
|             |                                                                                                    | • 1 – Yes, the user can resize the rows.                                                                                                    |
|             |                                                                                                    | • 0 – No, the user cannot resize the rows.                                                                                                    |
| Usage       | the value in the                                                                                                    | Select the DataWindow by deselecting all controls; then set<br>Properties view, General tab, Row Resize option (available<br>ntation style is Grid or Crosstab). |
| Examples    | <pre>string setting setting = dw1.Object.DataWindow.Row.Resize dw1.Object.DataWindow.Row.Resize = 0 setting = dw1.Describe("DataWindow.Row.Resize") dw1.Modify("DataWindow.Row.Resize=0")</pre> |                                                                                                    |
|             |                                                                                                    |                                                                                                    |

## Rows\_Per\_Detail

| Description | The number of rows in the detail area of an n-up DataWindow object. This property should be 1 unless the Type property for the Style keyword is Tabular. |
|-------------|----------------------------------------------------------------------------------------------------|
| Applies to  | DataWindows                                                                                                    |
| Syntax      | PowerBuilder dot notation:                                                                                                    |
|             | dw_control.Object.DataWindow.Rows_Per_Detail                                                                                                    |
|             | Describe argument:                                                                                                    |
|             | "DataWindow.Rows_Per_Detail"                                                                                                    |
|             | SyntaxFromSql:                                                                                                    |
|             | DataWindow ( Rows_Per_Detail = n )                                                                                                    |

|          | Parameter | Description                                                     |
|----------|-----------|-----------------------------------------------------------------|
|          | n         | A long specifying the number of rows in each column             |
| Examples | ~ 1       | axFromSQL(sqlselect, &<br>adow(Rows_Per_Detail = 12)', &<br>ag) |

### Selected

| Description | A list of selected controls within the DataWindow.                                                                                                    |                                                                                                    |  |
|-------------|----------------------------------------------------------------------------------------------------|----------------------------------------------------------------------------------------------------|--|
| Applies to  | DataWindows                                                                                                    |                                                                                                    |  |
| Syntax      | PowerBuilder dot notation:                                                                                                    |                                                                                                    |  |
|             | dw_contr                                                                                                    | ol.Object.DataWindow.Selected                                                                                                    |  |
|             | Describe and                                                                                                    | Modify argument:                                                                                                    |  |
|             | "DataWir                                                                                                    | ndow.Selected = ' <i>list</i> ' "                                                                                                    |  |
|             | Parameter                                                                                                    | Description                                                                                                    |  |
|             | list                                                                                                    | A list of the controls you want to select. In the list you designate a group of controls by specifying a range of row numbers and a range of controls in the format: |  |
|             | startrow/endrow/startcontrol/endcontrolTo specify more than one group, separate each group with a<br>semicolon:startrow1/endrow1/startobj1/endobj1;startrow2/endrow2/sta<br>bj2/endobj2;Do not include spaces in the string. You must use column names,<br>column numbers. |                                                                                                    |  |
|             |                                                                                                    |                                                                                                    |  |
|             |                                                                                                    |                                                                                                    |  |
|             |                                                                                                    |                                                                                                    |  |
| Examples    | dw1.Obj                                                                                                    | g = dw1.Object.DataWindow.Selected<br>ect.DataWindow.Selected = &<br>mp_id/emp_name;12/23/salary/status"                                                             |  |
|             | <pre>setting = dw1.Describe("DataWindow.Selected") dw1.Modify("DataWindow.Selected=" &amp; "'1/10/emp_id/emp_name;12/23/salary/status'")</pre>                                                                                                    |                                                                                                    |  |

### Selected.Data

| Description | A list describing the selected data in the DataWindow. Each column's data is separated by a tab and each row is on a separate line. |  |  |
|-------------|----------------------------------------------------------------------------------------------------|--|--|
| Applies to  | DataWindows (Crosstab and Grid presentation styles only)                                                                            |  |  |
| Syntax      | PowerBuilder dot notation:                                                                                                    |  |  |
|             | dw_control.Object.DataWindow.Selected.Data                                                                                          |  |  |
|             | Describe argument:                                                                                                    |  |  |
|             | "DataWindow.Selected.Data"                                                                                                    |  |  |
| Examples    | string setting<br>setting = dw1.Object.DataWindow.Selected.Data                                                                     |  |  |
|             | <pre>setting = dw1.Describe("DataWindow.Selected.Data")</pre>                                                                       |  |  |

#### Selected.Mouse

| Description | Whether the user can use the mouse to select columns.                                                            |                                                                                                    |
|-------------|----------------------------------------------------------------------------------------------------|----------------------------------------------------------------------------------------------------|
| ·           |                                                                                                    |                                                                                                    |
| Applies to  | DataWindows                                                                                                    |                                                                                                    |
| Syntax      | PowerBuilder dot r                                                                                               | notation:                                                                                                    |
|             | dw_control.Ob                                                                                                    | ject.DataWindow.Selected.Mouse                                                                                                    |
|             | Describe and Modif                                                                                               | y argument:                                                                                                    |
|             | "DataWindow.                                                                                                    | Selected.Mouse { = <i>value</i> }"                                                                                                    |
|             | Parameter                                                                                                    | Description                                                                                                    |
|             | value                                                                                                    | Whether the user can use the mouse to select columns.                                                                                                    |
|             |                                                                                                    | Values are:                                                                                                    |
|             |                                                                                                    | • Yes – The mouse can be used.                                                                                                    |
|             |                                                                                                    | • No – The mouse cannot be used.                                                                                                    |
| Usage       | the value in the Pro                                                                                             | lect the DataWindow by deselecting all controls; then set<br>operties view, General tab, Mouse Selection option<br>e presentation style is Grid or Crosstab). |
| Examples    | string setting<br>setting = dw1.Object.DataWindow.Selected.Mouse<br>dw1.Object.DataWindow.Selected.Mouse = "Yes" |                                                                                                    |
|             | 5                                                                                                    | <pre>lw1.Describe("DataWindow.Selected.Mouse") "DataWindow.Selected.Mouse = Yes")</pre>                                                                       |

#### Series

Syntax

Usage

Examples

See Axis, Axis.property, and DispAttr.fontproperty.

### ShadeColor

| Description | The color used for shading the back edge of the series markers when the graph's type is 3D. ShadeColor has no effect unless Series.ShadeBackEdge is 1 (Yes). If ShadeBackEdge is 0, the axis plane is the same color as the background color of the graph. |
|-------------|----------------------------------------------------------------------------------------------------|
| Applies to  | Granh controls                                                                                                    |

Applies to Graph controls

PowerBuilder dot notation:

dw\_control.Object.graphname.ShadeColor

Describe and Modify argument:

"graphname.ShadeColor { = ' long ' }"

| Parameter                             | Description                                                                                                    |
|---------------------------------------|----------------------------------------------------------------------------------------------------|
| graphname                             | The Graph control in the DataWindow for which you want to shade color.                                                                                                    |
| long                                  | ( <i>exp</i> ) A long number converted to a string specifying the color of the shading for axes of a 3D graph.                                                                                                 |
|                                       | You can use the RGB function in a DataWindow expression or<br>in PowerScript to calculate the desired color value. However, be<br>sure to convert the return value of the PowerScript function to<br>a string. |
|                                       | Long can be a quoted DataWindow expression.                                                                                                    |
| To set the shade of use the method Se | olor for individual series markers, such as bars or pie slices,<br>etDataStyle.                                                                                                    |
| In the painter S<br>General tab, Shad | elect the control and set the value in the Properties view,<br>e Color option.                                                                                                    |
| -                                     | ting<br>dw1.Object.graph_1.ShadeColor<br>.graph_1.ShadeColor = 16600000                                                                                                    |
| setting =                             | dw1.Describe("graph_1.ShadeColor")                                                                                                    |
| dw1.Modify                            | ("graph_1.ShadeColor=16600000")                                                                                                    |

dw1.Modify("graph\_1.ShadeColor=String(RGB(90,90,90)))

dw1.Modify("graph\_1.ShadeColor='0~t" &

- + If(salary>50000," &
  + String(RGB(100,90,90)) &
  + "," &
  + String(RGB(90,90,100)) &
- + ")'")

### ShowBackColorOnXP

| Description | Whether the background color that you select for a button displays on Windows XP.                                                                       |                                                                                                    |
|-------------|----------------------------------------------------------------------------------------------------|----------------------------------------------------------------------------------------------------|
| Applies to  | DataWindow objects                                                                                                    |                                                                                                    |
| Syntax      | PowerBuilder dot notation:                                                                                                    |                                                                                                    |
|             | dw_control.Ob                                                                                                    | ject.DataWindow.ShowBackColorOnXP                                                                                                    |
|             | Describe and Modify                                                                                                    | y argument:                                                                                                    |
|             | "DataWindow.                                                                                                    | ShowBackColorOnXP{ = <i>value</i> }"                                                                                                   |
|             | Parameter                                                                                                    | Description                                                                                                    |
|             | value                                                                                                    | A boolean value that indicates whether the background color that you select for a button displays on Windows XP.                       |
|             |                                                                                                    | Values are:                                                                                                    |
|             |                                                                                                    | Yes – Display the background color.<br>No – Do not display the background color (default).                                             |
| Usage       | The Background.Color property is not supported for buttons on Windows XP by default because the current XP theme controls the appearance of the button. |                                                                                                    |
|             | the Properties view                                                                                                    | t the Show Backcolor on XP property on the General tab of<br>for the DataWindow object. The background color you<br>y in Preview mode. |
| Examples    | dw1.Modify(                                                                                                    | "DataWindow.ShowBackColorOnXP = yes")                                                                                                  |
|             | dw1.Object.                                                                                                    | DataWindow.ShowBackColorOnXP = "yes"                                                                                                   |

#### ShowBackground

| Description | Whether the background settings of the report display. |
|-------------|--------------------------------------------------------|
| Applies to  | Report controls                                        |
| Syntax      | PowerBuilder dot notation:                             |

#### dw\_control.Object.controlname.ShowBackground

Describe and Modify argument:

"controlname.ShowBackground{ = ' value ' }"

|          | Parameter   | Description                                                                                      |
|----------|-------------|--------------------------------------------------------------------------------------------------|
|          | value       | A boolean value that indicates whether the report's background color settings display.           |
|          |             | Values are:                                                                                      |
|          |             | Yes – Display the background settings.<br>No – Do not display the background settings (default). |
| Usage    | •           | lect the control and set the value in the Properties view,<br>Background check box.              |
| Examples | dw1.Modify  | ("r_orders_nested.ShowBackground = yes")                                                         |
|          | dw1.Object. | .DataWindow.ShowBackground = "yes"                                                               |

#### **ShowDefinition**

| Description | Whether the DataWindow definition will display. The DataWindow will display the column names instead of data.                                                                                                    |                                              |  |
|-------------|----------------------------------------------------------------------------------------------------|----------------------------------------------|--|
| Applies to  | DataWindows                                                                                                    |                                              |  |
| Syntax      | PowerBuilder dot notation:                                                                                                    |                                              |  |
|             | dw_control.Object.DataWindow.ShowDefinition                                                                                                    |                                              |  |
|             | Describe and Modify argument:                                                                                                    |                                              |  |
|             | "DataWindow.                                                                                                    | ShowDefinition { = ' <i>value</i> ' }"       |  |
|             | Parameter                                                                                                    | Description                                  |  |
|             | value                                                                                                    | (exp) Whether the column names will display. |  |
|             |                                                                                                    | Values are:                                  |  |
|             |                                                                                                    | • Yes – Display the column names.            |  |
|             |                                                                                                    | • No – Display the data, if any.             |  |
|             |                                                                                                    | Value can be a quoted DataWindow expression. |  |
| Examples    | <pre>string setting setting = dw1.Object.DataWindow.ShowDefinition dw1.Object.DataWindow.ShowDefinition = "Yes" setting = dw1.Describe("DataWindow.ShowDefinition") dw1.Modify("DataWindow.ShowDefinition=Yes")</pre> |                                              |  |
|             |                                                                                                    |                                              |  |

### SizeToDisplay

Description

Applies to

Syntax

Whether the graph should be sized automatically to the display area.

Graph controls

PowerBuilder dot notation:

dw\_control.Object.graphname.SizeToDisplay

Describe and Modify argument:

"graphname.SizeToDisplay { = ' value ' }"

| Parameter | Description                                                                                        |  |
|-----------|----------------------------------------------------------------------------------------------------|--|
| graphname | The graph control in the DataWindow for which you want to get or set adjustability.                |  |
| value     | ( <i>exp</i> ) A boolean number specifying whether to adjust the size of the graph to the display. |  |
|           | Values are:                                                                                        |  |
|           | • 0 – False, do not adjust the size of the graph.                                                  |  |
|           | • 1 – True, adjust the size of the graph.                                                          |  |
|           | Value can be a quoted DataWindow expression.                                                       |  |

Usage In the painter Select the control and set the value in the Properties view, General tab, Size To Display option. Examples string setting setting = dwl.Object.graph\_1.SizeToDisplay dwl.Object.graph\_1.SizeToDisplay = 0 setting = dwl.Describe("graph\_1.SizeToDisplay")

dw1.Modify("graph 1.SizeToDisplay=0")

### SlideLeft

| Description | Whether the control moves to the left when other controls to the left leave<br>empty space available. This property is for use with read-only controls and<br>printed reports. It should not be used with data entry fields or controls. |
|-------------|----------------------------------------------------------------------------------------------------|
| Applies to  | Button, Column, Computed Field, Graph, GroupBox, Line, Oval, Picture, Rectangle, Report, RoundRectangle, TableBlob, and Text controls                                                                                                    |
| Syntax      | PowerBuilder dot notation:                                                                                                    |
|             | dw_control.Object.controlname.SlideLeft                                                                                                    |
|             | Describe and Modify argument:                                                                                                    |

|             | Parameter                                                                                                    | Description                                                                                                    |
|-------------|----------------------------------------------------------------------------------------------------|----------------------------------------------------------------------------------------------------|
|             | controlname                                                                                                    | The name of the control for which you want to get or set the Slide setting.                                                                                                 |
|             | value                                                                                                    | ( <i>exp</i> ) Whether the control slides left when there is empty space to its left.                                                                                       |
|             |                                                                                                    | Values are:                                                                                                    |
|             |                                                                                                    | • Yes – The control will slide left into available space.                                                                                                    |
|             |                                                                                                    | • No – The control will remain in position.                                                                                                    |
|             |                                                                                                    | Value can be a quoted DataWindow expression.                                                                                                    |
| Usage       | <b>In the painter</b> Select the control and set the value in the Properties view, Position tab, Slide Left check box. This property is not supported in Web DataWindows. |                                                                                                    |
| Examples    | string setting<br>setting = dw1.Object.graph_1.SlideLeft<br>dw1.Object.emp_lname.SlideLeft = "yes"                                                                        |                                                                                                    |
|             |                                                                                                    | dw1.Describe("graph_1.SlideLeft")<br>y("emp_lname.SlideLeft=yes")                                                                                                    |
| SlideUp     |                                                                                                    |                                                                                                    |
| Description | available. This p                                                                                                    | trol moves up when other controls above it leave empty space<br>roperty is for use with read-only controls and printed reports.<br>used with data entry fields or controls. |
| Applies to  |                                                                                                    | Computed Field, Graph, GroupBox, Line, Oval, Picture,<br>rt, RoundRectangle, TableBlob, and Text controls                                                                   |
| Syntax      | PowerBuilder do                                                                                                    | ot notation:                                                                                                    |
|             | dw_control.0                                                                                                    | Dbject. <i>controlname</i> .SlideUp                                                                                                    |
|             | Describe and Mo                                                                                                    | dify argument:                                                                                                    |
|             |                                                                                                    | e.SlideUp { = ' value ' }"                                                                                                    |
|             |                                                                                                    |                                                                                                    |

"controlname.SlideLeft { = ' value ' }"

|             | Parameter                                                                                     | Description                                                                                                    |
|-------------|-----------------------------------------------------------------------------------------------|----------------------------------------------------------------------------------------------------|
|             | controlname                                                                                   | The name of the control for which you want to get or set the Slide setting.                                        |
|             | value                                                                                         | ( <i>exp</i> ) How the control slides up when there is empty space above it.                                       |
|             |                                                                                               | Values are:                                                                                                    |
|             |                                                                                               | • AllAbove – Slide the control up if all the controls in the row above it are empty.                               |
|             |                                                                                               | • DirectlyAbove – Slide the column or control up if the controls directly above it are empty.                      |
|             |                                                                                               | • No – The control will not slide up.                                                                              |
|             |                                                                                               | Value can be a quoted DataWindow expression.                                                                       |
| Usage       | -                                                                                             | elect the control and set the value in the Properties view,<br>Up check box. This property is not supported in Web |
| Examples    | string setting<br>setting = dw1.Object.graph_1.SlideUp<br>dw1.Object.emp_lname.SlideUp = "no" |                                                                                                    |
|             | 5                                                                                             | dw1.Describe("graph_1.SlideUp")<br>("emp_lname.SlideUp=no")                                                        |
| Sort        |                                                                                               |                                                                                                    |
| Description |                                                                                               | newly created DataWindow. To specify sorting for existing the SetSort and Sort methods.                            |
| Applies to  | Table keywords in DataWindow syntax                                                           |                                                                                                    |
| Syntax      | DataWindow synta                                                                              | ax for Create method:                                                                                              |

Table ( ... Sort = stringexpression ... )

| Parameter        | Description                                                                                                    |
|------------------|----------------------------------------------------------------------------------------------------|
| stringexpression | A string whose value represents valid sort criteria. See the SetSort method for the format for sort criteria. If the criteria string is null, PowerBuilder prompts for a sort specification when it displays the DataWindow. |

| Spacing     |                                                                                                    |                                                                                                    |
|-------------|----------------------------------------------------------------------------------------------------|----------------------------------------------------------------------------------------------------|
| Description | The gap between categories in a graph.                                                                          |                                                                                                    |
| Applies to  | Graph controls                                                                                                  |                                                                                                    |
| Syntax      | PowerBuilder dot                                                                                                | notation:                                                                                                    |
|             | dw_control.Ot                                                                                                   | oject.graphname.Spacing                                                                                                    |
|             | Describe and Modif                                                                                              | y argument:                                                                                                    |
|             | "graphname.S                                                                                                    | <pre>spacing { = ' integer ' }"</pre>                                                                                                    |
|             | Parameter                                                                                                    | Description                                                                                                    |
|             | graphname                                                                                                    | The name of the graph control in the DataWindow for which you want to get or set the spacing.                                                                                                    |
|             | integer                                                                                                    | ( <i>exp</i> ) An integer specifying the gap between categories in the graph. You specify the value as a percentage of the width of the data marker. For example, in a bar graph, 100 is the width of one bar, 50 is half a bar, and so on. <i>Integer</i> can be a DataWindow expression. |
| Usage       | <b>In the painter</b> Select the control and set the value in the Properties view, General tab, Spacing option. |                                                                                                    |
| Examples    | string setting<br>setting = dw1.Object.graph_1.Spacing<br>dw1.Object.graph_1.Spacing = 120                      |                                                                                                    |
|             |                                                                                                    | dw1.Describe("graph_1.Spacing")<br>("graph_1.Spacing=120")                                                                                                    |
| Sparse      |                                                                                                    |                                                                                                    |
| Description | The names of repeating columns that will be suppressed in the DataWindow.                                       |                                                                                                    |
| Applies to  | DataWindows                                                                                                    |                                                                                                    |
| Syntax      | PowerBuilder dot notation:                                                                                      |                                                                                                    |
|             | dw_control.Object.DataWindow.Sparse                                                                             |                                                                                                    |
|             | Describe and Modify argument:                                                                                   |                                                                                                    |
|             | "DataWindow.                                                                                                    | Sparse {                                                                                                    |
|             | Parameter                                                                                                    | Description                                                                                                    |
|             | list                                                                                                    | ( <i>exp</i> ) A tab-separated list of column names to be suppressed.<br><i>List</i> can be a quoted DataWindow expression.                                                                                                    |

| Create method (include at the end of the DataWindow syntax):                                                                                                    |
|----------------------------------------------------------------------------------------------------|
| Sparse ( names = "col1~tcol2~tcol3")                                                                                                    |
| <b>In the painter</b> Set the value using Rows>Suppress Repeating Values. This property is not supported in Web DataWindows.                                                                          |
| <pre>string setting setting = dw1.Object.DataWindow.Sparse dw1.Object.DataWindow.Sparse = 'col1~tcol2' setting = dw1.Describe("DataWindow.Sparse") dw1.Modify("DataWindow.Sparse='col1~tcol2'")</pre> |
|                                                                                                    |

### Storage

| Description | The amount of virtual storage in bytes that has been allocated for the DataWindow object.                                                                                                    |  |  |
|-------------|----------------------------------------------------------------------------------------------------|--|--|
| Applies to  | DataWindows                                                                                                    |  |  |
| Syntax      | PowerBuilder dot notation:                                                                                                    |  |  |
|             | dw_control.Object.DataWindow.Storage                                                                                                    |  |  |
|             | Describe argument:                                                                                                    |  |  |
|             | "DataWindow.Storage"                                                                                                    |  |  |
| Usage       | <b>Canceling a query that uses too much storage</b> You can check this property in the script for the RetrieveRow event in the DataWindow control and cancel a query if it is consuming too much storage. |  |  |
| Examples    | string setting<br>setting = dw1.Object.DataWindow.Storage                                                                                                    |  |  |
|             | setting = dw1.Describe("DataWindow.Storage")<br>IF Long(setting) > 50000 THEN RETURN 1                                                                                                    |  |  |

## StoragePageSize

| Description | The default page size for DataWindow storage. |  |
|-------------|-----------------------------------------------|--|
| Applies to  | DataWindows                                   |  |
| Syntax      | PowerBuilder dot notation:                    |  |
|             | dw_control.Object.DataWindow.StoragePageSize  |  |
|             | Describe and Modify argument:                 |  |

|          | Parameter                                                                                                    | Description                                                                                                    |
|----------|----------------------------------------------------------------------------------------------------|----------------------------------------------------------------------------------------------------|
|          | size                                                                                                    | Two values are provided to enable the DataWindow to use the available virtual memory most efficiently in the current environment: |
|          |                                                                                                    | • LARGE (Recommended)                                                                                                    |
|          |                                                                                                    | • MEDIUM                                                                                                    |
| Usage    | Set this property to avoid out of memory errors when performing large retrieve, import, or RowsCopy operations. The property must be set <i>before</i> the operation is invoked. |                                                                                                    |
| Examples |                                                                                                    | y("datawindow.storagepagesize='LARGE'")<br>t.datawindow.storagepagesize='large'                                                   |

"DataWindow.StoragePageSize { = ' size ' }"

### Summary.property

See Bandname.property.

## SuppressEventProcessing

| Description | Whether the Buttor button.                           | Clicked or ButtonClicking event is fired for this particular  |  |
|-------------|------------------------------------------------------|---------------------------------------------------------------|--|
| Applies to  | Button controls                                      |                                                               |  |
| Syntax      | PowerBuilder dot notation:                           |                                                               |  |
|             | dw_control.Object.buttonname.SuppressEventProcessing |                                                               |  |
|             | Describe and Modify argument:                        |                                                               |  |
|             | "buttonname.SuppressEventProcessing { = ' value ' }" |                                                               |  |
|             | Parameter                                            | Description                                                   |  |
|             | buttonname                                           | The name of the button control for which you want to suppress |  |

| buttonname | The name of the button control for which you want to suppress event processing.   |
|------------|-----------------------------------------------------------------------------------|
| value      | Whether event processing is to occur.                                             |
|            | Values are:                                                                       |
|            | Yes – The event should not be fired.<br>No – The event should be fired (default). |

| Usage    | <b>In the painter</b> Select the control and set the value in the Properties view, General tab. |
|----------|-------------------------------------------------------------------------------------------------|
| Examples | string setting<br>dw1.Object.b_name.SuppressEventProcessing = "Yes"                             |
|          | <pre>setting = dw1.Describe("b_name.SuppressEventProcessing")</pre>                             |
|          | <pre>dw1.Modify("b_name.SuppressEventProcessing ='No'")</pre>                                   |

### Syntax

| Description | The complete syntax for the DataWindow.                |
|-------------|--------------------------------------------------------|
| Applies to  | DataWindows                                            |
| Syntax      | PowerBuilder dot notation:                             |
|             | dw_control.Object.DataWindow.Syntax                    |
|             | Describe argument:                                     |
|             | "DataWindow.Syntax"                                    |
| Examples    | <pre>setting = dw1.Object.DataWindow.Syntax</pre>      |
|             | <pre>setting = dw1.Describe("DataWindow.Syntax")</pre> |

# Syntax.Data

| Description | The data in the DataWindow object described in parse format (the format required by the DataWindow parser).                                                                                                    |
|-------------|----------------------------------------------------------------------------------------------------|
| Applies to  | DataWindows                                                                                                    |
| Syntax      | PowerBuilder dot notation:                                                                                                    |
|             | dw_control.Object.DataWindow.Syntax.Data                                                                                                    |
|             | Describe argument:                                                                                                    |
|             | "DataWindow.Syntax.Data"                                                                                                    |
| Usage       | Use this property with the Syntax property to obtain the description of the DataWindow object and the data. Using this information, you can create a syntax file that represents both the structure and data of a DataWindow at an instant in time. You can then use the syntax file as a DropDownDataWindow containing redefined data at a single location or to mail this as a text object. |

| Description | Whether the DataWindow syntax has been modified by a function call or user intervention. Calling the Modify, SetSort, or SetFilter method or changing the size of the DataWindow grid automatically sets Syntax.Modified to Yes. |                                                                                                    |
|-------------|----------------------------------------------------------------------------------------------------|----------------------------------------------------------------------------------------------------|
| Applies to  | DataWindows                                                                                                    |                                                                                                    |
| Syntax      | PowerBuilder dot notation:                                                                                                    |                                                                                                    |
|             | dw_contro                                                                                                    | I.Object.DataWindow.Syntax.Modified                                                                                            |
|             | Describe and M                                                                                                    | lodify argument:                                                                                                    |
|             | "DataWind                                                                                                    | low.Syntax.Modified { = <i>value</i> }"                                                                                        |
|             | Parameter                                                                                                    | Description                                                                                                    |
|             | value                                                                                                    | Whether the DataWindow syntax has been modified.                                                                               |
|             |                                                                                                    | Values are:                                                                                                    |
|             |                                                                                                    | • Yes – DataWindow syntax has been modified.                                                                                   |
|             |                                                                                                    | • No – DataWindow has not been modified.                                                                                       |
| Usage       |                                                                                                    | ty in Modify to set Syntax. Modified to No after you cause a yntax that does not affect the user (such as setting preview on). |
| Examples    | 5                                                                                                    | etting<br>= dw1.Object.DataWindow.Syntax.Modified<br>ect.DataWindow.Syntax.Modified = "No"                                     |
|             | 5                                                                                                    | <pre>= dw1.Describe("DataWindow.Syntax.Modified") fy("DataWindow.Syntax.Modified=No")</pre>                                    |

# Syntax.Modified

# Table (for Create)

| Description | The section of the DataWindow syntax that specifies information about the DataWindow's database table, including the name of the update table.                                                                                                    |
|-------------|----------------------------------------------------------------------------------------------------|
|             | Use Table in DataWindow syntax for the Create method.                                                                                                    |
| Syntax      | Does not apply.                                                                                                    |
| Usage       | Use this property to redefine a DataWindow result set. You can add a column, change the datatype of a column, or make other changes to the table section of your DataWindow involving properties that are not accessible through Modify calls or dot notation. |

#### Caution

When you use this property to redefine the result set, you must redefine the table section in its entirety.

You can call the Gettem and Settem methods to access columns added using this property, but the columns do not display in the DataWindow unless you call Modify("create column(...)") to add them.

To redefine your table section:

- 1 Export your DataWindow object to a DOS file.
- 2 Copy only the table section into your script.
- 3 Modify the table section to meet your needs.
- 4 Put the new table definition into a string variable. Change existing double quotation marks (") in the string to single quotation marks ( ') and change the tilde quotation marks to tilde tilde single quotation marks (~~').
- 5 Call Modify. Modifying the table section of your DataWindow causes the DataWindow to be reset.
- 6 (Optionally) Call Modify to add the column to the DataWindow display.

#### Table (for InkPicture and TableBlobs)

Description Applies to

InkPicture and TableBlob controls

Syntax

PowerBuilder dot notation:

dw\_control.Object.controlname.Table

The name of the database table that contains the blob(s).

Describe and Modify argument:

"controlname.Table { = ' tablename ' }"

| Parameter   | Description                                                                                                    |
|-------------|----------------------------------------------------------------------------------------------------|
| controlname | The name of the control in the DataWindow.                                                                                                    |
| tablename   | ( <i>exp</i> ) A string specifying the name of the table that contains the blob data. <i>Tablename</i> can be a quoted DataWindow expression. |

| Usage    | <b>In the painter</b> Select the control and set the value in the Properties view, Definition tab, Table option. For InkPicture controls, the table contains a large binary column to store ink overlay data and a large binary column to hold a background image for the InkPicture control. For TableBlob controls, the table contains the large binary database object you want to insert into the DataWindow. |
|----------|----------------------------------------------------------------------------------------------------|
| Examples | setting = dw1.Object.inkpic_1.Table<br>dw1.Object.inkpic_1.Table = "inkpictable"                                                                                                    |
|          | <pre>setting = dw1.Describe("inkpic_1.Table") dw1.Modify("inkpic_1.Table='inkpictable'")</pre>                                                                                                    |
|          | setting = dw1.Object.blob_1.Table<br>dw1.Object.blob_1.Table = "emp_pictures"                                                                                                    |
|          | <pre>setting = dw1.Describe("blob_1.Table") dw1.Modify("blob_1.Table='emp_pictures'")</pre>                                                                                                    |

# Table.property

| Description | Properties for the I                               | DataWindow's DBMS connection.                                                                                        |
|-------------|----------------------------------------------------|----------------------------------------------------------------------------------------------------|
|             | You can also speci-<br>see Table. <i>sqlaction</i> | fy stored procedures for update activities. For information, <i>property</i> .                                       |
| Applies to  | DataWindows                                        |                                                                                                    |
| Syntax      | PowerBuilder dot                                   | notation:                                                                                                    |
|             | dw_control.Ob                                      | ject.DataWindow.Table.property                                                                                       |
|             | Describe and Modif                                 | y argument:                                                                                                    |
|             | "DataWindow."                                      | Table.property { = value }"                                                                                          |
|             | Parameter                                          | Description                                                                                                    |
|             | property                                           | A property for the DataWindow's DBMS connection.<br>Properties and appropriate values are listed in the table below. |
|             | value                                              | The value to be assigned to the property.                                                                            |

| Property for Table | Value                                                                                                    |
|--------------------|----------------------------------------------------------------------------------------------------|
| Arguments          | (Read only) A string containing retrieval argument names and types for the DataWindow.                                        |
| CrosstabData       | A string containing a tab-separated list of the expressions used to calculate the values of columns in a crosstab DataWindow. |

| Property for Table | Value                                                                                                    |
|--------------------|----------------------------------------------------------------------------------------------------|
| Data.Storage       | A string indicating whether table data is to be kept in memory or offloaded to disk.                                                                                                    |
|                    | Values are:                                                                                                    |
|                    | • Memory (Default) – Table data is to be kept in memory.                                                                                                    |
|                    | • Disk – Table data is to be offloaded to disk.                                                                                                    |
|                    | Painter: Rows>Retrieve Options>Rows to Disk.                                                                                                    |
| Delete.Argument    | (Internal use only) A string containing arguments to pass to the delete method.                                                                                                    |
| Delete.Method      | (Internal use only) The name of the method.                                                                                                    |
| Delete.Type        | (Internal use only) Currently stored procedure is the only type implemented.                                                                                                    |
| Filter             | <ul> <li>(<i>exp</i>) A string containing the filter for the DataWindow. Filters are expressions that can evaluate to true or false. The Table.Filter property filters the data before it is retrieved. To filter data already in the DataWindow's buffers, use the Filter property or the SetFilter and Filter methods.</li> <li>The filter string can be a quoted DataWindow expression.</li> </ul> |
|                    | Painter: Rows>Filter.                                                                                                    |
| GridColumns        | (Read-only) The grid columns of a DataWindow.                                                                                                    |
| Insert.Argument    | (Internal use only) A string containing arguments to pass to the insert method.                                                                                                    |
| Insert.Method      | (Internal use only) The name of the method.                                                                                                    |
| Insert.Type        | (Internal use only) Currently stored procedure is the only type implemented.                                                                                                    |
| Procedure          | A string that contains the number of the result set returned by the stored procedure to populate the DataWindow object.                                                                                                    |
|                    | You can use this property only if your DBMS supports stored procedures.                                                                                                    |
|                    | Use this property to change the stored procedure or to change the data source from a SELECT statement or script to a stored procedure (see the example).                                                                                                    |
|                    | Painter: Set when Stored Procedure is selected as a data source.                                                                                                    |

| Property for Table | Value                                                                                                    |  |
|--------------------|----------------------------------------------------------------------------------------------------|--|
| Select             | A string containing the SQL SELECT statement that is the data source for the DataWindow.                                                                                                    |  |
|                    | Use this property to specify a new SELECT statement or change the data source from a stored procedure or Script to a SELECT statement.                                                                                                    |  |
|                    | Table.Select has several advantages over the SetSqlSelect method:                                                                                                    |  |
|                    | • It is faster. PowerBuilder does not validate the statement until retrieval.                                                                                                    |  |
|                    | • You can change data source for the DataWindow. For example, you can change from a SELECT to a Stored Procedure.                                                                                                    |  |
|                    | • You can use none or any of the arguments defined for the DataWindow object in the SELECT. You cannot use arguments that were not previously defined for the DataWindow object.                                                                                                    |  |
|                    | Describe always tries to return a SQL SELECT statement. If the database is not connected and the property's value is a PBSELECT statement, Describe will convert it to a SQL SELECT statement if a SetTransObject method has been executed.                                                                            |  |
|                    | If you are using describeless retrieval (the StaticBind database parameter is set to 1), you cannot use the Select property.                                                                                                    |  |
|                    | Painter: Set when Select or Quick Select is selected as a data source.                                                                                                    |  |
| Select.Attribute   | (Read-only) A string containing the PBSELECT statement for the DataWindow.                                                                                                    |  |
| Sort               | <ul> <li>(<i>exp</i>) A string containing the sort criteria for the DataWindow, for example, "1A,2D"</li> <li>(column 1 ascending, column 2 descending). The Table.Sort property sorts the data before it is retrieved. To sort data already in the DataWindow's buffers, use the SetSort and Sort methods.</li> </ul> |  |
|                    | The value for Sort is quoted and can be a DataWindow expression.                                                                                                    |  |
|                    | Painter: Rows>Sort.                                                                                                    |  |
| SQLSelect          | The most recently executed SELECT statement. Setting this has no effect. See Select in this table.                                                                                                    |  |
| Update.Argument    | (Internal use only) A string containing arguments to pass to the update method.                                                                                                    |  |
| Update.Method      | (Internal use only) The name of the method.                                                                                                    |  |
| Update.Type        | (Internal use only) Currently stored procedure is the only type implemented.                                                                                                    |  |

| Property for Table | Value                                                                                                    |
|--------------------|----------------------------------------------------------------------------------------------------|
| UpdateKey InPlace  | Whether the key column can be updated in place or the row has to be deleted and reinserted. This value determines the syntax PowerBuilder generates when a user modifies a key field:                                                   |
|                    | • Yes – Use the UPDATE statement when the key is changed so that the key is updated in place.                                                                                                    |
|                    | • No – Use a DELETE and an INSERT statement when the key is changed.                                                                                                    |
|                    | <b>Caution</b><br>When there are multiple rows in a DataWindow object and the user switches keys or rows, updating in place might fail due to DBMS duplicate restrictions.                                                              |
|                    | Painter: Rows>Update Properties, Key Modification.                                                                                                    |
| UpdateTable        | A string specifying the name of the database table used to build the Update syntax.                                                                                                    |
|                    | Painter: Rows>Update Properties, Table to Update.                                                                                                    |
| UpdateWhere        | An integer indicating which columns will be included in the WHERE clause of the Update statement. The value of UpdateWhere can impact performance or cause lost data when more than one user accesses the same tables at the same time. |
|                    | Values are:                                                                                                    |
|                    | • 0 – Key columns only (risk of overwriting another user's changes, but fast).                                                                                                    |
|                    | • 1 – Key columns and all updatable columns (risk of preventing valid updates; slow because SELECT statement is longer).                                                                                                    |
|                    | • 2 – Key and modified columns (allows more valid updates than 1 and is faster, but not as fast as 0).                                                                                                    |
|                    | For more about the effects of this setting, see the discussion of the Specify Update Characteristics dialog box in the <i>Users Guide</i> .                                                                                             |
|                    | Painter: Rows>Update Properties, Where Clause for Update/Delete.                                                                                                    |
| Examples           | setting = dw1.Object.DataWindow.Table.Sort<br>dw1.Object.DataWindow.Table.Data.Storage = "disk"                                                                                                    |
|                    | dw1.Object.DataWindow.Table.Filter = "salary>50000"                                                                                                    |
|                    | <pre>setting = dw1.Describe("DataWindow.Table.Sort")</pre>                                                                                                    |
|                    | dw1.Modify("DataWindow.Table.Filter='salary>50000'")                                                                                                    |
|                    | <pre>dw_l.Modify (" DataWindow.Table.Procedure= &amp;     '1 Execute MyOwner MyProcName;1 &amp;     @NameOfProcArg=:NameOfDWArg, &amp;         @NameOfProcArg=:NameOfDWArg' ")</pre>                                                    |
|                    | sqlvar = 'SELECT WHERE'<br>dw1.Modify("DataWindow.Table.Select='" + sqlvar + "'")                                                                                                    |

#### Table.sqlaction.property

Description The way data is updated in the database. When the Update method is executed, it can send UPDATE, INSERT, and DELETE SQL statements to the DBMS. You can specify that a stored procedure be used instead of the default SQL statement for each type of data modification.

DataWindows Applies to

Syntax

PowerBuilder dot notation:

dw\_control.Object.DataWindow.Table.sqlaction.property

Describe and Modify argument:

"DataWindow.Table.sqlaction.property { = value }"

| Parameter | Description                                                                                        |
|-----------|----------------------------------------------------------------------------------------------------|
| sqlaction | The SQL statement that would ordinarily be executed as part of a database update.                  |
|           | Values are:                                                                                        |
|           | UPDATE                                                                                             |
|           | • INSERT                                                                                           |
|           | • DELETE                                                                                           |
| property  | A property for <i>sqlaction</i> . Properties and appropriate values are listed in the table below. |
| value     | The value to be assigned to the property.                                                          |

| Property for Table | Value                                                                                                    |
|--------------------|----------------------------------------------------------------------------------------------------|
| Arguments          | A string specifying the arguments used in the stored procedure. The string takes this format:                              |
|                    | ("argname", valuetype { =("valuesrc" {, datasrc, paramtype } )<br>Argname is the name of the stored procedure parameter.   |
|                    | <i>Valuetype</i> is one of the keywords described below. <i>Datasrc</i> and <i>paramtype</i> apply to the COLUMN keyword.  |
|                    | <i>Valuesrc</i> is the column, computed field, or expression that produces the value to be passed to the stored procedure. |
| Method             | A string specifying the name of the stored procedure. The stored procedure is used only if the value of Type is SP.        |
| Туре               | Specifies whether the database update is performed using a stored procedure.                                               |
|                    | Values are:                                                                                                    |
|                    | • SP – The update is performed using a stored procedure.                                                                   |
|                    | • SQL – The update is performed using standard SQL syntax (default).                                                       |

| Keyword for<br>valuetype | Description                                                                                                    |
|--------------------------|----------------------------------------------------------------------------------------------------|
| COLUMN                   | The argument value will be taken from the table and column named in <i>valuesrc</i> . <i>Valuesrc</i> has the form:                                                                 |
|                          | "tablename.column"                                                                                                    |
|                          | For COLUMN, you must also specify whether the data is the new or original column value. Values for <i>datasrc</i> are:                                                              |
|                          | • <b>NEW</b> The new column value that is being sent to the database.                                                                                                    |
|                          | • <b>ORIG</b> The value that the DataWindow originally read from the database.                                                                                                    |
|                          | You can also specify the type of stored procedure parameter.<br>Values for <i>paramtype</i> are:                                                                                    |
|                          | • IN (Default) An input parameter for the procedure.                                                                                                    |
|                          | • <b>OUT</b> An output parameter for the procedure. The DataWindow will assign the resulting value to the current row and column (usually used for identity and timestamp columns). |
|                          | • <b>INOUT</b> An input and output parameter.                                                                                                    |
|                          | A sample string for providing a column argument is:                                                                                                    |
|                          | ("empid", COLUMN=("employee.empid", ORIG,<br>IN))                                                                                                    |
| COMPUTE                  | The computed field named in <i>valuesrc</i> is the source of the value passed to the stored procedure.                                                                              |
|                          | A sample string for providing a computed field argument is:                                                                                                    |
|                          | ("newsalary", COMPUTE=("salary_calc"))                                                                                                    |
| EXPRESSION               | The expression specified in <i>valuesrc</i> is evaluated and passed to the stored procedure.                                                                                        |
|                          | A sample string for providing an expression argument is:                                                                                                    |
|                          | ("dept_name",<br>EXPRESSION=("LookUpDisplay(dept_id)"))                                                                                                    |
| UNUSED                   | No value is passed to the stored procedure.                                                                                                    |

Usage

In the painter Set the values using Rows>Stored Procedure Update. Select the tab page for the SQL command you want to associate with a stored procedure.

**In code** If you enable a DataWindow object to use stored procedures to update the database when it is not already using stored procedures, you must change Type to SP first. Setting Type ensures that internal structures are built before you set Method and Arguments. If you do not change Type to SP, then setting Method or Arguments will fail.

When the values you specify in code are nested in a longer string, you must use the appropriate escape characters for quotation marks.

Examples Each is all on one line: dw\_x.Describe("DataWindow.Table.Delete.Method") dw\_x.Describe("DataWindow.Table.Delete.Arguments") dw\_x.Modify("DataWindow.Table.Delete.Type=SP") dw\_x.Modify("DataWindow.Table.Delete.Arguments= ((~"id~", COLUMN=(~"department.dept\_id!~", ORIG)))") dw\_x.Modify("DataWindow.Table.Delete.Method= ~"spname~"")

#### **TabSequence**

| Description | The number assigned to the specified control in the DataWindow's tab order.                         |                                                                                                    |  |
|-------------|----------------------------------------------------------------------------------------------------|----------------------------------------------------------------------------------------------------|--|
| Applies to  | Button, Column, Computed Field, Graph, OLE Object, OLE Database Blob, Picture, and Text controls    |                                                                                                    |  |
| Syntax      | PowerBuilder dot r                                                                                  | notation:                                                                                                    |  |
|             | dw_control.Ob                                                                                       | ject. <i>columnname.</i> TabSequence                                                                                                    |  |
|             | Describe and Modif                                                                                  | y argument:                                                                                                    |  |
|             | "columnname.TabSequence { = number }"                                                               |                                                                                                    |  |
|             | Parameter Description                                                                               |                                                                                                    |  |
|             | columnname                                                                                          | The name of the column whose tab order you want to get or set.                                                                                              |  |
|             | number                                                                                              | A number from 0 to 32000 specifying the position of the column in the tab order. A value of 0 takes the column out of the tab order and makes it read-only. |  |
| Usage       | In the painter Se                                                                                   | t the value using Format>Tab Order.                                                                                                    |  |
| Examples    | string setting<br>setting = dw1.Object.emp_name.TabSequence<br>dw1.Object.emp_name.TabSequence = 10 |                                                                                                    |  |
|             | <pre>setting = dw1.Describe("emp_name.TabSequence") dw1.Modify("emp_name.TabSequence = 10")</pre>   |                                                                                                    |  |

| Тад         |                                                                                                    |                                                                                                    |
|-------------|----------------------------------------------------------------------------------------------------|----------------------------------------------------------------------------------------------------|
| Description | The tag value of the specified control. The tag value can be any text you see fit to use in your application. |                                                                                                    |
| Applies to  |                                                                                                    | Computed Field, Graph, GroupBox, Oval, Picture, Rectangle, ectangle, TableBlob, and Text controls                               |
| Syntax      | PowerBuilder do                                                                                               | ot notation:                                                                                                    |
|             | dw_control.                                                                                                   | Object. <i>controlname</i> .Tag                                                                                                 |
|             | Describe and Mo                                                                                               | dify argument:                                                                                                    |
|             | "controlnam                                                                                                   | e.Tag { = ' string ' }"                                                                                                    |
|             | Parameter                                                                                                    | Description                                                                                                    |
|             | controlname                                                                                                   | The name of a control in the DataWindow.                                                                                        |
|             | string                                                                                                    | ( <i>exp</i> ) A string specifying the tag for <i>controlname</i> . <i>String</i> is quoted and can be a DataWindow expression. |
| Usage       | <b>In the painter</b><br>General tab, Tag                                                                     | Select the control and set the value in the Properties view, option.                                                            |
| Examples    | 5                                                                                                    | dw1.Object.blob_1.Tag<br>t.graph_1.Tag = 'Graph of results'                                                                     |
|             |                                                                                                    | dw1.Describe("blob_1.Tag")<br>y("graph_1.Tag = 'Graph of results'")                                                             |
| Target      |                                                                                                    |                                                                                                    |
| Description | The columns and to the OLE object                                                                             | d expressions whose data is transferred from the DataWindow et.                                                                 |
| Applies to  | OLE Object con                                                                                                | trols                                                                                                    |
| Syntax      | PowerBuilder do                                                                                               | ot notation:                                                                                                    |
|             | dw_control.                                                                                                   | Object.oleobjectname.Target                                                                                                    |

Describe and Modify argument:

"oleobjectname.Target { = ' columnlist ' }"

| Parameter     | Description                                                     |
|---------------|-----------------------------------------------------------------|
| oleobjectname | The name of the OLE Object control for which you want to get or |
|               | set the data to be transferred.                                 |

|          | Parameter                              | Description                                                                                                    |
|----------|----------------------------------------|----------------------------------------------------------------------------------------------------|
|          | columnlist                             | ( <i>exp</i> ) A list of the columns or expressions whose data is<br>transferred to the OLE object. If there is more than one, separate<br>them with commas. <i>Columnlist</i> can be a quoted DataWindow<br>expression. |
| Usage    | GroupBy and Ra                         | ange also affect the data that is transferred to the OLE object.                                                                                                    |
|          | <b>In the painter</b> tab, Target Data | Select the control and set the value in the Properties view, Data option.                                                                                                    |
| Examples | 5                                      | = dw1.Object.ole_1.Target<br>ct.ole_1.Target = 'lname, Len(companyname)'                                                                                                    |
|          | 5                                      | = dw1.Describe("ole_1.Target")<br>Ey("ole_1.Target = 'lname, Len(companyname)'")                                                                                                    |

# Template

| Description | The name of a file that will be used to start the application in OLE.                          |                                                                                                    |  |
|-------------|------------------------------------------------------------------------------------------------|----------------------------------------------------------------------------------------------------|--|
| Applies to  | TableBlob controls                                                                             |                                                                                                    |  |
| Syntax      | PowerBuilder dot r                                                                             | notation:                                                                                                    |  |
|             | dw_control.Ob                                                                                  | ject. <i>tblobname</i> .Template                                                                                                    |  |
|             | Describe and Modif                                                                             | y argument:                                                                                                    |  |
|             | " <i>tblobname</i> .Te                                                                         | mplate { = ' <i>string</i> ' }"                                                                                                    |  |
|             | Parameter Description                                                                          |                                                                                                    |  |
|             | tblobname                                                                                      | The name of a TableBlob control in the DataWindow.                                                                                                    |  |
|             | string                                                                                         | ( <i>exp</i> ) A string whose value is the file name of an application that<br>is to be the OLE template. <i>String</i> is quoted and can be a<br>DataWindow expression. |  |
| Usage       | In the painter Se Definition tab, File                                                         | lect the control and set the value in the Properties view,<br>Template option.                                                                                           |  |
| Examples    | -                                                                                              | lw1.Object.blob_1.Template<br>blob_1.Template='Excel.xls'                                                                                                    |  |
|             | <pre>setting = dw1.Describe("blob_1.Template") dw1.Modify("blob_1.Template='Excel.xls'")</pre> |                                                                                                    |  |

### Text

| Description    | The text of the specified control.                                                                                                    |                                                                                                    |
|----------------|----------------------------------------------------------------------------------------------------|----------------------------------------------------------------------------------------------------|
| Applies to     | Button, GroupBox, and Text controls                                                                                                    |                                                                                                    |
| Syntax         | PowerBuilder dot notation:                                                                                                    |                                                                                                    |
|                | dw_control.Ob                                                                                                    | ject. <i>textname</i> .Text                                                                                                    |
|                | Describe and Modif                                                                                                    | y argument:                                                                                                    |
|                | " <i>textname</i> .Tex                                                                                                    | t { = ' <i>string</i> ' }"                                                                                                    |
|                | Parameter                                                                                                    | Description                                                                                                    |
|                | textname                                                                                                    | The name of a control in the DataWindow.                                                                                                    |
|                | string                                                                                                    | ( <i>exp</i> ) A string specifying the text for <i>textname</i> . To specify an accelerator key in the text, include an ampersand before the desired letter. The letter will display underlined. <i>String</i> is quoted and can be a DataWindow expression. |
| Usage          | <b>In the painter</b> Select the control and set the value in the Properties view, General tab, Text option.                                                                                                    |                                                                                                    |
| Examples       | setting = dw1.Object.text_1.Text<br>dw1.Object.text_1.Text = "Employee &Name"                                                                                                    |                                                                                                    |
|                | <pre>setting = dw1.Describe("text_1.Text") dw1.Modify("text_1.Text='Employee &amp;Name'")</pre>                                                                                                    |                                                                                                    |
| Timer_Interval |                                                                                                    |                                                                                                    |
| Description    | The number of milliseconds between the internal timer events. When you use time in a DataWindow, an internal timer event is triggered at the interval specified by Timer_Interval. This determines how often time fields are updated. |                                                                                                    |
| Applies to     | DataWindows                                                                                                    |                                                                                                    |
| Syntax         | PowerBuilder dot r                                                                                                    | notation:                                                                                                    |
|                | dw_control.Ob                                                                                                    | ject.DataWindow.Timer_Interval                                                                                                    |
|                | Describe and Modify argument:                                                                                                    |                                                                                                    |
|                |                                                                                                    |                                                                                                    |

"DataWindow.Timer\_Interval { = number }"

SyntaxFromSql:

DataWindow ( Timer\_Interval = number )

|          | Parameter | Description                                                                                                    |
|----------|-----------|----------------------------------------------------------------------------------------------------|
|          | number    | An integer specifying the interval between timer events in milliseconds. The default is 60,000 milliseconds or one minute. The maximum value is 65,535 milliseconds. |
| Usage    | 1         | field uses Now as its expression value, it refreshes the ery time the timer interval period elapses.                                                                 |
|          |           | lect the DataWindow by deselecting all controls; then set operties view, General tab, Timer Interval option.                                                         |
| Examples | 5         | ing<br>dw1.Object.DataWindow.Timer_Interval<br>DataWindow.Timer_Interval = 10000                                                                                     |
|          | -         | dw1.Describe("DataWindow.Timer_Interval")<br>("DataWindow.Timer_Interval=10000")                                                                                     |
| Title    |           |                                                                                                    |

| Description | The title of the g                                         | The title of the graph.                                                                                                    |  |  |
|-------------|------------------------------------------------------------|----------------------------------------------------------------------------------------------------|--|--|
| Applies to  | Graph controls                                             |                                                                                                    |  |  |
| Syntax      | PowerBuilder do                                            | t notation:                                                                                                    |  |  |
|             | dw_control.0                                               | Dbject. <i>graphname</i> .Title                                                                                                    |  |  |
|             | Describe and Mo                                            | dify argument:                                                                                                    |  |  |
|             | "graphname                                                 | "graphname.Title { = ' <i>titlestring</i> ' }"                                                                                                    |  |  |
|             | Parameter                                                  | Description                                                                                                    |  |  |
|             | graphname                                                  | In the DataWindow object, the name of the Graph control for<br>which you want to get or set the title                                                                                                    |  |  |
|             | titlestring                                                | A string specifying the graph's title                                                                                                    |  |  |
| Usage       | In the painter S<br>General tab, Title                     | Select the control and set the value in the Properties view, e option.                                                                                                    |  |  |
|             | "title", which ref<br>can combine the<br>operators. If the | The default expression for the Title.DispAttr.DisplayExpression property is "title", which refers to the value of the Title property. The display expression can combine the fixed text of the Title property with other text, functions, and operators. If the expression for Title.DispAttr.DisplayExpression does not include the Title property, then the value of the Title property will be ignored. |  |  |
|             | For an example,                                            | For an example, see DispAttr.fontproperty.                                                                                                    |  |  |

| Examples | setting = dw1.Object.gr 1.Title                     |
|----------|-----------------------------------------------------|
|          | dw1.Object.gr_1.Title = 'Sales Graph'               |
|          | <pre>setting = dw1.Describe("gr_1.Title")</pre>     |
|          | <pre>dw1.Modify("gr_1.Title = 'Sales Graph'")</pre> |
|          |                                                     |

### Title.DispAttr.fontproperty

See DispAttr.fontproperty.

### Tooltip.property

| Description | Settings for tool                                                                                                    | tips for a column or control.                                                                                    |  |
|-------------|----------------------------------------------------------------------------------------------------|----------------------------------------------------------------------------------------------------|--|
| Applies to  |                                                                                                    | , Computed Field, Graph, GroupBox, InkPicture, Line, OLE, , Picture, Rectangle, Report, RoundRectangle, and Text |  |
| Syntax      | PowerBuilder do                                                                                                    | ot notation:                                                                                                    |  |
|             | dw_control.                                                                                                    | Object.controlname.Tooltip.property                                                                              |  |
|             | Describe and Mo                                                                                                    | dify argument:                                                                                                   |  |
|             | "controlnam                                                                                                    | e.Tooltip. <i>property</i> { = ' <i>value</i> ' }"                                                               |  |
|             | SyntaxFromSql:                                                                                                    |                                                                                                    |  |
|             | Column(Tooltip. <i>property = value</i> )<br>Text(Tooltip. <i>property = value</i> )                                  |                                                                                                    |  |
|             | Parameter                                                                                                    | Description                                                                                                    |  |
|             | controlname                                                                                                    | The control whose Tooltip properties you want to get or set.                                                     |  |
|             | When generating DataWindow syntax with SyntaxFromSql, the Tooltip settings apply to all columns or all text controls. |                                                                                                    |  |
|             | <i>property</i> A property that applies to the tooltip of a control, as listed in the Property table below.           |                                                                                                    |  |
|             | value                                                                                                    | Values for the properties are shown below. <i>Value</i> can be a quoted DataWindow expression.                   |  |

| Property for Tooltip | Value                                                                                                    |
|----------------------|----------------------------------------------------------------------------------------------------|
| Backcolor            | ( <i>exp</i> ) A long specifying the color (the red, green, and blue values) to be used for the background color of the tooltip box.             |
| Delay.initial        | ( <i>exp</i> ) An integer specifying the time in milliseconds before the tooltip box displays (minimum zero, maximum 32767). Default value is 0. |

| Property for Tooltip | Value                                                                                                    |  |  |
|----------------------|----------------------------------------------------------------------------------------------------|--|--|
| Delay.visible        | ( <i>exp</i> ) An integer specifying the time in milliseconds that the tootip box remains visible (minimum zero, maximum 32767). Default value is 32000.                                                                           |  |  |
| Enabled              | ( <i>exp</i> ) Whether the tooltip is enabled. Values are:                                                                                                    |  |  |
|                      | Yes – The tooltip is enabled.<br>No – (Default) The tooltip is disabled.                                                                                                    |  |  |
| HasCloseButton       | Reserved for future use only                                                                                                    |  |  |
| Icon                 | ( <i>exp</i> ) A string for the icon to display to the left of the title in the tooltip box. The default is for no icon to display. Three stock icons are available for display in the tooltip box: Info, Warning, and Error.      |  |  |
|                      | 0 – None<br>1 – Info<br>2 – Warning<br>3 – Error                                                                                                    |  |  |
| Isbubble             | ( <i>exp</i> ) Whether the tooltip box displays as a basic rectangle or a callout bubble.                                                                                                    |  |  |
|                      | Values are:                                                                                                    |  |  |
|                      | <ul> <li>0 – Displays the standard tooltip shape.</li> <li>1 – Displays the tooltip as a rounded callout bubble.</li> </ul>                                                                                                    |  |  |
| MaxWidth             | Reserved for future use only                                                                                                    |  |  |
| Position             | Reserved for future use only                                                                                                    |  |  |
| Tip                  | ( <i>exp</i> ) A string specifying the text for the tooltip. If you use an expression, make sure the result is converted to a string.                                                                                              |  |  |
| Title                | ( <i>exp</i> ) A string specifying the tooltip box title. If you use an expression, make sure the result is converted to a string.                                                                                                 |  |  |
| Textcolor            | ( <i>exp</i> ) A long expression specifying the color (the red, green, and blue values) to be used as the control's tooltip color.                                                                                                 |  |  |
| Usage                | <b>In the painter</b> Select the control and set the value on the Tooltip tab of the Properties view.                                                                                                    |  |  |
|                      | Not available for columns or controls in RichText, Graph, or OLE<br>DataWindow objects. If you want to add a tooltip to an InkPicture in a<br>DataWindow, that InkPicture must not be enabled.                                     |  |  |
| Examples             | <pre>dw_1.Object.oval_1.Tooltip.Color = RGB(255, 0, 128) ls_data = dw_1.Describe("oval_1.Tooltip.Color") dw_1.Modify("emp_name.Tooltip.Color='11665407'")</pre>                                                                    |  |  |
|                      | <pre>SQLCA.SyntaxFromSQL(sql_syntax, &amp;     "Style() Column(Tooltip.Delay.Visible=15) &amp;    ", ls_Errors) SQLCA.SyntaxFromSQL(sql_syntax, &amp;     "Style() Column(Tooltip.TextColor=11665407)"&amp;     , ls_Errors)</pre> |  |  |

| Trail_Footer |
|--------------|
|--------------|

Description

Whether the footer of a nested report is displayed at the end of the report or at the bottom of the page. Trail Footer applies only to reports in a composite DataWindow. Setting Trail Footer to No forces controls following the report onto a new page.

Applies to Report controls

Syntax

Examples

PowerBuilder dot notation:

dw\_control.Object.reportname.Trail Footer

Describe and Modify argument:

"reportname.Trail Footer { = value }"

|   | Parameter  | Description                                                                                                    |
|---|------------|----------------------------------------------------------------------------------------------------|
|   | reportname | The name of the report control for which you want to get or set Trail_Footer.                                                                                                    |
|   | value      | Whether the report's footer trails the last line of the report or appears at the bottom of the page.                                                                                                    |
|   |            | Values are:                                                                                                    |
|   |            | <ul> <li>Yes – The footer appears right after the last line of data in the report.</li> <li>No – The footer appears at the bottom of the page, forcing any data following the report onto the following page.</li> </ul> |
| 3 | 5          | etting<br>= dw1.Object.rpt_1.Trail_Footer<br>ct.rpt_1.Trail_Footer = "Yes"                                                                                                    |
|   | -          | = dw1.Describe("rpt_1.Trail_Footer")<br>Ey("rpt_1.Trail_Footer = Yes")                                                                                                    |

#### Trailer.#.property

See Bandname.property.

# Transparency (columns and controls)

| Description | Settings for the transparency of the text in a control.     |
|-------------|-------------------------------------------------------------|
| Applies to  | Button, Column, Computed Field, GroupBox, and Text controls |

#### Syntax

PowerBuilder dot notation:

*dw\_control*.Object.*controlname*.Transparency

Describe and Modify argument:

"controlname.Transparency { = ' value ' }"

|          | Parameter                                                                                                    | Description                                                                                                    |  |
|----------|----------------------------------------------------------------------------------------------------|----------------------------------------------------------------------------------------------------|--|
|          | controlname                                                                                                    | The name of the column or control in the DataWindow for<br>which you want to specify the percentage transparency for the<br>text of the column or control. |  |
|          | value                                                                                                    | ( <i>exp</i> ) An integer in the range 0 to 100, where 0 means that the text background is opaque and 100 that it is completely transparent.               |  |
| Usage    | In the painter S<br>Properties view.                                                                                                    | elect the control and set the value in the Font tab of the                                                                                                 |  |
|          | <b>Using Transparency with fonts</b><br>The Transparency property works with fonts, but only on screen. Text with<br>transparent properties appears blurry in PDF files. The transparent text does<br>not display in print unless you use True Type fonts.                      |                                                                                                    |  |
|          | In Windows Vista, ClearType anti-aliasing conflicts with the transparency settings and causes the fonts to appear blurred. Turn off ClearType to avoid this problem; font transparency will work, but the fonts will not be smoothed. You can also avoid using ClearType fonts. |                                                                                                    |  |
| Examples | setting =                                                                                                    | dw_1.Object.cb_1.Transparency                                                                                                    |  |
|          | dw_1.Objec                                                                                                    | ct.cb_1.Transparency = 50                                                                                                    |  |
|          |                                                                                                    |                                                                                                    |  |

#### Transparency (picture controls in DataWindows)

| Description | Settings for the transparency of a picture control. This feature is not supported in the RichText and OLE processing styles. |
|-------------|----------------------------------------------------------------------------------------------------|
| Applies to  | Picture controls                                                                                                    |
| Syntax      | PowerBuilder dot notation:                                                                                                   |
|             | dw_control.Object.controlname.Transparency                                                                                   |
|             | Describe and Modify argument:                                                                                                |
|             | "controlname.Transparency { = ' value ' }"                                                                                   |

|          | Parameter                             | Description                                                                                                    |
|----------|---------------------------------------|----------------------------------------------------------------------------------------------------|
|          | controlname                           | The name of the picture control in the DataWindow for which you want to specify the percentage transparency.                         |
|          | value                                 | ( <i>exp</i> ) An integer in the range 0 to 100, where 0 means that the picture is opaque and 100 that it is completely transparent. |
| Usage    | In the painter Se<br>Properties view. | elect the control and set the value in the General tab of the                                                                        |
| Examples | dw_1.Object                           | c.p_1.Transparency = 50                                                                                                    |

# Transparency (DataWindow objects)

| Description | Setting that control color.             | s the transparency of the background/primary gradient                                                                                    |
|-------------|-----------------------------------------|----------------------------------------------------------------------------------------------------|
| Applies to  | DataWindows                             |                                                                                                    |
| Syntax      | PowerBuilder dot r                      | notation:                                                                                                    |
|             | dw_control.tra                          | nsparency                                                                                                    |
|             | Describe and Modif                      | y argument:                                                                                                    |
|             | "DataWindow                             | (transparency = { integer } )"                                                                                                    |
|             | Parameter                               | Description                                                                                                    |
|             | integer                                 | An integer in the range 0 to 100, where 0 means that the primary color (background) is opaque and 100 that it is completely transparent. |
| Usage       | •                                       | lect the DataWindow object and set the value on the the Properties view.                                                                 |
|             | If you save to an E saved with the Data | MF or WMF, the properties on the Background tab are not aWindow.                                                                         |
| See also    | Brushmode<br>Color                      |                                                                                                    |

#### Tree.property

| Description | Settings for a TreeView DataWindow. |
|-------------|-------------------------------------|
| Applies to  | TreeView DataWindows                |

#### Syntax

PowerBuilder dot notation:

dw\_control.Object.DataWindow.Tree.property

Describe and Modify argument:

"DataWindow.Tree.property { = value } "

| Parameter | Description                                                                                                    |
|-----------|----------------------------------------------------------------------------------------------------|
| property  | A property that controls the appearance or behavior of the<br>TreeView DataWindow. Properties and their settings are listed<br>in the table below. |
| value     | ( <i>exp</i> ) A string value for the file name of the tree node icon in the detail band.<br><i>Value</i> can be a quoted DataWindow expression.   |

| Property for Tree    | Value                                                                                                    |  |
|----------------------|----------------------------------------------------------------------------------------------------|--|
| DefaultExpandToLevel | A long value that is the default level of expansion for the TreeView DataWindow.<br>For example, if the default level is 2, only data with a level less than or equal to 2 is expanded by default. The value must represent a valid level.                                                                                                    |  |
|                      | Painter: Expand To Level By Default drop-down list on the General page in the<br>Properties view. The list displays the levels that have been created for the<br>DataWindow.                                                                                                    |  |
| Indent               | A long value in the units specified for the DataWindow that defines the position of the state icon. The state icon is a plus (+) or minus (-) sign that indicates whether the tree node is in a collapsed or expanded state. The icon's indent indicates the level of the node in the tree. The X position of the state icon is the X position of its parent plus <i>value</i> . |  |
|                      | Painter: Select or enter a value in the Indent Value box on the General page.                                                                                                    |  |
| SelectNodeByMouse    | A boolean value that indicates whether you can select a tree node by clicking the node with the mouse.                                                                                                    |  |
|                      | Values are:                                                                                                    |  |
|                      | Yes – You can select a tree node with a mouse-click (default).<br>No – You cannot select a tree node with a mouse-click.                                                                                                    |  |
|                      | Painter: Node By Mouse check box.                                                                                                    |  |
| ShowConnectLines     | A boolean value that indicates whether lines connecting parents and children display in the DataWindow object. This property is not supported by the Web DataWindow. If you want to show lines connecting rows in the detail band to their parent, you must also set ShowLeafNodeConnectLines.                                                                                   |  |
|                      | Values are:                                                                                                    |  |
|                      | Yes – Display connecting lines (default).<br>No – Do not display connecting lines.                                                                                                    |  |
|                      | Painter: Show Lines check box.                                                                                                    |  |

| Property for Tree       | Value                                                                                                    |  |
|-------------------------|----------------------------------------------------------------------------------------------------|--|
| ShowLeafNodeConnectLine | A boolean value that indicates whether lines connecting rows in the detail band<br>to their parent display in the DataWindow object. This property is disabled if<br>Show Lines box is not set. This property is not supported by the Web<br>DataWindow.        |  |
|                         | Values are:                                                                                                    |  |
|                         | Yes – Display connecting lines (default).<br>No – Do not display connecting lines.                                                                                                    |  |
|                         | Painter: Connect Leaf Nodes check box.                                                                                                    |  |
| ShowTreeNodeIcon        | A boolean value that indicates whether tree node icons for level and detail bands<br>display. If this property is not set, the Expanded and Collapsed Tree Node Icon<br>File properties on the General properties page for each TreeView level are<br>disabled. |  |
|                         | Values are:                                                                                                    |  |
|                         | No – Do not display tree node icons (default).<br>Yes – Display tree node icons.                                                                                                    |  |
|                         | Painter: Use Tree Node Icon check box.                                                                                                    |  |
| StateIconAlignMode      | A long value that indicates how the state icon is aligned vertically with respect to the TreeView level band.                                                                                                    |  |
|                         | Values are:                                                                                                    |  |
|                         | 0 – Middle (default).<br>1 – Top.<br>2 – Bottom.                                                                                                    |  |
|                         | Painter: State Icon Align Mode drop-down list.                                                                                                    |  |
| Usage                   | <b>In the painter</b> Select the control and set values in the Properties view, General tab.                                                                                                    |  |
| Examples                | The following code sets and gets the long value that determines how many levels of the TreeView are expanded by default:                                                                                                    |  |
|                         | <pre>long ll_expandlevel dw1.Object.datawindow.tree.DefaultExpandToLevel = 1 ll_expandlevel = &amp;     dw1.Object.DataWindow.Tree.DefaultExpandToLevel</pre>                                                                                                   |  |
|                         | The following code gets and sets the Indent value:                                                                                                    |  |
|                         | indentVal = dw1.Object.DataWindow.Tree.indent<br>dw1.Object.DataWindow.Tree.indent = 80                                                                                                    |  |
|                         | The following examples manipulate the SelectNodeByMouse property:                                                                                                    |  |
|                         | <pre>if cbx_selectnodebymouse.checked then     ls_selectnodebymouse='yes'</pre>                                                                                                    |  |

```
else
   ls selectnodebymouse='no'
end if
ls ret=dw1.modify("datawindow.tree.selectnodebymouse="""
"+ls selectnodebymouse+"'")
if len(ls ret)>0 then Messagebox("",ls ret)
end if
ls selectnodebymouse=dw1.Describe("datawindow.tree.
selectnodebymouse")
if lower(ls selectnodebymouse) = 'no' then
   cbx selectnodebymouse.checked=false
else
   cbx selectnodebymouse.checked=true
end if
dw1.modify("datawindow.tree.selectnodebymouse='yes'")
dw1.Describe("datawindow.tree.selectnodebymouse")
```

The following examples manipulate the show connecting lines properties:

```
boolean lb_ShowLines, lb_ShowLeafLines
lb_ShowLines = &
    dw1.Object.DataWindow.Tree.ShowConnectLines
dw1.Object.DataWindow.Tree.ShowConnectLines='yes'
lb_ShowLeafLines = dw1.Object.DataWindow.Tree.
ShowLeafNodeConnectLines
dw1.Object.DataWindow.Tree.ShowLeafNodeConnectLines =&
    'yes'
```

The following example gets the current value of the StateIconAlignMode property and sets it to be aligned at the top:

```
ls_StateIconAlignMode =
dw1.Object.DataWindow.Tree.StateIconAlignMode
//Align Top
dw1.Object.DataWindow.Tree.StateIconAlignMode = 1
```

#### Tree.Leaf.TreeNodeIconName

| Description | The file name of the tree node icon in the detail band. |
|-------------|---------------------------------------------------------|
| Applies to  | TreeView DataWindows                                    |
| Syntax      | PowerBuilder dot notation:                              |
|             | dw control.Object.DataWindow.Tree.Leaf.TreeNodeIconName |

Describe and Modify argument:

"DataWindow.Tree.Leaf.TreeNodeIconName { = value } "

|          | Parameter                               | Description                                                                                                    |
|----------|-----------------------------------------|----------------------------------------------------------------------------------------------------|
|          | value                                   | ( <i>exp</i> ) A string value for the file name of the tree node icon in the detail band.                                                                                                    |
|          |                                         | Value can be a quoted DataWindow expression.                                                                                                    |
| Usage    | Specify a file nar<br>tab in the Proper | Select the detail band by clicking the gray divider for the band.<br>ne and location in the Tree Node Icon File box on the General<br>ties view. This property is disabled if Use Tree Node Icon is<br>neral tab in the Properties view for the DataWindow. |
|          | For the TreeView<br>Web site.           | w Web DataWindow, the image file must be deployed to the                                                                                                    |
| Examples | ls_LeafIc<br>dw1.Ob                     | on = &<br>ject.DataWindow.Tree.Leaf.TreeNodeIconName                                                                                                    |
|          | 5                                       | t.DataWindow.Tree.Leaf.TreeNodeIconName = &<br>ctures\treenode.bmp"                                                                                                    |

| Description | The file name of the icon for a TreeView node in a TreeView level band when<br>the icon is in either the expanded or collapsed state. You set the icon file name<br>separately for each TreeView level band. |                                                                                                    |
|-------------|----------------------------------------------------------------------------------------------------|----------------------------------------------------------------------------------------------------|
| Applies to  | TreeView DataWindows                                                                                                    |                                                                                                    |
| Syntax      | Describe and Modify argument:                                                                                                    |                                                                                                    |
|             | "DataWindow.Tree.Level.#.property { = value } "                                                                                                    |                                                                                                    |
|             | Parameter Description                                                                                                    |                                                                                                    |
|             | #                                                                                                    | The number of the level for which you want to specify an icon.<br>The level number must exist.           |
|             | property                                                                                                    | A property that indicates whether the icon specified is for the expanded or collapsed state. Values are: |

value

CollapsedTreeNodeIconNameExpandedTreeNodeIconName

the selected TreeView level band.

Value can be a quoted DataWindow expression.

(exp) A string value that is the file name of the tree node icon in

|              | dw1.0bject.batawindow.ifee.leat.ifeeNoderconName                                                                                                    |
|--------------|----------------------------------------------------------------------------------------------------|
|              | <pre>dw1.Object.DataWindow.Tree.Leaf.TreeNodeIconName =     "c:\pictures\treenode.bmp"</pre>                                                                  |
| Tree.Level.# | .property                                                                                                    |
| Description  | The file name of the icon for a TreeView node in a TreeView level band wh<br>the icon is in either the expanded or collapsed state. You set the icon file par |

PowerBuilder Classic

| Usage    | <b>In the painter</b> Select the level by clicking the gray divider for the band.<br>Specify a file name and location in the Collapsed Tree Node Icon File and<br>Expanded Tree Node Icon File boxes on the General tab in the Properties view<br>for the band. These properties are disabled if Use Tree Node Icon is not<br>selected on the General tab in the Properties view for the DataWindow. |
|----------|----------------------------------------------------------------------------------------------------|
|          | You cannot get or set these properties using dot notation.                                                                                                    |
|          | For a TreeView Web DataWindow, the image files must be deployed to the Web site.                                                                                                    |
| Examples | The following example gets the name of the icon used when a level 1 node is collapsed:                                                                                                    |
|          | <pre>string ls_ico ls_ico = dw_tview.Describe &amp;   ("DataWindow.Tree.Level.1.CollapsedTreeNodeIconName")</pre>                                                                                                    |

# Туре

| Description | The type of the control (for Describe) or the type of presentation style (for SyntaxFromSql). |  |
|-------------|-----------------------------------------------------------------------------------------------|--|
| Syntax      | PowerBuilder dot notation:                                                                    |  |
|             | dw_control.Object.controlname.Type                                                            |  |
|             | Describe argument:                                                                            |  |
|             | "controlname.Type"                                                                            |  |

| Parameter   | Description                                                                                                    |
|-------------|----------------------------------------------------------------------------------------------------|
| controlname | The name of the control for which you want the type. Valid values are:                                                                                                    |
|             | datawindow<br>bitmap (for Picture)<br>button<br>column<br>compute (for Computed Field)<br>graph<br>groupbox<br>line<br>ole<br>ellipse (for Oval)<br>rectangle<br>report<br>roundrectangle<br>tableblob<br>text |

SyntaxFromSql:

Style (Type = value)

| Parameter | Description                                                                          |  |
|-----------|--------------------------------------------------------------------------------------|--|
| value     | A keyword specifying the presentation style for the DataWindow object. Keywords are: |  |
|           | (Default) Tabular                                                                    |  |
|           | Grid                                                                                 |  |
|           | Form (for the Freeform style)                                                        |  |
|           | Crosstab                                                                             |  |
|           | Graph                                                                                |  |
|           | Group                                                                                |  |
|           | Label                                                                                |  |
|           | Nested                                                                               |  |
|           | Ole                                                                                  |  |
|           | RichText                                                                             |  |
| string se | etting                                                                               |  |
| setting = | = dw1.Object.emp_name.Type                                                           |  |
| setting = | <pre>dw1.Describe("emp_name.Type")</pre>                                             |  |
| SQLCA.Syr | <pre>ntaxFromSQL(sqlstring, &amp;</pre>                                              |  |

'Style(... Type=grid ...)', errstring)

Examples

| Units       |                                                                                                    |                                                                                                    |
|-------------|----------------------------------------------------------------------------------------------------|----------------------------------------------------------------------------------------------------|
| Description | The unit of measure used to specify measurements in the DataWindow object.<br>You set this in the DataWindow Style dialog box when you define the<br>DataWindow object.                                           |                                                                                                    |
| Applies to  | DataWindows                                                                                                    |                                                                                                    |
| Syntax      | PowerBuilder dot notation:                                                                                                    |                                                                                                    |
|             | dw_control.Obj                                                                                                    | ect.DataWindow.Units                                                                                                    |
|             | Describe argument:<br>"DataWindow.U                                                                                                    | Jnits"                                                                                                    |
|             | SyntaxFromSql:                                                                                                    |                                                                                                    |
|             | DataWindow (                                                                                                    | Units = <i>value</i> )                                                                                                    |
|             | Parameter                                                                                                    | Description                                                                                                    |
|             | value                                                                                                    | The type of units for measurements in the DataWindow.<br>Values are:<br>0 – PowerBuilder units<br>1 – Display pixels<br>2 – 1/1000 of a logical inch<br>3 – 1/1000 of a logical centimeter |
| Usage       | PowerBuilder units and display pixels are adjusted for printing.                                                                                                    |                                                                                                    |
|             | -                                                                                                    | ect the DataWindow by deselecting all controls; then set perties view, General tab, Units option.                                                                                          |
| Examples    | string setting<br>setting = dw1.Object.DataWindow.Units                                                                                                    |                                                                                                    |
|             | setting = d                                                                                                    | w1.Describe("DataWindow.Units")                                                                                                    |
| Update      |                                                                                                    |                                                                                                    |
| Description | Whether the specified column is updatable. Each updatable column is included<br>in the SQL statement that the Update method sends to the database. All<br>updatable columns should be in the same database table. |                                                                                                    |
| Applies to  | Column controls                                                                                                    |                                                                                                    |
| Syntax      | PowerBuilder dot n                                                                                                    | otation:                                                                                                    |
|             | dw_control.Obj                                                                                                    | ect.columnname.Update                                                                                                    |
|             | Describe and Modify argument:                                                                                                    |                                                                                                    |
|             |                                                                                                    |                                                                                                    |

|                                                                                                    | Parameter                                                                                                    | Description                                                                                                    |
|----------------------------------------------------------------------------------------------------|----------------------------------------------------------------------------------------------------|----------------------------------------------------------------------------------------------------|
|                                                                                                    | columnname                                                                                                    | The column for which you want to get or set the updatable status                                                                                                    |
|                                                                                                    | value                                                                                                    | Whether the column is updatable.                                                                                                    |
|                                                                                                    |                                                                                                    | Values are:                                                                                                    |
|                                                                                                    |                                                                                                    | Yes – Include the column in the SQL statement for updating<br>the database.<br>No – Do not include the column in the SQL statement.                                                                                 |
| Usage                                                                                                | In the painter Se Columns option.                                                                                                    | t the value using Rows>Update Properties, Updateable                                                                                                    |
| Examples string setting<br>setting = dw1.Object.emp_name.Update<br>dw1.Object.emp_name.Update = "No" |                                                                                                    | dw1.Object.emp_name.Update                                                                                                    |
|                                                                                                    | -                                                                                                    | dw1.Describe("emp_name.Update")<br>("emp_name.Update=No")                                                                                                    |
| Validation                                                                                           |                                                                                                    |                                                                                                    |
| Description                                                                                          | The validation expression for the specified column. Validation expressions that evaluate to true or false. They provide checking of cuser enters in the DataWindow. |                                                                                                    |
|                                                                                                    |                                                                                                    | on expression, you can also use the SetValidate method. To validation expression, use the GetValidate method.                                                                                                    |
| Applies to                                                                                           | Column controls                                                                                                    |                                                                                                    |
| Syntax PowerBuilder dot notation:                                                                    |                                                                                                    | notation:                                                                                                    |
|                                                                                                    | dw_control.Object.columnname.Validation                                                                                                    |                                                                                                    |
|                                                                                                    | Describe and Modify argument:                                                                                                    |                                                                                                    |
|                                                                                                    | "columnname.Validation { = ' validationstring ' }"                                                                                                    |                                                                                                    |
|                                                                                                    | Parameter                                                                                                    | Description                                                                                                    |
|                                                                                                    | columnname                                                                                                    | The column for which you want to get or set the validation rule                                                                                                    |
|                                                                                                    | validationstring                                                                                                    | ( <i>exp</i> ) A string containing the rule that will be used to validate data entered in the column. Validation rules are expressions that evaluate to true or false. <i>Validationstring</i> is quoted and can be |

a DataWindow expression.

"columnname.Update { = value }"

| Usage    | In the painter Set the value using the Column Specifications view, Validation Expression option.                     |
|----------|----------------------------------------------------------------------------------------------------|
|          | Use operators, functions, and columns to build an expression. Use Verify to test it.                                 |
| Examples | <pre>string setting setting = dw1.Object.emp_status.Validation setting = dw1.Describe("emp_status.Validation")</pre> |

#### ValidationMsg

Syntax

Description The message that PowerBuilder displays instead of the default message when an ItemError event occurs in the column.

Applies to Column controls

PowerBuilder dot notation:

dw\_control.Object.columnname.ValidationMsg

Describe and Modify argument:

"columnname.ValidationMsg { = ' string ' }"

|          | Parameter                                                       | Description                                                                                                    |
|----------|-----------------------------------------------------------------|----------------------------------------------------------------------------------------------------|
|          | columnname                                                      | The column for which you want to get or set the error message displayed when validation fails.                                       |
|          | string                                                          | ( <i>exp</i> ) A string specifying the error message you want to set.<br><i>String</i> is quoted and can be a DataWindow expression. |
| Usage    | In the painter Se Validation Message                            | t the value using the Column Specifications view, e option.                                                                          |
| Examples | string setting<br>setting = dw1.Object.emp_salary.ValidationMsg |                                                                                                    |
|          | •                                                               | emp_salary.ValidationMsg = &<br>ast be between 10,000 and 100,000"                                                                   |
|          | setting = d                                                     | <pre>dw1.Describe("emp_salary.ValidationMsg")</pre>                                                                                  |
|          | -                                                               | ("emp_salary.ValidationMsg = " &<br>ast be between 10,000 and 100,000'")                                                             |

### Values (for columns)

Description The values in the code table for the column.

Applies to

Syntax

Usage

PowerBuilder dot notation.

Column controls

dw\_control.Object.columnname.Values

Describe and Modify argument:

"columnname.Values { = ' string ' }"

| Parameter  | Description                                                                                                    |
|------------|----------------------------------------------------------------------------------------------------|
| columnname | The column for which you want to specify the contents of the code table.                                                                                                    |
| string     | ( <i>exp</i> ) A string containing the code table values for the column.<br>In the string, separate the display values and the actual values with a tab character, and separate multiple pairs of values with a slash using this format: |
|            | " <i>displayval</i> -tactualval/displayval-tactualval/"<br>For example:<br>"red-t1/white-t2"                                                                                                    |
|            | String is quoted and can be a DataWindow expression.                                                                                                    |

**In the painter** Select the control and set the value in the Properties view, Edit tab.

When Style Type is DropDownListBox, fill in the Display Value and Data Value columns for the code table.

When Style is Edit or EditMask, select the Use Code Table or Code Table check box and fill in the Display Value and Data Value columns for the code table.

## Values (for graphs)

See Axis, Axis.property, and DispAttr.fontproperty.

| vertical_Size |                                                                                                    |                                                                                                    |
|---------------|----------------------------------------------------------------------------------------------------|----------------------------------------------------------------------------------------------------|
| Description   | The height of the columns in the detail area of the DataWindow object.<br>Vertical_Size is meaningful only when Type is Form (meaning the Freeform<br>style). When a column reaches the specified height, PowerBuilder starts a new<br>column to the right of the current column. The space between columns is<br>specified in the Vertical_Spread property. |                                                                                                    |
| Applies to    | Style keywords                                                                                                    |                                                                                                    |
| Syntax        | SyntaxFromSql:<br>Style ( Vertical_Size = <i>value</i> )                                                                                                    |                                                                                                    |
|               |                                                                                                    |                                                                                                    |
|               | Parameter                                                                                                    | Description                                                                                                    |
|               | value                                                                                                    | An integer specifying the height of the columns in the detail<br>area of the DataWindow object area in the units specified for the<br>DataWindow |
| Examples      |                                                                                                    | axFromSQL(sqlstring, &<br>. Vertical_Size=1225)', errstring)                                                                                     |

#### Vertical\_Size

# Vertical\_Spread

| Description | The vertical space between columns in the detail area of the DataWindow object. Vertical_Spread is meaningful only when Type is Form (meaning the Freeform style). The Vertical_Size property determines when to start a new column. |                                                                                                    |
|-------------|----------------------------------------------------------------------------------------------------|----------------------------------------------------------------------------------------------------|
| Applies to  | Style keywords                                                                                                    |                                                                                                    |
| Syntax      | SyntaxFromSql:                                                                                                    |                                                                                                    |
|             | Style (Vertical                                                                                                    | _Spread = <i>value</i> )                                                                                                    |
|             | Parameter                                                                                                    | Description                                                                                                    |
|             | value                                                                                                    | An integer specifying the vertical space between columns in the detail area of the DataWindow object area in the units specified for the DataWindow |
| Examples    |                                                                                                    | axFromSQL(sqlstring, &<br>Vertical_Spread=25)', errstring)                                                                                          |

## VerticalScrollMaximum

| Description | The maximum height of the scroll box of the DataWindow's vertical scroll bar.<br>This value is set by PowerBuilder based on the content of the DataWindow.<br>Use VerticalScrollMaximum with VerticalScrollPosition to synchronize<br>vertical scrolling in multiple DataWindow objects. The value is a long. |
|-------------|----------------------------------------------------------------------------------------------------|
| Applies to  | DataWindows                                                                                                    |
| Syntax      | PowerBuilder dot notation:                                                                                                    |
|             | dw_control.Object.DataWindow.VerticalScrollMaximum                                                                                                    |
|             | Describe argument:                                                                                                    |
|             | "DataWindow.VerticalScrollMaximum"                                                                                                    |
| Examples    | string setting<br>setting = dw1.Object.DataWindow.VerticalScrollMaximum                                                                                                    |
|             | setting =<br>dw1.Describe("DataWindow.VerticalScrollMaximum")                                                                                                    |

# VerticalScrollPosition

| Description | The position of the scroll box in the vertical scroll bar. Use<br>VerticalScrollMaximum with VerticalScrollPosition to synchronize vertical<br>scrolling in multiple DataWindow objects. |                                                                                                  |
|-------------|----------------------------------------------------------------------------------------------------|--------------------------------------------------------------------------------------------------|
| Applies to  | DataWindows                                                                                                    |                                                                                                  |
| Syntax      | PowerBuilder dot notat                                                                                                    | ion:                                                                                             |
|             | dw_control.Object.DataWindow.VerticalScrollPosition                                                                                                    |                                                                                                  |
|             | Describe and Modify argument:                                                                                                    |                                                                                                  |
|             | "DataWindow.VerticalScrollPosition { = <i>scrollvalue</i> }"                                                                                                    |                                                                                                  |
|             | Parameter                                                                                                    | Description                                                                                      |
|             | scrollvalue                                                                                                    | A long specifying the position of the scroll box in the<br>vertical scroll bar of the DataWindow |
| Examples    | string spos1<br>spos1 = dw1.Object.DataWindow.VerticalScrollPosition                                                                                                    |                                                                                                  |
|             | <pre>string spos1, smax, sscroll, modstring spos1 = &amp;     dw1.Describe("DataWindow.VerticalScrollPosition") smax = &amp;     dw1.Describe("DataWindow.VerticalScrollMaximum")</pre>  |                                                                                                  |

```
sscroll = String(Long(smax)/2)
modstring = "DataWindow.VerticalScrollPosition=" + &
    sscroll
dw1.Modify(modstring)
```

### Visible

| Description | Whether the specified control in the DataWindow is visible.                                                                                                    |                                                                                                    |  |
|-------------|----------------------------------------------------------------------------------------------------|----------------------------------------------------------------------------------------------------|--|
| Applies to  | Button, Column, Computed Field, Graph, GroupBox, Line, OLE, Oval, Picture, Rectangle, Report, RoundRectangle, TableBlob, and Text controls                                                                         |                                                                                                    |  |
| Syntax      | PowerBuilder dot                                                                                                    | notation:                                                                                          |  |
|             | dw_control.Object.controlname.Visible                                                                                                    |                                                                                                    |  |
|             | Describe and Modif                                                                                                    | y argument:                                                                                        |  |
|             | "controlname.Visible { = ' value ' }"                                                                                                    |                                                                                                    |  |
|             | Parameter                                                                                                    | Description                                                                                        |  |
|             | controlname                                                                                                    | The name of the control for which you want to get or set the Visible property.                     |  |
|             | value                                                                                                    | ( <i>exp</i> ) Whether the specified control is visible.                                           |  |
|             |                                                                                                    | Values are:                                                                                        |  |
|             |                                                                                                    | <ul><li>0 – False; the control is not visible.</li><li>1 – True; the control is visible.</li></ul> |  |
|             |                                                                                                    | Value can be a quoted DataWindow expression.                                                       |  |
| Usage       | <b>In the painter</b> Select the control and set the value in the Properties view, General tab. The Visible property is not supported for column controls in DataWindow objects with the Label presentation style. |                                                                                                    |  |
| Examples    | string setting<br>setting = dw1.Object.emp_status.Visible                                                                                                    |                                                                                                    |  |
|             | dw1.Object.                                                                                                    | emp_status.Visible = 0                                                                             |  |
|             | dw1.Object.                                                                                                    | .emp_stat.Visible="0~tIf(emp_class=1,0,1)"                                                         |  |
|             | <pre>setting = dw1.Describe("emp_status.Visible")</pre>                                                                                                    |                                                                                                    |  |
|             | dw1.Modify                                                                                                    | ("emp_status.Visible=0")                                                                           |  |
|             | dw1.Modify                                                                                                    | ("emp_stat.Visible='0~tIf(emp_cls=1,0,1)'")                                                        |  |

# **VTextAlign**

Description

Applies to

Syntax

The way text in a button is vertically aligned.

Button controls

PowerBuilder dot notation:

dw\_control.Object.buttonname.VTextAlign

Describe and Modify argument:

"buttonname.VTextAlign { = ' value ' }"

| Parameter  | Description                                                                                                    |  |
|------------|----------------------------------------------------------------------------------------------------|--|
| buttonname | The name of the button for which you want to align text.                                                                                     |  |
| value      | An integer indicating how the button text is horizontally<br>aligned.<br>Values are:<br>0 – Center<br>1 – Top<br>2 – Bottom<br>3 – Multiline |  |

In the painter Select the control and set the value in the Properties view, General tab, Vertical Alignment option. Examples string setting

dw1.Object.b name.VTextAlign = "0" setting = dw1.Describe("b\_name.VTextAlign") dw1.Modify("b\_name.VTextAlign ='0'")

## Width

Usage

| Description | The width of the specified control.                                                                                                  |
|-------------|----------------------------------------------------------------------------------------------------|
| Applies to  | Button, Column, Computed Field, Graph, GroupBox, OLE, Oval, Picture, Rectangle, Report, RoundRectangle, TableBlob, and Text controls |
| Syntax      | PowerBuilder dot notation:                                                                                                    |
|             | dw_control.Object.controlname.Width                                                                                                  |
|             | Describe and Modify argument:                                                                                                    |
|             | "controlname.Width { = ' value ' }"                                                                                                  |

|          | Parameter                                           | Description                                                                                                    |  |
|----------|-----------------------------------------------------|----------------------------------------------------------------------------------------------------|--|
|          | controlname                                         | The name of the control for which you want to get or set the width.                                                                               |  |
|          | value                                               | ( <i>exp</i> ) The width of the <i>controlname</i> in the units specified for the DataWindow. <i>Value</i> can be a quoted DataWindow expression. |  |
| Usage    | In the painter Se Position tab.                     | lect the control and set the value in the Properties view,                                                                                        |  |
| Examples | string sett<br>setting = d                          | ing<br>dw1.Object.emp_name.Width                                                                                                    |  |
|          | dw1.Object.emp_name.Width = 250                     |                                                                                                    |  |
|          | <pre>setting = dw1.Describe("emp_name.Width")</pre> |                                                                                                    |  |
|          | dw1.Modify                                          | ("emp_name.Width=250")                                                                                                    |  |

### Width.Autosize

| Description | (RichText presentation style only) Whether the column or computed field input field adjusts its width according to the data it contains. |
|-------------|----------------------------------------------------------------------------------------------------|
|             | The Width.Autosize and Multiline properties can be set together so that the input field can display multiple lines.                      |
| Applies to  | Column and Computed Field controls in the RichText presentation style                                                                    |
| Syntax      | PowerBuilder dot notation:                                                                                                    |
|             | dw_control.Object.controlname.Width.Autosize                                                                                             |
|             | Describe and Modify argument:                                                                                                    |
|             | "controlname.Width.Autosize { = ' value ' }"                                                                                             |
|             | Parameter Description                                                                                                    |

| Parameter   | Description                                                                                                    |  |
|-------------|----------------------------------------------------------------------------------------------------|--|
| controlname | The name of the column or computed field for which you want to get or set the Autosize setting.                                                    |  |
| value       | ( <i>exp</i> ) Whether the width of the input field adjusts according to the data it contains. Values are:                                         |  |
|             | <ul> <li>Yes – The width adjusts according to the data.</li> <li>No – The width is fixed and is set to the value of the Width property.</li> </ul> |  |

| Usage    | <b>In the painter</b> Select an input field so that it is flashing, then right-click and select Properties from the pop-up menu. Set the value on the property sheet, Input Field tab, Fixed Size option. |
|----------|----------------------------------------------------------------------------------------------------|
| Examples | string setting<br>setting = dw1.Object.emp_name.Width.Autosize                                                                                                    |
|          | dw1.Object.emp_name.Width.Autosize = "yes"                                                                                                    |
|          | <pre>setting = dw1.Describe("emp_name.Width.Autosize")</pre>                                                                                                    |
|          | dw1.Modify("emp_name.Width.Autosize=yes")                                                                                                    |

#### Width.Autosize

| (Grid presentation style only) Whether a column adjusts its width according to the data it contains. |
|----------------------------------------------------------------------------------------------------|
| Column controls in the Grid presentation style                                                       |
| PowerBuilder dot notation:                                                                           |
| dw_control.Object.controlname.Width.Autosize                                                         |
| Describe and Modify argument:                                                                        |
|                                                                                                    |

"controlname.Width.Autosize { = ' value ' }"

| Parameter   | Description           The name of the column for which you want to get or set to Autosize setting. |  |
|-------------|----------------------------------------------------------------------------------------------------|--|
| controlname |                                                                                                    |  |
| value       | How the width of the column adjusts according to the data it contains. Values are:                 |  |
|             | • 0 – None                                                                                         |  |
|             | <ul> <li>1 – Widest shown</li> <li>2 – Widest on page</li> </ul>                                   |  |
|             | • 3 – Widest retrieved from database                                                               |  |

Usage

**In the painter** Select a column control, then set the value in the Properties view, Position tab, Autosize Width option.

Х

Description

The distance of the specified control from the left edge of the DataWindow object.

| Applies to  | Button, Column, Computed Field, Graph, GroupBox, OLE, Oval, Picture, Rectangle, Report, RoundRectangle, TableBlob, and Text controls |                                                                                                    |  |  |
|-------------|----------------------------------------------------------------------------------------------------|----------------------------------------------------------------------------------------------------|--|--|
| Syntax      | PowerBuilder                                                                                                    | dot notation:                                                                                                    |  |  |
|             | dw_control.Object.controlname.X                                                                                                    |                                                                                                    |  |  |
|             | Describe and Modify argument:                                                                                                    |                                                                                                    |  |  |
|             | "controlname.X { = ' value ' }"                                                                                                    |                                                                                                    |  |  |
|             | Parameter                                                                                                    | Description                                                                                                    |  |  |
|             | controlname                                                                                                    | The name of the control for which you want to get or set the x coordinate.                                                                                                    |  |  |
|             | value                                                                                                    | ( <i>exp</i> ) An integer specifying the x coordinate of the control in the unit of measure specified for the DataWindow object. <i>Value</i> can be a quoted DataWindow expression. |  |  |
| Usage       | <b>In the painter</b> Select the control and set the value in the Properties view, Position tab.                                     |                                                                                                    |  |  |
| Examples    | 5                                                                                                    | ring setting<br>tting = dwl.Object.emp_name.X                                                                                                    |  |  |
|             | dw1.Object.emp_name.X = 10                                                                                                    |                                                                                                    |  |  |
|             | <pre>setting = dw1.Describe("emp_name.X")</pre>                                                                                      |                                                                                                    |  |  |
|             | dw1.Modify("emp_name.X=10")                                                                                                    |                                                                                                    |  |  |
|             |                                                                                                    |                                                                                                    |  |  |
| X1, X2      |                                                                                                    |                                                                                                    |  |  |
| Description | The distance of each end of the specified line from the left edge of the line's band.                                                |                                                                                                    |  |  |
| Applies to  | Line controls                                                                                                    |                                                                                                    |  |  |
| Syntax      | PowerBuilder dot notation:                                                                                                    |                                                                                                    |  |  |
|             | dw_control.Object.controlname.X1                                                                                                    |                                                                                                    |  |  |
|             | dw_control.Object.controlname.X2                                                                                                    |                                                                                                    |  |  |
|             | Describe and Modify argument:                                                                                                    |                                                                                                    |  |  |
|             | "controlname.X1 { = ' value ' }"                                                                                                    |                                                                                                    |  |  |
|             | "controlname.X2 { = ' value ' }"                                                                                                    |                                                                                                    |  |  |
|             | Parameter                                                                                                    | Description                                                                                                    |  |  |
|             | controlname                                                                                                    | The name of the line for which you want to get or set one of the x coordinates.                                                                                                    |  |  |

|          | Parameter                                                | Description                                                                                                    |  |  |
|----------|----------------------------------------------------------|----------------------------------------------------------------------------------------------------|--|--|
|          | value                                                    | ( <i>exp</i> ) An integer specifying the x coordinate of the line in the unit of measure specified for the DataWindow object. <i>Value</i> can be a quoted DataWindow expression. |  |  |
| Usage    | <b>In the painter</b><br>Position tab.                   | Select the control and set the value in the Properties view,                                                                                                    |  |  |
| Examples | string setting<br>setting = dw1.Object.line_1.X1         |                                                                                                    |  |  |
|          | dw1.Object.line_1.X1 = 10<br>dw1.Object.line_1.X2 = 1000 |                                                                                                    |  |  |
|          | <pre>setting = dw1.Describe("line_1.X1")</pre>           |                                                                                                    |  |  |
|          |                                                          | fy("line_1.X1=10")<br>fy("line_1.X2=1000")                                                                                                    |  |  |

## XHTMLGen.Browser

| Description | A string that identifies the browser in which XHTML generated within an XSLT style sheet is displayed.                                                                                                    |                                                                                                    |  |  |  |
|-------------|----------------------------------------------------------------------------------------------------|----------------------------------------------------------------------------------------------------|--|--|--|
| Applies to  | DataWindow objects                                                                                                    |                                                                                                    |  |  |  |
| Syntax      | PowerBuilder dot notation:                                                                                                    |                                                                                                    |  |  |  |
|             | dw_control.Object.DataWindow.XHTMLGen.Browser                                                                                                    |                                                                                                    |  |  |  |
|             | Describe and Modify argument:                                                                                                    |                                                                                                    |  |  |  |
|             | "DataWindow.XHTMLGen.Browser { = ' <i>value</i> ' }"                                                                                                    |                                                                                                    |  |  |  |
|             | Parameter                                                                                                    | Description                                                                                                    |  |  |  |
|             | value                                                                                                    | ( <i>exp</i> ) A string identifying the browser in which you want<br>to display the generated XHTML. The value should match<br>the browser identifier part of the text string that the<br>browser specifies in the HTTP header it sends to the server.<br>This property is usually set dynamically on the server<br>according to the HTTP header returned from the client. |  |  |  |
|             |                                                                                                    | Recognized strings are listed in the Usage section below.                                                                                                    |  |  |  |
| Usage       | If the string specifies a browser that the DataWindow engine supports, the DataWindow generates an XSLT style sheet and JavaScript for XHTML transformation optimized for that browser. Browser-specific XSLT and JavaScript are generated only for Microsoft Internet Explorer 5.0 and later and Netscape 6.0 and later. |                                                                                                    |  |  |  |

Browser identification strings are sent by the client to the server in the HTTP header. The server component can assign the HTTP\_USER\_AGENT value from the HTTP header to the Browser property.

The XML Web DataWindow generator recognizes these browsers:

| Browser                     | HTTP header string                                                                                             |
|-----------------------------|----------------------------------------------------------------------------------------------------|
| Microsoft Internet Explorer | Mozilla/4.0 (compatible; MSIE 5.0;<br>Mozilla/4.0 (compatible; MSIE 5.5;<br>Mozilla/4.0 (compatible; MSIE 6.x; |
| Netscape                    | Mozilla/5.0(                                                                                                   |

**In the painter** On the Web Generation tab in the Properties view for the DataWindow object, select XHTML from the Format to Configure list and select a browser from the list.

## XMLGen.property

| Description | Settings that specify how XML is generated, whether client-side, postback, or callback paging is used, the physical path to which XML is published, and the URL referenced by the JavaScript that transforms the XML to XHTML. |                       |
|-------------|----------------------------------------------------------------------------------------------------|-----------------------|
| Applies to  | DataWindow objects                                                                                                    |                       |
| Syntax      | PowerBuilder dot notation:                                                                                                    |                       |
|             | dw_control.Object.DataWindow.XMLGen.property                                                                                                    |                       |
|             | Describe and Modify argument:                                                                                                    |                       |
|             | "DataWindow.XMLGen. <i>property</i> { = <i>value</i> }"                                                                                                    |                       |
|             | Parameter Description                                                                                                    |                       |
|             | property                                                                                                    | One of the following: |
|             |                                                                                                    | • Inline              |

PublishPath ResourceBase

|          | Parameter                                                                                                    | Description                                                                                                    |
|----------|----------------------------------------------------------------------------------------------------|----------------------------------------------------------------------------------------------------|
|          | value                                                                                                    | ( <i>exp</i> ) Inline – A boolean that specifies whether the XML generated for the XML Web DataWindow is generated inline to the XSLT transformation script. Values are:                                                                                                    |
|          |                                                                                                    | <pre>true – The XML is generated within the XSLT<br/>transformation script.<br/>false – (default) The XML is published to a separate<br/>document.</pre>                                                                                                    |
|          |                                                                                                    | ( <i>exp</i> ) PublishPath – A string that specifies the physical path of the Web site folder to which PowerBuilder publishes the generated XML document that contains the XML Web DataWindow content.                                                                                           |
|          |                                                                                                    | ( <i>exp</i> ) ResourceBase – A string that specifies the URL of the generated XML document that contains the XML Web DataWindow content.                                                                                                    |
| Usage    | <b>Inline</b> The XML published on the Internet in your XML Web DataWind could contain sensitive data, and this data might be exposed to Internet us when published to a separate document. For increased security, if the Inlip property to set to true, the XML is generated "inline" to the XSLT transformation script in the page that renders the control. If only authentic users have access to this script, the security of the XML is ensured. Setting property should have no adverse side effects on the caching efficiency of control. |                                                                                                    |
|          | to the URL specified in<br>PowerBuilder generates<br>JavaScript in a generate<br>ResourceBase property                                                                                                    | <b>burceBase</b> The PublishPath folder must correspond<br>a the ResourceBase property. At runtime, after<br>s XML content to the PublishPath folder, client-side<br>ed page downloads it using a reference to the<br>. The JavaScript transforms the XML content to<br>erated XSLT style sheet. |
|          |                                                                                                    | Web Generation tab in the Properties view for the lect XML from the Format to Configure list and select                                                                                                    |
| Examples | These statements set the properties:                                                                                                    | e XMLGen.ResourceBase and XMLGen.PublishPath                                                                                                    |
|          | 'http://www<br>dw1.Object.Dat<br>'C:\work\ou<br>dw1.Modify("Da                                                                                                    | aWindow.XMLGen.ResourceBase= &<br>.myserver.com/xmlsource'<br>aWindow.XMLGen.PublishPath= &<br>tputfiles\xmlsource'<br>taWindow.XMLGen.PublishPath=<br>\\wwwroot\MyWebApp\generatedfiles'")                                                                                                    |

dw1.Modify("DataWindow.XMLGen.ResourceBase=
 '/MyWebApp/generatedfiles'")

This statement sets the XMLGen.Inline property so that XML is generated inline:

```
dw1.Modify("DataWindow.XMLGen.Inline='1'")
```

## XSLTGen.property

Description Settings that specify the physical path to which the generated XSLT style sheet is published and the URL referenced by the JavaScript that transforms the XML to XHTML.

Applies to DataWindow objects

Syntax PowerBuilder dot notation:

dw\_control.Object.DataWindow.XSLTGen.property

Describe and Modify argument:

"DataWindow.XSLTGen.property { = ' value ' }"

|          | , , , , , , , , , , , , , , , , , , , ,                                                                                                    |                                                                                                    |
|----------|----------------------------------------------------------------------------------------------------|----------------------------------------------------------------------------------------------------|
|          | Parameter                                                                                                    | Description                                                                                                    |
|          | property                                                                                                    | One of the following:                                                                                                    |
|          |                                                                                                    | • PublishPath                                                                                                    |
|          |                                                                                                    | ResourceBase                                                                                                    |
|          | value                                                                                                    | ( <i>exp</i> ) PublishPath – A string that specifies the physical path of the Web site folder to which PowerBuilder publishes the generated XSLT style sheet |
|          |                                                                                                    | ( <i>exp</i> ) ResourceBase – A string that specifies the URL of the generated XSLT style sheet                                                              |
| Usage    | The PublishPath folder must correspond to the URL specified in the<br>ResourceBase property. At runtime, after PowerBuilder generates the XSLT<br>style sheet to the PublishPath folder, client-side JavaScript in a generated page<br>downloads it using a reference to the ResourceBase property. The JavaScript<br>transforms the XML content to XHTML using the generated XSLT style sheet. |                                                                                                    |
|          | <b>In the painter</b> On the Web Generation tab in the Properties view for the DataWindow object, select XSLT from the Format to Configure list and specify the ResourceBase and Publish Path locations.                                                                                                    |                                                                                                    |
| Examples | These statements set the properties:                                                                                                    | e XSLTGen.ResourceBase and XSLTGen.PublishPath                                                                                                    |

| dw1.Object.DataWindow.XSLTGen.ResourceBase= | = & |
|---------------------------------------------|-----|
| 'http://www.myserver.com/xmlsource'         |     |
| dw1.Object.DataWindow.XSLTGen.PublishPath=  | &   |
| 'C:\work\outputfiles\xmlsource'             |     |

| • | , |
|---|---|
| 1 | ſ |

| 1           |                                                                                                    |                                                                                                    |  |  |
|-------------|----------------------------------------------------------------------------------------------------|----------------------------------------------------------------------------------------------------|--|--|
| Description | The distance of                                                                                          | The distance of the specified control from the top of the control's band.                                                                                                    |  |  |
| Applies to  |                                                                                                    | Button, Column, Computed Field, Graph, GroupBox, OLE, Oval, Picture, Rectangle, Report, RoundRectangle, TableBlob, and Text controls                                                 |  |  |
| Syntax      | PowerBuilder d                                                                                           | lot notation:                                                                                                    |  |  |
|             | dw_control                                                                                               | I.Object.controlname.Y                                                                                                    |  |  |
|             | Describe and M                                                                                           | odify argument:                                                                                                    |  |  |
|             | "controlnar                                                                                              | me.Y { = ' value ' }"                                                                                                    |  |  |
|             | Parameter                                                                                                | Description                                                                                                    |  |  |
|             | controlname                                                                                              | The name of the control for which you want to get or set the y coordinate.                                                                                                    |  |  |
|             | value                                                                                                    | ( <i>exp</i> ) An integer specifying the y coordinate of the control in the unit of measure specified for the DataWindow object. <i>Value</i> can be a quoted DataWindow expression. |  |  |
| Usage       | <b>In the painter</b><br>Position tab.                                                                   | Select the control and set the value in the Properties view,                                                                                                    |  |  |
| Examples    | 5                                                                                                    | string setting<br>setting = dw1.Object.emp_name.Y                                                                                                    |  |  |
|             | <pre>dw1.Object.emp_name.Y = 100 setting = dw1.Describe("emp_name.Y") dw1.Modify("emp_name.Y=100")</pre> |                                                                                                    |  |  |
|             |                                                                                                    |                                                                                                    |  |  |

## Y1, Y2

| Description | The distance of each end of the specified line from the top of the line's band. |
|-------------|---------------------------------------------------------------------------------|
| Applies to  | Line controls                                                                   |
| Syntax      | PowerBuilder dot notation:                                                      |
|             | dw_control.Object.controlname.Y1<br>dw_control.Object.controlname.Y2            |

Describe and Modify argument:

"controlname.Y1 { = ' value ' }" "controlname.Y2 { = ' value ' }"

|          | Parameter                                                                                                    | Description                                                                                                    |
|----------|----------------------------------------------------------------------------------------------------|----------------------------------------------------------------------------------------------------|
|          | controlname                                                                                                  | The name of the line for which you want to get or set one of the y coordinates.                                                                                                   |
|          | value                                                                                                    | ( <i>exp</i> ) An integer specifying the y coordinate of the line in the unit of measure specified for the DataWindow object. <i>Value</i> can be a quoted DataWindow expression. |
| Usage    | <b>In the painter</b> Se Position tab.                                                                       | lect the control and set the value in the Properties view,                                                                                                    |
| Examples | <pre>string setting setting = dw1.Object.line_1.Y1 dw1.Object.line_1.Y1 = 50 dw1.Object.line_1.Y2 = 50</pre> |                                                                                                    |
|          |                                                                                                    |                                                                                                    |
|          | dw1.Modify                                                                                                   | dw1.Describe("line_1.Y1")<br>("line_1.Y1=50")<br>("line_1.Y2=50")                                                                                                    |

## Zoom

| Description | The scaling percentage of the DataWindow object.                                                                                                    |  |  |
|-------------|----------------------------------------------------------------------------------------------------|--|--|
| Applies to  | DataWindows                                                                                                    |  |  |
| Syntax      | PowerBuilder dot notation:                                                                                                    |  |  |
|             | dw_control.Object.DataWindow.Zoom                                                                                                    |  |  |
|             | Describe and Modify argument:                                                                                                    |  |  |
|             | "DataWindow.Zoom { = <i>value</i> }"                                                                                                    |  |  |
|             | Parameter Description                                                                                                    |  |  |
|             | valueAn integer specifying the scaling percentage of the<br>DataWindow object. The default is 100%.                                                                |  |  |
| Usage       | <b>In the painter</b> To see the effect of different zoom factors in Preview mode, use Design>Zoom. The zoom factor you set in the painter is not used at runtime. |  |  |

#### Limitation

The zoom property is not supported for the Graph, RichText, and OLE DataWindow styles.

Examples

string setting setting = dw1.Object.DataWindow.Zoom dw1.Object.DataWindow.Zoom = 50 setting = dw1.Describe("DataWindow.Zoom") dw1.Modify("DataWindow.Zoom=50")

## CHAPTER 4 Accessing Data in Code

| About this chapter | This chapter explains the syntax for constructing expressions that access data in a DataWindow object. |     |  |
|--------------------|----------------------------------------------------------------------------------------------------|-----|--|
| Contents           | Topic Page                                                                                             |     |  |
|                    | Accessing data and properties in DataWindow programming environments                                   | 421 |  |
|                    | Techniques for accessing data                                                                          | 422 |  |
|                    | Syntaxes for DataWindow data expressions                                                               | 430 |  |

# Accessing data and properties in DataWindow programming environments

In each programming environment, you can use methods and sometimes expressions to access the data and properties of a DataWindow object.

**Methods for single items of data** These include GetItemString for data and Describe and Modify for properties. These methods are available in all environments.

**DataWindow data expressions** These let you access single items and blocks of data. You can access data in a single column, data in selected rows, and ranges of rows and columns.

Data expressions have a variety of syntaxes depending on the amount of data you want to access. Data expressions are not supported by the DataWindow Web Control for ActiveX.

You can get and set data values using the following syntax:

dwcontrol.**Object.Data** [ startrownum, startcolnum, endrownum, endcolnum ]

For a list of syntaxes, see "Syntaxes for DataWindow data expressions" on page 430.

| Properties                | Methods for properties available in all environment       | These are Describe and Modify. These methods are ts.                                                                                                    |
|---------------------------|-----------------------------------------------------------|----------------------------------------------------------------------------------------------------|
|                           | properties of the DataWind<br>definition, such as columns | <b>ressions</b> These let you get and set the values of ow definition and of controls contained within the and text labels. Property expressions are not ow Web Control for ActiveX. |
|                           | Property expressions take the                             | nis form:                                                                                                    |
|                           | dwcontrol.Object.colur                                    | nnname.columnproperty = value                                                                                                    |
| Where to find information | This chapter discusses technexpressions.                  | niques for accessing data with emphasis on data                                                                                                    |
|                           |                                                           | ng properties using methods or property<br>"Accessing DataWindow Object Properties in                                                                                                |

## Techniques for accessing data

Two techniques There are two ways to access data values in a DataWindow control: **Methods** SetItem and the group of GetItem methods access single values ٠ in specific rows and columns. For example: dw 1.SetItem(1, "empname", "Phillips") ls name = dw 1.GetItemString(1, "empname") **Expressions** DataWindow data expressions use dot notation and can ٠ refer to single items, columns, blocks of data, selected data, or the whole DataWindow control. For example: dw 1.Object.empname[1] = "Phillips" dw 1.Object.Data[1,1] = "Phillips" Both methods allow you to access data in any buffer and to get original or current values Which technique to The technique you use depends on how much data you are accessing and use whether you know the names of the DataWindow columns when the script is compiled:

|                            | If you want to access                                                                                                    | Use                                                                                                    |
|----------------------------|----------------------------------------------------------------------------------------------------|----------------------------------------------------------------------------------------------------|
|                            | A single item                                                                                                    | Either an expression or a method. Both are equally efficient when referring to single items.                                                                                                    |
|                            |                                                                                                    | <b>Exception</b><br>If you want to use a column's name rather<br>than its number, and the name is not known<br>until runtime, use a method; methods allow<br>you to name the column dynamically. |
|                            | <ul> <li>More than one item, such as:</li> <li>All the data in a column</li> <li>A block of data specified by ranges of rows and columns</li> <li>Data in selected rows</li> <li>All the data in the DataWindow</li> </ul>             | An expression. Specifying the data you want<br>in a single statement is much more efficient<br>than calling the methods repeatedly in a<br>program loop.                                         |
| What's in this section     | The rest of this section describes how to construct expressions for accessing DataWindow data. The section "Syntaxes for DataWindow data expressions" on page 430 provides reference information on the syntaxes for data expressions. |                                                                                                    |
| For information on methods | For information about using methods for accessing data, see SetItem,<br>GetItemDate, GetItemDateTime, GetItemDecimal, GetItemNumber,<br>GetItemString, and GetItemTime in Chapter 9, "Methods for the DataWindow<br>Control."          |                                                                                                    |

#### Table 4-1: Which technique to use when accessing data

#### About DataWindow data expressions

The Object property of the DataWindow control lets you specify expressions that refer directly to the data of the DataWindow object in the control. This direct data manipulation allows you to access small and large amounts of data in a single statement, without calling methods.

There are several variations of data expression syntax, divided into three groups. This section summarizes these syntaxes. The syntaxes are described in detail later in this chapter.

Data in columns or computed fields when you know the name **One or all items** (if rownum is absent, include either *buffer* or *datasource*) *dwcontrol*.Object.columnname {.buffer } {.datasource } { [ rownum ] }

|                  | Returns a single value (for a specific row number) or an array of values (when <i>rownum</i> is omitted) from the column.                                      |  |  |
|------------------|----------------------------------------------------------------------------------------------------|--|--|
|                  | See "Syntax for one or all data items in a named column" on page 430.                                                                                          |  |  |
|                  | Selected items                                                                                                    |  |  |
|                  | <pre>dwcontrol.Object.columnname {.Primary }{.datasource }.Selected</pre>                                                                                      |  |  |
|                  | Returns an array of values from the column with an array element for each selected row.                                                                        |  |  |
|                  | See "Syntax for selected data in a named column" on page 433.                                                                                                  |  |  |
|                  | Range of items                                                                                                    |  |  |
|                  | dwcontrol.Object.columnname {.buffer } {.datasource } [ startrownum,<br>endrownum ]                                                                            |  |  |
|                  | Returns an array of values from the column with an array element for each row in the range.                                                                    |  |  |
|                  | See "Syntax for a range of data in a named column" on page 434.                                                                                                |  |  |
| Data in numbered | Single items                                                                                                    |  |  |
| columns          | dwcontrol.Object.Data {.buffer } {.datasource } [ rownum, colnum ]                                                                                             |  |  |
|                  | Returns a single item whose datatype is the datatype of the column.                                                                                            |  |  |
|                  | See "Syntax for a single data item in a DataWindow" on page 436.                                                                                               |  |  |
|                  | Blocks of data involving a range of rows and columns                                                                                                    |  |  |
|                  | dwcontrol.Object.Data {.buffer } {.datasource } [ startrownum,<br>startcolnum, endrownum, endcolnum ]                                                          |  |  |
|                  | Returns an array of structures or user objects. The structure elements match the columns in the range. There is one array element for each row in the range.   |  |  |
|                  | See "Syntax for data in a block of rows and columns" on page 437.                                                                                              |  |  |
| Whole rows       | Single row or all rows                                                                                                    |  |  |
|                  | <pre>dwcontrol.Object.Data {.buffer } {.datasource } { [ rownum ] }</pre>                                                                                      |  |  |
|                  | Returns one structure or user object (for a single row) or an array of them (for all rows). The structure elements match the columns in the DataWindow object. |  |  |
|                  | See "Syntax for data in a single row or all rows" on page 440.                                                                                                 |  |  |
|                  | Selected rows                                                                                                    |  |  |
|                  | <pre>dwcontrol.Object.Data {.Primary } {.datasource } .Selected</pre>                                                                                          |  |  |

Returns an array of structures or user objects. The structure elements match the columns in the DataWindow object. There is one array element for each selected row.

See "Syntax for all data from selected rows" on page 441.

Summary of syntaxes This diagram summarizes the variations in data expression syntax:

#### Figure 4-1: Variations in data expression syntax

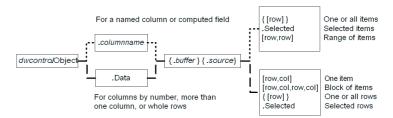

For information about getting and setting values of DataWindow object properties using a similar syntax, see Chapter 5, "Accessing DataWindow Object Properties in Code."

#### When a DataWindow data expression is evaluated

Expressions that refer to DataWindow data are not verified until execution of your application.

No compiler checking When your script is compiled, PowerBuilder does not verify the parameters of the expression that follow the Object property. Your application can select or change the DataWindow object in a DataWindow control at runtime without invalidating the compiled script.

Potential execution errors If the datatype of the expression is not compatible with how the expression is used, or if the specified rows or columns do not exist, an error will occur at runtime.

You can handle the error by surrounding the expression in a try-catch block and catching any DWRuntimeErrors, or by writing a script for the DataWindow control's Error event.

#### Getting and storing the data from a DataWindow data expression

A DataWindow data expression can return a large amount of data.

| Data structures for<br>data | <b>Single row and column</b> When your data expression refers to a single row and column, you can assign the data to a variable whose data matches the column's datatype. When the expression refers to a single column but can refer to multiple rows, you must specify an array of the appropriate datatype.                                                                                                    |                                                                                       |  |
|-----------------------------|----------------------------------------------------------------------------------------------------|---------------------------------------------------------------------------------------|--|
|                             | <b>More than one column</b> When the expression refers to more than one column, you can get or set the data with a structure or user object. When you create the definition, you must assign datatypes to the fields (in a structure) or instance variables (in a user object) that match the datatypes of the columns. When your expression refers to multiple rows, you get an array of the structure or user object. |                                                                                       |  |
|                             | Likewise, if you want to set data in the DataWindow control, you will set up<br>the data in structures or user objects whose elements match the columns<br>referred to in the expression. An array of those structures or user objects will<br>provide data for multiple rows.                                                                                                    |                                                                                       |  |
|                             | <b>Datatypes</b> For matching purposes, the datatypes should be appropriate to the data—for example, any numeric datatype matches any other numeric type.                                                                                                    |                                                                                       |  |
| Examples of data structures | The following table presents some examples of data specified by an expression<br>and the type of data structures you might define for storing the data:                                                                                                    |                                                                                       |  |
|                             | Table 4-2: Types of storage for data specified by an expression                                                                                                    |                                                                                       |  |
|                             | Type of selection                                                                                                    | Sample data storage                                                                   |  |
|                             | A single item                                                                                                    | A single variable of the appropriate datatype.                                        |  |
|                             | A column of values                                                                                                    | An array of the appropriate datatype.                                                 |  |
|                             | A row                                                                                                    | A structure whose elements have datatypes that match the DataWindow object's columns. |  |
|                             |                                                                                                    | A user object whose instance variables match the DataWindow object's columns.         |  |
|                             | Selected rows or all rows                                                                                                    | An array of the structure or user object defined for a                                |  |

| Assigning data to<br>arrays | When a data expression is assigned to an array, values are assigned beginning<br>with array element 1 regardless of the starting row number. If the array is larger<br>than the number of rows accessed, elements beyond that number are |
|-----------------------------|----------------------------------------------------------------------------------------------------|
|                             | unchanged. If it is smaller, a variable-size array will grow to hold the new values. However, a fixed-size array that is too small for the number of rows will cause an execution error.                                                 |

row.

the selected range.

An array of structures or user objects whose elements or instance variables match the columns included in

A block of values

|                                   | <b>Two ways to instantiate user objects</b><br>A user object needs to be instantiated before it is used.                                                                                                    |  |  |
|-----------------------------------|----------------------------------------------------------------------------------------------------|--|--|
|                                   | One way is to use the CREATE statement after you declare the user object. If<br>you declare an array of the user object, you must use CREATE for each array<br>element.<br>The second way is to select the Autoinstantiate box for the user object in the<br>User Object painter. When you declare the user object in a script, the user<br>object will be automatically instantiated, like a structure. |  |  |
|                                   |                                                                                                    |  |  |
| Any datatype and data expressions | The actual datatype of a DataWindow data expression is Any, which allows the compiler to process the expression even though the final datatype is unknown. When data is accessed at runtime, you can assign the result to another Any variable or to a variable, structure, or user object whose datatype matches the real data.                                                                         |  |  |
| Examples                          | <b>A single value</b> This example gets a value from column 2, whose datatype is string:                                                                                                    |  |  |
|                                   | string ls_name<br>ls_name = dw_1.Object.Data[1,2]                                                                                                    |  |  |
|                                   | A structure that matches DataWindow columns In this example, a DataWindow object has four columns:                                                                                                    |  |  |
|                                   | An ID (number)<br>A name (string)<br>A retired status (boolean)<br>A birth date (date)                                                                                                    |  |  |
|                                   | A structure to hold these values has been defined in the Structure painter. It is<br>named str_empdata and has four elements whose datatypes are integer, string,<br>boolean, and date. To store the values of an expression that accesses some or<br>all the rows, you need an array of str_empdata structures to hold the data:                                                                        |  |  |
|                                   | str_empdata lstr_currdata[]<br>lstr_currdata = dw_1.Object.Data                                                                                                    |  |  |
|                                   | After this example executes, the upper bound of the array of structures, which is variable-size, is equal to the number of rows in the DataWindow control.                                                                                                    |  |  |
|                                   | A user object that matches DataWindow columns If the preceding<br>example involved a user object instead of a structure, then a user object defined<br>in the User Object painter, called uo_empdata, would have four instance<br>variables, defined in the same order as the DataWindow columns:                                                                                                    |  |  |
|                                   | integer id                                                                                                    |  |  |

string name boolean retired date birthdate

Before accessing three rows, three array elements of the user object have been created (you could use a FOR NEXT loop for this). The user object was not defined with Autoinstantiate enabled:

```
uo_empdata luo_empdata[3]
luo_empdata[1] = CREATE uo_empdata
luo_empdata[2] = CREATE uo_empdata
luo_empdata[3] = CREATE uo_empdata
luo_empdata = dw_1.Object.Data[1,1,3,4]
```

#### Setting DataWindow data with a DataWindow data expression

| -                               | When you set data in a DataWindow control, the datatypes of the source values must match the datatypes of the columns being set.                                                                                                    |  |
|---------------------------------|----------------------------------------------------------------------------------------------------|--|
| Single value or an<br>array     | When your data expression refers to a single row and column, you can set the value in the DataWindow control with a value that matches the column's datatype. When you are setting values in a single column and specifying an expression that can refer to multiple rows, the values you assign must be in an array of the appropriate datatype.                                                                        |  |
| Multiple columns and whole rows | When the expression refers to more than one column, you can assign the data with a structure or user object to the DataWindow data. When you create the definition, the fields (in a structure) or instance variables (in a user object) must match the columns. There must be the same number of fields or variables, defined in the same order as the columns, with compatible datatypes.                              |  |
|                                 | When your expression can refer to multiple rows, you need an array of the structure or user object.                                                                                                    |  |
| Using arrays to set values      | <ul><li>You do not have to know in advance how many rows are involved when you are setting data in the DataWindow control. PowerBuilder uses the number of elements in the source array and the number of rows in the target expression to determine how to make the assignment and whether it is necessary to insert rows.</li><li>If the target expression is <i>selected rows or a range of rows</i>, then:</li></ul> |  |
|                                 |                                                                                                    |  |
|                                 | • When there are <i>more</i> array elements than target rows, the extra array elements are ignored                                                                                                    |  |
|                                 | • When there are <i>fewer</i> array elements than target rows, the column(s) in the extra target rows are filled with default values                                                                                                    |  |

If the target expression is *all rows but not all columns*, then:

- When there are *more* array elements than target rows, the extra array elements are ignored
- When there are *fewer* array elements than target rows, only the first rows up to the number of array elements are affected

If the target expression is *all rows and all columns*, then the source data replaces all the existing rows, resetting the DataWindow control to the new data.

**Inserting new rows** When you are setting data and you specify a range, then if rows do not exist in that range, rows are inserted to fill the range. For example, if the DataWindow control has four rows and your expression says to assign data to rows 8 through 12, then eight more rows are added to the DataWindow control. The new rows use the initial default values set up for each column. After the rows are inserted, the array of source data is applied to the rows as described above.

Examples These examples refer to a DataWindow object that has three columns: emp\_id, emp\_lname, and salary. The window declares these arrays as instance variables and the window's Open event assigns four elements to each array:

```
integer ii_id[]
string is_name[]
double id_salary[]
uo_empdata iuo_data[]
uo_empid_name iuo_id[]
```

The uo\_empdata user object has three instance variables: id, name, and salary. The uo\_empid\_name user object has two instance variables: id and name.

This example sets emp\_lname in the selected rows to the values of is\_name, an array with four elements. If two rows are selected, only the first two values of the array are used. If six rows are selected, the last two rows of the selection are set to an empty string:

```
dw_1.Object.emp_lname.Selected = is_name
```

This example sets salary in rows 8 to 12 to the values in the array id\_salary. The id\_salary array has only four elements, so the extra row in the range is set to 0 or a default value:

```
dw_1.Object.salary[8,12] = id_salary
```

This statement resets the DataWindow control and inserts four rows to match the array elements of iuo\_data:

dw\_1.Object.Data.Primary = iuo\_data

This example sets columns 1 and 2 in rows 5 to 8 to the values in the array iuo\_id:

```
dw 1.Object.Data.Primary[5,1, 8,2] = iuo id
```

This example sets emp\_id in the first four rows to the values in the ii\_id array. Rows 5 through 12 are not affected:

```
dw_1.Object.emp_id.Primary = ii_id
```

## Syntaxes for DataWindow data expressions

This section describes in detail the syntaxes that were summarized in "About DataWindow data expressions" on page 423.

You can think of the syntaxes as grouped in three categories:

- Expressions with a named column or computed field
  - "Syntax for one or all data items in a named column" on page 430
  - "Syntax for selected data in a named column" on page 433
  - "Syntax for a range of data in a named column" on page 434
- Expressions with column numbers
  - "Syntax for a single data item in a DataWindow" on page 436
  - "Syntax for data in a block of rows and columns" on page 437
- Expressions that access whole rows
  - "Syntax for data in a single row or all rows" on page 440
  - "Syntax for all data from selected rows" on page 441

#### Syntax for one or all data items in a named column

DescriptionA DataWindow data expression can access a single item in a column or<br/>computed field when you specify the control name and a row number. It<br/>accesses all the data in the column when you omit the row number.Syntaxdwcontrol.Object.columnname {.buffer } {.datasource } { [ rownum ] }

| Parameter                | Description                                                                                                    |  |
|--------------------------|----------------------------------------------------------------------------------------------------|--|
| dwcontrol                | The name of the DataWindow control or child DataWindow in which you want to get or set data.                                                                                                    |  |
| columnname               | The name of a column or computed field in the DataWindow object in <i>dwcontrol</i> . If the column or computed field does not exist at runtime, an execution error occurs.                                                     |  |
| <i>buffer</i> (optional) | The name of the buffer from which you want to get or set data Values are:                                                                                                    |  |
|                          | • Primary – (Default) The data in the primary buffer (the dat<br>that has not been deleted or filtered out).                                                                                                    |  |
|                          | • Delete – The data in the delete buffer (data deleted from the DataWindow control).                                                                                                    |  |
|                          | • Filter – The data in the filter buffer (data that was filtered out).                                                                                                    |  |
| datasource               | The source of the data. Values are:                                                                                                    |  |
| (optional)               | • Current – (Default) The current values in the DataWindow control.                                                                                                    |  |
|                          | <ul> <li>Original – The values that were initially retrieved from the<br/>database. For a computed field, you must specify Original<br/>because computed fields cannot be changed and do not hav<br/>current values.</li> </ul> |  |
| rownum                   | The row number of the desired item. The row number must b                                                                                                    |  |
| (optional)               | enclosed in brackets.                                                                                                    |  |
|                          | To access all the data in the column, omit rownum.                                                                                                    |  |
|                          | When buffer or datasource is not optional<br>When <i>rownum</i> is omitted, you must specify at least one of th<br>other elements in the expression: either <i>buffer</i> or <i>datasource</i> .                                |  |

Return valueThe expression has a datatype of Any. The expression returns a single value<br/>(for a specific row number) or an array of values (when *rownum* is omitted).<br/>Each value has a datatype of *columnname*.UsageIs the expression a DWObject or data?<br/>When you want to access all the<br/>data in the column, remember to specify at least one of the other optional<br/>parameters. Otherwise, the expression you specify refers to the column *control*,<br/>not its data. This expression refers to the DWObject empname, not the data in<br/>the column:<br/>dw\_1.Object.empname

In contrast, these expressions all refer to data in the empname column:

```
dw_1.Object.empname.Primary // All rows
dw 1.Object.empname[5] // Row 5
```

**Row numbers for computed fields** When you refer to a control in a band other than the detail band (usually a computed field) you still specify a row number. For the header, footer, or summary, specify a row number of 1. For the group header or trailer, specify the group number:

dw\_1.Object.avg\_cf[1]

If you specify nothing after the computed field name, you refer to the computed field DWObject, not the data. For a computed field that occurs more than once, you can get all values by specifying *buffer* or *datasource* instead of *rownum*, just as for columns.

When the expression is an array When the expression returns an array (because there is no row number), you must assign the result to an array, even if you know there is only one row in the result.

This expression returns an array, even if there is only one row in the DataWindow control:

dw\_1.Object.empname.Primary

This expression returns a single value:

dw 1.Object.empname[22]

Examples

Because the default setting is current values in the primary buffer, the following expressions are equivalent—both get the value in row 1 for the emp name column:

```
dw_1.Object.emp_name[1]
dw_1.Object.emp_name.Primary.Current[1]
```

This statement sets the emp\_name value in row 1 to Wilson:

dw 1.Object.emp name[1] = "Wilson"

This statement gets values for all the emp\_name values that have been retrieved and assigns them to an array of strings:

```
string ls_namearray[]
ls_namearray = dw_1.Object.emp_name.Current
```

This statement gets current values of emp\_name from all rows in the filter buffer:

```
string ls_namearray[]
ls_namearray = dw_1.Object.emp_name.Filter
```

This statement gets original values of emp\_name from all rows in the filter buffer:

```
string ls_namearray[]
ls namearray = dw 1.Object.emp name.Filter.Original
```

This statement gets the current value of emp\_name from row 14 in the delete buffer:

```
string ls_name
ls_name = dw_1.Object.emp_name.Delete[14]
```

This statement gets the original value of emp\_name from row 14 in the delete buffer:

```
string ls_name
ls_name = dw_1.Object.emp_name.Delete.Original[14]
```

This statement gets all the values of the computed field review\_date:

```
string ld_review[]
ld review = dw 1.Object.review date.Original
```

#### Syntax for selected data in a named column

Description

A DataWindow data expression uses the Selected property to access values in a named column or computed field for the currently selected rows. Selected data is always in the primary buffer.

Syntax

| Parameter                | Description                                                                                                    |  |
|--------------------------|----------------------------------------------------------------------------------------------------|--|
| dwcontrol                | The name of the DataWindow control or child DataWindow in which you want to get or set data.                                                                                                    |  |
| columnname               | The name of a column or computed field in the DataWindow object in <i>dwcontrol</i> . If the column or computed field does not exist at runtime, an execution error occurs.                          |  |
| datasource<br>(optional) | <ul> <li>The source of the data. Values are:</li> <li>Current – (Default) The current values in the DataWindow control.</li> </ul>                                                                   |  |
|                          | • Original – The values that were initially retrieved from the database. For a computed field, you must specify Original (because computed fields cannot be changed and do not have current values). |  |

dwcontrol.Object.columnname {.Primary } {.datasource }.Selected

| Return value | The datatype of the expression is Any. The expression returns an array of values with the datatype of <i>columnname</i> .                                                                                      |  |
|--------------|----------------------------------------------------------------------------------------------------|--|
| Usage        | When you specify selected values, the expression always returns an array and you must assign the result to an array, even if you know there is only one row selected.                                          |  |
|              | For selected rows, the primary buffer is the only applicable buffer. For consistency, you can include Primary in this syntax but it is not necessary.                                                          |  |
| Examples     | Because the primary buffer is the only applicable buffer for selected data and current data is the default, these expressions are all equivalent. They access values in the emp_name column for selected rows: |  |
|              | <pre>dw_1.Object.emp_name.Selected dw_1.Object.emp_name.Primary.Selected dw_1.Object.emp_name.Current.Selected dw_1.Object.emp_name.Primary.Current.Selected</pre>                                             |  |
|              | These expressions both access original values for selected rows:                                                                                                    |  |
|              | dw_1.Object.emp_name.Original.Selected<br>dw_1.Object.emp_name.Primary.Original.Selected                                                                                                    |  |
|              | This example sets the emp_name value in the first selected row to an empty string. The rest of the selected rows are set to a default value, which can be an empty string:                                     |  |
|              | <pre>string ls_empty[] ls_empty[1] = "" dw_1.Object.emp_lname.Selected = ls_empty</pre>                                                                                                    |  |
|              | This statement gets the original emp_name values in selected rows and assigns them to an array of strings:                                                                                                    |  |
|              | string ls namearrav[]                                                                                                    |  |

```
string ls_namearray[]
ls_namearray = dw_1.Object.emp_name.Original.Selected
```

## Syntax for a range of data in a named column

| Description | A DataWindow data expression accesses values in a named column or<br>computed field for a range of rows when you specify the starting and ending<br>row numbers. |
|-------------|----------------------------------------------------------------------------------------------------|
| Syntax      | dwcontrol.Object.columnname {.buffer } {.datasource } [ startrownum,<br>endrownum ]                                                                              |

|              | Parameter                                                                                                    | Description                                                                                                    |  |
|--------------|----------------------------------------------------------------------------------------------------|----------------------------------------------------------------------------------------------------|--|
|              | dwcontrol                                                                                                    | The name of the DataWindow control or child DataWindow in which you want to get or set data.                                                                                                    |  |
|              | columnname                                                                                                    | The name of a column or computed field in the DataWindow object in <i>dwcontrol</i> . If the column or computed field does not exist at runtime, an execution error occurs.                          |  |
|              | <i>buffer</i> (optional)                                                                                                    | The name of the buffer from which you want to get or set data.<br>Values are:                                                                                                    |  |
|              |                                                                                                    | • Primary – (Default) The data in the primary buffer (the data that has not been deleted or filtered out).                                                                                           |  |
|              |                                                                                                    | • Delete – The data in the delete buffer (data deleted from the DataWindow control).                                                                                                    |  |
|              |                                                                                                    | • Filter – The data in the filter buffer (data that was filtered out).                                                                                                    |  |
|              | datasource                                                                                                    | The source of the data. Values are:                                                                                                    |  |
|              | (optional)                                                                                                    | • Current – (Default) The current values in the DataWindow control.                                                                                                    |  |
|              |                                                                                                    | • Original – The values that were initially retrieved from the database. For a computed field, you must specify Original (because computed fields cannot be changed and do not have current values). |  |
|              | startrownum                                                                                                    | The number of the first row in the desired range of rows.                                                                                                    |  |
|              | endrownum                                                                                                    | The number of the last row in the desired range of rows.                                                                                                    |  |
|              |                                                                                                    | The row numbers must be enclosed in brackets and separated by commas.                                                                                                    |  |
| Return value | The datatype of the expression is Any. The expression returns an array of values with an array element for each row in the range. Each value's datatype is the datatype of <i>columnname</i> .                                                                |                                                                                                    |  |
| Usage        | When you specify a range, the expression always returns an array and you must<br>assign the result to an array, even if you know there is only one value in the<br>result. For example, this expression returns an array of one value:                        |                                                                                                    |  |
|              | dw_1.Obje                                                                                                    | dw_1.Object.empname[22,22]                                                                                                    |  |
| Examples     | Because the primary buffer and current data are the default, these express<br>are all equivalent:<br>dw_1.Object.emp_name[11,20]<br>dw_1.Object.emp_name.Primary[11,20]<br>dw_1.Object.emp_name.Current[11,20]<br>dw_1.Object.emp_name.Primary.Current[11,20] |                                                                                                    |  |
|              |                                                                                                    |                                                                                                    |  |

This example resets the emp\_name value in rows 11 through 20 to an empty string. Rows 12 to 20 are set to a default value, which may be an empty string:

This statement gets the original emp\_name values in rows 11 to 20 and assigns them to elements 1 to 10 in an array of strings:

```
string ls_namearray[]
ls_namearray = dw_1.Object.emp_name.Original[11,20]
```

This statement gets current values of emp\_name from rows 5 to 8 in the Filter buffer and assigns them to elements 1 to 4 in an array of strings:

```
string ls_namearray[]
ls_namearray = dw_1.Object.emp_name.Filter[5,8]
```

This statement gets original values of emp\_name instead of current values, as shown in the previous example:

```
string ls_namearray[]
ls_namearray = &
dw 1.Object.emp name.Filter.Original[5,8]
```

This statement gets current values of emp\_name from rows 50 to 200 in the delete buffer and assigns them to elements 1 to 151 in an array of strings:

```
string ls_namearray[]
ls namearray = dw 1.Object.emp name.Delete[50,200]
```

This statement gets original values of emp\_name instead of current values, as shown in the previous example:

## Syntax for a single data item in a DataWindow

 Description
 A DataWindow data expression accesses a single data item when you specify its row and column number.

 Syntax
 dwcontrol.Object.Data {.buffer } {.datasource } [ rownum, colnum ]

|              | Parameter                                                                                                    | Description                                                                                                    |  |
|--------------|----------------------------------------------------------------------------------------------------|----------------------------------------------------------------------------------------------------|--|
|              | dwcontrol                                                                                                    | The name of the DataWindow control or child<br>DataWindow in which you want to get or set data.                              |  |
|              | <i>buffer</i> (optional)                                                                                                    | The name of the buffer from which you want to get or set data. Values are:                                                   |  |
|              |                                                                                                    | • Primary – (Default) The data in the primary buffer (the data that has not been deleted or filtered out).                   |  |
|              |                                                                                                    | • Delete – The data in the delete buffer (data deleted from the DataWindow control).                                         |  |
|              |                                                                                                    | • Filter – The data in the filter buffer (data that was filtered out).                                                       |  |
|              | datasource                                                                                                    | The source of the data. Values are:                                                                                          |  |
|              | (optional)                                                                                                    | • Current – (Default) The current values in the DataWindow control.                                                          |  |
|              |                                                                                                    | • Original – The values that were initially retrieved from the database.                                                     |  |
|              | rownum                                                                                                    | The row number of the desired item.                                                                                          |  |
|              | colnum                                                                                                    | The column number of the desired item.                                                                                       |  |
|              |                                                                                                    | The row and column numbers must be enclosed in brackets and separated by commas.                                             |  |
| Return value | The datatype of the expression is Any. The expression returns a single item in the DataWindow control. Its datatype is the datatype of the column. |                                                                                                    |  |
| Examples     |                                                                                                    | These expressions both refer to a single item in row 1, column 2. The expressions access current data in the primary buffer: |  |
|              | dw_1.Object.Data[1,2]<br>dw_1.Object.Data.Primary.Current[1,2]                                                                                     |                                                                                                    |  |
|              | This statement changes the value of the original data to 0 for the item in row 1, column 2 in the Filter buffer. Column 2 holds numeric data:      |                                                                                                    |  |

dw\_1.Object.Data.Filter.Original[1,2] = 0

## Syntax for data in a block of rows and columns

| Description | A DataWindow data expression accesses data in a range of rows and columns when you specify the starting and ending row and column numbers. |
|-------------|----------------------------------------------------------------------------------------------------|
| Syntax      | dwcontrol.Object.Data {.buffer } {.datasource } [ startrownum,<br>startcolnum, endrownum, endcolnum ]                                      |

|              | Parameter                                                                                                    | Description                                                                                                    |
|--------------|----------------------------------------------------------------------------------------------------|----------------------------------------------------------------------------------------------------|
|              | dwcontrol                                                                                                    | The name of the DataWindow control or child<br>DataWindow in which you want to get or set data.                    |
|              | <i>buffer</i><br>(optional)                                                                                                    | The name of the buffer from which you want to get or set data. Values are:                                         |
|              |                                                                                                    | • Primary – (Default) The data in the primary buffer (the data that has not been deleted or filtered out).         |
|              |                                                                                                    | • Delete – The data in the delete buffer (data deleted from the DataWindow control).                               |
|              |                                                                                                    | • Filter – The data in the filter buffer (data that was filtered out).                                             |
|              | datasource                                                                                                    | The source of the data. Values are:                                                                                |
|              | (optional)                                                                                                    | • Current – (Default) The current values in the DataWindow control.                                                |
|              |                                                                                                    | • Original – The values that were initially retrieved from the database.                                           |
|              | startrownum                                                                                                    | The number of the first row in the desired range of rows.                                                          |
|              | startcolnum                                                                                                    | The number for the first column in the range.                                                                      |
|              | endrownum                                                                                                    | The number of the last row in the range.                                                                           |
|              | endcolnum                                                                                                    | The number for the last column in the range.                                                                       |
|              |                                                                                                    | The row and column numbers must be enclosed in brackets and separated by commas.                                   |
| Return value | The datatype of the expression is Any. The expression returns an array of structures or user objects. There is one structure element or user object instance variable for each column in the designated range. The datatype of each element matches the datatype of the corresponding column. There is one structure or user object in the array for each row in the range of rows. |                                                                                                    |
| Usage        | When you specify a block, the expression always returns an array and you must assign the result to an array, even if you know there is only one structure in the result.                                                                                                    |                                                                                                    |
|              | This expression returns                                                                                                    | an array of one structure from row 22:                                                                             |
|              | dw_1.Object.da                                                                                                    | ta[22,1,22,4]                                                                                                    |
|              | This expression returns                                                                                                    | an array of one value from row 22, column 1:                                                                       |
|              | dw_1.Object.da                                                                                                    | ta[22,1,22,1]                                                                                                    |
| Examples     |                                                                                                    | refer to data in the first ten rows and first four columns ect in the control dw_1. The primary buffer and current |

dw\_1.Object.Data[1,1,10,4] dw\_1.Object.Data.Primary.Current[1,1,10,4]

This example gets employee IDs and last names for all the rows in the delete buffer. The IDs and names are the first two columns. It saves the information in a structure, called str\_namelist, of two elements: an integer called id and a string called lastname. The structure was defined previously in the Structure painter. The list of IDs and names is then saved in the file *DELETED.TXT*:

```
integer li fileNum
long ll deletedrows
str namelist lstr namelist[]
11 deletedrows = dw 1.DeletedCount()
lstr namelist = &
      dw 1.Object.Data.Delete[1,1, ll deletedrows,2]
li fileNum = FileOpen("C:\HR\DELETED.TXT", &
      LineMode!, Write!)
FOR 11 count = 1 to UpperBound(lstr namelist)
       FileWrite(li fileNum, &
          String(lstr namelist.id) + &
          " " + &
          lstr namelist.lastname + &
          "~r~n")
NEXT
FileClose(li fileNum)
```

Using the structure from the previous example that holds IDs and last names, this example sets all the IDs and last names in the DataWindow control to null:

## Syntax for data in a single row or all rows

Description

A DataWindow data expression accesses a single row when you specify the row number. It accesses all the data in the DataWindow control when you omit the row number.

Syntax

|              | Parameter                                                                                                    | Description                                                                                                |
|--------------|----------------------------------------------------------------------------------------------------|----------------------------------------------------------------------------------------------------|
|              | dwcontrol                                                                                                    | The name of the DataWindow control or child<br>DataWindow in which you want to get or set data.            |
|              | <i>buffer</i><br>(optional)                                                                                                    | The name of the buffer from which you want to get or set data. Values are:                                 |
|              |                                                                                                    | • Primary – (Default) The data in the primary buffer (the data that has not been deleted or filtered out). |
|              |                                                                                                    | • Delete – The data in the delete buffer (data deleted from the DataWindow control).                       |
|              |                                                                                                    | • Filter – The data in the filter buffer (data that was filtered out).                                     |
|              | datasource                                                                                                    | The source of the data. Values are:                                                                        |
|              | (optional)                                                                                                    | • Current – (Default) The current values in the DataWindow control.                                        |
|              |                                                                                                    | • Original – The values that were initially retrieved from the database.                                   |
|              | rownum                                                                                                    | The number of the row you want to access.                                                                  |
|              | (optional)                                                                                                    | To access data for all rows, omit rownum.                                                                  |
|              |                                                                                                    | The row number must be enclosed in brackets.                                                               |
| Return value | The datatype of the expression is Any. The expression returns one structure or<br>user object (for a single row) or an array of them (for all rows). There is one<br>structure element or instance variable for each column in the DataWindow<br>object. The datatype of each element matches the datatype of the<br>corresponding column. |                                                                                                    |
| Usage        | When you omit the row number, the expression always returns an array, and you must assign the result to an array, even if you know there is only one row in the DataWindow control.                                                                                                    |                                                                                                    |
| Examples     | These statements both access current data for row 5 in the primary buffer in the DataWindow object contained in the DataWindow control dw_1:                                                                                                    |                                                                                                    |

dwcontrol.Object.Data {.buffer } {.datasource } { [ rownum ] }

dw\_1.Object.Data[5] dw\_1.Object.Data.Primary.Current[5] This example assigns all the data in dw\_1 to the Any variable la\_dwdata. The value assigned to la\_dwdata is an array of data structures whose members match the column datatypes:

```
any la_dwdata
la_dwdata = dw_1.Object.Data
```

This example assigns all the data in the delete buffer for dw\_1 to the Any variable la\_dwdata:

```
any la_dwdata
la_dwdata = dw_1.0bject.Data.Delete
```

This example replaces all the data in the nested report in row 2 with data from dw\_2. The columns in the DataWindow object in dw\_2 must match the columns in the DataWindow object for the nested report:

### Syntax for all data from selected rows

Description A DataWindow data expression accesses all the data in the currently selected rows when you specify the Data and Selected properties. Selected rows are always in the primary buffer.

|               | Parameter                                     | Description                                                                                                    |  |
|---------------|-----------------------------------------------|----------------------------------------------------------------------------------------------------|--|
|               | dwcontrol                                     | The name of the DataWindow control or child<br>DataWindow in which you want to get or set data.                                                                                                    |  |
|               | datasource                                    | The source of the data. Values are:                                                                                                    |  |
|               | (optional)                                    | • Current – (Default) The current values in the DataWindow control.                                                                                                    |  |
|               |                                               | • Original – The values that were initially retrieved from the database.                                                                                                    |  |
| Return values | structures or user ob<br>for each column in t | The datatype of the expression is Any. The expression returns an array of structures or user objects. There is one structure element or instance variable for each column in the DataWindow object. The datatype of each element matches the datatype of the corresponding column. |  |
| Usage         | • • •                                         | elected rows, the expression always returns an array, and<br>result to an array even if you know there is only one row                                                                                                    |  |

dwcontrol.Object.Data {.Primary } {.datasource }.Selected

Syntax

#### Examples

Because the primary buffer is the only applicable buffer for selected data and current data is the default, these expressions are all equivalent. They access data in the selected rows:

```
dw_1.Object.Data.Selected
dw_1.Object.Data.Primary.Selected
dw_1.Object.Data.Current.Selected
dw_1.Object.Data.Primary.Current.Selected
```

Both these expressions access original values for selected rows:

```
dw_1.Object.Data.Original.Selected
dw_1.Object.Data.Primary.Original.Selected
```

This example takes the values in the selected rows in dw\_2 and populates a DropDownDataWindow in dw\_1 with the values, replacing existing data in the DropDownDataWindow. The column with the DropDownDataWindow is called useroptions. The columns of the DataWindow object in dw\_2 must match the columns of the DataWindow object for the DropDownDataWindow:

#### CHAPTER 5

## Accessing DataWindow Object Properties in Code

| About this chapter | This chapter explains the syntax for constructing expressions that access properties of controls within a DataWindow. |      |
|--------------------|----------------------------------------------------------------------------------------------------|------|
| Contents           | Торіс                                                                                                    | Page |
|                    | About properties of the DataWindow object and its controls                                                            | 443  |
|                    | PowerBuilder: Modify and Describe methods for properties                                                              | 453  |
|                    | PowerBuilder: DataWindow property expressions                                                                         | 456  |
|                    | JavaScript: Modify and Describe methods for properties                                                                | 471  |

# About properties of the DataWindow object and its controls

This section describes:

- What you can do with DataWindow object properties
- Specifying property values in the DataWindow painter
- Accessing DataWindow object property values in code
- Using DataWindow expressions as property values
- Nested strings and special characters for DataWindow object properties

#### What you can do with DataWindow object properties

The DataWindow object defines the way data is displayed in a DataWindow control. It contains controls that represent the columns, text labels, computed fields, and images.

The properties of the DataWindow object and its controls store the information that specifies the behavior of the DataWindow object. They are not properties of the DataWindow control, but of the DataWindow object displayed in the control.

#### Terminology

When you are programming for DataWindows, there are several types of expressions involved.

A **DataWindow expression** is an expression assigned as a value to a DataWindow property and is evaluated by the DataWindow engine. The expression can refer to column data and can have a different value for each row in the DataWindow.

A **DataWindow property expression** is an expression in your code that gets or sets the value of a DataWindow property. Its effects are equivalent to what the Describe and Modify methods do.

A **DataWindow data expression** is an expression in your code that gets or sets data in the DataWindow. Its effects are similar to what the Settlem and several Gettlem methods do.

| Types of values                                     | Property values can be constants or can be DataWindow expressions.<br>DataWindow expressions allow the property value to be based on other<br>conditions in the DataWindow, including data values. Conditional expressions<br>based on data can give the property a different value for each row.       |
|-----------------------------------------------------|----------------------------------------------------------------------------------------------------|
| Getting and setting values                          | You establish initial values for properties in the DataWindow painter. You can also get and set property values at runtime in code.                                                                                                    |
|                                                     | There are several techniques for accessing property values. A particular property might be accessible by a subset of those techniques. For example, some properties are read-only at runtime, some can be set only at execution, and some accept only constants (not DataWindow expressions) as values. |
|                                                     | For a complete list of properties and the ways you can access each one, see<br>Chapter 3, "DataWindow Object Properties."                                                                                                    |
| Examples: ways of<br>setting the Border<br>property | This table lists the ways you can access a property, using the Border property as an example:                                                                                                    |

| What you can do with properties                                                                     | How to do it,<br>using the Border<br>property as an<br>example                 | What happens                                                                                                    |
|----------------------------------------------------------------------------------------------------|--------------------------------------------------------------------------------|----------------------------------------------------------------------------------------------------|
| Set the initial value<br>of the property in the<br>workspace                                        | Property sheet,<br>General tab, Border<br>box                                  | The Border property takes on the<br>value you set unconditionally. In the<br>Preview view and at runtime, the<br>control has the border you indicated<br>in the workspace unless you set the<br>Border property again in some way.                   |
| Specify the value of<br>the property at<br>runtime based on an<br>expression defined                | Property sheet,<br>General tab, Border<br>box, Expression<br>button            | In Preview and at runtime, the border<br>changes as specified in the<br>expression, which overrides the<br>setting on the property sheet.                                                                                                    |
| for the control in the<br>workspace                                                                 |                                                                                | For example, an expression can give<br>the Salary column value a<br>ShadowBox border when the salary<br>exceeds \$70,000.                                                                                                    |
|                                                                                                    |                                                                                | To see the effect in the Preview view,<br>you might need to close Preview and<br>reopen it.                                                                                                    |
| Get the value of the<br>property at runtime<br>in code                                              | Property expression<br>for the Border<br>property <i>or</i> Describe<br>method | Both the expression and the Describe<br>method return the value of the Border<br>property for the specified control.                                                                                                    |
| Change the value of<br>the property at<br>runtime in code                                           | Property expression<br>for the Border<br>property <i>or</i> Modify<br>method   | At runtime, the value of the property<br>changes when the code executes. For<br>example, you could code Modify in<br>the Clicked event and change the<br>border of the control the user clicked.                                                     |
| Set the initial value<br>of the property at<br>runtime in code for a<br>DataWindow being<br>created | SyntaxFromSQL<br>method                                                        | When SyntaxFromSQL executes, the<br>border value of all columns is set in<br>the generated syntax.<br><b>PowerBuilder</b> SyntaxFromSQL is<br>a method of the Transaction object<br>and is described in the <i>PowerScript</i><br><i>Reference</i> . |

#### Table 5-1: Ways to access and change DataWindow object properties

## Specifying property values in the DataWindow painter

When you specify values in the Properties view of the DataWindow painter,

|                                             | you are setting properties of the DataWindow object and its controls.                                                                                                    |
|---------------------------------------------|----------------------------------------------------------------------------------------------------|
| Properties for each control                 | Each control in the DataWindow (columns, text, drawing controls) has its own<br>property sheets, because there are different sets of properties for each object.<br>To access individual property sheets, display the Properties view and then<br>select a control.                                                                                                    |
|                                             | If several controls have the same property and you want them all to have the same value, you can select all the controls so that the property sheet shows the properties they have in common. When you change the property value, it is applied to all selected controls.                                                                                                    |
| DataWindow<br>expressions for<br>properties | For many properties, you can specify a DataWindow expression in the<br>Properties view by clicking the Expression button beside the property. At<br>runtime, the expression is evaluated for each row. When the expression<br>includes row-dependent information in the calculation (such as data), each row<br>can have a different value for the property. In the painter, you can see the results<br>in the Preview view. (You might need to close Preview and reopen it if you are<br>not seeing the settings you have made.) |
|                                             | For information about the components of expressions, see "Using DataWindow expression functions" on page 17 and the <i>Users Guide</i> . For examples of expressions, see "Using DataWindow expressions as property values" on page 447.                                                                                                    |

## Accessing DataWindow object property values in code

| Two techniques         | There are two ways to access property values in a DataWindow object:                                                                                                    |  |  |
|------------------------|----------------------------------------------------------------------------------------------------|--|--|
|                        | • <b>Methods</b> The Describe and Modify methods use strings to specify the property names. For example:                                                                                               |  |  |
|                        | <pre>dw_1.Describe("empname.Border") dw_1.Modify("empname.Border=1")</pre>                                                                                                    |  |  |
|                        | • <b>Expressions</b> DataWindow property expressions use the Object property and dot notation. For example:                                                                                            |  |  |
|                        | dw_1.Object.empname.Border = 1<br>li_border = Integer(dw_1.Object.empname.Border)                                                                                                    |  |  |
|                        | In JavaScript, only the Describe and Modify methods are available.                                                                                                    |  |  |
| Which technique to use | The technique you use depends on the type of error checking you want to<br>provide and on whether you know the names of the controls and properties you<br>want to access when the script is compiled. |  |  |

| If you want to                                                                                                    | Use                                                  |
|----------------------------------------------------------------------------------------------------|------------------------------------------------------|
| Use column and property names that are known when the script is compiled                                             | An expression                                        |
| Avoid extra nested tildes (and you know the column and property names you want to access)                            | An expression                                        |
| Build a string at runtime that names controls and properties                                                         | A method                                             |
| Use the DWRuntimeError to handle problems with incorrect control or property names                                   | An expression in a try-catch block                   |
| Use the Error event to handle problems with incorrect control or property names                                      | An expression and a script for the Error event       |
| Avoid using the Error event (or DWRuntimeError) for<br>handling problems with incorrect control or property<br>names | A method and code that<br>evaluates its return value |

#### Table 5-2: Error handling in DataWindow property expressions

### Using DataWindow expressions as property values

When a DataWindow object property's value can be an expression, you can make the control's appearance or other properties depend on other information in the DataWindow.

A DataWindow expression can include:

- Operators
- The names of controls within the DataWindow, especially column and computed field names
- DataWindow expression functions. Some functions, such as IsRowNew, refer to characteristics of an individual row
- User-defined functions

When you assign an expression in the painter, you specify just the expression:

#### DataWindowexpression

When you assign an expression in code, you specify a default value, a tab, and the expression:

defaultvalue [tab] DataWindowexpression

Different formats for

the expression

Examples

**In the painter** This expression for a column called emp\_lname is applied to the Background.Color property. It causes the name's background to be light gray (15790320) if the current row (person) uses the day care benefit. If not, the background color is set to white:

If(bene\_day\_care = 'Y', 15790320, 1677215)

**In code** The expression assigned to the Background.Color property includes a default value. Nested quotes complicate the syntax:

#### PowerBuilder

```
dw_1.Object.emp_lname.Background.Color = "16777215 ~t
If(bene_day_care = 'Y', 15790320, 16777215)"
JavaScript
```

```
dw_1.Modify("emp_lname.Background.Color = \"16777215 \t
If(bene_day_care = 'Y', 15790320, 16777215)\");
```

#### More examples in the DataWindow painter and in code

These examples illustrate the difference between the format for a DataWindow expression specified in the DataWindow painter versus in code.

**Border property** The expression applied to the Border property of the salary\_plus\_benefits column displays a border around salaries over \$60,000:

```
If(salary_plus_benefits > 60000, 1, 0)
```

This statement changes the expression in code:

```
dw_1.Object.salary_plus_benefits.Border = &
    "0 ~t If(salary plus benefits > 60000, 1, 0)"
```

**Font.Weight property for a column** To make out-of-state (not in Massachusetts) names and numbers bold in a phone list, apply this expression to the name and phone\_number columns. The state column must be part of the data source, but it does not have to be displayed:

If(state = 'MA', 400, 700)

This statement changes the expression in code:

```
dw_1.Object.name.Font.Weight = &
    "700 ~t If(state = 'MA', 400, 700)"
dw_1.Object.phone_number.Font.Weight = &
    "700 ~t If(state = 'MA', 400, 700)"
```

**Brush.Color property for a rectangle** This expression, applied to a rectangle drawn around all the columns in a tabular report, causes alternate rows to be shaded (a graybar effect). Make sure the columns and computed fields have a transparent background. The expression Mod(GetRow(), 2) = 1 distinguishes odd rows from even rows:

If(Mod(GetRow(), 2) = 1, 16777215, 15790320)

This statement changes the expression in code:

```
dw_1.Object.rectangle_1.Brush.Color = &
    "0 ~t If(Mod(GetRow(), 2) = 1, 16777215, 15790320)"
```

**Brush.Color and Brush.Hatch properties for a rectangle** To highlight employees whose review date is approaching, draw a rectangle behind the row. This expression for the rectangle's Brush.Color property makes the rectangle light gray for employees for whom the month of the start date matches the current month or the next month:

```
If(month(start_date) = month(today())
or month(start_date) = month(today()) + 1
or (month(today()) = 12 and month(start_date) = 1),
12632256, 16777215)
```

A similar expression for the Brush.Hatch property makes the fill pattern of the rectangle Bdiagonal (1) for review dates that are approaching. Otherwise, the rectangle is transparent (7) so that it does not show:

```
If(month(start_date) = month(today())
or month(start_date) = month(today()) + 1
or (month(today()) = 12 and month(start_date) = 1),
1, 7)
```

You can also set the Pen.Color and Pen.Style properties to affect the outline of the rectangle.

If you wanted to change the Brush.Color property in code instead of setting it in the painter, the code would look like this:

```
dw_1.Object.rectangle_1.Brush.Color = &
    "'16777215 ~t " + &
    "If(month(start_date) = month(today()) " + &
    "or month(start_date) = month(today()) + 1 " + &
    "or (month(today()) = 12 " + &
    "and month(start_date) = 1), 12632256, 16777215)'"
```

**Font.Height property for a rectangle** This expression applied to the Font.Height property of a text control makes the text control in the first row of a DataWindow larger than it appears in other rows. Make sure the borders of the text control are large enough to accommodate the increased size:

If(GetRow() = 1, 500, 200)

This statement changes the expression for the text control t\_desc in code:

dw\_1.Object.t\_desc.Font.Height = &
 "200 ~t If(GetRow() = 1, 500, 200)"

For more information For more information about DataWindow expressions, see Chapter 1, "DataWindow Operators and Expressions."

## Nested strings and special characters for DataWindow object properties

DataWindow property values often involve specifying strings within strings. Embedded quotation marks need special treatment so that the strings are parsed correctly. This treatment varies depending on the programming language you are using.

Table 5-3: Specifying property values in different scripting languagesIf you are usingSee

| ii you are asing |                                                              |
|------------------|--------------------------------------------------------------|
| PowerScript      | "Nested strings and special characters for DataWindow object |
|                  | properties" next.                                            |
| JavaScript       | "Nested strings and special characters in JavaScript for     |
|                  | DataWindow object properties" on page 452.                   |

#### Nested strings and special characters for DataWindow object properties

Tilde (~) is the escape character that allows you to nest quoted strings within other quoted strings and to specify special characters such as tabs and carriage returns. For DataWindow object properties, several levels of nested strings can create a complicated expression.
 Techniques for quoting nested strings
 Both double and single quotes are valid delimiters for strings. You can use this fact to simplify the specification of nested strings.
 There are two ways to embed a string within another string. You can:

 Use the other type of quotation mark for the nested string. If the main string uses double quotes, the nested string can use single quotes.
 "If (state='MA', 255, 0)"

 Use the escape character to specify that a quote is part of the string instead the closure of a previous quote.
 "If (state=~"MA~", 255, 0)"

If the string includes a third level of nested strings, you need to add another tilde which must be accompanied by its own escape character, a second tilde. This is the reason that tildes are usually specified in odd numbers (1, 3, or 5 tildes).

This Modify expression (entered on a single line in code) shows three levels of nested strings:

```
dw_1.Modify(
    "DataWindow.Color = '255 ~t If(state=
~'MA~',255,0)'")
```

This version of the expression has more tildes because there are no single quotes:

```
dw_1.Modify("DataWindow.Color = ~"255 ~t If(state=
~~~"MA~~~",255,0)~"")
```

Common special characters Strings can also include special characters, as shown in the previous example. This table lists the special characters that are most often used in DataWindow expressions.

| Escape sequence | Meaning             |
|-----------------|---------------------|
| ~t              | Tab                 |
| ~r              | Carriage return     |
| ~n              | Newline or linefeed |
| ~"              | Double quote        |
| ~'              | Single quote        |
| ~~              | Tilde               |

A line break is a carriage return plus a newline  $(r\n)$ .

| Special use of tilde | A special case of specifying tildes involves the EditMask.SpinRange property,    |
|----------------------|----------------------------------------------------------------------------------|
|                      | whose value is two numbers separated by a tilde (not an escape character,        |
|                      | simply a tilde). To specify this value in a script, you must use a nested string |
|                      | with four tildes, which is interpreted as a single tilde when parsed:            |
|                      | dw_1.Modify("benefits.EditMask.SpinRange='0~~~~10'")                             |
| More information     | For more information about nested strings and special characters, see the        |
|                      | PowerScript Reference.                                                           |

## Nested strings and special characters in JavaScript for DataWindow object properties

| Different processing<br>by language and<br>DataWindow | JavaScript uses different characters from those used within the DataWindow to delimit strings and identify special characters. For DataWindow object properties, several levels of nested strings and two types of delimiter can create a complicated expression.                                                                                                    |
|-------------------------------------------------------|----------------------------------------------------------------------------------------------------|
|                                                       | In JavaScript, strings are delimited by double quotes and the escape character in strings is the backslash (\). The escape character allows you to include double quotes and special characters within a string. The DataWindow can use either double or single quotes to delimit strings and uses tilde ( $\sim$ ) as an escape character.                                                                                                    |
|                                                       | Because some parts of the string are parsed by the language and some by the DataWindow, strings passed to the DataWindow often use both types of escape character. The one to use depends on whether the DataWindow or the external language will evaluate the character. The external language deals with the outer string and converts escape sequences to the corresponding special characters. Nested strings are dealt with by the DataWindow parser. |
| Guidelines                                            | Observe these guidelines for each type of character:                                                                                                    |
|                                                       | - Special characters use the language escape character. Tabs, newlines, and carriage returns are $t, n, r$                                                                                                    |
|                                                       | • <i>Nested double quotes</i> require the language escape character (\) so they won't be interpreted as the closure of the opening double quote. Depending on the level of nesting, they may also require the DataWindow escape character (~).                                                                                                    |
|                                                       | • <i>Single quotes</i> for nested strings do not need the language escape character, but depending on the level of nesting they may need the DataWindow escape character.                                                                                                    |
|                                                       | • Tildes are specified in odd-numbered groups. They do not interact with the language escape character in counting the number of escape characters used.                                                                                                    |
| Examples                                              | <pre>Both of these JavaScript examples are valid ways of nesting a string:<br/>dw_1.Modify("DataWindow.Crosstab.Values=\"empname\"");<br/>dw_1.Modify("DataWindow.Crosstab.Values='empname'");</pre>                                                                                                    |
|                                                       | The following three JavaScript statements specify the same string. They show<br>a string with three levels of nesting using different combinations of escape<br>characters and quote types. In the first example, note the escaping of the inner<br>quote with a tilde for the DataWindow and a backslash for the language:                                                                                                    |

|                      | <pre>dw_1.Modify("emp_id.Color=\"16777215 \t If (emp_status=~\"A~\",255,16777215)\"");</pre>                                                                                                    |
|----------------------|----------------------------------------------------------------------------------------------------|
|                      | <pre>dw_1.Modify("emp_id.Color=\"16777215 \t If (emp_status='A',255,16777215)\"");</pre>                                                                                                    |
|                      | dw_1.Modify("emp_id.Color='16777215 \t If<br>(emp_status=\"A\",255,16777215)'");                                                                                                    |
|                      | The corresponding example in PowerBuilder is:                                                                                                    |
|                      | dw_1.Modify("emp_id.Color = ~"16777215 ~t If<br>(emp_status=~~~"A~~~",255,16777215)~"")                                                                                                    |
| Special use of tilde | A special case of specifying tildes involves the EditMask.SpinRange property, whose value is two numbers separated by a tilde (not an escape character, simply a tilde). In code, the value is in a nested string and needs a tilde escape character. The two tildes are interpreted as a single tilde when parsed by the DataWindow: |

dw 1.modify("benefits.EditMask.SpinRange='0~~10'");

#### **PowerBuilder: Modify and Describe methods for** properties

The following sections provide information about using Modify and Describe methods for DataWindow object properties:

- Advantage and drawbacks of Modify and Describe methods in PowerBuilder
- Handling errors from Modify and Describe methods in PowerBuilder

#### Advantage and drawbacks of Modify and Describe methods in PowerBuilder

In PowerBuilder, using the Describe and Modify methods to access DataWindow object property values has an advantage and some drawbacks. The examples here use Modify as illustrations, but similar considerations apply to Describe.

Advantage Allows you to specify column and property names dynamically In your script, you can build a string that specifies the column and property names.

For example, the following code builds a string in which the default color value and the two color values in the If function are determined in the script. Notice how the single quotes around the expression are included in the first and last pieces of the string:

```
red_amount = Integer(sle_1.Text)
modstring = "emp_id.Color='" + &
        String(RGB(red_amount, 0, 0)) + &
        "~tIf(emp_status=~~'A~~'," + &
        String(RGB(255, 0, 0)) + &
        "," + &
        String(RGB(red_amount, 0, 0)) + &
        ")'"
Modify(modstring)
```

The resulting string when red\_amount is set to 128 is:

emp\_id.Color='128~tIf(emp\_status=~'A~',255,128)'

The following is a simpler example without the If function. You do not need quotes around the value if you are not specifying an expression. Here the String and RGB functions result in a constant value in the resulting modstring:

```
Modify(ls_columnname + ".Color=" + &
    String(RGB(red amount, 255, 255)))
```

Drawbacks

Setting several properties at once is possible but hard to debug Although you can set several properties in a single method call, it is harder to understand and debug scripts that do so.

For example, assume the following is entered on a single line in the script editor:

```
rtn = dw_1.Modify("emp_id.Font.Italic=0
oval_1.Background.Mode=0
oval 1.Background.Color=255")
```

**Less efficient than an expression** Using a DWObject variable in several property expressions is a little more efficient than setting several properties in a single call to Describe or Modify. However, if you want to be able to name controls dynamically, you might still choose to use Describe or Modify.

For examples of using a DWObject variable, see "Using the DWObject variable in PowerBuilder" on page 458.

**Can require complex quoted strings** When you specify an expression for a property value, it is difficult to specify nested quotes correctly—the code is hard to understand and prone to error. For Describe, this is less of a drawback—strings do not become as complex because they do not include an expression.

For example, this string entered on a single line in a script assigns a DataWindow expression to the Color property:

Modify("emp\_id.Color=~"16777215 ~t
If(emp\_status=~~~"A~~~",255,16777215)~"")

For more information about quoted strings, see "Nested strings and special characters for DataWindow object properties" on page 450.

# Handling errors from Modify and Describe methods in PowerBuilder

|                      | In PowerBuilder, no runtime error occurs when Describe and Modify try to access invalid controls or properties in the DataWindow object. The validity of the argument string is evaluated before the controls are accessed.                                                                                     |
|----------------------|----------------------------------------------------------------------------------------------------|
| Modify               | When the string that specifies the control and property to be accessed is invalid,<br>Modify returns an error string, instead of the expected value, such as:                                                                                                    |
|                      | Line 1 Column 12: incorrect syntax.                                                                                                    |
|                      | You can use the error message to figure out what part of the string is incorrect.<br>This is most useful when you are testing your scripts. The error message, which<br>names the line and column number after which the string was not recognized,<br>might not be helpful after your application is deployed. |
| Describe             | When the string for Describe has an unrecognized property, Describe's return value ends with an exclamation point (!). Describe returns as many values as it recognizes up to the incorrect one.                                                                                                    |
|                      | When you specify a valid property but that property doesn't have a value (either because it hasn't been set or because its value is an expression that can't be evaluated), Describe returns a question mark (?) for that property. The property's actual value is null.                                        |
|                      | Always check for errors<br>You should include error-checking code that checks for these return values.<br>Other errors can occur later if you depend on settings that failed to take effect.                                                                                                    |
| For more information | For more information on syntax and usage, see Describe and Modify in Chapter 9, "Methods for the DataWindow Control."                                                                                                    |

## PowerBuilder: DataWindow property expressions

In PowerBuilder, DataWindow property expressions use dot notation. These sections explain how to use the expressions and what syntax to use to construct them:

- "Basic structure of DataWindows and property expressions in PowerBuilder" on page 456
- "Datatypes of DataWindow property expressions in PowerBuilder" on page 457
- "Using the DWObject variable in PowerBuilder" on page 458
- "When a DataWindow property expression is evaluated in PowerBuilder" on page 461
- "Handling errors from DataWindow property expressions in PowerBuilder" on page 462
- "PowerBuilder syntax for DataWindow property expressions" on page 464

# Basic structure of DataWindows and property expressions in PowerBuilder

| Controls in a<br>DataWindow | A DataWindow object is made up of many controls (such as Columns, Text, Pictures, and Reports). In PowerBuilder scripts, the datatype of these controls is DWObject. Each DWObject has a set of properties according to its type. The syntax of a property expression allows you to address any of these properties. |
|-----------------------------|----------------------------------------------------------------------------------------------------|
| Object property             | A DataWindow property expression uses the Object property of the<br>DataWindow control to access the DataWindow object. Following the Object<br>property, you specify a control name and one or more properties.                                                                                                    |
|                             | The simple syntax is:                                                                                                    |
|                             | dwcontrol.Object.dwcontrolname.property                                                                                                    |
|                             | For example:                                                                                                    |
|                             | dw_1. <b>Object</b> .empname.Resizeable                                                                                                    |
|                             | For the full syntax, see "PowerBuilder syntax for DataWindow property expressions" on page 464.                                                                                                    |

#### About DataWindow data expressions

Expressions that access data in a DataWindow object using dot notation use the Object and Data properties. These expressions are called **data expressions** (in contrast to property expressions); because of the intricate syntax for data expressions, they are described separately, in Chapter 4, "Accessing Data in Code."

#### Datatypes of DataWindow property expressions in PowerBuilder

| DataWindow property<br>values   | The values of DataWindow object properties are strings. These strings can contain numeric or yes/no values, but the values you access are strings, not integers or boolean values.                                                                                                    |
|---------------------------------|----------------------------------------------------------------------------------------------------|
|                                 | Although the property values are really strings, the PowerScript compiler<br>allows you to assign numbers and boolean values to properties whose strings<br>represent numeric values or contain yes/no strings. This does not mean the<br>datatype is integer or boolean. It is just a convenience when assigning a value<br>to the property.                                                                                       |
|                                 | For example, both of these statements are correct:                                                                                                    |
|                                 | dw_1.Object.empname.Border = 1<br>dw_1.Object.empname.Border = '1'                                                                                                    |
| DataWindow property expressions | In PowerBuilder, the datatype of a property expression is Any (not string), but<br>the value of the data in the Any variable is a string. This may sound like an<br>unnecessary distinction, but it does matter when you use a property expression<br>as a method argument. If the method does not accept an Any variable as an<br>argument, you might need to use the String function to cast the data to the<br>correct datatype. |
|                                 | For example, because the MessageBox function accepts a string argument not<br>an Any datatype, the property expression is enclosed in a String conversion<br>function:                                                                                                    |
|                                 | MessageBox("Border", &<br>String(dw 1.Object.empname.Border))                                                                                                    |

#### Using the DWObject variable in PowerBuilder

|                      | A PowerBuilder DWObject object is an object that exists within a DataWindow object. Each column, computed field, text control, or drawing control is a DWObject.             |
|----------------------|----------------------------------------------------------------------------------------------------|
|                      | A DWObject reference allows you to refer directly to controls within a DataWindow.                                                                                           |
|                      | You can use a DWObject variable to simplify DataWindow property and data expressions. A DWObject variable takes the place of several elements of the control's dot notation. |
|                      | The following syntaxes and examples show how using a DWObject variable affects property and data expressions.                                                                |
| Property expressions | The simple syntax for a property expression is:                                                                                                    |
|                      | dwcontrol.Object.dwcontrolname.property                                                                                                    |
|                      | You can use a DWObject variable to refer to dwcontrolname.                                                                                                    |
|                      | If the code declares a DWObject variable and assigns the control within the DataWindow to the variable, using syntax like this:                                              |
|                      | DWObject dwobjectvar                                                                                                    |
|                      | dwobjectvar = dwcontrol.Object.dwcontrolname                                                                                                    |
|                      | the syntax of the expression itself becomes:                                                                                                    |
|                      | dwobjectvar.property                                                                                                    |
|                      | For example, if the DataWindow had a column named empname, a text control named t_emplabel, and a computed field named cf_average, you could make the following assignments: |
|                      | DWObject dwo_column, dwo_text, dwo_compute<br>dwo_column = dw_1.Object.empname<br>dwo_text = dw_1.Object.t_emplabel<br>dwo_compute = dw_1.Object.cf_average                  |
| Data expressions     | You can use a DWObject variable to refer to a column in a data expression. For example, this syntax gets data for a single row and column:                                   |
|                      | dwcontrol.Object.columnname {.buffer } {.datasource } [ rownum ]                                                                                                    |
|                      | If the code declares a DWObject variable and assigns the control within the DataWindow to the variable, using syntax like this:                                              |
|                      | DWObject dwobjectvar                                                                                                    |
|                      | dwobjectvar = dwcontrol.Object.columnname                                                                                                    |

The syntax of the expression itself becomes:

dwobjectvar. {.buffer } {.datasource } [ rownum ]

#### **DWObject variables in PowerBuilder**

In PowerBuilder, you can get better performance by using a DWObject variable to resolve the object reference in a DataWindow property or data expression. Evaluating the reference once and reusing the resolved reference is more efficient than fully specifying the object reference again.

This technique yields the most benefit if your application uses compiled code or if you are using a DataWindow expression in a loop.

For example, this code is not optimized for best performance, because the fully specified data expression within the loop must be resolved during each pass:

This code has been optimized. The reference to the control within the DataWindow (emp\_salary) is resolved once before the loop begins. The reference stored in the DWObject variable is reused repeatedly in the loop:

#### PowerBuilder DWObject versus data

In a data expression for a column that refers to one item, the brackets for the row index identify the expression as a data expression (for information, see "Syntax for one or all data items in a named column" on page 430). However, if you assign the column control to a DWObject variable, the brackets incorrectly signify an array of objects. Therefore you must include a buffer name or data source to specify that you want data:

dw\_1.Object.emp\_salary[1] //Single data item

```
DWObject dwo_empsalary
dwo_empsalary = dw_1.Object.emp_salary
dwo_empsalary[1] // Incorrect: array of DWObject
dwo_empsalary.Primary[1] // Single data item
```

#### DWObject arguments for DataWindow events in PowerBuilder

|                           | In PowerBuilder, several DataWindow events pass a DWObject argument<br>called dwo to the event script. The value is a resolved reference to a control<br>within the DataWindow having something to do with the user's action that<br>triggered the event. Often it is the column the user is changing or the control<br>the user clicked.                                                                                              |
|---------------------------|----------------------------------------------------------------------------------------------------|
| What type of<br>DWObject? | You can use DataWindow properties to find out more about the control stored<br>in dwo. The first step is to find out the control's type so that subsequent<br>statements will use properties that are appropriate for the control type. If an<br>expression uses a property that does not correspond to the control's type, it will<br>trigger the Error event. This statement in an event script gets the type:<br>ls_type = dwo.Type |
|                           | The possible values that can be assigned to ls_type are:                                                                                                    |
|                           | bitmap (for Picture)<br>button<br>column<br>compute (for Computed Field)<br>graph<br>groupbox<br>line<br>ole<br>ellipse (for Oval)<br>rectangle<br>roundrectangle<br>report<br>tableblob<br>text<br>datawindow ( <i>when the user doesn't click a specific control</i> )                                                                                                    |
|                           | You can write a CHOOSE CASE statement for the expected types.                                                                                                    |
|                           | After you have determined the type, you can get more details about the specific control.                                                                                                    |
| Examples                  | If the control is a column, you can get the column name with this statement:                                                                                                    |
|                           | la nome due Name                                                                                                    |

ls\_name = dwo.Name

If the control is a column, you can get data from the whole column or from specific rows. You must specify the buffer from which you want to retrieve data. In this statement, row is another argument passed to the event so the value in ls\_data is the data in the row and column the user clicked. In this example, if the column value is not a string, an error occurs (check ColType property to get the column datatype):

ls\_data = dwo.Primary[row]

This statement assigns a new value to the row and column the user clicked. The assignment does not trigger the ItemChanged event and bypasses validation. If the column is not numeric, an error occurs:

```
dwo.Primary[row] = 41
```

This statement gets all the data in the column the user clicked. The data is stored as an array in the Any variable. An Any variable can hold all datatypes, so no error occurs:

```
Any la_data
la data = dwo
```

This statement gets data in the column from selected rows. The data is stored as an array in the Any variable:

```
Any la_data
la_data = dwo.Selected
```

# When a DataWindow property expression is evaluated in PowerBuilder

In PowerBuilder, expressions that refer to DataWindow object properties and data are not verified until your application runs.

No compiler checking When your script is compiled, PowerBuilder does not verify the parameters of the expression that follow the Object property. Your application can select the DataWindow object in a DataWindow control at runtime without invalidating the compiled script.

Potential execution errors If the datatype of the expression is not compatible with how the expression is used, or if the specified rows or columns do not exist, then an error will occur at runtime.

You can handle the error by surrounding the expression in a try-catch block or by writing a script for the DataWindow Error event.

#### Handling errors from DataWindow property expressions in PowerBuilder

What causes errors

in the Error event

script

In PowerBuilder, an invalid DataWindow property expression causes a runtime error in your application. A runtime error causes the application to terminate unless you catch the error in a runtime error handler or unless there is a script for the Error event

| Conditions that cause errors                              | Possible causes                                                                                                 |
|-----------------------------------------------------------|----------------------------------------------------------------------------------------------------|
| Invalid names of controls within the<br>DataWindow object | Mistyping, which the compiler does not catch because it does not evaluate the expression.                       |
|                                                           | A different DataWindow object has been<br>inserted in the control and it has different<br>columns and controls. |
| A property is not valid for the specified control         | Mistyping.<br>The control is a different type than expected.                                                    |

Table 5-4: Conditions that invalidate DataWindow property expressions Conditions that source among Describle sources

You can prevent the application from terminating by handling the error in the DataWindow control's Error event or by catching the error in a try-catch block.

Responding to errors The Error event's arguments give you several options for responding to the error. You choose a course of action and set the action argument to a value of the ExceptionAction enumerated datatype.

#### ExceptionAction enumerated datatype

If you give the *action* argument a value other than ExceptionIgnore!, you will prevent error-handling code in try-catch blocks from executing. For more information on values for the ExceptionAction enumerated datatype, see the Error event description in the PowerScript Reference.

If you are trying to find out a property value and you know the expression might cause an error, you can include code that prepares for the error by storing a default value in an instance variable. Then the Error event script can return that value in place of the failed expression.

There are three elements to this technique: the declaration of an instance variable, the script that sets the variable's default value and then accesses a DataWindow property, and the Error event script. These elements are shown in Example 2 below.

Responding to errors in a try-catch block You can prevent the application from terminating by handling the DataWindow runtime error (DWRuntimeError) in a try-catch block. If you are trying to find out a property value and you know the expression might cause an error, you can include code that automatically assigns a valid default value that can be substituted for the failed expression, as in Example 2 below.

*Example 1* This code displays complete information about the error in a multilineedit mle 1.

The error event script:

```
mle_1.text = &
    "error#: " + string(errornumber) + "~r~n" + &
    "text: " + errortext + "~r~n" + &
    "parent: " + errorwindowmenu + "~r~n" + &
    "object: " + errorobject + "~r~n" + &
    "line: " + string(errorline) + "~r~n"
action = ExceptionIgnore!
```

The try-catch block:

```
Try
   ... //DataWindow property expression
Catch (DWRuntimeError myExc)
   mle_1.text = &
   "error#: " + string(myExc.number) + "~r~n" +&
   "text: " + myExc.text + "~r~n" + &
   "script: " + myExc.routinename + "~r~n" + &
   "object: " + myExc.objectname + "~r~n" + &
   "line: " + string(myExc.line) + "~r~n"
End Try
```

If the correct evaluation of the expression is not critical to the application, the application continues without terminating.

*Example 2* This example provides a return value that will become the expression's value if evaluation of the expression causes an error.

There are three elements to code in the error event script. The instance variable is a string:

string is\_dwvalue

This script for a button or other control stores a valid return value in an instance variable and then accesses a DataWindow property:

```
is_dwvalue = "5"
ls_border = dw_1.Object.id.Border
```

The Error event script uses the instance variable to provide a valid return value:

Examples

```
action = ExceptionSubstituteReturnValue!
returnvalue = is_dwvalue
```

The try-catch block:

```
try
   ls_border = dw_1.Object.id.Border
catch (DWRuntimeError myDWError)
   ls_border = "5"
end try
```

At runtime, if the id column does not exist or some other error occurs, then the expression returns a valid border value—here the string "5". If you are using the Error event instead of a try-catch block, you must first store the value in an instance variable.

#### PowerBuilder syntax for DataWindow property expressions

The following sections describe syntax for property expressions:

- "Basic syntax for DataWindow property expressions in PowerBuilder" on page 464
- "Syntax for nested objects in DataWindow property expressions in PowerBuilder" on page 467

#### Basic syntax for DataWindow property expressions in PowerBuilder

Description

DataWindow property expressions in PowerBuilder use dot notation to specify the controls and properties that you want to access.

Syntax

dwcontrol.Object.dwcontrolname { .property } .property { = value }

| Argument  | Description                                                                                        |
|-----------|----------------------------------------------------------------------------------------------------|
| dwcontrol | The name of the DataWindow control or child DataWindow in which you want to get or set properties. |
| Object    | Object indicates that subsequent elements refer to the DataWindow object within <i>dwcontrol</i> . |

| Argument      | Description                                                                                                    |
|---------------|----------------------------------------------------------------------------------------------------|
| dwcontrolname | a control within the DataWindow object. Possible values are<br>DataWindow (for properties that apply to the whole DataWindow<br>or the name of a column, computed field, graph, line, oval,<br>picture, rectangle, roundrectangle, report, TableBlob, or text<br>control.                                                                                                    |
|               | Nested DataWindow objects<br>If dwcontrolname is a column with the DropDownDataWindow<br>style, a report, or an OLE Object control, you can specify anothe<br>Object keyword and dwcontrolname to refer to properties of<br>controls within the nested DataWindow object. You can specify<br>Object.dwobjectname as many times as needed to refer to a deepl<br>nested report.<br>For nested syntax, see "Syntax for nested objects in DataWindow<br>property expressions in PowerBuilder" on page 467. |
| property      | A property that applies to <i>dwcontrolname</i> . If the property require additional qualifying properties, list the additional properties, separating them with a dot.                                                                                                    |
|               | For lists of applicable properties, see the Property tables at the beginning of Chapter 3, "DataWindow Object Properties."                                                                                                    |
| value         | A string whose value is to be assigned to the property.                                                                                                    |
|               | If the property value is a number, <i>value</i> can either be a string whose value is a number or a numeric datatype. The value is stored as a string.                                                                                                    |
|               | If the property value is a yes or no value, <i>value</i> can be either a string whose value is "yes" or "no" or a boolean value (true or false). The value is stored as "yes" or "no" strings.                                                                                                    |
|               | If the property value can be an expression, then <i>value</i> can be a string that takes the form:                                                                                                    |
|               | <i>defaultvalue</i> ~t <i>DataWindowexpression</i> where:                                                                                                    |
|               | • <i>Defaultvalue</i> is any value that is allowed for <i>property</i> .                                                                                                    |
|               | • <i>DataWindowexpression</i> is an expression that can include names of controls in the DataWindow and DataWindow expression functions.                                                                                                    |
|               | • <i>Defaultvalue</i> and <i>DataWindowexpression</i> are separated by a tab character (~t).                                                                                                    |
|               | For examples of DataWindow expressions, see "Using DataWindow expressions as property values" on page 447.                                                                                                    |

Datatype

Any. The datatype of the expression is Any, but actual data is a string.

For more information about the expression's datatype, see "Datatypes of DataWindow property expressions in PowerBuilder" on page 457.

Examples

*Example 1 Boolean property values* In this statement, the boolean value false is stored as the string "no":

dw 1.Object.DataWindow.ReadOnly = false

This statement displays the value of the ReadOnly property (either "yes" or "no") in the StaticText st status:

st\_status.Text = dw\_1.Object.DataWindow.ReadOnly

When you test the value of a property in a relational expression, you must compare your test value to the stored values. For ReadOnly, stored values are yes or no, not boolean true or false:

```
IF dw_1.Object.DataWindow.Readonly = 'yes' THEN
```

This statement fails because the expression is not boolean:

```
IF dw_1.Object.DataWindow.Readonly THEN // Not valid
```

*Example 2* Valid values for the Visible property are 0 and 1. You can set the property to numbers, yes and no, or true and false. Therefore, these three statements are equivalent:

```
dw_1.Object.street.Visible = false
dw_1.Object.street.Visible = "NO"
dw_1.Object.street.Visible = 0
```

*Example 3* This example tests whether the X property contains a constant (which can be converted to a number) or a DataWindow expression. The code assigns a default value of 50 to the variable li\_x, which remains the value if the property contains an expression the script cannot convert:

*Example 4* This script sets the X property to a DataWindow expression. The expression causes IDs with values less than 10 to be indented:

dw\_1.Object.id.X = modstring

*Example 5* This example makes three columns updatable and reports the value of the Update property in the StaticText st\_status. The reported value is "yes," not true:

dw\_1.Object.id.Update = true dw\_1.Object.street.Update = true dw\_1.Object.last\_name.Update = true st\_status.Text = & "Updateable: id " + dw\_1.Object.id.Update + & ", street " + dw\_1.Object.street.Update + & ", last\_name " + dw\_1.Object.last\_name.Update

*Example 6* This example checks whether the id column is set up as a spin control. If so, it sets the spin range to 0 through 10:

#### Syntax for nested objects in DataWindow property expressions in PowerBuilder

Description

In PowerBuilder, DataWindow property expressions use additional Object keywords to refer to nested objects. Nested objects include composite or related nested reports and child DataWindows associated with DropDownDataWindow columns. Related nested and composite reports can include their own nested objects. You can extend the dot notation to refer to any level of nesting.

Syntax

| dwcontrol.Object.nestedcontrolname { [row ] } .Object.dwcontrolname. |  |
|----------------------------------------------------------------------|--|
| property { .property } { = value }                                   |  |

| Argument  | Description                                                                                                    |
|-----------|----------------------------------------------------------------------------------------------------|
| dwcontrol | The name of the DataWindow control or child<br>DataWindow in which you want to get or set properties.          |
| Object    | The Object keyword indicates that subsequent elements refer to the DataWindow object within <i>dwcontrol</i> . |

| Argument          | Description                                                                                                    |  |  |
|-------------------|----------------------------------------------------------------------------------------------------|--|--|
| nestedcontrolname | The name of a DropDownDataWindow column, nested report, or OLE Object control within the DataWindow object in <i>dwcontrol</i> .                                                                                                    |  |  |
|                   | About nested reports<br>A nested report can be one of a group of reports in the<br>Composite presentation style or a nested report included in<br>a base report, which is associated with a specific row.                                                                                                    |  |  |
| row               | When <i>nestedcontrolname</i> is a nested report in a base<br>report, the number of the row the report is associated with                                                                                                    |  |  |
|                   | If the report is in a band other than the detail band, it is still associated with a row (see Usage below).                                                                                                    |  |  |
| dwcontrolname     | The name of a control within the nested DataWindow<br>object. Possible values are DataWindow (for properties<br>that apply to the whole DataWindow) or the name of a<br>Button, Column, Computed field, Graph, GroupBox, Line,<br>Oval, Picture, Rectangle, RoundRectangle, Report,<br>TableBlob, or Text control.                                                                                                  |  |  |
|                   | If <i>dwcontrolname</i> is a column with the<br>DropDownDataWindow style, a Report control, or an OLH<br>Object control, you can specify an additional Object<br>keyword and <i>dwcontrolname</i> to refer to properties of<br>controls within the nested DataWindow object. You can<br>specify Object. <i>dwcontrolname</i> as many times as needed to<br>refer to a control in a deeply nested DataWindow object. |  |  |
| property          | A property that applies to <i>dwcontrolname</i> . If the property requires additional qualifying properties, list the additional properties, separating them with a dot.                                                                                                    |  |  |
|                   | For lists of applicable properties, see the Property tables in<br>Chapter 3, "DataWindow Object Properties."                                                                                                    |  |  |
| value             | A string whose value is to be assigned to the property                                                                                                    |  |  |
|                   | For more information, see "Basic syntax for DataWindow property expressions in PowerBuilder" on page 464.                                                                                                    |  |  |

#### Datatype

Any. The datatype of the expression is Any, but the actual data is a string.

For more information about the expression's datatype, see "Datatypes of DataWindow property expressions in PowerBuilder" on page 457.

A nested report within a base report is usually in the detail band, and each instance of the report is associated with a row. The property expression must include a row number to identify which report to access. If the nested report is in a band other than detail, there may be only one or a few instances of the report, but it is still associated with a row. The expression must include a row number that has an instance of the report.

The following table lists the band and the row that is associated with the report:

| If the report is in this band     | This row is associated with the report                                                      |
|-----------------------------------|---------------------------------------------------------------------------------------------|
| detail                            | The specified row.                                                                          |
| header                            | The first row on the page. On screen, this is the first row visible in the DataWindow body. |
| footer                            | The last row on the page. On screen, this is the last row visible in the DataWindow body.   |
| header. <i>n</i> (group header)   | The first row of the group (where n is the group number).                                   |
| trailer. <i>n</i> (group trailer) | The last row of the group (where n is the group number).                                    |
| summary                           | The last row in the report.                                                                 |

#### Examples

Usage

*Example 1* Suppose that a DataWindow has the Composite presentation style and includes a report called rpt\_employee. The report includes a column emp\_id. This expression gets the validation expression for the column:

*Example 2* In a Composite DataWindow, one of the reports  $rpt_1$  has a graph  $gr_1$ . This example turns on grid lines for the category axis of that graph. The example sets an instance variable to a default value of "not found." If the expression fails and triggers the Error event, the

ExceptionSubstituteReturnValue! action causes the text "not found" to be returned so that the second assignment succeeds:

```
is_dwvalue = "not found"
dw_1.Object.rpt_1.Object.&
    gr_1.Category.MajorGridline = 5
st_status.Text = dw_1.Object.rpt_1.Object.&
    gr_1.Category.MajorGridline
```

The script for the Error event includes these lines:

action = ExceptionSubstituteReturnValue!
returnvalue = is\_dwvalue

*Example 3* Suppose that a DataWindow called dw\_emp is a base report with employee information. The detail band includes a nested report of salary history called rpt\_salary. This means there is a separate report with its own properties in each row.

The script checks whether the employee belongs to management (the value in the rank column in the base report is M). If so, the script assigns a DataWindow expression to the Color property of the salary column in the rpt\_salary nested report. The expression highlights salaries that are over \$60,000 in red.

Another statement sets the salary column's Mode property so the color change will be visible:

```
integer li_row
FOR li_row = 1 to RowCount()
    IF dw_emp.Object.rank.Primary[li_row] = "M" THEN
    dw_emp.Object.rpt_salary[li_row].Object.&
        salary.Background.Color = &
        '255 ~t If(salary > 60000, 255, 0)'
    dw_emp.Object.rpt_salary[li_row].Object.&
        salary.Background.Mode = 0
    END IF
NEXT
```

*Example 4* In this example there is a graph in the summary band of a base report called dw\_emp. The graph is a nested report called rpt\_graph\_salaries. Although the graph is not related to a particular row, you still need to provide the row number associated with the summary band when you refer to its properties. This statement turns on autoscaling for the values axis:

```
dw_emp.Object.rpt_graph_salaries.Object.&
    gr_1.Values.AutoScale = 1
```

*Example 5* If a column has a DropDownDataWindow edit style, there are properties that affect the column's appearance. Using nested object syntax, you can also change properties of the child DataWindow for the column. In this example, the DataWindow dw\_gift allows a clerk at a nonprofit organization to record donations. The clerk can pick a standard donation amount from a drop-down DataWindow.

This example makes the drop-down DataWindow column called amount a required value and changes the display format for the dollars column in the child DataWindow:

dw\_gift.Object.amount.dddw.Required = "Yes"
dw gift.Object.amount.Object.dollars.Format = "\$#,##0"

# JavaScript: Modify and Describe methods for properties

In JavaScript, you can get and set DataWindow properties with the Describe and Modify methods. Property expressions and DWObject variables are not supported.

These sections describe how to use Modify and Describe in JavaScript:

- "Advantage and drawbacks of the Modify and Describe methods in JavaScript" on page 471
- "Handling errors for Modify and Describe methods in JavaScript" on page 472

# Advantage and drawbacks of the Modify and Describe methods in JavaScript

In JavaScript, using the Describe and Modify methods to access DataWindow property values has advantages and drawbacks. The examples here use Modify as illustrations, but similar considerations apply to Describe.

Advantage You can specify column and property names dynamically In your script, you can build a string that specifies the column and property names.

For example, the following code builds a string in which the default color value and the two color values in the If function are determined in the script. Notice how the single quotes around the expression are included in the first and last pieces of the string:

```
red_amount = parseInt(text_1.value);
if (red_amount >= 0 and red_amount < 256) {
    modstring = "emp_id.Color='"
    + text_1.value
    + "\t If(emp_status=~'A~',"
    + 255
    + ","
    + text_1.value
    + ")'";
```

```
dw_1.Modify(modstring)
```

The resulting string when red\_amount is set to 128 is:

emp\_id.Color='128\tIf(emp\_status=~'A~',255,128)'

The following is a simpler example without the If function. The Color property for the column specified in ls\_columnname is set to a constant value. You do not need quotes around the value if you are not specifying an expression:

```
dw 1.Modify(ls columnname + ".Color=255");
```

Drawbacks Setting several properties at once is possible but hard to debug Although you can set several properties in a single method call, it is harder to understand and debug scripts that do so.

For example, the code for setting three properties is not too complex because there are no nested strings:

```
rtn = dw_1.Modify("emp_id.Font.Italic=0
oval_1.Background.Mode=0
oval_1.Background.Color=255");
```

**Complex quoted strings are sometimes required** When you specify an expression for a property value, it is difficult to specify nested quotes correctly—the code is hard to understand and prone to error. For Describe, this is less of a drawback—strings will not become as complex because they do not include an expression.

For example, this string entered on a single line in a script assigns a DataWindow expression to the Color property:

```
Modify("emp_id.Color=\"16777215 \t
If(emp status=~~\"A~~\",255,16777215)\"");
```

For more information about quoted strings, see the PowerScript Reference.

#### Handling errors for Modify and Describe methods in JavaScript

In all environments, including JavaScript, no runtime error occurs when<br/>Describe and Modify try to access invalid controls or properties in the<br/>DataWindow object. The validity of the argument string is evaluated before the<br/>controls are accessed.ModifyWhen the string that specifies the control and property to be accessed is invalid,<br/>Modify returns an error string, instead of the expected value, such as:

Line 1 Column 12: incorrect syntax.

|                      | You can use the error message to figure out what part of the string is incorrect.<br>This is most useful when you are testing your scripts. The error message, which<br>names the line and column number after which the string was not recognized,<br>may not be helpful after your application is deployed. |
|----------------------|----------------------------------------------------------------------------------------------------|
| Describe             | When the string for Describe has an unrecognized property, Describe's return value ends with an exclamation point (!). It will return as many values as it recognizes up to the incorrect one.                                                                                                    |
|                      | When you specify a valid property but that property doesn't have a value (either because it hasn't been set or because its value is an expression that can't be evaluated), Describe returns a question mark (?) for that property. The property's actual value is null.                                      |
|                      | Always check for errors<br>You should include error-checking code that checks for these return values.<br>Other errors can occur later if you depend on settings that failed to take effect.                                                                                                    |
| For more information | For more information on syntax and usage, see Describe and Modify in Chapter 9, "Methods for the DataWindow Control."                                                                                                    |

## CHAPTER 6 DataWindow Constants

About this chapter

This chapter lists the PowerBuilder enumerated datatypes that provide constants for setting DataWindow property values.

Contents

| Торіс                                     | Page |
|-------------------------------------------|------|
| About DataWindow constants                | 475  |
| Alphabetical list of DataWindow constants | 476  |

#### About DataWindow constants

| About constants    | This section lists the constants that are defined in the DataWindow control for values of properties and arguments for methods. Constants have both a name and a numeric value.                                                                                                    |  |  |
|--------------------|----------------------------------------------------------------------------------------------------|--|--|
| What values to use | <b>PowerBuilder</b> In PowerBuilder, constants are defined as sets of values associated with enumerated datatypes. Values for enumerated datatypes always end with an exclamation point. When an enumerated datatype is specified as the datatype, you must use the enumerated value. You cannot use the numeric equivalent. |  |  |
|                    | dw1.BorderStyle = StyleRaised!                                                                                                    |  |  |
|                    | <b>Web DataWindow</b> You can use the PowerBuilder enumerated value or an equivalent string value without the exclamation point. Do not use numeric equivalents. This example uses a string value without the exclamation point:                                                                                             |  |  |
|                    | dw_1.Band = Detail;                                                                                                    |  |  |
|                    | <b>JavaScript</b> In JavaScript, you must use the numeric value. The named values are not available.                                                                                                    |  |  |
|                    | DataWindow object properties When setting DataWindow properties                                                                                                    |  |  |

in PowerBuilder, you use the numeric value in quoted strings.

How this section is organized

This section lists the values according to the PowerBuilder enumerated datatypes, so you can see which values are available for setting a particular type of data. If you know a value's name but not the enumerated datatype it belongs to, you can find the value in the index of this book.

## Alphabetical list of DataWindow constants

This section groups DataWindow constants according to enumerated datatype.

| Enumerated datatype       | Page |
|---------------------------|------|
| AccessibleRole            | 477  |
| Alignment                 | 479  |
| Band                      | 479  |
| Border                    | 480  |
| BorderStyle               | 480  |
| CharSet                   | 481  |
| DWBuffer                  | 482  |
| DWConflictResolution      | 482  |
| DWItemStatus              | 483  |
| FillPattern               | 484  |
| grColorType               | 485  |
| grDataType                | 485  |
| grObjectType              | 486  |
| grSymbolType              | 486  |
| LineStyle                 | 487  |
| MetaDataType              | 488  |
| RichTextToolbarActivation | 488  |
| RowFocusInd               | 489  |
| SaveAsType                | 489  |
| SQLPreviewFunction        | 491  |
| SaveMetaData              | 492  |
| SQLPreviewType            | 492  |
| WebPagingMethod           | 493  |

### AccessibleRole

Description

Values for specifying the AccessibleRole property for DataWindows and controls in DataWindows.

Values

Use the numeric values with the AccessibleRole DataWindow object property

| PowerBuilder enumerated value | Numeric value |  |  |
|-------------------------------|---------------|--|--|
| DefaultRole!                  | 0             |  |  |
| TitleBarRole!                 | 1             |  |  |
| MenuBarRole!                  | 2             |  |  |
| ScrollBarRole!                | 3             |  |  |
| GripRole!                     | 4             |  |  |
| SoundRole!                    | 5             |  |  |
| CursorRole!                   | 6             |  |  |
| CaretRole!                    | 7             |  |  |
| AlertRole!                    | 8             |  |  |
| WindowRole!                   | 9             |  |  |
| ClientRole!                   | 10            |  |  |
| MenuPopupRole!                | 11            |  |  |
| MenuItemRole!                 | 12            |  |  |
| ToolTipRole!                  | 13            |  |  |
| ApplicationRole!              | 14            |  |  |
| DocumentRole!                 | 15            |  |  |
| PaneRole!                     | 16            |  |  |
| ChartRole!                    | 17            |  |  |
| DialogRole!                   | 18            |  |  |
| BorderRole!                   | 19            |  |  |
| GroupingRole!                 | 20            |  |  |
| SeparatorRole!                | 21            |  |  |
| ToolBarRole!                  | 22            |  |  |
| StatusBarRole!                | 23            |  |  |
| TableRole!                    | 24            |  |  |
| ColumnHeaderRole!             | 25            |  |  |
| RowHeaderRole!                | 26            |  |  |
| ColumnRole!                   | 27            |  |  |
| RowRole!                      | 28            |  |  |
| CellRole!                     | 29            |  |  |
| LinkRole!                     | 30            |  |  |
| HelpBalloonRole!              | 31            |  |  |

| PowerBuilder enumerated value | Numeric value |
|-------------------------------|---------------|
| CharacterRole!                | 32            |
| ListRole!                     | 33            |
| ListItemRole!                 | 34            |
| OutlineRole!                  | 35            |
| OutlineItemRole!              | 36            |
| PageTabRole!                  | 37            |
| PropertyPageRole!             | 38            |
| IndicatorRole!                | 39            |
| GraphicRole!                  | 40            |
| StaticTextRole!               | 41            |
| TextRole!                     | 42            |
| PushButtonRole!               | 43            |
| CheckButtonRole!              | 44            |
| RadioButtonRole!              | 45            |
| ComboBoxRole!                 | 46            |
| DropListRole!                 | 47            |
| ProgressBarRole!              | 48            |
| DialRole!                     | 49            |
| HotkeyFieldRole!              | 50            |
| SliderRole!                   | 51            |
| SpinButtonRole!               | 52            |
| DiagramRole!                  | 53            |
| AnimationRole!                | 54            |
| EquationRole!                 | 55            |
| ButtonDropDownRole!           | 56            |
| ButtonMenuRole!               | 57            |
| ButtonDropDownGridRole!       | 58            |
| WhiteSpaceRole!               | 59            |
| PageTabListRole!              | 60            |
| ClockRole!                    | 61            |
| SplitButtonRole!              | 62            |
| IPAddressRole!                | 63            |
| OutlineButtonRole!            | 64            |

## Alignment

Description

Values for specifying the alignment of text in DataWindow columns or text controls.

Values

Use the numeric values with the Alignment DataWindow object property.

| PowerBuilder<br>enumerated<br>value | Numeric<br>value | Meaning                                                                                                    |
|-------------------------------------|------------------|----------------------------------------------------------------------------------------------------|
| Left!                               | 0                | Text is left aligned.                                                                                                    |
| Right!                              | 1                | Text is right aligned.                                                                                                    |
| Center!                             | 2                | Text is centered.                                                                                                    |
| Justify!                            | 3                | Wrapped text is justified. The last line of text is not<br>stretched to fill the area. So for a single line of text,<br>justified alignment will appear to have no effect. |

See also

Alignment on page 184

## Band

Description

Values identifying the band containing the insertion point in a DataWindow control.

In PowerBuilder, band values are returned by the Position method for a RichTextEdit DataWindow.

Values

| PowerBuilder<br>enumerated<br>value | Web DataWindow | Numeric<br>value | Meaning         |
|-------------------------------------|----------------|------------------|-----------------|
| Detail!                             | Detail         | 0                | The detail band |
| Header!                             | Header         | 1                | The header band |
| Footer!                             | Footer         | 2                | The footer band |

#### Web DataWindow

If you are calling the SetPosition method in a server-side Web DataWindow object, you could use a string value for the DataWindow band with or without the exclamation point. For example, you could use Detail or Detail! to specify the detail band.

## Border

Description

Values identifying the border style for a column in a DataWindow.

Used in the GetBorderStyle and SetBorderStyle methods and the Border property for DataWindow columns.

Values

| PowerBuilder<br>enumerated<br>value | Numeric<br>value | Meaning                                                                                 |
|-------------------------------------|------------------|-----------------------------------------------------------------------------------------|
| NoBorder!                           | 0                | No border.                                                                              |
| ShadowBox!                          | 1                | Each data value is in a box that has a drop shadow                                      |
| Box!                                | 2                | Each data value is surrounded by a rectangular border with no shading                   |
| ResizeBorder!                       | 3                | The column is resizable; the user can grab the border around any data value and drag it |
| Underline!                          | 4                | Each data value in the column is underlined                                             |
| Lowered!                            | 5                | Each data value has a 3D border with shading to make it look lowered                    |
| Raised!                             | 6                | Each data value has a 3D border with shading to make it look raised                     |

See also

Border on page 202 GetBorderStyle SetBorderStyle

## **BorderStyle**

Description

Values for specifying the border style of the DataWindow control.

PowerBuilder only. Used for the Border property of the DataWindow control.

Values

| PowerBuilder<br>enumerated<br>value | Numeric<br>value | Meaning                                                                       |
|-------------------------------------|------------------|-------------------------------------------------------------------------------|
| StyleBox!                           | 2                | The DataWindow control is surrounded by a rectangular box without any shading |
| StyleLowered!                       | 5                | The control has a 3D border with shading to make it look lowered              |

| PowerBuilder<br>enumerated<br>value | Numeric<br>value | Meaning                                                         |
|-------------------------------------|------------------|-----------------------------------------------------------------|
| StyleRaised!                        | 6                | The control has a 3D border with shading to make it look raised |
| StyleShadowBox!                     | 1                | The control has a rectangular border with a drop shadow         |

See also

Border on page 202

#### CharSet

Description

Values for specifying the character set used in the DataWindow.

Generally, the value for CharSet is derived from the font selected for controls within the DataWindow.

Values are used with the Font.CharSet DataWindow object property. Use the numeric values, not the enumerated values, for DataWindow object properties.

Values

| PowerBuilder<br>enumerated value | Numeric<br>value | Meaning                                          |
|----------------------------------|------------------|--------------------------------------------------|
| —                                | 1                | The default character set for the specified font |
| CharSetAnsi!                     | 0                | Standard ANSI                                    |
| CharSetUnicode!                  |                  | Unicode                                          |
| CharSetAnsiHebrew!               |                  | Right-to-left Hebrew                             |
| CharSetAnsiArabic!               |                  | Right-to-left Arabic                             |
| CharSetDBCS-<br>Japanese!        |                  | Double-byte Japanese                             |
| _                                | 2                | Symbol                                           |
| _                                | 128              | Shift-JIS                                        |
| _                                | 255              | OEM                                              |

See also

Font.property

## **DWBuffer**

Description

Values for specifying the DataWindow buffer containing the rows you want to access.

Used in many DataWindow methods that access data.

Values

| PowerBuilder<br>enumerated<br>value | Web<br>DataWindow | Numeric<br>value | Meaning                                                                                                    |
|-------------------------------------|-------------------|------------------|----------------------------------------------------------------------------------------------------|
| Primary!                            | Primary           | 0                | The data in the primary buffer,<br>meaning data that has not been<br>deleted or filtered out. (Default<br>value when argument is optional.) |
| Delete!                             | Delete            | 1                | Data in the delete buffer, meaning<br>data that has been deleted from<br>the DataWindow but has not been<br>committed to the database.      |
| Filter!                             | Filter            | 2                | Data in the filter buffer, meaning data that has been removed from view.                                                                    |

#### Web DataWindow

In Web DataWindow methods, you can use a string value with or without the exclamation point for a DataWindow buffer. For example, you could use Primary or Primary! to specify the primary buffer.

See also

GetItemStatus SetItem

## **DWConflictResolution**

Description

Values for specifying how to handle potential conflicts when synchronizing DataWindows in a distributed application.

#### Values

| PowerBuilder<br>enumerated value | Numeric<br>value | Meaning                                                                                                    |
|----------------------------------|------------------|----------------------------------------------------------------------------------------------------|
| FailOnAnyConflict!               | 0                | Prevents changes from being synchronized if<br>data in the source DataWindow has changed<br>since its state was captured. (Default value<br>when argument is optional.) |
| AllowPartialChanges!             | 1                | Allows changes that are not in conflict to be applied.                                                                                                    |

See also SetChanges on page 840 explains how to test whether conflicts exist.

## **DWItemStatus**

Description

Values for specifying how DataWindow data will be updated in the database.

Values

| PowerBuilder<br>enumerated<br>value | Web<br>DataWindow | Numeric<br>value | Meaning                                                                                                    |
|-------------------------------------|-------------------|------------------|----------------------------------------------------------------------------------------------------|
| NotModified!                        | NotModified       | 0                | The information in the row or column is unchanged from what was retrieved.                                                                                                    |
| DataModified!                       | DataModified      | 1                | The information in the column or<br>one of the columns in the row has<br>changed since it was retrieved.                                                                                                    |
| New!                                | New               | 2                | The row is new but no values<br>have been specified for its<br>columns. (Applies to rows only,<br>not to individual columns.)                                                                                                    |
| NewModified!                        | NewModified       | 3                | The row is new, and values have<br>been assigned to its columns. In<br>addition to changes caused by<br>user entry or the SetItem method,<br>a new row gets the status<br>NewModified when one of its<br>columns has a default value.<br>(Apples to rows only, not to<br>individual columns.) |

#### Web DataWindow

In Web DataWindow methods, you can use a string value with or without the exclamation point for DataWindow status. For example, you could use DataModified or DataModified! to specify that column or row information has been changed since it was retrieved.

See also SetItemStatus on page 865 describes how to change individual item statuses and how the status affects the SQL statements that update the database.

#### **FillPattern**

Description

Values for the fill pattern of shapes (for example, bars or pie slices) in a graph control.

Used in Get/SetSeriesStyle and Get/SetDataStyle methods for graph controls in a DataWindow or PowerBuilder graph controls.

#### Values

| PowerBuilder<br>enumerated<br>value | Numeric<br>value | Meaning                              |
|-------------------------------------|------------------|--------------------------------------|
| Solid!                              | 0                | A solid color                        |
| Horizontal!                         | 1                | Horizontal lines                     |
| Vertical!                           | 2                | Vertical lines                       |
| FDiagonal!                          | 3                | Lines from upper left to lower right |
| BDiagonal!                          | 4                | Lines from lower left to upper right |
| Square!                             | 5                | A pattern of squares                 |
| Diamond!                            | 6                | A pattern of diamonds                |

See also

GetDataStyle GetSeriesStyle SetDataStyle SetSeriesStyle

## grColorType

Description

Values for specifying the purpose of a color in a graph, for example, background or foreground.

Used in Get/SetSeriesStyle and Get/SetDataStyle methods for graph controls in a DataWindow or for PowerBuilder graph controls.

Values

| PowerBuilder<br>enumerated<br>value | Numeric<br>value | Meaning                                       |
|-------------------------------------|------------------|-----------------------------------------------|
| Foreground!                         | 0                | Text (fill color)                             |
| Background!                         | 1                | The background color                          |
| Shade!                              | 2                | The shaded area of three-dimensional graphics |
| LineColor!                          | 3                | The color of the line                         |

See also

GetDataStyle GetSeriesStyle SetDataStyle SetSeriesStyle

## grDataType

 Description
 Values for specifying X or Y value when getting information about a scatter graph.

 Used in the GetData method for graph controls in a DataWindow or for PowerBuilder graph controls.

 Values

 PowerBuilder enumerated value
 Numeric value

 Meaning

|   | value   | value | Meaning                                 |
|---|---------|-------|-----------------------------------------|
|   | yValue! | 1     | (Default) The y value of the data point |
| _ | xValue! | 0     | The x value of the data point           |

See also

GetData

## grObjectType

Description

Values that identify parts of a graph.

Used as the return value of the ObjectAtPointer method for graph controls in a DataWindow or for PowerBuilder graph controls.

Values

| PowerBuilder<br>enumerated value | Numeric<br>value | Meaning                                                                                                    |
|----------------------------------|------------------|----------------------------------------------------------------------------------------------------|
| TypeGraph!                       | 0                | Any place within the graph control that isn't another grObjectType                                                        |
| TypeTitle!                       | 4                | The title of the graph                                                                                                    |
| TypeLegend!                      | 8                | Within the legend box, but not on a series label                                                                          |
| TypeData!                        | 2                | A data point or other data marker                                                                                         |
| TypeCategory!                    | 3                | A label for a category                                                                                                    |
| TypeCategoryAxis!                | 10               | The category axis or between the category labels                                                                          |
| TypeCategoryLabel!               | 6                | The label of the category axis                                                                                            |
| TypeSeries!                      | 1                | The line that connects the data points of a series when the graph's type is line or on the series label in the legend box |
| TypeSeriesAxis!                  | 9                | The series axis of a 3D graph                                                                                             |
| TypeSeriesLabel!                 | 5                | The label of the series axis of a 3D graph                                                                                |
| TypeValueAxis!                   | 11               | The value axis, including on the value labels                                                                             |
| TypeValueLabel!                  | 7                | The user clicked the label of the value axis                                                                              |

See also

ObjectAtPointer

## grSymbolType

Description

Values for the symbols associated with data points in a graph.

Used in Get/SetSeriesStyle and Get/SetDataStyle methods for graph controls in a DataWindow or for PowerBuilder graph controls.

Values

| PowerBuilder<br>enumerated value | Numeric<br>value | Meaning |
|----------------------------------|------------------|---------|
| NoSymbol!                        | 0                | None    |

| PowerBuilder<br>enumerated value | Numeric<br>value | Meaning                |
|----------------------------------|------------------|------------------------|
| SymbolHollowBox!                 | 1                | A hollow box           |
| SymbolX!                         | 2                | An X                   |
| SymbolStar!                      | 3                | A star                 |
| SymbolHollowUpArrow!             | 4                | An outlined up arrow   |
| SymbolHollowDownArrow!           | 5                | An outlined down arrow |
| SymbolHollowCircle!              | 6                | An outlined circle     |
| SymbolHollowDiamond!             | 7                | An outlined diamond    |
| SymbolSolidBox!                  | 8                | A filled box           |
| SymbolSolidDownArrow!            | 9                | A filled down arrow    |
| SymbolSolidUpArrow!              | 10               | A filled up arrow      |
| SymbolSolidDiamond!              | 11               | A filled diamond       |
| SymbolSolidCircle!               | 12               | A filled circle        |
| SymbolPlus!                      | 13               | A plus sign            |

See also

GetDataStyle GetSeriesStyle SetDataStyle SetSeriesStyle

# LineStyle

Description

Values for the pattern of lines in a graph.

Used in Get/SetSeriesStyle and Get/SetDataStyle methods for graph controls in a DataWindow or for PowerBuilder graph controls.

| PowerBuilder<br>enumerated<br>value | Numeric<br>value | Meaning                        |
|-------------------------------------|------------------|--------------------------------|
| Continuous!                         | 0                | The line style is a solid line |
| Dash!                               | 1                | The line style is              |
| DashDot!                            | 2                | The line style is              |
| DashDotDot!                         | 3                | The line style is              |
| Dot!                                | 4                | The line style is              |

| PowerBuilder<br>enumerated<br>value                              | Numeric<br>value | Meaning                                               |
|------------------------------------------------------------------|------------------|-------------------------------------------------------|
| Transparent!                                                     | 5                | The line allows the background shapes to show through |
| GetDataStyle<br>GetSeriesStyle<br>SetDataStyle<br>SetSeriesStyle |                  |                                                       |

### MetaDataType

Description

Values that specify whether metadata is saved when XML is exported from a DataWindow object.

Values

| PowerBuilder<br>enumerated value | Numeric<br>value | Meaning                                                            |
|----------------------------------|------------------|--------------------------------------------------------------------|
| XMLNone!                         | 0                | Metadata (XML Schema or DTD) is not generated when XML is exported |
| XMLSchema!                       | 1                | XML Schema is generated when XML is exported                       |
| XMLDTD!                          | 2                | DTD is generated when XML is exported                              |

See also SaveMetaData

### **RichTextToolbarActivation**

Description

Values for specifying when a font toolbar appears for a DataWindow.

| PowerBuilder<br>enumerated value    | Numeric<br>value | Meaning                             |
|-------------------------------------|------------------|-------------------------------------|
| RichTextToolbarActivation<br>Never! | 0                | Never displays a rich text toolbar. |

| PowerBuilder<br>enumerated value     | Numeric<br>value | Meaning                                                                                                    |
|--------------------------------------|------------------|----------------------------------------------------------------------------------------------------|
| RichTextToolbarActivation<br>OnEdit! | 1                | Displays a rich text toolbar whenever a column with the rich text edit style has focus. This is the default setting. |
| RichTextToolbarActivation<br>Always! | 2                | Displays a rich text toolbar at all times when the DataWindow is visible.                                            |

### RowFocusInd

Description

Values for specifying the indicator for the current row in a DataWindow.

Used in the SetRowFocusIndicator method for DataWindow controls.

Values

| PowerBuilder<br>enumerated<br>value | Numeric<br>value | Meaning                                                                                |
|-------------------------------------|------------------|----------------------------------------------------------------------------------------|
| Off!                                | 0                | There is no indicator for the current row                                              |
| FocusRect!                          | 1                | The row with focus has a dotted rectangle around it                                    |
| Hand!                               | 2                | A pointing hand appears in the left margin of the DataWindow beside the row with focus |

See also

SetRowFocusIndicator

# SaveAsType

Description

Values for specifying a format for data you want to save.

Used in the SaveAs method for saving the data of a DataWindow, a graph control in a DataWindow, or a PowerBuilder graph control.

| PowerBuilder<br>enumerated<br>value | Web<br>DataWindow | Numeric<br>value | Meaning                 |
|-------------------------------------|-------------------|------------------|-------------------------|
| Excel!                              | Excel             | 0                | Microsoft Excel format. |

| PowerBuilder<br>enumerated<br>value | Web<br>DataWindow | Numeric<br>value | Meaning                                                                                  |
|-------------------------------------|-------------------|------------------|------------------------------------------------------------------------------------------|
| Text!                               | Text              | 1                | (Default) Tab-separated<br>columns with a return at the<br>end of each row               |
| CSV!                                | CSV               | 2                | Comma-separated values                                                                   |
| SYLK!                               | SYLK              | 3                | Microsoft Multiplan format                                                               |
| WKS!                                | WKS               | 4                | Lotus 1-2-3 format                                                                       |
| WK1!                                | WK1               | 5                | Lotus 1-2-3 format                                                                       |
| DIF!                                | DIF               | 6                | Data Interchange Format                                                                  |
| dBASE2!                             | dBASE2            | 7                | dBASE-II format                                                                          |
| dBASE3!                             | dBASE3            | 8                | dBASE-III format                                                                         |
| SQLInsert!                          | SQLInsert         | 9                | SQL syntax                                                                               |
| Clipboard!                          | Clipboard         | 10               | Save an image of the graph to the clipboard                                              |
| PSReport!                           | PSReport          | 11               | Powersoft Report (PSR)<br>format                                                         |
| WMF!                                | WMF               | 12               | Windows Metafile format                                                                  |
| HTMLTable!                          | HTMLTable         | 13               | HTML TABLE, TR, and TD elements                                                          |
| Excel5!                             | Excel5            | 14               | Microsoft Excel Version 5<br>format                                                      |
| XML!                                | XML               | 15               | Extensible Markup Language<br>(XML)                                                      |
| XSLFO!                              | XSLFO             | 16               | Extensible Stylesheet<br>Language Formatting Objects<br>(XSL-FO)                         |
| PDF!                                | PDF               | 17               | Portable Document Format<br>(PDF)                                                        |
| Excel8!                             | Excel8            | 18               | Microsoft Excel Version 8 and higher format                                              |
| EMF!                                | EMF               | 19               | Enhanced Metafile Format                                                                 |
| XLSX!                               | —                 | 24               | Microsoft Excel 2007 format<br>for XML data (requires .NET<br>Framework 3.0 or later)    |
| XLSB!                               |                   | 25               | Microsoft Excel 2007 format<br>for binary data (requires .NET<br>Framework 3.0 or later) |

#### **Obsolete values**

The following SaveAsType values are considered to be obsolete and will be removed in a future release: Excel!, WK1!, WKS!, SYLK!, dBase2!, WMF!. Use Excel8!, XLSB!, or XLSX! for current versions of Microsoft Excel!, and EMF! in place of WMF!.

**Formats supported on UNIX** The following formats are supported in PowerBuilder components deployed to the UNIX platform: Text!, CSV!, SQLInsert!, HTMLTable!, XML!, XSLFO!, and PDF!.

The following formats are not supported on UNIX: PSReport!, Excel!, Excel5!, Excel8!, SYLK!, WKS!, WK1!, DIF!, dBase2!, dBase3!, Clipboard!, WMF!, EMF!, XLSB!, and XLSX!.

**Web DataWindow server component** The Web DataWindow server component supports all formats listed in the table. In the Web DataWindow server-side SaveAs method, you can use a string value with or without the exclamation point to set the format for the data you want to save. For example, you could use CSV or CSV! to specify a format with comma separated values.

If a destination is not passed in the server-side SaveAs method, a file dialog box will not be put up on the server.

**PSR format changed** The format of PSR files created in PowerBuilder has changed in order to improve data integrity for the SaveAsAscii function. As a result, PSR files created in newer builds of PowerBuilder cannot be opened in builds that predate this change. This change was made in PowerBuilder 8.0 build 7063 and PowerBuilder 7.0.3 build 10102.

See also

SaveAs

### **SQLPreviewFunction**

Description

Values passed to the SQLPreview DataWindow event to indicate what method triggered the event.

| PowerBuilder<br>enumerated<br>value | Numeric<br>value | Meaning                                           |
|-------------------------------------|------------------|---------------------------------------------------|
| PreviewFunction<br>Retrieve!        | 1                | The program called the DataWindow Retrieve method |

| PowerBuilder<br>enumerated<br>value | Numeric<br>value | Meaning                                              |
|-------------------------------------|------------------|------------------------------------------------------|
| PreviewFunction<br>ReselectRow!     | 2                | The program called the DataWindow ReselectRow method |
| PreviewFunction<br>Update!          | 3                | The program called the Datawindow Update method      |

See also

SQLPreview

### SaveMetaData

Description

Values that specify how metadata is saved when it is generated with the XML exported from a DataWindow object.

Values

| PowerBuilder<br>enumerated value | Numeric<br>value | Meaning                                                                                                    |
|----------------------------------|------------------|----------------------------------------------------------------------------------------------------|
| MetaDataInternal!                | 0                | Metadata is saved into the generated XML<br>document or string. To save data using the<br>.Data.XML expression syntax, you must<br>use this value. |
| MetaDataExternal!                | 1                | Metadata is saved as an external <i>.xsd</i> or <i>.dtd</i> file (SaveAs method only).                                                             |

See also

MetaDataType

### **SQLPreviewType**

Description

Values passed to the SQLPreview DataWindow event to indicate what SQL statement is being sent to the DBMS.

| PowerBuilder<br>enumerated<br>value | Numeric<br>value | Meaning             |
|-------------------------------------|------------------|---------------------|
| PreviewSelect!                      | 1                | A SELECT statement  |
| PreviewInsert!                      | 2                | An INSERT statement |

| PowerBuilder<br>enumerated<br>value | Numeric<br>value | Meaning             |
|-------------------------------------|------------------|---------------------|
| PreviewDelete!                      | 3                | A DELETE statement  |
| PreviewUpdate!                      | 4                | An UPDATE statement |

See also

SQLPreview

## WebPagingMethod

Description

Values that specify how the Web DataWindow handles paging requests.

| PowerBuilder<br>enumerated value | Numeric<br>value | Meaning                                                                                                    |
|----------------------------------|------------------|----------------------------------------------------------------------------------------------------|
| Postback!                        | 0                | Post back to server to perform paging operations                                                                             |
| Callback!                        | 1                | Use script callbacks to retrieve the next page of XML data                                                                   |
| XMLClientside!                   | 2                | Retrieve entire result set and use XSLT<br>transformation of cached stylesheet to<br>perform paging operations on the client |

### CHAPTER 7

# Properties of the DataWindow Control and DataStore

| About this chapterThe chapter lists the properties of the DataWindow control a<br>These properties can be set in code to control the appearance<br>of the container for the DataWindow object. |                                                                                                    |      |
|----------------------------------------------------------------------------------------------------|----------------------------------------------------------------------------------------------------|------|
|                                                                                                    | In each environment, the DataWindow control and DataStore have<br>properties supported in that environment. Some of the properties are<br>inherited from an ancestor object or superclass and others belong to the<br>DataWindow. |      |
|                                                                                                    | The properties for each environment are listed separately.                                                                                                    |      |
| Contents                                                                                                    | Торіс                                                                                                    | Page |
|                                                                                                    | Properties for PowerBuilder DataWindow                                                                                                    | 495  |
| Properties for the Web DataWindow server component                                                                                                    |                                                                                                    | 499  |
| Properties for the Web ActiveX control                                                                                                    |                                                                                                    | 501  |

### Properties for PowerBuilder DataWindow

These properties are also documented in the PowerBuilder book *Objects and Controls*.

### Properties for DataStore objects

You can set properties of a DataStore object in code using dot notation.

| DataStore property | Datatype    | Description                                                                                               |
|--------------------|-------------|----------------------------------------------------------------------------------------------------|
| DataObject         | String      | Specifies the name of the DataWindow or Report object associated with the control.                        |
| ClassDefinition    | PowerObject | An object of type PowerObject containing information about the class definition of the object or control. |

Table 7-1: Setting DataStore properties using dot notation

| DataStore property | Datatype | Description                                                                                                    |
|--------------------|----------|----------------------------------------------------------------------------------------------------|
| Object             | DWObject | Used for the direct manipulation of controls within a DataWindow object from a script. These controls could be, for example, columns or text controls. |
|                    |          | For information, see Chapter 4, "Accessing Data in Code" and<br>Chapter 5, "Accessing DataWindow Object Properties in Code."                           |

### **Properties for DataWindow controls**

You can set properties of a DataWindow control in the window or user object painter or in code.

| Table 7-2: Propertie | es of DataWindow controls |
|----------------------|---------------------------|
|                      |                           |

| DataWindow<br>property | Datatype     | Description                                                                               |
|------------------------|--------------|-------------------------------------------------------------------------------------------|
| Border                 | Boolean      | Specifies whether the control has a border. Values are:                                   |
|                        |              | • True – Control has a border.                                                            |
|                        |              | • False – Control does not have a border.                                                 |
| BorderStyle            | BorderStyle  | Specifies the border style of the control. Values are:                                    |
|                        | (enumerated) | StyleBox!                                                                                 |
|                        |              | StyleLowered!                                                                             |
|                        |              | StyleRaised!                                                                              |
|                        |              | StyleShadowBox!                                                                           |
| BringToTop             | Boolean      | Specifies whether PowerBuilder moves the control to the top of the                        |
|                        |              | front-to-back order.                                                                      |
| ClassDefinition        | PowerObject  | An object of type PowerObject containing information about the                            |
|                        |              | class definition of the object or control.                                                |
| ControlMenu            | Boolean      | Specifies whether the Control Menu box displays in the control title bar. Values are:     |
|                        |              | • True – Control Menu box displays in the control title bar.                              |
|                        |              | • False – Control Menu box does not display in the control title bar.                     |
| DataObject             | String       | Specifies the name of the DataWindow object or Report object associated with the control. |

| DataWindow<br>property | Datatype | Description                                                                                                    |
|------------------------|----------|----------------------------------------------------------------------------------------------------|
| DragAuto               | Boolean  | Specifies whether PowerBuilder puts the control automatically into Drag Mode. DragAuto has these boolean values:                                                                                                    |
|                        |          | • True – When the control is clicked, the control is automatically in Drag Mode.                                                                                                    |
|                        |          | • False – When the control is clicked, the control is not automatically in Drag Mode. You have to manually put the control into Drag Mode by using the Drag function.                                                                            |
| DragIcon               | String   | Specifies the name of the stock icon or the file containing the icon<br>you want to display when the user drags the control (the ICO file).<br>The default icon is a box the size of the control.                                                |
|                        |          | When the user drags the control, the icon displays when the control<br>is over an area in which the control can be dropped (a valid drop<br>area). When the control is over an area that is not a valid drop area,<br>the No-Drop icon displays. |
| Enabled                | Boolean  | Specifies whether the control is enabled (can be selected). Values are:                                                                                                    |
|                        |          | <ul> <li>True – Control is enabled.</li> </ul>                                                                                                    |
|                        |          | • False – Control is not enabled.                                                                                                    |
| Height                 | Integer  | Specifies the height of the DataWindow control, in PowerBuilder units.                                                                                                    |
| HScrollBar             | Boolean  | Specifies whether a horizontal scroll bar displays in the control when all the data cannot be displayed at one time. Values are:                                                                                                    |
|                        |          | • True – Horizontal scroll bar is displayed.                                                                                                    |
|                        |          | • False – Horizontal scroll bar is not displayed.                                                                                                    |
| HSplitScroll           | Boolean  | Specifies whether the split bar displays in the control. Values are:                                                                                                    |
|                        |          | • True – Split bar is displayed.                                                                                                    |
|                        |          | • False – Split bar is not displayed.                                                                                                    |
| Icon                   | String   | Specifies the name of the ICO file that contains the icon that displays when the DataWindow control is minimized.                                                                                                    |
| LiveScroll             | Boolean  | Scrolls the rows in the DataWindow control while the user is moving the scroll box.                                                                                                    |
| MaxBox                 | Boolean  | Specifies whether a Maximize Box displays in the DataWindow control title bar. Values are:                                                                                                    |
|                        |          | • True – Maximize Box displays.                                                                                                    |
|                        |          | • False – Maximize Box does not display.                                                                                                    |

| DataWindow<br>property | Datatype | Description                                                                                                    |
|------------------------|----------|----------------------------------------------------------------------------------------------------|
| MinBox                 | Boolean  | Specifies whether a Minimize Box displays in the DataWindow control title bar. Values are:                                                                                                    |
|                        |          | • True – Minimize Box displays.                                                                                                    |
|                        |          | • False – Minimize Box does not display.                                                                                                    |
| Object                 | DWObject | Used for the direct manipulation of controls within a DataWindow object from a script. These controls could be, for example, columns or text controls.                                                                                  |
|                        |          | For information, see Chapter 4, "Accessing Data in Code" and<br>Chapter 5, "Accessing DataWindow Object Properties in Code."                                                                                                    |
| Resizable              | Boolean  | Specifies whether the DataWindow control is resizeable. Values are:                                                                                                    |
|                        |          | • True – DataWindow is resizeable.                                                                                                    |
|                        |          | • False – DataWindow is not resizeable.                                                                                                    |
| RightToLeft            | Boolean  | Specifies that characters should be displayed in right-to-left order.<br>The application must be running on a Hebrew or Arabic version of<br>PowerBuilder under an operating system that supports right-to-left<br>display. Values are: |
|                        |          | • True – Characters display in right-to-left order.                                                                                                    |
|                        |          | • False – Characters display in left-to-right order.                                                                                                    |
| TabOrder               | Integer  | Specifies the tab value of the DataWindow control within the window or user object. (0 means the user cannot tab to the control.)                                                                                                    |
| Tag                    | String   | Specifies the tag value assigned to the DataWindow control.                                                                                                    |
| Title                  | String   | Specifies the text that displays in the DataWindow control title bar.                                                                                                    |
| TitleBar               | Boolean  | Specifies whether a title bar displays in the DataWindow control.<br>The user can move the DataWindow control only if it has a title bar.<br>Values are:                                                                                |
|                        |          | • True – Title bar is displayed in control.                                                                                                    |
|                        |          | • False – No title bar is displayed in control.                                                                                                    |
| Visible                | Boolean  | Specifies whether the DataWindow control is visible. Values are:                                                                                                    |
|                        |          | • True – Control is visible.                                                                                                    |
|                        |          | • False – Control is not visible.                                                                                                    |
| VScrollBar             | Boolean  | Specifies whether a vertical scroll bar displays in the control when<br>not all the data can be displayed at one time. Values are:                                                                                                    |
|                        |          | • True – Vertical scroll bar is displayed.                                                                                                    |
|                        |          | • False – Vertical scroll bar is not displayed.                                                                                                    |
| Width                  | Integer  | Specifies the width of the DataWindow control, in PowerBuilder units.                                                                                                    |

| DataWindow<br>property | Datatype | Description                                                                                      |
|------------------------|----------|--------------------------------------------------------------------------------------------------|
| Х                      | Integer  | Specifies the X position (the distance from the left edge of the window), in PowerBuilder units. |
| Y                      | Integer  | Specifies the Y position (the distance from the top edge of the window), in PowerBuilder units.  |

### Properties for the Web DataWindow server component

There are two tables in this section: general properties and database connection properties.

General properties You can set properties of the Web DataWindow server component in EAServer manager. To customize the component, you add as many of the following properties as needed. Some of the properties can also be changed at runtime via server component methods.

For boolean properties, values can be true or false, or yes or no.

| component                            |                                                                                                    |
|--------------------------------------|----------------------------------------------------------------------------------------------------|
| General property                     | Description                                                                                                    |
| com.sybase.datawindow.sourceFileName | Specifies the PBL or PBD that contains the DataWindow<br>object for the component, or the SRD (source definition saved<br>from the Library painter) or PSR (Powersoft Report saved<br>from the DataWindow painter) that is the DataWindow object.<br>See also the SetDWObject method. |
| com.sybase.datawindow.dwObjectName   | The name of the DataWindow object in the PBL or PBD specified for sourceFileName.                                                                                                    |
|                                      | See also the SetDWObject method.                                                                                                    |
| com.sybase.datawindow.fixed          | Whether component properties can be modified from the server-side script that instantiates the component. Values are:                                                                                                    |
|                                      | • Yes – Properties are fixed and cannot be changed. Calling the SetDWObject, Create, Modify, and SetTrans methods have no effect.                                                                                                    |
|                                      | • No – Properties can be changed via the SetDWObject, Create, Modify, and SetTrans methods.                                                                                                    |

| Table 7-3: General properties of the Web DataWindow server |  |
|------------------------------------------------------------|--|
| component                                                  |  |

| General property                           |                                                                                                    | Description                                                                                                    |
|--------------------------------------------|----------------------------------------------------------------------------------------------------|----------------------------------------------------------------------------------------------------|
| com.sybase.datawindow.serverServiceClasses |                                                                                                    | A list of PowerBuilder user objects that are in the PBL or PBD specified in sourceFileName. The class names should be separated by semicolons (;). The user objects implement custom events for data validation |
|                                            |                                                                                                    | For information on custom events, see the SetServerServiceClasses method.                                                                                                    |
| com.sybase.datawindow.serverSideState      |                                                                                                    | Specifies whether the server will attempt to maintain its state between method calls. Values are:                                                                                                    |
|                                            |                                                                                                    | • Yes – The server component will keep the result set and keep the transaction open if possible.                                                                                                    |
|                                            |                                                                                                    | • No – (Default) The result set is not saved and the server component uses information passed back from the client to retrieve the result set again and remember any uncommitted changes.                       |
| com.sybase.datawindow.trace                |                                                                                                    | Whether calls to component methods are included in the Jaguar server log. Values are:                                                                                                    |
|                                            |                                                                                                    | • Yes – Calls to component methods are listed in the log.                                                                                                    |
|                                            |                                                                                                    | • No – Calls to component methods are not logged.                                                                                                    |
| com.sybase.datawindow.HTMLObjectName       |                                                                                                    | The name used for the Web DataWindow client control in the generated code. The name is used to implement client side events and to allow client side scripting.                                                 |
|                                            |                                                                                                    | Set this property when there will be more than one Web DataWindow on a Web page so they will not conflict.                                                                                                    |
|                                            |                                                                                                    | See also the SetHTMLObjectName method.                                                                                                    |
| com.sybase.datawindow.modifyString         |                                                                                                    | A string that will be used as an argument to the Modify method<br>for setting properties of the DataWindow object. The<br>component calls the Modify method when it is initialized.                             |
|                                            |                                                                                                    | For information on syntax, see the Modify method.                                                                                                    |
| Database connection<br>properties          | To use database connection properties, you must add <i>com.sybase.datawindow.trans.dbms</i> . This property must be set before other trans properties can be recognized. When <i>trans.dbms</i> is set, unspecified connection properties default to an empty string. |                                                                                                    |

| Database connection property           | Description                                                                                                    |
|----------------------------------------|----------------------------------------------------------------------------------------------------|
| com.sybase.datawindow.trans.dbms       | A database vendor identifier, as displayed in the PowerBuilder.                                                                                                    |
|                                        | You must add trans.dbms to enable the rest of the database<br>connection properties. When it is set, any unspecified connection<br>properties default to an empty string. |
|                                        | See also the SetTrans method.                                                                                                    |
| com.sybase.datawindow.trans.dbparm     | DBMS-specific connection parameters.                                                                                                    |
|                                        | See also the SetTrans method.                                                                                                    |
| com.sybase.datawindow.trans.lock       | The isolation level.                                                                                                    |
|                                        | See also the SetTrans method.                                                                                                    |
| com.sybase.datawindow.trans.logid      | The name or ID of the account the component will use when it logs onto the database server.                                                                               |
|                                        | See also the SetTrans method.                                                                                                    |
| com.sybase.datawindow.trans.logpass    | The password used to log onto the database server                                                                                                    |
|                                        | See also the SetTrans method.                                                                                                    |
| com.sybase.datawindow.trans.database   | The name of the database to which the component is connecting.<br>Ignored for ODBC.                                                                                       |
|                                        | See also the SetTrans method.                                                                                                    |
| com.sybase.datawindow.trans.servername | The name of the server on which the database resides                                                                                                    |
|                                        | See also the SetTrans method.                                                                                                    |

# Table 7-4: Database connection properties of the Web DataWindow server component

## **Properties for the Web ActiveX control**

You can set properties of the Web ActiveX in Param elements on the Web page.

| Transaction property | Datatype | Description                                                                                                    |
|----------------------|----------|----------------------------------------------------------------------------------------------------|
| DataWindowObject     | Long     | The name of the DataWindow object to be displayed in the control. The DataWindow object must be in the file specified in the SourceFileName property. |
|                      |          | or<br>The URL for the PSR to be displayed in the Web ActiveX.                                                                                         |

| Transaction property | Datatype | Description                                                                                                    |
|----------------------|----------|----------------------------------------------------------------------------------------------------|
| dbParm               | String   | DBMS-specific parameters. The parameters you include depend<br>on the database driver being used. For example, to use the Sybase<br>JDBC driver (com.sybase.jdbc3.jdbc.SybDriver), the parameters<br>are the driver name and the URL of the server. |
|                      |          | For more information, see the DataWindow Programmers Guide.                                                                                                    |
| HScrollBar           | Boolean  | Specifies whether a horizontal scroll bar displays in the control when all the data cannot be displayed at one time. Values are:                                                                                                    |
|                      |          | • True – Horizontal scroll bar is displayed.                                                                                                    |
|                      |          | • False – Horizontal scroll bar is not displayed.                                                                                                    |
| HSplitScroll         | Boolean  | Specifies whether the split bar displays in the control. Values are:                                                                                                    |
|                      |          | • True – Split bar is displayed.                                                                                                    |
|                      |          | • False – Split bar is not displayed.                                                                                                    |
| LiveScroll           | Boolean  | Scrolls the rows in the DataWindow control while the user is moving the scroll box.                                                                                                    |
| LogID                | String   | The name or ID of the user who will log on to the server.                                                                                                    |
| LogPass              | String   | The password that will be used to log on to the server.                                                                                                    |
| SourceFileName       | Long     | The URL or file path for the PowerBuilder library that contains<br>the DataWindow object specified in the DataWindowObject<br>property. The library can be a PBL or a PBD. (The value should<br>be an empty string for a PSR file.)                 |
|                      |          | The URL can be an absolute URL or relative to the directory of<br>the HTML document. You can use the BASE HTML element to<br>specify a different base directory.                                                                                    |
| SuppressEvents       | Boolean  | Whether the control will trigger events in response to user actions, such as clicks, and internal actions, such as retrieving data.                                                                                                    |
| VScrollBar           | Boolean  | Specifies whether a vertical scroll bar displays in the control when<br>not all the data can be displayed at one time. Values are:                                                                                                    |
|                      |          | • True – Vertical scroll bar is displayed.                                                                                                    |
|                      |          | • False – Vertical scroll bar is not displayed.                                                                                                    |

### CHAPTER 8 DataWindow Events

| About this chapter | This chapter describes what DataWindow objects are and the ways you can use them in various programming environments. |      |
|--------------------|----------------------------------------------------------------------------------------------------|------|
| Contents           | Торіс                                                                                                    | Page |
|                    | About return values for DataWindow events                                                                             | 503  |
|                    | Categories of DataWindow events                                                                                       | 504  |
|                    | DataWindow event cross-reference                                                                                      | 506  |
|                    | Alphabetical list of DataWindow events                                                                                | 508  |

### About return values for DataWindow events

|                | The way to specify a return code in a DataWindow event is different in each of the DataWindow environments.              |
|----------------|----------------------------------------------------------------------------------------------------|
| PowerBuilder   | Use a RETURN statement as the last statement in the event script. The datatype of the value is long.                     |
|                | For example, in the ItemChanged event, set the return code to 2 to reject<br>an empty string as a data value:            |
|                | IF data = "" THEN<br>RETURN 2                                                                                            |
| Web DataWindow | In client events, use a return statement as the last statement in the event script. The datatype of the value is number. |
|                | For example, in the ItemChanged event, set the return code to 2 to reject<br>an empty string as a data value:            |
|                | <pre>if (newValue = "") {         return 2; }</pre>                                                                      |
| Web ActiveX    | Use the SetActionCode method of the Web ActiveX control. The datatype of the value is number.                            |

Java.

For example, in the DBError event, suppress the standard error message by setting the return code to 1:

dw\_1.SetActionCode(1);

Use the setReturnCode method of the event object passed to the event. The datatype of the value is int. The setReturnCode method is inherited from the parent EventData class.

For example, in the retrieveStart event, prevent the DataWindow from being reset, so that the newly retrieved rows as appended to the rows already retrieved:

```
event.setReturnCode(2);
```

### **Categories of DataWindow events**

The reference entries are listed in alphabetical order. To help you find the event you need, the events are organized here by the type of actions that trigger them.

| Changing data   | EditChanged<br>ItemChanged<br>ItemError<br>DropDown for drop-down lists                          |
|-----------------|--------------------------------------------------------------------------------------------------|
| Database access | DBError<br>RetrieveStart<br>RetrieveRow<br>RetrieveEnd<br>SQLPreview<br>UpdateStart<br>UpdateEnd |
| Error handling  | DBError<br>Error<br>ItemError<br>WSError                                                         |
| Focus           | GetFocus<br>LoseFocus<br>ItemFocusChanged<br>RowFocusChanging<br>RowFocusChanged                 |

| Key presses      | KeyDown<br>ProcessEnter<br>TabOut<br>BackTabOut<br>TabDownOut<br>TabUpOut                                                                                                    |
|------------------|----------------------------------------------------------------------------------------------------|
| Mouse actions    | ButtonClicked<br>ButtonClicking<br>Clicked<br>DoubleClicked<br>DragDrop<br>DragEnter<br>DragLeave<br>DragWithin<br>MouseMove<br>MouseUp<br>RButtonDown                         |
| Printing         | PrintStart<br>PrintPage<br>PrintMarginChange<br>Printend                                                                                                    |
| Rich Text        | RichTextCurrentStyleChanged<br>RichTextLoseFocus<br>RichTextLimitError                                                                                                    |
| Scrolling        | ScrollHorizontal<br>ScrollVertical                                                                                                    |
| TreeView actions | Collapsed<br>Collapsing<br>Expanded<br>Expanding<br>TreeNodeSelected<br>TreeNodeSelecting                                                                                      |
| Miscellaneous    | Constructor<br>Destructor<br>Resize<br>GraphCreate for Graph controls and presentation styles<br>HTMLContextApplied for Web DataWindow<br>MessageText for crosstab DataWindows |

### DataWindow event cross-reference

Event names conform to the conventions of each environment. Events for PowerBuilder DataWindow objects and DataStores are listed in *Objects and Controls*. (In online Help, look up DataWindow control or DataStore object, and click the Events button to view these lists.)

The tables in this section list the event names for client-side Web DataWindow objects and for the DataWindow for WebActiveX.

Events for Web<br/>ActiveXThe following table lists event names for the DataWindow for Web ActiveX.<br/>It provides correspondences to the standard DataWindow event names that you<br/>can use to look up event descriptions and arguments.

| Web ActiveX event name | See the DataWindow event |
|------------------------|--------------------------|
| fterPrint              | Printend                 |
| fterRetrieve           | RetrieveEnd              |
| IfterUpdate            | UpdateEnd                |
| peforeButtonClick      | ButtonClicking           |
| peforeDropDown         | DropDown                 |
| peforeEnter            | ProcessEnter             |
| peforeItemChange       | ItemChanged              |
| oeforePrintPage        | PrintPage                |
| peforePrint            | PrintStart               |
| oeforeRetrieve         | RetrieveStart            |
| eforeRowFocusChange    | RowFocusChanging         |
| eforeSQLPreview        | SQLPreview               |
| oeforeUpdate           | UpdateStart              |
| DblClick               | DoubleClicked            |
| IouseDown              | Clicked, RButtonDown     |
| IouseMove              | MouseMove                |
| louseUp                | MouseUp                  |
| leyDown                | KeyDown                  |
| 1BackTabOut            | BackTabOut               |
| nButtonClick           | ButtonClicked            |
| nConstructor           | Constructor              |
| nDBError               | DBError                  |
| nDestructor            | Destructor               |
| nEditChange            | EditChanged              |
| nGetFocus              | GetFocus                 |
| nItemError             | ItemError                |
| nItemFocusChange       | ItemFocusChanged         |
| nLoseFocus             | LoseFocus                |
| nGraphCreate           | GraphCreate              |
| nMessageText           | MessageText              |
| nPrintMarginChange     | PrintMarginChange        |
| nResize                | Resize                   |
| nRetrieveRow           | RetrieveRow              |
| nScrollHorizontal      | ScrollHorizontal         |
| nScrollVertical        | ScrollVertical           |
| nTabDownOut            | TabDownOut               |

Table 8-1: Event names for the DataWindow for Web ActiveX

| Web ActiveX event name | See the DataWindow event |
|------------------------|--------------------------|
| onTabOut               | TabOut                   |
| onTabUpOut             | TabUpOut                 |

### Alphabetical list of DataWindow events

The list of DataWindow events follows in alphabetical order.

### **BackTabOut**

| Description  | Occurs when the user presses Shift+Tab or, in some edit styles, the left arrow, to move focus to the prior control in the Window or user object.                             |
|--------------|----------------------------------------------------------------------------------------------------|
|              | <b>PowerBuilder event information</b><br>Event ID: pbm_dwnbacktabout                                                                                                    |
|              | BackTabOut is not a standard PowerBuilder DataWindow event. To write a script for this event, you must first define a user-defined event for the event ID pbm_dwnbacktabout. |
|              | Web ActiveX event information<br>Event Name: onBackTabOut                                                                                                    |
| Return codes | There are no special outcomes for this event. The only code is:<br>0 Continue processing                                                                                     |

### **ButtonClicked**

Description

Occurs when the user clicks a button inside a DataWindow object.

#### PowerBuilder event information

Event ID: pbm\_dwnbuttonclicked

| Argument | Description                                            |
|----------|--------------------------------------------------------|
| row      | Long by value. The number of the row the user clicked. |

| Argument         | Description                                                                                                  |
|------------------|----------------------------------------------------------------------------------------------------|
| actionreturncode | Long by value. The value returned by the action performed by the button.                                     |
|                  | For information about return values, see the Action DataWindow object property.                              |
| dwo              | DWObject by value. A reference to the control within the DataWindow under the pointer when the user clicked. |

#### Web DataWindow client control event information

Event name: ButtonClicked

| Argument   | Description                                                                                    |
|------------|------------------------------------------------------------------------------------------------|
| row        | Number. The number of the row the user clicked.                                                |
| objectName | String. The name of the control within the DataWindow under the pointer when the user clicked. |

#### Web ActiveX event information

Event name: onButtonClick

|              | Argument                               | Description                                                                                                    |  |
|--------------|----------------------------------------|----------------------------------------------------------------------------------------------------|--|
|              | Row                                    | Number. The number of the row the user clicked.                                                                                                    |  |
| ReturnCode   | ReturnCode                             | Number. The value returned by the action performed by the button.                                                                                                    |  |
|              |                                        | For information about return values, see the Action DataWindow object property.                                                                                                    |  |
|              | Name                                   | String. The name of the control within the DataWindow under the pointer when the user clicked.                                                                                                    |  |
| Return codes | There are no spec                      | There are no special outcomes for this event. The only code is:                                                                                                    |  |
|              | 0 Continue                             | processing                                                                                                    |  |
| Usage        | The ButtonClicke has occurred.         | d event executes code after the action assigned to the button                                                                                                    |  |
|              | This event is fired the button.        | only if you have not selected Suppress Event Processing for                                                                                                    |  |
|              |                                        | Processing is on, only the Clicked event and the action<br>tton are executed when the button is clicked.                                                                                                    |  |
|              | event are fired. If assigned to the bu | Processing is off, the Clicked event and the ButtonClicked<br>the return code of the ButtonClicking event is 0, the action<br>tton is executed and the ButtonClicked event is fired. If the<br>ButtonClicking event is 1, neither the action nor the<br>ent are executed. |  |

|          | <b>Do not use a message box in the Clicked event</b><br>If you call the MessageBox function in the Clicked event, the action assigned<br>to the button is executed, but the ButtonClicking and ButtonClicked events are<br>not executed.                                                                                                    |
|----------|----------------------------------------------------------------------------------------------------|
|          | <i>Web DataWindow</i> ButtonClicked fires only for buttons with the UserDefined action. Other buttons cause the page to be reloaded from the server.                                                                                                    |
|          | <b>Returning the row number</b><br>When you place a button in the DataWindow and use the window's<br>ButtonClicked event to return the row number, you will get different results<br>depending on where you place the button. If the button is in the Detail band, it<br>returns the number of the row. If the button is in the Header band, it returns the<br>number of the first row displayed in the DataWindow control. If the button is<br>in the Summary band, it returns the number of the final row in the list. If the<br>button is in the Footer band, it returns the number of the last row displayed in<br>the DataWindow control. |
| Examples | This statement in the ButtonClicked event displays the value returned by the button's action:                                                                                                    |
|          | MessageBox(" ", actionreturncode)                                                                                                    |
|          | This statement in the ButtonClicked event displays the value returned by the button's action:                                                                                                    |
|          | String ls_Object<br>String ls_Win                                                                                                    |
|          | <pre>ls_Object = String(dwo.name) If ls_Object = "cb_close" Then    Close(Parent)</pre>                                                                                                    |
|          | <pre>ElseIf ls_Object = "cb_help" Then     ls_win = parent.ClassName()     f_open_help(ls_win) End If</pre>                                                                                                    |
| See also | ButtonClicking                                                                                                    |

## **ButtonClicking**

Description

Occurs when the user clicks a button. This event occurs before the ButtonClicked event.

#### PowerBuilder event information

Event ID: pbm\_dwnbuttonclicking

| Argument | Description                                                                                                  |
|----------|----------------------------------------------------------------------------------------------------|
| row      | Long by value. The number of the row the user clicked.                                                       |
| dwo      | DWObject by value. A reference to the control within the DataWindow under the pointer when the user clicked. |

#### Web DataWindow client control event information

Event name: ButtonClicking

| Argument   | Description                                                                                    |
|------------|------------------------------------------------------------------------------------------------|
| row        | Number. The number of the row the user clicked.                                                |
| objectName | String. The name of the control within the DataWindow under the pointer when the user clicked. |

#### Web ActiveX event information

Event name: beforeButtonClick

|                                                 | Argument                        | Description                                                                                                    |
|-------------------------------------------------|---------------------------------|----------------------------------------------------------------------------------------------------|
|                                                 | Row                             | Number. The number of the row the user clicked.                                                                                                    |
|                                                 | Name                            | String. The name of the control within the DataWindow under the pointer when the user clicked.                                                                                                    |
| Return codes                                    | Set the return code             | e to affect the outcome of the event:                                                                                                    |
| ButtonClicked event                             |                                 | he action assigned to button from executing and the                                                                                                    |
|                                                 |                                 | n setting the return code in a particular environment, see<br>ues for DataWindow events" on page 503.                                                                                                    |
| button occurs. If the return code is 0, the act |                                 | cking event to execute code before the action assigned to the<br>he return code is 0, the action assigned to the button is then<br>ButtonClicked event is fired. If the return code is 1, the action<br>cked event are inhibited. |
|                                                 | This event is fired the button. | only if you have not selected Suppress Event Processing for                                                                                                    |

|          | The Clicked event is fired before the ButtonClicking event.                                                                                                    |
|----------|----------------------------------------------------------------------------------------------------|
|          | <b>Do not use a message box in the Clicked event</b><br>If you call the MessageBox function in the Clicked event, the action assigned<br>to the button is executed, but the ButtonClicking and ButtonClicked events are<br>not executed.                                                                                                    |
|          | <b>Returning the row number</b><br>When you place a button in the DataWindow and use the window's<br>ButtonClicking event to return the row number, you will get different results<br>depending on where you place the button. If the button is in the Detail band, it<br>returns the number of the row. If the button is in the Header band, it returns the<br>number of the first row displayed in the DataWindow control. If the button is<br>in the Summary band, it returns the number of the final row in the list. If the<br>button is in the Footer band, it returns the number of the last row displayed in<br>the DataWindow control. |
| Examples | This statement in the ButtonClicking event displays a message box before proceeding with the action assigned to the button:                                                                                                    |
|          | MessageBox(" ", "Are you sure you want to proceed?")                                                                                                    |
| See also | ButtonClicked                                                                                                    |

## Clicked

Description

Occurs when the user clicks anywhere in a DataWindow control.

#### PowerBuilder event information

Event ID: pbm\_dwnlbuttonclk

| Argument | Description                                                                                                    |
|----------|----------------------------------------------------------------------------------------------------|
| xpos     | Integer by value. The distance of the pointer from the left<br>side of the DataWindow workspace. The distance is given<br>in pixels. |
| ypos     | Integer by value. The distance of the pointer from the top<br>of the DataWindow workspace. The distance is given in<br>pixels.       |

| Argument | Description                                                                                                    |
|----------|----------------------------------------------------------------------------------------------------|
| row      | Long by value. The number of the row the user clicked.                                                                                                    |
|          | If the user does not click on a row, the value of the row<br>argument is 0. For example, row is 0 when the user clicks<br>outside the data area, or in the header, summary, or footer<br>area. |
| dwo      | DWObject by value. A reference to the control within the DataWindow under the pointer when the user clicked.                                                                                   |

#### Web DataWindow client control event information

Event name: Clicked

| Argument   | Description                                                                                    |
|------------|------------------------------------------------------------------------------------------------|
| row        | Number. The number of the row the user clicked.                                                |
| objectName | String. The name of the control within the DataWindow under the pointer when the user clicked. |

#### Web ActiveX event information

Event name: MouseDown

| Argument | Description                                                                                                    |
|----------|----------------------------------------------------------------------------------------------------|
| Button   | Number. A value that is the sum of the values of the buttons the user clicked. Values are:                                                                                                    |
|          | • 1 Left button                                                                                                    |
|          | • 2 Right button                                                                                                    |
|          | • 4 Middle button                                                                                                    |
|          | The PowerBuilder Clicked event is always the left mouse<br>button, but in the MouseDown event for the Web ActiveX,<br>you have to check which button was pressed.                                                    |
| Shift    | Number. A value that is the sum of the values of the modifier keys the user pressed. Values are:                                                                                                    |
|          | • 1 Shift key                                                                                                    |
|          | • 2 Control key                                                                                                    |
|          | • 4 Alt key                                                                                                    |
|          | The PowerBuilder Clicked event does not provide<br>information about whether a modifier key is pressed, but in<br>the MouseDown event for the Web ActiveX, you can use the<br>Shift argument to check for modifiers. |
| XPos     | Number. The distance of the pointer from the left side of the DataWindow workspace. The distance is given in pixels.                                                                                                 |
| YPos     | Number. The distance of the pointer from the top of the DataWindow workspace. The distance is given in pixels.                                                                                                    |

|              | Argument                                                                                                    | Description                                                                                                    |  |
|--------------|----------------------------------------------------------------------------------------------------|----------------------------------------------------------------------------------------------------|--|
|              | Row                                                                                                    | Number. The number of the row the user clicked.                                                                                                    |  |
|              |                                                                                                    | If the user does not click on a row, the value of the row<br>argument is 0. For example, row is 0 when the user clicks<br>outside the data area, or in the header, summary, or footer<br>area.                                                                                                    |  |
|              | Name                                                                                                    | String. The name of the control within the DataWindow under the pointer when the user clicked.                                                                                                    |  |
| Return codes | Set the return code to                                                                                                    | affect the outcome of the event:                                                                                                    |  |
|              | <ol> <li>Continue prod</li> <li>Prevent the for</li> </ol>                                                                                                    | cessing<br>ocus from changing                                                                                                    |  |
|              |                                                                                                    | tting the return code in a particular environment, see<br>for DataWindow events" on page 503.                                                                                                    |  |
| Usage        |                                                                                                    | cked event occurs when the mouse button is pressed<br>/eb DataWindow (see below).                                                                                                    |  |
|              | The dwo, Name, or object argument provides easy access to the control the user clicks within the DataWindow. You do not need to know the coordinates of elements within the DataWindow to program control-specific responses to the user's clicks. For example, you can prevent editing of a column and use the Clicked script to set data or properties for the column and row the user clicks. |                                                                                                    |  |
|              | A click can also trigger RowFocusChanged and ItemFocusChanged events. A double-click triggers a Clicked event, then a DoubleClicked event.                                                                                                    |                                                                                                    |  |
|              |                                                                                                    | ndow controls, the ObjectAtPointer method provides bout objects within the graph control.                                                                                                    |  |
|              | <i>PowerBuilder programming note</i> The xpos and ypos arguments provide the same values the functions PointerX and PointerY return when you call them for the DataWindow control.                                                                                                    |                                                                                                    |  |
|              | Explorer 4 and higher<br>DataWindow button, t<br>event. When the user                                                                                                    | the Clicked event occurs only in Microsoft Internet<br>c, not in Netscape browsers. When the user clicks on a<br>the Clicked event occurs before the ButtonClicking<br>clicks anywhere else, the Clicked event occurs when the<br>sed (in other environments, the Clicked event occurs<br>essed). |  |
| Examples     | This code highlights t                                                                                                    | he row the user clicked.                                                                                                    |  |
|              | This.SelectRo                                                                                                    | w(row, true)                                                                                                    |  |

If the user clicks on a column heading, this code changes the color of the label and sorts the associated column. The column name is assumed to be the name of the heading text control without t as a suffix.

```
string ls_name
IF dwo.Type = "text" THEN
    dwo.Color = RGB(255,0,0)
    ls_name = dwo.Name
    ls_name = Left(ls_name, Len(ls_name) - 2)
    This.SetSort(ls_name + ", A")
    This.Sort()
END IF
ButtonClicked
ButtonClicking
```

ButtonClicking DoubleClicked ItemFocusChanged RButtonDown RowFocusChanged RowFocusChanging

## Collapsed

Description

See also

Occurs when a node in a TreeView DataWindow has collapsed.

#### PowerBuilder event information

Event ID: pbm\_dwncollapsed

|              | Argument                                                                                                    | Description                                                              |
|--------------|----------------------------------------------------------------------------------------------------|--------------------------------------------------------------------------|
|              | row                                                                                                    | Long by value. The number of the first row in the group to be collapsed. |
|              | grouplevel                                                                                                    | Long by value. The TreeView level of the group to be collapsed.          |
| Return codes | There are no return codes.                                                                                                    |                                                                          |
| Usage        | A TreeView node collapses when the user clicks the State icon (-) in the TreeView DataWindow or uses any of the Collapse methods. |                                                                          |
|              | The Collapsin                                                                                                    | g event occurs before the Collapsed event.                               |

| Examples | The following statements in the Collapsed event save the current row and level to instance variables: |
|----------|----------------------------------------------------------------------------------------------------|
|          | ii_level = grouplevel<br>ii_row = row                                                                 |
| See also | Collapsing<br>Expanded                                                                                |

# Collapsing

| Description  | Occurs before a node in a TreeView DataWindow collapses.                                                                                                    |                                                                          |  |
|--------------|----------------------------------------------------------------------------------------------------|--------------------------------------------------------------------------|--|
|              | <b>PowerBuilder event information</b><br>Event ID: pbm_dwncollapsing                                                                                                    |                                                                          |  |
|              | Argument                                                                                                    | Description                                                              |  |
|              | row                                                                                                    | Long by value. The number of the first row in the group to be collapsed. |  |
|              | grouplevel                                                                                                    | Long by value. The TreeView level of the group to be collapsed.          |  |
| Return codes | Set the return code to affect the outcome of the event. Return 0 to continue processing (collapse the selected node) or return any other value to cancel the collapse.                                                                          |                                                                          |  |
| Usage        | A TreeView node collapses when the user clicks the State icon (-) in the TreeView DataWindow or uses any of the Collapse methods.                                                                                                    |                                                                          |  |
|              | The Collapsing event occurs before the Collapsed event.                                                                                                    |                                                                          |  |
| Examples     | The following statements in the Collapsing event script display a message box that allows the user to cancel the operation. The message box does not display if the Collapsing event was triggered by the CollapseAll or CollapseLevel methods: |                                                                          |  |
|              | Integer li_ret                                                                                                    |                                                                          |  |
|              | <pre>if row &lt;&gt;-1 then     li_ret = MessageBox("Collapsing node", &amp;         "Are you sure you want to collapse this node?", &amp;         Exclamation!, OKCancel!)     IF li_ret = 1 then         return 0</pre>                       |                                                                          |  |
|              | ELSE                                                                                                    |                                                                          |  |

RETURN 1 END IF END IF

See also

Collapsed Expanding

### Constructor

| Description  | Occurs when the DataWindow control or DataStore object is created, just before the Open event for the window that contains the control. |
|--------------|----------------------------------------------------------------------------------------------------|
|              | PowerBuilder event information<br>Event ID: pbm_constructor                                                                             |
|              | Web ActiveX event information<br>Event name: onConstructor                                                                              |
| Return codes | There are no special outcomes for this event. The only code is:<br>0 Continue processing                                                |
| Usage        | You can write code for the Constructor event to affect DataWindow properties before it is displayed.                                    |
| Examples     | This example retrieves data for the DataWindow dw_1 before its window is displayed:                                                     |
|              | dw_1.SetTransObject(SQLCA)<br>dw_1.Retrieve( )                                                                                          |
| See also     | Destructor                                                                                                    |

## DBError

Description

Occurs when a database error occurs in the DataWindow or DataStore.

#### **PowerBuilder event information** Event ID: pbm\_dwndberror

| Argument   | Description                                                                                                    |
|------------|----------------------------------------------------------------------------------------------------|
| sqldbcode  | Long by value. A database-specific error code.                                                                                                    |
|            | See your DBMS documentation for information on the meaning of the code.                                                                                                    |
|            | When there is no error code from the DBMS, sqldbcode contains one of these values:                                                                                                    |
|            | <ul> <li>-1 - Cannot connect to the database because of missing values in the transaction object.</li> <li>-2 - Cannot connect to the database.</li> <li>-3 - The key specified in an Update or Retrieve no longer matches an existing row. This can happen when another user has changed the row after you retrieved it.</li> <li>-4 - Writing a blob to the database failed.</li> </ul> |
| sqlerrtext | String by value. A database-specific error message.                                                                                                    |
| sqlsyntax  | String by value. The full text of the SQL statement being sent to the DBMS when the error occurred.                                                                                                    |
| buffer     | DWBuffer by value. The buffer containing the row involved in the database activity that caused the error.                                                                                                    |
|            | For a list of valid values, see DWBuffer on page 482.                                                                                                    |
| row        | Long by value.                                                                                                    |
|            | The number of the row involved in the database activity<br>that caused the error (the row being updated, selected,<br>inserted, or deleted).                                                                                                    |

#### Web ActiveX event information

Event name: onDBError

| Argument             | Description                                                                                                    |
|----------------------|----------------------------------------------------------------------------------------------------|
| SQLDatabaseCode      | Number. A database-specific error code.                                                                                                    |
|                      | See your DBMS documentation for information on the meaning of the code.                                                                                                    |
|                      | When there is no error code from the DBMS, SQLDatabaseCode contains one of these values:                                                                                                    |
|                      | <ul> <li>-1 - Cannot connect to the database because of missing values in the transaction object.</li> <li>-2 - Cannot connect to the database.</li> <li>-3 - The key specified in an Update or Retrieve no longer matches an existing row. This can happen when another user has changed the row after you retrieved it.</li> <li>-4 - Writing a blob to the database failed.</li> </ul> |
| SQLDatabaseErrorText | String. A database-specific error message.                                                                                                    |

|              | Argument                                                                                                    | Description                                                                                                    |  |
|--------------|----------------------------------------------------------------------------------------------------|----------------------------------------------------------------------------------------------------|--|
|              | SQLSyntax                                                                                                    | String. The full text of the SQL statement being sent to the DBMS when the error occurred.                                                                |  |
|              | dwBuffer                                                                                                    | Number. The buffer containing the row involved in the database activity that caused the error.                                                            |  |
|              |                                                                                                    | For a list of valid values, see DWBuffer on page 482.                                                                                                    |  |
|              | row                                                                                                    | Number. The number of the row involved in the database<br>activity that caused the error (the row being updated,<br>selected, inserted, or deleted).      |  |
| Return codes | Set the return code to af                                                                                                    | fect the outcome of the event:                                                                                                    |  |
|              | <b>0</b> Display the error message and trigger the Transaction object's DBError event if it is defined.                                                                     |                                                                                                    |  |
|              | 1 Do not display the e DBError event if it                                                                                                    | error message, and trigger the Transaction object's is defined.                                                                                           |  |
|              | 2 Display the error message and ignore the Transaction object's DBError event whether it is defined or not.                                                                 |                                                                                                    |  |
|              |                                                                                                    | error message and ignore the Transaction object's ther it is defined or not.                                                                              |  |
|              |                                                                                                    | ng the return code in a particular environment, see<br>r DataWindow events" on page 503.                                                                  |  |
| Usage        | displays a system error i                                                                                                    | BError event occurs in a DataWindow control, it<br>message. You can display your own message and<br>ssage by specifying a return code of 1 in the DBError |  |
|              | Since DataStores are nonvisual, a system message does not display when the DBError event occurs in a DataStore. You must add code to the DBError event to handle the error. |                                                                                                    |  |
|              | If the row that caused the error is in the Filter buffer, you must unfilter it if you want the user to correct the problem.                                                 |                                                                                                    |  |
|              |                                                                                                    | in row is the number of the row in the buffer, not the<br>en it was retrieved into the DataWindow object.                                                 |  |
|              |                                                                                                    | <i>werBuilder</i> Information formerly provided by the orMessage methods is available in the arguments                                                    |  |

This example illustrates how to display custom error messages for particular Examples database error codes: CHOOSE CASE sqldbcode CASE -195 // Required value is NULL. MessageBox("Database Problem", & "Error inserting row " + string(row) & + ". Please specify a value for Employee ID.") CASE ... // Code to handle other errors END CHOOSE RETURN 1 // Do not display system error message See also Error ItemError WSError

### Destructor

| Description  | Occurs when the DataWindow control or DataStore object is destroyed, immediately after the Close event of a window or form.                                                                                                    |  |
|--------------|----------------------------------------------------------------------------------------------------|--|
|              | PowerBuilder event information<br>Event ID: pbm_destructor                                                                                                    |  |
|              | Web ActiveX event information<br>Event name: onDestructor                                                                                                    |  |
| Return codes | There are no special outcomes for this event. The only code is:<br>0 Continue processing                                                                                                    |  |
| Usage        | The Destructor event destroys the DataWindow control or DataStore object<br>and removes it from memory. After it has been destroyed, you can no longer<br>refer to it in other event code. (If you do, a runtime error occurs.) |  |

#### **Restriction on methods**

Calling a DataStore method that accesses the underlying DataStore internals within this event is not a valid coding practice and can fail silently. Such methods include RowCount, DBCancel, and Modify.

When you issue a DESTROY on a DataStore, the Destructor event is triggered and a Windows WM\_DESTROY message is added to the object's message queue. WM\_DESTROY invalidates the memory for the DataStore. If the WM\_DESTROY message is handled before the method calls in the Destructor event, methods that attempt to access the destroyed memory fail silently.

See also

Constructor

### DoubleClicked

Description

Occurs when the user double-clicks in a DataWindow control.

#### PowerBuilder event information

Event ID: pbm\_dwnlbuttondblclk

| Argument | Description                                                                                                    |
|----------|----------------------------------------------------------------------------------------------------|
| xpos     | Integer by value. The distance of the pointer from the left side of the DataWindow's workspace. The distance is given in pixels.                                                                                                    |
| ypos     | Integer by value. The distance of the pointer from the top of the DataWindow's workspace. The distance is given in pixels.                                                                                                    |
| row      | Long by value. The number of the row the user double-<br>clicked.                                                                                                    |
|          | If the user did not double-click on a row, the value of the<br>row argument is 0. For example, row is 0 when the user<br>double-clicks outside the data area, in text or spaces<br>between rows, or in the header, summary, or footer area. |
| dwo      | DWObject by value. A reference to the control within the DataWindow the user double-clicked.                                                                                                    |

#### Web ActiveX event information

Event name: DblClick

|                      | Argument                                                                                                    | Description                                                                                                    |
|----------------------|----------------------------------------------------------------------------------------------------|----------------------------------------------------------------------------------------------------|
|                      | Button                                                                                                    | Number. A value that is the sum of the values of the buttons the user clicked. Values are:                                                                                                    |
|                      |                                                                                                    | 1 Left button<br>2 Right button<br>4 Middle button                                                                                                    |
|                      |                                                                                                    | The PowerBuilder DoubleClicked event is always the<br>left mouse button, but in the MouseUp event for the<br>Web ActiveX, you have to check which button was<br>pressed.                                                                    |
|                      | XPos                                                                                                    | Number. The distance of the pointer from the left side<br>of the DataWindow's workspace. The distance is given<br>in pixels.                                                                                                    |
|                      | YPos                                                                                                    | Number. The distance of the pointer from the top of the DataWindow's workspace. The distance is given in pixels.                                                                                                    |
|                      | Row                                                                                                    | Number. The number of the row the user double-<br>clicked.                                                                                                    |
|                      |                                                                                                    | If the user did not double-click on a row, the value of the<br>Row argument is 0. For example, Row is 0 when the user<br>double-clicks outside the data area, in text or spaces<br>between rows, or in the header, summary, or footer area. |
|                      | Name                                                                                                    | String. The name of the control within the DataWindow that the user double-clicked.                                                                                                    |
| Return codes         | There are no special outcomes for this event. The only code is:<br>0 Continue processing                                                                                                    |                                                                                                    |
|                      |                                                                                                    |                                                                                                    |
| Usage                | The dwo, Name, or DWObject argument provides easy access to the control the user clicks. You do not need to know the coordinates of elements within the DataWindow to program control-specific responses to the user's clicks. For example, you can prevent editing of a column and use the Clicked event to set data or properties for the column and row the user clicks. |                                                                                                    |
|                      | <i>PowerBuilder programming note</i> The xpos and ypos arguments provide the same values the functions PointerX and PointerY return when you call them for the DataWindow control.                                                                                                    |                                                                                                    |
| Examples             | This example displays a message box reporting the row and column clicked<br>and the position of the pointer relative to the upper-left corner of the<br>DataWindow control:                                                                                                    |                                                                                                    |
| string ls_columnname |                                                                                                    | name                                                                                                    |

```
IF dwo.Type = "column" THEN
    ls_columnname = dwo.Name
END IF
MessageBox("DoubleClicked Event", &
    "Row number: " + row &
    + "~rColumn name: " + ls_columnname &
    + "~rDistance from top of dw: " + ypos &
    + "~rDistance from left side of dw: " + xpos)
```

See also

Clicked ItemFocusChanged RButtonDown RowFocusChanged RowFocusChanging

# DragDrop

Description

**PowerBuilder only** Occurs when the user drags an object onto the control and releases the mouse button to drop the object.

#### PowerBuilder event information

Event ID: pbm\_dwndragdrop

| Argument | Description                                                                                                    |
|----------|----------------------------------------------------------------------------------------------------|
| source   | DragObject by value. A reference to the control being dragged.                                                                                                    |
| row      | Long by value. The number of the row the pointer was over<br>when the user dropped the object.                                                                                                    |
|          | If the pointer was not over a row, the value of the row<br>argument is 0. For example, row is 0 when the pointer is<br>outside the data area, in text or spaces between rows, or in<br>the header, summary, or footer area. |
| dwo      | DWObject by value. A reference to the control under the pointer within the DataWindow when the user dropped the object.                                                                                                    |

0 Continue processing

*Obsolete methods in PowerBuilder* You no longer need to call the DraggedObject method in a drag event. Use the source argument instead.

Return codes

Usage

This example for the DragDrop event for a DataWindow checks whether the Examples source object is a DataWindow control. If so, it finds out the current row in the source and moves it to the target: DataWindow ldw\_Source IF source.TypeOf() = DataWindow! THEN ldw\_Source = source IF row > 0 THEN ldw\_Source.RowsMove(row, row, Primary!, & This, 1, Primary!) END IF END IF DragEnter See also DragLeave DragWithin

DragEnter

| Description  | <b>PowerBuilder only</b> O the control.                                                                                                    | occurs when the user is dragging an object and enters          |  |
|--------------|----------------------------------------------------------------------------------------------------|----------------------------------------------------------------|--|
|              | PowerBuilder event information<br>Event ID: pbm_dwndragenter                                                                                  |                                                                |  |
|              | Argument                                                                                                    | Description                                                    |  |
|              | source                                                                                                    | DragObject by value. A reference to the control being dragged. |  |
| Return codes | There are no special outcomes for this event. The only code is:<br>0 Continue processing                                                      |                                                                |  |
| Usage        | <i>Obsolete methods in PowerBuilder</i> You no longer need to call the DraggedObject method in a drag event. Use the source argument instead. |                                                                |  |
| See also     | DragDrop<br>DragLeave<br>DragWithin                                                                                                    |                                                                |  |

# DragLeave

| Description  | <b>PowerBuilder only</b> C the control.                                                                                                    | Occurs when the user is dragging an object and leaves          |  |
|--------------|----------------------------------------------------------------------------------------------------|----------------------------------------------------------------|--|
|              | <b>PowerBuilder event information</b><br>Event ID: pbm_dwndragleave                                                                           |                                                                |  |
|              | Argument                                                                                                    | Description                                                    |  |
|              | source                                                                                                    | DragObject by value. A reference to the control being dragged. |  |
| Return codes | There are no special outcomes for this event. The only code is:                                                                               |                                                                |  |
|              | 0 Continue proce                                                                                                    | essing                                                         |  |
| Usage        | <i>Obsolete methods in PowerBuilder</i> You no longer need to call the DraggedObject method in a drag event. Use the source argument instead. |                                                                |  |
| Examples     | This example checks the name of the control being dragged and if it is dw_1, it cancels the drag operation:                                   |                                                                |  |
|              |                                                                                                    | ource) = "dw_1" THEN<br>ag(Cancel!)                            |  |
| See also     | DragDrop<br>DragEnter<br>DragWithin                                                                                                    |                                                                |  |

# DragWithin

Description

**PowerBuilder only** Occurs when the user is dragging an object within the control.

### PowerBuilder event information

Event ID: pbm\_dwndragleave

| Argument | Description                                                    |
|----------|----------------------------------------------------------------|
| source   | DragObject by value. A reference to the control being dragged. |

|              | Argument                           | Description                                                                                                    |
|--------------|------------------------------------|----------------------------------------------------------------------------------------------------|
|              | row                                | Long by value. The number of the row the pointer is over.                                                                                                    |
|              |                                    | If the pointer is not over a row, the value of the row<br>argument is 0. For example, row is 0 when the pointer is<br>outside the data area, in text or spaces between rows, or in<br>the header, summary, or footer area. |
|              | dwo                                | DWObject by value. A reference to the control under the pointer within the DataWindow.                                                                                                    |
| Return codes | There are no special ou            | tcomes for this event. The only code is:                                                                                                    |
|              | 0 Continue proce                   | essing                                                                                                    |
| Usage        | The DragWithin event control.      | occurs repeatedly as the mouse moves within the                                                                                                    |
|              |                                    | <i>werBuilder</i> You no longer need to call the in a drag event. Use the source argument instead.                                                                                                    |
| See also     | DragDrop<br>DragEnter<br>DragLeave |                                                                                                    |

# DropDown

| Description | Occurs just before the list provided by a DropDownDataWindow is displayed.<br>Use this event to retrieve new data for the child DataWindow.                                                                                                    |
|-------------|----------------------------------------------------------------------------------------------------|
|             | A DropDownDataWindow is a drop-down choice list whose data is provided<br>by retrieving data for another DataWindow. To create a<br>DropDownDataWindow, you assign the DropDownDataWindow edit style to<br>a column and associate it with another DataWindow that retrieves the data for<br>the choice list. |
|             | PowerBuilder event information<br>Event ID: pbm_dwndropdown                                                                                                    |
|             | DropDown is not a standard PowerBuilder DataWindow event. To write a script for this event, you must first define a user-defined event for the event ID pbm_dwndropdown.                                                                                                    |
|             | Web ActiveX event information<br>Event Name: beforeDropDown                                                                                                    |

Return codes

There are no special outcomes for this event. The only code is:

0 Continue processing

# EditChanged

Description

Occurs for each keystroke the user types in an edit control in the DataWindow.

#### PowerBuilder event information

Event ID: pbm\_dwnchanging

| Argument | Description                                                                                                    |
|----------|----------------------------------------------------------------------------------------------------|
| row      | Long by value. The number of the row containing the item whose value is being changed.                                                                                     |
| dwo      | DWObject by value. A reference to the column containing<br>the item whose value is being changed. Dwo is a reference<br>to the column control, not the name of the column. |
| data     | String by value. The current contents of the DataWindow edit control.                                                                                                    |

### Web ActiveX event information

Event name: onEditChange

| Argument | Description                                                                     |
|----------|---------------------------------------------------------------------------------|
| Row      | Number. The number of the row containing the item whose value is being changed. |
| Name     | String. The name of the column containing the item whos value is being changed. |
| Data     | String. The current contents of the DataWindow edit control.                    |

Return codes There are no special outcomes for this event. The only code is:

0 Continue processing

Examples

This example displays the row and column that the user is editing in a StaticText control:

See also

ItemChanged

# Error

Description

**PowerBuilder** Occurs when an error is found in a data or property expression for an external object or a DataWindow object. Also occurs when a communications error is found in a distributed application.

## PowerBuilder event information

Event ID: None

| Argument        | Description                                                                                                    |  |  |
|-----------------|----------------------------------------------------------------------------------------------------|--|--|
| errornumber     | Unsigned integer by value (PowerBuilder's error number).                                                                                                    |  |  |
| errortext       | String, read-only (PowerBuilder's error message).                                                                                                    |  |  |
| errorwindowmenu | String, read-only. The name of the window or menu that is the parent of the object whose script caused the error.                                                                                   |  |  |
| errorobject     | String, read-only. The name of the object whose script caused the error.                                                                                                    |  |  |
| errorscript     | String, read-only. The full text of the script in which the error occurred.                                                                                                    |  |  |
| errorline       | Unsigned integer by value. The line in the script where the error occurred.                                                                                                    |  |  |
| action          | ExceptionAction by reference.                                                                                                    |  |  |
|                 | A value you specify to control the application's course of action as a result of the error. Values are:                                                                                             |  |  |
|                 | • ExceptionFail! – Fail as if this script were not implemented. This is the default action. The error condition triggers the SystemError event if you do not handle the error in a Try-Catch block. |  |  |
|                 | • ExceptionIgnore! – Ignore this error and return as if no error occurred. Use this option with caution because the conditions that caused the error can cause another error.                       |  |  |
|                 | • ExceptionRetry! – Execute the function or evaluate the expression again in case the OLE server was not ready. This option is not valid for DataWindows.                                           |  |  |
|                 | • ExceptionSubstituteReturnValue! – Use the value specified in the returnvalue argument instead of the value returned by the OLE server or DataWindow and cancel the error condition.               |  |  |
| returnvalue     | Any by reference. A value whose datatype matches the expected value that the OLE server or DataWindow would have returned.                                                                          |  |  |
|                 | This value is used when the value of action is ExceptionSubstituteReturnValue!.                                                                                                    |  |  |

Return codes None. (Do not use a RETURN statement.)

Usage

DataWindow and OLE objects are dynamic. Expressions that use dot notation to refer to data and properties of these objects might be valid under some runtime conditions but not others. The Error event allows you to respond to this dynamic situation with error recovery logic.

The Error event also allows you to respond to communications errors in the client component of a distributed application. In the Error event for a custom connection object, you can tell PowerBuilder what action to take when an error occurs during communications between the client and the server.

The Error event gives you an opportunity to substitute a default value when the error is not critical to your application. Its arguments also provide information that is helpful in debugging. For example, the arguments can help you debug DataWindow data expressions that cannot be checked by the compiler—such expressions can only be evaluated at runtime.

#### When to substitute a return value

The ExceptionSubstituteReturnValue! action allows you to substitute a return value when the last element of an expression causes an error. Do not use ExceptionSubstituteReturnValue! to substitute a return value when an element in the middle of an expression causes an error. The substituted return value will not match the datatype of the unresolved object reference and will cause a system error.

The ExceptionSubstituteReturnValue! action is most useful for handling errors in data expressions.

For DataWindows, if an error occurs while evaluating a data or property expression, error processing occurs like this:

1 The Error event occurs.

If you use a Try-Catch block, it is best not to script the Error event.

- 2 If the Error event has no script or its action argument is not changed from the default action (ExceptionFail!), either a catch statement is executed or the SystemError event occurs.
- 3 If you do not handle the error in a Try-Catch block and the SystemError event has no script, an application error occurs and the application is terminated.

|          | The chapter on "Using DataWindow Objects" in the <i>DataWindow</i><br><i>Programmers Guide</i> contains a table of correspondences between Error event<br>arguments and DWRuntimeError properties. You can use the<br>DWRuntimeError properties in a Try-Catch block to obtain the same<br>information about an error condition that you would otherwise obtain from<br>Error event arguments. |
|----------|----------------------------------------------------------------------------------------------------|
|          | The error processing in the client component of a distributed application is the same as for DataWindows. For information about handling communications errors in a distributed application, see the discussion of distributed applications in <i>Application Techniques</i> .                                                                                                    |
|          | For information about error processing in OLE controls, see the ExternalException event description in the <i>PowerScript Reference</i> .                                                                                                    |
|          | For information about using data and property expressions for DataWindow objects, see Chapter 4, "Accessing Data in Code" and Chapter 5, "Accessing DataWindow Object Properties in Code."                                                                                                    |
| Examples | This example displays information about the error that occurred and allows the script to continue:                                                                                                    |
|          | <pre>MessageBox("Error Number " + string(errornumber)&amp;     + " Occurred", "Errortext: " + String(errortext)) action = ExceptionIgnore!</pre>                                                                                                    |
| See also | DBError                                                                                                    |

# Expanded

Description

Occurs when a node in a TreeView DataWindow has expanded.

## PowerBuilder event information

Event ID: pbm\_dwnexpanded

|              | Argument                                                                                                    | Description                                                                     |
|--------------|----------------------------------------------------------------------------------------------------|---------------------------------------------------------------------------------|
|              | row                                                                                                    | Long by value. The number of the first row in the group that has been expanded. |
|              | grouplevel                                                                                                    | Long by value. The TreeView level of the group that has been expanded.          |
| Return codes | There are no return codes.                                                                                                    |                                                                                 |
| Usage        | A TreeView node expands when the user clicks the State icon (+) in the TreeView DataWindow or uses any of the Expand methods. |                                                                                 |

The Expanding event occurs before the Expanded event.

Examples The following statement writes the TreeView level and row to a single-line edit box when a node is expanded:

```
sle_1.text = "TreeView level: " + string(grouplevel)
sle_1.text += " Row: " + string(row)
```

See also Collapsed Expanding

# Expanding

| Description  | Occurs before                                                                                                    | a node in a TreeView DataWindow expands.                                |  |
|--------------|----------------------------------------------------------------------------------------------------|-------------------------------------------------------------------------|--|
|              | PowerBuilder event information<br>Event ID: pbm_dwnexpanding                                                                                                    |                                                                         |  |
|              | Argument                                                                                                    | Description                                                             |  |
|              | row                                                                                                    | Long by value. The number of the first row in the group to be expanded. |  |
|              | grouplevel                                                                                                    | Long by value. The TreeView level of the group to be expanded.          |  |
| Return codes | Set the return code to affect the outcome of the event. Return 0 to continue processing (expand the selected node) or return any other value to cancel the expansion. |                                                                         |  |
| Usage        | A TreeView node expands when the user clicks the State icon (+) in the TreeView DataWindow or uses any of the Expand methods.                                         |                                                                         |  |
|              | The Expandin                                                                                                    | g event occurs before the Expanded event.                               |  |
| Examples     | The following statements in the Expanding event script display a message box that allows the user to cancel the operation:                                            |                                                                         |  |
|              | Integer                                                                                                    | li_ret                                                                  |  |
|              | "Are<br>Excl                                                                                                    |                                                                         |  |

Collapsing Expanded

# GetFocus

| Description  | Occurs just before the control receives focus (before it is selected and becomes active). |
|--------------|-------------------------------------------------------------------------------------------|
|              | <b>PowerBuilder event information</b><br>Event ID: pbm_dwnsetfocus                        |
|              | Web ActiveX event information<br>Event name: onGetFocus                                   |
| Return codes | There are no special outcomes for this event. The only code is:<br>0 Continue processing  |
| See also     | Clicked<br>LoseFocus                                                                      |

# GraphCreate

| Description  | Occurs after the DataWindow control creates a graph and populates it with data, but before it has displayed the graph. In this event, you can change the appearance of the data about to be displayed. |
|--------------|----------------------------------------------------------------------------------------------------|
|              | <b>PowerBuilder event information</b><br>Event ID: pbm_dwngraphcreate                                                                                                    |
|              | GraphCreate is not a standard PowerBuilder DataWindow event. To write a script for this event, you must first define a user-defined event for the event ID pbm_dwngraphcreate.                         |
|              | Web Activex Event Information<br>Event Name: onGraphCreate                                                                                                    |
| Return codes | There are no special outcomes for this event. The only code is:<br>0 Continue processing                                                                                                    |

| Examples | The following statement sets to black the foreground (fill) color of the Q1 series in the graph gr_quarter, which is in the DataWindow control dw_report. The statement is in the user event GraphCreate, which is associated with the event ID pbm_dwngraphcreate: |
|----------|----------------------------------------------------------------------------------------------------|
|          | dw_report.SetSeriesStyle("gr_quarter", "Q1", & foreground!, 0)                                                                                                    |
| See also | GetFocus                                                                                                    |

## **HTMLContextApplied**

#### Description

Occurs when the SetHTMLAction method has been called to apply an action to a DataWindow control or DataStore. The event occurs after the context has been set but before the action is applied.

### PowerBuilder event information

Event ID: pbm\_dwnhtmlcontextapplied

|              | Argument              | Description                                                                                                    |
|--------------|-----------------------|----------------------------------------------------------------------------------------------------|
|              | action                | String. A descriptor of the action about to be applied to the DataStore. Action strings include:                            |
|              |                       | AppendRow<br>DeleteRow<br>InsertRow<br>PageFirst<br>PageLast<br>PageNext<br>PagePrior<br>Retrieve<br>Sort<br>Update         |
|              |                       | The list is subject to change and additional actions may be<br>added in the future. Case is not relevant for action values. |
| Return codes | Set the return code t | to affect the outcome of the event:                                                                                         |
|              | -                     | ocessing (execute the action)<br>action from being applied                                                                  |
|              | For information on    | setting the return code in a particular environment, see                                                                    |

"About return values for DataWindow events" on page 503.

| Usage    | Actions include navigating from page to page, inserting and deleting rows, retrieving and updating data. Typically the HTMLContextApplied event is used to call server-side methods for validating data that is about to be updated. |
|----------|----------------------------------------------------------------------------------------------------|
|          | The SetHTMLAction method triggers the HTMLContextApplied event. If the HTMLContextApplied event returns 1, then the SetHTMLAction method returns -4 to indicate that the action was canceled.                                        |
| See also | SetHTMLAction method                                                                                                    |

# ItemChanged

Description

Occurs when a field in a DataWindow control has been modified and loses focus (for example, the user presses Enter, the Tab key, or an arrow key or clicks the mouse on another field within the DataWindow). It occurs before the change is applied to the item. ItemChanged can also occur when the AcceptText or Update method is called for a DataWindow control or DataStore object.

#### PowerBuilder event information

Event ID: pbm\_dwnitemchange

| Argument | Description                                                                                                    |
|----------|----------------------------------------------------------------------------------------------------|
| row      | Long by value. The number of the row containing the item whose value is being changed.                                                                                     |
| dwo      | DWObject by value. A reference to the column containing<br>the item whose value has been changed. Dwo is a reference<br>to the column control, not the name of the column. |
| data     | String by value. The new data the user has specified for the item.                                                                                                    |

#### Web DataWindow client control event information

Event name: ItemChanged

| Argument   | Description                                                                     |
|------------|---------------------------------------------------------------------------------|
| row        | Number. The number of the row containing the item whose value is being changed. |
| columnName | String. The name of the column containing the item.                             |
| newValue   | String. The new data the user has specified for the item.                       |

### Web ActiveX event information

Event name: beforeItemChange

|              | Argument                                                    | Description                                                                                                    |
|--------------|-------------------------------------------------------------|----------------------------------------------------------------------------------------------------|
|              | Row                                                         | Number. The number of the row containing the item whose value is being changed.                                                                                                    |
|              | Name                                                        | String. The name of the column containing the item whose value has been changed.                                                                                                    |
|              | Data                                                        | String. The new data the user has specified for the item.                                                                                                    |
| Return codes | Set the return code                                         | to affect the outcome of the event:                                                                                                    |
|              | 1 Reject the                                                | Accept the data value<br>data value and do not allow focus to change<br>data value but allow the focus to change                                                                                                    |
|              |                                                             | a setting the return code in a particular environment, see<br>nes for DataWindow events" on page 503.                                                                                                    |
| Usage        | loses focus. If the u<br>write a script that c              | event does not occur when the DataWindow control itself<br>user clicks on an Update or Close button, you will need to<br>alls AcceptText to see if a changed value should be accepted<br>action occurs. For information on the right way to do this,<br>page 572. |
|              | <b>Obsolete techniqu</b><br>Information former<br>argument. | ues in PowerBuilder<br>rly provided by the GetText method is available in the data                                                                                                    |
|              | Instead of calling S                                        | SetActionCode, use a RETURN statement with a return code.                                                                                                    |
| Examples     | -                                                           | the ItemChanged event to provide additional validation; if _name, it checks that only letters were entered in the column:                                                                                                    |
|              | IF N                                                        | e = "Emp_name" THEN<br>OT Match(Data, "^[A-za-z]\$") THEN<br>RETURN 2<br>IF                                                                                                    |
| See also     | ItemError                                                   |                                                                                                    |

# ItemError

Description

Occurs when a field has been modified, the field loses focus (for example, the user presses Enter, Tab, or an arrow key or clicks the mouse on another field in the DataWindow), and the data in the field does not pass the validation rules for its column. ItemError can also occur when a value imported into a DataWindow control or DataStore does not pass the validation rules for its column.

### PowerBuilder event information

Event ID: pbm\_dwnitemvalidationerror

| Argument | Description                                                                                                    |
|----------|----------------------------------------------------------------------------------------------------|
| row      | Long by value. The number of the row containing the item whose new value has failed validation.                                               |
| dwo      | DWObject by value. A reference to the column containing<br>the item. Dwo is a reference to the column control, not the<br>name of the column. |
| data     | String by value. The new data the user specified for the item.                                                                                |

### Web ActiveX event information

Event name: onItemError

| Argument | Description                                                                              |
|----------|------------------------------------------------------------------------------------------|
| Row      | Number. The number of the row containing the item whose new value has failed validation. |
| Name     | String. The name of the column containing the item.                                      |
| Data     | String. The new data the user specified for the item.                                    |

Set the return code to affect the outcome of the event:

- 0 (Default) Reject the data value and show an error message box
- 1 Reject the data value with no message box
- 2 Accept the data value
- 3 Reject the data value but allow focus to change

For information on setting the return code in a particular environment, see "About return values for DataWindow events" on page 503.

Usage If the return code is 0 or 1 (rejecting the data), the field with the incorrect data regains the focus.

The ItemError event occurs instead of the ItemChanged event when the new data value fails a validation rule. You can force the ItemError event to occur by rejecting the value in the ItemChanged event.

Return codes

|          | <b>Obsolete techniques in PowerBuilder</b><br>Information provided by the GetText and GetRow methods is now available in<br>the data and row arguments.                                                                                                    |
|----------|----------------------------------------------------------------------------------------------------|
|          | Instead of calling GetColumnName, use the dwo argument and a reference to its Name property.                                                                                                    |
|          | Instead of calling SetActionCode, use a RETURN statement with the return codes listed above.                                                                                                    |
| Examples | The following excerpt from an ItemError event script of a DataWindow control<br>allows the user to blank out a column and move to the next column. For<br>columns with datatypes other than string, the user cannot leave the value empty<br>(the empty string does not match the datatype). If the user tried to leave the<br>value blank, this code sets the value of the column to a null value of the<br>appropriate datatype. |
|          | string ls_colname, ls_datatype                                                                                                    |
|          | <pre>ls_colname = dwo.Name ls_datatype = dwo.ColType // Reject the value if non-blank IF Trim(data) &lt;&gt; "" THEN</pre>                                                                                                    |
|          | // Set value to null if blank<br>CHOOSE CASE ls_datatype                                                                                                    |
|          | CASE "long"<br>integer null_num<br>SetNull(null_num)<br>This.SetItem(row, ls_colname, null_num)<br>RETURN 3                                                                                                    |
|          | CASE "date"<br>date null_date<br>SetNull(null_date)<br>This.SetItem(row, ls_colname, null_date)<br>RETURN 3                                                                                                    |
|          | <pre>// Additional cases for other datatypes END CHOOSE</pre>                                                                                                    |
| See also | ItemChanged                                                                                                    |

# **ItemFocusChanged**

Description

Occurs when the current item in the control changes.

#### PowerBuilder event information

Event ID: pbm\_dwnitemchangefocus

| Argument | Description                                                        |
|----------|--------------------------------------------------------------------|
| row      | Long by value. The number of the row containing the item that just |
|          | gained focus.                                                      |
| dwo      | DWObject by value. A reference to the column containing the item.  |

#### Web DataWindow client control event information

Event name: ItemFocusChanged

| Argument   | Description                                                     |
|------------|-----------------------------------------------------------------|
| row        | Number. The number of the row containing the item that has just |
|            | gained focus.                                                   |
| columnName | String. The name of the column containing the item.             |

### Web ActiveX event information

Event name: onItemFocusChange

|                                                                                                | Argument                                                                 | Description                                                                                                    |  |
|------------------------------------------------------------------------------------------------|--------------------------------------------------------------------------|----------------------------------------------------------------------------------------------------|--|
|                                                                                                | Row                                                                      | Number. The number of the row containing the item that just gained focus.                                                                                                    |  |
|                                                                                                | Name                                                                     | String. The name of the column containing the item.                                                                                                    |  |
| Return codes                                                                                   | •                                                                        | nes for this event. The only code is:                                                                                                    |  |
|                                                                                                | 0 Continue processin                                                     | g                                                                                                    |  |
| Usage ItemFocusChanged occurs when focus is set to a DataWindow, including when the DataWindow |                                                                          |                                                                                                    |  |
|                                                                                                | The row and column together uniquely identify an item in the DataWindow. |                                                                                                    |  |
|                                                                                                | always a column control. The                                             | g note In the ItemFocusChanged event, dwo is<br>herefore, you can get more information about it by<br>hat are appropriate for columns such as dwo.id and                                                            |  |
| Examples                                                                                       | lost focus. (The first time th the script saves the row num              | w and column that just gained focus and that just<br>e event occurs, there is no item that just lost focus;<br>nber and column name in two instance variables<br>he so that the old item is known the next time the |  |

## **KeyDown**

Description

Occurs for each keystroke when the user is editing in the DataWindow edit control.

#### PowerBuilder event information

Event ID: pbm\_dwnkey

KeyDown is not a standard PowerBuilder DataWindow event. To write a script for this event, you must first define a user-defined event for the event ID pbm\_dwnkey.

| Argument | Description                                                                                                    |
|----------|----------------------------------------------------------------------------------------------------|
| key      | Integer by value.                                                                                                    |
| keyflags | UnsignedLong by value. The modifier keys that are pressed. The keyflags value is the sum of the values for all the pressed keys. |
|          | Key values are:                                                                                                    |
|          | • 1 Shift key                                                                                                    |
|          | • 2 Ctrl key                                                                                                    |
|          | • 3 Shift + Ctrl keys                                                                                                    |

### Web ActiveX event information

Event Name: KeyDown

| Argument | Description           Number.                                                                    |  |  |
|----------|--------------------------------------------------------------------------------------------------|--|--|
| Key      |                                                                                                  |  |  |
| Shift    | Number. A value that is the sum of the values of the modifier keys the user pressed. Values are: |  |  |
|          | • 1 Shift key                                                                                    |  |  |
|          | • 2 Ctrl key                                                                                     |  |  |
|          | • 4 Alt key                                                                                      |  |  |

Return codes

There are no special outcomes for this event. The only code is:

0 Continue processing

# LoseFocus

| Description  | Occurs just before a control loses focus (after it becomes inactive).                                                                                                    |  |  |
|--------------|----------------------------------------------------------------------------------------------------|--|--|
|              | <b>PowerBuilder event information</b><br>Event ID: pbm_dwnkillfocus                                                                                                    |  |  |
|              | Web Activex Event Information<br>Event Name: onLoseFocus                                                                                                    |  |  |
| Return codes | There are no special outcomes for this event. The only code is:<br>0 Continue processing                                                                                                    |  |  |
| Usage        | Write code for a control's LoseFocus event if you want some processing to occur when the user changes focus to another control.                                                                                                    |  |  |
|              | <i>PowerBuilder programming note</i> Because the MessageBox function grabs focus, you should not use it when focus is changing, such as in a LoseFocus event. Instead, you might display a message in the window's title or a MultiLineEdit.                                                                   |  |  |
|              | <i>When to call AcceptText</i> You should not call AcceptText in the LoseFocus event or from a user event posted from LoseFocus, unless the DataWindow control no longer has focus. For information about the right way to call AcceptText when the DataWindow control loses focus, see the AcceptText method. |  |  |
| See also     | GetFocus<br>AcceptText method                                                                                                    |  |  |

# MessageText

Description

Occurs when a crosstab DataWindow generates a message. Typical messages are Retrieving data and Building crosstab.

### PowerBuilder event information

Event ID: pbm dwnmessageText

MessageText is not a standard PowerBuilder DataWindow event. To write a script for this event, you must first define a user-defined event for the event ID pbm dwnmessagetext.

| Argument | Description                        |
|----------|------------------------------------|
| text     | String by value. The message text. |

### Web Activex Event Information

Event Name: onMessageText

|              | Argument                                                                                                    | Description                        |
|--------------|----------------------------------------------------------------------------------------------------|------------------------------------|
|              | Text                                                                                                    | String by value. The message text. |
| Return codes | There are no special outcomes for this event. The only code is:<br>0 Continue processing                                                                                                    |                                    |
| Examples     | The following line in the user event for pbm_dwnmessagetext displays informational messages as MicroHelp in an MDI application (w_crosstab is an MDI frame window). The informational messages are displayed in the MDI application's MicroHelp as the crosstab is rebuilt: |                                    |

```
w_crosstab.SetMicroHelp(text)
```

See also

GetFocus

## MouseMove

Occurs when the user moves the mouse pointer in a DataWindow control. Description PowerBuilder event information Event ID: pbm dwnmousemove MouseMove is not a standard PowerBuilder DataWindow event. To write a script for this event, you must first define a user event for the event ID pbm dwnmousemove.

| Argument | Description                                                                                                    |
|----------|----------------------------------------------------------------------------------------------------|
| xpos     | Integer by value. The distance of the pointer from the left side<br>of the DataWindow's workspace. The distance is given in<br>pixels.                                                                                                    |
| ypos     | Integer by value. The distance of the pointer from the top of the DataWindow's workspace. The distance is given in pixels.                                                                                                    |
| row      | Long by value. The number of the row under the pointer.<br>If the pointer is not over a row, the value of the row argument is<br>0. For example, row is 0 when the user double-clicks outside the<br>data area, in text or spaces between rows, or in the header,<br>summary, or footer area. |
| dwo      | DWObject by value. A reference to the control within the DataWindow that is under the pointer.                                                                                                    |

## Web ActiveX event information

Event name: MouseMove

| Argument                                                      | Description                                                                                                    |
|---------------------------------------------------------------|----------------------------------------------------------------------------------------------------|
| Button                                                        | Number. A value that is the sum of the values of the buttons the user is pressing. Values are:                                                                                                    |
|                                                               | • 1 Left button                                                                                                    |
|                                                               | • 2 Right button                                                                                                    |
|                                                               | • 4 Middle button                                                                                                    |
| Shift                                                         | Number. A value that is the sum of the values of the modifier keys the user is pressing. Values are:                                                                                                    |
|                                                               | • 1 Shift key                                                                                                    |
|                                                               | • 2 Control key                                                                                                    |
|                                                               | • 4 Alt key                                                                                                    |
| XPos                                                          | Number. The distance of the pointer from the left side of the DataWindow's workspace. The distance is given in pixels.                                                                                                    |
| YPos                                                          | Number. The distance of the pointer from the top of the DataWindow's workspace. The distance is given in pixels.                                                                                                    |
| There are no specia                                           | al outcomes for this event. The only code is:                                                                                                    |
| 0 Continue p                                                  | processing                                                                                                    |
| user clicks. You do<br>DataWindow to pr<br>example, you can p | DWObject argument provides easy access to the control the<br>o not need to know the coordinates of elements within the<br>ogram control-specific responses to the user's clicks. For<br>prevent editing of a column and use the Clicked event to set<br>for the column and row the user clicks. |

Return codes

Usage

*PowerBuilder programming note* The xpos and ypos arguments provide the same values the functions PointerX and PointerY return when you call them for the DataWindow control.

See also

Clicked DoubleClicked MouseUp RButtonDown

# MouseUp

Description

Occurs when the user releases a mouse button in a DataWindow control.

#### PowerBuilder event information

Event ID: pbm\_dwnlbuttonup

MouseUp is not a standard PowerBuilder DataWindow event. To write a script for this event, you must first define a user event for the event ID pbm\_dwnlbuttonup.

| Argument | Description                                                                                                    |
|----------|----------------------------------------------------------------------------------------------------|
| xpos     | Integer by value. The distance of the pointer from the left side of the DataWindow's workspace. The distance is given in pixels.                                                                                          |
| ypos     | Integer by value. The distance of the pointer from the top of the DataWindow's workspace. The distance is given in pixels.                                                                                                |
| row      | Long by value. The number of the row under the pointer.                                                                                                    |
|          | If the pointer is not over a row, the value of the row argument is 0. For example, row is 0 when the user double-clicks outside the data area, in text or spaces between rows, or in the header, summary, or footer area. |
| dwo      | DWObject by value. A reference to the control within the DataWindow that is under the pointer.                                                                                                    |

#### Web ActiveX event information

Event name: MouseUp

|              | Argument                                                                                                    | Description                                                                                                    |
|--------------|----------------------------------------------------------------------------------------------------|----------------------------------------------------------------------------------------------------|
|              | Button                                                                                                    | Number. A value that is the sum of the values of the buttons the user is                                                                                                    |
|              |                                                                                                    | pressing. Values are:                                                                                                    |
|              |                                                                                                    | • 1 Left button                                                                                                    |
|              |                                                                                                    | • 2 Right button                                                                                                    |
|              |                                                                                                    | 4 Middle button                                                                                                    |
|              | Shift                                                                                                    | Number. A value that is the sum of the values of the modifier keys the user is pressing. Values are:                                                                                                    |
|              |                                                                                                    | • 1 Shift key                                                                                                    |
|              |                                                                                                    | • 2 Control key                                                                                                    |
|              |                                                                                                    | • 4 Alt key                                                                                                    |
|              | XPos                                                                                                    | Number. The distance of the pointer from the left side of the DataWindow's workspace. The distance is given in pixels.                                                                                                    |
|              | YPos                                                                                                    | Number. The distance of the pointer from the top of the DataWindow's workspace. The distance is given in pixels.                                                                                                    |
|              | Row                                                                                                    | Number. The number of the row under the pointer.                                                                                                    |
|              |                                                                                                    | If the pointer is not on a row, the value of the Row argument is 0. For<br>example, Row is 0 when the user double-clicks outside the data area, in<br>text or spaces between rows, or in the header, summary, or footer area. |
|              | Name                                                                                                    | String. The name of the control within the DataWindow that is under<br>the pointer.                                                                                                    |
| Return codes | There are no special outcomes for this event. The only code is:<br>0 Continue processing                                                                                                    |                                                                                                    |
| Usage        | The dwo, Name, or DWObject argument provides easy access to the control the user clicks. You do not need to know the coordinates of elements within the DataWindow to program control-specific responses to the user's clicks. For example, you can prevent editing of a column and use the Clicked event to set data or properties for the column and row the user clicks. |                                                                                                    |
|              |                                                                                                    | For information about the MouseDown event, see the Clicked event.                                                                                                    |
|              |                                                                                                    | <i>The xpos and ypos arguments provide the functions PointerX and PointerY return when you call them for dow control.</i>                                                                                                    |
| See also     | Clicked<br>DoubleClick<br>MouseMove                                                                                                    | ed                                                                                                    |

# OnSubmit

| Description  | This event is triggered just before the Web DataWindow causes a submit.                                                                                                    |
|--------------|----------------------------------------------------------------------------------------------------|
|              | Web DataWindow client control event information<br>Event name: OnSubmit                                                                                                    |
| Return codes | Returning 1 from this event will prevent the submit from occurring.                                                                                                    |
| Usage        | Use to host multiple DataWindows.                                                                                                    |
| Examples     | The following client side script transfers the context and action from one DataWindow to the DataWindow being submitted.                                                                                                    |
|              | <pre><script> function dw_first_OnSubmit() {     dw_first.submitForm.dw_second_context.value =         dw_second.GetFullContext();     dw_first.submitForm.dw_second_action.value = ""; } function dw_second_OnSubmit() {     dw_second.submitForm.dw_first_context.value =         dw_first.GetFullContext();         dw_second.submitForm.dw_first_action.value = "";     }     </script> To enable the second DataWindow to create the required fields on the submit </pre> |

To enable the second DataWindow to create the required fields on the submit form, each of the DataWindows must have two arguments defined in the SelfLinkArgs property:

- dw\_first must have dw\_second\_context and dw\_second\_action defined
- dw\_second must have dw\_first\_context and dw\_first\_action defined

# Printend

Description

Occurs when the printing of a DataWindow or DataStore ends.

**PowerBuilder event information** Event ID: pbm\_dwnprintend

|              | Argument                                        | Description                                                                                           |
|--------------|-------------------------------------------------|----------------------------------------------------------------------------------------------------|
|              | pagesprinted                                    | Long by value. The total number of pages that were printed.                                           |
|              | Web ActiveX event inf<br>Event name: afterPrint | ormation                                                                                              |
|              | Argument                                        | Description                                                                                           |
|              | PagesPrinted                                    | Number. The total number of pages that were printed.                                                  |
| Return codes | There are no special ou<br>0 Continue proce     | tcomes for this event. The only code is: ssing                                                        |
| Examples     |                                                 | the number of pages that were printed after the Print<br>rint the contents of the DataWindow control: |
|              | —                                               | ring(pagesprinted) &<br>e(s) have been printed."                                                      |
| See also     | PrintMarginChange<br>PrintPage<br>PrintStart    |                                                                                                    |

# PrintMarginChange

| Description  | Occurs when the print margins of the DataWindow change.                                                                                                    |
|--------------|----------------------------------------------------------------------------------------------------|
|              | PowerBuilder event information<br>Event ID: pbm_dwnprintmarginchange                                                                                                    |
|              | PrintMarginChange is not a standard PowerBuilder DataWindow event. To write a script for this event, you must first define a user-defined event for the event ID pbm_dwnprintmarginchange. |
|              | Web ActiveX event information<br>Event Name: onPrintMarginChange                                                                                                    |
| Return codes | There are no special outcomes for this event. The only code is:<br>0 Continue processing                                                                                                   |
| See also     | Printend<br>PrintPage<br>PrintStart                                                                                                    |

# PrintPage

### Description

Occurs before each page of the DataWindow or DataStore is formatted for printing.

### PowerBuilder event information

Event ID: pbm\_dwnprintpage

| Argument   | Description                                                |
|------------|------------------------------------------------------------|
| pagenumber | Long by value. The number of the page about to be printed. |
| сору       | Long by value. The number of the copy being printed.       |

### Web ActiveX event information

Event name: beforePrintPage

|              | Argument                                                    | Description                                                                                                    |
|--------------|-------------------------------------------------------------|----------------------------------------------------------------------------------------------------|
|              | PageNumber                                                  | Number. The number of the page about to be printed.                                                                                                    |
|              | Сору                                                        | Number. The number of the copy being printed.                                                                                                    |
| Return codes | Set the return code to a                                    | ffect the outcome of the event:                                                                                                    |
|              | <ul><li>0 Do not skip the</li><li>1 Skip the page</li></ul> | e page                                                                                                    |
|              |                                                             | ing the return code in a particular environment, see<br>or DataWindow events" on page 503.                                                                                                   |
| Usage        | pages before each page<br>However, you cannot u             | r a DataWindow control recalculates DataWindow<br>e of a DataWindow object is formatted for printing.<br>use this event to modify the page number of the current<br>pages in the DataWindow. |
| Examples     | 1 1                                                         | DataWindow control, you can limit the number of pages ssing every page after page 50.                                                                                                    |
|              | This statement in a Cor<br>of the DataWindow cor            | nmandButton's Clicked event script prints the contents ntrol:                                                                                                    |
|              | dw_1.Print()                                                |                                                                                                    |
|              | This code in the PrintP 50:                                 | age event of dw_1 cancels printing after reaching page                                                                                                    |
|              | IF pagenumber                                               | > 50 THEN This.PrintCancel()                                                                                                    |
|              |                                                             | a page of the DataWindow contains the summary<br>you can suppress the other pages with some arithmetic<br>ent:                                                                               |

```
IF Mod(pagenumber / 5) = 0 THEN
RETURN 0
ELSE
RETURN 1
END IF
Printend
PrintMarginChange
PrintStart
```

See also

# **PrintStart**

Description Occurs when the printing of the DataWindow or DataStore starts.

### PowerBuilder event information

Event ID: pbm\_dwnprintstart

| Argument | Description                                                                              |
|----------|------------------------------------------------------------------------------------------|
| pagesmax | Long by value. The total number of pages that will be printed, unless pages are skipped. |

## Web ActiveX event information

Event name: beforePrintPage

|              | Argument                                 | Description                                                                       |
|--------------|------------------------------------------|-----------------------------------------------------------------------------------|
|              | PagesMax                                 | Number. The total number of pages that will be printed, unless pages are skipped. |
| Return codes | 1                                        | ial outcomes for this event. The only code is: processing                         |
| Usage        | To skip printing so for the PrintPage    | me of the pages in the DataWindow or DataStore, write code event.                 |
| See also     | Printend<br>PrintMarginChan<br>PrintPage | ge                                                                                |

# ProcessEnter

| Description  | Occurs when the user presses the Enter key when focus is in the DataWindow or the DataWindow's edit control.                                                                     |
|--------------|----------------------------------------------------------------------------------------------------|
|              | PowerBuilder event information<br>Event ID: pbm_dwnprocessenter                                                                                                    |
|              | ProcessEnter is not a standard PowerBuilder DataWindow event. To write a script for this event, you must first define a user-defined event for the event ID pbm_dwnprocessenter. |
|              | Web ActiveX event information<br>Event Name: beforeEnter                                                                                                    |
| Return codes | There are no special outcomes for this event. The only code is:<br>0 Continue processing                                                                                         |

## **RButtonDown**

Description

Occurs when the right mouse button is pressed on the DataWindow control.

### PowerBuilder event information

Event ID: pbm\_dwnrbuttondown

| Argument                                                                                                    | Description                                                                                                    |
|----------------------------------------------------------------------------------------------------|----------------------------------------------------------------------------------------------------|
| flagsUnsignedLong by value. The modifier keys and moust<br>that are pressed. The flags value is the sum of the valu<br>the pressed keys and buttons. |                                                                                                    |
|                                                                                                    | Key and button values are:                                                                                       |
|                                                                                                    | • 1 – Left mouse button                                                                                          |
|                                                                                                    | • 2 – Right mouse button                                                                                         |
|                                                                                                    | • 4 – Shift key                                                                                                  |
|                                                                                                    | • 8 – Ctrl key                                                                                                   |
|                                                                                                    | • 16 – Middle mouse button                                                                                       |
|                                                                                                    | In the RButtonDown event, the right mouse button is always pressed, so 2 is always summed in the value of flags. |
|                                                                                                    | For information on evaluating the flags value, see Syntax 2 of MouseMove in the <i>PowerScript Reference</i> .   |
| xpos                                                                                                    | Integer by value. The distance of the pointer from the left edge of the window's workspace in pixels.            |

| Argument | Description                                                                                     |
|----------|-------------------------------------------------------------------------------------------------|
| ypos     | Integer by value. The distance of the pointer from the top of the window's workspace in pixels. |

#### Web ActiveX event information

Event name: MouseDown

| Argument | Description                                                                                                    |
|----------|----------------------------------------------------------------------------------------------------|
| Button   | Number. A value that is the sum of the values of the buttons the user clicked. Values are:                                                                                                    |
|          | • 1 – Left button                                                                                                    |
|          | • 2 – Right button                                                                                                    |
|          | • 4 – Middle button                                                                                                    |
|          | The PowerBuilder RButtonDown event is always the right<br>mouse button, but in the MouseDown event for the Web<br>ActiveX, you have to check which button was pressed.                                                       |
| Shift    | Number. A value that is the sum of the values of the modifier keys the user pressed. Values are:                                                                                                    |
|          | • 1 – Shift key                                                                                                    |
|          | • 2 – Control key                                                                                                    |
|          | • 4 – Alt key                                                                                                    |
|          | The PowerBuilder RButtonDown event does not provide<br>information about whether a modifier key is pressed, but in the<br>MouseDown event for the Web ActiveX, you can use the Shif<br>argument to check for modifiers.      |
| XPos     | Number. The distance of the pointer from the left side of the DataWindow workspace. The distance is given in pixels.                                                                                                    |
| YPos     | Number. The distance of the pointer from the top of the DataWindow workspace. The distance is given in pixels.                                                                                                    |
| Row      | Number. The number of the row under the pointer.                                                                                                    |
|          | If the user does not click on a row, the value of the row argumen<br>is 0. For example, row is 0 when the user clicks outside the data<br>area, in text or spaces between rows, or in the header, summary<br>or footer area. |
| Name     | String. The name of the control within the DataWindow under<br>the pointer when the user clicked.                                                                                                    |

#### Return codes

There are no special outcomes for this event. The only code is:

0 Continue processing

See also

Clicked

# Resize

Description

Occurs when the user or a script opens or resizes the client area of a DataWindow control.

### PowerBuilder event information

Event ID: pbm\_dwnresize

| Argument  | Description                                                                                                    |
|-----------|----------------------------------------------------------------------------------------------------|
| sizetype  | UnsignedLong by value.                                                                                                    |
|           | • 0 – (SIZE_RESTORED) The DataWindow has been resized, but it was not minimized or maximized. The user may have dragged the borders or a script may have called the Resize method. |
|           | • 1 – (SIZE_MINIMIZED) The DataWindow has been minimized.                                                                                                    |
|           | • 2 – (SIZE_MAXIMIZED) The DataWindow has been maximized.                                                                                                    |
| newwidth  | Integer by value. The width of the client area of the DataWindow control in pixels.                                                                                                |
| newheight | Integer by value. The height of the client area of the DataWindow control in pixels.                                                                                               |

### Web ActiveX event information

Event name: onResize

| Argument  | Description                                                                                                    |
|-----------|----------------------------------------------------------------------------------------------------|
| SizeType  | Number.                                                                                                    |
|           | • 0 – (SIZE_RESTORED) The DataWindow has been resized, but it was not minimized or maximized. The user may have dragged the borders or a script may have called the Resize method. |
|           | • 1 – (SIZE_MINIMIZED) The DataWindow has been minimized.                                                                                                    |
|           | • 2 – (SIZE_MAXIMIZED) The DataWindow has been maximized.                                                                                                    |
| NewWidth  | Number. The width of the client area of the DataWindow control in pixels.                                                                                                    |
| NewHeight | Number. The height of the client area of the DataWindow control in pixels.                                                                                                    |

#### Return codes

There are no special outcomes for this event. The only code is:

0 Continue processing

# RetrieveEnd

Description

Occurs when the retrieval for the DataWindow or DataStore is complete.

### PowerBuilder event information

Event ID: pbm\_dwnretrieveend

| Argument | Description                                            |
|----------|--------------------------------------------------------|
| rowcount | Long by value. The number of rows that were retrieved. |

### Web ActiveX event information

Event name: afterRetrieve

|              | Argument                                                                                                    | Description                                     |
|--------------|----------------------------------------------------------------------------------------------------|-------------------------------------------------|
|              | RowCount                                                                                                    | Number. The number of rows that were retrieved. |
| Return codes | There are no special ou<br>0 Continue proce                                                                  | tcomes for this event. The only code is:        |
| Usage        | The number of rows retrieved in the rowcount argument is an unfiltered value.                                |                                                 |
| Examples     | This message box displayed in the RetrieveEnd event script tells the user the number of rows just retrieved: |                                                 |
|              | MessageBox("To                                                                                               | tal rows retrieved", String(rowcount))          |
| See also     | RetrieveRow<br>RetrieveStart<br>SQLPreview<br>UpdateStart                                                    |                                                 |

## **RetrieveRow**

Description

Occurs after a row has been retrieved.

#### PowerBuilder event information

Event ID: pbm dwnretrieverow

| Argument | Description                                                  |
|----------|--------------------------------------------------------------|
| row      | Long by value. The number of the row that was just retrieved |

Web ActiveX event information

Event name: onRetrieveRow

|              | Argument                                                                                                    | Description                                                                                      |  |
|--------------|----------------------------------------------------------------------------------------------------|--------------------------------------------------------------------------------------------------|--|
|              | Row                                                                                                    | Number. The number of the row that was just retrieved                                            |  |
| Return codes | Set the return code to affect the outcome of the event:<br>0 Continue processing                                                                                                    |                                                                                                  |  |
|              |                                                                                                    | al<br>ing the return code in a particular environment, see<br>or DataWindow events" on page 503. |  |
| Usage        | If you want to guard against potentially large queries, you can have code in th<br>RetrieveRow event check the row argument and decide whether the user has<br>reached a maximum limit. When row exceeds the limit, you can return 1 to<br>abort the retrieval (in which case the retrieval cannot be resumed). |                                                                                                  |  |
|              | A script in the RetrieveRow event (even a comment) can significantly in the time it takes to complete a query.                                                                                                    |                                                                                                  |  |
|              | <i>Obsolete methods in Po</i><br>RETURN statement wit                                                                                                    | <i>werBuilder</i> Instead of calling SetActionCode, use the h a return code instead.             |  |
| Examples     | This code for the Retrie<br>been retrieved.                                                                                                    | eveRow event aborts the retrieval after 250 rows have                                            |  |
|              | "You                                                                                                    | Box("Retrieval Halted", &<br>have retrieved 250 rows, the allowed &<br>mum.")<br>1               |  |
| See also     | RetrieveEnd<br>RetrieveStart<br>SQLPreview<br>UpdateStart                                                                                                    |                                                                                                  |  |

## RetrieveStart

Description

Occurs when the retrieval for the DataWindow or DataStore is about to begin.

PowerBuilder event information

Event ID: pbm\_dwnretrievestart

|              | Web ActiveX event information<br>Event name: beforeRetrieve                                                                                                    |
|--------------|----------------------------------------------------------------------------------------------------|
| Return codes | <ul> <li>Set the return code to affect the outcome of the event:</li> <li>0 Continue processing</li> <li>1 Do not perform the retrieval</li> <li>2 Do not reset the rows and buffers before retrieving data</li> </ul>              |
|              | For information on setting the return code in a particular environment, see "About return values for DataWindow events" on page 503.                                                                                                |
| Usage        | A return code of 2 prevents previously retrieved data from being cleared, allowing the current retrieval process to append new rows to the old data.                                                                                |
|              | <i>Obsolete methods in PowerBuilder</i> Instead of calling SetActionCode, use the RETURN statement with a return code instead.                                                                                                    |
| Examples     | This statement in the RetrieveStart event prevents a reset from taking place (rows will be added to the end of the previously retrieved rows):                                                                                      |
|              | RETURN 2                                                                                                    |
|              | This statement in the RetrieveStart event aborts the retrieval:                                                                                                    |
|              | RETURN 1                                                                                                    |
|              | This code allows rows to be retrieved only when a user has an ID between 101 and 200 inclusive (the ID was stored in the instance variable il_id_number when the user started the application); all other IDs cannot retrieve rows: |
|              | CHOOSE CASE il_id_number<br>CASE IS < 100<br>RETURN 1                                                                                                    |
|              | CASE 101 to 200<br>RETURN 0                                                                                                    |
|              | CASE IS > 200<br>RETURN 1<br>END CHOOSE                                                                                                    |
| See also     | RetrieveEnd<br>RetrieveRow<br>SQLPreview<br>UpdateStart                                                                                                    |

# **RichTextCurrentStyleChanged**

Description

Occurs when a column with the RichText edit style has focus and the current style of the selection or cursor position has changed.

### PowerBuilder event information

Event ID: pbm\_dwnrichtextcurrentstlechanged

| Argument | Description                                                                                                  |
|----------|----------------------------------------------------------------------------------------------------|
| row      | Long by value. The number of the row the user clicked.                                                       |
| dwo      | DWObject by value. A reference to the control within the DataWindow under the pointer when the user clicked. |

Return codes

There are no special outcomes for this event. The only code is:

0 Continue processing

# **RichTextLoseFocus**

Description

Occurs when a column with the RichText edit style loses focus.

### PowerBuilder event information

Event ID: pbm\_dwnrichtextlosefocus

| Argument | Description                                                                                                  |
|----------|----------------------------------------------------------------------------------------------------|
| row      | Long by value. The number of the row the user clicked.                                                       |
| dwo      | DWObject by value. A reference to the control within the DataWindow under the pointer when the user clicked. |

Return codes

There are no special outcomes for this event. The only code is:

0 Continue processing

## **RichTextLimitError**

Description

Occurs when data in a column with the RichText edit style exceeds column size.

### PowerBuilder event information

Event ID: pbm\_dwnrichtextlimiterror

| Argument | Description                                                                                                  |
|----------|----------------------------------------------------------------------------------------------------|
| row      | Long by value. The number of the row the user clicked.                                                       |
| dwo      | DWObject by value. A reference to the control within the DataWindow under the pointer when the user clicked. |
| text     | String by value. Plain text of column the user edited.                                                       |

Return codes

There are no special outcomes for this event. The only code is:

0 Continue processing

## RowFocusChanged

Description

Occurs when the current row changes in the DataWindow.

### PowerBuilder event information

Event ID: pbm\_dwnrowchange

| Argument   | Description                                                        |
|------------|--------------------------------------------------------------------|
| currentrow | Long by value. The number of the row that has just become current. |

### Web DataWindow client control event information

Event name: RowFocusChanged

| Argument | Description                                        |
|----------|----------------------------------------------------|
| newRow   | Number. The number of the row that has just become |
|          | current.                                           |

#### Web ActiveX event information

Event name: beforeRowFocusChange

|              | Argument                                                                                                 | Description                                                 |
|--------------|----------------------------------------------------------------------------------------------------|-------------------------------------------------------------|
|              | CurrentRow                                                                                               | Number. The number of the row that has just become current. |
| Return codes | There are no special outcomes for this event. The only code is:<br>0 Continue processing                 |                                                             |
| Usage        | The SetRow method, as well as user actions, can trigger the RowFocusChanged and ItemFocusChanged events. |                                                             |

|          | In a read-only DataWindow, when you click on any column that is not in the current row, the RowFocusChanging and RowFocusChanged events fire, but the current column is not changed—the current column remains at 0, since no column can have focus. DataWindows are read-only if updates are not allowed, all tab orders are set to 0, or all tab columns are protected.                                                                |
|----------|----------------------------------------------------------------------------------------------------|
|          | If, however, focus is on an editable column in an updatable DataWindow (a DataWindow that has one or more editable columns), the row focus events do not fire when you click on a protected column or on a column whose tab order is 0. The focus remains on the current, editable column.                                                                                                    |
|          | If focus moves off an editable column in an updatable DataWindow, the DataWindow switches to read-only mode. This can happen when the last row in the DataWindow does not have an editable column. In this case, tabbing off the last editable column causes the row focus to move to the row following the row with the last editable column. The DataWindow then remains in read-only mode until focus is given to an editable column. |
|          | When you use the ScrollToRow method to change focus, the<br>RowFocusChanging event is triggered before the scroll occurs, and the<br>RowFocusChanged event is triggered after the scroll occurs.                                                                                                    |
| Examples | This example displays the current row number and the total number of rows in a SingleLineEdit:                                                                                                    |
|          | <pre>sle_1.Text = "Row " + String(currentrow) &amp;     + " of " + String(This.RowCount())</pre>                                                                                                    |
| See also | ItemFocusChanged<br>RowFocusChanging                                                                                                    |

# RowFocusChanging

Description

Occurs when the current row is about to change in the DataWindow. (The current row of the DataWindow is not necessarily the same as the current row in the database.)

The RowFocusChanging event occurs just before the RowFocusChanged event.

PowerBuilder event information

Event ID: pbm\_dwnrowchanging

| Argument   | Description                                                                                                    |
|------------|----------------------------------------------------------------------------------------------------|
| currentrow | Long by value. The number of the row that is current<br>(before the row is deleted or its number changes). If the<br>DataWindow object is empty, currentrow is 0 to indicate<br>there is no current row. |
| newrow     | Long by value. The number of the row that is about to become current. If the new row is going to be an inserted row, newrow is 0 to indicate that it does not yet exist.                                 |

#### Web DataWindow client control event information

Event name: RowFocusChanging

| Argument   | Description                                                                                                    |
|------------|----------------------------------------------------------------------------------------------------|
| currentRow | Number. The number of the row that is current (before the row is deleted or its number changes). If the DataWindow object is empty, currentrow is 0 to indicate there is no current row. |
| newRow     | Number. The number of the row that is about to become current. If the new row is going to be an inserted row, newrow is 0 to indicate that it does not yet exist.                        |

#### Web ActiveX event information

Event name: beforeRowFocusChange

| Argument   | Description                                                                                                    |
|------------|----------------------------------------------------------------------------------------------------|
| CurrentRow | Number. The number of the row that is current (before the row is deleted or its number changes). If the DataWindow object is empty, CurrentRow is 0 to indicate there is no current row. |
| NewRow     | Number. The number of the row that is about to become current. If the new row is going to be an inserted row, NewRow is 0 to indicate that it does not yet exist.                        |

Return codes

Set the return code to affect the outcome of the event:

- 0 Continue processing (setting the current row)
- 1 Prevent the current row from changing

For information on setting the return code in a particular environment, see "About return values for DataWindow events" on page 503.

| Usage    | Typically the RowFocusChanging event is coded to respond to a mouse click<br>or keyboard action that would change the current row in the DataWindow<br>object. The following methods can also trigger the RowFocusChanging event,<br>as well as the RowFocusChanged and ItemFocusChanged events, when the<br>action changes the current row:<br>SetRow<br>Retrieve<br>RowsCopy<br>RowsMove<br>DeleteRow<br>RowsDiscard                   |
|----------|----------------------------------------------------------------------------------------------------|
|          | In these cases, the RowFocusChanging event script can prevent the changing of the DataWindow object's current row only. The script cannot prevent the data from being changed (for example, the rows still get moved).                                                                                                    |
|          | When you use the ScrollToRow method to change focus, the<br>RowFocusChanging event is triggered before the scroll occurs, and the<br>RowFocusChanged event is triggered after the scroll occurs.                                                                                                    |
|          | In a tabular DataWindow, if the user clicks to change rows, the row focus does not change, and the row and DataWindow do not scroll. You can still scroll programmatically or by using the scroll bar.                                                                                                    |
|          | In a read-only DataWindow, when you click on any column that is not in the current row, the RowFocusChanging and RowFocusChanged events fire, but the current column is not changed—the current column remains at 0, since no column can have focus. DataWindows are read-only if updates are not allowed, all tab orders are set to 0, or all tab columns are protected.                                                                |
|          | However, if focus is on an editable column in an updatable DataWindow (a DataWindow that has one or more editable columns), the row focus events do not fire when you click on a protected column or on a column whose tab order is 0. The focus remains on the current, editable column.                                                                                                    |
|          | If focus moves off an editable column in an updatable DataWindow, the DataWindow switches to read-only mode. This can happen when the last row in the DataWindow does not have an editable column. In this case, tabbing off the last editable column causes the row focus to move to the row following the row with the last editable column. The DataWindow then remains in read-only mode until focus is given to an editable column. |
| Examples | This example displays a message alerting you that changes have been made in the window dw_detail which will be lost if the row focus is changed to the window dw_master.                                                                                                    |

See also

## **ScrollHorizontal**

Description

Occurs when user scrolls left or right in the DataWindow with the TAB or arrow keys or the scroll bar.

## PowerBuilder event information

Event ID: pbm\_dwnhscroll

| Argument  | Description                                                                                                    |
|-----------|----------------------------------------------------------------------------------------------------|
| scrollpos | Long by value. The distance in PowerBuilder units of the scroll box<br>from the left end of the scroll bar (if the DataWindow is split, in the<br>pane being scrolled). |
| pane      | Integer by value. The number of the pane being scrolled. (When the DataWindow is split with two scroll bars, there are two panes.) Values are:                          |
|           | • 1 – The left pane (if the scroll bar is not split, the only pane).                                                                                                    |
|           | • 2 – The right pane.                                                                                                    |

## Web ActiveX event information

Event name: onScrollHorizontal

| Argument | Description                                                                                                    |
|----------|----------------------------------------------------------------------------------------------------|
| Position | Number. The distance in PowerBuilder units of the scroll box from<br>the left end of the scroll bar (if the DataWindow is split, in the pane<br>being scrolled). |
| Pane     | Number. The number of the pane being scrolled (when the DataWindow is split with two scroll bars, there are two panes). Values are:                              |
|          | • 1 – The left pane (if the scroll bar is not split, the only pane).                                                                                             |
|          | • 2 – The right pane.                                                                                                    |

| Return codes | There are no special outcomes for this event. The only code is:<br>0 Continue processing                                                                                                    |
|--------------|----------------------------------------------------------------------------------------------------|
| Examples     | This example displays the customer ID of the current row (the cust_id column) in a SingleLineEdit control when the pane being scrolled is pane 1 and the position is greater than 100:           |
|              | <pre>string ls_id ls_id = "" IF pane = 1 THEN     IF scrollpos &gt; 100 THEN         ls_id = String(dw_1.Object.Id[dw_1.GetRow()])         END If END IF sle_message.Text = ls_id RETURN 0</pre> |
| See also     | ScrollVertical                                                                                                    |

# **ScrollVertical**

Description

Occurs when user scrolls up or down in the DataWindow with the Tab or arrow keys or the scroll bar.

## PowerBuilder event information

Event ID: pbm\_dwnvscroll

| Argument  | Description                                                                                         |  |
|-----------|----------------------------------------------------------------------------------------------------|--|
| scrollpos | Long by value. The distance in PowerBuilder units of the scroll box from the top of the scroll bar. |  |

## Web ActiveX event information

Event name: onScrollVertical

|              | Argument                                          | Description                                                                                  |
|--------------|---------------------------------------------------|----------------------------------------------------------------------------------------------|
|              | Position                                          | Number. The distance in PowerBuilder units of the scroll box from the top of the scroll bar. |
| Return codes | There are no special ou<br>0 Continue proce       | tcomes for this event. The only code is:                                                     |
| Examples     | As the user scrolls vertibeing displayed in the I | cally, this script displays the range of rows currently DataWindow:                          |

See also

ScrollHorizontal

## **SQLPreview**

Description

Occurs immediately before a SQL statement is submitted to the DBMS. Methods that trigger DBMS activity are Retrieve, Update, and ReselectRow.

## PowerBuilder event information

Event ID: pbm\_dwnsql

| Argument  | Description                                                                                                    |
|-----------|----------------------------------------------------------------------------------------------------|
| request   | SQLPreviewFunction by value. The function that initiated the database activity.                                                         |
|           | For a list of valid values, see SQLPreviewFunction on page 491.                                                                         |
| sqltype   | SQLPreviewType by value. The type of SQL statement being sent to the DBMS.                                                              |
|           | For a list of valid values, see SQLPreviewType on page 492.                                                                             |
| sqlsyntax | String by value. The full text of the SQL statement.                                                                                    |
| buffer    | DWBuffer by value. The buffer containing the row involved in the database activity.                                                     |
|           | For a list of valid values, see DWBuffer on page 482.                                                                                   |
| row       | Long by value. The number of the row involved in the database activity, that is, the row being updated, selected, inserted, or deleted. |

## Web ActiveX event information

Event name: beforeSQLPreview

|              | Argument                                      | Description                                                                                                    |
|--------------|-----------------------------------------------|----------------------------------------------------------------------------------------------------|
|              | Request                                       | Number. A number identifying the function that initiated the database activity.                                                                                                    |
|              |                                               | For a list of valid values, see SQLPreviewFunction on page 491.                                                                                                    |
|              | SQLType                                       | Number. A number identifying the type of SQL statement being sent to the DBMS.                                                                                                    |
|              |                                               | For a list of valid values, see SQLPreviewType on page 492.                                                                                                    |
|              | SQLSyntax                                     | String. The full text of the SQL statement.                                                                                                    |
|              | dwBuffer                                      | Number. A number identifying the buffer containing the row involved in the database activity.                                                                                                    |
|              |                                               | For a list of valid values, see DWBuffer on page 482.                                                                                                    |
|              | Row                                           | Number. The number of the row involved in the database activity—that is, the row being updated, selected, inserted, or deleted.                                                                                                    |
| Return codes | Set the return of                             | code to affect the outcome of the event:                                                                                                    |
|              | 1 Stop p                                      | nue processing<br>rocessing<br>his request and execute the next request                                                                                                    |
|              |                                               | n on setting the return code in a particular environment, see values for DataWindow events" on page 503.                                                                                                    |
| Usage        | Some uses for                                 | the sqlsyntax argument are:                                                                                                    |
|              |                                               | the SQL to be executed (you can get the value of sqlsyntax, and call SetSQLPreview)                                                                                                    |
|              | • Keeping a                                   | record (you can write the SQL statement to a log file)                                                                                                    |
|              |                                               | <b>number</b><br>er stored in row is the number of the row in the buffer, not the<br>w had when it was retrieved into the DataWindow object.                                                                                                    |
|              |                                               | caused the error is in the Filter buffer, you must unfilter it if you o correct the problem.                                                                                                    |
|              | When binding<br>GetSQLPrevie<br>replaced with | <b>ew and binding</b><br>is enabled for your database, the SQL returned in the<br>w method may not be complete—the input arguments are not<br>the actual values. For example, when binding is enabled,<br>w might return the following SQL statement: |

|          | INSERT INTO "cust_order" ( "ordnum", "custnum",<br>"duedate", "balance" ) VALUES ( ?, ?, ?, ? )                                                               |
|----------|----------------------------------------------------------------------------------------------------|
|          | When binding is disabled, it returns:                                                                                                    |
|          | INSERT INTO "cust_order" ( "ordnum", "balance",<br>"duedate", "custnum" ) VALUES ( '12345', 900,<br>'3/1/94', '111' )                                         |
|          | If you require the complete SQL statement for logging purposes, you should disable binding in your DBMS.                                                      |
|          | For more information about binding, see Connecting to Your Database.                                                                                          |
|          | Obsolete methods in PowerBuilder Information formerly provided by GetSQLPreview and GetUpdateStatus is available in the arguments sqlsyntax, row, and buffer. |
| Examples | This statement in the SQLPreview event sets the current SQL string for the DataWindow dw_1:                                                                   |
|          | dw_1.SetSQLPreview( &<br>"INSERT INTO billings VALUES(100, " + &<br>String(Current_balance) + ")")                                                            |
| See also | RetrieveStart<br>UpdateEnd<br>UpdateStart                                                                                                    |

# TabDownOut

| Description  | Occurs when the user presses Enter or the down arrow to change focus to the next control in a window or user object.                                                         |
|--------------|----------------------------------------------------------------------------------------------------|
|              | <b>PowerBuilder event information</b><br>Event ID: pbm_dwntabdownout                                                                                                    |
|              | TabDownOut is not a standard PowerBuilder DataWindow event. To write a script for this event, you must first define a user-defined event for the event ID pbm_dwntabdownout. |
|              | Web ActiveX event information<br>Event Name: onTabDownOut                                                                                                    |
| Return codes | There are no special outcomes for this event. The only code is:                                                                                                    |

0 Continue processing

| TabOut |  |
|--------|--|
|--------|--|

| Description  | Occurs when the user presses Tab or, in some edit styles, the right arrow, to move to the next control in a window or user object.                                   |
|--------------|----------------------------------------------------------------------------------------------------|
|              | PowerBuilder event information<br>Event ID: pbm_dwntabout                                                                                                    |
|              | TabOut is not a standard PowerBuilder DataWindow event. To write a script for this event, you must first define a user-defined event for the event ID pbm_dwntabout. |
|              | Web ActiveX event information<br>Event Name: onTabOut                                                                                                    |
| Return codes | There are no special outcomes for this event. The only code is:<br>0 Continue processing                                                                             |

# TabUpOut

| Description  | Occurs when the user presses Shift+Enter or the up arrow to move to the previous control in a window or user object.                                                     |  |
|--------------|----------------------------------------------------------------------------------------------------|--|
|              | <b>PowerBuilder event information</b><br>Event ID: pbm_dwntabupout                                                                                                    |  |
|              | TabUpOut is not a standard PowerBuilder DataWindow event. To write a script for this event, you must first define a user-defined event for the event ID pbm_dwntabupout. |  |
|              | Web ActiveX event information<br>Event Name: onTabUpOut                                                                                                    |  |
| Return codes | There are no special outcomes for this event. The only code is:<br>0 Continue processing                                                                                 |  |

# TreeNodeSelected

| Description  | Occurs after a node in a TreeView DataWindow is selected.<br><b>PowerBuilder event information</b><br>Event ID: pbm_dwntreenodeselected                                                                                                    |                                                                                 |  |  |
|--------------|----------------------------------------------------------------------------------------------------|---------------------------------------------------------------------------------|--|--|
|              |                                                                                                    |                                                                                 |  |  |
|              | Argument Description                                                                                                    |                                                                                 |  |  |
|              | row                                                                                                    | Long by value. The number of the first row in the group that has been selected. |  |  |
|              | grouplevel                                                                                                    | Long by value. The level of the group that has been selected.                   |  |  |
| Return codes | There are no return codes.                                                                                                    |                                                                                 |  |  |
| Usage        | A TreeView node is selected when the user clicks the State icon (-) in the<br>TreeView DataWindow or uses any of the Collapse methods.<br>The TreeNodeSelected event occurs after the selecting operation when the user<br>selects a tree node using the SelectTreeNode method. |                                                                                 |  |  |
|              |                                                                                                    |                                                                                 |  |  |
| Examples     | The following statements in the TreeNodeSelected event refresh the text box value with the new node:                                                                                                    |                                                                                 |  |  |
|              |                                                                                                    | .text = string(row)<br>el.text = string(grouplevel)<br>0                        |  |  |
| See also     | TreeNodeSele                                                                                                    | octing                                                                          |  |  |

# TreeNodeSelecting

| Description  | Occurs before a node in a TreeView DataWindow is selected.<br><b>PowerBuilder event information</b><br>Event ID: pbm_dwntreenodeselecting                         |                                                                         |
|--------------|----------------------------------------------------------------------------------------------------|-------------------------------------------------------------------------|
|              |                                                                                                    |                                                                         |
|              | Argument Description                                                                                                    |                                                                         |
|              | row                                                                                                    | Long by value. The number of the first row in the group to be selected. |
|              | grouplevel                                                                                                    | Long by value. The TreeView level of the group to be selected.          |
| Return codes | Set the return code to affect the outcome of the event. Return 0 to continue the selecting operation or return any other value to cancel the selecting operation. |                                                                         |

| Usage    | The TreeNodeSelecting event occurs before the user selects a TreeNode or uses the SelectTreeNode method. |
|----------|----------------------------------------------------------------------------------------------------|
| Examples | The following statements in the TreeNodeSelecting event refresh the text box value with the new node:    |
|          | <pre>sle_row.text = string(row) sle_level.text = string(grouplevel) return 0</pre>                       |
| See also | TreeNodeSelected                                                                                         |

## UpdateEnd

Description

Occurs when all the updates to the database from the DataWindow (or DataStore) are complete.

## PowerBuilder event information

Event ID: pbm\_dwnupdateend

| Argument     | Description                                 |
|--------------|---------------------------------------------|
| rowsinserted | Long by value. The number of rows inserted. |
| rowsupdated  | Long by value. The number of rows updated.  |
| rowsdeleted  | Long by value. The number of rows deleted.  |

## Web ActiveX event information

Event name: afterUpdate

| Argument     | Description                          |
|--------------|--------------------------------------|
| RowsInserted | Number. The number of rows inserted. |
| RowsUpdated  | Number. The number of rows updated.  |
| RowsDeleted  | Number. The number of rows deleted.  |

Return codes

There are no special outcomes for this event. The only code is:

0 Continue processing

See also RetrieveStart SQLPreview UpdateStart

# UpdateStart

| Description  | Occurs after a script calls the Update method and just before changes in t DataWindow or DataStore are sent to the database.         |  |
|--------------|----------------------------------------------------------------------------------------------------|--|
|              | <b>PowerBuilder event information</b><br>Event ID: pbm_dwnupdatestart                                                                |  |
|              | Web DataWindow client control event information<br>Event name: UpdateStart                                                           |  |
|              | Web ActiveX event information<br>Event name: beforeUpdate                                                                            |  |
| Return codes | Set the return code to affect the outcome of the event:<br>0 Continue processing<br>1 Do not perform the update                      |  |
|              | For information on setting the return code in a particular environment, see "About return values for DataWindow events" on page 503. |  |
| See also     | RetrieveStart<br>SQLPreview<br>UpdateEnd                                                                                             |  |

# WSError

Description

Occurs when an error is returned for a DataWindow using a Web service data source. The error can occur during any of the following operations: connect, retrieve, delete, insert, update, or disconnect.

## PowerBuilder event information

Event ID: pbm\_dwnwserror

| Argument   | Description                                                                                                    |
|------------|----------------------------------------------------------------------------------------------------|
| operation  | String for the type of operation (Retrieve, Update, Insert, Delete, Connect, or Disconnect)                         |
| rownum     | Long for the row number or 0 if not applicable, such as when an error occurs during connection to the Web service   |
| buffername | String for the name of the buffer being accessed while the error occurred (Primary, Filter, or Delete)              |
| wsinfo     | String for the WSDL file, the URL that defines the Web service, or the assembly that is used access the Web service |

|              | Argument                                                                                                    | Description                                                                                                    |  |
|--------------|----------------------------------------------------------------------------------------------------|----------------------------------------------------------------------------------------------------|--|
|              | method                                                                                                    | String for the name of the Web service method invoked                                                              |  |
|              | errormessage                                                                                                    | String for the exception message returned from the method                                                          |  |
| Return codes | <ul> <li>Set the return code to affect the outcome of the event:</li> <li>0 Display the error message</li> <li>1 Do not display the error message</li> <li>For information on setting the return code in a particular environment, see</li> <li>"About return values for DataWindow events" on page 503.</li> </ul> |                                                                                                    |  |
|              |                                                                                                    |                                                                                                    |  |
|              |                                                                                                    |                                                                                                    |  |
| Usage        | •                                                                                                    | e the DBError event with a Web Service DataWindow, rror event to obtain any error information.                     |  |
| Examples     | The following code in a WSError event script causes information about an error to display in a message box:                                                                                                    |                                                                                                    |  |
|              | + string(ro                                                                                                    | rror event", "Error in row " &<br>wnum) + ", Occurred during " + method &<br>use of the error is: "+ errormessage) |  |
| See also     | DBError                                                                                                    |                                                                                                    |  |

## CHAPTER 9

# Methods for the DataWindow Control

| About this chapter | This chapter documents the methods of the DataWindow control in the<br>PowerBuilder and Web environments. You will find syntax, notes, and<br>examples for all environments. |  |
|--------------------|----------------------------------------------------------------------------------------------------|--|
|                    | Methods for graphs are in Chapter 10, "Methods for Graphs in the DataWindow Control."                                                                                        |  |
| Contents           | The methods in this chapter are listed alphabetically.                                                                                                    |  |
| Before you begin   | For methods (or functions) in the PowerBuilder environment that apply to controls other than DataWindows and DataStores, see the <i>PowerScript Reference</i> .              |  |

# AboutBox

| Description                | Displays a dialog identifying the DataWindow, including copyright and version information. |                    |
|----------------------------|--------------------------------------------------------------------------------------------|--------------------|
| Applies to                 |                                                                                            |                    |
|                            | DataWindow type                                                                            | Method applies to  |
|                            | Web ActiveX                                                                                | DataWindow control |
| Syntax                     | Web ActiveX                                                                                |                    |
| void dwcontrol.AboutBox () |                                                                                            |                    |
| Return value               | None                                                                                       |                    |

# AcceptText

Description

Applies the contents of the DataWindow's edit control to the current item in the buffer of a DataWindow control or DataStore. The data in the edit control must pass the validation rule for the column before it can be stored in the item.

Applies to DataWindow type Method applies to PowerBuilder DataWindow control, DataWindowChild object, DataStore object Web Client control Web ActiveX DataWindow control, DataWindowChild object **PowerBuilder** Syntax integer dwcontrol.AcceptText () Web DataWindow client control and Web ActiveX number dwcontrol.AcceptText() Argument Description dwcontrol A reference to a DataWindow control, DataStore, or child DataWindow Return value Returns 1 if it succeeds and -1 if it fails (for example, the data did not pass validation). If there is no DataWindow object assigned to the DataWindow control or DataStore, this method returns 1. When a user moves from item to item in a DataWindow control, the Usage control validates and accepts data the user has edited. **How to call AcceptText** When a user modifies a DataWindow item then immediately changes focus to another control in the window, the DataWindow control does not accept the modified data-the data remains in the edit control. Use the AcceptText method in this situation to ensure that the DataWindow object contains the data the user edited. However, you must not call AcceptText in the LoseFocus event or in a user event posted from LoseFocus if the DataWindow control still has focus. If you do, an infinite loop can occur.

*The problem* Normally, new data is validated and accepted when the user moves to a new cell in the DataWindow. If the new data causes an error, a message box displays, which causes the DataWindow to lose focus. If you have also coded the LoseFocus event or an event posted from LoseFocus to call AcceptText to validate data when the control loses focus, this AcceptText runs because of the message box and triggers an infinite loop of validation errors.

*The solution* It is desirable to validate the last changed data when the control loses focus. You can accomplish this by making sure AcceptText gets called only when the DataWindow control really has lost focus. The third PowerBuilder example illustrates how to use an instance variable to keep track of whether the DataWindow control has focus. The posted event calls AcceptText only when the DataWindow control does not have focus.

This is a change from previous versions of PowerBuilder. Previously, the posted user event would run while the message box for the validation error was displayed. Now, it runs after the message box is dismissed, causing another validation error to occur and another message box to be displayed, resulting in an infinite loop.

**Events** AcceptText can trigger an ItemChanged or an ItemError event.

## AcceptText in the ItemChanged event

Calling AcceptText in the ItemChanged event has no effect.

In this example, the user is expected to enter a key value (such as an employee number) in a column of the DataWindow object, then click the OK button. This script for the Clicked event for the button calls AcceptText to validate the entry and place it in the DataWindow control. Then the script uses the item in the Retrieve method to retrieve the row for that key:

This script for the Clicked event for a CommandButton accepts the text in the DataWindow dw\_Emp and counts the rows in which the column named balance is greater than 0:

Examples

```
> 0 THEN
Count = Count + 1
END IF
NEXT
```

This example illustrates how to validate newly entered data when the DataWindow control loses focus. An instance variable keeps track of whether the DataWindow control has focus. It is set in the GetFocus and LoseFocus events. The LoseFocus event posts the ue\_acceptText event, which calls the AcceptText method only if the DataWindow control does not have focus.

The instance variable:

boolean dw\_has\_focus

The GetFocus event:

dw\_has\_focus = true

The LoseFocus event:

dw\_has\_focus = false
dw 1.event post ue acceptText( )

The ue\_acceptText event:

Update

See also

# CanUndo

| Description                                  |                 | Tests whether Undo can reverse the most recent edit in the editable control over the current row and column. |  |
|----------------------------------------------|-----------------|----------------------------------------------------------------------------------------------------|--|
| Applies to                                   |                 |                                                                                                    |  |
|                                              | DataWindow type | Method applies to                                                                                            |  |
|                                              | PowerBuilder    | DataWindow control                                                                                           |  |
|                                              | Web ActiveX     | DataWindow control                                                                                           |  |
| Syntax                                       | PowerBuilder    |                                                                                                    |  |
| boolean <i>dwcontrol</i> . <b>CanUndo</b> () |                 |                                                                                                    |  |

## Web ActiveX

| boolean dwcontrol.CanUndo ( ) |                                                                                                    |                                                                                                    |  |  |
|-------------------------------|----------------------------------------------------------------------------------------------------|----------------------------------------------------------------------------------------------------|--|--|
|                               | Argument                                                                                                    | Description                                                                                                    |  |  |
|                               | dwcontrol                                                                                                    | A reference to a DataWindow control                                                                                              |  |  |
| Return value                  | Returns true if the last edit can be reversed (undone) using the Undo method and false if the last edit cannot be reversed. |                                                                                                    |  |  |
|                               | If <i>dwcontrol</i> is                                                                                                    | null, the method returns null.                                                                                                   |  |  |
| Usage                         | <b>PowerBuilder</b><br>For use with ot<br><i>PowerScript Re</i>                                                             | her PowerBuilder controls, see CanUndo in the                                                                                    |  |  |
| Examples                      |                                                                                                    | ts check to see if the last edit in the edit control of<br>be reversed; if yes the statements reverse it, and if no they<br>age: |  |  |
|                               | dv<br>ELSE                                                                                                    | ntact. <b>CanUndo</b> () THEN<br>w_contact.Undo()<br>essageBox(Parent.Title, "Nothing to Undo")                                  |  |  |
| See also                      | Undo                                                                                                    |                                                                                                    |  |  |
|                               |                                                                                                    |                                                                                                    |  |  |
|                               |                                                                                                    |                                                                                                    |  |  |
|                               |                                                                                                    |                                                                                                    |  |  |

boolean dwcontrol.CanUndo ()

# ClassName

Provides the class (or name) of the specified object.

## Description Applies to

 DataWindow type
 Method applies to

 PowerBuilder
 DataWindow control

 Syntax
 PowerBuilder

 string dwcontrol.ClassName ()
 Argument

 Argument
 Description

 dwcontrol
 A reference to a DataWindow control

 Return value
 Returns the class of dwcontrol, the name assigned to the control. Returns the empty string ("") if an error occurs.

| Usage        | Method inherited from PowerObject. For use with variables in the PowerBuilder environment, see ClassName in <i>PowerScript Reference</i> .                                                                                                    |                                |  |  |
|--------------|----------------------------------------------------------------------------------------------------|--------------------------------|--|--|
| Clear        |                                                                                                    |                                |  |  |
| Description  | Deletes selected text in the edit control over the current row and column,<br>but does not store it in the clipboard.                                                                                                    |                                |  |  |
| Applies to   |                                                                                                    |                                |  |  |
|              | DataWindow type                                                                                                    | Method applies to              |  |  |
|              | PowerBuilder                                                                                                    | DataWindow control             |  |  |
|              | Web ActiveX                                                                                                    | DataWindow control             |  |  |
| Syntax       | PowerBuilder                                                                                                    |                                |  |  |
|              | long dwcontrol.Cle                                                                                                    | ear()                          |  |  |
|              | Web ActiveX                                                                                                    |                                |  |  |
|              | number <i>dwcontrol</i> . <b>Clear</b> ()                                                                                                    |                                |  |  |
|              | Argument Description                                                                                                    |                                |  |  |
|              | -                                                                                                    | erence to a DataWindow control |  |  |
| Return value | Returns the number of characters that Clear removed from <i>dwcontrol</i> . If no text is selected, no characters are removed and Clear returns 0. If an error occurs, Clear returns $-1$ .                                                                                                    |                                |  |  |
| Usage        | To select text for deleting, the user can use the mouse or keyboard. You can also call the SelectText method in a script.<br>To delete selected text and store it in the clipboard, use the Cut method.<br><b>PowerBuilder environment</b><br>For use with other PowerBuilder controls, see Clear in the <i>PowerScript</i><br><i>Reference</i> . |                                |  |  |
|              |                                                                                                    |                                |  |  |
|              |                                                                                                    |                                |  |  |
| Examples     | If the user is editing the emp_name column in dw_emp and selects the text<br>Wilson, this statement clears Wilson from the edit control and returns 6:<br>long chars_returned<br>chars_returned = dw_emp.Clear()                                                                                                    |                                |  |  |

If the text in the edit control in dw\_emp is Wilson, the first statement selects the W and the second clears W from the edit control. The return value would be 1:

dw\_emp.SelectText(1,1)
dw\_emp.Clear( )

Clear in the *PowerScript Reference* Cut Paste ReplaceText SelectText

See also

## **ClearValues**

Description Deletes all the items from a value list or code table associated with a DataWindow column. (A value list is called a code table when it has both display and data values.) ClearValues does not affect the data stored in the column.

#### **ClearValuesByColNum**

A separate method name is provided as an alternative syntax for the Web DataWindow server component, which cannot use overloaded methods.

| DataWindow type | Method applies to                                               |
|-----------------|-----------------------------------------------------------------|
| PowerBuilder    | DataWindow control, DataWindowChild object,<br>DataStore object |
| Web             | Server component                                                |
| Web ActiveX     | DataWindow control                                              |

Syntax

Applies to

## PowerBuilder

integer *dwcontrol*.ClearValues ( string *column* ) integer *dwcontrol*.ClearValues ( integer *column* )

#### Web DataWindow server component

short *dwcontrol*.ClearValues ( string *column* ) short *dwcontrol*.ClearValuesByColNum ( short *column* )

## Web ActiveX

| number | dwcontrol.ClearValues | (string column)          |
|--------|-----------------------|--------------------------|
| number | dwcontrol.ClearValues | ( number <i>column</i> ) |

|              | Argument                                                                                                    | Description                                                                                                    |  |
|--------------|----------------------------------------------------------------------------------------------------|----------------------------------------------------------------------------------------------------|--|
|              | dwcontrol                                                                                                    | A reference to a DataWindow control or DataStore.                                                                                                    |  |
|              | column                                                                                                    | The column whose value list you want to delete. <i>Column</i> can be a column number (integer) or a column name (string). For the Web DataWindow server component, when the column is a number, use the ClearValuesByColNum method. |  |
| Return value | Returns 1 if it succeeds and $-1$ if an error occurs. The return value is usually not used.                                                                                      |                                                                                                    |  |
| Usage        | The edit style of the column can be DropDownListBox, Edit, or<br>RadioButton. ClearValues has no effect when <i>column</i> has the EditMask or<br>DropDownDataWindow edit style. |                                                                                                    |  |
| Examples     | This statement clears all values from the drop-down list of dw_Employee's status column:                                                                                         |                                                                                                    |  |
|              | dw_Employee                                                                                                    | .ClearValues("status")                                                                                                    |  |
| See also     | GetValue<br>SetValue                                                                                                    |                                                                                                    |  |

# Collapse

| Description | Collapses a group in a TreeView DataWindow that has the specified TreeView level and includes the specified row. |                                                                                       |                    |
|-------------|----------------------------------------------------------------------------------------------------|---------------------------------------------------------------------------------------|--------------------|
| Applies to  |                                                                                                    |                                                                                       |                    |
|             | DataWindov                                                                                                    | v type                                                                                | Method applies to  |
|             | PowerBuilder                                                                                                    |                                                                                       | DataWindow control |
| Syntax      | PowerBuilder                                                                                                    |                                                                                       |                    |
|             | Integer dw_control.Collapse(long row, long groupLevel)                                                           |                                                                                       |                    |
|             | Argument                                                                                                    | Description                                                                           |                    |
|             | dw_control                                                                                                    | A reference to a TreeView-style DataWindow control                                    |                    |
|             | row                                                                                                    | The number of the row that belongs to the TreeView level of the group to be collapsed |                    |

|              | Argument                                                                                                    | Description                                             |  |
|--------------|----------------------------------------------------------------------------------------------------|---------------------------------------------------------|--|
|              | groupLevel                                                                                                    | The TreeView level of the group to be collapsed         |  |
| Return value | Returns 1 if the collapse operation succeeds and one of the following negative values if it fails:                                                                                                    |                                                         |  |
|              | -1 DataWind                                                                                                    | low is null                                             |  |
|              | -5 One or m                                                                                                    | ore of the parameters are invalid                       |  |
|              | -16 DataWin                                                                                                    | dow is not a TreeView DataWindow                        |  |
| Usage        | A TreeView DataWindow has several TreeView level bands (groups) that<br>can be expanded and collapsed. You can use the Collapse method to<br>collapse a group in a TreeView DataWindow that includes a particular row<br>in a particular TreeView level. |                                                         |  |
|              | The Collapse r                                                                                                    | nethod triggers the Collapsing and Collapsed events.    |  |
| Examples     | The following includes row 3                                                                                                    | example collapses the group at TreeView level 2 that 3: |  |
|              | integer<br>li_ret                                                                                                    | li_ret<br>= dw_treeview. <b>Collapse</b> (3,2)          |  |
| See also     | CollapseAll<br>CollapseAllCl<br>CollapseLeve<br>Expand                                                                                                    |                                                         |  |

# CollapseAll

Description

Collapses all groups in a TreeView DataWindow.

| Applies to |                                  |                                                    |  |
|------------|----------------------------------|----------------------------------------------------|--|
|            | DataWindow                       | <i>i</i> type Method applies to                    |  |
|            | PowerBuilder                     | DataWindow control                                 |  |
| Syntax     | PowerBuilder                     | PowerBuilder                                       |  |
|            | Integer dw_control.CollapseAll() |                                                    |  |
|            | Argument                         | Description                                        |  |
|            | dw_control                       | A reference to a TreeView-style DataWindow control |  |

| Return value | Returns 1 if the CollapseAll operation succeeds and one of the follow negative values if it fails:                                                                                      |  |  |
|--------------|----------------------------------------------------------------------------------------------------|--|--|
|              | -1 DataWindow is null                                                                                                    |  |  |
|              | -16 DataWindow is not a TreeView DataWindow                                                                                                    |  |  |
| Usage        | A TreeView DataWindow has several TreeView level bands (groups) that can be expanded and collapsed. You can use the CollapseAll method to collapse all groups in a TreeView DataWindow. |  |  |
|              | The CollapseAll method triggers the Collapsing and Collapsed events with row and level arguments of $-1$ .                                                                              |  |  |
| Examples     | The following example collapses all groups:                                                                                                    |  |  |
|              | integer li_ret<br>li_ret = dw_treeview. <b>CollapseAll</b> ()                                                                                                    |  |  |
| See also     | Collapse<br>CollapseAllChildren<br>CollapseLevel<br>ExpandAll                                                                                                    |  |  |

# CollapseAllChildren

| Description  | Collapses a group in a TreeView DataWindow that has the specified TreeView level and includes the specified row; also collapses all the group's children. |                                                                                                    |                                                |
|--------------|----------------------------------------------------------------------------------------------------|----------------------------------------------------------------------------------------------------|------------------------------------------------|
| Applies to   |                                                                                                    |                                                                                                    |                                                |
|              | DataWindow                                                                                                    | v type                                                                                                    | Method applies to                              |
|              | PowerBuilder                                                                                                    |                                                                                                    | DataWindow control                             |
| Syntax       | PowerBuilder                                                                                                    |                                                                                                    |                                                |
|              | Integer dw_control.ExpandAllChildren(long row, long groupLevel)                                                                                           |                                                                                                    |                                                |
|              | Argument                                                                                                    | Descrip                                                                                                    | tion                                           |
|              | dw_control                                                                                                    | A reference to a TreeView-style DataWindow control<br>The number of the row that belongs to the group to be collapsed |                                                |
|              | row                                                                                                    |                                                                                                    |                                                |
|              | groupLevel                                                                                                    | The Tree                                                                                                    | View level of the group to be collapsed        |
| Return value | Returns 1 if the negative value                                                                                                    | 1                                                                                                    | operation succeeds and one of the following s: |

|          | -1 DataWindow is null                                                                                                    |
|----------|----------------------------------------------------------------------------------------------------|
|          | -5 One or more of the parameters are invalid                                                                                                    |
|          | -16 DataWindow is not a TreeView DataWindow                                                                                                    |
| Usage    | A TreeView DataWindow has several TreeView level bands (groups) that<br>can be expanded and collapsed. You can use the CollapseAllChildren<br>method to collapse a group with a specified TreeView level in a TreeView<br>DataWindow and all of its children. |
|          | The CollapseAllChildren method triggers the Collapsing and Collapsed events.                                                                                                    |
| Examples | The following example collapses the group in a TreeView DataWindow that has TreeView level 2 and includes row 3 and all the group's children:                                                                                                    |
|          | <pre>integer li_ret li_ret = dw_treeview.CollapseAllChildren(3,2)</pre>                                                                                                    |
| See also | Collapse<br>CollapseAll<br>CollapseLevel<br>ExpandAllChildren                                                                                                    |

# CollapseLevel

| Description                      | Collapses all the groups in a TreeView DataWindow that have the specified TreeView level.               |                                         |                                           |
|----------------------------------|----------------------------------------------------------------------------------------------------|-----------------------------------------|-------------------------------------------|
| Applies to                       |                                                                                                    |                                         |                                           |
|                                  | DataWindow type                                                                                         |                                         | Method applies to                         |
|                                  | PowerBuilder                                                                                            |                                         | DataWindow control                        |
| Syntax                           | PowerBuilder<br>Integer dw_control.CollapseLevel (long groupLevel)                                      |                                         |                                           |
|                                  |                                                                                                    |                                         |                                           |
|                                  | Argument Description                                                                                    |                                         |                                           |
|                                  | <i>dw_control</i> A reference to a Tree                                                                 |                                         | ce to a TreeView-style DataWindow control |
| groupLevel The TreeView level of |                                                                                                    | View level of the group to be collapsed |                                           |
| Return value                     | Returns 1 if the CollapseLevel operation succeeds and one of the following negative values if it fails: |                                         | 1                                         |
|                                  | -1 DataWindow is null                                                                                   |                                         |                                           |

|          | -5 One or more of the parameters are invalid                                                                                                    |
|----------|----------------------------------------------------------------------------------------------------|
|          | -16 DataWindow is not a TreeView DataWindow                                                                                                    |
| Usage    | A TreeView DataWindow has several TreeView level bands (groups) that<br>can be expanded and collapsed. You can use the CollapseLevel method to<br>collapse all the groups in a TreeView DataWindow that have a particular<br>TreeView level. |
|          | The CollapseLevel method triggers the Collapsing and Collapsed events with a row argument of $-1$ .                                                                                                    |
| Examples | The following example collapses TreeView level 2:                                                                                                    |
|          | <pre>integer li_ret li_ret = dw_treeview.CollapseLevel(2)</pre>                                                                                                    |
| See also | Collapse<br>CollapseAll<br>CollapseAllChildren<br>ExpandLevel                                                                                                    |

# Сору

Description Puts selected text from the current row and column of an edit control onto the clipboard. Copy does not change the source text.

Applies to

| DataWindow type | Method applies to                |  |
|-----------------|----------------------------------|--|
| PowerBuilder    | DataWindow control, OLE DWObject |  |

Syntax

## PowerBuilder

integer objectref.Copy ()

| Argument  | Description                                                                                                    |  |  |  |
|-----------|----------------------------------------------------------------------------------------------------|--|--|--|
| objectref | A reference to a DataWindow control                                                                                                |  |  |  |
|           | or                                                                                                    |  |  |  |
|           | The fully qualified name of a OLE DWObject within a DataWindow control that contains the object you want to copy to the clipboard. |  |  |  |
|           | The fully qualified name for a DWObject has this syntax:                                                                           |  |  |  |
|           | dwcontrol. Object. dwobjectname                                                                                                    |  |  |  |

| Return value | Returns the number of characters that were copied to the clipboard. If no text is selected in <i>objectref</i> , no characters are copied and Copy returns 0. If an error occurs, Copy returns $-1$ .                                                                                         |  |  |
|--------------|----------------------------------------------------------------------------------------------------|--|--|
|              | For OLE DWObjects, Copy returns 0 if it succeeds and one of the following negative values if an error occurs:                                                                                                    |  |  |
|              | <ul> <li>-1 Container is empty</li> <li>-2 Copy Failed</li> <li>-9 Other error</li> </ul>                                                                                                    |  |  |
|              | If <i>objectref</i> is null, the method returns null.                                                                                                    |  |  |
| Usage        | To select text for copying, the user can use the mouse or keyboard. You can also call the SelectText method in a script. For the RichTextEdit presentation style in PowerBuilder, there are several additional methods for selecting text: SelectTextAll, SelectTextLine, and SelectTextWord. |  |  |
|              | To insert the contents of the clipboard into a control, use the Paste method.                                                                                                    |  |  |
|              | Copy does not delete the selected text or OLE object. To delete the data, use the Clear or Cut method.                                                                                                    |  |  |
|              | <b>PowerBuilder environment</b><br>For use with other PowerBuilder controls, see Copy in the <i>PowerScript</i><br><i>Reference</i> .                                                                                                    |  |  |
| Examples     | Assuming the selected text in the edit control of dw_emp is Temporary Address, these statements copy Temporary Address to the clipboard and store 17 in copy_amt:                                                                                                    |  |  |
|              | <pre>integer copy_amt copy_amt = dw_emp.Copy()</pre>                                                                                                    |  |  |
| See also     | Clear<br>Clipboard in the <i>PowerScript Reference</i><br>Cut<br>Paste<br>ReplaceText<br>SelectText                                                                                                    |  |  |

# CopyRTF

Description

Returns the selected text, pictures, and input fields in a RichText DataWindow as a string with rich text formatting. Bitmaps and input fields are included in the string.

Applies to

| DataWindow type | Method applies to                    |  |
|-----------------|--------------------------------------|--|
| PowerBuilder    | DataWindow control, DataStore object |  |

#### Syntax

## PowerBuilder

| <pre>string dwcontrol.CopyRTF ( { boolean selected {, Band band } } )</pre> |             |  |
|-----------------------------------------------------------------------------|-------------|--|
| Argumont                                                                    | Description |  |

| Argument               | Description                                                                                                    |  |  |
|------------------------|----------------------------------------------------------------------------------------------------|--|--|
| dwcontrol              | A reference to a DataWindow control or DataStore object. The<br>DataWindow object in the DataWindow control or DataStore<br>must be a RichText DataWindow. |  |  |
| selected<br>(optional) | A value indicating whether to copy selected text only. Values are:                                                                                         |  |  |
|                        | • true – (Default) Copy selected text only.                                                                                                    |  |  |
|                        | • false – Copy the entire contents of the band.                                                                                                    |  |  |
| <i>band</i> (optional) | A value specifying the band from which to copy text. Values<br>for this enumerated datatype are listed in Chapter 6,<br>"DataWindow Constants".            |  |  |
|                        | The default is the band that contains the insertion point.                                                                                                 |  |  |
| Returns the sele       | Returns the selected text as a string.                                                                                                    |  |  |
| CopyRTF return         | CopyRTF returns an empty string ("") if:                                                                                                    |  |  |
| • There is no          | • There is no selection and <i>selected</i> is true                                                                                                    |  |  |
| An error of            | • An error occurs                                                                                                    |  |  |

Usage

Return value

CopyRTF does not involve the clipboard. The copied information is stored in a string. If you use the standard clipboard methods (Copy and Cut) the clipboard will contain the text without any formatting.

To incorporate the text with RTF formatting into another RichTextEdit control, use PasteRTF.

## PowerBuilder environment

For use with RichTextEdit controls, see CopyRTF in the *PowerScript Reference*. For information about rich text format, see the chapter about implementing rich text in *Application Techniques*.

| Examples | This statement returns the text that is selected in the RichText                                                                                                    |  |  |
|----------|----------------------------------------------------------------------------------------------------|--|--|
|          | DataWindow dw_letter and stores it in the string ls_richtext:                                                                                                    |  |  |
|          | <pre>string ls_richtext ls_richtext = dw_letter.CopyRTF()</pre>                                                                                                    |  |  |
|          | This example copies the text in dw_1, saving it in ls_richtext, and pastes it into dw_2. The user clicks the RadioButton rb_true to copy selected text and rb_false to copy all the text. The number of characters pasted is saved in ll_numchars reported in the StaticText st_status: |  |  |
|          | string ls_richtext<br>boolean lb_selected<br>long ll_numchars                                                                                                    |  |  |
|          | IF rb_true.Checked = true THEN<br>lb_selected = true<br>ELSE<br>lb_selected = false<br>END IF                                                                                                    |  |  |
|          | <pre>ls_richtext = dw_1.CopyRTF(lb_selected) ll_numchars = dw_2.PasteRTF(ls_richtext) st_status.Text = String(ll_numchars)</pre>                                                                                                    |  |  |
| See also | Copy<br>CopyRTF in the <i>PowerScript Reference</i><br>Cut<br>PasteRTF                                                                                                    |  |  |

## Create

## Description

Creates a DataWindow object using DataWindow source code and puts that object in the specified DataWindow control or DataStore object. This dynamic DataWindow object does not become a permanent part of the application source library.

## Applies to

| DataWindow type | Method applies to                    |  |
|-----------------|--------------------------------------|--|
| PowerBuilder    | DataWindow control, DataStore object |  |
| Web             | Server component                     |  |
| Web ActiveX     | DataWindow control                   |  |

| Syntax       | PowerBuilder                                                                                                    |                                                                                                    |  |  |
|--------------|----------------------------------------------------------------------------------------------------|----------------------------------------------------------------------------------------------------|--|--|
|              | integer dwcontrol.Create ( string syntax {, string errorbuffer } )                                                                                                    |                                                                                                    |  |  |
|              | Web DataWir                                                                                                    | ndow                                                                                                    |  |  |
|              | string dw                                                                                                    | control.Create (string syntax)                                                                                                    |  |  |
|              | Web ActiveX                                                                                                    | Web ActiveX                                                                                                    |  |  |
|              | number dwcontrol.Create (string syntax)                                                                                                    |                                                                                                    |  |  |
|              | Argument                                                                                                    | Description                                                                                                    |  |  |
|              | dwcontrol                                                                                                    | A reference to the DataWindow control or DataStore in which<br>PowerBuilder will create the new DataWindow object.                                                     |  |  |
|              | syntax                                                                                                    | A string whose value is the DataWindow source code that will be used to create the DataWindow object.                                                                  |  |  |
|              | errorbuffer<br>(optional)                                                                                                    | The name of a string that will hold any error messages that are<br>generated. If you do not specify an error buffer, a message box<br>will display the error messages. |  |  |
| Return value | In PowerBuilder and the Web ActiveX, returns 1 if it succeeds and -1 if an error occurs. In the Web DataWindow, returns the string that holds error messages (see <i>errorbuffer</i> ).                                                                                                    |                                                                                                    |  |  |
|              | If any argume                                                                                                    | ent's value is null, the method returns null.                                                                                                    |  |  |
| Usage        | <ul> <li>The Create method creates a DataWindow object using the source cod syntax. It substitutes the new DataWindow object for the DataWindow object currently associated with dwcontrol.</li> <li>DataWindow source code syntax is complex and is best produced by copying existing DataWindows. In a PowerBuilder application, you cuse the Describe and LibraryExport methods to obtain the source cod existing DataWindows to use as models. In the PowerBuilder development environment, you can export the syntax of a DataWindow object in the Library painter.</li> </ul> |                                                                                                    |  |  |
|              |                                                                                                    |                                                                                                    |  |  |
|              | Another source of DataWindow code is the SyntaxFromSQL method,<br>which creates DataWindow source code based on a SQL statement. Many<br>values in the source code syntax correspond to properties of the<br>DataWindow object, which are documented in Chapter 3, "DataWindow<br>Object Properties."                                                                                                    |                                                                                                    |  |  |
|              | When you examine syntax for existing DataWindow objects, you will see<br>that the order of the syntax can vary. Release must be the first statement,<br>and DataWindow should be the next statement. If you change the order,<br>use care; the order can affect the results.                                                                                                    |                                                                                                    |  |  |

#### Calling SyntaxFromSQL as the syntax argument

You can call SyntaxFromSQL directly as the value for *syntax*. However, this does not give you the chance to check whether errors have been reported in its error argument. Before you use SyntaxFromSQL in Create, make sure the SQL syntax is valid.

**Comments** To designate text in your DataWindow syntax as a comment, use either of the standard PowerBuilder methods:

• Use double slashes (//) to indicate that the text after the slashes and on the same line is a comment.

When you use this method, the comment can be all or part of a line but cannot cover multiple lines; the compiler ignores everything following the double slashes on the line.

 Begin a comment with slash asterisk (/\*) and end it with asterisk slash (\*/) to indicate that all the text between the delimiters is a comment.

When you use this method, the comment can be all or part of a line or occupy multiple lines; the compiler ignores everything between /\* and \*/.

**For DataWindows in group boxes** If a DataWindow object is in a group box, it is not automatically moved to the top when you call Create, even if the BringToTop property is set to true in the DataWindow painter. You must explicitly set the BringToTop property to true after you call Create. For example:

```
dw_1.Create(ls_syntax, ls_errors)
dw_1.BringToTop=true
```

These statements create a new DataWindow in the control dw\_new from the DataWindow source code returned by the SyntaxFromSQL method. Errors from SyntaxFromSQL and Create are displayed in the MultiLineEdits mle\_sfs and mle\_create. After creating the DataWindow, you must call SetTransObject for the new DataWindow object before you can retrieve data:

Examples

```
new syntax = SQLCA.SyntaxFromSQL(new sql, &
          'Style(Type=Form)', error syntaxfromSQL)
   IF Len(error syntaxfromSQL) > 0 THEN
          // Display errors
          mle sfs.Text = error syntaxfromSQL
   ELSE
          // Generate new DataWindow
          dw new.Create (new syntax, error create)
          IF Len(error create) > 0 THEN
             mle_create.Text = error_create
          END IF
   END IF
   dw new.SetTransObject(SQLCA)
   dw new.Retrieve()
SyntaxFromSQL in PowerScript Reference
SetTrans
SetTransObject
```

CreateError

See also

| Description  | Returns the error messages that were generated during a previous call to Create.                                                                                                    |  |                                                                      |
|--------------|----------------------------------------------------------------------------------------------------|--|----------------------------------------------------------------------|
| Applies to   |                                                                                                    |  |                                                                      |
|              | DataWindow type                                                                                                    |  | Method applies to                                                    |
|              | Web ActiveX                                                                                                    |  | DataWindow control                                                   |
| Syntax       | Web ActiveX                                                                                                    |  |                                                                      |
|              | string <i>dwcontrol</i> .CreateError()<br>Argument Description                                                                                                    |  |                                                                      |
|              |                                                                                                    |  |                                                                      |
|              | dwcontrol                                                                                                    |  | rence to the DataWindow control for which you just the Create method |
| Return value | Returns a string whose value is the error message text that was generated<br>when attempting to create a DataWindow from source code. If no errors<br>occur, returns an empty string. |  |                                                                      |

| Usage        | Call CreateError immediately after the Create method to get error messages generated by Create.                                                                                                    |                                                                                                    |  |  |
|--------------|----------------------------------------------------------------------------------------------------|----------------------------------------------------------------------------------------------------|--|--|
| See also     | Create                                                                                                    |                                                                                                    |  |  |
|              |                                                                                                    |                                                                                                    |  |  |
|              |                                                                                                    |                                                                                                    |  |  |
| CreateFrom   |                                                                                                    |                                                                                                    |  |  |
| Description  | Creates a DataStore object from the passed ResultSet object.                                                                                                    |                                                                                                    |  |  |
| Applies to   |                                                                                                    |                                                                                                    |  |  |
|              | DataWindow type                                                                                                    |                                                                                                    |  |  |
|              | PowerBuilder                                                                                                    | DataStore object                                                                                         |  |  |
| Syntax       | PowerBuilder                                                                                                    |                                                                                                    |  |  |
|              | integer dsobject.CreateFrom ( ResultSet rssource )                                                                                                    |                                                                                                    |  |  |
|              | Argument                                                                                                    | Description                                                                                              |  |  |
|              | dsobject                                                                                                    | The name of the DataStore object into which you want to place the data in the passed result set          |  |  |
|              | rssource                                                                                                    | A ResultSet or ADOResultSet object that contains meta<br>data from which the DataStore object is created |  |  |
| Return value | Integer. Returns 1 if it succeeds or a negative number if an error occurs. If any argument is null, in PowerBuilder the method returns null.                                                                                                    |                                                                                                    |  |  |
| Usage        | Use CreateFrom to create a DataStore from a passed result set. Typically,<br>a PowerBuilder client calls methods on a component running in a<br>transaction server and converts results sets returned from those methods to<br>DataStore objects using CreateFrom.                                 |                                                                                                    |  |  |
|              | CreateFrom creates an external DataWindow definition with no visual component—it has no controls and the height of all bands is zero. Since the data source for the DataStore object is external, Update methods on the DataStore object have no effect. The Print method will print a blank page. |                                                                                                    |  |  |
|              | Client applications can use the DataStore object directly or display the data in a DataWindow control using the ShareData method.                                                                                                    |                                                                                                    |  |  |
|              | For more information about result sets and methods for exchanging data between components and clients, see Usage for GenerateResultSet.                                                                                                    |                                                                                                    |  |  |
| Examples     | This example creates an instance of the SVUBookstore component, calls<br>the GetMajors method, and creates a DataStore object using the data<br>definition in the returned ResultSet object:                                                                                                    |                                                                                                    |  |  |

This example creates a DataStore object from an ADO Recordset returned from a method on an MTS component.

```
OLEObject loo mycomponent
OLEObject loo ADOrecordset
ADOresultset lrs ADOresultset
datastore ds local
integer li_rc
loo mycomponent = CREATE OLEObject
li rc =
loo mycomponent.ConnectToNewObject("PB.Test")
IF li rc <> 0 THEN
      MessageBox("Connect Failed", string(li rc) )
      RETURN
END IF
// Use an OLEObject to hold ADO Recordset
// returned from method on MTS component
loo ADOrecordset = loo mycomponent.GetTestResult()
// Create an ADOResultSet and get its data
// from OLEObject holding passed ADO Recordset
lrs ADOresultset = CREATE ADOResultSet
lrs ADOresultset.SetRecordSet(loo ADOrecordset)
// Use CreateFrom to populate DataStore
// from ADOResultSet object
ds local = CREATE DataStore
ds local.CreateFrom(lrs ADOresultset)
```

GenerateResultSet SetRecordSet in the *PowerScript Reference* SetResultSet in the *PowerScript Reference* 

# CrosstabDialog

See also

| Description                       | Displays the Crosstab Definition dialog box so the user can modify the definition of a crosstab DataWindow at runtime. The dialog box is the one you use in the DataWindow painter to define the crosstab.                        |           |                               |  |  |
|-----------------------------------|----------------------------------------------------------------------------------------------------|-----------|-------------------------------|--|--|
| Applies to                        | DataWindow type Method applies to                                                                                                    |           |                               |  |  |
|                                   | PowerBuilder                                                                                                    | <b>P0</b> | DataWindow control            |  |  |
|                                   | Web ActiveX                                                                                                    |           | DataWindow control            |  |  |
| Syntax                            | PowerBuilder<br>integer dwcontrol.CrossTabDialog()                                                                                                    |           |                               |  |  |
|                                   |                                                                                                    |           |                               |  |  |
|                                   | Web ActiveX                                                                                                    |           |                               |  |  |
| number dwcontrol.CrossTabDialog() |                                                                                                    |           |                               |  |  |
|                                   | Argument Description                                                                                                    |           | ription                       |  |  |
|                                   | dwcontrol                                                                                                    | A refe    | rence to a DataWindow control |  |  |
| Return value                      | Returns 1 if it succeeds and $-1$ if an error occurs.<br>If <i>dwcontrol</i> is null, the method returns null.                                                                                                    |           |                               |  |  |
|                                   |                                                                                                    |           |                               |  |  |
| Usage                             | If the style of the DataWindow object in the DataWindow control is not crosstab, CrosstabDialog has no effect. You must connect to a database and set the DataWindow control's transaction object before you call CrossTabDialog. |           |                               |  |  |
| Examples                          | This statement in the script for the CommandButton cb_define displays the Crosstab Definition dialog so the user can modify the definition of the crosstab DataWindow object in dw_1:                                             |           |                               |  |  |
|                                   | dw_1.CrosstabDialog()                                                                                                    |           |                               |  |  |

# Cut

Deletes selected text in the current row and column of an edit control and Description stores it on the clipboard, replacing the clipboard contents with the deleted text Applies to DataWindow type Method applies to PowerBuilder DataWindow control Web ActiveX DataWindow control **PowerBuilder** Syntax long dwcontrol.Cut () Web ActiveX number dwcontrol.Cut () Argument Description dwcontrol A reference to a DataWindow control The text is cut from the edit control over the current row and column. Return value Returns the number of characters that were cut from *dwcontrol* and stored in the clipboard. If no text is selected, no characters are cut and Cut returns 0. If an error occurs, Cut returns -1. If *dwcontrol* is null, the method returns null. Usage To select text for deleting, the user can use the mouse or keyboard. You can also call the SelectText method in a script. For the RichTextEdit presentation style in PowerBuilder, there are several additional methods for selecting text: SelectTextAll, SelectTextLine, and SelectTextWord. To insert the contents of the clipboard into a control, use the Paste method. To delete selected text but not store it in the clipboard, use the Clear method. PowerBuilder environment For use with other PowerBuilder controls, see Cut in the PowerScript Reference. Assuming the selected text in the edit control of dw emp is Temporary, Examples this statement deletes Temporary from the edit control, stores it in the clipboard, and returns 9: dw emp.Cut()

## See also

Copy Clear Clipboard in the *PowerScript Reference* Paste

## **DBCancel**

Description

Cancels the retrieval in process in a DataWindow.

Applies to

Usage

| Applies to   |                                                                                      |                                                                        |  |  |
|--------------|--------------------------------------------------------------------------------------|------------------------------------------------------------------------|--|--|
|              | DataWindow ty                                                                        | pe Method applies to                                                   |  |  |
|              | PowerBuilder                                                                         | DataWindow control, DataWindowChild object,                            |  |  |
|              |                                                                                      | DataStore object                                                       |  |  |
|              | Web ActiveX                                                                          | DataWindow control, DataWindowChild object                             |  |  |
| Syntax       | PowerBuilder                                                                         |                                                                        |  |  |
|              | integer dwco                                                                         | ntrol.DBCancel()                                                       |  |  |
|              | Web ActiveX                                                                          |                                                                        |  |  |
|              | number dwco                                                                          | ontrol.DBCancel()                                                      |  |  |
|              | Argument                                                                             | Description                                                            |  |  |
|              | dwcontrol                                                                            | A reference to the DataWindow control, DataStore, or child DataWindows |  |  |
| Return value | Returns 1 if it succeeds and -1 if an error occurs.                                  |                                                                        |  |  |
|              | If <i>dwcontrol</i> is null, in PowerBuilder and JavaScript the method returns null. |                                                                        |  |  |
|              | To cancel a detabase retrieval, you need two nicees of eade:                         |                                                                        |  |  |

To cancel a database retrieval, you need two pieces of code:

Code that calls DBCancel. To let the user cancel the retrieval, you ٠ could call DBCancel (or call a user function or member method that calls it) in code for a button or an item on a menu. This code would generally set an instance variable or data member to indicate that the user requested cancellation.

In PowerBuilder, this code might be:

ib cancel = true dw 1.DBCancel()

| • | Code for the RetrieveRow event that sets an action/return code of 1 to |
|---|------------------------------------------------------------------------|
|   | stop the retrieval.                                                    |

In PowerBuilder, this code might be:

```
IF ib_cancel = true THEN
RETURN 1
END IF
```

Coding something in the RetrieveRow event's script (even just a comment) enables the operating system to process events while the DataWindow is being populated with rows from the database. If the RetrieveRow event's script is empty, menus and command buttons can't even be clicked until the retrieval is completely finished. This can be frustrating if the user inadvertently starts a retrieval that is going to take a long time.

If the Async DBParm parameter is set to 1 (for asynchronous operation), a user or a script can cancel a query either before the first row is returned or during the data retrieval process. If Async is set to 0 (for synchronous operation), the user cannot select the menu or CommandButton until the first row is retrieved. The asynchronous setting is useful when a query might take a long time to retrieve its first row.

For a list of the DBMSs that support the Async DBParm parameter, see the *Connection Reference*.

Examples

In this example, the menu bar for an MDI application has menu items for starting and canceling a retrieval. When the user cancels the retrieval, a user function calls DBCancel and sets a boolean instance variable to Get/SetSeriesStyle and Get/SetDataStyle. The RetrieveStart and RetrieveRow events check this variable and return the appropriate value.

In this hypothetical application, the user starts a retrieval by selecting Retrieve from a menu. The script for the Retrieve menu item calls a user function for the window:

w\_async1.wf\_retrieve()

The wf\_retrieve function sets the Async DBParm for asynchronous processing and starts the retrieval. Because Async is set to 1, the user can select the Cancel menu item at any time, even before the first row is retrieved. (In your own application, you would include error handling to make sure Retrieve returned successfully.)

```
long rc
ib_cancel = false
SQLCA.DBParm = 'Async = 1'
```

rc = dw 1.Retrieve()

The user can stop the retrieval by selecting Cancel from the menu. The script for the Cancel menu item reads:

```
w_async1.wf_cancel()
```

The user function wf\_cancel for the window w\_async1 calls DBCancel and sets a flag indicating that the retrieval is canceled. Other events for the DataWindow will check this flag and abort the retrieval too. The variable ib\_cancel is an instance variable for the window:

ib\_cancel = true
dw 1.DBCancel()

Retrieve

Scripts for the RetrieveStart and RetrieveRow events both check the ib\_cancel instance variable and, if it is true, stop the retrieval by returning a value of 1. In order to cancel the retrieval, some code or comment in the script for the RetrieveRow event is required:

```
IF ib_cancel = true THEN
RETURN 1
END IF
```

See also

| DBErrorCode |                                                                                                    |                                            |  |
|-------------|----------------------------------------------------------------------------------------------------|--------------------------------------------|--|
| Description | Reports the database-specific error code that triggered the DBError event.                                                                                                    |                                            |  |
|             | <b>Obsolete method</b><br>DBErrorCode is obsolete and will be discontinued in the future. You should<br>replace all use of DBErrorCode as soon as possible. The database error<br>code is available as an argument in the DBError event. |                                            |  |
| Applies to  |                                                                                                    |                                            |  |
|             | DataWindow type                                                                                                    | Method applies to                          |  |
|             | PowerBuilder                                                                                                    | DataWindow control, DataWindowChild object |  |
| Syntax      | PowerBuilder                                                                                                    |                                            |  |
|             | long dwcontrol.D                                                                                                    | BErrorCode()                               |  |

|              | Argument                                                                                                    | Description                                                                                                    |  |
|--------------|----------------------------------------------------------------------------------------------------|----------------------------------------------------------------------------------------------------|--|
|              | dwcontrol                                                                                                    | A reference to a DataWindow control or child DataWindow                                                                                                    |  |
| Return value | codes –1 throug                                                                                                    | Returns an error code when a database error occurs in <i>dwcontrol</i> . Error codes –1 through –4 are PowerBuilder codes. Other codes are database-specific. Returns 0 if there is no error. |  |
|              | If dwcontrol is                                                                                                    | null, the method returns null.                                                                                                    |  |
|              | PowerBuilder e                                                                                                    | rror codes are:                                                                                                    |  |
|              | • -1 Can't c transaction                                                                                                    | onnect to the database because of missing values in the object.                                                                                                    |  |
|              | • -2 Can't c                                                                                                    | onnect to the database.                                                                                                    |  |
|              | existing ro                                                                                                    | y specified in an Update or Retrieve no longer matches an<br>w. (This can happen when another user has changed the<br>ou retrieved it.)                                                       |  |
|              | • -4 Writing                                                                                                    | g a blob to the database failed.                                                                                                    |  |
| Usage        | When a database error occurs while a DataWindow control is interacting with the database, PowerBuilder triggers the DBError event. Since DBErrorCode is meaningful only if a database error has occurred, you should call this method only in the DBError event. |                                                                                                    |  |
| Examples     | This statement                                                                                                    | returns the error code for dw_employee:                                                                                                    |  |
|              | dw_emplo                                                                                                    | yee. <b>DBErrorCode</b> ()                                                                                                    |  |
|              |                                                                                                    | od is meaningful only in a DataWindow DBError event, pronoun <i>This</i> instead of the DataWindow's name:                                                                                    |  |
|              | This.DBE                                                                                                    | rrorCode()                                                                                                    |  |
|              | These statements check the error code for dw_employee and if it perform some processing:                                                                                                    |                                                                                                    |  |
|              | ll_Error                                                                                                    | Error_Nbr<br>_Nbr = This. <b>DBErrorCode</b> ()<br>ror_Nbr = <b>-</b> 4 THEN                                                                                                    |  |
| DBError      |                                                                                                    | occurs in dw_Emp, the following statements in the<br>s script will display the error number and message. A<br>suppresses the default error message:                                           |  |
|              | long ll_                                                                                                    | Error_Nbr                                                                                                    |  |
|              | ll_Error                                                                                                    | _Nbr = This. <b>DBErrorCode</b> ()                                                                                                    |  |

See also

DBErrorMessage

# DBErrorMessage

| Description  | Reports the database-specific error message that triggered the DBError event.                                                                                                    |                                                            |  |
|--------------|----------------------------------------------------------------------------------------------------|------------------------------------------------------------|--|
|              | <b>Obsolete method</b><br>DBErrorMessage is obsolete and will be discontinued in a future release.<br>You should replace all use of DBErrorMessage as soon as possible. The<br>database error message is available as an argument in the DBError event. |                                                            |  |
| Applies to   | DataWindow type                                                                                                    | Method applies to                                          |  |
|              | PowerBuilder                                                                                                    | DataWindow control, DataWindowChild object                 |  |
| Syntax       | PowerBuilder                                                                                                    |                                                            |  |
|              | string dwcontrol.DBErrorMessage()                                                                                                    |                                                            |  |
|              | Argument                                                                                                    | Description                                                |  |
|              | dwcontrol                                                                                                    | A reference to a DataWindow control or child<br>DataWindow |  |
| Return value | Returns a string whose value is a database-specific error message generated by a database error in <i>dwcontrol</i> . Returns the empty string ("") if there is no error.                                                                               |                                                            |  |
|              | If <i>dwcontrol</i> is null, the method returns null.                                                                                                    |                                                            |  |

| Usage    | When a database error occurs while a DataWindow control is interacting with the database, PowerBuilder triggers the DBError event. Since DBErrorMessage is meaningful only if a database error has occurred, you should call this method only in the DBError event. |  |
|----------|----------------------------------------------------------------------------------------------------|--|
| Examples | This statement returns the error message generated by a database error in dw_employee:                                                                                                    |  |
|          | dw_employee. <b>DBErrorMessage</b> ()                                                                                                    |  |
|          | Since this method is meaningful only in a DataWindow, you can use the pronoun <i>This</i> instead of the DataWindow's name:                                                                                                    |  |
|          | This. <b>DBErrorMessage</b> ()                                                                                                    |  |
|          | If data processing fails in dw_Emp and these statements are coded in the script for the DBError event, a message box containing the error number and the message displays:                                                                                          |  |
|          | string err_msg                                                                                                    |  |
|          | <pre>err_msg = This.DBErrorMessage()</pre>                                                                                                    |  |
|          | <pre>IF err_msg &lt;&gt; "" THEN     MessageBox("DBError", "Number" + &amp;         String(This.DBErrorCode())+ " " + &amp;         err_msg, StopSign!)         // Stop PowerBuilder from displaying the error         RETURN 1 END IF</pre>                        |  |
| See also | DBErrorCode                                                                                                    |  |

## DeletedCount

Reports the number of rows that have been marked for deletion in the database.

Applies to

Description

| DataWindow type | Method applies to                                           |  |
|-----------------|-------------------------------------------------------------|--|
| PowerBuilder    | DataWindow control, DataWindowChild object,                 |  |
| Web             | DataStore object           Client control, server component |  |
| Web ActiveX     | DataWindow control, DataWindowChild object                  |  |

| Syntax       | PowerBuilder and Web DataWindow server component long dwcontrol.DeletedCount ()                                                                                                    |                                                                        |  |
|--------------|----------------------------------------------------------------------------------------------------|------------------------------------------------------------------------|--|
|              | Web DataWind                                                                                                    | Web DataWindow client control and Web ActiveX                          |  |
|              | number dwcontrol.DeletedCount()                                                                                                    |                                                                        |  |
|              | Argument                                                                                                    | Description                                                            |  |
|              | dwcontrol                                                                                                    | A reference to a DataWindow control, DataStore, or child<br>DataWindow |  |
| Return value | Returns the number of rows that have been deleted from <i>dwcontrol</i> but nupdated in the associated database table.                                                                                                    |                                                                        |  |
|              | Returns 0 if no rows have been deleted or if all the deleted rows have been updated in the database table. DeletedCount returns $-1$ if it fails.                                                                                                    |                                                                        |  |
|              | If any argument's value is null, in PowerBuilder and JavaScript the method returns null.                                                                                                    |                                                                        |  |
| Usage        | An updatable DataWindow control or DataStore has several buffers. The primary buffer stores the rows currently being displayed. The delete buffer stores rows that the application has marked for deletion by calling the DeleteRow method. These rows are saved until the database is updated. You can use DeletedCount to find out if there are any rows in the delete buffer. |                                                                        |  |
|              | If a DataWindow is not updatable, rows that are deleted are discarded—<br>they are not stored in the delete buffer. Therefore, DeletedCount returns 0<br>for a nonupdatable DataWindow unless a method, such as RowsCopy or<br>RowsMove, has been used to populate the delete buffer.                                                                                            |                                                                        |  |
| Examples     | Assuming two rows in dw_employee have been deleted but have not been updated in the associated database table, these statements set ll_Del to 2:                                                                                                    |                                                                        |  |
|              | Long ll_<br>ll_Del =                                                                                                    | Del<br>dw_employee. <b>DeletedCount</b> ( )                            |  |
|              | This example tests whether there are rows in the delete buffer, and if so, updates the database table associated with dw_employee:                                                                                                    |                                                                        |  |
|              | Long ll_Del<br>ll_Del = dw_employee. <b>DeletedCount</b> ()<br>IF ll_Del <> 0 THEN dw_employee.Update()                                                                                                    |                                                                        |  |
| See also     | DeleteRow<br>FilteredCount<br>ModifiedCount<br>RowCount                                                                                                    |                                                                        |  |

### DeleteRow

Description

Applies to

| Deletes a row from a DataWindow control, DataStore object, or child |
|---------------------------------------------------------------------|
| DataWindow.                                                         |

| DataWindow type | Method applies to                                               |
|-----------------|-----------------------------------------------------------------|
| PowerBuilder    | DataWindow control, DataWindowChild object,<br>DataStore object |
| Web             | Client control, server component                                |
| Web ActiveX     | DataWindow control, DataWindowChild object                      |

Syntax

### PowerBuilder

integer dwcontrol.DeleteRow (long row)

### Web DataWindow client control and Web ActiveX

number dwcontrol.DeleteRow ( number row )

### Web DataWindow server component

short *dwcontrol*.**DeleteRow** (long *row*)

|              | Argument                                                                                                    | Description                                                                                                    |
|--------------|----------------------------------------------------------------------------------------------------|----------------------------------------------------------------------------------------------------|
|              | dwcontrol                                                                                                    | A reference to a DataWindow control, DataStore, or child DataWindow.                                                                                                    |
|              | row                                                                                                    | A value identifying the row you want to delete. To delete the current row, specify 0 for <i>row</i> .                                                                                    |
| Return value | Returns 1 if the row is successfully deleted and $-1$ if an error occurs.<br>If any argument's value is null, in PowerBuilder and JavaScript the<br>method returns null. If there is no DataWindow object assigned to the<br>DataWindow control or DataStore, this method returns $-1$ .                                            |                                                                                                    |
|              |                                                                                                    |                                                                                                    |
| Usage        | DeleteRow deletes the row from the DataWindow's primary buffer.<br>If the DataWindow is not updatable, all storage associated with the ro<br>cleared. If the DataWindow is updatable, DeleteRow moves the row to<br>DataWindow's delete buffer; PowerBuilder uses the values in the de<br>buffer to build the SQL DELETE statement. |                                                                                                    |
|              |                                                                                                    |                                                                                                    |
|              | the Update meth                                                                                                    | deleted from the database table until the application calls<br>nod. After the Update method has updated the database and<br>s are reset, the storage associated with the row is cleared. |

| Apply GetChanges after deleting rows in a distributed application           |
|-----------------------------------------------------------------------------|
| If a DataWindow or data store is populated using SetChanges or              |
| SetFullState, and an Update is done that includes deleted rows, the deleted |
| rows remain in the delete buffer until a subsequent GetChanges is applied   |
| to the DataWindow or data store.                                            |

**Web DataWindow client control** Calling DeleteRow causes the new status of the data to be sent back to the server where data is retrieved again minus the deleted row. Then the page is reloaded. But you must still call the Update method to update the database and the data on the server.

If the DataWindow object has retrieval arguments, they must be specified in the HTMLGen.SelfLinkArgs property. For more information, see the HTMLGen.property, the Retrieve method, and the *DataWindow Programmers Guide*.

All methods that reload the page perform an AcceptText before sending data back to the server. If the method fails (returns -1), this means that pending data changes were not accepted and nothing was sent back to the server. In this situation the ItemError event occurs.

This statement deletes the current row from dw\_employee:

dw employee.DeleteRow(0)

These statements delete row 5 from dw\_employee and then update the database with the change:

```
dw_employee.DeleteRow(5)
dw_employee.Update()
```

DeletedCount InsertRow

See also

Examples

### Describe

Description

Reports the values of properties of a DataWindow object and controls within the DataWindow object. Each column and graphic control in the DataWindow has a set of properties (listed in Chapter 3, "DataWindow Object Properties"). You specify one or more properties as a string, and Describe returns the values of the properties.

Describe can also evaluate expressions involving values of a particular row and column. When you include Describe's Evaluate function in the property list, the value of the evaluated expression is included in the reported information.

Applies to

| DataWindow type | Method applies to                           |  |
|-----------------|---------------------------------------------|--|
| PowerBuilder    | DataWindow control, DataWindowChild object, |  |
|                 | DataStore object                            |  |
| Web             | Server component                            |  |
| Web ActiveX     | DataWindow control, DataWindowChild object  |  |

Syntax

### PowerBuilder, Web DataWindow, and Web ActiveX

string dwcontrol.Describe (string propertylist)

|              | Argument                                                                                                    | Description                                                                                          |  |
|--------------|----------------------------------------------------------------------------------------------------|----------------------------------------------------------------------------------------------------|--|
|              | dwcontrol                                                                                                    | A reference to a DataWindow control, DataStore, or child DataWindow.                                 |  |
|              | propertylist                                                                                                    | A string whose value is a blank-separated list of properties or Evaluate functions.                  |  |
|              |                                                                                                    | For a list of valid properties, see Chapter 3, "DataWindow Object Properties."                       |  |
| Return value | Returns a string that includes a value for each property or Evaluate function. A newline character ( $\sim$ n or $\setminus$ n) separates the value of each item in <i>propertylist</i> .                                                                                                  |                                                                                                    |  |
|              | If the property list contains an invalid item, Describe returns an exclamation point (!) for that item and ignores the rest of the property list. Describe returns a question mark (?) if there is no value for a property.                                                                |                                                                                                    |  |
|              | When the value of a property contains an exclamation point or a question mark, the value is returned in quotes so that you can distinguish between the returned value and an invalid item or a property with no value.                                                                     |                                                                                                    |  |
|              | If any argument method returns                                                                                                    | t's value is null, in PowerBuilder and JavaScript the null.                                          |  |
| Usage        | Use Describe to understand the structure of a DataWindow. For example, you can find out which bands the DataWindow uses and what the datatypes of the columns are. You can also use Describe to find out the current value of a property and use that value to make further modifications. |                                                                                                    |  |
|              |                                                                                                    | n used to obtain the DataWindow's SELECT statement in<br>it (for example, by adding a WHERE clause). |  |

#### When you can obtain the DataWindow's SQL statement

When you use the Select painter to graphically create a SELECT statement, PowerBuilder saves its own SELECT statement (called a PBSELECT statement), and not a SQL SELECT statement, with the DataWindow definition.

When you call Describe with the property Table.Select, it returns a SQL SELECT statement *only if* you are connected to the database. If you are not connected to the database, Describe returns a PBSELECT statement.

*Property syntax* The syntax for a property in the property list is:

#### controlname.property

For the types of controls in a DataWindow and their properties with examples, see Chapter 3, "DataWindow Object Properties."

*Properties whose value is a list* When a property returns a list, the tab character separates the values in the list. For example, the Bands property reports all the bands in use in the DataWindow as a list.

header[tab]detail[tab]summary[tab]footer[tab]header.1[tab]trailer.1

If the first character in a property's returned value list is a quotation mark, it means the whole list is quoted and any quotation marks within the list are single quotation marks.

For example, the following is a single property value.

" Student[tab] ' Andrew ' or ' [newline] Andy ' "

*Specifying special characters* There are different ways of specifying special characters in a string in each environment:

| Character    | PowerBuilder | JavaScript |
|--------------|--------------|------------|
| tab          | ~t           | \t         |
| newline      | ~n           | \n         |
| single quote | ~'           | \'         |
| double quote | ~"           | \"         |

Table 9-1: Specifying special characters in different environments

*Quoted property values* Describe returns a property's value enclosed in quotes when the text would otherwise be ambiguous. For example, if the property's value includes a question mark, then the text is returned in quotes. A question mark without quotes means that the property has no value.

*Column name or number* When the control is a column, you can specify the column name or a pound sign (#) followed by the column number. For example, if salary is column 5, then "salary.coltype" is equivalent to "#5.coltype".

*Control names* The DataWindow painter automatically gives names to all controls. (In previous versions of PowerBuilder, the painter only named columns and column labels.)

*Evaluating an expression* Describe's Evaluate function allows you to evaluate DataWindow painter expressions within a script using data in the DataWindow. Evaluate has the following syntax, which you specify for *propertylist*.

### Evaluate ('expression', rownumber)

*Expression* is the expression you want to evaluate and *rownumber* is the number of the row for which you want to evaluate the expression. The expression usually includes DataWindow painter functions. For example, in the following statement, Describe reports either 255 or 0 depending on the value of the salary column in row 3:

```
ls_ret = dw_1.Describe( &
"Evaluate('If(salary > 100000, 255, 0)', 3)")
```

You can call DataWindow control functions in a script to get data from the DataWindow, but some painter functions (such as LookUpDisplay) cannot be called in a script. Using Evaluate is the only way to call them. (See the example "Evaluating the display value of a DropDownDataWindow" on page 606.)

Sample property values To illustrate the types of values that Describe reports, consider a DataWindow called dw\_emp with one group level. Its columns are named emp and empname, and its headers are named emp\_h and empname\_h. The following table shows several properties and the returned value. In the first example below, a sample command shows how you might specify these properties for Describe and what it reports.

| Property           | Reported value                                                          |
|--------------------|-------------------------------------------------------------------------|
| datawindow.Bands   | header[tab]detail[tab]summary[tab]footer[tab]header.1<br>[tab]trailer.1 |
| datawindow.Objects | emp[tab]empname[tab]emp_h[tab]empname_h                                 |
| emp.Type           | column                                                                  |
| empname.Type       | column                                                                  |
| empname_h.Type     | text                                                                    |
| emp.Coltype        | char(20)                                                                |
| state.Type         | ! (! indicates an invalid item—there is no column named state)          |
| empname h.Visible  | ?                                                                       |

| Table | 9-2: Examp | les of r | eturn | values f | for Describe method |  |
|-------|------------|----------|-------|----------|---------------------|--|
| _     |            | I -      |       | -        |                     |  |

empname\_h.Visible ?

### Examples

### PowerBuilder examples

This example calls Describe with some of the properties shown in the previous table. The reported values (formatted with tabs and newlines) follow. Note that because state is not a column in the DataWindow, state.type returns an exclamation point (!):

```
string ls request, ls report
ls request = "DataWindow.Bands DataWindow.Objects "&
      + "empname h.Text " &
      + "empname h.Type emp.Type emp.Coltype " &
      + "state.Type empname.Type empname_h.Visible"
```

ls report = dw 1.Describe(ls request)

Describe sets the value of ls report to the following string:

```
header~tdetail~tsummary~tfooter~theader.1~ttrailer.
1~N emp~tempname~temp h~tempname h~N
"Employee~R~NName"~N text~N column~Nchar(20)~N!
```

These statements check the datatype of the column named salary before using GetItemNumber to obtain the salary value:

```
string ls data type
integer li rate
ls_data_type = dw_1.Describe("salary.ColType")
IF ls_data_type = "number" THEN
li rate = dw 1.GetItemNumber(5, "salary")
ELSE
    . . . // Some processing
```

```
END IF
```

**Column name or number** This statement finds out the column type of the current column, using the column name:

```
s = This.Describe(This.GetColumnName() + ".ColType")
```

For comparison, this statement finds out the same thing, using the current column's number:

**Scrolling and the current row** This example, as part of the DataWindow control's ScrollVertical event, makes the first visible row the current row as the user scrolls through the DataWindow:

```
s = This.Describe("DataWindow.FirstRowOnPage")
IF IsNumber(s) THEN This.SetRow(Integer(s))
```

**Evaluating the display value of a DropDownDataWindow** This example uses Describe's Evaluate function to find the display value in a DropDownDataWindow column called state\_code. You must execute the code *after* the ItemChanged event, so that the value the user selected has become the item value in the buffer. This code is the script of a custom user event called getdisplayvalue:

```
string rownumber, displayvalue
rownumber = String(dw_1.GetRow())
displayvalue = dw_1.Describe( &
    "Evaluate('LookUpDisplay(state_code) ', " &
    + rownumber + ")")
```

This code, as part of the ItemChanged event's script, posts the getdisplayvalue event:

```
dw_1.PostEvent("getdisplayvalue")
```

**Assigning null values based on the column's datatype** The following excerpt from the ItemError event script of a DataWindow control allows the user to blank out a column and move to the next column. For columns with datatypes other than string, the user cannot leave the value empty (which is an empty string and does not match the datatype) without the return code. Data and row are arguments of the ItemError event:

```
CHOOSE CASE s
         CASE "number"
          IF Trim(data) = "" THEN
             integer null num
             SetNull(null_num)
             This.SetItem(row, &
                 This.GetColumn(), null num)
             RETURN 3
          END IF
   CASE "date"
          IF Trim(data) = "" THEN
          date null date
          SetNull(null_date)
          This.SetItem(row, &
          This.GetColumn(), null date)
          RETURN 3
          END IF
          . . . // Additional cases for other datatypes
   END CHOOSE
Create
Modify
```

## Drag

Description

See also

Starts or ends the dragging of a control.

| Applies to |              |                                                          |  |
|------------|--------------|----------------------------------------------------------|--|
|            | DataWindow   | type Method applies to                                   |  |
|            | PowerBuilder | DataWindow control, DataWindowChild object               |  |
| Syntax     | PowerBuilder |                                                          |  |
|            | integer dwo  | control. <b>Drag</b> (DragMode <i>dragvalue</i> )        |  |
|            | Argument     | Description                                              |  |
|            | dwcontrol    | A reference to a DataWindow control or child DataWindow. |  |

|              | Argument                                                                                                    | Descri                                                                           | ption                                                                                                |  |
|--------------|----------------------------------------------------------------------------------------------------|----------------------------------------------------------------------------------|----------------------------------------------------------------------------------------------------|--|
|              | dragvalue                                                                                                    | A value                                                                          | indicating the action you want to take on a control:                                                 |  |
|              |                                                                                                    | • Begi                                                                           | n! – Put <i>dwcontrol</i> in drag mode.                                                              |  |
|              |                                                                                                    |                                                                                  | el! – Stop dragging <i>dwcontrol</i> but do not cause a Drop event.                                  |  |
|              |                                                                                                    |                                                                                  | - Stop dragging <i>dwcontrol</i> and if <i>dwcontrol</i> is over a t object, cause a DragDrop event. |  |
| Usage        | Inherited from DragObject. For information, see Drag in the <i>PowerScript Reference</i> .                                                                                                    |                                                                                  |                                                                                                    |  |
| Expand       |                                                                                                    |                                                                                  |                                                                                                    |  |
| Description  | Expands a group in a TreeView DataWindow that has the specified TreeView level and includes the specified row.                                                                                                    |                                                                                  |                                                                                                    |  |
| Applies to   | DataWindow type Method applies to                                                                                                    |                                                                                  |                                                                                                    |  |
|              | PowerBuilder                                                                                                    |                                                                                  | DataWindow control                                                                                   |  |
| Syntax       | PowerBuilder                                                                                                    |                                                                                  |                                                                                                    |  |
|              | Integer d                                                                                                    | w_control.                                                                       | Expand(long row, long groupLevel)                                                                    |  |
|              | Argument                                                                                                    | Descript                                                                         | tion                                                                                                 |  |
|              | dw_control                                                                                                    |                                                                                  | ce to a TreeView-style DataWindow control                                                            |  |
|              | row                                                                                                    | The number of the row that belongs to the TreeView level of group to be expanded |                                                                                                    |  |
|              | groupLevel                                                                                                    | The Tree                                                                         | View level of the group to be expanded                                                               |  |
| Return value | Returns 1 if the expand operation succeeds and one of the following negative values if it fails:                                                                                                    |                                                                                  |                                                                                                    |  |
|              | -1 DataWindow is null                                                                                                    |                                                                                  |                                                                                                    |  |
|              | -5 One or more of the parameters are invalid                                                                                                    |                                                                                  |                                                                                                    |  |
|              | -16 DataWir                                                                                                    | ndow is no                                                                       | t a TreeView DataWindow                                                                              |  |
| Usage        | -16 DataWindow is not a TreeView DataWindow<br>A TreeView DataWindow has several TreeView level bands (groups) that<br>can be expanded and collapsed. You can use the Expand method to expand<br>a group in a TreeView DataWindow that includes a particular row in a<br>particular TreeView level. |                                                                                  |                                                                                                    |  |

The Expand method triggers the Expanding and Expanded events.

The following example expands the group at TreeView level 2 that includes row 3:

integer li\_ret
li ret = dw treeview.Expand(3,2)

Collapse ExpandAll

ExpandAllChildren ExpandLevel IsExpanded

See also

Examples

| ExpandAll    |                                                                                                    |  |  |  |
|--------------|----------------------------------------------------------------------------------------------------|--|--|--|
| Description  | Expands all groups in a TreeView DataWindow.                                                                                                    |  |  |  |
| Applies to   | DataWindow type Method applies to                                                                                                    |  |  |  |
|              | PowerBuilder DataWindow control                                                                                                    |  |  |  |
| Syntax       | PowerBuilder                                                                                                    |  |  |  |
|              | Integer dw_control.ExpandAll()                                                                                                    |  |  |  |
|              | Argument Description                                                                                                    |  |  |  |
|              | <i>dw_control</i> A reference to a TreeView-style DataWindow control                                                                                                    |  |  |  |
| Return value | Returns 1 if the ExpandAll operation succeeds and one of the following negative values if it fails:                                                                              |  |  |  |
|              | -1 DataWindow is null                                                                                                    |  |  |  |
|              | -16 DataWindow is not a TreeView DataWindow                                                                                                    |  |  |  |
| Usage        | A TreeView DataWindow has several TreeView level bands (groups<br>can be expanded and collapsed. You can use the ExpandAll method<br>expand all groups in a TreeView DataWindow. |  |  |  |
|              | The ExpandAll method triggers the Expanding and Expanded events with row and level arguments of $-1$ .                                                                           |  |  |  |
| Examples     | The following example expands all groups:                                                                                                    |  |  |  |
|              | <pre>integer li_ret li_ret = dw_treeview.ExpandAll()</pre>                                                                                                    |  |  |  |

#### See also

Collapse Expand ExpandAllChildren ExpandLevel IsExpanded

## ExpandAllChildren

Description Expands a group in a TreeView DataWindow that has the specified TreeView level and includes the specified row; also expands all the group's children. Applies to DataWindow type Method applies to PowerBuilder DataWindow control **PowerBuilder** Syntax Integer dw control.ExpandAllChildren(long row, long groupLevel) Argument Description dw control A reference to a TreeView-style DataWindow control row The number of the row that belongs to the group to be expanded The TreeView level of the group to be expanded groupLevel Return value Returns 1 if the expand operation succeeds and one of the following negative values if it fails: -1 DataWindow is null -5 One or more of the parameters are invalid -16 DataWindow is not a TreeView DataWindow A TreeView DataWindow has several TreeView level bands (groups) that Usage can be expanded and collapsed. You can use the ExpandAllChildren method to expand a group with a specified TreeView level in a TreeView DataWindow and all of its children. The ExpandAllChildren method triggers the Expanding and Expanded events.

| Examples | The following example expands the group in a TreeView DataWindow that has TreeView level 2 and includes row 3; it also expands all the group's children: |  |  |
|----------|----------------------------------------------------------------------------------------------------|--|--|
|          | integer li_ret<br>li_ret = dw_treeview. <b>ExpandAllChildren</b> (3,2)                                                                                   |  |  |
| See also | CollapseAllChildren<br>Expand<br>ExpandAll<br>ExpandLevel<br>IsExpanded                                                                                  |  |  |

# ExpandLevel

| Description  | Expands all the groups in a TreeView DataWindow that have the specified TreeView level.                                                                                                    |            |                                            |  |
|--------------|----------------------------------------------------------------------------------------------------|------------|--------------------------------------------|--|
| Applies to   | DataWindow                                                                                                    |            | Method applies to                          |  |
| Syntax       | PowerBuilder<br>PowerBuilder                                                                                                    |            | DataWindow control                         |  |
|              | Integer dw_control.ExpandLevel (long groupLevel)                                                                                                    |            |                                            |  |
|              | Argument                                                                                                    | Descrip    | tion                                       |  |
|              | dw_control                                                                                                    | A referen  | nce to a TreeView-style DataWindow control |  |
|              | groupLevel                                                                                                    | The Tree   | View level of the group to be expanded     |  |
| Return value | Returns 1 if the ExpandLevel operation succeeds and one of the followinegative values if it fails:                                                                                                    |            |                                            |  |
|              | -1 DataWindow is null                                                                                                    |            |                                            |  |
|              | -5 One or more of the parameters are invalid                                                                                                    |            |                                            |  |
|              | -16 DataWin                                                                                                    | ndow is no | ot a TreeView DataWindow                   |  |
| Usage        | A TreeView DataWindow has several TreeView level bands (groups) the<br>can be expanded and collapsed. You can use the ExpandLevel method t<br>expand all the groups in a TreeView DataWindow that have a particula<br>TreeView level. |            |                                            |  |

|          | The ExpandLevel method triggers the Expanding and Expanded event with a row argument of $-1$ . |  |  |
|----------|------------------------------------------------------------------------------------------------|--|--|
| Examples | The following example expands all the groups at TreeView level 2:                              |  |  |
|          | integer li_ret<br>li_ret = dw_treeview. <b>ExpandLevel</b> (2)                                 |  |  |
| See also | CollapseLevel<br>Expand<br>ExpandAll<br>ExpandAllChildren<br>IsExpanded                        |  |  |

### Filter

| Description | Displays rows in a DataWindow that pass the current filter criteria. Rows |
|-------------|---------------------------------------------------------------------------|
|             | that do not meet the filter criteria are moved to the filter buffer.      |

### Applies to

|              | DataWindow                                                                           | type Method applies to                                          |  |  |
|--------------|--------------------------------------------------------------------------------------|-----------------------------------------------------------------|--|--|
|              | PowerBuilder                                                                         | DataWindow control, DataWindowChild object,<br>DataStore object |  |  |
|              | Web                                                                                  | Server component                                                |  |  |
|              | Web ActiveX                                                                          | DataWindow control, DataWindowChild object                      |  |  |
| Syntax       | PowerBuilder                                                                         |                                                                 |  |  |
|              | integer du                                                                           | vcontrol.Filter ()                                              |  |  |
|              | Web DataWindow server component                                                      |                                                                 |  |  |
|              | short <i>dwcontrol</i> . <b>Filter</b> ()                                            |                                                                 |  |  |
|              | Web ActiveX                                                                          |                                                                 |  |  |
|              | number <i>dwcontrol.</i> Filter()                                                    |                                                                 |  |  |
|              | Argument                                                                             | Description                                                     |  |  |
|              | <i>dwcontrol</i> A reference to a DataWindow control, DataStore, or child DataWindow |                                                                 |  |  |
| Return value | Returns 1 if it a usually not use                                                    | succeeds and -1 if an error occurs. The return value is ed.     |  |  |

| If <i>dwcontrol</i> is null, in PowerBuilder and JavaScript the method returns |  |
|--------------------------------------------------------------------------------|--|
| null.                                                                          |  |

| Usage    | Filter causes all rows to be retrieved and then it applies the filter. Even<br>when the Retrieve As Needed option is set, the Filter method retrieves all<br>rows before applying the filter.                                                                                                    |  |  |  |
|----------|----------------------------------------------------------------------------------------------------|--|--|--|
|          | Filter uses the current filter criteria for the DataWindow. To change the filter criteria, use the SetFilter method. The SetFilter method is equivalent to using the Filter command on the Rows menu of the DataWindow painter. If you do not call SetFilter to assign or change criteria before calling the Filter method, the DataWindow will default to use the criteria in the object definition. |  |  |  |
|          | When the Retrieve method retrieves data for the DataWindow,<br>PowerBuilder applies the filter that was defined for the DataWindow<br>object, if any. You only need to call Filter after you change the filter criteria<br>with SetFilter or if the data has changed because of processing or user<br>input.                                                                                          |  |  |  |
|          | Filter has no effect on the DataWindows in a composite report.                                                                                                    |  |  |  |
|          | Filtering and groups<br>When you filter a DataWindow with groups, you might need to call<br>GroupCalc after you call Filter.                                                                                                    |  |  |  |
|          | For information on removing the filter or letting the user specify a filter expression, see SetFilter.                                                                                                    |  |  |  |
| Examples | This statement displays rows in dw_Employee based on its current filter criteria:                                                                                                    |  |  |  |
|          | dw_Employee.SetRedraw(false)<br>dw_Employee. <b>Filter</b> ()<br>dw_Employee.SetRedraw(true)                                                                                                    |  |  |  |
| See also | FilteredCount<br>RowCount<br>SetFilter                                                                                                    |  |  |  |

## FilteredCount

Description

Applies to

Reports the number of rows that are not displayed in the DataWindow because of the current filter criteria.

DataWindow type Method applies to PowerBuilder DataWindow control, DataWindowChild object, DataStore object Web Server component Web ActiveX DataWindow control, DataWindowChild object Syntax PowerBuilder and Web DataWindow server component long dwcontrol.FilteredCount () Web ActiveX number dwcontrol.FilteredCount() Description Argument dwcontrol A reference to a DataWindow control, DataStore, or child DataWindow Return value Returns the number of rows in dwcontrol that are not displayed because they do not meet the current filter criteria. Returns 0 if all rows are displayed and -1 if an error occurs. If dwcontrol is null, in PowerBuilder and JavaScript the method returns null. A DataWindow object can have a filter as part of its definition. After the Usage DataWindow retrieves data, the filter is applied and rows that do not meet the filter criteria are moved to the filter buffer. You can change the filter criteria by calling the SetFilter method, and you can apply the new criteria with the Filter method. Examples These statements retrieve data in dw Employee, display employees with area code 617, and then test to see if any other data was retrieved. If the filter criteria specifying the area code was part of the DataWindow definition, it would be applied automatically after calling Retrieve and you would not need to call SetFilter and Filter: dw Employee.Retrieve() dw Employee.SetFilter("AreaCode=617") dw Employee.SetRedraw(false)

dw Employee.Filter()

These statements retrieve data in dw\_Employee and display the number of employees whose names do not begin with B:

See also

Filter ModifiedCount RowCount SetFilter

# Find

Description

Applies to

Finds the next row in a DataWindow or DataStore in which data meets a specified condition.

| DataWindow type | Method applies to                           |  |
|-----------------|---------------------------------------------|--|
| PowerBuilder    | DataWindow control, DataWindowChild object, |  |
|                 | DataStore object                            |  |
| Web             | Server component                            |  |
| Web ActiveX     | DataWindow control, DataWindowChild object  |  |

Syntax

### PowerBuilder and Web DataWindow server component

long dwcontrol.Find (string expression, long start, long end)

### Web DataWindow and Web ActiveX

number *dwcontrol*.**Find** ( string *expression*, number *start*, number *end* )

|              | Argument                                                                                                    | Description                                                                                                    |  |  |
|--------------|----------------------------------------------------------------------------------------------------|----------------------------------------------------------------------------------------------------|--|--|
|              | dwcontrol                                                                                                    | A reference to the DataWindow control, DataStore, or child<br>DataWindow in which you want to search the detail band.                                                               |  |  |
|              | expression                                                                                                    | A string whose value is a boolean expression that you want to<br>use as the search criterion. The expression includes column<br>names.                                              |  |  |
|              | start                                                                                                    | A value identifying the row location at which to begin the search. <i>Start</i> can be greater than the number of rows.                                                             |  |  |
|              | end                                                                                                    | A value identifying the row location at which to end the search.<br><i>End</i> can be greater than the number of rows. To search backward, make <i>end</i> less than <i>start</i> . |  |  |
| Return value | Returns the number of the first row that meets the search criteria within the search range. Returns 0 if no rows are found and one of these negative numbers if an error occurs:<br>-1 General error<br>-5 Bad argument                                                                                              |                                                                                                    |  |  |
|              |                                                                                                    | If any argument's value is null, in PowerBuilder and JavaScript the method returns null.                                                                                            |  |  |
| Usage        | <b>PowerBuilder environment</b><br>For use with a RichTextEdit control or presentation style, see Find in the<br><i>PowerScript Reference</i> .                                                                                                    |                                                                                                    |  |  |
|              | The search is case-sensitive. When you compare text to a value in a column, the case must match.                                                                                                    |                                                                                                    |  |  |
|              | When the Find expression includes quotes If the text you want to find includes quotes, you must treat the nested quote as doubly nested, because the DataWindow parses the string twice before the Find method uses it. Therefore, you cannot simply alternate double and single quotes, as you can in most strings. |                                                                                                    |  |  |
|              | For example, to find the name O'Connor, the Find expression can be:                                                                                                    |                                                                                                    |  |  |
|              | "O~~~' Connor" (3 tildes and single quote) or<br>"O~~~~"Connor" (5 tildes and double quote)                                                                                                    |                                                                                                    |  |  |
|              | but not:                                                                                                    |                                                                                                    |  |  |
|              | "O'Connor" OT "O~"OConnor"                                                                                                    |                                                                                                    |  |  |

When the last row satisfies the search criteria If you use Find in a loop that searches through all rows, you may end up with an endless loop if the last row satisfies the search criteria. When the *start* value becomes greater than *end*, the search reverses direction and Find would always succeed, resulting in an endless loop.

To solve this problem, you could make the *end* value 1 greater than the number of rows (see the examples). Another approach, shown below, would be to test within the loop whether the current row is greater than the row count and, if so, exit. This PowerBuilder code illustrates how:

Examples

This statement searches for the first row in dw\_status in which the value of the emp\_salary column is greater than 100,000. The search begins in row 3 and continues until it reaches the last row in dw\_status:

To test values in more than one column, use boolean operators to join conditional expressions. The following statement searches for the employee named Smith whose salary exceeds 100,000:

```
long ll_found
ll_found = dw_status.Find( &
    "emp_lname = 'Smith' and emp_salary >
100000", &
    1, dw_status.RowCount())
```

These statements search for the first row in dw\_emp that matches the value that a user entered in the SingleLineEdit called Name (note the single quotes embedded in the search expression around the name):

```
string ls_lname_emp
long ll_nbr, ll_foundrow
```

```
ll_nbr = dw_emp.RowCount()
// Remove leading and trailing blanks.
ls_lname_emp = Trim(sle_Name.Text)
ll_foundrow = dw_emp.Find( &
        "emp_lname = '" + ls_lname_emp + "'", 1,
ll nbr)
```

This script excerpt finds the first row that has a null value in emp\_id. If no null is found, the script updates the DataWindow object. If a null is found, it displays a message:

The following script attached to a Find Next command button searches for the next row that meets the specified criteria and scrolls to that row. Each time the button is clicked, the number of the found row is stored in the instance variable il\_found. The next time the user clicks Find Next, the search continues from the following row. When the search reaches the end, a message tells the user that no row was found. The next search begins again at the first row.

Note that although the search criteria are hard-coded here, a more realistic scenario would include a Find button that prompts the user for search criteria. You could store the criteria in an instance variable, which Find Next could use:

```
long ll_row
// Get the row num. for the beginning of the search
// from the instance variable, il_found
ll_row = il_found
// Search using predefined criteria
ll_row = dw_main.Find( &
    "item_id = 3 or item_desc = 'Nails'", &
    ll_row, dw_main.RowCount())
IF ll_row > 0 THEN
    // Row found, scroll to it and make it current
```

```
dw main.ScrollToRow(ll row)
ELSE
      // No row was found
      MessageBox("Not Found", "No row found.")
END IF
// Save the number of the next row for the start
// of the next search. If no row was found,
// ll row is 0, making il_found 1, so that
// the next search begins again at the beginning
il found = ll row + 1
```

This example searches all the rows in dw main and builds a list of the names that include a lowercase a. Note that the end value of the search is one greater than the row count, avoiding an infinite loop if the name in the last row satisfies the search:

```
long ll_find, ll_end
string ll list
// The end value is one greater than the row count
ll end = dw main.RowCount() + 1
11 \text{ find} = 1
11 find = dw main.Find("Pos(last name, 'a') > 0", &
       ll find, ll end)
DO WHILE 11 find > 0
       //collect names
       ll list = ll list + '\simr' &
dw main.GetItemString(ll find, 'last name')
       // Search again
       ll find++
       ll find = dw main.Find("Pos(last name, 'a') &
          > 0", 11 find, 11 end )
LOOP
```

See also

FindGroupChange FindRequired

## FindGroupChange

Description

Searches for the next break for the specified group. A group break occurs when the value in the column for the group changes. FindGroupChange reports the row that begins the next section.

Applies to

| DataWindow type | Method applies to                    |  |
|-----------------|--------------------------------------|--|
| PowerBuilder    | DataWindow control, DataStore object |  |
| Web             | Server component                     |  |
| Web ActiveX     | DataWindow control                   |  |

Syntax

### PowerBuilder

long dwcontrol.FindGroupChange (long row, integer level)

#### Web DataWindow server component

long dwcontrol.FindGroupChange (long row, short level)

### Web ActiveX

number dwcontrolFindGroupChange (number row, number level)

| Argument  | Description                                                                                                    |
|-----------|----------------------------------------------------------------------------------------------------|
| dwcontrol | A reference to a DataWindow control or the DataStore.                                                            |
| row       | A value identifying the row at which you want to begin searching for the group break.                            |
| level     | The number of the group for which you are searching. Groups are numbered in the order in which you defined them. |

Return value Returns the number of the row whose group column has a new value, meaning that it begins a new group. Returns 0 if the value in the group column did not change and a negative number if an error occurs.

If any argument's value is null, in PowerBuilder and JavaScript the method returns null.

The return value observes these rules based on the value of *row*. If the starting row is:

- The first row in a group, then FindGroupChange returns the starting row number
- A row within a group, other than the last group, then FindGroupChange returns the row number of the first row of the next group

|          | - A row in the last group, other than the first row of the last group, then FindGroupChange returns $0$                                                                                                    |  |  |
|----------|----------------------------------------------------------------------------------------------------|--|--|
| Usage    | If the starting row begins a new section at the specified level, then that row<br>is the one returned. To continue searching for subsequent breaks,<br>increment the starting row so that the search resumes with the second row<br>in the group. |  |  |
| Examples | This statement searches for the first break in group 2 in dw_regions. The search begins in row 5:                                                                                                    |  |  |
|          | dw_regions.FindGroupChange(5, 2)                                                                                                    |  |  |
|          | This code finds the number of the row at which a break occurs in group 1. It then checks whether the department number is 121. The search begins at row 0:                                                                                        |  |  |
|          | boolean lb_found<br>long ll_breakrow                                                                                                    |  |  |
|          | lb_found = false<br>ll_breakrow = 0                                                                                                    |  |  |
|          | <pre>DO WHILE NOT (lb_found)     ll_breakrow = dw_1.FindGroupChange(ll_breakrow, 1)</pre>                                                                                                    |  |  |
|          | // If no breaks are found, exit.<br>IF ll_breakrow <= 0 THEN EXIT                                                                                                    |  |  |
|          | <pre>// Have we found the section for Dept 121? IF dw_1.GetItemNumber(ll_breakrow, &amp;     "dept_id") = 121 THEN         lb_found = true END IF</pre>                                                                                           |  |  |
|          | <pre>// Increment starting row to find next break     ll_breakrow = ll_breakrow + 1 LOOP</pre>                                                                                                    |  |  |
|          | <pre>IF lb_found = false THEN    MessageBox( &amp;         "Not Found", &amp;         "The Department was not found.") ELSE         // Processing for Dept 121 END IF</pre>                                                                       |  |  |

See also

Find

|              | FindRequired                                                                                                    |                   |                                                                                          |
|--------------|----------------------------------------------------------------------------------------------------|-------------------|------------------------------------------------------------------------------------------|
|              |                                                                                                    |                   |                                                                                          |
| FindNext     |                                                                                                    |                   |                                                                                          |
| Description  | Finds the next occurrence of text in a RichTextEdit DataWindow control and highlights it, using criteria set up in a previous call of the Find method.                                                                                                    |                   |                                                                                          |
| Applies to   | DataWindow                                                                                                    | type              | Method applies to                                                                        |
|              | PowerBuilder                                                                                                    |                   | DataWindow control                                                                       |
| Syntax       | PowerBuilder                                                                                                    |                   |                                                                                          |
|              | integer dw                                                                                                    | control. <b>F</b> | FindNext()                                                                               |
|              | Argument                                                                                                    | Descr             | iption                                                                                   |
|              | dwcontrol                                                                                                    |                   | ence to a DataWindow control containing a indow with the RichTextEdit presentation style |
| Return value | Returns the number of characters found. FindNext returns 0 if no matching text is found and -1 if the DataWindow's presentation style is not RichTextEdit or an error occurs.                                                                                                    |                   |                                                                                          |
| Usage        | <b>PowerBuilder environment</b><br>For use with PowerBuilder RichTextEdit controls, see FindNext in the<br><i>PowerScript Reference</i> .                                                                                                    |                   |                                                                                          |
| Examples     | This example searches the DataWindow control dw_1 for text the user<br>specifies in the SingleLineEdit sle_search. The search proceeds forward<br>from the cursor position, is case-insensitive, and is not limited to whole<br>words:<br>integer li_charsfound<br>li_charsfound = dw_1.Find(sle_search.Text, &<br>true, true, false, true) |                   |                                                                                          |
|              |                                                                                                    |                   |                                                                                          |
|              | A second butto                                                                                                    | n labele          | d Find Next would have a script like this:                                               |
|              | dw_1.Fin                                                                                                    | dNext (           | )                                                                                        |
| See also     | Find                                                                                                    |                   |                                                                                          |

## FindRequired

### Description

Reports the next row and column that is required and contains a null value. The method arguments that specify where to start searching also store the results of the search. You can speed up the search by specifying that FindRequired check only inserted and modified rows.

### Applies to

| DataWindow type | Method applies to                    |  |
|-----------------|--------------------------------------|--|
| PowerBuilder    | DataWindow control, DataStore object |  |
| Web ActiveX     | DataWindow control                   |  |

Syntax

### PowerBuilder

integer *dwcontrol*.**FindRequired** ( DWBuffer *dwbuffer*, long *row*, integer *colnbr*, string *colname*, boolean *updateonly* )

### Web ActiveX

number *dwcontrol*.**Find**Required ( number *dwbuffer*, number *row*, number *colnbr*, string *colname*, boolean *updateonly* )

| Argument  | Description                                                                                                    |  |  |
|-----------|----------------------------------------------------------------------------------------------------|--|--|
| dwcontrol | A reference to the DataWindow control or DataStore in which you want to find required columns that have null values.                                                                                                    |  |  |
| dwbuffer  | A value indicating the DataWindow buffer you want to search for required columns. Valid buffers are:                                                                                                    |  |  |
|           | • Primary!                                                                                                    |  |  |
|           | • Filter!                                                                                                    |  |  |
| row       | A value identifying the first row to be searched. Row also<br>stores the number of the found row. FindRequired increments<br>the row number automatically after it validates each row's<br>columns. When it finds a row with a required column that<br>contains a null value, the row number is stored in <i>row</i> . After<br>FindRequired validates the last column in the last row, it sets<br><i>row</i> to 0. |  |  |
|           | <b>PowerBuilder</b> The <i>row</i> argument must be a variable so it can return a value for the found row.                                                                                                    |  |  |
| colnbr    | A value identifying the first column to be searched. <i>Colnbr</i> also stores the number of the found column. After validating the last column, FindRequired sets <i>colnbr</i> to 1 and increments <i>row</i> . When it finds a required column that contains a null value, the column number is stored in <i>colnbr</i> .                                                                                        |  |  |
|           | <b>PowerBuilder</b> The <i>colnbr</i> argument must be a variable so it can return a value for the found column.                                                                                                    |  |  |

|              | Argument                                                                                                    | Description                                                                                                    |
|--------------|----------------------------------------------------------------------------------------------------|----------------------------------------------------------------------------------------------------|
|              | colname                                                                                                    | A string in which you want to store the name of the required column that contains a null value (the name of <i>colnbr</i> ).                                                                                                    |
|              |                                                                                                    | <b>PowerBuilder</b> The <i>colname</i> argument must be a variable so it can hold a value for the name of the found column.                                                                                                    |
|              | updateonly                                                                                                    | A value indicating whether you want to validate all rows and columns or only rows that have been inserted or modified:                                                                                                    |
|              |                                                                                                    | • true – Validate only those rows that have changed. Setting <i>updateonly</i> to true enhances performance in large DataWindows.                                                                                                    |
|              |                                                                                                    | • false – Validate all rows and columns.                                                                                                    |
| Return value | Returns 1 if FindRequired successfully checked the rows and $-1$ if an error occurs.                              |                                                                                                    |
|              | If any argumen method returns                                                                                     | t's value is null, in PowerBuilder and JavaScript the null.                                                                                                    |
| Usage        | For FindRequired to report an empty required column, the column's val must actually be null, not an empty string. |                                                                                                    |
|              |                                                                                                    | mn required, set the Required property to true in a script or ired check box for the column in the DataWindow painter.                                                                                                    |
|              | default values. I columns in new                                                                                  | e null values in their columns, unless the columns have<br>If <i>updateonly</i> is false, FindRequired reports empty required<br>y rows. If <i>updateonly</i> is true, FindRequired does not check<br>use new, empty rows are not updated in the database. |
|              | is an empty stri<br>null check box                                                                                | modifies a row and leaves a column empty, the new value<br>ng, unless the column's edit style has the Empty String Is<br>checked. FindRequired does not report empty required<br>dified rows unless this property is set.                                  |
| Examples     | in dw_1 in which                                                                                                  | code makes a list of all the row numbers and column names<br>ch required columns are missing values. The list is<br>e MultiLineEdit mle_required:                                                                                                    |
|              | long ll_<br>integer<br>string c                                                                                   | colnbr = 0                                                                                                    |
|              | DO WHILE<br>CO                                                                                                    | <pre>ired.Text = ""     ll_row &lt;&gt; 0 olnbr++ // Continue searching at next column / If there's an error, exit</pre>                                                                                                    |

This example is a function that ensures that no required column in a DataWindow control is empty (contains null). It takes one argument—the DataWindow control, which is declared in the function declaration like this:

DataWindow adw\_control

The function returns -2 if the user's last entry cannot be accepted or if FindRequired returns an error. It returns -1 if an empty required column is found. It returns 1 if all required columns have data:

```
integer li colnbr = 1
long ll row = 1
string ls colname, ls textname
// Make sure the last entry is accepted
IF adw control.AcceptText() = -1 THEN
      adw control.SetFocus()
      RETURN -2
END IF
// Find the first empty row and column, if any
IF adw control.FindRequired (Primary!, ll row, &
          li colnbr, ls colname, true) < 1 THEN
      //If search fails due to error, then return
      RETURN -2
END IF
// Was any row found?
IF 11 row <> 0 THEN
      // Get the text of that column's label.
      ls textname = ls colname + " t.Text"
      ls colname =
```

```
// Tell the user which column to fill in
                                   MessageBox("Required Value Missing", &
                                      "Please enter a value for '" &
                                      + ls_colname + "', row " &
                                      + String(ll row) + ".", &
                                      StopSign! )
                                   // Make the problem column current.
                                   adw control.SetColumn(li colnbr)
                                   adw_control.ScrollToRow(ll_row)
                                   adw control.SetFocus()
                                   RETURN -1
                            END IF
                            // Return success code if all required
                            // rows and columns have data
                           RETURN 1
See also
                        Find
                        FindGroupChange
                        FindRequiredColumn
                        FindRequiredColumnName
                        FindRequiredRow
                        ScrollToRow
                        SetColumn
                        SetTransObject
```

adw control.Describe(ls textname)

## FindRequiredColumn

| Description | Returns the column number that the FindRequired method found. The column is being reported because it is a required column but contains a null value. You must call FindRequired first to search for the required but missing information. |                    |
|-------------|----------------------------------------------------------------------------------------------------|--------------------|
| Applies to  |                                                                                                    |                    |
|             | DataWindow type                                                                                                    | Method applies to  |
|             | Web ActiveX                                                                                                    | DataWindow control |
| Syntax      | Web ActiveX                                                                                                    |                    |
|             | number dwcontrol.FindRequiredColumn ()                                                                                                    |                    |

|              | Argument                                                                                                    | Description                                                                  |
|--------------|----------------------------------------------------------------------------------------------------|------------------------------------------------------------------------------|
|              | dwcontrol                                                                                                    | A reference to the DataWindow control for which you just called FindRequired |
| Return value | Returns the number of a column in the DataWindow.                                                                                                    |                                                                              |
| Usage        | FindRequiredColumn, FindRequiredColumnName, and FindRequiredRow can all be called after FindRequired to identify rows and columns with missing data. For details, see FindRequired on page 623. |                                                                              |
| See also     | FindRequired<br>FindRequiredColumnName<br>FindRequiredRow                                                                                                    |                                                                              |

# FindRequiredColumnName

| Description  | Returns the column name that the FindRequired method found. The column is being reported because it is a required column but contains a null value. You must call FindRequired first to search for the required but missing information. |             |                                                                    |  |  |
|--------------|----------------------------------------------------------------------------------------------------|-------------|--------------------------------------------------------------------|--|--|
| Applies to   |                                                                                                    |             |                                                                    |  |  |
|              | DataWindow t                                                                                                    |             | Method applies to                                                  |  |  |
|              | Web ActiveX                                                                                                    |             | DataWindow control                                                 |  |  |
| Syntax       | Web ActiveX                                                                                                    |             |                                                                    |  |  |
|              | string dwcontrol.FindRequiredColumnName ()                                                                                                    |             |                                                                    |  |  |
|              | Argument                                                                                                    | Description |                                                                    |  |  |
|              | dwcontrol                                                                                                    |             | rence to the DataWindow control for which you just<br>FindRequired |  |  |
| Return value | Returns the name of a column in the DataWindow.                                                                                                    |             |                                                                    |  |  |
| Usage        | FindRequiredColumn, FindRequiredColumnName, and FindRequiredRow can all be called after FindRequired to identify rows and columns with missing data. For details, see FindRequired on page 623.                                          |             |                                                                    |  |  |
| See also     | FindRequired<br>FindRequiredColumn<br>FindRequiredRow                                                                                                    |             |                                                                    |  |  |

# FindRequiredRow

| Description  | Returns the row number that the FindRequired method found. The row is<br>being reported because it contains a required column that has a null value.<br>You must call FindRequired first to search for the required but missing<br>information. |             |                                                                    |  |
|--------------|----------------------------------------------------------------------------------------------------|-------------|--------------------------------------------------------------------|--|
| Applies to   |                                                                                                    |             |                                                                    |  |
|              | DataWindow t                                                                                                    |             | Method applies to                                                  |  |
|              | Web ActiveX                                                                                                    |             | DataWindow control                                                 |  |
| Syntax       | Web ActiveX                                                                                                    |             |                                                                    |  |
|              | number dwcontrol.FindRequiredRow ()                                                                                                    |             |                                                                    |  |
|              | Argument                                                                                                    | Description |                                                                    |  |
|              | dwcontrol                                                                                                    |             | rence to the DataWindow control for which you just<br>FindRequired |  |
| Return value | Returns the number of a row in the DataWindow.                                                                                                    |             |                                                                    |  |
| Usage        | FindRequiredColumn, FindRequiredColumnName, and FindRequiredRow can all be called after FindRequired to identify rows and columns with missing data. For details, see FindRequired on page 623.                                                 |             |                                                                    |  |
| See also     | FindRequired<br>FindRequiredColumn<br>FindRequiredColumnName                                                                                                    |             |                                                                    |  |

## Generate

| Description                  | Creates HTML syntax for the Web DataWindow.                                                                                    |                   |  |  |  |
|------------------------------|----------------------------------------------------------------------------------------------------|-------------------|--|--|--|
| Applies to                   |                                                                                                    |                   |  |  |  |
|                              | DataWindow type                                                                                                    | Method applies to |  |  |  |
|                              | Web                                                                                                    | Server component  |  |  |  |
| Syntax                       | Web DataWindow server component                                                                                                |                   |  |  |  |
| string dwcontrol.Generate () |                                                                                                    |                   |  |  |  |
| Return value                 | Returns an HTML rendering of the current page of the DataWindow if the method succeeds and an empty string if an error occurs. |                   |  |  |  |

Call this method to create HTML syntax from the DataWindow defined for the server component. The Generate method is usually called by a server-side script running on a page server. The page server creates the complete Web page by combining the return value with other appropriate HTML elements.

The contents of the page of data can be affected by user actions in the client control. The page server calls the SetAction method before calling Generate to apply the user's actions.

The Generate method causes DataWindow columns to be rendered as HTML INPUT elements with the following exceptions:

- A column to which you assign a hyperlink. The hyperlink is valid only if the column tab order is set to 0, its Protect property is set to 1, or if it has an Edit.DisplayOnly property that is set to "yes". A column with a valid hyperlink is rendered in an <A HREF> tag.
- A column for which the ValueIsHTML property is set to true. The column value can be plain text or some combination of HTML tags and plain text. The column value is included unchanged within the generated HTML page.
- A column with a DropDownListBox or DropDownDW edit style. Columns with these edit styles are always be rendered in <SELECT> tags.
- Computed fields that are not dynamically calculated on the client. Computed fields are rendered as HTML INPUT elements only if the ClientComputedFields property for the DataWindow is set to "yes". Otherwise they are rendered as text.

If the column has a validation rule, it is translated to JavaScript if possible. Parts of the DataWindow object included in the generated HTML are:

- Columns, computed fields, text controls
- Pictures (picture format should be GIF or JPEG)
- Buttons
- Page headers and footers
- Group headers and trailers
- Summary bands
- Display formats, validation rules, edit styles (EditMasks are converted to display formats)

Usage

|          | DataWindow features that will not be rendered into HTML include:                                                                                                    |
|----------|----------------------------------------------------------------------------------------------------|
|          | • Graph, OLE, and RichText presentation styles and controls                                                                                                    |
|          | • Drawing controls (lines, circles, rectangles)                                                                                                    |
|          | • Client-side expressions that include aggregate functions. Such expressions will be computed on the server                                                                                  |
|          | Resizable and movable controls                                                                                                    |
|          | Sliding of controls to fill empty space                                                                                                    |
|          | • Autosizing of height or width                                                                                                    |
| Examples | The following example generates a DataWindow object in HTML:                                                                                                    |
|          | dwGen.Generate();                                                                                                    |
| See also | GenerateXHTML<br>GenerateXMLWeb<br>SetAction<br>SetBrowser<br>SetColumnLink<br>SetDWObject<br>SetHTMLObjectName<br>SetPageSize<br>SetSelfLink<br>SetServerSideState<br>SetTrans<br>SetWeight |

### GenerateHTMLForm

Description

Creates an HTML Form element containing columns for one or more rows in a DataWindow control or DataStore. This method also returns an HTML Style element containing style sheet information.

### **Obsolete method**

GenerateHTMLForm is obsolete and should not be used.

|              | DataWindow type         | Method applies to                                                                                                    |
|--------------|-------------------------|----------------------------------------------------------------------------------------------------|
|              | PowerBuilder            | DataWindow control, DataWindowChild object,<br>DataStore object                                                                       |
| Syntax       | PowerBuilder            |                                                                                                    |
|              | string action { , lor   | <b>GenerateHTMLForm</b> (string syntax, string style,<br>ng startrow, long endrow, integer startcolumn,<br>n {, DWBuffer buffer } ) ) |
| Return value | Returns 1 if the metho  | d succeeds and $-1$ if an error occurs.                                                                                               |
|              | If any argument is null | , the method returns null.                                                                                                    |

### GenerateResultSet

Applies to

Generates a result set that can be used by non-DataWindow controls for displaying data. A result set is usually generated by a component on a transaction server and returned to a client application.

|             | To generate a result             | To generate a result set                                                                                    |              |  |
|-------------|----------------------------------|----------------------------------------------------------------------------------------------------|--------------|--|
|             | That can be an EAServ            | That can be an EAServer result set or an ADO Recordset                                                      |              |  |
|             | Using an EAServer Me             | thod As Stored Procedure (MASP)                                                                             | Syntax 2     |  |
| Syntax 1    |                                  | ı an EAServer result s                                                                                      | et or an     |  |
|             | ADO Recordse                     | et                                                                                                    |              |  |
| Description | Generates a result set           | Generates a result set from data in a DataStore or DataWindow control.                                      |              |  |
|             | transaction server, the          | n the result set is generated in a c<br>format of the result set is determ<br>ts in EAServer and ADO Record | ined by the  |  |
| Applies to  |                                  |                                                                                                    |              |  |
|             | DataWindow type                  | Method applies to                                                                                           |              |  |
|             | PowerBuilder                     | DataStore object                                                                                            |              |  |
| Syntax      | PowerBuilder                     |                                                                                                    |              |  |
|             | integer <i>dsobject</i> <b>(</b> | GenerateResultSet (REF Result                                                                               | Set rsdest { |  |

integer dsobject.GenerateResultSet (REF ResultSet rsdest {
 ,dwBuffer dwbuffer })

|              | Argument                                                                                                    | Description                                                                                                    |  |
|--------------|----------------------------------------------------------------------------------------------------|----------------------------------------------------------------------------------------------------|--|
|              | dsobject                                                                                                    | The name of the DataStore object that contains the data to be returned in the result set.                                                                                                    |  |
|              | rsdest                                                                                                    | The ResultSet object into which the data in the DataStore is written. This value is passed by reference.                                                                                                    |  |
|              | <i>dwbuffer</i> (optional)                                                                                                    | A value of the dwBuffer enumerated datatype identifying the DataWindow buffer containing the data for the result set. The default is the primary buffer.                                                                                                    |  |
|              |                                                                                                    | For a list of valid values, see DWBuffer on page 482.                                                                                                    |  |
| Return value | Returns 1 if it su<br>null.                                                                                                    | acceeds and $-1$ if it fails. If any argument is null, it returns                                                                                                    |  |
| Usage        | <b>How to use it</b> Result sets are intended for exchanging data between a DataStore and some data-aware application that does not use DataWindow technology. With result sets, the receiving end does not support updating of the data.                                                                                                    |                                                                                                    |  |
|              | <ul> <li>The GenerateResultSet method is typically used in a PowerBuilder custom class user object that has been packaged as a component on EAServer or on an MTS server. A function in the user object generates a result set from information that has been retrieved into a DataStore. The function then returns the result set or passes it to another method.</li> <li>For example, a function for PowerBuilder custom class user object running in a transaction server can retrieve data into a DataStore object, create a result set object, and return the result set. A client application calls the function to get the data. The client application must be able to handle result sets, but it does not need to have support for DataWindow technology.</li> </ul> |                                                                                                    |  |
|              |                                                                                                    |                                                                                                    |  |
|              | Likewise, a client application can generate a result set from a DataStor<br>and pass the result set to the server.                                                                                                    |                                                                                                    |  |
|              | The CreateFrom                                                                                                    | method can convert a result set back to a DataStore.                                                                                                    |  |
|              | standard for the s<br>functions that re<br>the IDL definition<br>type TabularRes<br>ResultSets object<br>datatypes. In M                                                                                                    | The result set is returned to a client in a format that is<br>server. In user objects deployed to EAServer, user-defined<br>turn a PowerBuilder ResultSet object are represented in<br>on of the component as methods that return a result set of<br>ults::ResultSet. Multiple result sets returned in a<br>et are represented in the IDL as TabularResults::ResultSets<br>TS, returning a result set created by GenerateResultSet<br>Recordset to be marshaled to the client. |  |

The GenerateResultSet method can also be called in a client application. Since the format of the result set depends on the server on which it is used, the format is fixed when that result set is passed to a server. For EAServer, the format is TabularResults::ResultSet; for MTS, the format is an ADO Recordset.

#### Destroying or modifying the DataStore

The generated ResultSet object maintains a reference to the DataStore from which it was generated, so changes made to the DataStore object after the result set is generated will be reflected in the generated ResultSet object. If you destroy the DataStore object before returning the result set, the result set becomes invalid. You can rely on garbage collection to destroy the DataStore object or destroy it explicitly in the component's deactivate event.

**Other data exchange techniques** To exchange data between a DataWindow on a client and a DataStore on EAServer, use the data-synchronizing methods GetFullState and SetFullState. With these methods, both controls remain updatable. If updating is not a concern, you still might choose result sets instead of synchronizing methods because result sets transfer less data.

In this example, a DataStore object is created and data is retrieved into it, and then the GenerateResultSet method is used to create a result set that can be returned to a client.

See also

Examples

SetRecordSet in PowerScript Reference

CreateFrom

### For generating a result set using an EAServer Method As Stored Procedure Syntax 2

Generates an EAServer result set that can be returned from a PowerBuilder user object running as a component on EAServer. The result set is retrieved using a DataWindow control or DataStore object whose data source is an EAServer component method.

Applies to

Description

| DataWindow type | Method applies to                    |  |
|-----------------|--------------------------------------|--|
| PowerBuilder    | DataWindow control, DataStore object |  |

Syntax

#### **PowerBuilder**

#### dwcontrol.GenerateResultSet ({ dwbuffer } )

|              | Argument                          | gument Description                                                                                                    |  |
|--------------|-----------------------------------|----------------------------------------------------------------------------------------------------|--|
|              | dwcontrol                         | The DataWindow control or DataStore object that contains the data to be returned in the result set.                                                                                                    |  |
|              | <i>dwbuffer</i> (optional)        | A value of the dwBuffer enumerated datatype specifying the DataWindow buffer from which you want to copy rows. Valid values are:                                                                                                    |  |
|              |                                   | • Primary! – (Default) The data in the primary buffer (data that has not been deleted or filtered out).                                                                                                    |  |
|              |                                   | • Delete! – The data in the delete buffer (data deleted from the DataWindow object).                                                                                                    |  |
|              |                                   | • Filter! – The data in the filter buffer (data that was filtered out).                                                                                                    |  |
| Return value | Returns 1 if it su occurs:        | eturns 1 if it succeeds or one of the following negative values if an error ecurs:                                                                                                    |  |
|              | -4 Value of <i>dw</i>             | buffer or internal parameter incorrect                                                                                                    |  |
|              | -10 Calling ob<br>could not be    | ject not running on EAServer or EAServer API library e loaded                                                                                                    |  |
|              | -11 Entry poin                    | ts in EAServer API library not found                                                                                                    |  |
|              | -12 Internal er                   | ror                                                                                                    |  |
| Usage        | PowerBuilder cu<br>component on E | e GenerateResultSet method allows you to return a result set from a<br>werBuilder custom class user object that has been packaged as a<br>nponent on EAServer using the EAServer Method As Stored Procedure<br>ASP) technique. For more information about MASP, see the EAServer<br>rumentation. |  |

GenerateResultSet does *not* return a result set if the custom class user object is not running on EAServer.

To use GenerateResultSet, create a user object function for the custom class user object that will be installed on EAServer. The user object function must not return a value. It connects to a database and retrieves data into a DataStore object using the PowerBuilder Transaction object. The call to GenerateResultSet uses column data in the DataStore object to generate an EAServer result set.

In the installed EAServer component, the user object function runs as a method on EAServer. EAServer can return the generated result set to any client that can interpret a Tabular Data Stream<sup>™</sup> (TDS) result set. To retrieve the result set from a PowerBuilder client, create a DataWindow object whose data source is Stored Procedure and select the method on EAServer as the data source.

DataWindow datatypes map to CS-Library type constants in the result set as follows:

| DataWindow datatype    | Datatype in result set |
|------------------------|------------------------|
| Date                   | CS_CHAR_TYPE           |
| DateTime               | CS_DATETIME_TYPE       |
| Decimal                | CS_DECIMAL_TYPE        |
| Long, Ulong            | CS_INT_TYPE            |
| Number                 | CS_FLOAT_TYPE          |
| Real                   | CS_REAL_TYPE           |
| String (length <= 244) | CS_CHAR_TYPE           |
| String (length > 244)  | CS_LONGCHAR_TYPE       |
| Time                   | CS_CHAR_TYPE           |

 Table 9-3: Correspondence between DataWindow datatypes and CS-Library constants

The precision of all decimal datatypes in the result set will be 16.

The sort order of the result set remains the same whether or not the method running on EAServer performs a sort operation on the DataStore object. If the result set is returned to a PowerBuilder client, you can use the Sort and SetSort PowerScript methods to sort the returned data.

If GenerateResultSet is called multiple times within a single script, EAServer passes multiple duplicate result sets back to the client.

Examples

The following is a user object function that runs as a method on EAServer. The function creates an instance of a DataStore object, connects to a database, and retrieves data into the DataStore object. The call to GenerateResultSet creates an EAServer result set that is returned to the client from the data in the DataStore object.

```
// User object function: uf gettraintimes
// Set transaction object properties
// Open a log file for connect errors
integer li FileNum
li FileNum = FileOpen("C:\SCHEDULES\ERRORS.TXT", &
      LineMode!, Write!, LockWrite!, Append!)
// Connect to the database
CONNECT using SQLCA;
IF SQLCA.SQLCode <>0 THEN
      FileWrite(li FileNum, &
          "Cannot connect to database " &
          + SQLCA.SQLErrText)
   RETURN
ELSE
// Create a DataStore object and retrieve data
   uo ds traintimes u DataStore
   u DataStore = CREATE uo ds traintimes
   u_DataStore.SetTransObject(sqlca)
   u DataStore.Retrieve()
// Generate the result set
   long ll return
   ll return = &
          u DataStore.GenerateResultSet(Primary!)
   IF ll return <> 1 THEN
          FileWrite(li FileNum, &
             "GenerateResultSet return code: " &
             + string(ll return))
      ELSE
          FileWrite(li FileNum, "Result set
generated")
      END IF
       FileClose(li FileNum)
      DESTROY u DataStore
      DISCONNECT using SQLCA;
END IF
```

To use the method above with a PowerBuilder client, start PowerBuilder and connect with ODBC or with the SYC database interface to EAServer where the user object is installed. Create a new DataWindow object with Stored Procedure as its data source and then select the component method from the list of stored procedures. Define the result set to correspond to the result set returned by the method on the server.

In the client application, use the Retrieve method to retrieve data from the server:

// The data source for dw\_traintimes is
// PBPackage.PBServer.uf\_gettraintimes
dw\_traintimes.Retrieve()

## GenerateXHTML

| Description  | Generates the inline content of the Web DataWindow in XHTML.                                                                                                    |                                                                                        |  |
|--------------|----------------------------------------------------------------------------------------------------|----------------------------------------------------------------------------------------|--|
| Applies to   |                                                                                                    |                                                                                        |  |
|              | DataWindow type                                                                                                    | e Method applies to                                                                    |  |
|              | Web                                                                                                    | Server component                                                                       |  |
| Syntax       | Web DataWindow                                                                                                    | server component                                                                       |  |
|              | string dwcontro                                                                                                    | <pre>b/.GenerateXHTML ({page[] variables})</pre>                                       |  |
|              | Argument Description                                                                                                    |                                                                                        |  |
|              |                                                                                                    | The name of the server-side DataWindow control you want to generate in XHTML.          |  |
|              |                                                                                                    | array for passing page variables. The page variables must defined as String datatypes. |  |
| Return value | Integer. 1 indicates success, and -1 indicates failure.                                                                                                    |                                                                                        |  |
| Usage        | At runtime, GenerateXHTML performs the tasks required to generate the dynamic XHTML, including retrieving the action context and generating the XHTML inline. Connection errors, including database error messages, are also generated inline. |                                                                                        |  |
|              | For information about the advantages and limitations of each rendering format, see the <i>DataWindow Programmers Guide</i> .                                                                                                    |                                                                                        |  |

|          | The GenerateXHTML method delivers the DataWindow in XHTML to the client browser and it generates a CSS style sheet and JS files that are cached on the client side and referenced in the XHTML source. |
|----------|----------------------------------------------------------------------------------------------------|
| Examples | The following JSP example specifies subdirectories of the current application directory to publish the CSS and JS components of the Web DataWindow and generates the DataWindow in XHTML:              |
|          | <pre>String resourceBase = request.getScheme() + "://" +     request.getServerName() + ":" +     request.getServerPort() +     request.getContextPath();</pre>                                         |
|          | <pre>String publishPath = application.getRealPath("/");</pre>                                                                                                    |
|          | <pre>dwGen.Modify("DataWindow.CSSGen.ResourceBase = '" +     resourceBase + "/css'");</pre>                                                                                                    |
|          | <pre>dwGen.Modify("DataWindow.CSSGen.PublishPath = '" +     publishPath + "css'");</pre>                                                                                                    |
|          | <pre>dwGen.Modify("DataWindow.JSGen.ResourceBase = '" +     resourceBase + "/js'");</pre>                                                                                                    |
|          | <pre>dwGen.Modify("DataWindow.JSGen.PublishPath = '" +     publishPath + "js'");</pre>                                                                                                    |
|          | <pre>String dwXHTML = dwGen.GenerateXHTML(); out.print (dwXHTML);</pre>                                                                                                    |
| See also | Generate<br>GenerateXMLWeb                                                                                                    |

### GenerateXMLWeb

| Description | Generates the XML content and the XSLT and CSS style sheets for a Web DataWindow, which is transformed to XHTML on the client side. |                   |  |
|-------------|----------------------------------------------------------------------------------------------------|-------------------|--|
| Applies to  |                                                                                                    |                   |  |
|             | DataWindow type                                                                                                    | Method applies to |  |
|             | Web                                                                                                    | Server component  |  |
| Syntax      | Web DataWindow server component                                                                                                    |                   |  |
|             | <pre>string dwcontrol.GenerateXMLWeb ({page[] variables})</pre>                                                                     |                   |  |

|              | Argument                                                                                                    | Description                                                                                                    |  |  |
|--------------|----------------------------------------------------------------------------------------------------|----------------------------------------------------------------------------------------------------|--|--|
|              | dwcontrol                                                                                                    | The name of the server-side DataWindow control                                                                                                    |  |  |
|              | page                                                                                                    | An array for passing page variables. The page variables must<br>be defined as String datatypes.                                                                                                    |  |  |
| Return value | Integer. 1 indica                                                                                                    | ates success, and -1 indicates failure.                                                                                                    |  |  |
| Usage        | for a DataWind<br>CSS, and JS file<br>a DataWindow                                                                                                    | the GenerateXMLWeb function uses the resource base and publish paths<br>r a DataWindow object to determine where it generates XML, XSLT,<br>SS, and JS files. If a resource base or a publish path is not specified for<br>DataWindow object, the GenerateXMLWeb function creates a TEMP<br>rectory on the server where the XML, XSLT, CSS, and JS files are<br>pored. |  |  |
|              | making Modify<br>you call Genera                                                                                                    | you can override the resource base and publish paths by<br>calls on the DataWindow object in the Source view before<br>ateXMLWeb. The following example creates separate<br>for XML, XSLT, CSS, and JS files:                                                                                                    |  |  |
|              | reque<br>reque                                                                                                    | <pre>String resourceBase = request.getScheme() + "://" - request.getServerName() + ":" + request.getServerPort() + request.getContextPath();</pre>                                                                                                    |  |  |
|              | String p                                                                                                    | ublishPath = application.getRealPath("/");                                                                                                    |  |  |
|              | <pre>dwGen.Modify("DataWindow.XMLGen.ResourceBase<br/>resourceBase + "/xml'");</pre>                                                                         |                                                                                                    |  |  |
|              |                                                                                                    | dify("DataWindow.XMLGen.PublishPath = '" +<br>shPath + "xml'");                                                                                                    |  |  |
|              | +                                                                                                    | dify("DataWindow.XSLTGen.ResourceBase = '"<br>rceBase + "/xsl'");                                                                                                    |  |  |
|              | <pre>dwGen.Modify("DataWindow.XSLTGen.PublishPath     publishPath + "xsl'"); dwGen.Modify("DataWindow.CSSGen.ResourceBase     resourceBase + "/css'");</pre> |                                                                                                    |  |  |
|              |                                                                                                    |                                                                                                    |  |  |
|              |                                                                                                    | dify("DataWindow.CSSGen.PublishPath = '" +<br>shPath + "css'");                                                                                                    |  |  |
|              | dwGen.Mo                                                                                                    | dify("DataWindow.JSGen.ResourceBase = '" +                                                                                                    |  |  |

|          | <pre>resourceBase + "/js'");</pre>                                                                                                    |
|----------|----------------------------------------------------------------------------------------------------|
|          | <pre>dwGen.Modify("DataWindow.JSGen.PublishPath = '" +     publishPath + "js'");</pre>                                                                                                    |
|          | At runtime, the client browser displays an XHTML page that it transforms<br>from XML using XSLT applied with CSS and JS files that it gets initially<br>from the server. However, in most cases, after the initial loading of the<br>page, the client does not need to go back to the server to obtain layout<br>(XSLT) or styling (CSS) information, as these remain in the browser's<br>cache. This provides greater efficiency and scalability for your Web<br>applications. |
| Examples | In the following example, the Web DataWindow component generates the XML document, XSLT and CSS style sheets, and JS files for the content, structure, styling, and client-side functionality of the Web DataWindow:                                                                                                    |
|          | dwGen.GenerateXMLWeb();                                                                                                    |
| See also | Generate<br>GenerateXHTML                                                                                                    |

# GetBandAtPointer

| Description | Reports the band in which the pointer is currently located, as well as the row number associated with the band. The bands are the headers, trailers, and detail areas of the DataWindow and correspond to the horizontal areas of the DataWindow painter. |                      |                               |
|-------------|----------------------------------------------------------------------------------------------------|----------------------|-------------------------------|
| Applies to  |                                                                                                    |                      |                               |
|             | DataWindow                                                                                                    | / type               | Method applies to             |
|             | PowerBuilder                                                                                                    |                      | DataWindow control            |
|             | Web ActiveX                                                                                                    |                      | DataWindow control            |
| Syntax      | PowerBuilder                                                                                                    |                      |                               |
|             | string dwcontrol.GetBandAtPointer ()                                                                                                    |                      |                               |
|             | Web ActiveX                                                                                                    |                      |                               |
|             | string dwcontrol.GetBandAtPointer ()                                                                                                    |                      |                               |
|             | Argument                                                                                                    | Argument Description |                               |
|             | dwcontrol                                                                                                    | A refere             | ence to a DataWindow control. |
|             |                                                                                                    |                      |                               |

Return value Returns a string that names the band in which the pointer is located, followed by a tab character and the number of the row associated with the band (see the table in Usage). Returns the empty string ("") if an error occurs.

If *dwcontrol* is null, the method returns null.

The following table lists the band names, where the pointer is when a given band is reported, and the row that is associated with the band.

| Band      | Location of pointer                       | Associated row                                                                                                    |
|-----------|-------------------------------------------|----------------------------------------------------------------------------------------------------|
| detail    | In the body of the<br>DataWindow object   | The row at the pointer. If rows do not fill<br>the body of the DataWindow object<br>because of a group with a page break,<br>then the first row of the next group. If<br>the body is not filled because there are<br>no more rows, then the last row. |
| header    | In the header of the DataWindow object    | The first row visible in the DataWindow body.                                                                                                    |
| header:n  | In the header of group level n            | The first row of the group.                                                                                                    |
| trailer.n | In the trailer of group level n           | The last row of the group.                                                                                                    |
| footer    | In the footer of the<br>DataWindow object | The last row visible in the DataWindow body.                                                                                                    |
| summary   | In the summary of the DataWindow object   | The last row before the summary.                                                                                                    |

You can parse the return value by searching for the tab character (ASCII 09). In PowerBuilder, search for  $\sim$ t. For an example that parses a string that includes a tab, see GetValue.

Examples

Usage

These statements set the string named band to the location of the pointer in DataWindow dw\_rpt:

```
String band
band = dw_rpt.GetBandAtPointer()
```

Some possible return values are:

| Return value                                                             | Meaning                                              |
|--------------------------------------------------------------------------|------------------------------------------------------|
| detail[tab]8                                                             | In row 8 of the detail band of dw_rpt                |
| <i>header[tab]10</i> In the header of dw_rpt; row 10 is the first visibl |                                                      |
| <i>header.2[tab]1</i> In the header of group level 2 for row 1           |                                                      |
| trailer.1[tab]5                                                          | In the trailer of group level 1 for row 5            |
| footer[tab]111                                                           | In the footer of dw_rpt; the last visible row is 111 |
| summary[tab]23                                                           | In the summary of dw_rpt; the last row is 23         |

### Table 9-4: Example return values for the GetBandAtPointer method

See also

GetObjectAtPointer

# GetBorderStyle

| Description                                                                                                    | Reports the border style of a column in a DataWindow control or DataStore object.                                                                                                    |                    |                                                                                                  |
|----------------------------------------------------------------------------------------------------|----------------------------------------------------------------------------------------------------|--------------------|--------------------------------------------------------------------------------------------------|
| Applies to                                                                                                    | DataWindow                                                                                                    | type               | Method applies to                                                                                |
|                                                                                                    | PowerBuilder                                                                                                    |                    | DataWindow control, DataWindowChild object,<br>DataStore object                                  |
|                                                                                                    | Web ActiveX                                                                                                    |                    | DataWindow control, DataWindowChild object                                                       |
| Syntax                                                                                                    | PowerBuilder                                                                                                    |                    |                                                                                                  |
| border <i>dwcontrol</i> . <b>GetBorderStyle</b> (inte<br>border <i>dwcontrol</i> . <b>GetBorderStyle</b> (stri |                                                                                                    |                    |                                                                                                  |
|                                                                                                    | Web ActiveX                                                                                                    |                    |                                                                                                  |
|                                                                                                    | number <i>dwcontrol</i> .GetBorderStyle(number <i>column</i> )<br>number <i>dwcontrol</i> .GetBorderStyle(string <i>column</i> )                                                                                     |                    |                                                                                                  |
|                                                                                                    | Argument Description                                                                                                    |                    | ption                                                                                            |
|                                                                                                    | dwcontrol                                                                                                    | A refere<br>DataWi | ence to a DataWindow control, DataStore, or child ndow.                                          |
|                                                                                                    | column                                                                                                    |                    | umn for which you want to obtain the border style.<br>a can be a column number or a column name. |
| Return value                                                                                                   | eturn value Returns the border style of <i>column</i> in <i>dwcontrol</i> as a value of the l<br>enumerated datatype (PowerBuilder) or as a number (Web Active<br>a list of possible values, see Border on page 480. |                    | PowerBuilder) or as a number (Web ActiveX). For                                                  |
|                                                                                                    | Returns null if it fails. If any argument is null, the method returns null                                                                                                    |                    |                                                                                                  |

Returns null if it fails. If any argument is null, the method returns null.

| Examples | This code gets the border style for the current column:                                                    |  |
|----------|----------------------------------------------------------------------------------------------------|--|
|          | <pre>border B2 B2 = dw_emp.GetBorderStyle(dw_emp.GetColumn())</pre>                                        |  |
|          | This code tests the border of column 2 in dw_emp and, if there is no border, displays a shadow box border: |  |
|          | <pre>border B2 B2 = dw_emp.GetBorderStyle(2) IF B2 = NoBorder! THEN</pre>                                  |  |
| See also | SetBorderStyle                                                                                             |  |

# GetChanges

| Description | Retrieves changes made to a DataWindow or DataStore as a blob. This method is used primarily in distributed applications. |                                                                     |
|-------------|----------------------------------------------------------------------------------------------------|---------------------------------------------------------------------|
| Applies to  |                                                                                                    |                                                                     |
|             | DataWindow                                                                                                    | type Method applies to                                              |
|             | PowerBuilder                                                                                                    | DataWindow control, DataStore object                                |
|             | Web ActiveX                                                                                                    | DataWindow control                                                  |
| Syntax      | PowerBuilder                                                                                                    |                                                                     |
|             | long <i>dwcor</i><br>)                                                                                                    | <pre>http://detChanges ( REF blob changeblob {, blob cookie }</pre> |
| Web ActiveX |                                                                                                    |                                                                     |
|             | number dwcontrol.GetChanges ()                                                                                            |                                                                     |
|             | Argument Description                                                                                                    |                                                                     |
|             | dwcontrol                                                                                                    | A reference to a DataWindow control or DataStore.                   |

|              | Argument                                                                                                    | Description                                                                                                    |  |
|--------------|----------------------------------------------------------------------------------------------------|----------------------------------------------------------------------------------------------------|--|
|              | changeblob                                                                                                    | A variable into which the returned DataWindow changes will be placed.                                                                                                    |  |
|              |                                                                                                    | In the Web ActiveX, call GetChangesBlob to access the blob instead of using the reference variable.                                                                                                    |  |
|              | <i>cookie</i><br>(obsolete)                                                                                                    | A read-only blob created by GetStateStatus that is compared<br>with the changeblob to determine the likely success of a<br>subsequent call to SetChanges.                                                                                                    |  |
|              |                                                                                                    | <i>This argument is obsolete and will be disabled in a future release.</i>                                                                                                    |  |
| Return value |                                                                                                    | mber of rows in the DataWindow change blob if it succeeds following values if it fails:                                                                                                    |  |
|              | • -1 An ir                                                                                                    | nternal error occurred.                                                                                                    |  |
|              | • -2 There is a conflict between the state of the DataWindow change blob and the state of the DataWindow from which the cookie was created; an attempt to use this blob in a SetChanges call against the DataWindow will fail.                                                                   |                                                                                                    |  |
|              | • -3 There is a conflict between the state of the DataWindow change blob and the state of the DataWindow from which the cookie was created; but partial changes from the change blob can be applied.                                                                                             |                                                                                                    |  |
|              | If any argumer                                                                                                    | nt is null, the method returns null.                                                                                                    |  |
| Usage        | Jsage GetChanges is used in conjunction with SetChanges to sync<br>more DataWindows or DataStores. GetChanges retrieves d<br>status flags for changed rows in a DataWindow or DataSto<br>this information in a blob. SetChanges then applies the con<br>blob to another DataWindow or DataStore. |                                                                                                    |  |
|              | If you call GetC<br>changeblob arg<br>must call GetC<br>changes to it fi<br>second DataW<br>so that it matcl<br>ResetUpdate, of<br>try to reapply of<br>DataWindow, y                                                                                                    | hanges from one DataWindow (or DataStore) to another<br>Changes on a DataWindow and apply the data passed in the<br>gument to another DataWindow using SetChanges, you<br>changes on the second DataWindow before you reapply<br>from the first DataWindow. The GetChanges call on the<br>indow updates the original timestamp on that DataWindow<br>hes the current timestamp. (You cannot use the Reset,<br>or AcceptText calls to update the original timestamp.) If you<br>changes without first calling GetChanges on the second<br>you will get an error due to the conflict between the state of<br>ow <i>changeblob</i> and the state of the second DataWindow. |  |

| The change blob created by GetChanges includes only those rows that |  |  |
|---------------------------------------------------------------------|--|--|
| have a status of New!, NewModified!, or DataModified!.              |  |  |

For information about status values, see DWItemStatus on page 483.

These statements use GetChanges to capture changes to a DataWindow control on a client. If GetChanges succeeds, the client calls a remote object function that applies the changes to a DataStore on the server and updates the database:

| blob<br>long                                                     | lblb_changes<br>ll_rv                             |
|------------------------------------------------------------------|---------------------------------------------------|
| ll_rv                                                            | <pre>= dw_employee.GetChanges(lblb_changes)</pre> |
| faile<br>ELSE                                                    | iuo_employee.UpdateData(lblb_changes)             |
| END I<br>GetFullStat<br>GetStateSta<br>SetChanges<br>SetFullStat | e<br>itus<br>s                                    |

Examples

See also

## GetChangesBlob

Description Returns changes made to a DataWindow or DataStore. You must call GetChanges first to set up the change information. This method is used primarily in distributed applications.

|        | DataWindow  | type Method applies to                                                     |
|--------|-------------|----------------------------------------------------------------------------|
|        | Web ActiveX | DataWindow control                                                         |
| Syntax | Web ActiveX |                                                                            |
|        | string dwc  | ontrol.GetChangesBlob()                                                    |
|        | Argument    | Description                                                                |
|        | dwcontrol   | A reference to the DataWindow control for which you just called GetChanges |

| Return value | Returns a string whose value is the DataWindow change blob set up by GetChanges.                                                                                                    |  |
|--------------|----------------------------------------------------------------------------------------------------|--|
|              | If <i>dwcontrol</i> is null, the method returns null.                                                                                                    |  |
| Usage        | GetChanges and GetChangesBlob are used in conjunction with<br>SetChanges to synchronize two or more DataWindows or DataStores. For<br>details, see GetChanges.                                                                            |  |
| Examples     | These statements use GetChanges to capture changes to a DataWindow control on a client. If GetChanges succeeds, the client calls a remote object function that applies the changes to a DataStore on the server and updates the database: |  |
|              | blob lblb_changes<br>long ll_rv                                                                                                    |  |
|              | <pre>ll_rv = dw_employee.GetChanges(lblb_changes)</pre>                                                                                                    |  |
|              | <pre>IF ll_rv = -1 THEN</pre>                                                                                                    |  |
| See also     | GetFullState<br>GetStateStatus<br>SetChanges<br>SetFullState                                                                                                    |  |

GetChild

Description

Provides a reference to a child DataWindow or to a report in a composite DataWindow, which you can use in DataWindow functions to manipulate that DataWindow or report.

### Applies to

| DataWindow type | Method applies to                    |  |
|-----------------|--------------------------------------|--|
| PowerBuilder    | DataWindow control, DataStore object |  |
| Web ActiveX     | DataWindow control                   |  |

#### Syntax

#### PowerBuilder

integer *dwcontrol*.**GetChild** (string *name*, REF DataWindowChild *dwchildvariable* )

#### Web ActiveX

number dwcontrol.GetChild ( string name )

|              | Argument                                                                                                    | Description                                                                                                    |  |
|--------------|----------------------------------------------------------------------------------------------------|----------------------------------------------------------------------------------------------------|--|
|              | dwcontrol                                                                                                    | A reference to the DataWindow control or DataStore that contains the child DataWindow or report.                                                                                                    |  |
|              | name                                                                                                    | A string that names the column containing the child<br>DataWindow or that names the report in the composite<br>DataWindow.                                                                                                  |  |
|              | dwchildvariable                                                                                                    | A variable in which you want to store the reference to the<br>child DataWindow or report. For the Web ActiveX, the<br>separate function GetChildObject must be called to get the<br>reference variable to the child object. |  |
| Return value | Return value Returns 1 if it succeeds and -1 if an error occurs object does not exist.                                                                                                    |                                                                                                    |  |
|              | If any argument is null.                                                                                                    | s null, in PowerBuilder and JavaScript the method returns                                                                                                    |  |
| Usage        | A child DataWindow is a DropDownDataWindow in a DataWindow object.                                                                                                    |                                                                                                    |  |
|              | A report is a DataWindow that is part of a composite DataWindow. A report is read-only. When you define the composite DataWindow in the DataWindow painter, each report is given a name. You can see the name in the Name option of the Properties view. You must use the report name (not the name of the DataWindow object in which the report has been placed) when calling GetChild.                                |                                                                                                    |  |
|              | Use GetChild when you need to explicitly retrieve data for a child<br>DataWindow or report. Although PowerBuilder automatically retrieves<br>data for the child or report when the main DataWindow is displayed, you<br>need to explicitly retrieve data when there are retrieval arguments or when<br>conditions change and you want to retrieve new rows.                                                             |                                                                                                    |  |
|              | When you insert a row or retrieve data in the main DataWindow,<br>PowerBuilder automatically retrieves data for the child DataWindow. If<br>the child DataWindow has retrieval arguments, PowerBuilder displays a<br>dialog box asking the user for values for those arguments. To suppress the<br>dialog box, you can explicitly retrieve data for the child before changing<br>the main DataWindow (see the example). |                                                                                                    |  |

|          | <b>Nested reports</b><br>You cannot use GetChild to get a reference to a report in a composite<br>DataWindow when the report itself is a composite or nested DataWindow.                                                                                                    |  |  |  |
|----------|----------------------------------------------------------------------------------------------------|--|--|--|
|          | Changing property values with the Modify method can cause the reference<br>returned by GetChild to become invalid. After setting such a property, call<br>GetChild again. If a property causes this behavior, this is noted in its<br>description in Chapter 3, "DataWindow Object Properties."                                                                                               |  |  |  |
| Examples | This example retrieves data for the child DataWindow associated with the column emp_state before retrieving data in the main DataWindow. The child DataWindow expects a region value as a retrieval argument. Because you populate the child DataWindow first, specifying a value for its retrieval argument, there is no need for PowerBuilder to display the retrieval argument dialog box: |  |  |  |
|          | DataWindowChild state_child integer rtncode                                                                                                    |  |  |  |
|          | rtncode = dw_1. <b>GetChild</b> ('emp_state', state_child)<br>IF rtncode = -1 THEN MessageBox( &<br>"Error", "Not a DataWindowChild")                                                                                                    |  |  |  |
|          | <pre>// Establish the connection CONNECT USING SQLCA;</pre>                                                                                                    |  |  |  |
|          | <pre>// Set the transaction object for the child state_child.SetTransObject(SQLCA)</pre>                                                                                                    |  |  |  |
|          | <pre>// Populate with values for eastern states state_child.Retrieve("East")</pre>                                                                                                    |  |  |  |
|          | <pre>// Set transaction object for main DW and retrieve dw_1.SetTransObject(SQLCA) dw_1.Retrieve()</pre>                                                                                                    |  |  |  |
|          | In a composite DataWindow there are two reports: orders and current<br>inventory. The orders report has a retrieval argument for selecting the                                                                                                    |  |  |  |

inventory. The orders report has a retrieval argument for selecting the order status. This report displays open orders. The composite DataWindow is displayed in a DataWindow control called dw\_news and the reports are named open\_orders and current\_inv. The following code in the Open event of the window that contains dw\_news provides a retrieval argument for open\_orders:

```
DataWindowChild dwc_orders
dw_news.GetChild("open_orders", dwc_orders)
dwc_orders.SetTransObject(SQLCA)
dwc orders.Retrieve("open")
```

The following example for the Web ActiveX displays the reference to the child object in a message box:

```
var ls ;
var ldwc;
window.dw_1.GetChild ("dept_id");
ldwc = window.dw_1.GetChildObject();
ls = ldwc.Describe ("Datawindow.Table.Select");
window.alert(ls);
```

See also

GetChildObject SetTransObject

## GetChildObject

| Description  | Gets the reference to a child object for a Web ActiveX DataWindow. |         |                                                                                          |
|--------------|--------------------------------------------------------------------|---------|------------------------------------------------------------------------------------------|
| Applies to   |                                                                    |         |                                                                                          |
|              | DataWindow typ                                                     | pe      | Method applies to                                                                        |
|              | Web ActiveX                                                        |         | DataWindow control                                                                       |
| Syntax       | Web ActiveX                                                        |         |                                                                                          |
|              | OleObject dw                                                       | contro/ | o/.GetChildObject()                                                                      |
|              | Argument                                                           | Desc    | ription                                                                                  |
|              | dwcontrol                                                          |         | erence to the DataWindow control or DataStore that<br>ins the child DataWindow or report |
| Return value | Returns an object found, a null obje                               |         | the DataWindowChild or report. If no object is rence is returned.                        |
| Usage        | You must call Get                                                  | Child t | before you call GetChildObject.                                                          |
| Examples     | The following exa<br>message box:                                  | ample   | displays the reference to the child object in a                                          |
|              | var ls ;<br>var ldwc;                                              |         |                                                                                          |

```
window.dw_1.GetChild ("dept_id");
ldwc = window.dw_1.GetChildObject();
ls = ldwc.Describe ("Datawindow.Table.Select");
window.alert(ls);
```

See also

GetChild

### GetClickedColumn

Description

Obtains the number of the column the user clicked or double-clicked in a DataWindow control or DataStore object.

Applies to

| Applies to   |                                        |                       |                                                                                                    |  |
|--------------|----------------------------------------|-----------------------|----------------------------------------------------------------------------------------------------|--|
|              | DataWindov                             |                       | Method applies to                                                                                                    |  |
|              | PowerBuilder                           |                       | DataWindow control, DataWindowChild object,                                                                                                    |  |
|              |                                        |                       | DataStore object                                                                                                    |  |
|              | Web                                    |                       | Client control                                                                                                    |  |
|              | Web ActiveX                            |                       | DataWindow control, DataWindowChild object                                                                                                    |  |
| Syntax       | PowerBuilde                            | r                     |                                                                                                    |  |
|              | integer du                             | wcontrol.             | GetClickedColumn ( )                                                                                                    |  |
|              | Web DataWin                            | ndow clie             | ent control and Web ActiveX                                                                                                    |  |
|              | number dwcontrol.GetClickedColumn ( )  |                       |                                                                                                    |  |
|              | Argument                               | Descrip               | otion                                                                                                    |  |
|              | dwcontrol                              | A referer<br>DataWin  | nce to a DataWindow control, DataStore object, or child dow                                                                                                    |  |
| Return value | in <i>dwcontrol</i> .<br>(for example, | Returns (<br>the user | The column that the user clicked or double-clicked<br>0 if the user did not click or double-click a column<br>double-clicked outside the data area, in text or<br>ns, or in the header, summary, or footer area). |  |
|              | If <i>dwcontrol</i> is null.           | s null, in            | PowerBuilder and JavaScript the method returns                                                                                                    |  |
| Usage        | Call GetClicke<br>DataWindow           |                       | n in the Clicked or DoubleClicked event for a                                                                                                    |  |
|              | column after t                         | he Clicke             | on the column, that column becomes the current<br>ed or DoubleClicked event is finished. During those<br>d GetClickedColumn can return different values.                                                          |  |

|          | If the user arrived at a column by another means, such as tabbing,<br>GetClickedColumn cannot identify that column. Use GetColumn instead to<br>identify the current column. |
|----------|----------------------------------------------------------------------------------------------------|
| Examples | These statements return the number of the column the user clicked or double-clicked in dw_employee:                                                                          |
|          | <pre>integer li_ColNbr li_ColNbr = dw_employee.GetClickedColumn()</pre>                                                                                                    |
| See also | GetClickedRow<br>GetColumn                                                                                                    |

# GetClickedRow

| Description                                       | Obtains the number of the row the user clicked or double-clicked in a DataWindow control or DataStore object.                                                                                                    |               |                                                |
|---------------------------------------------------|----------------------------------------------------------------------------------------------------|---------------|------------------------------------------------|
| Applies to                                        | DataWindov                                                                                                    | w type        | Method applies to                              |
|                                                   | PowerBuilder                                                                                                    | r             | DataWindow control, DataStore object           |
|                                                   | Web                                                                                                    |               | Client control                                 |
|                                                   | Web ActiveX                                                                                                    |               | DataWindow control                             |
| Syntax                                            | PowerBuilde                                                                                                    | er            |                                                |
|                                                   | long dwc                                                                                                    | control.Get   | ClickedRow()                                   |
|                                                   | Web DataWindow client control and Web ActiveX                                                                                                    |               |                                                |
| number <i>dwcontrol</i> . <b>GetClickedRow</b> () |                                                                                                    |               | GetClickedRow()                                |
|                                                   | Argument Description                                                                                                    |               |                                                |
|                                                   | dwcontrol                                                                                                    | A referen     | ce to a DataWindow control or DataStore object |
| Return value                                      | Returns the number of the row that the user clicked or double-clicked in <i>dwcontrol</i> . Returns 0 if the user did not click or double-click a row (for example, the user double-clicked outside the data area, in text or spaces between rows, or in the header, summary, or footer area). |               |                                                |
|                                                   | If <i>dwcontrol</i> i<br>null.                                                                                                    | is null, in I | PowerBuilder and JavaScript the method returns |
| Usage                                             | Call GetClicke<br>DataWindow                                                                                                    |               | the Clicked or DoubleClicked event for a       |

|          | When the user clicks on the row, that row becomes the current row after<br>the Clicked or DoubleClicked event is finished. During those events,<br>GetRow and GetClickedRow can return different values. |
|----------|----------------------------------------------------------------------------------------------------|
|          | If the user arrived at a row by another means, such as tabbing,<br>GetClickedRow cannot identify that row. Use GetRow instead to identify<br>the current row.                                            |
|          | Not on child DataWindows<br>The GetClickedRow method does not work on child DataWindows.                                                                                                    |
| Examples | These statements return the number of the row the user clicked or double-clicked in dw_Employee:                                                                                                    |
|          | long li_RowNbr<br>li_RowNbr = dw_employee. <b>GetClickedRow</b> ()                                                                                                    |
| See also | GetClickedColumn<br>GetRow                                                                                                    |

### GetColumn

| Description | Obtains the number of the current column. The current column is the column that has focus. |                                                                 |  |  |
|-------------|--------------------------------------------------------------------------------------------|-----------------------------------------------------------------|--|--|
| Applies to  |                                                                                            |                                                                 |  |  |
|             | DataWindow type                                                                            | Method applies to                                               |  |  |
|             | PowerBuilder                                                                               | DataWindow control, DataWindowChild object,<br>DataStore object |  |  |
|             | Web                                                                                        | Client control, server component                                |  |  |
|             | Web ActiveX                                                                                | DataWindow control, DataWindowChild object                      |  |  |
| Syntax      | PowerBuilder                                                                               |                                                                 |  |  |
|             | integer dwcontrol.                                                                         | GetColumn()                                                     |  |  |
|             | Web DataWindow client control and Web ActiveX                                              |                                                                 |  |  |
|             | number dwcontrol                                                                           | GetColumn()                                                     |  |  |
|             | Web DataWindow ser                                                                         | ver component                                                   |  |  |
|             | short dwcontrol.G                                                                          | etColumn()                                                      |  |  |

|                                                                      | Argument                                                                                                    | Description                                                                                                    |  |
|----------------------------------------------------------------------|----------------------------------------------------------------------------------------------------|----------------------------------------------------------------------------------------------------|--|
|                                                                      | dwcontrol                                                                                                    | A reference to a DataWindow control DataStore, or child<br>DataWindow                                                                                                    |  |
| Return value                                                         | Returns the number of the current column in <i>dwcontrol</i> . Returns 0 if no column is current (because all the columns have a tab value of 0, making all of them uneditable), and $-1$ if an error occurs. |                                                                                                    |  |
|                                                                      | If <i>dwcontrol</i> is null.                                                                                                    | s null, in PowerBuilder and JavaScript the method returns                                                                                                    |  |
| Usage                                                                | ge GetColumn and GetClickedColumn, when called in the Clicked<br>DoubleClicked event, can return different values. The column<br>clicked does not become current until after the event.                       |                                                                                                    |  |
|                                                                      | Use GetColumnName (instead of GetColumn) when you need the column's name. Use SetColumn to change the current column.                                                                                         |                                                                                                    |  |
|                                                                      |                                                                                                    | r environment<br>PowerBuilder ListView controls, see GetColumn in the<br>Reference.                                                                                         |  |
|                                                                      | or if a script ca                                                                                                    | column<br>omes the current column after the user tabs to it or clicks it<br>alls the SetColumn method. A column cannot be current if it<br>ed (if it has a tab value of 0). |  |
|                                                                      |                                                                                                    | w always has a current column, even when the control is not<br>g as there is at least one editable column.                                                                  |  |
| Examples These statements return the number of the c<br>dw_Employee: |                                                                                                    | ents return the number of the current column in                                                                                                    |  |
|                                                                      |                                                                                                    | li_ColNum<br>um = dw_employee. <b>GetColumn</b> ()                                                                                                    |  |
| See also                                                             | GetClickedCo<br>GetColumnNa<br>GetRow<br>SetColumn<br>SetRow                                                                                                    |                                                                                                    |  |

### GetColumnName

Description

Obtains the name of the current column. The current column is the column that has the focus.

Applies to

Syntax

| DataWindow            | type    | Method applies to                                      |
|-----------------------|---------|--------------------------------------------------------|
| PowerBuilder          |         | DataWindow control, DataWindowChild object,            |
|                       |         | DataStore object                                       |
| Web                   |         | Server component                                       |
| Web ActiveX           |         | DataWindow control, DataWindowChild object             |
|                       | •       | aWindow, and WebActiveX<br>tColumnName()               |
|                       |         |                                                        |
| Argument              | Descrip | tion                                                   |
| Argument<br>dwcontrol |         | tion<br>ce to a DataWindow control DataStore, or child |

| Return value | Returns the name of the current column in <i>dwcontrol</i> . Returns the empty string ("") if no column is current or if an error occurs. |
|--------------|----------------------------------------------------------------------------------------------------|
|              | If <i>dwcontrol</i> is null, in PowerBuilder and JavaScript the method returns null.                                                      |
| Usage        | For information on the current column, see GetColumn on page 652.                                                                         |
| Examples     | These statements return the name of the current column in dw_Employee:                                                                    |
|              | string ls_ColName<br>ls_ColName = dw_employee. <b>GetColumnName</b> ()                                                                    |
| See also     | GetColumn<br>GetRow<br>SetColumn                                                                                                    |

### GetContextService

SetRow

Description

Returns a reference to a context-specific instance of the specified service.

|              | DataWindow type                                 | e Method applies to                                                                                                    |
|--------------|-------------------------------------------------|----------------------------------------------------------------------------------------------------|
|              | PowerBuilder                                    | DataWindow control, DataWindowChild object,<br>DataStore object                                                                                          |
| Syntax       | PowerBuilder                                    |                                                                                                    |
|              | <b>°</b> ,                                      | name. <b>GetContextService</b> ( string <i>servicename</i> , servicereference )                                                                          |
|              | Argument                                        | Description                                                                                                    |
|              |                                                 | A reference to an object or control for which you want a service.                                                                                        |
|              | servicename                                     | String specifying the service object. Valid values include:                                                                                              |
|              |                                                 | ContextInformation – Context information service                                                                                                    |
|              |                                                 | Internet – Internet service                                                                                                    |
|              |                                                 | <ul> <li>ContextKeyword – Context keyword service</li> </ul>                                                                                             |
|              | 1                                               | PowerObject into which the method places a reference to<br>the service object specified by <i>servicename</i> . This argument<br>is passed by reference. |
| Return value | Returns 1 if the me                             | ethod succeeds and -1 if an error occurs.                                                                                                    |
| Usage        | Inherited from Pow<br>the <i>PowerScript Re</i> | verObject. For information, see GetContextService in <i>eference</i> .                                                                                   |

### GetFormat

Description

Applies to

Obtains the display format assigned to a column in a DataWindow control or DataStore object.

**Separate method name for the Web DataWindow server component** A separate method, GetFormatByColNum, is provided as an alternative syntax for the Web DataWindow server component, which cannot use overloaded methods.

#### Applies to

| DataWindow type | Method applies to                                               |
|-----------------|-----------------------------------------------------------------|
| PowerBuilder    | DataWindow control, DataWindowChild object,<br>DataStore object |
| Web             | Server component                                                |

|              | DataWindow type                                                                                                    |          | Method applies to                                                                                          |
|--------------|----------------------------------------------------------------------------------------------------|----------|----------------------------------------------------------------------------------------------------|
|              | Web ActiveX                                                                                                    |          | DataWindow control, DataWindowChild object                                                                 |
| Syntax       | PowerBuilder                                                                                                    |          |                                                                                                    |
|              |                                                                                                    |          | t <b>Format</b> (string <i>column</i> )<br>t <b>Format</b> (integer <i>column</i> )                        |
|              | Web DataWin                                                                                                    | dow serv | er component                                                                                               |
|              |                                                                                                    |          | tFormat(string <i>column</i> )<br>tFormatByColNum(short <i>column</i> )                                    |
|              | Web ActiveX                                                                                                    |          |                                                                                                    |
|              |                                                                                                    |          | tFormat(string <i>column</i> )<br>tFormat(number <i>column</i> )                                           |
|              | Argument                                                                                                    | Descrip  | tion                                                                                                    |
|              | <i>dwcontrol</i> A refere DataWir                                                                                                    |          | ce to a DataWindow control, DataStore, or child dow.                                                       |
|              | column                                                                                                    |          | nn for which you want the display format. <i>Column</i> can mn number (integer) or a column name (string). |
| Return value | Returns the display format specification for <i>column</i> in <i>dwcontrol</i> . If an error occurs, GetFormat returns the empty string (""). |          |                                                                                                    |
|              | If any argument value is null, in PowerBuilder and JavaScript the method returns null.                                                        |          |                                                                                                    |
| Usage        | If you want to change the display format of a column temporarily, you can use GetFormat to save the current format.                           |          |                                                                                                    |
| Examples     | These statements save the format of column salary of dw_employee before changing it to a new format:                                          |          |                                                                                                    |
|              | <pre>string OldFormat, NewFormat = "\$##,###.00" OldFormat = dw_employee.GetFormat("salary") dw_employee.SetFormat("salary", NewFormat)</pre> |          |                                                                                                    |
| See also     | SetFormat                                                                                                    |          |                                                                                                    |

### GetFullContext

Description

This method returns a string representing the context of the client-side control to be passed on a form submit.

| Applies to   |                                                                                                    |                                                                                                    |  |
|--------------|----------------------------------------------------------------------------------------------------|----------------------------------------------------------------------------------------------------|--|
|              | DataWindow ty                                                                                                    | pe Method applies to                                                                                                    |  |
|              | Web                                                                                                    | Client control                                                                                                    |  |
| Syntax       | Web DataWindov                                                                                                    | w client control                                                                                                    |  |
|              | string dwcon                                                                                                    | trol.GetFullContext ()                                                                                                    |  |
|              | Argument D                                                                                                    | escription                                                                                                    |  |
|              | dwcontrol A                                                                                                    | reference to a DataWindow control                                                                                                    |  |
| Return value | String                                                                                                    |                                                                                                    |  |
| Usage        | Use to host multip                                                                                                    | ple DataWindows.                                                                                                    |  |
| Examples     | The following client side script transfers the context and action from on DataWindow to the DataWindow being submitted.            |                                                                                                    |  |
|              | {<br>                                                                                                    | <pre>on dw_first_OnSubmit() first.submitForm.dw_second_context.value dw_second.GetFullContext(); first.submitForm.dw_second_action.value = on dw_second_OnSubmit() second.submitForm.dw_first_context.value dw_first.GetFullContext(); second.submitForm.dw_first_action.value =</pre> |  |
|              | To enable the second DataWindow to create the required fields on t submit form, each of the DataWindows must have two arguments de |                                                                                                    |  |

Annline to

в in the SelfLinkArgs property:

dw\_first must have dw\_second\_context and dw\_second\_action defined

dw\_second must have dw\_first\_context and dw\_first\_action defined

## GetFullState

Description

Retrieves the complete state of a DataWindow or DataStore as a blob.

This method is used primarily in distributed applications.

| Applies to   |                                                                                                    |             |                                                                                  |
|--------------|----------------------------------------------------------------------------------------------------|-------------|----------------------------------------------------------------------------------|
|              | DataWindo                                                                                                    | w type      | Method applies to                                                                |
|              | PowerBuilder                                                                                                    |             | DataWindow control, DataStore object                                             |
|              | Web ActiveX                                                                                                    | K           | DataWindow control                                                               |
| Syntax       | PowerBuilde                                                                                                    | ər          |                                                                                  |
|              | long dwa                                                                                                    | control.Get | FullState(blob dwasblob)                                                         |
|              | Web Active)                                                                                                    | (           |                                                                                  |
|              | number                                                                                                    | dwcontrol.  | GetFullState()                                                                   |
|              | Argument                                                                                                    | Descript    | ion                                                                              |
|              | dwcontrol                                                                                                    | A reference | ce to a DataWindow control or DataStore.                                         |
|              | dwasblob                                                                                                    | A variable  | e into which the returned DataWindow will be placed.                             |
|              |                                                                                                    |             | eb ActiveX, call GetFullStateBlob to get the value using the reference variable. |
| Return value | Returns the number of rows in the DataWindow blob if it succeeds and – 1 if an error occurs. GetFullState will return –1 if the DataWindow control or DataStore does not have a DataWindow object associated with it.                                                                                                    |             |                                                                                  |
|              | If any argument value is null, in PowerBuilder and JavaScript the method returns null.                                                                                                    |             |                                                                                  |
| Usage        | <ul> <li>GetFullState retrieves the entire state of a DataWindow or DataStore, including the DataWindow object specification, the data buffers, and the status flags. When you call SetFullState to apply the blob created by GetFullState to another DataWindow, the target DataWindow has enough information to recreate the source DataWindow.</li> <li>Because the blob created by GetFullState contains the DataWindow object specification, a subsequent call to SetFullState will overwrite the DataWindow object for the target DataWindow control or DataStore. If the target of SetFullState does not have a DataWindow object associated with it, the blob will assign one. In this case, SetFullState has the effect of setting the DataObject property for the target.</li> </ul> |             |                                                                                  |
|              |                                                                                                    |             |                                                                                  |

|          | When you use GetFullState and SetFullState to synchronize a DataWindow control on a client with a DataStore on a server, you need to make sure that the DataWindow object for the DataStore contains the presentation style you want to display on the client. |
|----------|----------------------------------------------------------------------------------------------------|
| Examples | These statements retrieve data into a DataStore and use GetFullState to retrieve the complete state of the DataStore into a blob:                                                                                                    |
|          | // Instance variables:<br>// datastore ids_datastore<br>// blob blb_data<br>long ll_rv                                                                                                    |
|          | <pre>ids_datastore = create datastore<br/>ids_datastore.dataobject = "d_emplist"<br/>ids_datastore.SetTransObject (SQLCA)<br/>ids_datastore.Retrieve()<br/>ll_rv = ids_datastore.GetFullState(blb_data)</pre>                                                  |
| See also | GetChanges<br>GetFullStateBlob<br>GetStateStatus<br>SetChanges<br>SetFullState                                                                                                    |

## GetFullStateBlob

| Description | Returns the state of a DataWindow or DataStore. You must call GetFullState first to set up the state information. This method is used primarily in distributed applications. |                                                                              |                    |
|-------------|----------------------------------------------------------------------------------------------------|------------------------------------------------------------------------------|--------------------|
| Applies to  |                                                                                                    |                                                                              |                    |
|             | DataWindow type                                                                                                    |                                                                              | Method applies to  |
|             | Web ActiveX                                                                                                    |                                                                              | DataWindow control |
| Syntax      | Web ActiveX                                                                                                    |                                                                              |                    |
|             | string dwcontrol.GetFullStateBlob ()                                                                                                    |                                                                              |                    |
|             | Argument                                                                                                    | Description                                                                  |                    |
|             | dwcontrol                                                                                                    | A reference to the DataWindow control for which you just called GetFullState |                    |

| Return value | Returns a string whose value is the DataWindow state blob set up by GetFullState.                                                                                                    |
|--------------|----------------------------------------------------------------------------------------------------|
|              | If <i>dwcontrol</i> is null, the method returns null.                                                                                                    |
| Usage        | GetFullState and GetFullStateBlob are used in conjunction with SetFullState to synchronize two or more DataWindows or DataStores. For details, see GetFullState on page 658.                                                              |
| Examples     | These statements use GetChanges to capture changes to a DataWindow control on a client. If GetChanges succeeds, the client calls a remote object function that applies the changes to a DataStore on the server and updates the database: |
|              | blob lblb_changes<br>long ll_rv                                                                                                    |
|              | <pre>ll_rv = dw_employee.GetChanges(lblb_changes)</pre>                                                                                                    |
|              | <pre>IF ll_rv = -1 THEN     MessageBox("Error", "GetChanges call failed!") ELSE     iuo_employee.UpdateData(lblb_changes) END IF</pre>                                                                                                    |
| See also     | GetFullState<br>GetStateStatus<br>SetChanges<br>SetFullState                                                                                                    |

### GetItem

Description

Gets the value of an item for the specified row and column in a Web DataWindow client control. Use one of the datatype-specific methods such as GetItemString for other types of DataWindow control. GetItem returns the value available in the data available to the client. This is equivalent to the primary buffer in other environments.

Applies to

| DataWindow type | Method applies to |
|-----------------|-------------------|
| Web             | Client control    |

#### Syntax

#### Web DataWindow client control

returnvalue *dwcontrol*.**GetItem** (number *row*, number *column*) returnvalue *dwcontrol*.**GetItem** (number *row*, string *column*)

|              | Argument                                                                                                    | Description                                                                                                    |  |
|--------------|----------------------------------------------------------------------------------------------------|----------------------------------------------------------------------------------------------------|--|
|              | dwcontrol                                                                                                    | A reference to a DataWindow control.                                                                                                    |  |
|              | row                                                                                                    | A value identifying the row location of the data.                                                                                                    |  |
|              | column                                                                                                    | The column location of the data. <i>Column</i> can be a column<br>number or a column name. The column number is the number<br>of the column as it is listed in the Column Specification view<br>of the DataWindow painter—not necessarily the number of the<br>column in the Design view. |  |
|              |                                                                                                    | To get the contents of a computed field, specify the name of the computed field for <i>column</i> . Computed fields do not have numbers.                                                                                                    |  |
| Return value | Returns the value in the specified row and column. The datatype of the returned data corresponds to the datatype of the column. Returns null if the column value is null. Returns the empty string ("") if an error occurs. |                                                                                                    |  |
|              | If any argument value is null, the method returns null.                                                                                                    |                                                                                                    |  |
| Usage        | Use GetItem to get data that has been accepted by the DataWindow. In a script for the ItemChanged or ItemError event, you can use the newValue argument to find out what the user entered before the data is accepted.      |                                                                                                    |  |
| Examples     | This statement sets LName to the value for row 3 of the emp_name column in the DataWindow dw_employee:                                                                                                    |                                                                                                    |  |
|              | var LNam                                                                                                    | <pre>me = dw_employee.GetItem(3, "emp_name");</pre>                                                                                                    |  |
| See also     | SetItem                                                                                                    |                                                                                                    |  |

### GetItemDate

Description

Gets data whose type is Date from the specified buffer of a DataWindow control or DataStore object. You can obtain the data that was originally retrieved and stored in the database from the original buffer, as well as the current value in the primary, delete, or filter buffers.

#### Separate method names for the Web DataWindow server component Separate method names, GetItemDateByColNum,

GetItemDateByColNumEx, and GetItemDateEx, are provided as alternative syntaxes for the Web DataWindow server component, which cannot use overloaded methods.

#### Applies to

| DataWindow type | Method applies to                           |  |
|-----------------|---------------------------------------------|--|
| PowerBuilder    | DataWindow control, DataWindowChild object, |  |
|                 | DataStore object                            |  |
| Web             | Server component                            |  |
| Web ActiveX     | DataWindow control, DataWindowChild object  |  |

Syntax

#### PowerBuilder

date dwcontrol.GetItemDate ( long row, string column
 {, DWBuffer dwbuffer , boolean originalvalue } )
date dwcontrol.GetItemDate ( long row, integer column
 {, DWBuffer dwbuffer, boolean originalvalue } )

#### Web DataWindow server component

string *dwcontrol*.**GetItemDate** ( long *row*, string *column*) string *dwcontrol*.**GetItemDateByColNum** ( long *row*, short *column* ) string *dwcontrol*.**GetItemDateByColNumEx** ( long *row*, short *column*,

string *dwbuffer*, boolean *originalvalue*) string *dwcontrol*.**GetItemDateEx** (long *row*, string *column*, string *dwbuffer*, boolean *originalvalue*)

#### Web ActiveX

Date *dwcontrol*.**GetItemDate** ( number *row*, string *column*, number *dwbuffer*, boolean *originalvalue* ) Date *dwcontrol*.**GetItemDate** ( number *row*, number *column*, number *dwbuffer*, boolean *originalvalue* )

| Argument  | Description                                              |
|-----------|----------------------------------------------------------|
| dwcontrol | A reference to a DataWindow control, DataStore, or child |
|           | DataWindow.                                              |
| row       | A value identifying the row location of the data.        |

|              | Argument                                                                                                    | Description                                                                                                    |  |
|--------------|----------------------------------------------------------------------------------------------------|----------------------------------------------------------------------------------------------------|--|
|              | column                                                                                                    | The column location of the data. The datatype of the column<br>must be date. <i>Column</i> can be a column number or a column<br>name. The column number is the number of the column as it is<br>listed in the Column Specification view of the DataWindow<br>painter—not necessarily the number of the column in the<br>Design view. |  |
|              |                                                                                                    | To get the contents of a computed field, specify the name of<br>the computed field for <i>column</i> . Computed fields do not have<br>numbers.                                                                                                    |  |
|              | <i>dwbuffer</i> (optional)                                                                                                    | A value identifying the DataWindow buffer from which you want to get the data.                                                                                                    |  |
|              |                                                                                                    | For a list of valid values, see DWBuffer on page 482.                                                                                                    |  |
|              | <i>originalvalue</i> (optional)                                                                                                    | A boolean indicating whether you want the original or current values for <i>row</i> and <i>column</i> :                                                                                                    |  |
|              |                                                                                                    | • True – Returns the original values (the values initially retrieved from the database).                                                                                                    |  |
|              |                                                                                                    | • False – (Default) Returns the current values.                                                                                                    |  |
|              |                                                                                                    | If you specify <i>dwbuffer</i> , you must also specify <i>originalvalue</i> .                                                                                                    |  |
| Return value | Returns the date value in the specified row and column. Returns null if the column value is null or if there is no DataWindow object assigned to the DataWindow control or DataStore. Returns 1900-01-01 if any other error occurs.                                                                                                    |                                                                                                    |  |
|              | If any argument returns null.                                                                                                    | t value is null, in PowerBuilder and JavaScript the method                                                                                                    |  |
| Usage        | <ul> <li>Use GetItemDate when you want to get information from the DataWindow's buffers. To find out what the user entered in the current column before that data is accepted, use GetText. In the ItemChanged of ItemError events, use the data argument.</li> <li>To access a row in the original buffer, specify the buffer that the row currently occupies (primary, delete, or filter) and the number of the row that buffer. When you specify true for <i>originalvalue</i>, the method gets the original data for that row from the original buffer.</li> <li>An execution error occurs when the datatype of the DataWindow colum does not match the datatype of the method; in this case, date.</li> </ul> |                                                                                                    |  |
|              |                                                                                                    |                                                                                                    |  |
|              |                                                                                                    |                                                                                                    |  |

#### Datatypes of columns and computed fields

There is a difference in datatypes between columns and computed columns retrieved from the database and computed fields defined in the DataWindow painter. Computed columns from the database can have a datatype of date, but a date computed field always has a datatype of DateTime, not date. In PowerBuilder, use the GetItemDateTime method instead.

#### Web ActiveX only: columns involving dates

Use GetItemDate for all columns of type date, DateTime, and time.

#### PowerBuilder only: using GetItemDate in a String function

When you call GetItemDate as an argument for the String function and do not specify a display format, the value is formatted as a DateTime value. This statement returns a string like "2/26/96 00:00:00":

```
String(dw_1.GetItemDate(1, "start_date"))
```

To get a simple date string, you can specify a display format:

```
String(dw_1.GetItemDate(1,"start_date"), "m/d/yy")
```

or you can assign the date to a date variable before calling the String function:

```
date ld_date
string ls_date
ld_date = dw_1.GetItemDate(1, "start_date")
ls_date = String(ld_date)
```

Examples

These statements set hiredate to the current Date data in the third row of the primary buffer in the column named first\_day of dw\_employee:

```
Date hiredate
hiredate = dw employee.GetItemDate(3, "first day")
```

These statements set hiredate to the current Date data in the third row of the filter buffer in the column named first\_day of dw\_employee:

Date hiredate hiredate = dw\_employee.GetItemDate(3, & "first\_day", Filter!, false)

These statements set hiredate to original Date data in the third row of the primary buffer in the column named hdate of dw\_employee:

Date hiredate hiredate = dw\_employee.GetItemDate(3, & "hdate", Primary!, true) GetItemDateTime GetItemDecimal GetItemNumber GetItemString GetItemTime GetText SetItem SetText

See also

### GetItemDateTime

Description Gets data whose type is DateTime from the specified buffer of a DataWindow control or DataStore object. You can obtain the data that was originally retrieved and stored in the database from the original buffer, as well as the current value in the primary, delete, or filter buffers.

> **Separate method names for the Web DataWindow server component** Separate method names, GetItemDateTimeEx, GetItemDateTimeByColNum, and GetItemDateTimeByColNumEx, are provided as alternative syntaxes for the Web DataWindow server component, which cannot use overloaded methods.

| Applies to |                                          |                                                                                                    |  |
|------------|------------------------------------------|----------------------------------------------------------------------------------------------------|--|
|            | DataWindow type                          | Method applies to                                                                                                    |  |
|            | PowerBuilder                             | DataWindow control, DataWindowChild object,<br>DataStore object                                                                                                    |  |
|            | Web                                      | Server component                                                                                                    |  |
| Syntax     | PowerBuilder                             |                                                                                                    |  |
|            | {, DWBuffer a<br>DateTime <i>dwcontr</i> | rol. <b>GetItemDateTime</b> ( long <i>row</i> , string <i>column</i><br>wbuffer, boolean originalvalue } )<br>rol. <b>GetItemDateTime</b> ( long <i>row</i> , integer <i>column</i><br>wbuffer, boolean originalvalue } ) |  |
|            | Web DataWindow ser                       | ver component                                                                                                    |  |
|            | 5                                        | etItemDateTime(long <i>row</i> , string <i>column</i> )<br>etItemDateTimeByColNum(long <i>row</i> , short                                                                                                    |  |

#### column)

string dwcontrol.GetItemDateTimeByColNumEx ( long row, short column, string dwbuffer, boolean originalvalue ) string dwcontrol.GetItemDateTimeEx ( long row, string column, string dwbuffer, boolean originalvalue )

| Argument                                                                                                    | Description                                                                                                    |
|----------------------------------------------------------------------------------------------------|----------------------------------------------------------------------------------------------------|
| dwcontrol                                                                                                    | A reference to the DataWindow control, DataStore, or child<br>DataWindow in which you want to obtain the DateTime data<br>contained in a specific row and column.                                                                                                    |
| row                                                                                                    | A value identifying the row location of the data.                                                                                                    |
| column                                                                                                    | The column location of the data. The datatype of the column<br>must be DateTime. <i>Column</i> can be a column number or a<br>column name. The column number is the number of the column<br>as it is listed in the Column Specification view of the<br>DataWindow painter—not necessarily the number of the<br>column in the Design view. |
|                                                                                                    | To get the contents of a computed field, specify the name of the computed field for <i>column</i> . Computed fields do not have numbers.                                                                                                    |
| <i>dwbuffer</i> (optional)                                                                                                    | A value identifying the DataWindow buffer from which you want to get the data.                                                                                                    |
|                                                                                                    | For a list of valid values, see DWBuffer on page 482.                                                                                                    |
| <i>originalvalue</i> (optional)                                                                                                    | A boolean indicating whether you want the original or current values for <i>row</i> and <i>column</i> :                                                                                                    |
|                                                                                                    | • True – Returns the original values, that is, the values initially retrieved from the database.                                                                                                    |
|                                                                                                    | • False – (Default) Returns the current values.                                                                                                    |
|                                                                                                    | If you specific <i>dwbuffer</i> , you must also specify <i>originalvalue</i> .                                                                                                    |
| Returns the DateTime or Timestamp value in the specified row and column. Returns null if the column value is null or if there is no DataWindow object assigned to the DataWindow control or DataStore Returns 1900-01-01 00:00:00.000000 if any other error occurs. |                                                                                                    |
| If any argument value is null, in PowerBuilder the method returns null.                                                                                                    |                                                                                                    |
| Use GetItemDateTime when you want to get information from the DataWindow's buffers. To find out what the user entered in the current column before that data is accepted, use GetText. In the ItemChanged or ItemError events, use the data argument.               |                                                                                                    |

Return value

Usage

|          | To access a row in the original buffer, specify the buffer that the row currently occupies (primary, delete, or filter) and the number of the row in that buffer. When you specify true for <i>originalvalue</i> , the method gets the original data for that row from the original buffer. |
|----------|----------------------------------------------------------------------------------------------------|
|          | <b>Datatype mismatch</b><br>An execution error occurs when the datatype of the DataWindow column<br>does not match the datatype of the method—in this case, DateTime.                                                                                                    |
|          | Computed fields displaying date or time values have a datatype of DateTime, not date or time. Always use GetItemDateTime to get their value, not GetItemDate or GetItemTime.                                                                                                    |
| Examples | These statements set as_of to the current DateTime data in the primary buffer for row 3 of the column named start_dt in the DataWindow dw_emp:                                                                                                    |
|          | DateTime as_of<br>as_of = dw_emp. <b>GetItemDateTime</b> (3, "start_dt")                                                                                                    |
|          | These statements set as_of to the current DateTime data in the delete buffer for row 3 of the end_dt column of dw_emp:                                                                                                    |
|          | DateTime as_of<br>as_of = dw_emp. <b>GetItemDateTime</b> (3, "end_dt", &<br>Delete!, false)                                                                                                    |
|          | These statements set AsOf to the original DateTime data in the primary buffer for row 3 of the end_dt column of dw_emp:                                                                                                    |
|          | DateTime as_of<br>as_of = dw_emp. <b>GetItemDateTime</b> (3, "end_dt", &<br>Primary!, true)                                                                                                    |
| See also | GetItemDate<br>GetItemDecimal<br>GetItemNumber<br>GetItemString<br>GetItemTime<br>SetItem                                                                                                    |

# GetItemDecimal

Description

Gets data whose type is decimal from the specified buffer of a DataWindow control or DataStore object. You can obtain the data that was originally retrieved and stored in the database from the original buffer, as well as the current value in the primary, delete, or filter buffers.

Applies to

| DataWindow type | Method applies to                           |
|-----------------|---------------------------------------------|
| PowerBuilder    | DataWindow control, DataWindowChild object, |
|                 | DataStore object                            |

Syntax

## PowerBuilder

decimal dwcontrol.GetItemDecimal ( long row, integer column
 {, DWBuffer dwbuffer, boolean originalvalue } )

decimal dwcontrol.GetItemDecimal ( long row, string column
 {, DWBuffer dwbuffer, boolean originalvalue } )

| Argument                        | Description                                                                                                    |
|---------------------------------|----------------------------------------------------------------------------------------------------|
| dwcontrol                       | A reference to a DataWindow control or DataStore.                                                                                                    |
| row                             | A value identifying the row location of the decimal data.                                                                                                    |
| column                          | The column location of the data. The datatype of the column<br>must be one of type decimal. <i>Column</i> can be a column number<br>or a column name. The column number is the number of the<br>column as it is listed in the Column Specification view of the<br>DataWindow painter—not necessarily the number of the<br>column in the Design view. |
|                                 | To get the contents of a computed field, specify the name of the computed field for <i>column</i> . Computed fields do not have numbers.                                                                                                    |
| <i>dwbuffer</i> (optional)      | A value of the dwBuffer enumerated datatype identifying the DataWindow buffer from which you want to get the data. For a list of valid values, see DWBuffer on page 482.                                                                                                    |
| <i>originalvalue</i> (optional) | A boolean indicating whether you want the original or current values for <i>row</i> and <i>column</i> :                                                                                                    |
|                                 | • True – Returns the original values, that is, the values initially retrieved from the database.                                                                                                    |
|                                 | • False – (Default) Returns the current values.                                                                                                    |
|                                 | If you specify dwbuffer, you must also specify originalvalue.                                                                                                    |

| Return value | Returns the decimal value in the specified row and column. Returns null if the column value is null or if there is no DataWindow object assigned to the DataWindow control or DataStore. Triggers the SystemError event and returns –1 if any other error occurs (see "Handling errors" on page 669).                                             |
|--------------|----------------------------------------------------------------------------------------------------|
|              | If any argument value is null, the method returns null.                                                                                                    |
| Usage        | Use GetItemDecimal when you want to get information from the DataWindow's buffers. To find out what the user entered in the current column before that data is accepted, use GetText. In the ItemChanged or ItemError events, use the data argument.                                                                                              |
|              | To access a row in the original buffer, specify the buffer that the row currently occupies (primary, delete, or filter) and the number of the row in that buffer. When you specify true for <i>originalvalue</i> , the method gets the original data for that row from the original buffer.                                                       |
|              | <b>Handling errors</b> The return value is a valid value from the database unless the SystemError event is triggered. When the value cannot be converted because the column's datatype does not match the method's datatype, an execution error occurs, which triggers the SystemError event. The default error processing halts the application. |
|              | If you write a script for the SystemError event, it should also halt the application. Therefore, the error return value is seldom used.                                                                                                    |
| Examples     | These statements set salary_amt to the current decimal data in the primary buffer for row 4 of the column named emp_salary of dw_employee:                                                                                                    |
|              | <pre>decimal salary_amt salary_amt = &amp;     dw_employee.GetItemDecimal(4, "emp_salary")</pre>                                                                                                    |
|              | These statements set salary_amt to the current decimal data in the filter buffer for row 4 of the column named emp_salary of dw_employee:                                                                                                    |
|              | decimal salary_amt<br>salary_amt = dw_employee. <b>GetItemDecimal</b> (4, &<br>"emp_salary", Filter!, false)                                                                                                    |
|              | These statements set salary_amt to the original decimal data in the primary buffer for row 4 of the column named emp_salary of dw_employee:                                                                                                    |
|              | decimal salary_amt<br>salary_amt = dw_employee. <b>GetItemDecimal</b> (4, &<br>"emp_salary", Primary!, true)                                                                                                    |
| See also     | GetItemDate<br>GetItemDateTime                                                                                                    |

GetItemNumber GetItemString GetItemTime SetItem

# GetItemFormattedString

Description

Applies to

Gets and formats data whose type is String from the specified buffer of a DataWindow control or DataStore object.

**Separate method names for the Web DataWindow server component** Separate method names, GetItemFormattedStringByColNum, GetItemFormattedStringByColNumEx, and GetItemFormattedStringEx, are provided as alternative syntaxes for the Web DataWindow server component, which cannot use overloaded methods.

| DataWindow type                                                                                                    | Method applies to                                                                                                    |
|----------------------------------------------------------------------------------------------------|----------------------------------------------------------------------------------------------------|
| PowerBuilder                                                                                                    | DataWindow control, DataWindowChild object,<br>DataStore object                                                                                                    |
| Web                                                                                                    | Server component                                                                                                    |
| Web ActiveX                                                                                                    | DataWindow control, DataWindowChild object                                                                                                    |
| PowerBuilder                                                                                                    |                                                                                                    |
| column<br>{, DWBuffer d<br>string dwcontrol. <b>G</b>                                                                                                    | etItemFormattedString ( long row, integer<br>wbuffer, boolean originalvalue } )<br>etItemFormattedString ( long row, string column<br>wbuffer, boolean originalvalue } )                                                                                                  |
| Web DataWindow ser                                                                                                    | ver component                                                                                                    |
| )<br>string <i>dwcontrol</i> . <b>G</b><br>short <i>column</i><br>string <i>dwcontrol</i> . <b>G</b><br>short <i>column</i> ,<br>string <i>dwcontrol</i> . <b>G</b><br><i>column</i> , | etItemFormattedString ( long row, string column<br>etItemFormattedStringByColNum ( long row,<br>)<br>etItemFormattedStringByColNumEx ( long row,<br>string dwbuffer, boolean originalvalue )<br>etItemFormattedStringEx ( long row, string<br>er, boolean originalvalue ) |
|                                                                                                    | PowerBuilder<br>Web<br>Web ActiveX<br>PowerBuilder<br>string dwcontrol.G<br>column<br>{, DWBuffer d<br>string dwcontrol.G<br>{, DWBuffer d<br>Web DataWindow ser<br>string dwcontrol.G<br>)<br>string dwcontrol.G<br>short column<br>string dwcontrol.G<br>column,        |

### Web ActiveX

|          | string dwo                         | er <i>column</i> , number <i>dwbuffer</i> , boolean <i>originalvalue</i> )<br>control. <b>GetItemFormattedString</b> ( number <i>row</i> ,<br>column, number <i>dwbuffer</i> , boolean originalvalue )                                                                                                    |
|----------|------------------------------------|----------------------------------------------------------------------------------------------------|
|          | Argument                           | Description                                                                                                    |
|          | dwcontrol                          | A reference to a DataWindow control, DataStore, or child DataWindow.                                                                                                    |
|          | row                                | A value identifying the row location of the string data.                                                                                                    |
|          | column                             | The column location of the data. The datatype of the column<br>must be String. <i>Column</i> can be a column number or a column<br>name. The column number is the number of the column as it is<br>listed in the Column Specification view of the DataWindow<br>painter—not necessarily the number of the column in the<br>Design view. |
|          |                                    | To get the contents of a computed field, specify the name of the computed field for <i>column</i> . Computed fields do not have numbers.                                                                                                    |
|          | dwbuffer<br>(optional)             | A value of the dwBuffer enumerated datatype (PowerBuilder)<br>or an integer (Web ActiveX) or a string (Web DataWindow)<br>identifying the DataWindow buffer from which you want to get<br>the data. For a list of valid values, see DWBuffer on page 482.                                                                               |
|          | <i>originalvalue</i><br>(optional) | A boolean indicating whether you want the original or current values for <i>row</i> and <i>column</i> :                                                                                                    |
|          |                                    | • True – Returns the original values (the values initially retrieved from the database).                                                                                                    |
|          |                                    | • False – (Default) Returns the current values.                                                                                                    |
|          |                                    | If you specify <i>dwbuffer</i> , you must also specify <i>originalvalue</i> .                                                                                                    |
| Usage    | return the valu                    | ormattedString in place of GetItemString when you want to<br>e from a column in its current display format. This is<br>ful if the column in question is not a computed column.                                                                                                    |
| Examples | row 3 of in the                    | nts set LName to the current string in the primary buffer for<br>column named emp_name in the DataWindow<br>The retrieved value is formatted with the display format of                                                                                                    |
|          | String I<br>LName =<br>"emp_nam    | <pre>dw_employee.GetItemFormattedString(3,</pre>                                                                                                    |
| See also | GetItemString<br>GetItemUnfor      |                                                                                                    |

# GetItemNumber

Description

Gets numeric data from the specified buffer of a DataWindow control or DataStore object. You can obtain the data that was originally retrieved and stored in the database from the original buffer, as well as the current value in the primary, delete, or filter buffers.

Separate method names for the Web DataWindow server component Separate method names, GetItemNumberEx, GetItemNumberByColNumEx, and GetItemNumberByColNum, are provided as alternative syntaxes for the Web DataWindow server component, which cannot use overloaded methods.

Applies to

| DataWindow type | Method applies to                           |
|-----------------|---------------------------------------------|
| PowerBuilder    | DataWindow control, DataWindowChild object, |
| Web             | DataStore object<br>Server component        |
| Web ActiveX     | DataWindow control, DataWindowChild object  |

Syntax

### PowerBuilder

numeric dwcontrol.GetItemNumber ( long row, string column
{, DWBuffer dwbuffer, boolean originalvalue } )
numeric dwcontrol.GetItemNumber ( long row, integer column
{, DWBuffer dwbuffer, boolean originalvalue } )

### Web DataWindow server component

double *dwcontrol*.**GetItemNumber** (long *row*, string *column*) double *dwcontrol*.**GetItemNumberByColNum** (long *row*, short *column*)

double *dwcontrol*.**GetItemNumberEx** (long *row*, string *column*, string*dwbuffer*, boolean *originalvalue*)

double *dwcontrol*.GetItemNumberByColNumEx ( long *row*, short *column*, string *dwbuffer*, boolean *originalvalue* )

### Web ActiveX

number *dwcontrol*.**GetitemNumber** ( number *row*, string *column*, number *dwbuffer*, boolean *originalvalue* ) number *dwcontrol*.**GetitemNumber** (number *row*, number *column*, number *dwbuffer*, boolean *originalvalue* )

| Argument  | Description                                                          |
|-----------|----------------------------------------------------------------------|
| dwcontrol | A reference to a DataWindow control, DataStore, or child DataWindow. |
| row       | A value identifying the row location of the numeric data.            |

|              | Argument                                                                                                    | Description                                                                                                    |
|--------------|----------------------------------------------------------------------------------------------------|----------------------------------------------------------------------------------------------------|
|              | column                                                                                                    | The column location of the numeric data. The datatype of<br>the column must be one of a numeric datatype. <i>Column</i> can<br>be a column number or a column name. The column number<br>is the number of the column as it is listed in the Column<br>Specification view of the DataWindow painter—not<br>necessarily the number of the column in the Design view. |
|              |                                                                                                    | To get the contents of a computed field, specify the name of the computed field for <i>column</i> . Computed fields do not have numbers.                                                                                                    |
|              | <i>dwbuffer</i> (optional)                                                                                                    | A value identifying the DataWindow buffer from which you want to get the data. For a list of valid values, see DWBuffer on page 482.                                                                                                    |
|              | <i>originalvalue</i> (optional)                                                                                                    | A boolean indicating whether you want the original or current values for <i>row</i> and <i>column</i> :                                                                                                    |
|              |                                                                                                    | • True – Return the original values (the values initially retrieved from the database).                                                                                                    |
|              |                                                                                                    | • False – (Default) Return the current values.                                                                                                    |
|              |                                                                                                    | If you specify <i>dwbuffer</i> , you must also specify <i>originalvalue</i> .                                                                                                    |
| Return value | Returns the numeric value in the specified row and column (decimal, double, integer, long, or real). Returns null if the column value is null or if there is no DataWindow object assigned to the DataWindow control or DataStore. Triggers the SystemError event and returns –1 if any other error occurs (see "Handling errors" on page 674). |                                                                                                    |
|              | If any argument v returns null.                                                                                                    | alue is null, in PowerBuilder and JavaScript the method                                                                                                    |
| Usage        | To find out what t                                                                                                    | per to get information from the DataWindow's buffers.<br>the user entered in the current column before that data is<br>Text. In the ItemChanged or ItemError events, use the                                                                                                    |
|              | currently occupie that buffer. When                                                                                                    | n the original buffer, specify the buffer that the row<br>s (primary, delete, or filter) and the number of the row in<br>you specify true for <i>originalvalue</i> , the method gets the<br>hat row from the original buffer.                                                                                                    |

|          | <b>Handling errors</b> The return value is a valid value from the database<br>unless the SystemError event is triggered. When the value cannot be<br>converted because the column's datatype does not match the method's<br>datatype, an execution error occurs, which triggers the SystemError event.<br>The default error processing halts the application. If you write a script for<br>the SystemError event, it should also halt the application. Therefore, the<br>error return value is seldom used. |
|----------|----------------------------------------------------------------------------------------------------|
| Examples | These statements set EmpNbr to the current numeric data in the primary buffer for row 4 of the column named emp_nbr in dw_employee:                                                                                                    |
|          | integer EmpNbr<br>EmpNbr = dw_employee. <b>GetItemNumber</b> (4, "emp_nbr")                                                                                                    |
|          | These statements set EmpNbr to the current numeric data in the filter buffer for row 4 of the column named salary of dw_employee:                                                                                                    |
|          | integer EmpNbr<br>EmpNbr = dw_employee. <b>GetItemNumber</b> (4, &<br>"salary", Filter!, false)                                                                                                    |
|          | These statements set EmpNbr to the original numeric data in the primary buffer for row 4 of the column named salary of dw_Employee:                                                                                                    |
|          | integer EmpNbr<br>EmpNbr = dw_Employee. <b>GetItemNumber</b> (4, &<br>"salary", Primary!, true)                                                                                                    |
| See also | GetItemDate<br>GetItemDateTime<br>GetItemDecimal<br>GetItemString<br>GetItemTime<br>SetItem                                                                                                    |

# GetItemStatus

Description

Reports the modification status of a row or a column within a row. The modification status determines the type of SQL statement the Update method will generate for the row or column.

#### GetItemStatusByColNum

A separate method name is provided as an alternative syntax for the Web DataWindow server component, which cannot use overloaded methods.

#### Applies to

| DataWindow type | Method applies to                           |
|-----------------|---------------------------------------------|
| PowerBuilder    | DataWindow control, DataWindowChild object, |
|                 | DataStore object                            |
| Web             | Client control, server component            |
| Web ActiveX     | DataWindow control, DataWindowChild object  |

#### Syntax

#### PowerBuilder

DWItemStatus *dwcontrol*.**GetItemStatus** (long *row*, integer *column*, DWBuffer *dwbuffer*)

DWItemStatus *dwcontrol*.**GetItemStatus** (long *row*, string *column*, DWBuffer *dwbuffer*)

#### Web DataWindow client control

number dwcontrol.GetitemStatus (number row, number column)

number dwcontrol.GetItemStatus ( number row, string column )

#### Web DataWindow server component

#### Web ActiveX

number *dwcontrol*.**GetItemStatus** (number *row*, number *column*, number *dwbuffer* )

number *dwcontrol*.**GetItemStatus** ( number *row*, string *column*, number *dwbuffer* )

| Argument  | Description                                                                                                    |
|-----------|----------------------------------------------------------------------------------------------------|
| dwcontrol | A reference to a DataWindow control, DataStore, or child DataWindow.                                                                                                    |
| row       | A value identifying the row for which you want the status.                                                                                                    |
| column    | The column for which you want the status. <i>Column</i> can be a column number or a column name. The column number is the number of the column as it is listed in the Column Specification view of the DataWindow painter—not necessarily the number of the column in the Design view.<br>Specify 0 to get the status of the whole row. |

|              | Argument                                                                                                    | Description                                                                                                    |
|--------------|----------------------------------------------------------------------------------------------------|----------------------------------------------------------------------------------------------------|
|              | dwbuffer                                                                                                    | A value identifying the DataWindow buffer containing the row<br>for which you want status. For a list of valid values, see<br>DWBuffer on page 482. |
| Return value | A value of the dwItemStatus enumerated datatype (PowerBuilder) or an integer (Web ActiveX and server-side Web DataWindow controls) or a string (Web DataWindow client control). The return value identifies the status of the item at <i>row</i> , <i>column</i> of <i>dwcontrol</i> in <i>dwbuffer</i> . For a list of status values, see DWItemStatus on page 483. |                                                                                                    |
|              | If column is 0, GetItemStatus returns the status of <i>row</i> . If there is no DataWindow object assigned to the DataWindow control or DataStore, GetItemStatus returns null.                                                                                                    |                                                                                                    |
|              | If any argumer returns null.                                                                                                    | nt value is null, in PowerBuilder and JavaScript the method                                                                                         |
|              |                                                                                                    | atus to understand what SQL statements will be generated anged information when you update the database.                                            |
|              | For rows in the primary and filter buffers, Update generates an INSERT statement for rows with NewModified! status. It generates an UPDATE statement for rows with DataModified! status and references the columns that have been affected.                                                                                                    |                                                                                                    |
|              |                                                                                                    | e delete buffer, Update does not generate a DELETE<br>ows whose status was New! or NewModified! before being<br>lelete buffer.                      |
| Examples     |                                                                                                    | nts store in the variable l_status the status of the column atus in row 5 in the filter buffer of dw_1:                                             |
|              | dwItemStatus l_status<br>l_status = dw_1. <b>GetItemStatus</b> (5, "emp_status", &<br>Filter!)                                                                                                    |                                                                                                    |
|              |                                                                                                    | nts store in the variable l_status the status of the column<br>in the current row in the primary buffer of dw_emp:                                  |
|              | l_status                                                                                                    | catus l_status<br>s = dw_emp. <b>GetItemStatus</b> ( &<br>lw_emp.GetRow(), "Salary", Primary!)                                                      |
| See also     | SetItemStatus                                                                                                    |                                                                                                    |

# GetItemString

### Description

Gets data whose type is String from the specified buffer of a DataWindow control or DataStore object. You can obtain the data that was originally retrieved and stored in the database from the original buffer, as well as the current value in the primary, delete, or filter buffers.

**Separate method names for the Web DataWindow server component** Separate method names, GetItemStringEx, GetItemStringByColNumEx, and GetItemStringByColNum, are provided as alternative syntaxes for the Web DataWindow server component, which cannot use overloaded methods.

### Applies to

| DataWindow type | Method applies to                                              |
|-----------------|----------------------------------------------------------------|
| PowerBuilder    | DataWindow control, DataWindowChild object<br>DataStore object |
| Web             | Server component                                               |
| Web ActiveX     | DataWindow control, DataWindowChild object                     |

Syntax

#### PowerBuilder

string dwcontrol.GetItemString ( long row, integer column
{, DWBuffer dwbuffer, boolean originalvalue } )
string dwcontrol.GetItemString ( long row, string column
{, DWBuffer dwbuffer, boolean originalvalue } )

#### Web DataWindow server component

string dwcontrol.GetItemString ( long row, string column )
string dwcontrol.GetItemStringByColNum ( long row, short column
)

string *dwcontrol*.**GetItemStringByColNumEx** (long *row*, short *column*,

string dwbuffer, boolean originalvalue)

string *dwcontrol*.**GetItemStringEx** (long *row*, string *column*, string *dwbuffer*, boolean *originalvalue* )

### Web ActiveX

string *dwcontrol*.**GetItemString** (number *row*, number *column*, number *dwbuffer*, boolean *originalvalue*) string *dwcontrol*.**GetItemString** ( number *row*, string *column*, number *dwbuffer*, boolean *originalvalue*)

| Argument  | Description                                              |
|-----------|----------------------------------------------------------|
| dwcontrol | A reference to a DataWindow control, DataStore, or child |
|           | DataWindow.                                              |
| row       | A value identifying the row location of the string data. |

|              | Argument                                                                                                    | Description                                                                                                    |
|--------------|----------------------------------------------------------------------------------------------------|----------------------------------------------------------------------------------------------------|
|              | column                                                                                                    | The column location of the data. The datatype of the column<br>must be String. <i>Column</i> can be a column number or a column<br>name. The column number is the number of the column as it is<br>listed in the Column Specification view of the DataWindow<br>painter—not necessarily the number of the column in the<br>Design view. |
|              |                                                                                                    | To get the contents of a computed field, specify the name of the computed field for <i>column</i> . Computed fields do not have numbers.                                                                                                    |
|              | <i>dwbuffer</i><br>(optional)                                                                                                    | A value of the dwBuffer enumerated datatype (PowerBuilder)<br>or an integer (Web ActiveX) or a string (Web DataWindow)<br>identifying the DataWindow buffer from which you want to get<br>the data. For a list of valid values, see DWBuffer on page 482.                                                                               |
|              | <i>originalvalue</i> (optional)                                                                                                    | A boolean indicating whether you want the original or current values for <i>row</i> and <i>column</i> :                                                                                                    |
|              |                                                                                                    | • True – Returns the original values (the values initially retrieved from the database).                                                                                                    |
|              |                                                                                                    | • False – (Default) Returns the current values.                                                                                                    |
|              |                                                                                                    | If you specify dwbuffer, you must also specify originalvalue.                                                                                                    |
| Return value | Returns the string value in the specified row and column. Returns the empty string ("") if there is no DataWindow object assigned to the DataWindow control or DataStore or if any other error occurs.                                                                                                    |                                                                                                    |
|              | If any argumer                                                                                                    | nt value is null, in PowerBuilder the method returns null.                                                                                                    |
| Usage        | sage Use GetItemString to get information from the Data'<br>find out what the user entered in the current column<br>accepted, use GetText. In the ItemChanged or ItemE<br>data argument.                                                                                                    |                                                                                                    |
|              | To access a row in the original buffer, specify the buffer that the row currently occupies (primary, delete, or filter) and the number of the row in that buffer. When you specify true for <i>originalvalue</i> , the method gets the original data for that row from the original buffer.                                                                 |                                                                                                    |
|              | GetItemString returns a formatted value in the case of a computed column,<br>and an unformatted value in the case of a noncomputed column. For<br>PowerBuilder DataWindows, you can use the GetItemFormattedString<br>method to return a formatted value, or the GetItemUnformattedString<br>method to return an unformatted value, for any type of column. |                                                                                                    |

|          | <b>Mismatched datatypes</b><br>An execution error occurs when the datatype of the DataWindow column<br>does not match the datatype of the method—in this case, String. |  |  |
|----------|----------------------------------------------------------------------------------------------------|--|--|
| Examples | These statements set LName to the current string in the primary buffer for row 3 of the column named emp_name in the DataWindow dw_employee:                           |  |  |
|          | String LName<br>LName = dw_employee. <b>GetItemString</b> (3, "emp_name")                                                                                              |  |  |
|          | These statements set LName to the current string in the delete buffer for row 3 of the column named emp_name of dw_employee:                                           |  |  |
|          | String LName<br>LName = dw_employee. <b>GetItemString</b> (3, &<br>"emp_name", Delete!, false)                                                                         |  |  |
|          | The following statements set LName to the original string in the delete buffer for row 3 of the column named emp_name of dw_employee:                                  |  |  |
|          | <pre>String LName LName = dw_employee.GetItemString(3, &amp;</pre>                                                                                                    |  |  |
| See also | GetItemDate<br>GetItemDateTime<br>GetItemDecimal<br>GetItemFormattedString<br>GetItemNumber<br>GetItemTime<br>GetItemUnformattedString<br>GetText<br>SetItem           |  |  |
|          | SetText                                                                                                    |  |  |

SetText

# GetItemTime

Description

Gets data whose type is Time from the specified buffer of a DataWindow control or DataStore object. You can obtain the data that was originally retrieved and stored in the database from the original buffer, as well as the current value in the primary, delete, or filter buffers.

#### Separate method names for the Web DataWindow server component Separate method names, GetItemTimeByColNum,

GetItemTimeByColNumEx, and GetItemTimeEx are provided as alternative syntaxes for the Web DataWindow server component, which cannot use overloaded methods.

### Applies to

Syntax

| DataWindow type | Method applies to                                               |
|-----------------|-----------------------------------------------------------------|
| PowerBuilder    | DataWindow control, DataWindowChild object,<br>DataStore object |
| Web             | Server component                                                |

### PowerBuilder

time dwcontrol.GetItemTime ( long row, string column
 {, DWBuffer dwbuffer, boolean originalvalue } )
time dwcontrol.GetItemTime ( long row, integer column
 {, DWBuffer dwbuffer, boolean originalvalue } )

#### Web DataWindow server component

string *dwcontrol*.**GetItemTime** ( long *row*, string *column* ) string *dwcontrol*.**GetItemTimeByColNum** ( long *row*, short *column* ) string *dwcontrol*.**GetItemTimeByColNumEx** ( long *row*, short *column*,

string dwbuffer, boolean originalvalue)

string *dwcontrol*.**GetItemTimeEx** (long *row*, string *column*, string *dwbuffer*, boolean *originalvalue*)

| Argument                      | Description                                                                                                    |
|-------------------------------|----------------------------------------------------------------------------------------------------|
| dwcontrol                     | A reference to a DataWindow control, DataStore, or child DataWindow.                                                                                                    |
| row                           | A value identifying the row location of the data.                                                                                                    |
| column                        | The column location of the data. The datatype of the column<br>must be time. <i>Column</i> can be a column number or a column<br>name. The column number is the number of the column as it is<br>listed in the Column Specification view of the DataWindow<br>painter—not necessarily the number of the column in the<br>Design view. |
|                               | To get the contents of a computed field, specify the name of the computed field for <i>column</i> . Computed fields do not have numbers.                                                                                                    |
| <i>dwbuffer</i><br>(optional) | A value of the dwBuffer enumerated datatype (PowerBuilder)<br>or a string (Web DataWindow) identifying the DataWindow<br>buffer from which you want to get the data. For a list of valid<br>values, see DWBuffer on page 482.                                                                                                    |

|              | Argument                                                                                                    | Description                                                                                                    |  |
|--------------|----------------------------------------------------------------------------------------------------|----------------------------------------------------------------------------------------------------|--|
|              | <i>originalvalue</i> (optional)                                                                                                    | A boolean indicating whether you want the original or current values for <i>row</i> and <i>column</i> :                                                                                                    |  |
|              |                                                                                                    | • True – Return the original values (the values initially retrieved from the database).                                                                                                    |  |
|              |                                                                                                    | • False – (Default) Return the current values.                                                                                                    |  |
|              |                                                                                                    | If you specify <i>dwbuffer</i> , you must also specify <i>originalvalue</i> .                                                                                                    |  |
| Return value | Returns the time value in the specified row and column. Returns null if the column value is null or if there is no DataWindow object assigned to the DataWindow control or DataStore. Returns 00:00:00.000000 if an error occurs.                                                                                                    |                                                                                                    |  |
|              | If any argument value is null, in PowerBuilder the method returns null.                                                                                                    |                                                                                                    |  |
| Usage        | Use GetItemTime to get information from the DataWindow's buffers. To find out what the user entered in the current column before that data is accepted, use GetText. In the ItemChanged or ItemError events, use the data argument.                                                                                                    |                                                                                                    |  |
|              | To access a row in the original buffer, specify the buffer that the row currently occupies (primary, delete, or filter) and the number of the row in that buffer. When you specify true for <i>originalvalue</i> , the method gets the original data for that row from the original buffer.                                               |                                                                                                    |  |
|              | <b>Datatypes of columns and computed fields</b><br>An execution error occurs when the datatype of the DataWindow column<br>does not match the datatype of the method—in this case, time.                                                                                                    |                                                                                                    |  |
|              | There is a difference in datatypes between computed columns retrieved<br>from the database and computed fields defined in the DataWindow painter.<br>Computed columns from the database can have a datatype of time, but a<br>time computed field always has a datatype of DateTime, not time. Use the<br>GetItemDateTime method instead. |                                                                                                    |  |
|              | When you call not specify a d                                                                                                    | <b>only: using GetItemTime in a String function</b><br>GetItemTime as an argument for the String function and do<br>isplay format, the value is formatted as a DateTime value.<br>returns a string like "2/26/06 00:00:00": |  |

|          | <pre>String(dw_1.GetItemTime(1, "start_date"))</pre>                                                                                                    |  |  |  |
|----------|----------------------------------------------------------------------------------------------------|--|--|--|
|          | To get a simple time string, you can specify a display format for the String function or you can assign the value to a time variable before calling the String function (see GetItemDate for examples). |  |  |  |
| Examples | These statements set Start to the current Time data in the primary buffer for row 3 of the column named title in dw_employee:                                                                           |  |  |  |
|          | Time Start<br>Start = dw_employee. <b>GetItemTime</b> (3, "title")                                                                                                    |  |  |  |
|          | These statements set Start to the current Time data in the filter buffer for row 3 of the column named start_time of dw_employee:                                                                       |  |  |  |
|          | Time Start<br>Start = dw_employee. <b>GetItemTime</b> (3, &<br>"start_time", Filter!, false)                                                                                                    |  |  |  |
|          | These statements set Start to the original Time data in the primary buffer for row 3 of the column named start_time of dw_employee:                                                                     |  |  |  |
|          | Time Start<br>Start = dw_employee. <b>GetItemTime</b> (3, &<br>"start_time", Primary!, true)                                                                                                    |  |  |  |
| See also | GetItemDate                                                                                                    |  |  |  |

GetItemDate GetItemDateTime GetItemDecimal GetItemNumber GetItemString GetText SetItem SetText

# GetItemUnformattedString

Description

Gets raw (unformatted) data whose type is String from the specified buffer of a DataWindow control or DataStore object.

#### Separate methods for Web DataWindow Server component

Separate method names, GetItemUnformattedStringByColNum, GetItemUnformattedStringEx, and GetItemUnformattedStringByColNumEx are provided as alternative syntaxes for the Web DataWindow server component, which cannot use overloaded methods.

#### Applies to

| DataWindow type | Method applies to                           |  |
|-----------------|---------------------------------------------|--|
| PowerBuilder    | DataWindow control, DataWindowChild object, |  |
|                 | DataStore object                            |  |
| Web             | Server component                            |  |
| Web ActiveX     | DataWindow control, DataWindowChild object  |  |

#### Syntax

#### PowerBuilder

{, DWBuffer dwbuffer, boolean originalvalue } )

#### Web DataWindow server component

string *dwcontrol*.**GetItemUnformattedString** (long *row*, string *column*)

string dwcontrol.GetItemUnformattedStringByColNum ( long row, short column )

string *dwcontrol*.GetItemUnformattedStringByColNumEx ( long *row*,

short column, string dwbuffer, boolean originalvalue) string dwcontrol.**GetItemUnformattedStringEx** (long row, string column, string dwbuffer, boolean originalvalue)

#### Web ActiveX

string *dwcontrol*.**GetItemUnformattedString** (number *row*, number *column*, number *dwbuffer*, boolean *originalvalue*) string *dwcontrol*.**GetItemUnformattedString** (number *row*, string *column*, number *dwbuffer*, boolean *originalvalue*)

| Argument  | Description                                              |  |
|-----------|----------------------------------------------------------|--|
| dwcontrol | A reference to a DataWindow control, DataStore, or       |  |
|           | child DataWindow.                                        |  |
| row       | A value identifying the row location of the string data. |  |

|  | Argument                                                                                                    | Description                                                                                                    |
|--|----------------------------------------------------------------------------------------------------|----------------------------------------------------------------------------------------------------|
|  | column                                                                                                    | The column location of the data. The datatype of the column must be String. <i>Column</i> can be a column number or a column name. The column number is the number of the column as it is listed in the Column Specification view of the DataWindow painter—not necessarily the number of the column in the Design view. |
|  |                                                                                                    | To get the contents of a computed field, specify the name<br>of the computed field for <i>column</i> . Computed fields do<br>not have numbers.                                                                                                    |
|  | dwbuffer (optional)                                                                                                    | A value of the dwBuffer enumerated datatype<br>(PowerBuilder) or an integer (Web ActiveX) or a string<br>(Web DataWindow) identifying the DataWindow buffer<br>from which you want to get the data. For a list of valid<br>values, see DWBuffer on page 482.                                                             |
|  | originalvalue<br>(optional)                                                                                                    | A boolean indicating whether you want the original or current values for <i>row</i> and <i>column</i> :                                                                                                    |
|  |                                                                                                    | • True – Returns the original values (the values initially retrieved from the database).                                                                                                    |
|  |                                                                                                    | • False – (Default) Returns the current values.                                                                                                    |
|  |                                                                                                    | If you specify <i>dwbuffer</i> , you must also specify <i>originalvalue</i> .                                                                                                    |
|  | Use GetItemUnformattedString in place of GetItemString when you want to return the value from a column without its display format. This is especially useful if the column in question is a computed column. |                                                                                                    |
|  | These statements set LName to the current string in the primary buffer for row 3 of in the column named emp_name in the DataWindow dw_employee. The retrieved value is unformatted:                          |                                                                                                    |
|  | <pre>String LName LName = dw_employee.GetItemUnformattedString(3,     "emp_name") GetItemFormattedString GetItemString</pre>                                                                                 |                                                                                                    |
|  |                                                                                                    |                                                                                                    |

Usage

Examples

See also

# GetLastError

| Description  | Returns the err<br>DataWindow s                                                                                                    |                                                         | f the last database error that occurred in the Web nponent.                                                 |
|--------------|----------------------------------------------------------------------------------------------------|---------------------------------------------------------|----------------------------------------------------------------------------------------------------|
| Applies to   | DataWindow type Method applies                                                                                                    |                                                         | Method applies to                                                                                           |
|              | Web                                                                                                    |                                                         | Server component                                                                                            |
| Syntax       | Web DataWin                                                                                                    | dow serv                                                | er component                                                                                                |
|              | long dwcc                                                                                                    | ontrol.Get                                              | LastError()                                                                                                 |
|              | Argument                                                                                                    | Descrip                                                 | tion                                                                                                    |
|              | dwcontrol                                                                                                    | A referen                                               | nce to the DataWindow server component                                                                      |
| Return value | Returns a num                                                                                                    | eric error                                              | code for the last database error that occurred.                                                             |
|              | If dwcontrol is                                                                                                    | null, the                                               | method returns null.                                                                                        |
| Usage        | Call GetLastError and GetLastErrorString to get information about database errors that caused SetAction, Update, Retrieve, and RetrieveEx to return $-1$ . |                                                         |                                                                                                    |
| Examples     |                                                                                                    | ent called                                              | er script calls Retrieve for the Web DataWindow<br>d dwComponent and gets information about the<br>e fails: |
|              | if (ret)                                                                                                    | Val < 0)<br>Response<br>+ dw(<br>+ " <f<br>+ dw(</f<br> | .Write("Retrieval error: "<br>Component. <b>GetLastError</b> ()                                             |
| See also     | GetLastErrorS<br>Retrieve<br>Update                                                                                                    | tring                                                   |                                                                                                    |

# GetLastErrorString

| Description  |                                                                                                    |                                             | error message for the last database error that taWindow server component.                                    |
|--------------|----------------------------------------------------------------------------------------------------|---------------------------------------------|----------------------------------------------------------------------------------------------------|
| Applies to   | DataWindow                                                                                                    | type                                        | Method applies to                                                                                            |
|              | Web                                                                                                    |                                             | Server component                                                                                             |
| Syntax       | Web DataWine                                                                                                    | dow serv                                    | er component                                                                                                 |
|              | string dwc                                                                                                    | ontrol.Ge                                   | tLastErrorString()                                                                                           |
|              | Argument                                                                                                    | Descrip                                     | otion                                                                                                    |
|              | dwcontrol                                                                                                    | A refere                                    | nce to the DataWindow server component                                                                       |
| Return value | Returns a string containing an error message for the last database error that occurred.                                                                    |                                             |                                                                                                    |
|              | If dwcontrol is                                                                                                    | null, the                                   | method returns null.                                                                                         |
| Usage        | Call GetLastError and GetLastErrorString to get information about database errors that caused SetAction, Update, Retrieve, and RetrieveEx to return $-1$ . |                                             |                                                                                                    |
| Examples     |                                                                                                    | ent called                                  | ver script calls Retrieve for the Web DataWindow<br>d dwComponent and gets information about the<br>e fails: |
|              | if (ret)                                                                                                    | /al < 0<br>esponse<br>+ dw<br>+ "<:<br>+ dw | e.Write("Retrieval error: "<br>Component.GetLastError( )                                                     |
| See also     | GetLastError<br>Retrieve<br>Update                                                                                                    |                                             |                                                                                                    |

# GetMessageText

| Description  |                                                                                                    | Obtains the message text generated by a crosstab DataWindow object in a DataWindow control. Only crosstab DataWindows generate messages.                                                                                                  |                                                             |  |
|--------------|----------------------------------------------------------------------------------------------------|----------------------------------------------------------------------------------------------------|-------------------------------------------------------------|--|
|              | <b>Obsolete method</b><br>GetMessageText is obsolete and will be discontinued in a future release.<br>You should replace all use of GetMessageText as soon as possible. The<br>message text is available as an argument in a user event defined for<br>pbm_dwnmessagetext in a DataWindow control. |                                                                                                    |                                                             |  |
| Applies to   | DataWindow                                                                                                    | type                                                                                                    | Method applies to                                           |  |
|              | PowerBuilder                                                                                                    |                                                                                                    | DataWindow control                                          |  |
| Syntax       | PowerBuilder                                                                                                    |                                                                                                    |                                                             |  |
|              | string <i>dwcontrol</i> .GetMessageText()<br>Argument Description                                                                                                    |                                                                                                    | etMessageText()                                             |  |
|              |                                                                                                    |                                                                                                    | ption                                                       |  |
|              | dwcontrol                                                                                                    | A refere<br>message                                                                                                    | nce to the DataWindow control for which you want the e text |  |
| Return value |                                                                                                    | Returns the text of the message generated by <i>dwcontrol</i> . If there is no text or an error occurs, GetMessageText returns the empty string ("").                                                                                     |                                                             |  |
|              | If <i>dwcontrol</i> is                                                                                                    | null, the                                                                                                    | method returns null.                                        |  |
| Usage        |                                                                                                    | To use GetMessageText, you must first define a user-defined event for the event ID pbm_dwnmessagetext; then you call this method in the script for that event.                                                                            |                                                             |  |
|              | Typical messag                                                                                                    | ges are R                                                                                                    | etrieving data and Building crosstab.                       |  |
| Examples     | pbm_dwmessa<br>DataWindow c                                                                                                    | This statement is part of a script for a user-defined event with the ID pbm_dwmessagetext. The style of the DataWindow object in the DataWindow control is crosstab. The statement sets the MicroHelp of the MDI frame window w_crosstab: |                                                             |  |
|              | w_crosst                                                                                                    | ab.Set                                                                                                    | MicroHelp(This.GetMessageText())                            |  |

# GetNextModified

Description

Applies to

Reports the next row that has been modified in the specified buffer.

| DataWindow type | Method applies to                           |  |
|-----------------|---------------------------------------------|--|
| PowerBuilder    | DataWindow control, DataWindowChild object, |  |
|                 | DataStore object                            |  |
| Web             | Client control                              |  |
| Web ActiveX     | DataWindow control, DataWindowChild object  |  |

Syntax

## PowerBuilder

long dwcontrol.GetNextModified (long row, DWBuffer dwbuffer)

### Web DataWindow client control

number dwcontrol.GetNextModified (number row, number column )

### Web ActiveX

number *dwcontrol*.**GetNextModified** (number *row*, number *dwbuffer* )

| Argument                     | Description                                                                                                    |
|------------------------------|----------------------------------------------------------------------------------------------------|
| dwcontrol                    | A name of the DataWindow control, DataStore, or child<br>DataWindow in which you want to locate the modified row.                                                                                                    |
| row                          | A value identifying the row location after which you want to locate the modified row. To search from the beginning, specify 0.                                                                                                    |
| dwbuffer                     | A value of the dwBuffer enumerated datatype (PowerBuilder)<br>or an integer (Web ActiveX) identifying the DataWindow buffer<br>in which you want to locate the modified row. For a list of valid<br>values, see DWBuffer on page 482. |
|                              | umber of the first row that was modified after <i>row</i> in <i>wcontrol</i> . Returns 0 if there are no modified rows after the                                                                                                    |
| If any argume returns null.  | ent value is null, in PowerBuilder and JavaScript the method                                                                                                    |
| DataWindow.<br>or has been m | stores the update status of rows and columns in the<br>The status settings indicate whether a row or column is new<br>odified. GetNextModified reports rows with the status<br>I! and DataModified!.                                  |

For more information on the status of rows and columns, see GetItemStatus and SetItemStatus.

Usage

Return value

Using GetNextModified on the delete buffer will return rows that have been modified and then deleted. The DeletedCount method will report the total number of deleted rows.

GetNextModified begins searching in the row after the value you specify in row. This is different from the behavior of Find, FindGroupChange, and FindRequired, which begin searching in the row you specify.

Web DataWindow GetNextModified finds changed rows only on the current page. The result set for the DataWindow can include rows that are on the server but not displayed in the browser. GetNextModified cannot find changed rows that are on the server but not on the client's current page.

#### Total number of modified rows

You can use the ModifiedCount method to find out the total number of modified rows in the primary and filter buffers.

Examples

These statements count the number or rows that were modified in the primary buffer for dw status and then display a message reporting the number modified:

```
integer rc
long NbrRows, 11 row = 0, count = 0
dw status.AcceptText()
NbrRows = dw status.RowCount()
DO WHILE 11 row <= NbrRows
      ll row = dw status.GetNextModified(ll_row,
Primary!)
       IF 11 row > 0 THEN
          count = count + 1
      ELSE
          ll row = NbrRows + 1
       END TE
LOOP
MessageBox("Modified Count", &
      String(count) &
      + " rows were modified.")
```

See also

DeletedCount FindRequired GetNextModified ModifiedCount SetItemStatus

# GetObjectAtPointer

| Description  | Reports the control within the DataWindow object and row number under<br>the pointer. Controls include columns, labels, and other graphic controls,<br>such as lines and pictures.                                                                                                    |                   |                                                                     |
|--------------|----------------------------------------------------------------------------------------------------|-------------------|---------------------------------------------------------------------|
| Applies to   | DataWindow                                                                                                    | type              | Method applies to                                                   |
|              | PowerBuilder                                                                                                    | type              | DataWindow control                                                  |
|              | Web ActiveX                                                                                                    |                   | DataWindow control                                                  |
| Syntax       | PowerBuilder                                                                                                    |                   |                                                                     |
|              | string dwc                                                                                                    | ontrol. <b>Ge</b> | tObjectAtPointer()                                                  |
|              | Web ActiveX                                                                                                    |                   |                                                                     |
|              | string dwc                                                                                                    | ontrol. <b>Ge</b> | tObjectAtPointer()                                                  |
|              | Argument                                                                                                    | Descri            | ption                                                               |
|              | dwcontrol                                                                                                    | A refere          | nce to a DataWindow control                                         |
| Return value | Returns the string whose value is the name of the control under the pointer, followed by a tab character and the row number. Returns the empty string ("") if an error occurs.                                                                                                    |                   |                                                                     |
|              | If <i>dwcontrol</i> is null, in PowerBuilder and JavaScript the method returns null.                                                                                                    |                   |                                                                     |
| Usage        | If the object doesn't have a name, neither a name nor a row is reported.<br>Since PowerBuilder 7, the painter gives names to all controls. In earlier<br>versions, only columns and column labels got default names in the<br>DataWindow painter and you could name other controls yourself. |                   |                                                                     |
|              | You can parse the return value by searching for the tab character (ASCII 09). In PowerBuilder, search for ~t. For an example that parses a string that includes a tab, see GetValue.                                                                                                    |                   |                                                                     |
|              |                                                                                                    |                   | rows associated with bands and therefore with see GetBandAtPointer. |
| Examples     | These statemen<br>DataWindow d                                                                                                    |                   | the name of the control under the pointer in the                    |
|              | String d<br>dwobject                                                                                                    |                   | tname<br>dw_emp. <b>GetObjectAtPointer</b> ()                       |
|              | Some possible return values are:                                                                                                    |                   |                                                                     |

|              | Return value                                                                                     | e Me               | eaning                                                                                           |
|--------------|--------------------------------------------------------------------------------------------------|--------------------|--------------------------------------------------------------------------------------------------|
|              | salary~t23                                                                                       | Th                 | e control named salary in row 23.                                                                |
|              | salary_h~t15                                                                                     |                    | e control named salary_h, which is in the header. Row is the first visible row below the header. |
| See also     | GetBandAtPo                                                                                      | inter              |                                                                                                  |
| GetParent    |                                                                                                  |                    |                                                                                                  |
| Description  | Obtains the pa                                                                                   | rent of the        | e specified object.                                                                              |
| Applies to   |                                                                                                  |                    |                                                                                                  |
|              | DataWindow                                                                                       | / type             | Method applies to                                                                                |
|              | PowerBuilder                                                                                     |                    | DataWindow control, DataWindowChild object,<br>DataStore object                                  |
| Syntax       | PowerBuilder                                                                                     |                    |                                                                                                  |
|              | PowerObj                                                                                         | ject <i>object</i> | tname.GetParent()                                                                                |
|              | Argument                                                                                         | Descrip            | tion                                                                                             |
|              | objectname                                                                                       |                    | in a window or user object or an item on a menu for<br>u want the parent object                  |
| Return value | Returns a reference to the parent of objectname.                                                 |                    |                                                                                                  |
| Usage        | Inherited from PowerObject. For information, see GetParent in the <i>PowerScript Reference</i> . |                    |                                                                                                  |
|              |                                                                                                  |                    |                                                                                                  |

# Table 9-5: Example return values for the GetObjectAtPointer method

# GetRichTextAlign

| Description | Gets the current alignment setting for editing columns with the RichText edit style. |
|-------------|--------------------------------------------------------------------------------------|
| Applies to  | DataWindow control                                                                   |
| Syntax      | Integer dwcontrol.GetRichTextAlign (REF alignment align)                             |

|              | Argument                                                                                                    | Description                                    |
|--------------|----------------------------------------------------------------------------------------------------|------------------------------------------------|
|              | dwcontrol                                                                                                    | A reference to the DataWindow control          |
|              | align                                                                                                    | Current alignment setting of the selected text |
| Return value | Returns an integer to indicate whether the column that you selected has to<br>RichText edit style and whether the content has one or more alignment<br>types applied.<br>0 Success<br>-1 No RichText column is being edited<br>-2 The selected text is a mix of alignment types |                                                |
|              |                                                                                                    |                                                |
| Usage        | You can call this method from a button in a custom toolbar that you use to obtain current font settings for columns with the RichText edit style.                                                                                                    |                                                |
| Examples     | This example obtains the current alignment setting to be used for editing columns with the RichText edit style:                                                                                                    |                                                |
|              | Integer li_<br>Alignment l<br>li_integer                                                                                                    | -                                              |
| See also     | GetRichTextColor<br>GetRichTextFaceNa<br>GetRichTextSize<br>GetRichTextStyle<br>SetRichTextAlign                                                                                                    | ame                                            |

# GetRichTextColor

| Description  | Gets the current color setting for editing columns with the RichText edit style. |                                                                                                    |  |
|--------------|----------------------------------------------------------------------------------|----------------------------------------------------------------------------------------------------|--|
| Applies to   | DataWindow control                                                               |                                                                                                    |  |
| Syntax       | Integer dwcontrol.GetRichTextColor ( REF long color )                            |                                                                                                    |  |
|              | Argument Description                                                             |                                                                                                    |  |
|              | dwcontrol                                                                        | A reference to the DataWindow control                                                                     |  |
|              | color                                                                            | A long used to define the color                                                                           |  |
| Return value | Ũ                                                                                | o indicate whether the column that you selected has the<br>and whether the content has one or more colors |  |

|          | <ul> <li>0 Success</li> <li>-1 No RichText column is being edited</li> <li>-2 The selected text is a mix of colors</li> </ul>                      |
|----------|----------------------------------------------------------------------------------------------------|
| Usage    | If the color for columns with the RichText edit style is white, background transparency and gradient and text transparency will not work properly. |
|          | You can call this method from a button in a custom toolbar that you use to obtain current font settings for columns with the RichText edit style.  |
| Examples | This example obtains the current color setting of the font to be used for editing columns with a RichText edit style:                              |
|          | Integer li_integer<br>Long l_long<br>li_integer = dw_1.GetRichTextColor(l_long)                                                                    |
| See also | GetRichTextAlign<br>GetRichTextFaceName<br>GetRichTextSize<br>GetRichTextStyle<br>SetRichTextColor                                                 |

~

## GetRichTextFaceName

| Description  | Gets the current typeface setting for editing columns with the RichText edit style.                                                               |                                             |  |
|--------------|----------------------------------------------------------------------------------------------------|---------------------------------------------|--|
| Applies to   | DataWindow control                                                                                                    |                                             |  |
| Syntax       | Integer dwcontrol.                                                                                                    | GetRichTextFaceName ( REF string typeface ) |  |
|              | Argument                                                                                                    | Description                                 |  |
|              | dwcontrol                                                                                                    | A reference to the DataWindow control       |  |
|              | typeface                                                                                                    | A string used to define the type            |  |
| Return value | RichText edit styl<br>0 Success<br>-1 No Rich                                                                                                    | -1 No RichText column is being edited       |  |
| Usage        | You can call this method from a button in a custom toolbar that you use to obtain current font settings for columns with the RichText edit style. |                                             |  |

| Examples | This example obtains the typeface of the font to be used for editing columns with a RichText edit style:                                                                                        |
|----------|----------------------------------------------------------------------------------------------------|
|          | Integer li_integer<br>String ls_string<br>li_integer = dw_1.GetRichTextFaceName(ls_string)                                                                                                    |
|          | If Tahoma font is selected when the above script is called, $ls\_string$ is Tahoma and the method returns 0. If a mix of fonts is selected, $ls\_string$ is blank and the method returns $-2$ . |
| See also | GetRichTextAlign<br>GetRichTextColor<br>GetRichTextSize<br>GetRichTextStyle<br>SetRichTextFaceName                                                                                              |

# GetRichTextSize

| Description  | Gets the current font size setting for editing columns with the RichText edit style.                                                                                                    |                                                                                                    |  |
|--------------|----------------------------------------------------------------------------------------------------|----------------------------------------------------------------------------------------------------|--|
| Applies to   | DataWindow control                                                                                                    |                                                                                                    |  |
| Syntax       | Integer dwcontrol.GetRichTextSize(REF integer size)                                                                                                    |                                                                                                    |  |
|              | Argument                                                                                                    | Description                                                                                         |  |
|              | dwcontrol                                                                                                    | A reference to the DataWindow control                                                               |  |
|              | size                                                                                                    | Value indicating the point size of the font; if the selected text is a mix of sizes, the value is 0 |  |
| Return value | <ul> <li>Returns an integer to indicate whether the column that you selected has the RichText edit style and whether the content has one or more sizes applied.</li> <li>0 Success</li> <li>-1 No RichText column is being edited</li> <li>-2 The selected text is a mix of sizes</li> </ul> |                                                                                                    |  |
| Usage        | You can call this method from a button in a custom toolbar that you use to obtain current font settings for columns with the RichText edit style.                                                                                                    |                                                                                                    |  |
| Examples     | This example obtains the current size setting of the font to be used for editing columns with a RichText edit style:                                                                                                    |                                                                                                    |  |
|              | Integer li_f<br>Integer li_t                                                                                                    | -                                                                                                   |  |

li\_integer = dw\_1.GetRichTextSize(li\_textsize)

If 10 point text is selected when the above script is called,  $li\_textsize$  is 10 and the method returns 0. If a mix of sizes is selected,  $li\_textsize$  is 0 and the method returns -2.

See also

GetRichTextAlign GetRichTextColor GetRichTextFaceName GetRichTextStyle SetRichTextSize

# GetRichTextStyle

| Description | Determines whether selected text or text at the cursor in a RichText column has a specified formatting.  |                                       |  |
|-------------|----------------------------------------------------------------------------------------------------|---------------------------------------|--|
| Applies to  | DataWindow control                                                                                       |                                       |  |
| Syntax      | Integer <i>dwcontrol</i> . <b>GetRichTextStyle</b> ( TextStyle <i>style</i> , REF boolean <i>state</i> ) |                                       |  |
|             | Argument                                                                                                 | Description                           |  |
|             | dwcontrol                                                                                                | A reference to the DataWindow control |  |

| dwcontrol | A reference to the DataWindow control                     |  |
|-----------|-----------------------------------------------------------|--|
| style     | Value for specifying a text style. Allowable values are   |  |
|           | bold!                                                     |  |
|           | italic!                                                   |  |
|           | strikeout!                                                |  |
|           | subscript!                                                |  |
|           | superscript!                                              |  |
|           | underlined!                                               |  |
| state     | Indicates whether the selected text or text at the cursor |  |
|           | position has a style applied to it                        |  |

Return value

Returns an integer to indicate whether the column that you selected has the RichText edit style and whether the content has one or more styles applied.

- 0 Success
- -1 No RichText column is being edited
- -2 The selected text is a mix of styles

Usage

You can call this method from a button in a custom toolbar that you use to obtain the current font settings for columns with the RichText edit style.

| Examples | This example determines whether a bold font is the current style setting for editing columns with a RichText edit style.                                                                                               |
|----------|----------------------------------------------------------------------------------------------------|
|          | Integer li_style<br>Boolean lb_state<br>li_style = dw_1.GetRichTextStyle(bold!, lb_state)                                                                                                    |
|          | If bold text is selected when the above script is called, the lb_state argument is true, and the method returns 0. If mixed text is selected, such as bold and italic, lb_state is true, and the method returns $-2$ . |
| See also | GetRichTextAlign<br>GetRichTextColor<br>GetRichTextFaceName<br>GetRichTextSize<br>SetRichTextStyle                                                                                                    |

# **GetRow**

| Description                                | Reports the number of the current row in a DataWindow control or DataStore object. |                                                                            |  |
|--------------------------------------------|------------------------------------------------------------------------------------|----------------------------------------------------------------------------|--|
| Applies to                                 |                                                                                    |                                                                            |  |
|                                            | DataWindo                                                                          | ow type Method applies to                                                  |  |
|                                            | PowerBuilde                                                                        | er DataWindow control, DataWindowChild object,<br>DataStore object         |  |
|                                            | Web                                                                                | Client control, server component                                           |  |
|                                            | Web ActiveX                                                                        | X DataWindow control, DataWindowChild object                               |  |
| Syntax                                     | PowerBuilder and Web DataWindow server component long <i>dwcontrol</i> .GetRow ()  |                                                                            |  |
|                                            | indow client control and Web ActiveX                                               |                                                                            |  |
| number <i>dwcontrol</i> . <b>GetRow</b> () |                                                                                    | dwcontrol.GetRow ()                                                        |  |
|                                            | Argument                                                                           | Description                                                                |  |
|                                            | dwcontrol                                                                          | A reference to a DataWindow control, DataStore, or the child<br>DataWindow |  |
| Return value                               | Returns the number of the current row in <i>dwcontrol</i> . Returns 0 if no row is |                                                                            |  |

Returns the number of the current row in dwcontrol. Returns 0 if no row is current and -1 if an error occurs.

If *dwcontrol* is null, in PowerBuilder and JavaScript the method returns null.

|          | <b>Current row not always displayed</b><br>The current row is not always a row displayed on the screen. For example, if the cursor is on row 7 column 2 and the user uses the scroll bar to scroll to row 50, the current row remains row 7 unless the user clicks row 50. |
|----------|----------------------------------------------------------------------------------------------------|
| Examples | This statement returns the number of the current row in dw_Employee:                                                                                                    |
|          | dw_employee.GetRow()                                                                                                    |
| See also | GetColumn<br>SetColumn<br>SetRow                                                                                                    |

# GetRowFromRowld

Description

Applies to

Gets the row number of a row in a DataWindow control or DataStore object from the unique row identifier associated with that row.

| DataWindow type | Method applies to                                               |
|-----------------|-----------------------------------------------------------------|
| PowerBuilder    | DataWindow control, DataWindowChild object,<br>DataStore object |
| Web ActiveX     | DataWindow control, DataWindowChild object                      |

Syntax

### PowerBuilder

-

long dwcontrol.GetRowFromRowld (long rowid {, DWBuffer buffer }
)

## Web ActiveX

number dwcontrol.GetRowFromRowId (number rowid {, number buffer } )

| Argument  | Description                                                                          |
|-----------|--------------------------------------------------------------------------------------|
| dwcontrol | A reference to a DataWindow control, DataStore, or child DataWindow.                 |
| rowid     | A number specifying the row identifier for which you want the associated row number. |

|              | Argument                                                                                                    | Description                                                                                                    |
|--------------|----------------------------------------------------------------------------------------------------|----------------------------------------------------------------------------------------------------|
|              | <i>buffer</i><br>(optional)                                                                                                    | A value of the dwBuffer enumerated datatype (PowerBuilder) or<br>an integer (Web ActiveX) identifying the DataWindow buffer<br>that contains the row.        |
|              |                                                                                                    | For a list of valid values, see DWBuffer on page 482.                                                                                                    |
| Return value |                                                                                                    | by number in <i>buffer</i> . Returns 0 if the row number is not in the r and $-1$ if an error occurs.                                                        |
|              | If any argume returns null.                                                                                                    | ent value is null, in PowerBuilder and JavaScript the method                                                                                                 |
| Usage        | This method allows you to use a unique row identifier to retrieve the associated DataWindow or DataStore row number. The row identifier not affected by operations (such as Insert, Delete, or Filter) that might change the original order (and consequently the row numbers) of the in the DataWindow or DataStore. |                                                                                                    |
|              | Row identifie<br>The row iden<br>row.                                                                                                    | ers<br>tifier is relative to the DataWindow that currently owns the                                                                                          |
| Examples     | GetRowIdFro                                                                                                    | e uses the row identifier previously obtained using the<br>mRow method to retrieve the row's number after the original<br>ows in the DataWindow has changed. |
|              | long 11<br>long 11                                                                                                    | l_rowid<br>l_rownumber                                                                                                    |
|              | // supp                                                                                                    | id = dw_1.GetRowIdFromRow(dw_1.GetRow())<br>pose original order of rows changes<br>number = dw_1. <b>GetRowFromRowId</b> (ll_rowid)                          |
| See also     | GetRow<br>GetRowIdFre                                                                                                    | omRow                                                                                                    |

## GetRowldFromRow

Description

Gets the unique row identifier of a row in a DataWindow control or DataStore object from the row number associated with that row.

| Applies to   | DataWindo                                   | w type                 | Method applies to                                                                                                    |  |
|--------------|---------------------------------------------|------------------------|----------------------------------------------------------------------------------------------------|--|
|              | PowerBuilde                                 |                        | DataWindow control, DataWindowChild object,<br>DataStore object                                                                                                    |  |
|              | Web ActiveX                                 | X                      | DataWindow control, DataWindowChild object                                                                                                    |  |
| Syntax       | PowerBuilder                                |                        |                                                                                                    |  |
|              | long dwo<br>buffer })                       |                        | tRowIdFromRow (long rownumber {, DWBuffer                                                                                                    |  |
|              | Web ActiveX                                 |                        |                                                                                                    |  |
|              | number i<br>number i                        |                        | .GetRowIdFromRow (number rownumber,                                                                                                    |  |
|              | Argument                                    | Descrip                | tion                                                                                                    |  |
|              | dwcontrol                                   | A referen<br>DataWin   | nce to a DataWindow control, DataStore, or the child dow.                                                                                                    |  |
|              | rownumber                                   |                        | er specifying the row number for which you want the d row identifier.                                                                                                    |  |
|              | <i>buffer</i><br>(optional)                 | an intege              | of the dwBuffer enumerated datatype (PowerBuilder) or<br>er (Web ActiveX) identifying the DataWindow buffer<br>ains the row. For a list of valid values, see DWBuffer on<br><i>b</i> .              |  |
| Return value |                                             |                        | ier in <i>buffer</i> . Returns 0 if the row identifier is not in -1 if an error occurs.                                                                                                    |  |
|              | If any argume returns null.                 | ent value i            | s null, in PowerBuilder and JavaScript the method                                                                                                    |  |
| Usage        | many DataW for the row n                    | indow and<br>umber val | te is not the same as the row number value used in<br>d DataStore function calls and should not be used<br>ue. Instead you should first convert the unique row<br>umber by calling GetRowFromRowld. |  |
|              | <b>Row identifi</b><br>The row iden<br>row. |                        | elative to the DataWindow that currently owns the                                                                                                    |  |
| Examples     | long 11                                     | l_rowid                | the current row's unique identifier:<br>_emp. <b>GetRowIDFromRow</b> (dw_emp.GetRow())                                                                                                    |  |

Applies to

See also

GetRow GetRowFromRowId

## GetSelectedRow

## Description

Reports the number of the next highlighted row after a specified row in a DataWindow control or DataStore object.

Applies to

| DataWindow type | Method applies to                           |  |
|-----------------|---------------------------------------------|--|
| PowerBuilder    | DataWindow control, DataWindowChild object, |  |
|                 | DataStore object                            |  |
| Web ActiveX     | DataWindow control, DataWindowChild object  |  |

Syntax

#### **PowerBuilder**

long dwcontrol.GetSelectedRow (long row)

## Web ActiveX

### number dwcontrol.GetSelectedRow ( number row )

| Argument | Description |
|----------|-------------|
|----------|-------------|

|              | Aiguinoin                     | Decemption                                                                                                    |  |
|--------------|-------------------------------|----------------------------------------------------------------------------------------------------|--|
|              | dwcontrol                     | A reference to a DataWindow control, DataStore, or child DataWindow.                                                                                                    |  |
|              | row                           | A value identifying the location of the row after which you want<br>to search for the next selected row. Specify 0 to begin searching<br>at the first row.                                                                                                    |  |
| Return value |                               | Returns the number of the first row that is selected after <i>row</i> in <i>dwcontrol</i> .<br>Returns 0 if no row is selected after the specified row.                                                                                                    |  |
|              | If any argum<br>returns null. | If any argument value is null, in PowerBuilder and JavaScript the method returns null.                                                                                                    |  |
| Usage        |                               | Rows are not automatically selected—that is, highlighted—when they become current. You can select a row by calling the SelectRow method. GetSelectedRow begins its search <i>after</i> the specified row. It does not matter whether <i>row</i> itself is selected. |  |
|              |                               |                                                                                                    |  |
| Examples     | This statement<br>dw_Employe  | nt returns the number of the first row that is selected in ee:                                                                                                    |  |
|              | dw_emp                        | loyee.GetSelectedRow(0)                                                                                                    |  |

This statement returns the number of the first row that is selected beginning with row 25 in dw Employee:

dw employee.GetSelectedRow(25)

SelectRow

See also

GetSQLPreview

Description Reports the SQL statement that the DataWindow control is currently submitting to the database. **Obsolete method** GetSOLPreview is obsolete and will be discontinued in a future release. You should replace all references to GetSQLPreview as soon as possible. The SQL syntax is available as an argument in the DBError and SOLPreview events. Applies to DataWindow type Method applies to PowerBuilder DataWindow control, DataWindowChild object, DataStore object PowerBuilder Syntax string dwcontrol.GetSQLPreview () Argument Description A reference to a DataWindow control or child DataWindow dwcontrol Return value Returns the current SQL statement for *dwcontrol*. Returns the empty string ("") if an error occurs. If *dwcontrol* is null, the method returns null. See also SetSQLPreview

# GetSQLSelect

Description

Reports the SQL SELECT statement associated with a DataWindow if its data source is one that accesses a SQL database (such as SQL Select, Quick Select, or Query).

Applies to DataWindow type Method applies to PowerBuilder DataWindow control, DataWindowChild object, DataStore object Web ActiveX DataWindow control, DataWindowChild object **PowerBuilder** Syntax string dwcontrol.GetSQLSelect () Web ActiveX string dwcontrol.GetSQLSelect () Argument Description dwcontrol A reference to a DataWindow control, DataStore, or child DataWindow Return value Returns the current SQL SELECT statement for *dwcontrol*. GetSQLSelect returns the empty string ("") if it cannot return the statement. If *dwcontrol* is null, the method returns null. When you want to change the SQL SELECT statement for a DataWindow Usage or DataStore at runtime, you can use GetSQLSelect to save the current SELECT statement before making the change. When you define a DataWindow, PowerBuilder stores a PowerBuilder SELECT statement (PBSELECT) with the DataWindow. If a database is connected and SetTransObject has been called for the DataWindow, then GetSQLSelect returns the SQL SELECT statement. Otherwise, GetSOLSelect returns the PBSELECT statement. You can also use Describe to obtain the SOL SELECT statement. The DataWindow object's Table.Select property holds the information. Examples The code saves the SELECT statement for dw emp in the variable old select. Then it adds a WHERE clause. The example assumes the old SELECT statement did not have one already: string old select, new select, where clause // Get old SELECT statement old select = dw emp.GetSQLSelect()

| // Specify new WHERE clause                          |
|------------------------------------------------------|
| where_clause = "WHERE"                               |
| <pre>// Add the new where clause to old_select</pre> |
| <pre>new_select = old_select + where_clause</pre>    |
| // Set the SELECT statement for the DW               |
| dw_emp.SetSQLSelect(new_select)                      |
| SetSOI Select                                        |

#### SetSQLSelect

## **GetStateStatus**

| Description | Retrieves the current status of the internal state flags for a DataWindow and places this information in a blob. |                                                                                                    |                                                                                  |  |  |
|-------------|----------------------------------------------------------------------------------------------------|----------------------------------------------------------------------------------------------------|----------------------------------------------------------------------------------|--|--|
|             | This method                                                                                                    | This method is used primarily in distributed applications.                                                                                                    |                                                                                  |  |  |
|             | GetStateStatu<br>should remov<br>was originall<br>DataWindow                                                     | <b>Obsolete method</b><br>GetStateStatus is obsolete and will be discontinued in a future release. You<br>should remove all use of GetStateStatus as soon as possible. This method<br>was originally added to PowerScript to allow you to synchronize a source<br>DataWindow with multiple target DataWindows. This technique is no<br>longer supported. |                                                                                  |  |  |
| Applies to  |                                                                                                    |                                                                                                    |                                                                                  |  |  |
|             | DataWindo                                                                                                    |                                                                                                    | Method applies to                                                                |  |  |
|             | PowerBuilder                                                                                                    |                                                                                                    | DataWindow control, DataStore object                                             |  |  |
|             | Web ActiveX                                                                                                    |                                                                                                    | DataWindow control                                                               |  |  |
| Syntax      | PowerBuilde                                                                                                    | PowerBuilder                                                                                                    |                                                                                  |  |  |
|             | long dwcontrol.GetStateStatus ( blob cookie )                                                                    |                                                                                                    |                                                                                  |  |  |
|             | Web Active                                                                                                    | Web ActiveX<br>number dwcontrol.GetStateStatus ( blob cookie )                                                                                                    |                                                                                  |  |  |
|             | number                                                                                                    |                                                                                                    |                                                                                  |  |  |
|             | Argument Description                                                                                             |                                                                                                    | ion                                                                              |  |  |
|             | dwcontrol                                                                                                    |                                                                                                    | te to the DataWindow control or DataStore for which to get state status          |  |  |
|             |                                                                                                    |                                                                                                    | in which you want to store a cookie that contains state<br>on for the DataWindow |  |  |

| Return value | Returns 1 if it succeeds and $-1$ if it fails.                                                                                                    |  |  |  |  |
|--------------|----------------------------------------------------------------------------------------------------|--|--|--|--|
|              | If any argument value is null, in PowerBuilder and JavaScript the method returns null.                                                                                                    |  |  |  |  |
| Usage        | In situations where a single DataStore on a server acts as the source for<br>multiple target DataWindows (or DataStores) on different clients, you can<br>use GetChanges in conjunction with GetStateStatus to determine the likely<br>success of SetChanges. This allows you to avoid shipping a change blob<br>across the wire when SetChanges will fail anyway (because changes in the<br>blob conflict with changes made previously by another client). |  |  |  |  |
|              | To determine the likely success of SetChanges, you need to:                                                                                                    |  |  |  |  |
|              | 1 Call the GetStateStatus method on the DataStore on which you want<br>to do a SetChanges. GetStateStatus checks the state of the DataStore<br>and makes the state information available in a reference argument<br>called a cookie. The cookie is generally much smaller than a<br>DataWindow change blob.                                                                                                    |  |  |  |  |
|              | 2 Send the cookie back to the client.                                                                                                    |  |  |  |  |
|              | 3 Call the GetChanges method on the DataWindow that contains the changes you want to apply, passing the cookie retrieved from GetStateStatus as a parameter. The return value from GetChanges indicates whether there are currently any potential conflicts between the state of the DataWindow blob and the state of the DataStore on which you want to execute SetChanges.                                                                                |  |  |  |  |
|              | If the return value from GetChanges indicates that there are potential conflicts, you can then be certain that a subsequent call to SetChanges will fail if the FailOnAnyConflict! argument is specified. On the other hand, if the return value from GetChanges indicates no conflicts, the call to SetChanges may still fail, because the state of the Datastore may have changed since you called GetStateStatus and GetChanges.                         |  |  |  |  |
|              | For example, if another client session has called SetChanges or some other processing has been executed that altered the state of the DataStore since you retrieved the cookie, then SetChanges will fail.                                                                                                    |  |  |  |  |
| Examples     | The following example is a script for a remote object function. The script uses GetStateStatus to capture the state of a DataStore on the server into a cookie. Once the cookie has been created, it is returned to the client:                                                                                                    |  |  |  |  |
|              | blob lblb_cookie<br>long ll_rv<br>ll_rv = ids_datastore. <b>GetStateStatus</b> (lblb_cookie)<br>return lblb_cookie                                                                                                    |  |  |  |  |

| See also     | GetChanges<br>GetFullState<br>SetChanges<br>SetFullState                                                                                                    |                       |                                                                 |
|--------------|----------------------------------------------------------------------------------------------------|-----------------------|-----------------------------------------------------------------|
| GetText      |                                                                                                    |                       |                                                                 |
| Description  | Obtains the value in the edit control over the current row and column.<br>When the user changes a value in a DataWindow, it is available in the edit<br>control before it is accepted into the column.                                                                                                    |                       |                                                                 |
| Applies to   | DataWindow                                                                                                    | / type                | Method applies to                                               |
|              | PowerBuilder                                                                                                    |                       | DataWindow control, DataWindowChild object,<br>DataStore object |
|              | Web ActiveX                                                                                                    |                       | DataWindow control, DataWindowChild object                      |
| Syntax       | PowerBuilder                                                                                                    |                       |                                                                 |
|              | string dwcontrol.GetText ()                                                                                                    |                       |                                                                 |
|              | Web ActiveX                                                                                                    |                       |                                                                 |
|              | string dwcontrol.GetText ()                                                                                                    |                       |                                                                 |
|              | Argument Description                                                                                                    |                       | lion                                                            |
|              | dwcontrol                                                                                                    | A referen<br>DataWinc | ce to a DataWindow control, DataStore, or child low             |
| Return value | Returns the value in the edit control over the current row and column in <i>dwcontrol</i> . The value might or might not have been accepted into the row and column. Returns the empty string ("") if no column is currently selected in <i>dwcontrol</i> .                                                                                                    |                       |                                                                 |
|              | If <i>dwcontrol</i> is<br>null.                                                                                                    | s null, in P          | owerBuilder and JavaScript the method returns                   |
| Usage        | The values in the rows and columns of a DataWindow are items in the DataWindow's buffer. When a user edits a value in a row and column, the item value is transferred as text to an edit control in which the user can change the value. When the user leaves the column or when a script calls AcceptText, the text in the edit control is accepted into the column and becomes the value of the item in the buffer. |                       |                                                                 |

| DataWindow control or DataStore object's internal<br>tores these values in the programmer-specified<br>Method applies to<br>DataWindow control, DataWindowChild object,<br>DataStore object                                                                                                    |  |  |
|----------------------------------------------------------------------------------------------------|--|--|
| tores these values in the programmer-specified Method applies to                                                                                                    |  |  |
|                                                                                                    |  |  |
|                                                                                                    |  |  |
|                                                                                                    |  |  |
|                                                                                                    |  |  |
|                                                                                                    |  |  |
| dCell<br>dwEmp. <b>GetText</b> ()                                                                                                    |  |  |
| This statement returns the text held in the edit control for the currently selected cell in dwEmp to the string variable selectedCell. The text might be a name or address for a column with the Edit edit style, Y or N for a column with the CheckBox edit style, or M or F for a column with the RadioButtons edit style that represents gender: |  |  |
| ed in the DataWindow's buffer for the row and<br>method that corresponds with the datatype of the                                                                                                    |  |  |
| GetText in the script for the ItemChanged or<br>ck the value entered in the edit control over the<br>before allowing it to be accepted into the column,                                                                                                    |  |  |
|                                                                                                    |  |  |

Syntax

#### PowerBuilder

integer dwcontrol.GetTrans ( transaction transaction )

|                                                                                             | Argument    | Description                                                              |
|---------------------------------------------------------------------------------------------|-------------|--------------------------------------------------------------------------|
|                                                                                             | dwcontrol   | A reference to a DataWindow control, DataStore, or child DataWindow      |
|                                                                                             | transaction | The name of the transaction object into which you want to put the values |
| Returns 1 if it succeeds and $-1$ if an error occurs. The return value is usually not used. |             |                                                                          |

Return value

|          | If any argument value is null, the method returns null.                                                                                                    |
|----------|----------------------------------------------------------------------------------------------------|
| Usage    | The SetTrans method (not the SetTransObject method) sets the internal transaction object. If you have not called SetTrans, GetTrans will fail.                                                                                                    |
|          | Use GetTrans when you want to get the values for the transaction object in order to modify them, as shown in the last example.                                                                                                    |
|          | If you are using SetTransObject, which specifies transaction information<br>using a programmer-specified transaction object, GetTrans will not report<br>information about the programmer-specified transaction object currently<br>in effect. (SetTransObject is the recommended connection method because<br>it gives better application performance. See SetTrans and SetTransObject<br>for more information.)                                                                                                    |
| Examples | This example puts the values in the internal transaction object for dw_employee into the programmer-specified transaction object named object1:                                                                                                    |
|          | transaction object1<br>object1 = CREATE transaction<br>dw_employee. <b>GetTrans</b> (object1)                                                                                                    |
|          | The following statement puts the values in the internal transaction object for dw_employee into the default transaction object (SQLCA):                                                                                                    |
|          | dw_employee.GetTrans(SQLCA)                                                                                                    |
|          | The following statements change the database type and password of dw_employee. The first two statements create the transaction object emp_TransObj. The next two statements use the SetTrans method to set the values of SQLCA, and then use the GetTrans method to store the values of the current transaction object for dw_employee in emp_TransObj. The last two statements change the database type and password, and then the SetTrans method puts the revised values in the transaction object for dw_employee: |
|          | // Name the transaction object.<br>transaction emp_TransObj                                                                                                    |
|          | <pre>// Create the transaction object. emp_TransObj = CREATE transaction</pre>                                                                                                    |
|          | <pre>// Set the internal transaction object. dw_employee.SetTrans(SQLCA)</pre>                                                                                                    |
|          | <pre>// Fill the new transaction object with original // values from SQLCA.</pre>                                                                                                    |

```
dw_employee.GetTrans(emp_TransObj)

// Put revised values into the new transaction
// object.
// Change the database type.
emp_TransObj.DBMS = "Sybase"

// Change the password.
emp_TransObj.LogPass = "cam2"

// Associate the new transaction object with
// dw_employee, replacing SQLCA.
dw_employee.SetTrans(emp_TransObj)
SetTrans
```

### GetUpdateStatus

Description

Reports the row number and buffer of the row that is currently being updated in the database. When called because of an error, GetUpdateStatus reports the row that caused the error.

#### **Obsolete method**

GetUpdateStatus is obsolete and will be discontinued in a future release. You should replace all references to GetUpdateStatus as soon as possible. The update status is available as an argument in the DBError and SQLPreview events.

| Applies to |              |                    |                                                                                       |  |
|------------|--------------|--------------------|---------------------------------------------------------------------------------------|--|
|            | DataWindov   | w type             | Method applies to                                                                     |  |
|            | PowerBuilder | -                  | DataWindow control, DataWindowChild object                                            |  |
| Syntax     | PowerBuilde  | PowerBuilder       |                                                                                       |  |
|            | integer d    | wcontrol. <b>G</b> | etUpdateStatus (long row, DWBuffer dwbuffer)                                          |  |
|            | Argument     | Descript           | ion                                                                                   |  |
|            | dwcontrol    | A reference        | ee to a DataWindow control or child DataWindow.                                       |  |
|            | row          |                    | that will store the number of the row that will be for which an update was attempted. |  |

|              | Argument                                                                                                    | Description                                                                                                    |  |
|--------------|----------------------------------------------------------------------------------------------------|----------------------------------------------------------------------------------------------------|--|
|              | dwbuffer                                                                                                    | A value of the dwBuffer enumerated datatype identifying the<br>DataWindow buffer that contains the row being updated. For a<br>list of valid values, see DWBuffer on page 482. |  |
| Return value | Returns 1 if it succeeds and $-1$ if an error occurs. The number and buffer of the row currently being updated are stored in <i>row</i> and <i>dwbuffer</i> .                                                                                                    |                                                                                                    |  |
|              | If any argume                                                                                                    | ent value is null, the method returns null.                                                                                                    |  |
| Examples     | These statements in the script for the DBError event for a DataWindow control obtain the text of the error message, display a message box with the number of the row in which the error occurred and the error message, and then make the row with the error the current row.<br>Additional code in the IF statement considers the case of the bad row being in the filter or delete buffer. If the row is in the filter buffer, the script changes the filter so that the user can edit the row in the primary buffer. If the row is in the delete buffer, the message box displays a slightly different title: |                                                                                                    |  |
|              |                                                                                                    |                                                                                                    |  |
|              | long row_number, row_key                                                                                                    |                                                                                                    |  |
|              |                                                                                                    | er buffer_type<br>message_text, message_title, old_filter                                                                                                    |  |
|              | <pre>// Get the error message text and set the tit message_text = DBErrorMessage() message_title = "Database Error Updating Row"</pre>                                                                                                    |                                                                                                    |  |
|              |                                                                                                    | the row in which the error occurred<br># <b>tUpdateStatus</b> (row_number, buffer_type)                                                                                        |  |
|              |                                                                                                    | er_type = Filter! THEN<br>old filter =                                                                                                    |  |
|              | This.De                                                                                                    | escribe("DataWindow.Filter")<br>row_key = This.GetItemNumber(row_number, &<br>"emp_id", Filter!, false)                                                                        |  |
|              |                                                                                                    | This.SetFilter("(" + old_filter + ")" + &<br>"OR emp_id = " + String(row_key))<br>This.Filter()                                                                                |  |
|              |                                                                                                    | <pre>// Error row is now last row in primary buffer row_number = This.RowCount()</pre>                                                                                         |  |
|              |                                                                                                    | buffer_type = Delete! THEN<br>message_title = "Database Error Deleting Row"                                                                                                    |  |

GetItemStatus

### **GetValidate**

Description

Obtains the validation rule for a column in a DataWindow.

#### GetValidateByColNum

A separate method name is provided as an alternative syntax for the Web DataWindow server component, which cannot use overloaded methods.

| DataWindow type                                                                             | Method applies to                                                                                                    |  |
|---------------------------------------------------------------------------------------------|----------------------------------------------------------------------------------------------------|--|
| PowerBuilder                                                                                | DataWindow control, DataWindowChild object,<br>DataStore object                                                                            |  |
| Web                                                                                         | Server component                                                                                                    |  |
| Web ActiveX                                                                                 | DataWindow control, DataWindowChild object                                                                                                 |  |
| PowerBuilder                                                                                |                                                                                                    |  |
| string dwcontrol.GetValidate(string column)<br>string dwcontrol.GetValidate(integer column) |                                                                                                    |  |
| Web DataWindow ser                                                                          | ver component                                                                                                    |  |
| 5                                                                                           | etValidate(string <i>column</i> )<br>etValidateByColNum(short <i>column</i> )                                                              |  |
|                                                                                             | PowerBuilder<br>Web<br>Web ActiveX<br>PowerBuilder<br>string dwcontrol.G<br>string dwcontrol.G<br>Web DataWindow ser<br>string dwcontrol.G |  |

#### Web ActiveX

| string dwcontrol.GetValidate | (string column) |
|------------------------------|-----------------|
| string dwcontrol.GetValidate | (number column) |

|              | •                                                                                                    | · · · · · · · · · · · · · · · · · · ·                                                                                                    |
|--------------|----------------------------------------------------------------------------------------------------|----------------------------------------------------------------------------------------------------|
|              | Argument                                                                                                    | Description                                                                                                    |
|              | dwcontrol                                                                                                    | A reference to a DataWindow control, DataStore, or child DataWindow.                                                                                                    |
|              | column                                                                                                    | The column for which you want the validation rule. <i>Column</i> can be a column number or a column name. The column number is the number of the column as it is listed in the Column Specification view of the DataWindow painter—not necessarily the number of the column in the Design view. |
| Return value | Returns the validation rule for <i>column</i> in <i>dwcontrol</i> . Returns the empty string ("") if no validation criteria are defined for the column. |                                                                                                    |
|              | If any argum returns null.                                                                                                    | ent value is null, in PowerBuilder and JavaScript the method                                                                                                    |
| Usage        | You can use GetValidate to save the current validation rule before calling SetValidate to change the rule temporarily.                                  |                                                                                                    |
| Examples     | These statements change the validation rule for column 7 in the DataWindow control dw_Employee to Rule2:                                                |                                                                                                    |
|              | Rule1                                                                                                    | Rule1, Rule2 = "Long(GetText()) > 15000"<br>= dw_Employee. <b>GetValidate</b> (7)<br>loyee.SetValidate(7, Rule2)                                                                                                    |
| See also     | SetValidate                                                                                                    |                                                                                                    |

### **GetValue**

Description

Obtains the value of an item in a value list or code table associated with a column in a DataWindow.

GetValueByColNum A separate method name is provided as an alternative syntax for the Web DataWindow server component, which cannot use overloaded methods.

#### Applies to

| DataWindow type | Method applies to                                               |  |
|-----------------|-----------------------------------------------------------------|--|
| PowerBuilder    | DataWindow control, DataWindowChild object,<br>DataStore object |  |
| Web             | Server component                                                |  |
| Web ActiveX     | DataWindow control, DataWindowChild object                      |  |

Syntax

#### **PowerBuilder**

string dwcontrol.GetValue ( string column, integer index )
string dwcontrol.GetValue ( integer column, integer index )

#### Web DataWindow server component

string dwcontrol.GetValue ( string column, short index )
string dwcontrol.GetValueByColNum ( short column, short index )

#### Web ActiveX

string dwcontrol.GetValue ( string column, number index )
string dwcontrol.GetValue ( number column, number index )

|              | Argument                          | Description                                                                                                    |  |  |
|--------------|-----------------------------------|----------------------------------------------------------------------------------------------------|--|--|
|              | dwcontrol                         | A reference to a DataWindow control, DataStore, or child DataWindow.                                                                                                    |  |  |
|              | column                            | The column for which you want the item. <i>Column</i> can be a column number (integer) or a column name (string).                                                                                                    |  |  |
|              | index                             | The number of the item in the value list or the code table for the edit style.                                                                                                    |  |  |
| Return value | associated wi                     | tem identified by <i>index</i> in the value list or the code table<br>ith <i>column</i> of <i>dwcontrol</i> . If the item has a display value that<br>ual value, GetValue returns a tab-separated string consisting                                                                               |  |  |
|              | displayva                         | alue[tab]codevalue                                                                                                    |  |  |
|              |                                   | mpty string ("") if the index is not valid or the column does lue list or code table.                                                                                                    |  |  |
|              | If any argume returns null.       | ent value is null, in PowerBuilder and JavaScript the method                                                                                                    |  |  |
| Usage        | edit styles: C<br>Edit. If the ed | You can use GetValue to find out the values associated with the following<br>edit styles: CheckBox, RadioButton, DropDownListBox, Edit Mask, and<br>Edit. If the edit style has a code table in which each value in the list has<br>display value and a data value, GetValue reports both values. |  |  |
|              | GetValue doe                      | GetValue does not get values from a DropDownDataWindow code table                                                                                                    |  |  |
|              |                                   |                                                                                                    |  |  |

You can parse the return value by searching for the tab character (ASCII 09). In PowerBuilder, search for  $\sim$ t.

If the value list for column 7 of dw\_employee contains Full Time, Part Time, Retired, and Terminated, these statements return the value of item 3 (Retired):

```
string Status
Status = dw_employee.GetValue(7,3)
```

If the value list for the column named product of dw\_employee is Widget[tab]1, Gadget[tab]2, the following code returns Gadget[tab]2 and saves the display value in a string variable:

```
string ls_prodinfo, ls_prodname, ls_prodnum
integer li_tab
ls_prodinfo = dw_employee.GetValue("product", 2)
li_tab = Pos(ls_prodinfo, "~t", 1)
ls_prodname = Left(ls_prodinfo, li_tab - 1)
ls_prodnum = Mid(ls_prodinfo, li_tab + 1)
ClearValues
SetValue
```

See also

Examples

GroupCalc

Description

Applies to

| DataWindow type | Method applies to                                               |  |
|-----------------|-----------------------------------------------------------------|--|
| PowerBuilder    | DataWindow control, DataWindowChild object,<br>DataStore object |  |
| Web             | Server component                                                |  |
| Web ActiveX     | DataWindow control, DataWindowChild object                      |  |

Recalculates the breaks in the grouping levels in a DataWindow.

Syntax

#### PowerBuilder

integer dwcontrol.GroupCalc ()

#### Web DataWindow server component

short dwcontrol.GroupCalc ()

### Web ActiveX

| number | dwcontrol.GroupCalc | () |
|--------|---------------------|----|
|--------|---------------------|----|

|              | Argument                                                                                                    | Descripti     | on                                                                                                    |
|--------------|----------------------------------------------------------------------------------------------------|---------------|----------------------------------------------------------------------------------------------------|
|              | dwcontrol                                                                                                    | -             | e to a DataWindow control, DataStore, or child                                                                                       |
| Return value | Returns 1 if i                                                                                                    | t succeeds    | and $-1$ if an error occurs.                                                                                                    |
|              | If <i>dwcontrol</i> null.                                                                                                    | is null, in P | owerBuilder and JavaScript the method returns                                                                                        |
| Usage        | Use GroupCalc to force the DataWindow object to recalculate the breaks<br>in the grouping levels after you have added or modified rows in a<br>DataWindow.           |               |                                                                                                    |
|              | Therefore, un                                                                                                    | nless you po  | the data before it recalculates the breaks.<br>pulated the DataWindow in a sorted order, call the<br>lata before you call GroupCalc. |
| Examples     | -                                                                                                    |               | bws from a file into the DataWindow dw_emp and up breaks for dw_emp:                                                                 |
|              | <pre>dw_emp.ImportFile("d:\employee.txt") dw_emp.SetRedraw(false) dw_emp.SetSort("1A") dw_emp.Sort() dw_emp.GroupCalc() dw_emp.SetRedraw(true)</pre>                 |               |                                                                                                    |
| See also     | Sort                                                                                                    |               |                                                                                                    |
| Hide         |                                                                                                    |               |                                                                                                    |
| Description  | Makes an object or control invisible. Users cannot interact with an invisible object. It does not respond to any events, so the object is also, in effect, disabled. |               |                                                                                                    |
| Applies to   |                                                                                                    |               | Method applies to                                                                                                    |
|              | DataWindo<br>PowerBuilde                                                                                                    |               | DataWindow control                                                                                                    |
| Syntax       | PowerBuilde                                                                                                    | ər            |                                                                                                    |
|              | Integer objectname.Hide ()                                                                                                    |               |                                                                                                    |

|              | Argument                                                                                               | Description                                                  |  |
|--------------|----------------------------------------------------------------------------------------------------|--------------------------------------------------------------|--|
|              | objectname                                                                                             | The name of the object or control you want to make invisible |  |
| Return value | Returns 1 if it succeeds and $-1$ if an error occurs. If <i>objectname</i> is null, Hide returns null. |                                                              |  |
| Usage        | Inherited from GraphicObject. For information, see Hide in the <i>PowerScript Reference</i> .          |                                                              |  |

# ImportClipboard

 

 Description
 Inserts data into a DataWindow control or DataStore object from tabseparated, comma-separated, or XML data on the clipboard.

 Applies to
 DataWindow type

 Method applies to

| Datawindow type | Method applies to                           |  |
|-----------------|---------------------------------------------|--|
| PowerBuilder    | DataWindow control, DataWindowChild object, |  |
|                 | DataStore object                            |  |
| Web ActiveX     | DataWindow control, DataWindowChild object  |  |

Syntax

#### PowerBuilder

long *dwcontrol*.**ImportClipboard** ( {saveastype *importtype*}, { long *startrow* {, long *endrow* {, long *startcolumn* {, long *endcolumn* {, long *dwstartcolumn* } } } } )

#### Web ActiveX

number *dwcontrol*.**ImportClipboard** (number *importtype*, number *startrow*, number *endrow*, number *startcolumn*, number *endcolumn*, number *dwstartcolumn*)

| Argument  | Description                                              |  |
|-----------|----------------------------------------------------------|--|
| dwcontrol | A reference to a DataWindow control, DataStore, or child |  |
|           | DataWindow.                                              |  |

| Argument                                            | Description                                                                                                    |
|-----------------------------------------------------|----------------------------------------------------------------------------------------------------|
| <i>importtype</i><br>(optional for<br>PowerBuilder) | An enumerated value of the SaveAsType DataWindow<br>constant or a number representing that value (see<br>SaveAsType on page 489). Valid import type arguments for<br>ImportClipboard are:      |
|                                                     | Text!<br>CSV!<br>XML!                                                                                                    |
|                                                     | If you want to generate an XML trace file, the XML! argument is required.                                                                                                    |
| <i>startrow</i> (optional for                       | The number of the first detail row in the clipboard that you want to copy. The default is 1.                                                                                                   |
| PowerBuilder)                                       | For default XML import, if <i>startrow</i> is supplied, the first $N$ ( <i>startrow</i> -1) elements are skipped, where $N$ is the DataWindow row size.                                        |
|                                                     | For template XML import, if <i>startrow</i> is supplied, the first ( <i>startrow</i> -1) occurrences of the repetitive row mapping defined in the template are skipped.                        |
| <i>endrow</i> (optional for                         | The number of the last detail row in the clipboard that you want to copy. The default is the rest of the rows.                                                                                 |
| PowerBuilder)                                       | For default XML import, if <i>endrow</i> is supplied, import stops when $N *$ <i>endrow</i> elements have been imported, where N is the DataWindow row size.                                   |
|                                                     | For template XML import, if <i>endrow</i> is supplied, import<br>stops after <i>endrow</i> occurrences of the repetitive row<br>mapping defined in the template have been imported.            |
| <i>startcolumn</i> (optional for                    | The number of the first column in the clipboard that you want to copy. The default is 1.                                                                                                    |
| PowerBuilder)                                       | For default XML import, if <i>startcolumn</i> is supplied, import skips the first ( <i>startcolumn</i> - 1) elements in each row.                                                              |
|                                                     | This argument has no effect on template XML import.                                                                                                    |
| <i>endcolumn</i><br>(optional for                   | The number of the last column in the clipboard that you want to copy. The default is the rest of the columns.                                                                                  |
| PowerBuilder)                                       | For default XML import, if <i>endcolumn</i> is supplied and is smaller than $N$ , where $N$ is the DataWindow row size, import skips the last ( $N$ - <i>endcolumn</i> ) elements in each row. |
|                                                     | This argument has no effect on template XML import.                                                                                                    |
| dwstartcolumn<br>(optional for<br>PowerBuilder)     | The number of the first column in the DataWindow control<br>or DataStore that should receive data. The default is 1. This<br>argument is supported for default and template XML<br>import.     |

| Return value | Returns the number of rows that were imported if it succeeds and one of<br>the following negative integers if an error occurs:                                                                                                    |  |  |
|--------------|----------------------------------------------------------------------------------------------------|--|--|
|              | -1 No rows or <i>startrow</i> value supplied is greater than the number of rows in the string                                                                                                    |  |  |
|              | -3 Invalid argument                                                                                                    |  |  |
|              | -4 Invalid input                                                                                                    |  |  |
|              | -11 XML Parsing Error; XML parser libraries not found or XML not well formed                                                                                                    |  |  |
|              | -12 XML Template does not exist or does not match the DataWindow                                                                                                    |  |  |
|              | -13 Unsupported DataWindow style for import                                                                                                    |  |  |
|              | -14 Error resolving DataWindow nesting                                                                                                    |  |  |
| Usage        | The clipboard data must be formatted in tab-separated or comma-<br>separated columns or in XML. The datatypes and order of the<br>DataWindow object's columns must match the data on the clipboard.                                                                                                    |  |  |
|              | If an XML or CSV column contains a leading double quote, it is assumed<br>to be part of the column value. A leading double quote has to be closed to<br>mark the end of an item.                                                                                                    |  |  |
|              | All the arguments of this function are optional. You do not need to specify the <i>importtype</i> argument. The <i>startcolumn</i> and <i>endcolumn</i> arguments control the number of imported columns and the number of columns in the DataWindow that are affected. The <i>dwstartcolumn</i> argument specifies the first DataWindow column to be affected. The following formula calculates the last column to be affected. |  |  |
|              | dwstartcolumn + (endcolumn - startcolumn)                                                                                                    |  |  |
|              | ImportClipboard does not support Crosstab DataWindow objects.                                                                                                    |  |  |
| Examples     | This statement copies all data in the clipboard to the DataWindow dw_employee starting at the first column:                                                                                                    |  |  |
|              | dw_employee.ImportClipboard()                                                                                                    |  |  |
|              | This statement copies all data in the clipboard to the DataWindow dw_employee starting at the first column and specifies that the data is in XML format:                                                                                                    |  |  |
|              | dw_employee.ImportClipboard(XML!)                                                                                                    |  |  |
|              | This statement imports rows 1 to 200 of the XML data on the clipboard, ignoring any template mappings before column 5:                                                                                                    |  |  |
|              | dw_employee. <b>ImportClipboard</b> (XML!, 1, 200, 0, 0, 5)                                                                                                    |  |  |

|          | This statement inserts data from the clipboard into the DataWindow dw_employee. It copies rows 2 through 30 and columns 3 through 8 on the clipboard to the DataWindow beginning in column 5. It adds 29 rows to the DataWindow with data in columns 5 through 10: |
|----------|----------------------------------------------------------------------------------------------------|
|          | dw_employee. <b>ImportClipboard</b> (2,30,3,8,5)                                                                                                    |
| See also | ImportFile<br>ImportString                                                                                                    |
|          |                                                                                                    |
|          |                                                                                                    |

# ImportFile

| Description | Inserts data into a DataWindow control or DataStore from a file. The data can be tab-separated text, comma-separated text, XML, or dBase format 2 or 3.                                                                                      |                                                                 |  |
|-------------|----------------------------------------------------------------------------------------------------|-----------------------------------------------------------------|--|
| Applies to  | DataWindow ty                                                                                                    | pe Method applies to                                            |  |
|             | PowerBuilder                                                                                                    | DataWindow control, DataWindowChild object,<br>DataStore object |  |
|             | Web ActiveX                                                                                                    | DataWindow control, DataWindowChild object                      |  |
| Syntax      | PowerBuilder                                                                                                    |                                                                 |  |
|             | long <i>dwcontrol</i> . <b>ImportFile</b> ( {saveastype <i>importtype</i> }, string <i>filename</i> {, long <i>startrow</i> {, long <i>endrow</i> {, long <i>startcolumn</i> {, long <i>endcolumn</i> {, long <i>dwstartcolumn</i> } } } } ) |                                                                 |  |
|             | Web ActiveX                                                                                                    |                                                                 |  |
|             | number <i>dwcontrol.</i> ImportFile(number <i>importtype</i> , string <i>string</i> ,<br>number <i>startrow</i> , number <i>endrow</i> , number <i>startcolumn,</i> number<br><i>endcolumn</i> , number <i>dwstartcolumn</i> )               |                                                                 |  |
|             | Argument Description                                                                                                    |                                                                 |  |
|             | <i>dwcontrol</i> A reference to a DataWindow control or DataStore                                                                                                    |                                                                 |  |

| Argument                                            | Description                                                                                                    |
|-----------------------------------------------------|----------------------------------------------------------------------------------------------------|
| <i>importtype</i><br>(optional for<br>PowerBuilder) | An enumerated value of the SaveAsType DataWindow<br>constant or a number representing that value (see<br>SaveAsType on page 489). If this argument is specified, the<br><i>filename</i> argument can be specified without an extension.<br>Valid type arguments for ImportFile are:<br>Text!<br>CSV!<br>XML!<br>DBase2!<br>DBase3!                                              |
| filename                                            | A string whose value is the name of the file from which you want to copy data. The file must be an ASCII, tab-separated file (TXT) or a comma-separated file (CSV), Extensible Markup Language file (XML), or dBase format 2 or 3 file (DBF). Specify the file's full name. If the optional <i>importtype</i> is not specified, the name must end in the appropriate extension. |
|                                                     | If <i>filename</i> is an empty string, or if it is null, ImportFile displays the File Open dialog box and allows the user to select a file. The remaining arguments are ignored.                                                                                                    |
| <i>startrow</i><br>(optional for<br>PowerBuilder)   | The number of the first detail row in the file that you want to copy. The default is 1.                                                                                                    |
|                                                     | For default XML import, if <i>startrow</i> is supplied, the first <i>N</i> ( <i>startrow</i> -1) elements are skipped, where <i>N</i> is the DataWindow row size.                                                                                                    |
|                                                     | For template XML import, if <i>startrow</i> is supplied, the first ( <i>startrow</i> -1) occurrences of the repetitive row mapping defined in the template are skipped.                                                                                                    |
| <i>endrow</i><br>(optional for<br>PowerBuilder)     | The number of the last detail row in the file that you want to copy. The default is the rest of the rows.                                                                                                    |
|                                                     | For default XML import, if <i>endrow</i> is supplied, import stop when $N *$ <i>endrow</i> elements have been imported, where $N$ is the DataWindow row size.                                                                                                    |
|                                                     | For template XML import, if <i>endrow</i> is supplied, import<br>stops after <i>endrow</i> occurrences of the repetitive row<br>mapping defined in the template have been imported.                                                                                                    |
| startcolumn<br>(optional for                        | The number of the first column in the file that you want to copy. The default is 1.                                                                                                    |
| PowerBuilder)                                       | For default XML import, if <i>startcolumn</i> is supplied, import skips the first ( <i>startcolumn</i> - 1) elements in each row.                                                                                                    |
|                                                     | This argument has no effect on template XML import.                                                                                                    |

|              | Argument                       | Description                                                                                                    |  |  |
|--------------|--------------------------------|----------------------------------------------------------------------------------------------------|--|--|
|              | <i>endcolumn</i> (optional for | The number of the last column in the file that you want to copy. The default is the rest of the columns.               |  |  |
|              | PowerBuilder)                  | For default XML import, if <i>endcolumn</i> is supplied and is                                                         |  |  |
|              |                                | smaller than $N$ , where $N$ is the DataWindow row size, import                                                        |  |  |
|              |                                | skips the last $(N - endcolumn)$ elements in each row.                                                                 |  |  |
|              | dwstartcolumn                  | This argument has no effect on template XML import.           The number of the first column in the DataWindow control |  |  |
|              | (optional for                  | or DataStore that should receive data. The default is 1. This                                                          |  |  |
|              | PowerBuilder)                  | argument is supported for default and template XML                                                                     |  |  |
|              |                                | import.                                                                                                    |  |  |
| Events       | ImportFile may 1               | trigger an ItemError event.                                                                                            |  |  |
| Return value | -                              | he number of rows that were imported if it succeeds and wing negative integers if an error occurs:                     |  |  |
|              | -1 No rows or in the file      | No rows or <i>startrow</i> value supplied is greater than the number of rows in the file                               |  |  |
|              | -2 Empty file                  |                                                                                                    |  |  |
|              | -3 Invalid arg                 | ument                                                                                                    |  |  |
|              | -4 Invalid inp                 | ut                                                                                                    |  |  |
|              | -5 Could not o                 | open the file                                                                                                    |  |  |
|              | -6 Could not o                 | close the file                                                                                                    |  |  |
|              | -7 Error readi                 | ng the text                                                                                                    |  |  |
|              | -8 Unsupporte                  | ed file name suffix (must be *.txt, *.csv, *.dbf or *.xml)                                                             |  |  |
|              | -10 Unsuppor                   | ted dBase file format (not version 2 or 3)                                                                             |  |  |
|              | -11 XML Pars well forme        | ing Error; XML parser libraries not found or XML not d                                                                 |  |  |
|              | <b>-12</b> XML Tem             | plate does not exist or does not match the DataWindow                                                                  |  |  |
|              | -13 Unsuppor                   | rted DataWindow style for import                                                                                       |  |  |
|              | -14 Error reso                 | olving DataWindow nesting                                                                                              |  |  |
|              | -15 File size                  | exceeds limit                                                                                                    |  |  |
| Usage        |                                | he file can be indicated by specifying the optional meter, or by including the appropriate file extension.             |  |  |

The file should consist of rows of data. If the file includes column headings or row labels, set the *startrow* and *startcolumn* arguments to skip them. The datatypes and order of the DataWindow object's columns must match the columns of data in the file.

The *startcolumn* and *endcolumn* arguments control the number of columns imported from the file and the number of columns in the DataWindow that are affected. The *dwstartcolumn* argument specifies the first DataWindow column to be affected. The following formula calculates the last DataWindow to be affected.

#### dwstartcolumn + (endcolumn - startcolumn)

To let users select the file to import, specify a null string for *filename*. PowerBuilder displays the Select Import File dialog box. A drop-down list lets the user select the type of file to import.

#### Specifying a null string for filename

If you specify a null string for *filename*, the remaining arguments are ignored. All the rows and columns in the file are imported.

*Double quotes* The location and number of double quote marks in a field in a tab-separated file affect how they are handled when the file is imported. If a string is enclosed in one pair of double quotes, the quotes are discarded. If it is enclosed in three pairs of double quotes, one pair is retained when the string is imported. If the string is enclosed in two pairs of double quotes, the first pair is considered to enclose a null string, and the rest of the string is discarded.

When there is a double quote at the beginning of a string, any characters after the second double quote are discarded. If there is no second double quote, the tab or comma character delimiting the fields is not recognized as a field separator and all characters up to the next occurrence of a double quote, including a carriage return, are considered to be part of the string. A validation error is generated if the combined strings exceed the length of the first string.

Double quotes after the first character in the string are rendered literally. Here are some examples of how tab-separated strings are imported into a two-column DataWindow:

|          | "Joe" TAB "Donaldson"                                                                                                    | Joe Donaldson                                                                                                    |  |  |  |
|----------|----------------------------------------------------------------------------------------------------|----------------------------------------------------------------------------------------------------|--|--|--|
|          | Bernice TAB """Ramakrishnan"""                                                                                            | Bernice "Ramakrishnan"                                                                                                    |  |  |  |
|          | ""Mary"" TAB ""Li""                                                                                                    | Empty cells                                                                                                    |  |  |  |
|          | "Mich"ael TAB """Mariam"""                                                                                                | Mich "Mariam"                                                                                                    |  |  |  |
|          | "Amy TAB Doherty"                                                                                                    | Amy <tab>Doherty in first cell, second cell empty</tab>                                                                                                    |  |  |  |
|          | 3""" TAB 4"                                                                                                    | 3""" 4"                                                                                                    |  |  |  |
|          | to be part of the column value. A le mark the end of an item.                                                             | ns a leading double quote, it is assumed<br>eading double quote has to be closed to                                                                        |  |  |  |
|          | ImportFile does not support Crossta                                                                                       | ab DataWindow objects.                                                                                                    |  |  |  |
| Examples | This statement inserts all the data in the file <i>D:\TMP\EMPLOYEE.CSV</i> into dw_employee starting at the first column: |                                                                                                    |  |  |  |
|          | <pre>dw_employee.ImportFile("D:\TMP\EMPLOYEE.CSV")</pre>                                                                  |                                                                                                    |  |  |  |
|          | This statement inserts all the data in the file <i>D:\TMP\EMPLOYEE.XML</i> into dw_employee starting at the first column: |                                                                                                    |  |  |  |
|          | <pre>dw_employee.ImportFile(XML!,"D:\TMP\EMPLOYEE")</pre>                                                                 |                                                                                                    |  |  |  |
|          | The following statements are equivalent. Both import the contents of the XML file named <i>myxmldata</i> :                |                                                                                                    |  |  |  |
|          | <pre>dw_control.ImportFile("myxmldata.xml") dw_control.ImportFile(XML!, "myxmldata")</pre>                                |                                                                                                    |  |  |  |
|          | This statement imports rows 1 to 200 of <i>employee.xml</i> , ignoring any template mappings before column 5:             |                                                                                                    |  |  |  |
|          | <pre>dw_employee.ImportFile(XML!,"D:\TMP\EMPLOYEE.XML", 1, 200, 0, 0, 5)</pre>                                            |                                                                                                    |  |  |  |
|          | into the DataWindow dw_employ<br>columns 3 through 8 in the file to                                                       | m the file <i>D:\TMP\EMPLOYEE.TXT</i><br>ee. It copies rows 2 through 30 and<br>the DataWindow beginning in column<br>he DataWindow with data in columns 5 |  |  |  |
|          | dw_employee. <b>ImportFile</b><br>2, 30, 3, 8, 5)                                                                         | ("D:\TMP\EMPLOYEE.TXT", &                                                                                                    |  |  |  |
|          |                                                                                                    |                                                                                                    |  |  |  |

| Table 9-6: Examples of strings imported into a two-column |
|-----------------------------------------------------------|
| DataWindow                                                |

Result

Text in file

ImportClipboard ImportString

# ImportString

Description

Inserts data into a DataWindow control or DataStore from tab-separated, comma-separated, or XML data in a string.

#### ImportStringEx

A separate method name is provided as an alternative syntax for Web DataWindow components that cannot use overloaded methods.

#### Applies to

| DataWindow type | Method applies to                           |
|-----------------|---------------------------------------------|
| PowerBuilder    | DataWindow control, DataWindowChild object, |
|                 | DataStore object                            |
| Web             | Server component                            |
| Web ActiveX     | DataWindow control, DataWindowChild object  |

#### Syntax

#### PowerBuilder

long dwcontrol.ImportString ( {saveastype importtype}, string string
{, long startrow {, long endrow {,long startcolumn {, long endcolumn
{, long dwstartcolumn } } } } )

#### Web DataWindow server component

#### Web ActiveX

number *dwcontrol*.**ImportString** ( number *importtype*, string *string*, number *startrow*, number *endrow*, number *startcolumn*, number *endcolumn*, number *dwstartcolumn* )

| Argument                                                  | Description                                                                                                    |  |  |
|-----------------------------------------------------------|----------------------------------------------------------------------------------------------------|--|--|
| dwcontrol                                                 | A reference to a DataWindow control or DataStore.                                                                                                    |  |  |
| <i>importtype</i><br>(optional for<br>PowerBuilder)       | An enumerated value of the SaveAsType DataWindow<br>constant or a string or number representing that value (se<br>SaveAsType on page 489). Valid type arguments are:<br>Text!<br>CSV!<br>XML!               |  |  |
|                                                           | If you want to generate an XML trace file, the XML! argument is required.                                                                                                    |  |  |
| string                                                    | A string from which you want to copy the data. The string<br>should contain tab-separated or comma-separated columns<br>or XML with one row per line (see Usage).                                           |  |  |
| <i>startrow</i><br>(optional for                          | The number of the first detail row in the string that you want to copy. The default is 1.                                                                                                    |  |  |
| PowerBuilder)<br>endrow<br>(optional for<br>PowerBuilder) | For default XML import, if <i>startrow</i> is supplied, the first <i>N</i> ( <i>startrow</i> -1) elements are skipped, where <i>N</i> is the DataWindow row size.                                           |  |  |
|                                                           | For template XML import, if <i>startrow</i> is supplied, the first ( <i>startrow</i> -1) occurrences of the repetitive row mapping defined in the template are skipped.                                     |  |  |
|                                                           | The number of the last detail row in the string that you was<br>to copy. The default is the rest of the rows.                                                                                               |  |  |
|                                                           | For default XML import, if <i>endrow</i> is supplied, import stops when $N *$ <i>endrow</i> elements have been imported, where $N$ is the DataWindow row size.                                              |  |  |
|                                                           | For template XML import, if <i>endrow</i> is supplied, import<br>stops after <i>endrow</i> occurrences of the repetitive row<br>mapping defined in the template have been imported.                         |  |  |
| <i>startcolumn</i> (optional for                          | The number of the first column in the string that you wan<br>to copy. The default is 1.                                                                                                    |  |  |
| PowerBuilder)                                             | For default XML import, if <i>startcolumn</i> is supplied, import skips the first ( <i>startcolumn</i> - 1) elements in each row.                                                                           |  |  |
|                                                           | This argument has no effect on template XML import.                                                                                                    |  |  |
| <i>endcolumn</i><br>(optional for<br>PowerBuilder)        | The number of the last column in the string that you war<br>to copy. The default is the rest of the columns.                                                                                                |  |  |
|                                                           | For default XML import, if <i>endcolumn</i> is supplied and is smaller than <i>N</i> , where <i>N</i> is the DataWindow row size, import skips the last ( <i>N</i> - <i>endcolumn</i> ) elements in each ro |  |  |
|                                                           | This argument has no effect on template XML import.                                                                                                    |  |  |

|              | Argument                                                                                                    | Description                                                                                                    |  |  |  |
|--------------|----------------------------------------------------------------------------------------------------|----------------------------------------------------------------------------------------------------|--|--|--|
|              | dwstartcolumn<br>(optional for<br>PowerBuilder)                                                                                                    | The number of the first column in the DataWindow control<br>or DataStore that should receive data. The default is 1. This<br>argument is supported for default and template XML<br>import.                                                                                                    |  |  |  |
| Events       | ImportString may t                                                                                                    | ImportString may trigger an ItemError event.                                                                                                    |  |  |  |
| Return value |                                                                                                    | er of rows that were imported if it succeeds and one of ative integers if an error occurs:                                                                                                    |  |  |  |
|              | -1 No rows or <i>startrow</i> value supplied is greater than the number of rows in the string                                                                                                    |                                                                                                    |  |  |  |
|              | -3 Invalid argum                                                                                                    | nent                                                                                                    |  |  |  |
|              | -4 Invalid input                                                                                                    |                                                                                                    |  |  |  |
|              | -11 XML Parsing well formed                                                                                                    | g Error; XML parser libraries not found or XML not                                                                                                    |  |  |  |
|              | -12 XML Template does not exist or does not match the DataWindow                                                                                                    |                                                                                                    |  |  |  |
|              | -13 Unsupported DataWindow style for import                                                                                                    |                                                                                                    |  |  |  |
|              | -14 Error resolv                                                                                                    | ing DataWindow nesting                                                                                                    |  |  |  |
| Usage        | -                                                                                                    | of this function except <i>string</i> are optional. You do not e <i>importtype</i> argument.                                                                                                    |  |  |  |
|              | columns or in XM<br>same as if the data<br>a carriage return a                                                                                                    | e formatted in tab-separated or comma-separated L. For TXT and CSV files, the format of the string is the a came from an ASCII file, and each line must end with nd a newline character ( $\sim r \sim n$ ). If the string has four tabs, one line might look like for a tab-separated string: |  |  |  |
|              | <i>col1_data</i> ∼t c                                                                                                    | ol2_data∼t col3_data∼t col4_data∼r~n                                                                                                    |  |  |  |
|              | For a DataWindow control or DataStore, the string should consist of rows of data. If the data includes column headings or row labels, set the <i>startrow</i> and <i>startcolumn</i> arguments to skip them. The datatypes and order of the DataWindow object's columns must match the columns of data in the string. |                                                                                                    |  |  |  |
|              | imported from the that are affected.                                                                                                    | nd <i>endcolumn</i> arguments control the number of columns<br>string and the number of columns in the DataWindow<br>The <i>dwstartcolumn</i> argument specifies the first<br>mn to be affected. The following formula calculates the<br>to be affected.                                       |  |  |  |

|          | dwstartcolumn + ( endcolumn - startcolumn )                                                                                                    |
|----------|----------------------------------------------------------------------------------------------------|
|          | If string data to be assigned to a single row and column has multiple lines (indicated by line-ending characters in the import string), you must quote the string data using ~". Do not use single quotes.                                                                                                    |
|          | This example of a valid tab-separated import string assigns multiline values to each row in column 2:                                                                                                    |
|          | <pre>ls_s = &amp;     "1~t~"Mickey~r~nMinnie~r~nGoofy~" ~r~n" + &amp;     "2~t~"Susan~r~nMary~r~nMarie~" ~r~n" + &amp;     "3~t~"Chris~r~nBen~r~nMike~" ~r~n" + &amp;     "4~t~"Mott~r~nBarber~r~nPicard~" "</pre>                                                                                                    |
|          | If an XML or CSV column contains a leading double quote, it is assumed<br>to be part of the column value. A leading double quote has to be closed to<br>mark the end of an item.                                                                                                    |
|          | ImportString does not support Crosstab DataWindow objects.                                                                                                    |
| Examples | These statements copy all data in the string ls_Emp_Data to the DataWindow control dw_employee starting at the first column:                                                                                                    |
|          | string ls_Emp_Data<br>ls_Emp_Data =<br>dw_employee. <b>ImportString</b> (ls_Emp_Data)                                                                                                    |
|          | This statement stores data in the string ls_Text and imports it into the DataWindow dw_employee. The DataWindow is a report of department 100 and start and end dates of personnel. The string includes the department number and other information, which is not imported. ImportString imports rows 2 through 10 and columns 2 through 5 in the string to the DataWindow beginning in column 2. The result is 9 rows added to the DataWindow with data in columns 5 through 8: |
|          | string ls_text                                                                                                    |
|          | <pre>ls_text = "Dept~tLName~tFName~tStart" &amp;</pre>                                                                                                    |
|          | "100~tMarsh~tMarsha~tApr89~tJan92~t35~tG~r~n"<br>ls_text = ls_text + &<br>"100~tJames~tHarry~tAug88~tMar93~t22~tM~r~n"                                                                                                    |
|          | ls_text = ls_text + &                                                                                                    |

"100~tWorth~tFrank~tSep87~tJun94~t55~tE~r~n"

dw\_employee.ImportString(ls\_text, 2, 10, 2, 5, 5)

This statement imports rows 1 to 200 of the data in the XML string ls\_emp, ignoring any template mappings before column 5:

```
dw_employee.ImportString(ls_emp, 1, 200, 0, 0, 5)
```

ImportClipboard ImportFile

## InsertDocument

| Description | Inserts a rich text format or plain text file into a DataWindow control or DataStore object.                                    |                                                                                                    |                                                                                                    |  |
|-------------|----------------------------------------------------------------------------------------------------|----------------------------------------------------------------------------------------------------|----------------------------------------------------------------------------------------------------|--|
|             | The new content is added in one of two ways:                                                                                    |                                                                                                    |                                                                                                    |  |
|             | • The new content can be inserted at the insertion point.                                                                       |                                                                                                    |                                                                                                    |  |
|             | • The new content can replace all existing content.                                                                             |                                                                                                    |                                                                                                    |  |
| Applies to  |                                                                                                    |                                                                                                    |                                                                                                    |  |
|             | DataWindow                                                                                                    | type                                                                                                    | Method applies to                                                                                                    |  |
|             | PowerBuilder                                                                                                    |                                                                                                    | DataWindow control, DataStore object                                                                                                    |  |
| Syntax      | PowerBuilder                                                                                                    |                                                                                                    |                                                                                                    |  |
|             | integer <i>dwcontrol</i> . <b>InsertDocument</b> (string <i>filename</i> , boo<br><i>clearflag</i> , FileType <i>filetype</i> ) |                                                                                                    |                                                                                                    |  |
|             | Argument                                                                                                    | Descri                                                                                                    | ption                                                                                                    |  |
|             | dwcontrol                                                                                                    | DataWi                                                                                                    | nce to a DataWindow control or DataStore object. The<br>ndow object in the DataWindow control or DataStore<br>a RichTextEdit DataWindow. |  |
|             | filename                                                                                                    | A string whose value is the name of the file you want to display<br>in the RichTextEdit control. <i>Filename</i> can include the file's<br>path. |                                                                                                    |  |
|             | clearflag                                                                                                    |                                                                                                    | an value specifying whether the new file will replace<br>ent contents of the control. Values are:                                        |  |
|             |                                                                                                    | • True                                                                                                    | - Replace the current contents with the file.                                                                                            |  |
|             |                                                                                                    |                                                                                                    | <ul> <li>Insert the file into the existing contents at the<br/>tion point.</li> </ul>                                                    |  |

See also

|              | Argument                                                                                                    | Description                                                                                            |
|--------------|----------------------------------------------------------------------------------------------------|----------------------------------------------------------------------------------------------------|
|              | filetype                                                                                                    | A value of the FileType enumerated datatype specifying the type of file being opened. Values are:      |
|              |                                                                                                    | • FileTypeRichText! – (Default) The file being opened is in rich text format (RTF).                    |
|              |                                                                                                    | • FileTypeText! – The file being opened is plain ASCII text (TXT).                                     |
|              |                                                                                                    | • FileTypeHTML! – The file being opened is in HTML format (HTM or HTML)                                |
|              |                                                                                                    | • FileTypeDoc! – The file being opened is in Microsoft Word format (DOC)                               |
| Return value | Returns 1 if it succeeds and $-1$ if an error occurs. If any argument's value is null, InsertDocument returns null.                                                                                                    |                                                                                                    |
| Usage        | When the control supports headers and footer (the HeaderFooter proper<br>is set to true), inserting a document can replace, but not add to, existing<br>header and footer text. You must set <i>clearflag</i> to true to replace the existing<br>header and footer text with header and footer text from the inserted<br>document. |                                                                                                    |
|              |                                                                                                    | matting is supported. PowerBuilder supports version 1.6 of ard, except for the following:              |
|              | No suppor                                                                                                    | t for formatted tables                                                                                 |
|              | No drawin                                                                                                    | g controls                                                                                             |
|              | Any unsupport                                                                                                    | ed formatting is ignored.                                                                              |
|              |                                                                                                    | environment<br>ther PowerBuilder RichTextEdit controls, see<br>t in the <i>PowerScript Reference</i> . |
| Examples     | This example inserts a document into a RichTextEdit DataWindow:                                                                                                    |                                                                                                    |
|              |                                                                                                    | rtn<br>7_1. <b>InsertDocument</b> ("c:\pb\test.rtf", &<br>alse, FileTypeRichText!)                     |
| See also     | InputFieldInser                                                                                                    | the PowerScript Reference<br>rt in the PowerScript Reference<br>n the PowerScript Reference            |

# InsertRow

Description

Applies to

Syntax

Inserts a row in a DataWindow or DataStore. If any columns have default values, the row is initialized with these values before it is displayed.

| DataWindow type | Method applies to                                               |
|-----------------|-----------------------------------------------------------------|
| PowerBuilder    | DataWindow control, DataWindowChild object,<br>DataStore object |
| Web             | Client control, server component                                |
| Web ActiveX     | DataWindow control, DataWindowChild object                      |

#### PowerBuilder and Web DataWindow server component

long dwcontrol.InsertRow ( long row )

#### Web DataWindow client control and Web ActiveX

number dwcontrol.InsertRow ( number row )

|              | Argument                                                                                                    | Description                                                                                                    |
|--------------|----------------------------------------------------------------------------------------------------|----------------------------------------------------------------------------------------------------|
|              | dwcontrol                                                                                                    | A reference to a DataWindow control, DataStore, or child DataWindow.                                                                                                 |
|              | row                                                                                                    | A value identifying the row before which you want to insert a row. To insert a row at the end, specify 0.                                                            |
| Return value | Returns the number of the row that was added if it succeeds and $-1$ if an error occurs.                                                                                                    |                                                                                                    |
|              | method return                                                                                                    | nt's value is null, in PowerBuilder and JavaScript the s null. If there is no DataWindow object assigned to the control or DataStore, this method returns -1.        |
| Usage        | InsertRow simply inserts the row without changing the display or the current row. To scroll to the row and make it the current row, call ScrollToRow. To simply make it the current row, call SetRow. |                                                                                                    |
|              | •                                                                                                    | ted row (with a status flag of New!) is not included in the<br>at until data is entered in the row (its status flag becomes<br>!).                                   |
|              | status of the da                                                                                                    | <b>dow client control</b> Calling InsertRow causes the new ata to be sent back to the server where the data is retrieved row is inserted. Then the page is reloaded. |

|          | If the DataWindow object has retrieval arguments, they must be specified<br>in the HTMLGen.SelfLinkArgs property. For more information, see the<br>HTMLGen.property, the Retrieve method, and the <i>DataWindow</i><br><i>Programmers Guide</i> .                                 |
|----------|----------------------------------------------------------------------------------------------------|
|          | All methods that reload the page perform an AcceptText before sending data back to the server. If the method fails (returns $-1$ ), this means that pending data changes were not accepted and nothing was sent back to the server. In this situation the ItemError event occurs. |
| Examples | This statement inserts an initialized row before row 7 in dw_Employee:                                                                                                    |
|          | dw_Employee.InsertRow(7)                                                                                                    |
|          | This example inserts an initialized row after the last row in dw_employee, then scrolls to the row, which makes it current:                                                                                                    |
|          | <pre>long ll_newrow ll_newrow = dw_employee.InsertRow(0) dw_employee.ScrollToRow(ll_newrow)</pre>                                                                                                    |
| See also | DeleteRow<br>Update                                                                                                    |

| IsExpanded |
|------------|
|------------|

| Description | the specified T | Performs a test to see whether a group in a TreeView DataWindow with<br>the specified TreeView level is expanded, and whether the group includes<br>the specified row. |                                         |  |
|-------------|-----------------|----------------------------------------------------------------------------------------------------|-----------------------------------------|--|
| Applies to  |                 |                                                                                                    |                                         |  |
|             | DataWindow      | v type                                                                                                    | Method applies to                       |  |
|             | PowerBuilder    |                                                                                                    | DataWindow control                      |  |
| Syntax      | PowerBuilde     | PowerBuilder                                                                                                    |                                         |  |
|             | Boolean d       | dw_contro                                                                                                    | /.IsExpanded(long row, long groupLevel) |  |
|             | Argument        | Description                                                                                                    |                                         |  |
|             | dw_control      | rol A reference to a TreeView-style DataWindow control                                                                                                    |                                         |  |
|             | row             | The number of the row that belongs to the group                                                                                                    |                                         |  |
|             | groupLevel      | The TreeView level of the group                                                                                                    |                                         |  |

| Return value | Returns true if the group is expanded and false if the group is not expanded.<br>IsExpanded also returns false if the DataWindow is not a TreeView<br>DataWindow or the <i>row</i> or <i>groupLevel</i> is invalid. |
|--------------|----------------------------------------------------------------------------------------------------|
| Usage        | A TreeView DataWindow has several TreeView level bands (groups) that<br>can be expanded and collapsed. You can use the IsExpanded method to test<br>whether or not a group in a TreeView DataWindow is expanded.    |
| Examples     | The following example performs a test to determine whether the group that contains row 3 at TreeView level 2 is expanded:                                                                                           |
|              | <pre>boolean lb_expanded lb_expanded = dw_treeview.IsExpanded(3,2)</pre>                                                                                                    |
| See also     | Expand<br>ExpandAll<br>ExpandAllChildren<br>ExpandLevel                                                                                                    |

# **IsRowSelected**

| Description  |                | Determines whether a row is selected in a DataWindow. A selected row is highlighted using reverse video.                                                                                                    |                   |  |  |
|--------------|----------------|----------------------------------------------------------------------------------------------------|-------------------|--|--|
| Applies to   |                |                                                                                                    |                   |  |  |
|              | DataWindo      | w type                                                                                                    | Method applies to |  |  |
|              | Web            |                                                                                                    | Client control    |  |  |
| Syntax       | Web DataWi     | Web DataWindow client control                                                                                                    |                   |  |  |
|              | boolean        | boolean dwcontrol.IsSelected ( number row )                                                                                                    |                   |  |  |
|              | Argument       | Argument Description                                                                                                    |                   |  |  |
|              | dwcontrol      | A reference to a DataWindow control, DataStore, or child DataWindow                                                                                                    |                   |  |  |
|              | row            | A value identifying the row you want to test to see if it is selected                                                                                                    |                   |  |  |
| Return value | row is greater | Returns true if <i>row</i> in <i>dwcontrol</i> is selected and false if it is not selected. If <i>row</i> is greater than the number of rows in <i>dwcontrol</i> or is 0 or negative, IsRowSelected also returns false. |                   |  |  |

| Usage    | You can call IsRowSelected in a script for the Clicked event to determine<br>whether the row the user clicked was selected. With IsRowSelected and<br>SelectRow, you can highlight a row on the client without causing a<br>postback. |  |  |  |
|----------|----------------------------------------------------------------------------------------------------|--|--|--|
| Examples | This code calls IsRowSelected to test whether the clicked row is selected.<br>If the row is selected, SelectRow deselects it; if it is not selected, SelectRow selects it:                                                            |  |  |  |
|          | <pre>if (rowNumber &gt; 0) {     if (dw_1.IsRowSelected(rowNumber))         dw_1.SelectRow(rowNumber, false);     else         dw_1.SelectRow(rowNumber, true); }</pre>                                                               |  |  |  |
| See also | SelectRow                                                                                                    |  |  |  |

## **IsSelected**

Description

Applies to

Determines whether a row is selected in a DataWindow or DataStore. A selected row is highlighted using reverse video.

| DataWindow type | Method applies to                                               |  |  |
|-----------------|-----------------------------------------------------------------|--|--|
| PowerBuilder    | DataWindow control, DataWindowChild object,<br>DataStore object |  |  |
| Web ActiveX     | DataWindow control, DataWindowChild object                      |  |  |

Syntax

#### PowerBuilder

boolean dwcontrol.IsSelected (long row)

#### Web ActiveX

boolean dwcontrol.IsSelected ( number row )

| Argument  | Description                                                           |
|-----------|-----------------------------------------------------------------------|
| dwcontrol | A reference to a DataWindow control, DataStore, or child DataWindow   |
| row       | A value identifying the row you want to test to see if it is selected |

| Return value | Returns true if <i>row</i> in <i>dwcontrol</i> is selected and false if it is not selected. If <i>row</i> is greater than the number of rows in <i>dwcontrol</i> or is 0 or negative, IsSelected also returns false. |  |  |
|--------------|----------------------------------------------------------------------------------------------------|--|--|
|              | If any argument's value is null, in PowerBuilder and JavaScript the method returns null.                                                                                                    |  |  |
| Usage        | You can call IsSelected in a script for the Clicked event to determine whether the row the user clicked was selected.                                                                                                |  |  |
| Examples     | This code calls IsSelected to test whether the current row in dw_employee is selected. If the row is selected, SelectRow deselects it; if it is not selected, SelectRow selects it:                                  |  |  |
|              | long CurRow<br>boolean result                                                                                                    |  |  |
|              | <pre>CurRow = dw_employee.GetRow() result = dw_employee.IsSelected(CurRow)</pre>                                                                                                    |  |  |
|              | <pre>IF result THEN</pre>                                                                                                    |  |  |
|              | This code uses the NOT operator on the return value of IsSelected to accomplish the same result as the IF/THEN/ELSE statement above:                                                                                 |  |  |
|              | <pre>integer CurRow boolean result CurRow = dw_employee.GetRow() dw_employee.SelectRow(CurRow, &amp;</pre>                                                                                                    |  |  |
| See also     | SelectRow                                                                                                    |  |  |

# LineCount

Description

Determines the number of lines in an edit control that allows multiple lines.

Applies to

| DataWindow type | Method applies to  |
|-----------------|--------------------|
| PowerBuilder    | DataWindow control |

|              | DataWindow                                                                                                    | v type                       | Method applies to                                                                         |
|--------------|----------------------------------------------------------------------------------------------------|------------------------------|-------------------------------------------------------------------------------------------|
|              | Web ActiveX                                                                                                    |                              | DataWindow control                                                                        |
| Syntax       | PowerBuilder                                                                                                    |                              |                                                                                           |
|              | long dwcontrol.LineCount ()                                                                                                    |                              |                                                                                           |
|              | Web ActiveX                                                                                                    |                              |                                                                                           |
|              | number du                                                                                                    | wcontrol.                    | LineCount()                                                                               |
|              |                                                                                                    | Descript                     |                                                                                           |
|              | dwcontrol                                                                                                    | A referen                    | ce to a DataWindow control                                                                |
| Return value |                                                                                                    |                              | lines in <i>dwcontrol</i> if it succeeds and -1 if an error null, LineCount returns null. |
| Usage        | LineCount cour<br>or carriage retu                                                                                                    |                              | visible line, whether it was the result of wrapping                                       |
|              | <ul> <li>When you call LineCount for a DataWindow, it reports the number of in the edit control over the current row and column. A user can enter multiple lines in a DataWindow column only if it has a text datatype its box is large enough to display those lines.</li> <li>The size of the column's box determines the number of lines allowed the column. When the user is typing, lines do not wrap automatically user must press Enter to type additional lines.</li> <li><b>PowerBuilder environment</b> For use with other PowerBuilder controls, see LineCount in the <i>PowerScript Reference</i>.</li> </ul> |                              |                                                                                           |
|              |                                                                                                    |                              |                                                                                           |
|              |                                                                                                    |                              |                                                                                           |
| Examples     | If the MultiLineEdit mle_Instructions has 9 lines, this example sets li_Count to 9:                                                                                                    |                              |                                                                                           |
|              | <pre>integer li_Count li_Count = mle_Instructions.LineCount()</pre>                                                                                                    |                              |                                                                                           |
|              | These statements display a MessageBox if fewer than two lines have been entered in the MultiLineEdit mle_Address:                                                                                                    |                              |                                                                                           |
|              | IF li_Li                                                                                                    | s = mle<br>ines <<br>1essage | _Address.LineCount()                                                                      |

Reports the number of rows that have been modified but not updated in a

# ModifiedCount

Description

| Becchption   | 1                                                                                                    | DataWindow or DataStore.                                                                                                    |                                                                                                    |  |  |
|--------------|----------------------------------------------------------------------------------------------------|----------------------------------------------------------------------------------------------------|----------------------------------------------------------------------------------------------------|--|--|
| Applies to   |                                                                                                    |                                                                                                    |                                                                                                    |  |  |
|              | DataWindo<br>PowerBuilde                                                                                                    |                                                                                                    | Method applies to           DataWindow control, DataWindowChild object,           DataStore object                    |  |  |
|              | Web                                                                                                    |                                                                                                    | Client contol, server component                                                                                       |  |  |
|              | Web ActiveX                                                                                                    | X                                                                                                    | DataWindow control, DataWindowChild object                                                                            |  |  |
| Syntax       | PowerBuilde                                                                                                    | er and We                                                                                                    | b DataWindow server component                                                                                         |  |  |
|              | long dwa                                                                                                    | control.Mo                                                                                                    | difiedCount()                                                                                                    |  |  |
|              | Web DataWi                                                                                                    | ndow clie                                                                                                    | nt control and Web ActiveX                                                                                            |  |  |
|              | number                                                                                                    | dwcontrol.                                                                                                    | ModifiedCount()                                                                                                    |  |  |
|              | Argument                                                                                                    | Descrip                                                                                                    |                                                                                                    |  |  |
|              | dwcontrol                                                                                                    | A referen<br>DataWin                                                                                                    | nce to a DataWindow control, DataStore, or child dow                                                                  |  |  |
| Return value | Returns the number of rows that have been modified in the primary bu<br>Returns 0 if no rows have been modified or if all modified rows have bupdated in the database table. Returns $-1$ if an error occurs. |                                                                                                    |                                                                                                    |  |  |
|              | If <i>dwcontrol</i><br>null.                                                                                                    | is null, in                                                                                                    | PowerBuilder and JavaScript the method returns                                                                        |  |  |
| Usage        | ModifiedCount reports the number of rows that are scheduled to be add<br>or updated in the database table associated with a DataWindow or<br>DataStore. This includes rows in the primary and filter buffers. |                                                                                                    |                                                                                                    |  |  |
|              | modified cou                                                                                                    | A newly inserted row (with a status flag of New!) is not included in the modified count until data is entered in the row (its status flag becomes NewModified!). |                                                                                                    |  |  |
|              |                                                                                                    |                                                                                                    | od counts the number of rows in the deleted buffer.<br>counts the total number of rows in the primary                 |  |  |
| Examples     | associated da                                                                                                    | tabase tab                                                                                                    | ployee have been modified but not updated in the<br>le or filtered out of the primary buffer, the<br>Rows equal to 5: |  |  |
|              | long li<br>ll_Rows                                                                                                    | _                                                                                                    | <pre>Imployee.ModifiedCount()</pre>                                                                                   |  |  |

|             | associated with the dw_employee DataWindow control:                                                                                       |                                       |                                                                                                    |  |
|-------------|----------------------------------------------------------------------------------------------------|---------------------------------------|----------------------------------------------------------------------------------------------------|--|
|             | IF dw_e                                                                                                    |                                       | e. <b>ModifiedCount</b> () > 0 THEN & oyee.Update()                                                                                                    |  |
| See also    | DeleteRow                                                                                                    |                                       |                                                                                                    |  |
|             | DeletedCount                                                                                                    |                                       |                                                                                                    |  |
|             | FilteredCount                                                                                                    |                                       |                                                                                                    |  |
|             | Retrieve                                                                                                    |                                       |                                                                                                    |  |
|             | RowCount                                                                                                    |                                       |                                                                                                    |  |
|             | Update                                                                                                    |                                       |                                                                                                    |  |
| Modify      |                                                                                                    |                                       |                                                                                                    |  |
| -           |                                                                                                    |                                       |                                                                                                    |  |
| Description | Modifies a DataWindow object by applying specifications, given as a list of instructions, that change the DataWindow object's definition. |                                       |                                                                                                    |  |
|             | DataWindow                                                                                                    | object by<br>rols from t              | rance, behavior, and database information for the<br>changing the values of properties. You can add and<br>he DataWindow object by providing specifications |  |
| Applies to  |                                                                                                    |                                       |                                                                                                    |  |
|             | DataWindow type                                                                                                    |                                       | Method applies to                                                                                                    |  |
|             | PowerBuilde                                                                                                    | r                                     | DataWindow control, DataWindowChild object,<br>DataStore object                                                                                             |  |
|             | Web                                                                                                    |                                       | Server component                                                                                                    |  |
|             | Web ActiveX                                                                                                    | C C C C C C C C C C C C C C C C C C C | DataWindow control, DataWindowChild object                                                                                                    |  |
| Syntax      | PowerBuilder, Web DataWindow, and Web ActiveX                                                                                             |                                       |                                                                                                    |  |
|             | string dwcontrol.Modify (string modstring)                                                                                                |                                       |                                                                                                    |  |
|             | Argument                                                                                                    | Descrip                               | tion                                                                                                    |  |
|             | dwcontrol                                                                                                    | A referen<br>DataWin                  | ice to a DataWindow control, DataStore, or child dow.                                                                                                    |  |
|             | modstring                                                                                                    |                                       | whose value is the specifications for the modification.<br>e for appropriate formats.                                                                       |  |
|             |                                                                                                    |                                       |                                                                                                    |  |

If any rows in dw\_Employee have been modified but not updated in the associated database table, this statement updates the database table

| Return value | Returns the empty string ("") if it succeeds and an error message if an error occurs. The error message takes the form "Line <i>n</i> Column <i>n</i> incorrect syntax". The character columns are counted from the beginning of the compiled text of <i>modstring</i> . |                                                                                                    |  |  |
|--------------|----------------------------------------------------------------------------------------------------|----------------------------------------------------------------------------------------------------|--|--|
|              | If any argument's value is method returns null.                                                                                                    | ull, in PowerBuilder and JavaScript the                                                                                                    |  |  |
| Usage        | Modify lets you make many of the same settings in a script that you would make in the DataWindow painter. Typical uses for Modify are:                                                                                                    |                                                                                                    |  |  |
|              | Changing colors, text settings, and other appearance settings of controls                                                                                                    |                                                                                                    |  |  |
|              | • Changing the update status of different tables in the DataWindow so that you can update more than one table                                                                                                    |                                                                                                    |  |  |
|              | <ul> <li>Modifying the WHERE clause of the DataWindow object's SQL<br/>SELECT statement</li> </ul>                                                                                                    |                                                                                                    |  |  |
|              | • Turning on Query mode or Prompt For Criteria so users can specify the data they want                                                                                                    |                                                                                                    |  |  |
|              | <ul> <li>Changing the status of Retrieve Only As Needed</li> <li>Changing the data source of the DataWindow object</li> <li>Controlling the Print Preview display</li> <li>Deleting and adding controls (such as lines or bitmaps) in the DataWindow object</li> </ul>   |                                                                                                    |  |  |
|              |                                                                                                    |                                                                                                    |  |  |
|              |                                                                                                    |                                                                                                    |  |  |
|              |                                                                                                    |                                                                                                    |  |  |
|              | Each of these uses is illustrated in the Examples for this method.                                                                                                    |                                                                                                    |  |  |
|              | You can use three types of statements in <i>modstring</i> to modify a DataWindow object.                                                                                                    |                                                                                                    |  |  |
|              | Statement type                                                                                                    | What it does                                                                                                    |  |  |
|              | CREATE control (settings)                                                                                                    | Adds <i>control</i> to the DataWindow object (such<br>as text, computed fields, and bitmaps). <i>Settings</i><br>is a list of properties and values using the<br>format you see in exported DataWindow<br>syntax. To create a control, you must supply<br>enough information to define it. |  |  |

*Control* cannot be an OLE Object control. You cannot add an OLE object to a DataWindow using the Modify method.

| Statement type              | What it does                                                                                                    |  |
|-----------------------------|----------------------------------------------------------------------------------------------------|--|
| DESTROY [COLUMN]<br>control | Removes <i>control</i> from the DataWindow object.<br>When <i>control</i> is a column, specify the keyword<br>COLUMN to remove both the column and the<br>column's data from the buffer.                                                                   |  |
| controlname.property=value  | Changes the value of <i>property</i> to <i>value</i> .<br>Properties control the location, color, size, font,<br>and other settings for <i>controlname</i> . When<br><i>controlname</i> is DataWindow, you can also set<br>properties for database access. |  |
|                             | Depending on the specific property, <i>value</i> can be:                                                                                                    |  |
|                             | • A constant.                                                                                                    |  |
|                             | • A quoted constant.                                                                                                    |  |
|                             | • An expression that consists of a default<br>value followed by a valid DataWindow<br>expression that returns the appropriate<br>datatype for the property. Expressions are<br>described below.                                                            |  |

**Object names** The DataWindow painter automatically gives names to all controls. In previous versions, it named only columns and column labels, and to describe and modify properties of other controls easily, you had to name them.

**Expressions for Modify** When you specify an expression for a DataWindow property, the expression has the format:

defaultvalue~tDataWindowpainterexpression

*Defaultvalue* is a value that can be converted to the appropriate datatype for the property. It is followed by a tab ( $\sim$ t).

*DataWindowpainterexpression* is an expression that can use any DataWindow painter function. The expression must also evaluate to the appropriate datatype for the property. When you are setting a column's property, the expression is evaluated for each row in the DataWindow, which allows you to vary the display based on the data.

A typical expression uses the If function:

```
'16777215 ~t If(emp_status=~~'A~~',255,16777215)'
```

To use that expression in a modstring, specify the following (entered as a single line):

modstring = "emp\_id.Color='16777215 ~t

If(emp status=~~'A~~',255,16777215)'"

Not all properties accept expressions. For details on each property, see Chapter 3, "DataWindow Object Properties."

**Quotes and tildes** Because Modify's argument is a string, which can include other strings, you need to use special syntax to specify quotation marks. To specify that a quotation mark be used within the string rather than match and end a previously opened quote, you can either specify the other style of quote (single quotes nested with double quotes) or precede the quotation mark with a tilde ( $\sim$ ).

For another level of nesting, the string itself must specify  $\sim$ ", so you must include  $\sim\sim$  (which specifies a tilde) followed by  $\sim$ " (which specifies a quote). For example, another way to type the modstring shown above (entered as a single line) is:

```
modstring = "emp_id.Color=~"16777215 ~t
If(emp status=~~~"A~~~",255,16777215)~""
```

For more information about quotes and tildes, see the section on standard datatypes in the *PowerScript Reference*.

**Building a modstring with variables** To use variable data in *modstring*, you can build the string using variables in your program. As you concatenate sections of *modstring*, make sure quotes are included in the string where necessary. For example, the following code builds a modstring similar to the one above, but the default color value and the two color values in the If function are calculated in the script. Notice how the single quotes around the expression are included in the first and last pieces of the string:

```
red_amount = Integer(sle_1.Text)
modstring = "emp_id.Color='" + &
    String(RGB(red_amount, 255, 255)) + &
    "~tIf(emp_status=~~'A~~'," + &
    String(RGB(255, 0, 0)) + &
    "," + &
    String(RGB(red_amount, 255, 255)) + &
    ")'"
```

The following is a simpler example without the If function. You do not need quotes around the value if you are not specifying an expression. Here the String and RGB functions produce in a constant value in the resulting modstring:

```
modstring = "emp_id.Color=" + &
    String(RGB(red_amount, 255, 255))
```

You can set several properties with a single call to Modify by including each property setting in *modstring* separated by spaces. For example, assume the following is entered on a single line in the script editor:

```
rtn = dw_1.Modify("emp_id.Font.Italic=0
oval_1.Background.Mode=0
oval_1.Background.Color=255")
```

However, it is easier to understand and debug a script in which each call to Modify sets one property.

#### **Debugging tip**

If you build your *modstring* and store it in a variable that is the argument for Modify, you can look at the value of the variable in Debug mode. When Modify's error message reports a column number, you can count the characters as you look at the compiled *modstring*.

#### Modifying a WHERE clause

For efficiency, use Modify instead of SetSQLSelect to modify a WHERE clause. Modify is faster because it does not verify the syntax and does not change the update status of the DataWindow object. However, Modify is more susceptible to user error. SetSQLSelect modifies the syntax twice (when the syntax is modified and when the retrieve executes) and affects the update status of the DataWindow object.

PowerBuilder already includes many functions for modifying a DataWindow. Before using Modify, check the list of DataWindow functions in *Objects and Controls* to see if a function exists for making the change. Many of these functions are listed in the See also section.

Modify is for modifying the properties of a DataWindow *object* and its internal controls. You can set properties of the DataWindow *control* that contains the object using standard dot notation. For example, to put a border on the control, specify:

dw\_1.Border = true

**Web DataWindow** Many of the HTML generation properties that you can set with Modify can also be set with the following methods: SetBrowser, SetColumnLink, SetHTMLObjectName, SetPageSize, SetSelfLink, and SetWeight.

#### Examples

These examples illustrate the typical uses listed in the Usage section. The examples use PowerScript. For a discussion of Modify and nested quotation marks in JavaScript, see Chapter 5, "Accessing DataWindow Object Properties in Code."

**Changing colors** The effect of setting the Color property depends on the control you are modifying. To set the background color of the whole DataWindow object, use the following syntax:

dwcontrolname.Modify ("DataWindow.Color='long'")

To set the text color of a column or a text control, use similar syntax:

dwcontrolname.Modify ( "controlname.Color='long" )

To set the background color of a column or other control, use the following syntax to set the mode and color. Make sure the mode is opaque:

dwcontrolname.Modify ( "controlname.Background.Color='long'" )

The following examples use the syntaxes shown above to set the colors of various parts of the DataWindow object.

This statement changes the background color of the DataWindow dw\_cust to red:

dw\_cust.Modify("DataWindow.Color = 255")

This statement causes the DataWindow dw\_cust to display the text of values in the salary column in red if they exceed 90,000 and in green if they do not:

```
dw_cust.Modify( &
```

"salary.Color='0~tIf(salary>90000,255,65280)'")

This statement nests one If function within another to provide three possible colors. The setting causes the DataWindow dw\_cust to display the department ID in green if the ID is 200, in red if it is 100, and in black if it is neither:

The following example uses a complex expression with nested If functions to set the background color of the salary column according to the salary values. Each portion of the concatenated string is shown on a separate line. See the pseudocode in the comments for an explanation of what the nested If functions do. The example also sets the background mode to opaque so that the color settings are visible.

The example includes error checking, which displays Modify's error message, if any:

```
string mod string, err
long color1, color2, color3, default color
err = dw emp.Modify("salary.Background.Mode=0")
IF err <> "" THEN
      MessageBox("Status", &
          "Change to Background Mode Failed " + err)
      RETURN
END IF
/* Pseudocode for mod string:
If salary less than 10000, set the background to red.
If salary greater than or equal to 10000 but less
than 20000, set the background to blue.
If salary greater than or equal to 20000 but less
than 30000, set the background color to green.
Otherwise, set the background color to white, which
is also the default. */
color1 = 255 //red
color2 = 16711680 //blue
color3 = 65280 //green
default color = 16777215//white
mod string = \&
       "salary.Background.Color = '" &
          + String(default color) &
          + "~tIf(salary < 10000," &
          + String(color1) &
          + ",If(salary < 20000," &
          + String(color2) &
          + ", If (salary < 30000," &
          + String(color3) &
          + "," &
          + String(default color) &
          + ")))'"
```

err = dw\_emp.Modify(mod\_string)

```
IF err <> "" THEN
    MessageBox("Status", &
        "Change to Background Color Failed " +
err)
    RETURN
END IF
```

This example sets the text color of a RadioButton column to the value of color1 (red) if the column's value is Y; otherwise, the text is set to black. As above, each portion of the concatenated string is shown on a separate line:

```
integer color1, default color
string mod string, err
color1 = 255 //red
default color = 0 //black
mod string = "yes or no.Color ='" &
      + String(default color) &
       + "~tif(yes or no=~~'Y~~'," &
      + String(color1) &
      + "," &
      + String(default color) &
       + ") ' "
err = dw emp. Modify (mod string)
IF err <> "" THEN
      MessageBox("Status", &
          "Modify to Text Color " &
          + "of yes or no Failed " + err)
      RETURN
END IF
```

**Changing displayed text** To set the text of a text control, the next two examples use this syntax:

```
dwcontrolname.Modify ("textcontrolname.Text='string'")
```

This statement changes the text in the text control Dept\_t in the DataWindow dw\_cust to Dept:

dw\_cust.Modify("Dept\_t.Text='Dept'")

This statement sets the displayed text of dept\_t in the DataWindow dw\_cust to Marketing if the department ID is greater than 201; otherwise it sets the text to Finance:

```
dw_cust.Modify("dept_t.Text='none~t " + &
    "If(dept id >
```

```
201, ~ 'Marketing~', ~ 'Finance~') '")
```

**Updating more than one table** An important use of Modify is to make it possible to update more than one table from one DataWindow object. The following script updates the table that was specified as updatable in the DataWindow painter; then it uses Modify to make the other joined table updatable and to specify the key column and which columns to update. This technique eliminates the need to create multiple DataWindow objects or to use embedded SQL statements to update more than one table.

In this example, the DataWindow object joins two tables: department and employee. First department is updated, with status flags not reset. Then employee is made updatable and is updated. If all succeeds, the Update command resets the flags and COMMIT commits the changes. Note that to make the script repeatable in the user's session, you must add code to make department the updatable table again:

```
integer rc
string err
/* The SELECT statement for the DataWindow is:
SELECT department.dept id, department.dept name,
employee.emp id, employee.emp fname,
employee.emp lname FROM department, employee ;
*/
// Update department, as set up in the DW painter
rc = dw 1.Update(true, false)
IF rc = 1 THEN
       //Turn off update for department columns.
      dw 1.Modify("department dept name.Update =
No")
      dw 1.Modify("department_dept_id.Update =
No")
      dw 1.Modify("department dept id.Key = No")
       // Make employee table updatable.
      dw 1.Modify( &
        "DataWindow.Table.UpdateTable =
~"employee~"")
      //Turn on update for desired employee
columns.
      dw 1.Modify("employee emp id.Update = Yes")
      dw 1.Modify("employee emp fname.Update =
Yes")
```

```
dw 1.Modify("employee emp lname.Update =
Yes")
       dw 1.Modify("employee emp id.Key = Yes")
       //Then update the employee table.
      rc = dw 1.Update()
       IF rc = 1 THEN
          COMMIT USING SQLCA;
      ELSE
      ROLLBACK USING SQLCA;
      MessageBox("Status", &
          + "Update of employee table failed. " &
          + "Rolling back all changes.")
       END IF
ELSE
      ROLLBACK USING SQLCA;
      MessageBox("Status", &
          + "Update of department table failed. " &
          + "Rolling back changes to department.")
END IF
```

Adding a WHERE clause The following scripts dynamically add a WHERE clause to a DataWindow object that was created with a SELECT statement that did not include a WHERE clause. (Since this example appends a WHERE clause to the original SELECT statement, additional code would be needed to remove a where clause from the original SELECT statement if it had one.) This technique is useful when the arguments in the WHERE clause might change at execution time.

The original SELECT statement might be:

SELECT employee.emp\_id, employee.l\_name FROM employee

Presumably, the application builds a WHERE clause based on the user's choices. The WHERE clause might be:

WHERE emp\_id > 40000

The script for the window's Open event stores the original SELECT statement in original select, an instance variable:

```
dw_emp.SetTransObject(SQLCA)
original_select = &
    dw emp.Describe("DataWindow.Table.Select")
```

The script for a CommandButton's Clicked event attaches a WHERE clause stored in the instance variable where\_clause to original\_select and assigns it to the DataWindow's Table.Select property:

#### Quotes inserted in the DataWindow painter

For SQL Anywhere and Oracle, the DataWindow painter puts double quotes around the table and column name (for example, SELECT "EMPLOYEE". "EMP\_LNAME"). Unless you have removed the quotes, the sample WHERE clause must also use these quotes. For example:

```
where_clause = &
    " where ~~~"EMPLOYEE~~~".~~~"SALARY~~~" >
40000"
```

**Query mode** Query mode provides an alternate view of a DataWindow in which the user specifies conditions for selecting data. PowerBuilder builds the WHERE clause based on the specifications. When the user exits query mode, you can retrieve data based on the modified SELECT statement.

In this example, a window that displays a DataWindow control has a menu that includes a selection called Select Data. When the user chooses it, its script displays the DataWindow control in query mode and checks the menu item. When the user chooses it again, the script turns query mode off and retrieves data based on the new WHERE clause specified by the user through query mode. The script also makes a CheckBox labeled Sort data visible, which turns query sort mode on and off.

The script for the Select Data menu item is:

```
// If Modify succeeds, check menu to show
          // Query mode is on and display sort
CheckBox
          This.Check()
          ParentWindow.cbx sort.Show()
       ELSE
          MessageBox("Error", &
             "Can't access query mode to select
data.")
      END IF
ELSE
      // Turn off Query mode and retrieve data
      // based on user's choices
      rtn = dw 1.Modify("DataWindow.QueryMode=NO")
       IF rtn = "" THEN
          // If Modify succeeds, uncheck menu to
show
          // Query mode is off, hide the sort
          // CheckBox, and retrieve data
          This.UnCheck()
          ParentWindow.cbx sort.Hide()
          dw 1.AcceptText()
          dw 1.Retrieve()
      ELSE
          MessageBox("Error", &
             "Failure exiting query mode.")
       END IF
END IF
```

A simple version of the script for Clicked event of the Sort data CheckBox follows. You could add code as shown in the Menu script above to check whether Modify succeeded:

For details on how you or the user specifies information in query mode, see the *PowerBuilder Users Guide*.

#### **DataWindow presentation styles**

You cannot use QueryMode and QuerySort with DataWindow objects that use any of the following presentation styles: N-Up, Label, Crosstab, RichText, and Graph.

*Prompt for criteria* is another way of letting the user specify retrieval criteria. You set it on a column-by-column basis. When a script retrieves data, PowerBuilder displays the Specify Retrieval Criteria window, which gives the user a chance to specify criteria for all columns that have been set.

In a script that is run before you retrieve data, for example, in the Open event of the window that displays the DataWindow control, the following settings would make the columns emp\_name, emp\_salary, and dept\_id available in the Specify Retrieval Criteria dialog when the Retrieve method is called:

dw\_1.Modify("emp\_name.Criteria.Dialog=YES")
dw\_1.Modify("emp\_salary.Criteria.Dialog=YES")
dw\_1.Modify("dept\_id.Criteria.Dialog=YES")

There are other Criteria properties that affect both query mode and prompt for criteria. For details, see the Criteria DataWindow object property in Chapter 3, "DataWindow Object Properties."

**Retrieve as needed** In this example, the DataWindow object has been set up with Retrieve Only As Needed selected. When this is on, PowerBuilder retrieves enough rows to fill the DataWindow, displays them quickly, then waits for the user to try to display additional rows before retrieving more rows. If you want the fast initial display but do not want to leave the cursor open on the server, you can turn off Retrieve Only As Needed with Modify.

After you have determined that enough rows have been retrieved, the following code in the RetrieveRow event script changes the Retrieve.AsNeeded property, which forces the rest of the rows to be retrieved:

dw\_1.Modify("DataWindow.Retrieve.AsNeeded=NO")

**Changing the data source** This example changes the data source of a DataWindow object from a SQL SELECT statement to a stored procedure. This technique works *only* if the result set does not change (that is, the number, type, and order of columns is the same for both sources).

When you define the DataWindow object, you must define all possible DataWindow retrieval arguments. In this example, the SELECT statement defined in the painter has three arguments, one of type string, one of type number, and one of type date. The stored procedure has two arguments, both of type string. So, in the painter, you need to define four DataWindow arguments, two of type string, one of type number, and one of type date. (Note that you do not have to use all the arguments you define.)

```
string rc, mod string, name str = "Watson"
integer dept num = 100
// Remove the DataWindow's SELECT statement
Dw 1.Modify("DataWindow.Table.Select = ''")
// Set the Procedure property to your procedure
mod string = "DataWindow.Table.Procedure = &
      '1 execute dbo.emp arg2;1 @dept id arg &
      = :num arg1, @lname arg = :str arg1'"
rc = dw 1.Modify(mod string)
// If change is accepted, retrieve data
IF rc = "" THEN
      dw 1.Retrieve(dept num, name str)
ELSE
      MessageBox("Status", &
          "Change to DW Source Failed " + rc)
END IF
```

#### Replacing a DropDownDataWindow object

Suppose you use Modify to replace one DropDownDataWindow object with another; for example:

PowerBuilder compares the two DataWindow objects and reuses the original result set if the number of columns and their datatypes match. The display and data value column names must exist in the data object SQL statements for both objects. If there are any differences, PowerBuilder will re-retrieve the data.

**Deleting and adding controls in the DataWindow object** This statement deletes a bitmap control called logo from the DataWindow dw\_cust:

```
dw_cust.Modify("destroy logo")
```

This statement deletes the column named salary from the DataWindow dw\_cust. Note that this example includes the keyword column, so the column in the DataWindow and the data are both deleted:

```
dw cust.Modify("destroy column salary")
```

This example adds a rectangle named rect1 to the header area of the DataWindow dw\_cust (with the value of modstring entered as a single line):

```
string modstring
```

modstring = 'create rectangle(Band=background X="206" Y="6" height="69" width="1363" brush.hatch="6" brush.color="12632256" pen.style="0" pen.width="14" pen.color="268435584" background.mode="2" background.color="-1879048064" name=rect1 )'

dw\_cust.Modify(modstring)

These statements add a bitmap named logo to the header area for grouping level 1 in the DataWindow dw\_cust (with the value of modstring entered as a single line):

```
modstring = 'create bitmap(band=footer x="37" y="12"
height="101" width="1509"
filename="C:\PB\BEACH.BMP" border="0" name=bmp1 )'
```

dw\_cust.Modify(modstring)

#### Syntax for creating controls

string modstring

To create a control, you must provide DataWindow syntax. The easiest way to get correct syntax for all the necessary properties is to paint the control in the DataWindow painter and export the syntax to a file. Then you make any desired changes and put the syntax in your script, as shown above. This is the only way to get accurate syntax for complex controls like graphs.

Describe Reset SetBorderStyle SetDataStyle SetFilter SetFormat

See also

SetPosition SetRowFocusIndicator SetSeriesStyle SetSQLPreview SetSQLSelect SetTabOrder SetValidate

Move

Description

Applies to

Moves a control or object to another position relative to its parent window, or for some window objects, relative to the screen.

| DataWindow type | Method applies to  |
|-----------------|--------------------|
| PowerBuilder    | DataWindow control |

Syntax

#### PowerBuilder

integerobjectname.Move (integer x, integer y)

|              | Argument                                            | Description                                                                                          |  |  |
|--------------|-----------------------------------------------------|----------------------------------------------------------------------------------------------------|--|--|
|              | objectname                                          | A reference to an object or control you want to move                                                 |  |  |
|              | x                                                   | The x coordinate of the new location in PowerBuilder units                                           |  |  |
|              | У                                                   | The y coordinate of the new location in PowerBuilder units                                           |  |  |
| Return value |                                                     | Returns 1 if it succeeds and $-1$ if an error occurs or if <i>objectname</i> is a maximized window.  |  |  |
|              | If any argument's value is null, Move returns null. |                                                                                                    |  |  |
| Usage        |                                                     | Inherited from system window object. For information, see Move in the <i>PowerScript Reference</i> . |  |  |

## **OLEActivate**

Description

Applies to

Activates Object Linking and Embedding (OLE) for the specified object and sends the specified command verb to the OLE server application.

DataWindow type Method applies to PowerBuilder DataWindow control, DataWindowChild object Web ActiveX DataWindow control, DataWindowChild object **PowerBuilder** Syntax integer dwcontrol.OLEActivate (long row, integer column, integer verb) integer dwcontrol.OLEActivate (long row, string column, integer verb) Web ActiveX number dwcontrol.OLEActivate (number 2222, number column, number verb) number dwcontrol.OLEActivate (number row, string column, number verb) Description Argument A reference to a DataWindow control or child DataWindow dwcontrol A long identifying the row location of the Database Blob control row in the DataWindow object. The column location of the Database Blob. Column can be a column column number (integer) or a column name (string). verh Usually 0, but the verb is dependent on the OLE server. Returns 1 if it succeeds and -1 if an error occurs. If any argument's value Return value is null, OLEActivate returns null. The user can activate OLE by double-clicking an OLE blob column in a Usage DataWindow. Use OLEActivate when you want to activate OLE in response to some other event or action-for example, when the user clicks a button.

|          | The verb you specify determines what action occurs when the OLE server application is invoked. The default verb (0) generally means you want to edit the document. Each OLE application has its own particular set of supported verbs. To find out what verbs the application supports, consult the documentation for the application, or look for the application name in the <i>HKEY_LOCAL_MACHINE\SOFTWARE\Classes</i> section of the Windows registry and find its <i>Protocol\ StdFileEditing\Verb</i> key. For example, the AVIFile class has three verbs, 0, 1, and 2, for Play, Edit, and Open. |
|----------|----------------------------------------------------------------------------------------------------|
|          | Data for an OLE application is stored in the database as a Binary/Text<br>Large Object (blob). In SQL Anywhere®, the datatype of the database<br>column is long binary. To make the blob accessible to users, use the<br>DataWindow painter to set up the blob column. In the painter, you add an<br>OLE Database Blob object (called TableBlob in the DataWindow object<br>properties) to the DataWindow object and specify the OLE server<br>application in the Database Binary/Text Large Object window.                                                                                             |
|          | For setup details, see Application Techniques.                                                                                                    |
| Examples | This statement activates OLE for the Database Blob control in row 5 of the salary column in DataWindow dw_emp_data. The verb is 0:                                                                                                    |
|          | <pre>dw_emp_data.OLEActivate(5, "salary", 0)</pre>                                                                                                    |
| See also | Activate in the PowerScript Reference                                                                                                    |

# OneTrip

Description

Generates HTML syntax for the Web DataWindow after setting values that refresh the state of the server component so that it is in sync with user actions.

#### OneTripEx

A separate method name is provided as an alternative syntax because the Web DataWindow server component cannot use overloaded methods.

| Appl | ies | to |
|------|-----|----|
|------|-----|----|

| DataWindow type | Method applies to |
|-----------------|-------------------|
| Web             | Server component  |

#### Syntax

#### Web DataWindow server component

string *dwcomponent*.OneTrip ( string *htmlobjectname*, string *browser*,

string *selflink*, string *selflinkargs*, string *action*, string *context*) string *dwcomponent*.OneTripEx ( string *htmlobjectname*, string *retrievalargs*, string *browser*, string *selflink*, string *selflinkargs*, string *action*, string *context* )

| Argument       | Description                                                                                                    |  |  |
|----------------|----------------------------------------------------------------------------------------------------|--|--|
| dwcomponent    | A reference to a Web DataWindow server component                                                                                                    |  |  |
| htmlobjectname | A string specifying a name used in generated code for the<br>Web DataWindow client control, page parameters, and<br>client side events. You must specify a unique object name<br>when there is more than one Web DataWindow on a Web<br>page. |  |  |
| retrievalargs  | A string that contains the values of the retrieval arguments<br>expected by the DataWindow object associated with the<br>server component (see Usage note).                                                                                   |  |  |
| browser        | A string identifying the browser and version. The value<br>should match the browser information passed to the Web<br>server in the HTTP header. The corresponding server<br>variable is HTTP_USER_AGENT.                                      |  |  |
|                | Sets the value of the HTMLGen.Browser property for the DataWindow object associated with the server component.                                                                                                    |  |  |
|                | For information on recognized browsers, see HTMLGen.property.                                                                                                    |  |  |
| selflink       | The URL for the current page. It cannot include parameters.<br>Parameters from <i>selflinkargs</i> may be added when HTML is generated.                                                                                                    |  |  |
|                | The server component uses SelfLink to generate URLs for<br>navigation buttons that obtain additional rows from the<br>result set.                                                                                                    |  |  |
|                | Sets the value of the HTMLGen.SelfLink property for the DataWindow object associated with the server component.                                                                                                    |  |  |

|              | Argument                                                                                                    | Description                                                                                                    |  |
|--------------|----------------------------------------------------------------------------------------------------|----------------------------------------------------------------------------------------------------|--|
|              | selflinkargs                                                                                                    | A string in the form:                                                                                                    |  |
|              |                                                                                                    | argname='exp'{   argname = 'exp' }<br>Argname is an argument passed to the server.                                                                                                    |  |
|              |                                                                                                    | <i>Exp</i> is a DataWindow expression whose value is a string.<br>The DataWindow in the server component evaluates it, converts it using URL encoding, and includes in the <i>selflinkargs</i> string.                         |  |
|              |                                                                                                    | Sets the value of the HTMLGen.SelfLinkArgs property for<br>the DataWindow object associated with the server<br>component.                                                                                                    |  |
|              | action                                                                                                    | A string describing an action associated with a button click<br>or method call in a Web DataWindow client control on a<br>Web page. The value of action is stored in a page parameter<br>called <i>htmlobjectname_action</i> . |  |
|              | context                                                                                                    | A string describing the context of <i>action</i> in the Web DataWindow client control. The string is generated by a Web DataWindow script and the value is stored in a page parameter called <i>htmlobjectname_</i> context.   |  |
|              |                                                                                                    | The format is not documented and subject to change.                                                                                                    |  |
| Return value | Returns the generated HTML if it succeeds and an error message if any of the requested settings fails.                                                                                                    |                                                                                                    |  |
| Usage        | OneTrip and OneTripEx perform the tasks of SetSelfLink, SetBrowser<br>Retrieve, SetAction, and Generate in a single method. They are mean<br>used with an EAServer component that has been previously configu<br>with a DataWindow definition and transaction information. Using Or<br>produces maximum performance for the Web DataWindow client w<br>allowing the server component to remain stateless.<br>Use OneTripEx instead of OneTrip if you need to specify retrieval<br>arguments. The retrievalargs string in the OneTripEx syntax has the for |                                                                                                    |  |
|              |                                                                                                    |                                                                                                    |  |
|              | <i>value1</i> \n <i>val</i>                                                                                                    | lue2 \n value3 \n value16                                                                                                    |  |
|              | The values of the retrieval arguments must be separated by newline characters (\n) and individual values cannot contain newline characters as part of the value. The Web DataWindow supports up to 16 retrieval arguments.                                                                                                    |                                                                                                    |  |
|              | the array values v                                                                                                    | n array for the value of a retrieval argument by separating<br>with a tab character (\t). For example, if the DataWindow<br>of for the second retrieval argument, the syntax would be:                                         |  |
|              | <i>value1</i> \n <i>val</i>                                                                                                    | lue2a\t value2b \t value2c \n value3                                                                                                    |  |

|          | If the script gets the values for the retrieval arguments from page<br>parameters, you must also specify the retrieval arguments as <i>selflinkargs</i><br>expressions, so that the values will be available as page parameters when<br>the page is reloaded.                                                                                                    |  |  |
|----------|----------------------------------------------------------------------------------------------------|--|--|
|          | The evaluated <i>selflinkargs</i> expressions are included in the generated HTML as hidden fields and are available to server-side scripts as page parameters. You can use the arguments to supply information that the server component needs to render additional pages of the result set, such as retrieval arguments. <i>Selflinkargs</i> can also be used to keep login information or other data available that was passed in the original call to the page. |  |  |
|          | For information on quotation marks and other formatting for the expression, see the SetSelfLink method. For information about using the Web DataWindow, see the <i>DataWindow Programmers Guide</i> .                                                                                                    |  |  |
| Examples | This Web Target server-side script uses OneTripEx to get generated ATML. The DataWindow object expects two retrieval arguments, an employee ID and a salary:                                                                                                    |  |  |
|          | <pre>function GetParam( envparam ) {     if( exists(document.value[envparam] ) ) {         return document.value[envparam];     }     return """;</pre>                                                                                                    |  |  |
|          | return "";<br>};                                                                                                    |  |  |
|          | <pre>// Create component on server dwMine = java.CreateComponent("DataWindow/MyVersion",     "iiop://testMachine:9000", "jagadmin", "",     "DataWindow/HTMLGenerator110");</pre>                                                                                                    |  |  |
|          | <pre>// Get information about user's latest button click var action = psDocument.GetParam("dwMine_action"); var context = psDocument.GetParam("dwMine_context");</pre>                                                                                                    |  |  |
|          | <pre>// Get browser and hyperlinking information var browser = psDocument.GetEnv("HTTP_USER_AGENT"); var selfLink = psDocument.GetEnv("SCRIPT_NAME");</pre>                                                                                                    |  |  |
|          | <pre>// Get retrieval arguments from page parameters var args = "" + psDocument.GetParam("arg_empid") + "\n" + psDocument.GetParam("arg_salary");</pre>                                                                                                    |  |  |

## Paste

See also

Description

Inserts (pastes) the contents of the clipboard into the specified control. If no text is selected in the control, the text on the clipboard is pasted at the insertion point. If text is selected, Paste replaces the selected text with the text on the clipboard.

Applies to

| DataWindow type | Method applies to  |  |
|-----------------|--------------------|--|
| PowerBuilder    | DataWindow control |  |
| Web ActiveX     | DataWindow control |  |

Syntax

PowerBuilder

long dwcontrol.Paste ()

#### Web ActiveX

number dwcontrol.Paste ()

| Argument  | Description                                                  |  |
|-----------|--------------------------------------------------------------|--|
| dwcontrol | A reference to a DataWindow control. Text is pasted into the |  |
|           | edit control over the current row and column.                |  |

| Return value | Returns the number of characters that were pasted into the edit control for <i>dwcontrol</i> . If nothing has been cut or copied (the clipboard is empty), Paste does not change the contents of the edit control and returns 0. If the clipboard contains nontext data (for example, a bitmap or OLE object) and the control cannot accept that data, Paste does not change the contents and returns 0. |  |  |
|--------------|----------------------------------------------------------------------------------------------------|--|--|
|              | If <i>dwcontrol</i> is null, in PowerBuilder and JavaScript the method returns null.                                                                                                    |  |  |
| Usage        | The text is pasted into the edit control over the current row and column. If<br>the clipboard contains more text that is allowed for that column, the text is<br>truncated. If the clipboard text does not match the column's datatype, all<br>the text is truncated, so that any selected text is replaced with an empty<br>string.                                                                     |  |  |
|              | To insert a specific string in <i>dwcontrol</i> or to replace selected text with a specific string, use the ReplaceText method.                                                                                                    |  |  |
|              | <b>PowerBuilder environment</b><br>For use with other PowerBuilder controls, see Paste in the <i>PowerScript</i><br><i>Reference</i> .                                                                                                    |  |  |
| Examples     | If the clipboard contains "Proposal good for 90 days" and no text is selected in the edit control of dw_rpt, this statement pastes "Proposal good for 90 days" at the insertion point in the edit control and returns 25:                                                                                                    |  |  |
|              | dw_rpt. <b>Paste</b> ()                                                                                                    |  |  |
|              | If the clipboard contains the string "Final Edition", the edit control in dw_rpt contains "This is a Preliminary Draft", and the text in edit control is selected, this statement deletes "This is a Preliminary Draft", replaces it with "Final Edition", and returns 13:                                                                                                    |  |  |
|              | dw_rpt. <b>Paste</b> ()                                                                                                    |  |  |
| See also     | Copy<br>Cut<br>ReplaceText                                                                                                    |  |  |

| PasteRTF     |                                                                                                    |                                                                         |                                                                                                    |  |
|--------------|----------------------------------------------------------------------------------------------------|-------------------------------------------------------------------------|----------------------------------------------------------------------------------------------------|--|
| Description  | Pastes rich text data from a string into a DataWindow control or DataStore object.                                                                                                    |                                                                         |                                                                                                    |  |
| Applies to   |                                                                                                    |                                                                         |                                                                                                    |  |
|              | DataWindow                                                                                                    | type                                                                    | Method applies to                                                                                                    |  |
|              | PowerBuilder                                                                                                    |                                                                         | DataWindow control, DataStore object                                                                                                    |  |
| Syntax       | PowerBuilder                                                                                                    |                                                                         |                                                                                                    |  |
|              | long <i>rtenar</i>                                                                                                    | ne.Paste                                                                | <b>eRTF</b> ( string <i>richtextstring</i> , { Band <i>band</i> }                                                                                 |  |
|              | Argument                                                                                                    | Descri                                                                  | ption                                                                                                    |  |
|              | rtename                                                                                                    | The Da                                                                  | ence to a DataWindow control or DataStore object.<br>taWindow object in the DataWindow control or<br>ore must be a RichTextEdit DataWindow.       |  |
|              | richtextstring                                                                                                    | A string                                                                | g whose value is data with rich text formatting.                                                                                                  |  |
|              | <i>band</i><br>(optional)                                                                                                    | pasted.                                                                 | e specifying the band into which the rich text data is<br>Valid values for this enumerated datatype are listed in<br>r 6, "DataWindow Constants". |  |
|              |                                                                                                    | The def                                                                 | fault is the band that contains the insertion point.                                                                                              |  |
| Return value | Returns -1 if an error occurs. If <i>richtextstring</i> is null, PasteRTF returns null.                                                                                                    |                                                                         |                                                                                                    |  |
| Usage        | A DataWindow in the RTE presentation style has only three bands. There are no summary or trailer bands and there are no group headers and footers.<br><b>PowerBuilder RichText Edit control</b><br>You can use the same syntax with any PowerBuilder RichTextEdit control.<br>See PasteRTF in the <i>PowerScript Reference</i> . |                                                                         |                                                                                                    |  |
|              |                                                                                                    |                                                                         |                                                                                                    |  |
| Examples     | This statement pastes rich text in the string ls_richtext into the header of the RichTextEdit rte_message:                                                                                                    |                                                                         |                                                                                                    |  |
|              | -                                                                                                    | tring ls_richtext<br>te_message. <b>PasteRTF</b> (ls_richtext, Header!) |                                                                                                    |  |
| See also     | CopyRTF                                                                                                    |                                                                         |                                                                                                    |  |

# PointerX

Description

Determines the distance of the pointer from the left edge of the specified object.

| Applies to   |                                                                                                    |                     |                                                                                                    |
|--------------|----------------------------------------------------------------------------------------------------|---------------------|----------------------------------------------------------------------------------------------------|
|              | DataWindow                                                                                                    | v type              | Method applies to                                                                                                    |
|              | PowerBuilder                                                                                                    |                     | DataWindow control                                                                                                    |
| Syntax       | PowerBuilder                                                                                                    |                     |                                                                                                    |
|              | integer ob                                                                                                    | jectname            | .PointerX ()                                                                                                    |
|              | Argument                                                                                                    | Descrip             | tion                                                                                                    |
|              | objectname                                                                                                    | pointer's objectnat | e of the control or window for which you want the distance from the left edge. If you do not specify <i>me</i> , PointerX reports the distance from the left edge of nt sheet or window. |
| Return value | Returns the pointer's distance from the left edge of <i>objectname</i> in PowerBuilder units if it succeeds and $-1$ if an error occurs. |                     |                                                                                                    |
| Usage        | Inherited from DragObject. For information, see PointerX in the <i>PowerScript Reference</i> .                                           |                     |                                                                                                    |

# PointerY

| Description | Determines the distance of the pointer from the top of the specified object. |                                                                                                    |  |
|-------------|------------------------------------------------------------------------------|----------------------------------------------------------------------------------------------------|--|
| Applies to  |                                                                              |                                                                                                    |  |
|             | DataWindow                                                                   | w type Method applies to                                                                                                    |  |
|             | PowerBuilder                                                                 | DataWindow control                                                                                                    |  |
| Syntax      | PowerBuilder                                                                 |                                                                                                    |  |
|             | integer of                                                                   | bjectname.PointerY ()                                                                                                    |  |
|             | Argument                                                                     | Description                                                                                                    |  |
|             | objectname                                                                   | The name of the control or window for which you want the pointer's distance from the top. If you do not specify <i>objectname</i> , PointerY reports the distance from the top of the current sheet or window. |  |

| Return value | Returns the pointer's distance from the top of <i>objectname</i> in PowerBuilder units if it succeeds and $-1$ if an error occurs. |
|--------------|----------------------------------------------------------------------------------------------------|
|              | If objectname is null, PointerY returns null.                                                                                      |
| Usage        | Inherited from DragObject. For information, see PointerY in the <i>PowerScript Reference</i> .                                     |

## Position

Reports the position of the insertion point in a DataWindow.

| To report                                                                                                    | Use      |
|----------------------------------------------------------------------------------------------------|----------|
| The position of the insertion point in a DataWindow that does not have a RichTextEdit presentation style                                             | Syntax 1 |
| The position of the insertion point or the start and end of<br>selected text in a DataWindow whose object has the<br>RichTextEdit presentation style | Syntax 2 |

## Syntax 1

Description

Applies to

# For DataWindows with standard presentation styles

Determines the position of the insertion point in an edit control.

DataWindow typeMethod applies toPowerBuilderDataWindow controlWeb ActiveXDataWindow control

Syntax

PowerBuilder

long editname.Position ()

#### Web ActiveX

number editname.Position ()

|              | Argument | Description                                                                                                    |
|--------------|----------|----------------------------------------------------------------------------------------------------|
|              | editname | A reference to a DataWindow control in which you want to find<br>the location of the insertion point                                 |
| Return value |          | ocation of the insertion point in <i>editname</i> if it succeeds and -<br>occurs. If <i>editname</i> is null, Position returns null. |

| Usage       | Position reports the position number of the character immediately following the insertion point. For example, Position returns 1 if the curs is at the beginning of <i>editname</i> . If text is selected in <i>editname</i> , Position reports the number of the first character of the selected text.<br>Position reports the insertion point's position in the edit control over the |         |                                                                                                    |
|-------------|----------------------------------------------------------------------------------------------------|---------|----------------------------------------------------------------------------------------------------|
|             | current row an                                                                                                    |         |                                                                                                    |
|             | <b>PowerBuilde</b><br>For use with c<br><i>Reference</i> .                                                                                                    |         | ment<br>erBuilder controls, see Position in the <i>PowerScript</i>                                    |
| Examples    | If mle_EmpAddress contains Boston Street, the cursor is immediately after the n in Boston, and no text is selected, this statement returns 7:                                                                                                    |         |                                                                                                    |
|             | mle_Emp                                                                                                    | Address | .Position()                                                                                           |
|             |                                                                                                    |         | ntains Boston Street and Street is selected, this position of the S in Street):                       |
|             | mle_Emp                                                                                                    | Address | .Position()                                                                                           |
| See also    | SelectedLine<br>SelectedStart                                                                                                    |         |                                                                                                    |
| Syntax 2    | For Data<br>presenta                                                                                                    |         | ws with RichTextEdit<br>yles                                                                          |
| Description | Determines the line and column position of the insertion point or the sta<br>and end of selected text in a RichTextEdit control.                                                                                                    |         |                                                                                                    |
| Applies to  |                                                                                                    |         |                                                                                                    |
|             | DataWindov<br>PowerBuilder                                                                                                    |         | Method applies to                                                                                     |
|             | PowerBuilder                                                                                                    |         | DataWindow control                                                                                    |
| Syntax      | PowerBuilde                                                                                                    | r       |                                                                                                    |
|             | band <i>rtename</i> . <b>Position</b> ( long <i>fromline</i> , long <i>fromchar</i> {, long <i>toline</i> , long <i>tochar</i> }                                                                                                    |         |                                                                                                    |
|             | Argument                                                                                                    | Descrip |                                                                                                    |
|             | rtename                                                                                                    |         | nce to a DataWindow control. The DataWindow object<br>taWindow control must be a RichTextEdit<br>dow. |

|              | Argument                                                                    | Description                                                                                                    |
|--------------|-----------------------------------------------------------------------------|----------------------------------------------------------------------------------------------------|
|              | fromline                                                                    | A variable in which you want to save the number of the line<br>where the insertion point or the start of the selection is.                                                                                                    |
|              | fromchar                                                                    | A variable in which you want to save the number in the line of<br>the first character in the selection or after the insertion point.                                                                                                    |
|              | <i>toline</i> (optional)                                                    | A variable in which you want to save the number of the line where the selection ends.                                                                                                    |
|              | <i>tochar</i><br>(optional)                                                 | A variable in which you want to save the number in the line of<br>the character before which the selection ends.                                                                                                    |
| Return value |                                                                             | and containing the selection or insertion point. The returned are of the Band enumerated datatype (Detail!, Header!, or                                                                                                    |
| Usage        | <i>tochar</i> argume<br>beginning or t                                      | s the position of the insertion point if you omit the <i>toline</i> and<br>ents. If text is selected, the insertion point can be at the<br>he end of the selection. For example, if the user dragged<br>t text, the insertion point is at the end.                                                                                                    |
|              | the selection b<br>on that line. W<br>a line and <i>from</i>                | lection, a character argument can be set to 0 to indicate that<br>egins or ends at the start of a line, with nothing else selected<br>/hen the user drags up, the selection can begin at the start of<br><i>mchar</i> is set to 0. When the user drags down, the selection<br>beginning of a line and <i>tochar</i> is set to 0.                                           |
|              | just an insertion<br>set to 0, then the selection and y                     | <b>nsertion point</b> To find out whether there is a selection or<br>on point, specify all four arguments. If <i>toline</i> and <i>tochar</i> are<br>here is no selection, only an insertion point. If there is a<br>you want the position of the insertion point, you will have to<br>gain with only two arguments. This difference is described                          |
|              | The position                                                                | of the insertion point and end of selection can differ                                                                                                    |
|              | Position report<br>that are selected<br>Position identi<br>text is selected | ing the position of selected text, the positions are inclusive—<br>is the first line and character and the last line and character<br>ed. When reporting the position of the insertion point,<br>fies the character just after the insertion point. Therefore, if<br>d and the insertion point is at the end, the values for the<br>t and the end of the selection differ. |
|              |                                                                             | uppose the first four characters in line 1 are selected and the t is at the end. If you request the position of the insertion                                                                                                    |
|              | rte_1.P                                                                     | osition(ll_line, ll_char)                                                                                                    |

Then:

- ll\_line is set to 1
- ll\_char is set to 5, the character following the insertion point

If you request the position of the selection:

- Il\_startline and Il\_startchar are both set to 1
- ll\_endline is 1 and ll\_endchar is set to 4, the last character in the selection

**Passing values to SelectText** Because values obtained with Position provide more information than simply a selection range, you cannot pass the values directly to SelectText. In particular, 0 is not a valid character position when selecting text, although it is meaningful in describing the selection.

Examples This example calls Position to get the band and the line and column values for the beginning and end of the selection. The values are converted to strings and displayed in the StaticText st status:

```
integer li rtn
long ll_startline, ll_startchar
long ll endline, ll endchar
string ls_s, ls band
band 1 band
// Get the band and start and end of the selection
l band = rte 1.Position(ll startline,ll startchar,&
      ll endline, ll endchar)
// Convert position values to strings
ls s = "Start line/char: " + String(ll startline) &
      + ", " + String(ll startchar)
ls s = ls s + " End line/char: " &
      + String(ll endline) + ", " +
String(ll endchar)
// Convert Band datatype to string
CHOOSE CASE 1 band
      CASE Detail!
          ls band = " Detail"
      CASE Header!
          ls band = " Header"
```

This example extends the current selection down 1 line. It takes into account whether there is an insertion point or a selection, whether the insertion point is at the beginning or end of the selection, and whether the selection ends at the beginning of a line:

```
integer rtn
long 11, c1, 12, c2, linsert, cinsert
long l1select, c1select, l2select, c2select
// Get selection start and end
rte 1. Position (11, c1, 12, c2)
// Get insertion point
rte 1.Position(linsert, cinsert)
IF 12 = 0 and c2 = 0 THEN //insertion point
      l1select = linsert
      clselect = cinsert
       l2select = l1select + 1 // Add 1 to end line
       c2select = c1select
ELSEIF 12 > 11 THEN // Selection, ins pt at end
       IF c2 = 0 THEN // End of selection (ins pt)
          // at beginning of a line (char 0)
          c2 = 999 // Change to end of prev line
          12 = 12 - 1
       END IF
       l1select = l1
      clselect = c1
      12 select = 12 + 1 / / Add 1 to end line
      c2select = c2
ELSEIF 12 < 11 THEN // selection, ins pt at start
       IF c1 = 0 THEN // End of selection (not ins pt)
          // at beginning of a line
          c1 = 999 // Change to end of prev line
          11 = 11 - 1
```

```
END IF
      l1select = 12
      clselect = c2
      l2select = l1 + 1 // Add 1 to end line
      // (start of selection)
      c2select = c1
ELSE // l1 = l2, selection on one line
      llselect = l1
      l2select = l2 + 1 // Add 1 to line
      IF c1 < c2 THEN // ins pt at end
          clselect = cl
          c2select = c2
      ELSE // c1 > c2, ins pt at start
          clselect = c2
          c2select = c1
      END IF
END IF
// Select the extended selection
rtn = rte 1.SelectText( l1select, c1select, &
      l2select, c2select )
```

For an example of selecting each word in a RichTextEdit control, see SelectTextWord.

See also

SelectedLine SelectedStart SelectText

## **PostEvent**

| Description | Adds an event to the end of the event queue of an object. |                                                  |  |
|-------------|-----------------------------------------------------------|--------------------------------------------------|--|
| Applies to  |                                                           |                                                  |  |
|             | DataWindow type                                           | Method applies to                                |  |
|             | PowerBuilder                                              | DataWindow control                               |  |
| Syntax      | PowerBuilder                                              |                                                  |  |
|             | boolean <i>objectnam</i><br><i>long</i> })                | e.PostEvent ( TrigEvent event, { long word, long |  |
|             | boolean <i>objectnam</i><br>string <i>long</i> } )        | e.PostEvent ( TrigEvent event, { long word,      |  |

|              | Argument                        | Description                                                                                                    |
|--------------|---------------------------------|----------------------------------------------------------------------------------------------------|
|              | objectname                      | The name of any PowerBuilder object or control (except an application) that has events associated with it.                                                                                                    |
|              | event                           | A value of the TrigEvent enumerated datatype that identifies a<br>PowerBuilder event (for example, Clicked!, Modified!, or<br>DoubleClicked!) or a string whose value is the name of an<br>event. The event must be a valid event for <i>objectname</i> and a<br>script must exist for the event in <i>objectname</i> . |
|              | word<br>(optional)              | A value to be stored in the WordParm property of the system's Message object. If you want to specify a value for <i>long</i> , but not for <i>word</i> , enter 0. (For cross-platform compatibility, WordParm and LongParm are both longs.)                                                                             |
|              | <i>long</i><br>(optional)       | A value that you want to store in the LongParm property of the system's Message object. When you specify a string, a pointer to the string is stored in the LongParm property, which you can access with the String function (see Usage).                                                                               |
| Return value |                                 | f it is successful and false if the event is not a valid event for<br>r no script exists for the event in <i>objectname</i> .                                                                                                    |
|              | If any argume                   | nt's value is null, PostEvent returns null.                                                                                                    |
| Usage        | Inherited from<br>PowerScript I | n PowerObject. For information, see PostEvent in the <i>Reference</i> .                                                                                                    |
|              |                                 |                                                                                                    |

## **Print**

Sends data to the current printer (or spooler, if the user has a spooler set up). There are two syntaxes that you can use with DataWindows:

| То                                                                                                    | Use      |
|----------------------------------------------------------------------------------------------------|----------|
| Send the contents of a DataWindow control or DataStore to the printer as a print job.                                | Syntax 1 |
| Include a visual object, such as a window or a graph control, in a print job. For the PowerBuilder environment only. | Syntax 2 |
| For a description of PowerBuilder system print commands, see the <i>PowerScript Reference</i> .                      |          |

## Syntax 1

Description

Applies to

## For printing a single DataWindow or DataStore

Sends the contents of a DataWindow control or DataStore object to the printer as a print job.

| DataWindow type | Method applies to                                               |
|-----------------|-----------------------------------------------------------------|
| PowerBuilder    | DataWindow control, DataWindowChild object,<br>DataStore object |
| Web ActiveX     | DataWindow control, DataWindowChild object                      |

Syntax

#### PowerBuilder

integer dwcontrol.Print ( { boolean canceldialog {, showprintdialog }
} )

#### Web ActiveX

-

number dwcontrol.Print ( boolean canceldialog )

| Argument                          | Description                                                                                                    |
|-----------------------------------|----------------------------------------------------------------------------------------------------|
| dwcontrol                         | The name of the DataWindow control, DataStore, or child DataWindow that contains the information to be printed.                                                                                          |
| <i>canceldialog</i><br>(optional) | <ul> <li>A boolean value indicating whether you want to display a nonmodal dialog that allows the user to cancel printing.</li> <li>Values are:</li> <li>True – (Default) Display the dialog.</li> </ul> |
|                                   | <ul> <li>false – Do not display the dialog.</li> </ul>                                                                                                    |
|                                   | Working with DataStore objects<br>When working with DataStores, the <i>canceldialog</i> argument<br>must always be set to false.                                                                         |
| showprintdialog<br>(optional)     | A boolean value indicating whether you want to display the<br>system Print dialog box. Values are:<br>True – Display the dialog box<br>false – (default) Do not display the dialog box                   |
|                                   | Working with DataStore objects<br>When working with DataStores, the <i>showprintdialog</i><br>argument must always be set to false.                                                                      |

#### Return value

Returns 1 if it succeeds and -1 if an error occurs. If any argument's value is null, Print returns null.

Printed output uses the same fonts and layout that appear on screen for the

|          | DataWindow object.                                                                                                    |
|----------|----------------------------------------------------------------------------------------------------|
|          | When the DataWindow object's presentation style is RichTextEdit, each row begins a new page in the printed output.                                                                                                    |
|          | <b>PowerBuilder environment</b><br>PowerBuilder manages print jobs by opening the job, sending data, and<br>closing the job. When you use Syntax 1, print job management happens<br>automatically. You do not need to use the PrintOpen and PrintClose<br>functions.                                                                           |
|          | Use Syntax 1 to print the contents of a DataWindow object. The Print<br>method prints all the rows that have been retrieved. To print several<br>DataWindows as a single job, do not use Print. Instead, open the print job<br>with PrintOpen, call the PowerScript system function PrintDataWindow for<br>each DataWindow, and close the job. |
|          |                                                                                                    |
|          | <b>Events for DataWindow printing</b><br>When you use Print for DataWindow controls or DataStores, it triggers a<br>PrintStart event just before any data is sent to the printer (or spooler), a<br>PrintPage event for each page break, and a PrintEnd event when printing<br>is complete.                                                    |
|          | The PrintPage event has return codes that let you control whether the page about to be formatted is printed. You can skip the upcoming page by returning a value of 1 in the PrintPage event.                                                                                                    |
| Examples | The following statements are equivalent. Each sends the contents of dw_employee to the current printer. The Cancel dialog box displays, allowing the user to cancel the printing, but the Print dialog box does not:                                                                                                    |
|          | <pre>dw_employee.Print() dw_employee.Print(true) dw_employee.Print(true, false)</pre>                                                                                                    |
|          | This statement sends the contents of dw_employee to the current printer.<br>The Print dialog box displays but the Cancel dialog box does not:                                                                                                    |
|          | <pre>dw_employee.Print(false, true)</pre>                                                                                                    |
| See also | PrintDataWindow in the PowerScript Reference                                                                                                    |
|          |                                                                                                    |

Usage

## Syntax 2

Description

Applies to

## For printing a visual object in a print job

Includes a visual object, such as a window or a graph control, in a print job that you have started with the PrintOpen function.

| DataWindow type | Method applies to  |
|-----------------|--------------------|
| PowerBuilder    | DataWindow control |

Syntax

#### PowerBuilder

integer objectname.Print ( long printjobnumber, integer x, integer y
{, integer width, integer height } )

| Argument             | Description                                                                                                    |
|----------------------|----------------------------------------------------------------------------------------------------|
| objectname           | The name of the object that you want to print. The object<br>must either be a window or an object whose ancestor type is<br>DragObject, which includes all the controls that you can<br>place in a window. |
| printjobnumber       | The number the PrintOpen function assigns to the print job                                                                                                    |
| x                    | An integer whose value is the x coordinate on the page of<br>the left corner of the object, in thousandths of an inch.                                                                                     |
| у                    | An integer whose value is the y coordinate on the page of<br>the left corner of the object, in thousandths of an inch.                                                                                     |
| width<br>(optional)  | An integer specifying the printed width of the object in<br>thousandths of an inch. If omitted, PowerBuilder uses the<br>object's original width.                                                          |
| height<br>(optional) | An integer specifying the printed height of the object in<br>thousandths of an inch. If omitted, PowerBuilder uses the<br>object's original height.                                                        |

PowerBuilder manages print jobs by opening the job, sending data, and closing the job. When you use Syntax 2, you must call the PrintOpen function and the PrintClose or PrintCancel functions yourself to manage the process. For more information, see the *PowerScript Reference*.

#### Print area and margins

The print area is the physical page size minus any margins in the printer itself. Depending on the printer, you may be able to change margins using PrintSend and printer-defined escape sequences.

Return value

Usage

| This example prints the CommandButton cb_close in its original size at |  |
|------------------------------------------------------------------------|--|
| location 500, 1000:                                                    |  |

```
long Job
Job = PrintOpen( )
cb_close.Print(Job, 500,1000)
PrintClose(Job)
```

This example opens a print job, which defines a new page, then prints a title using the third syntax of Print. Then it uses this syntax of Print to print a graph on the first page and a window on the second page:

See also

Examples

Print in the *PowerScript Reference* PrintCancel PrintClose in the *PowerScript Reference* PrintOpen in the *PowerScript Reference* PrintScreen in the *PowerScript Reference* 

## **PrintCancel**

Cancels printing and deletes the spool file, if any. There are two syntaxes.

| То                                                                                                    | Use      |
|----------------------------------------------------------------------------------------------------|----------|
| Cancel printing of a DataWindow or DataStore printed with the Print function.                            | Syntax 1 |
| Cancel a print job that you began with the PrintOpen function.<br>For the PowerBuilder environment only. | Syntax 2 |
| For a description of PowerBuilder system print commands, see the <i>PowerScript Reference</i> .          |          |

#### For DataWindows and DataStores Syntax 1 Description Cancels the printing of a DataWindow or DataStore that was printed using Syntax 1 of Print. Applies to DataWindow type Method applies to PowerBuilder DataWindow control, DataWindowChild object, DataStore object Web ActiveX DataWindow control, DataWindowChild object **PowerBuilder** Syntax integer dwcontrol.PrintCancel () Web ActiveX number dwcontrol.PrintCancel () Description Argument dwcontrol A reference to a DataWindow control, DataStore object, or child DataWindow. Return value Returns 1 if it succeeds and -1 if an error occurs. If *dwcontrol* is null, PrintCancel returns null Usage PrintCancel cancels the printing of the specified DataWindow or DataStore by deleting the spool file, if any, and closing the job. PowerBuilder environment When you use the Print method to print the DataWindow or DataStore, without using PrintOpen, use Syntax 1 to cancel printing. When you use the PowerScript system function PrintDataWindow to print a DataWindow as part of a print job, use Syntax 2 to cancel printing. When you use Print for DataWindow controls or DataStores, it triggers a PrintStart event just before any data is sent to the printer (or spooler), a PrintPage event for each page break, and a PrintEnd event when printing is complete. You can use PrintCancel in the PrintStart or PrintPage event to cancel printing. Examples This statement sends the contents of the DataWindow dw employee to the current printer without displaying the Cancel dialog: dw Employee.Print(FALSE)

|              | This statement in th                                                                                                    | e PrintStart event cancels printing:                                                                                                    |
|--------------|----------------------------------------------------------------------------------------------------|----------------------------------------------------------------------------------------------------|
|              | dw_employee                                                                                                    | .PrintCancel()                                                                                                    |
| See also     | Print                                                                                                    |                                                                                                    |
|              |                                                                                                    |                                                                                                    |
|              |                                                                                                    |                                                                                                    |
| Syntax 2     | For canceling                                                                                                    | g a print job                                                                                                    |
| Description  |                                                                                                    | a print job that you opened with the PrintOpen job is identified by the number returned by PrintOpen.                                                   |
| Applies to   |                                                                                                    |                                                                                                    |
|              | DataWindow type                                                                                                    |                                                                                                    |
|              | PowerBuilder                                                                                                    | DataWindow control                                                                                                    |
| Syntax       | PowerBuilder                                                                                                    |                                                                                                    |
|              | integer PrintCa                                                                                                    | ancel (long printjobnumber)                                                                                                    |
|              | Argument [                                                                                                    | Description                                                                                                    |
|              |                                                                                                    | The number the PrintOpen function assigned to the print ob.                                                                                             |
| Return value | Returns 1 if it succeeds and $-1$ if an error occurs. If <i>printjobnumber</i> is null, PrintCancel returns null.                                                                                                    |                                                                                                    |
| Usage        | and closing the job.                                                                                                    | the specified print job by deleting the spool file, if any,<br>Because PrintCancel closes the print job, do not call<br>ion after you call PrintCancel. |
| Examples     | In this example, a script for a Print button opens a print job and then opens<br>a window with a cancel button. If the user clicks on the cancel button, its<br>script sets a global variable that indicates that the user wants to cancel the<br>job. After each printing command in the Print button's script, the code<br>checks the global variable and cancels the job if its value is true. |                                                                                                    |
|              | The definition of th                                                                                                    | e global variable is:                                                                                                    |
|              | boolean gb_                                                                                                    | printcancel                                                                                                    |
|              | The script for the P                                                                                                    | rint button is:                                                                                                    |
|              | long job, l                                                                                                    | i                                                                                                    |
|              | IF job < 1 '                                                                                                    | Open("Test Page Breaks")                                                                                                    |

```
job.")
                                    RETURN
                             END IF
                             Open(w printcancel)
                             PrintBitmap(Job, "d:\PB\bitmap1.bmp", 5, 10, 0, 0)
                             IF gb printcancel = true THEN
                                    PrintCancel(job)
                                    RETURN
                             END IF
                             ... // Additional printing commands,
                             ... // including checking gb printcancel
                             PrintClose(job)
                             Close(w printcancel)
                         The script for the cancel button in the second window is:
                             gb printcancel = true
                             Close(w printcancel)
See also
                         Print
                         PrintCancel in the PowerScript Reference
```

PrintCancel in the *PowerScript Reference* PrintClose in the *PowerScript Reference* PrintOpen in the *PowerScript Reference* 

## ReplaceText

Description

Replaces selected text in the edit control for the current row and column with a specified string.

Applies to

| DataWindow type | Method applies to  |
|-----------------|--------------------|
| PowerBuilder    | DataWindow control |
| Web ActiveX     | DataWindow control |

Syntax

#### PowerBuilder

long editname.ReplaceText ( string string )

#### Web ActiveX

number editname.ReplaceText ( string string )

|              | Argument                                                                                                    | Description                                                                         |  |  |
|--------------|----------------------------------------------------------------------------------------------------|-------------------------------------------------------------------------------------|--|--|
|              | editname                                                                                                    | A reference to a DataWindow control                                                 |  |  |
|              | string                                                                                                    | The string that replaces the selected text                                          |  |  |
| Return value | Returns the n                                                                                                    | umber of characters in <i>string</i> and -1 if an error occurs.                     |  |  |
|              | If any argument's value is null, in PowerBuilder and JavaScript the method returns null.                                                                                                    |                                                                                     |  |  |
| Usage        | If there is no selection, ReplaceText inserts the replacement text at the cursor position.                                                                                                    |                                                                                     |  |  |
|              |                                                                                                    | ntents of the clipboard as the replacement text, call the Paste ad of ReplaceText.  |  |  |
|              |                                                                                                    | er environment<br>other PowerBuilder controls, see ReplaceText in the<br>Reference. |  |  |
| Examples     | If the DataWindow edit control contains "Offer Good for 3 Months" the selected text is "3 Months", this statement replaces "3 Months" w "60 Days" and returns 7. The resulting text in the edit control is "Off Good for 60 Days": |                                                                                     |  |  |
|              | dw_salesoffer. <b>ReplaceText</b> ("60 Days")                                                                                                    |                                                                                     |  |  |
|              | If there is no selected text, this statement inserts "New product" at the cursor position in the edit control for dw_products:                                                                                                    |                                                                                     |  |  |
|              | dw_products. <b>ReplaceText</b> ("New product")                                                                                                    |                                                                                     |  |  |
| See also     | Copy<br>Cut<br>Paste<br>ReplaceText                                                                                                    | in the PowerScript Reference                                                        |  |  |

### ReselectRow

Description

Accesses the database to retrieve values for all columns that can be updated and refreshes all timestamp columns in a row in a DataWindow control or DataStore. The values from the database are redisplayed in the row.

### Applies to

|              | DataWindow type                                                                                                    |                                            | Method applies to                                                                            |  |  |
|--------------|----------------------------------------------------------------------------------------------------|--------------------------------------------|----------------------------------------------------------------------------------------------|--|--|
|              | PowerBuilder                                                                                                    |                                            | DataWindow control, DataWindowChild object,<br>DataStore object                              |  |  |
|              | Web                                                                                                    |                                            | Server component                                                                             |  |  |
|              | Web ActiveX                                                                                                    |                                            | DataWindow control, DataWindowChild object                                                   |  |  |
| Syntax       | PowerBuilder                                                                                                    |                                            |                                                                                              |  |  |
|              | integer dv                                                                                                    | integer dwcontrol.ReselectRow ( long row ) |                                                                                              |  |  |
|              | Web DataWin                                                                                                    | dow serv                                   | er component                                                                                 |  |  |
|              | short dwc                                                                                                    | ontrol. <b>Res</b>                         | selectRow(long row)                                                                          |  |  |
|              | Web ActiveX                                                                                                    |                                            |                                                                                              |  |  |
|              | number d                                                                                                    | wcontrol. <b>F</b>                         | ReselectRow(number row)                                                                      |  |  |
|              | Argument                                                                                                    | Descrip                                    | tion                                                                                         |  |  |
|              | dwcontrol                                                                                                    |                                            | ce to the DataWindow control, DataStore, or child<br>dow in which you want to reselect a row |  |  |
|              | row                                                                                                    | A value identifying the row to reselect    |                                                                                              |  |  |
| Return value | Returns 1 if it is successful and $-1$ if the row cannot be reselected (for example, the DataWindow object cannot be updated or the row was deleted by another user).               |                                            |                                                                                              |  |  |
|              | If any argument's value is null, in PowerBuilder and JavaScript the method returns null.                                                                                            |                                            |                                                                                              |  |  |
| Usage        | ReselectRow is supported for SQLSelect DataWindows. U to discard values the user changed and replace them with database after an update fails (due to a concurrent access example). |                                            | er changed and replace them with values from the                                             |  |  |
|              | About timestamp support<br>Timestamp support is not available in all DBMSs. For information on<br>timestamp columns, see the documentation for your DBMS.                           |                                            |                                                                                              |  |  |
|              | <b>Note</b> If you are using ShareData and then use ReselectRow on the primary DataWindow, the secondary DataWindow resets back to row 1, column 1.                                 |                                            |                                                                                              |  |  |
| Examples     | This statement reselects row 5 in the DataWindow control dw_emp:<br>dw_emp.ReselectRow(5)                                                                                           |                                            |                                                                                              |  |  |

This statement reselects the clicked row if the update is not successful:

See also

### Reset Description

Clears all the data from a DataWindow control or DataStore object.

For the syntax to use for deleting graphs within a DataWindow object that have an external data source, see Reset on page 972. For the syntax to use with other PowerBuilder controls, see Reset in the *PowerScript Reference*.

| Applies to   |                                                                                                    |                                                                        |  |
|--------------|----------------------------------------------------------------------------------------------------|------------------------------------------------------------------------|--|
|              | DataWindow                                                                                                    | v type Method applies to                                               |  |
|              | PowerBuilder                                                                                                    | DataWindow control, DataWindowChild object,                            |  |
|              |                                                                                                    | DataStore object                                                       |  |
|              | Web                                                                                                    | Server component                                                       |  |
|              | Web ActiveX                                                                                                    | DataWindow control, DataWindowChild object                             |  |
| Syntax       | PowerBuilder                                                                                                    | r                                                                      |  |
|              | integer dwcontrol.Reset ()                                                                                                    |                                                                        |  |
|              | Web DataWin                                                                                                    | ndow server component                                                  |  |
|              | short dwc                                                                                                    | control.Reset ()                                                       |  |
|              | Web ActiveX                                                                                                    |                                                                        |  |
|              | number dwcontrol.Reset()                                                                                                    |                                                                        |  |
|              | Argument                                                                                                    | Description                                                            |  |
|              | dwcontrol                                                                                                    | A reference to a DataWindow control, DataStore, or child<br>DataWindow |  |
| Return value | Returns 1 if it succeeds and -1 if an error occurs. The return va<br>usually not used.<br>If <i>dwcontrol</i> is null, in PowerBuilder and JavaScript the metho<br>null. |                                                                        |  |
|              |                                                                                                    |                                                                        |  |

Update

| Usage    | Reset is not the same as deleting rows from the DataWindow object or<br>child DataWindow. Reset affects the application only, not the database. If<br>you delete rows and then call the Update method, the rows are deleted from<br>the database table associated with the DataWindow object. If you call<br>Reset and then call Update, no changes are made to the table. |
|----------|----------------------------------------------------------------------------------------------------|
|          | <b>PowerBuilder environment</b><br>If you call Reset when the Retrieve As Needed option is set, Reset will<br>clear the rows that have been retrieved. However, because Retrieve As<br>Needed is on, the DataWindow immediately retrieves the next set of rows.                                                                                                    |
|          | To prevent the rows from being retrieved, call DBCancel before calling<br>Reset. If all the rows have been retrieved (the cursor has been closed and<br>the RetrieveEnd event has occurred), then when Reset clears the<br>DataWindow, it stays empty.                                                                                                    |
| Examples | This statement completely clears the contents of dw_employee:<br>dw_employee.Reset()                                                                                                    |
|          | In a DataWindow whose Retrieve As Needed option is on, this example cancels the retrieval before resetting the DataWindow:                                                                                                    |
|          | <pre>dw_employee.DBCancel() dw_employee.Reset()</pre>                                                                                                    |
| See also | DeleteRow                                                                                                    |

# ResetInk

Description Applies to Clears ink from an InkPicture control in a DataWindow.

| _ | DataWindow type | Method applies to  |
|---|-----------------|--------------------|
| _ | PowerBuilder    | DataWindow control |

Syntax

### PowerBuilder

integer dwcontrol.ResetInk ( string name, long rownumber )

| Argument  | Description                                                                  |
|-----------|------------------------------------------------------------------------------|
| dwcontrol | A reference to a DataWindow control.                                         |
| name      | The name of the InkPicture control from which you want to clear the picture. |

|              | Argument              | Description                                                                                                    |  |  |
|--------------|-----------------------|----------------------------------------------------------------------------------------------------|--|--|
|              | rownumber             | The number of the row that contains the picture to be cleared.<br>To clear all rows, set <i>rownumber</i> to 0. |  |  |
| Return value | Integer. Return       | ns 1 for success and $-1$ for failure.                                                                          |  |  |
| Usage        | Use the Reset         | Use the ResetInk function to clear the ink from an InkPicture control.                                          |  |  |
| Examples     | e                     | The following example clears the ink in an InkPicture control in row 3 of a DataWindow object:                  |  |  |
|              | int li_:<br>li_retu:  | return<br>rn = dw_1.ResetInk(inkpic_1, 3)                                                                       |  |  |
| See also     | SaveInk<br>SaveInkPic |                                                                                                    |  |  |

# ResetTransObject

Description Stops a DataWindow control or DataStore from using the programmerspecified transaction object that is currently in effect through a call to the SetTransObject method. After you call the ResetTransObject method, the DataWindow control or DataStore uses its internal transaction object.

| Applies to   |                                     |                          |                                                                 |
|--------------|-------------------------------------|--------------------------|-----------------------------------------------------------------|
|              | DataWindow                          | / type                   | Method applies to                                               |
|              | PowerBuilder                        |                          | DataWindow control, DataWindowChild object,<br>DataStore object |
|              | Web ActiveX                         |                          | DataWindow control, DataWindowChild object                      |
| Syntax       | PowerBuilder                        | PowerBuilder             |                                                                 |
|              | integer dv                          | setTransObject()         |                                                                 |
|              | Web ActiveX                         |                          |                                                                 |
|              | number dwcontrol.ResetTransObject() |                          |                                                                 |
|              | Argument                            | Descripti                | on                                                              |
|              | dwcontrol                           | A reference<br>DataWindo | e to a DataWindow control, DataStore, or child                  |
| Return value | Returns 1 if it usually not use     |                          | nd –1 if an error occurs. The return value is                   |

|          | If <i>dwcontrol</i> is null, the method returns null.                                                                                                    |
|----------|----------------------------------------------------------------------------------------------------|
| Usage    | If you reset the transaction object and SetTrans has never been called to set<br>the values in the internal transaction object, call SetTrans to set them or<br>SetTransObject to establish a new programmer-specified transaction<br>object.                                                                                                    |
|          | ResetTransObject is almost never used because programmer-specified and<br>internal transaction objects in one application are generally not used<br>together. Programmer-specified transaction objects, specified with<br>SetTransObject, provide better application performance. To change the<br>programmer-specified transaction object, simply call SetTransObject<br>again. |
| Examples | This statement stops dw_employee from using programmer-specified transaction objects:                                                                                                    |
|          | dw_employee.ResetTransObject()                                                                                                    |
| See also | GetTrans<br>SetTrans<br>SetTransObject                                                                                                    |

# ResetUpdate

| Description | Clears the update flags in the primary and filter buffers and empties the delete buffer of a DataWindow or DataStore. |                                                                 |  |  |
|-------------|----------------------------------------------------------------------------------------------------|-----------------------------------------------------------------|--|--|
| Applies to  |                                                                                                    |                                                                 |  |  |
|             | DataWindow type                                                                                                    | Method applies to                                               |  |  |
|             | PowerBuilder                                                                                                    | DataWindow control, DataWindowChild object,<br>DataStore object |  |  |
|             | Web                                                                                                    | Server component                                                |  |  |
|             | Web ActiveX                                                                                                    | DataWindow control, DataWindowChild object                      |  |  |
| Syntax      | PowerBuilder                                                                                                    | verBuilder                                                      |  |  |
|             | integer dwcontrol.ResetUpdate ()                                                                                      |                                                                 |  |  |
|             | Web DataWindow server component                                                                                       |                                                                 |  |  |
|             | short dwcontrol.ResetUpdate ()                                                                                        |                                                                 |  |  |
|             | Web ActiveX                                                                                                    |                                                                 |  |  |
|             | number dwcontrol                                                                                                    | .ResetUpdate ()                                                 |  |  |

|              | Argument                                                                                                    | Description                                                                                                    |  |
|--------------|----------------------------------------------------------------------------------------------------|----------------------------------------------------------------------------------------------------|--|
|              | dwcontrol                                                                                                    | The name of the DataWindow control, DataStore, or child<br>DataWindow in which you want to reset the update flags                                                                                                    |  |
| Return value | Returns 1 if it succeeds and $-1$ if an error occurs.                                                                                                    |                                                                                                    |  |
|              | If <i>dwcontrol</i> is null, in PowerBuilder and JavaScript the method returns null.                                                                                                    |                                                                                                    |  |
| Usage        | it marked for<br>If you want to<br>DataStore, how<br>after you verif<br>for each Data                                                                                                    | s changed, inserted, or deleted, its update flag is set, making<br>update. By default the Update method turns these flags off.<br>coordinate updates of more than one DataWindow or<br>wever, you can prevent Update from clearing the flags. Then,<br>fy that all the updates succeeded, you can call ResetUpdate<br>Window to clear the flags. If one of the updates failed, you<br>update flags, prompt the user to fix the problem, and try the |  |
|              | You can find out which rows are marked for update with the Gettler<br>method. If a row is in the delete buffer or if it is in the primary or the<br>buffer and has NewModified! or DataModified! status, its update f<br>set. After update flags are cleared, all rows have the status NotMod<br>or New! and the delete buffer is empty. |                                                                                                    |  |
| Examples     | These statements coordinate the update of two DataWindow objects:                                                                                                    |                                                                                                    |  |
|              | dw_cust                                                                                                    | code<br>USING SQLCA;<br>.SetTransObject(SQLCA)<br>s.SetTransObject(SQLCA)                                                                                                    |  |
|              | <pre>rtncode = dw_cust.Update(true, false) IF rtncode = 1 THEN</pre>                                                                                                    |                                                                                                    |  |
|              |                                                                                                    |                                                                                                    |  |
|              |                                                                                                    |                                                                                                    |  |
|              | flags                                                                                                    | dw_sales. <b>ResetUpdate</b> ()// Clear update                                                                                                    |  |
|              | T                                                                                                    | COMMIT USING SQLCA; // Commit them<br>ELSE                                                                                                    |  |
|              | I                                                                                                    | ROLLBACK USING SQLCA; // 2nd update failed<br>END IF                                                                                                    |  |
| See also     | END IF<br>Update                                                                                                    |                                                                                                    |  |
| 000 a150     | Opuale                                                                                                    |                                                                                                    |  |

# Resize

Description

Resizes an object or control by setting its Width and Height properties and then redraws the object.

| Applies to   |                                                                                                    |           |                                                 |
|--------------|----------------------------------------------------------------------------------------------------|-----------|-------------------------------------------------|
|              | DataWindow                                                                                                    | / type    | Method applies to                               |
|              | PowerBuilder                                                                                                    |           | DataWindow control, DataStore object            |
| Syntax       | PowerBuilder                                                                                                    |           |                                                 |
|              | integer ob                                                                                                    | ojectname | .Resize (integer width, integer height )        |
|              | Argument                                                                                                    | Descrip   | tion                                            |
|              | objectname                                                                                                    | A referen | nce to the object or control you want to resize |
|              | width                                                                                                    | The new   | width in PowerBuilder units                     |
|              | height                                                                                                    | The new   | height in PowerBuilder units                    |
| Return value | Returns 1 if it succeeds and $-1$ if an error occurs or if <i>objectname</i> is a minimized or maximized window.                                                                                                    |           |                                                 |
| Usage        | You cannot use Resize for a child DataWindow.                                                                                                    |           |                                                 |
|              | <b>Use with other PowerBuilder objects and controls</b><br>Resize does not resize a minimized or maximized sheet or window. If<br>window is minimized or maximized, Resize returns –1.<br>For use with other PowerBuilder controls, see Resize in the <i>PowerScr</i><br><i>Reference</i> . |           |                                                 |
|              |                                                                                                    |           |                                                 |
| Examples     | This statement changes the Width and Height properties of gb_box1 redraws gb_box1 with the new properties:                                                                                                    |           |                                                 |
|              | gb_box1. <b>Resize</b> (100, 150)<br>This statement doubles the width and height of the picture control p<br>p_1. <b>Resize</b> (p_1.Width*2, p_1.Height*2)                                                                                                    |           |                                                 |
|              |                                                                                                    |           |                                                 |
|              |                                                                                                    |           |                                                 |

# Retrieve

| Description | Retrieves rows from the database for a DataWindow control or DataStore.<br>If arguments are included, the argument values are used for the retrieval<br>arguments in the SQL SELECT statement for the DataWindow object or<br>child DataWindow.                                                                                                    |                                                                 |  |
|-------------|----------------------------------------------------------------------------------------------------|-----------------------------------------------------------------|--|
|             | <b>RetrieveEx</b><br>A separate method name is provided as an alternative syntax for the Web<br>DataWindow server component, which cannot use overloaded methods.<br>The RetrieveEx method for the server component takes a string of values<br>for an argument. The DataWindow Web ActiveX control can also use a<br>RetrieveEx method, but it uses an array for an argument instead of a string<br>of values. |                                                                 |  |
| Applies to  | DataWindow type                                                                                                    | Method applies to                                               |  |
|             | PowerBuilder                                                                                                    | DataWindow control, DataWindowChild object,<br>DataStore object |  |
|             | Web                                                                                                    | Client control, server component                                |  |
|             | Web ActiveX                                                                                                    | DataWindow control, DataWindowChild object                      |  |
| Syntax      | PowerBuilder                                                                                                    |                                                                 |  |
|             | long <i>dwcontrol</i> . <b>Retrieve</b> ({ any <i>argument</i> , any <i>argument</i> })                                                                                                    |                                                                 |  |
|             | Web DataWindow client control                                                                                                    |                                                                 |  |
|             | number <i>dwcontrol</i> . <b>Retrieve</b> ()                                                                                                    |                                                                 |  |
|             | Web DataWindow server component                                                                                                    |                                                                 |  |
|             | int <i>dwcontrol</i> . <b>Retrieve</b> ()<br>int <i>dwcontrol</i> . <b>RetrieveEx</b> (string <i>argument</i> )                                                                                                    |                                                                 |  |
|             | Web ActiveX                                                                                                    |                                                                 |  |
|             | number <i>dwcontrol</i> . <b>Retrieve</b> ({ variant <i>argument</i> , variant <i>argument</i> .<br>})                                                                                                    |                                                                 |  |

..}) number *dwcontrol*.**RetrieveEx** (variant *argument* [])

|              | Argument                                                             | Description                                                                                                    |
|--------------|----------------------------------------------------------------------|----------------------------------------------------------------------------------------------------|
|              | dwcontrol                                                            | A reference to a DataWindow control, DataStore, or child DataWindow.                                                                                                    |
|              | argument<br>(optional with<br>Retrieve, required<br>with RetrieveEx) | One or more values that you want to use as retrieval arguments<br>in the SQL SELECT statement defined in <i>dwcontrol</i> . This must<br>be a single string containing one or more values for the Web<br>DataWindow server component (see Usage note). It must be a<br>single array of values for the Web ActiveX control. |
| Return value | if it succeeds and -                                                 | er of rows displayed (that is, rows in the primary buffer)<br>-1 if it fails. If there is no DataWindow object assigned<br>v control or DataStore, this method returns –1.                                                                                                    |
|              | •                                                                    | vs returns –1 if the data source is external. Use a method to populate the DataWindow.                                                                                                    |
| Usage        | Therefore, any retr                                                  | ieved, the DataWindow object's filter is applied.<br>rieved rows that do not meet the filter criteria are<br>d to the filter buffer and are not included in the return                                                                                                    |
|              | must specify a tran                                                  | rieve rows for a DataWindow control or DataStore, you<br>asaction object with SetTransObject or SetTrans. If you<br>t, you must also use a SQL CONNECT statement to<br>e connection.                                                                                                    |
|              | DataWindow contr<br>retrieved rows. Yo                               | ou call Retrieve, any rows that are already in the<br>rol or DataStore are discarded and replaced with the<br>u can return the code 2 in the RetrieveStart event to<br>s case, Retrieve adds any retrieved rows to the ones that<br>e buffers.                                                                             |
|              | -                                                                    | <b>nts</b> If arguments are expected but not specified, the or the retrieval arguments.                                                                                                    |
|              | handle null values.                                                  | ent can be null if the SELECT statement is designed to<br>For example, if a two-part WHERE clause is separated<br>part can be null while the other matches values in the                                                                                                    |
|              |                                                                      | <b>client control</b> Calling Retrieve causes data to be rver. Then the page is reloaded.                                                                                                    |

*Using retrieval arguments* Page parameters hold the retrieval argument values that were used for the current page. To return these values to the server for the next retrieval, specify the page parameter names and expressions that are the values of the retrieval arguments in the HTMLGen.SelfLinkArgs property.

In case of retrieve error All methods that reload the page perform an AcceptText before sending data back to the server. If Retrieve fails (returns -1), this means that pending data changes were not accepted and nothing was sent back to the server. In this situation the ItemError event occurs.

**Web DataWindow server component** If you need to include retrieval arguments, call RetrieveEx instead of Retrieve.

The *argument* for the RetrieveEx method is a string that contains the values of all the retrieval arguments expected by the DataWindow object associated with the server component.

The string has the format:

value1 \n value2 \n value3... \n value16

The values of the retrieval arguments must be separated by newline characters (n) and individual values cannot contain newline characters as part of the value. The Web DataWindow supports up to 16 retrieval arguments.

You can specify an array for the value of a retrieval argument by separating the array values with a tab character ( $\t$ ). For example, if the DataWindow expects an array for the second retrieval argument, the syntax would be:

value1 \n value2a\t value2b \t value2c \n value3...

When the retrieval arguments are passed to the page as page parameters, call SetSelfLink to provide the information to recreate the page parameters each time the page is reloaded. After you retrieve data, call Generate to render the data on a Web page in a Web DataWindow client control.

Call GetLastError and GetLastErrorString to get information about database errors that cause SetAction, Update, Retrieve, and RetrieveEx to return -1.

**Events** Retrieve may trigger these events:

DBError RetrieveEnd RetrieveRow RetrieveStart None of these events is triggered if the data source is external, because Retrieve always fails. You must use one of the import methods to populate the DataWindow.

Examples

This statement causes dw emp1 to retrieve rows from the database.

```
dw_emp1.Retrieve()
```

This example illustrates how to set up a connection and then retrieve rows in the DataWindow control. A typical scenario is to establish the connection in the application's Open event and to retrieve rows in the Open event for the window that contains the DataWindow control.

The following is a script for the application open event. SQLCA is the default transaction object. The ProfileString function is getting information about the database connection from an initialization file:

```
// Set up Transaction object from the INI file
SQLCA.DBMS = ProfileString("myapp.ini", &
        "Database", "DBMS", " ")
SQLCA.DbParm = ProfileString("myapp.ini", &
        "Database", "DbParm", " ")
// Connect to database
CONNECT USING SQLCA;
// Test whether the connect succeeded
IF SQLCA.SQLCode <> 0 THEN
        MessageBox("Connect Failed", &
        "Cannot connect to database." &
        + SQLCA.SQLErrText)
        RETURN
END IF
Open(w_main)
```

To continue the example, the open event for w\_main sets the transaction object for the DataWindow control dw\_main to SQLCA and retrieves rows from the database.

If no rows were retrieved or if there is an error (that is, the return value is negative), the script displays a message to the user:

```
long ll_rows
dw_main.SetTransObject(SQLCA)
ll_rows = dw_main.Retrieve()
IF ll_rows < 1 THEN MessageBox( &
        "Database Error", &
        "No rows retrieved.")</pre>
```

This example illustrates the use of retrieval arguments. Assume that :Salary and :Region are declared as arguments in the DataWindow painter and dw\_emp has this SQL SELECT statement:

```
SELECT Name, emp.sal, sales.rgn From Employee, Sales
    WHERE emp.sal > :Salary and sales.rgn =
:Region
```

Then this statement causes dw\_emp1 to retrieve employees from the database who have a salary greater than \$50,000 and are in the northwest region:

dw\_1.Retrieve(50000, "NW")

This example also illustrates retrieval arguments. Assume dw\_EmpHist contains this SQL SELECT statement and emps is defined as a number array:

SELECT EmpNbr, Sal, Rgn From Employee WHERE EmpNbr IN (:emps)

These statements cause dw\_EmpHist to retrieve Employees from the database whose employee numbers are values in the array emps:

```
Double emps[3]
emps[1] = 100
emps[2] = 200
emps[3] = 300
dw_EmpHist.Retrieve(emps)
```

The following example illustrates how to use Retrieve twice to get data meeting different criteria. Assume the SELECT statement for the DataWindow object requires one argument, the department number. Then these statements retrieve all rows in the database in which department number is 100 or 200.

The script for the RetrieveStart event in the DataWindow control sets the return code to 2 so that the rows and buffers of the DataWindow control are not cleared before each retrieval:

RETURN 2

The script for the Clicked event for a Retrieve CommandButton retrieves the data with two function calls. The Reset method clears any previously retrieved rows, normally done by Retrieve.

Here, Retrieve is prevented from doing it by the return code in the RetrieveStart event:

```
dw_1.Reset( )
dw_1.Retrieve(100)
dw_1.Retrieve(200)
```

For the Web DataWindow server component, if the user entered a product ID in a form to get detailed information on the product, the product ID is passed to the product report template as a page parameter. The page parameter should always exist because it comes from the calling page, but the code provides a default value anyway:

```
String prod_id;
prod_id=(String) request.getParameter("ProdID");
if (prod_id == null) {
    prod_id = "1";
}
dwGen.SetSelfLink("ProdID=" + "'\"" + prod_id +
    "\"'");
dwGen.RetrieveEx(prod id);
```

See also

DeleteRow GetLastError GetLastErrorString InsertRow SetTrans SetTransObject Update

# RowCount

Description

Obtains the number of rows that are currently available in a DataWindow control or DataStore. To determine the number of rows available, the RowCount method checks the primary buffer.

Applies to

| DataWindow type | Method applies to                           |
|-----------------|---------------------------------------------|
| PowerBuilder    | DataWindow control, DataWindowChild object, |
|                 | DataStore object                            |
| Web             | Client control, server component            |
| Web ActiveX     | DataWindow control, DataWindowChild object  |

Syntax

### PowerBuilder and Web DataWindow server component

long dwcontrol.RowCount ()

|              | Argument                                                                                                    | Description                                                                                                    |
|--------------|----------------------------------------------------------------------------------------------------|----------------------------------------------------------------------------------------------------|
|              | dwcontrol                                                                                                    | A reference to a DataWindow control, DataStore, or child<br>DataWindow                                                                                                    |
| Return value | Returns the number of rows that are currently available in <i>dwcontrol</i> , 0 if no rows are currently available, and $-1$ if an error occurs. |                                                                                                    |
|              | If <i>dwcontrol</i> i<br>null.                                                                                                    | s null, in PowerBuilder and JavaScript the method returns                                                                                                    |
| Usage        | rows that are of<br>counted by Ro<br>total number of<br>inserted rows                                                                            | buffer for a DataWindow control or DataStore contains the<br>currently available for display or printing. These are the rows<br>owCount. The number of currently available rows equals the<br>of rows retrieved minus any deleted or filtered rows plus any<br>. The deleted and filtered rows are stored in the<br>'s delete and filter buffers. |
| Examples     | This statemer<br>dw_Employe                                                                                                    | nt returns the number of rows currently available in<br>e:                                                                                                    |
|              | long Nb<br>NbrRows                                                                                                    | prRows<br>s = dw_Employee. <b>RowCount</b> ()                                                                                                    |
|              | -                                                                                                    | determines when the user has scrolled to the end of a control. It compares the row count with the DataWindow RowOnPage:                                                                                                    |
|              |                                                                                                    | crollNextPage()<br><b>RowCount</b> () = Integer(dw_1.Describe( &<br>"DataWindow.LastRowOnPage")) THEN<br>// Appropriate processing                                                                                                    |
| See also     | DeleteRow<br>DeletedCoum<br>Filter<br>FilteredCoum<br>InsertRow<br>ModifiedCou<br>SetFilter<br>Update                                            | t                                                                                                    |

### Web DataWindow client control and Web ActiveX

number dwcontrol.RowCount ()

# RowsCopy

Description

Copies a range of rows from one DataWindow control (or DataStore object) to another, or from one buffer to another within a single DataWindow control (or DataStore).

Applies to

| DataWindow type | Method applies to                                               |
|-----------------|-----------------------------------------------------------------|
| PowerBuilder    | DataWindow control, DataWindowChild object,<br>DataStore object |
| Web ActiveX     | DataWindow control, DataWindowChild object                      |

Syntax

### PowerBuilder

integer *dwcontrol*.**RowsCopy** (long *startrow*, long *endrow*, DWBuffer *copybuffer*, datawindow *targetdw*, long *beforerow*, DWBuffer *targetbuffer*) integer *dwcontrol*.**RowsCopy** (long *startrow*, long *endrow*,

DWBuffer *copybuffer*, datastore *targetdw*, long *beforerow*, DWBuffer *targetbuffer*)

integer *dwcontrol*.**RowsCopy** (long *startrow*, long *endrow*, DWBuffer *copybuffer*, datawindowchild *targetdw*, long *beforerow*,

DWBuffer targetbuffer )

### Web ActiveX

number *dwcontrol*.**RowsCopy** (number *startrow*, number *endrow*, DWBuffer *copybuffer*, datawindow *targetdw*, number *beforerow*, number *targetbuffer*)

number *dwcontrol*.**RowsCopy** (number *startrow*, number *endrow*, DWBuffer *copybuffer*, datawindowchild *targetdw*, number *beforerow*.

number targetbuffer)

| Argument   | Description                                                                                                    |
|------------|----------------------------------------------------------------------------------------------------|
| dwcontrol  | The name of the DataWindow control, DataStore, or child DataWindow from which you want to copy rows.                                                                                          |
| startrow   | The number of the first row you want to copy.                                                                                                    |
| endrow     | The number of the last row you want to copy.                                                                                                    |
| copybuffer | A value of the dwBuffer enumerated datatype (PowerBuilder)<br>or an integer (Web ActiveX) identifying the DataWindow<br>buffer from which you want to copy rows.                              |
|            | For a list of valid values, see DWBuffer on page 482.                                                                                                    |
| targetdw   | A reference to the DataWindow control or DataStore object to which you want to copy the rows. <i>Targetdw</i> can be the same DataWindow (or DataStore) or another DataWindow (or DataStore). |

|              | Argument                                | Description                                                                                                    |
|--------------|-----------------------------------------|----------------------------------------------------------------------------------------------------|
|              | beforerow                               | The number of the row before which you want to insert the copied rows. To insert after the last row, use any value that is greater than the number of existing rows.                                                                 |
|              | targetbuffer                            | A value of the dwBuffer enumerated datatype (PowerBuilder)<br>or an integer (Web ActiveX) identifying the target DataWindow<br>buffer for the copied rows.                                                                           |
|              |                                         | For a list of valid values, see DWBuffer on page 482.                                                                                                    |
| Return value | Returns 1 if it                         | succeeds and $-1$ if an error occurs.                                                                                                    |
|              | If any argume<br>method return          | nt's value is null, in PowerBuilder and JavaScript the s null.                                                                                                    |
| Usage        | to the primary                          | the RowsCopy method, the status of the rows that are copied<br>buffer is NewModified!. If you issue an update request,<br>sends SQL INSERT statements to the DBMS for the new                                                        |
|              | down DataWin                            | RowsCopy, data is not automatically retrieved for drop-<br>ndows in the target DataWindow or DataStore, as it is when<br>Row. You must explicitly call Retrieve for child<br>in the target.                                          |
|              | the copied dat<br>effect on the ta      | RowsCopy or RowsMove to populate another DataWindow,<br>a is not automatically processed by filters or sort criteria in<br>arget DataWindow. You might be required to call the Filter,<br>Sort methods to properly process the data. |
|              | Uses for Rows                           | Copy include:                                                                                                    |
|              | -                                       | opies of one or more rows so that the users can create new ed on existing data                                                                                                    |
|              | -                                       | range of rows by copying selected rows to another<br>low and printing the second DataWindow                                                                                                    |
|              | Buffer manip<br>A DataWindor<br>method. | ulation and query mode<br>w <i>cannot</i> be in query mode when you call the RowsCopy                                                                                                    |
| Examples     |                                         | t copies all the rows starting with the current row in dw_1 to of the primary buffer in dw_2:                                                                                                    |
|              |                                         | <pre>wsCopy(dw_1.GetRow(), &amp; dw_1.RowCount(), Primary!, dw_2, 1, Primary!)</pre>                                                                                                    |

This example copies all the rows starting with the current row in dw\_1 to the beginning of the primary buffer in the drop-down DataWindow state\_id in dw\_3:

This example copies all the rows starting with the current row in dw\_1 to the beginning of the primary buffer in the nested report d\_employee:

See also

### RowsDiscard

Description

Applies to

Discards a range of rows in a DataWindow control. Once a row has been discarded using RowsDiscard, you cannot restore the row. You have to retrieve it again from the database.

| DataWindow type | Method applies to                                               |
|-----------------|-----------------------------------------------------------------|
| PowerBuilder    | DataWindow control, DataWindowChild object,<br>DataStore object |
| Web             | Server component                                                |
| Web ActiveX     | DataWindow control, DataWindowChild object                      |

Syntax

#### PowerBuilder

integer *dwcontrol*.**RowsDiscard** (long *startrow*, long *endrow*, DWBuffer *buffer* )

#### Web DataWindow server component

short *dwcontrol*.**RowsDiscard** (long *startrow*, long *endrow*, string *buffer*)

#### Web ActiveX

number *dwcontrol*.**RowsDiscard** (number *startrow*, number *endrow*, number *buffer* )

|              | Argument                                                    | Description                                                                                                    |
|--------------|-------------------------------------------------------------|----------------------------------------------------------------------------------------------------|
|              | dwcontrol                                                   | The reference to a DataWindow control or child DataWindow.                                                                                                    |
|              | startrow                                                    | The number of the first row you want to discard.                                                                                                    |
|              | endrow                                                      | The number of the last row you want to discard.                                                                                                    |
|              | buffer                                                      | A value of the dwBuffer enumerated datatype (PowerBuilder) or<br>an integer (Web ActiveX) or a string (Web DataWindow)<br>specifying the DataWindow buffer containing the rows to be<br>discarded.                                                                                                    |
|              |                                                             | For a list of valid values, see DWBuffer on page 482.                                                                                                    |
| Return value | Returns 1 if i                                              | t succeeds and $-1$ if an error occurs.                                                                                                    |
|              | If any argum method return                                  | ent's value is null, in PowerBuilder and JavaScript the ns null.                                                                                                    |
| Usage        | in a DataWin<br>in the databa                               | card when your application is finished with some of the rows<br>dow control and you do not want an update to affect the rows<br>se. For example, you can discard rows in the delete buffer,<br>its the rows from being deleted when you call Update.                                                                                     |
|              | Use Reset to                                                | clear all the rows from a DataWindow control.                                                                                                    |
|              | RowFocusCh<br><i>is changed</i> . T<br>is the current       | card method triggers the RowFocusChanging and<br>nanged events <i>only when the row number of the current row</i><br>The current row is simply a number that indicates which row<br>row. A change in the content of the row does not trigger the<br>number of the current row remains the same.                                          |
|              | 1 and RowsD<br>row number a<br>current row r<br>RowsDiscard | have a DataWindow with two rows. If the current row is row iscard discards row 1, row 2 becomes the current row, but its also changes from 2 to 1. The events are not fired because the number is still row 1. If the current row is row 2 and discards row 1, the events are fired because the current row changed from row 2 to row 1. |
| Examples     | result if the a                                             | nt discards all the rows in the delete buffer for dw_1. As a pplication later calls dw_1.Update(), the DataWindow will QL DELETE statements to the DBMS for these rows:                                                                                                    |
|              | dw_1.R                                                      | <pre>pwsDiscard(1, dw_1.DeletedCount(), Delete!)</pre>                                                                                                    |
| See also     | Reset<br>RowsCopy<br>RowsMove                               |                                                                                                    |

# RowsMove

Description

Clears a range of rows from one DataWindow control (or DataStore) and inserts them in another. Alternatively, RowsMove moves rows from one buffer to another within a single DataWindow control (or DataStore).

Applies to

| DataWindow type | Method applies to                                               |
|-----------------|-----------------------------------------------------------------|
| PowerBuilder    | DataWindow control, DataWindowChild object,<br>DataStore object |
| Web ActiveX     | DataWindow control, DataWindowChild object                      |

Syntax

### PowerBuilder

| integer dwcontrol.RowsMove (long startrow, long endrow,                           |
|-----------------------------------------------------------------------------------|
| DWBuffer <i>movebuffer</i> , datawindow <i>targetdw</i> , long <i>beforerow</i> , |
| DWBuffer targetbuffer)                                                            |
| integer dwcontrol.RowsMove (long startrow, long endrow,                           |
| DWBuffer movebuffer, datastore targetdw, long beforerow,                          |
| DWBuffer targetbuffer)                                                            |
| integer dwcontrol.RowsMove (long startrow, long endrow,                           |
| DWBuffer movebuffer, datawindowchild targetdw,                                    |
| laws hafawayay DM/Duffaw tawayth offaw)                                           |

long beforerow, DWBuffer targetbuffer )

### Web ActiveX

| number dwcontrol.RowsMove (number startrow, number endrow, |
|------------------------------------------------------------|
| number movebuffer, datawindow targetdw, number beforerow,  |
| number <i>targetbuffer</i> )                               |
| number dwcontrol Rows Nove (number startrow, number endrow |

number *dwcontrol*.**RowsMove** (number *startrow*, number *endrow*, number *movebuffer*, datawindowchild *targetdw*, number *beforerow*, number *targetbuffer* )

| Argument   | Description                                                                                                    |
|------------|----------------------------------------------------------------------------------------------------|
| dwcontrol  | The name of a DataWindow control, DataStore, or child DataWindow from which you want to move rows.                                                                                                    |
| startrow   | The number of the first row you want to move.                                                                                                    |
| endrow     | The number of the last row you want to move.                                                                                                    |
| movebuffer | <ul><li>A value of the dwBuffer enumerated datatype<br/>(PowerBuilder) or an integer (Web ActiveX) identifying<br/>the DataWindow buffer from which you want to move the<br/>rows.</li><li>For a list of valid values, see DWBuffer on page 482.</li></ul> |
| targetdw   | The name of the DataWindow control or DataStore to<br>which you want to move the rows. <i>Targetdw</i> can be the<br>same DataWindow control (or DataStore) or a different<br>DataWindow control (or DataStore), but it cannot be a<br>child DataWindow.   |

|              | Argument                                                                                                    | Description                                                                                                    |
|--------------|----------------------------------------------------------------------------------------------------|----------------------------------------------------------------------------------------------------|
|              | beforerow                                                                                                    | The number of the row before which you want to insert<br>the moved rows. To insert after the last row, use any value<br>that is greater than the number of existing rows.                                                                                                    |
|              | targetbuffer                                                                                                    | A value of the dwBuffer enumerated datatype<br>(PowerBuilder) or an integer (Web ActiveX) identifying<br>the target buffer for the rows.                                                                                                    |
|              |                                                                                                    | For a list of valid values, see DWBuffer on page 482.                                                                                                    |
| Return value | Returns 1 if it succe                                                                                                    | eeds and -1 if an error occurs.                                                                                                    |
|              | If any argument's v<br>method returns null                                                                                                    | alue is null, in PowerBuilder and JavaScript the                                                                                                    |
| Usage        | When you use Rows<br>target DataWindow                                                                                                    | sMove, the rows have the status NewModified! in the                                                                                                    |
|              | DataStore, PowerBu<br>and their status is cl<br>unmodified rows from<br>marked for deletion<br>status returns to Not<br>one DataWindow co                                                                                                    | etween buffers in a single DataWindow control or<br>uilder retains knowledge of where the rows came from,<br>hanged accordingly. For example, if you move<br>om the primary buffer to the delete buffer, they are<br>. If you move the rows back to the primary buffer, their<br>Modified!. Note, however, that if you move rows from<br>ontrol (or DataStore) to another and back again, the<br>Modified! because they came from a different |
|              | The RowsMove method triggers the RowFocusChanging and<br>RowFocusChanged events <i>only when the row number of the current row</i><br><i>is changed</i> . The current row is simply a number that indicates which row<br>is the current row. A change in the content of the row does not trigger the<br>events if the number of the current row remains the same. |                                                                                                    |
|              | 1 and RowsMove mo<br>number also change<br>current row number<br>RowsMove moves r                                                                                                    | DataWindow with two rows. If the current row is row<br>oves row 1, row 2 becomes the current row, but its row<br>es from 2 to 1. The events are not fired because the<br>r is still row 1. If the current row is row 2 and<br>ow 1, the events are fired because the current row<br>d from row 2 to row 1.                                                                                                    |
|              | down DataWindow                                                                                                    | sMove, data is not automatically retrieved for drop-<br>s in the target DataWindow, as it is when you call<br>st explicitly call Retrieve for child DataWindows in the                                                                                                    |

|             | When you use RowsCopy or RowsMove to populate another DataWindow,<br>the copied data is not automatically processed by filters or sort criteria in<br>effect on the target DataWindow. You might be required to call the Filter,<br>GroupCalc, or Sort methods to properly process the data. |
|-------------|----------------------------------------------------------------------------------------------------|
|             | Uses for RowsMove include:                                                                                                    |
|             | • Moving several rows from the primary buffer to the delete buffer, instead of deleting them one at a time                                                                                                    |
|             | • Moving rows from the delete buffer to the primary buffer, to implement an Undo capability in your application                                                                                                    |
|             | <b>Buffer manipulation and query mode</b><br>A DataWindow <i>cannot</i> be in query mode when you call the RowsMove<br>method.                                                                                                    |
| Examples    | This statement moves all the rows starting with the first row in the delete buffer for dw_1 to the primary buffer for dw_1, thereby <i>undeleting</i> these rows:                                                                                                    |
|             | <pre>dw_1.RowsMove(1, dw_1.DeletedCount(), Delete!, &amp;</pre>                                                                                                    |
| See also    | RowsCopy<br>RowsDiscard                                                                                                    |
| SaveAs      |                                                                                                    |
|             |                                                                                                    |
| Description | Saves the contents of a DataWindow or DataStore in the format you specify.                                                                                                    |
|             | For syntax to save the contents of graphs in DataWindows and DataStores.                                                                                                    |

For syntax to save the contents of graphs in DataWindows and DataStores, see SaveAs on page 974. For syntax to save objects in OLE controls and OLE storage, see SaveAs in the *PowerScript Reference*.

Applies to

| DataWindow type | Method applies to                                               |
|-----------------|-----------------------------------------------------------------|
| PowerBuilder    | DataWindow control, DataWindowChild object,<br>DataStore object |
| Web             | Server component                                                |

Syntax

### PowerBuilder

integer dwcontrol.SaveAs ( { string filename, saveastype saveastype, boolean colheading { , encoding encoding } } )

### Web DataWindow server component

| Argument                                            | Description                                                                                                    |
|-----------------------------------------------------|----------------------------------------------------------------------------------------------------|
| dwcontrol                                           | A reference to a DataWindow control, DataStore, or child DataWindow.                                                                                                    |
| <i>filename</i><br>(optional for<br>PowerBuilder)   | A string whose value is the name of the file in which to save<br>the contents. If you omit this argument, or specify an empty<br>string ("") for <i>filename</i> but include valid values for the<br><i>saveastype</i> and <i>colheading</i> arguments, the DataWindow<br>prompts end users for a file name.                                               |
|                                                     | Working with DataStore objects<br>If you are working with a DataStore, you must supply the<br><i>filename</i> argument.                                                                                                    |
| saveastype<br>(optional for<br>PowerBuilder)        | A value of the SaveAsType enumerated datatype<br>(PowerBuilder) or a string (Web DataWindow) specifying the<br>format in which to save the contents of the DataWindow<br>object.                                                                                                    |
|                                                     | For a list of values, see SaveAsType on page 489.                                                                                                    |
| <i>colheading</i><br>(optional for<br>PowerBuilder) | A boolean value indicating whether you want to include the<br>DataWindow's column headings at the beginning of the file.<br>The default value is <b>true</b> . This argument is used for the<br>following formats: Clipboard, CSV, Excel, and Text. For most<br>other formats, column headings are always saved.                                           |
| <i>encoding</i><br>(optional for<br>PowerBuilder)   | <ul> <li>Character encoding of the file to which the data is saved. This parameter applies only to the following formats: TEXT, CSV, SQL, HTML, and DIF. If you do not specify an <i>encoding</i> parameter, the file is saved in ANSI format. Values are:</li> <li>EncodingANSI! (default)</li> <li>EncodingUTF16LE!</li> <li>EncodingUTF16BE!</li> </ul> |

| Return value | Returns 1 if it succeeds and $-1$ if an error occurs. If any argument's value is null, SaveAs returns null.                                                                                                    |
|--------------|----------------------------------------------------------------------------------------------------|
| Usage        | If you do not specify any arguments for SaveAs, PowerBuilder displays<br>the Save As dialog box. A drop-down list lets the user specify the format<br>of the saved data. You must specify all arguments for the Web<br>DataWindow.                                                                                                    |
|              | Report format (PSReport! value of SaveAsType) is the best choice if the DataWindow is a composite report. Choosing PSReport! has no effect if the DataWindow object has the RichText presentation style.                                                                                                    |
|              | For XML!, the XML logical structure used is based on the current XML export template for the DataWindow object. You can change the export template by setting the value of the Export.XML.UseTemplate property. If no export template is specified, the default template is used.                                                                                                    |
|              | If you use date formats in your report, you must verify that yyyy is the<br>Short Date Style for year in the Regional Settings of the user's Control<br>Panel. Your program can check this with the RegistryGet function. If the<br>setting is not correct, you can ask the user to change it manually or to have<br>the application change it (by calling the RegistrySet function). The user<br>might need to reboot after the setting is changed.                                                                                                    |
|              | When you save the contents of a DataWindow to a text file, double quotes<br>are handled in a way that enables the ImportFile method to produce the<br>same DataWindow when the text file is imported back into PowerBuilder.<br>Any field that is enclosed in a pair of double quotes is wrapped with three<br>pairs of double quotes in the saved text file. Double quotes at the<br>beginning of a text field that have no matching double quotes at the end of<br>the field are also replaced by three double quotes in the saved text file.<br>However, a double quote elsewhere in the field is saved as one double<br>quote. |
|              | The behavior of the SaveAs method with the EncodingANSI! parameter<br>or with no encoding parameter is platform dependent. On the Windows<br>and Solaris platforms, the file is always saved with ANSI encoding<br>whether you are connected to an ANSI or Unicode database. On the Linux<br>platform with an ANSI database connection, SaveAs saves the file with<br>ANSI encoding. On the Linux platform with a Unicode database<br>connection, if the data contains multilanguage characters, SaveAs<br>converts the characters to UTF-8 and saves the file with UTF-8 encoding.                                                |

|          | Web ActiveX<br>The Web ActiveX is a safely scriptable control and does not take actions<br>that can affect the client's environment. Therefore, it does not support<br>SaveAs.                                                                                                    |
|----------|----------------------------------------------------------------------------------------------------|
| Examples | This statement saves the contents of dw_History to the file <i>G:\INVENTORY\EMPLOYEE.HIS</i> . The saved file is in CSV format without column headings:                                                                                                    |
|          | <pre>dw_History.SaveAs("G:\INVENTORY\EMPLOYEE.HIS", &amp;</pre>                                                                                                    |
|          | The following statements set the template used by the DataWindow dw_1 to t_report, specify that metadata in the XMLSchema! format should be generated in a separate file, and generate the files <i>c:\myxml.xml</i> containing the DataWindow row data in XML format, and <i>c:\myxml.xsd</i> containing the XML schema used in <i>c:\myxml.xml</i> : |
|          | <pre>dw_1.Modify("DataWindow.Export.XML.UseTemplate =     't_report'") dw_1.Modify("DataWindow.Export.XML.MetaDataType =     XMLSchema!") dw_1.Modify("DataWindow.Export.XML.SaveMetaData =     MetaDataExternal!") dw_1.SaveAs("c:\myxml.xml", XML!, false)</pre>                                                                                     |
|          | The following statements generate the files $c:\dw\_one.fo$ containing the DataWindow presentation and data in XSL-FO format, and $c:\dw\_one.pdf$ containing the DataWindow presentation and data in PDF format:                                                                                                    |
|          | dw_1.SaveAs("c:\dw_one.fo", XSLFO!, false)<br>dw_1.SaveAs("c:\dw_one.pdf", PDF!, false)                                                                                                    |
| See also | ImportFile<br>Print<br>SaveAsFormattedText<br>Update                                                                                                    |

# SaveAsAscii

Description

Applies to

Saves the contents of a DataWindow or DataStore into a standard ANSI text file.

DataWindow typeMethod applies toPowerBuilderDataWindow control, DataStore object

Syntax

### PowerBuilder

long dwcontrol.SaveAsAscii ( string filename {, string separatorcharacter {,string quotecharacter {, string lineending {, boolean retainnewlinechar } } } )

| Argument                         | Description                                                                                                    |
|----------------------------------|----------------------------------------------------------------------------------------------------|
| dwcontrol                        | A reference to a DataWindow control or DataStore.                                                                                                    |
| filename                         | A string whose value is the name of the file in which save the contents.                                                                                                    |
| separatorcharacter<br>(optional) | A string whose value is the character to be used to delimit values. If you omit <i>separatorcharacter</i> , the default is a tab character.                                                                      |
| quotecharacter<br>(optional)     | A string whose value is the character to be used to wr<br>values. If you omit <i>quotecharacter</i> , the default is doub<br>quote.                                                                              |
| <i>lineending</i><br>(optional)  | A string whose value is placed at the end of each line.<br>you omit <i>lineending</i> , the default is a carriage return pl<br>a newline character (~r~n).                                                       |
| retainnewlinechar<br>(optional)  | A boolean value that determines whether line feed an<br>carriage return characters contained within the row an<br>converted to white space. Values are:                                                          |
|                                  | True – line feed and carriage return characters with<br>the row are not converted to white space<br>False (default) – line feed and carriage return<br>characters within the row are converted to white<br>space |

Usage

Return value

SaveAsAscii always saves the file with ANSI encoding. To save to a file with a different encoding, use SaveAsFormattedText.

|          | SaveAsAscii is like SaveAs with the Text SaveAsType. However, unlike<br>SaveAs, SaveAsAscii formats the text and saves column headers in the<br>form in which they are displayed in the DataWindow instead of as the<br>column name. For example, if the heading for the cust_id column is<br>Customer ID, SaveAsAscii saves Customer ID to the text file, whereas<br>SaveAs saves cust_id. SaveAsAscii also saves computed fields allows<br>you to customize formats in the file. |
|----------|----------------------------------------------------------------------------------------------------|
|          | If you do not specify custom settings, values are wrapped in double quotes<br>and separated by tabs. A newline character ( $\sim r \sim n$ ) is placed at the end of<br>each line. Line feed and carriage return characters within each row are<br>converted to white space.                                                                                                    |
|          | PowerBuilder assigns a cell for each DataWindow object (which can<br>include computed columns and group totals). If a cell is empty,<br>PowerBuilder puts the <i>quotecharacter</i> between the <i>separatorcharacter</i> in<br>the output file.                                                                                                    |
| Examples | This statement saves the contents of dw_Quarter to the file $H: Q2 \setminus RESULTS.TXT$ . The saved file uses ANSI encoding with the ampersand (&) as the separator character, and single quotes (') as the characters used to wrap values. A new line ( $\sim r \sim n$ ) is automatically inserted at each line ending. Computed columns are included with the saved information:                                                                                              |
|          | dw_Quarter. <b>SaveAsAscii</b> ("H:\Q2\RESULTS.TXT","&","'")                                                                                                    |
| See also | SaveAs<br>SaveAsFormattedText                                                                                                    |

# **SaveAsFormattedText**

| Description | Saves the contents of a with custom formatting | DataWindow or DataStore into a standard text file .                                                                                     |
|-------------|------------------------------------------------|----------------------------------------------------------------------------------------------------|
| Applies to  |                                                |                                                                                                    |
|             | DataWindow type                                | Method applies to                                                                                                    |
|             | PowerBuilder                                   | DataWindow control, DataStore object                                                                                                    |
| Syntax      | PowerBuilder                                   |                                                                                                    |
|             | encoding {, string s                           | reAsFormattedText ( string filename {, string<br>reparatorcharacter {,string quotecharacter {, string<br>an retainnewlinechar } } } } ) |

| Argument                                                                                      | Description                                                                                                    |
|-----------------------------------------------------------------------------------------------|----------------------------------------------------------------------------------------------------|
| dwcontrol                                                                                     | A reference to a DataWindow control or DataStore.                                                                                                    |
| filename                                                                                      | A string whose value is the name of the file in which to save the contents.                                                                                                    |
| encoding (optional)                                                                           | Character encoding of the file to which the data is saved<br>If you do not specify an <i>encoding</i> parameter, the file is<br>saved in ANSI format. Values are:                                                                                                    |
|                                                                                               | EncodingANSI! (default)                                                                                                    |
|                                                                                               | EncodingUTF8!                                                                                                    |
|                                                                                               | • EncodingUTF16LE!                                                                                                    |
|                                                                                               | EncodingUTF16BE!                                                                                                    |
| separatorcharacter<br>(optional)                                                              | A string whose value is the character to be used to delimit values. If you omit <i>separatorcharacter</i> , the default is a tab character.                                                                                                    |
| quotecharacter<br>(optional)                                                                  | A string whose value is the character to be used to wra<br>values. If you omit <i>quotecharacter</i> , the default is doubl<br>quote.                                                                                                    |
| <i>lineending</i><br>(optional)                                                               | A string whose value is placed at the end of each line. You omit <i>lineending</i> , the default is a carriage return plu a newline character ( $\sim$ r $\sim$ n).                                                                                                    |
| <i>retainnewlinechar</i> (optional)                                                           | A boolean value that determines whether line feed and<br>carriage return characters contained within the row are<br>converted to white space. Values are:                                                                                                    |
|                                                                                               | True – line feed and carriage return characters withit<br>the row are not converted to white space<br>False (default) – line feed and carriage return<br>characters within the row are converted to white<br>space                                                                                                    |
| Returns 1 if it succee                                                                        | eds and -1 if an error occurs.                                                                                                    |
| unlike SaveAs, Save<br>headers in the form in<br>of as the column nam<br>is Customer ID, Save | t is like SaveAs with the Text SaveAsType. However,<br>AsFormattedText formats the text and saves column<br>in which they are displayed in the DataWindow instea<br>ne. For example, if the heading for the cust_id column<br>eAsFormattedText saves Customer ID to the text fill<br>es cust_id. SaveAsFormattedText also saves |

If you do not specify custom settings, values are wrapped in double quotes and separated by tabs. A newline character ( $\sim r \sim n$ ) is placed at the end of each line. Line feed and carriage return characters within each row are converted to white space.

computed fields allows you to customize formats in the file.

Return value

Usage

|          | PowerBuilder assigns a cell for each DataWindow object (which can<br>include computed columns and group totals). If a cell is empty,<br>PowerBuilder puts the <i>quotecharacter</i> between the <i>separatorcharacter</i> in<br>the output file.                                                                                         |
|----------|----------------------------------------------------------------------------------------------------|
| Examples | This statement saves the contents of dw_Quarter to the file $H: Q2 \setminus RESULTS.TXT$ . The saved file uses UTF-16LE encoding with the ampersand (&) as the separator character, single quote (') as the character used to wrap values and the default line ending (~r~n). Computed columns are included with the saved information: |
|          | dw_Quarter. <b>SaveAsFormattedText</b> ("H:\Q2\RESULTS.TXT",<br>EncodingUTF16LE!, "&", "'")                                                                                                    |
| See also | SaveAs                                                                                                    |

Description Applies to Saves overlay ink to a file or blob from an InkPicture control.DataWindow typeMethod applies toPowerBuilderDataWindow control

Syntax

### PowerBuilder

integer *dwcontrol*.**SaveInk** ( string *name*, long *rownumber*, blob *blob* ) integer *dwcontrol*.**SaveInk** ( string *name*, long *rownumber*,

string filename {, inkpersistenceformat format {, inkcompressionmode mode } } )

| Argument  | Description                                                                                |  |
|-----------|--------------------------------------------------------------------------------------------|--|
| dwcontrol | A reference to a DataWindow control.                                                       |  |
| name      | The name of the InkPicture control from which you want to save the ink.                    |  |
| rownumber | The number of the row that contains the ink to be saved.                                   |  |
| blob      | The name of a blob passed by reference that will hold the ink in the control.              |  |
| filename  | A string containing the name and location of a file that will hold the ink in the control. |  |

|              | Argument                                                                                                    | Description                                                                                                    |  |  |
|--------------|----------------------------------------------------------------------------------------------------|----------------------------------------------------------------------------------------------------|--|--|
|              | <i>format</i> (optional)                                                                                                    | A value of the InkPersistenceFormat enumerated variable that specifies the format in which you want to save the ink. Values are:                                                                                                    |  |  |
|              |                                                                                                    | Base64GIFFormat!                                                                                                    |  |  |
|              |                                                                                                    | Base64InkSerializedFormat!                                                                                                    |  |  |
|              |                                                                                                    | • GIFFormat!                                                                                                    |  |  |
|              |                                                                                                    | InkSerializedFormat! (default)                                                                                                    |  |  |
|              | <i>mode</i><br>(optional)                                                                                                    | A value of the InkCompressionMode enumerated variable that<br>specifies the compression mode in which you want to save the<br>ink. Values are:                                                                                                    |  |  |
|              |                                                                                                    | DefaultCompression! (default)                                                                                                    |  |  |
|              |                                                                                                    | MaximumCompression!                                                                                                    |  |  |
|              |                                                                                                    | NoCompression!                                                                                                    |  |  |
| Return value | Integer. Return                                                                                                    | s 1 for success and -1 for failure.                                                                                                    |  |  |
| Usage        |                                                                                                    | k method to save annotations made to an image in an trol in a DataWindow to a separate file or blob.                                                                                                    |  |  |
|              | When you save ink to a blob, it is saved in Ink Serialized Format (ISF).<br>Saving ink to a blob provides the best performance because the ink is read<br>directly from the ink data cache.                                                                                                    |                                                                                                    |  |  |
|              | InkSerializedFormat! provides the most compact persistent ink<br>representation. This format can be embedded inside a binary document<br>format or added to the clipboard. Base64InkSerializedFormat! encodes the<br>ISF format as a base64 stream, which allows the ink to be encoded in an<br>XML or HTML file. |                                                                                                    |  |  |
|              | in which ISF is<br>applications tha<br>using a base64<br>encoded direct                                                                                                    | ves the image in a Graphics Interchange Format (GIF) file<br>s embedded as metadata. This format can be viewed in<br>at are not ink enabled. Base64GIFFormat! is persisted by<br>encoded fortified GIF. Use this format if the ink is to be<br>ly in an XML or XHTML file and will be converted to an<br>t time. It supports XSLT transformations to HTML. |  |  |
| Examples     |                                                                                                    | example saves the ink in an InkPicture control in row 3 of object into an ISF file with default compression:                                                                                                    |  |  |
|              | int li_r<br>string l                                                                                                    | return<br>s_pathname, ls_filename                                                                                                    |  |  |
|              |                                                                                                    | aveName("Save As", ls_pathname, &<br>ilename, "ISF")                                                                                                    |  |  |

li\_return = dw\_1.SaveInk("inkpic\_1", 3, ls\_pathname)

The following example saves the ink in an InkPicture control in row 5 of a DataWindow object into a GIF file with maximum compression:

```
int li_return
string ls_pathname, ls_filename
GetFileSaveName("Save As", ls_pathname, &
    ls_filename, "GIF")
li_return = dw_1.SaveInk("inkpic_1", 5, &
    ls pathname, GIFFormat!, MaximumCompression!)
```

The following example saves the ink in an InkPicture control in the current row of a DataWindow object into a blob:

See also

ResetInk SaveInkPic

| Description | Saves a picture and optionally overlay ink to a file from an InkPicture control. |                        |                                                                                                    |
|-------------|----------------------------------------------------------------------------------|------------------------|----------------------------------------------------------------------------------------------------|
| Applies to  |                                                                                  |                        |                                                                                                    |
|             | DataWindow                                                                       | type                   | Method applies to                                                                                             |
|             | PowerBuilder                                                                     |                        | DataWindow control                                                                                            |
| Syntax      | PowerBuilder                                                                     |                        |                                                                                                    |
|             | 0                                                                                |                        | <b>velnkPic</b> (string <i>name</i> , long <i>rownumber</i> , string <i>mat</i> {, boolean <i>withink</i> } ) |
|             | Argument                                                                         | Descrip                | tion                                                                                                    |
|             | dwcontrol                                                                        | A referen              | ce to a DataWindow control.                                                                                   |
|             | name                                                                             | The name<br>save the p | e of the InkPicture control from which you want to<br>victure.                                                |
|             | rownumber                                                                        | The num                | per of the row that contains the picture to be saved.                                                         |

|              | Argument                                                                                                    | Description                                                                                                    |  |  |
|--------------|----------------------------------------------------------------------------------------------------|----------------------------------------------------------------------------------------------------|--|--|
|              | filename                                                                                                    | A string containing the name and location of a file that will hold the picture in the control.                                                                                                    |  |  |
|              | format                                                                                                    | An integer specifying the format in which the picture is to be saved. Values are:                                                                                                    |  |  |
|              |                                                                                                    | <ul> <li>0 - BMP (bitmap)</li> <li>1 - JPEG (Joint Photographic Experts Group)</li> <li>2 - GIF (Graphics Interchange Format)</li> <li>3 - TIFF (Tagged Image File Format)</li> <li>4 - PNG (Portable Network Graphics)</li> </ul> |  |  |
|              | <i>withink</i> (optional)                                                                                                    | A boolean specifying whether overlay ink should be saved<br>with the picture. Values are:                                                                                                    |  |  |
|              |                                                                                                    | True – overlay ink is saved with the picture (default)<br>False – overlay ink is not saved with the picture                                                                                                    |  |  |
| Return value | Integer. Returns 1 for success and -1 for failure.                                                                                                    |                                                                                                    |  |  |
| Usage        | Use the SavInkPic method to save the image in an InkPicture control in a DataWindow to a file with or without any ink annotations that have been made to it. By default, the ink is saved with the image. |                                                                                                    |  |  |
| Examples     | The following example saves the image in an InkPicture control in row 3 of a DataWindow object into a GIF file without any ink annotations:                                                               |                                                                                                    |  |  |
|              | int li_return<br>string ls_pathname, ls_filename                                                                                                    |                                                                                                    |  |  |
|              | ls_fi<br>li_retur                                                                                                    | aveName("Save As", ls_pathname, &<br>ilename, "GIF")<br>n = dw_1.SaveInk(inkpic_1, 3, &<br>athname, 2, false)                                                                                                    |  |  |
| See also     | ResetInk<br>SaveInkPic                                                                                                    |                                                                                                    |  |  |
|              |                                                                                                    |                                                                                                    |  |  |
| Scroll       |                                                                                                    |                                                                                                    |  |  |
| Description  | Scrolls the edit                                                                                                    | control of a DataWindow a specified number of lines up or                                                                                                    |  |  |

Applies to

down.

| DataWindow type | Method applies to  |
|-----------------|--------------------|
| PowerBuilder    | DataWindow control |

|              | DataWindo                                                                                                    | w type                                                                                                    | Method applies to                |  |
|--------------|----------------------------------------------------------------------------------------------------|----------------------------------------------------------------------------------------------------|----------------------------------|--|
|              | Web ActiveX                                                                                                    |                                                                                                    | DataWindow control               |  |
| Syntax       | PowerBuilder                                                                                                    |                                                                                                    |                                  |  |
|              | long dwa                                                                                                    | control. <b>Scr</b>                                                                                                    | <b>oll</b> (long <i>number</i> ) |  |
|              | Web ActiveX                                                                                                    |                                                                                                    |                                  |  |
|              | number dwcontrol.Scroll ( number number )                                                                                                    |                                                                                                    |                                  |  |
|              | Argument                                                                                                    | Descript                                                                                                    | tion                             |  |
|              | dwcontrol                                                                                                    | A reference to a DataWindow control. Scroll affects the edit control of the DataWindow.                                                            |                                  |  |
|              | number                                                                                                    | A value specifying the direction and number of lines you want to scroll. To scroll down, use a positive value. To scroll up, use a negative value. |                                  |  |
| Return value | Scroll returns the line number of the first visible line in <i>dwcontrol</i> if it succeeds. Scroll returns –1 if an error occurs. If any argument's value is null, Scroll returns null. |                                                                                                    |                                  |  |
| Usage        | If the number of lines left in the list is less than the number of lines that you want to scroll, then Scroll will scroll to the beginning or end, depending on the direction specified. |                                                                                                    |                                  |  |
| Examples     | This statement                                                                                                    | nt scrolls n                                                                                                    | nle_Employee down 4 lines:       |  |
|              | mle_Emp                                                                                                    | ployee. <b>s</b>                                                                                                    | croll(4)                         |  |
|              | This statement                                                                                                    | nt scrolls n                                                                                                    | nle_Employee up 4 lines:         |  |
|              | mle_Emp                                                                                                    | ployee. <b>s</b>                                                                                                    | croll(-4)                        |  |
| See also     | The following related methods implement scrolling in a DataWindow or a PowerBuilder RichTextEdit control:                                                                                |                                                                                                    |                                  |  |
|              | ScrollNextPa<br>ScrollNextRo<br>ScrollPriorPa<br>ScrollPriorRo<br>ScrollToRow                                                                                                    | ow<br>age<br>ow                                                                                                    |                                  |  |

# ScrollFirstPage

Description Scrolls a Web DataWindow control to the first page, displaying the result set's first group of rows in the Web page. (A page is the number of rows that are displayed in the DataWindow control at one time.) ScrollFirstPage changes the current row, but not the current column. Applies to DataWindow type Method applies to Web Client control Syntax Web DataWindow client control number dwcontrol.ScrollFirstPage () Argument Description dwcontrol A reference to a DataWindow control Returns 1 if it succeeds and -1 if an error occurs Return value If *dwcontrol* is null, the method returns null. Usage Calling ScrollFirstPage causes the page to be reloaded with another set of rows from the result set. If the DataWindow object has retrieval arguments, they must be specified in the HTMLGen.SelfLinkArgs property. For more information, see the HTMLGen.property, the Retrieve method, and the DataWindow Programmers Guide. All methods that reload the page perform an AcceptText before sending data back to the server. If the method fails (returns -1), this means that pending data changes were not accepted and nothing was sent back to the server. In this situation the ItemError event occurs. **Events** ScrollNextPage may trigger these events: ItemChanged ItemError ItemFocusChanged RowFocusChanged RowFocusChanging Examples This statement scrolls dw employee to the first page: dw employee.ScrollFirstPage(); See also ScrollLastPage ScrollNextPage

ScrollPriorPage

# ScrollLastPage

| Description  | set's last grou<br>that are displa                                                                                                    | ip of rows a<br>ayed in the | dow control to the last page, displaying the result<br>in the Web page. (A page is the number of rows<br>DataWindow control at one time.) ScrollLastPage<br>, but not the current column. |  |
|--------------|----------------------------------------------------------------------------------------------------|-----------------------------|----------------------------------------------------------------------------------------------------|--|
| Applies to   | Dete:Minde                                                                                                    |                             | Mathed emplies to                                                                                                    |  |
|              | DataWindov<br>Web                                                                                                    | w туре                      | Method applies to Client control                                                                                                    |  |
| Syntax       | Web DataWii                                                                                                    | ndow clier                  | nt control                                                                                                    |  |
|              | number o                                                                                                    | dwcontrol.                  | ScrollLastPage()                                                                                                    |  |
|              | Argument                                                                                                    | Descript                    | ion                                                                                                    |  |
|              | dwcontrol                                                                                                    | A reference                 | ce to a DataWindow control                                                                                                    |  |
| Return value | Returns 1 if it succeeds and $-1$ if an error occurs. If <i>dwcontrol</i> is null, the method returns null.                                                                                                    |                             |                                                                                                    |  |
| Usage        | Calling ScrollLastPage causes the page to be reloaded with another set of rows from the result set.                                                                                                    |                             |                                                                                                    |  |
|              | If the DataWindow object has retrieval arguments, they must be specified<br>in the HTMLGen.SelfLinkArgs property. For more information, see the<br>HTMLGen.property, the Retrieve method, and the <i>DataWindow</i><br><i>Programmers Guide</i> .                                 |                             |                                                                                                    |  |
|              | All methods that reload the page perform an AcceptText before sending data back to the server. If the method fails (returns $-1$ ), this means that pending data changes were not accepted and nothing was sent back to the server. In this situation the ItemError event occurs. |                             |                                                                                                    |  |
|              | ItemCha<br>ItemErro<br>ItemFocu<br>RowFocu                                                                                                    | nged                        |                                                                                                    |  |

| Examples | This statement scrolls dw_employee to the last page: |
|----------|------------------------------------------------------|
|          | <pre>dw_employee.ScrollLastPage();</pre>             |
| See also | ScrollFirstPage<br>ScrollNextPage<br>ScrollPriorPage |

### **ScrollNextPage**

Scrolls to the next page in a DataWindow.

| To scroll                                                                                                    | Use      |
|----------------------------------------------------------------------------------------------------|----------|
| To the next group of rows in a DataWindow (when the DataWindow does not have the RichTextEdit presentation style) | Syntax 1 |
| A RichTextEdit DataWindow to view the next page within<br>the document (PowerBuilder only)                        | Syntax 2 |

# Syntax 1 For DataWindow controls and child DataWindows

DescriptionScrolls a DataWindow control forward one page, displaying the next<br/>group of rows in the DataWindow's display area. (A page is the number of<br/>rows that can be displayed in the DataWindow control at one time.)<br/>ScrollNextPage changes the current row, but not the current column.

| Applies to | DataWindow                        | w type Method applies to                                |  |
|------------|-----------------------------------|---------------------------------------------------------|--|
|            | PowerBuilder                      | r DataWindow control, DataWindowChild object            |  |
|            | Web                               | Client control                                          |  |
|            | Web ActiveX                       | DataWindow control, DataWindowChild object              |  |
| Syntax     | PowerBuilde                       | ər                                                      |  |
|            | long dwa                          | control.ScrollNextPage ()                               |  |
|            | Web DataWi                        | ndow client control and Web ActiveX                     |  |
|            | number dwcontrol.ScrollNextPage() |                                                         |  |
|            | Argument                          | Description                                             |  |
|            | dwcontrol                         | A reference to a DataWindow control or child DataWindow |  |

| Return value | Returns the number of the row displayed at the top of the DataWindow control when the scroll finishes or tries to scroll past the last row. ScrollNextPage returns 1 with nested or composite reports and child DataWindows since, in these cases, the current row cannot be changed. ScrollNextPage returns $-1$ if an error occurs. |  |  |
|--------------|----------------------------------------------------------------------------------------------------|--|--|
|              | If <i>dwcontrol</i> is null, in PowerBuilder and JavaScript the method returns null.                                                                                                    |  |  |
| Usage        | ScrollNextPage does not highlight the current row. Use SelectRow to let the user know what row is current.                                                                                                    |  |  |
|              | For an example that uses RowCount and Describe to check whether the user has scrolled to the last page, see RowCount.                                                                                                    |  |  |
|              | <b>Web DataWindow</b> Calling ScrollNextPage causes the page to be reloaded with another set of rows from the result set.                                                                                                    |  |  |
|              | If the DataWindow object has retrieval arguments, they must be specified<br>in the HTMLGen.SelfLinkArgs property. For more information, see the<br>HTMLGen.property, the Retrieve method, and the <i>DataWindow</i><br><i>Programmers Guide</i> .                                                                                     |  |  |
|              | All methods that reload the page perform an AcceptText before sending data back to the server. If the method fails (returns $-1$ ), this means that pending data changes were not accepted and nothing was sent back to the server. In this situation the ItemError event occurs.                                                     |  |  |
|              | Events ScrollNextPage can trigger these events:<br>ItemChanged<br>ItemError<br>ItemFocusChanged<br>RowFocusChanged<br>RowFocusChanging                                                                                                    |  |  |
| Examples     | This statement scrolls dw_employee forward one page:                                                                                                    |  |  |
|              | dw_employee.ScrollNextPage()                                                                                                    |  |  |
| See also     | Scroll<br>ScrollFirstPage<br>ScrollLastPage<br>ScrollNextRow<br>ScrollPriorPage<br>ScrollPriorRow<br>ScrollToRow<br>SelectRow                                                                                                    |  |  |

| Syntax 2     | For RichTextEdit DataWindows                                                                                                    |           |                                                                                                    |
|--------------|----------------------------------------------------------------------------------------------------|-----------|----------------------------------------------------------------------------------------------------|
| Description  | Scrolls to the next page of the document in a RichTextEdit DataWindow.                                                                                                    |           |                                                                                                    |
| Applies to   | DataWindov                                                                                                    | w twpo    | Method applies to                                                                                               |
|              | PowerBuilder                                                                                                    |           | DataWindow control                                                                                              |
| Syntax       | PowerBuilder                                                                                                    |           |                                                                                                    |
|              | integer <i>rt</i>                                                                                                    | edwname   | e.ScrollNextPage()                                                                                              |
|              | Argument                                                                                                    | Descrip   | tion                                                                                                    |
|              | rtedwname                                                                                                    |           | tee to a DataWindow control. The DataWindow object<br>taWindow control must be a RichTextEdit<br>dow.           |
| Return value | Returns 1 if it succeeds and -1 if an error occurs. If <i>rtedwname</i> is null, in PowerBuilder and JavaScript the method returns null.                                                                                              |           |                                                                                                    |
| Usage        | A RichText DataWindow contains multiple instances of the document,<br>one instance for each row. When the last page of the document for one row<br>is visible, calling ScrollNextPage advances to the first page for the next<br>row. |           |                                                                                                    |
|              | You can use t                                                                                                    | he same s | <b>xtEdit control</b><br>syntax with a PowerBuilder RichTextEdit control.<br>the <i>PowerScript Reference</i> . |
| Examples     | This statement scrolls to the next page of the RichText document in the DataWindow control dw_rpt. If there are multiple instances of the document, it can scroll to the next instance:                                               |           |                                                                                                    |
| See also     | dw_rpt.ScrollNextPage()<br>Scroll<br>ScrollNextRow<br>ScrollPriorPage<br>ScrollPriorRow                                                                                                    |           |                                                                                                    |

# ScrollNextRow

Scrolls to the next row in a DataWindow control.

|              | To scroll                                                                                                    |               |                                                                            | Use                                   |
|--------------|----------------------------------------------------------------------------------------------------|---------------|----------------------------------------------------------------------------|---------------------------------------|
|              | To the next row in a DataWindow, making the row current<br>(when the DataWindow does not have the RichTextEdit<br>presentation style)                                                                                         |               |                                                                            | Syntax 1                              |
|              |                                                                                                    |               | document associated with a row in a<br>w (PowerBuilder only)               | Syntax 2                              |
| Syntax 1     | For DataWindow controls and child<br>DataWindows                                                                                                    |               |                                                                            |                                       |
| Description  |                                                                                                    |               | control to the next row (forward or<br>the current row, but not the curren | · · · · · · · · · · · · · · · · · · · |
| Applies to   | DataWindo                                                                                                    | w typo        | Method applies to                                                          |                                       |
|              | PowerBuilde                                                                                                    |               | DataWindow control, DataWindow                                             | Child object                          |
|              | Web ActiveX                                                                                                    |               | DataWindow control, DataWindow                                             |                                       |
| Syntax       | PowerBuilde                                                                                                    | er            |                                                                            |                                       |
|              | long <i>dwcontrol</i> .ScrollNextRow()<br>Web ActiveX<br>number <i>dwcontrol</i> .ScrollNextRow()                                                                                                    |               |                                                                            |                                       |
|              |                                                                                                    |               |                                                                            |                                       |
|              |                                                                                                    |               |                                                                            |                                       |
|              | Argument Description                                                                                                    |               |                                                                            |                                       |
|              | dwcontrol                                                                                                    | A reference   | e to a DataWindow control or child D                                       | ataWindow                             |
| Return value | Returns the number of the row displayed at the top of the DataWindow control when the scroll finishes or tries to scroll past the last row. ScrollNextRow returns $-1$ if an error occurs.                                    |               |                                                                            |                                       |
|              | If <i>dwcontrol</i><br>null.                                                                                                    | is null, in F | PowerBuilder and JavaScript the n                                          | nethod returns                        |
| Usage        | After you call ScrollNextRow, the row after the current row becomes the new current row. If that row is already visible, the displayed rows do no change. If it is not visible, the displayed rows move up to display the row |               | red rows do not                                                            |                                       |
|              | ScrollNextRow does not highlight the row. Use SelectRow to let the user know what row is current.                                                                                                    |               |                                                                            |                                       |

|              | Events Scr                                                                                                    | ollNextRow         | triggers these events in the order shown:                                                                                 |  |
|--------------|----------------------------------------------------------------------------------------------------|--------------------|----------------------------------------------------------------------------------------------------|--|
|              | RowFocusChanging                                                                                                    |                    |                                                                                                    |  |
|              | RowFocusChanged                                                                                                    |                    |                                                                                                    |  |
|              | ItemFoc<br>ScrollVe                                                                                                    | usChanged          |                                                                                                    |  |
|              |                                                                                                    |                    |                                                                                                    |  |
|              |                                                                                                    | eries of ever      | INextRow in the ScrollVertical event. Doing so<br>the triggered repeatedly until the last row in<br>ned.                  |  |
| Examples     | This statement                                                                                                    | nt scrolls dv      | v_employee to the next row:                                                                                               |  |
|              | dw_emp1                                                                                                    | loyee.Scr          | <b>ollNextRow</b> ()                                                                                                    |  |
| See also     | Scroll                                                                                                    |                    |                                                                                                    |  |
|              | ScrollNextPa                                                                                                    | -                  |                                                                                                    |  |
|              | ScrollPriorPa                                                                                                    |                    |                                                                                                    |  |
|              | ScrollPriorRe                                                                                                    |                    |                                                                                                    |  |
|              | ScrollToRow<br>SelectRow                                                                                                    | /                  |                                                                                                    |  |
|              | Selectivow                                                                                                    |                    |                                                                                                    |  |
|              |                                                                                                    |                    |                                                                                                    |  |
| Syntax 2     | For Rich                                                                                                    | TextEdi            | t DataWindows                                                                                                    |  |
| Description  | Scrolls to the next instance of the document in a RichTextEdit DataWindow.                                                                                                    |                    |                                                                                                    |  |
| Applies to   | DataWindo                                                                                                    | w type             | Method applies to                                                                                                    |  |
|              | PowerBuilde                                                                                                    |                    | DataWindow control                                                                                                    |  |
|              |                                                                                                    |                    |                                                                                                    |  |
| Syntax       | PowerBuilde                                                                                                    | er                 |                                                                                                    |  |
|              | integer n                                                                                                    | tename. <b>Scr</b> | ollNextRow()                                                                                                    |  |
|              | Argument                                                                                                    | Descripti          |                                                                                                    |  |
|              | rtename                                                                                                    |                    | e to a DataWindow control in which you want to scroll<br>document instance. Each instance is associated with a<br>ow row. |  |
|              |                                                                                                    |                    | indow object in the DataWindow control must be a dit DataWindow.                                                          |  |
| Return value | Returns 1 if it succeeds and $-1$ if an error occurs.                                                                                                    |                    |                                                                                                    |  |
| Usage        | A DataWindow control with a RichText DataWindow object has multiple<br>instances of the RichText document, where each instance is associated<br>with one row of retrieved data. |                    |                                                                                                    |  |

ScrollNextRow advances to the next instance of the RichTextEdit document. In contrast, repeated calls to ScrollNextPage advance through all the pages of the document instance and then on to the pages for the next row.

|          | <b>PowerBuilder RichTextEdit control</b><br>You can use the same syntax with any PowerBuilder RichTextEdit control.<br>See ScrollNextRow in the <i>PowerScript Reference</i> . |
|----------|----------------------------------------------------------------------------------------------------|
| Examples | This statement scrolls to the next instance of the RichText document in the DataWindow control dw_rpt. (Each document instance is associated with a row of data):              |
|          | dw_rpt.ScrollNextRow()                                                                                                    |
| See also | Scroll<br>ScrollNextPage<br>ScrollPriorPage<br>ScrollPriorRow                                                                                                    |

# **ScrollPriorPage**

Scrolls to the prior page in a DataWindow control.

|             | To scroll                                                                                                    | Use      |
|-------------|----------------------------------------------------------------------------------------------------|----------|
|             | To the prior group of rows in a DataWindow (when the DataWindow does not have the RichTextEdit presentation style)                                                                                                    | Syntax 1 |
|             | A RichTextEdit DataWindow to view the prior page within the document (PowerBuilder only)                                                                                                    | Syntax 2 |
| Syntax 1    | For DataWindow controls and child<br>DataWindows                                                                                                    |          |
| Description | Scrolls a DataWindow control backward one page, displaying another<br>group of rows in the DataWindow's display area. (A page is the number of<br>rows that can be displayed in the DataWindow control at one time.)<br>ScrollPriorPage changes the current row but not the current column. |          |

Applies to

| Applies to   | DataWindow                                                                                                    | / type                      | Method applies to                                                                                                    |
|--------------|----------------------------------------------------------------------------------------------------|-----------------------------|----------------------------------------------------------------------------------------------------|
|              | PowerBuilder                                                                                                    |                             | DataWindow control, DataWindowChild object                                                                                                    |
|              | Web                                                                                                    |                             | Client control                                                                                                    |
|              | Web ActiveX                                                                                                    |                             | DataWindow control, DataWindowChild object                                                                                                    |
| Syntax       | PowerBuilder                                                                                                    |                             |                                                                                                    |
|              | long dwcc                                                                                                    | ontrol. <b>Scro</b>         | ollPriorPage()                                                                                                    |
|              | Web DataWin                                                                                                    | dow clien                   | nt control and Web ActiveX                                                                                                    |
|              | number d                                                                                                    | wcontrol.S                  | ScrollPriorPage ()                                                                                                    |
|              | Argument                                                                                                    | Descrip                     | tion                                                                                                    |
|              | dwcontrol                                                                                                    |                             | e of the DataWindow control or child DataWindow<br>to page (scroll) to the prior page                                                                                                    |
| Return value | Returns the number of the row displayed at the top of the DataWindow control when the scroll finishes or tries to scroll past the first row. ScrollPriorPage returns -1 if an error occurs. |                             | finishes or tries to scroll past the first row.                                                                                                    |
|              | If <i>dwcontrol</i> is null.                                                                                                    | s null, in P                | owerBuilder and JavaScript the method returns                                                                                                    |
| Usage        | ScrollPriorPage does not highlight the current row. Use SelectRow to user know what row is current.                                                                                         |                             |                                                                                                    |
|              |                                                                                                    |                             | lling ScrollNextPage causes the page to be et of rows from the result set.                                                                                                    |
|              | in the HTMLC                                                                                                    | Gen.SelfLi<br>operty, the   | ct has retrieval arguments, they must be specified<br>inkArgs property. For more information, see the<br>e Retrieve method, and the <i>DataWindow</i>                                    |
|              | data back to th pending data c                                                                                                    | ne server. l<br>changes wo  | the page perform an AcceptText before sending<br>If DeleteRow fails (returns $-1$ ), this means that<br>ere not accepted and nothing was sent back to the<br>the ItemError event occurs. |
|              | Events Scro<br>ItemChan<br>ItemError<br>ItemFocus<br>RowFocu<br>RowFocu                                                                                                    | ged<br>sChanged<br>sChanged |                                                                                                    |

| Examples     | This statement scrolls dw_employee backward one page:                                                                                                    |                                                                         |                                                                                                    |  |
|--------------|----------------------------------------------------------------------------------------------------|-------------------------------------------------------------------------|----------------------------------------------------------------------------------------------------|--|
|              | dw_emp                                                                                                    | loyee. <b>Sc</b>                                                        | rollPriorPage()                                                                                                    |  |
| See also     | Scroll<br>ScrollFirstPa<br>ScrollLastPa<br>ScrollNextPa<br>ScrollNextR<br>ScrollPriorR<br>ScrollToRow<br>SelectRow                                                                                                    | age<br>ow<br>ow                                                         |                                                                                                    |  |
| Syntax 2     | For Rich                                                                                                    | TextEd                                                                  | it DataWindows                                                                                                    |  |
| Description  | Scrolls to the                                                                                                    | e prior page                                                            | e of the document in a RichTextEdit DataWindow.                                                                       |  |
| Applies to   |                                                                                                    |                                                                         | Method envice to                                                                                                    |  |
|              | DataWindo<br>PowerBuilde                                                                                                    | 51                                                                      | Method applies to DataWindow control                                                                                  |  |
|              |                                                                                                    |                                                                         |                                                                                                    |  |
| Syntax       | PowerBuild                                                                                                    |                                                                         |                                                                                                    |  |
|              | integer <i>rtename</i> .ScrollPriorPage ()                                                                                                    |                                                                         |                                                                                                    |  |
|              | Argument<br>rtename                                                                                                    | Descript                                                                |                                                                                                    |  |
|              | riename                                                                                                    | The name of the DataWindow control in which you want to the prior page. |                                                                                                    |  |
|              |                                                                                                    |                                                                         | Window object in the DataWindow control must be a Edit DataWindow.                                                    |  |
| Return value | Returns 1 if it succeeds and $-1$ if an error occurs.                                                                                                    |                                                                         |                                                                                                    |  |
| Usage        | A RichText DataWindow contains multiple instances of the document,<br>one instance for each row. When the first page of the document for one row<br>is visible, calling ScrollPriorPage goes to the last page for the prior row. |                                                                         |                                                                                                    |  |
|              | <b>PowerBuilder RichTextEdit control</b><br>You can use the same syntax with any PowerBuilder RichTextEdit control.<br>See ScrollPriorPage in the <i>PowerScript Reference</i> .                                                 |                                                                         |                                                                                                    |  |
| Examples     | DataWindow                                                                                                    | v control dv                                                            | o the prior page of the RichText document in the v_rpt. If there are multiple instances of the to the prior instance: |  |

```
dw_rpt.ScrollPriorPage()
```

See also

Scroll ScrollNextPage ScrollNextRow ScrollPriorRow

### **ScrollPriorRow**

Scrolls to the prior row in a DataWindow control.

| To scroll                                                                                                    | Use      |
|----------------------------------------------------------------------------------------------------|----------|
| To the prior row in a DataWindow, making the row current (when<br>the DataWindow does not have the RichTextEdit presentation style) | Syntax 1 |
| To the prior instance of a document associated with a row in a<br>RichTextEdit control or RichTextEdit DataWindow                   | Syntax 2 |

# Syntax 1 For DataWindow controls and child DataWindows

DataWindow type

Scrolls a DataWindow control backward one row. ScrollPriorRow changes the current row but not the current column.

Method applies to

DataWindow control, DataWindowChild object

DataWindow control, DataWindowChild object

Applies to

Description

Syntax

**PowerBuilder** 

PowerBuilder

Web ActiveX

long dwcontrol.ScrollPriorRow ()

#### Web ActiveX

number dwcontrol.ScrollPriorRow ()

| Argument                                                                                                    | Description                                     |
|----------------------------------------------------------------------------------------------------|-------------------------------------------------|
| dwcontrol                                                                                                    | A reference to a DataWindow or child DataWindow |
| Returns the number of the row displayed at the top of the DataWindo control when the scroll finishes or tries to scroll past the first row. ScrollPriorRow returns $-1$ if an error occurs. |                                                 |

|             | If <i>dwcontrol</i> is null, in F<br>null.                                                                                                    | PowerBuilder and JavaScript the method returns                                                              |  |
|-------------|----------------------------------------------------------------------------------------------------|----------------------------------------------------------------------------------------------------|--|
| Usage       | After you call ScrollPriorRow, the row before the current row becomes the new current row. If that row is already visible, the displayed rows do not change. If it is not visible, the displayed rows move down to display the row. |                                                                                                    |  |
|             | ScrollPriorRow does not know what row is current                                                                                                    | highlight the row. Use SelectRow to let the user nt.                                                        |  |
|             | Events ScrollPriorRow<br>RowFocusChangin<br>RowFocusChanged<br>ItemFocusChanged<br>ScrollVertical                                                                                                    | Ī                                                                                                    |  |
|             |                                                                                                    | MIPriorRow in the ScrollVertical event. Doing so nts to be triggered repeatedly until the first row in hed. |  |
| Examples    | This statement scrolls dw_employee to the prior row:                                                                                                    |                                                                                                    |  |
|             | dw_employee. <b>Sc</b>                                                                                                    | rollPriorRow()                                                                                              |  |
| See also    | Scroll<br>ScrollNextPage<br>ScrollNextRow<br>ScrollPriorPage<br>ScrollToRow<br>SelectRow                                                                                                    |                                                                                                    |  |
| Syntax 2    | For RichTextEd                                                                                                    | it DataWindows                                                                                              |  |
| Description | Scrolls to the prior instance of the document in a RichTextEdit<br>DataWindow.                                                                                                    |                                                                                                    |  |
| Applies to  |                                                                                                    |                                                                                                    |  |
|             | DataWindow type                                                                                                    | Method applies to                                                                                           |  |
|             | PowerBuilder                                                                                                    | DataWindow control                                                                                          |  |
| Syntax      | PowerBuilder                                                                                                    |                                                                                                    |  |
|             |                                                                                                    |                                                                                                    |  |

integer *rtename*.ScrollPriorRow ()

|              | Argument                                                                                                    | Description                                                                                                    |  |  |
|--------------|----------------------------------------------------------------------------------------------------|----------------------------------------------------------------------------------------------------|--|--|
|              | rtename                                                                                                    | The name of the DataWindow control in which you want to scroll<br>to the prior document instance. Each instance is associated with<br>a DataWindow row. |  |  |
|              |                                                                                                    | The DataWindow object in the DataWindow control must be a RichTextEdit DataWindow                                                                       |  |  |
| Return value | Returns 1 if i                                                                                                    | it succeeds and $-1$ if an error occurs.                                                                                                    |  |  |
| Usage        | A DataWindow control with a RichText DataWindow object has multip<br>instances of the RichText document, where each instance is associated<br>with one row of retrieved data.                                                  |                                                                                                    |  |  |
|              | ScrollPriorRow goes to the prior instance of the RichTextEdit document. In contrast, repeated calls to ScrollPriorPage pages back through all the pages of the document instance and then back to the pages for the prior row. |                                                                                                    |  |  |
|              | You can use t                                                                                                    | er RichTextEdit control<br>he same syntax with any PowerBuilder RichTextEdit control.<br>orRow in the <i>PowerScript Reference</i> .                    |  |  |
| Examples     |                                                                                                    | nt scrolls to the prior instance of the RichText document in the<br>control dw_1. (Each document instance is associated with a                          |  |  |
|              | dw_rpt                                                                                                    | .ScrollPriorRow()                                                                                                    |  |  |
| See also     | Scroll<br>ScrollNextPa<br>ScrollNextRo<br>ScrollPriorPa                                                                                                    | ow                                                                                                    |  |  |

# ScrollToRow

Description

Scrolls a DataWindow control to the specified row. ScrollToRow changes the current row but not the current column.

Applies to

| DataWindow type | Method applies to                          |
|-----------------|--------------------------------------------|
| PowerBuilder    | DataWindow control, DataWindowChild object |
| Web ActiveX     | DataWindow control, DataWindowChild object |

| Syntax       | PowerBuilde                                                                                                    | er                                                                                                    |  |
|--------------|----------------------------------------------------------------------------------------------------|----------------------------------------------------------------------------------------------------|--|
|              | integer dwcontrol.ScrollToRow (long row)                                                                                                    |                                                                                                    |  |
|              | Web ActiveX<br>number <i>dwcontrol</i> .ScrollToRow ( number <i>row</i> )                                                                                                    |                                                                                                    |  |
|              |                                                                                                    |                                                                                                    |  |
|              | Argument Description                                                                                                    |                                                                                                    |  |
|              | dwcontrol                                                                                                    | A reference to a DataWindow control or child DataWindow.                                                                                                    |  |
|              | row                                                                                                    | A value identifying the row to which you want to scroll. If <i>row</i> is 0, ScrollToRow scrolls to the first row. If <i>row</i> is greater than the last row number, it scrolls to the last row. If <i>row</i> is visible without scrolling, the DataWindow does not scroll. |  |
| Return value |                                                                                                    | number of the row to which the DataWindow scrolls if it $-1$ if an error occurs.                                                                                                    |  |
|              | If any argum<br>method retur                                                                                                    | ent's value is null, in PowerBuilder and JavaScript the ns null.                                                                                                    |  |
| Usage        | After you call ScrollToRow, the specified row becomes the new current<br>row. If that row is already visible, the displayed rows do not change. If the<br>row is not visible, the displayed rows change to display the row. |                                                                                                    |  |
|              | ScrollToRow does not highlight the row. Use SelectRow to let the user know what row is current.                                                                                                    |                                                                                                    |  |
|              | Events Scr                                                                                                    | ollToRow can trigger these events:                                                                                                    |  |
|              |                                                                                                    | -                                                                                                    |  |
| Examples     | This statement<br>control dw_e                                                                                                    | nt scrolls to row 10 and makes it current in the DataWindow mployee:                                                                                                    |  |
|              | dw_emp1                                                                                                    | loyee.ScrollToRow(10)                                                                                                    |  |
| See also     | Scroll<br>ScrollNextPa<br>ScrollNextRa<br>ScrollPriorPa<br>ScrollPriorRa<br>SelectRow                                                                                                    | ow<br>age                                                                                                    |  |

# SelectedLength

Description

Determines the total number of characters in the selected text in an edit control, including spaces and line endings.

| Applies to   |                                                                                                    |                                                                                                    |
|--------------|----------------------------------------------------------------------------------------------------|----------------------------------------------------------------------------------------------------|
|              | DataWindow t                                                                                                 | ype Method applies to                                                                                                    |
|              | PowerBuilder                                                                                                 | DataWindow control                                                                                                    |
|              | Web ActiveX                                                                                                  | DataWindow control                                                                                                    |
| Syntax       | PowerBuilder                                                                                                 |                                                                                                    |
|              | long dwcon                                                                                                   | trol.SelectedLength()                                                                                                    |
|              | Web ActiveX                                                                                                  |                                                                                                    |
|              | number dw                                                                                                    | control.SelectedLength ()                                                                                                    |
|              | Argument D                                                                                                   | escription                                                                                                    |
|              | th                                                                                                    | reference to a DataWindow control. SelectedLength reports<br>the length of the selected text in the edit control over the current<br>ow and column.                                                                                                    |
| Return value |                                                                                                    | th of the selected text in <i>dwcontrol</i> . If no text is selected, returns 0. If an error occurs, it returns $-1$ .                                                                                                    |
|              | If <i>dwcontrol</i> is r<br>null.                                                                            | null, in PowerBuilder and JavaScript the method returns                                                                                                    |
| Usage        | or Enter, are dif<br>carriage return p<br>the length. On o                                                   | hat make up a line ending, produced by typing Ctrl+Enter<br>ferent on different platforms. On Windows, they are a<br>blus a line feed and equal two characters when calculating<br>ther platforms, a line ending can be a single character. A<br>has no line-ending character. |
|              | Vindows<br>htrols, a carriage return plus a line feed always count as a<br>when calculating the text length. |                                                                                                    |
|              | <b>PowerBuilder e</b><br>For use with oth<br><i>PowerScript Re</i>                                           | er PowerBuilder controls, see SelectedLength in the                                                                                                    |
| Examples     |                                                                                                    | xt in the DataWindow dw_Contact is John Smith, then this e variable to 10, the number of selected characters:                                                                                                    |

integer li\_length
 li\_length = dw\_Contact.SelectedLength()
SelectedLine
SelectedStart
TextLine

# SelectedLine

See also

Obtains the number of the line that contains the insertion point in an Description editable control. Applies to DataWindow type Method applies to PowerBuilder DataWindow control Web ActiveX DataWindow control **PowerBuilder** Syntax long dwcontrol.SelectedLine () Web ActiveX number dwcontrol.SelectedLine () Argument Description dwcontrol A reference to a DataWindow control. It reports the line number in the edit control over the current row and column. Return value Returns the number of the line containing the insertion point in *dwcontrol*. If an error occurs, SelectedLine returns -1. If *dwcontrol* is null, SelectedLine returns null. The insertion point can be at the beginning or end of the selection. Usage Therefore, SelectedLine can return the first or last selected line, depending on the position of the insertion point. PowerBuilder environment For use with other PowerBuilder controls, see SelectedLine in the PowerScript Reference. Examples If the insertion point is positioned anywhere in line 5 of the MultiLineEdit mle Contact, the following example sets li SL to 5:

```
integer li_SL
li_SL = mle_Contact.SelectedLine()
```

In this example, the line the user selects in the MultiLineEdit mle\_winselect determines which window to open:

```
integer li_SL
```

See also

**SelectedStart** 

| Position     |
|--------------|
| SelectedText |
| TextLine     |

| Description  | Reports the p  | Reports the position of the first selected character in the edit control.                                                                                                    |  |  |
|--------------|----------------|----------------------------------------------------------------------------------------------------|--|--|
| Applies to   |                |                                                                                                    |  |  |
|              | DataWindo      | w type Method applies to                                                                                                    |  |  |
|              | PowerBuilde    | er DataWindow control                                                                                                    |  |  |
|              | Web ActiveX    | X DataWindow control                                                                                                    |  |  |
| Syntax       | PowerBuilde    | er                                                                                                    |  |  |
|              | long dwa       | control.SelectedStart ()                                                                                                    |  |  |
|              | Web Active     | X                                                                                                    |  |  |
|              | number         | number dwcontrol.SelectedStart ()                                                                                                    |  |  |
|              | Argument       | gument Description                                                                                                    |  |  |
|              | dwcontrol      | A reference to a DataWindow control. It reports the starting position in the edit control over the current row and column.                                                                                  |  |  |
| Return value | selected, Sele | starting position of the selected text in <i>dwcontrol</i> . If no text is ectedStart returns the position of the character immediately e insertion point. If an error occurs, SelectedStart returns $-1$ . |  |  |

If *dwcontrol* is null, in PowerBuilder and JavaScript the method returns null.

SelectedStart counts from the start of the text and includes spaces and line endings.

**PowerBuilder environment** For use with RichTextEdit and other PowerBuilder controls, see SelectedStart in the *PowerScript Reference*.

If the edit control for the DataWindow control dw\_rpt contains Closed for Vacation July 3 to July 10, and Vacation is selected, then this example sets the variable to 12 (the position of the first character in Vacation):

integer li\_Start li\_Start = dw\_rpt.SelectedStart()

Position SelectedLength SelectedLine

See also

Examples

Usage

Obtains the selected text in the edit control of a DataWindow control.

Description Applies to

| , (pp::00 to |             |                    |                                                                                                    |
|--------------|-------------|--------------------|----------------------------------------------------------------------------------------------------|
|              | DataWindo   | w type             | Method applies to                                                                                             |
|              | PowerBuilde | r                  | DataWindow control                                                                                            |
|              | Web ActiveX |                    | DataWindow control                                                                                            |
| Syntax       | PowerBuilde | er                 |                                                                                                    |
|              | string du   | vcontrol. <b>S</b> | electedText()                                                                                                 |
|              | Web ActiveX |                    |                                                                                                    |
|              | string du   | control. <b>S</b>  | electedText()                                                                                                 |
|              | Argument    | Descrip            | tion                                                                                                    |
|              | dwcontrol   |                    | the to a DataWindow control. The method reports the text in the edit control over the current row and column. |
| Return value |             |                    | xt in <i>dwcontrol</i> . If there is no selected text or if an Text returns the empty string ("").            |

|          | If <i>dwcontrol</i> is null, in PowerBuilder and JavaScript the method returns null.                                                                                         |
|----------|----------------------------------------------------------------------------------------------------|
| Usage    | <b>PowerBuilder environment</b><br>For use with RichTextEdit and other PowerBuilder controls, see<br>SelectedText in the <i>PowerScript Reference</i> .                      |
| Examples | If the text in the edit control of the DataWindow dw_rpt is James B. Smith<br>and James B. is selected, these statements set the value of the string<br>variable to James B: |
|          | <pre>string ls_emp_fname ls_emp_fname = dw_rpt.SelectedText()</pre>                                                                                                    |
| See also | SelectText                                                                                                    |

# SelectRow

Highlights or removes highlights from rows in a DataWindow control or DataStore. You can select all rows or a single row. SelectRow does not affect which row is current. It does not select rows in the database.

Applies to

Description

| DataWindow type | Method applies to                                               |
|-----------------|-----------------------------------------------------------------|
| PowerBuilder    | DataWindow control, DataWindowChild object,<br>DataStore object |
| Web             | Client control                                                  |
| Web ActiveX     | DataWindow control, DataWindowChild object                      |

Syntax

#### **PowerBuilder**

integer dwcontrol.SelectRow ( long row, boolean select )

#### Web ActiveX

number dwcontrol.SelectRow ( number row, boolean select )

| Argument  | Description                                                                                              |
|-----------|----------------------------------------------------------------------------------------------------|
| dwcontrol | A reference to a DataWindow control, DataStore, or child DataWindow.                                     |
| row       | A value identifying the row you want to select or deselect.<br>Specify 0 to select or deselect all rows. |

| Argument                                                                                                    | Description                                                                                                    |  |
|----------------------------------------------------------------------------------------------------|----------------------------------------------------------------------------------------------------|--|
| select                                                                                                    | A boolean value that determines whether the row is selected or not selected:                                                                                                    |  |
|                                                                                                    | • True – Select the row(s) so that they are highlighted.                                                                                                    |  |
|                                                                                                    | • False – Deselect the row(s) so that they are not highlighted.                                                                                                    |  |
| is null, in Pow                                                                                                    | succeeds and -1 if an error occurs. If any argument's value erBuilder and JavaScript the method returns null. If there is w object assigned to the DataWindow control or DataStore, urns 1.                                                                                   |  |
| If a row is already selected and you specify that it be selected ( <i>boolean</i> is true), it remains selected. If a row is not selected and you specify that it not be selected ( <i>boolean</i> is false), it remains unselected. |                                                                                                    |  |
| This statement                                                                                                    | selects the fifteenth row in dw_employee:                                                                                                    |  |
| dw_emplo                                                                                                    | oyee. <b>SelectRow</b> (15, true)                                                                                                    |  |
| As the script for a DataWindow's Clicked event, this example removes highlighting from all rows and then highlights the row the user clicked. <i>Row</i> is an argument passed to the event script:                                  |                                                                                                    |  |
|                                                                                                    | <pre>lectRow(0, false) lectRow(row, true)</pre>                                                                                                    |  |
| IsSelected                                                                                                    |                                                                                                    |  |
|                                                                                                    | select<br>Returns 1 if it<br>is null, in Powe<br>no DataWindo<br>the method ret<br>If a row is alre<br>true), it remain<br>be selected ( <i>ba</i><br>This statement<br>dw_emplo<br>As the script for<br>highlighting for<br><i>Row</i> is an argue<br>This. Sei<br>This. Sei |  |

### SelectText

Selects text in an edit control.

| To select text in                                                                     | Use      |
|---------------------------------------------------------------------------------------|----------|
| A DataWindow when the DataWindow does not have the RichTextEdit presentation style    | Syntax 1 |
| A DataWindow whose object has the RichTextEdit presentation style (PowerBuilder only) | Syntax 2 |

### Syntax 1

Description

### For DataWindows with standard edit styles

Selects text in an editable control. You specify where the selection begins and how many characters to select.

| Applies to   |                                                                                                    |                                                                                                    |                                                              |  |
|--------------|----------------------------------------------------------------------------------------------------|----------------------------------------------------------------------------------------------------|--------------------------------------------------------------|--|
|              | DataWindow                                                                                                    |                                                                                                    | Method applies to                                            |  |
|              | PowerBuilder                                                                                                    |                                                                                                    | DataWindow control                                           |  |
|              | Web ActiveX                                                                                                    | K                                                                                                    | DataWindow control                                           |  |
| Syntax       | PowerBuilde                                                                                                    | ər                                                                                                    |                                                              |  |
|              | long dwo                                                                                                    | control.Sele                                                                                                    | ectText(long start, long length)                             |  |
|              | Web ActiveX                                                                                                    |                                                                                                    |                                                              |  |
|              | number                                                                                                    | dwcontrol.                                                                                                    | SelectText(number <i>start</i> , number <i>length</i> )      |  |
|              | Argument                                                                                                    | Descripti                                                                                                    | on                                                           |  |
|              | dwcontrol                                                                                                    | A referenc                                                                                                    | e to a DataWindow control.                                   |  |
|              | start                                                                                                    | A numeric start the se                                                                                                    | value specifying the position at which you want to election. |  |
|              | length                                                                                                    | A numeric value specifying the number of characters you want to select. If <i>length</i> is 0, no text is selected but <b>SelectText</b> moves the insertion point to the location specified in <i>start</i> . |                                                              |  |
| Return value | Returns the number of characters selected. If an error occurs, SelectText returns $-1$ .                                                                                                    |                                                                                                    |                                                              |  |
|              | If any argument's value is null, in PowerBuilder and JavaScript the method returns null.                                                                                                    |                                                                                                    |                                                              |  |
| Usage        | If the control does not have the focus when you call SelectText, then the text is not highlighted until the control has focus. To set focus on the control so that the selected text is highlighted, call the SetFocus function To select text in a DataWindow with the RichTextEdit presentation style, use Syntax 2.<br><b>PowerBuilder environment</b> For use with other PowerBuilder controls, see SelectText in the <i>PowerScript Reference</i> . |                                                                                                    |                                                              |  |
|              |                                                                                                    |                                                                                                    |                                                              |  |
|              |                                                                                                    |                                                                                                    |                                                              |  |
| Examples     | This statement sets the insertion point at the end of the text in the DataWindow edit control:                                                                                                    |                                                                                                    | -                                                            |  |
|              | <pre>dw_1.SelectText(dw_1.GetText(), 0)</pre>                                                                                                    |                                                                                                    |                                                              |  |
|              | This stateme                                                                                                    | nt selects th                                                                                                    | ne entire contents of the DataWindow edit control:           |  |
|              | <pre>dw_1.SelectText(1, Len(dw_1.GetText()))</pre>                                                                                                    |                                                                                                    |                                                              |  |

The rest of these examples assume the DataWindow edit control contains Boston Street.

The following statement selects the string ost and returns 3:

dw\_1.SelectText(2, 3)

The next statement selects the string oston Street and returns 12:

dw 1.SelectText(2, Len(dw 1.GetText()))

These statements select the string Bos, returns 3, and sets the focus to the DataWindow control so that Bos is highlighted:

```
dw_1.SelectText(1, 3)
dw 1.SetFocus()
```

See also

### Syntax 2 F

Description

Applies to

| For RichTextEdit DataWindows |
|------------------------------|
|------------------------------|

Selects text beginning and ending at a line and character position in a RichText DataWindow.

| DataWindow type | Method applies to  |
|-----------------|--------------------|
| PowerBuilder    | DataWindow control |

Syntax

#### PowerBuilder

Position SelectedText TextLine

> long rtedwcontrol.SelectText ( long fromline, long fromchar, long toline, long tochar { band band } )

| Argument     | Description                                                                                                    |
|--------------|----------------------------------------------------------------------------------------------------|
| rtedwcontrol | A reference to the DataWindow control in which you want to select text. The DataWindow object in the DataWindow control must have the RichText presentation style. |
| fromline     | A value specifying the line number where the selection starts.                                                                                                    |
| fromchar     | A value specifying the number in the line of the first character in the selection.                                                                                 |
| toline       | A value specifying the line number where the selection ends. To specify an insertion point, set <i>toline</i> and <i>tochar</i> to 0.                              |
| tochar       | A value specifying the number in the line of the character before which the selection ends.                                                                        |

|              | Argument                                                                                                    | Description                                                                                                    |  |
|--------------|----------------------------------------------------------------------------------------------------|----------------------------------------------------------------------------------------------------|--|
|              | band                                                                                                    | A value of the Band enumerated datatype specifying the band in                                                                                                    |  |
|              | (optional)                                                                                                    | which to make the selection. Values are:                                                                                                    |  |
|              |                                                                                                    | • Detail!                                                                                                    |  |
|              |                                                                                                    | • Header!                                                                                                    |  |
|              |                                                                                                    | • Footer!                                                                                                    |  |
|              |                                                                                                    | The default is the band that contains the insertion point.                                                                                                    |  |
| Return value | feed counts as                                                                                                    | umber of characters selected. A carriage return with a line a single character. If an error occurs SelectText returns $-1$ . nt's value is null, it returns null.      |  |
| Usage        | The insertion point is at the "to" end of the selection—that is, the position specified by <i>toline</i> and <i>tochar</i> . If <i>toline</i> and <i>tochar</i> are before <i>fromline</i> and <i>fromchar</i> , then the insertion point is at the beginning of the selection. |                                                                                                    |  |
|              | You cannot sp                                                                                                    | ecify 0 for a character position when making a selection.                                                                                                    |  |
|              |                                                                                                    | ways use the values returned by Position to make a selection.<br>eturn a character position of $0$ when the insertion point is at of a line.                           |  |
|              | select the rest                                                                                                    | ntire line, set the insertion point and call SelectTextLine. To<br>of a line, set the insertion point and call SelectText with a<br>tion greater than the line length. |  |
|              |                                                                                                    | r environment<br>other PowerBuilder controls, see SelectText in the<br>Reference.                                                                                      |  |
| Examples     | DataWindow                                                                                                    | sed in the same way for RichTextEdit controls and RichText controls. For sample code, see the examples for the control in the <i>PowerScript Reference</i> .           |  |
| See also     | SelectedText<br>SelectTextAll<br>SelectTextLin<br>SelectTextWo                                                                                                    | e                                                                                                    |  |

# SelectTextAll

| Description  |                                                                                                    |                                                 | of a RichTextEdit control including any special age return and end-of-file markers.                                                          |  |
|--------------|----------------------------------------------------------------------------------------------------|-------------------------------------------------|----------------------------------------------------------------------------------------------------|--|
| Applies to   | DataWindow type Method applies to                                                                                                    |                                                 |                                                                                                    |  |
|              | PowerBuilde                                                                                                    | er                                              | DataWindow control                                                                                                    |  |
| Syntax       | PowerBuilder                                                                                                    |                                                 |                                                                                                    |  |
|              | integer r                                                                                                    | tename. <b>Se</b>                               | lectTextAll(band band)                                                                                                    |  |
|              | Argument                                                                                                    | Descripti                                       |                                                                                                    |  |
|              | rtename                                                                                                    | all the con-                                    | e to a DataWindow control in which you want to select<br>tents. The DataWindow object in the DataWindow<br>ist be a RichTextEdit DataWindow. |  |
|              | <i>band</i> (optional)                                                                                                    |                                                 | the Band enumerated datatype specifying the band in want to select all the text. Values are:                                                 |  |
|              |                                                                                                    | • Detail!                                       |                                                                                                    |  |
|              |                                                                                                    | • Header                                        | !                                                                                                    |  |
|              |                                                                                                    | • Footer!                                       |                                                                                                    |  |
|              |                                                                                                    | The defaul                                      | t is the band that contains the insertion point.                                                                                             |  |
| Return value | Returns the number of characters selected. A carriage return with a line feed counts as a single character. If an error occurs, SelectTextAll returns – 1.                   |                                                 |                                                                                                    |  |
| Usage        | <b>PowerBuilder RichTextEdit control</b><br>You can use the same syntax with a PowerBuilder RichTextEdit control.<br>See SelectTextAll in the <i>PowerScript Reference</i> . |                                                 |                                                                                                    |  |
| Examples     | This statement selects all the text in the detail band:                                                                                                    |                                                 |                                                                                                    |  |
|              | dw_1.SelectTextAll()                                                                                                    |                                                 |                                                                                                    |  |
|              | This stateme                                                                                                    | tement selects all the text in the header band: |                                                                                                    |  |
|              | dw_1. <b>S</b>                                                                                                    | electText                                       | tAll(Header!)                                                                                                    |  |
| See also     | SelectedText<br>SelectText<br>SelectTextLine<br>SelectTextWord                                                                                                    |                                                 |                                                                                                    |  |

# SelectTextLine

| Description  | Selects the line containing the insertion point in a RichTextEdit control.                                                                                                    |                   |                                                                                                    |  |  |
|--------------|----------------------------------------------------------------------------------------------------|-------------------|----------------------------------------------------------------------------------------------------|--|--|
| Applies to   |                                                                                                    |                   |                                                                                                    |  |  |
|              | DataWindov                                                                                                    |                   | Method applies to                                                                                       |  |  |
|              | PowerBuilde                                                                                                    | r                 | DataWindow control                                                                                      |  |  |
| Syntax       | PowerBuilde                                                                                                    | ər                |                                                                                                    |  |  |
|              | integer r                                                                                                    | tename. <b>Se</b> | electTextLine()                                                                                         |  |  |
|              | Argument                                                                                                    | Descript          | ion                                                                                                    |  |  |
|              | rtename                                                                                                    |                   | ce to a DataWindow control. The DataWindow object<br>aWindow control must be a RichTextEdit DataWindow. |  |  |
| Return value | Returns the number of characters selected if it succeeds and $-1$ if an error occurs.                                                                                                    |                   |                                                                                                    |  |  |
| Usage        | If the RichTextEdit control contains a selection, the insertion point can be<br>at the beginning or end of the selection. The way the text was selected<br>determines the location.<br>If the user made the selection by dragging toward the end, then calling<br>SelectTextLine selects the line at the end of the selection. If the user<br>dragged back, then SelectTextLine selects the line at the beginning of the<br>selection. |                   |                                                                                                    |  |  |
|              |                                                                                                    |                   |                                                                                                    |  |  |
|              | SelectTextLine does not select the line-ending characters (carriage return and linefeed).                                                                                                    |                   |                                                                                                    |  |  |
|              | <b>PowerBuilder RichTextEdit control</b><br>You can use the same syntax with a PowerBuilder RichText Edit contro<br>See SelectTextLine in the <i>PowerScript Reference</i> .                                                                                                    |                   |                                                                                                    |  |  |
| Examples     | This statement selects the current line:                                                                                                    |                   |                                                                                                    |  |  |
|              | dw_1. <b>S</b>                                                                                                    | electTex          | tLine()                                                                                                 |  |  |
| See also     | SelectedText                                                                                                    | ;                 |                                                                                                    |  |  |
|              | SelectText                                                                                                    |                   |                                                                                                    |  |  |
|              | SelectTextAl                                                                                                    |                   |                                                                                                    |  |  |
|              | SelectTextW                                                                                                    | ord               |                                                                                                    |  |  |

# **SelectTextWord**

| Description  | Selects the word containing the insertion point in a RichTextEdit control.                                                                                                    |                  |                                                                                                    |  |
|--------------|----------------------------------------------------------------------------------------------------|------------------|----------------------------------------------------------------------------------------------------|--|
| Applies to   |                                                                                                    |                  |                                                                                                    |  |
|              | DataWindow type                                                                                                    |                  | Method applies to                                                                                                    |  |
|              | PowerBuilde                                                                                                    | r                | DataWindow control                                                                                                    |  |
| Syntax       | PowerBuilde                                                                                                    | er               |                                                                                                    |  |
|              | integer r                                                                                                    | tename. <b>S</b> | SelectTextWord()                                                                                                    |  |
|              | Argument                                                                                                    | Descri           | ption                                                                                                    |  |
|              | rtename                                                                                                    | a word.          | nce to a DataWindow control in which you want to select<br>The DataWindow object in the DataWindow control<br>a RichTextEdit DataWindow. |  |
| Return value |                                                                                                    |                  | f characters selected if it succeeds and $-1$ if a word an error occurs.                                                                 |  |
| Usage        | A word is any group of alphanumeric characters. A word can include<br>underscores and single quotes but doesn't include punctuation and sp<br>characters such as \$ or #.                                                                                                    |                  |                                                                                                    |  |
|              | If punctuation or special characters follow the selected word, they are nor<br>selected. If the character after the insertion point is a space, punctuation,<br>special character, or end-of-line mark, SelectTextWord does not select<br>anything and returns –1.<br><b>PowerBuilder RichTextEdit control</b><br>You can use the same syntax with a PowerBuilder RichText Edit control<br>See SelectTextWord in the <i>PowerScript Reference</i> . |                  |                                                                                                    |  |
|              |                                                                                                    |                  |                                                                                                    |  |
| Examples     | The following statement selects the word containing the insertion point:                                                                                                    |                  |                                                                                                    |  |
|              | dw_1. <b>S</b>                                                                                                    | electTe          | extWord()                                                                                                    |  |
|              | For more exa<br>PowerScript                                                                                                    | -                | ee examples for the RichTextEdit control in the <i>e</i> .                                                                               |  |
| See also     | SelectedText<br>SelectText<br>SelectTextAl<br>SelectTextLi                                                                                                    | 1                |                                                                                                    |  |

# SelectTreeNode

| Description  | Selects or deselects a TreeView node in a TreeView DataWindow.                                                                                                    |                                           |                                                    |  |
|--------------|----------------------------------------------------------------------------------------------------|-------------------------------------------|----------------------------------------------------|--|
| Applies to   |                                                                                                    |                                           |                                                    |  |
|              | DataWindow                                                                                                    | / type                                    | Method applies to                                  |  |
|              | PowerBuilder                                                                                                    |                                           | DataWindow control                                 |  |
| Syntax       | PowerBuilder                                                                                                    |                                           |                                                    |  |
|              | Integer <i>dw_control</i> . <b>SelectTreeNode</b> (long <i>row</i> , long <i>groupLevel</i> , boolean <i>bSelect</i> )                                                                                                    |                                           |                                                    |  |
|              | Argument                                                                                                    | Descrip                                   | tion                                               |  |
|              | dw_control                                                                                                    | A referen                                 | ce to a TreeView-style DataWindow control          |  |
|              | row                                                                                                    | The num                                   | ber of the row that belongs to the group           |  |
|              | groupLevel                                                                                                    | The Tree                                  | View level of the group                            |  |
|              | bSelect                                                                                                    | Indicates                                 | whether the TreeView node is selected or not       |  |
| Return value | <ul> <li>Returns 1 if the SelectTreeNode operation succeeds and one of the following negative values if it fails:</li> <li>-1 DataWindow is null</li> <li>-5 One or more of the parameters are invalid</li> </ul>                                                                                                    |                                           |                                                    |  |
|              |                                                                                                    |                                           |                                                    |  |
|              |                                                                                                    |                                           |                                                    |  |
|              | -16 DataWin                                                                                                    | 6 DataWindow is not a TreeView DataWindow |                                                    |  |
| Usage        | <ul> <li>A TreeView DataWindow has several TreeView nodes that can be selected or deselected. You can use the SelectTreeNode method to select or deselect a TreeView node in a TreeView DataWindow that has a particular TreeView level.</li> <li>The SelectTreeNode method triggers the TreeNodeSelecting and TreeNodeSelected events with a row argument of -1.</li> </ul> |                                           |                                                    |  |
|              |                                                                                                    |                                           |                                                    |  |
| Examples     | The following                                                                                                    | example                                   | selects the node specified by the text box values: |  |
|              | <pre>long row long level row=long(sle_row.text) level=long(sle_level.text) dw_1.SelectTreeNode(row,level,true)</pre>                                                                                                    |                                           |                                                    |  |

| SetAction    |                                                                                                    |                                                 |                                                                                                    |  |
|--------------|----------------------------------------------------------------------------------------------------|-------------------------------------------------|----------------------------------------------------------------------------------------------------|--|
| Description  | Accepts action and context information about user interaction with the Web DataWindow client control in a Web browser so that generated HTML reflects any requested changes.                                            |                                                 |                                                                                                    |  |
| Applies to   | DataWindow                                                                                                    | type                                            | Method applies to                                                                                                    |  |
|              | Web                                                                                                    | -                                               | Server component                                                                                                    |  |
| Syntax       | Web DataWind                                                                                                    | low se                                          | erver component                                                                                                    |  |
|              | integer dwo                                                                                                    | сотро                                           | nent.SetAction (string action, string context)                                                                                                    |  |
|              | Argument                                                                                                    | Desc                                            | ription                                                                                                    |  |
|              | dwcomponent                                                                                                    | A ref                                           | erence to a Web DataWindow server component.                                                                                                    |  |
|              | action       A string describing an action associated with a button click method call in a Web DataWindow client control on a Web page. The value of action is stored in a page parameter cal HTMLGenObjectName_action. |                                                 |                                                                                                    |  |
|              | context                                                                                                    | Data<br>Data                                    | ng describing the context of <i>action</i> in the Web<br>Window client control. The string is generated by a Web<br>Window script and the value is stored in a page parameter<br>a <i>HTMLGenObjectName</i> _context. |  |
|              |                                                                                                    | The f                                           | ormat is not documented and subject to change.                                                                                                    |  |
| Return value | Returns 1 if it succeeds and one of these negative values if an error occurs:                                                                                                    |                                                 |                                                                                                    |  |
|              | -1 Reloading                                                                                                    | the cu                                          | rrent context failed                                                                                                    |  |
|              | -2 The action                                                                                                    | was a                                           | ttempted but it failed                                                                                                    |  |
|              | <ul> <li>-3 The action could not be performed (for example, the action was<br/>InsertRow but the DataWindow has no editable fields for enterin<br/>new data)</li> </ul>                                                 |                                                 |                                                                                                    |  |
|              | -4 The action                                                                                                    | was a                                           | borted by the HTMLContextApplied event                                                                                                    |  |
| Usage        | JavaScript for t<br>HTMLGenObje<br>parameter calle<br>passed to the pa<br>the server comp                                                                                                    | he con<br>ectNan<br>ed HTM<br>age ser<br>ponent |                                                                                                    |  |
|              | The SetAction n<br>DataWindow.                                                                                                    | nethoc                                          | l uses the SetHTMLAction method of the                                                                                                    |  |

|          | Call GetLastError and GetLastErrorString to get information about database errors that cause SetAction, Update, Retrieve, and RetrieveEx to return $-1$ .                                                                                                    |
|----------|----------------------------------------------------------------------------------------------------|
|          | For information about using the Web DataWindow, see the <i>DataWindow Programmers Guide</i> .                                                                                                    |
| Examples | This JSP example calls SetAction for the server component called dwGen:                                                                                                    |
|          | <pre>int retVal;<br/>String dw_1_action = (String) request.GetParameter<br/>("dw_1_action");<br/>String dw_1_context = (String) request.GetParameter<br/>("dw_1_context");<br/>if (dw_1_context == null) {<br/>dw_1_context = " ";<br/>}<br/>// Check if we need to perform the action<br/>if (dw_1_action!=null) {<br/>retVal = dwGen.SetAction(dw_1_action,<br/>dw_1_context);<br/>if (retVal &lt; 0 ) {<br/>out.print("Error on SetAction: "+ retVal +<br/>"<br/>");<br/>out.print(dwGen.GetLastErrorString()+ "<br/>");<br/>}<br/>}</pre> |
| See also | GetLastError<br>GetLastErrorString<br>SetHTMLAction                                                                                                    |

# SetActionCode

Description

Sets the action code for an event in a DataWindow control. The action code determines the action that PowerBuilder takes following the event. The default action code is 0.

#### Where to use SetActionCode

SetActionCode is obsolete in PowerBuilder. To return a value, include a RETURN statement in the event script using the return codes documented for that event.

For the Web ActiveX, use SetActionCode for event return values.

| Applies to   |                                                                                                    |                    |                                                                                                    |  |  |
|--------------|----------------------------------------------------------------------------------------------------|--------------------|----------------------------------------------------------------------------------------------------|--|--|
|              | DataWindow 1                                                                                                    |                    | Method applies to                                                                                       |  |  |
|              | PowerBuilder                                                                                                    |                    | DataWindow control, DataWindowChild object                                                              |  |  |
|              | Web ActiveX                                                                                                    |                    | DataWindow control, DataWindowChild object                                                              |  |  |
| Syntax       | PowerBuilder                                                                                                    | r                  |                                                                                                    |  |  |
|              | integer du                                                                                                    | vcontrol. <b>S</b> | etActionCode(long code)                                                                                 |  |  |
|              | Web ActiveX                                                                                                    |                    |                                                                                                    |  |  |
|              | number dwcontrol.SetActionCode ( number code )                                                                                                    |                    |                                                                                                    |  |  |
|              | Argument                                                                                                    | Descrip            | tion                                                                                                    |  |  |
|              | dwcontrol                                                                                                    | A referen          | nce to a DataWindow control or child DataWindow.                                                        |  |  |
|              | code                                                                                                    |                    | specifying the action you want to take in the dow control. The meaning of the action code depends vent. |  |  |
| Return value | Returns 1 if it succeeds and $-1$ if an error occurs. If any argument's value is null, SetActionCode returns null.                                                                                                    |                    |                                                                                                    |  |  |
| Usage        | Use SetActionCode to change the action that occurs following a DataWindow event. Not all DataWindow events have action codes, o those events that can have different outcomes.                                                                                                    |                    |                                                                                                    |  |  |
|              | SetActionCode last statement in script<br>Although SetActionCode is not required to be the last statement in a scri<br>it may not perform as expected if other statements follow it.                                                                                                    |                    |                                                                                                    |  |  |
| Examples     | <pre>In the ItemChanged event script for dw_Employee, these statements set<br/>the action code in dw_Employee to reject data that is less than the<br/>employee's age:<br/>integer a, age<br/>age = Integer(sle_Age.Text)<br/>a = Integer(dw_Employee.GetText())<br/>IF a &lt; age THEN dw_Employee.SetActionCode(1)<br/>This example shows a script for the DBError event script that displays a<br/>version of the error message to the user. Because PowerBuilder also<br/>displays a message to the user after the event, the script calls<br/>SetActionCode to set the action code to 1, which suppresses the<br/>PowerBuilder error message:<br/>integer errnum<br/>errnum = dw_emp.DBErrorCode()</pre> |                    |                                                                                                    |  |  |
|              |                                                                                                    |                    |                                                                                                    |  |  |
|              |                                                                                                    |                    |                                                                                                    |  |  |

```
// Show error code and message to the user
MessageBox("Database Error", &
        "Number " + String(errnum) + " " + &
        dw_emp.DBErrorMessage(), StopSign!)
// Stop PowerBuilder from displaying its message
dw_emp.SetActionCode(1)
```

### SetBorderStyle

Sets the border style of a column in a DataWindow control or DataStore.

### Description Applies to

| Applies to   | DataWindo                                                                                                    | w type                                          | Method applies to                                                                                                |  |
|--------------|----------------------------------------------------------------------------------------------------|-------------------------------------------------|----------------------------------------------------------------------------------------------------|--|
|              | PowerBuilde                                                                                                    | r I                                             | DataWindow control, DataWindowChild object,                                                                      |  |
|              |                                                                                                    | I                                               | DataStore object                                                                                                 |  |
|              | Web Active?                                                                                                    | K I                                             | DataWindow control, DataWindowChild object                                                                       |  |
| Syntax       | PowerBuilde                                                                                                    | er                                              |                                                                                                    |  |
|              | integer <i>dwcontrol</i> . <b>SetBorderStyle</b> ( integer <i>column</i> , border<br><i>borderstyle</i> )<br>integer <i>dwcontrol</i> . <b>SetBorderStyle</b> ( string <i>column</i> , border<br><i>borderstyle</i> ) |                                                 |                                                                                                    |  |
|              | Web Active)                                                                                                    | (                                               |                                                                                                    |  |
|              | num                                                                                                    | nber <i>bordersty</i><br>dwcontrol. <b>Se</b> t | : <b>BorderStyle</b> ( number <i>column</i> ,<br>//e )<br>: <b>BorderStyle</b> ( string <i>column</i> , number   |  |
|              | Argument                                                                                                    | Description                                     | 1                                                                                                    |  |
|              | dwcontrol                                                                                                    | A reference t<br>DataWindow                     | o a DataWindow control, DataStore, or child                                                                      |  |
|              | column                                                                                                    |                                                 | n which you want to change the border style.<br>be a column number or a column name.                             |  |
|              | borderstyle                                                                                                    |                                                 | e Border enumerated datatype (PowerBuilder) or an<br>ActiveX) identifying the border style you want to<br>olumn. |  |
|              |                                                                                                    | For a list of v                                 | valid values, see Border on page 480.                                                                            |  |
| Return value |                                                                                                    |                                                 | d –1 if an error occurs. If any argument's value and JavaScript the method returns null.                         |  |

| Examples | This example checks the border of column 2 in dw_emp and, if there is no border, gives it a shadow box border:          |
|----------|----------------------------------------------------------------------------------------------------|
|          | Border B3<br>B3 = dw_emp.GetBorderStyle(2)<br>IF B3 = NoBorder! THEN &<br>dw_emp. <b>SetBorderStyle</b> (2, ShadowBox!) |
| See also | GetBorderStyle                                                                                                    |

# SetBrowser

Specifies the Web browser for which you want to generate optimized HTML.

| DataWindow type | Method applies to |
|-----------------|-------------------|
| Web             | Server component  |

Syntax

Description

Applies to

#### Web DataWindow server component

string dwcomponent.SetBrowser (string browsername)

|              | Argument                           | Description                                                                                                    |
|--------------|------------------------------------|----------------------------------------------------------------------------------------------------|
|              | dwcomponent                        | A reference to a Web DataWindow server component.                                                                                                    |
|              | browsername                        | A string identifying the browser and version. The value should match the string passed to the Web server in the HTTP header. The corresponding server variable is HTTP_USER_AGENT. |
|              |                                    | Sets the value of the HTMLGen.Browser property for the DataWindow object associated with the server component.                                                                     |
|              |                                    | For information on recognized browsers, see HTMLGen.property.                                                                                                    |
| Return value | Returns an emp<br>the Modify meth  | by string if successful and the syntax error message from hod if it fails.                                                                                                    |
| Usage        | HTML optimiz                       | dow recognizes the browser identifier, it will generate<br>ed for that browser. A server-side script can get the browser<br>the server variable HTTP_USER_AGENT.                   |
|              | This method ca<br>to set the prope | lls the Modify method of the server component's DataStore rty.                                                                                                    |

|          | For information about using the Web DataWindow, see the <i>DataWindow Programmers Guide</i> .                   |
|----------|----------------------------------------------------------------------------------------------------|
| Examples | This JSP example identifies the current browser for the component called dwGen:                                 |
|          | <pre>String browser = (String)request.getHeader   ("User-Agent"); dwGen.SetBrowser(browser);</pre>              |
|          | In ASP, you can use the ServerVariables method of the Request object to get the HTTP_USER_AGENT value:          |
|          | <pre>var clientbrowser =     Request.ServerVariables("HTTP_USER_AGENT"); dwGen.SetBrowser(clientbrowser);</pre> |
| See also | Generate<br>Modify<br>SetAction<br>HTMLGen.property                                                             |

# SetChanges

| Description | Applies changes captured with GetChanges to a DataWindow or DataStore. This method is used primarily in distributed applications. |                                                                                       |  |
|-------------|----------------------------------------------------------------------------------------------------|---------------------------------------------------------------------------------------|--|
| Applies to  |                                                                                                    |                                                                                       |  |
|             | DataWindow                                                                                                    | <i>i</i> type Method applies to                                                       |  |
|             | PowerBuilder                                                                                                    | DataWindow control, DataStore object                                                  |  |
|             | Web ActiveX                                                                                                    | DataWindow control                                                                    |  |
| Syntax      | PowerBuilder                                                                                                    |                                                                                       |  |
|             |                                                                                                    | ontrol. <b>SetChanges</b> (blob changeblob {,<br>tResolution <i>resolution</i> })     |  |
|             | Web ActiveX                                                                                                    |                                                                                       |  |
|             | number d<br>resolution                                                                                                    | wcontrol. <b>SetChanges</b> ( string <i>changeblob</i> , number                       |  |
|             | Argument                                                                                                    | Description                                                                           |  |
|             | dwcontrol                                                                                                    | A reference to a DataWindow control or DataStore.                                     |  |
|             | changeblob                                                                                                    | A read-only change blob created with GetChanges from which you want to apply changes. |  |

|              | Argument                                            | Description                                                                                                    |
|--------------|-----------------------------------------------------|----------------------------------------------------------------------------------------------------|
|              | <i>resolution</i> (obsolete)                        | A value of the dwConflictResolution enumerated datatype<br>(PowerBuilder) or an integer (Web ActiveX) indicating how<br>conflicts should be resolved:                                                                                                    |
|              |                                                     | • FailOnAnyConflict! (default)                                                                                                    |
|              |                                                     | AllowPartialChanges!                                                                                                    |
|              |                                                     | <i>This argument is obsolete and will be disabled in a future release.</i>                                                                                                    |
| Return value | Returns one of                                      | f the following values:                                                                                                    |
|              | 1 All chang                                         | es were applied                                                                                                    |
|              | 2 A partial                                         | update was successful; conflicting changes were discarded                                                                                                    |
|              | -1 Method fa                                        | ailed                                                                                                    |
|              |                                                     | conflict between the state of the DataWindow changeblob ate of the DataWindow                                                                                                    |
|              | -3 Column s                                         | pecifications do not match                                                                                                    |
|              | If any argument method returns                      | nt's value is null, in PowerBuilder and JavaScript the s null.                                                                                                    |
| Usage        | more DataWin<br>status flags for<br>this informatic | od in conjunction with GetChanges to synchronize two or<br>adows or DataStores. GetChanges retrieves data buffers and<br>r changed rows in a DataWindow or DataStore and places<br>on in a blob. SetChanges then applies the contents of this<br>r DataWindow or DataStore. |
|              | GetChanges re<br>AcceptText is r                    | <b>tanges when no changes are pending</b><br>eturns 0 if no changes are pending. This can happen if<br>not called after rows are modified. In this case, calling<br>ill fail, with a return code of $-1$ .                                                                  |

|          | If you call GetChanges on a DataWindow and apply the data passed in the <i>changeblob</i> argument to another DataWindow using SetChanges, you must call GetChanges on the second DataWindow before you reapply changes to it from the first DataWindow. The GetChanges call on the second DataWindow updates the original timestamp on that DataWindow so that it matches the current timestamp. (You cannot use the Reset, ResetUpdate, or AcceptText calls to update the original timestamp.) If you try to reapply changes without first calling GetChanges on the second DataWindow, you will get an error due to the conflict between the state of the DataWindow <i>changeblob</i> and the state of the second DataWindow. |
|----------|----------------------------------------------------------------------------------------------------|
| Examples | The following example is a script for a remote object function. The script<br>uses SetChanges to apply changes made to a DataWindow control on a<br>client to a DataStore on a server. The changes made on the client are<br>contained in a change blob that is passed as an argument to the function.<br>After applying changes to the DataStore, the server updates the database:                                                                                                    |
|          | <pre>// Instance variable:datastore ids_datastore // Function argument: blob ablb_data long ll_rv</pre>                                                                                                    |
|          | <pre>ids_datastore.SetChanges(ablb_data) ll_rv = ids_datastore.Update()</pre>                                                                                                    |
|          | IF ll_rv > 0 THEN<br>COMMIT;<br>ELSE                                                                                                    |
|          | ROLLBACK;<br>END IF<br>RETURN ll_rv                                                                                                    |
| See also | GetChanges<br>GetFullState<br>GetStateStatus<br>SetFullState                                                                                                    |

## SetColumn

Description

Sets the current column in a DataWindow control or DataStore.

**SetColumnByColNum** A separate method name is provided as an alternative syntax for the Web DataWindow server component, which cannot use overloaded methods.

#### Applies to

|              | DataWindo                                                                                                    | w type                   | Method applies to                                                                                          |
|--------------|----------------------------------------------------------------------------------------------------|--------------------------|----------------------------------------------------------------------------------------------------|
|              | PowerBuilde                                                                                                    | r                        | DataWindow control, DataWindowChild object,<br>DataStore object                                            |
|              | Web                                                                                                    |                          | Client control, server component                                                                           |
|              | Web ActiveX                                                                                                    | [                        | DataWindow control, DataWindowChild object                                                                 |
| Syntax       | PowerBuilde                                                                                                    | er                       |                                                                                                    |
|              |                                                                                                    |                          | etColumn ( string <i>column</i> )<br>etColumn ( integer <i>column</i> )                                    |
|              | Web DataWindow client control and Web ActiveX                                                                                                 |                          |                                                                                                    |
|              | number <i>dwcontrol</i> . <b>SetColumn</b> (string <i>column</i> )<br>number <i>dwcontrol</i> . <b>SetColumn</b> (number <i>column</i> )      |                          |                                                                                                    |
|              | Web DataWindow server component                                                                                                    |                          |                                                                                                    |
|              | short <i>dwcontrol</i> . <b>SetColumn</b> (string <i>column</i> )<br>short <i>dwcontrol</i> . <b>SetColumnByColNum</b> (short <i>column</i> ) |                          |                                                                                                    |
|              | Argument                                                                                                    | Descripti                | on                                                                                                    |
|              | dwcontrol                                                                                                    | A reference<br>DataWindo | e to a DataWindow control, DataStore, or child ow.                                                         |
|              | column                                                                                                    |                          | n you want to make current. <i>Column</i> can be a column a column name.                                   |
| Return value |                                                                                                    |                          | and -1 if an error occurs. If <i>column</i> is less than 1 per of columns, SetColumn fails.                |
|              | If any arguments method return                                                                                                    |                          | is null, in PowerBuilder and JavaScript the                                                                |
| Usage        | SetColumn m<br>DataWindow                                                                                                    |                          | ursor to the current column but does not scroll the                                                        |
|              | 2                                                                                                    | greater tha              | can be current. (A column is editable when its tab<br>in 0.) Do not try to set a noneditable column as the |

|          | <b>PowerBuilder environment</b><br>For use with PowerBuilder ListView controls, see SetColumn in the<br><i>PowerScript Reference</i> .                                                                            |
|----------|----------------------------------------------------------------------------------------------------|
|          | <b>Events</b> SetColumn can trigger these events:                                                                                                    |
|          | ItemChanged                                                                                                    |
|          | ItemError<br>ItemFocusChanged                                                                                                    |
|          | <b>Avoiding infinite loops</b><br>Never call SetColumn in the ItemChanged, ItemError, or<br>ItemFocusChanged event. Because SetColumn can trigger these events,<br>such a recursive call can cause a stack fault. |
| Examples | This statement makes the 15th column in dw_Employee the current column:                                                                                                    |
|          | dw_Employee.SetColumn(15)                                                                                                    |
| See also | GetColumn<br>GetRow<br>SetRow                                                                                                    |

# SetColumnLink

| Description | Specifies information used for constructing hyperlinks for data in a column in generated HTML. |                                                                                             |
|-------------|------------------------------------------------------------------------------------------------|---------------------------------------------------------------------------------------------|
| Applies to  |                                                                                                |                                                                                             |
|             | DataWindow                                                                                     | type Method applies to                                                                      |
|             | Web                                                                                            | Server component                                                                            |
| Syntax      | Web DataWind                                                                                   | ow server component                                                                         |
|             |                                                                                                | omponent. <b>SetColumnLink</b> ( string columnname, string<br>linkargs, string linktarget ) |
|             | Argument                                                                                       | Description                                                                                 |
|             | dwcomponent                                                                                    | A reference to a Web DataWindow server component.                                           |

| Argument                                                                                | Description                                                                                                    |
|-----------------------------------------------------------------------------------------|----------------------------------------------------------------------------------------------------|
| columnname                                                                              | The name of a column in the DataWindow object associated<br>with the server component whose values you want formatted<br>as hyperlinks in the generated HTML.      |
| link                                                                                    | A URL that is the target of a link (HTML A element) generated for each data item in the column.                                                                    |
|                                                                                         | The URL can include parameters. Additional parameters from <i>linkargs</i> may be added when the HTML is generated.                                                |
|                                                                                         | Sets the value of the HTML.Link property.                                                                                                    |
| linkargs                                                                                | A string in the form:                                                                                                    |
|                                                                                         | argname='exp'{   argname = 'exp' }                                                                                                    |
|                                                                                         | Argname is an page parameter to be passed to the server.                                                                                                    |
|                                                                                         | <i>Exp</i> is a DataWindow expression that is evaluated, and whose value is converted using URL encoding and included in the string.                               |
|                                                                                         | The evaluated <i>linkargs</i> string is appended to URL in <i>link</i> when HTML is generated to produce a hyperlink for each data item.                           |
|                                                                                         | For information on constants and quotation marks in <i>linkargs</i> expressions, see SetSelfLink.                                                                  |
|                                                                                         | Sets the value of the HTML.LinkArgs property.                                                                                                    |
| linktarget                                                                              | The name of a target frame or window for the hyperlink specified in the Link property. The target is included in the HTML element using the HTML TARGET attribute. |
|                                                                                         | You can use <i>linktarget</i> to implement a master/detail page design by directing the detail page for a data item to a different window or frame.                |
|                                                                                         | If <i>linktarget</i> is null or an empty string (""), then no TARGET attribute is generated.                                                                       |
|                                                                                         | Sets the value of the HTML.LinkTarget property.                                                                                                    |
| Returns an emp<br>the Modify meth                                                       | by string if successful and the syntax error message from nod if it fails.                                                                                         |
| This method calls the Modify method of the server component's Data to set the property. |                                                                                                    |
| For information<br>Programmers (                                                        | n about using the Web DataWindow, see the DataWindow Guide.                                                                                                    |
| in the empid co                                                                         | example for a server-side script sets up hyperlinks for dat<br>lumn. The data links to a detailed employee report in an<br>e called empdetail.stm.                 |

Return value

Usage

Examples

The employee id is passed as a page parameter so the empdetail scripts can use it as a retrieval argument. The column name is specified as the expression. Empid is a numeric column so its value has to be converted to a string for the page parameter value. When the server component generates the HTML, it evaluates empid for each row and includes the data value as the link argument:

See also

Generate Modify SetAction HTML.property

# SetCultureFormat

Description

The culture format set by this function does not affect the DataWindow display. It is used only for rendering HTML, XHTML, and XML for the DataWindow control.

Applies to

Syntax

#### PowerBuilder

integer dwcontrol.SetCultureFormat( string cultureStr )

| Argument                                                                                                    | Description                                                                                                    |
|----------------------------------------------------------------------------------------------------|----------------------------------------------------------------------------------------------------|
| dwcontrol                                                                                                    | A reference to a DataWindow control for which you want to set the culture format.                                                                                   |
| cultureStr                                                                                                    | A string that defines the formats for displaying information. For example:                                                                                          |
|                                                                                                    | sDecimal=,sTime=:sThousand= sShortDate=dd/MM/yyyy<br>iDate=1sDate=/sLongDate=dddd d MMMM yyyy<br>sCurrency=€iCurrDigits=2iNegCurr=8iCurrency=3<br>iMeasure=0iTime=1 |
|                                                                                                    | sDecimal is the symbol used to indicate the decimal place.                                                                                                    |
|                                                                                                    | <i>sTime</i> is the symbol used to separate the hours and minutes in time displays.                                                                                 |
|                                                                                                    | sThousand is                                                                                                    |
|                                                                                                    | Each definition is delimited by a tab.                                                                                                    |
| Returns 1 if successful and -1 if it fails. Does not work for .NET targets, and will always return -1 if used in a target of that type. |                                                                                                    |

Return value

# SetDetailHeight

Description

Sets the height of each row in the specified range to the specified value.

Applies to

| DataWindow type | Method applies to                                               |
|-----------------|-----------------------------------------------------------------|
| PowerBuilder    | DataWindow control, DataWindowChild object,<br>DataStore object |
| Web             | Server component                                                |
| Web ActiveX     | DataWindow control, DataWindowChild object                      |

Syntax

## **PowerBuilder**

integer dwcontrol.SetDetailHeight ( long startrow, long endrow , long *height*)

### Web DataWindow server component

short dwcontrol.SetDetailHeight (long startrow, long endrow, long height)

## Web ActiveX

number dwcontrol.SetDetailHeight ( number startrow, number endrow, number height)

| Argument  | Description                                                                                                    |
|-----------|----------------------------------------------------------------------------------------------------|
| dwcontrol | A reference to a DataWindow control or DataStore for which you want to set the height of one or more rows in the detail area |
| startrow  | The first row in the range of rows for which you want to set the height                                                      |
| endrow    | The last row in the range of rows for which you want to set the height                                                       |
| height    | The height of the detail area for the specified rows in the units specified for the DataWindow object                        |

Return value Returns 1 if it succeeds and -1 if an error occurs.

> If any argument's value is null, in PowerBuilder and JavaScript the method returns null.

Call SetDetailHeight in a script to vary the amount of space assigned to Usage rows in a DataWindow control or DataStore. You cannot specifically set the height for different rows when you define a DataWindow object in the DataWindow painter, although you can turn on the Autosize Height property for the detail band so that the height of each row is determined by the data.

You can set the detail height of one or more rows to zero, which hides them from view.

Examples

This statement sets the height of rows 2 and 3 to 500:

dw 1.SetDetailHeight(2, 3, 500)

This script retrieves rows for a DropDownDataWindow associated with the Company\_Name column. It then hides rows 2 and 3 of the DropDownDataWindow by setting their detail height to 0:

```
DataWindowChild dwc;
integer rtncode;
rtncode = dw_1.GetChild("company_name", dwc)
IF rtncode < 0 THEN HALT
dwc.SetTransObject(SQLCA)
dwc.Retrieve()
dwc.SetDetailHeight(2, 3, 0)
```

# SetDWObject

Description

Specifies the DataWindow library and object that the Web DataWindow server component will use for generating HTML.

### SetDWObjectEx

A separate method name is provided as an alternative syntax for specifying DataWindow objects in a PBD generated by the Web DataWindow Component project wizard. Because it is already included in its own library list property, the PBD component does not take an argument for a source file name. The generated PBD also includes a reference to the DataWindow HTML generator that it implements as an interface.

Applies to

DataWindow type Method applies to

Web

Server component

## Syntax

## Web DataWindow server component

```
int dwcomponent.SetDWObject ( string sourcefile,
      string dwobjectname )
int dwcomponent.SetDWObjectEx ( string dwobjectname )
```

|              | Argument                         | Description                                                                                                |
|--------------|----------------------------------|----------------------------------------------------------------------------------------------------|
|              | dwcomponent                      | A reference to a Web DataWindow server component.                                                          |
|              | sourcefile                       | The name of a PowerBuilder library (PBL) or dynamic library (PBD) containing DataWindow object definitions |
|              |                                  | or                                                                                                    |
|              |                                  | A source definition file (SRD)                                                                             |
|              |                                  | or                                                                                                    |
|              |                                  | A Powersoft report (PSR) containing a DataWindow object definition and data.                               |
|              |                                  | The file must be located in the file system of the machine hosting the server component.                   |
|              | dwobjectname                     | When <i>sourcefile</i> is a PBL or PBD, the name of a DataWindow object in the library.                    |
|              |                                  | When <i>sourcefile</i> is a PSR or SRD, <i>dwobjectname</i> should be an empty string ("").                |
| Return value | Returns 1 if it s                | succeeds and $-1$ if an error occurs.                                                                      |
| Usage        | For information<br>Programmers ( | n about using the Web DataWindow, see the <i>DataWindow Guide</i> .                                        |
| Examples     | This example ic component call   | dentifies the library and DataWindow object for the server ed dwGen:                                       |
|              |                                  | al = dwGen. <b>SetDWObject</b> ("htgenex.pbl",<br>d_tabular_dept")                                         |
| See also     | Generate                         |                                                                                                    |
|              | SetAction                        |                                                                                                    |
|              |                                  |                                                                                                    |

# SetFilter

Description

Specifies filter criteria for a DataWindow control or DataStore.

# Applies to

| Applies to   | DataWindo                     | w type                      | Method applies to                                                                                                    |
|--------------|-------------------------------|-----------------------------|----------------------------------------------------------------------------------------------------|
|              | PowerBuilder                  | r                           | DataWindow control, DataWindowChild object,<br>DataStore object                                                                                                    |
|              | Web                           |                             | Server component                                                                                                    |
|              | Web ActiveX                   | C                           | DataWindow control, DataWindowChild object                                                                                                    |
| Syntax       | PowerBuilde                   | er                          |                                                                                                    |
|              | integer d                     | lwcontrol.S                 | etFilter(string format)                                                                                                    |
|              | Web DataWi                    | ndow serv                   | er component                                                                                                    |
|              | short dw                      | control.Set                 | Filter(string format)                                                                                                    |
|              | Web ActiveX                   | K                           |                                                                                                    |
|              | number o                      | dwcontrol.S                 | SetFilter(string format)                                                                                                    |
|              | Argument                      | Descripti                   | on                                                                                                    |
|              | dwcontrol                     |                             | of the DataWindow control, DataStore, or child<br>ow in which you want to define the filter.                                                                                                    |
|              | format                        | as the filter<br>numbers. A | nose value is a boolean expression that you want to use<br>r criteria. The expression includes column names or<br>A column number must be preceded by a pound sign<br><i>nat</i> is null, PowerBuilder prompts you to enter a filter. |
| Return value |                               | gned to the                 | nd –1 if an error occurs. If no DataWindow object<br>DataWindow or DataStore, SetFilter returns –1.<br>Ily not used.                                                                                                    |
| Usage        | definition. At                | fter data is                | an have filter criteria specified as part of its<br>retrieved, rows that do not meet the criteria are<br>from the primary buffer to the filter buffer.                                                                                |
|              | defined for th                | ne DataWin<br>to apply th   | laces the existing filter criteria—if any are<br>dow object—with a new set of criteria. Call the<br>e filter criteria and transfer rows that do not meet<br>ilter buffer.                                                             |
|              | against which<br>connected wi | n column va<br>th logical o | nsists of columns, relational operators, and values<br>alues are compared. Boolean expressions can be<br>perators AND and OR. You can also use NOT, the<br>parentheses to control the order of evaluation.                            |
|              | Sample expre                  | essions are:                |                                                                                                    |
|              | item_ic<br>NOT ite            | d > 5<br>em_id = 5          | 5                                                                                                    |

(NOT item\_id = 5) AND customer > "Mabson" item\_id > 5 AND customer = "Smith" #1 > 5 AND #2 = "Smith"

The filter expression is a string and does not contain variables. However, you can build the string in your script using the values of script variables. Within the filter string, string constants must be enclosed in quotation marks (see the examples).

**Dictionary or ASCII order** By default, PowerBuilder performs comparisons in dictionary order. For example, the following expression shows all the rows in which column 2 begins with A, a, B or b:

#2 >= 'a' and #2 < 'c'

To perform comparisons in ASCII order, append "\s" to the format string. For example, the following expression shows only rows in which column 2 begins with a or b, because the ASCII values of uppercase letters are lower than the ASCII values of lowercase letters:

 $#2 >= 'a' and #2 < 'c' \s$ 

**Number format** The formatting that you enter for numbers and currency in filter expressions display the same way in any country. Changing the regional settings of the operating system does not modify the formatting displayed for numbers and currency at runtime.

**Escape keyword** If you need to use the % or \_ characters as part of the string, you can use the escape keyword to indicate that the character is part of the string. For example, the \_ character in the following filter string is part of the string to be searched for, but is treated as a wildcard:

comment LIKE ~'%o\_a15progress%~'

The escape keyword designates any character as an escape character (do not use a character that is part of the string you want to match). In the following example, the asterisk (\*) character is inserted before the \_ character and designated as an escape character, so that the \_ character is treated as part of the string to be matched:

```
comment like ~'%o* a15progress%~' escape ~'*~'
```

**User-specified filters** To let users specify their own filter expression for a DataWindow control, you can pass a null string to the SetFilter method. PowerBuilder displays its Specify Filter dialog box with the filter expression blank. Then you can call Filter to apply the user's filter expression to the DataWindow. You cannot pass a null string to the SetFilter method for a DataStore object.

**Removing a filter** To remove a filter, call SetFilter with the empty string ("") for *format* and then call Filter. The rows in the filter buffer will be restored to the primary buffer and positioned after the rows that already exist in the primary buffer.

Examples

This statement defines the filter expression for dw\_Employee as the value of format1:

```
dw_Employee.SetFilter(format1)
```

The following statements define a filter expression and set it as the filter for dw\_Employee. With this filter, only those rows in which the cust\_qty column exceeds 100 and the cust\_code column exceeds 30 are displayed. The final statement calls Filter to apply the filter:

```
string DWfilter2
DWfilter2 = "cust_qty > 100 and cust_code >30"
dw_Employee.SetFilter(DWfilter2)
dw_Employee.Filter( )
```

The following statements define a filter so that emp\_state of dw\_Employee displays only if it is equal to the value of var1 (in this case ME for Maine). The filter expression passed to SetFilter is emp\_state = ME:

```
string Var1
Var1 = "ME"
dw Employee.SetFilter("emp state = '"+ var1 +" '")
```

The following statements define a filter so that column 1 must equal the value in min\_qty and column 2 must equal the value in max\_qty to pass the filter. The resulting filter expression is:

#1=100 and #2=1000

The sample code is:

The following example sets the filter expression to null, which causes PowerBuilder to display the Specify Filter dialog box. Then it calls Filter, which applies the filter expression the user specified:

```
string null_str
SetNull(null_str)
dw_main.SetFilter(null_str)
```

dw\_main.Filter()

See also

Description

Filter

# SetFormat

Specifies a display format for a column in a DataWindow control or DataStore.

#### **SetFormatByColNum**

A separate method name is provided as an alternative syntax for the Web DataWindow server component, which cannot use overloaded methods.

#### Applies to

| DataWindow type | Method applies to                                               |  |
|-----------------|-----------------------------------------------------------------|--|
| PowerBuilder    | DataWindow control, DataWindowChild object,<br>DataStore object |  |
| Web             | Server component                                                |  |
| Web ActiveX     | DataWindow control, DataWindowChild object                      |  |

Syntax

#### PowerBuilder

integer dwcontrol.SetFormat (string column, string format) integer dwcontrol.SetFormat (integer column, string format)

#### Web DataWindow server component

short dwcontrol.SetFormat ( string column, string format )
short dwcontrol.SetFormatByColNum ( short column, string format
)

#### Web ActiveX

number *dwcontrol*.**SetFormat** ( string *column*, string *format* ) number *dwcontrol*.**SetFormat** ( number *column*, string *format* )

| Argument  | Description                                                                                                    |
|-----------|----------------------------------------------------------------------------------------------------|
| dwcontrol | A reference to a DataWindow control, DataStore, or child DataWindow.                                               |
| column    | The column for which you are specifying the display format. <i>Column</i> can be a column number or a column name. |
| format    | A string whose value is the display format for the DataWindow column.                                              |

| Return value | Returns 1 if it succeeds and $-1$ if an error occurs. The return value is usually not used.                                                                                                    |
|--------------|----------------------------------------------------------------------------------------------------|
|              | If any argument's value is null, in PowerBuilder and JavaScript the method returns null.                                                                                                    |
| Usage        | For information on valid display formats for different datatypes, see the <i>Users Guide</i> .                                                                                                    |
|              | If you are specifying the display format for a number, the format must use U.S. notation. For example, comma (,) represents the thousands delimiter and period (.) represents the decimal place. At runtime, the locally correct symbols will be displayed. |
|              | An EditMask edit style supersedes any display format applied to the column. When the column has an EditMask edit style, calling SetFormat has no effect.                                                                                                    |
| Examples     | These statements define the display format for column 15 of dw_employee to the contents of format1:                                                                                                    |
|              | string format1<br>format1 = "\$#,##0.00"<br>dw_employee. <b>SetFormat</b> (15, format1)                                                                                                    |
| See also     | GetFormat                                                                                                    |

# SetFullState

| Description | 11                     | Applies the contents of a DataWindow blob retrieved by GetFullState to a DataWindow or DataStore. |  |
|-------------|------------------------|---------------------------------------------------------------------------------------------------|--|
|             | This method is used pr | imarily in distributed applications.                                                              |  |
| Applies to  |                        |                                                                                                   |  |
|             | DataWindow type        | Method applies to                                                                                 |  |
|             | PowerBuilder           | DataWindow control, DataStore object                                                              |  |
|             | Web ActiveX            | DataWindow control                                                                                |  |
| Syntax      | PowerBuilder           |                                                                                                   |  |
|             | long dwcontrol.Se      | tFullState(blob dwasblob)                                                                         |  |
|             | Web ActiveX            |                                                                                                   |  |
|             | number dwcontrol       | .SetFullState (string dwasblob)                                                                   |  |

|              | Argument                                                                                                    | Description                                                                                                    |
|--------------|----------------------------------------------------------------------------------------------------|----------------------------------------------------------------------------------------------------|
|              | dwcontrol                                                                                                    | A reference to a DataWindow control or DataStore                                                                                                    |
| dwasblob     |                                                                                                    | A blob that contains the state information you want to apply to the<br>DataWindow control or DataStore                                                                                                    |
| Return value | Returns –1 if                                                                                                    | an error occurs and one of the following values if it succeeds:                                                                                                    |
|              | 1 DataWir                                                                                                    | ndow objects match; old data and state overwritten.                                                                                                    |
|              | 2 DataWir<br>replaced                                                                                                    | ndow objects do not match; old object, data, and state                                                                                                    |
|              | DataStor                                                                                                    | Window object associated with DataWindow control or<br>re; the DataWindow object associated with the blob is used.<br>re of the DataObject property remains an empty string.                                                                                                    |
|              | •                                                                                                    | argument's value is null in PowerBuilder or JavaScript, the returns null.                                                                                                    |
|              | If any argumered returns null.                                                                                                    | ent's value is null, in PowerBuilder and JavaScript the method                                                                                                    |
| Usage        | GetFullState retrieves the entire state of a DataWindow or DataStore into a blob, including the DataWindow object specification, the data buffers, and the status flags. When you use SetFullState to apply the blob created by GetFullState to another DataWindow, the target DataWindow has enough information to recreate the source DataWindow. |                                                                                                    |
|              | specification<br>DataWindow<br>target of SetF<br>it, the DataW                                                                                                    | blob created by GetFullState contains the DataWindow object<br>, a subsequent call to SetFullState will overwrite the<br>object for the target DataWindow control or DataStore. If the<br>FullState does not have a DataWindow object associated with<br>/indow object associated with the blob is used. The value of<br>ect property remains null. |
|              | control on a c<br>the DataWin                                                                                                    | e GetFullState and SetFullState to synchronize a DataWindow<br>client with a DataStore on a server, you need to make sure that<br>dow object for the DataStore contains the presentation style<br>display on the client.                                                                                                    |

|          | Limitation on calling SetFullState from the current DataWindow<br>SetFullState destroys the referenced DataWindow and creates a new one<br>using the contents of the DataWindow blob that you specify as an<br>argument to SetFullState. If you call SetFullState from an event in the<br>current DataWindow, the DataWindow is destroyed before the event code<br>can be completed and you might cause the application to crash. Therefore<br>you should never use the "this" pronoun when calling SetFullState. |
|----------|----------------------------------------------------------------------------------------------------|
| Examples | These statements in a distributed client application call a remote object function that retrieves database information into a DataStore and puts the contents of the DataStore into a blob by using GetFullState. After the server passes the blob back to the client, the client uses SetFullState to apply the blob to a DataWindow control:                                                                                                    |
|          | <pre>// Global variable:connection myconnect // Instance variable: uo_employee iuo_employee</pre>                                                                                                    |
|          | blob lblb_data<br>long ll_rv                                                                                                    |
|          | <pre>myconnect.CreateInstance(iuo_employee) iuo_employee.RetrieveData(lblb_data)</pre>                                                                                                    |
|          | <pre>ll_rv = dw_empdata.SetFullState(lblb_data)</pre>                                                                                                    |
|          | IF ll_rv = -1 THEN<br>MessageBox("Error", "SetFullState failed!")<br>END IF                                                                                                    |
| See also | GetChanges<br>GetFullState<br>GetStateStatus<br>SetChanges                                                                                                    |

# **SetHTMLAction**

Description

Accepts action and context information about user interaction with the Web DataWindow client control in a Web browser so that newly generated HTML can reflect any requested changes.

| Applies to   | DataWindow type            |                                             | Method applies to                                                                                                    |
|--------------|----------------------------|---------------------------------------------|----------------------------------------------------------------------------------------------------|
|              | PowerBuilde                | r                                           | DataWindow control, DataStore object                                                                                                    |
| Syntax       | PowerBuilde                |                                             |                                                                                                    |
|              | integer c                  | wcontrol.S                                  | SetHTMLAction (string action, string context)                                                                                                    |
|              | Argument                   | Descript                                    |                                                                                                    |
|              | dwcontrol                  |                                             | ce to a DataWindow control or DataStore.                                                                                                    |
|              | action                     | method ca<br>The value<br><i>HTMLGer</i>    | escribing an action associated with a button click or<br>ll in a Web DataWindow client control on a Web page.<br>is stored in a page parameter called<br><i>nObjectName_</i> action. <i>action</i> must be a valid action and<br>an empty string or the value none. |
|              | context                    | client cont<br>script and<br><i>HTMLGer</i> | escribing the context of <i>action</i> in the Web DataWindow<br>trol. The string is generated by a Web DataWindow<br>the value is stored in a page parameter called<br><i>aObjectName_</i> context.                                                                 |
|              |                            | The forma                                   | it is not documented and subject to change.                                                                                                    |
| Return value | Returns 1 if i             | t succeeds                                  | and one of these negative values if an error occurs:                                                                                                    |
|              | -1 Reloadir                | ng the curre                                | ent context failed.                                                                                                    |
|              | -2 The action              | on was atte                                 | empted but it failed.                                                                                                    |
|              |                            | w but the I                                 | ot be performed (for example, the action was<br>DataWindow has no editable fields for entering                                                                                                    |
|              | -4 The action              | on was abo                                  | orted by the HTMLContextApplied event.                                                                                                    |
|              | -5 The action              | on is invali                                | d.                                                                                                    |
| Usage        | the context b              | ut before p                                 | the HTMLContextApplied event after restraining<br>erforming the action. You can use the event to<br>using methods of a server component.                                                                                                    |
|              | the generic V              | Veb DataW                                   | erver component in PowerBuilder instead of using<br>rindow server component, you use this method to<br>TML to reflect user actions.                                                                                                    |
|              | For informat<br>DataWindow |                                             | building your own server component, see the <i>ners Guide</i> .                                                                                                    |
| See also     | SetAction                  |                                             |                                                                                                    |

Applies to

# SetHTMLObjectName

Specifies a name for the Web DataWindow client control. Description Applies to DataWindow type Method applies to Web Server component Syntax Web DataWindow server component string dwcomponent.SetHTMLObjectName (string objectname) Description Argument dwcomponent A reference to a Web DataWindow server component. A string specifying a name used in generated code for the Web objectname DataWindow client control, page parameters, and client side events. Sets the value of the HTMLGen.ObjectName property for the DataWindow object associated with the server component. Return value Returns an empty string if successful and the syntax error message from the Modify method if it fails. Usage You must specify a unique object name when there will be more than one Web DataWindow on a Web page so names will not conflict. This method calls the Modify method of the server component's DataStore to set the property. For information about using the Web DataWindow, see the *DataWindow* Programmers Guide. Examples This example specifies a name to be used in generated HTML for the server component called webDW: webDW.SetHTMLObjectName ("dwMine"); See also Generate Modify OneTrip HTMLGen.property

# SetItem

## Description

Applies to

Sets the value of a row and column in a DataWindow control or DataStore to the specified value.

# DataWindow type Method applies to

| PowerBuilder | DataWindow control, DataWindowChild object,<br>DataStore object |
|--------------|-----------------------------------------------------------------|
| Web          | Client control                                                  |
| Web ActiveX  | DataWindow control, DataWindowChild object                      |

## Syntax

## PowerBuilder

integer *dwcontrol*.**SetItem** (long *row*, integer *column*, any *value*) integer *dwcontrol*.**SetItem** (long *row*, string *column*, any *value*)

## Web DataWindow client control and Web ActiveX

number *dwcontrol*.**SetItem** ( number *row*, number *column*, variant *value* )

number *dwcontrol*.**SetItem** ( number *row*, string *column*, variant *value* )

| Argument  | Description                                                                                                    |
|-----------|----------------------------------------------------------------------------------------------------|
| dwcontrol | The name of the DataWindow control, DataStore, or child<br>DataWindow in which you want to set a specific row and<br>column to a value.                                                                                                    |
| row       | The row location of the data.                                                                                                    |
| column    | The column location of the data. <i>Column</i> can be a column<br>number or a column name. The column number is the number<br>of the column as it is listed in the Column Specification view of<br>the DataWindow painter—not necessarily the number of the<br>column in the Design view. |
| value     | The value to which you want to set the data at the row and column location. The datatype of the value must be the same datatype as the column.                                                                                                    |

Returns 1 if it succeeds and -1 if an error occurs. If any argument's value is null, in PowerBuilder and JavaScript the method returns null.

Settem sets a value in a DataWindow buffer. It does not affect the value currently in the edit control over the current row and column, which is the data the user has changed or might change. The value in the edit control does not become the value of the DataWindow item until it is validated and accepted (see AcceptText). In a script, you can change the value in the edit control with the SetText method.

Return value

Usage

You can use Settlem when you want to set the value of an item in a DataWindow control or DataStore that has script as the source.

**Displaying data in character columns** When you use Settlem (or dot notation) to assign a value to a character column that is defined to have 512 characters or less, the actual size of the column in the DataWindow definition is ignored. If the assigned value has more than 512 characters, the value displayed in the DataWindow is truncated at 512 characters. If the DataWindow column is defined to have more than 512 characters, its size is respected. For example, if the DataWindow column is defined to have 1, 10, or 100 characters, up to 512 characters of the assigned value are displayed. If the DataWindow column is defined to have 1000 characters, up to 1000 characters are displayed.

**Group and TreeView DataWindows** In Group and TreeView DataWindow objects, you must call GroupCalc after you call Settlem to display data correctly.

Using Settlem in the ItemChanged and ItemError events In the ItemChanged and ItemError events, you can call Settlem to set the value of an item when the data the user entered is not valid. If you want the user to have an opportunity to enter a different value, after calling Settlem you can call SetText to put that same value in the edit control so that the user sees the value too. In the script, use a return code that rejects the value in the edit control, avoiding further processing, but does not allow the focus to change. To retain focus and display an error message, return 1 for ItemChanged or 0 for ItemError.

When you use a return code that rejects the data the user entered but allows the focus to change (a return code of 2 in the script for the ItemChanged event or 3 in the ItemError event), you do not need to call SetText because the value set with SetItem displays.

If PowerBuilder cannot properly convert the string the user entered, you must include statements in the script for the ItemChanged or ItemError event to convert the data and use Settlem with the converted data. For example, if the user enters a number with commas and a dollar sign (for example, \$1,000), PowerBuilder is unable to convert the string to a number and you must convert it in the script.

#### PowerBuilder environment

For use with PowerBuilder ListView and TreeView controls, see SetItem in the *PowerScript Reference*.

Examples

This statement sets the value of row 3 of the column named hire\_date of the DataWindow control dw\_order to 2003-06-07:

```
dw_order.SetItem(3, "hire_date", 2003-06-07)
```

When a user starts to edit a numeric column and leaves it without entering any data, PowerBuilder tries to assign an empty string to the column. This fails the datatype validation test. In this example, code in the ItemError event sets the column's value to null and allows the focus to change.

This example assumes that the datatype of column 2 is numeric. If it is date, time, or datetime, replace the first line (integer null\_num) with a declaration of the appropriate datatype:

The following example is a script for a DataWindow's ItemError event. If the user specifies characters other than digits for a numeric column, the data will fail the datatype validation test. You can include code to strip out characters such as commas and dollar signs and use SetItem to assign the now valid numeric value to the column. The return code of 3 causes the data in the edit control to be rejected because the script has provided a valid value:

See also

GetItemDateTime

| GetItemNumber |
|---------------|
| GetItemString |
| GetItemTime   |
| GetText       |
| SetText       |
|               |

# SetItemDate

Description

Sets the value of a row and column in a DataWindow control to the specified value.

## SetItemDateByColNum

A separate method name is provided as an alternative syntax for the Web DataWindow server component, which cannot use overloaded methods.

| Applies to |                                 |             |                                                                                                    |
|------------|---------------------------------|-------------|----------------------------------------------------------------------------------------------------|
|            | DataWindov                      | v type      | Method applies to                                                                                                    |
|            | Web                             |             | Server component (see SetItem for equivalent client control method)                                                                                                    |
| Syntax     | Web DataWindow server component |             |                                                                                                    |
|            | short dwo                       |             | tItemDate ( long <i>row</i> , string <i>column</i> , string <i>value</i> )<br>tItemDateByColNum ( long <i>row</i> , short <i>column</i> ,                                                 |
|            | Argument                        | Descrip     | otion                                                                                                    |
|            | dwcontrol                       |             | e of the Web DataWindow control in which you want pecific row and column to a value.                                                                                                    |
|            | row                             | The row     | location of the data.                                                                                                    |
|            | column                          |             | mn location of the data. <i>Column</i> can be a column or a column name.                                                                                                    |
|            | value                           | The valu    | e to which you want to set the data at the row and location.                                                                                                    |
| Usage      | and Time data<br>passed. You c  | atypes, the | es not distinguish between the Date, DateTime,<br>DataStore will give an error if the wrong type is<br>SetItemDateTime and SetItemTime methods to set<br>the DateTime and Time datatypes. |

| Because the Web DataWindow server component does not support             |
|--------------------------------------------------------------------------|
| overloading, you must use the SetItemDateByColNum variant instead of the |
| standard SetItemDate method when you want to refer to the column by      |
| number.                                                                  |

See also

SetItem SetItemDateTime SetItemTime

# SetItemDateTime

Description

Sets the value of a row and column in a DataWindow control to the specified value.

### SetItemDateTimeByColNum

A separate method name is provided as an alternative syntax for the Web DataWindow server component, which cannot use overloaded methods.

Applies to

| DataWindow type | Method applies to                                                   |
|-----------------|---------------------------------------------------------------------|
| Web             | Server component (see SetItem for equivalent client control method) |

Syntax

#### Web DataWindow server component

short dwcontrol.SetItemDateTime ( long row, string column, string value ) short dwcontrol.SetItemDateTimeByColNum ( long row, short column, string value )

| Argument  | Description                                                                                              |
|-----------|----------------------------------------------------------------------------------------------------|
| dwcontrol | The name of the Web DataWindow control in which you want<br>to set a specific row and column to a value. |
| row       | The row location of the data.                                                                            |
| column    | The column location of the data. <i>Column</i> can be a column number or a column name.                  |
| value     | The value to which you want to set the data at the row and column location.                              |

| Usage    | Although JavaScript does not distinguish between the Date, DateTime, and Time datatypes, the DataStore will give an error if the wrong type is passed. You can use the SetItemDate and SetItemTime methods to set values in columns with the Date and Time datatypes. |
|----------|----------------------------------------------------------------------------------------------------|
|          | Because the Web DataWindow server component does not support<br>overloading, you must use the SetItemDateTimeByColNum variant instead<br>of the standard SetItemDateTime method when you want to refer to the<br>column by number.                                    |
| See also | SetItem<br>SetItemDate<br>SetItemTime                                                                                                    |

# SetItemNumber

| Description                                                                                                    | Sets the value of a row and column in a DataWindow control to the specified value.  SetItemNumberByColNum A separate method name is provided as an alternative syntax for the Web DataWindow server component, which cannot use overloaded methods. |           |                                                                                      |
|----------------------------------------------------------------------------------------------------|----------------------------------------------------------------------------------------------------|-----------|--------------------------------------------------------------------------------------|
|                                                                                                    |                                                                                                    |           |                                                                                      |
| Applies to                                                                                                    | DataWindow type                                                                                                    |           | Method applies to                                                                    |
|                                                                                                    | Web                                                                                                    |           | Server component (see SetItem for equivalent client control method)                  |
| Syntax                                                                                                    | Web DataWindow server component                                                                                                    |           |                                                                                      |
| short <i>dwcontrol</i> . <b>SetItemNumber</b> ( long <i>row</i> , string <i>column</i> ,<br>double <i>value</i> )<br>short <i>dwcontrol</i> . <b>SetItemNumberByColNum</b> ( long <i>row</i> , shor<br><i>column</i> ,<br>double <i>value</i> ) |                                                                                                    |           |                                                                                      |
|                                                                                                    | Argument                                                                                                    | Descrip   | tion                                                                                 |
|                                                                                                    | dwcontrol                                                                                                    |           | e of the Web DataWindow control in which you want becific row and column to a value. |
|                                                                                                    | row                                                                                                    | The row 1 | location of the data.                                                                |
|                                                                                                    | column                                                                                                    |           | nn location of the data. <i>Column</i> can be a column r a column name.              |

|          | Argument                                                                                                    | Description                                                                 |
|----------|----------------------------------------------------------------------------------------------------|-----------------------------------------------------------------------------|
|          | value                                                                                                    | The value to which you want to set the data at the row and column location. |
| Usage    | Because the Web DataWindow server component does not support<br>overloading, you must use the SetItemNumberByColNum variant instead of<br>the standard SetItemNumber method when you want to refer to the column<br>by number. |                                                                             |
| See also | SetItem                                                                                                    |                                                                             |

# SetItemStatus

Description

Changes the modification status of a row or a column within a row. The modification status determines the type of SQL statement the Update method will generate for the row.

## SetItemStatusByColNum

A separate method name is provided as an alternative syntax for the Web DataWindow server component, which cannot use overloaded methods.

| Applies to |                                                              |                                                                                                    |
|------------|--------------------------------------------------------------|----------------------------------------------------------------------------------------------------|
|            | DataWindow type                                              | Method applies to                                                                                                    |
|            | PowerBuilder                                                 | DataWindow control, DataWindowChild object,<br>DataStore object                                                                                                    |
|            | Web                                                          | Server component                                                                                                    |
|            | Web ActiveX                                                  | DataWindow control, DataWindowChild object                                                                                                    |
| Syntax     | dwbuffer dwb<br>integer dwcontrol.                           | <b>SetItemStatus</b> ( long <i>row</i> , integer <i>column</i> ,<br><i>uffer</i> , dwitemstatus <i>status</i> )<br><b>SetItemStatus</b> ( long <i>row</i> , string <i>column</i> ,<br><i>uffer</i> , dwitemstatus <i>status</i> ) |
|            | Web DataWindow ser                                           | ver component                                                                                                    |
|            | string <i>dwbuffe</i><br>short <i>dwcontrol</i> . <b>S</b> e | etItemStatus (long row, string column,<br>er, string status)<br>etItemStatusByColNum (long row, short column,<br>er, string status)                                                                                               |

## Web ActiveX

| number dwcontrol.SetItemStatus ( number row, number column, |
|-------------------------------------------------------------|
| number <i>dwbuffer</i> , number <i>status</i> )             |
| number dwcontrol. SetItemStatus (number row, string column, |
| number dwbuffer, number status)                             |

| Argument  | Description                                                                                                    |
|-----------|----------------------------------------------------------------------------------------------------|
| dwcontrol | A reference to a DataWindow control, DataStore, or child                                                                                                    |
|           | DataWindow.                                                                                                    |
| row       | The row location in which you want to set the status.                                                                                                    |
| column    | The column location in which you want to set the status. <i>Column</i> can be a column number or a column name. To set the status for the row, enter 0 for <i>column</i> . |
| dwbuffer  | A value identifying the DataWindow buffer that contains the row.                                                                                                    |
|           | For a list of valid values, see DWBuffer on page 482.                                                                                                    |
| status    | A value of the dwItemStatus enumerated datatype<br>(PowerBuilder) or an integer (Web ActiveX) or a string (Web<br>DataWindow) specifying the new status.                   |
|           | For a list of valid values, see DWItemStatus on page 483.                                                                                                    |

Return valueReturns 1 if it succeeds and -1 if an error occurs. If any argument's value<br/>is null, in PowerBuilder and JavaScript the method returns null.

**How statuses are set** There are four DataWindow item statuses, two of which apply only to rows:

| Status        | Applies to       |
|---------------|------------------|
| New!          | Rows             |
| NewModified!  | Rows             |
| NotModified!  | Rows and columns |
| DataModified! | Rows and columns |

Table 9-7: Possible statuses for DataWindow items

*When data is retrieved* When data is retrieved into a DataWindow, all rows and columns initially have a status of NotModified!.

After data has changed in a column in a particular row, either because the user changed the data or the data was changed programmatically, such as through the Settlem method, the column status for that column changes to DataModified!. Once the status for any column in a retrieved row changes to DataModified!, the row status also changes to DataModified!.

Usage

When rows are inserted When a row is inserted into a DataWindow, it initially has a row status of New!, and all columns in that row initially have a column status of NotModified!. After data has changed in a column in the row, either because the user changed the data or the data was changed programmatically, such as through the Settlem method, the column status changes to DataModified!. Once the status for any column in the inserted row changes to DataModified!, the row status changes to NewModified!

When a DataWindow column has a default value, the column's status does not change to DataModified! until the user makes at least one actual change to a column in that row.

When Update is called A row's status flag determines what SQL command the Update method uses to update the database. INSERT or UPDATE is called, depending upon the following row statuses:

 Table 9-8: Effect of row status on SQL command called by Update

 method

| Row status    | SQL statement generated |
|---------------|-------------------------|
| NewModified!  | INSERT                  |
| DataModified! | UPDATE                  |

A column is included in an UPDATE statement only if the following two conditions are met:

• The column is on the updatable column list maintained by the DataWindow object

For more information about setting the update characteristics of the DataWindow object, see the *Users Guide*.

• The column has a column status of DataModified!

The DataWindow control includes all columns in INSERT statements it generates. If a column has no value, the DataWindow attempts to insert a null. This causes a database error if the database does not allow nulls in that column.

**Changing statuses using SettlemStatus** Use SettlemStatus when you want to change the way a row will be updated. Typically, you do this to prevent the default behavior from taking place. For example, you might copy a row from one DataWindow to another. After the user modifies the row, you want to issue an UPDATE statement instead of an INSERT statement.

*Changing column status* You use SettlemStatus to change the column status from DataModified! to NotModified!, or the converse.

#### Change column status when you change row status

Changing the row status changes the status of all columns in that row to NotModified!, so if the Update method is called, no SQL update is produced. You must change the status of columns to be updated after you change the row status.

*Changing row status* Changing row status is a little more complicated. The following table illustrates the effect of changing from one row status to another:

| status        | Specified status |                  |                   |                  |  |
|---------------|------------------|------------------|-------------------|------------------|--|
| _             | New!             | New<br>Modified! | Data<br>Modified! | Not<br>Modified! |  |
| New!          | -                | Yes              | Yes               | No               |  |
| NewModified!  | No               | -                | Yes               | New!             |  |
| DataModified! | NewModified!     | Yes              | -                 | Yes              |  |
| NotModified!  | Yes              | Yes              | Yes               | -                |  |

 Table 9-9: Effect of changing from one row status to another

 Original

In the table, *Yes* means the change is valid. For example, issuing SetItemStatus on a row that has the status NotModified! to change the status to New! does change the status to New!. *No* means that the change is not valid and the status is not changed.

Issuing SettlemStatus to change a row status from NewModified! to NotModified! actually changes the status to New!. Issuing SettlemStatus to change a row status from DataModified! to New! actually changes the status to NewModified!.

Changing a row's status to NotModified! or New! causes all columns in that row to be assigned a column status of NotModified!. Change the column's status to DataModified! to ensure that an update results in a SQL UPDATE.

## Changing the status of a retrieved row from NotModified! to New!

If you change the status of a retrieved row to New! and then make a change to data in a column, *all* the columns in that row change status to DataModified! All the columns change status because the Update method generates a SQL INSERT command that includes the changed data as well as the data that already existed in the other columns. **Changing status indirectly** When you cannot change to the desired status directly, you can usually do it indirectly. For example, change New! to DataModified! to NotModified!.

**Resetting status for the whole DataWindow object** To reset the update status of the entire DataWindow object, use the ResetUpdate method. This sets all status flags to NotModified! except for New! status flags, which remain unchanged.

This statement sets the status of row 5 in the Salary column of the primary buffer of dw\_history to NotModified!:

This statement sets the status of row 5 in the emp\_status column of the primary buffer of dw\_new\_hire to DataModified!:

This code sets the status of row 5 in the primary buffer of dw\_rpt to DataModified! if its status is currently NewModified!:

See also

Examples

# SetItemString

Description

Sets the value of a row and column in a DataWindow control to the specified value.

## SetItemStringByColNum

A separate method name is provided as an alternative syntax for the Web DataWindow server component, which cannot use overloaded methods.

Applies to

|          | DataWindov                 | v type                                                                                                    | Method applies to                                                                                                    |  |
|----------|----------------------------|----------------------------------------------------------------------------------------------------|----------------------------------------------------------------------------------------------------|--|
|          | Web                        | -                                                                                                    | Server component (see SetItem for equivalent client control method)                                                                            |  |
| Syntax   | Web DataWin                | dow serv                                                                                                    | ver component                                                                                                    |  |
|          | <i>value)</i><br>short dwo | <pre>short dwcontrol.SetItemString ( long row, string column, string value ) short dwcontrol.SetItemStringByColNum ( long row, short column,</pre> |                                                                                                    |  |
|          | Argument                   | Descrip                                                                                                    | otion                                                                                                    |  |
|          | dwcontrol                  | The name of the Web DataWindow control in which you want<br>to set a specific row and column to a value.                                           |                                                                                                    |  |
|          | row                        | The row location of the data.                                                                                                    |                                                                                                    |  |
|          | column                     | The column location of the data. <i>Column</i> can be a column number or a column name.                                                            |                                                                                                    |  |
|          | value                      | The valu column l                                                                                                    | e to which you want to set the data at the row and location.                                                                                   |  |
| Usage    | overloading, y             | ou must u                                                                                                    | Window server component does not support<br>use the SetItemStringByColNum variant instead of<br>ng method when you want to refer to the column |  |
| See also | SetItem                    |                                                                                                    |                                                                                                    |  |

# SetItemTime

Description

Sets the value of a row and column in a DataWindow control to the specified value.

## SetItemTimeByColNum

A separate method name, SetItemTimeByColNum, is provided as an alternative syntax for the Web DataWindow server component, which cannot use overloaded methods.

| Applies to |                                                                                                    |                     |                                                                                                    |
|------------|----------------------------------------------------------------------------------------------------|---------------------|----------------------------------------------------------------------------------------------------|
|            | DataWindov                                                                                                    | v type              | Method applies to                                                                                                    |
|            | Web                                                                                                    |                     | Server component (see SetItem for equivalent client control method)                                                                   |
| Syntax     | Web DataWir                                                                                                    | ndow serv           | er component                                                                                                    |
|            | )<br>short <i>dwa</i>                                                                                                    |                     | ItemTime ( long <i>row</i> , string <i>column</i> , string <i>value</i><br>ItemTimeByColNum ( long <i>row</i> , short <i>column</i> , |
|            | Argument                                                                                                    | Descrip             | tion                                                                                                    |
|            | dwcontrol                                                                                                    |                     | e of the Web DataWindow control in which you want pecific row and column to a value.                                                  |
|            | row                                                                                                    | The row             | location of the data.                                                                                                    |
|            | column                                                                                                    |                     | mn location of the data. <i>Column</i> can be a column or a column name.                                                              |
|            | value                                                                                                    | The value column le | e to which you want to set the data at the row and ocation.                                                                           |
| Usage      | Although JavaScript does not distinguish between the Date, DateTime,<br>and Time datatypes, the DataStore will give an error if the wrong type is<br>passed. You can use the SetItemDate and SetItemDateTime methods to set<br>values in columns with the Date and DateTime datatypes. Because the<br>Web DataWindow server component does not support overloading, you<br>must use the SetItemTimeByColNum variant instead of the standard<br>SetItemTime method when you want to refer to the column by number. |                     |                                                                                                    |
| See also   | SetItem<br>SetItemDate<br>SetItemDateT                                                                                                    | ime                 |                                                                                                    |

# SetPageSize

| Description | Specifies the number of rows to include in a generated Web page for the Web DataWindow. |                   |  |
|-------------|-----------------------------------------------------------------------------------------|-------------------|--|
| Applies to  | DataWindow type                                                                         | Method applies to |  |
|             | Data Willdow type                                                                       | Method applies to |  |
|             | Web                                                                                     | Server component  |  |

## Syntax

## Web DataWindow server component

|              | Argument                                                                                                    | Description                                                                                                    |
|--------------|----------------------------------------------------------------------------------------------------|----------------------------------------------------------------------------------------------------|
|              | dwcomponent                                                                                                    | A reference to a Web DataWindow server component.                                                                                                    |
|              | pagesize                                                                                                    | The number of rows of data to include in a generated Web<br>page. If the Web page does not include all available rows, you<br>can include Button controls in the DataWindow object for<br>navigating other subsets of rows. To include all available rows<br>in the page, specify 0 for PageSize. |
|              |                                                                                                    | Sets the value of the HTMLGen.PageSize property for the DataWindow object associated with the server component.                                                                                                    |
| Return value | Returns an empty string if successful and the syntax error message from the Modify method if it fails.                                                                                                    |                                                                                                    |
| Usage        | This method calls the Modify method of the server component's DataStore to set the property. It is particularly useful for the XML Web DataWindow where you typically want to limit the number of rows per page. |                                                                                                    |
|              | For information<br>Programmers (                                                                                                    | n about using the Web DataWindow, see the <i>DataWindow Guide</i> .                                                                                                    |
| Examples     | -                                                                                                    | pecifies that the HTML generated by the webDW l have 20 rows of data:                                                                                                    |
|              | webDW. <b>Se</b>                                                                                                    | tPageSize(20);                                                                                                    |
| See also     | Generate<br>Modify<br>HTMLGen.pro                                                                                                    | perty                                                                                                    |

# string dwcomponent.SetPageSize ( long pagesize )

# **SetPosition**

Description

Moves a control within the DataWindow to another band or changes the front-to-back order of controls within a band.

# Applies to

| DataWindow type | Method applies to                           |  |
|-----------------|---------------------------------------------|--|
| PowerBuilder    | DataWindow control, DataWindowChild object, |  |
|                 | DataStore object                            |  |
| Web             | Server component                            |  |
| Web ActiveX     | DataWindow control                          |  |

Syntax

### PowerBuilder

integer dwcontrol.SetPosition (string controlname, string band, boolean bringtofront)

## Web DataWindow server component

short dwcontrol.SetPosition (string controlname, string band, boolean bringtofront)

## Web ActiveX

number dwcontrol.SetPosition (string controlname, string band, boolean bringtofront)

|              | Argument                                                                                                    | Description                                                                                                    |  |
|--------------|----------------------------------------------------------------------------------------------------|----------------------------------------------------------------------------------------------------|--|
|              | dwcontrol                                                                                                    | A reference to a DataWindow control or DataStore.                                                                                                    |  |
|              | controlname                                                                                                    | The name of the control within the DataWindow that you want<br>to move. You assign names to the controls in the DataWindow<br>painter.                                         |  |
|              | band                                                                                                    | A string whose value is the name of the band or layer in which you want to position <i>controlname</i> . Layer names are background and foreground.                            |  |
|              |                                                                                                    | Band names are detail, header, footer, summary, header.#, and trailer.#, where # is the group level number. Enter the empty string ("") if you do not want to change the band. |  |
|              | bringtofront                                                                                                    | A boolean indicating whether you want to bring <i>controlname</i> to the front within the band:                                                                                |  |
|              |                                                                                                    | <ul> <li>True – Bring it to the front.</li> <li>False – Do not bring it to the front.</li> </ul>                                                                               |  |
|              |                                                                                                    | • False – Do not bring it to the front.                                                                                                    |  |
| Return value |                                                                                                    | n it succeeds and -1 if an error occurs. If any argument's<br>n PowerBuilder and JavaScript the method returns null.                                                           |  |
| Usage        | <b>PowerBuilder environment</b><br>For setting the position of controls in the front-to-back order of a<br>PowerBuilder window, see SetPosition in the <i>PowerScript Reference</i> . |                                                                                                    |  |
| Examples     | This statement front:                                                                                                    | moves oval_red in dw_rpt to the header and brings it to the                                                                                                    |  |
|              | <pre>dw_rpt.SetPosition("oval_red", "header", true)</pre>                                                                                                    |                                                                                                    |  |
|              | This statement does not change the position of oval_red , but does bring it to the front:                                                                                             |                                                                                                    |  |
|              | dw_rpt. <b>S</b>                                                                                                    | <pre>detPosition("oval_red", "", true)</pre>                                                                                                    |  |

This statement moves oval red to the footer, but does not bring it to the front:

```
dw rpt.SetPosition("oval red", "footer", false)
```

# **SetRedraw**

Description

Controls the automatic redrawing of an object or control after each change to its properties.

Applies to

| DataWindow type | Method applies to  |
|-----------------|--------------------|
| PowerBuilder    | DataWindow control |

Syntax

## integer objectname.SetRedraw ( boolean redraw )

**PowerBuilder** 

|              | Argument                                             | Description                                                                                                    |  |
|--------------|------------------------------------------------------|----------------------------------------------------------------------------------------------------|--|
|              | objectname                                           | The name of the object or control for which you want to change<br>the redraw setting.                                                                                                    |  |
|              | redraw                                               | A boolean value that controls whether PowerBuilder redraws<br>an object automatically after a change. Values are:                                                                                                    |  |
|              |                                                      | • True – Automatically redraw the object or control after each change to its properties.                                                                                                    |  |
|              |                                                      | • False – Do not redraw after each change.                                                                                                    |  |
| Return value | Returns 1 if it<br>SetRedraw ret                     | succeeds and $-1$ if an error occurs. If <i>redraw</i> is null, nurns null.                                                                                                    |  |
| Usage        | that affect app<br>in order to ave<br>several change | By default, PowerBuilder redraws a control after each change to properties<br>that affect appearance. Use SetRedraw to turn off redrawing temporarily<br>in order to avoid flicker and reduce redrawing time when you are making<br>several changes to the properties of an object or control. If the window is<br>not visible, SetRedraw fails. |  |
|              | PowerBuilder                                         | r environment                                                                                                    |  |

Inherited from DragObject. For more details on use with PowerBuilder objects, see SetRedraw in the PowerScript Reference.

# SetRichTextAlign

| Description  | Sets the alignment value to use while editing columns with the RichText edit style.                                                                                          |                                                                                                    |  |
|--------------|----------------------------------------------------------------------------------------------------|----------------------------------------------------------------------------------------------------|--|
| Applies to   | DataWindow control                                                                                                    |                                                                                                    |  |
| Syntax       | Integer dwcontrol.Se                                                                                                    | etRichTextAlign(Alignment sAlign)                                                                                             |  |
|              | Argument                                                                                                    | Description                                                                                                    |  |
|              | dwcontrol                                                                                                    | A reference to the DataWindow control                                                                                         |  |
|              | sAlign                                                                                                    | Value for specifying the alignment that you want to set<br>for columns with the RichText edit style. Allowable<br>values are: |  |
|              |                                                                                                    | Left!<br>Right!<br>Center!<br>Justified!                                                                                      |  |
| Return value | Returns 0 if it succeeds and -1 if an error occurs. If the argument's value<br>is null, SetRichTextAlign returns null.<br>0 Success<br>-1 No RichText column is being edited |                                                                                                    |  |
| Usage        | You can call this method from a button in a custom toolbar that you use to set display characteristics of columns with the RichText edit style.                              |                                                                                                    |  |
| Examples     | This example sets the RichText edit style:                                                                                                    | ne alignment value for editing columns that have a                                                                            |  |
|              | Integer ll_t<br>Alignment l_<br>l_align = R:<br>ll_temp = dw                                                                                                    | _align                                                                                                    |  |
| See also     | GetRichTextAlign<br>SetRichTextColor<br>SetRichTextFaceNa<br>SetRichTextSize<br>SetRichTextStyle                                                                             | me                                                                                                    |  |

# SetRichTextColor

| Description  | Sets the color to use                                                                            | while editing columns with the RichText edit style.                                                        |
|--------------|--------------------------------------------------------------------------------------------------|----------------------------------------------------------------------------------------------------|
| Applies to   | DataWindow control                                                                               |                                                                                                    |
| Syntax       | Integer dwcontrol.S                                                                              | etRichTextColor(long <i>color</i> )                                                                        |
|              | Argument                                                                                         | Description                                                                                                |
|              | dwcontrol                                                                                        | A reference to the DataWindow control                                                                      |
|              | color                                                                                            | A long value specifying the color that you want to set for<br>editing columns with the RichText edit style |
| Return value | Returns 0 if it succe is null, SetRichText                                                       | eds and $-1$ if an error occurs. If the argument's value Color returns null.                               |
|              | 0 Success<br>-1 No RichTe                                                                        | xt column is being edited                                                                                  |
| Usage        |                                                                                                  | nns with the RichText edit style is white, background adient and text transparency will not work properly. |
|              |                                                                                                  | thod from a button in a custom toolbar that you use to ristics of columns with the RichText edit style.    |
| Examples     | This example sets gr<br>have a RichText edi                                                      | een as the current color to use for editing columns that t style:                                          |
|              | _                                                                                                |                                                                                                    |
| See also     | GetRichTextColor<br>SetRichTextAlign<br>SetRichTextFaceNa<br>SetRichTextSize<br>SetRichTextStyle | me                                                                                                    |

# SetRichTextFaceName

| Description | Sets the typeface to use while editing columns with the RichText edit style. |
|-------------|------------------------------------------------------------------------------|
| Applies to  | DataWindow control                                                           |
| Syntax      | Integer dwcontrol.SetRichTextFaceName ( string typeface )                    |

|              | Argument                                                                                        | Description                                                                                               |
|--------------|-------------------------------------------------------------------------------------------------|----------------------------------------------------------------------------------------------------|
|              | dwcontrol                                                                                       | A reference to the DataWindow control                                                                     |
|              | typeface                                                                                        | A string value for the typeface that you want to set for<br>editing columns with the RichText edit style  |
| Return value |                                                                                                 | eeds and -1 if an error occurs. If the argument's value<br>FaceName returns null.                         |
|              | 0 Success<br>-1 No RichTe                                                                       | ext column is being edited                                                                                |
| Usage        |                                                                                                 | ethod from a button in a custom toolbar that you use to eristics of columns with the RichText edit style. |
| Examples     | This example sets A that have a RichTex                                                         | Arial as the current typeface to use for editing columns<br>xt edit style:                                |
|              | Integer li_<br>li_rtn = dw                                                                      | rtn<br>_1.SetRichTextFaceName("Arial")                                                                    |
| See also     | GetRichTextFaceN<br>SetRichTextAlign<br>SetRichTextColor<br>SetRichTextSize<br>SetRichTextStyle | lame                                                                                                    |

# SetRichTextSize

| Description  | Sets the size of the font to use while editing columns with the RichText edit style.                                 |                                                                                                    |
|--------------|----------------------------------------------------------------------------------------------------|----------------------------------------------------------------------------------------------------|
| Applies to   | DataWindow control                                                                                                   |                                                                                                    |
| Syntax       | Integer dwcontrol.SetRichTextSize(long size)                                                                         |                                                                                                    |
|              | Argument                                                                                                    | Description                                                                                                    |
|              | dwcontrol                                                                                                    | A reference to the DataWindow control                                                                                |
|              | size                                                                                                    | A long value for the point size of the font that you want<br>to set for editing columns with the RichText edit style |
| Return value | Returns 0 if it succeeds and $-1$ if an error occurs. If the argument's value is null, SetRichTextSize returns null. |                                                                                                    |
|              | 0 Success<br>-1 No RichTe                                                                                            | ext column is being edited                                                                                           |

| Usage    | You can call this method from a button in a custom toolbar that you use to set display characteristics of columns with the RichText edit style. |
|----------|----------------------------------------------------------------------------------------------------|
| Examples | This example sets 16 as the current point size to use for editing columns that have a RichText edit style:                                      |
|          | Integer li_rtn<br>li_rtn = dw_1.SetRichTextSize(16)                                                                                             |
| See also | GetRichTextSize<br>SetRichTextAlign<br>SetRichTextColor<br>SetRichTextFaceName<br>SetRichTextStyle                                              |

# SetRichTextStyle

| Description | Sets the style of the font to use while editing columns with the RichText edit style.                                                                      |
|-------------|----------------------------------------------------------------------------------------------------|
| Applies to  | DataWindow control                                                                                                    |
| Syntax      | Integer <i>dwcontrol</i> . <b>SetRichTextStyle</b> ( boolean <i>bold</i> , boolean <i>underline</i> , boolean <i>italic</i> , boolean <i>strikeout</i> , ) |

|              | Argument                                                                                                    | Description                                                                    |
|--------------|----------------------------------------------------------------------------------------------------|--------------------------------------------------------------------------------|
|              | dwcontrol                                                                                                    | A reference to the DataWindow control                                          |
|              | bold                                                                                                    | A boolean for the bold style                                                   |
|              | underline                                                                                                    | A boolean for the underlined style                                             |
|              | italic                                                                                                    | A boolean for the italic style                                                 |
|              | strikeout                                                                                                    | A boolean for the strikeout style                                              |
| Return value | is null, SetRichTextS<br>0 Success                                                                                                    | eeds and -1 if an error occurs. If the argument's value<br>Style returns null. |
| Usage        | You can call this method from a button in a custom toolbar that you use to set display characteristics of columns with the RichText edit style. |                                                                                |
| Examples     | This example sets an underlined, bolded font as the current font for editing columns with a RichText edit style:                                |                                                                                |

See also

GetRichTextStyle SetRichTextAlign SetRichTextColor SetRichTextFaceName SetRichTextSize

# SetRow

Description Applies to Sets the current row in a DataWindow control or DataStore.

| DataWindow type | Method applies to                                               |  |
|-----------------|-----------------------------------------------------------------|--|
| PowerBuilder    | DataWindow control, DataWindowChild object,<br>DataStore object |  |
| Web             | Client control, server component                                |  |
| Web ActiveX     | DataWindow control, DataWindowChild object                      |  |

#### Syntax

PowerBuilder

integer dwcontrol.SetRow (long row)

## Web DataWindow client control and Web ActiveX

number dwcontrol.SetRow ( number row )

## Web DataWindow server component

short dwcontrol.SetRow (long row)

|              | Argument                       | Description                                                                                                    |
|--------------|--------------------------------|----------------------------------------------------------------------------------------------------|
|              | dwcontrol                      | A reference to a DataWindow control, DataStore, or child<br>DataWindow in which you want to set the current row |
|              | row                            | The row you want to make current                                                                                |
| Return value |                                | succeeds and $-1$ if an error occurs. If <i>row</i> is less than 1 or ne number of rows, SetRow fails.          |
|              | If any argume<br>method return | nt's value is null, in PowerBuilder and JavaScript the s null.                                                  |
| Usage        |                                | s the cursor to the current row but does not scroll the control or DataStore.                                   |

|          | <b>Events</b> SetRow can trigger these events:                                                                                                    |
|----------|----------------------------------------------------------------------------------------------------|
|          | ItemChanged<br>ItemError<br>ItemFocusChanged<br>RowFocusChanged                                                                                                    |
|          | Avoiding infinite loops<br>Never call SetRow in the ItemChanged event or any of the other events<br>listed above. Because SetRow can trigger these events, such a recursive<br>call can cause a stack fault. |
| Examples | This statement sets the current row in dw_employee to 15:<br>dw_employee.SetRow(15)                                                                                                    |
|          | This example unhighlights all highlighted rows, if any. It then sets the current row to 15 and highlights it. If row 15 is not visible, you can use ScrollToRow instead of SetRow:                           |
|          | dw_employee.SelectRow(0, false)<br>dw_employee. <b>SetRow</b> (15)<br>dw_employee.SelectRow(15, true)                                                                                                    |
| See also | GetColumn<br>GetRow<br>SetColumn<br>SetRowFocusIndicator                                                                                                    |

# SetRowFocusIndicator

 Description
 Specifies the visual indicator that identifies the current row in the DataWindow control. You can use the standard dotted-line rectangle of Windows, PowerBuilder's pointing hand, or an image stored in a PowerBuilder Picture control.

 Applies to
 DataWindow type

 Method applies to

| DataWindow type | Method applies to                          |
|-----------------|--------------------------------------------|
| PowerBuilder    | DataWindow control, DataWindowChild object |
| Web ActiveX     | DataWindow control, DataWindowChild object |

Syntax

### **PowerBuilder**

```
integer dwcontrol.SetRowFocusIndicator ( RowFocusInd
focusindicator
{, integer xlocation {, integer ylocation } } )
integer dwcontrol.SetRowFocusIndicator ( Picture picturename
{, integer xlocation {, integer ylocation } } )
```

## Web ActiveX

number *dwcontrol*.**SetRowFocusIndicator** ( number *focusindicator* , number *xlocation*, number *ylocation* )

| Argument                                                                                                    | Description                                                                                                    |
|----------------------------------------------------------------------------------------------------|----------------------------------------------------------------------------------------------------|
| dwcontrol                                                                                                    | A reference to a DataWindow control or child DataWindow<br>in which you want to set the row focus indicator.                                |
| focusindicator                                                                                                    | The visual indicator for the current row. Valid values are:                                                                                 |
| or picturename                                                                                                    | • In PowerBuilder a value of the RowFocusInd enumerated datatype or the name of a PowerBuilder Picture control whose image you want to use. |
|                                                                                                    | • In the Web ActiveX an integer identifying a RowFocusInd image.                                                                            |
|                                                                                                    | For a list of valid enumerated datatype values, see<br>RowFocusInd on page 489.                                                             |
| <i>xlocation</i> (optional)                                                                                                    | The x coordinate in PowerBuilder units of the position of the hand or bitmap relative to the upper-left corner of the row.                  |
| <i>ylocation</i> (optional)                                                                                                    | The y coordinate in PowerBuilder units of the position of the hand or bitmap relative to the upper-left corner of the row.                  |
|                                                                                                    | cceeds and -1 if an error occurs. If any argument's value ocusIndicator returns null.                                                       |
| Sets the current row indicator in <i>dwcontrol</i> to <i>focusindicator</i> . If you sele<br>Hand or a Picture control as the indicator, PowerBuilder displays the<br>indicator at the left side of the body of the DataWindow unless you spec<br>location coordinates ( <i>xlocation</i> , <i>ylocation</i> ). The default location is 0,0 (t |                                                                                                    |

left side of the body of the DataWindow control).

You must assign a DataWindow object to the DataWindow control before you call SetRowFocusIndicator. If you change the DataWindow object at runtime, you must call SetRowFocusIndicator again to reset the indicator.

Return value

Usage

|          | <b>Pictures as row focus indicators</b><br>To use a picture as the row focus indicator, set up the Picture control in the<br>Window painter. Place the Picture control in the window that contains the<br>DataWindow control and then reference it in the SetRowFocusIndicator<br>method. You can hide the picture or place it under the DataWindow control<br>so the user does not see the control itself. |  |  |
|----------|----------------------------------------------------------------------------------------------------|--|--|
| Examples | This statement sets the row focus indicator in dw_employee to the pointing hand:<br>dw_employee.SetRowFocusIndicator (Hand!)                                                                                                    |  |  |
|          | If p_arrow is a Picture control in the window, the following statement sets the row focus indicator in dw_employee to p_arrow:                                                                                                    |  |  |
|          | dw_employee.SetRowFocusIndicator(p_arrow)                                                                                                    |  |  |
| See also | GetRow<br>SetRow                                                                                                    |  |  |

# SetSelfLink

| Description | Specifies the URL and page parameters for the current page of the Web DataWindow. |                                                                                                    |                                                                                                    |  |  |
|-------------|-----------------------------------------------------------------------------------|----------------------------------------------------------------------------------------------------|----------------------------------------------------------------------------------------------------|--|--|
| Applies to  |                                                                                   |                                                                                                    |                                                                                                    |  |  |
|             | DataWindow                                                                        | type                                                                                                    | Method applies to                                                                                                |  |  |
|             | Web                                                                               |                                                                                                    | Server component                                                                                                 |  |  |
| Syntax      | Web DataWind                                                                      | Web DataWindow server component                                                                                                    |                                                                                                    |  |  |
|             | string dwcomponent.SetSelfLink (string selflink, string selflinkargs)             |                                                                                                    |                                                                                                    |  |  |
|             | Argument                                                                          | Description                                                                                                    |                                                                                                    |  |  |
|             | dwcomponent                                                                       | A reference to an Web DataWindow server component.<br>The URL for the current page. It cannot include parameters.<br>Parameters may be added when HTML is generated. |                                                                                                    |  |  |
|             | selflink                                                                          |                                                                                                    |                                                                                                    |  |  |
|             |                                                                                   | 5                                                                                                    | is used to generate URLs for navigation buttons that<br>Iditional rows from the result set and for other buttons |  |  |

that reload the page, such as Update and Retrieve. Sets the value of the HTMLGen.SelfLink property for the DataWindow object associated with the server component.

|              | Argument                                                                                                    | Description                                                                                                    |  |
|--------------|----------------------------------------------------------------------------------------------------|----------------------------------------------------------------------------------------------------|--|
|              | selflinkargs                                                                                                    | A string in the form:                                                                                                    |  |
|              |                                                                                                    | <pre>argname='exp'{   argname = 'exp' } Argname is a page parameter to be passed to the server.</pre>                                                                                                    |  |
|              |                                                                                                    | <i>Exp</i> is a DataWindow string expression that is evaluated, converted using URL encoding, and used as the value of <i>argname</i> in generated HTML.                                                                              |  |
|              |                                                                                                    | The evaluated <i>selflinkargs</i> expressions are included in the generated HTML as hidden fields. The arguments supply information, such as retrieval arguments, that the server needs to render additional pages of the result set. |  |
| Return value | Returns an emp<br>the Modify meth                                                                                                    | ty string if successful and the syntax error message from nod if it fails.                                                                                                    |  |
| Usage        | This method call<br>to set the proper                                                                                                    | lls the Modify method of the server component's DataStore rty.                                                                                                    |  |
|              | For information about using the Web DataWindow, see the <i>DataWindow Programmers Guide</i> .                                                                                                    |                                                                                                    |  |
|              | <b>Reason for self-link information</b> The first time the client browser requests the page template, it can pass page specific information using GET or POST and the page can use those values in the server-side scripts. However, when the page is reloaded because of user interactions with the Web DataWindow, that information will not be passed to the page automatically. |                                                                                                    |  |
|              | becomes page p                                                                                                    | formation available, you specify a <i>selflinkargs</i> string that parameters in the reloaded page. Typically, you would use eters to provide:                                                                                        |  |
|              | Login information from another page                                                                                                    |                                                                                                    |  |
|              | DataWindow object name                                                                                                    |                                                                                                    |  |
|              | • Retrieval arguments for the DataWindow object                                                                                                    |                                                                                                    |  |
|              | to user actions,<br>template. You c                                                                                                    | <b>RL for the page</b> To correctly reload the page in response<br>the server component needs to know the URL of the page<br>an get this information from the name property of the<br>et header or the SCRIPT_NAME server variable.   |  |
|              | In a JSP page, y request.getRequ                                                                                                    | you must parse the return value from a uestURI call:                                                                                                    |  |
|              |                                                                                                    | RI = request.getRequestURI();<br>] myArray = URI.split ("/");                                                                                                    |  |

```
String pageName = myArray [myArray.length-1];
```

In ASP, use the ServerVariables method of the Request object:

```
var pageName =Request.ServerVariables(
"SCRIPT_NAME" );
```

**Self-link arguments for SetSelfLink** The syntax for specifying self-link arguments is:

pageparam='expression'|pageparam='expression'

The expression is a DataWindow expression that is evaluates to a string. Usually, you will be passing constant string values that have already been passed to the page as page parameters.

The expression is enclosed in quotes, and if the value is a constant, it must also be enclosed in quotes. For example, if a page parameter has the value *Johnson*, the value of the expression must be enclosed in two sets of quote marks: '"Johnson"'.

To get the value from the current Logname parameter, which is already defined for the page, you build the expression using the Logname page parameter. The single quotes and inner double quotes are embedded in the expression. The current value is inserted between the quotes:

```
String logname = (String)
  request.getParameter("Logname");
String linkargs =
    "logname='\"" + logname + "\"'";
```

If the DataWindow object requires retrieval arguments, they must be provided to the reloaded page in *selflinkargs*. For an example of using SetSelfLink for setting up retrieval arguments as page parameters, see Retrieve.

This server-side script specifies hyperlink information for the page. The value of the empid column is stored in the page parameter EMPID:

```
webDW.SetSelfLink("mydwpage.html", "EMPID =
    'String(empid)'");
```

This hyperlink information refers to the JSP page by name. The page is regenerated by calling the template again. There are no link arguments:

webDW.SetSelfLink("salesrpt.jsp", "");

This ASP example uses the ServerVariables method of the Request object to get the SCRIPT\_NAME variable:

var pageName =Request.ServerVariables(

Examples

component. Separate user object names with a semicolon.

```
"SCRIPT_NAME" );
webDW.SetSelfLink(pageName,"");
```

In JSP you must parse the return value from a request.getRequestURI call. This example also sets up a page parameter for the reloaded page using the page parameter Logname:

```
String URI = request.getRequestURI();
String [] myArray = URI.split ("/");
String pageName = myArray [myArray.length-1];
String logname = (String)
  request.getParameter("Logname");
String linkargs =
     "Logname='\"" + logname + "\"'";
webDW.SetSelfLink( pageName, linkargs);
```

See also

#### Generate

Modify SetAction HTMLGen.property

### SetServerServiceClasses

| Description | Tells the server component to trigger custom events defined in user objects<br>for data validation. These user objects, referred to as service classes, must<br>be defined in the PBL or PBD containing the DataWindow object for the<br>server component. |                                                                                                    |  |
|-------------|----------------------------------------------------------------------------------------------------|----------------------------------------------------------------------------------------------------|--|
| Applies to  |                                                                                                    |                                                                                                    |  |
|             | DataWindow type                                                                                                    | e Method applies to                                                                                                    |  |
|             | Web                                                                                                    | Server component                                                                                                    |  |
| Syntax      | Web DataWindow server component                                                                                                    |                                                                                                    |  |
|             | short dwcomponent.SetServerServiceClasses(string<br>serviceclassnames)                                                                                                    |                                                                                                    |  |
|             | Argument                                                                                                    | Description                                                                                                    |  |
|             | dwcomponent                                                                                                    | A reference to a Web DataWindow server component.                                                                                                    |  |
|             | serviceclassnames                                                                                                    | A string whose value is a list of PowerBuilder custom<br>class user objects. The user objects must be in the PBL or<br>PBD containing the DataWindow for the server |  |

| Return value | Returns 1 if it succeeds and $-1$ if a specified service class does not exist.                                                                                                    |  |  |  |
|--------------|----------------------------------------------------------------------------------------------------|--|--|--|
| Usage        | The main use of service classes is to provide data validation using server-<br>side business logic.                                                                                                    |  |  |  |
|              | Service classes implement one or more user-defined events with these names and signatures:                                                                                                    |  |  |  |
|              | long dberror ( long sqldbcode, string sqlerrtext, string sqlsyntax, dwbuffer buffer, long row, datastore ds )                                                                                                    |  |  |  |
|              | long retrievestart ( datastore ds )                                                                                                    |  |  |  |
|              | long retrieveend ( long rowcount, datastore ds )                                                                                                    |  |  |  |
|              | long sqlpreview ( sqlpreviewfunction request, sqlpreviewtype sqltype, string sqlsyntax, dwbuffer buffer, long row, datastore ds )                                                                                                    |  |  |  |
|              | long updatestart ( datastore ds )                                                                                                    |  |  |  |
|              | long updateend ( long rowsinserted, long rowsupdated, long rowsdeleted, datastore ds )                                                                                                    |  |  |  |
|              | long htmlcontextapplied (string action, datastore ds)                                                                                                    |  |  |  |
|              | The custom events can use the same return codes as the corresponding<br>standard DataWindow events documented in Chapter 8, "DataWindow<br>Events." By setting a return code, a custom event can cause the event<br>action to be canceled in the server component.                                                                                                    |  |  |  |
|              | When the standard DataWindow event occurs in the server component, the component triggers the custom event in each of the listed service classes. One or more of the components can implement the event. A service class only needs to implement the events whose outcome it wants to influence. Any of the service classes can set an event return code that cancels the event action in the server component. |  |  |  |
|              | <b>Runtime errors</b><br>Instantiated service objects run in the same objects space as the server<br>component. If a runtime error occurs in the service object, it could cause<br>HTML generation to fail.                                                                                                    |  |  |  |
|              | For information about using the Web DataWindow, see the DataWindow Programmers Guide.                                                                                                    |  |  |  |
| Examples     | This JavaScript example for a server-side script specifies a list of service classes that implement events:                                                                                                    |  |  |  |
|              | <pre>dwMine.SetServerServiceClasses(     "uo_update;uo_retrieve;uo_dberror");</pre>                                                                                                    |  |  |  |

See also

Events: HTMLContextApplied DBError RetrieveStart RetrieveEnd SQLPreview UpdateStart UpdateEnd

### SetServerSideState

| Description | Tells the server component whether to attempt to maintain its state by<br>saving the retrieved data and leaving the transaction open. Keeping the<br>retrieved data means that the component does not need to reconnect and<br>retrieve data every time a method is called.<br>When the Web DataWindow is running as an EAServer component, you<br>must call SetServerSideState if you want the component to save state<br>information. In other server environments, you only need to keep a<br>reference to the component in the session object of the page server. The<br>server component will attempt to keep the retrieved data available until<br>ServerSideState is set to false or the server component goes away. |                                                                                                    |                                                                                                    |  |
|-------------|----------------------------------------------------------------------------------------------------|----------------------------------------------------------------------------------------------------|----------------------------------------------------------------------------------------------------|--|
|             |                                                                                                    |                                                                                                    |                                                                                                    |  |
| Applies to  |                                                                                                    |                                                                                                    |                                                                                                    |  |
|             | DataWindow                                                                                                    | type                                                                                                 | Method applies to                                                                                                    |  |
|             | Web                                                                                                    |                                                                                                    | Server component                                                                                                    |  |
| Syntax      | Web DataWind                                                                                                    | low serve                                                                                            | er component                                                                                                    |  |
|             | string dwcomponent.SetServerSideState ( boolean maintainstate )                                                                                                    |                                                                                                    |                                                                                                    |  |
|             | Argument                                                                                                    | Description                                                                                          |                                                                                                    |  |
|             | dwcomponent                                                                                                    | A reference to a Web DataWindow server component                                                     |                                                                                                    |  |
|             | maintainstate                                                                                                    | Specifies whether the server will attempt to maintain its state<br>between method calls. Values are: |                                                                                                    |  |
|             |                                                                                                    |                                                                                                    | - The server component will keep the result set and the transaction open if possible.                                                                                           |  |
|             |                                                                                                    | comp                                                                                                 | - (Default) The result set is not saved and the server<br>onent uses information passed back from the client to<br>ve the result set again and remember any uncommitted<br>ges. |  |

| Return value | Returns an empty string if it succeeds and an error message from EAServer if it fails.                                                                                                    |  |  |
|--------------|----------------------------------------------------------------------------------------------------|--|--|
| Usage        | <b>How state is maintained for a stateless component</b> The Web DataWindow can run in a fully stateless server environment. Variables in the Web page keep information about the rows being viewed and changes the user makes and this information is communicated to the server component as needed so the component can restore its state each time it is called. Restoring its state includes retrieving data from the database each time the page is reloaded, including each time the user navigates to another page.           |  |  |
|              | <b>Performance impact of a stateless component</b> Operating in a stateless mode minimizes use of server resources but can decrease performance. The client maintains the state of the server component in string form and the information is sent back and forth with every request. Also, when state is not maintained on the server, the component must connect to the database and retrieve data each time it is called. If the component server does not do connection caching, response time for the client could be very slow. |  |  |
|              | <b>Maintaining state on the server</b> You can increase performance by maintaining state on the server. To maintain state, the page server's session object keeps a reference to the server component. If the server component is running in EAServer, you must also mark the component as a stateful object. You can do this by calling SetServerSideState or by setting the component's serverSideState property in EAServer Manager.                                                                                               |  |  |
|              | Maintaining state on the server will provide faster response time if the same component is accessed again. However, it also increases the server resources used for each client connection.                                                                                                    |  |  |
|              | To minimize impact on server resources, a short timeout on a session lets<br>the server get rid of a component that might not be requested again. If the<br>component is called again, its state can be restored from the client state<br>information.                                                                                                    |  |  |
|              | You can also increase performance by calling Update frequently.                                                                                                    |  |  |
|              | For information about using the Web DataWindow, see the <i>DataWindow Programmers Guide</i> .                                                                                                    |  |  |
| Examples     | This example specifies that the EAServer component should maintain state:                                                                                                    |  |  |
|              | <pre>webDW.SetServerSideState( true );</pre>                                                                                                    |  |  |
| See also     | Update                                                                                                    |  |  |

# SetSort

Specifies sort criteria for a DataWindow control or DataStore.

Description Applies to

|              | DataWindo                                                                                                    | w type                                        | Method applies to                                                                                           |  |  |
|--------------|----------------------------------------------------------------------------------------------------|-----------------------------------------------|----------------------------------------------------------------------------------------------------|--|--|
|              | PowerBuilde                                                                                                    | r                                             | DataWindow control, DataWindowChild object,<br>DataStore object                                             |  |  |
|              | Web                                                                                                    |                                               | Client control, server component                                                                            |  |  |
|              | Web ActiveX                                                                                                    |                                               | DataWindow control, DataWindowChild object                                                                  |  |  |
| Syntax       | PowerBuilder                                                                                                    |                                               |                                                                                                    |  |  |
|              | integer a                                                                                                    | integer dwcontrol.SetSort ( string format )   |                                                                                                    |  |  |
|              | Web DataWi                                                                                                    | Web DataWindow client control and Web ActiveX |                                                                                                    |  |  |
|              | number dwcontrol.SetSort ( string format )                                                                                                    |                                               |                                                                                                    |  |  |
|              | Web DataWindow server component                                                                                                    |                                               |                                                                                                    |  |  |
|              | short dwcontrol.SetSort (string format)                                                                                                    |                                               |                                                                                                    |  |  |
|              | Argument                                                                                                    | Description                                   |                                                                                                    |  |  |
|              | dwcontrol                                                                                                    | A referen<br>DataWine                         | ce to a DataWindow control, DataStore, or child dow.                                                        |  |  |
|              | format                                                                                                    | •                                             | whose value is valid sort criteria for the DataWindow ge). The expression includes column names or numbers. |  |  |
|              |                                                                                                    |                                               | n number must be preceded by a pound sign (#). If<br>null, PowerBuilder prompts you to enter the sort       |  |  |
| Return value | Returns 1 if it succeeds and -1 if an error occurs.                                                                                                    |                                               |                                                                                                    |  |  |
| Usage        | A DataWindow object can have sort criteria specified as part of its definition. SetSort overrides the definition, providing new sort criteria for the DataWindow. However, it does not actually sort the rows. Call the Sort method to perform the actual sorting. |                                               |                                                                                                    |  |  |

The sort criteria for a column have one of the forms shown in the following table, depending on whether you specify the column by name or number.

| Syntax for sort order | Examples                      |
|-----------------------|-------------------------------|
| columnname order      | "emp_lname A"                 |
|                       | "emp_lname asc, dept_id desc" |
| # columnnumber order  | "#3 A"                        |

| Table 9-10: Examples | for specifying sort order |
|----------------------|---------------------------|
|                      | 1                         |

The following table shows the recognized values for *order*. These values are case insensitive. For example, as, s, AS, or s all specify a case-sensitive sort in ascending order.

Order valueResulting sort ordera, asc, ascending, ai, iCase-insensitive ascendingd, desc, descending, diCase-insensitive descendingas, sCase-sensitive ascendingdsCase-sensitive descending

Table 9-11: Recognized values for sort order

If you omit *order* or specify an unrecognized string, the sort is performed in ascending order and is case insensitive. You can specify secondary sorting by specifying criteria for additional columns in the format string. Separate each column specification with a comma.

To let the user specify the sort criteria for a DataWindow control, you can pass a null string to the SetSort method. PowerBuilder displays the Specify Sort Columns dialog with the sort specifications blank. Then you can call Sort to apply the user's criteria. You cannot pass a null string to the SetSort method for a DataStore object.

This statement sets the sort criteria for dw\_employee so emp\_status is sorted in ascending order and within each employee status, emp\_salary is sorted in descending order:

```
dw_employee.SetSort("emp_status asc, emp_salary
desc")
```

If emp\_status is column 1 and emp\_salary is column 5 in dw\_employee, then the following statement is equivalent to the sort specification above:

dw employee.SetSort("#1 A, #5 D")

This example defines sort criteria to sort the status column in ascending order and the salary column in descending order within status. Both sorts are case-sensitive. After assigning the sort criteria to the DataWindow control dw\_emp, it sorts dw\_emp:

Examples

```
string newsort
newsort = "emp_status as, emp_salary ds"
dw_emp.SetSort(newsort)
dw emp.Sort()
```

The following example sets the sort criteria for dw\_main to null, causing PowerBuilder to display the Specify Sort Columns dialog so that the user can specify sort criteria. The Sort method applies the criteria the user specifies:

```
string null_str
SetNull(null_str)
dw_main.SetSort(null_str)
dw main.Sort()
```

See also

Sort

### **SetSQLPreview**

Description

Specifies the SQL statement for a DataWindow control or DataStore that PowerBuilder is about to send to the database.

Applies to

| DataWindow type | Method applies to                                               |
|-----------------|-----------------------------------------------------------------|
| PowerBuilder    | DataWindow control, DataWindowChild object,<br>DataStore object |
| Web ActiveX     | DataWindow control, DataWindowChild object                      |

Syntax

#### PowerBuilder

integer dwcontrol.SetSQLPreview (string sqlsyntax)

#### Web ActiveX

number dwcontrol.SetSQLPreview (string sqlsyntax)

| Α  | rgument  | Description                                                                                                    |  |
|----|----------|----------------------------------------------------------------------------------------------------|--|
| dv | wcontrol | A reference to a DataWindow control, DataStore, or child DataWindow                                             |  |
| sq | lsyntax  | A string whose value is valid SQL syntax for the SQL statement<br>that will be submitted to the database server |  |

Return value

Returns 1 if it succeeds and 0 if an error occurs. If any argument's value is null, in PowerBuilder and JavaScript the method returns null.

| Usage    | Use SetSQLPreview to modify syntax before you update the database with changes in the DataWindow object.                                |  |  |
|----------|----------------------------------------------------------------------------------------------------|--|--|
|          | To obtain the current SQL statement in the SQLPreview event, look at the <i>sqlsyntax</i> argument.                                     |  |  |
|          | When to call SetSQLPreview<br>Call this method only in the script for the SQLPreview event.                                             |  |  |
| Examples | This statement sets the current SQL string for the DataWindow dw_1:<br>dw_1.SetSQLPreview( &<br>"INSERT INTO billings VALUES(100, " + & |  |  |
| See also | String(Current_balance) + ")")<br>GetSQLPreview<br>GetUpdateStatus                                                                      |  |  |

### SetSQLSelect

Description

Specifies the SQL SELECT statement for a DataWindow control or DataStore.

Applies to

| DataWindow type | Method applies to                                               |  |
|-----------------|-----------------------------------------------------------------|--|
| PowerBuilder    | DataWindow control, DataWindowChild object,<br>DataStore object |  |
| Web             | Server component                                                |  |
| Web ActiveX     | DataWindow control, DataWindowChild object                      |  |

Syntax

#### PowerBuilder

integer dwcontrol.SetSQLSelect (string statement)

#### Web DataWindow server component

short dwcontrol.SetSQLSelect (string statement)

#### Web ActiveX

number dwcontrol.SetSQLSelect (string statement)

|              | Argument                                                                                                    | Description                                                                                                    |  |
|--------------|----------------------------------------------------------------------------------------------------|----------------------------------------------------------------------------------------------------|--|
|              | dwcontrol                                                                                                    | The name of the DataWindow control, DataStore, or child<br>DataWindow for which you want to change the SELECT<br>statement.                                                                                                    |  |
|              | statement                                                                                                    | A string whose value is the SELECT statement for the<br>DataWindow object. The statement must structurally match the<br>current SELECT statement (that is, it must return the same<br>number of columns, the columns must be the same datatype, and<br>the columns must be in the same order). |  |
| Return value | SetSQLSelect returns 1 if it succeeds and $-1$ if the SELECT statement cannot be changed. If any argument's value is null, in PowerBuilder and JavaScript the method returns null.                                                                                                    |                                                                                                    |  |
| Usage        |                                                                                                    | elect to dynamically change the SQL SELECT statement for w object in a script.                                                                                                    |  |
|              | <ul> <li>If the DataWindow is updatable, PowerBuilder validates the SELECT statement against the database and DataWindow column specifications when you call the SetSQLSelect method. Each column in the SQL SELECT statement must match the column type in the DataWindow object. The statement is validated <i>only</i> if the DataWindow object is updatable.</li> <li>You must use the SetTrans or SetTransObject method to set the transaction object before the SetSQLSelect method will execute.</li> </ul> |                                                                                                    |  |
|              |                                                                                                    |                                                                                                    |  |
|              | If the new SELECT statement has a different table name in the FROM clause and the DataWindow object is updatable, then PowerBuilder r change the update information for the DataWindow object. PowerBui assumes the key columns are in the same positions as in the original definition. The following conditions would make the DataWindow neupdatable:                                                                                                    |                                                                                                    |  |
|              | • There is                                                                                                    | more than one table in the FROM clause                                                                                                    |  |
|              | • A DataWindow update column is a computed column in the SELECT statement                                                                                                    |                                                                                                    |  |
|              | updatable, the                                                                                                    | ne SELECT statement makes the DataWindow object not<br>e DataWindow control cannot execute an Update method call<br>Vindow object in the future.                                                                                                    |  |
|              |                                                                                                    |                                                                                                    |  |

|          | <b>Limitations to using SetSQLSelect</b><br>Use SetSQLSelect <i>only</i> if the data source for the DataWindow object is a<br>SQL SELECT statement <i>without</i> retrieval arguments and you want<br>PowerBuilder to modify the update information for the DataWindow<br>object:                                                                                                    |  |  |  |
|----------|----------------------------------------------------------------------------------------------------|--|--|--|
|          | dw_1.Modify("DataWindow.Table.Select='select'")                                                                                                    |  |  |  |
|          | Modify does not verify the SELECT statement or change the update<br>information, so it is faster but more susceptible to user error. Although you<br>can use Modify when arguments are involved, this is not recommended<br>because of the lack of verification.                                                                                                    |  |  |  |
| Examples | <pre>If the current SELECT statement for dw_emp retrieves no rows, the following statements replace it with the syntax in NewSyn:     string OldSyn, NewSyn     OldSyn = &amp;         'SELECT employee.EMP_Name FROM employee' &amp;             + 'WHERE salary &lt; 70000' NewSyn = 'SELECT employee.EMP_Name FROM employee' &amp;             + 'WHERE salary &lt; 100000'</pre> |  |  |  |
|          | <pre>IF dw_emp.Retrieve() = 0 THEN</pre>                                                                                                    |  |  |  |
| See also | Modify<br>Retrieve<br>SetTrans<br>SetTransObject<br>Update                                                                                                    |  |  |  |

### SetTabOrder

Description

Changes the tab sequence number of a column in a DataWindow control to the specified value.

Applies to

| _ | DataWindow type | Method applies to                          |
|---|-----------------|--------------------------------------------|
| _ | PowerBuilder    | DataWindow control, DataWindowChild object |

|              | DataWindow type                                                                                                    |           | Method applies to                                                                                                    |
|--------------|----------------------------------------------------------------------------------------------------|-----------|----------------------------------------------------------------------------------------------------|
|              | Web ActiveX                                                                                                    |           | DataWindow control, DataWindowChild object                                                                                                    |
| Syntax       | PowerBuilder                                                                                                    |           |                                                                                                    |
|              | integer dwcontrol.SetTabOrder (integer column, integer tabnumb                                                                                                    |           |                                                                                                    |
|              | )<br>integer dwcontrol. <b>SetTabOrder</b> ( string column, integer tabnumbe.                                                                                                    |           |                                                                                                    |
|              | Web Active>                                                                                                    | ĸ         |                                                                                                    |
|              | tabnumb                                                                                                    | per)      | SetTabOrder ( number <i>column</i> , number<br>SetTabOrder ( string <i>column</i> , number <i>tabnumber</i>                                                                                                    |
|              | Argument                                                                                                    | Descripti |                                                                                                    |
|              | dwcontrol                                                                                                    |           | te to a DataWindow control or child DataWindow in want to define the tab order.                                                                                                    |
|              | be a column<br>the number of<br>Specification                                                                                                    |           | In to which you are assigning a tab value. <i>Column</i> can<br>in number or a column name. The column number is<br>or of the column as it is listed in the Column<br>ion view of the DataWindow painter—not necessarily<br>or of the column in the Design view. |
|              | tabnumber                                                                                                    | DataWind  | quence number (0 - 9999) you want to assign to the ow column. 0 removes the column from the tab order, ces it read-only.                                                                                                    |
| Return value | Returns the previous tab value of the column if it succeeds and -1 if an error occurs. If any argument's value is null, in PowerBuilder and JavaScript the method returns null.                                                                                                    |           |                                                                                                    |
| Usage        | You can change a column in a DataWindow object to read-only by changing the tab sequence number of the column to 0.                                                                                                    |           |                                                                                                    |
| Examples     | This statement changes column 4 of dw_Employee to read-only:                                                                                                    |           |                                                                                                    |
|              | dw_Employee.SetTabOrder(4, 0)                                                                                                    |           |                                                                                                    |
|              | These statements change column 4 of dw_employee to read-only and late<br>restore the column to its original tab value with read/write status:<br>integer OldTabNum<br>// Set OldTabNum to the previous tab order value<br>OldTabNum = dw_employee.SetTabOrder(4, 0)<br>// Some processing<br>// Return column 4 to its previous tab value.<br>dw_employee.SetTabOrder(4, OldTabNum) |           |                                                                                                    |
|              |                                                                                                    |           |                                                                                                    |

### SetText

Description

Replaces the text in the edit control over the current row and column in a DataWindow control or DataStore.

Applies to

Syntax

| DataWindow type | Method applies to                    |  |
|-----------------|--------------------------------------|--|
| PowerBuilder    | DataWindow control, DataStore object |  |
| Web ActiveX     | DataWindow control                   |  |

#### PowerBuilder

integer dwcontrol.SetText ( string text )

#### Web ActiveX

number dwcontrol.SetText ( string text )

| Argument  | Description                                                                                                    |
|-----------|----------------------------------------------------------------------------------------------------|
| dwcontrol | The name of the DataWindow control or DataStore in which you want to specify the text in the current row and column.              |
| text      | A string whose value you want to put in the current row and column. The value must be compatible with the datatype of the column. |

Usage

Return value

SetText only sets the value in the edit control. When the user changes focus to another row and column, PowerBuilder accepts the text as the item in the row and column.

**Using SetText in the ItemChanged and ItemError events** In the ItemChanged or ItemError event, PowerBuilder or your own script might determine that the value in the edit control is invalid or that it needs further processing. You can call SetItem to specify a new item value for the row and column.

If you want the user to have an opportunity to enter a different value, after calling SetItem you can call SetText to put that same value in the edit control so that the user sees the value too. You can also call SetText without calling SetItem. In the script, use a return code that rejects the value in the edit control, avoiding further processing, but does not allow the focus to change. To retain focus and display an error message, return 1 for ItemChanged or 0 for ItemError.

When you use a return code that rejects the data the user entered but allows the focus to change (a return code of 2 in the script for the ItemChanged event or 3 in the ItemError event), you do not need to call SetText because the value set with SetItem displays when the focus changes.

Examples These statements replace the value of the current row and column in dw employee with Tex and then call AcceptText to accept and move Tex into the current column. (Do not use this code in the ItemChanged or ItemError event because it calls AcceptText.)

```
dw employee.SetText("Tex")
dw employee.AcceptText()
```

This example converts a number that the user enters in the column called credit to a negative value and sets both the item and the edit control's text to the negative number. This code is the script for the ItemChanged event. The data argument holds the newly entered value:

```
integer negative
   IF dwo.Name = "credit" THEN
          IF Integer(data) > 0 THEN
             // Convert to negative if it's positive
             negative = Integer(data) * -1
             // Change the primary buffer value.
             This.SetItem(row, "credit", negative)
             // Change the value in the edit control
             This.SetText (String (negative))
             RETURN 1
          END IF
   END TF
AcceptText
```

See also

GetText SetItem

### SetTrans

Syntax 1

Description

Applies to

Syntax

Specifies connection information for a DataWindow or DataStore.

| To specify connection information                | Use      |
|--------------------------------------------------|----------|
| Using values from an external transaction object | Syntax 1 |
| For the Web DataWindow server component          | Syntax 2 |

# Using values from an external transaction object

Sets the values in the internal transaction object for a DataWindow control or DataStore to the values from the specified transaction object. The transaction object supplies connection settings, such as the database name.

| DataWindow type | Method applies to                                               |
|-----------------|-----------------------------------------------------------------|
| PowerBuilder    | DataWindow control, DataWindowChild object,<br>DataStore object |

#### PowerBuilder

integer dwcontrol.SetTrans (transaction transaction)

|              | Argument                                                                                                    | Description                                                                                                    |
|--------------|----------------------------------------------------------------------------------------------------|----------------------------------------------------------------------------------------------------|
|              | dwcontrol                                                                                                    | A reference to a DataWindow control, DataStore, or child<br>DataWindow in which you want to set the values of the internal<br>transaction object |
|              | transaction                                                                                                    | The name of the transaction object from which you want <i>dwcontrol</i> to get values                                                            |
| Return value | Returns 1 if it succeeds and $-1$ if an error occurs. If any argument's value is null, the method returns null.                                                            |                                                                                                    |
| Usage        | In most cases, use the SetTransObject method to specify the transaction object. It is more efficient and allows you to control when changes get committed to the database. |                                                                                                    |

SetTrans copies the values from a specified transaction object to the internal transaction object for the DataWindow control or DataStore. When you use SetTrans in a script, the DataWindow uses its internal transaction object and automatically connects and disconnects as needed; any errors that occur cause an automatic rollback. With SetTrans, you do not specify SQL statements, such as CONNECT, COMMIT, and DISCONNECT. The DataWindow control connects and disconnects after each Retrieve or Update function.

If you use SetTrans for an EAServer component, you must not set the UseContext Object database parameter to *Yes*.

#### Use SetTransObject with composite DataWindows

You *must* use SetTransObject with DataWindow objects that use the Composite presentation style. Composite DataWindows are containers for other DataWindow objects and do not have any internal transaction information of their own.

If you use SetTrans with each nested DataWindow in a composite DataWindow, disconnect does not occur until the PowerBuilder session ends.

Use SetTrans when you want PowerBuilder to manage the database connections automatically because you have a limited number of available connections or expect to use the application from a remote location. SetTrans is appropriate when you are only retrieving data and do not need to hold database locks on records the user is modifying. For better performance, however, you should use SetTransObject.

**DBMS connection settings** You must set the parameters required to connect to your DBMS in the transaction object before you can use the transaction object to set the DataWindow's internal transaction object and connect to the database.

**Updating more than one table** When you use SetTrans to specify the transaction object, you cannot update multiple DataWindow objects or multiple tables within one object.

Examples

This statement sets the values in the internal transaction object for dw\_employee to the values in the default transaction object SQLCA:

dw\_employee.SetTrans(SQLCA)

The following statements change the database type and password of dw\_employee. The first two statements create the transaction object emp\_TransObj. The next statement uses the GetTrans method to store the values of the internal transaction object for dw\_employee in emp\_TransObj. The next two statements change the database type and password. The SetTrans method assigns the revised values to dw employee:

```
// Name the transaction object.
transaction emp_TransObj
// Create the transaction object.
emp_TransObj = CREATE transaction
// Fill the new object with the original values.
dw_employee.GetTrans(emp_TransObj)
// Change the database type.
emp_TransObj.DBMS ="Sybase"
// Change the password.
emp_TransObj.LogPass = "cam2"
// Put the revised values into the
// DataWindow transaction object.
dw_employee.SetTrans(emp_TransObj)
```

See also

GetTrans SetTransObject

### Syntax 2 Description

Amalianta

### For the Web DataWindow server component

Specifies connection information for the Web DataWindow, such as the database name.

| Applies to |                    |                                                                                                    |
|------------|--------------------|----------------------------------------------------------------------------------------------------|
|            | DataWindow type    | Method applies to                                                                                                    |
|            | Web                | Server component                                                                                                    |
| Syntax     | Web DataWindow ser | ver component                                                                                                    |
|            |                    | SetTrans ( string <i>dbms</i> , string <i>dbparm</i> , string <i>lock</i> , <i>logpass</i> , string <i>database</i> , string <i>servername</i> ) |

|              | Argument                                                                                                    | Description                                                                                                    |  |
|--------------|----------------------------------------------------------------------------------------------------|----------------------------------------------------------------------------------------------------|--|
|              | dwcontrol                                                                                                    | A reference to a DataWindow control, DataStore, or child<br>DataWindow in which you want to set the values of the internal<br>transaction object.                                                              |  |
|              | dbms                                                                                                    | PowerBuilder vendor identifier.                                                                                                    |  |
|              | dbparm                                                                                                    | DBMS-specific parameters. For example, this connection string<br>uses the Sybase jConnect driver and connects to SQL<br>Anywhere running on the local machine (localhost):                                     |  |
|              |                                                                                                    | "Driver='com.sybase.jdbc3.jdbc.SybDriver',<br>URL ='jdbc:sybase:Tds:localhost:7373'"                                                                                                    |  |
|              | lock                                                                                                    | The isolation level. For information about values for different types of connections, see <i>Connecting to Your Database</i> .                                                                                 |  |
|              | logid                                                                                                    | The name or ID to be used to log on to the database server.                                                                                                    |  |
|              | logpass                                                                                                    | The password to be used to log on to the server.                                                                                                    |  |
|              | database                                                                                                    | The name of the database to which you are connecting.                                                                                                    |  |
|              | servername                                                                                                    | The name of the server where the database resides.                                                                                                    |  |
| Return value | Returns 1 if it                                                                                                    | succeeds and $-1$ if an error occurs.                                                                                                    |  |
| Usage        | When the server component is installed in EAServer, you must use EAServer Manager to set up a connection cache for the component.                                                                                                    |                                                                                                    |  |
|              | You use SetTrans when you want the DataWindow engine to manag<br>database connections, transaction state primitives, and related EASe<br>component deactivation. This is incompatible with the UseContextO<br>database parameter, which you set only to retain control of connection<br>transaction functions yourself. |                                                                                                    |  |
|              | specify databa<br>UseContextO                                                                                                    | efault Web DataWindow component uses SetTrans to<br>use connection information, you must not set the<br>bject database parameter to <i>Yes</i> in your database profile or in<br>properties for the component. |  |
| Examples     | This statement specifies ODBC connection information for the server component called webDW:                                                                                                    |                                                                                                    |  |
|              | webDW. <b>SetTrans</b> ("ODBC",<br>"ConnectString='DSN=EAS Demo DB V10;<br>UID=dba;PWD=sql'", "", "", "", "", "");                                                                                                    |                                                                                                    |  |
|              | This statemen                                                                                                    | t specifies JDBC connection information:                                                                                                    |  |
|              | webDW. <b>SetTrans</b> ("JDS",<br>"Driver='com.sybase.jdbc3.jdbc.SybDriver'<br>URL='jdbc:sybase:Tds:localhost:7373'",<br>"", "dba", "sql", "", "");                                                                                                    |                                                                                                    |  |

See also

Retrieve

# SetTransObject

| Description  | Causes a DataWindow control or DataStore to use a programmer-specified transaction object. The transaction object provides the information necessary for communicating with the database.                                                                                                    |                                                                                                    |                                                                 |
|--------------|----------------------------------------------------------------------------------------------------|----------------------------------------------------------------------------------------------------|-----------------------------------------------------------------|
| Applies to   | DataWindow type Method applies to                                                                                                    |                                                                                                    |                                                                 |
|              | PowerBuilder                                                                                                    |                                                                                                    | DataWindow control, DataWindowChild object,<br>DataStore object |
|              | Web ActiveX                                                                                                    |                                                                                                    | DataWindow control, DataWindowChild object                      |
| Syntax       | PowerBuilder                                                                                                    |                                                                                                    |                                                                 |
|              | integer d                                                                                                    | wcontrol. <b>S</b>                                                                                                    | etTransObject ( transaction transaction )                       |
|              | Web ActiveX                                                                                                    | Σ.                                                                                                    |                                                                 |
|              | number o                                                                                                    | dwcontrol.                                                                                                    | SetTransObject ( transaction transaction )                      |
|              | Argument                                                                                                    | Descript                                                                                                    | ion                                                             |
|              | dwcontrol                                                                                                    | <ul> <li>A reference to a DataWindow control, DataStore, or child<br/>DataWindow in which you want to use a programmer-specified<br/>transaction object rather than the DataWindow control's internal<br/>transaction object</li> <li>The name of the transaction object you want to use in the<br/><i>dwcontrol</i></li> </ul> |                                                                 |
|              | transaction                                                                                                    |                                                                                                    |                                                                 |
| Return value | Returns 1 if it succeeds and $-1$ if an error occurs. If any argument's value is null, in PowerBuilder and JavaScript the method returns null.                                                                                                    |                                                                                                    |                                                                 |
| Usage        | <ul> <li>Transaction objects in PowerBuilder A programmer-specified transaction object gives you more control over the database transactions and provides efficient application performance. You control the database connection by using SQL statements such as CONNECT, COMMIT, and ROLLBACK.</li> <li>Since the DataWindow control does not have to connect to the database for every RETRIEVE and UPDATE statement, these statements run faster. You are responsible for committing and rolling back transactions after you call the Update method, using code like the following:</li> <li>IF dw_Employee.Update()&gt;0 THEN</li> </ul> |                                                                                                    |                                                                 |
|              |                                                                                                    |                                                                                                    |                                                                 |
|              |                                                                                                    |                                                                                                    |                                                                 |

```
COMMIT USING emp_transobject;
ELSE
ROLLBACK USING emp_transobject;
END IF
```

You must set the parameters required to connect to your DBMS in the transaction object before you can use the transaction object to connect to the database. PowerBuilder provides a global transaction object called SQLCA, which is all you need if you are connecting to one database. You can also create additional transaction objects, as shown in the examples.

To use SetTransObject, write code that does the following tasks:

- 1 Set up the transaction object by assigning values to its fields (usually in the application's Open event).
- 2 Connect to the database using the SQL CONNECT statement and the transaction object (in the Open event for the application or window).
- 3 Call SetTransObject to associate the transaction object with the DataWindow control or DataStore (usually in the window's Open event).
- 4 Check the return value from the Update method and follow it with a SQL COMMIT or ROLLBACK statement, as appropriate.

If you change the DataWindow object associated with the DataWindow control (or DataStore) or if you disconnect and reconnect to a database, the connection between the DataWindow control (or DataStore) and the transaction object is severed. You must call SetTransObject again to reestablish the connect.

#### SetTransObject versus SetTrans

In most cases, use the SetTransObject method to specify the transaction object because it is efficient and gives you control over when transactions are committed.

The SetTrans method provides another way of managing the database connection. SetTrans, which sets transaction information in the internal transaction object for the DataWindow control or DataStore, manages the connection automatically. You do not explicitly connect to the database; the DataWindow connects and disconnects for each database transaction, which is less efficient but necessary in some situations.

For more information, see SetTrans.

#### Examples

This statement causes dw\_employee to use the default transaction object SQLCA:

```
dw_employee.SetTransObject(SQLCA)
```

This statement causes dw\_employee to use the programmer-defined transaction object emp\_TransObj. In this example, emp\_TransObj is an instance variable, but your script must allocate memory for it with the CREATE statement before you use it:

```
emp_TransObj = CREATE transaction
... // Assign values to the transaction object
dw_employee.SetTransObject(emp_TransObj)
```

This example has two parts. The first script, for the application's Open event, reads database parameters from an initialization file called *MYAPP.INI* and stores the values in the default transaction object (SQLCA). The Database section of *MYAPP.INI* has the same keywords as PowerBuilder's own *PB.INI* file. The parameters shown are for a SQL Server or Oracle database. The second script, for the window's Open event, establishes a connection and retrieves data from the database.

The application's Open event script populates SQLCA:

```
SQLCA.DBMS = ProfileString("myapp.ini", &
       "database", "DBMS", " ")
SQLCA.Database = ProfileString("myapp.ini", &
      "database", "Database", " ")
SQLCA.LogId = ProfileString("myapp.ini", &
       "database", "LogId", " ")
SQLCA.LoqPass = ProfileString("myapp.ini", &
      "database", "LogPassword", " ")
SQLCA.ServerName = ProfileString("myapp.ini", &
      "database", "ServerName", " ")
SQLCA.UserId = ProfileString("myapp.ini", &
       "database", "UserId", " ")
SQLCA.DBPass = ProfileString("myapp.ini", &
       "database", "DatabasePassword", " ")
SQLCA.lock = ProfileString("myapp.ini", &
       "database", "lock", " ")
```

The Open event script for the window that contains the DataWindow control connects to the database, assigns the transaction object to the DataWindow, and retrieves data:

```
long RowsRetrieved
string LastName
```

```
// Connect to the database.
   CONNECT USING SQLCA;
   // Test whether the connect succeeded.
   IF SQLCA.SQLCode <> 0 THEN
          MessageBox("Connect Failed", &
             "Cannot connect to database " &
             + SQLCA.SQLErrText)
          RETURN
   END IF
   // Set the transaction object to SQLCA.
   dw employee.SetTransObject(SQLCA)
   // Retrieve the rows.
   LastName = ...
   RowsRetrieved = dw employee.Retrieve(LastName)
   // Test whether the retrieve succeeded.
   IF RowsRetrieved < 0 THEN
          MessageBox("Retrieve Failed", &
             "Cannot retrieve data from the database.")
   END TF
GetTrans
```

See also

GetTrans SetTrans

### SetValidate

Description

Sets the input validation rule for a column in a DataWindow control or DataStore.

#### **SetValidateByColNum**

A separate method name is provided as an alternative syntax for the Web DataWindow server component, which cannot use overloaded methods.

#### Applies to

| DataWindow type | Method applies to                                               |
|-----------------|-----------------------------------------------------------------|
| PowerBuilder    | DataWindow control, DataWindowChild object,<br>DataStore object |
| Web             | Server component                                                |
| Web ActiveX     | DataWindow control, DataWindowChild object                      |

| Syntax       | PowerBuilde                                                                                                    | 9 <b>r</b>                                                                                                    |
|--------------|----------------------------------------------------------------------------------------------------|----------------------------------------------------------------------------------------------------|
|              |                                                                                                    | lwcontrol. <b>SetValidate</b> (string column, string rule)<br>lwcontrol. <b>SetValidate</b> (integer column, string rule)                                                                                                    |
|              | Web DataWi                                                                                                    | ndow server component                                                                                                    |
|              |                                                                                                    | control. <b>SetValidate</b> (string column, string rule)<br>control. <b>SetValidateByColNum</b> (short column, string rule)                                                                                                    |
|              | Web ActiveX                                                                                                    |                                                                                                    |
|              |                                                                                                    | dwcontrol. <b>SetValidate</b> ( string <i>column</i> , string <i>rule</i> )<br>dwcontrol. <b>SetValidate</b> ( number <i>column</i> , string <i>rule</i> )                                                                                    |
|              | Argument                                                                                                    | Description                                                                                                    |
|              | dwcontrol                                                                                                    | A reference to a DataWindow control, DataStore, or child DataWindow.                                                                                                    |
|              | column                                                                                                    | The column for which you want to set the input validation rule. <i>Column</i> can be a column number or a column name.                                                                                                    |
|              | rule                                                                                                    | A string whose value is the validation rule for validating the data.                                                                                                    |
| Return value |                                                                                                    | t succeeds and -1 if an error occurs. If any argument's value werBuilder and JavaScript the method returns null.                                                                                                    |
| Usage        | Validation rules are boolean expressions that usually compare the value in<br>the column's edit control to some other value. When data the user enters<br>fails to meet the criteria established in the validation rule, an ItemError<br>event occurs. |                                                                                                    |
|              | DataWindow<br>SetValidate. A                                                                                                    | ify validation rules in the Database painter or the painter, and you can change the rules in scripts using A validation rule can include any DataWindow painter more information, see the <i>Users Guide</i> .                                |
|              | GetValidate to<br>entered in the                                                                                                    | o change a column's validation rule temporarily, you can use<br>o get and save the current rule. To include the value the user<br>validation rule, use the GetText method. You can compare its<br>to the validation criteria.                 |
|              | numbers in U<br>formats numb                                                                                                    | ion rule contains numbers, the DataWindow expects the<br>S. format. In PowerBuilder, be aware that the String function<br>bers using the current system settings. If you use it to build<br>ify a display format that produces U.S. notation. |
| Examples     |                                                                                                    | g assigns a validation rule to the current column in<br>e. The rule ensures that the data entered is greater than zero:                                                                                                    |
|              | dw_emp]                                                                                                    | <pre>loyee.SetValidate(dw_employee.GetColumn(), &amp; "Number(GetText()) &gt; 0")</pre>                                                                                                    |

The following assigns a validation rule to the current column in dw\_employee. The rule checks that the value entered is less than the value in the Full\_Price column:

This example defines a new validation rule for the column emp\_state in the DataWindow control dw\_employee. The new rule is [A-Z]+, meaning the data in emp\_state must be all uppercase characters. The text pattern must be enclosed in quotes within the quoted validation rule. The embedded quotes are specified with ~". The script saves the old rule, assigns the new rule, performs some processing, and then sets the validation rule back to the old rule:

```
string OldRule, NewRule
NewRule = "Match(GetText(), ~"[A-Z]+~")"
OldRule = dw_employee.GetValidate("emp_state")
dw_employee.SetValidate("emp_state", NewRule)
... //Process data using the new rule.
// Set the validation rule back to the old rule.
dw_employee.SetValidate("emp_state", OldRule)
```

See also

#### GetValidate

### **SetValue**

Description

Sets the value of an item in a value list or code table for a column in a DataWindow control or DataStore. (A value list is called a code table when it has both display and data values.) SetValue does not affect the data stored in the column.

#### **SetValueByColNum**

A separate method name is provided as an alternative syntax for the Web DataWindow server component, which cannot use overloaded methods.

#### Applies to

| DataWindow type | Method applies to                                               |
|-----------------|-----------------------------------------------------------------|
| PowerBuilder    | DataWindow control, DataWindowChild object,<br>DataStore object |
| Web             | Server component                                                |
| Web ActiveX     | DataWindow control                                              |

Syntax

#### PowerBuilder

integer *dwcontrol*.**SetValue** ( string *column*, integer *index*, string *value* )

integer *dwcontrol*.**SetValue** ( integer *column*, integer *index*, string *value* )

#### Web DataWindow server component

#### Web ActiveX

number *dwcontrol*.**SetValue** ( string *column*, number *index*, string *value*)

number *dwcontrol*.**SetValue** ( number *column*, number *index*, string *value*)

|              | Argument  | Description                                                                                                    |
|--------------|-----------|----------------------------------------------------------------------------------------------------|
|              | dwcontrol | A reference to a DataWindow control or DataStore.                                                                                                    |
|              | column    | The column that contains the value list or code table. <i>Column</i> can be a column number or a column name.                                                                                                    |
|              |           | The edit style of the column can be DropDownListBox, Edit, or<br>RadioButton. SetValue has no effect when <i>column</i> has the<br>EditMask or DropDownDataWindow edit style.                                                                              |
|              | index     | The number of the item in the value list or code table for which you want to set the value.                                                                                                    |
|              | value     | A string whose value is the new value for the item. For a code table, use a tab (~t in PowerBuilder) to separate the display value from the data value ("Texas~tTX"). The data value must be a string that can be converted to the datatype of the column. |
| Return value |           | it succeeds and -1 if an error occurs. If any argument's value werBuilder and JavaScript the method returns null.                                                                                                    |
| Examples     |           | nt sets the value of item 3 in the value list for the column dw_employee to Texas:                                                                                                    |
|              | dw_emp    | loyee. <b>SetValue</b> ("emp_state", 3, "Texas")                                                                                                    |

This statement sets the display value of item 3 in the code table for the column named emp\_state of dw\_employee to Texas and the data value to TX:

```
dw_employee.SetValue("emp_state", 3, "Texas~tTX")
```

The following statements use a SQL cursor and FETCH statement to populate the ListBox portion of a DropDownListBox style column called product\_col of a DataWindow object with code table values:

```
integer prod code, i = 1
string prod name
DECLARE prodcur CURSOR FOR
      SELECT product.name, product.code
      FROM product USING SQLCA;
CONNECT USING SOLCA;
IF SOLCA.SOLCode <> 0 THEN
      MessageBox("Status", "Connect Failed " &
          + SOLCA.SOLErrText)
      RETURN
END IF
OPEN prodcur;
IF SQLCA.SQLCode <> 0 THEN
      MessageBox("Status", "Cursor Open Failed " &
          + SQLCA.SQLErrText)
      RETURN
END IF
FETCH prodcur INTO :prod name, :prod code;
DO WHILE SQLCA.SQLCode = 0
      dw products.SetValue("product col", i, &
          prod name + "~t" + String(prod code))
       i = i + 1
       FETCH prodcur INTO :prod name, :prod code;
LOOP
CLOSE prodcur;
DISCONNECT USING SQLCA;
```

See also

GetValue

### **SetWeight**

Description

Applies to

Specifies the types of JavaScript code that will be included in the generated HTML or XHTML.

| DataWindow type | Method applies to |
|-----------------|-------------------|
| Web             | Server component  |

Syntax

#### Web DataWindow server component

integer dwcomponent.SetWeight (boolean allowupdate, boolean validation, boolean events, boolean clientscriptable, boolean clientformatting)

| Argument    | Description                                                                                                    |
|-------------|----------------------------------------------------------------------------------------------------|
| dwcomponent | A reference to a Web DataWindow server component.                                                                                                    |
| allowupdate | Specifies whether the generated HTML will be a form with<br>INPUT elements so that the user can change the data. Values<br>are:                                                              |
|             | • True – The generated HTML is a form. The user can change the data.                                                                                                    |
|             | • False – The generated HTML is a table. The user cannot change the data.                                                                                                    |
|             | When <i>allowupdate</i> is false, <i>validation</i> and <i>clientformatting</i> are ignored and no validation or formatting scripts are generated.                                           |
| validation  | Specifies whether the generated HTML will include scripts<br>for validating data the user enters. The scripts implement<br>validation rules defined in the DataWindow object. Values<br>are: |
|             | • True – The generated HTML has scripts that implement validation rules.                                                                                                    |
|             | • False – The generated HTML does not validate user-<br>entered data .                                                                                                    |
|             | Sets the value of the HTMLGen.ClientValidation property<br>for the DataWindow object associated with the server<br>component.                                                                |

| Argument                                                   | Description                                                                                                    |
|------------------------------------------------------------|----------------------------------------------------------------------------------------------------|
| events                                                     | Specifies whether the generated HTML will include code                                                                                                    |
|                                                            | for triggering events. Values are:                                                                                                    |
|                                                            | • True – The generated HTML has scripts that trigger                                                                                                    |
|                                                            | events.                                                                                                    |
|                                                            | • False – The generated HTML does not trigger events.                                                                                                    |
|                                                            | Sets the value of the HTMLGen.ClientEvents property for<br>the DataWindow object associated with the server<br>component.                                                                                                    |
|                                                            | The available events are listed in the "DataWindow event cross-reference" on page 506.                                                                                                    |
| clientscriptable                                           | Specifies whether the generated HTML allows client-side scripts to call methods of the client control. Values are:                                                                                                    |
|                                                            | • True – The generated HTML includes methods that the client scripts can call.                                                                                                    |
|                                                            | • False – The generated HTML does not include methods.                                                                                                    |
|                                                            | This option adds approximately 100K to the generated HTML.                                                                                                    |
|                                                            | Sets the value of the HTMLGen.ClientScriptable property<br>for the DataWindow object associated with the server<br>component.                                                                                                    |
| clientformatting                                           | Specifies whether the generated HTML will include scripts<br>for formatting data the user enters. The scripts implement<br>display formats defined in the DataWindow object. Values<br>are:                                                                                                    |
|                                                            | • True – The generated HTML has scripts that format user-<br>entered data.                                                                                                    |
|                                                            | • False – The generated HTML does not format user-<br>entered data.                                                                                                    |
|                                                            | Sets the value of the HTMLGen.ClientFormatting property<br>for the DataWindow object associated with the server<br>component.                                                                                                    |
| Returns an empty<br>the Modify method                      | string if successful and the syntax error message from d if it fails.                                                                                                    |
| a more robust too<br>validation, forma<br>However, if your | ore features is included, the Web DataWindow becomes<br>I for data entry and manipulation, allowing data<br>tting, and client-side scripts that react to user actions.<br>application does not use some of these features, you can<br>of the generated code by setting the appropriate options |

Return value

Usage

|          | This method calls the Modify method of the server component's DataStore to set the properties.                                                                       |
|----------|----------------------------------------------------------------------------------------------------|
|          | These properties can also be set in the DataWindow painter so that the settings are part of the DataWindow object definition.                                        |
|          | For information about using the Web DataWindow, see the <i>DataWindow Programmers Guide</i> .                                                                        |
| Examples | This example specifies updating of data is not supported in the server component webDW, but events are supported so client-side scripts can respond to user actions: |
|          | <pre>webDW.SetWeight( false, false, true, true, false );</pre>                                                                                                    |
|          | This example specifies that all features are supported except client-side scripting. Scripts in the Web page will not be able to call Web DataWindow client methods: |
|          | <pre>webDW.SetWeight( true, true, true, false, true );</pre>                                                                                                    |
|          | This example specifies that all features are supported:                                                                                                    |
|          | webDW. <b>SetWeight</b> ( true, true, true, true, true );                                                                                                    |
| See also | Generate<br>Modify<br>SetAction<br>HTMLGen.property                                                                                                    |

### **SetWSObject**

Causes a DataWindow control or DataStore to use a programmer-specified Web service connection object. The connection object provides the information necessary for communicating with a Web service data source.

Applies to

Description

 information necessary for communicating with a Web service data source

 DataWindow type
 Method applies to

PowerBuilder

 Method applies to

 DataWindow control, DataWindowChild object,

 DataStore object

Syntax

#### PowerBuilder

integer dwcontrol.SetWSObject (wsconnection wsobject)

|              | Argument                                                                 | Description                                                                                                    |
|--------------|--------------------------------------------------------------------------|----------------------------------------------------------------------------------------------------|
|              | dwcontrol                                                                | A reference to a DataWindow control, DataStore, or child<br>DataWindow in which you want to use a programmer-specified<br>Web service connection object                                                                                                    |
|              | wsobject                                                                 | The name of the connection object you want to use in the <i>dwcontrol</i>                                                                                                    |
| Return value |                                                                          | t succeeds and -1 if an error occurs. If the WSConnection , in PowerBuilder the method returns null.                                                                                                    |
| Usage        | WSConnection<br>Web service r<br>information.                            | SetWSObject method to pass an instance of the<br>on object and connect to a Web service data source.when the<br>requires user-related, session-related, or authentication<br>If the Web service does not require this information, you do<br>se the WSConnection object (or call SetWSObject) to access<br>data. |
| Examples     |                                                                          | g code instantiates a WSConnection object, then sets the connection object for a Web service data source:                                                                                                    |
|              | wsconne<br>ws_l =<br>ws_l.us<br>ws_l.pa<br>ws_l.er<br>ws_l.au<br>ws_l.us | _return<br>ection ws_1<br>create wsconnection<br>sername = "johndoe"<br>assword = "mypassword"<br>ndpoint = "myendpoint"<br>uthenticationmode = "basic"<br>sewindowsintegratedauthentication = true<br>urn = dw_1.setwsobject (ws_1)                                                                             |
| See also     | SetTransObje                                                             | ect                                                                                                    |
|              |                                                                          |                                                                                                    |

### ShareData

Description

Shares data retrieved by one DataWindow control (or DataStore), which is referred to as the primary DataWindow, with another DataWindow control (or DataStore), referred to as the secondary DataWindow.

The controls do not share formatting; only the data is shared, including data in the primary buffer, the delete buffer, the filter buffer, and the sort order.

**Note** If you are using ShareData and then use ReselectRow on the primary DataWindow, the secondary DataWindow resets back to row 1, column 1.

#### Applies to

| DataWindow type | Method applies to                           |  |
|-----------------|---------------------------------------------|--|
| PowerBuilder    | DataWindow control, DataWindowChild object, |  |
|                 | DataStore object                            |  |
| Web ActiveX     | DataWindow control, DataWindowChild object  |  |

#### Syntax

#### PowerBuilder

integer *dwprimary*.**ShareData** ( datawindow *dwsecondary* ) integer *dwprimary*.**ShareData** ( datastore *dwsecondary* ) integer *dwprimary*.**ShareData** ( datawindowchild *dwsecondary* )

#### Web ActiveX

number *dwprimary*.**ShareData** ( datawindow *dwsecondary* ) number *dwprimary*.**ShareData** ( datawindowchild *dwsecondary* )

| Description                                                 |
|-------------------------------------------------------------|
| The name of the primary DataWindow. The primary             |
| DataWindow is the owner of the data. When you destroy this  |
| DataWindow, the data disappears. Dwprimary can be a child   |
| DataWindow but it cannot be a report in a composite         |
| DataWindow object or a Crosstab DataWindow object.          |
| The name of the secondary DataWindow with which the control |
| dwprimary will share the data. The secondary DataWindow can |
| be a child DataWindow or a report in a composite DataWindow |
| object but it cannot be a Crosstab DataWindow object.       |
|                                                             |

Return value

Usage

The columns must be the same for the DataWindow objects in the primary and secondary DataWindow controls, but the SELECT statements may be different. For example, you could share data between DataWindow objects with these SELECT statements:

SELECT dept\_id from dept
SELECT dept\_id from dept where dept\_id = 200
SELECT dept\_id from employee

Returns 1 if it succeeds and -1 if an error occurs.

#### WHERE clause in secondary has no effect

The WHERE clause in the DataWindow object in the secondary DataWindow control has no effect on the number of rows returned. The number of rows returned to both DataWindow controls is determined by the WHERE clause in the primary DataWindow object.

You could also share data with a DataWindow object that has an external data source and columns defined to be like the columns in the primary. To share data between a primary DataWindow and more than one secondary DataWindow control, call ShareData for each secondary DataWindow control.

ShareData shares only the primary buffer of the primary DataWindow with the primary buffer of the secondary DataWindow. A DropDownDataWindow in the secondary DataWindow will not display any data unless you explicitly populate it. You can do this by getting a handle to the DropDownDataWindow (by calling the GetChild method) and either retrieving the DropDownDataWindow or using ShareData to share data from an appropriate data source with the DropDownDataWindow.

To turn off sharing in a primary or secondary DataWindow, call the ShareDataOff method. When sharing is turned off for the primary DataWindow, the secondary DataWindows are disconnected and the data disappears. However, turning off sharing for a secondary DataWindow does not affect the data in the primary DataWindow or other secondary DataWindows.

When you call methods in either the primary or secondary DataWindow that change the data, PowerBuilder applies them to the primary DataWindow control and all secondary DataWindow controls are affected.

For example, when you call any of the following methods for a secondary DataWindow control, PowerBuilder applies it to the primary DataWindow. Therefore, all messages normally associated with the method go to the primary DataWindow control. Such methods include:

DeleteRow Filter GetSQLSelect ImportFile ImportString ImportClipboard InsertRow ReselectRow Reset Retrieve SetFilter SetSort SetSQLSelect Sort Update

There are some restrictions on the use of ShareData:

Computed fields in secondary DataWindow controls

A secondary DataWindow control can have only data that is in the primary DataWindow control. If you add a computed field to a secondary control, it will not display when you run the application unless you also add it to the primary control.

Query mode and secondary DataWindows

When you are sharing data, you cannot turn on query mode for a secondary DataWindow. Trying to set the QueryMode or QuerySort DataWindow object properties results in an error.

Crosstab DataWindows

You *cannot* use ShareData with a Crosstab DataWindow as the primary or secondary DataWindow.

Composite and child DataWindows

You can use a report in a Composite DataWindow as the secondary DataWindow, but not the primary DataWindow. You can use ShareData with a child DataWindow as the primary or secondary DataWindow.

Distributed applications

You cannot share data between a DataWindow control in a client application and a DataStore in a server application.

#### Use DataSource with RichTextEdit controls

To share data between a DataStore or DataWindow and a RichTextEdit control, use the DataSource method.

| Examples     | In this example, the programmer wants to allow the user to view two<br>portions of the same data retrieved from the database and uses the<br>ShareData method to accomplish this in the script for the Open event for<br>the window. |
|--------------|----------------------------------------------------------------------------------------------------|
|              | The SELECT statement for both DataWindow objects is the same, but the DataWindow object in dw_dept displays only two of the five columns displayed in dw_employee:                                                                   |
|              | CONNECT USING SQLCA;<br>dw_employee.SetTransObject(SQLCA)<br>dw_employee.Retrieve()<br>dw_employee. <b>ShareData</b> (dw_dept)                                                                                                    |
|              | These statements share data between two DataWindow controls in different sheets within an MDI frame window:                                                                                                    |
|              | CONNECT USING SQLCA;<br>mdi_sheet_1.dw_dept.SetTransObject(SQLCA)<br>mdi_sheet_1.dw_dept.Retrieve()<br>mdi_sheet_1.dw_dept. <b>ShareData</b> (mdi_sheet_2.dw_dept)                                                                   |
|              | This example shares data in a tabular DataWindow with a report in a Composite DataWindow. The name of the report in the Composite DataWindow is dw_1:                                                                                |
|              | DataWindowChild dwreport                                                                                                    |
|              | <pre>// Get a reference to the nested report dw_composite.GetChild("dw_1", dwreport) dw_tabular.ShareData(dwreport)</pre>                                                                                                    |
| See also     | ShareDataOff                                                                                                    |
|              |                                                                                                    |
| ShareDataOff |                                                                                                    |

| Description | Turns off the sharing of data buffers for a DataWindow control or DataStore. |                                                                 |
|-------------|------------------------------------------------------------------------------|-----------------------------------------------------------------|
| Applies to  | DataWindow type                                                              | Method applies to                                               |
|             | PowerBuilder                                                                 | DataWindow control, DataWindowChild object,<br>DataStore object |
|             | Web ActiveX                                                                  | DataWindow control, DataWindowChild object                      |

| Syntax       | PowerBuilder                                                                                                    |                                                                                                    |  |
|--------------|----------------------------------------------------------------------------------------------------|----------------------------------------------------------------------------------------------------|--|
|              | integer dwcontrol.ShareDataOff()                                                                                                    |                                                                                                    |  |
|              | Web ActiveX                                                                                                    |                                                                                                    |  |
|              | number dwcontrol.ShareDataOff()                                                                                                    |                                                                                                    |  |
|              | Argument [                                                                                                    | Description                                                                                                    |  |
|              |                                                                                                    | A reference to a DataWindow control, DataStore, or child DataWindow                                                                 |  |
| Return value | Returns 1 if it succeeds and $-1$ if an error occurs. If <i>dwcontrol</i> is null, ShareDataOff returns null.                                                                                                    |                                                                                                    |  |
| Usage        | <ul> <li>Two or more DataWindow controls (or DataStores) can share data. See ShareData for more information about shared data buffers and primary and secondary DataWindows.</li> <li>When you call ShareDataOff for a secondary DataWindow, that control no longer contains data, but the primary DataWindow and other secondary controls are not affected. When you call ShareDataOff for the primary DataWindow, all secondary DataWindows are disconnected and no longer contain data.</li> </ul> |                                                                                                    |  |
|              |                                                                                                    |                                                                                                    |  |
| Examples     | These statements establish the sharing of data among three DataWindow controls and then turn off sharing for one of the secondary DataWindow controls:                                                                                                    |                                                                                                    |  |
|              | dw_corp.<br>dw_corp.<br>dw_corp.<br>dw_corp.<br>// S                                                                                                    | USING SQLCA;<br>SetTransObject(SQLCA)<br>Retrieve()<br>ShareData(dw_emp)<br>ShareData(dw_dept)<br>Some processing<br>ShareDataOff() |  |
| See also     | ShareData                                                                                                    |                                                                                                    |  |

### Show

Description Makes an object or control visible, if it is hidden. If the object is already visible, Show brings it to the top.

| Applies to   | DataWindow 1                                                                                                    | type Method applies to                                           |
|--------------|----------------------------------------------------------------------------------------------------|------------------------------------------------------------------|
|              | PowerBuilder                                                                                                    | DataWindow control                                               |
| Syntax       | PowerBuilder                                                                                                    |                                                                  |
|              | integer obje                                                                                                    | ectname. <b>Show</b> ()                                          |
|              | Argument D                                                                                                    | Description                                                      |
|              | 5                                                                                                    | The name of the object or control you want to make visible show) |
| Return value | Returns 1 if it succeeds and $-1$ if an error occurs. If <i>objectname</i> is null, Show returns null.                                                                |                                                                  |
| Usage        | <b>PowerBuilder environment</b><br>Inherited from GraphicObject. For more details on use with PowerBuilder<br>objects, see Show in the <i>PowerScript Reference</i> . |                                                                  |
| See also     | Hide                                                                                                    |                                                                  |

# ShowHeadFoot

| Description | Displays the panels for editing the header and footer in a RichTextEdit control or hides the panels and returns to editing the main text. |                                                                                                    |
|-------------|----------------------------------------------------------------------------------------------------|----------------------------------------------------------------------------------------------------|
| Applies to  | DataWindow                                                                                                    | v type Method applies to                                                                                                    |
|             | PowerBuilder                                                                                                    |                                                                                                    |
| Syntax      | <b>PowerBuilder</b><br>integer <i>rtename</i> . <b>ShowHeadFoot</b> ( boolean <i>editheadfoot</i> ,<br>{ <i>headerfooter</i> } )          |                                                                                                    |
|             |                                                                                                    |                                                                                                    |
|             | Argument                                                                                                    | Description                                                                                                    |
|             | rtename                                                                                                    | A reference to the DataWindow control for which you want to<br>edit header and footer information. The DataWindow must have<br>a RichTextEdit presentation style. |

Applies to

|              | Argument                                                                                                    | Description                                                                                                    |  |
|--------------|----------------------------------------------------------------------------------------------------|----------------------------------------------------------------------------------------------------|--|
|              | editheadfoot                                                                                                    | A boolean value specifying the editing panel to display. Values                                                                                        |  |
|              |                                                                                                    | <ul> <li>are:</li> <li>True – Display the header and footer editing panels.</li> </ul>                                                                 |  |
|              |                                                                                                    | <ul> <li>False – Display the detail editing panel for the document</li> </ul>                                                                          |  |
|              |                                                                                                    | body.                                                                                                    |  |
|              | <i>headerfooter</i> (optional)                                                                                                    | A boolean value specifying whether the insertion point (caret) for editing the header/footer panel is in the header or the footer section. Values are: |  |
|              |                                                                                                    | • <b>True</b> Caret is in the header section.                                                                                                    |  |
|              |                                                                                                    | • <b>False</b> Caret is in the footer section.                                                                                                    |  |
| Return value | Returns 1 if it s                                                                                                    | succeeds and -1 if an error occurs.                                                                                                    |  |
| Usage        | ShowHeadFoot takes effect when the control is in preview mode or<br>it is in edit mode for the main text. If the control is in preview mode<br>calling ShowHeadFoot returns to edit mode. The value of <i>editheadfo</i><br>determines whether the main text or the header and footer panels di |                                                                                                    |  |
|              | The <i>headerfooter</i> argument is ignored if the <i>editheadfoot</i> argument is false. The <i>headerfooter</i> argument defaults to "true" if a value is not provided. The header and footer can include input fields for page numbers and dates.                                            |                                                                                                    |  |
|              | PowerBuilder RichTextEdit control                                                                                                    |                                                                                                    |  |
|              |                                                                                                    | e same syntax with any RichTextEdit control. See t in the <i>PowerScript Reference</i> .                                                               |  |
|              |                                                                                                    | t in the Towerscript Reference.                                                                                                    |  |
| See also     | Preview for RichTextEdit controls in the PowerScript Reference                                                                                                    |                                                                                                    |  |
| Sort         |                                                                                                    |                                                                                                    |  |
| Description  | Sorts the rows                                                                                                    | in a DataWindow control or DataStore using the                                                                                                    |  |
| F            | DataWindow's current sort criteria.                                                                                                    |                                                                                                    |  |
| Applies to   |                                                                                                    |                                                                                                    |  |
|              | DataWindow                                                                                                    |                                                                                                    |  |
|              | PowerBuilder                                                                                                    | DataWindow control, DataWindowChild object,<br>DataStore object                                                                                        |  |
|              | Web                                                                                                    | Client control, server component                                                                                                    |  |

|              | DataWindow                                                                                                    | type                                                 | Method applies to                                                                                                    |
|--------------|----------------------------------------------------------------------------------------------------|------------------------------------------------------|----------------------------------------------------------------------------------------------------|
|              | Web ActiveX                                                                                                    |                                                      | DataWindow control, DataWindowChild object                                                                                                    |
| Syntax       | PowerBuilder                                                                                                    |                                                      |                                                                                                    |
|              | integer dw                                                                                                    | control.S                                            | ort()                                                                                                    |
|              | Web DataWind                                                                                                    | dow clien                                            | t control and Web ActiveX                                                                                                    |
|              | number du                                                                                                    | vcontrol.S                                           | Sort()                                                                                                    |
|              | Web DataWind                                                                                                    | dow serve                                            | er component                                                                                                    |
|              | short dwcc                                                                                                    | ontrol. <b>Sor</b>                                   | <b>t</b> ()                                                                                                    |
|              | -                                                                                                    | Descripti                                            |                                                                                                    |
|              |                                                                                                    | A referenc<br>DataWindo                              | e to a DataWindow control, DataStore, or child                                                                                                    |
| Return value | Returns 1 if it s returns null.                                                                                                    | succeeds a                                           | and –1 if an error occurs. If <i>dwcontrol</i> is null, Sort                                                                                                    |
| Usage        | Sort uses the current sort criteria for the DataWindow. To change the criteria, use the SetSort method. The SetSort method is equivalent to the Sort command on the Rows menu of the DataWindow painter. It do not call SetSort to set the sort criteria before you call Sort, Sort use sort criteria specified in the DataWindow object definition. |                                                      | nethod. The SetSort method is equivalent to using<br>e Rows menu of the DataWindow painter. If you<br>the sort criteria before you call Sort, Sort uses the                                                                                                    |
|              | PowerBuilder a<br>DataWindow of                                                                                                    | applies th<br>bject, if a                            | od retrieves data for the DataWindow,<br>e sort criteria that were defined for the<br>ny. You need to call Sort only after you change the<br>t or if the data has changed because of processing                                                                     |
|              | For information dialog box, see                                                                                                    |                                                      | ng the user specify sort criteria using the built-in                                                                                                    |
|              | remain at the to<br>descending ord<br>result set return                                                                                                    | op, regard<br>ler for you<br>ned from a<br>he databa | indow on a specified column, rows with null data<br>lless of whether you choose ascending or<br>ur sort criteria. The sort order is performed on a<br>a database, but is not necessarily the same sort<br>use (to return the result set) when an ORDER BY<br>query. |
|              | or underline, ra                                                                                                    | anked hig                                            | ypical lexical sort, with symbols, such as a hyphen<br>her than alphanumeric characters. It compares<br>nanner as does a dictionary.                                                                                                    |

When the Retrieve As Needed option is set, the Sort method cancels its effect. Sort causes all rows to be retrieved so that they are sorted correctly. It also changes the current row to 1 without causing the RowFocusChanged or RowFocusChanging events to fire. These events should be triggered programmatically after the Sort method is called.

Sort has no effect on the DataWindows in a composite report.

#### Sorting and groups

To sort a DataWindow object with groups or TreeView levels, call GroupCalc after you call Sort.

**Web DataWindow client control** Calling Sort causes the page to be reloaded.

If the DataWindow object has retrieval arguments, they must be specified in the HTMLGen.SelfLinkArgs property. For more information, see the HTMLGen.property, the Retrieve method, and the *DataWindow Programmers Guide*.

All methods that reload the page perform an AcceptText before sending data back to the server. If the method fails (returns -1), this means that pending data changes were not accepted and nothing was sent back to the server. In this situation the ItemError event occurs.

#### PowerBuilder environment

For use with PowerBuilder ListView and TreeView controls, see Sort in the *PowerScript Reference*.

Examples

This example sets dw\_employee to be sorted by column 1 ascending and then by column 2 descending. Then it sorts the rows:

```
dw_employee.SetRedraw(false)
dw_employee.SetSort("#1 A, #2 D")
dw_employee.Sort()
dw_employee.SetRedraw(true)
```

In this example, the rows in the DataWindow dw\_depts are grouped based on department and the rows are sorted based on employee name. If the user has changed the department of several employees, then the following commands apply the sort criteria so that each group is in alphabetical order and then regroup the rows:

```
dw_depts.SetRedraw(false)
dw_depts.Sort()
```

dw\_depts.GroupCalc()
dw\_depts.SetRedraw(true)

See also

GroupCalc SetSort

## TextLine

| IOALEINO     |                                                                                                    |                     |                                                                                                    |
|--------------|----------------------------------------------------------------------------------------------------|---------------------|----------------------------------------------------------------------------------------------------|
| Description  |                                                                                                    |                     | line that contains the insertion point. TextLine can contain multiple lines.                                                  |
| Applies to   | DataWindo                                                                                                    | w type              | Method applies to                                                                                                    |
|              | PowerBuilde                                                                                                    |                     | DataWindow control                                                                                                    |
|              | Web ActiveX                                                                                                    | -                   | DataWindow control                                                                                                    |
| Syntax       | PowerBuilde                                                                                                    | er                  |                                                                                                    |
|              | string ed                                                                                                    | litname. <b>Te</b>  | extLine()                                                                                                    |
|              | Web ActiveX                                                                                                    | Ι.                  |                                                                                                    |
|              | string ed                                                                                                    | litname. <b>Te</b>  | extLine()                                                                                                    |
|              | Argument                                                                                                    | Descrip             | tion                                                                                                    |
|              | editname                                                                                                    | A referen           | ce to a DataWindow control                                                                                                    |
| Return value | Returns the text on the line with the insertion point in <i>editname</i> . If an error occurs, TextLine returns the empty string (""). If <i>editname</i> is null, TextLine returns null. |                     |                                                                                                    |
| Usage        | TextLine reports information about the edit control over the current row and column.                                                                                                    |                     |                                                                                                    |
|              | <b>PowerBuilde</b><br>For use with <i>e</i><br><i>Reference</i> .                                                                                                    |                     | rerBuilder controls, see TextLine in the <i>PowerScript</i>                                                                   |
| •            |                                                                                                    | ol and the          | ntrol dw_letter, if the insertion point is on line 4 in<br>text on the line is North Carolina, then this example<br>Carolina: |
|              | 5                                                                                                    | linetex<br>kt = dw_ | kt<br>_letter. <b>TextLine</b> ()                                                                                             |

See also

SelectTextLine

## TriggerEvent

Description

Triggers an event associated with the specified object, which executes the script for that event immediately.

Applies to

| DataWindow type | Method applies to                           |
|-----------------|---------------------------------------------|
| PowerBuilder    | DataWindow control, DataWindowChild object, |
|                 | DataStore object                            |

Syntax

### PowerBuilder

|   | Argument                                                                                            | Description                                                                                                    |  |
|---|----------------------------------------------------------------------------------------------------|----------------------------------------------------------------------------------------------------|--|
|   | objectname                                                                                          | The name of any PowerBuilder object or control that has events associated with it.                                                                                                    |  |
|   | event                                                                                               | A value of the TrigEvent enumerated datatype that identifies a<br>PowerBuilder event (for example, Clicked!, Modified!, or<br>DoubleClicked!) or a string whose value is the name of an<br>event. The event must be a valid event for <i>objectname</i> and a<br>script must exist for the event in <i>objectname</i> . |  |
|   | word<br>(optional)                                                                                  | A value to be stored in the WordParm property of the system's Message object. If you want to specify a value for <i>long</i> , but not <i>word</i> , enter 0. (For cross-platform compatibility, WordParm and LongParm are both longs.)                                                                                 |  |
|   | <i>long</i><br>(optional)                                                                           | A value or a string that you want to store in the LongParm<br>property of the system's Message object. When you specify a<br>string, a pointer to the string is stored in the LongParm property,<br>which you can access with the String function (see Usage).                                                          |  |
| 9 | not a valid ev                                                                                      | Returns 1 if it is successful and the event script runs and -1 if the event is not a valid event for <i>objectname</i> , or no script exists for the event in <i>objectname</i> . If any argument's value is null, TriggerEvent returns null.                                                                           |  |
|   | Inherited from PowerObject. For information, see TriggerEvent in the <i>PowerScript Reference</i> . |                                                                                                    |  |

Usage

Return value

| See also     | Post in the PowerScript Reference<br>PostEvent in the PowerScript Reference<br>Send in the PowerScript Reference       |          |                                                                 |
|--------------|----------------------------------------------------------------------------------------------------|----------|-----------------------------------------------------------------|
| TypeOf       |                                                                                                    |          |                                                                 |
| Description  | Determines the Object enumer                                                                                           |          | an object or control, reported as a value of the type.          |
| Applies to   | DataWindow                                                                                                    | / type   | Method applies to                                               |
|              | PowerBuilder                                                                                                    |          | DataWindow control, DataWindowChild object,<br>DataStore object |
| Syntax       | PowerBuilder                                                                                                    | -        |                                                                 |
|              | object <i>obj</i>                                                                                                    | ectname. | ГуреОf()                                                        |
|              | Argument                                                                                                    | Descrip  | tion                                                            |
|              | objectname                                                                                                    | The name | e of the object or control for which you want the type          |
| Return value | Object enumerated datatype. Returns the type of <i>objectname</i> . If <i>objectname</i> is null, TypeOf returns null. |          |                                                                 |
| Usage        | Inherited from PowerObject. For information, see TypeOf in the <i>PowerScript Reference</i> .                          |          |                                                                 |
| See also     | ClassName                                                                                                    |          |                                                                 |
|              |                                                                                                    |          |                                                                 |
| Undo         |                                                                                                    |          |                                                                 |
| Description  | Cancels the last edit in an edit control, restoring the text to the content before the last change.                    |          |                                                                 |
| Applies to   |                                                                                                    |          |                                                                 |
|              | DataWindow                                                                                                    | / type   | Method applies to                                               |
|              | PowerBuilder                                                                                                    |          | DataWindow control                                              |
|              | Web ActiveX                                                                                                    |          | DataWindow control                                              |
|              |                                                                                                    |          |                                                                 |

| Syntax       | PowerBuilder                                                                                                    |                                                                                                    |  |
|--------------|----------------------------------------------------------------------------------------------------|----------------------------------------------------------------------------------------------------|--|
|              | integer <i>editname</i> . <b>Undo</b> ()                                                                                                    |                                                                                                    |  |
|              | Web ActiveX                                                                                                    |                                                                                                    |  |
|              | number <i>editnar</i>                                                                                                    | ne.Undo()                                                                                               |  |
|              | Argument Desc                                                                                                    | ription                                                                                                 |  |
|              |                                                                                                    | erence to a DataWindow control. Reverses the last edit in it control over the current row and column.   |  |
| Return value | Returns 1 when it su<br>Undo returns null.                                                                                                    | acceeds and -1 if an error occurs. If <i>editname</i> is null,                                          |  |
| Usage        | To determine whether the last action can be canceled, call the CanUndo method.                                                                                               |                                                                                                    |  |
|              | <b>PowerBuilder envi</b><br>For examples and for<br>the <i>PowerScript Rej</i>                                                                                               | or use with other PowerBuilder controls, see Undo in                                                    |  |
| See also     | CanUndo                                                                                                    |                                                                                                    |  |
| Update       |                                                                                                    |                                                                                                    |  |
| Description  | Updates the database with the changes made in a DataWindow contr<br>DataStore. Update can also call AcceptText for the current row and co<br>before it updates the database. |                                                                                                    |  |
|              | -                                                                                                    | name, UpdateEx, is provided as an alternative syntax ndow server component, which cannot use overloaded |  |
| Applies to   | DataWindow type                                                                                                    | Method applies to                                                                                       |  |
|              | PowerBuilder                                                                                                    | DataWindow control, DataWindowChild object,<br>DataStore object                                         |  |
|              | Web                                                                                                    | Client control, server component                                                                        |  |
|              | Web ActiveX                                                                                                    | DataWindow control, DataWindowChild object                                                              |  |

## Syntax

Return

Usage

### PowerBuilder

integer dwcontrol.Update ( { boolean accept {, boolean resetflag } } )

## Web DataWindow client control

number dwcontrol.Update ()

#### Web DataWindow server component

short dwcontrol.Update ( )
short dwcontrol.UpdateEx ( boolean accept, boolean resetflag )

### Web ActiveX

number dwcontrol.Update ( { boolean accept {, boolean resetflag } } )
)

|         | Argument                                        | Description                                                                                                    |  |
|---------|-------------------------------------------------|----------------------------------------------------------------------------------------------------|--|
|         | dwcontrol                                       | A reference to a DataWindow control, DataStore, or child DataWindow.                                                                                                    |  |
|         | accept<br>(optional)                            | A boolean value specifying whether the DataWindow control or<br>DataStore should automatically perform an AcceptText prior to<br>performing the update:                                                                                                    |  |
|         |                                                 | • True – (Default) Perform AcceptText. The update is canceled if the data fails validation.                                                                                                    |  |
|         |                                                 | • False – Do not perform AcceptText.                                                                                                    |  |
|         | <i>resetflag</i> (optional)                     | A boolean value specifying whether <i>dwcontrol</i> should automatically reset the update flags:                                                                                                    |  |
|         |                                                 | • True – (Default) Reset the flags.                                                                                                    |  |
|         |                                                 | • False – Do not reset the flags.                                                                                                    |  |
| n value | is null, Update                                 | Returns 1 if it succeeds and –1 if an error occurs. If any argument's value is null, Update returns null. If there is no DataWindow object assigned to the DataWindow control or DataStore, this method returns 1.                                                                                           |  |
|         | to specify the<br>When you use<br>your own tran | <i>der</i> ; you <i>must</i> use the SetTrans or the SetTransObject method<br>database connection before the Update method will execute.<br>e SetTransObject, the more efficient of the two, you must do<br>isaction management, which includes issuing the SQL<br>OLLBACK statement to finalize the update. |  |
|         | can also verif                                  | tice to test the success/failure code after calling Update. You<br>y the number of rows inserted, updated, and deleted by a<br>update by examining the values of the arguments of the                                                                                                    |  |

By default, Update resets the update flags after successfully completing the update. However, you can prevent the flags from being reset until you perform other validations and commit the changes. When you are satisfied with the update, call ResetUpdate to clear the flags so that items are no longer marked as modified.

#### Use SetTransObject when resetflag is False

You would typically use SetTransObject, not SetTrans, to specify the transaction object for the DataWindow control or DataStore when you plan to update with the *resetflag* argument set to false. Only SetTransObject allows you to control when changes are committed.

If you want to update several tables in one DataWindow control or DataStore, you can use Modify to change the Update property of columns in each table. To preserve the status flags of the rows and columns, set the *resetflag* argument to false. Because the updates all occur in the same DataWindow control or DataStore, you cannot allow the flags to be cleared until all the tables have used them. When all the updates are successfully completed and committed, you can call ResetUpdate to clear the changed flags in the DataWindow. For an example of this technique, see Modify.

If you are updating multiple DataWindow controls or DataStores as part of one transaction, set the *resetflag* argument to false. This will prevent the DataWindow from "forgetting" which rows to update in case one of the updates fails. You can roll back, try to correct the situation, and update again. Once all of the DataWindows have been updated successfully, use COMMIT to finalize the transaction and use ResetUpdate to reset the DataWindow's status flags.

If you call Update with the *resetflag* argument set to false and do not call ResetUpdate, the DataWindow will attempt to issue the same SQL statements again the next time you call Update.

#### Caution

If you call Update in an ItemChanged event, be sure to set the accept argument to false to avoid an endless loop and a stack fault. Because AcceptText triggers an ItemChanged event, you cannot call it in that event (see AcceptText). If you call Update in the ItemChanged event, then the item's old value is updated in the database, not the newly entered value. The newly entered value in the edit control is still being validated and does not become the item value until the ItemChanged event is successfully completed. If you want to include the new value in an update in the ItemChanged event, use the appropriate Settlem method first.

Apply GetChanges after deleting rows in a distributed application If a DataWindow or data store is populated using SetChanges or SetFullState, and an Update is done that includes deleted rows, the deleted rows remain in the delete buffer until a subsequent GetChanges is applied to the DataWindow or data store.

**Web DataWindow client control** Calling Update in the client control causes changed data to be passed to the server and updated there. Data is retrieved again and the page is reloaded.

If the DataWindow object has retrieval arguments, they must be specified in the HTMLGen.SelfLinkArgs property. For more information, see the HTMLGen.property, the Retrieve method, and the *DataWindow Programmers Guide*.

All methods that reload the page perform an AcceptText before sending data back to the server. If the method fails (returns -1), this means that pending data changes were not accepted and nothing was sent back to the server. In this situation the ItemError event occurs.

*Frequent updating improves performance* The Web DataWindow DataWindow client maintains the state of the server component in string form and the information is sent to the server and back again with every request. If the user hasn't modified the data, the amount of client side state information is small. The amount of client side state information grows proportionally to the number of outstanding changes that have not been updated to the database. When the client control or a server-side script calls the Update method, the state information returns to the minimum amount, so calling Update frequently can reduce the amount of information transferred back and forth.

**Web DataWindow server component** Call GetLastError and GetLastErrorString to get information about database errors that cause SetAction, Update, Retrieve, and RetrieveEx to return -1.

**Web DataWindow PSWebDataWindowClass** If Retrieve or Update return -1, the OnDBError event is triggered.

**Events** Update can trigger these events: DBError **SOLPreview** UpdateEnd UpdateStart If AcceptText is performed, it can trigger these events: ItemChanged ItemError This example connects to the database, specifies a transaction object for Examples the DataWindow control with SetTransObject, and then updates the database with the changes made in dw employee. By default, AcceptText is performed on the data in the edit control for the current row and column and the status flags are reset: CONNECT USING SOLCA; dw employee.SetTransObject(SQLCA) ... // Some processing dw employee.**Update**() This example connects to the database, specifies a transaction object for the DataWindow control with SetTransObject, and then updates the database with the changes made in dw employee. The update resets the status flags but does not perform AcceptText before updating the database: CONNECT USING SQLCA; dw employee.SetTransObject(SQLCA) ... // Some processing dw Employee.**Update**(false, true) As before, this example connects to the database, specifies a transaction object for the DataWindow control with SetTransObject, and then updates the database with the changes made in dw employee. After Update is executed, the example checks the return code and, depending on the success of the update, executes a COMMIT or ROLLBACK: integer rtn CONNECT USING SQLCA; dw employee.SetTransObject(SQLCA) rtn = dw employee.Update() IF rtn = 1 THEN COMMIT USING SOLCA; ELSE ROLLBACK USING SQLCA;

END IF

See also

AcceptText Modify ResetUpdate Print SaveAs SetTrans SetTransObject

## CHAPTER 10

# Methods for Graphs in the DataWindow Control

| About this chapter | This chapter documents the methods that you can use to manipulate<br>DataWindow graphs in the PowerBuilder and Web environments. You<br>will find syntax, notes, and examples for both environments. |
|--------------------|----------------------------------------------------------------------------------------------------|
|                    | Other methods for DataWindows and DataStores are in a separate chapter.                                                                                                    |
| Contents           | The graph methods are in alphabetical order.                                                                                                    |

# CategoryCount

| Description  | Counts the numb                                                                                                    | per of categories on the category axis of a graph.                                                             |  |  |
|--------------|----------------------------------------------------------------------------------------------------|----------------------------------------------------------------------------------------------------|--|--|
| Applies to   | PowerBuilder D                                                                                                    | ataWindow DataWindow control                                                                                   |  |  |
|              | DataWindow We                                                                                                    | <i>b</i> ActiveX DataWindow control                                                                            |  |  |
| Syntax       | PowerBuilder                                                                                                    |                                                                                                    |  |  |
|              | integer dwco                                                                                                    | ontrol.CategoryCount ( string graphcontrol )                                                                   |  |  |
|              | Web ActiveX                                                                                                    | Web ActiveX                                                                                                    |  |  |
|              | number dwcontrol.CategoryCount(string graphcontrol)                                                                      |                                                                                                    |  |  |
|              | Argument                                                                                                    | Description                                                                                                    |  |  |
|              | dwcontrol                                                                                                    | A reference to a DataWindow control containing the graph                                                       |  |  |
|              | graphcontrol                                                                                                    | A string whose value is the name of the graph in the<br>DataWindow for which you want the number of categories |  |  |
| Return value | Returns the count if it succeeds and -1 if an error occurs. If any argument's value is null, CategoryCount returns null. |                                                                                                    |  |  |
| Examples     |                                                                                                    | get the number of categories in the graph gr_revenues in control dw_findata:                                   |  |  |
|              | integer l<br>li_count<br>dw                                                                                              | —                                                                                                    |  |  |

See also

DataCount SeriesCount

# CategoryName

| Description  | Obtains the category name associated with the specified category number.                                                                                                    |                                                                                                    |  |
|--------------|----------------------------------------------------------------------------------------------------|----------------------------------------------------------------------------------------------------|--|
| Applies to   | PowerBuilder DataWindow DataWindow control                                                                                                    |                                                                                                    |  |
|              | DataWindow Web ActiveX DataWindow control                                                                                                    |                                                                                                    |  |
| Syntax       | PowerBuilder                                                                                                    |                                                                                                    |  |
|              | string <i>dwcontrol</i> . <b>CategoryName</b> ( string <i>graphcontrol</i> , integer<br><i>categorynumber</i> )                                                                                                    |                                                                                                    |  |
|              | Web ActiveX                                                                                                    |                                                                                                    |  |
|              | string <i>dwcontrol</i> . <b>CategoryName</b> ( string <i>graphcontrol</i> , number<br><i>categorynumber</i> )                                                                                                    |                                                                                                    |  |
|              | Argument                                                                                                    | Description                                                                                                    |  |
|              | dwcontrol                                                                                                    | A reference to the DataWindow control containing the graph                                                               |  |
|              | graphcontrol                                                                                                    | A string whose value is the name of the graph in the<br>DataWindow for which you want the name of a specific<br>category |  |
|              | categorynumber                                                                                                    | The number of the category for which you want the name                                                                   |  |
| Return value | Returns the name of <i>categorynumber</i> in the graph named in <i>graphcontrol</i> . If an error occurs, it returns the empty string (""). If any argument's value is null, CategoryName returns null.                                                                       |                                                                                                    |  |
| Usage        | Categories are numbered consecutively, from 1 to the value returned by CategoryCount. When you delete a category, the categories are renumbered to keep the numbering consecutive. You can use CategoryName to find out the named category associated with a category number. |                                                                                                    |  |
| Examples     | These statements obtain the name of category 5 in the graph gr_revenues in the<br>DataWindow control dw_findata:<br>string ls_name<br>ls_name = &<br>dw_findata.CategoryName("gr_revenues", 5)                                                                                |                                                                                                    |  |
|              |                                                                                                    |                                                                                                    |  |
| See also     | CategoryCount<br>SeriesName                                                                                                    |                                                                                                    |  |

| Cilpboard    |                                                                                                    |                                                                           |  |  |
|--------------|----------------------------------------------------------------------------------------------------|---------------------------------------------------------------------------|--|--|
| Description  | Replaces the contents of the system clipboard with a bitmap image of a graph.<br>You can paste the image into other applications. |                                                                           |  |  |
| Applies to   | PowerBuilder Data                                                                                                    | Window DataWindow control                                                 |  |  |
|              | DataWindow Web A                                                                                                    | <i>ActiveX</i> DataWindow control                                         |  |  |
| Syntax       | PowerBuilder                                                                                                    |                                                                           |  |  |
|              | integer dwcont                                                                                                    | rol.Clipboard (string graphcontrol)                                       |  |  |
|              | Web ActiveX                                                                                                    |                                                                           |  |  |
|              | number dwcontrol.Clipboard (string graphcontrol)                                                                                  |                                                                           |  |  |
|              | Argument Description                                                                                                    |                                                                           |  |  |
|              | dwcontrol                                                                                                    | A reference to the DataWindow control containing the graph                |  |  |
|              | graphcontrol                                                                                                    | A string whose value is the name of the graph in the<br>DataWindow object |  |  |
| Return value | Returns 1 if it succeeds and -1 if an error occurs. If any argument's value is null, Clipboard returns null.                      |                                                                           |  |  |
| Examples     | This statement copies the graph gr_employees in the DataWindow control dw_emp_data to the clipboard:                              |                                                                           |  |  |
|              | dw_emp_data. <b>Clipboard</b> ("gr_employees")                                                                                    |                                                                           |  |  |
| See also     | Clipboard in the <i>Po</i><br>Copy                                                                                                | werScript Reference                                                       |  |  |
|              |                                                                                                    |                                                                           |  |  |

# DataCount

Clinboard

| Description | Reports the number of data points in the specified series in a graph. |
|-------------|-----------------------------------------------------------------------|
| Applies to  | PowerBuilder DataWindow DataWindow control                            |
|             | DataWindow Web ActiveX DataWindow control                             |
| Syntax      | PowerBuilder                                                          |
|             | long dwcontrol.DataCount ( string graphcontrol, string seriesname )   |
|             | Web ActiveX                                                           |
|             | number dwcontrol.DataCount ( string graphcontrol, string seriesname ) |

|              | Argument                                                                                                    | Description                                                                                    |
|--------------|----------------------------------------------------------------------------------------------------|------------------------------------------------------------------------------------------------|
|              | <i>dwcontrol</i> A reference to the DataWindow control containing the                                                                                        |                                                                                                |
|              | graphcontrol                                                                                                    | The name of the graph in the DataWindow control                                                |
|              | seriesname                                                                                                    | A string whose value is the name of the series for which you want<br>the number of data points |
| Return value | Returns the number of data points in the specified series if it succeeds and -1 if an error occurs. If any argument's value is null, DataCount returns null. |                                                                                                |
| Examples     | These statements store in ll_count the number of data points in the series named Salary in the graph gr_dept in the DataWindow control dw_employees:         |                                                                                                |
|              | long ll_co<br>ll_count =<br>dw_                                                                                                    |                                                                                                |
| See also     | SeriesCount                                                                                                    |                                                                                                |

# FindCategory

| Description | Obtains the number of a category in a graph when you know the category's label. The category values label the category axis. |
|-------------|----------------------------------------------------------------------------------------------------|
| Applies to  | PowerBuilder DataWindow DataWindow control                                                                                   |
|             | DataWindow Web ActiveX DataWindow control                                                                                    |
| Syntax      | PowerBuilder                                                                                                    |
|             | <pre>integer dwcontrol.FindCategory ( string graphcontrol,</pre>                                                             |
|             | Web ActiveX                                                                                                    |
|             | number <i>dwcontrol</i> . <b>FindCategory</b> ( string <i>graphcontrol</i> , any <i>categoryvalue</i> )                      |

|              | Argument                                                                                                    | Description                                                                                                    |  |
|--------------|----------------------------------------------------------------------------------------------------|----------------------------------------------------------------------------------------------------|--|
|              | dwcontrol                                                                                                    | A reference to the DataWindow control containing the graph.                                                                                       |  |
|              | graphcontrol                                                                                                    | A string whose value is the name of the graph in the DataWindow control.                                                                          |  |
|              | categoryvalue                                                                                                    | A value that is the category for which you want the number. The value you specify must be the same datatype as the datatype of the category axis. |  |
| Return value | Returns the number of the category named in <i>categoryvalue</i> in the graph. If an error occurs, FindCategory returns -1. If any argument's value is null, FindCategory returns null.                                                                                                    |                                                                                                    |  |
| Usage        | Most of the category manipulation functions require a category number, rather<br>than a name. However, when you delete and insert categories, existing<br>categories are renumbered to keep the numbering consecutive. Use<br>FindCategory when you know only a category's label or when the numbering<br>might have changed. |                                                                                                    |  |
| Examples     | These statements obtain the number of the category named Qty in the graph gr_computers in the DataWindow control dw_equipment:                                                                                                    |                                                                                                    |  |
|              | CategoryN                                                                                                    | ategoryNbr<br>or = &<br>_equipment. <b>FindCategory</b> ("gr_computers", "Qty")                                                                   |  |
| See also     | FindSeries                                                                                                    |                                                                                                    |  |

## **FindSeries**

|             | <i>dwcontrol</i> A reference to the DataWindow control containing the graph                                                         |  |  |
|-------------|----------------------------------------------------------------------------------------------------|--|--|
|             | Web ActiveX           number dwcontrol.FindSeries ( string graphcontrol, string seriesname )           Argument         Description |  |  |
|             |                                                                                                    |  |  |
|             |                                                                                                    |  |  |
|             | integer dwcontrol. FindSeries (string graphcontrol, string seriesname)                                                              |  |  |
| Syntax      | PowerBuilder                                                                                                    |  |  |
|             | DataWindow Web ActiveX DataWindow control                                                                                           |  |  |
| Applies to  | PowerBuilder DataWindow DataWindow control                                                                                          |  |  |
| Description | Obtains the number of a series in a graph when you know the series' name.                                                           |  |  |

|              | Argument                                                                                                    | Description                                                                     |  |
|--------------|----------------------------------------------------------------------------------------------------|---------------------------------------------------------------------------------|--|
|              | graphcontrol                                                                                                    | A string whose value is the name of the graph in the DataWindow control         |  |
|              | seriesname                                                                                                    | A string whose value is the name of the series for which you want<br>the number |  |
| Return value | Returns the number of the series named in <i>seriesname</i> in the graph. If an error occurs, FindSeries returns -1. If any argument's value is null, FindSeries returns null.          |                                                                                 |  |
| Usage        | Most of the series manipulation functions require a series number, rather than<br>a name. Use FindSeries when you know only a series' name or when the<br>numbering might have changed. |                                                                                 |  |
| Examples     | These statements obtain the number of the series named PCs in the graph gr_computers in the DataWindow control dw_equipment and store it in SeriesNbr:                                  |                                                                                 |  |
|              | SeriesNb                                                                                                    | SeriesNbr<br>r = &<br>w_equipment. <b>FindSeries</b> ("gr_computers", "PCs")    |  |
| See also     | FindCategory                                                                                                    |                                                                                 |  |

| GetData     |                                                                                                    |
|-------------|----------------------------------------------------------------------------------------------------|
| Description | Gets the value of a data point in a series in a graph when the values axis has numeric values.                                                                   |
|             | For handling all datatypes and for getting values in the DataWindow Web ActiveX, see GetDataValue.                                                               |
| Applies to  | PowerBuilder DataWindow DataWindow control                                                                                                    |
| Syntax      | PowerBuilder                                                                                                    |
|             | double <i>dwcontrol</i> . <b>GetData</b> (string <i>graphcontrol</i> , integer <i>seriesnumber</i> ,<br>long <i>datapoint</i> , { grDataType <i>datatype</i> } ) |
|             |                                                                                                    |

| Argument     | Description                                                              |
|--------------|--------------------------------------------------------------------------|
| dwcontrol    | A reference to the DataWindow control containing the graph.              |
| graphcontrol | A string whose value is the name of the graph in the DataWindow control. |
| seriesnumber | The number that identifies the series from which you want data.          |

|              | Argument                                                                                                    | Description                                                                                                    |  |
|--------------|----------------------------------------------------------------------------------------------------|----------------------------------------------------------------------------------------------------|--|
|              | datapoint                                                                                                    | The number of the data point for which you want the value.                                                                                                |  |
|              | <i>datatype</i><br>(scatter graph only)<br>(optional)                                                                                                    | A value of the grDataType enumerated datatype (in<br>PowerBuilder) specifying whether you want the x or y value<br>of the data point in a scatter graph.  |  |
|              |                                                                                                    | Values are:                                                                                                    |  |
|              |                                                                                                    | • xValue! – The x value of the data point.                                                                                                    |  |
|              |                                                                                                    | • yValue! – (Default) The y value of the data point.                                                                                                    |  |
|              |                                                                                                    | For more information, see grDataType on page 485.                                                                                                    |  |
| Return value | Returns the value of the data in <i>datapoint</i> if it succeeds, 0 if the series does not exist, and -1 if an error occurs. If any argument's value is null, GetData returns null. |                                                                                                    |  |
| Usage        | You can use GetData only for graphs whose values axis is numeric. For graphs with other types of values axes, use the GetDataValue method instead.                                  |                                                                                                    |  |
| Examples     | These statements obtain the data value of data point 3 in the series named Co<br>in the graph gr_computers in the DataWindow control dw_equipment:                                  |                                                                                                    |  |
|              | integer SeriesNbr<br>double data_value                                                                                                    |                                                                                                    |  |
|              | SeriesNbr =<br>dw_eq<br>data_value =                                                                                                    | <pre>uumber of the series.<br/>&amp;<br/>uipment.FindSeries("gr_computers", "Costs")<br/>= dw_equipment.GetData( &amp;<br/>omputers", SeriesNbr, 3)</pre> |  |
|              | These statements obtain the x value of the data point in the scatter graph gr_sales_yr in the DataWindow dw_sales and store it in data_value:                                       |                                                                                                    |  |
|              | integer SeriesNbr, ItemNbr<br>double data_value                                                                                                    |                                                                                                    |  |
|              | ItemN                                                                                                    |                                                                                                    |  |
|              |                                                                                                    | : dw_sales. <b>GetData</b> ("gr_sales_yr", &<br>sNbr, ItemNbr, xValue!)                                                                                   |  |
| See also     | FindSeries<br>GetDataValue<br>ObjectAtPointer                                                                                                    |                                                                                                    |  |

## GetDataDateVariable

| Description  | Returns the value associated with a data point in a graph in a DataWindow object when the values axis has the date datatype. You must call GetDataDate first to retrieve the line style information. (GetDataDate is based on GetDataValue and is documented in that entry.) |                                            |                                           |  |
|--------------|----------------------------------------------------------------------------------------------------|--------------------------------------------|-------------------------------------------|--|
| Applies to   | DataWindow Web ActiveX DataWindow control                                                                                                    |                                            |                                           |  |
| Syntax       | Web ActiveX                                                                                                    |                                            |                                           |  |
|              | Date dwcontrol.                                                                                                    | GetDataDateVariable()                      |                                           |  |
|              | Argument                                                                                                    | Description                                |                                           |  |
|              | dwcontrol                                                                                                    | A reference to a DataWindow con            | trol containing the graph                 |  |
| Return value | Returns a date value associated with a data point in a graph.                                                                                                    |                                            |                                           |  |
| Usage        | To find out the value of a data point, call one of the GetData methods to retrieve<br>the information, then immediately afterward, call one of the GetDataVariable<br>methods and examine the return value.                                                                  |                                            |                                           |  |
|              | For a values axis c<br>type                                                                                                    | of Call this method to set<br>up the value | Then call this method to return the value |  |
|              | Date, DateTime, or til                                                                                                    | me GetDataDate                             | GetDataDateVariable                       |  |
|              | Number or double                                                                                                    | GetDataNumber                              | GetDataNumberVariable                     |  |
|              | String                                                                                                    | GetDataString                              | GetDataStringVariable                     |  |
| See also     | For information on the GetDataValue                                                                                                    | he GetData methods, see GetDa              | taValue.                                  |  |

# GetDataLabelling

| Description | Determines whether the data at a given data point is labeled in a DirectX 3D graph.                                                                                                    |
|-------------|----------------------------------------------------------------------------------------------------|
| Applies to  | DataWindow control                                                                                                    |
| Syntax      | integer <i>dwcontrol</i> .GetDataLabelling (string <i>graphcontrol</i> , string <i>series</i> , int <i>datapoint</i> , REF boolean <i>value</i> )                                                                                                    |
|             | A second design of the second second s |

| Argument  | Description                                                 |
|-----------|-------------------------------------------------------------|
| dwcontrol | A reference to the DataWindow control containing the graph. |

|              | Argument                                                                                                    | Description                                                                                                    |  |
|--------------|----------------------------------------------------------------------------------------------------|----------------------------------------------------------------------------------------------------|--|
|              | graphcontrol                                                                                                    | A string whose value is the name of the graph in the DataWindow control.                                                                                                    |  |
|              | series                                                                                                    | The string that identifies the series in which you want the data labelling value.                                                                                              |  |
|              | datapoint                                                                                                    | The data point for which you want to obtain a label.                                                                                                    |  |
|              | value                                                                                                    | Boolean passed by reference to indicate whether the data point has a label.                                                                                                    |  |
| Return value | Returns 1 if it suc<br>GetDataLabelling                                                                                                    | ceeds and -1 if an error occurs. If any argument's value is null, returns null.                                                                                                |  |
| Usage        | DirectX 3D Area                                                                                                    | GetDataLabelling determines whether a data label is set for data points from DirectX 3D Area, Bar, Col, or Line graphs. You cannot use this method with DirectX 3D Pie graphs. |  |
| Examples     | In a DataWindow Clicked event, these statements obtain the number of the<br>series and data point clicked by the user and determine whether the label is<br>for that data point. |                                                                                                    |  |
|              | boolean re                                                                                                    | eriesNbr, ItemNbr<br>efB<br>ype clickedtype                                                                                                    |  |
|              | clickedty                                                                                                    | e number of the series and data point<br>pe = this.ObjectAtPointer("gr_1", &<br>Nbr, ItemNbr)                                                                                  |  |
|              |                                                                                                    | ta label<br><b>ataLabelling</b> ("gr_1", SeriesNbr, &<br>emNbr, refB)                                                                                                    |  |
| See also     | GetSeriesLabelli<br>SetDataLabelling<br>SetSeriesLabellin                                                                                                    | 5                                                                                                    |  |

## GetDataNumberVariable

Description

Returns the value associated with a data point in a graph in a DataWindow object when the values axis has a numeric datatype. You must call GetDataNumber first to retrieve the line style information. (GetDataNumber is based on GetDataValue and is documented in that entry.)

| Applies to   | DataWindow Web Active                                                                                                    | X DataWindow control                 |                                           |
|--------------|----------------------------------------------------------------------------------------------------|--------------------------------------|-------------------------------------------|
| Syntax       | Web ActiveX                                                                                                    |                                      |                                           |
|              | number dwcontrol.G                                                                                                    | etDataNumberVariable()               | )                                         |
|              | Argument De                                                                                                    | scription                            |                                           |
|              | dwcontrol A r                                                                                                    | eference to a DataWindow cor         | ntrol containing the graph                |
| Return value | Returns a number value                                                                                                    | associated with a data point         | t in a graph.                             |
| Usage        | To find out the value of a data point, call one of the GetData methods to retrieve<br>the information, then immediately afterward, call one of the GetDataVariable<br>methods and examine the return value. |                                      |                                           |
|              | For a values axis of type                                                                                                    | Call this method to set up the value | Then call this method to return the value |
|              | Date, DateTime, or time                                                                                                    | GetDataDate                          | GetDataDateVariable                       |
|              | Number or double                                                                                                    | GetDataNumber                        | GetDataNumberVariable                     |
|              | String                                                                                                    | GetDataString                        | GetDataStringVariable                     |
| See also     | For information on the G<br>GetDataValue                                                                                                    | etData methods, see GetDa            | taValue.                                  |

# GetDataPieExplode

| Description | Reports the percentage of the pie graph's radius that a pie slice is moved away from the center of the pie graph. An exploded slice is moved away from the center of the pie in order to draw attention to the data. |                                                                                                    |
|-------------|----------------------------------------------------------------------------------------------------|----------------------------------------------------------------------------------------------------|
| Applies to  | PowerBuilder Data                                                                                                    | Window DataWindow control                                                                          |
|             | DataWindow Web A                                                                                                    | ctiveX DataWindow control                                                                          |
| Syntax      | PowerBuilder                                                                                                    |                                                                                                    |
|             |                                                                                                    | ol. <b>GetDataPieExplode</b> ( string graphcontrol, integer<br>datapoint, REF integer percentage ) |
|             | Web ActiveX                                                                                                    |                                                                                                    |
|             | number <i>dwcontrol</i> . <b>GetDataPieExplode</b> (string <i>graphcontrol</i> , number<br><i>series</i> , number <i>datapoint</i> )                                                                                 |                                                                                                    |
|             | Argument                                                                                                    | Description                                                                                        |
|             | dwcontrol                                                                                                    | A reference to the DataWindow control containing the graph                                         |

|              | Argument                                                                                                    | Description                                                                                                    |
|--------------|----------------------------------------------------------------------------------------------------|----------------------------------------------------------------------------------------------------|
|              | graphcontrol                                                                                                    | A string whose value is the name of the graph in the DataWindow control                                                                                                    |
|              | series                                                                                                    | The number that identifies the series                                                                                                    |
|              | datapoint                                                                                                    | The number of the exploded data point (that is, the pie slice)                                                                                                    |
|              | percentage                                                                                                    | An integer variable in which you want to store the percentage that the pie slice is exploded                                                                                                    |
| Return value | Returns 1 if it succee<br>GetDataPieExplode                                                                                                    | eds and -1 if an error occurs. If any argument's value is null, returns null.                                                                                                    |
| Examples     | clicks on that slice. T<br>property GraphType<br>checking the series a                                                                                          | s the percentage that a pie slice is exploded when the user<br>The code checks whether the graph is a pie graph using the<br>. It then finds out whether the user clicked on a pie slice by<br>and data point values set by ObjectAtPointer. The script is<br>ed event of a graph control:                          |
|              | integer series, datapoint<br>grObjectType clickedtype<br>integer percentage                                                                                     |                                                                                                    |
|              | percentage = 50<br>IF (This.GraphType <> PieGraph! and &<br>This.GraphType <> Pie3D!) THEN RETURN<br>clickedtype = This.ObjectAtPointer(series, &<br>datapoint) |                                                                                                    |
|              | This.<br>da<br>Messa<br>"I<br>&<br>+                                                                                                    | <pre>&gt; 0 and datapoint &gt; 0) THEN<br/>GetDataPieExplode("gr_sales_yr", series, &amp;<br/>atapoint, percentage)<br/>geBox("Explosion Percentage", &amp;<br/>Data point " + This.CategoryName(datapoint)<br/>" in series " + This.SeriesName(series) &amp;<br/>" is exploded " + String(percentage) + "%")</pre> |
|              | +<br>END IF                                                                                                    | is exproded + String(percentage) + "%")                                                                                                    |
| See also     | GetDataPieExplode<br>SetDataPieExplode                                                                                                    | Percentage                                                                                                    |

# GetDataPieExplodePercentage

| Description  | DataWindow object                              | age value that a slice is exploded in a pie graph in a<br>. You must call GetDataPieExplode first to retrieve the<br>n call this method to get the value.                                            |
|--------------|------------------------------------------------|----------------------------------------------------------------------------------------------------|
| Applies to   | DataWindow Web A                               | ctiveX DataWindow control                                                                                                    |
| Syntax       | Web ActiveX                                    |                                                                                                    |
|              | number dwcontrol.GetDataPieExplodePercentage() |                                                                                                    |
|              | Argument                                       | Description                                                                                                    |
|              | dwcontrol                                      | A reference to a DataWindow control containing the graph                                                                                                    |
| Return value | Returns a number sp                            | pecifying how much the pie slice is exploded.                                                                                                    |
| Usage        | away from the cente                            | entage of the pie graphs's radius that a pie slice is moved<br>or of the pie graph, call GetDataPieExplode to retrieve the<br>numediately afterward, call GetDataPieExplodePercentage<br>ourn value. |
| See also     | GetDataPieExplode<br>SetDataPieExplode         |                                                                                                    |

# GetDataStringVariable

| Description  | Returns the value associated with a data point in a graph in a DataWindow object when the values axis has the string datatype. You must call GetDataString first to retrieve the line style information. (GetDataString is based on GetDataValue and is documented in that entry.) |                                                          |  |
|--------------|----------------------------------------------------------------------------------------------------|----------------------------------------------------------|--|
| Applies to   | DataWindow Web ActiveX DataWindow control                                                                                                    |                                                          |  |
| Syntax       | Web ActiveX                                                                                                    |                                                          |  |
|              | string dwcontrol.GetDataStringVariable ()                                                                                                    |                                                          |  |
|              | Argument                                                                                                    | Description                                              |  |
|              | dwcontrol                                                                                                    | A reference to a DataWindow control containing the graph |  |
| Return value | String. Returns a string value associated with a data point in a graph.                                                                                                    |                                                          |  |
| Usage        | To find out the value of a data point, call one of the GetData methods to retrieve<br>the information, then immediately afterward, call one of the GetDataVariable<br>methods and examine the return value.                                                                        |                                                          |  |

| For a values axis of type | Call this method to set up the value | Then call this method to return the value |
|---------------------------|--------------------------------------|-------------------------------------------|
| Date, DateTime, or time   | GetDataDate                          | GetDataDateVariable                       |
| Number or double          | GetDataNumber                        | GetDataNumberVariable                     |
| String                    | GetDataString                        | GetDataStringVariable                     |

For information on the GetData methods, see GetDataValue.

See also

GetDataValue

## GetDataStyle

Finds out the appearance of a data point in a graph. Each data point in a series can have individual appearance settings. There are different syntaxes, depending on what settings you want to check.

| To get the                                                                          | Use      |
|-------------------------------------------------------------------------------------|----------|
| Data point's colors (called GetDataStyleColor in JavaScript)                        | Syntax 1 |
| Line style and width used by the data point (called GetDataStyleLine in JavaScript) | Syntax 2 |
| Fill pattern for the data point (called GetDataStyleFill in JavaScript)             | Syntax 3 |
| Symbol for the data point (called GetDataStyleSymbol in JavaScript)                 | Syntax 4 |

GetDataStyle provides information about a single data point. The series to which the data point belongs has its own style settings. In general, the style values for the data point are the same as its series' settings. Use SetDataStyle to change the style values for individual data points. Use GetSeriesStyle and SetSeriesStyle to get and set style information for the series.

The graph stores style information for properties that do not apply to the current graph type. For example, you can find out the fill pattern for a data point or a series in a 2-dimensional line graph, but that fill pattern will not be visible.

#### Syntax 1 For the colors of a data point Description Obtains the colors associated with a data point in a graph. PowerBuilder DataWindow DataWindow control Applies to DataWindow Web ActiveX DataWindow control **PowerBuilder** Syntax integer dwcontrol.GetDataStyle (string graphcontrol, integer seriesnumber, integer datapointnumber, grColorType colortype, REF long colorvariable) Web ActiveX number dwcontrol.GetDataStyleColor (string graphcontrol, number seriesnumber, number datapointnumber, number colortype) Description Argument dwcontrol A reference to the DataWindow control containing the graph. graphcontrol A string whose value is the name of the graph in the DataWindow control. The number of the series in which you want the color of a data seriesnumber point. datapointnumber The number of the data point for which you want the color. A value of the grColorType enumerated datatype (in colortype PowerBuilder) or an integer (in JavaScript) specifying the aspect of the data point for which you want the color. For a list of values, see grColorType on page 485. colorvariable In PowerBuilder, a long variable in which you want to store the color. Return value Returns 1 if it succeeds and -1 if an error occurs. In PowerBuilder, GetDataStyle stores an RGB color value in *colorvariable*. If any argument's value is null, GetDataStyle returns null. Examples This example gets the background color used for data point 6 in the series entered in the SingleLineEdit sle series in the DataWindow graph gr emp data. It stores the color value in the variable color nbr:

```
long color_nbr
integer SeriesNbr
// Get the number of the series
SeriesNbr = &
        FindSeries("gr_emp_data", sle_series.Text)
// Get the color
```

See also

FindSeries GetSeriesStyle SetDataStyle SetSeriesStyle

## Syntax 2 For the line style and width used by a data point

Description

Applies to *PowerBuilder DataWindow* DataWindow control

DataWindow Web ActiveX DataWindow control

Obtains the line style and width for a data point in a graph.

Syntax PowerBuilder

integer *dwcontrol*.**GetDataStyle** (string *graphcontrol*, integer *seriesnumber*, integer *datapointnumber*, REF LineStyle *linestyle*, REF integer *linewidth* )

#### Web ActiveX

number *dwcontrol*.**GetDataStyleLine** (string *graphcontrol*, number *seriesnumber*, number *datapointnumber*)

| Argument        | Description                                                                                                    |
|-----------------|----------------------------------------------------------------------------------------------------|
| dwcontrol       | A reference to the DataWindow control containing the graph.                                                             |
| graphcontrol    | A string whose value is the name of the graph in the DataWindow control.                                                |
| seriesnumber    | The number of the series in which you want the line style and width of a data point.                                    |
| datapointnumber | The number of the data point for which you want the line style and width.                                               |
| linestyle       | In PowerBuilder, a variable of type LineStyle in which you want to store the line style.                                |
|                 | For the Web ActiveX, call GetDataStyleLineStyle to get the value.                                                       |
|                 | For a list of line style values, see LineStyle on page 487.                                                             |
| linewidth       | In PowerBuilder, an integer variable in which you want to store the width of the line. The width is measured in pixels. |
|                 | For the Web ActiveX, call GetDataStyleLineWidth to get the value.                                                       |

| Return value | Returns 1 if it succeeds and -1 if an error occurs. In PowerBuilder, for the specified series and data point, GetDataStyle stores its line style in <i>linestyle</i> and the line's width in <i>linewidth</i> . If any argument's value is null, GetDataStyle returns null. |
|--------------|----------------------------------------------------------------------------------------------------|
| Examples     | This example gets the line style and width for data point 6 in the series entered in the SingleLineEdit sle_series in the graph gr_depts in the DataWindow control dw_employees. The information is stored in the variables line_style and line_width:                      |
|              | integer SeriesNbr, line_width<br>LineStyle line_style                                                                                                    |
|              | <pre>// Get the number of the series SeriesNbr = dw_employees.FindSeries( &amp;     "gr_depts", sle_series.Text)</pre>                                                                                                    |
|              | <pre>// Get the line style and width dw_employees.GetDataStyle("gr_depts", SeriesNbr, &amp;</pre>                                                                                                    |
| See also     | FindSeries<br>GetDataStyleLineStyle<br>GetSeriesStyleLineWidth<br>GetSeriesStyle<br>SetDataStyle<br>SetSeriesStyle                                                                                                    |
| Syntax 3     | For the fill pattern of a data point                                                                                                    |
| Description  | Obtains the fill pattern of a data point in a graph.                                                                                                    |
| Applies to   | PowerBuilder DataWindow DataWindow control                                                                                                    |
|              | DataWindow Web ActiveX DataWindow control                                                                                                    |
| Syntax       | PowerBuilder                                                                                                    |
|              | integer <i>dwcontrol</i> . <b>GetDataStyle</b> ( string <i>graphcontrol</i> , integer<br><i>seriesnumber</i> , integer <i>datapointnumber</i> , REF FillPattern <i>fillvariable</i> )                                                                                       |
|              | Web ActiveX                                                                                                    |
|              | number <i>dwcontrol</i> . <b>GetDataStyleFill</b> ( string <i>graphcontrol</i> , number <i>seriesnumber</i> , number <i>datapointnumber</i> )                                                                                                    |

|              | Argument                                                                                                    | Description                                                                                        |  |
|--------------|----------------------------------------------------------------------------------------------------|----------------------------------------------------------------------------------------------------|--|
|              | dwcontrol                                                                                                    | A reference to the DataWindow control containing the graph.                                        |  |
|              | graphcontrol                                                                                                    | A string whose value is the name of the graph in the DataWindow control.                           |  |
|              | seriesnumber                                                                                                    | The number of the series in which you want the fill pattern of a data point.                       |  |
|              | datapointnumber                                                                                                    | The number of the data point for which you want the fill pattern.                                  |  |
|              | fillvariable                                                                                                    | In PowerBuilder, a variable of type FillPattern in which you want to store the fill pattern value. |  |
|              |                                                                                                    | In the Web ActiveX, call GetDataStyleFillPattern to get the value.                                 |  |
|              |                                                                                                    | For a list of values, see FillPattern on page 484.                                                 |  |
| Return value | Returns 1 if it succeeds and -1 if an error occurs. In PowerBuilder, GetDataStyle stores a value of the FillPattern enumerated datatype representing the fill pattern used for the specified data point. If any argument's value is null, GetDataStyle returns null. |                                                                                                    |  |
| Examples     | This example gets the pattern used to fill data point 6 in the series of the SingleLineEdit sle_series in the graph gr_depts in the DataWind dw_employees. The information is assigned to the variable data_patrix.                                                  |                                                                                                    |  |
|              | integer SeriesNbr<br>FillPattern data_pattern                                                                                                    |                                                                                                    |  |
|              | <pre>// Get the number of the series SeriesNbr = dw_employees.FindSeries("gr_depts", &amp;</pre>                                                                                                    |                                                                                                    |  |
|              | <pre>// Get the pattern dw_employees.GetDataStyle("gr_depts", SeriesNbr, &amp;</pre>                                                                                                    |                                                                                                    |  |
| See also     | FindSeries<br>GetDataStyleFillPat<br>GetSeriesStyle<br>SetDataStyle<br>SetSeriesStyle                                                                                                    | ttern                                                                                              |  |

Syntax

## Syntax 4 For the symbol of a data point

Description Obtains the symbol of a data point in a graph.

Applies to PowerBuilder DataWindow DataWindow control

DataWindow Web ActiveX DataWindow control

PowerBuilder

integer *dwcontrol*.**GetDataStyle** ( string *graphcontrol*, integer *seriesnumber*, integer *datapointnumber*, REF grSymbolType *symbolvariable* )

### Web ActiveX

number *dwcontrol*.**GetDataStyleSymbol** (string *graphcontrol*, number *seriesnumber*, number *datapointnumber*)

| Argument              | Description                                                                                              |
|-----------------------|----------------------------------------------------------------------------------------------------|
| dwcontrol             | A reference to the DataWindow control containing the graph.                                              |
| graphcontrol          | A string whose value is the name of the graph in the DataWindow control.                                 |
| seriesnumber          | The number of the series in which you want the symbol type of a data point.                              |
| datapointnumber       | The number of the data point for which you want the symbol                                               |
|                       | type.                                                                                                    |
| symbolvariable        | In PowerBuilder, a variable of type grSymbolType in which you want to store the symbol type.             |
|                       | In the Web ActiveX, call GetDataStyleSymbolValue to get the value instead of using a reference variable. |
|                       | For a list of values, see grSymbolType on page 486.                                                      |
| Paturns 1 if it succe | and and lifer error accurs Stores according to the type                                                  |

| Return value | Returns 1 if it succeeds and -1 if an error occurs. Stores, according to the type of <i>symbolvariable</i> , a value of that enumerated datatype representing the symbol used for the specified data point. If any argument's value is null, GetDataStyle returns null. |  |  |
|--------------|----------------------------------------------------------------------------------------------------|--|--|
| Examples     | These statements store the symbol for a data point in the variable symbol_type.<br>The data point is the sixth point in the series named in the SingleLineEdit<br>sle_series in the graph gr_depts in the DataWindow control dw_employees:                              |  |  |
|              | integer SeriesNbr<br>grSymbolType symbol_type                                                                                                    |  |  |
|              | <pre>// Get the number of the series SeriesNbr = dw_employees.FindSeries("gr_depts", &amp;</pre>                                                                                                    |  |  |

See also

FindSeries GetDataStyleSymbolValue GetSeriesStyle SetDataStyle SetSeriesStyle

# GetDataStyleColorValue

| Description  | Returns the color value associated with a data point in a graph in a DataWindow object. You must call GetDataStyleColor first to retrieve the color information. (See GetDataStyle for information about this method.) |                                                          |
|--------------|----------------------------------------------------------------------------------------------------|----------------------------------------------------------|
| Applies to   | DataWindow Web ActiveX DataWindow control                                                                                                    |                                                          |
| Syntax       | Web ActiveX<br>number dwcontrol.GetDataStyleColorValue()                                                                                                    |                                                          |
|              |                                                                                                    |                                                          |
|              | Argument                                                                                                    | Description                                              |
|              | dwcontrol                                                                                                    | A reference to a DataWindow control containing the graph |
| Return value | Returns an RGB color value.                                                                                                    |                                                          |
| Usage        | To find out the color associated with a data point, call GetDataStyleColor to retrieve the information, then immediately afterward, call GetDataStyleColorValue and examine the return value.                          |                                                          |
|              | The color for a data point overrides the color setting for the series.                                                                                                    |                                                          |
| See also     | GetDataStyle                                                                                                    |                                                          |

## GetDataStyleFillPattern

| Description | Returns the fill pattern associated with a data point in a graph in a DataWindow object. You must call GetDataStyleFill first to retrieve the fill information. (See GetDataStyle for information about this method.) |  |  |
|-------------|----------------------------------------------------------------------------------------------------|--|--|
| Applies to  | DataWindow Web ActiveX DataWindow control                                                                                                    |  |  |

| Syntax       | Web ActiveX                                                                                                    |                                                                 |  |
|--------------|----------------------------------------------------------------------------------------------------|-----------------------------------------------------------------|--|
|              | number dwcontrol.GetDataStyleFillPattern()                                                                                                    |                                                                 |  |
|              | Argument                                                                                                    | Description                                                     |  |
|              | dwcontrol                                                                                                    | A reference to a DataWindow control containing the graph        |  |
| Return value | Returns an integer representing the fill pattern.                                                                                                    |                                                                 |  |
|              | For a list of values a                                                                                                    | and their meanings, see FillPattern on page 484.                |  |
| Usage        | To find out the fill pattern associated with a data point, call GetDataStyleFill to retrieve the information, then immediately afterward, call GetDataStyleFillPattern and examine the return value. |                                                                 |  |
|              | The fill pattern for a                                                                                                    | a data point overrides the fill pattern setting for the series. |  |
| See also     | GetDataStyle                                                                                                    |                                                                 |  |

# GetDataStyleLineStyle

| Description  | Returns the line style associated with a data point in a graph in a DataWindow object. You must call GetDataStyleLine first to retrieve the line style information. (See GetDataStyle for information about this method.)                 |                                                          |
|--------------|----------------------------------------------------------------------------------------------------|----------------------------------------------------------|
| Applies to   | DataWindow Web ActiveX DataWindow control                                                                                                    |                                                          |
| Syntax       | Web ActiveX                                                                                                    |                                                          |
|              | number dwcont                                                                                                    | trol.GetDataStyleLineStyle()                             |
|              | Argument                                                                                                    | Description                                              |
|              | dwcontrol                                                                                                    | A reference to a DataWindow control containing the graph |
| Return value | Returns an integer representing the line style.<br>For a list of values and their meanings, see LineStyle on page 487.                                                                                                    |                                                          |
|              |                                                                                                    |                                                          |
| Usage        | To find out the line width or line style associated with a data point, call GetDataStyleLine to retrieve the information, then immediately afterward, call GetDataStyleLineWidth and GetDataStyleLineStyle and examine the return values. |                                                          |
|              | The line style for a data point overrides the setting for the series.                                                                                                    |                                                          |
| See also     | GetDataStyle                                                                                                    |                                                          |

# GetDataStyleLineWidth

| Description  | Returns the line width associated with a data point in a graph in a DataWindow object. You must call GetDataStyleLine first to retrieve the line style information. (See GetDataStyle for information about this method.)                 |                                                          |
|--------------|----------------------------------------------------------------------------------------------------|----------------------------------------------------------|
| Applies to   | DataWindow Web ActiveX DataWindow control                                                                                                    |                                                          |
| Syntax       | Web ActiveX                                                                                                    |                                                          |
|              | number dwcontrol.GetDataStyleLineWidth()                                                                                                    |                                                          |
|              | Argument                                                                                                    | Description                                              |
|              | dwcontrol                                                                                                    | A reference to a DataWindow control containing the graph |
| Return value | Returns the width of the line in pixels.                                                                                                    |                                                          |
| Usage        | To find out the line width or line style associated with a data point, call GetDataStyleLine to retrieve the information, then immediately afterward, call GetDataStyleLineWidth and GetDataStyleLineStyle and examine the return values. |                                                          |
|              | The line width for a data point overrides the setting for the series.                                                                                                    |                                                          |
| See also     | GetDataStyle                                                                                                    |                                                          |

# GetDataStyleSymbolValue

| Description  | Returns the symbol associated with a data point in a graph in a DataWindow object. You must call GetDataStyleSymbol first to retrieve the symbol information. (See GetDataStyle for information about this method.) |                                                          |
|--------------|----------------------------------------------------------------------------------------------------|----------------------------------------------------------|
| Applies to   | DataWindow Web ActiveX DataWindow control                                                                                                    |                                                          |
| Syntax       | Web ActiveX<br>number <i>dwcontrol</i> .GetDataStyleSymbolValue()                                                                                                    |                                                          |
|              |                                                                                                    |                                                          |
|              | Argument                                                                                                    | Description                                              |
|              | dwcontrol                                                                                                    | A reference to a DataWindow control containing the graph |
| Return value | Returns an integer representing data point's symbol. For a list of values and their meanings, see grSymbolType on page 486.                                                                                         |                                                          |
| Usage        | To find out the symbol associated with a data point, call GetDataStyleSymbol to retrieve the information, then immediately afterward, call GetDataStyleSymbolValue and examine the return value.                    |                                                          |

The symbol for a data point overrides the setting for the series.

See also

GetDataStyle

## GetDataTransparency

Description

Obtains the transparency percentage of a data point in a DirectX 3D graph (those with 3D rendering).

DataWindow control Applies to

Syntax

integer dwcontrol.GetDataTransparency (string graphcontrol, integer seriesnumber, int datapoint, REF int transparency)

|              | Argument                                                                                                    | Description                                                                                                    |  |
|--------------|----------------------------------------------------------------------------------------------------|----------------------------------------------------------------------------------------------------|--|
|              | dwcontrol                                                                                                    | A reference to the DataWindow control containing the graph.                                                                                                |  |
|              | graphcontrol                                                                                                    | A string whose value is the name of the graph in the DataWindow control.                                                                                   |  |
|              | seriesnumber                                                                                                    | The number that identifies the series from which you want data.                                                                                            |  |
|              | datapoint                                                                                                    | The number of the data point for which you want the transparency value.                                                                                    |  |
|              | transparency                                                                                                    | Integer value for percent transparency. A value of 0 means that<br>the data point is opaque and a value of 100 means that it is<br>completely transparent. |  |
| Return value | Returns 1 if it succeeds and -1 if an error occurs. If any argument's value is null, GetDataTransparency returns null.                                                                                                    |                                                                                                    |  |
| Usage        | GetDataTransparency retrieves data from any DirectX 3D graph (those with 3D rendering).                                                                                                    |                                                                                                    |  |
| Examples     | These statements obtain the transparency percentage of data point 3 in the<br>series named Costs in the graph gr_computers in the DataWindow control<br>dw_equipment:<br>integer SeriesNbr, rtn, transp_value             |                                                                                                    |  |
|              |                                                                                                    |                                                                                                    |  |
|              | <pre>// Get the number of the series. SeriesNbr = dw_equipment.FindSeries( &amp;         "gr_computers", "Costs") rtn = dw_equipment.GetDataTransparency( &amp;         "gr_computers", SeriesNbr, 3, transp_value)</pre> |                                                                                                    |  |

FindSeries GetSeriesTransparency SetSeriesTransparency SetDataTransparency

### GetDataValue

| Description | Obtains the value of a data point in a series in a graph.                                                                                                    |                                                                          |
|-------------|----------------------------------------------------------------------------------------------------|--------------------------------------------------------------------------|
|             | In the Web ActiveX, datatype.                                                                                                    | , there are several methods, each handling a different                   |
| Applies to  | PowerBuilder Data                                                                                                    | Window DataWindow control                                                |
|             | DataWindow Web A                                                                                                    | ctiveX DataWindow control                                                |
| Syntax      | PowerBuilder                                                                                                    |                                                                          |
|             | <pre>integer dwcontrol.GetDataValue ( string graphcontrol,</pre>                                                                                                    |                                                                          |
|             | Web ActiveX                                                                                                    |                                                                          |
|             | number dwcontrol.GetDataDate ( string graphcontrol ,<br>number seriesnumber, number datapoint , number XorY )number dwcontrol.GetDataNumber ( string graphcontrol ,<br>number seriesnumber, number datapoint , number XorY )number dwcontrol.GetDataString ( string graphcontrol ,<br>number seriesnumber, number datapoint , number XorY )number seriesnumber, number datapoint , number XorY )number seriesnumber, number datapoint , number XorY )ArgumentDescription |                                                                          |
|             |                                                                                                    |                                                                          |
|             | dwcontrol                                                                                                    | A reference to the DataWindow control containing the graph.              |
|             | graphcontrol                                                                                                    | A string whose value is the name of the graph in the DataWindow control. |

|              | Argument                                                                                                    | Description                                                                                                    |  |
|--------------|----------------------------------------------------------------------------------------------------|----------------------------------------------------------------------------------------------------|--|
|              | seriesnumber                                                                                                    | The number that identifies the series from which you want data.                                                                                                    |  |
|              | datapoint                                                                                                    | The number of the data point for which you want the value.                                                                                                    |  |
| datavariable | The name of a variable that will hold the data value. The variable's datatype can be date, DateTime, double, string, or time. The variable must have the same datatype as the values axis of the graph.                                                                                                    |                                                                                                    |  |
|              |                                                                                                    | In the Web ActiveX, call the GetDataDateVariable,<br>GetDataNumberVariable, or GetDataStringVariable to get<br>the value, instead of using the reference variable.                             |  |
|              | <i>xory</i><br>(scatter graph only)<br>(optional)                                                                                                    | A value of the grDataType enumerated datatype (in<br>PowerBuilder) or an integer (in the Web ActiveX) specifying<br>whether you want the x or y value of the data point in a scatter<br>graph. |  |
|              |                                                                                                    | For values, see grDataType on page 485.                                                                                                    |  |
| Return value | Returns 1 if it succeeds and -1 if an error occurs. If any argument's value is null, GetDataValue returns null.                                                                                                    |                                                                                                    |  |
| Usage        | GetDataValue retrieves data from any graph. The data is stored in <i>datavariable</i> , whose datatype must match the datatype of the graph's values axis, or returned by a method that corresponds to the axis datatype. If the values axis is numeric, you can also use the GetData function.                                                                                                    |                                                                                                    |  |
|              | Calling GetDataValue when the datatype of <i>datavariable</i> is not the same as the datatype of the data produces undefined results.                                                                                                    |                                                                                                    |  |
|              | If a variable's datatype is non-numeric and the datatype of <i>datavariable</i> is double, GetDataValue returns the number of the datapoint in <i>datavariable</i> .                                                                                                    |                                                                                                    |  |
|              | If a variable's datatype is date, time, or DateTime, GetDataValue returns 1 when<br>the datatype of <i>datavariable</i> is any of those datatypes. However, if the<br>variable's datatype is time and the datatype of <i>datavariable</i> is date,<br>GetDataValue returns 00/00/00 in <i>datavariable</i> , and if the variable's datatype is<br>date and the datatype of <i>datavariable</i> is time, GetDataValue returns 00:00:00 in<br><i>datavariable</i> . |                                                                                                    |  |
| Examples     | These statements obtain the data value of data point 3 in the series named Costs in the graph gr_computers in the DataWindow control dw_equipment:                                                                                                    |                                                                                                    |  |
|              | integer SeriesNbr, rtn<br>double data_value                                                                                                    |                                                                                                    |  |
|              |                                                                                                    | number of the series.<br>dw_equipment.FindSeries( &                                                                                                    |  |

```
"gr_computers", "Costs")
rtn = dw_equipment.GetDataValue( &
          "gr_computers", SeriesNbr, 3, data_value)
FindSeries
```

ObjectAtPointer

### **GetSeriesLabelling**

| Description  | Determines whether the data for a given series is labeled in a DirectX 3D graph.                                                                                |                                                                                           |
|--------------|----------------------------------------------------------------------------------------------------|-------------------------------------------------------------------------------------------|
| Applies to   | DataWindow control                                                                                                    |                                                                                           |
| Syntax       | integer <i>dwcontrol.</i> GetSeriesLabelling (string <i>graphcontrol</i> , string <i>series,</i> REF boolean <i>value</i> )                                     |                                                                                           |
|              | Argument                                                                                                    | Description                                                                               |
|              | dwcontrol                                                                                                    | A reference to the DataWindow control containing the graph.                               |
|              | graphcontrol                                                                                                    | A string whose value is the name of the graph in the DataWindow control.                  |
|              | series                                                                                                    | The string that names the series in which you want the series label setting.              |
|              | value                                                                                                    | A boolean passed by reference to indicate whether the series has labels.                  |
| Return value | Returns 1 if it succeeds and -1 if an error occurs. If any argument's value is null, GetSeriesLabelling returns null.                                           |                                                                                           |
| Usage        | GetSeriesLabelling retrieves the data from DirectX 3D Area, Bar, Col, or Line graphs. You cannot use this method with DirectX 3D Pie graphs.                    |                                                                                           |
| Examples     | These statements obtain the number of the series and data point for the graph gr_1 in the DataWindow control dw_employee and then get the series label setting. |                                                                                           |
|              | integer SeriesNbr, ItemNbr<br>boolean refB<br>string ls_SeriesName<br>grObjectType clickedtype                                                                  |                                                                                           |
|              | clickedtype                                                                                                    | number of the series and datapoint<br>= this.ObjectAtPointer("gr_1", &<br>esNbr, ItemNbr) |

GetDataLabelling SetDataLabelling SetSeriesLabelling

### **GetSeriesStyle**

Finds out the appearance of a series in a graph. The appearance settings for individual data points can override the series settings, so the values obtained from GetSeriesStyle might not reflect the current state of the graph. There are several syntaxes, depending on what settings you want.

| То                                                                                           |                                             | Use      |
|----------------------------------------------------------------------------------------------|---------------------------------------------|----------|
| Get the series'                                                                              | colors                                      | Syntax 1 |
| Web ActiveX                                                                                  | The method is called GetSeriesStyleColor.   |          |
| Get the line sty                                                                             | le and width used by the series             | Syntax 2 |
| Web ActiveX                                                                                  | The method is called GetSeriesStyleLine.    |          |
| Get the fill patt                                                                            | tern for the series                         | Syntax 3 |
| Web ActiveX                                                                                  | The method is called GetSeriesStyleFill.    |          |
| Get the symbol                                                                               | for data points in the series               | Syntax 4 |
| Web ActiveX                                                                                  | The method is called GetSeriesStyleSymbol.  |          |
| Find out if the series is an overlay (a series shown as a line on top of another graph type) |                                             | Syntax 5 |
| Web ActiveX                                                                                  | The method is called GetSeriesStyleOverlay. |          |

GetSeriesStyle provides information about a series. The data points in the series can have their own style settings. Use SetSeriesStyle to change the style values for a series. Use GetDataStyle to get style information for a data point and SetDataStyle to override series settings and set style information for individual data points.

The graph stores style information for properties that do not apply to the current graph type. For example, you can find out the fill pattern for a data point or a series in a two-dimensional line graph, but that fill pattern will not be visible

#### Syntax 1 For the colors of a series

Description Obtains the colors associated with a series in a graph. PowerBuilder DataWindow DataWindow control Applies to

DataWindow Web ActiveX DataWindow control

Syntax **PowerBuilder** 

> integer dwcontrol.GetSeriesStyle (string graphcontrol, string seriesname, grColorType colortype, REF long colorvariable)

#### Web ActiveX

number dwcontrol.GetSeriesStyleColor (string graphcontrol, string seriesname, number colortype)

|              | Argument                                                                                                    | Description                                                                                                    |
|--------------|----------------------------------------------------------------------------------------------------|----------------------------------------------------------------------------------------------------|
|              | dwcontrol                                                                                                    | A reference to the DataWindow control containing the graph.                                                                                                    |
|              | graphcontrol                                                                                                    | A string whose value is the name of the graph in the DataWindow control.                                                                                                    |
|              | seriesname                                                                                                    | A string whose value is the name of the series for which you want the color.                                                                                                 |
|              | colortype                                                                                                    | A value of the grColorType enumerated datatype (in<br>PowerBuilder) or an integer (for the Web ActiveX) specifying<br>the aspect of the series for which you want the color. |
|              | colorvariable                                                                                                    | For a list of values, see grColorType on page 485.                                                                                                    |
|              |                                                                                                    | In PowerBuilder, a long variable in which you want to store<br>the color's RGB value.                                                                                        |
|              |                                                                                                    | For the Web ActiveX, call GetSeriesStyleColorValue to get the value.                                                                                                    |
| Return value | Returns 1 if it succeeds and -1 if an error occurs. In PowerBuilder, stores in <i>colorvariable</i> the RGB value of the specified series and item. If any argument's value is null, GetSeriesStyle returns null. |                                                                                                    |
| Examples     | These statements store in the variable color_nbr the background color used for the series PCs in the graph gr_computers in the DataWindow control dw_equipment:                                                   |                                                                                                    |

|   | long color_nbr                                         |
|---|--------------------------------------------------------|
|   | // Get the color.                                      |
|   | dw_equipment. <b>GetSeriesStyle</b> ("gr_computers", & |
|   | "PCs", Background!, color_nbr)                         |
| ( | GetDataStyle                                           |
| ( | GetSeriesStyleColorValue                               |
| F | FindSeries                                             |

Syntax

See also

#### Syntax 2 For the line style and width used by a series

| Description | Obtains the line style and w | idth for a series in a graph. |
|-------------|------------------------------|-------------------------------|
| Applies to  | PowerBuilder DataWindow      | DataWindow control            |
|             | DataWindow Web ActiveX       | DataWindow control            |

#### PowerBuilder

integer dwcontrol.GetSeriesStyle (string graphcontrol, string seriesname, REF LineStyle linestyle {, REF integer linewidth } )

#### Web ActiveX

GetDataStyle SetSeriesStyle

> number dwcontrol.GetSeriesStyleLine (string graphcontrol, string seriesname)

| Argument                       | Description                                                                                                    |
|--------------------------------|----------------------------------------------------------------------------------------------------|
| dwcontrol                      | A reference to the DataWindow control containing the graph.                                                                                                    |
| graphcontrol                   | A string whose value is the name of the graph in the DataWindow control.                                                                                                    |
| seriesname                     | A string whose value is the name of the series for which you want the line style information.                                                                                                    |
| linestyle                      | In PowerBuilder, a variable of type LineStyle in which you want to store the line style of <i>seriesname</i> . For the Web ActiveX, call GetSeriesStyleLineStyle to get the value. For a list of values, see LineStyle on page 487. |
| <i>linewidth</i><br>(optional) | In PowerBuilder, an integer variable in which you want to<br>store the line width for <i>seriesname</i> . The width is measured in<br>pixels. For the Web ActiveX, call GetSeriesStyleLineWidth<br>to get the value.                |

| Return value | Returns 1 if it succeeds and -1 if an error occurs. In PowerBuilder, stores in <i>linestyle</i> a value of the LineStyle enumerated datatype and in <i>linewidth</i> the width of the line used for the specified series. If any argument's value is null, GetSeriesStyle returns null. |
|--------------|----------------------------------------------------------------------------------------------------|
| Examples     | These statements store in the variables line_style and line_width the line style and width for the series under the mouse pointer in the graph gr_product_data:                                                                                                    |
|              | string SeriesName<br>integer SeriesNbr, Data_Point, line_width<br>LineStyle line_style<br>grObjectType MouseHit                                                                                                    |
|              | MouseHit = dw_equipment.ObjectAtPointer &<br>("gr_product_data", SeriesNbr, Data_Point)                                                                                                    |
|              | IF MouseHit = TypeSeries! THEN                                                                                                    |
|              | SeriesName = &<br>dw_equipment.SeriesName("gr_product_data", &<br>SeriesNbr)                                                                                                    |
|              | <pre>dw_equipment.GetSeriesStyle ("gr_product_data", &amp;</pre>                                                                                                    |
| See also     | GetDataStyle<br>GetDataStyleLineStyle<br>GetSeriesStyleLineWidth<br>FindSeries<br>SetDataStyle<br>SetSeriesStyle                                                                                                    |
| Syntax 3     | For the fill pattern of a series                                                                                                    |
| •            | Obtains the fill pattern of a series in a graph.                                                                                                    |
| Description  | PowerBuilder DataWindow DataWindow control                                                                                                    |
| Applies to   |                                                                                                    |
|              | DataWindow Web ActiveX DataWindow control                                                                                                    |
| Syntax       | PowerBuilder                                                                                                    |
|              | integer <i>dwcontrol</i> . <b>GetSeriesStyle</b> ( string <i>graphcontrol</i> , string<br><i>seriesname</i> , REF FillPattern <i>fillvariable</i> )                                                                                                    |

#### Web ActiveX

number *dwcontrol*.**GetSeriesStyleFill** ( string *graphcontrol*, string *seriesname* )

|              | Argument                                                                                                    | Description                                                                                                    |
|--------------|----------------------------------------------------------------------------------------------------|----------------------------------------------------------------------------------------------------|
|              | dwcontrol                                                                                                    | A reference to the DataWindow control containing the graph.                                                                                                    |
|              | graphcontrol                                                                                                    | A string whose value is the name of the graph in the DataWindow control.                                                                                                    |
|              | seriesname                                                                                                    | A string whose value is the name of the series for which you want the style information.                                                                                                    |
|              | fillvariable                                                                                                    | In PowerBuilder, a variable of type FillPattern in which you want to store the fill pattern value. For the Web ActiveX, call GetSeriesStyleFillPattern to get the value. For a list of values, see FillPattern on page 484. |
| Return value | Returns 1 if it succeeds and -1 if an error occurs. In PowerBuilder, stores in <i>fillvariable</i> identifying the fill pattern for the specified series. If any argument's value is null, GetSeriesStyle returns null.                                     |                                                                                                    |
| Examples     | s This example stores in the variable data_pattern the fill pattern for<br>under the pointer in the graph gr_depts in the DataWindow contro<br>dw_employees. It then sets the fill pattern for the series Total Sala<br>graph gr_dept_data to that pattern: |                                                                                                    |
|              | string SeriesName<br>integer SeriesNbr, Data_Point<br>FillPattern data_pattern<br>grObjectType MouseHit                                                                                                    |                                                                                                    |
|              |                                                                                                    | dw_employees.ObjectAtPointer("gr_depts" , &<br>esNbr, Data_Point)                                                                                                    |
|              | Serie                                                                                                    | = TypeSeries! THEN<br>esName = &<br>w_employees.SeriesName("gr_depts" ,                                                                                                    |
|              |                                                                                                    | mployees. <b>GetSeriesStyle</b> ("gr_depts" , &<br>eriesName, data_pattern)                                                                                                    |
|              |                                                                                                    | ept_data.SetSeriesStyle("Total Salary", &<br>ata_pattern)                                                                                                    |
| See also     | GetDataStyle<br>GetSeriesStyleFillF                                                                                                    | attern                                                                                                    |

FindSeries SetDataStyle SetSeriesStyle

#### For the symbol of a series Syntax 4

Obtains the symbol used for data points in a series in a graph. Description

PowerBuilder DataWindow DataWindow control

DataWindow Web ActiveX DataWindow control

#### PowerBuilder Syntax

Applies to

integer dwcontrol.GetSeriesStyle (string graphcontrol, string seriesname, REF grSymbolType symbolvariable )

#### Web ActiveX

number dwcontrol.GetSeriesStyleSymbol (string graphcontrol, string seriesname)

|              | Argument                                    | Description                                                                                                    |  |
|--------------|---------------------------------------------|----------------------------------------------------------------------------------------------------|--|
|              | dwcontrol                                   | A reference to the DataWindow control containing the graph.                                                                                                    |  |
|              | graphcontrol                                | A string whose value is the name of the graph in the DataWindow control.                                                                                                    |  |
|              | seriesname                                  | A string whose value is the name of the series for which you want the style information.                                                                                                    |  |
|              | symbolvariable                              | In PowerBuilder, the variable of type grSymbolType in which you want to store the symbol value.                                                                                                    |  |
|              |                                             | For the Web ActiveX, call GetSeriesStyleSymbolValue to get the value.                                                                                                    |  |
|              |                                             | For a list of values, see grSymbolType on page 486.                                                                                                    |  |
| Return value | <i>symbolvariable</i> a symbol used for the | Returns 1 if it succeeds and -1 if an error occurs. In PowerBuilder, stores in <i>symbolvariable</i> a value of the grSymbolType enumerated datatype for the symbol used for the specified series. If any argument's value is null, GetSeriesStyle returns null.               |  |
| Examples     | under the pointer i<br>dw_employees. It     | This example stores in the variable data_pattern the fill pattern for the series<br>under the pointer in the graph gr_depts in the DataWindow control<br>dw_employees. It then sets the fill pattern for the series Total Salary in the<br>graph gr_dept_data to that pattern: |  |
|              | string Ser<br>integer Se<br>grSymbolTy      | riesNbr, Data_Point                                                                                                    |  |

grObjectType MouseHit
MouseHit = dw\_employees.ObjectAtPointer("gr\_depts" , &
 SeriesNbr, Data\_Point)
IF MouseHit = TypeSeries! THEN
 SeriesName = &
 dw\_employees.SeriesName("gr\_depts" , SeriesNbr)
 dw\_employees.GetSeriesStyle("gr\_depts" , &
 SeriesName, symbol
 gr\_dept\_data.SetSeriesStyle("Total Salary", &
 symbol)
END IF
GetDataStyle

A string whose value is the name of the graph in the

See also

GetDataStyle GetSeriesStyleSymbolValue FindSeries SetDataStyle SetSeriesStyle

graphcontrol

### Syntax 5 For determining whether a series is an overlay

Reports whether a series in a graph is an overlay—whether it is shown as a line Description on top of another graph type. PowerBuilder DataWindow DataWindow control Applies to DataWindow Web ActiveX DataWindow control Syntax **PowerBuilder** integer dwcontrol.GetSeriesStyle (string graphcontrol, string seriesname, REF boolean overlayindicator) Web ActiveX number dwcontrol.GetSeriesStyleOverlay (string graphcontrol, string seriesname) Argument Description dwcontrol A reference to the DataWindow control containing the graph.

DataWindow control.

|              | Argument                                                                                                    | Description                                                                                                    |
|--------------|----------------------------------------------------------------------------------------------------|----------------------------------------------------------------------------------------------------|
|              | seriesname                                                                                                    | A string whose value is the name of the series for which you want the overlay status.                                                                                                    |
|              | overlayindicator                                                                                                    | In PowerBuilder, a boolean variable in which you want to<br>store a value indicating whether the series is an overlay.<br>GetSeriesStyle sets <i>overlayindicator</i> to true if the series is an<br>overlay and false if it is not. |
|              |                                                                                                    | For the Web ActiveX, call GetSeriesStyleOverlayValue to get the value instead of specifying the reference variable.                                                                                                    |
| Return value | Returns 1 if it succeeds and -1 if an error occurs. In PowerBuilder, stores in <i>overlayindicator</i> true if the specified series is an overlay and false if it is not. If any argument's value is null, GetSeriesStyle returns null. |                                                                                                    |
| See also     | GetSeriesStyleOverlayValue                                                                                                    |                                                                                                    |

# GetSeriesStyleColorValue

| Description  | Returns the color value associated with a series in a graph in a DataWindow object. You must call GetSeriesStyleColor first to retrieve the color information. (See GetSeriesStyle for information about this method.) |                                                          |
|--------------|----------------------------------------------------------------------------------------------------|----------------------------------------------------------|
| Applies to   | DataWindow Web A                                                                                                    | ctiveX DataWindow control                                |
| Syntax       | Web ActiveX                                                                                                    |                                                          |
|              | number dwcontrol.GetSeriesStyleColorValue()                                                                                                    |                                                          |
|              | Argument Description                                                                                                    |                                                          |
|              | dwcontrol                                                                                                    | A reference to a DataWindow control containing the graph |
| Return value | Returns an RGB color value.                                                                                                    |                                                          |
| Usage        | To find out the color associated with a series, call GetSeriesStyleColor to retrieve the information, then immediately afterward, call GetSeriesStyleColorValue and examine the return value.                          |                                                          |
|              | Since data points in a series can have their own style settings, the color setting for a series might not match the color for a specific data point within that series.                                                |                                                          |
| See also     | GetSeriesStyle                                                                                                    |                                                          |

# GetSeriesStyleFillPattern

| Description  | Returns the fill pattern associated with a series in a graph in a DataWindow object. You must call GetSeriesStyleFill first to retrieve the fill information. (See GetSeriesStyle for information about this method.) |                                                                                                    |
|--------------|----------------------------------------------------------------------------------------------------|----------------------------------------------------------------------------------------------------|
| Applies to   | DataWindow Web ActiveX DataWindow control                                                                                                    |                                                                                                    |
| Syntax       | Web ActiveX                                                                                                    |                                                                                                    |
|              | number dwcon                                                                                                    | trol.GetSeriesStyleFillPattern()                                                                                                |
|              | Argument                                                                                                    | Description                                                                                                    |
|              | dwcontrol                                                                                                    | A reference to a DataWindow control containing the graph                                                                        |
| Return value | Returns an integer representing the fill pattern.                                                                                                    |                                                                                                    |
|              | For a list of values and their meanings, see FillPattern on page 484.                                                                                                    |                                                                                                    |
| Usage        | To find out the fill pattern associated with a series, call GetSeriesStyleFill to retrieve the information, then immediately afterward, call GetSeriesStyleFillPattern and examine the return value.                  |                                                                                                    |
|              | -                                                                                                    | a series can have their own style settings, the fill pattern<br>of match the fill pattern for a specific data point within that |
| See also     | GetSeriesStyle                                                                                                    |                                                                                                    |

# GetSeriesStyleLineStyle

| Description  | Returns the line style associated with a series in a graph in a DataWindow object. You must call GetSeriesStyleLine first to retrieve the line style information. (See GetSeriesStyle for information about this method.) |                                                          |  |
|--------------|----------------------------------------------------------------------------------------------------|----------------------------------------------------------|--|
| Applies to   | DataWindow Web ActiveX DataWindow control                                                                                                    |                                                          |  |
| Syntax       | Web ActiveX                                                                                                    |                                                          |  |
|              | number dwcontrol.GetSeriesStyleLineStyle()                                                                                                    |                                                          |  |
|              | Argument Description                                                                                                    |                                                          |  |
|              | dwcontrol                                                                                                    | A reference to a DataWindow control containing the graph |  |
| Return value | Returns an integer representing the line style.<br>For a list of possible values and their meanings, see LineStyle on page 487.                                                                                           |                                                          |  |
|              |                                                                                                    |                                                          |  |

| Usage    | To find out the line width or line style associated with a series, call GetSeriesStyleLine to retrieve the information, then immediately afterward, call GetSeriesStyleLineWidth and GetSeriesStyleLineStyle and examine the return values. |
|----------|----------------------------------------------------------------------------------------------------|
|          | Since data points in a series can have their own style settings, the line style for a series might not match the line style for a specific data point within that series.                                                                   |
| See also | GetSeriesStyle<br>GetDataStyleLineWidth                                                                                                    |

# GetSeriesStyleLineWidth

| Description  | Returns the line width associated with a series in a graph in a DataWindow object. You must call GetSeriesStyleLine first to retrieve the line style information. (See GetSeriesStyle for information about this method.)                                                                                                    |                                                          |
|--------------|----------------------------------------------------------------------------------------------------|----------------------------------------------------------|
| Applies to   | DataWindow Web ActiveX DataWindow control                                                                                                    |                                                          |
| Syntax       | Web ActiveX                                                                                                    |                                                          |
|              | number dwcon                                                                                                    | trol.GetSeriesStyleLineWidth()                           |
|              | Argument                                                                                                    | Description                                              |
|              | dwcontrol                                                                                                    | A reference to a DataWindow control containing the graph |
| Return value | Returns the width of the line in pixels.                                                                                                    |                                                          |
| Usage        | To find out the line width or line style associated with a series, call<br>GetSeriesStyleLine to retrieve the information, then immediately afterward,<br>call GetSeriesStyleLineWidth and GetSeriesStyleLineStyle and examine the<br>return values.<br>Since data points in a series can have their own style settings, the line width for<br>a series might not match the line width for a specific data point within that<br>series. |                                                          |
|              |                                                                                                    |                                                          |
| See also     | GetSeriesStyle<br>GetSeriesStyleLineStyle                                                                                                    |                                                          |

# GetSeriesStyleOverlayValue

| Description  | Returns a value indicating whether a series is an overlay, that is, whether it is shown on top of another graph type. You must call GetSeriesStyleOverlay first to retrieve the overlay information. (See GetSeriesStyle for information about this method.) |                                                          |
|--------------|----------------------------------------------------------------------------------------------------|----------------------------------------------------------|
| Applies to   | DataWindow Web ActiveX DataWindow control                                                                                                    |                                                          |
| Syntax       | Web ActiveX                                                                                                    |                                                          |
|              | boolean dwcontrol.GetSeriesStyleOverlayValue()                                                                                                    |                                                          |
|              | Argument Description                                                                                                    |                                                          |
|              | dwcontrol                                                                                                    | A reference to a DataWindow control containing the graph |
| Return value | Returns true if the se                                                                                                    | eries is an overlay and false if it is not.              |
| Usage        | To find out whether a series is an overlay, call GetSeriesStyleOverlay to retrieve<br>the information, then immediately afterward, call GetSeriesStyleOverlayValue<br>and examine the return value.                                                          |                                                          |
| See also     | GetSeriesStyle                                                                                                    |                                                          |

# GetSeriesStyleSymbolValue

| Description  | You must call Ge                                                       | Returns the symbol associated with a series in a graph in a DataWindow object.<br>You must call GetSeriesStyleLine first to retrieve the line style information.<br>(See GetSeriesStyle for information about this method.) |  |  |
|--------------|------------------------------------------------------------------------|----------------------------------------------------------------------------------------------------|--|--|
| Applies to   | DataWindow Web                                                         | DataWindow Web ActiveX DataWindow control                                                                                                    |  |  |
| Syntax       | Web ActiveX                                                            | Web ActiveX                                                                                                    |  |  |
|              | number dwcontrol.GetSeriesStyleSymbolValue()                           |                                                                                                    |  |  |
|              | Argument                                                               | Description                                                                                                    |  |  |
|              | dwcontrol                                                              | A reference to a DataWindow control containing the graph                                                                                                    |  |  |
| Return value | Returns an intege                                                      | Returns an integer representing a data point's symbol.                                                                                                    |  |  |
|              | For a list of values and their meanings, see grSymbolType on page 486. |                                                                                                    |  |  |
| Usage        | retrieve the infor                                                     | To find out the symbol associated with a series, call GetSeriesStyleSymbol to retrieve the information, then immediately afterward, call GetSeriesStyleSymbolValue and examine the return value.                            |  |  |

Since data points in a series can have their own style settings, the symbol for a series might not match the symbol for a specific data point within that series.

See also

GetSeriesStyle

### GetSeriesTransparency

Description Obtains the transparency percentage of a series in a DirectX 3D graph (those with 3D rendering).

Applies to DataWindow control

Syntax

integer *dwcontrol*.**GetSeriesTransparency** (string *graphcontrol*, string *series*, REF int *transparency*)

|              | Argument                                                                                                    | Description                                                                                                    |
|--------------|----------------------------------------------------------------------------------------------------|----------------------------------------------------------------------------------------------------|
|              | dwcontrol                                                                                                    | A reference to the DataWindow control containing the graph.                                                                                            |
|              | graphcontrol                                                                                                    | A string whose value is the name of the graph in the DataWindow control.                                                                               |
|              | series                                                                                                    | The string that identifies the series from which you want the transparency value.                                                                      |
|              | transparency                                                                                                    | Integer value for percent transparency. A value of 0 means that<br>the series is opaque and a value of 100 means that it is<br>completely transparent. |
| Return value | Returns 1 if it succeeds and -1 if an error occurs. If any argument's value is null, GetSeriesTransparency returns null.                                                                                                    |                                                                                                    |
| Usage        | GetSeriesTransparency retrieves data from any DirectX 3D graph (those with 3D rendering).                                                                                                    |                                                                                                    |
| Examples     | These statements obtain the transparency percentage of the series named Costs<br>in the graph gr_computers in the DataWindow control dw_equipment:<br>integer SeriesNbr, rtn, ser_transp_value                                   |                                                                                                    |
|              |                                                                                                    |                                                                                                    |
|              | <pre>// Get the number of the series. SeriesNbr = dw_equipment.FindSeries( &amp;           "gr_computers", "Costs") rtn = dw_equipment.GetSeriesTransparency( &amp;           "gr_computers", SeriesNbr, ser_transp_value)</pre> |                                                                                                    |
| See also     | FindSeries<br>GetDataTransparen<br>SetDataTransparen                                                                                                    | 5                                                                                                    |

SetSeriesTransparency

### **ObjectAtPointer**

| Description  | Finds out where the user clicked in a graph. ObjectAtPointer reports the region of the graph under the pointer and stores the associated series and data point numbers in the designated variables. |                                                                                                    |  |
|--------------|----------------------------------------------------------------------------------------------------|----------------------------------------------------------------------------------------------------|--|
| Applies to   | PowerBuilder D                                                                                                    | DataWindow DataWindow control                                                                                             |  |
|              | DataWindow We                                                                                                    | eb ActiveX DataWindow control                                                                                             |  |
| Syntax       | PowerBuilder                                                                                                    |                                                                                                    |  |
|              |                                                                                                    | be <i>dwcontrol.</i> <b>ObjectAtPointer</b> (string <i>graphcontrol</i> , REF<br>esnumber, REF integer <i>datapoint</i> ) |  |
|              | Web ActiveX                                                                                                    |                                                                                                    |  |
|              | number dwo                                                                                                    | control.ObjectAtPointer (string graphcontrol)                                                                             |  |
|              | Argument                                                                                                    | Description                                                                                                    |  |
|              | dwcontrol                                                                                                    | A reference to the DataWindow control containing the graph.                                                               |  |
|              | graphcontrol                                                                                                    | A string whose value is the name of the graph in the DataWindow control.                                                  |  |
|              | seriesnumber                                                                                                    | In PowerBuilder, an integer variable in which you want to store the number of the series under the pointer.               |  |
|              |                                                                                                    | For the Web ActiveX, call ObjectAtPointerSeries to get the value instead of specifying the reference argument.            |  |
|              | datapoint                                                                                                    | In PowerBuilder, an integer variable in which you want to store the number of the data point under the pointer.           |  |
|              |                                                                                                    | For the Web ActiveX, call ObjectAtPointerDataPoint to get the value instead of specifying the reference argument.         |  |
| Return value | Returns a value of the grObjectType enumerated datatype (PowerBuilder) or a number (Web ActiveX) identifying the type of object under the pointer if the                                            |                                                                                                    |  |

Returns a value of the grObject Type enumerated datatype (PowerBuilder) or a number (Web ActiveX) identifying the type of object under the pointer if the user clicks anywhere in the graph (including an empty area) and a null value if the user clicks outside the graph.

For a list of type values, see grObjectType on page 486.

| Usage    | The ObjectAtPointer function allows you to find out how the user is interacting with the graph. The function returns a value of the grObjectType enumerated datatype identifying the part of the graph. When the user clicks in a series, data point, or category, ObjectAtPointer stores the series and/or data point numbers in designated variables. |
|----------|----------------------------------------------------------------------------------------------------|
|          | When the user clicks a data point (or other data mark, such as line or bar), or<br>on the series labels in the legend, ObjectAtPointer stores the series number in<br>the designated variable. When the user clicks on a data point or category<br>tickmark label, ObjectAtPointer stores the data point number in the designated<br>variable.          |
|          | When the user clicks in a series, but not on the actual data point,<br>ObjectAtPointer stores 0 in <i>datapoint</i> and when the user clicks in a category,<br>ObjectAtPointer stores 0 in <i>seriesnumber</i> . When the user clicks other parts of<br>the graph, ObjectAtPointer stores 0 in both variables.                                          |
| Examples | <b>PowerBuilder</b> These statements store the series number and data point number at the pointer location in the graph named gr_computers in the DataWindow control dw_equipment in SeriesNbr and ItemNbr:                                                                                                    |
|          | integer SeriesNbr, ItemNbr<br>dw_equipment. <b>ObjectAtPointer</b> ("gr_computers", &<br>SeriesNbr, ItemNbr)                                                                                                    |

### ObjectAtPointerDataPoint

| Description  | Returns the number of the data point under the pointer. You must call ObjectAtPointer first to retrieve the pointer position information.                                                                                     |                                                          |
|--------------|----------------------------------------------------------------------------------------------------|----------------------------------------------------------|
| Applies to   | DataWindow Web ActiveX DataWindow control                                                                                                    |                                                          |
| Syntax       | Web ActiveX                                                                                                    |                                                          |
|              | number dwcontrol.ObjectAtPointerDataPoint()                                                                                                    |                                                          |
|              | Argument Description                                                                                                    |                                                          |
|              | dwcontrol                                                                                                    | A reference to a DataWindow control containing the graph |
| Return value | Returns the number of the data point.                                                                                                    |                                                          |
| Usage        | To find out the data point and series under the pointer, call ObjectAtPointer to retrieve the information, then immediately afterward, call ObjectAtPointerDataPoint and ObjectAtPointerSeries and examine the return values. |                                                          |

ObjectAtPointer ObjectAtPointerSeries

### **ObjectAtPointerSeries**

| Description  | Returns the number of the series under the pointer. You must call ObjectAtPointer first to retrieve the pointer position information.                                                                                         |                                                                                                    |
|--------------|----------------------------------------------------------------------------------------------------|----------------------------------------------------------------------------------------------------|
| Applies to   | DataWindow Web A                                                                                                    | ctiveX DataWindow control                                                                                                    |
| Syntax       | Web ActiveX                                                                                                    |                                                                                                    |
|              | number dwcont                                                                                                    | trol.ObjectAtPointerSeries()                                                                                                    |
|              | Argument                                                                                                    | Description                                                                                                    |
|              | dwcontrol                                                                                                    | A reference to a DataWindow control containing the graph                                                                               |
| Return value | Returns the number of the series.                                                                                                    |                                                                                                    |
| Usage        | To find out the data point and series under the pointer, call ObjectAtPointer to retrieve the information, then immediately afterward, call ObjectAtPointerDataPoint and ObjectAtPointerSeries and examine the return values. |                                                                                                    |
| See also     | ObjectAtPointer<br>ObjectAtPointerDat                                                                                                    | taPoint                                                                                                    |
| Reset        |                                                                                                    |                                                                                                    |
| Description  | Deletes the data, the categories, or the series from a graph.                                                                                                    |                                                                                                    |
|              | • •                                                                                                    | within a DataWindow object with an external data source.<br>other graphs in DataWindow objects because their data<br>a the DataWindow. |
| Applies to   | PowerBuilder Data                                                                                                    | Window DataWindow control                                                                                                    |
|              | DataWindow Web A                                                                                                    | ctiveX DataWindow control                                                                                                    |
| Syntax       | PowerBuilder                                                                                                    |                                                                                                    |

integer dwcontrol.Reset (grResetType graphresettype)

|              | Argument              | Description                                                                                                    |
|--------------|-----------------------|----------------------------------------------------------------------------------------------------|
|              | dwcontrol             | A reference to the DataWindow control containing the graph.                                                                                    |
|              | graphresettype        | A value of the grResetType enumerated datatype specifying<br>whether you want to delete only data values or all series and<br>all data values: |
|              |                       | • All! – Delete all series, categories, and data in <i>dwcontrol</i> .                                                                         |
|              |                       | • Category! – Delete categories and data in <i>dwcontrol</i> .                                                                                 |
|              |                       | • Data! – Delete data in <i>dwcontrol</i> .                                                                                                    |
|              |                       | • Series! – Delete the series and data in <i>dwcontrol</i> .                                                                                   |
| Return value |                       | eds and -1 if an error occurs. If any argument's value is null,<br>The return value is usually not used.                                       |
| Usage        | Use Reset to clear t  | he data in a graph before you add new data.                                                                                                    |
| Examples     | categories, in the gr | is statement deletes the series and data, but leaves the aph gr_product_data in the DataWindow dw_prod. The has an external data source:       |
|              | dw_prod. <b>Res</b>   | <b>et</b> ("gr_product_data", Series!)                                                                                                    |

#### Web ActiveX

### ResetDataColors

| Description | Restores the color of                                                                                         | f a data point to the default color for its series.                                               |
|-------------|----------------------------------------------------------------------------------------------------|---------------------------------------------------------------------------------------------------|
| Applies to  | PowerBuilder Data                                                                                             | Window DataWindow control                                                                         |
|             | DataWindow Web A                                                                                              | ctiveX DataWindow control                                                                         |
| Syntax      | PowerBuilder                                                                                                  |                                                                                                   |
|             | 5                                                                                                    | o/. <b>ResetDataColors</b> ( string <i>graphcontrol</i> , integer<br>ong <i>datapointnumber</i> ) |
|             | Web ActiveX                                                                                                   |                                                                                                   |
|             | number dwcontrol. <b>ResetDataColors</b> ( string graphcontrol, number seriesnumber, number datapointnumber ) |                                                                                                   |
|             | Argument                                                                                                    | Description                                                                                       |
|             | dwcontrol                                                                                                    | A reference to the DataWindow control containing the graph                                        |

number dwcontrol.Reset ( number graphresettype )

|              | Argument                                                         | Description                                                                                                    |
|--------------|------------------------------------------------------------------|----------------------------------------------------------------------------------------------------|
|              | graphcontrol                                                     | A string whose value is the name of the graph in the DataWindow control                                                                     |
|              | seriesnumber                                                     | The number of the series in which you want to reset the color of a data point                                                               |
|              | datapointnumber                                                  | The number of the data point for which you want to reset the color                                                                          |
| Return value | Returns 1 if it succe<br>ResetDataColors re                      | eeds and -1 if an error occurs. If any argument's value is null, turns null.                                                                |
|              |                                                                  | <b>lata points</b><br>a series, use SetSeriesStyle. The color you set for the series<br>for all data points in the series.                  |
| Examples     | series named Costs                                               | hese statements change the color of data point 10 in the<br>in the graph gr_computers in the DataWindow control<br>he color for the series: |
|              | "Cos<br>dw_equipmen                                              | <pre>dw_equipment.FindSeries("gr_computers", &amp; ts") at.ResetDataColors("gr_computers", &amp; esNbr, 10)</pre>                           |
| See also     | GetDataStyle<br>GetSeriesStyle<br>SetDataStyle<br>SetSeriesStyle |                                                                                                    |
| SaveAs       |                                                                  |                                                                                                    |

| Description | Saves the data in a graph in the format you specify.                                                                                                    |                                                             |  |
|-------------|----------------------------------------------------------------------------------------------------|-------------------------------------------------------------|--|
| Applies to  | PowerBuilder D                                                                                                    | ataWindow DataWindow control                                |  |
| Syntax      | PowerBuilder                                                                                                    |                                                             |  |
|             | integer <i>dwcontrol</i> . <b>SaveAs</b> (string <i>graphcontrol</i> {, string <i>filename</i> ,<br>SaveAsType <i>saveastype</i> , boolean <i>colheading</i> { , <i>encoding</i> } } ) |                                                             |  |
|             | Argument Description                                                                                                    |                                                             |  |
|             | dwcontrol                                                                                                    | A reference to the DataWindow control containing the graph. |  |

|              | Argument                                | Description                                                                                                    |
|--------------|-----------------------------------------|----------------------------------------------------------------------------------------------------|
|              | graphcontrol                            | A string whose value is the name of the graph in the DataWindow control.                                                                                                    |
|              | <i>filename</i> (optional)              | A string whose value is the name of the file in which you want to save the data in the graph. If you omit <i>filename</i> or specify an empty string (""), the user is prompted for a file name.                                                                 |
|              | saveastype<br>(optional)                | A value of the SaveAsType enumerated datatype (in<br>PowerBuilder) or an integer (for the Web ActiveX) specifying the<br>format in which to save the data represented in the graph.                                                                              |
|              |                                         | For a list of values, see SaveAsType on page 489.                                                                                                    |
|              | <i>colheading</i> (optional)            | A boolean value indicating whether you want column headings<br>with the saved data. The default value is true. This argument is<br>used for the following formats: Clipboard, CSV, Excel, and Text.<br>For most other formats, column headings are always saved. |
|              | <i>encoding</i><br>(optional)           | Character encoding of the file to which the data is saved. This<br>parameter applies only to the following formats: TEXT, CSV,<br>SQL, HTML, and DIF. If you do not specify an <i>encoding</i><br>parameter, the file is saved in ANSI format. Values are:       |
|              |                                         | • EncodingANSI! (default)                                                                                                    |
|              |                                         | EncodingUTF8!                                                                                                    |
|              |                                         | • EncodingUTF16LE!                                                                                                    |
|              |                                         | EncodingUTF16BE!                                                                                                    |
| Return value | Returns 1 if it sud<br>SaveAs returns r | cceeds and -1 if an error occurs. If any argument's value is null, null.                                                                                                    |
|              | rather than the d<br>specify only the   | cify any arguments, PowerBuilder saves the DataWindow data<br>ata in the graph control. In this case, or in the case where you<br>graph control name as an argument, PowerBuilder displays the<br>box, letting the user specify the format of the saved data.    |
|              |                                         | X is a safely scriptable control and does not take actions that<br>ent's environment. Therefore, it does not support SaveAs.                                                                                                    |
| Examples     | DataWindow co                           | This statement saves the contents of gr_computers in the ntrol dw_equipmt to the file G:\INVENTORY\SALES.XLS. mma-separated values with column headings:                                                                                                    |
|              |                                         | t. <b>SaveAs</b> ("gr_computers", &<br>:\INVENTORY\SALES.XLS", CSV!, true)                                                                                                    |
| See also     | Print<br>SaveAs                         |                                                                                                    |

## SeriesCount

| Description  | Counts the number of series in a graph.                                                                                                    |                                                                                                    |
|--------------|----------------------------------------------------------------------------------------------------|----------------------------------------------------------------------------------------------------|
| Applies to   | PowerBuilder DataWindow DataWindow control                                                                                                    |                                                                                                    |
|              | DataWindow Web A                                                                                                    | ctiveX DataWindow control                                                                                   |
| Syntax       | PowerBuilder                                                                                                    |                                                                                                    |
|              | integer dwcontr                                                                                                    | rol.SeriesCount(string graphcontrol)                                                                        |
|              | Web ActiveX                                                                                                    |                                                                                                    |
|              | number dwcont                                                                                                    | rol.SeriesCount(string graphcontrol)                                                                        |
|              | Argument                                                                                                    | Description                                                                                                 |
|              | dwcontrol                                                                                                    | A reference to the DataWindow control containing the graph                                                  |
|              | graphcontrol                                                                                                    | A string whose value is the name of the graph in the DataWindow control                                     |
| Return value |                                                                                                    | of series in the graph if it succeeds and -1 if an error occurs.<br>alue is null, SeriesCount returns null. |
| Examples     | <b>PowerBuilder</b> These statements store in the variable li_series_count the number of series in the graph gr_computers in the DataWindow control dw_equipment: |                                                                                                    |
|              | integer li_s<br>li_series_co<br>dw_eg                                                                                                    | —                                                                                                    |
| See also     | CategoryCount<br>DataCount                                                                                                    |                                                                                                    |

### **SeriesName**

| Description | Obtains the series name associated with the specified series number.                                        |
|-------------|----------------------------------------------------------------------------------------------------|
| Applies to  | PowerBuilder DataWindow DataWindow control                                                                  |
|             | DataWindow Web ActiveX DataWindow control                                                                   |
| Syntax      | PowerBuilder                                                                                                |
|             | integer <i>dwcontrol</i> . <b>SeriesName</b> (string <i>graphcontrol</i> , integer<br><i>seriesnumber</i> ) |

#### Web ActiveX

number *dwcontrol*.**SeriesName** (string *graphcontrol*, number *seriesnumber* )

|              | Argument                              | Description                                                                                                    |
|--------------|---------------------------------------|----------------------------------------------------------------------------------------------------|
|              | dwcontrol                             | A reference to the DataWindow control containing the graph                                                                                                    |
|              | graphcontrol                          | A string whose value is the name of the graph in the DataWindow control                                                                                                    |
|              | seriesnumber                          | The number of the series for which you want to obtain the name                                                                                                    |
| Return value |                                       | signed to the series. If an error occurs, it returns the empty gument's value is null, SeriesName returns null.                                                                                   |
| Usage        | SeriesCount. When                     | I consecutively, from 1 to the value returned by<br>you delete a series, the series are renumbered to keep the<br>tive. You can use SeriesName to find out the name of the<br>th a series number. |
| Examples     |                                       | ese statements store in the variable ls_SeriesName the the graph gr_computers in the DataWindow control                                                                                           |
|              | string ls_Se<br>ls_SeriesNar<br>dw_eg |                                                                                                    |
| See also     | CategoryName<br>GetData               |                                                                                                    |

### **SetDataLabelling**

| Description | Set the data label fo                                              | r a DirectX 3D graph.                                             |  |
|-------------|--------------------------------------------------------------------|-------------------------------------------------------------------|--|
| Applies to  | DataWindow contro                                                  | DataWindow control                                                |  |
| Syntax      | integer <i>dwcontrol</i> . <b>S</b> eint <i>datapoint</i> , boolea | etDataLabelling (string graphcontrol, int seriesnumber, an value) |  |
|             | Argument                                                           | Description                                                       |  |
|             | 1                                                                  | A reference to the Date Window control containing the grant       |  |

| Argument     | Description                                                              |
|--------------|--------------------------------------------------------------------------|
| dwcontrol    | A reference to the DataWindow control containing the graph.              |
| graphcontrol | A string whose value is the name of the graph in the DataWindow control. |

|              | Argument                                                     | Description                                                                                                    |
|--------------|--------------------------------------------------------------|----------------------------------------------------------------------------------------------------|
|              | seriesnumber                                                 | The number that identifies the series in which you want to set                                                                                   |
|              |                                                              | the data labelling value.                                                                                                    |
|              | datapoint                                                    | The datapoint.                                                                                                    |
|              | value                                                        | Indicates whether to label the data with its value.                                                                                              |
| Return value | Returns 1 if it succee<br>SetDataLabelling ret               | eds and -1 if an error occurs. If any argument's value is null,<br>rurns null.                                                                   |
| Usage        | numbers for data in                                          | used to indicate whether or not to label the data with the<br>DirectX 3D Area, Bar, Col, or Line graphs. You cannot use<br>irectX 3D Pie graphs. |
| Examples     | These statements ob<br>DataWindow contro                     | otain the series and datapoint for the graph gr_1 in the old dw_employee.                                                                        |
|              | 5                                                            | iesNbr, ItemNbr<br>e clickedtype                                                                                                    |
|              | clickedtype                                                  | number of the series and datapoint<br>= this.ObjectAtPointer("gr_1", &<br>esNbr, ItemNbr)                                                        |
|              |                                                              | label<br>. <b>SetDataLabelling</b> ("gr_1", &<br>esNbr, ItemNbr, true)                                                                           |
| See also     | GetDataLabelling<br>GetSeriesLabelling<br>SetSeriesLabelling |                                                                                                    |

# SetDataPieExplode

| Description | Explodes a pie slice in a pie graph. The exploded slice is moved away from the center of the pie, which draws attention to the data. You can explode any number of slices of the pie. |
|-------------|----------------------------------------------------------------------------------------------------|
| Applies to  | PowerBuilder DataWindow DataWindow control                                                                                                    |
|             | DataWindow Web ActiveX DataWindow control                                                                                                    |
| Syntax      | PowerBuilder                                                                                                    |
|             | integer dwcontrol.SetDataPieExplode (string graphcontrol, integer seriesnumber, integer datapoint, integer percentage)                                                                |

#### Web ActiveX

| seriesnumber, number datapoint, number percentage) |                                                                                                    |                                                                                                    |  |
|----------------------------------------------------|----------------------------------------------------------------------------------------------------|----------------------------------------------------------------------------------------------------|--|
|                                                    | Argument Description                                                                                                    |                                                                                                    |  |
|                                                    | dwcontrol                                                                                                    | A reference to the DataWindow control containing the graph.                                                                                                    |  |
|                                                    | graphcontrol                                                                                                    | A string whose value is the name of the graph in the DataWindow control.                                                                                                    |  |
|                                                    | seriesnumber                                                                                                    | The number that identifies the series.                                                                                                    |  |
|                                                    | datapoint                                                                                                    | The number of the data point (that is, the pie slice) to be exploded.                                                                                                    |  |
|                                                    | percentage                                                                                                    | A number between 0 and 100 that is the percentage of the radius that the pie slice is moved away from the center. When <i>percentage</i> is 100, the tip of the slice is even with the circumference of the pie's circle. |  |
| Return value                                       | Returns 1 if it succeeds and -1 if an error occurs. If any argument's value is null,<br>SetDataPieExplode returns null.                                                                                                    |                                                                                                    |  |
| Usage                                              | If the graph is not a                                                                                                    | pie graph, SetDataPieExplode has no effect.                                                                                                    |  |
| Examples                                           | <b>PowerBuilder</b> This example explodes the pie slice under the pointer to 50% when the user double-clicks within the graph. The code checks the property GraphType to make sure the graph is a pie graph. It then finds out whether the user clicked on a pie slice by checking the series and data point values set by ObjectAtPointer. The script is for the DoubleClicked event of the DataWindow control: |                                                                                                    |  |
|                                                    | integer series, datapoint<br>grObjectType clickedtype<br>integer percentage                                                                                                    |                                                                                                    |  |
|                                                    | percentage = 50<br>IF (This.GraphType <> PieGraph! AND &<br>This.GraphType <> Pie3D!) THEN RETURN                                                                                                    |                                                                                                    |  |
|                                                    | <pre>clickedtype = This.ObjectAtPointer( "gr_equipment", &amp;     series, datapoint)</pre>                                                                                                    |                                                                                                    |  |
|                                                    | <pre>IF (series &gt; 0 and datapoint &gt; 0) THEN     This.SetDataPieExplode("gr_equipment", series, &amp;</pre>                                                                                                    |                                                                                                    |  |
| See also                                           | GetDataPieExplode                                                                                                    |                                                                                                    |  |

number *dwcontrol*.**SetDataPieExplode** ( string *graphcontrol*, number *seriesnumber*, number *datapoint*, number *percentage* )

### SetDataStyle

Specifies the appearance of a data point in a graph. The data point's series has appearance settings that you can override with SetDataStyle.

| То                                              | Use      |
|-------------------------------------------------|----------|
| Set the data point's colors                     | Syntax 1 |
| For the Web ActiveX, called SetDataStyleColor   |          |
| Set the line style and width for the data point | Syntax 2 |
| For the Web ActiveX ,called SetDataStyleLine    |          |
| Set the fill pattern for the data point         | Syntax 3 |
| For the Web ActiveX, called SetDataStyleFill    |          |
| Set the symbol for the data point               | Syntax 4 |
| For the Web ActiveX, called SetDataStyleSymbol  |          |

### Syntax 1 For setting a data point's colors

| Syntax      | PowerBuilder                                     |  |  |
|-------------|--------------------------------------------------|--|--|
|             | DataWindow Web ActiveX DataWindow control        |  |  |
| Applies to  | PowerBuilder DataWindow DataWindow control       |  |  |
| Description | Specifies the colors of a data point in a graph. |  |  |

integer *dwcontrol*.**SetDataStyle** ( string *graphcontrol*, integer *seriesnumber*, integer *datapointnumber*, grColorType *colortype*, long *color* )

#### Web ActiveX

number *dwcontrol*.**SetDataStyleColor** ( string *graphcontrol*, number *seriesnumber*, number *datapointnumber*, number *colortype*, number *color* )

| Argument        | Description                                                                  |
|-----------------|------------------------------------------------------------------------------|
| dwcontrol       | A reference to the DataWindow control containing the graph.                  |
| graphcontrol    | A string whose value is the name of the graph in the DataWindow control.     |
| seriesnumber    | The number of the series in which you want to set the color of a data point. |
| datapointnumber | The number of the data point for which you want to set the color.            |

|              | Argument                                                                                                    | Description                                                                                                    |  |
|--------------|----------------------------------------------------------------------------------------------------|----------------------------------------------------------------------------------------------------|--|
|              | colortype                                                                                                    | A value of the grColorType enumerated datatype (in<br>PowerBuilder) or an integer (for the Web ActiveX) specifying<br>the aspect of the data point for which you want to set the color. |  |
|              |                                                                                                    | For a list of values, see grColorType on page 485.                                                                                                    |  |
|              | color                                                                                                    | A long whose value is the new color for <i>colortype</i> .                                                                                                    |  |
| Return value | Returns 1 if it succeeds and -1 if an error occurs. If any argument's value is null,<br>SetDataStyle returns null.                                    |                                                                                                    |  |
| Usage        | To change the appearance of a series, use SetSeriesStyle. The settings you make<br>for the series are the defaults for all data points in the series. |                                                                                                    |  |
|              | To reset the color of individual points back to the series color, call ResetDataColors.                                                               |                                                                                                    |  |
|              | You can specify the appearance of a data point in the graph before the application draws the graph. To do so:                                         |                                                                                                    |  |
|              | SetDataStyle in                                                                                                    | Define a user event for pbm_dwngraphcreate and call<br>the script for that event. The event pbm_dwngraphcreate<br>before a graph is created in a DataWindow object.                     |  |
|              | • Web ActiveX Call any of the SetDataStyle methods in code for the onGraphCreate event.                                                               |                                                                                                    |  |
|              | Using SetDataStyle with DirectX 3D Graphs<br>You can only set the color for the foreground. Background, line color, and<br>shade are not supported.   |                                                                                                    |  |
| Examples     |                                                                                                    | ese statements set the text (foreground) color to black for<br>eries named Salary in the graph gr_depts in the<br>l dw_employees:                                                       |  |
|              | integer SeriesNbr                                                                                                    |                                                                                                    |  |
|              | SeriesNbr =                                                                                                    | number of the series<br>&<br>ployees.FindSeries("gr_depts" , "Salary")                                                                                                    |  |
|              | dw_employees                                                                                                    | packground color<br>s. <b>SetDataStyle</b> ("gr_depts" , SeriesNbr, &<br>ckground!, 0)                                                                                                  |  |
| See also     | GetDataStyle<br>GetSeriesStyle                                                                                                    |                                                                                                    |  |

Description

Applies to

Syntax

ResetDataColors SetSeriesStyle

#### For the line associated with a data point Syntax 2

Specifies the style and width of a data point's line in a graph.

PowerBuilder DataWindow DataWindow control

DataWindow Web ActiveX DataWindow control

#### PowerBuilder

integer dwcontrol.SetDataStyle ( string graphcontrol, integer seriesnumber, integer datapointnumber, LineStyle linestyle, { integer linewidth })

#### Web ActiveX

number dwcontrol.SetDataStyle (string graphcontrol, number seriesnumber, number datapointnumber, number linestyle, number linewidth)

|              | Argument                                                                                                    | Description                                                                                                    |  |
|--------------|----------------------------------------------------------------------------------------------------|----------------------------------------------------------------------------------------------------|--|
|              | dwcontrol                                                                                                    | A reference to the DataWindow control containing the graph.                                                                                                    |  |
|              | graphcontrol                                                                                                    | A string whose value is the name of the graph in the DataWindow control.                                                                                                    |  |
|              | seriesnumber                                                                                                    | The number of the series in which you want to set the line style<br>and width of a data point.                                                                                                    |  |
|              | datapointnumber                                                                                                    | The number of the data point for which you want to set the line style and width.                                                                                                    |  |
|              | linestyle                                                                                                    | A value of the LineStyle enumerated datatype (in<br>PowerBuilder) or an integer (for the Web ActiveX) specifying<br>a line style pattern of dots, dashes, and solid lines. For a list of<br>line style values, see LineStyle on page 487. |  |
|              | <i>linewidth</i> (optional for PowerBuilder)                                                                                                 | An integer whose value is the width of the line in pixels.                                                                                                    |  |
| Return value |                                                                                                    | Returns 1 if it succeeds and -1 if an error occurs. If any argument's value is null, SetDataStyle returns null.                                                                                                    |  |
| Usage        | To change the appearance of a series, use SetSeriesStyle. The settings yo for the series are the defaults for all data points in the series. |                                                                                                    |  |
|              | 1 1                                                                                                    | You can specify the appearance of a data point in the graph before the application draws the graph. To do so:                                                                                                    |  |

|          | • <b>PowerBuilder</b> Define a user event for pbm_dwngraphcreate and call SetDataStyle in the script for that event. The event pbm_dwngraphcreate is triggered just before a graph is created in a DataWindow object.                                               |
|----------|----------------------------------------------------------------------------------------------------|
|          | • <b>Web ActiveX</b> Call any of the SetDataStyle methods in code for the onGraphCreate event.                                                                                                    |
| Examples | <b>PowerBuilder</b> This example checks the line style used for data point 10 in the series named Costs in the graph gr_computers in the DataWindow control dw_equipment. If it is dash-dot, the SetDataStyle sets it to continuous. The line width stays the same: |
|          | integer SeriesNbr, line_width<br>LineStyle line_style                                                                                                    |
|          | <pre>// Get the number of the series SeriesNbr = dw_equipment.FindSeries( &amp;     "gr_computers", "Costs")</pre>                                                                                                    |
|          | <pre>// Get the current line style dw_equipment.GetDataStyle("gr_computers", &amp;</pre>                                                                                                    |
|          | <pre>// If the pattern is dash-dot, change to continuous IF line_style = DashDot! THEN &amp;     dw_equipment.SetDataStyle("gr_computers", &amp;     SeriesNbr, 10, Continuous!, line_width)</pre>                                                                  |
| See also | GetDataStyle<br>GetSeriesStyle<br>SetSeriesStyle                                                                                                    |

| Syntax 3    | For the fill pattern of a data point                                                                                                    |  |  |
|-------------|----------------------------------------------------------------------------------------------------|--|--|
| Description | Specifies the fill pattern for a data point in a graph.                                                                                                    |  |  |
| Applies to  | PowerBuilder DataWindow DataWindow control                                                                                                    |  |  |
|             | DataWindow Web ActiveX DataWindow control                                                                                                    |  |  |
| Syntax      | PowerBuilder                                                                                                    |  |  |
|             | integer dwcontrol. <b>SetDataStyle</b> (string graphcontrol, integer seriesnumber, integer datapointnumber, FillPattern fillvalue)                                         |  |  |
|             | Web ActiveX                                                                                                    |  |  |
|             | number <i>dwcontrol</i> . <b>SetDataStyleFill</b> ( string <i>graphcontrol</i> , number<br><i>seriesnumber</i> , number <i>datapointnumber</i> , number <i>fillvalue</i> ) |  |  |

|              | Argument                                                                                                    | Description                                                                                                    |  |
|--------------|----------------------------------------------------------------------------------------------------|----------------------------------------------------------------------------------------------------|--|
|              | dwcontrol                                                                                                    | A reference to the DataWindow control containing the graph.                                                                                                |  |
|              | graphcontrol                                                                                                    | A string whose value is the name of the graph in the DataWindow control.                                                                                   |  |
|              | seriesnumber                                                                                                    | The number of the series in which you want to set the appearance of a data point.                                                                          |  |
|              | datapointnumber                                                                                                    | The number of the data point for which you want to set the appearance.                                                                                     |  |
|              | fillvalue                                                                                                    | A value of the FillPattern enumerated datatype (in<br>PowerBuilder) or an integer (for the Web ActiveX) specifying<br>the fill pattern for the data point. |  |
|              |                                                                                                    | For a list of values, see FillPattern on page 484.                                                                                                    |  |
| Return value | Returns 1 if it succeeds and -1 if an error occurs. If any argument's value is null, SetDataStyle returns null.                                                                                                    |                                                                                                    |  |
| Usage        | Usage To change the appearance of a series, use SetSeriesStyle. The settin<br>for the series are the defaults for all data points in the series.                                                                      |                                                                                                    |  |
|              | You can specify the appearance of a data point in the graph before the application draws the graph. To do so:                                                                                                    |                                                                                                    |  |
|              | • <b>PowerBuilder</b> Define a user event for pbm_dwngraphcreate and call SetDataStyle in the script for that event. The event pbm_dwngraphcreate is triggered just before a graph is created in a DataWindow object. |                                                                                                    |  |
|              | • Web ActiveX Call any of the SetDataStyle methods in code for the onGraphCreate event.                                                                                                    |                                                                                                    |  |
|              | Using SetDataStyle with DirectX 3D Graphs<br>You cannot use a fill pattern for a data point.                                                                                                    |                                                                                                    |  |
| See also     | GetDataStyle<br>GetSeriesStyle<br>SetSeriesStyle                                                                                                    |                                                                                                    |  |
| Or water a   |                                                                                                    |                                                                                                    |  |
| Syntax 4     | For the symbol of a data point                                                                                                    |                                                                                                    |  |
| Description  | Specifies the symbol                                                                                                    | ol for a data point in a graph.                                                                                                    |  |
| Applies to   | PowerBuilder Data                                                                                                    | Window DataWindow control                                                                                                    |  |
|              | DataWindow Web A                                                                                                    | ActiveX DataWindow control                                                                                                    |  |

#### Syntax

#### **PowerBuilder**

integer dwcontrol. **SetDataStyle** (string graphcontrol, integer seriesnumber, integer datapointnumber, grSymbolType symbolvalue)

#### Web ActiveX

number *dwcontrol*.**SetDataStyleSymbol** ( string *graphcontrol*, number *seriesnumber*, number *datapointnumber*, number *symbolvalue* )

| Argument        | Description                                                                                                    |
|-----------------|----------------------------------------------------------------------------------------------------|
| dwcontrol       | A reference to the DataWindow control containing the graph.                                                                                                    |
| graphcontrol    | A string whose value is the name of the graph in the DataWindow control.                                                                                                    |
| seriesnumber    | The number of the series in which you want to set the appearance of a data point.                                                                                                    |
| datapointnumber | The number of the data point for which you want to set the appearance.                                                                                                    |
| symbolvalue     | A value of the grSymbolType enumerated datatype (in<br>PowerBuilder) or an integer (for the Web ActiveX) specifying<br>the symbol for the data point.<br>For a list of values, see grSymbolType on page 486. |
|                 | roi a list of values, see groymool type of page 480.                                                                                                    |

Return value Returns 1 if it succeeds and -1 if an error occurs. If any argument's value is null, SetDataStyle returns null.

To change the appearance of a series, use SetSeriesStyle. The settings you make for the series are the defaults for all data points in the series.

You can specify the appearance of a data point in the graph before the application draws the graph. To do so:

- **PowerBuilder** Define a user event for pbm\_dwngraphcreate and call SetDataStyle in the script for that event. The event pbm\_dwngraphcreate is triggered just before a graph is created in a DataWindow object.
- Web ActiveX Call any of the SetDataStyle methods in code for the onGraphCreate event.

#### Using SetDataStyle with DirectX 3D Graphs You cannot specify specific symbols for the data point.

See also

Usage

GetDataStyle GetSeriesStyle SetSeriesStyle

### SetDataTransparency

Description Sets the transparency percentage for a data point in a series in a DirectX 3D graph. DataWindow control Applies to Syntax integer dwcontrol.SetDataTransparency (string graphcontrol, integer seriesnumber, int datapoint, int transparency) Argument Description dwcontrol A reference to the DataWindow control containing the graph. graphcontrol A string whose value is the name of the graph in the DataWindow control seriesnumber The number that identifies the series in which you want to set the transparency value of a data point. datapoint The number of the data point for which you want to set a transparency value. Integer value for percent transparency. A value of 0 means that transparency the data point is opaque and a value of 100 means that it is completely transparent. Returns 1 if it succeeds and -1 if an error occurs. If any argument's value is null, Return value SetDataTransparency returns null. SetDataTransparency sets the transparency value of a data point in any DirectX Usage 3D graph (those with 3D rendering). Examples These statements set the transparency percentage to 50% for data point 3 in the series named Costs in the graph gr\_1 in the DataWindow control dw\_employee: integer SeriesNbr, ItemNbr, TransNbr grObjectType clickedtype // Get the number of the series and datapoint clickedtype = this.ObjectAtPointer("gr 1", & SeriesNbr, ItemNbr) //The following statement sets Transparency to 50% TransNbr = 50dw employee.SetDataTransparency("gr 1", & SeriesNbr, ItemNbr, TransNbr) See also FindSeries GetDataTransparency GetSeriesTransparency SetSeriesTransparency

| SetSeriesLap | eiiing                                                                                                    |                                                                                           |  |
|--------------|----------------------------------------------------------------------------------------------------|-------------------------------------------------------------------------------------------|--|
| Description  | Set the series label for a DirectX 3D graph.                                                                                                    |                                                                                           |  |
| Applies to   | DataWindow control                                                                                                    |                                                                                           |  |
| Syntax       | integer <i>dwcontrol</i> . <b>S</b><br>boolean <i>value</i> )                                                                                                    | etSeriesLabelling (string graphcontrol, string series,                                    |  |
|              | Argument                                                                                                    | Description                                                                               |  |
|              | dwcontrol                                                                                                    | A reference to the DataWindow control containing the graph.                               |  |
|              | graphcontrol                                                                                                    | A string whose value is the name of the graph in the DataWindow control.                  |  |
|              | series                                                                                                    | The string that names the series in which you want to change<br>the series label setting. |  |
|              | value                                                                                                    | Indicates whether to label the series with its values.                                    |  |
| Return value | Returns 1 if it succe<br>SetSeriesLabelling r                                                                                                    | eds and -1 if an error occurs. If any argument's value is null, eturns null.              |  |
| Usage        | SetDataLabelling is used to indicate whether or not to label the series with the data numbers for data in DirectX 3D Area, Bar, Col, or Line graphs. You cannot use this method with DirectX 3D Pie graphs. |                                                                                           |  |
| Examples     | These statements obtain the series and datapoint of graph gr_1 and the DataWindow control dw_employee.                                                                                                    |                                                                                           |  |
|              | integer SeriesNbr, ItemNbr<br>string ls_SeriesName<br>grObjectType clickedtype                                                                                                    |                                                                                           |  |
|              | <pre>// Get the number of the series and datapoint clickedtype = this.ObjectAtPointer("gr_1", &amp;     SeriesNbr, ItemNbr)</pre>                                                                           |                                                                                           |  |
|              | <pre>//Get the name of series ls_SeriesName = dw_employee.SeriesName("gr_1", &amp;</pre>                                                                                                    |                                                                                           |  |
|              | <pre>// Set Series label dw_employee.SetSeriesLabelling("gr_1", &amp;</pre>                                                                                                    |                                                                                           |  |
| See also     | GetDataLabelling<br>GetSeriesLabelling<br>SetDataLabelling                                                                                                    |                                                                                           |  |

### **SetSeriesLabelling**

### **SetSeriesStyle**

Specifies the appearance of a series in a graph. There are several syntaxes, depending on what settings you want to change.

| То                                                | Use      |
|---------------------------------------------------|----------|
| Set the series' colors                            | Syntax 1 |
| For the Web ActiveX, called SetSeriesStyleColor   |          |
| Set the line style and width                      | Syntax 2 |
| For the Web ActiveX, called SetSeriesStyleLine    |          |
| Set the fill pattern for the series               | Syntax 3 |
| For the Web ActiveX, called SetSeriesStyleFill    |          |
| Set the symbol for the series                     | Syntax 4 |
| For the Web ActiveX, called SetSeriesStyleSymbol  |          |
| Specify that the series is an overlay             | Syntax 5 |
| For the Web ActiveX, called SetSeriesStyleOverlay |          |

#### Syntax 1 For setting a series' colors

| Description | Specifies the colors of a series in a graph.                                                                                                    |  |
|-------------|----------------------------------------------------------------------------------------------------|--|
| Applies to  | PowerBuilder DataWindow DataWindow control                                                                                                    |  |
|             | DataWindow Web ActiveX DataWindow control                                                                                                    |  |
| Syntax      | PowerBuilder                                                                                                    |  |
|             | integer <i>dwcontrol</i> . <b>SetSeriesStyle</b> ( string <i>graphcontrol</i> , string <i>seriesname</i> , grColorType <i>colortype</i> , long <i>color</i> ) |  |

#### Web ActiveX

number *dwcontrol*.**SetSeriesStyleColor** ( string *graphcontrol*, string *seriesname*, number *colortype*, number *color* )

| Argument     | Description                                                                         |
|--------------|-------------------------------------------------------------------------------------|
| dwcontrol    | A reference to the DataWindow control containing the graph.                         |
| graphcontrol | A string whose value is the name of the graph in the DataWindow control.            |
| seriesname   | A string whose value is the name of the series for which you want to set the color. |

|              | Argument                                                                                                    | Description                                                                                                    |  |
|--------------|----------------------------------------------------------------------------------------------------|----------------------------------------------------------------------------------------------------|--|
|              | colortype                                                                                                    | A value of the grColorType enumerated datatype specifying<br>the item for which you want to set the color.                                                                             |  |
|              |                                                                                                    | For a list of values, see grColorType on page 485.                                                                                                    |  |
|              | color                                                                                                    | A long specifying an RGB value for the new color.                                                                                                    |  |
| Return value | Returns 1 if it succeeds and -1 if an error occurs. If any argument's value is null, SetSeriesStyle returns null.                                                                                                    |                                                                                                    |  |
| Usage        | Data points in a series can have their own style settings. Settings made with SetDataStyle set the style of individual data points and override series settings.                                                                                                    |                                                                                                    |  |
|              | The graph stores style information for properties that do not apply to the current graph type. For example, you can set the fill pattern in a two-dimensional line graph or the line style in a bar graph, but that fill pattern or line style will not be visible.                                                                                                    |                                                                                                    |  |
|              | You can specify the appearance of a series in the graph before the application draws the graph. To do so:                                                                                                    |                                                                                                    |  |
|              | SetSeriesStyle                                                                                                    | <b>Pr</b> Define a user event for pbm_dwngraphcreate and call<br>e in the script for that event. The event pbm_dwngraphcreate<br>ust before a graph is created in a DataWindow object. |  |
|              | Web ActiveX     onGraphCrea                                                                                                    | 5                                                                                                    |  |
|              |                                                                                                    | Style with DirectX 3D Graphs<br>he color for the foreground. Background, line color, and<br>ported.                                                                                    |  |
| Examples     |                                                                                                    | This statement sets the background color of the series named h gr_depts in the DataWindow control dw_employees to                                                                      |  |
|              | _                                                                                                    | es. <b>SetSeriesStyle</b> ("gr_depts", &<br>lary", Background!, 0)                                                                                                    |  |
|              | These statements in the Clicked event of the graph control gr_product_data coordinate line color between it and the graph gr_sales_data. The script stores the line color for the series under the mouse pointer in the graph gr_product_data in the variable line_color. Then it sets the line color for the series Northeast in the graph gr_sales_data within the DataWindowcontrol dw_sales to that color: |                                                                                                    |  |
|              | string Ser                                                                                                    | iesName                                                                                                    |  |

|             | long line_<br>grObjectTy<br>MouseHit =           | riesNbr, Series_Point<br>color<br>pe MouseHit<br>This.ObjectAtPointer( &<br>iesNbr,Series_Point)                                                                         |  |  |
|-------------|--------------------------------------------------|----------------------------------------------------------------------------------------------------|--|--|
|             | Ser                                              | t = TypeSeries! THEN<br>iesName = &<br>gr_product_data.SeriesName(SeriesNbr)                                                                                             |  |  |
|             |                                                  | product_data.GetSeriesStyle(SeriesName, &<br>LineColor!, line_color)                                                                                                    |  |  |
|             | _                                                | sales. <b>SetSeriesStyle</b> ("gr_sales_data", &<br>"Northeast", LineColor!, line_color)                                                                                 |  |  |
| See also    | GetDataStyle<br>GetSeriesStyle<br>SetSeriesStyle |                                                                                                    |  |  |
| Syntax 2    | For lines in                                     | a graph                                                                                                    |  |  |
| Description | Specifies the style                              | Specifies the style and width of a series' lines in a graph.                                                                                                    |  |  |
| Applies to  | PowerBuilder Dat                                 | PowerBuilder DataWindow DataWindow control                                                                                                    |  |  |
|             | DataWindow Web                                   | DataWindow Web ActiveX DataWindow control                                                                                                    |  |  |
| Syntax      | PowerBuilder                                     | PowerBuilder                                                                                                    |  |  |
|             |                                                  | integer <i>dwcontrol</i> . <b>SetSeriesStyle</b> ( string <i>graphcontrol</i> , string<br><i>seriesname</i> , LineStyle <i>linestyle</i> {, integer <i>linewidth</i> } ) |  |  |
|             | Web ActiveX                                      | Web ActiveX                                                                                                    |  |  |
|             |                                                  | number <i>dwcontrol</i> . <b>SetSeriesStyleLine</b> (string <i>graphcontrol</i> , string<br><i>seriesname</i> , number <i>linestyle</i> , number <i>linewidth</i> )      |  |  |
|             | Argument                                         | Description                                                                                                    |  |  |
|             | dwcontrol                                        | A reference to the DataWindow control containing the graph.                                                                                                    |  |  |
|             | graphcontrol                                     | A string whose value is the name of the graph in the                                                                                                    |  |  |

DataWindow control.

want to set the line style and width.

seriesname

A string whose value is the name of the series for which you

| Argument                                        | Description                                                                                                    |
|-------------------------------------------------|----------------------------------------------------------------------------------------------------|
| linestyle                                       | A value of the LineStyle enumerated datatype (in<br>PowerBuilder) or an integer (for the Web ActiveX) specifying<br>the line style.                                                                                                    |
|                                                 | For a list of values, see LineStyle on page 487.                                                                                                    |
| <i>linewidth</i> (optional for PowerBuilder)    | An integer specifying the width of the line in pixels.                                                                                                    |
| Returns 1 if it succee<br>SetSeriesStyle return | ds and -1 if an error occurs. If any argument's value is null, as null.                                                                                                    |
|                                                 | es can have their own style settings. Settings made with style of individual data points and override series settings.                                                                                                    |
| current graph type. I                           | le information for properties that do not apply to the<br>For example, you can set the fill pattern in a<br>e graph or the line style in a bar graph, but that fill pattern<br>be visible.                                                                                                    |
| You can specify the draws the graph. To         | appearance of a series in the graph before the application do so:                                                                                                    |
| SetSeriesStyle i                                | Define a user event for pbm_dwngraphcreate and call<br>n the script for that event. The event pbm_dwngraphcreate<br>before a graph is created in a DataWindow object.                                                                                                    |
| • Web ActiveX onGraphCreate                     | Call any of the SetSeriesStyle methods in the event.                                                                                                    |
|                                                 | s statement sets the line style and width for the series graph gr_product_data in the DataWindow dw_prod:                                                                                                    |
| dw_prod. <b>Set</b> S<br>Dot!,                  | <pre>SeriesStyle("gr_product_data", "Costs", &amp; 5)</pre>                                                                                                    |
| GetDataStyle<br>GetSeriesStyle<br>SetDataStyle  |                                                                                                    |
| For the fill pa                                 | ttern in a graph                                                                                                    |
| Specifies the fill pat                          | tern for data markers in a series.                                                                                                    |
| PowerBuilder Data                               | Window DataWindow control                                                                                                    |
|                                                 |                                                                                                    |
|                                                 | linestyle<br>linestyle<br>linestyle<br>linewidth (optional<br>for PowerBuilder)<br>Returns 1 if it succee<br>SetSeriesStyle return<br>Data points in a serie<br>SetDataStyle set the<br>The graph stores sty<br>current graph type. If<br>two-dimensional line<br>or line style will not<br>You can specify the<br>draws the graph. To<br>• PowerBuilder<br>SetSeriesStyle i<br>is triggered just<br>• Web ActiveX<br>onGraphCreate<br>PowerBuilder Thi<br>named Costs in the g<br>dw_prod.SetS<br>Dot !,<br>GetDataStyle<br>GetSeriesStyle<br>SetDataStyle<br>SetDataStyle |

#### Syntax

#### **PowerBuilder**

integer *dwcontrol*.**SetSeriesStyle** (string *graphcontrol*, string *seriesname*, FillPattern *fillvalue*)

#### Web ActiveX

number *dwcontrol*.**SetSeriesStyleFill** ( string *graphcontrol*, string *seriesname*, number *fillvalue* )

| Argument     | Description                                                                                                    |
|--------------|----------------------------------------------------------------------------------------------------|
| dwcontrol    | A reference to the DataWindow control containing the graph                                                                                  |
| graphcontrol | A string whose value is the name of the graph in the DataWindow control.                                                                    |
| seriesname   | A string whose value is the name of the series in which you want to set the appearance.                                                     |
| fillvalue    | A value of the FillPattern enumerated datatype<br>(PowerBuilder) or an integer (Web ActiveX) specifying the<br>fill pattern for the series. |
|              | For a list of values, see FillPattern on page 484.                                                                                          |

Return value Returns 1 if it succeeds and -1 if an error occurs. If any argument's value is null, SetSeriesStyle returns null.

Usage Data points in a series can have their own style settings. Settings made with SetDataStyle set the style of individual data points and override series settings.

The graph stores style information for properties that do not apply to the current graph type. For example, you can set the fill pattern in a two-dimensional line graph or the line style in a bar graph, but that fill pattern or line style will not be visible.

You can specify the appearance of a series in the graph before the application draws the graph. To do so:

- **PowerBuilder** Define a user event for pbm\_dwngraphcreate and call SetSeriesStyle in the script for that event. The event pbm\_dwngraphcreate is triggered just before a graph is created in a DataWindow object.
- **Web ActiveX** Call any of the SetSeriesStyle methods in the onGraphCreate event.

#### **Using SetSeriesStyle with DirectX 3D Graphs** You cannot use a fill pattern for a series.

| Examples | PowerBuilder      | This statement sets the fill pattern used for the series named |
|----------|-------------------|----------------------------------------------------------------|
|          | Costs in the grap | ph gr_computers in the DataWindow control dw_equipment to      |
|          | Horizontal:       |                                                                |

See also GetDataStyle GetSeriesStyle SetDataStyle

#### Syntax 4 For the symbols in a graph

| Description | Specifies the symbol for data markers in a series. |                    |
|-------------|----------------------------------------------------|--------------------|
| Applies to  | PowerBuilder DataWindow                            | DataWindow control |
|             | DataWindow Web ActiveX                             | DataWindow control |

#### PowerBuilder

Syntax

Return

Usage

integer *dwcontrol*.**SetSeriesStyle** (string *graphcontrol*, string *seriesname*, grSymbolType *symbolvalue* )

#### Web ActiveX

number *dwcontrol*.**SetSeriesStyleSymbol** ( string *graphcontrol*, string *seriesname*, number *symbolvalue* )

|         | Argument                                 | Description                                                                                                    |
|---------|------------------------------------------|----------------------------------------------------------------------------------------------------|
|         | dwcontrol                                | A reference to the DataWindow control containing the graph.                                                                            |
|         | graphcontrol                             | A string whose value is the name of the graph in the DataWindow control.                                                               |
|         | seriesname                               | A string whose value is the name of the series in which you want to set the appearance.                                                |
|         | symbolvalue                              | A value of the grSymbolType enumerated datatype<br>(PowerBuilder) or an integer (Web ActiveX) specifying the<br>symbol for the series. |
|         |                                          | For a list of values, see grSymbolType on page 486.                                                                                    |
| n value | Returns 1 if it suc<br>SetSeriesStyle re | ceeds and -1 if an error occurs. If any argument's value is null, turns null.                                                          |
| 9       | 1                                        | series can have their own style settings. Settings made with the style of individual data points and override series settings.         |

|             | The graph stores style information for properties that do not apply to the current graph type. For example, you can set the fill pattern in a two-dimensional line graph or the line style in a bar graph, but that fill pattern or line style will not be visible. |
|-------------|----------------------------------------------------------------------------------------------------|
|             | You can specify the appearance of a series in the graph before the application draws the graph. To do so:                                                                                                    |
|             | • <b>PowerBuilder</b> Define a user event for pbm_dwngraphcreate and call SetSeriesStyle in the script for that event. The event pbm_dwngraphcreate is triggered just before a graph is created in a DataWindow object.                                             |
|             | • <b>Web ActiveX</b> Call any of the SetSeriesStyle methods in the onGraphCreate event.                                                                                                    |
|             | Using SetSeriesStyle with DirectX 3D Graphs<br>You cannot specify specific symbols for the data markers in a series.                                                                                                    |
| Examples    | <b>PowerBuilder</b> This statement sets the symbol for the series named Costs in the graph gr_computers in the DataWindow control dw_equipment to X:                                                                                                    |
|             | <pre>dw_equipment.SetSeriesStyle("gr_computers", &amp;</pre>                                                                                                    |
| See also    | GetDataStyle<br>GetSeriesStyle<br>SetDataStyle                                                                                                    |
| Syntax 5    | For creating an overlay in a graph                                                                                                    |
| Description | Specifies whether a series is an overlay, meaning that the series is represented by a line on top of another graph type.                                                                                                    |
| Applies to  | PowerBuilder DataWindow DataWindow control                                                                                                    |
|             | DataWindow Web ActiveX DataWindow control                                                                                                    |
| Syntax      | PowerBuilder                                                                                                    |
|             | integer <i>dwcontrol</i> . <b>SetSeriesStyle</b> ( string <i>graphcontrol</i> , string <i>series</i> , boolean <i>overlaystyle</i> )                                                                                                    |
|             | Web ActiveX                                                                                                    |
|             | number <i>dwcontrol</i> . <b>SetSeriesStyleOverlay</b> (string <i>graphcontrol</i> , string<br><i>series</i> , boolean <i>overlaystyle</i> )                                                                                                    |
|             |                                                                                                    |

|              | Argument                                                                                                    | Description                                                                                                    |
|--------------|----------------------------------------------------------------------------------------------------|----------------------------------------------------------------------------------------------------|
|              | dwcontrol                                                                                                    | A reference to the DataWindow control containing the graph.                                                                                                    |
|              | graphcontrol                                                                                                    | A string whose value is the name of the graph in the DataWindow control.                                                                                                    |
|              | series                                                                                                    | A string (PowerBuilder) or integer (Web ActiveX) whose value is the name of the series whose overlay status you want to change.                                                                                                    |
|              | overlaystyle                                                                                                    | A boolean value indicating whether you want the series to be<br>an overlay, meaning that the series is shown in front as a line.<br>Set <i>overlaystyle</i> to true to make the specified series an overlay.<br>Set it to false to remove the overlay setting. |
| Return value | Returns 1 if it succ<br>SetSeriesStyle ret                                                                                                    | ceeds and -1 if an error occurs. If any argument's value is null, urns null.                                                                                                    |
| Usage        | You can specify t draws the graph.                                                                                                    | he appearance of a series in the graph before the application<br>To do so:                                                                                                    |
|              | • <b>PowerBuilder</b> Define a user event for pbm_dwngraphcreate and call SetSeriesStyle in the script for that event. The event pbm_dwngraphcreate is triggered just before a graph is created in a DataWindow object. |                                                                                                    |
|              | Web Active     onGraphCrea                                                                                                    | Call any of the SetSeriesStyle methods in the ate event.                                                                                                    |
|              |                                                                                                    | Style with DirectX 3D Graphs<br>ne overlay style for a series.                                                                                                    |
| Examples     | control dw_emplo<br>graph gr_depts in                                                                                                    | These statements in the Clicked event of the DataWindow<br>byees store the style of the series under the pointer in the<br>the variable style_type. If the style of the series is overlay<br>changes the style to normal (false):                              |
|              | boolean ov                                                                                                    | riesName<br>eriesNbr, Data_Point<br>verlay_style<br>vpe MouseHit                                                                                                    |
|              |                                                                                                    | = dw_employees.ObjectAtPointer( &<br>_depts", SeriesNbr, Data_Point)                                                                                                    |
|              |                                                                                                    | t = TypeSeries! THEN<br>iesName = &                                                                                                    |
|              |                                                                                                    | _employees.SeriesName("gr_depts",SeriesNbr)                                                                                                    |

```
dw_employees.GetSeriesStyle("gr_depts", &
        SeriesName, overlay_style)

IF overlay_style THEN &
        dw_employees.SetSeriesStyle("gr_depts", &
        SeriesName, false)
END IF
DataStyle
SeriesStyle
```

See also

GetDataStyle GetSeriesStyle SetDataStyle

# **SetSeriesTransparency**

Description

Sets the transparency percentage of a series in a DirectX 3D type graph.

Applies to DataWindow control

Syntax

integer dwcontrol.**SetSeriesTransparency** (string graphcontrol, stringseries, int transparency)

|              | Argument                                     | Description                                                                                                    |
|--------------|----------------------------------------------|----------------------------------------------------------------------------------------------------|
|              | dwcontrol                                    | A reference to the DataWindow control containing the graph.                                                                                         |
|              | graphcontrol                                 | A string whose value is the name of the graph in the DataWindow control.                                                                            |
|              | series                                       | The string that identifies the series in which you want to set the transparency value.                                                              |
|              | transparency                                 | Integer value for percentage transparency. A value of 0 means that the series is opaque and a value of 100 means that it is completely transparent. |
| Return value | Returns 1 if it succee<br>SetSeriesTranspare | eds and -1 if an error occurs. If any argument's value is null, ncy returns null.                                                                   |
| Usage        | SetSeriesTransparer<br>graph (those with 3)  | ncy sets the transparency value for a series in a DirectX 3D D rendering).                                                                          |
| Examples     |                                              | t the transparency percentage to 50% for the series named<br>r_1 in the DataWindow control dw_employee:                                             |
|              | string ls_S                                  | iesNbr, ItemNbr, TransNbr<br>eriesName<br>e clickedtype                                                                                             |
|              | // Get the r                                 | number of the series and datapoint                                                                                                    |

#### CHAPTER 11

# Transaction Object Control for Web ActiveX

| About this chapter | This chapter provides reference information for the Transaction Object<br>control, which is used with the Sybase DataWindow Web control for<br>ActiveX (Web ActiveX) to provide transaction management and database<br>connections that can be shared by more than one Web ActiveX control. |      |  |
|--------------------|----------------------------------------------------------------------------------------------------|------|--|
| Contents           | Торіс                                                                                                    | Page |  |
|                    | Using a transaction object with the Web ActiveX                                                                                                    | 999  |  |
|                    | Properties of the Transaction Object control                                                                                                    | 1000 |  |
|                    | Methods of the Transaction Object control                                                                                                    | 1001 |  |

### Using a transaction object with the Web ActiveX

When to use a separate transaction object

Both the Web ActiveX and the Transaction Object control can establish a database connection. The one you use depends on your needs.

There are two main reasons to use the Transaction Object control:

- You can make one database connection for several Web ActiveX controls, saving the overhead of multiple connections.
- You can control transaction processing with Connect and Disconnect methods, equivalent to the SQL statements CONNECT and DISCONNECT. If the AutoCommit property is set to false, you can control when an update is committed or rolled back with Commit and Rollback methods.

If you have only one control and are simply retrieving data, you do not need either of these features. Instead of instantiating a separate control, you can set the connection properties of the Web ActiveX itself and allow it to connect and disconnect for each database access. Instantiating a transaction object with the Web ActiveX, you add an OBJECT element to the Web page. You can provide the connection information in HTML PARAM elements or in JavaScript statements.

The HTML to instantiate a transaction object looks like this:

```
<0BJECT id=trans1 height=27 name=trans1 classid="..."
width=36>
        <PARAM VALUE=dba NAME=LogID></PARAM>
        <PARAM VALUE=sql NAME=LogPass></PARAM>
        <PARAM VALUE=
            "Driver='com.sybase.jdbc3.jdbc.SybDriver',
            URL='jdbc:sybase:Tds:localhost:7373'"
            NAME=dbParm></PARAM>
        <PARAM VALUE="" NAME=Lock></PARAM>
        <PARAM VALUE=0 NAME=AutoCommit></PARAM>
</OBJECT>
```

To connect to the DBMS and associate the transaction object with a Web ActiveX, you would write JavaScript like this:

```
trans1.Connect();
if (trans1.GetSQLCode() == 0) {
    dw1.SetTransObject(trans1);
}
```

For more information about using the Web ActiveX and Transaction Object control, see the *DataWindow Programmers Guide*.

# **Properties of the Transaction Object control**

Transaction Object properties provide the information necessary to connect to a particular database.

In a Web page, you specify values for ActiveX properties using the HTML PARAM element.

<PARAM VALUE=value NAME="propertyname"></PARAM>

| ies | Property    | Value                                                                                                    |
|-----|-------------|----------------------------------------------------------------------------------------------------|
|     | AutoCommit  | Number. The automatic commit indicator. Values are:                                                                                              |
|     |             | • 0 – Do not commit automatically after every database activity.                                                                                 |
|     |             | • 1 – Commit automatically after every database activity.                                                                                        |
|     | dbParm      | String. JDBC connection information. The typical connection string includes values for Driver and URL.                                           |
|     |             | For example, this connection string uses the Sybase jConnect<br>driver and connects to SQL Anywhere running on the local<br>machine (localhost): |
|     |             | "Driver='com.sybase.jdbc3.jdbc.SybDriver',<br>URL='jdbc:sybase:Tds:localhost:7373'"                                                              |
|     | Lock        | String. The isolation level.                                                                                                    |
|     |             | For information on appropriate values for JDBC, see <i>Connecting to Your Database.</i>                                                          |
|     | LogId       | String. The name or ID of the user who will be logging on to the server.                                                                         |
|     | LogPassword | String. The password that will be used to log in to the server.                                                                                  |

#### Properties

# Methods of the Transaction Object control

These methods provide functionality that is provided by SQL statements and transaction object properties in PowerBuilder.

# AboutBox

| Description  | Displays information about the DataWindow transaction object. |
|--------------|---------------------------------------------------------------|
| Applies to   | Web ActiveX Transaction Object control                        |
| Syntax       | void <i>transaction</i> . <b>AboutBox</b> ()                  |
| Return value | None                                                          |

# Commit

| Description  | Commits all database changes since the last commit.                                                                         |
|--------------|----------------------------------------------------------------------------------------------------|
| Applies to   | Web ActiveX Transaction Object control                                                                                      |
| Syntax       | void <i>transaction</i> . <b>Commit</b> ()                                                                                  |
| Return value | None                                                                                                    |
| Usage        | If AutoCommit is set to true or 0, then transactions are committed immediately and calling the Commit method has no effect. |
| Examples     | This example updates the database and commits the transaction if no errors occurred:                                        |
|              | <pre>dw_1.Update(); if (trans_1.GetSQLCode() == 0) {     trans_1.Commit(); }</pre>                                          |
| See also     | GetSQLCode<br>Rollback<br>Properties of the Transaction Object control                                                      |

# Connect

| Description  | Connects to the DBMS specified in the connection string of the dbParm property.                                                                                           |
|--------------|----------------------------------------------------------------------------------------------------|
| Applies to   | Web ActiveX Transaction Object control                                                                                                    |
| Syntax       | void <i>transaction</i> .Connect()                                                                                                    |
| Return value | None                                                                                                    |
| Usage        | In addition to connecting to the DBMS, you must call SetTransObject to associate the transaction object with the Web ActiveX. You can do this before or after connecting. |
|              | If GetSQLCode reports that an error occurred while connecting, check the value returned by GetDBCode to find out more about the error.                                    |
| Examples     | This example connects to the DBMS, then associates the transaction object with the Web ActiveX named dw_1:                                                                |
|              | <pre>trans_1.Connect( ); if (trans_1.GetSQLCode( ) != 0) {</pre>                                                                                                    |

```
alertBox("Cannot connect to database");
} else {
    dw_1.SetTransObject(trans_1);
}
GetSQLCode
GetDBCode
Disconnect
```

See also

Properties of the Transaction Object control

# Disconnect

| Description  | Executes a commit, then disconnects from the DBMS. |
|--------------|----------------------------------------------------|
| Applies to   | Web ActiveX Transaction Object control             |
| Syntax       | void transaction.Disconnect()                      |
| Return value | None                                               |
| Examples     | This example disconnects from the DBMS:            |
|              | <pre>trans_1.Disconnect( );</pre>                  |
| See also     | Connect                                            |

# GetDBCode

| Description  | Reports the database vendor's error code when the most recent database operation resulted in an error.    |
|--------------|----------------------------------------------------------------------------------------------------|
| Applies to   | Web ActiveX Transaction Object control                                                                    |
| Syntax       | number <i>transaction</i> . <b>GetDBCode</b> ()                                                           |
| Return value | A number whose meaning is defined by the database vendor.                                                 |
| Usage        | Call GetSQLCode to find out if an error occurred before calling GetDBCode to get details about the error. |
| Examples     | This example checks whether an error occurred before getting the database vendor's error code:            |
|              | <pre>if (trans_1.GetSQLCode( ) == -1) {         errnum = trans_1.GetDBCode( ); }</pre>                    |

See also

GetSQLCode GetSQLErrText GetSQLReturnData

# GetSQLCode

| Description  | Reports a code indicating the success or failure of the most recent database operation.        |
|--------------|------------------------------------------------------------------------------------------------|
| Applies to   | Web ActiveX Transaction Object control                                                         |
| Syntax       | number <i>transaction</i> . <b>GetSQLCode</b> ()                                               |
| Return value | Number. Possible values are:                                                                   |
|              | • 0 – Success                                                                                  |
|              | • 100 – Not found                                                                              |
|              | • -1 – Error                                                                                   |
| Usage        | When GetSQLCode reports an error, call GetDBCode to get the vendor's error code.               |
| Examples     | This example checks whether an error occurred before getting the database vendor's error code: |
|              | <pre>if (trans_1.GetSQLCode( ) == -1) {     errnum = trans_1.GetDBCode( ); }</pre>             |
| See also     | GetDBCode<br>GetSQLErrText<br>GetSQLReturnData                                                 |

# GetSQLErrText

| Description | Reports the database vendor's error message for the most recent database operation. |
|-------------|-------------------------------------------------------------------------------------|
| Applies to  | Web ActiveX Transaction Object control                                              |
| Syntax      | string transaction.GetSQLErrText()                                                  |

| Return value | String. The text of the error message.                                                                                      |
|--------------|----------------------------------------------------------------------------------------------------|
| Usage        | Call GetSQLCode to find out if an error occurred before calling GetDBCode and GetSQLErrText to get details about the error. |
| Examples     | This example checks whether an error occurred before getting the database vendor's error code:                              |
|              | <pre>if (trans_1.GetSQLCode() == -1) {     errnum = trans_1.GetDBCode();     errstring = trans_1.GetSQLErrText(); }</pre>   |
| See also     | GetDBCode<br>GetSQLCode<br>GetSQLReturnData                                                                                 |

# GetSQLNRows

| Description  | Reports the number of rows affected by the most recent database operation.                                        |
|--------------|----------------------------------------------------------------------------------------------------|
| Applies to   | Web ActiveX Transaction Object control                                                                            |
| Syntax       | number transaction.GetSQLNRows()                                                                                  |
| Return value | Number. The number of affected rows.                                                                              |
| Usage        | The number of rows is supplied by the database vendor, so the meaning may not be the same in every DBMS.          |
| Examples     | This example updates the database and, if no errors occurred, reports the number of rows affected:                |
|              | <pre>dw_1.Update(); if (trans_1.GetSQLCode() == 0) {     alert("Rows updated: " + trans_1.GetSQLNRows()); }</pre> |

# GetSQLReturnData

| Description | Returns information reported by the DBMS for the most recent database operation. |
|-------------|----------------------------------------------------------------------------------|
| Applies to  | Web ActiveX Transaction Object control                                           |

#### Rollback

| Syntax<br>Return value | number <i>transaction</i> .GetSQLReturnData()<br>Number. A value whose meaning is determined by the database vendor.                                               |
|------------------------|----------------------------------------------------------------------------------------------------|
| Usage                  | The numeric return value is different from the value of the SQLReturnData property for the PowerBuilder Transaction object. The PowerBuilder property is a string. |
| See also               | GetDBCode<br>GetSQLCode<br>GetSQLErrText                                                                                                    |

# Rollback

| Description  | Rolls back all database changes since the last commit.                                                                        |
|--------------|----------------------------------------------------------------------------------------------------|
| Applies to   | Web ActiveX Transaction Object control                                                                                        |
| Syntax       | void <i>transaction</i> . <b>Rollback</b> ()                                                                                  |
| Return value | None                                                                                                    |
| Usage        | If AutoCommit is set to true or 0, then transactions are committed immediately and calling the Rollback method has no effect. |
| Examples     | This example updates the database but rolls back the transaction if an error occurred:                                        |
|              | <pre>dw_1.Update(); if (trans_1.GetSQLCode() != 0) {     trans_1.Rollback(); }</pre>                                          |
| See also     | Commit<br>GetSQLCode<br>Properties of the Transaction Object control                                                          |

# Index

#### **Symbols**

= (relational) 6

### **Numerics**

3D (Checkbox.property)2083D (RadioButtons.property)352

### Α

AboutBox method (Transaction Object control) 1001 AboutBox method (Web ActiveX) 571 Abs function 29 absolute value 29 Accelerator property 178 AcceptText method about 572 calling from Update 926 AccessibleDescription property 179 AccessibleName property 180 AccessibleRole enumerated datatype 477 AccessibleRole property 181 ACos function 29 action code 836 181 Action property Activation property 183 addition operator 5 ADO Recordset 631 aggregate functions Avg 33 Count 40 CrosstabMax 48 CrosstabMaxDec 50 CrosstabMin 51 CrosstabMinDec 53 CrosstabSum 54 CrosstabSumDec 55

CumulativePercent 56 CumulativeSum 58 First 70 Large 83 Last 85 Max 96 98 Median Min 102 Mode 105 114 Percent restrictions 18, 19, 21 Small 134 StDev 137 StDevP 139 Sum 144 150 Var VarP 153 Alignment enumerated data type 479 Alignment property 184 ALLBASE 746 AllowEdit (dddw.property) 230 AllowEdit (ddlb.property) 234 AllowPartialChanges constant 482 AND operator 9 angle calculating arc cosine 29 calculating arc sine 31 calculating arc tangent 32 calculating cosine 39 calculating sine 133 calculating tangent 146 AntiAliased (Ink.property) 307 Any data type for property expressions 457 AppendedHTML (HTML.property) 289 appending a string 124, 125 application, remote 898 arc cosine 29 arc sine 31 arc tangent 32 arguments

in SetSQLSelect method 894 retrieval 783 Arguments (Table.property) 381 Arguments (Table.sqlaction.property) 385 Arguments property 185 arithmetic operators 5 Asc function 30 AscA function 31 ASCII values, converting characters to 30, 31 ASin function 31 asterisks (\*), in text patterns 95 ATan function 32 Attributes property 186 AutoCommit property 1001 AutoErase (InkPic.property) 312 AutoHScroll (dddw.property) 230 AutoHScroll (ddlb.property) 234 AutoHScroll (Edit.property) 242 AutoHScroll (InkEdit.property) 308 AutoRetrieve (dddw.property) 230 AutoScale (Axis.property) 187 AutoSelect (Edit.property) 242 AutoSelect (InkEdit.property) 308 Autosize Height property 847 Autosize Height property for bands 198 AutoSkip (EditMask.property) 246 AutoVScroll (Edit.property) 242 AutoVScroll (InkEdit.property) 308 average value columns 33 crosstabs 42.46 Avg function 33 Axis properties 187 Axis property 186 axis, categories in graphs 933

### В

```
BackColor (InkPic.property) 312
BackColor property 192
background color, graphs
data points 981
series 959, 988
Background constant 485
background layer of DataWindow 872
```

Background properties 192 BackImage property 195 backslash character escape character in JavaScript 452 backslash character, in text patterns 95 BackTabOut event 508 Band enumerated data type 479 Band property 196 Bandname properties 196 Bandname.Text property (RichText only) 201 Bands property 201 bands, DataWindow associated row 74 locating 640 moving objects to 872 reporting on 601 setting row height 847 BDiagonal constant 484 **BETWEEN** operator 6.7 BinaryIndex property 202 binding 701 Bitmap controls, table of DataWindow object properties 170, 174 Bitmap function 35 BitmapName property 202 bitmaps deleting and adding 737 under pointer 690 blobs setting up columns 753 boolean values, property expressions 457 border determining distance from 760 determining style 642 setting style, for columns 838 Border (HTMLTable.property) 301 Border enumerated data type 480 Border property (DataWindow object) examples of setting 444 Border property (DataWindow object), about 202 BorderStyle enumerated data type 480 bottom layer of DataWindow 872 Box border style 642 Box constant 480 brackets in text patterns 95 breaks 713

Browser (HTMLGen.property) 293 Brush properties 204 buffer, DataWindow copying rows 791 705 editing items moving rows 794 of updated row 708 retrieving data 660, 661, 668, 672, 677, 679 returning modified rows 688 setting values of rows and columns 859, 862, 863, 864, 869, 870 sharing data 914, 917 Button controls, table of DataWindow object properties 163 ButtonClicked event 508 ButtonClicking event 511 Buttons (Print.Preview.property) 338 Buttons (Print.property) 339

### С

cancellation of edits 925 of printing 771 of row retrieval 593 CanUndo method 574 CanUseDefaultPrinter (Print.property) 339 capitalization first letter 155 lowercase 93 uppercase 149 caret in text patterns 95 carriage return character in PowerBuilder 451 Case (dddw.property) 230 Case (ddlb.property) 234 242 Case (Edit.property) Case function 36 categories, graphs clicked 970 933 counting deleting 973 identifying 934 Category property. See Axis properties CategoryCount method 933 CategoryName method 934

Ceiling function 37 CellPadding (HTMLTable.property) 301 CellSpacing (HTMLTable.property) 301 479 Center constant century 156 Char function 38 CharA function 38 characters 30, 31 case of changing capitalization 93, 149, 155 converting to ASCII values 30.31 extracting 101.102 matching 94 returning leftmost 88.89 returning rightmost 128 selected 822, 824 selecting 827 CharSet enumerated data type 481 CharSetANSI constant 481 CharSetArabic constant 481 CharSetDBCSJapanese constant 481 CharSetHebrew constant 481 CharSetUnicode constant 481 CheckBox property 208 child windows, retrieving data for 646 ClassName method 575 Clear method 576 clearing text 576 ClearValues method 577 ClearValuesByColNum method 577 Clicked event 512, 650, 651, 731, 732 client control methods DeletedCount 598 DeleteRow 600 GetColumn 652 GetFullContext 656 GetItemStatus 674 GetRow 696 InsertRow 729 ModifiedCount 735 Retrieve 783 RowCount 788 SetColumn 842 SetItem 859 SetRow 879 SetSort 889

Sort 920 926 Update ClientComputedFields (HTMLGen.property) 293 ClientEvents (HTMLGen.property) 293 ClientFormatting (HTMLGen.property) 293 ClientName property 209 ClientScriptable (HTMLGen.property) 293 ClientValidation (HTMLGen.property) 293 clipboard copying 582 cutting 592 importing data from 715 pasting from 757 saving DataWindow to 796 Clipboard constant 489 Clipboard method 935 ClipText (Print.property) 339 code table 93, 577, 711, 907 CodeTable (Edit.property) 242 CodeTable (EditMask.property) 246 Collapse method 578 CollapseAll method 579 CollapseAllChildren method 580 Collapsed event 515 CollapseLevel method 581 CollapseTreeNodeIconName (Tree.Level property) 400 Collapsing event 516 Collate (Print.property) 339 CollectionMode (InkPic.property) 312 Color (Background.property) 192 Color (Bandname.property) 196 Color (Brush.property) 204 Color (Ink.property) 307 Color (Pen.property) 331 Color (Print.property) 339 Color property 210 colors changing DataWindow object 737, 740 data points 946, 951, 973, 980 red, green, and blue components of 126 series 959, 988 table of standard colors 126 ColType property 212 Column controls, table of DataWindow object properties 164 column headings

when importing data from files 721 when inserting a string 725 Column.Count property 213 columns average value 33 checking for null value 80 clicked 650 computed 893 counting null values, example 20 cumulative percent 56 cumulative sum 58 current 652, 654, 842 data 430 deleting values 577 determining border style 642 determining insertion point position 761 display value 93 first value 70 format of 655, 853 in DataWindow expressions 447 initializing 729 large value 83 last value 85 maximum value 96 median value 98 minimum value 102 modification status of 674, 865 most frequently occurring value 105 number of rows 40 pasting text into 758 percent of range 114 properties of 601, 606 range of data 434 reading from database 775 replacing text 896 retrieving dates from 661,665 retrieving from buffer 660, 677, 679 retrieving numbers from 668, 672 selected data 433 setting border style 838 setting tab order 894 setting to read-only 894 sharing data 914 small value 134 specified dynamically when setting properties 453 standard deviation 137, 139

total of values 144 total of values, example 20, 22 under pointer 690 updating 926 validation rule of 705, 710, 905 value in code table 93 values of 711, 859, 862, 863, 864, 869, 870 variance 150, 153 Columns (Crosstab.property) 216 Columns (Print.property) 339 Columns (RadioButtons.property) 352 Columns.Width (Print.property) 339 command button, activating OLE object 752 Commit method 1002 CommonJSFile (HTMLGen.property) 293 comparing strings 8 Composite presentation style, property expressions for included reports 467 composite reports no filtering 613 no sorting 922 Computed field controls, table of DataWindow object properties 166 computed fields data 430 in DataWindow expressions 447 range of data 434 433 selected data computed fields, expressions 17 concatenation operator 10 conditional expressions DataWindow example 22, 23, 27 with Evaluate 14 conditional expressions, IF function 76 configuration settings, reading 119, 120 Connect method 1002 connections specifying settings 898 900 Web DataWindow constants for DataWindows about 475 list 476 Constructor event 517 ContentsAllowed property 213 Continuous constant 487 continuous line style

setting for data points 487 990 setting for series controls determining type 925 dragging 607 hiding 714, 751 moving 751 redrawing 874 resizing 782 conventions xvii Copies (Print.property) 339 Copy method 582 copying importing from clipboard 715 range of rows 790 to clipboard 582 CopyRTF method 584 Cos function 39 cosine 39 count of data points in a series 935 of rows marked for deletion 598 Count function 40 count of values columns 40 crosstabs 47 example 20 Create method 585 CreateError method (Web ActiveX) 588 CreateFrom method 589 creating DataWindow objects 737 criteria input 905 889, 920 sort Criteria properties 215 Criteria property 214 Crosstab properties 216 CrosstabAvg function 42 CrosstabAvgDec function 46 CrosstabCount function 47 CrosstabData (Table.property) 381 CrosstabDialog method 591 CrosstabMax function 48 CrosstabMaxDec function 50 CrosstabMin function 51 CrosstabMinDec function 53

crosstabs and ShareData method 916 defining 591 obtaining message text 687 CrosstabSum function 54 CrosstabSumDec function 55 CSS generation properties 218 CSSGen.PublishPath 218 CSSGen ResourceBase 218 CSSGen.SessionSpecific 218 CSV constant 489 CumulativePercent function 56 CumulativeSum function 58 currency, and rows 74 current column 842 row 696, 826, 879 row and scrolling 813, 816, 818, 821 row before inserting 729 cursor 879 and current row hand pointer 880 CustomPage.Length (Print.property) 339 CustomPage.Width (Print.property) 339 Cut method 592 cutting, to clipboard 592

# D

Dash constants for graphs 487 dash line style about 487, 991 setting for series 991 data accessing all 440 block or range 434, 437 column 430, 433, 434 computed field 430, 433, 434 converting to type long 92 counting nulls 20 finding in DataWindow 615 importing 715 retrieving for child window or report 647 retrieving from buffers 660, 661, 665, 668, 672, 677, 679

rows 440 selected 433, 441 sharing 914, 918 single items 430, 436 validating 905 data expressions defined 444 DWObject versus data 431, 459 PowerBuilder 422 syntax overview (PowerBuilder) 423 data points 970 clicked getting colors 946, 951 getting fill patterns 948, 951 getting style 947 reporting appearance of 945 reporting explosion percent 942 resetting colors 973 setting style 980 value of 938, 955 Data property 219 data source 737, 748 data type checking and conversion functions Asc 30 AscA 31 38 Char CharA 38 Date 61 DateTime 62 Dec 66 Integer 78 IsDate 78 IsNull 80 IsNumber 80 IsTime 83 Long 92 Number 109 Real 122 String 142 Time 147 data types mismatch when pasting 758 of columns 601, 606 real 122 string 142 time 147

Data.HTML property 220 Data.HTMLTable property 221 Data.Storage (Table.property) 381 Data.XHTML property 222 Data.XML property 223 Data.XMLDTD property 224 Data.XMLSchema property 225 Data.XMLWeb property 225 Data.XSLFO property 226 Database painter, validation rules 3 databases canceling row retrieval 593 communicating with 902, 912 connecting 900 deleted rows 598 modified rows 735 preventing deletion on update 793 reading 775 reporting errors 597 retrieving data 660, 661, 665, 668, 672, 677, 679, 783 returning error codes 595 specifying name 898 SQL statement 701, 702, 891, 892 708, 926 updating DataColumn (dddw.property) 230 DataModified constant 483 DataModified item status about 688 setting 781 DataObject property 227 DataStore methods AcceptText 572 ClearValues 577 CopyRTF 584 Create 585 CreateFrom 589 DBCancel 593 DeletedCount 598 DeleteRow 600 Describe 601 Drag 607 Filter 612 FilteredCount 614 Find 615 FindGroupChange 620

FindRequired 623 GenerateHTMLForm 630 GenerateResultSet 631 GetBorderStyle 642 GetChanges 643 GetChild 646 GetClickedColumn 650 GetClickedRow 651 GetColumn 652 GetColumnName 654 GetFormat 655 GetFullState 658 GetItemDate 661 GetItemDateTime 665 GetItemDecimal 668 GetItemNumber 672 GetItemStatus 674 GetItemString 677 GetItemTime 679 GetNextModified 688 GetObjectAtPointer 690 GetParent 691 GetRow 696 GetRowFromRowId 697 GetRowIdFromRow 698 GetSelectedRow 700 GetSOLSelect 702 703 GetStateStatus GetText 705 GetTrans 706 GetValidate 710 GetValue 711 GroupCalc 713 Import Clipboard 715 ImportFile 718 ImportString 723 InsertDocument 727, 729 IsSelected 732 ModifiedCount 735 Modify 736 ReselectRow 775 Reset 777 ResetTransObject 779 ResetUpdate 780 Retrieve 783 RowCount 788

RowsCopy 790 RowsDiscard 792 SaveAsAscii 800 SaveAsFormattedText 801 SetBorderStyle 838 SetChanges 840 SetColumn 842 SetDetailHeight 847 SetFilter 849 SetFormat 853 SetFullState 854 SetItem 859 SetItemStatus 865 SetPosition 872 879 SetRow SetSort 889 SetSOLPreview 891 SetSOLSelect 892 SetText 896 SetTrans 898 SetTransObject 902 SetValidate 905 SetValue 907 SetWSObject 912 ShareData 914 ShareDataOff 917 Sort 920 Update 926 DataWindow constants about 475 list 476 DataWindow control row height 131 rows available for display 130, 788 DataWindow data expressions. See data expressions DataWindow expression functions 17 Abs in painter expressions 29 Asc in painter expressions 30.31 Avg in painter expressions 33 Bitmap in painter expressions 35 Case in painter expressions 36 Ceiling in painter expressions 37 Char in painter expressions 38 Cos in painter expressions 39 Count in painter expressions 40 CrosstabAvg in painter expressions 42

CrosstabAvgDec in painter expressions 46 CrosstabCount in painter expressions 47 CrosstabMax in painter expressions 48 CrosstabMaxDec in painter expressions 50 CrosstabMin in painter expressions 51 CrosstabMinDec in painter expressions 53 CrosstabSum in painter expressions 54 CrosstabSumDec in painter expressions 55 CumulativePercent in painter expressions 56 CumulativeSum in painter expressions 58 Date in painter expressions 61 DateTime in painter expressions 62 Day in painter expression 63 DayName in painter expressions 63 DayNumber in painter expressions 64 DaysAfter in painter expressions 65 Dec in painter expressions 66 Describe in painter expressions 67 Exp in painter expressions 67 Fact in painter expressions 68 68, 69 Fill in painter expressions First in painter expressions 70 GetPaintDC in painter expressions 71 GetPaintRectHeight in painter expressions 72 73 GetPaintRectWidth in painter expressions GetPaintRectX in painter expressions 73 GetPaintRectY in painter expressions 74 GetRow in painter expressions 74 Hour in painter expressions 75 If in painter expressions 76 in DataWindow expressions 447 Int in painter expressions 77 Integer in painter expressions 78 IsDate in painter expressions 78 IsNull in painter expressions 80 IsNumber in painter expressions 80 IsRowModified in painter expressions 81 IsRowNew in painter expressions 81 IsSelected in painter expressions 82 IsTime in painter expressions 83 Large in painter expressions 83 Last in painter expressions 85 Left in painter expressions 88.89 LeftTrim in painter expressions 89 Len in painter expressions 90 Log in painter expressions 91

LogTen in painter expressions 92 Long in painter expressions 92 LookUpDisplay in painter expressions 93 Lower in painter expressions 93 Match in painter expressions 94 Max in painter expressions 96 Median in painter expressions 98 Mid in painter expressions 101.102 Min in painter expressions 102 104 Minute in painter expressions Mod in painter expressions 105 Mode in painter expressions 105 Month in painter expressions 108 108 Now in painter expressions Number in painter expressions 109 Page in painter expressions 110 PageAbs in painter expressions 110 PageAcross in painter expressions 111 PageCount in painter expressions 112 PageCountAcross in painter expressions 112 Paint in painter expressions 113 Percent in painter expressions 114 Pi in painter expressions 117 Pos in painter expressions 117, 118 119 ProfileInt in painter expressions ProfileString in painter expressions 120 Rand in painter expressions 122 122 Real in painter expressions RelativeDate in painter expressions 123 RelativeTime in painter expressions 123 Replace in painter expressions 124, 125 RGB in painter expressions 126 Right in painter expressions 128 RightTrim in painter expressions 129 Round in painter expressions 130 RowCount in painter expressions 130 RowHeight in painter expressions 131 Second in painter expressions 132 SecondsAfter in painter expressions 132 Sign in painter expressions 133 Sin in painter expressions 133 Small in painter expressions 134 Space in painter expressions 136 Sqrt in painter expressions 136 StDev in painter expressions 137 StDevP in painter expressions 139

String in painter expressions 142 144 StripRTF in painter expressions Sum in painter expressions 144 Tan in painter expressions 146 Time in painter expressions 147 Today in painter expressions 148 Trim in painter expressions 148 Truncate in painter expressions 149 149 Upper in painter expressions 150 Var in painter expressions VarP in painter expressions 153 WordCap in painter expressions 155 Year in painter expressions 156 DataWindow expressions 1 as values for properties 444 defined 444 examples 448 format in painter versus code 447 in property expressions 465 DataWindow methods AcceptText 572 CanUndo 574 ClassName 575 Clear 576 ClearValues 577 Collapse 578 CollapseAll 579 CollapseAllChildren 580 CollapseLevel 581 Copy 582 CopyRTF 584 Create 585 CrosstabDialog 591 592 Cut DBCancel 593 DBErrorCode 595 DBErrorMessage 597 DeletedCount 598 DeleteRow 600 Describe 601 Drag 607 608 Expand ExpandAll 609 ExpandAllChildren 610 ExpandLevel 611 Filter 612

FilteredCount 614 Find 615 FindGroupChange 620 FindNext 622 FindRequired 623 GenerateHTMLForm 630 GetBandAtPointer 640 GetBorderStyle 642 GetChanges 643 GetChild 646 GetClickedColumn 650 GetClickedRow 651 GetColumn 652 654 GetColumnName GetContextService 654 GetFormat 655 GetFullContext 656 GetFullState 658 GetItem 660 GetItemDate 661 GetItemDateTime 665 GetItemDecimal 668 GetItemNumber 672 GetItemStatus 674 GetItemString 677 GetItemTime 679 GetMessageText 687 GetNextModified 688 GetObjectAtPointer 690 GetParent 691 GetRow 696 GetRowFromRowId 697 GetRowIdFromRow 698 GetSelectedRow 700 701 GetSOLPreview 702 GetSOLSelect GetStateStatus 703 GetText 705 GetTrans 706 GetUpdateStatus 708 GetValidate 710 GetValue 711 GroupCalc 713 Hide 714 ImportClipboard 715 ImportFile 718

ImportString 723 InsertDocument 727 InsertRow 729 IsExpanded 730 IsSelected 732 LineCount 733 ModifiedCount 735 Modify 736 Move 751 OLEActivate 752 Paste 757 PasteRTF 759 PointerX 760 PointerY 760 Position 761 PostEvent 766 Print 767 PrintCancel 771 ReplaceText 774 ReselectRow 775 Reset 777 ResetInk 778 ResetTransObject 779 780 ResetUpdate Resize 782 Retrieve 783 RowCount 788 RowsCopy 790 RowsDiscard 792 RowsMove 794 SaveAs 796 SaveAsAscii 800 SaveAsFormattedText 801 SaveInk 803, 805 Scroll 806 ScrollNextPage 810 ScrollNextRow 813 ScrollPriorPage 815 ScrollPriorRow 818 ScrollToRow 820 822 SelectedLength SelectedLine 823 SelectedStart 824 SelectedText 825 SelectRow 826 SelectText 827

SelectTreeNode 834 SetActionCode 836 SetBorderStyle 838 SetChanges 840 842 SetColumn SetCultureFormat 846 SetDetailHeight 847 SetFilter 849 SetFormat 853 SetFullState 854 SetItem 859 SetItemDate 862 SetItemDateTime 863 SetItemNumber 864 SetItemStatus 865 SetItemString 869 SetItemTime 870 SetPosition 872 SetRedraw 874 SetRow 879 SetRowFocusIndicator 880 SetSort 889 SetSQLPreview 891 SetSQLSelect 892 SetTabOrder 894 SetText 896 SetTrans 898 SetTransObject 902 SetValidate 905 SetValue 907 SetWSObject 912 ShareData 914 ShareDataOff 917 Show 918 ShowHeadFoot 919 Sort 920 TextLine 923 TriggerEvent 924 TypeOf 925 Undo 925 Update 926 DataWindow object properties 159 for controls in a DataWindow 158 overview 157 DataWindow object properties, table 159 DataWindow objects

changing text 743 controls in 456 creating 585 data 422 DataWindow expression functions 17 expressions 17 properties of 443, 601 DataWindow objects. See also DWObject object DataWindow properties PowerBuilder 495 Web ActiveX 501 Web DataWindow server component 499 DataWindow property expressions. See property expressions DataWindowObject property (Web ActiveX) 501 date columns, and different DBMSs 212 Date function 61 date, day, and time functions Day 63 DayName 63 DayNumber 64 DaysAfter 65 Hour 75 Minute 104 Month 108 Now 108 RelativeDate 123 RelativeTime 123 Second 132 SecondsAfter 132 Today 148 Year 156 DateJSFile (HTMLGen.property) 293 dates checking string 78 converting to 61 DateTime data type 62 day of week 63, 64 determining interval 65 obtaining current 148 obtaining day of month 63 retrieving from buffer 661, 665 DateTime data type, retrieving from buffers 665 DateTime function 62 Dav function 63 DayName function 63

#### Index

DayNumber function 64 DaysAfter function 65 dbAlias property 228 dBASE constants 489 dBase file importing data from 718, 723 saving to 796 DBCancel method 593 517, 595, 597, 701, 708 DBError event DBErrorCode method 595 DBErrorMessage method 597 DBMS 899, 901, 903 setting connection parameters timestamp support 776 dbName property 229 dbParm property 1001 dbParm property (Web ActiveX) 502 DDCal AlignRight (EditMask.property) 246 DDCal BackColor (EditMask.property) 246 DDCal TextColor (EditMask.property) 246 DDCal TitleBackColor (EditMask.property) 246 DDCal TitleTextColor (EditMask.property) 246 DDCal TrailingTextColor (EditMask.property) 246 DDCalendar (EditMask.property) 246 dddw properties 230 ddlb properties 234 debugging, debug mode 740 Dec function 66 decimal data type, retrieving from buffers 668 decimal, converting to 66 default values 729 DefaultExpandToLevel (Tree.property) 396 DefaultPicture property 236 definition, changing DataWindow object 736 Delete (Table.property) 381 delete buffer discarding rows from 793 emptying 780 retrieving data 661, 665, 668, 672, 677, 679 returning modified rows 688 sharing data 914, 918 Delete constant 482 DeletedCount method 598 DeleteRow method 600 Depth property 237 Describe function

evaluating expressions 12 in DataWindow expressions 67 Describe method 601 error handling 455 getting property values 446 pros and cons 453 using in JavaScript 471 versus property expressions 446 destroying DataWindow objects 737 Destructor event 520 detail bands locating 640 moving objects to 872 setting row height 847 Detail constant 479 Detail properties. See Bandname properties Detail Bottom Margin property 238 Detail Top Margin property 238 diagonal fill pattern 484 Dialog (Criteria.property) 215 dialog, defining crosstabs 591 Diamond constant 484 diamond fill pattern 484 DIF constant 489 DIF file 796 Disconnect method 1003 DISCONNECT statement 898 DispAttr (Axis.property) 187 DispAttr font properties 238 display format of columns 655, 853 display formats applying to strings 142 DisplayColumn (dddw.property) 230 displayed value from code table 93 DisplayEveryNLabels (Axis.property) 187 DisplayOnly (Edit.property) 242 DisplayOnly (InkEdit.property) 308 DisplayType property 242 distributed applications 643 GetChanges method GetFullState method 658 GetStateStatus method 703 840 SetChanges method SetFullState method 854 division 105

division operator 5 DocumentName (Print.property) 339 dollar sign in text patterns 95 Dot constant 487 dot notation for DataWindow objects 422 dotted line style setting for data points 487 setting for series 991 setting row focus indicator 880 DoubleClicked event 521, 650, 651 Drag method 607 DragDrop event 523 DragEnter event 524 DragLeave event 525 DragWithin event 525 drawing controls, setting color of 126 DropDown event 526 DropDownDataWindows, property expressions 467 DropDownListBox control deleting values 577 obtaining values of 711 DropLines (Axis.property) 187 Duplex (Print.property) 339 DWBuffer enumerated data type 482 DWConflictResolution enumerated data type 482 DWItemStatus enumerated data type 483 dwItemStatus enumerated data type 674 DWObject object DataWindow object type 460 event arguments 460 OLE methods 582 part of property expression 456 using Type and Name properties 460 variables for simplifying property expressions 458 DynamicRendering (InkPic.property) 312

### E

EAServer methods GenerateResultSet 631 Method As Stored Procedure (MASP) 634 edit control applying contents of 572 counting lines in 733

deleting text from 576 determining insertion point position 761 obtaining value in 705 replacing text 774 selected text 822, 824 setting value of 896 Edit properties 242 EditChanged event 527 EditMask properties 246 EditMode (InkPic.property) 312 Elevation property 251 EllipseHeight property 251 EllipseWidth property 252 Enabled property 253 EncodeSelfLinkArgs (HTMLGen.property) 293 enumerated data types for DataWindows about 475 list 476 EraserMode (InkPic.property) 312 EraserWidth (InkPic.property) 312 Error event 568 about 528 property expressions 462 error handling DataWindow properties in JavaScript 472 Describe and Modify methods 455 property expressions 462 reporting on database 595, 597 update 708 escape character backslash 452 tilde 450 escape keyword 7, 851 escape sequences 769 Evaluate function 12.604 events adding to queue 766 and hidden objects 714 for DataWindow printing 769 return codes 503 triggering 924 489 Excel constants Excel file 796 ExceptionAction enumerated data type, property expression errors 462

exclamation point for invalid property, Describe method 455 Exp function 67 Expand method 608 ExpandAll method 609 ExpandAllChildren method 610 530 Expanded event Expanding event 531 ExpandLevel method 611 ExpandTreeNodeIconName (Tree.Level property) 400 exponent 67 exponentiation operator 5 Export.PDF.Distill.CustomPostScript property 253 Export.PDF.XSLFOP.Print property 256 Export.XHTML.UseTemplate property 259 Export.XML.HeadGroups property 260 Export.XML.IncludeWhitespace property 261 Export.XML.MetaDataType property 255.262 Export.XML.SaveMetaData property 263 Export.XML.TemplateCount property 257, 258, 264, 265 Export.XML.UseTemplate property 266 Expression property 267 expressions checking for null 80 conditional evaluation 76 conditional for DataWindow properties 14 DataWindow 1 evaluating 601 for DataWindow object 17 for Modify method 738

### F

Fact function 68 Factoid (InkEdit.property) 308 Factoid property 310 FailOnAnvConflict constant 482 FDiagonal constant 484 Filename (Print.property) 339 files, importing data from 718 Fill function 68 fill patterns 948.983 FillA function 69 FillPattern enumerated data type 484 Filter (Table.property) 381

filter buffer modified rows 735 resetting update flags 780 retrieving data from 661, 665, 668, 672, 677, 679 returning modified rows 688 sharing data 914, 918 Filter constant 482 Filter method 612 FilteredCount method 614 filters applying 784 functions in expressions for 17 setting criteria 849 Find method 615 FindCategory method 936 FindGroupChange method 620 FindNext method 622 FindRequired method 623 FindRequiredColumn method (Web ActiveX) 626 FindRequiredColumnName method (Web ActiveX) 627 FindRequiredRow method (Web ActiveX) 628 FindSeries method 937 First function 70 FirstRowOnPage property 269 flags, update 780 focus column 652, 654 selected text 822, 825, 826, 828 setting 880 FocusRect constant 489 FocusRectangle (Edit.property) 242 FocusRectangle (EditMask.property) 246 FocusRectangle (InkEdit.property) 308 FocusRectangle property 269 Font properties 270 Font.Bias property 270 footer locating 640 moving objects to 872 Footer constant 479 Footer properties. See Bandname properties foreground color data points 981 series 959, 988 Foreground constant 485

foreground layer of DataWindow 872 Format (Edit.property) 242 Format property 273 formats of columns 655,853 of filter criteria 850 sort criteria 889 Frame (Axis.property) 187 functions aggregate 18, 19, 21 example, counting data 21 example, counting NULLs 20 example, displaying data 26 example, row indicator 25

### G

Generate method (Web DataWindow) 628 Generate Securely Inline (XMLGen.property) 415 GenerateCSS (HTMLTable.property) 301 GenerateDDDWFrames (HTMLGen.property) 293 GenerateHTMLForm method 630 GenerateJavaScript (HTMLGen.property) 293 GenerateResultSet method 631 GenerateXHTML method (Web DataWindow) 637 GenerateXMLWeb method (Web DataWindow) 638 GetBandAtPointer method 640 GetBorderStyle method 642 GetChanges method 643 GetChangesBlob method (Web ActiveX) 645 GetChild method 646 GetChildObject method 649 GetClickedColumn method 650 GetClickedRow method 651 GetColumn method 652 GetColumnName method 654 GetContextService method 654 GetData method 938 GetDataDateVariable method 940 GetDataNumberVariable method 941 GetDataPieExplode method 942 GetDataPieExplodePercentage method 944 GetDataStringVariable method 944 GetDataStyle function 945 GetDataStyleColorValue method 951

GetDataStyleFillPattern method 951 GetDataStyleLineStyle method 952 GetDataStyleLineWidth method 953 GetDataStyleSymbolValue method 953 GetDataTransparency method 954 GetDataValue method 955 GetDBCode method 1003 GetFocus event 532 GetFormat method 655 GetFormatByColNum method 656 GetFullContext method 656 GetFullState method 658 GetFullStateBlob method (Web ActiveX) 659 GetItem method 660 GetItemDate method 661 GetItemDateByColNum method 662 GetItemDateByColNumEx method 662 GetItemDateEx method 662 GetItemDateTime method 665 GetItemDateTimeByColNum method 665 GetItemDateTimeByColNumEx method 666 GetItemDateTimeEx method 666 GetItemDecimal method 668 GetItemFormattedString method 670 GetItemNumber method 672 GetItemNumberByColNum method 672 GetItemNumberBvColNumEx method 672 GetItemNumberEx method 672 GetItemStatus method 674 GetItemStatusByColNum method 675 GetItemString method 677 GetItemStringByColNum method 670, 677, 683 GetItemStringByColNumEx method 670, 677, 683 GetItemStringEx method 670, 677, 683 GetItemTime method 679 GetItemTimeByColNum method 680 GetItemTimeByColNumEx method 680 GetItemTimeEx method 680 GetItemUnformattedString method 682 GetLastError method (Web DataWindow) 685 GetLastErrorString method (Web DataWindow) 686 GetMessageText method 687 GetNextModified method 688 GetObjectAtPointer method 690 GetPaintDC function 71 GetPaintRectHeight function 72

#### Index

GetPaintRectWidth function 73 GetPaintRectX function 73 GetPaintRectY function 74 GetParent method 691 GetRichTextAlign method 691 GetRichTextColor method 692 GetRichTextFaceName method 693 694, 695 GetRichTextSize method GetRow function 74 GetRow method 696 GetRowFromRowId method 697 GetRowIdFromRow method 698 GetSelectedRow method 700 GetSeriesStyle method 958 GetSeriesStyleColorValue method 965 GetSeriesStyleFillPattern method 966 GetSeriesStyleLineWidth method 967 GetSeriesStyleOverlayValue method 968 GetSeriesStyleSymbolValue method 968, 971, 972 GetSeriesTransparency method 969 GetSOLCode method 1004 GetSOLErrText method 1004 1005 GetSQLNRows method GetSOLPreview method 701 GetSOLReturnData method 1005 GetSOLSelect method 702 GetStateStatus method 703 GetText method 705 GetTrans method 706 GetUpdateStatus method 708 GetValidate method 710 GetValidateByColNum method 710 GetValue method 711 GetValueByColNum method 712 global transaction objects 903 Graph controls, table of DataWindow object properties 167 graph methods CategoryCount 933 CategoryName 934 Clipboard 935 DataCount 935 FindCategory 936 FindSeries 937 GetData 938 GetDataPieExplode 942

GetDataStyle 945 954 GetDataTransparency GetDataValue 955 GetSeriesStyle 958 GetSeriesTransparency 969 ObjectAtPointer 970 Reset 972 ResetDataColors 973 SaveAs 974 SeriesCount 976 SeriesName 976 SetDataPieExplode 978 SetDataStyle 980 SetDataTransparency 986 SetSeriesStyle 988 SetSeriesTransparency 996 graph methods, Web ActiveX only GetDataDateVariable 940 GetDataNumberVariable 941 GetDataPieExplodePercentage 944 GetDataStringVariable 944 GetDataStyleColorValue 951 GetDataStyleFillPattern 951 GetDataStyleLineStyle 952 GetDataStyleLineWidth 953 GetDataStyleSymbolValue 953 GetSeriesStyleColorValue 965 GetSeriesStyleFillPattern 966 GetSeriesStyleLineWidth 967 GetSeriesStyleOverlayValue 968 GetSeriesStyleSymbolValue 968, 971, 972 GraphCreate event 532 graphics properties of 601 under pointer 690 graphs, overlay 964 GraphType property 276, 355 grColorType enumerated data type 485 grDataType enumerated data type 485.939 greater than operator 6 greater than or equal to operator 6 Grid.ColumnMove property 277 Grid.Lines property 277 GridColumns (Table.property) 381 grObjectType enumerated data type 486

Group keyword, table of DataWindow object properties 170 GroupBox controls, table of DataWindow object properties 169 GroupBy property 278 GroupCalc method 713 groups filtering 613 recalculating levels 713 sorting 922 grResetType enumerated data type 973 grSymbolType enumerated data type 486

### Η

Hand constant 489 Hatch (Brush.property) 204 header band locating 640 moving objects to 872 Header constant 479 Header properties. See Bandname properties Header.# properties. See Bandname properties Header Bottom Margin property 279 Header Top Margin property 279 Height (Bandname.property) 196 Height property 280 height, object 782 Height.AutoSize (Bandname.property) 196 Height.AutoSize property 281 Height.Autosize property for bands 198 Help properties 282 hidden objects 918 Hide method 714 HideGrayLine property 283 HideSnaked property 284 HighContrastInk (InkPic.property) 312 highlighting rows 731, 732, 826 scrolling 813, 816, 818, 821 Horizontal constant 484 horizontal fill pattern 484 Horizontal Spread property 285 HorizontalScrollMaximum property 286 HorizontalScrollMaximum2 property 286

HorizontalScrollPosition property 287 HorizontalScrollPosition2 property 287 HorizontalScrollSplit property 288 Hour function 75 HScrollBar (dddw.property) 230 HScrollBar (Edit.property) 242 HScrollBar (InkEdit.property) 308 HScrollBar property (Web ActiveX) 502 HSplitScroll (dddw.property) 230 HSplitScroll property (Web ActiveX) 502 HTextAlign property 289 HTML generation 628 HTML generation properties 293, 414 HTML link generation properties 289 HTMLContextApplied event 533 HTMLDW property 291 HTMLGen properties 293 489 HTMLTable constant HTMLTable properties 301 HTMLVersion (HTMLGen.property) 293

### I

ID property 302 Identity property 303 If function 76 IgnorePressure (Ink.property) 307 image in computed field - 35 setting row focus indicator 880 Import.XML.Trace property 303 Import.XML.TraceFile property 304 Import.XML.UseTemplate property 305 ImportClipboard method 715 ImportFile method 718 importing, data 718, 723 ImportString method 723 ImportStringEx method 723 IN operator 6 Indent (Tree.property) 396 InfoMaker functions Len 90 Mid 102 Pos 118 Right 128

Initial property 306 initialization files, reading 119, 120 Ink properties 307 InkControl, clearing ink 778 InkControl, saving a picture 805 InkControl, saving ink 803 InkEdit properties 308 InkEnabled (InkPic.property) 312 InkMode (InkEdit.property) 308 InkPic properties 312 InkPicture control (DataWindows) 170 InkPicture properties 312 Inline (XMLGen.property) 415 Insert (Table.property) 381 InsertDocument method 727 inserting strings 124, 125 insertion point in text line 823, 923 when pasting from clipboard 757 InsertRow method 729 Int function 77 integer converting to 78 converting to char 38 Integer function 78 internal transaction object 779,898 Invert property 314 IsDate function 78 IsExpanded function 79 IsExpanded method 730 IsNull function 80 80 IsNumber function IsRowModified function 81 IsRowNew function 81 IsRowSelected function 731 IsSelected function 82 IsSelected method 732 IsTime function 83 ItemChanged event 534, 573, 606, 705, 929 ItemError event 536, 573, 705 ItemFocusChanged event 538 items editing 705 setting value of 907

### J

Justify constant 479

# Κ

Key property 315 keyboard, selecting text 583 KeyClause property 316 KeyDown event 539

### L

Label (Axis.property) 187 Label properties 317 label, under pointer 690 LabelDispAttr (Axis.property) 187 LabelDispAttr font properties. See DispAttr font properties language escape character, versus DataWindow escape character 452 Large function 83 Last function 85 LastRowOnPage property 319 479 Left constant Left function 88 Left Margin property 319 LeftA function 89 LeftText (Checkbox.property) 208 LeftText (RadioButtons.property) 352 LeftTrim function 89 Legend property 319 Legend.DispAttr font properties. See DispAttr font properties Len function 90 LenA function 90 length 822 selected text string 90 less than operator 6 less than or equal to operator 6 Level property 320 LIKE operator 6 limit 37 Limit (dddw.property) 230

Limit (ddlb.property) 234 Limit (Edit.property) 242 Limit (InkEdit.property) 308 line breaks on different platforms 451 Line controls, table of DataWindow object properties 171 LineColor constant 485 LineCount method 733 LineRemove property (RichText only) 321 lines counting number of 733 deleting and adding 737 graphs, color for data points 981 graphs, color for series 959.988 graphs, style for data points 947.982 graphs, style for series 960, 961, 963, 990 scrolling 806 selected text 823 text 923 under pointer 690 width 948 Lines (dddw.property) 230 LineStyle enumerated data type 487 Link (HTML.property) 289 LinkArgs (HTML.property) 289 LinkTarget (HTML.property) 289 LinkUpdateOptions property 321 LiveScroll property (Web ActiveX) 502 Lock property 1001 locks 899 Log function 91 logarithms 91, 92 logical expressions, truth table 9 logical operators 9 LogId property 1001 LogID property (Web ActiveX) 502 LogPass property (Web ActiveX) 502 LogPassword property 1001 LogTen function 92 Long function 92 LongParm, posting events 767 longs, converting to 92 LookUpDisplay function 93 loops, avoiding infinite 844, 880, 928 LoseFocus event 540.573 Lotus 1-2-3 format 796

Lower function 93 lowercase 93 Lowered constant 480

### Μ

MajorDivisions (Axis.property) 187 MajorGridLine (Axis.property) 187 MajorTic (Axis.property) 187 Margin (Print.property) 339 Mask (EditMask.property) 246 masks, matching 94 Match function 94 Max function 96 maximum value below a limit 77 columns 96 crosstabs 48.50 MaximumValue (Axis.property) 187 Median function 98 Message.Title property 322 messages database error 597 retrieving text 687 MessageText event 541 metacharacters 94 MetaDataType enumerated datatype 488 Method (Table.sqlaction.property) 385 Microsoft Multiplan format 796 Mid function 101 MidA function 102 Min function 102 minimum value above a limit 37 columns 102 crosstabs 51.53 MinimumValue (Axis.property) 187 MinorDivisions (Axis.property) 187 MinorGridLine (Axis.property) 187 MinorTic (Axis.property) 187 Minute function 104 Mod function 105 Mode (Background.property) 192 Mode function 105 ModifiedCount method 735

#### Index

Modify method 736 error handling 455 pros and cons 453 using in JavaScript 471 versus property expressions 446 modulus 105 Month function 108 month, obtaining the day of 63 mouse, selecting text 583 MouseMove event 541 MouseUp event 543 Move method 751 Moveable property 323 MTS method, GenerateResultSet 631 Multiline property (RichText only) 324 multiplication operator 5

### Ν

Name (dddw.property) 230 Name (Edit.property) 242 Name property 324 negative numbers 133 Nest Arguments property 325 nested objects, property expressions 467 Nested property 326 nested reports associated row number 469 property expression syntax 467 nested strings about 450 JavaScript 452 PowerBuilder 450 NetscapeLayers (HTMLGen.property) 293 New constant 483 New item status, resetting 781 newline character in PowerBuilder 451 NewModified constant 483 NewModified item status resetting 781 returning next row with 688 NewPage property 326, 327 NillsNull (dddw.property) 230 NillsNull (ddlb.property) 234 NillsNull (Edit.property) 242

NillsNull (InkEdit.property) 308 NoBorder border style 642 NoBorder constant 480 NoSymbol constant 486 NOT BETWEEN operator 6.7 not equal operator 6 NOT IN operator 6,8 NOT LIKE operator 6 NOT operator 6,9 NotModified constant 483 NotModified item status, resetting 781 NoUserPrompt property 327 Now function 108 NoWrap (HTMLTable.property) 301 null checking 80 ignored in aggregate 34, 40, 57, 98, 100, 104, 106, 116 values, in sort criteria format 890 null data items in exported XML 262 Number function 109 NumberJSFile (HTMLGen.property) 293 numbers category 934 checking string 80 determining maximum 37 determining sign of 133 logarithm of 91, 92 multiplying by pi 117 of day of week 64 of lines, counting 733 709 of rows in buffers random 122 retrieving from buffers 668, 672 returning remainder 105 rounding 130 truncating 149 U.S. format 18, 19 numeric functions 29 Abs 29 ACos ASin 31 ATan 32 Ceiling 37 Cos 39 Exp 67

Fact 68 Int 77 Log 91 Mod 105 Pi 117 Rand 122 Round 130 Sign 133 Sin 133 Sart 136 Tan 146 Truncate 149 numeric values, property expressions 457

## 0

Object HTML element, Transaction Object control 1000 Object property data expressions 423 in property expressions 456 ObjectAtPointer method 970 ObjectName (HTMLGen.property) 293 objects changing position 872 deleting and adding 749 determining type 925 hiding 714 naming 604 parent object 691 posting events 766 redrawing 874 specifying as a column 604 triggering events 924 under pointer 690, 970 Objects property 328 Off (Checkbox.property) 208 Off constant 489 OLE Object controls, table of DataWindow object properties 172 OLE.Client properties 329 752 OLEActivate method OLEClass property 329 On (Checkbox.property) 208 OneTrip method (Web DataWindow) 753

OneTripEx method 754 operators arithmetic 5 10 concatenation logical - 9 precedence 11 relational 5 OR operator 9 Oracle, quotes in DataWindow painter 746 Orientation (Print.property) 339 OriginLine (Axis.property) 187 Other (Checkbox.property) 208 Outline (Print.Preview.property) 338 Oval controls, table of DataWindow object properties 173 OverlapPercent property 331 overlay 964, 994 Override Edit (Criteria.property) 215 OverridePrintJob (Print.property) 339

#### Ρ

page absolute 110 current 110 current horizontal 111 total 112 total across 112 339 Page (Print.property) Page function 110 110 PageAbs function PageAcross function 111 PageCount function 112 PageCountAcross function 112 PageSize (HTMLGen.property) 293 paging methods ScrollNextPage 810 ScrollPriorPage 815 paging, client-side 296 PagingMethod (HTMLGen.property) 293 PagingMethod enumerated datatype 493 Paint function 113 Paper (Print.property) 339 Param HTML element Transaction Object control 1000

Transaction Object control properties 1000 899,903 parameters, setting in transaction object parsing strings 88, 89, 117, 118 Password (Edit.property) 242 Paste method 757 PasteRTF method 759 pasting, from clipboard 757 pattern matching 94 pbm dwngraphcreate event 989 PBSELECT statement 603, 702 Pen properties 331 Pentip (Ink.property) 307 Percent function 114 PercentWidth (dddw.property) 230 performance and SetTrans method 899 and SetTransObject method 902 and transaction objects 780 DWObject variables 459 getting DataWindow data 422 Modify method versus property expression 454 period in text patterns 95 Perspective property 333 Pi function 117 pictures as row focus indicators 882 in computed fields 25,35 PictureSizeMode (InkPic.property) 312 pie graphs 942, 978 Pie.DispAttr font properties. See DispAttr font properties PlotNullData property 336 plus sign in text patterns 95 pointer determining distance from edge 760 distance from top 760 locating bands 640 returning object under 690,970 Pointer (Bandname.property) 196 Pointer property 337 PointerX method 760 PointerY method 760 pointing hand 880 Pos function 117 PosA function 118 Position method 761 position, of insertion point 761

positive numbers 133 PostEvent method 766 PowerBuilder, event return codes 503 precedence of operators 11 Preview (Print.property) 339 PreviewDelete constant 492 PreviewFunctionReselectRow constant 491 PreviewFunctionRetrieve constant 491 PreviewFunctionUpdate constant 491 PreviewInsert constant 492 PreviewSelect constant 492 PreviewUpdate constant 492 primary buffer 130 modified rows 735 resetting update flags 780 restoring rows to 852 retrieving data from 660, 661, 665, 668, 672, 677, 679 returning modified rows 688 row count 788 sharing data 914, 918 Primary constant 482 primary DataWindow control 914, 915, 918 PrimaryLine (Axis.property) 187 Print method 767 print methods Print 767 PrintCancel 771 Print properties 339 Print.Preview properties 338 PrintCancel method 771 PrintEnd event 545 Printer property 347 PrinterName (Print.property) 339 PrintMarginChange event 546 PrintPage event 547 PrintPreview display 737 PrintStart event 548 Procedure (Table.property) 381 ProcessEnter event 549 Processing property 348 profile files, reading 119, 120 ProfileInt function 119 ProfileString function 120 Prompt (Print.property) 339 Prompt For Criteria 737, 746

properties 443 about conditional values using expressions 446 DataWindow 740 DataWindow expressions as property values 444 examples of setting 444 in expressions 67 null value 455 reporting values of 601 setting width and height 782 syntax 603 values in code 444, 446 values in painter 444, 445 property expressions Any data type 457 boolean values 457 conditional 14 data type 457 DWObject variables 458 error handling 462 nested objects 467 numeric values 457 row associated with nested report 469 syntax, basic 464 versus Describe and Modify 446 when to use 446 Protect property 349 PSReport constant 489 PSWebDataWindowClass methods ClearValues 577 Create 585 DeletedCount 598 DeleteRow 600 Describe 601 Filter 612 FilteredCount 614 Find 615 FindGroupChange 620 GetColumn 652 GetColumnName 654 GetFormat 655 GetItemDate 661 GetItemDateTime 665 GetItemNumber 672 GetItemStatus 674 GetItemString 677

GetItemTime 679 GetRow 696 GetValidate 710 GetValue 711 GroupCalc 713 ImportString 723 InsertRow 729 ModifiedCount 735 Modify 736 775 ReselectRow Reset 777 ResetUpdate 780 Retrieve 783 RowCount 788 RowsDiscard 792 SaveAs 796 SetColumn 842 SetColumnLink 844 SetDetailHeight 847 SetFilter 849 SetFormat 853 SetItem 859 SetItemDate 862 SetItemDateTime 863 SetItemStatus 865 SetItemTime 870 872 SetPosition SetRow 879 SetServerServiceClasses 885 SetSort 889 SetSOLSelect 892 SetValidate 905 SetValue 907 SetWeight 910 Sort 920 Update 926 PublishPath (CSSGen.property) 216 PublishPath (JSGen.property) 314 PublishPath (XMLGen.property) 415 PublishPath (XSLTGen.property) 417

## Q

Quality (Print.property) 339 Query mode 737, 746

#### Index

QueryClear property 350 OueryMode property 351 OuerySort property 351 question mark 95 in text patterns undefined property value, Describe method 455 quote characters escape sequences in PowerBuilder 451 for nested strings 450 quotes in Modify method 739, 746 in property values 603 in sort criteria 889

## R

RadioButtons properties 352 Raised constant 480 Rand function 122 random numbers, obtaining 122 Range property 353 RButtonDown event 549 ReadOnly (EditMask.property) 246 Real function 122 RecognitionTimer (InkEdit.property) 308 Rectangle controls, table of DataWindow object properties 173 rectangle, setting row focus indicator 880 recursive call 844 references, to child window 647 RegEdit utility 753 relational operators 5 RelativeDate function 123 RelativeTime function 123 remainder 105 remote access 899 Replace function 124 ReplaceA function 125 ReplaceTabWithSpace property 356 ReplaceText method 774 Report controls, table of DataWindow object properties 175 Report property 356 reports, nested 647 Required (Criteria.property) 215

Required (dddw.property) 230 Required (ddlb.property) 234 Required (Edit.property) 242 Required (EditMask.property) 246 Required (InkEdit.property) 308 ReselectRow method 775 reset flag argument 928 Reset method 777, 972 ResetDataColors method 973 ResetInk method 778 ResetPageCount property 357 ResetTransObject method 779 ResetUpdate method 780 Resize event 551 Resize method 782 Resizeable property 357 ResizeBorder constant 480 ResourceBase (CSSGen.property) 216 ResourceBase (HTMLGen.property) 293 ResourceBase (JSGen.property) 314 ResourceBase (XMLGen.property) 415 ResourceBase (XSLTGen.property) 417 Retrieve method 783 Retrieve Only As Needed 737, 748 Retrieve property 358 RETRIEVE statement 902 Retrieve.AsNeeded property 358 RetrieveEnd event 552 RetrieveEx method 783 RetrieveRow event 552, 594 RetrieveStart event 553, 784 return codes for events 503 return count 784 return values, SQL 903 RGB function 126 rich text copying with formatting 584, 759 determining insertion point position 762 editing header and footer 919 find again 622 selecting 829 selecting a line 832 selecting a word 833 selecting all 831 RichEdit properties 359 RichText properties 361

RichTextEdit methods 584 CopyRTF FindNext 622 Paste 757 PasteRTF 759 Position 762 ReplaceText 774 ScrollNextPage 812 ScrollNextRow 814 ScrollPriorPage 817 ScrollPriorRow 819 SelectedLine 823 SelectText 829 SelectTextAll 831 SelectTextLine 832 SelectTextWord 833 ShowHeadFoot 919 RichTextError event 555 RichTextGainFocus event 555 RichTextLoseFocus event 555 RichTextToolbarActivation enumerated data type 488 Right constant 479 **Right function** 128 RightA function 128 RightTrim function 129 Rollback method 1006 365 Rotation property Round function 130 RoundRectangle controls, table of DataWindow object properties 173 RoundTo (Axis.property) 187 RoundToUnit (Axis.property) 187 Row.Resize property 366 RowCount function 130 RowCount method 788 RowFocusChanged event 556 557 RowFocusChanging event RowFocusInd enumerated data type 489 RowHeight function 131 rows and bands 74 canceling retrieval 593 checking if modified 81 checking if new 81 clicked 651

copying 790 data 440 deleting 598,600 determining insertion point position 761 displaying in DataWindow 612 getting current 25, 74, 696 getting from ID 697 getting ID 698 height 131 hiding 847 importing 715, 718, 723 in primary buffer 130, 788 inserting 729 modification status 81, 674, 688, 708, 735, 865 moving 794 refreshing timestamp columns 775 replacing text 896 reporting number not displayed 614 retrieving data from 660, 661, 665, 668, 672, 677, 679 retrieving from database 783 scrolling 810, 813, 818 selected data 441 selecting 82, 700, 731, 732, 826 setting current 879 setting height 847 setting value of 859, 862, 863, 864, 869, 870 sorting 920 under pointer 690 updating 926 validating 705 Rows (Crosstab.property) 216 Rows Per Page (HTMLGen.PageSize) 293 Rows Per Detail property 366 RowsCopy method 790 RowsDiscard method 792 RowsMove method 794 Rulers (Print.Preview.property) 338

## S

Save As dialog box 798, 975 SaveAs method 796, 974 SaveAsAscii method 800 SaveAsFormattedText method 801

#### Index

SaveAsType enumerated data type 489 SaveInk method 803 SaveInkPic method 805 SaveMetaData enumerated datatype 492 Scale (Checkbox.property) 208 Scale (Print.property) 339 Scale (RadioButtons.property) 352 ScaleType (Axis.property) 187 ScaleValue (Axis.property) 187 scatter graphs, obtaining data point values 939 scripts 837 last statement 924 triggering events Scroll method 806 ScrollHorizontal event 560 scrolling methods Scroll 806 ScrollNextPage 810 ScrollNextRow 813 ScrollPriorPage 815 ScrollPriorRow 818 ScrollToRow 729,820 ScrollNextPage method 810 ScrollNextRow method 813 ScrollPriorPage method 815 ScrollPriorRow method 818 ScrollToRow method 820 ScrollVertical event 561 searching rich text 622 rows 615 Second function 132 secondary DataWindow control 914, 915, 918 SecondaryLine (Axis.property) 187 SecondsAfter function 132 Select (Table.property) 381 selected data 433, 441 Selected property 367 368 Selected.Data property Selected.Mouse property 368 SelectedLength method 822 SelectedLine method 823 SelectedStart method 824 825 SelectedText method selection, of rows 82, 731, 732 SelectNodeByMouse (Tree.property) 396

SelectRow method 826 SelectText method about 827 copying to clipboard 583 SelectTextAll method 831 SelectTextLine method 832 SelectTextWord method 833 SelectTreeNode method 834 SelfLink (HTMLGen.property) 293 SelfLinkArgs (HTMLGen.property) 293 Series property. See Axis properties series, graphs clicked 970 counting 976 data points 935, 939, 955, 973 deleting 973 finding number of 937 obtaining name 976 reporting appearance of 958 setting style 988 SeriesCount method 976 SeriesName method 976 server application, sending verb to 752 server component methods ClearValues 577 Create 585 DeletedCount 598 DeleteRow 600 Describe 601 Filter 612 FilteredCount 614 Find 615 FindGroupChange 620 Generate 628 GenerateXHTML 637 GenerateXMLWeb 638 GetColumn 652 GetColumnName 654 GetFormat 655 GetItemDate 661 GetItemDateTime 665 GetItemNumber 672 GetItemStatus 674 GetItemString 677 GetItemTime 679 GetLastError

685

GetLastErrorString 686 GetRow 696 GetValidate 710 GetValue 711 GroupCalc 713 ImportString 723 InsertRow 729 ModifiedCount 735 Modify 736 OneTrip 753 ReselectRow 775 Reset 777 ResetUpdate 780 Retrieve 783 RowCount 788 RowsDiscard 792 SaveAs 796 SetBrowser 839 SetColumn 842 SetColumnLink 844 SetDetailHeight 847 SetDWObject 848 SetFilter 849 SetFormat 853 SetHTMLObjectName 858 SetItemDate 862 SetItemDateTime 863 SetItemNumber 864 SetItemStatus 865 SetItemString 869 SetItemTime 870 SetPageSize 871 SetPosition 872 SetRow 879 SetSelfLink 882 SetServerServiceClasses 885 SetServerSideState 887 SetSort 889 SetSOLSelect 892 SetTrans 900 SetValidate 905 SetValue 907 SetWeight 910 Sort 920 Update 926 SessionSpecific (CSSGen.property) 216

835 SetAction method (Web DataWindow) SetActionCode method 836 SetBorderStyle method 838 SetBrowser method (Web DataWindow) 839 SetChanges method 840 SetColumn method 842 SetColumnByColNum method 843 SetColumnLink method (Web DataWindow) 844 SetCultureFormat method 846 SetDataPieExplode method 978 SetDataStyle method 980 SetDataTransparency method 986 SetDetailHeight method 847 SetDWObject method (Web DataWindow) 848 SetDWObjectEx method (Web DataWindow) 849 SetFilter method 849 SetFormat method 853 SetFormatByColNum method 853 SetFullState method 854 SetHTMLAction method 856 SetHTMLObjectName method (Web DataWindow) 858 SetItem method 859 SetItemDate method 862 SetItemDateByColNum method 862 SetItemDateTime method 863 SetItemNumber method 864 SetItemNumberByColNum method 864 SetItemStatus method 865 SetItemStatusByColNum method 865 SetItemString method 869 SetItemStringByColNum method 870 SetItemTime method 870 SetItemTimeByColNum method 871 SetPageSize method (Web DataWindow) 871 SetPosition method 872 874 SetRedraw method SetRichTextAlign method 875 SetRichTextColor method 876 SetRichTextFaceName method 876 SetRichTextSize method 877 SetRichTextStyle method 878 SetRow method 879 SetRowFocusIndicator method 880 SetSelfLinkmethod (Web DataWindow) 882 SetSeriesStyle method 988

#### Index

SetSeriesTransparency method 996 SetServerServiceClasses method (Web DataWindow) 885 SetServerSideState method (Web DataWindow) 887 SetSort method 889 SetSOLPreview method 891 SetSOLSelect method 892 SetTabOrder method 894 SetText method 896 SetTrans method 898 SetTransObject method 902 SetValidate method 905 SetValidateByColNum method 906 SetValue method 907 SetValueByColNum method 908 SetWeight method (Web DataWindow) 910 SetWSObject method 912 shade data points 981 series 959, 988 Shade constant 485 ShadeBackEdge (Axis.property) 187 ShadeColor property 369 ShadowBox border style 642 ShadowBox constant 480 ShareData method 914 ShareDataOff method 917 sharing data 914 Show method 918 ShowBackColorOnXP property 370 ShowConnectLines (Tree.property) 396 ShowDefinition property 371 ShowHeadFoot method 919 ShowLeafNodeConnectLines (Tree.property) 396 ShowList (dddw.property) 230 ShowList (ddlb.property) 234 ShowTreeNodeIcon (Tree.property) 396 Sign function 133 Sin function 133 sine 133 size changing 782 of string 90 SizeToDisplay property 372 SlideLeft property 372 SlideUp property 373

Small function 134 Solid constant 484 solid fill pattern 484 Sort (Axis.property) 187 Sort (Table.property) 381 Sort method 920 sort order sharing data 914 specifying criteria 889 Sort property 374 Sorted (ddlb.property) 234 SourceFileName property (Web ActiveX) 502 SourceNames (Crosstab.property) 216 Space function 136 spaces deleting leading 89 deleting trailing 129 inserting in a string 136 removing from strings 148 Spacing property 375 Sparse property 375 special characters in strings 450 Specify filter dialog box 850 Specify Sort Columns dialog 890 Spin (EditMask.property) 246 SpinIncr (EditMask.property) 246 SpinRange (EditMask.property) 246 SQL Anywhere 746 SOL statements and modification status 674 and SetTrans method 898 and SetTransObject method 902 and Update method 927 changing during execution 891, 892 CONNECT 784 modifying WHERE clause of SELECT 737 previewing 701, 702 saving DataWindow SOL 796 SELECT and sharing data 914 SELECT, obtaining 602 specifying retrieval arguments 783 SOLCA 903 SOLInsert constant 489 SOLPreview event 562, 701, 708, 891 SOLPreviewFunction enumerated data type 491 SOLPreviewType enumerated data type 492

SQLSelect (Table.property) 381 Sqrt function 136 Square constant 484 square fill pattern 484 square root 136 stack faults, avoiding 844, 928 standard deviation 137, 139 StateIconAlignMode (Tree.property) 396 StaticMode (Crosstab.property) 216 status changing 781,865 of rows and columns 674.708 StDev function 137 StDevP function 139 Storage property 376 String function 142 string functions Asc 30 AscA 31 Char 38 CharA 38 Fill 68 FillA 69 Left 88 LeftA 89 LeftTrim - 89 Len 90 90 LenA Lower 93 Match 94 Mid 101 MidA 102 Pos 117 PosA 118 Replace 124 ReplaceA 125 Right 128 RightA 128 RightTrim 129 Space 136 Trim 148 Upper 149 WordCap 155 StringJSFile (HTMLGen.property) 293 strings comparing 8

concatenating 10 converting 61, 92, 109, 122 deleting leading spaces 89 detecting contents 78, 80, 83 extracting 101, 102 finding substrings 117, 118 importing data from 723 lowercase 93 retrieving from buffers 660, 677 uppercase 149 StripRTF function 144 structure of DataWindow 602 Style (Edit.property) 242 Style (Pen.property) 331 Style keyword, table of DataWindow object properties 175 style, border 642 StyleBox constant 480 StyleLowered constant 480 StyleRaised constant 480 StyleShadowBox constant 480 StyleSheet (HTMLTable.property) 301 substring extracting 101, 102 finding 117, 118 replacing 124, 125 subtraction operator 5 Sum function 144 Summary properties. See Bandname properties summary, moving objects to 872 Suppress (Bandname.property) 196 SuppressEventProcessing property 377 SuppressEvents property (Web ActiveX) 502 SYLK constant 489 Symbol constants for graphs 486 symbol types in graphs, for data points 948, 983, 984 Syntax property 378 syntax, for creating objects 750 Syntax.Data property 378 Syntax.Modified property 379 system and environment functions ProfileInt 119 ProfileString 120 system date 148 system time 108

## Т

tab character in PowerBuilder 451 property expression syntax 447 tab order 894 TabDownOut event 564 TabIndexBase (HTMLGen.property) 293 Table properties 381 Table property Create function 379 InkPicture objects 380 TableBlob objects 380 Table SQLAction properties 385 TableBlob controls, table of DataWindow object properties 176 tables, database accessing multiple 899 changing update status 737 names 893 updating multiple 744 TabUpOut event 565 Tag property 388 Tan function 146 tangent 146 Target property 388 Template property 389 text deleting from edit controls 576 finding in RichTextEdit 622 finding substrings 117, 118 importing data from string 723 metacharacters 94 obtaining current line 923 on clipboard 583, 592 pasting over 758 replacing 774, 896 restoring 925 selecting 822, 825, 827 setting color of 126 Text (Checkbox.property) 208 Text constant 489 Text controls, table of DataWindow object properties 177 text file importing data from 718 saving to 796, 974 Text property 390

TextLine method 923 Texture properties 333 tilde character about 739 escape sequence in PowerBuilder 451 in nested strings 450, 452 SpinRange property 451, 453 time checking string 83 converting to data type 147 DateTime data type 62 104 minutes now 108 relative 123 retrieving data from 665 retrieving from buffers 679 seconds 132 Time function 147 Timer Interval property 390 timestamps 775 Title keyword, table of DataWindow object properties 178 Title property 391 Title.DispAttr font properties. See DispAttr font properties Today function 148 Tooltip properties 392 top bringing object to 918 determining distance from 760 moving objects to 872 total of values columns 144 crosstabs 54.55 58 running Trail Footer property 394 trailer locating 640 moving objects to 872 Trailer.# properties. See Bandname properties Transaction Object control AboutBox method 1001 Commit method 1002 1002 Connect method Disconnect method 1003 GetDBCode method 1003

GetSQLCode method 1004 1004 GetSQLErrText method GetSQLNRows method 1005 GetSQLReturnData method 1005 methods 1001 properties 1000 Rollback method 1006 999 using with Web ActiveX Transaction objects and Update method 928 getting values of 706 resetting 779 setting values of 898 specifying 902 specifying before row retrieval 784 Transparency (Ink.property) 307 Transparent constant 487 transparent line style, graphs setting for data points 487 setting for series 991 Tree properties 396 Tree.Level properties 400 TreeNodeIconName (Tree.Leaf property) 399 TreeNodeSelected event 566 TreeNodeSelecting event 566 TreeView DataWindow methods Collapse 578 CollapseAll 579 CollapseAllChildren 580 CollapseLevel 581 Expand 608 ExpandAll 609 ExpandAllChildren 610 ExpandLevel 611 IsExpanded 730 SelectTreeNode 834 TrigEvent enumerated data type 766 TriggerEvent method 924 Trim function 148 Truncate function 149 truth table for boolean expressions 9 Type (Table.sqlaction.property) 385 Type property 401 TypeOf method 925 Types of graphs, constants 486 typographical conventions xvii

# U

underline border style 642 Underline constant 480 Undo providing capability 796 testing 575 Undo method 925 Units property 403 units, distance from edge 760 Update (Table.property) 381 update flags 780 Update method 926 Update property 403 update status after row copy 791 and Update method 674 changing 737, 865 resetting flags 780 UpdateEnd event 567 UpdateEx method 927 UpdateKeyInPlace (Table.property) 381 UpdateStart event 568 UpdateTable (Table.property) 381 UpdateWhere (Table.property) 381 UpdateWhere (Table.sqlaction.property) 385 Upper function 149 149 uppercase UseAsBorder (dddw.property) 230 UseAsBorder (ddlb.property) 234 UseEllipsis (Edit.property) 246 UseEllipsis (EditMask.property) 250 UseFormat (EditMask.property) 246 UseMouseForInput (InkEdit.property) 308 user events, pbm dwngraphcreate 989 user-defined functions in DataWindow expressions 18.447 UserJSFile (HTMLGen.property) 293

## V

ValidateCode (Edit.property) 242 Validation property 404 validation rules and SetItem method 859 checking on update 928

710 obtaining setting 905 validation rules, and expressions 17 ValidationMsg property 405 ValueIsHTML (HTML.property) 289 values checking for null 80 data points 955 detecting numeric 80 edit control 705 obtaining column 711 setting item 907 setting text in edit control 896 Values (Crosstab.property) 216 Values properties, graphs. See Axis property Values property, columns 406 Var function 150 variables, in Modify function 454, 471 variables, in Modify method 739 variance 150, 153 VarP function 153 Vertical constant 484 vertical fill pattern 484 Vertical Size property 407 Vertical Spread property 407 VerticalScrollMaximum property 408 VerticalScrollPosition property 408 Visible property about 409 setting 918 VScrollBar (dddw.property) 230 VScrollBar (ddlb.property) 234 VScrollBar (Edit.property) 242 VScrollBar (InkEdit.property) 308 VScrollBar property (Web ActiveX) 502 VTextAlign property 410

## W

Web ActiveX database connection 1002, 1003 database transactions 999, 1002, 1006 event list 506 SetActionCode, using 503 Web ActiveX graph methods

CategoryCount 933 CategoryName 934 Clipboard 935 DataCount 935 FindCategory 936 FindSeries 937 GetDataDateVariable 940 GetDataNumberVariable 941 GetDataPieExplode 942 GetDataPieExplodePercentage 944 GetDataStringVariable 944 GetDataStyleColor 946 GetDataStyleColorValue 951 GetDataStyleFill 948 GetDataStyleFillPattern 951 GetDataStyleLine 947 GetDataStyleLineStyle 952 GetDataStyleLineWidth 953 GetDataStyleSymbolValue 953 GetDataValue 955 GetSeriesStyleColor 959 GetSeriesStyleColorValue 965 GetSeriesStyleFill 961 GetSeriesStyleFillPattern 966 GetSeriesStyleLine 960 GetSeriesStyleLineWidth 967 GetSeriesStyleOverlay 964 GetSeriesStyleOverlayValue 968 GetSeriesStyleSymbol 963 GetSeriesStyleSymbolValue 968, 971, 972 ObjectAtPointer 970 Reset 972 ResetDataColors 973 SeriesCount 976 SeriesName 976 SetDataPieExplode 978 SetDataStyleColor 980 SetDataStyleFill 983 SetDataStyleLine 982 SetDataStyleSymbol 984 SetSeriesStyle 988 SetSeriesStyleColor 988 SetSeriesStyleFill 991 SetSeriesStyleLine 990 SetSeriesStyleOverlay 994 SetSeriesStyleSymbol 993

Web ActiveX methods AboutBox 571 AcceptText 572 CanUndo 574 Clear 576 ClearValues 577 Create 585 CreateError 588 CrosstabDialog 591 Cut 592 DBCancel 593 DeletedCount 598 DeleteRow 600 Describe 601 Filter 612 FilteredCount 614 Find 615 FindGroupChange 620 FindRequired 623 FindRequiredColumn 626 FindRequiredColumnName 627 FindRequiredRow 628 GetBandAtPointer 640 GetBorderStyle 642 GetChanges 643 GetChangesBlob 645 GetChild 646 GetChildObject 649 GetClickedColumn 650 GetClickedRow 651 GetColumn 652 GetColumnName 654 GetFormat 655 GetFullState 658 GetFullStateBlob 659 GetItemDate 661 GetItemNumber 672 GetItemStatus 674 GetItemString 677 GetNextModified 688 GetObjectAtPointer 690 GetRow 696 GetRowFromRowId 697 GetRowIdFromRow 698 GetSelectedRow 700 GetSOLSelect 702

GetStateStatus 703 GetText 705 GetValidate 710 GetValue 711 GroupCalc 713 Import Clipboard 715 ImportFile 718 ImportString 723 InsertDocument 729 IsSelected 732 LineCount 733 ModifiedCount 735 Modify 736 OLEActivate 752 Paste 757 Position 761 768 Print PrintCancel 772 ReplaceText 774 ReselectRow 775 Reset 777 ResetTransObject 779 ResetUpdate 780 Retrieve 783 RowCount 788 RowsCopy 790 RowsDiscard 792 RowsMove 794 Scroll 806 ScrollNextPage 810 ScrollNextRow 813 ScrollPriorPage 815 ScrollPriorRow 818 ScrollToRow 820 SelectedLength 822 SelectedLine 823 SelectedStart 824 SelectedText 825 SelectRow 826 SelectText 827 SetActionCode 836 SetBorderStyle 838 SetChanges 840 SetColumn 842 SetDetailHeight 847 SetFilter 849

SetFormat 853 SetFullState 854 SetItem 859 SetItemStatus 865 SetPosition 872 SetRow 879 SetRowFocusIndicator 880 SetSort 889 SetSOLPreview 891 SetSQLSelect 892 SetTabOrder 894 SetText 896 SetTransObject 902 SetValidate 905 SetValue 907 ShareData 914 ShareDataOff 917 Sort 920 TextLine 923 Undo 925 Update 926 Web DataWindow event list 506 event return codes 503 Web DataWindow client control functions IsRowSelected 731 Web DataWindow methods GetItem 660 ScrollFirstPage 808 ScrollLastPage 809 ScrollNextPage 810 ScrollPriorPage 815 Web DataWindow server component, properties of 499 week, day of 63, 64 WHERE clause 737, 740, 745, 746 width data point's line 982 series line 990 setting 782 Width (HTMLTable.property) 301 Width (Ink.property) 307 Width (Pen.property) 331 Width property 410 Width.Autosize property (RichText only) 411 WK1/WKS file 796 WKS, WK1 constants 489

WMF constant 489 WordCap function 155 WordParm field, posting events 767

## Χ

X property 412 x value, data point 939 X1, X2 properties 413 XHTMLGen.Browser 414 XHTMLGen PublishPath 314, 415, 417 XHTMLGen.ResourceBase 314, 415, 417 XML generation properties 314, 415, 417 xValue constant 485 xValue enumerated data type 939

## Y

Y property 418 y value, data point 939 Y1, Y2 properties 418 Year function 156 yValue constant 485 yValue enumerated data type 939

## Ζ

zero, determining 133 Zoom (Print.Preview.property) 338 Zoom property 419